- $\overline{\overline{1}}$ 

IBM DB2 Universal Database

# Meldinger, del 1

*Versjon 8.2*

- $\overline{\overline{1}}$ 

IBM DB2 Universal Database

# Meldinger, del 1

*Versjon 8.2*

Før du bruker opplysningene i denne boken og produktet det blir henvist til, må du lese *Merknader*.

Dette dokumentet inneholder informasjon som eies av IBM. Det leveres i henhold til lisensbetingelser og er opphavsrettslig beskyttet. Informasjonen i denne håndboken omfatter ingen produktgarantier, og eventuelle merknader i denne håndboken må ikke tolkes som garantier.

Du kan bestille IBM-publikasjoner elektronisk eller via IBM-representanten.

- v Hvis du vil bestille publikasjoner elektronisk, går du til IBM Publications Center på [www.ibm.com/shop/publications/order](http://www.ibm.com/shop/publications/order)
- v IBM-representanten finner du ved å gå til IBM Directory of Worldwide Contacts på [www.ibm.com/planetwide](http://www.ibm.com/planetwide)

Hvis du vil bestille DB2-publikasjoner fra DB2 Marketing and Sales i USA eller Canada, må du ringe 1-800-IBM-4YOU (426-4968).

Når du sender informasjon til IBM, gir du IBM en ikke-eksklusiv rett til å bruke eller distribuere informasjonen på den måten IBM mener er best, uten forpliktelser i noen retning.

**© Copyright International Business Machines Corporation 1993 - 2004. All rights reserved.**

### **Innhold**

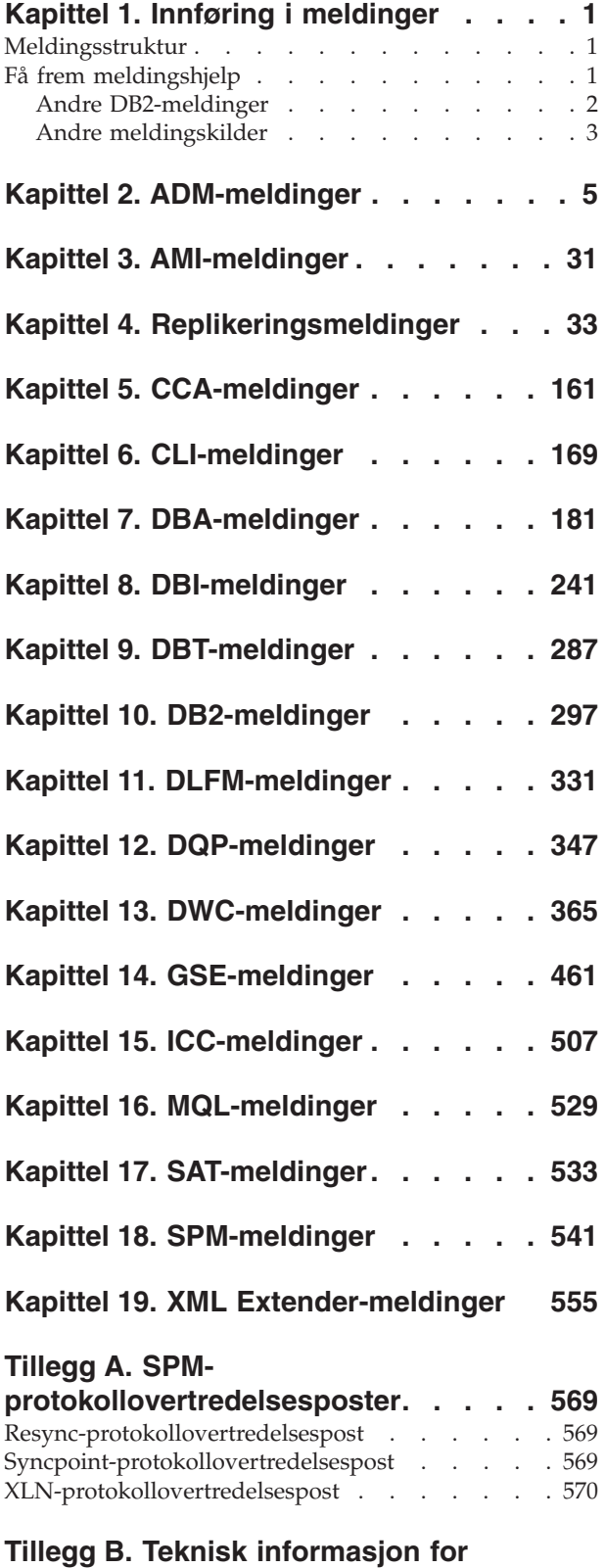

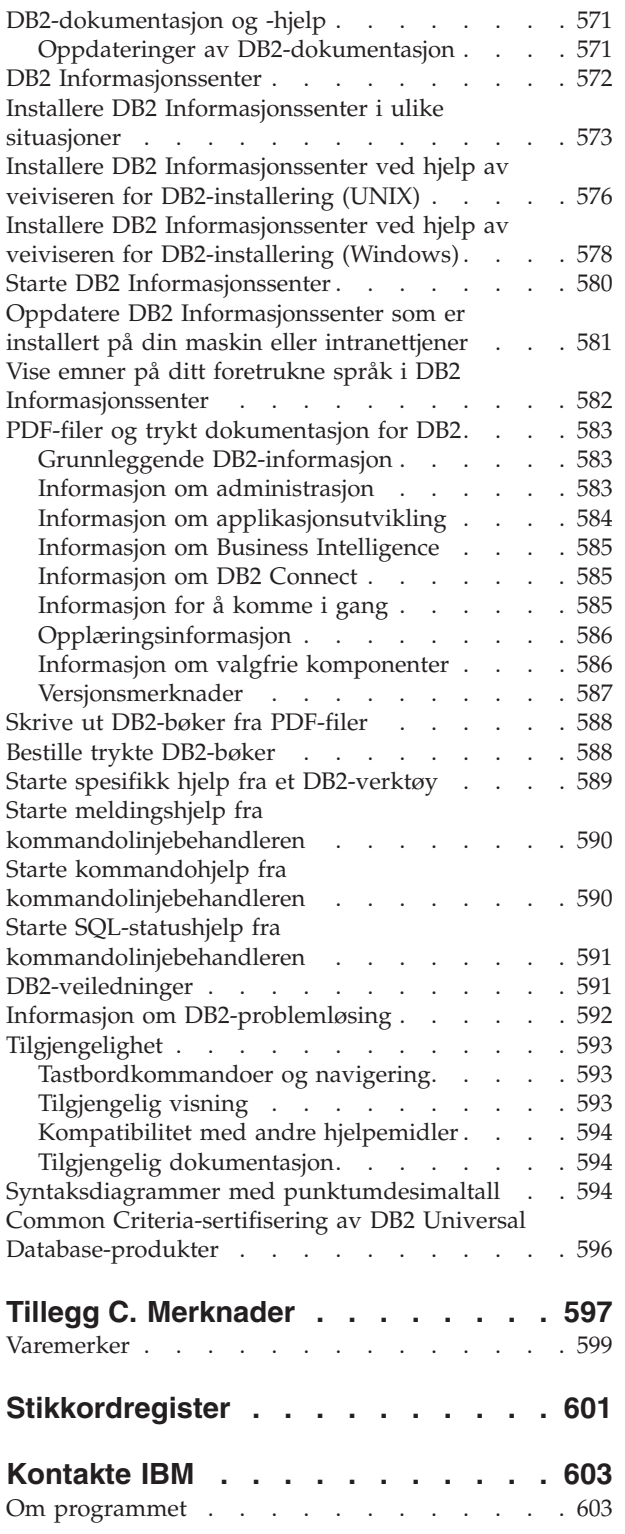

**DB2 Universal [Database.](#page-576-0) . . . . . . [571](#page-576-0)**

### <span id="page-6-0"></span>**Kapittel 1. Innføring i meldinger**

Det antas at du kjenner til funksjonene i operativsystemet der DB2 er installert. Du kan bruke opplysningene som ligger i de neste kapitlene til å identifisere en feil eller et problem og løse problemet ved å bruke riktig fremgangsmåte for å rette feilen. Du kan også bruke disse opplysningene til å forstå hvor meldingene genereres og logges.

#### **Meldingsstruktur**

Meldingshjelpen beskriver årsaken til en melding og hva du eventuelt kan gjøre.

Meldings-IDer består av et meldingsprefiks på tre tegn etterfulgt av et meldingsnummer på fire eller fem sifre, og deretter et suffiks på ett tegn. For eksempel *SQL1042C*. Du finner en liste over meldingsprefikser i "Få frem meldingshjelp" og "Andre [DB2-meldinger"](#page-7-0) på side 2. Bokstaven på slutten av meldingsnummeret beskriver alvorsgraden til feilmeldingen.

Vanligvis er meldingsnummer som slutter med *C*, alvorlige meldinger. Meldingsnummer som slutter med *E*, er viktige meldinger. Meldingsnummer som slutter med *N*, er feilmeldinger, og de som slutter med *W*, er advarsler. En *I* viser at det er en informasjonsmelding.

For ADM-meldinger er meldingsnummer som slutter med *C*, alvorlige meldinger. Meldingsnummer som slutter med *E*, er viktige meldinger. Meldingsnummer som slutter med *W*, er viktige meldinger, og en *I* viser at det er en informasjonsmelding.

For SQL-meldinger er meldingsnummer som ender med en *N*, feilmeldinger. De som ender med en *W*, angir advarsler eller informasjonsmeldinger. Meldingsnummer som ender med en *C*, angir alvorlige systemfeil.

#### **Få frem meldingshjelp**

Disse DB2-meldingene er tilgjengelige fra kommandolinjebehandleren:

#### **Prefiks Beskrivelse**

- **AMI** meldinger generert av MQ Application Messaging Interface
- **ASN** meldinger generert av DB2-replikering
- **CCA** meldinger generert av Klientkonfigureringsassistent
- **CLI** meldinger generert av CLI (Call Level Interface)
- **DBA** meldinger generert av databaseadministrasjonsverktøyene
- **DBI** meldinger som genereres ved installering og konfigurering
- **DBT** meldinger generert av databaseverktøyene
- **DWC** meldinger generert av Datavarehussenteren
- **DB2** meldinger generert av kommandolinjebehandleren
- **DLFM** meldinger generert av Data Links File Manager
- **DQP** meldinger generert av Query Patroller
- <span id="page-7-0"></span>**GSE** meldinger generert av DB2 Spatial Extender
- **ICC** meldinger generert av informasjonskatalogsenteret
- **MQL** meldinger generert av MQ Listener
- **SAT** meldinger generert i et satellittmiljø
- **SPM** meldinger generert av sync point manager
- **SQL** meldinger generert av databasesystemet når det oppdages en advarsel eller feil

Du får frem meldingshjelpen ved å åpne kommandolinjebehandleren og skrive dette:

? XXXnnnnn

Du kan hente meldingsteksten tilknyttet en gitt SQLSTATE-verdi ved å oppgi: ? *nnnnn*

eller

? *nn*

der *nnnnn* er en femsifret SQLSTATE-verdi (alfanumerisk) og *nn* er den tosifrede SQLSTATE-klassekoden (de første to sifrene i SQLSTATE-verdien).

**Merk:** Du trenger ikke å skille mellom små eller store bokstaver i meldings-IDen som godtas av **db2**-kommandoen.

Derfor gir disse kommandoene samme resultat:

- ? SOL0000N
- ?  $sq10000$
- ? SQL0000w

Du får frem meldingshjelpen på kommandolinjen på et UNIX-basert system ved å skrive dette:

db2 "? *XXXnnnnn*"

der *XXX* er et gyldig meldingsprefiks og *nnnnn* er et gyldig meldingsnummer.

Hvis meldingsteksten er for lang til å vises på skjermen, bruker du denne kommandoen (på UNIX-baserte og andre systemer som støtter 'more'):

db2 "? *XXXnnnnn*" | more

#### **Andre DB2-meldinger**

Enkelte DB2-komponenter returnerer meldinger som ikke er tilgjengelig på systemet eller er beskrevet i denne håndboken. Noen av meldingsprefiksene kan inkludere:

- **ADM** meldinger generert av mange DB2-komponenter. Disse meldingene skrives til administrasjonsvarslingsloggfilen og skal gi systemansvarlige tilleggsopplysninger.
	- **Merk:** Selv om ADM-meldingene er tilgjengelige som referanse, er de ikke tilgjengelige på systemet.
- <span id="page-8-0"></span>**AUD** meldinger generert av DB2-revisjonsfunksjonen
- **DIA** Feilmeldinger generert av mange DB2-komponenter. Disse meldingene skrives til feilsøkingsloggfilen db2diag.log, og skal gi brukere og DB2-servicepersonalet tilleggsopplysninger når man undersøker problemer.
- **GOV** meldinger generert av DB2-styrerfunksjonen

I de fleste situasjoner gir disse meldingene tilstrekkelig informasjon til å kunne fastsette årsaken til advarselen eller feilen. Hvis du ønsker flere opplysninger om kommandoen eller funksjonen som genererte meldingen, kan du slå opp i håndboken der kommandoen eller funksjonen er beskrevet.

#### **Andre meldingskilder**

Når du kjører andre programmer på systemet, kan det være at du mottar meldinger med andre prefikser enn de som er nevnt i denne boken.

Hvis du vil ha opplysninger om disse meldingene, kan du slå opp i informasjonen for det programmet.

## <span id="page-10-0"></span>**Kapittel 2. ADM-meldinger**

Denne seksjonen inneholder meldingene i administrasjonsvarslingsloggen. Meldingene er ordnet i numerisk rekkefølge etter meldingsnummeret.

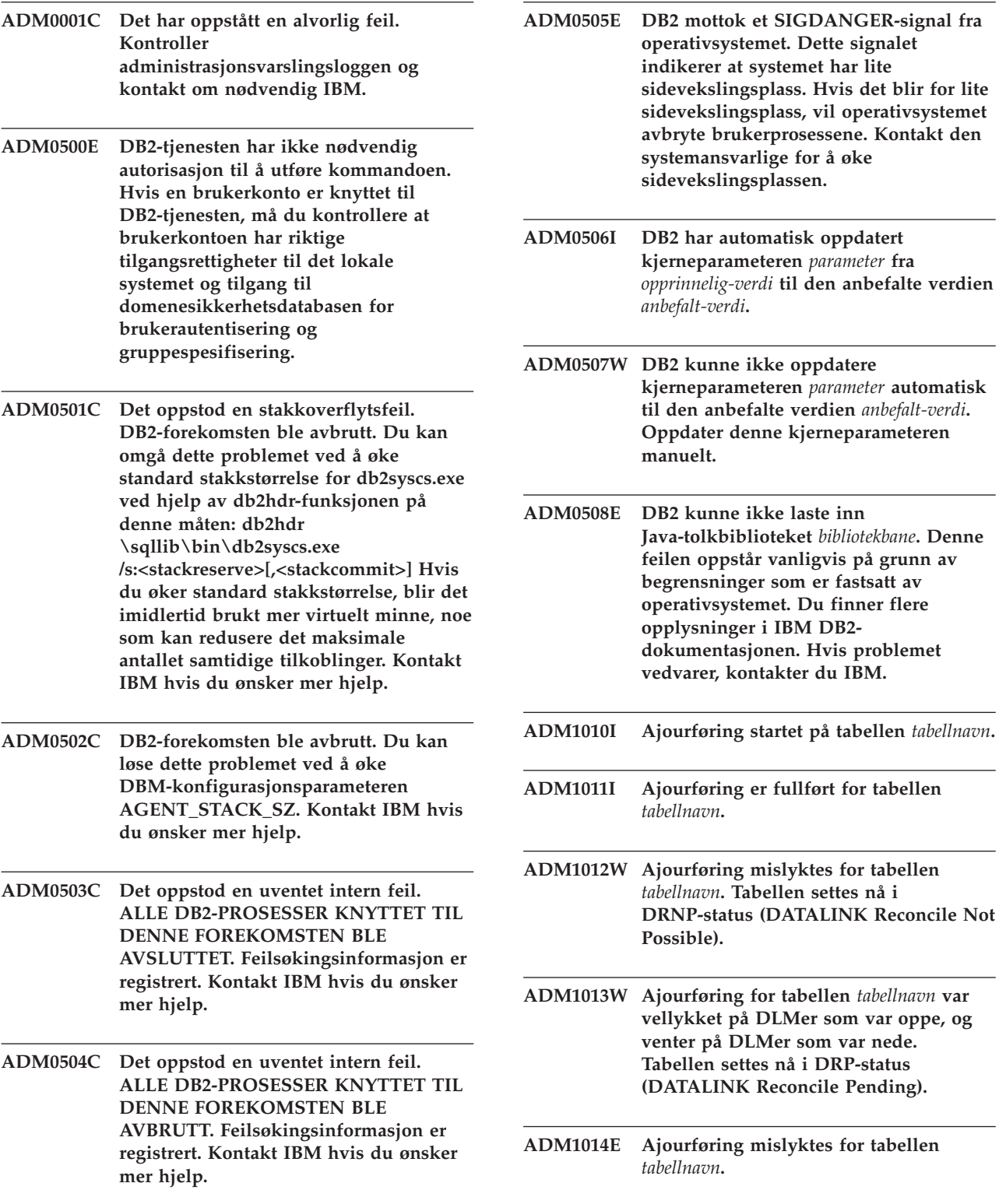

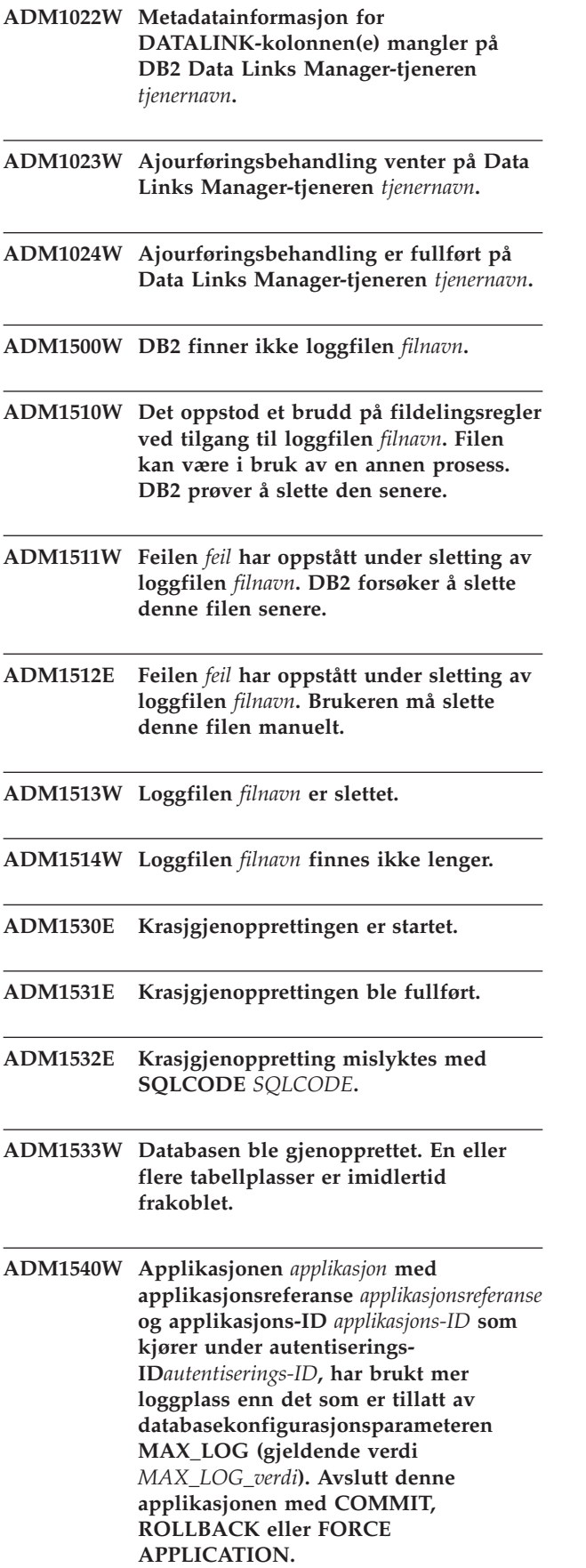

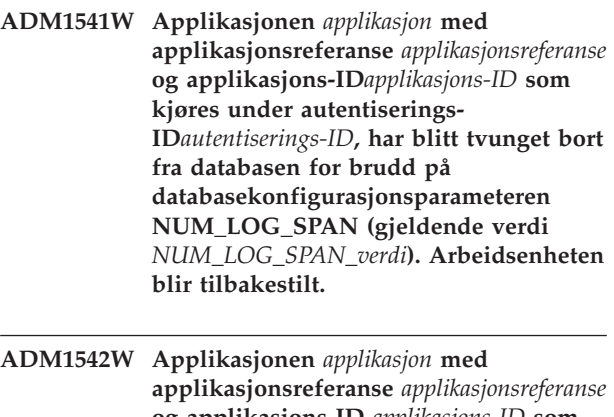

- **og applikasjons-ID** *applikasjons-ID* **som kjører under autentiserings-ID** *autentiserings-ID***, vil bli tvunget bort fra databasen på grunn av brudd på databasekonfigurasjonsparameteren MAX\_LOG (gjeldende verdi***MAX\_LOG\_verdi***). Arbeidsenheten blir tilbakestilt.**
- **ADM1550W Aktiv loggplass overskrider DB-konfigurasjonsparameteren LOGPRIMARY. Tilbakestillingen kan ta lang tid hvis loggfiler må hentes fra arkivet.**
- **ADM1551W DB2 henter den aktive loggfilen** *filnavn* **fra arkivet. Dette kan føre til forsinkelser.**
- **ADM1552E DB2 kan ikke åpne den aktive loggfilen** *filnavn***. Dette kan skyldes problem under henting av loggfilen fra arkivet. DB2 forsøker igjen hvert femte minutt.**
- **ADM1600W Det var ikke nok minne til å aktivere parallell gjenoppretting, men gjenopprettingen fortsetter. Øk konfigurasjonsparameterne DBHEAP eller UTIL\_HEAP\_SZ med** *blokkstørrelse* **for fremtidige gjenopprettinger.**

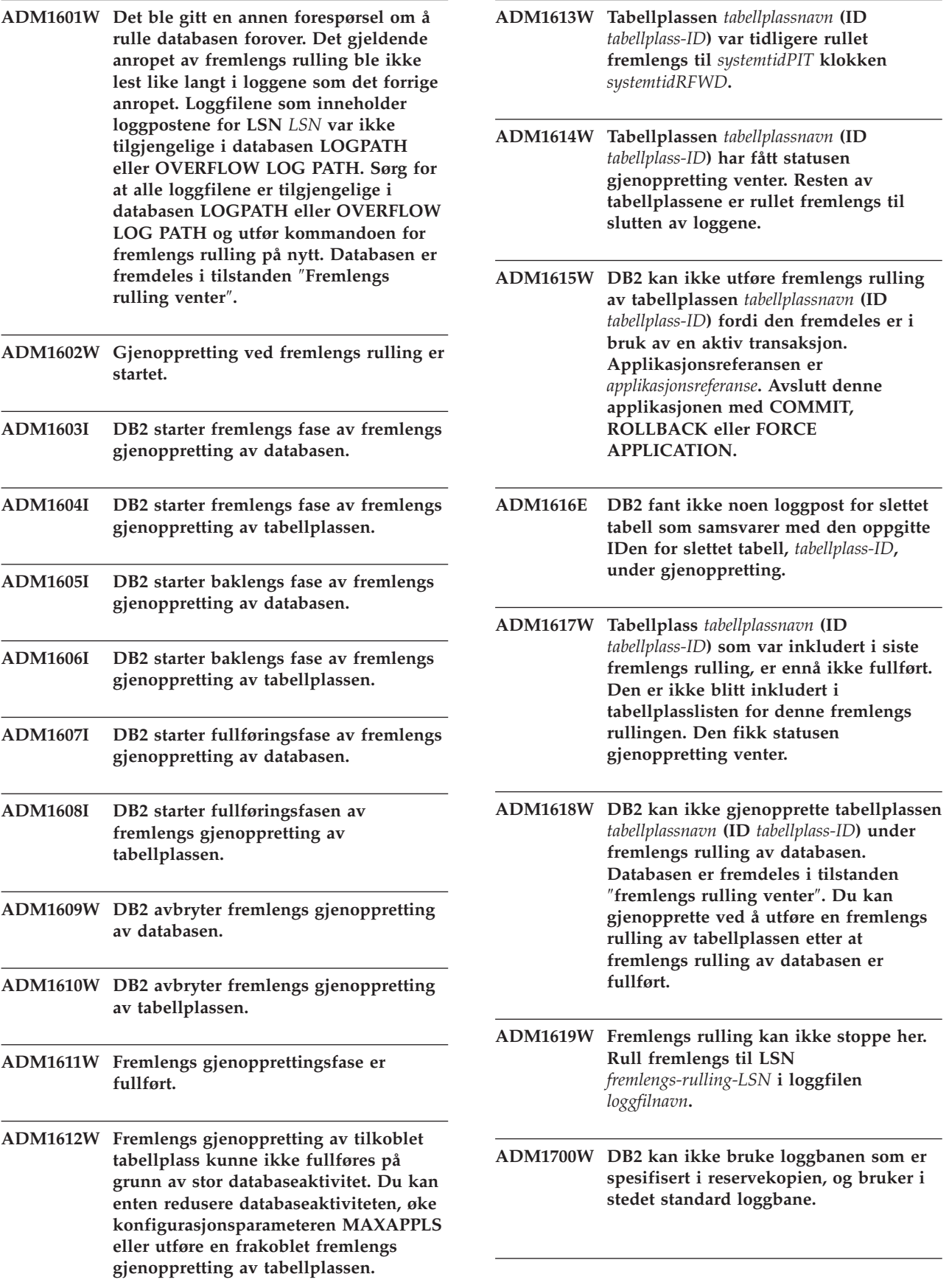

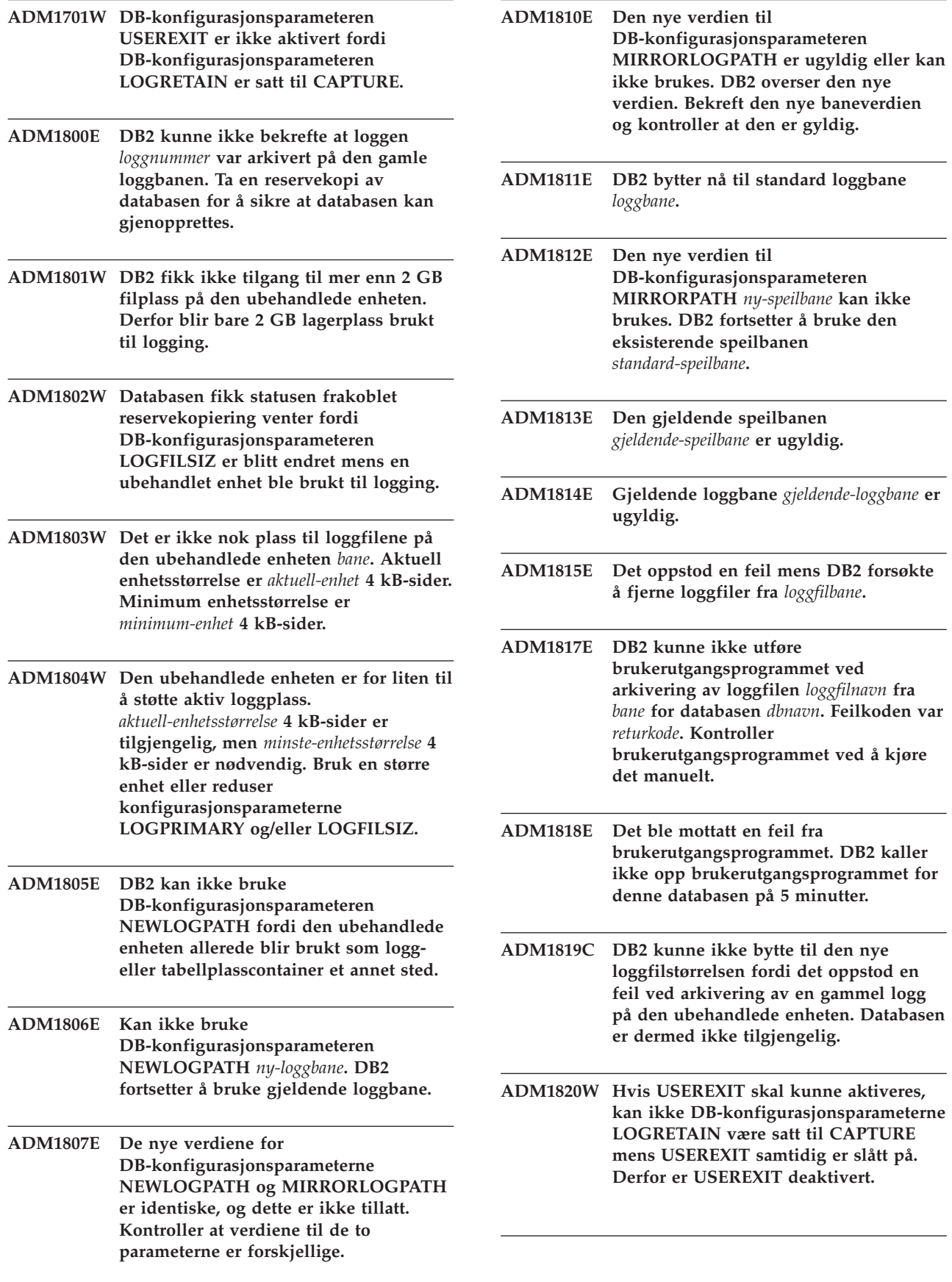

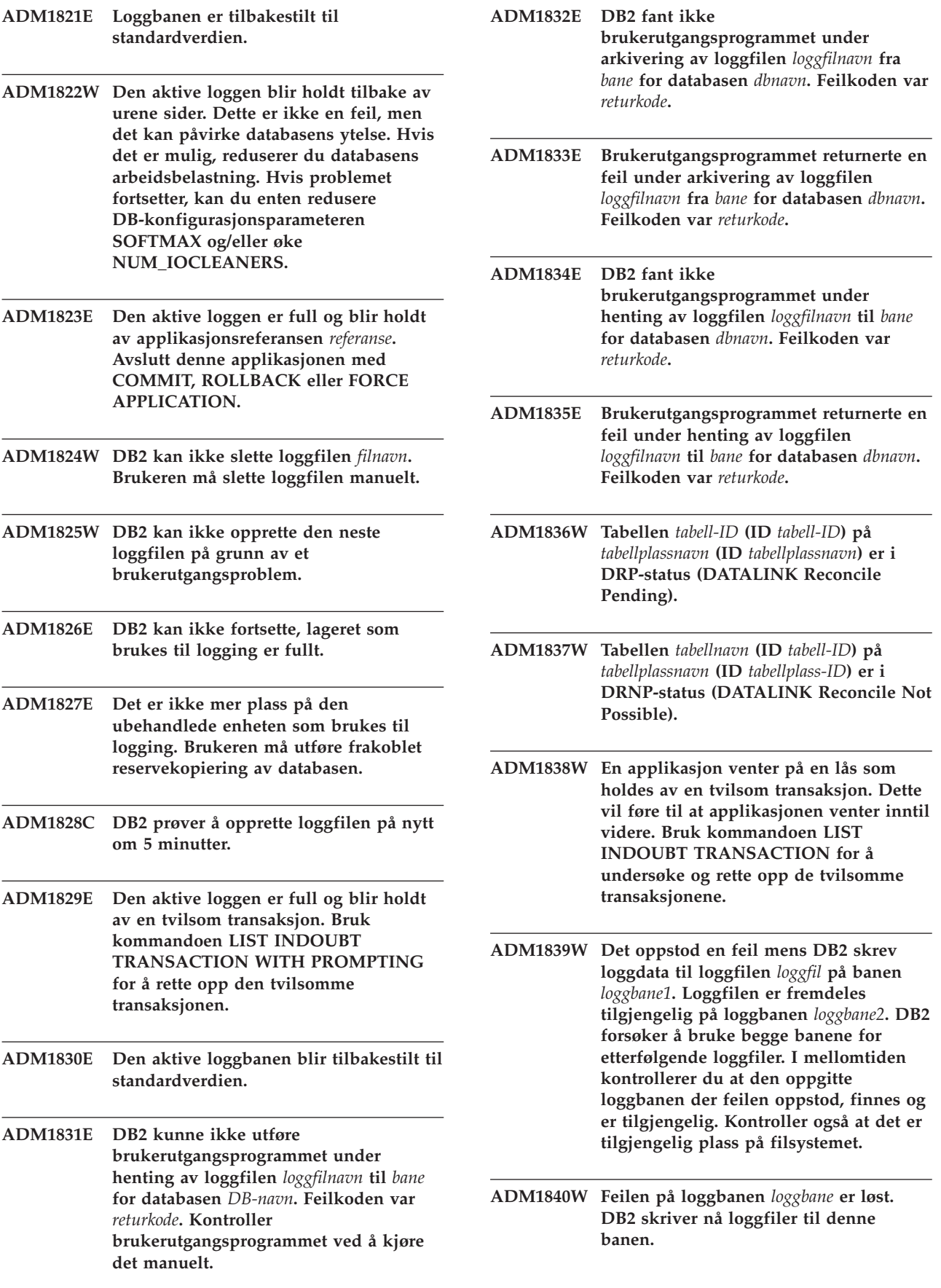

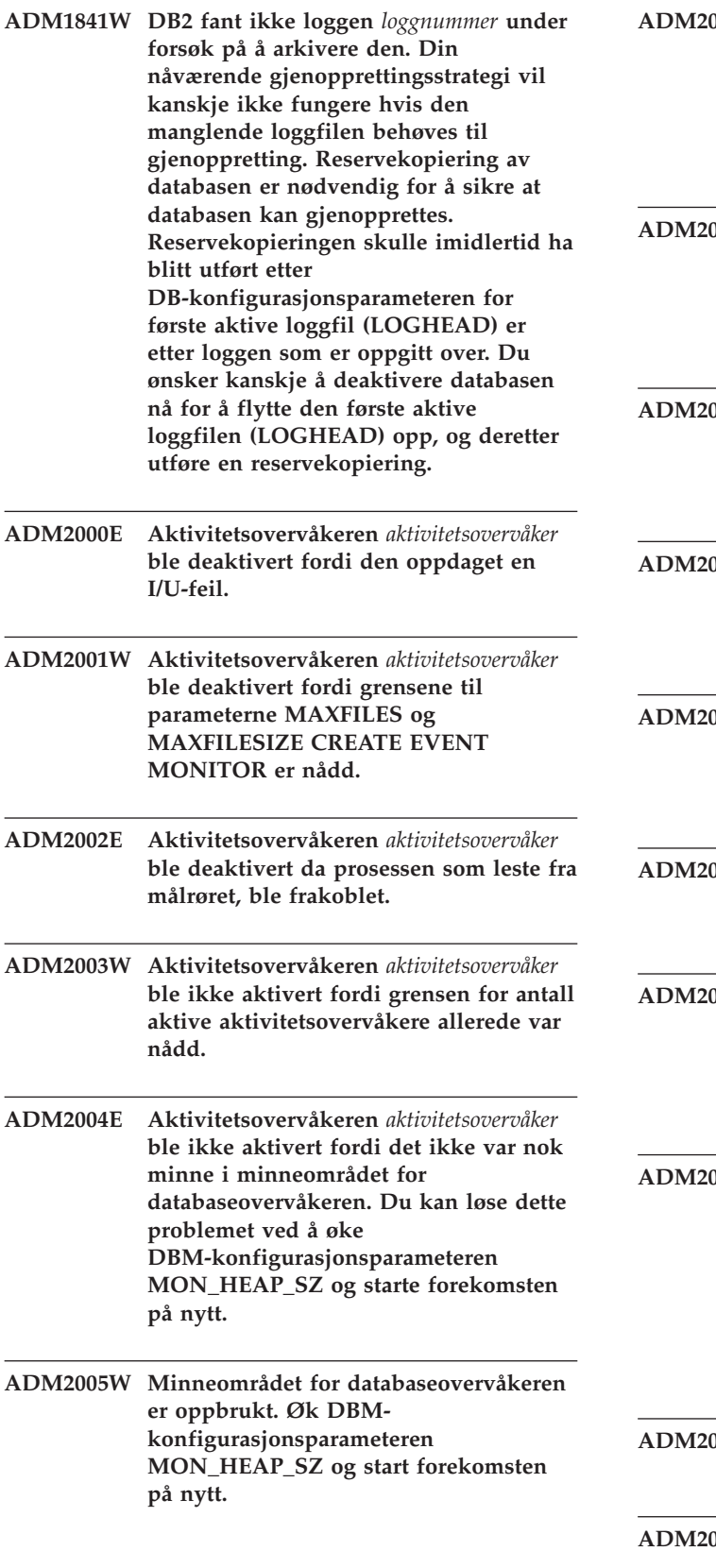

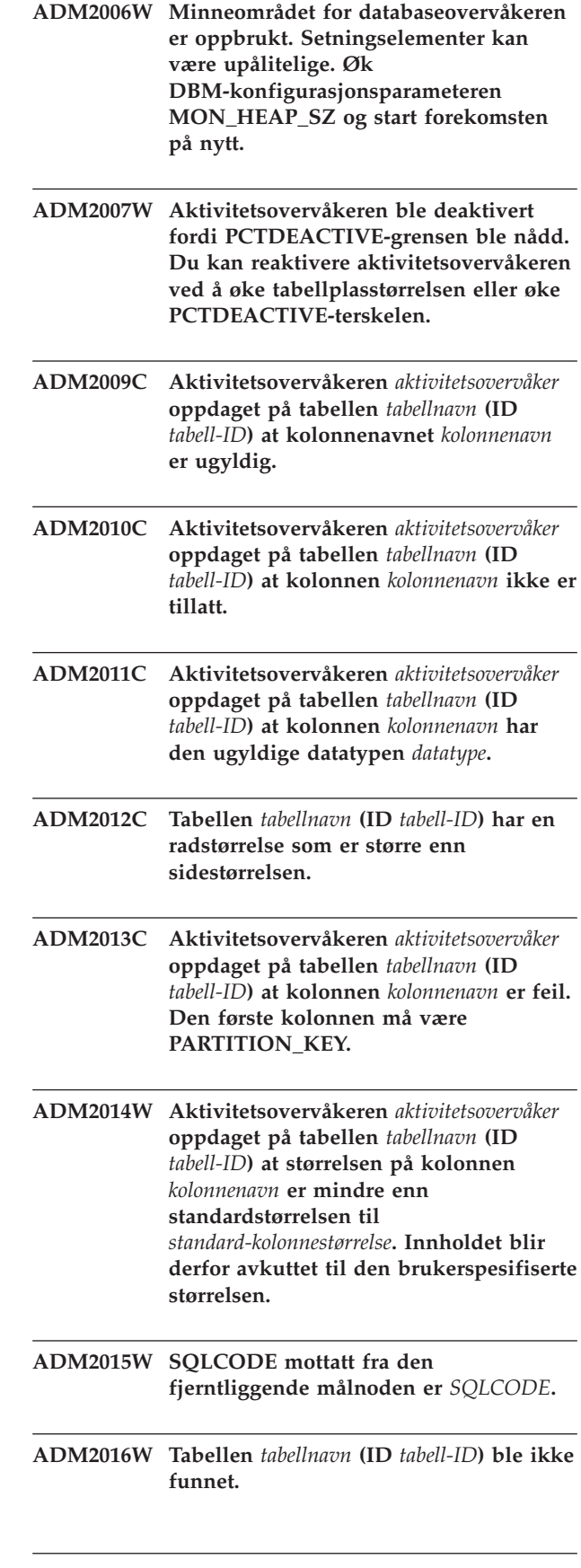

- **ADM2500E Det har oppstått en alvorlig feil på databasetjeneren** *DRDA-applikasjonstjener* **som har gjort det umulig å fortsette behandlingen. Det ble generert en dump. Hvis den fjerntliggende tjeneren er DB2 UDB for OS/390,zOS, kontroller konsolloggen for informasjon om denne feilen. Hvis den fjerntliggende tjeneren er DB2 UDB for iSeries, trenger man vanligvis tjenerjobbens jobblogg og/eller FFDC-filen (First Failure Data Capture) for å finne årsaken til feilen. Hvis den fjerntliggende tjeneren er DB2 UDB for Unix/Windows, kontrollerer du om den fjerntliggende databasetjenerens administrasjonslogg har informasjon om denne feilen.**
- **ADM2501C Mengden data som ble mottatt for en datatype på databasetjeneren, samsvarte ikke med den forventede mengden. Det ble generert en dump. Hvis den fjerntliggende tjeneren er DB2 UDB for OS/390,zOS, kontroller konsolloggen for informasjon om denne feilen. Hvis den fjerntliggende tjeneren er DB2 UDB for iSeries, trenger man vanligvis tjenerjobbens jobblogg og/eller FFDC-filen (First Failure Data Capture) for å finne årsaken til feilen. Hvis den fjerntliggende tjeneren er DB2 UDB for Unix/Windows, kontrollerer du om den fjerntliggende databasetjenerens administrasjonslogg har informasjon om denne feilen.**
- **ADM2502C Den fjerntliggende databasetjeneren har oppdaget en feil. Hvis den fjerntliggende tjeneren er DB2 UDB for OS/390,zOS, kontroller konsolloggen for informasjon om denne feilen. Hvis den fjerntliggende tjeneren er DB2 UDB for iSeries, trenger man vanligvis tjenerjobbens jobblogg og/eller FFDC-filen (First Failure Data Capture) for å finne årsaken til feilen. Hvis den fjerntliggende tjeneren er DB2 UDB for Unix/Windows, kontrollerer du om den fjerntliggende databasetjenerens administrasjonslogg har informasjon om denne feilen.**
- **ADM2503C Det ble oppdaget en feil under datastrømanalyse. Det ble generert en dump.**
- **ADM2504C Datatypen LOB støttes ikke på denne databasetjeneren. APAR-rettelser er nødvendige. Hvis denne databasetjeneren er DB2 for OS/390 v6 og v7, bruker du rettelsene APAR PQ50016 og PQ50017. Hvis databasetjeneren er DB2 for iSeries, støttes ikke tidligere utgaver enn V5.1. For DB2 for iSeries v5.1 må PTF for APAR 9A00531 brukes. Hvis databasetjeneren er DB2 for VM og VSE, kontakter du IBM.**
- **ADM2505E Mens DB2 forsøkte å ta i bruk SYSPLEX-støtte, kunne det ikke opprettes forbindelse med databasetjeneren på SNA-adressen** *SNA-adresse* **på grunn av et ukjent cpic-symbolsk mottakernavn** *mottakernavn***. Kontroller SNA-konfigurasjonen og få den godkjent av den nettverksansvarlige, eller deaktiver SYSPLEX-støtte for DB2 Connect-tjeneren.**
- **ADM2506W Da en applikasjon prøvde å kjøre en utsatt SET-setning, returnerte tjeneren en sqlcode som ikke var null. Sqlcode er** *SQLCODE***. Kontroller applikasjonen og den utsatte SET-setningen.**
- **ADM2507I Klientomdirigering mislyktes på grunn av overtredelse av produktsignatur. Opprinnelig produktsignatur:** *produktsignatur***. Produktsignaturgjenforsøk** *produktsignatur***.**
- **ADM2508I Klientomdirigeringen var vellykket. Vertsnavn/IP-adresse:** *vertsnavn/IP-adresse* **og Tjenestenavn/portnummer:** *tjenestenavn/portnummer***.**
- **ADM2509I Databasetilkoblingen er vellykket. Tilkobling til --> Vertsnavn/IP-adresse:** *vertsnavn/IP-adresse* **og Tjenestenavn/portnummer:** *tjenestenavn/portnummer***.**
- **ADM3000C Nettverksvertsposten** *nettverksvertspost* **på linje** *linjenummer* **i db2nodes.cfg kan ikke behandles.**

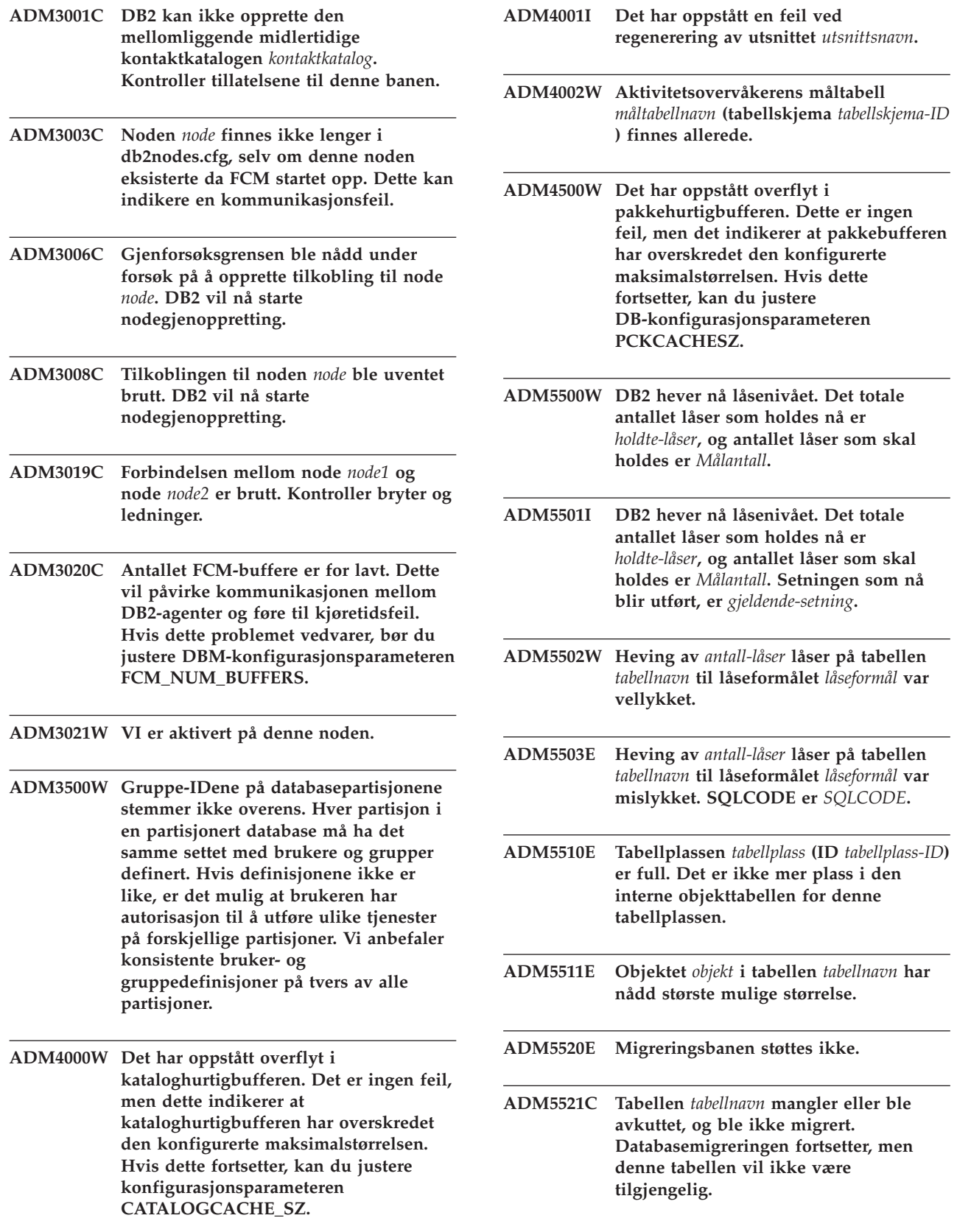

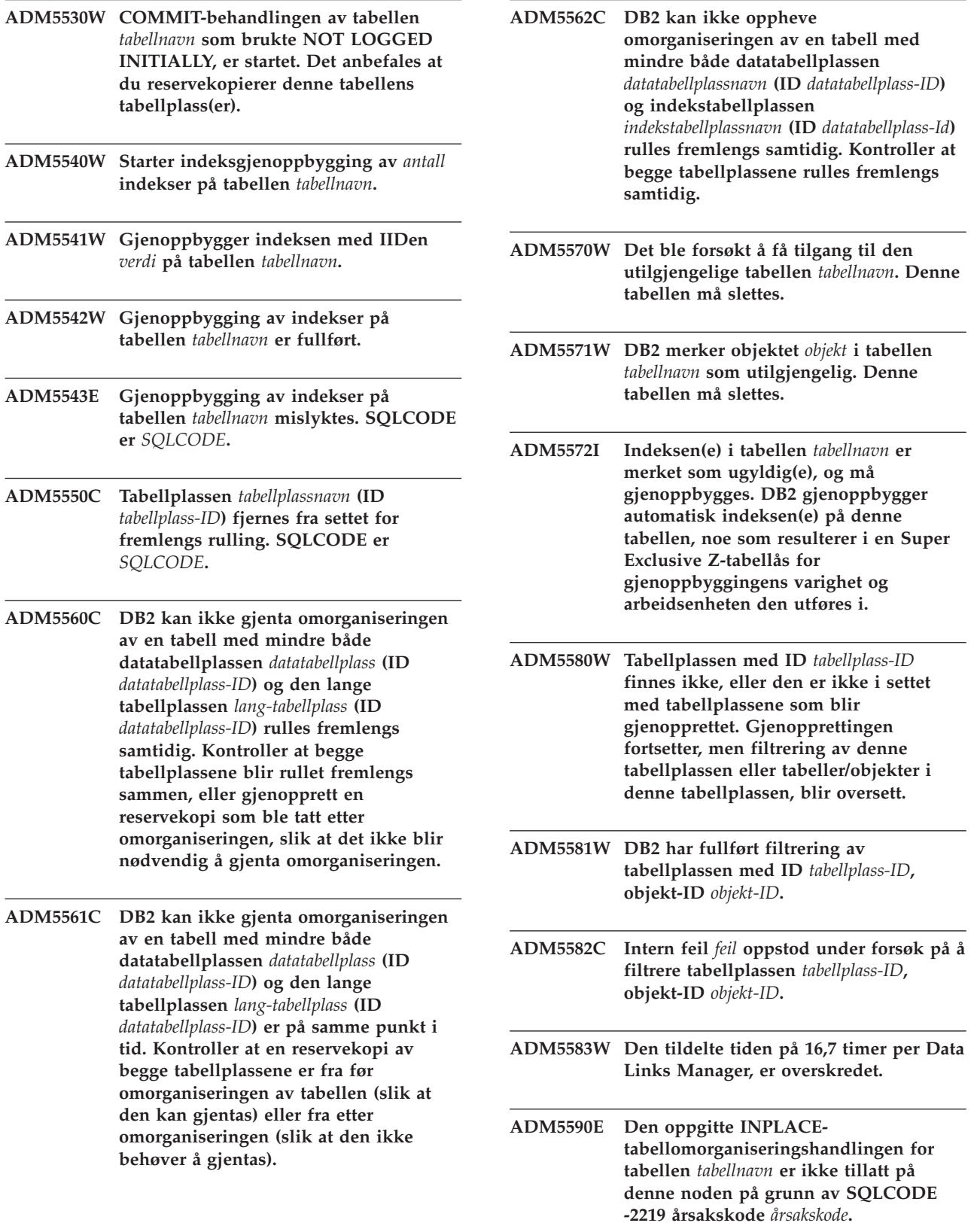

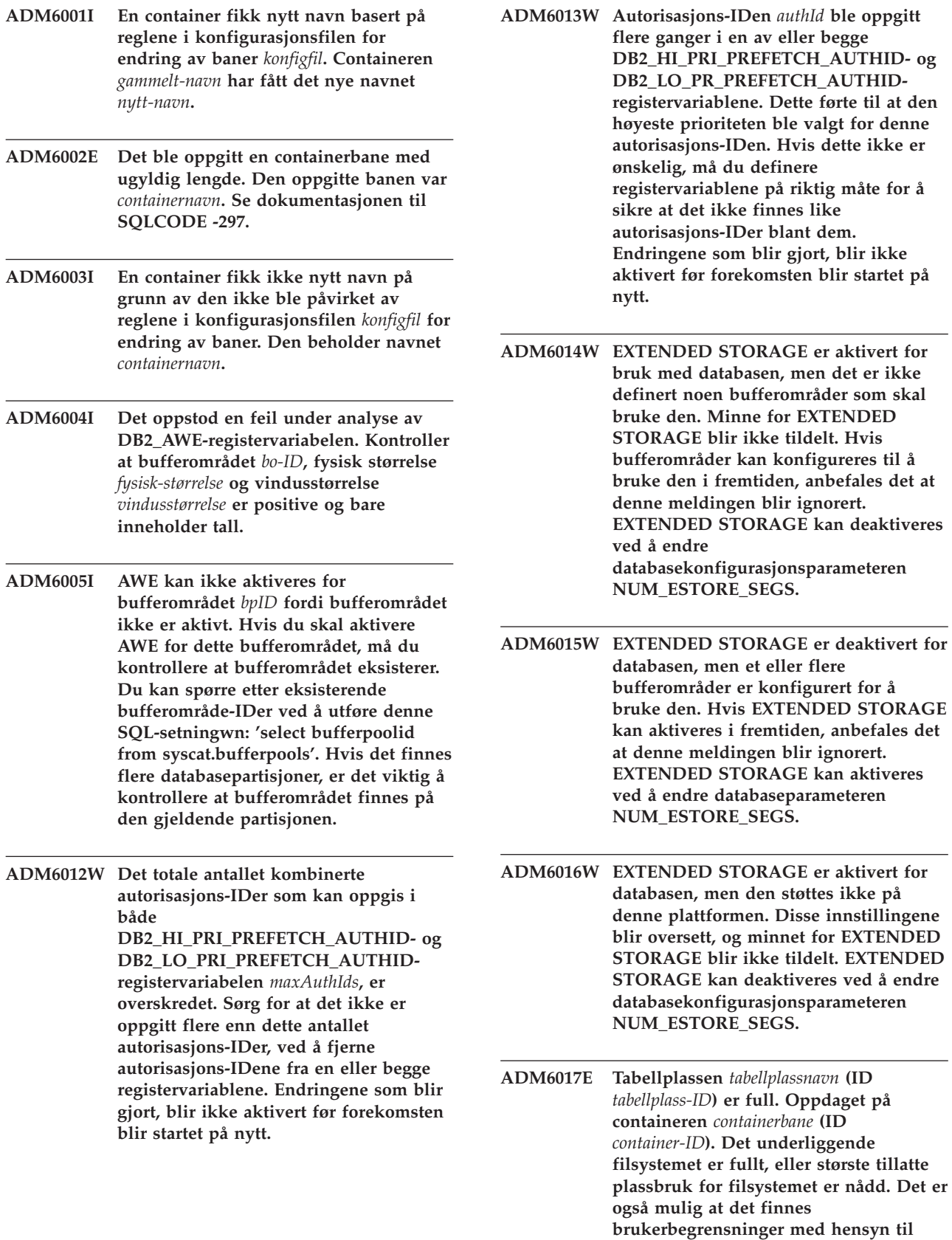

**største filstørrelse, og at disse begrensningene er overskredet.**

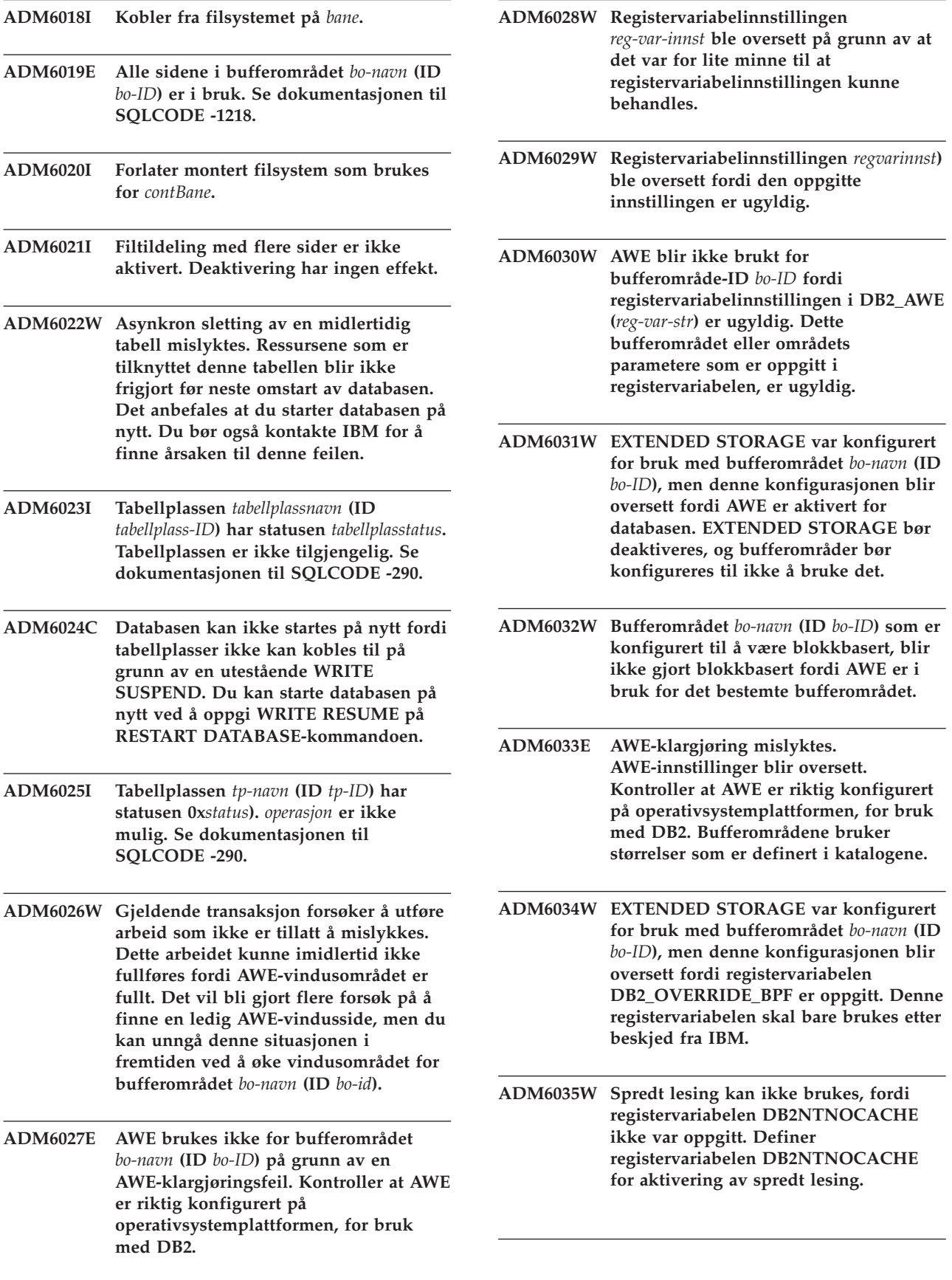

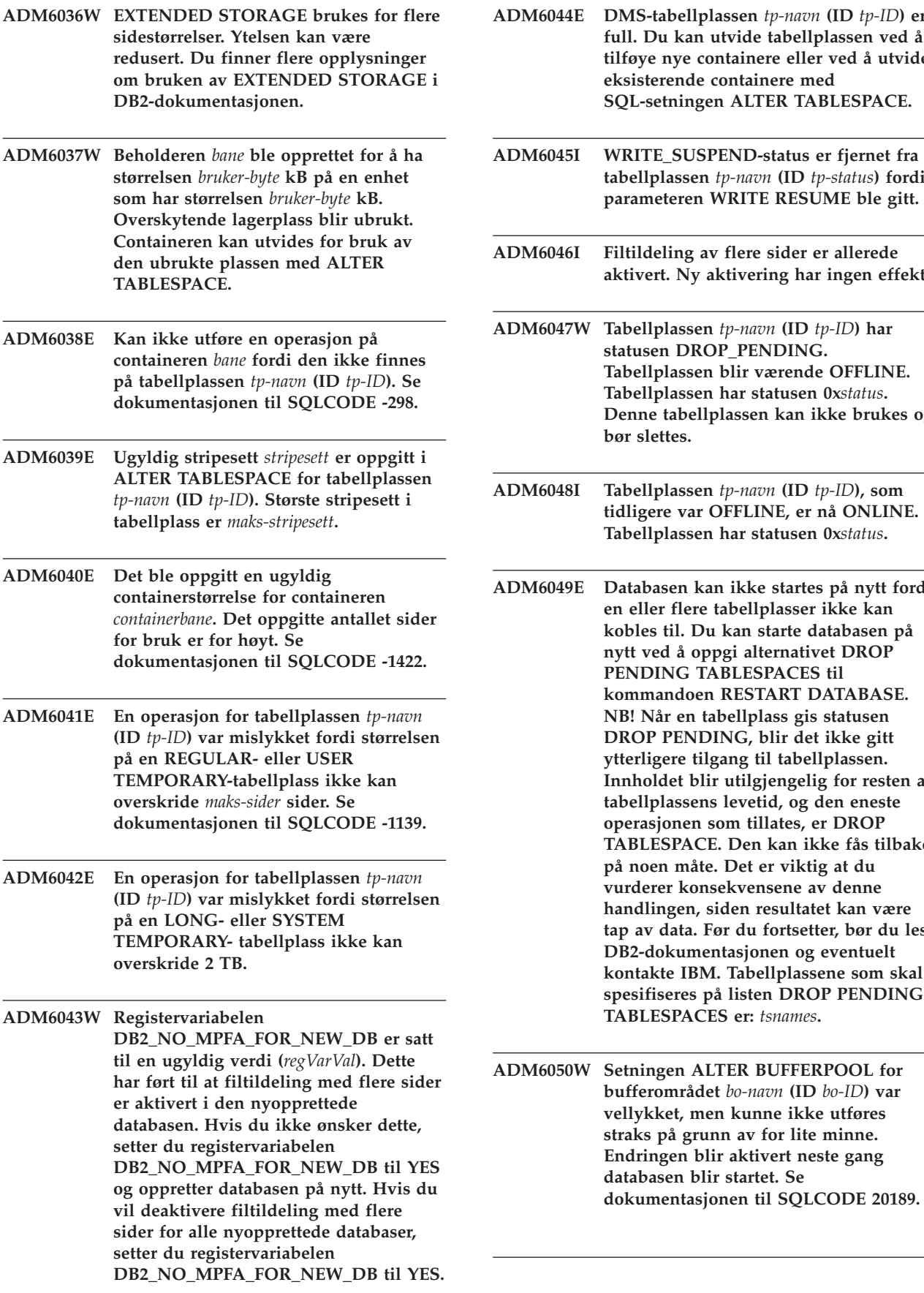

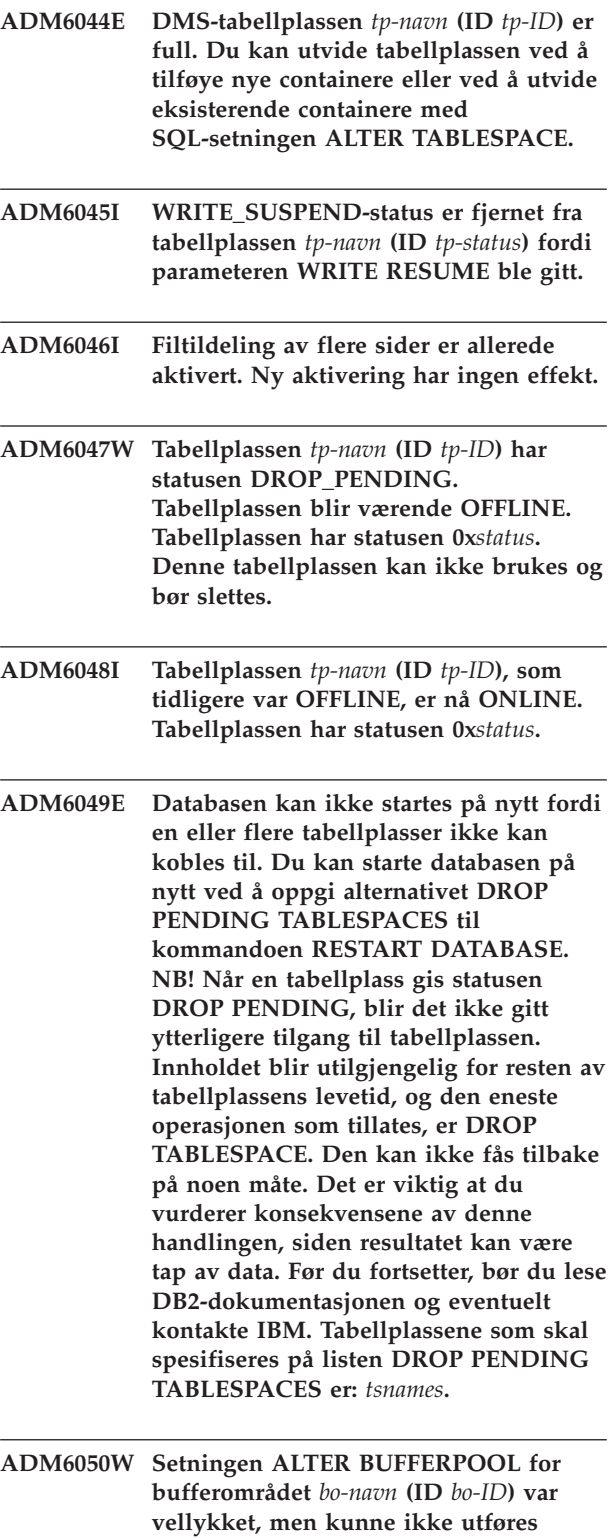

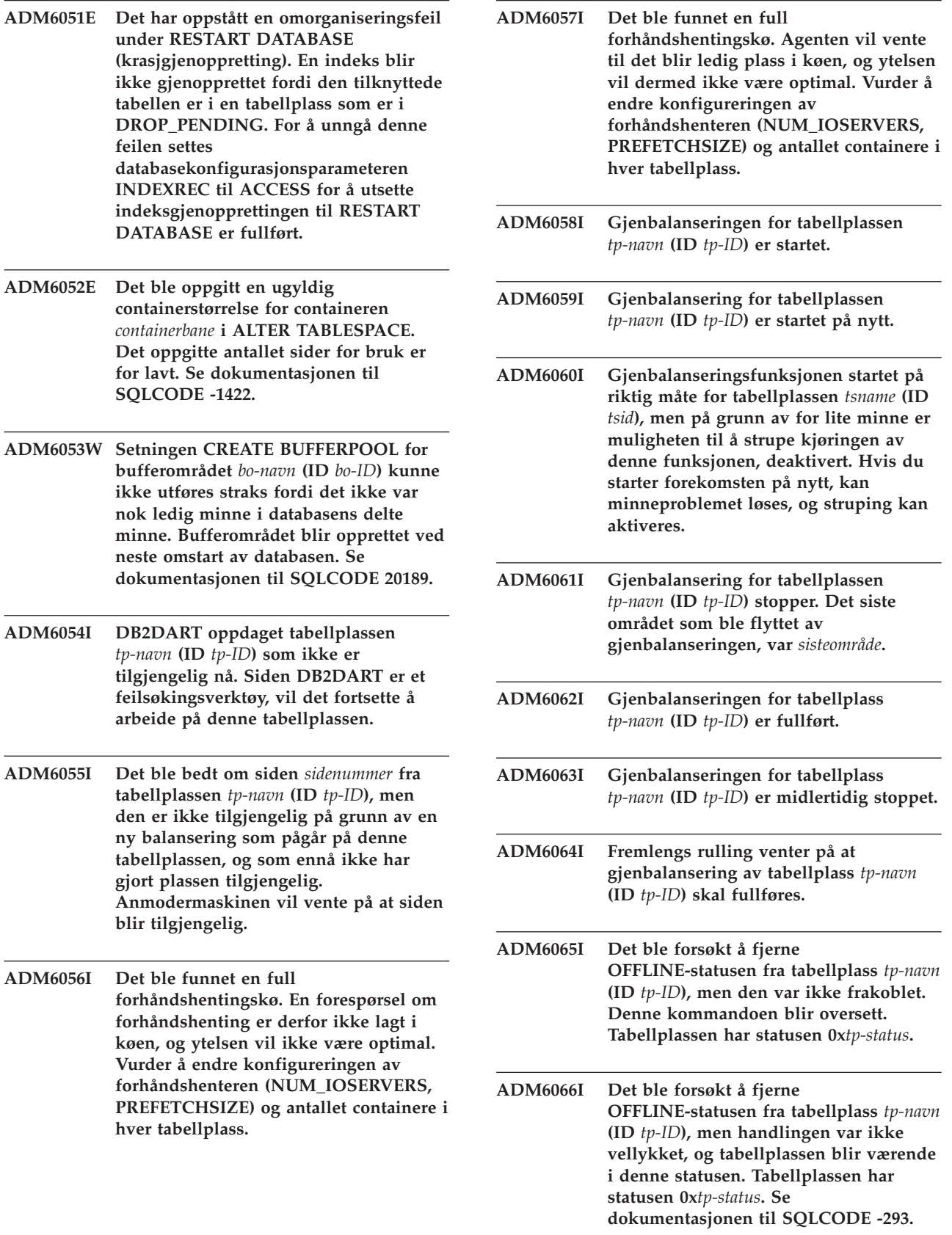

- **ADM6067W Oppgitt AWE** *win/fys* **størrelse for bufferområde-ID** *bo-ID***. var lavere enn minste tillatte verdi. Den er blitt hevet til minimumsverdien** *nystørrelse***.**
- **ADM6068I Bufferområdet** *bo-navn* **(ID** *bo-ID***) bruker AWE. Den fysiske størrelsen er** *fys-str***. Vindusstørrelsen er** *vindusstørrelse***.**
- **ADM6069W Bufferområdet** *bo-navn* **(ID** *bo-ID***) har NUMBLOCKPAGES-verdien** *gammelNumBlockPages***, som overskrider den største tillatte verdien for et bufferområde av denne størrelsen. NUMBLOCKPAGES-verdien for dette bufferområdet er redusert til** *nyNumBlockPages* **for gjeldende aktivering. Verdien til NUMBLOCKPAGES kan endres permanent med SQL-setningen ALTER BUFFERPOOL.**
- **ADM6070W Bufferområdet** *bo-navn* **(ID** *bo-ID***) har NUMBLOCKPAGES-verdien** *numBlockPages***. Denne verdien er mindre enn den minste tillatte verdien for NUMBLOCKPAGES, som er BLOCKSIZE til** *blokkstørrelse***. Som et resultat vil ikke bufferområdet gjøres blokkbasert for den gjeldende aktiveringen. Verdien til NUMBLOCKPAGES kan endres permanent med SQL-setningen ALTER BUFFERPOOL.**
- **ADM6071I Det største antallet samtidig tillatte fastholdte (pinned) sider ble nådd i bufferområdet** *bo-navn* **(ID** *bo-ID***). Dette kan føre til at ytelsen blir redusert. Ved å øke DB-konfigurasjonsparameteren SORTHEAP kan du redusere muligheten for at denne betingelsen oppstår i fremtiden.**
- **ADM6072W Fullt lager ble oppdaget ved utskrift av en midlertidig side fra bufferområdet** *bo-navn* **(ID** *bo-ID***). Bufferområdet kan ikke reduseres i størrelse før alle nødvendige side er skrevet til lager. Se tidligere meldinger i administrasjonsloggen for detaljer om betingelsen fullt lager. DB2 vil forsøke å skrive denne siden til lager til betingelsen fullt lager er løst.**
- **ADM6073W Tabellplassen** *tp-navn* **(ID** *tp-ID***) er konfigurert til å bruke bufferområde-ID** *pålagerBO***, men dette bufferområdet er ikke aktivt nå. I mellomtiden bruker tabellplassen bufferområde-ID** *RTBP***. Det inaktive bufferområdet skal bli tilgjengelig ved neste omstart av databasen, hvis nødvendig minne er tilgjengelig. ADM6074I Det ble forsøkt å gi tabellplassen** *tp-navn* **(ID** *tp-ID***) statusen WRITE\_SUSPEND, men denne tabellplassen har allerede statusen WRITE\_SUSPEND. ADM6075W Tabellplassen** *tp-navn* **(ID** *tp-ID***) har fått statusen WRITE\_SUSPEND. All I/U-skriving for denne tabellplassen blir utsatt til WRITE RESUME gis. ADM6076W Tabellplassen** *tp-navn* **(ID** *tp-ID***) som tidligere var i statusen WRITE\_SUSPEND, er ikke lenger i denne statusen. I/U-skriving til tabellplassen er gjenopptatt. ADM6077I Det ble forsøkt å fjerne tabellplass** *tp-navn* **(ID** *tp-ID***) fra statusen WRITE\_SUSPEND, men denne tabellplassen var ikke i WRITE\_SUSPEND-status. Å oppgi WRITE RESUME har ingen effekt i dette tilfellet. ADM6078W I kommandoen RESTART DATABASE var det spesifisert at følgende tabellplasser skulle plasseres i DROP\_PENDING-status:** *tp-navn***. ADM6079E Tabellplassen** *tp-navn* **(ID** *tp-ID***), hadde statusen ROLLFORWARD\_IN\_PROGRESS, men er ikke lenger tilgjengelig. Tabellplassen er frakoblet og har fått statusen RESTORE\_PENDING. ADM6080E Tabellplass** *tp-navn* **(ID** *tp-ID***) ble plassert OFFLINE og i ROLLFORWARD\_PENDING. Tabellplassen har statusen** *tp-status***.**
- **ADM6081W Tabellplassen** *tp-navn* **(ID** *tp-ID***) er i OFFLINE-status og er ikke tilgjengelig. Tabellplassen har statusen 0x***tp-status***. Se dokumentasjonen til SQLCODE -293.**
- **ADM6082W Gjeldende transaksjon forsøker å utføre arbeid som ikke er tillatt å mislykkes. Dette arbeidet kunne imidlertid ikke fullføres, fordi det ikke er noen ledige sider tilgjengelige i bufferområdet. Det vil bli gjort flere forsøk på å finne ledige sider, men du kan unngå denne situasjonen i fremtiden ved å øke størrelsen på bufferområdet** *bo-navn* **(ID** *bo-id***).**
- **ADM6083E Det oppstod en feil mens en endre tabellplass-operasjon ble utført mot en tabellplass** *tp-navn* **(ID** *tp-id***) Denne feilen blir midlertidig oversett mens resten av transaksjonen blir avspilt på nytt. Hvis endringsoperasjonen til slutt blir tilbakestilt, vil feilen bli slettet. Men hvis operasjonen er iverksatt, da blir denne feilen returnert, og gjenoppretting mot tabellplassen blir stoppet.**
- **ADM6084E Det blir gjort et forsøk på å iverksette en endringsoperasjon mot tabellplass** *tp-navn* **(ID** *tp-id***), men en tidligere feil hindrer at dette kan gjøres. Rett den opprinnelige feilen før du prøver gjenopprettingen på nytt.**
- **ADM6085I Det oppstod en feil på grunn av for lite minne under endring av størrelsen på nøkkeltabeller for bufferområder. Dette kan føre til at ytelsen blir redusert. Det anbefales at databasen avsluttes og startes på nytt, slik at bufferområdet kan starte opp med en nøkkeltabell med optimal størrelse.**
- **ADM6086W Forsøket på å hente og nullstille falsk stengingsstatus for tabellplass** *tp-navn* **(ID** *tp-id***) endret ikke tilstanden selv om kommandoen ble returnert på en vellykket måte. Autorisasjons-IDen for gjeldende bruker er forskjellig fra stenger-autorisasjons-IDen, og disse må være like for å kunne hente og tilbakestille en falsk stenging. Finn ut riktig stenger-autorisasjons-ID ved å ta et tabellplass-snapshot, og prøv kommandoen Tilbakestill stenging med denne IDen.**
- **ADM6087I Det er gjort et forsøk på å tilbakestille stengt tilstand for tabellplass** *tp-navn* **(ID** *tp-id***), men tabellplassen er ikke stengt for øyeblikket. ADM6088W På grunn av for lite minne kan ikke gjeldende agent overvåke tabellplass** *tp-navn* **(ID** *tp-id***). Overvåkningsresultatet kan derfor være upålitelig. Øk verdien for DBHEAP-konfigurasjonsparameteren for å unngå dette problemet i fremtiden. ADM6089I Gjenbalanseringsfunksjonen ble startet på riktig måte for tabellplassen** *tsname* **(ID** *tsid***), men på grunn av for lite er overvåking av status deaktivert. Hvis du starter forekomsten på nytt, er det mulig at minneproblemet blir løst og at statusovervåking blir aktivert igjen. ADM6500W Tilkoblingen til DATALINK-filtjeneren** *filtjener* **mislyktes. Tjeneren er blokkert. ADM6501W Tilkoblingen til DATALINK-filtjeneren** *filtjener* **ble ikke startet på nytt. ADM6502W Tilkoblingen til DATALINK-filtjeneren** *filtjener* **mislyktes. ADM6510W DATALINK-filtjeneren** *filtjener* **er ikke registrert. ADM6511W DATALINK-filtjeneren** *filtjener* **er ikke aktiv. ADM6512W DB2 kan ikke lese fra DATALINK-konfigurasjonsfilen. ADM6513W DB2 kan ikke opprette DATALINK-konfigurasjonsfilen** *filnavn***. ADM6514W Det oppstod en feil mens DB2 skrev til DATALINK-konfigurasjonsfilen. ADM6515W Det oppstod en feil mens DB2 lukket DATALINK-konfigurasjonsfilen. ADM6516W DB2 kan ikke åpne DATALINKkonfigurasjonsfilen** *filnavn***.**

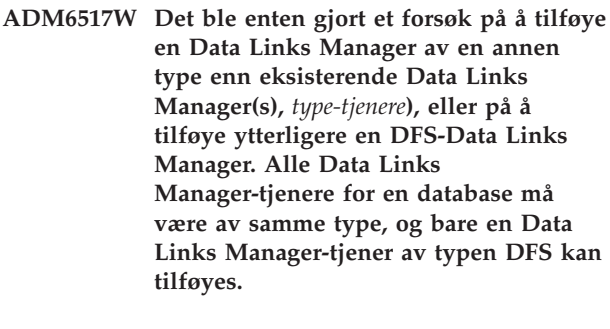

- **ADM7000W En ugyldig SEARCHoppdagingsprotokoll,** *filnavn***, ble oppgitt i registervariabelen DISCOVER\_COMM.**
- **ADM7001E DB2-funksjonen sqloinstancepath var mislykket. Forekomstbanen ble ikke definert. Hvis du er på UNIX, kontrollerer du registervariabelen DB2INSTANCE. Hvis du er på Windows, kontrollerer du registervariablene DB2INSTANCE, DB2PATH og DB2INSTPROF.**
- **ADM7004E Det ble oppgitt en ugyldig verdi (***verdi***) for registervariabelen DB2COMM.**
- **ADM7005W DISCOVER-modus ble satt til SEARCH. Registervariabelen DISCOVER\_COMM var imidlertid ikke konfigurert med noen protokoller.**
- **ADM7006E DBM-konfigurasjonsparameteren SVCENAME var ikke konfigurert. Oppdater konfigurasjonsparameterne SVCENAME med tjenestenavnet som er definert i TCP/IP-tjenestefilen.**
- **ADM7007E DBM-konfigurasjonsparameteren SVCENAME** *kontaktadresse* **er konfigurert med et port- eller tjenestenavn. Når den er konfigurert med et tjenestenavn, brukes TCP/IP-tjenestefilene til å tilordne tjenestenavnet til et portnummer. Porten som er spesifisert i dette feltet, er i bruk av en annen prosess. Du kan løse dette problemet ved å slette prosessen som bruker porten eller ved å bruke en annen port.**
- **ADM7008W DB2TCPCONNMGRSregistervariabelverdien** *brukerverdi* **er ugyldig. En gyldig verdi er fra 1 til 8. Standardverdien** *standardverdi* **er brukt for DB2TCPCONNMGRS.**
- **ADM7009E Det ble funnet en feil i protokollstøtten** *protokoll-TCPIP***. En mulig årsak er at det maksimale antallet agenter er blitt overskredet.**
- **ADM7011E Synkroniseringspunktstyreren støtter ikke den versjonen av Microsoft SNA Server som er installert på denne maskinen. Minimumskravet er Microsoft SNA Server V4 Service Pack 3.**
- **ADM7500W Det er bedt om stenging av forekomsten.**
- **ADM7501W Forespørsel om stenging av forekomsten ble fullført.**
- **ADM7502E Forespørsel om stenging av forekomst mislyktes. SQLCODE er** *SQLCODE***.**
- **ADM7503W Forespørsel om oppheving av stenging av forekomst ble fullført.**
- **ADM7504W Det er bedt om oppheving av stenging av forekomst.**
- **ADM7505E Forespørsel om oppheving av stenging av forekomst mislyktes. SQLCODE er** *SQLCODE***.**
- **ADM7506W Det er bedt om stenging av database.**
- **ADM7507W Forespørsel om stenging av database ble fullført.**
- **ADM7508E Forespørsel om stenging av database mislyktes. SQLCODE er** *SQLCODE***.**
- **ADM7509W Forespørsel om oppheving av stenging av database ble fullført.**
- **ADM7510W Det er bedt om oppheving av stenging av database.**
- **ADM7511E Forespørsel om oppheving av stenging av database mislyktes. SQLCODE er** *SQLCODE***.**
- **ADM7512E Det har oppstått en feil ved transaksjonsresynkronisering, kontakt IBM for assistanse.**
- **ADM7513W Databasesystemet har startet.**
- **ADM7514W Databasesystemet har stoppet.**
- **ADM7515W Konsentrator er aktivert uten støtte for katalogbufring. Dette kan gi lavere ytelse som resultat. Du kan løse dette problemet ved å aktivere katalogbufring i databasesystemkonfigurasjonen.**

**Forklaring:** Katalogbufring er en funksjon med relativt lite behandling, som aktiveres automatisk av programkoden. Det er bare et fåtall grunner til at en bruker skulle deaktivere den.

Konsentratorkonfigurasjonene er spesielt følsomme for at katalogbufring slås av, fordi fordelingsprosessene, som er flaskehalsen for konsentratoren, potensielt kan måtte gå til lager for hver ny tilkobling.

**Til brukeren:** Aktiver katalogbufring eller kjør i en konfigurasjon uten konsentrator.

**ADM7516W Konfigurasjonsparameteren MAX\_CONNECTIONS er satt til** *maks-tilkoblinger***, men på grunn av maskinvarebegrensinger støttes maksimalt** *faktisk-verdi* **tilkoblinger. Du kan øke denne grensen ved å redusere konfigurasjonsparameteren NUM\_DB.**

**Forklaring:** På plattformer uten tråder (UNIX), er konsentratorens skalerbarhet begrenset av det største tillatte antallet filbeskrivelser som er tilgjengelig for en enkelt prosess. Ulike operativsystemer tillater ulik fleksibilitet i denne parameteren, og derfor vil hvert operativsystem ha ulike fysiske begrensninger for største tillatte antall tilkoblinger. Det definerte verdiområdet for MAX\_CONNECTIONS (1..64000) skal støttes, men i tilfeller dette ikke støttes, vil standardverdien ved kjøring bli brukt.

I tillegg påvirker DB-konfigurasjonsparameteren NUM\_DB hvordan filbeskrivelser tildeles. Hvis du reduserer denne konfigurasjonsparameteren, vil du frigjøre filbeskrivelser og dermed øke grensen for antallet tilkoblinger som kan støttes.

**Til brukeren:** Reduser om mulig

DB-konfigurasjonsparameteren NUM\_DB for å øke den fysiske grensen for antall tilkoblinger. Hvis du fremdeles får advarselen, reduserer du parameteren MAX\_CONNECTIONS til den fysiske grensen som er spesifisert i advarselen.

**ADM7517W Når konsentratoren er aktivert, er største antall applikasjoner per applikasjonsgruppe i databasen** *databasenavn* **begrenset til** *maks-app***. Du kan løse dette problemet ved å redusere verdien til konfigurasjonsparameteren APPGROUP\_GROUP\_MEM\_SZ.**

**ADM7518C** *DB-navn* **merket ugyldig.**

**ADM7519W DB2 kunne ikke tildele en agent. SQLCODE er** *SQLCODE***.**

- **ADM7520E Tilkobling av frakoblede filsystemer mislyktes på noden** *nodenummer***. Manuell tilkobling er nødvendig før du forsøker migrering på nytt. Kontroller** *feilfil* **og koble til filsystemene før du forsøker migrering på nytt.**
- **ADM7521E Frakobling av tilkoblede filsystemer mislyktes på noden** *nodenummer***. Koble til de frakoblede filsystemene og prøv databasemigrering på nytt.**
- **ADM7522E Tilkobling av frakoblede filsystemer på nye tilkoblingspunkter mislyktes på noden** *nodenummer***. Databasemigreringen må startes på nytt.**
- **ADM7523E DB2 kunne ikke tildele applikasjonsgruppens minnesett. Dette vil føre til at databaseaktiveringen mislykkes. Reduser DB-konfigurasjonsparameteren APPGROUP\_MEM\_SZ og prøv igjen.**
- **ADM8000C Reservekopieringen er avbrutt. Returnert SQLCODE er** *SQLCODE***.**

**ADM8001W Trinnvis reservekopiering ble ikke aktivert for denne databasen, fordi DB-konfigurasjonsparameteren TRACKMOD ikke var aktivert.**

**ADM8002W Denne reservekopien kan ikke brukes for ROLLFORWARD fordi loggene som er knyttet til denne reservekopien, er overskrevet på den ubehandlede enheten. Bruk en nyere reservekopi.**

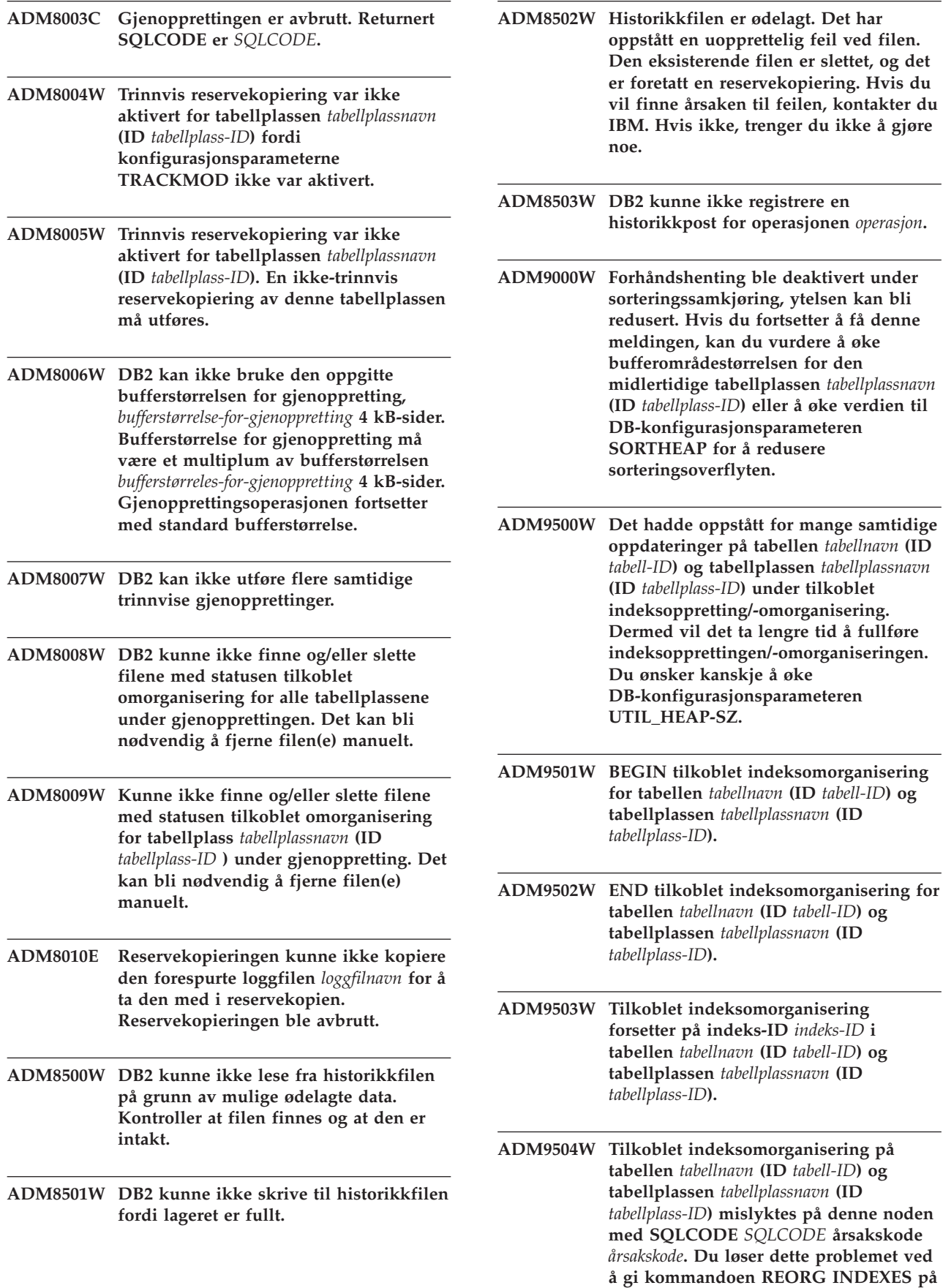

**nytt på noden(e) som mislyktes.**

**ADM9505W Tilkoblet indeksomorganisering på tabellen** *tabellnavn* **(ID** *tabell-ID***) og tabellplassen** *tabellplassnavn* **(ID** *tabellplass-ID***) har vekslet til frakoblet modus fordi indeksene er merket for gjenoppbygging. Disse indeksene kan ha blitt merket for gjenoppbygging under en fremlengs rulling i en indeksopprettelse eller -gjenoppbygging. Hvis dette er tilfellet, bør du vurdere å sette DB-konfigurasjonsparameteren INDEXREC til RESTART. Dette fører til at indekser som er merket for gjenoppbygging under fremlengs rulling, blir gjenoppbygd under behandling av RESTART DATABASE.**

**ADM9506W HADR er aktivert, men fullstendig logging er deaktivert for en eventuell oppretting, ny oppretting eller omorganisering på tabellen** *tabellnavn* **(tabellobjekt-ID:** *objekt-ID***) i tabellplassen** *tabellplassnavn* **(tabellplass-ID:** *tabellplass-ID***), siden du har bedt eksplisitt om å deaktivere den. Dette har ført til at en eventuell indeksbygging på denne tabellen ikke blir gjenopprettet umiddelbart på den sekundære databasetjeneren ved bruk av HADR. Indekser på den sekundære databasetjeneren blir implisitt opprettet på nytt mot slutten av HADR-takeover-prosessen, eller etter HADR-takeover-prosessen når de underliggende tabellene blir brukt. Hvis du ikke ønsker dette, må du aktivere fullstendig logging på tabellen før du oppretter, oppretter på nytt eller omorganiserer indeksen.**

**ADM9507W Når HADR er aktivert, anbefales det at databasesystemets LOGINDEXBUILDkonfigurasjonsparameter settes til ON på den primære HADR-databasetjeneren og den sekundære HADRdatabasetjeneren. I motsatt fall er det mulig at du ikke kan logge indekser som er opprettet, opprettet på nytt eller omorganisert, på den gjeldende eller fremtidige primære HADRdatabasetjeneren. Oppretting, ny oppretting eller omorganisering av indekser som ikke er fullstendig logget, blir ikke gjenopprettet på sekundærdatabasetjeneren ved bruk av HADR. Indekser som ikke kan gjenopprettes, blir merket som ugyldige og blir bygd på nytt implisitt mot slutten av HADR takeover-prosessen, eller etter HADR takeover-prosessen når de underliggende tabellene blir brukt. Hvis du ikke ønsker dette, må du aktivere fullstendig logging eller bruke standardinnstillingen for denne konfigurasjonsparameteren før en eventuell indeksbygging blir utført.**

**ADM9508W Når HADR er aktivert, anbefales det at konfigurasjonsparameteren INDEXREC for databasen eller databasesystemet settes til enten RESTART eller ACCESS for å aktivere omgjøring av en eventuell oppretting, ny oppretting eller omorganisering av indeks. I motsatt fall blir en eventuell fullstendig loggført oppretting, ny oppretting eller omorganisering av indeksen på primærdatabasetjeneren, ikke gjenopprettet på sekundærdatabasetjeneren ved bruk av HADR. Indekser som ikke kan gjenopprettes, blir merket som ugyldige og blir bygd på nytt implisitt mot slutten av HADR takeover-prosessen, eller etter HADR takeover-prosessen når de underliggende tabellene blir brukt. Hvis du ikke ønsker dette, må du oppdatere INDEXREC eller bruke standardinnstillingen for denne konfigurasjonsparameteren før en eventuell indeksbygging blir utført.**

- **ADM9509W Det anbefales at databasesystemets LOGINDEXBUILDkonfigurasjonsparameter settes til ON før HADR startes. I motsatt fall er det mulig at en eventuell oppretting, ny oppretting eller omorganisering av indeksen på primærdatabasetjeneren, ikke blir gjenopprettet på den gjeldende eller fremtidige sekundærdatabasetjeneren når du bruker HADR. Indekser som ikke kan gjenopprettes, blir merket som ugyldige og blir bygd på nytt implisitt mot slutten av HADR takeover-prosessen, eller etter HADR takeover-prosessen når de underliggende tabellene skal brukes. Hvis du ikke ønsker dette, må du oppdatere databasekonfigurasjonsparameteren LOGINDEXBUILD til ON.**
- **ADM9510W Det oppstod en feil (sqlcode** *sqlcode***) som hindret fullføringen av indeksgjenoppbyggingen. Eventuelle ugyldige indekser som ikke var gjenoppbygd da prosessen ble avsluttet, blir gjenopprettet ved den første tabelltilgangen. Indeksgjenoppbyggingsprosessen ble startet under en eksplisitt eller implisitt omstart av databasen, eller ved slutten av HADR-takeover.**
- **ADM10000W Det ble oppdaget et Java-unntak. Sporingsdata for Java-stakken er skrevet til filen db2diag.log.**
- **ADM10500E Helseindikatoren** *helseindikatorkortbeskrivelse* **(***helseindikator-kortnavn***) overskred** *terskel-bundet-navn* **alarmterskelen til** *terskel-bundet-verdi* **med verdien** *helseindikatorverdi* **på** *overvåket-objekttype overvåket objekt***. Beregning:** *Formelstreng* **=** *Formel-med-verdier* **=** *Helseindikatorverdi***. Historikk (systemverdi, verdi, formel):** *helseindikatorhistorikk*

**Forklaring:** Helseovervåkeren genererte et varsel fordi alarmterskelen for denne helseindikatoren ble overskredet. Denne situasjonen bør rettes opp umiddelbart, fordi den kan føre til dårligere databaseytelse og driftsavbrudd.

**Til brukeren:** Du kan bruke et av følgende verktøyer for å få anbefalinger, og i enkelte tilfeller utføre handlinger, for å rette opp dette problemet.

Helsesenter:

Hvis kontrollsenterverktøyene er installert, kan du

starte dette verktøyet på en av disse måtene:

- Start-menyen i Windows
- v verktøylinjen i Kontrollsenter
- kommandolinjen som "db2hc"

Helseindikatorbeskrivelse, anbefalte handlinger, og lenker til verktøyer for å utføre handlingene.

#### Web-helsesenter:

Hvis de web-baserte verktøyene er installert, kan du starte dette verktøyet fra en nettleser med en URL du får fra den web-ansvarlige.

Helseindikatorbeskrivelse, anbefalte handlinger og noen lenker til verktøyer for å utføre handlingene, er oppgitt.

Kommandolinjebehandler (CLP):

Fra kommandolinjebehandleren kan du hente helseindikatorbeskrivelsen og anbefalte handlinger ved å utføre følgende kommandoer:

- GET RECOMMENDATIONS FOR HEALTH INDICATOR *helseindikatorkortnavn*
- GET DESCRIPTION FOR HEALTH INDICATOR *helseindikatorkortnavn*

**ADM10501W Helseindikatoren** *Helseindikatorkortbeskrivelse* **(***helseindikator-kortnavn***) overskred varselterskelen***terskel-bundetnavn* **på** *terskel-bundet-verdi* **med verdien** *helseindikatorverdi* **på** *overvåket-objekttype overvåket-objekt***. Beregning:** *Formelstreng* **=** *Formel-med-verdier* **=** *Helseindikatorverdi***. Historikk (systemverdi, verdi, formel):** *helseindikatorhistorikk*

**Forklaring:** Helseovervåkeren genererte et varsel fordi advarselsterskelen for denne helseindikatoren ble overskredet. Denne betingelsen må ikke nødvendigvis rettes opp umiddelbart, men lavere databaseytelse eller driftsavbrudd kan oppstå hvis forholdet forverres over tid.

**Til brukeren:** Du kan bruke et av følgende verktøyer for å få anbefalinger, og i enkelte tilfeller utføre handlinger, for å rette opp dette problemet.

#### Helsesenter:

Hvis kontrollsenterverktøyene er installert, kan du starte dette verktøyet på en av disse måtene:

- Start-menyen i Windows
- v verktøylinjen i Kontrollsenter
- v kommandolinjen som ″db2hc″

Helseindikatorbeskrivelse, anbefalte handlinger, og lenker til verktøyer for å utføre handlingene.

Web-helsesenter:

Hvis de web-baserte verktøyene er installert, kan du starte dette verktøyet fra en nettleser med en URL du får fra den web-ansvarlige.

Helseindikatorbeskrivelse, anbefalte handlinger og noen lenker til verktøyer for å utføre handlingene, er oppgitt.

Kommandolinjebehandler (CLP):

Fra kommandolinjebehandleren kan du hente helseindikatorbeskrivelsen og anbefalte handlinger ved å utføre følgende kommandoer:

- GET RECOMMENDATIONS FOR HEALTH INDICATOR *helseindikatorkortnavn*
- GET DESCRIPTION FOR HEALTH INDICATOR *helseindikatorkortnavn*

**ADM10502W Helseindikatoren** *helseindikatorkortbeskrivelse* **(***helseindikator-kortnavn***) er i statusen** *helseindikatorverdi* **på** *overvåket-objekttype overvåket-objekt***.**

**Forklaring:** Helseovervåkeren genererte et varsel fordi statusverdien til denne helseindikatoren var unormal. Denne betingelsen må ikke nødvendigvis rettes opp umiddelbart, dette avhenger av den forventede statusen til databasen, avhengig av hvilke operasjoner som utføres på den og aktuell arbeidsbelastning.

**Til brukeren:** Du kan bruke et av følgende verktøyer for å få anbefalinger, og i enkelte tilfeller utføre handlinger, for å rette opp dette problemet.

Helsesenter:

Hvis kontrollsenterverktøyene er installert, kan du starte dette verktøyet på en av disse måtene:

- Start-menyen i Windows
- v verktøylinjen i Kontrollsenter
- v kommandolinjen som ″db2hc″

Helseindikatorbeskrivelse, anbefalte handlinger, og lenker til verktøyer for å utføre handlingene.

Web-helsesenter:

Hvis de web-baserte verktøyene er installert, kan du starte dette verktøyet fra en nettleser med en URL du får fra den web-ansvarlige.

Helseindikatorbeskrivelse, anbefalte handlinger og noen lenker til verktøyer for å utføre handlingene, er oppgitt.

Kommandolinjebehandler (CLP):

Fra kommandolinjebehandleren kan du hente helseindikatorbeskrivelsen og anbefalte handlinger ved å utføre følgende kommandoer:

- GET RECOMMENDATIONS FOR HEALTH INDICATOR *helseindikatorkortnavn*
- GET DESCRIPTION FOR HEALTH INDICATOR *helseindikatorkortnavn*
- **ADM10503I Helseovervåkeren har startet en varslingshandling, og kjører***varselhandlingtype varselhandling* **på systemet** *systemnavn***, fordi helseindikatoren** *helseindikatorkortbeskrivelse* **(***helseindikator-kortnavn***) er i varselstatusen** *varselstatus* **på** *overvåket-objekttype overvåket objekt***.**

**Forklaring:** Helseovervåkeren var konfigurert til å starte handlingen når helseindikatoren er i denne varselstatusen. Denne meldingen forteller at handlingen er blitt startet.

**Til brukeren:** Du behøver ikke å gjøre noe.

**ADM10504E Helseovervåkeren mislyktes, med sqlcode** *SQLCODE***, i å starte en varselhandling, med** *varselhandlingstype varselhandling* **på systemet** *systemnavn***, da helseindikatoren** *helseindikatorkortbeskrivelse* **(***helseindikator-kortnavn***) ble satt i varselstatusen** *varselstatus* **på** *overvåket-objekttype overvåket-objekt***.**

**Forklaring:** Helsemonitoren var konfigurert til å starte handlingen nå helseindikatoren er i denne varselstatusen, men mottok denne SQLCODE ved kall til API om å utføre handlingen. Varselhandlingen ble ikke startet.

**Til brukeren:** Kontroller loggen DB2DIAG.LOG for å se posten med informasjon om feilen.

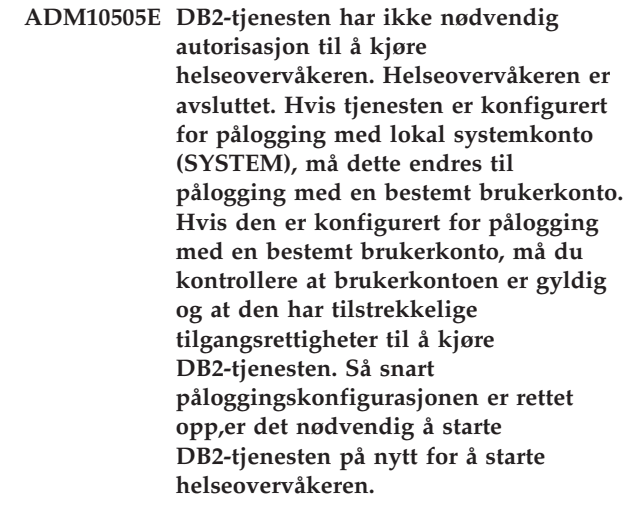

**ADM10506E Helseovervåkeren kan ikke sende et varsel fordi DB2 administrasjonstjenerens konfigurasjonsparameter for SMTP-tjener (smtp\_server) ikke er definert. Oppdater konfigurasjonsparameteren smtp\_server med navnet på en gyldig SMTP-tjener.**

**Forklaring:** Helseovervåkeren var konfigurert for å sende meldinger om varsler, men kunne ikke sende varselet fordi det ikke var oppgitt noen SMTP-tjener i DAS-konfigurasjonsparameteren SMTP Server.

**Til brukeren:** Oppdater konfigurasjonsparameteren smtp\_server med navnet på en gyldig SMTP-tjener.

**ADM10507E Helseovervåkeren kunne ikke sende melding om varsel fordi tjeneren** *SMTP-tjener***, som er oppgitt i DB2-administrasjonstjenerens konfigurasjonsparameter for SMTP-tjener (smtp\_server), ikke er en SMTP-tjener. Kontroller at det er oppgitt et gyldig SMTP-tjenernavn i konfigurasjonen av DB2 administrasjonstjeneren.**

**Forklaring:** Helseovervåkeren var konfigurert til å sende meldinger om varsler, men kunne ikke sende meldingen fordi tjeneren som er oppgitt i konfigurasjonen av DB2-administrasjonstjeneren, ikke har SMTP-tjenerfunksjonalitet.

**Til brukeren:** Kontroller at det er oppgitt et gyldig SMTP-tjenernavn i konfigurasjonen av DB2-administrasjonstjeneren for parameteren smtp\_server.

**ADM10508E Helseovervåkeren kunne ikke sende melding om varsel fordi det var oppgitt feil mottaker(e) i helsevarsellisten som inneholder** *varselliste***. Oppdater kontaktopplysningene for den ugyldige adressen.**

**Forklaring:** Helseovervåkeren var konfigurert til å sende meldinger om varsler, men kunne ikke sende meldingen fordi en eller flere av adressene som var oppgitt for de oppgitt kontaktene på varsellisten, er ugyldige.

**Til brukeren:** Kontroller kontaktopplysningene for kontaktene som er oppgitt for å motta meldinger om varsler, og oppdater de ugyldige mottakeradressene.

#### **ADM10509E Helseovervåkeren kunne ikke sende varselmelding fordi meldingen ble sendt av en ugyldig avsender med adressen** *Avsenderadresse***. Se på SMTP-tjenerkonfigurasjonen. Hvis alle innstillingene er riktige, kontakter du DB2-støtten.**

**Forklaring:** Helseovervåkeren var konfigurert til å sende meldinger om varsler, men kunne ikke sende meldingen fordi avsenderadressen ble avvist av SMTP-tjeneren. Avsenderadressen har formatet <forekomst navn>@<vertsmaskin>, der 'forekomst' kjører på 'vertsmaskin'.

**Til brukeren:** Se på SMTP-tjenerkonfigurasjonen. Hvis alle innstillingene er riktige, kontakter du DB2-støtten.

**ADM10510E Helseovervåkeren kunne ikke sende melding om varsel fordi SMTP-tjeneren sendte følgende feil:** *SMTP\_ERROR***. Kontroller dokumentasjonen til SMTP-tjeneren for å finne informasjon om den returnerte feilkoden. Hvis problemet ikke kan løses, kontakter du DB2-støtten.**

**Forklaring:** Helseovervåkeren var konfigurert for å sende meldinger om varsler, men kunne ikke sende varselet fordi SMTP-tjeneren oppdaget en feil.

**Til brukeren:** Kontroller dokumentasjonen til SMTP-tjeneren for å finne informasjon om den returnerte feilkoden. Hvis problemet ikke kan løses, kontakter du DB2-støtten.

#### **ADM10511E Helseovervåkeren kunne ikke sende melding om varsel fordi det var en kommunikasjonsfeil med SMTP-tjeneren. Kontroller loggen DB2DIAG.LOG for å se posten med informasjon om feilen.**

**Forklaring:** Helseovervåkeren var konfigurert for å sende meldinger om varsler, men kunne ikke sende meldingen fordi det oppstod en kommunikasjonsfeil under forsøk på å få kontakt med SMTP-tjeneren.

**Til brukeren:** Kontroller loggen DB2DIAG.LOG for å se posten med informasjon om feilen.

**ADM10512W Helseindikatoren** *helseindikatorkortbeskrivelse* **(***helseindikator-kortnavn***) er i statusen** *helseindikatorverdi* **på** *overvåket-objekttype overvåket-objekt***. Samling (objektnavn, systemtid, verdi, detalj):** *samling***.**

- **ADM11000E DB2 kan ikke opprette eller tilknytte minnesegmentet som brukes for beskyttede rutinekommunikasjoner. Reduser mengden delt minne for database som brukes av forekomsten, og prøv på nytt.**
- **ADM11001E DB2 opprettet ikke et minnesegment for kjøring av beskyttede rutiner. Dett ble spesifisert ved hjelp av registervariabelen DB2\_FMP\_COMM\_HEAPSZ.**
- **ADM11002E Ikke nok delt minne tilgjengelig for kommunikasjon med db2fmp-prosessen. Bruk registervariabelen DB2\_FMP\_COMM\_HEAPSZ til å øke mengden delt minne som er tilgjengelig for beskyttede rutiner.**
- **ADM11003E DB2 kunne ikke opprette minnesegmentet som brukes til kommunikasjon med beskyttede rutiner. Hvis du starter DB2 på nytt, må du kontrollere at ingen db2fmp-prosesser er aktive på forekomsten før du starter. Hvis ikke, kan du justere verdien ved hjelp av registervariabelen DB2\_FMP\_COMM\_HEAPSZ, eller du kan redusere verdien for ASLHEAPSZ i databasesystemkonfigurasjonen.**
- **ADM11500W MQListener genererte en melding. Meldingskode =** *MQL-meldingskode***. Se i dokumentasjonen hvis du vil ha informasjon om meldingen.**
- **ADM12000C DB2START mislyktes. Det ble ikke funnet en gyldig produktlisens. Hvis du har lisensiert dette produktet, må du sjekke at lisensnøkkelen er riktig installert. Du kan installere lisensen fra lisenssenteret eller ved å bruke kommandolinjefunksjonen db2licm. Du finner lisensfilen på den lisensierte produkt-CDen.**
- **ADM12001C Behandlingen av DB2-tilkobling mislyktes. Det ble ikke funnet en gyldig produktlisens. Hvis du har lisensiert dette produktet, må du sjekke at lisensnøkkelen er riktig installert. Du kan installere lisensen fra lisenssenteret eller ved å bruke kommandolinjefunksjonen db2licm. Du finner lisensfilen på den lisensierte produkt-CDen.**
- **ADM12002C Tilkoblingsbehandling mislyktes. Det ble ikke funnet en gyldig produktlisens. Hvis du bruker en verts- eller iSeries-databasetjener, må du kontrollere at det lisensierte DB2 Connect-produktet eller DB2 Connect Server Support-komponenten er installert. DB2 Connect Server Support-komponenten blir levert med DB2 Enterprise-utgaven.**
- **ADM12006E Produktet** *produktnavn* **har ikke en gyldig lisensnøkkel installert. Hvis du har lisensiert dette produktet, må du sjekke at lisensnøkkelen er riktig installert. Du kan installere lisensen fra lisenssenteret eller ved å bruke kommandolinjefunksjonen db2licm. Du finner lisensfilen på den lisensierte produkt-CDen. Hvis en lisensnøkkel ikke er installert, blir dette produktet aktivert i** *antall dager* **dager for evaluering. Bruk av produktet i evalueringsperioden forutsetter at du godtar betingelsene i evalueringsavtalen (IBM LICENSE AGREEMENT) i filen try\_LA, som ligger i katalogen** *katalog***.**
- **ADM12007E Det er** *antall dager* **dager igjen av evalueringsperioden til produktet** *produktnavn***. Du finner opplysninger om lisensbetingelsene i IBM License Agreement i filen try\_LA i katalogen** *katalog***. Hvis du har lisensiert dette produktet, må du sjekke at lisensnøkkelen er riktig installert. Du kan installere lisensen fra lisenssenteret eller ved å bruke kommandolinjefunksjonen db2licm. Du finner lisensfilen på den lisensierte produkt-CDen.**

**ADM12008C Produktet** *produktnavn* **har ikke en gyldig lisensnøkkel installert, og evalueringsperioden er utløpt. Funksjonene til dette produktet er ikke tilgjengelige. Hvis du har lisensiert dette produktet, må du sjekke at lisensnøkkelen er riktig installert. Du kan installere lisensen fra lisenssenteret eller ved å bruke kommandolinjefunksjonen db2licm. Du finner lisensfilen på den lisensierte produkt-CDen.**

- **ADM12009E Antallet samtidige brukere av DB2 Workgroup-produktet har overskredet den definerte berettigelsen på** *berettigelse***. Antallet samtidige brukere er** *antall brukere***. Du bør kjøpe flere brukertillatelser fra din IBM-representant eller autoriserte forhandler og oppdatere lisensen ved å bruke Lisenssenter eller db2licm-kommandolinjefunksjonen. Hvis du ønsker flere opplysninger om oppdatering av lisenser, slår du opp i begynnerboken for din plattform. Du finner flere opplysninger om funksjonen db2licm i DB2 Command Reference.**
- **ADM12010E Antallet samtidige brukere av DB2 Connect-produktet har overskredet den definerte berettigelsen på** *berettigelse***. Antallet samtidige brukere er** *antall brukere***. Du bør kjøpe flere brukertillatelser fra din IBM-representant eller autoriserte forhandler og oppdatere lisensen ved å bruke Lisenssenter eller db2licm-kommandolinjefunksjonen. Hvis du ønsker flere opplysninger om oppdatering av lisenser, slår du opp i begynnerboken for din plattform. Du finner flere opplysninger om funksjonen db2licm i DB2 Command Reference.**
- **ADM12011C En eller flere databasepartisjoner har ikke en gyldig DB2-lisensnøkkel installert for produktet** *produktnavn***. Installer en gyldig lisensnøkkel på hver fysiske partisjon ved å bruke lisenssenteret eller kommandolinjefunksjonen db2licm.**
- **ADM12012E Antallet samtidige brukere av DB2 Enterprise-produktet har overskredet den definerte berettigelsen på** *berettigelse***. Antallet samtidige brukere er** *antall brukere***. Du bør kjøpe flere brukertillatelser fra din IBM-representant eller autoriserte forhandler og oppdatere lisensen ved å bruke Lisenssenter eller db2licm-kommandolinjefunksjonen. Hvis du ønsker flere opplysninger om oppdatering av lisenser, slår du opp i begynnerboken for din plattform. Du finner flere opplysninger om funksjonen db2licm i DB2 Command Reference.**
- **ADM12013E Antallet samtidige databasetilkoblinger til DB2 Connect-produktet har overskredet den definerte berettigelsen på** *antall***. Antallet databasetilkoblinger er** *antall tilkoblinger***.**
- **ADM12014C Den versjonen av DB2 Connect-produktet som du bruker, er ikke lisensiert for bruk med TCP/IP-protokollen. Du må oppgradere til et fullverdig DB2 Connect-produkt for å kunne bruke TCP/IP.**
- **ADM12015C Den versjonen av DB2 Connect-produktet som du bruker, er ikke lisensiert for å oppdatere flere databaser i samme transaksjon. Du må oppgradere til et fullverdig DB2 Connect-produkt for å kunne oppdatere flere databaser i den samme transaksjonen.**
- **ADM12016E Brukeren** *bruker* **er ikke registrert som bruker for produktet** *produktnavn***. Bruk lisenssenteret til å oppdaterte listen over registrerte brukere.**
- **ADM12017E Antallet prosessorer på denne maskinen overskrider den definerte berettigelsen på** *berettigelse* **for produktet** *produktnavn***. Antallet prosessorer på denne maskinen er** *antall CPUer***. Du bør kjøpe flere prosessorbaserte berettigelser fra din IBM-representant eller autoriserte forhandler og oppdatere lisensen ved å bruke Lisenssenter eller db2licm-kommandolinjefunksjonen. Hvis du ønsker flere opplysninger om oppdatering av prosessorbaserte lisenser, slår du opp i begynnerboken for din plattform. Du finner flere opplysninger om funksjonen db2licm i DB2 Command Reference.**
- **ADM12018E Antallet samtidige brukere av dette produktet har overskredet den definerte berettigelsen på** *berettigelse***. Antallet samtidige brukere er** *antall brukere***. Du bør kjøpe flere brukertillatelser fra din IBM-representant eller autoriserte forhandler og oppdatere lisensen ved å bruke Lisenssenter eller db2licm-kommandolinjefunksjonen. Hvis du ønsker flere opplysninger om oppdatering av prosessorbaserte lisenser, slår du opp i begynnerboken for din plattform. Du finner flere opplysninger om funksjonen db2licm i DB2 Command Reference.**
- **ADM12020E Connector-antallet har overskredet den definerte berettigelsen på** *berettigelse***. Connector-antallet er** *antall kontakter***. Du bør kjøpe flere Connector-berettigelser fra din IBM-representant eller autoriserte forhandler og oppdatere lisensen ved å bruke Lisenssenter eller db2licm-kommandolinjefunksjonen. Hvis du ønsker flere opplysninger om oppdatering av lisenser, slår du opp i begynnerboken for din plattform. Du finner flere opplysninger om funksjonen db2licm i DB2 Command Reference.**

**ADM12022E DB2 har oppdaget at databasepartisjoneringsfunksjonen brukes uten en databasepartisjoneringslisens. Kjøp databasepartisjoneringsrettigheter fra IBM-representanten din eller en autorisert forhandler, og oppdater lisensen ved å bruke Lisenssenter eller db2licm-kommandolinjefunksjonen. Hvis du ønsker flere opplysninger om oppdatering av lisenser, slår du opp i begynnerboken for din plattform. Du finner flere opplysninger om funksjonen db2licm i DB2 Command Reference.**

**ADM12023E Antallet samtidige brukere av** *produktnavn* **har overskredet den definerte berettigelsen på** *berettigelse***. Antallet samtidige brukere er** *antall brukere***. Du bør kjøpe flere brukertillatelser fra din IBM-representant eller autoriserte forhandler og oppdatere lisensen ved å bruke Lisenssenter eller db2licm-kommandolinjefunksjonen. Hvis du ønsker flere opplysninger om oppdatering av brukerbaserte lisenser, slår du opp i begynnerboken for din plattform. Du finner flere opplysninger om funksjonen db2licm i DB2 Command Reference.**

**ADM12024E Det ble ikke funnet en gyldig lisensnøkkel for funksjonen det ble bedt om. Den gjeldende lisensnøkkelen til** *produktnavn* **tillater ikke den forespurte funksjonen. Kjøp lisensnøkkelen til denne funksjonen fra IBM-representanten eller en autorisert forhandler, og oppdater lisensen fra Lisenssenter eller ved å bruke db2licm-kommandolinjefunksjonen. Hvis du ønsker flere opplysninger om oppdatering av lisenser, slår du opp i begynnerboken for din plattform. Du finner flere opplysninger om funksjonen db2licm i DB2 Command Reference.**

**ADM12500E HADR-reservedatabasen kan ikke gjøres konsistent med primærdatabasen. Dataloggstrømmen til reservedatabasen er inkompatibel dataloggstrømmen til primærdatabasen. Denne databasen må opprettes på nytt fra en reservekopi eller fra et delt speilbilde av primærdatabasen for å kunne brukes som reservedatabase.**

**ADM12501E Det er ikke mulig å opprette en tilkobling mellom den primære HADR-databasen og reservedatabasen, fordi operativsystemene er ikke i samsvar med primær- og reservedatabasene. Flytt primær- eller reservedatabasen til en annen vertsmaskin, eller oppgrader operativsystemet på en av vertsmaskinene slik at det stemmer overens med den andre vertsmaskinen.**

- **ADM12502E Det er ikke mulig å opprette en tilkobling mellom den primære HADR-databasen og reservedatabasen, fordi det er ikke samsvar mellom DB2-versjonene og primær- og reservedatabasene. Oppgrader DB2-programvaren til samme utgave og opprettingspakke på enten den primære HADR-databasen eller HADR-reservedatabasen, slik at de stemmer overens.**
- **ADM12503E Det er ikke mulig å opprette en tilkobling mellom den primære HADR-databasen og reservedatabasen, fordi DB2 bitnivået (32-biters sammenliknet med 64-biters) ikke stemmer overens med primær- og reservedatabasene. Endre bitnivået til primær- eller reservedatabasen slik at de stemmer overens.**
- **ADM12504E Det er ikke mulig å opprette en tilkobling mellom den primære HADR-databasen og reservedatabasen, fordi det er ikke samsvar mellom DB2-forekomstnavnene. Rett konfigurasjonsparameteren HADR\_REMOTE\_INST.**
- **ADM12505E Det er ikke mulig å opprette en tilkobling mellom den primære HADR-databasen og reservedatabasen, fordi det er ikke samsvar mellom databasenavnene. Rett databasenavnene slik at de stemmer overens på den primære HADR-databasen og på HADR-reservedatabasen.**
- **ADM12506E Det er ikke mulig å opprette en tilkobling mellom den primære HADR-databasen og reservedatabasen, fordi primærdatabasen og reservedatabasen stammer fra ulike databaser. Opprett reservedatabasen på nytt fra en reservekopi eller fra et delt speilbilde av primærdatabasen.**
- **ADM12507E Det er ikke mulig å opprette en tilkobling mellom den primære HADR-databasen og reservedatabasen, fordi det er ikke samsvar mellom HADR-konfigurasjonsparameterne. Endre konfigurasjonsparameterne HADR\_TIMEOUT og HADR\_SYNCMODE på den primære HADR-databasen eller på reservedatabasen, slik at de stemmer overens med verdiene på det andre systemet. Sørg også for at HADR\_LOCAL\_HOST og HADR\_REMOTE\_HOST stemmer overens med vertsnavnet på den lokale og fjerntliggende maskinen.**
- **ADM13000E Tilleggsmodulen** *plugin-navn* **mottok feilkoden** *feilkode* **fra GSS (Generic Security Service) APIen** *GSS-API-navn* **med feilmeldingen** *feilmelding***.**
- **ADM13001E Tilleggsmodulen** *plugin-navn* **mottok feilkoden** *feilkode* **fra tilleggsmodulen-APIen for DB2-sikkerhet (** *GSS-API-navn***) med feilmeldingen** *feilmelding***.**
- **ADM13002E Kan ikke fjerne tilleggsmodulen** *tilleggsmodulnavn***. Du trenger ikke å gjøre noe.**
- **ADM13003E Prinsipalnavnet** *prinsipalnavn* **brukt for** *tilleggsmodulnavn* **er ugyldig. Kontroller at prinsipalnavnet er gyldig, og at det har et format som gjenkjennes av tilleggsmodulen for sikkerhet.**
- **ADM13004E Tilleggsmodulnavnet** *tilleggsmodulnavn* **er ugyldig. Kontroller at tilleggsmodulnavnet som er oppgitt, er gyldig.**
- **ADM13005E Kan ikke laste inn tilleggsmodulen** *tilleggsmodulnavn***. Kontroller at tilleggsmodulen finnes, og at katalogplasseringen og filtillatelsene er gyldige.**
- **ADM13006E Tilleggsmodulen** *tilleggsmodulnavn* **oppdaget en uventet feil. Kontakt IBM for å få hjelp.**
# **Kapittel 3. AMI-meldinger**

#### **AMI0016E Ikke nok minne.**

**Forklaring:** Det er ikke nok minne tilgjengelig til å fullføre den ønskede operasjonen.

**Til brukeren:** Kontroller at nok minne er tildelt og tilgjengelig for programmene Message Query (MQ), MQ Application Messaging Interface (AMI) og DB2.

#### **AMI0018E Tjeneste ikke funnet.**

**Forklaring:** Den oppgitte tjenesten ble ikke funnet. Forespørselen ble ikke fullført. Tjenesten kan være en av disse:

- avsender
- mottaker
- v distribusjonsliste
- utgiver
- abonnent

**Til brukeren:** Kontroller at AMI-datalagerfilen (Application Messaging Interface) som du brukte, inneholder tjenestedefinisjonen.

## **AMI0019E Melding ikke funnet.**

**Forklaring:** Den oppgitte meldingen ble ikke funnet. Forespørselen ble ikke fullført.

**Til brukeren:** Kontroller at meldingen er tilgjengelig for bruk.

#### **AMI0020E Regel ikke funnet.**

**Forklaring:** Den oppgitte regelen ble ikke funnet. Forespørselen ble ikke fullført.

**Til brukeren:** Kontroller at AMI-datalagerfilen (Application Messaging Interface) som du brukte, inneholder regeldefinisjonen.

#### **AMI0035E Ingen melding tilgjengelig.**

**Forklaring:** Ingen melding er tilgjengelig for en mottaksforespørsel etter den oppgitte ventetiden. Dette skjer når målkøen er tom.

**Til brukeren:** Kontroller at meldingen finnes i målkøen.

#### **AMI0049E Transportfeil.**

**Forklaring:** Det underliggende (MQSeries) meldingstransportlaget rapporterer en feil. Du finner meldingstransportårsakskoden ved hjelp av den sekundære årsakskodeverdien som ble returnert fra en GetLastError-forespørsel for dette bestemte AMI-objektet. Ønsker du mer informasjon, se ″Common causes of problems″ i *Application Messaging Interface*.

**Til brukeren:** Kontroller at du har opprettet de underliggende MQ-objektene (systemkøer, brukerkøer, osv.) som AMI-tjenesten eller AMI-regelen (Application Messaging Interface) refererer til. Vær oppmerksom på at det skilles mellom store og små bokstaver i navnene på disse objektene. Kønavnet q1 er ikke det samme som Q1. Sørg også for at attributtene til køen er tilstrekkelige til å behandle meldingen. Kontroller for eksempel at MAXMSGL-verdien er høy nok for meldingsstørrelsen. Hvis publiserings- eller abonnementsfunksjonen mislykkes, må du kontrollere at MQ-meldingsformidleren er startet.

#### **AMI0109E Brukeren er ikke autorisert.**

**Forklaring:** Brukeren er ikke autorisert av det underliggende transportlaget til å utføre den oppgitte forespørselen.

**Til brukeren:** Kontroller at brukeren av de brukerdefinerte funksjonene har riktig autorisasjon. Dette betyr vanligvis at bruker-IDen må være medlem av gruppen mqm.

#### **AMI0110E Transport er ikke tilgjengelig.**

**Forklaring:** Det underliggende transportlaget er ikke tilgjengelig.

**Til brukeren:** Kontroller at køstyreren kjører.

#### **AMI0402E Vertsfil ikke funnet.**

**Forklaring:** En lokal vertsfil med det oppgitte navnet ble ikke funnet.

**Til brukeren:** Kontroller at filen amthost.xml finnes og ligger i riktig katalog.

#### **AMI0405E Regelen finnes ikke i datalageret.**

**Forklaring:** Du opprettet en regel ved hjelp av et definisjonsnavn som ikke ble funnet i datalageret. Regelen ble opprettet med standardverdier.

**Til brukeren:** Kontroller at AMI-regelen (Application Messaging Interface) er definert i datalagerfilen.

#### **AMI0406E Avsenderen finnes ikke i datalageret.**

**Forklaring:** Du opprettet en avsender ved hjelp av et definisjonsnavn som ikke ble funnet i datalageret. Avsenderen ble opprettet med standardverdier.

**Til brukeren:** Kontroller at AMI-avsendertjenesten (Application Messaging Interface) er definert i datalagerfilen.

#### **AMI0407E Mottakeren finnes ikke i datalageret.**

**Forklaring:** Du opprettet en mottaker ved hjelp av et definisjonsnavn som ikke ble funnet i datalageret. Mottakeren ble opprettet med standardverdier.

**Til brukeren:** Kontroller at AMI-mottakertjenesten (Application Messaging Interface) er definert i datalagerfilen.

#### **AMI0409E Utgiveren finnes ikke i datalageret.**

**Forklaring:** Du opprettet en utgiver ved hjelp av et definisjonsnavn som ikke ble funnet i datalageret. Utgiveren ble opprettet med standardverdier.

**Til brukeren:** Kontroller at AMI-utgivertjenesten (Application Messaging Interface) er definert i datalagerfilen.

#### **AMI0410E Abonnenten finnes ikke i datalageret.**

**Forklaring:** Du opprettet en abonnent ved hjelp av et definisjonsnavn som ikke ble funnet i datalageret. Abonnenten ble opprettet med standardverdier.

**Til brukeren:** Kontroller at AMI-abonnenttjenesten (Application Messaging Interface) er definert i datalagerfilen.

## **AMI0416E Datalagerfeil.**

**Forklaring:** Det ble returnert en feil under klargjøring eller tilgang til datalageret. Det er flere mulige årsaker til at dette kan skje:

- v Datalager-XML-filen (for eksempel amt.xml) inneholder data som ikke er gyldige.
- v DTD-filen (\*.dtd) ble ikke funnet eller inneholder data som ikke er gyldige.
- v Filene som er nødvendige for klargjøring av datalageret, ble ikke funnet. Disse filene ligger vanligvis i katalogen intlFiles og katalogen locales.

**Til brukeren:** Dette skyldes vanligvis XML-analysatorfeil. Kontroller at den riktige filen amt.dtd blir brukt, og at den samsvarer med filen amt.xml.

## **AMI0418E Datalager ikke funnet.**

**Forklaring:** Datalagerfilen ble ikke funnet.

**Til brukeren:** Kontroller at datalagerfilen har standardplassering eller ligger i banen som er oppgitt i systemvariabelen AMT\_DATA\_PATH.

#### **AMI0419E Transportbibliotekfeil.**

**Forklaring:** Det oppstod en feil under innlasting av transportbiblioteket.

**Til brukeren:** Kontroller at MQSeries- og AMI-bibliotekene er riktig installert. Det blir levert eksempelprogrammer sammen med MQ og AMI, som du kan bruke for å bekrefte at installeringen av programvaren har vært vellykket.

#### **AMI0424E DTD-fil ikke funnet.**

**Forklaring:** En AMI-dtd-fil (amt.dtd) ble ikke funnet sammen med XML-datalagerfilen i samme katalog.

**Til brukeren:** Kontroller at filen amt.dtd ligger i samme katalog som datalagerfilen amt.xml. Du kan definere plasseringen med systemvariabelen AMT\_DATA\_PATH.

# **Kapittel 4. Replikeringsmeldinger**

Denne delen inneholder meldingene som vises av DB2-replikering for replikeringsprogrammene på alle databasesystemene bortsett fra DB2 for iSeries. Meldingene er ordnet i numerisk rekkefølge etter meldingsnummeret.

**ASN0004E CAPTURE** *registreringsskjema***. Registreringsprogrammet kunne ikke starte sporingen. Returkoden er** *returkode***. Årsakskoden er** *årsakskode***.**

**Forklaring:** Det oppstod en feil da kommandoen START TRACE DB2 ble utført, eller da registreringsprogrammet leste DB2-loggen.

**Til brukeren:** Slå opp på avsnittet om DB2-koder i dokumentasjonen med meldinger og koder for DB2-databasesystemet på ditt operativsystem for å finne den riktige årsakskoden. Hvis du ønsker flere opplysninger, kan du lese følgende administrasjonsdokumentasjon: Call Attachment Facility (CAF) for START TRACE DB2-feil eller Instrumentation Facility Interface (IFI) for feil ved lesing av DB2-loggen. Du kan også kontakte den databaseansvarlige. Hvis CAF eller IFI returnerte en melding, blir den også vist på skjermen.

**ASN0005E CAPTURE** *registreringsskjema***. Registreringsprogrammet oppdaget en feil under lesing av DB2-loggen. Loggsekvensnummeret er** *lsn***, SQLCODE er** *sql-returkode* **og årsakskoden er** *årsakskode***.**

**Forklaring:** Det oppstod en feil da registreringsprogrammet leste DB2-loggen. Det kan skyldes en SQL-feil.

- v For DB2-replikering gjelder verdien *sql-kode* for APIen for asynkron logglesing.
- v For registreringsprogrammet for VSE gjelder *sql-kode* for makroen VSE/VSAM GET.
- v For registreringsprogrammet for VM gjelder *sql-kode* for Diagnose X'A4.

**Til brukeren:** Slå opp på avsnittet om DB2-koder i dokumentasjonen med meldinger og koder for DB2-databasesystemet på ditt operativsystem for å finne den riktige årsakskoden, som foreslått nedenfor:

- v For registreringsprogrammet for z/OS leser du avsnittet om Instrumentation Facility Interface (IFI) i administrasjonsdokumentasjonen for DB2-databasesystemet på operativsystemet. Du kan også kontakte den databaseansvarlige.
- For registreringsprogrammet for VSE finner du mer informasjon i håndbøkene VSE/VSAM Commands and Macros, VSE/ESA System Macro Reference og VSE/ESA V2R3 Messages and Codes.
- For VM/ESA leser du VM/ESA Programming Services hvis du ønsker flere opplysninger.
- For registreringsprogrammet på Linux, Windows og UNIX leser du den aktive og arkiverte databaseloggdokumentasjonen for DB2 Universal Database. Du kan også ta kontakt med IBM Kundeservice.

## **ASN0006E CAPTURE** *registreringsskjema***. Registreringsprogrammet oppdaget en uforutsett feil med ukjent loggtype.**

**Forklaring:** Det oppstod en uventet loggfeil da registreringsprogrammet behandlet DB2-loggposter og ble ikke rapportert av disse grensesnittene:

- Instrumentation Facility Interface (IFI) for registreringsprogram for z/OS
- APIen for asynkron logglesing for registreringsprogram

Registreringsprogrammet kunne ikke bestemme typen SQL-oppdatering som var knyttet til loggposten.

**Til brukeren:** Ta kontakt med IBM Kundeservice.

# **ASN0008I CAPTURE** *registreringsskjema***. Registreringsprogrammet ble stoppet.**

**Forklaring:** Registreringsprogrammet har stoppet.

**Til brukeren:** Denne meldingen er bare til orientering, du trenger ikke å gjøre noe.

#### **ASN0009E CAPTURE** *registreringsskjema***. Den registrerte kildetabellen** *kildeeier***.***kildetabell* **har ikke attributtet DATA CAPTURE CHANGES.**

**Forklaring:** Når du prøvde å klargjøre en registrering, oppdaget registreringsprogrammet en kildetabell som er feil definert. Registreringsprogrammet kan ikke behandle loggpostene tilknyttet en kildetabell hvis attributtet DATA CAPTURE CHANGES ikke er definert. Denne meldingen vises under en varmstart av registreringsprogrammet eller når det første CAPSTART-signalet mottas for et abonnementssett mot denne registreringen. Hvis denne feilen forekommer under behandlingen av et CAPSTART-signal, aktiverer ikke registreringsprogrammet registreringen. Hvis denne feilen forekommer under en ny klargjøring (fra en varmstart eller en REINIT-kommando for registreringsprogrammet), får registreringen statusen

″Stoppet″. Det betyr at du må reparere registreringen før effektueringsprogrammet kan resynkronisere de tilknyttede abonnementssettene.

#### **Til brukeren:**

- 1. Endre kildetabellen slik at dataendringer registreres. For eksempel:
	- v *alter table regress.table3 data capture changes*
- 2. Hvis registreringen er blitt deaktivert av registreringsprogrammet (status = stoppet), oppdaterer du registreringen for å sette statusen til inaktiv.
- 3. Bruk replikeringssenteret til å tvinge effektueringsprogrammet til å utføre en fullstendig oppdatering for alle abonnementssett som replikerer fra denne kildetabellen.
- **ASN0011E CAPTURE** *registreringsskjema***. Logglesingen for registreringsprogrammet mislyktes fordi DB2-komprimeringsordlisten som ble brukt til å opprette den komprimerte loggposten, ikke finnes lenger. Loggposten som ikke kunne leses var for den registrerte kildetabellen** *kildeeier***.***kildetabell***. Årsakskoden er** *årsakskode***.**

**Forklaring:** Registreringsprogrammet mottok en svarkode forskjellig fra null fra IFI-logglesingen for DB2. Svarkoden betyr at dataene i en loggpost ikke kan behandles fordi komprimeringsordlisten for den tilsvarende DB2-tabellplassen ikke er tilgjengelig.

Den komprimerte tabellplassen som inneholder denne kildetabellen ble sannsynligvis omorganisert av REORG-funksjonen som kjørte uten parameteren KEEPDICTIONARY. Registreringsprogrammet må deaktivere denne registreringen fordi de gjenværende komprimerte loggpostene ikke kan leses. Registreringsprogrammet kan ikke fortsette hvis ikke denne registreringen deaktiveres eller fjernes. Denne feilen fører ikke til at registreringsprogrammet avsluttes.

**Til brukeren:** Du finner mer informasjon om begrensninger for komprimerte tabellplasser, deaktiverte registreringer og tilsvarende fullstendige oppdateringer av effektueringsprogrammet i kapittelet om vedlikehold av replikeringsmiljøet.

**ASN0013E CAPTURE** *registreringsskjema***. Registreringsprogrammet krevde en kolonne som ikke er definert i endringstabellen. Tabellnavnet er** *tabellnavn***.**

**Forklaring:** En nødvendig kolonne i dataendringstabellen er ikke definert.

**Til brukeren:** Kontroller at definisjonen av endringsdatatabellen er riktig. Les om tabellstrukturer i DB2 Replication Guide and Reference hvis du ønsker flere opplysninger.

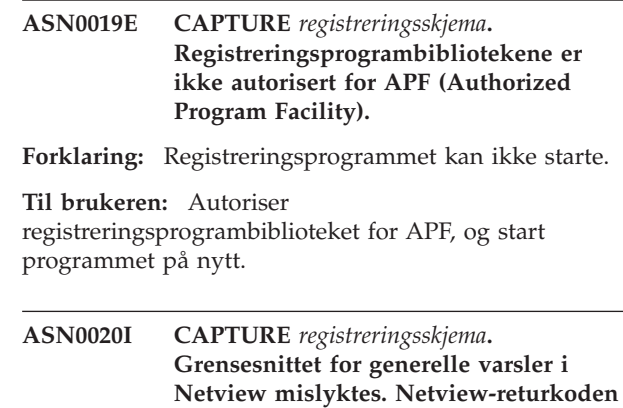

**Forklaring:** Network Major Vector Transport (NMVT) kunne ikke sendes til Netview av programmet, fordi programgrensesnittet mislyktes. Dette er en sekundær informasjonsmelding.

**er** *returkode***.**

#### **Til brukeren:** Slå opp i

programmeringsdokumentasjonen for Netview hvis du trenger en beskrivelse av returkodene for å fastslå grensesnittfeilen. Varslene fra registreringsprogrammet vil ikke bli mottatt av System Services Control Point (SSCP) før feilen er rettet.

## **ASN0021I CAPTURE** *registreringsskjema***. Program-til-program-grensesnittet for Netview er ikke tilgjengelig. Netview-returkoden er** *returkode***.**

**Forklaring:** Netview er ikke tilgjengelig. Dette er en sekundær informasjonsmelding.

#### **Til brukeren:** Slå opp i

programmeringsdokumentasjonen for Netview hvis du trenger en beskrivelse av returkodene for å fastslå Netview-problemet. Det er for eksempel mulig at delsystemet ikke er startet.

#### **ASN0023I CAPTURE** *registreringsskjema***. Registreringsprogrammet er klargjort på nytt og registrerer endringer for** *antall* **registreringer.** *Stoppet antall* **registreringer er i en stoppet status.** *Inaktivt antall* **registreringer er i en inaktiv status.**

**Forklaring:** En REINIT-kommando ble gitt til registreringsprogrammet. Registreringsprogrammet prøvde deretter å fornye all intern styringsinformasjon for alle registreringene.

**Til brukeren:** Hvis registreringsprogrammet registrerer endringer for alle registreringene, trenger du ikke å gjøre noe. Hvis ikke, undersøker du de foregående feilmeldingene for å finne årsaken til feilen og følger de anbefalte instruksjonene for hvordan du

retter registreringsdefinisjonen som mislyktes. Når du har reparert registreringen, gir du kommandoen REINIT på nytt til registreringsprogrammet.

#### **ASN0028I CAPTURE** *registreringsskjema***. Registreringsprogrammet er avbrutt av en operatørkommando.**

**Forklaring:** En operatørkommando har avbrutt registreringsprogrammet, og programmet har gått inn i en ventetilstand.

**Til brukeren:** Denne meldingen er bare til orientering, du trenger ikke å gjøre noe.

## **ASN0029I CAPTURE** *registreringsskjema***. Registreringsprogrammet er fortsatt av en operatørkommando.**

**Forklaring:** En operatørkommando har fortsatt registreringsprogrammet som var midlertidig stoppet, og registreringsprogrammet har fortsatt å kjøre.

**Til brukeren:** Denne meldingen er bare til orientering, du trenger ikke å gjøre noe.

## **ASN0031E CAPTURE** *registreringsskjema***. Programparametertabellen IBMSNAP\_CAPPARMS kan bare ha en rad.**

**Forklaring:** Parametertabellen for

registreringsprogrammet ble ikke definert på riktig måte, eller den er oppdatert med ugyldige rader.

**Til brukeren:** Kontroller at det bare er en rad i tabellen IBMSNAP\_CAPPARMS. Les dokumentasjonen om tabellstrukturer i DB2 Replication Guide and Reference hvis du ønsker flere opplysninger.

**ASN0035E CAPTURE** *registreringsskjema***. Det ble funnet en rad med et ustøttet arkitekturnivå i tabellen IBMSNAP\_REGISTER. Raden er ikke gyldig og oppgir endringsdatatabell** *endringsdatatabelleier***.***endringsdatatabell* **og arkitekturnivået er** *arkitekturnivå***.**

**Forklaring:** Registreringsprogrammet prøvde å klargjøre en registrering og oppdaget at registreringsdefinisjonen inneholder et ugyldig arkitekturnivå. Versjon 8 av registreringsprogrammet kan bare bruke registreringer som er på arkitekturnivået for versjon 8. Denne meldingen vises under en varmstart av registreringsprogrammet eller når det første CAPSTART-signalet mottas for et abonnement mot denne registreringen. Denne feilen fører ikke til at registreringsprogrammet avsluttes.

**Til brukeren:** Les i dokumentasjonen om tabellstrukturer i DB2 Replication Guide and Reference. Der finner du den nødvendige verdien for kolonnen ARCH\_LEVEL i registertabellen. Kontroller at verdien i registertabellen på kildetjeneren er riktig. Hvis verdien ikke er riktig, oppdaterer du verdien på arkitekturnivået for registreringen og bruker kompatible versjoner av replikeringssenteret og registreringsprogrammet.

## **ASN0049I CAPTURE** *registreringsskjema***. En rad for SIGNAL\_SUBTYPE** *CAPSTOP* **ble satt inn i tabellen IBMSNAP\_SIGNAL.**

**Forklaring:** Registreringsprogrammet mottok et signal om å stoppe registrering av data. Registreringsprogrammet utfører arbeid som pågår, og avslutter.

**Til brukeren:** Denne meldingen er bare til orientering, du trenger ikke å gjøre noe.

## **ASN0055E CAPTURE** *registreringsskjema***. Registreringsprogrammet oppdaget en kolonne** *kolonnenavn* **med en ustøttet SQLTYPE i tabellen** *tabellnavn***.**

**Forklaring:** Registreringsprogrammet prøvde å klargjøre en registrering og oppdaget at registreringsdefinisjonen inneholder en ustøttet SQL-type, for eksempel en abstrakt type. Denne meldingen vises under en varmstart av registreringsprogrammet eller når det første CAPSTART-signalet mottas for et abonnement mot denne registreringen. Denne feilen fører ikke til at registreringsprogrammet avsluttes.

**Til brukeren:** Fjern denne registreringen; den støttes ikke av DB2-replikeringen.

# **ASN0057E CAPTURE** *registreringsskjema***. Registreringsprogrammet oppdaget en feil** *feilnr.* **på** *operasjon* **for filen** *filnavn***.**

**Forklaring:** Det oppstod en feil da registreringsprogrammet håndterte filene. Registreringsprogrammet avsluttes.

**Til brukeren:** Kontroller at registreringsprogrammet har riktig tilgangs- og sikkerhetstillatelser for alle nødvendige baner og filer. Kontroller også at det er tilstrekkelig plass på systemet. Hvis du tror at denne meldingen ble vist på grunn av en produktfeil, kontakter du IBM Kundeservice.

## **ASN0058W CAPTURE** *registreringsskjema***. MAP\_ID** *oversikts-ID* **i en CAPSTART-rad i tabellen IBMSNAP\_SIGNAL samsvarer ikke med en post i tabellen IBMSNAP\_PRUNCNTL.**

**Forklaring:** Verdien for MAP\_ID som er definert av CAPSTART-signalet samsvarer ikke med noen gjeldende verdier i kolonnen MAP\_ID i tabellen IBMSNAP\_PRUNCNTL. Abonnementssettet kan ha

blitt slettet, eller en bruker kan ha satt inn CAPSTART-signalet feil.

**Til brukeren:** Hvis CAPSTART ble utført av en bruker, kontrollerer du at MAP\_ID for signaltabellen er riktig og prøver igjen. Hvis CAPSTART-signalet ble sendt av effektueringsprogrammet, må du kontrollere at abonnementssettet fortsatt finnes.

## **ASN0059W CAPTURE** *registreringsskjema***. Feltet SYNCHPOINT i tabellen IBMSNAP\_PRUNCNTL er ikke null for CAPSTART for abonnement med MAP\_ID** *oversikts-ID***.**

**Forklaring:** Når effektueringsprogrammet signaliserer en fullstendig oppdatering av registreringsprogrammet, setter effektueringsprogrammet inn en rad for signalet CAPSTART i tabellen IBMSNAP\_SIGNAL. Samtidig settes kolonnen SYNCHPOINT i tabellen IBMSNAP\_PRUNCNTL til heksadesimalnuller. Registreringsprogrammet svarer deretter effektueringsprogrammet for å bekrefte at registreringsprogrammet har mottatt CAPSTART-signalet på følgende måte: Registreringsprogrammet setter verdien for kolonnen SYNCHPOINT i tabellen IBMSNAP\_PRUNCNTL til tallet i loggsekvensen som samsvarer med CAPSTART-loggposten. Fordi effektueringsprogrammet satt verdien i kolonnen SYNCHPOINT til heksadesimalnuller, kontrollerer effektueringsprogrammet om en verdi forskjellig fra null er satt inn av registreringsprogrammet. Registreringsprogrammet oppdaterer verdien for SYNCHPOINT, selv om verdien ikke var heksadesimalnuller. Hvis verdien for SYNCHPOINT imidlertid ikke er heksadesimalnuller, viser registreringsprogrammet en advarsel om at verdien som ble funnet ikke var forventet.

Denne advarselen kan forekomme hvis du sender APPLY CAPSTART-signalet selv og ikke simulerer handlingene i effektueringsprogrammet fullstendig.

**Til brukeren:** Denne meldingen er bare til orientering, du trenger ikke å gjøre noe.

## **ASN0060E CAPTURE** *registreringsskjema***. Registreringsprogrammet oppdaget en intern feil** *feilkode***.**

**Forklaring:** Det oppstod en uventet feil i registreringsprogrammet. Registreringsprogrammet avsluttes.

**Til brukeren:** Ta kontakt med IBM Kundeservice for å få hjelp.

## **ASN0061E CAPTURE** *registreringsskjema***. Det ble funnet en ugyldig registrering. Kildetabellen** *kildeeier***.***kildetabell* **finnes ikke i systemkatalogtabellene.**

**Forklaring:** Registreringsprogrammet prøvde å klargjøre en registrering og oppdaget at kildetabellen definert i registreringen ikke var i kildesystemkatalogen. Denne meldingen vises under en varmstart av registreringsprogrammet eller når effektueringsprogrammet sender det første CAPSTART-signalet for et abonnementssett som inneholder en registrering som er ugyldig. Denne feilen fører ikke til at registreringsprogrammet avsluttes. Verdien for kolonnene *kildeeier* og *kildetabell* i registreringsstyringstabellen IBMSNAP\_REGISTER kan være feil definert, eller kildetabellen kan ha blitt slettet og finnes ikke lenger.

**Til brukeren:** Hvis det er feil i registreringen, retter du verdiene for kolonnene *kildeeier* og *kildetabell*. Hvis kildetabellen ikke finnes lenger, er registreringen ugyldig og kan fjernes.

## **ASN0062E CAPTURE** *registreringsskjema***. Det ble funnet en ugyldig registrering. Endringsdatatabellen** *fysisk\_endring\_eier***.***fysisk\_endring\_tabell* **finnes ikke i systemkatalogtabellene.**

**Forklaring:** Registreringsprogrammet prøvde å klargjøre en registrering og oppdaget at endringsdatatabellen definert i registreringen ikke var i kildesystemkatalogtabellene. Denne meldingen vises under en varmstart av registreringsprogrammet eller når det første CAPSTART-signalet mottas for et abonnement mot denne registreringen. Denne feilen fører ikke til at registreringsprogrammet avsluttes. Verdiene for kolonnene *fysisk\_endring\_eier* og *fysisk\_endring\_tabell* i registreringsstyringstabellen IBMSNAP\_REGISTER kan være feil definert, eller endringsdatatabellen kan ha blitt slettet og finnes ikke lenger.

**Til brukeren:** Hvis det er feil i registreringen, retter du verdiene i kolonnene *fysisk\_endring\_eier* og *fysisk\_endring\_tabell*. Hvis endringsdatatabellen ikke finnes lenger, er registreringen ugyldig og kan fjernes.

```
ASN0063E CAPTURE registreringsskjema.
Kildetabellen kildeeier.kildetabell tilknyttet
 abonnementet med MAP_ID oversikt-ID
 finnes ikke i systemkatalogtabellene.
 Registreringsprogrammet kunne ikke
starte registrering av endringer for dette
abonnementet.
```
**Forklaring:** Registreringsprogrammet prøvde å svare på et CAPSTART-signal for et abonnement og oppdaget at kildetabellen som samsvarer med abonnementet ikke var i kildesystemkatalogtabellene. Denne feilmeldingen vises når det første CAPSTART-signalet mottas for et

abonnement som er ugyldig. Denne feilen fører ikke til at registreringsprogrammet avsluttes. Verdiene for kolonnene *kildeeier* og *kildetabell* i registreringsstyringstabellen IBMSNAP\_PRUNCNTL kan være feil definert, eller kildetabellen kan ha blitt slettet og finnes ikke lenger.

**Til brukeren:** Hvis det er feil i abonnementet, retter du verdiene for kolonnene *kildeeier* og *kildetabell*. Hvis kildetabellen ikke finnes lenger, er abonnementet ugyldig og kan fjernes.

**ASN0064E CAPTURE** *registreringsskjema***. Registreringen er ugyldig for et tilknyttet abonnement med MAP\_ID** *oversikts-ID***. Registreringsprogrammet kan ikke begynne å registrere endringsdata for dette abonnementet.**

**Forklaring:** Registreringsprogrammet prøvde å klargjøre en registrering tilknyttet et bestemt abonnement og oppdaget at registreringen inneholder en eller flere ugyldige kolonneverdier. Denne meldingen vises når det første CAPSTART-signalet for et abonnement mottas mot denne registreringen. Denne feilen fører ikke til at registreringsprogrammet avsluttes. Verdiene for kolonnene *fysisk\_endring\_eier* og *fysisk\_endring\_tabell* i registreringsstyringstabellen IBMSNAP\_REGISTER kan være feil definert, eller endringsdatatabellen kan ha blitt slettet og finnes ikke lenger.

**Til brukeren:** Hvis det er feil i registreringen, retter du verdiene i kolonnene *fysisk\_endring\_eier* og *fysisk\_endring\_tabell*. Hvis du ikke trenger registreringen lenger, kan du fjerne den.

## **ASN0065E CAPTURE** *registreringsskjema***. Det ble funnet en ugyldig registrering. Kildetabellen** *kildeeier***.***kildetabell* **er ikke en lokal fysisk tabell.**

**Forklaring:** Registreringsprogrammet prøvde å klargjøre en registrering og oppdaget at kildetabellen for registreringen ikke er en lokal fysisk tabell, men er i stedet på en ikke-DB2-relasjonstjener som brukes som en kilde og som kalles opp av et kallenavn. Når en ikke-DB2-relasjonstjener brukes som en kilde, registreres data fra alle tjenerne via et utløserprogram. Hver kildetabell må være i en egen registertabell bygd på ikke-DB2-relasjonstjeneren. Denne meldingen vises under en varmstart av registreringsprogrammet eller når det første CAPSTART-signalet mot denne registreringen mottas for et abonnement. Denne feilen fører ikke til at registreringsprogrammet avsluttes. Registreringen er riktig opprettet i en IBMSNAP\_REGISTER-tabell i en DB2-database.

**Til brukeren:** Registreringen må gjenoppbygges og gjøres gyldig på riktig ikke-DB2-relasjonstjener.

## **ASN0066E CAPTURE** *registreringsskjema***. Det ble funnet en ugyldig registrering. Endringsdatatabellen** *fysisk\_endring\_eier***.***fysisk\_endring\_tabell* **er ikke en lokal fysisk tabell.**

**Forklaring:** Registreringsprogrammet prøvde å klargjøre en registrering og oppdaget at endringsdatatabellen for registreringen som tilsvarer abonnementet, er et kallenavn for en ikke-DB2-relasjonstjener brukt som kilde. Denne meldingen vises når det første CAPSTART-signalet mottas for et abonnement mot denne registreringen. Denne feilen fører ikke til at registreringsprogrammet avsluttes.

**Til brukeren:** Ikke-DB2-relasjonskilder registreres via utløserprogrammer, og må være i en egen registertabell i ikke-DB2-relasjonskildesystemet. CCD-tabeller for disse kildene opprettes også i ikke-DB2 relasjonskildesystemet. Registreringen for ikke-DB2-relasjonskildetabellen er ved en feil blitt registrert i en registertabell i en DB2-database. Registreringen må gjenoppbygges på riktig ikke-DB2-relasjonstjener.

## **ASN0067E CAPTURE** *registreringsskjema***. Utsnittsregistreringen tilknyttet abonnementet med MAP\_ID** *oversikts-id* **ble ikke funnet i tabellen IBMSNAP\_REGISTER. Registreringsprogrammet kunne ikke begynne å registrere endringsdata for dette abonnementet.**

**Forklaring:** Registreringsprogrammet prøvde å klargjøre en registrering og oppdaget at utsnittsregistreringen som tilsvarer abonnementet, ikke finnes. Denne meldingen vises under en varmstart av registreringsprogrammet eller når det første CAPSTART-signalet mottas for et abonnement mot denne registreringen. Denne feilen fører ikke til at registreringsprogrammet avsluttes. Verdiene for kolonnene *kildeeier*, *kildetabell* og *kildeutsnittskvalifikator* i registreringsstyringstabellene IBMSNAP\_REGISTER eller IBMSNAP\_PRUNCNTL kan være feil definert. Derfor ble det enten ikke funnet noe samsvar, eller registreringen er slettet og ikke finnes lenger.

**Til brukeren:** Hvis det er feil i abonnementet eller registreringen, retter du verdiene i kolonnene *kildeeier*, *kildetabell* og *kildeutsnittskvalifikator*. Hvis registreringen ikke finnes lenger, er abonnementet ugyldig og kan fjernes.

#### **ASN0068E CAPTURE** *registreringsskjema***. INSERT-setningen er for lang for endringsdatatabellen** *fysisk\_endring\_eier***.***fysisk\_endring\_tabell***.**

**Forklaring:** Det er for mange kolonner i endringsdatatabellen; SQL INSERT-setningen overskrider registreringsgrensen på 32 kB.

**Til brukeren:** Hvis alle tabellkolonnene er definert i registreringen, men bare et delsett av disse kolonnene trengs i målet, reduserer du antall kolonner for den registreringen. Du kan også dele tabellen i to registreringer slik at hver registrering har et eget delsett av tabellkolonner.

**ASN0069E CAPTURE** *registreringsskjema***. SQLCODE** *sql-kode* **ble returnert under en innsetting i endringsdatatabellen** *fysisk\_endring\_eier***.***fysisk\_endring\_tabell***. Det ser ut til at endringsdatatabellen er slettet.**

**Forklaring:** Registreringsprogrammet forsøkte å sette inn en rad i en endringsdatatabell, og DB2 returnerte en SQLCODE som viser at endringsdatatabellen ikke finnes lenger. Endringsdatatabellen kan være slettet uten hensikt, eller hele registreringen kan være slettet. Hvis det fortsatt er rader i tabellen IBMSNAP\_REGISTER som refererer til denne endringsdatatabellen, deaktiverer registreringsprogrammet disse registreringene ved å sette verdien i kolonnen CD\_OLD\_SYNCHPOINT til NULL og ikke prøve å registrere endringer for denne endringsdatatabellen mer. Denne feilen fører ikke til at registreringsprogrammet avsluttes.

**Til brukeren:** Hvis endringsdatatabellen ikke finnes eller er nødvendig lenger, er registreringen ugyldig og må fjernes. Du bør deaktivere registreringen før du fjerner den. Eventuelle abonnementssett tilknyttet registreringer som bruker denne endringsdatatabellen, bør også deaktiveres. I tillegg bør de tilknyttede abonnementssettmedlemmene fjernes slik at disse abonnementssettene kan aktiveres og kjøres uten problemer.

**ASN0070E CAPTURE** *registreringsskjema***. Kombinasjonen av kolonnenavn** *kolonnenavn* **i endringsdatatabellen** *fysisk\_endring\_eier***.***fysisk\_endring\_tabell* **og verdien for BEFORE\_IMG\_PREFIX** *BEFORE\_IMG\_PREFIX* **i tabellen IBMSNAP\_REGISTER for denne registreringen samsvarer med flere kolonnenavn i kildetabellen. Tvetydigheten i registreringsdefinisjonen kan ikke behandles av registreringsprogrammet.**

**Forklaring:** Registreringsprogrammet prøvde å klargjøre en registrering og oppdaget at en kolonne i endringsdatatabellen for registreringen er tvetydig. Kolonnen kan enten referere til en førkopi for en kildekolonne eller til en etterkopi for en annen kildekolonne. Denne meldingen vises under en varmstart av registreringsprogrammet eller når det første CAPSTART-signalet mottas for et abonnement mot denne registreringen. Denne feilen fører ikke til at registreringsprogrammet avsluttes.

**Til brukeren:** I tabellen IBMSNAP\_REGISTER endrer du den gjeldende verdien i kolonnen BEFORE\_IMG\_PREFIX til en tegnverdi som ikke produserer denne tvetydigheten.

#### **ASN0071E CAPTURE** *registreringsskjema***. Datatypeattributtet i kolonnen** *kolonnenavn* **i endringsdatatabellen** *fysisk\_endring\_eier***.***fysisk\_endring\_tabell* **er ikke kompatibelt med datatypeattributtet i tilsvarende kildekolonne.**

**Forklaring:** Registreringsprogrammet prøvde å klargjøre en registrering og oppdaget at en kolonne i endringsdatatabellen for registreringen ikke er kompatibel med tilsvarende kildekolonne. Denne meldingen vises under en varmstart av registreringsprogrammet eller når det første CAPSTART-signalet mottas for et abonnement mot denne registreringen. Denne feilen fører ikke til at registreringsprogrammet avsluttes.

**Til brukeren:** Rett endringsdatatabellen for denne registreringen.

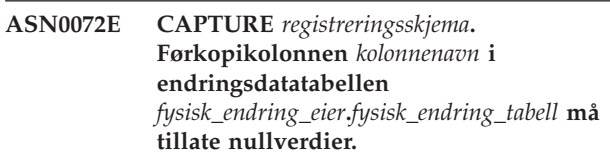

**Forklaring:** Registreringsprogrammet prøvde å klargjøre en registrering og oppdaget at førkopikolonnen i endringsdatatabellen for registreringen ikke er definert for nullverdier. Denne meldingen vises under en varmstart av registreringsprogrammet eller når det første CAPSTART-signalet mottas for et abonnement mot denne registreringen. Denne feilen fører ikke til at registreringsprogrammet avsluttes.

**Til brukeren:** Rett endringsdatatabellen for denne registreringen.

## **ASN0073E CAPTURE** *registreringsskjema***. Spesifikasjonen** *INPUT\_IN* **som beskriver endringsdatatabellen på et CAPSTOP-signal er ugyldig.**

**Forklaring:** Registreringsprogrammet oppdaget at verdien for INPUT\_IN definert i CAPSTOP-signalet ikke er i et gyldig format for

*fysisk\_endring\_eier*.*fysisk\_endring\_tabell*. Denne feilen fører ikke til at registreringsprogrammet avsluttes, og ingenting gjøres på grunn av dette signalet.

**Til brukeren:** Kontroller at verdien for INPUT\_IN samsvarer med navnet på endringsdatatabellen tilknyttet registreringen som du vil deaktivere. Sett inn en ny rad i tabellen IBMSNAP\_SIGNAL.

## **ASN0074E CAPTURE** *registreringsskjema***. Det er ingen rad i tabellen IBMSNAP\_REGISTER som tilsvarer** *kildeeier***.***kildetabell* **som er definert i et CAPSTOP-signal.**

**Forklaring:** Registreringsprogrammet oppdaget at verdien for INPUT\_IN definert i CAPSTOP-signalet er i et gyldig format, og at det ikke er noe samsvar for verdien *kildeeier*.*kildetabell* i registreringstabellen. Denne feilen fører ikke til at registreringsprogrammet avsluttes.

**Til brukeren:** Rett verdien for INPUT\_IN, og sett inn signalet på nytt.

**ASN0075W CAPTURE** *registreringsskjema***. Registreringen for INPUT\_IN,** *kildeeier***.***kildetabell* **på et CAPSTOP-signal registrerte ikke endringer. Ingen handling blir utført.**

**Forklaring:** Registreringsprogrammet oppdaget at verdien for INPUT\_IN definert i CAPSTOP-signalet er i et gyldig format og samsvarer med verdien for en *kildeeier*.*kildetabell* i registreringstabellen, men denne registreringen er allerede inaktiv. Denne feilen fører ikke til at registreringsprogrammet avsluttes, og registreringsprogrammet utfører ingen handling på grunn av signalet.

**Til brukeren:** Denne meldingen er bare til orientering, du trenger ikke å gjøre noe.

**ASN0076I CAPTURE** *registreringsskjema***. Registreringsprogrammet har stoppet registrering av endringer for kildetabellen** *kildeeier***.***kildetabell* **som svar på et CAPSTOP-signal.**

**Forklaring:** Registreringsprogrammet deaktiverte en registrering som ble definert i et CAPSTOP-signal.

**Til brukeren:** Denne meldingen er bare til orientering, du trenger ikke å gjøre noe.

**ASN0077E CAPTURE** *registreringsskjema***. Verdiene som er oppgitt for kolonnene PHYS\_CHANGE\_OWNER og PHYS\_CHANGE\_TABLE i tabellen IBMSNAP\_PRUNCNTL der MAP\_ID =** *oversikts-ID* **er NULL eller ikke samsvarer med en gyldig rad i tabellen IBMSNAP\_REGISTER.**

**Forklaring:** Registreringsprogrammet prøvde å klargjøre en registrering og oppdaget at kolonneverdiene for PHYS\_CHANGE\_OWNER og PHYS\_CHANGE\_TABLE i tabellen IBMSNAP\_PRUNCNTL for abonnementet ikke samsvarer med en registreringsrad i tabellen IBMSNAP\_REGISTER. Denne meldingen ble vist under en varmstart av registreringsprogrammet eller da det første CAPSTART-signalet ble mottatt for et abonnement mot denne registreringen. Denne feilen fører ikke til at registreringsprogrammet avsluttes.

**Til brukeren:** Rett verdiene i tabellen IBMSNAP\_PRUNCNTL for dette abonnementet. Hvis registreringen ble bygd ved hjelp av replikeringssenteret, tar du kontakt med IBM Kundeservice for å rapportere en mulig administrasjonsfeil.

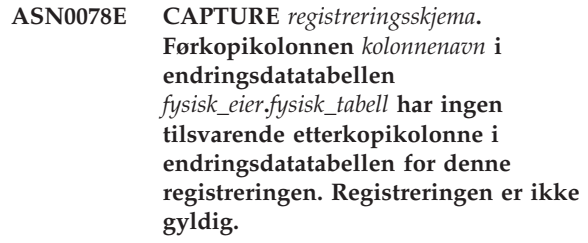

**Forklaring:** Registreringsprogrammet prøvde å klargjøre en registrering og oppdaget at en førkopikolonne i endringsdatatabellen for registreringen ikke har en tilsvarende etterkopikolonne. Denne meldingen vises under en varmstart av registreringsprogrammet eller når det første CAPSTART-signalet mottas for et abonnement mot denne registreringen. Denne feilen fører ikke til at registreringsprogrammet avsluttes.

**Til brukeren:** Rett endringsdatatabellen for denne registreringen ved å kontrollere at førkopikolonnene bare er inkludert i endringsdatatabellen når tilsvarende etterkopikolonne også er inkludert.

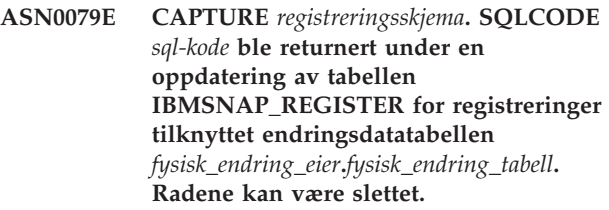

**Forklaring:** Registreringsprogrammet prøvde å oppdatere tabellen IBMSNAP\_REGISTER for å indikere at data er registrert for den oppgitte endringsdatatabellen, og DB2 returnerte en SQLCODE som indikerer at radene ikke lenger finnes. Registreringene kan være slettet. Denne feilen fører ikke til at registreringsprogrammet avsluttes.

**Til brukeren:** Hvis registreringen er slettet, trenger du ikke å gjøre noe mer med registreringene. Når du skal slette registreringer, bør du deaktivere dem først. Hvis radene i tabellen IBMSNAP\_REGISTER ble slettet uten hensikt, sletter du tilknyttet endringsdatatabell og bygger registreringene på nytt. Deaktiver eventuelle abonnementssett tilknyttet registreringene. Hvis en registrering må slettes, fjerner du de tilknyttede abonnementssettmedlemmene slik at disse abonnementssettene kan aktiveres og kjøres uten

problemer. Hvis registreringene gjenoppbygges, sendes det et signal til effektueringsprogrammet som indikerer at en fullstendig oppdatering bør utføres for de tilknyttede abonnementssettene.

**ASN0080E CAPTURE** *registreringsskjema***. Det er blitt oppdaget en full tabellplass for endringsdatatabellen** *fysisk\_endring\_eier***.***fysisk\_endring\_tabell* **som er tilknyttet registreringen for kildetabellen** *kildeeier***.***kildetabell***.**

**Forklaring:** Registreringsprogrammet prøvde å behandle en innsetting i den oppgitte endringsdatatabellen, men kunne ikke behandle innsettingen på grunn av at tabellplassen var full. Denne feilen skyldes vanligvis at det ikke er tildelt nok plass til tabellplasser i endringsdatatabellen, uregelmessig kutting eller ineffektiv kutting. Denne feilen fører til at registreringsprogrammet avsluttes.

**Til brukeren:** Utfør trinnene nedenfor for å finne årsaken til den fulle tabellplassen:

- 1. Kontroller at det er tildelt nok plass til tabellplassen for denne endringsdatatabellen for behandling av betingelser.
- 2. Kontroller at kutting utføres ofte nok til at kravet til lagerplass reduseres for registreringsstyringstabellene.
- 3. Kontroller at effektueringsprogrammene kjører ofte nok for normal kutting.
- 4. Kontroller at ingen abonnementssett er deaktivert over lengre tid uten at de andre trinnene for normal kutting utføres.

Du finner mer informasjon i DB2 Replication Guide and Reference.

**ASN0082W CAPTURE** *registreringsskjema***. Registreringsprogrammet oppdaget en registrering med en kolonne** *kolonnenavn* **i endringsdatatabellen** *fysisk\_endring\_eier***.***fysisk\_endring\_tabell* **med en kolonnelengde** *endringskolonnelengde* **som er kortere enn lengden på tilsvarende kolonne i kildetabellen** *kildeeier***.***kildetabell***, med en lengde på** *kildekolonnelengde***.**

**Forklaring:** Under klargjøringen av en registrering oppdaget registreringsprogrammet at registreringsdefinisjonen inneholder en kolonne i endringsdatatabellen med en kolonnelengde som er kortere enn tilsvarende kolonnelengde i kildetabellen. Registreringsdefinisjonen er tillatt, men det vises en varselmelding om at de registrerte kildetabelldataene kanskje ikke passer i den definerte kolonnen i endringsdatatabellen. Denne meldingen vises under en varmstart av registreringsprogrammet eller når det første CAPSTART-signalet mottas for et abonnement

mot denne registreringen. Registreringen klargjøres uten problemer.

**Til brukeren:** Med mindre det er en bestemt grunn til at du må definere registreringen på denne måten (hvis du for eksempel er sikker på at lengden på de endrede dataene aldri vil være lengre enn lengden på kolonnen i endringsdatatabellen), bør du definere registreringen slik at definisjonen for kildetabelldata og endringstabelldata samsvarer nøyaktig.

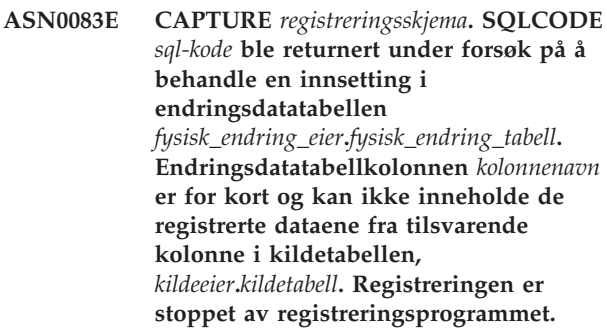

**Forklaring:** Registreringsprogrammet prøvde å behandle en innsetting i endringsdatatabellen og oppdaget en SQLCODE fra DB2 som indikerer at endringsdatatabellen inneholder en kolonne som er kortere enn lengden på tilsvarende kolonne i kildetabellen. Denne feilen fører ikke til at registreringsprogrammet avsluttes, men registreringen får statusen Stoppet.

**Til brukeren:** Revurder denne

registreringsdefinisjonen. Enten endrer du registreringen slik at lengden på kolonnen i kildetabellen og endringsdatatabellen samsvarer, eller du må tilføye en utløser i endringsdatatabellen for å kutte av dataene.

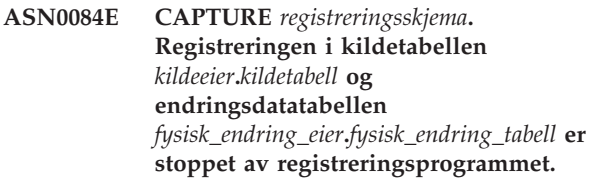

**Forklaring:** Denne feilmeldingen vises hver gang en registrering får statusen Stoppet (kolonnen STATE viser verdien 'S' i tabellen IBMSNAP\_REGISTER) av registreringsprogrammet. Årsaken til denne handlingen blir beskrevet i en eller flere av de foregående meldingene.

**Til brukeren:** Undersøk de foregående feilmeldingene for å finne årsaken til feilen, og følg de anbefalte instruksjonene for hvordan du retter registreringsdefinisjonen som mislyktes. Når du har reparert registreringsdefinisjonen, må du manuelt sette verdien for kolonnen STATE til 'I' i tabellen IBMSNAP\_REGISTER for å indikere at registreringen kan brukes av effektueringsprogrammet igjen.

## **ASN0100I CAPTURE** *registreringsskjema***. Klargjøringen av registreringsprogrammet var vellykket.**

**Forklaring:** Denne meldingen er bare til orientering.

**Til brukeren:** Denne meldingen er bare til orientering, du trenger ikke å gjøre noe.

**ASN0101W CAPTURE** *registreringsskjema***. Varmstarten av registreringsprogrammet mislyktes fordi eksisterende data er for gamle. Det vil bli forsøkt en kaldstart.**

**Forklaring:** Dataene i endringsdatatabellene er for gamle. Det vil bli utført en kaldstart.

**Til brukeren:** Les om registreringsprogramoperasjoner i DB2 Replication Guide and Reference.

**ASN0102W CAPTURE** *registreringsskjema***. Registreringsprogrammet bytter til kaldstart fordi varmstartinformasjonen var utilstrekkelig.**

**Forklaring:** Det oppstod et problem da omstartsinformasjonen skulle hentes. Gjenoppstartingstabelldataene er ugyldige. Det vil bli utført en kaldstart.

- For DB2 Universal Database oppstod det en feil for APIen for asynkron logglesing ved varmstart da DB2 leste loggen.
- v For z/OS oppstod det en IFI-feil (Instrumentation Facility Information) ved varmstart da DB2 leste loggen.

**Til brukeren:** Les om registreringsprogramoperasjoner i DB2 Replication Guide and Reference.

**ASN0104I CAPTURE** *registreringsskjema***. Som svar på et CAPSTART-signal med MAP\_ID** *oversikts-ID* **har endringsregistrering startet for kildetabellen** *kildeeier***.***kildetabell* **for endringer på loggen som begynner med loggsekvensnummer** *loggsekvensnummer***.**

**Forklaring:** Registreringsprogrammet behandlet et CAPSTART-signal uten problemer. Hvis dette er det første CAPSTART-signalet tilknyttet en bestemt kildetabell, indikerer denne meldingen at registreringsprogrammet nå registrerer oppdateringer av kildetabellen. Hvis dette er et CAPSTART-signal for en tabell der endringer allerede registreres, indikerer denne meldingen av registreringsprogrammet mottok signalet og utførte den nødvendige behandlingen for at effektueringsprogrammet skal begynne å motta endringer for abonnementssettet som er tilknyttet inndataverdien MAP\_ID.

**Til brukeren:** Denne meldingen er bare til orientering, du trenger ikke å gjøre noe.

## **ASN0105I CAPTURE** *registreringsskjema***.** *n* **rader er kuttet fra tabellen** *tabelleier***.***tabellnavn* **klokken** *systemtid***.**

**Forklaring:** Registreringsprogrammet kuttet poster fra tabellen CD, UOW, TRACE, MONITOR eller SIGNAL.

**Til brukeren:** Denne meldingen er bare til orientering, du trenger ikke å gjøre noe.

**ASN0109I CAPTURE** *registreringsskjema***. Registreringsprogrammet er klargjort og registrerer dataendringer for** *antall* **registreringer.** *Stoppet antall* **registreringer er i en stoppet status.** *Inaktivt antall* **registreringer er i en inaktiv status.**

**Forklaring:** Denne meldingen vises når registreringsprogrammet fullfører klargjøringen av registreringsposter på nytt. En ny klargjøring kan forekomme under en varmstart, under behandlingen av et CAPSTART-signal eller som svar på en REINIT-kommando.

**Til brukeren:** Hvis registreringsprogrammet registrerer endringene for alle registreringene, trenger du ikke å gjøre noe. Hvis ikke, undersøker du de foregående feilmeldingene for å finne årsaken til feilen og følger de anbefalte instruksjonene for hvordan du retter registreringsdefinisjonen som mislyktes. Når du har reparert registreringsdefinisjonen, gir du kommandoen asnccmd sammen med reinit-parameteren.

## **ASN0111I CAPTURE** *registreringsskjema***. Kuttesyklusen startet klokken** *systemtid***.**

**Forklaring:** Denne meldingen vises på begynnelsen av hver kuttesyklus.

**Til brukeren:** Denne meldingen er bare til orientering, du trenger ikke å gjøre noe.

## **ASN0112I CAPTURE** *registreringsskjema***. Kuttesyklusen avsluttet klokken** *systemtid***.**

**Forklaring:** Denne meldingen vises på slutten av hver kuttesyklus.

**Til brukeren:** Denne meldingen er bare til orientering, du trenger ikke å gjøre noe.

## **ASN0113W CAPTURE** *registreringsskjema***. Arkiveringsgrensen for kutting blir nådd i løpet av 24 timer.**

**Forklaring:** Denne meldingen vises når verdiene i tabellen IBMSNAP\_UOW viser at arkiveringsgrensen for kutting kan bli nådd neste dag.

**Til brukeren:** Kontroller hvorfor vanlig kutting ikke

utføres. Vanligvis er årsaken at ett eller flere effektueringsprogrammer ikke er kjørt på flere dager, og derfor kan ikke endringsdatatabeller eller UOW-tabeller kuttes effektivt. En annen mulig årsak kan være fjerning eller deaktivering av et abonnementssett uten at tilsvarende synkroniseringspunktverdi fjernes eller tilbakestilles i tabellen IBMSNAP\_PRUNE\_SET. Replikeringsanalyseverktøyet kan brukes til å lage en detaljert analyse av situasjonen.

## **ASN0114E CAPTURE** *registreringsskjema***. Kutting mislyktes med SQL-koden** *sql-kode* **under kutting av tabellen** *tabelleier***.***tabellnavn***.**

**Forklaring:** Denne meldingen vises når kutting mislykkes med en uventet SQL-feilkode. Kuttingen avsluttes og prøver igjen ved neste intervall eller kommandoanrop. Denne feilen fører ikke til at registreringsprogrammet avsluttes.

**Til brukeren:** Hvis SQL-koden angir en midlertidig feil, trenger du ikke å gjøre noe. Hvis ikke, utfører du handlingen som indikeres for SQL-meldingen i håndboken DB2 Messages and Codes.

**ASN0121E CAPTURE** *registreringsskjema***. Varmstarten av registreringsprogrammet mislyktes fordi eksisterende data er for gamle. Registreringsprogrammet avsluttes.**

**Forklaring:** Parameteren lag\_limit representerer antall minutter som registreringsprogrammet kan ligge etter i behandlingspostene fra DB2-loggen.

Registreringsprogrammet kan ikke varmstarte fordi det kommer til å behandle transaksjoner som er eldre enn det brukeren har definert som tillatt med lag\_limit.

**Til brukeren:** Finn ut hvorfor registreringsprogrammet er på etterskudd med lesingen av loggen. Hvis du arbeider i et testmiljø, der du ikke har noen praktisk nytte av denne parameteren, kan du kanskje sette grensen høyere og prøve å starte

registreringsprogrammet på nytt. Hvis du har svært lite data i kildetabellen i testmiljøet, kan du også eventuelt kaldstarte registreringsprogrammet og utføre en fullstendig oppdatering i alle måltabellene.

## **ASN0122E CAPTURE** *registreringsskjema***. Det oppstod en feil under lesing av omstartsinformasjonen eller DB2-loggen. Registreringsprogrammet avsluttes.**

**Forklaring:** Det oppstod et problem da omstartsinformasjonen skulle hentes. Tabelldataene for omstart var ugyldige, eller for z/OS oppstod det en IFI-feil (Instrumentation Facility Interface) under lesing av loggen ved omstart. Når feilen er rettet, kan du starte på nytt ved hjelp av alternativet for varmstart.

**Til brukeren:** Finn ut hvorfor registreringsprogrammet ikke kunne hente omstartsinformasjonen fra IBMSNAP\_RESTART. Se om de foregående meldingene viser noe om hva som kan ha gått galt. Rett om mulig feilen og varmstart registreringsprogrammet på nytt. Hvis det ikke er mulig å løse problemet, kaldstarter du registreringsprogrammet på nytt.

**ASN0123I CAPTURE** *registreringsskjema***. Når programmet avsluttes, er det høyeste loggsekvensnummeret for en registrert loggpost** *maks. iverksatte sekvenser* **og det laveste loggsekvensnummeret for en post som skal utføres** *min. sekvenser for iverksetting***.**

**Forklaring:** Registreringsprogrammet avslutter og registrerer verdiene for gjenoppstartingstabellen på det tidspunktet for revisjonsformål.

**Til brukeren:** Denne meldingen er bare til orientering, du trenger ikke å gjøre noe.

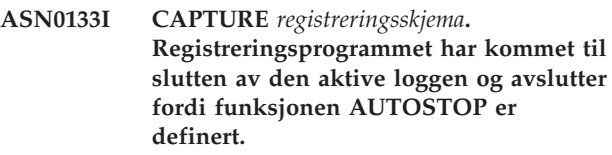

**Forklaring:** Registreringsprogrammet ble avsluttet når det kom til slutten av den aktive loggen som definert av brukeralternativet AUTOSTOP.

**Til brukeren:** Denne meldingen er bare til orientering, du trenger ikke å gjøre noe.

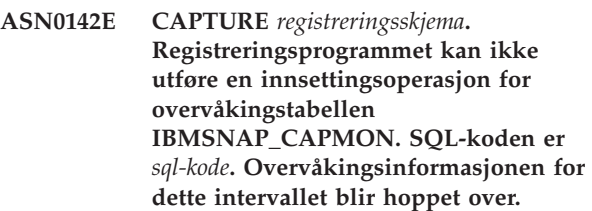

**Forklaring:** Denne meldingen vises når overvåkingstråden mislykkes med en uventet SQL-kode. Overvåkingsfunksjoner for dette intervallet hoppes over, og programmet prøver igjen ved neste intervall. Denne feilen fører ikke til at registreringsprogrammet avsluttes.

**Til brukeren:** Hvis SQL-koden angir en midlertidig feil, trenger du ikke å gjøre noe. Hvis ikke, utfører du handlingen som indikeres for SQL-meldingen i håndboken DB2 Messages and Codes.

#### **ASN0143W CAPTURE** *registreringsskjema***. Programmet oppdaget at kildedatabasen** *kildedatabasenavn* **er gjenopprettet eller rullet fremlengs. Registreringsprogrammet har byttet fra en varmstart til en kaldstart.**

**Forklaring:** Registreringsprogrammet startet med startmodusen WARMSA eller WARMSI. Da registreringsprogrammet forsøkte en varmstart, mottok det en returkode fra APIen for DB2-logglesing som indikerer at kildedatabasen er gjenopprettet eller rullet fremlengs og at loggsekvensnumrene er brukt på nytt; statusen for kildedatabasen og statusen for de registrerte dataene er ikke lenger konsistente. Registreringsprogrammet byttet til en kaldstart.

**Til brukeren:** Denne meldingen er bare til orientering, du trenger ikke å gjøre noe.

## **ASN0144E CAPTURE** *registreringsskjema***. Programmet oppdaget at kildedatabasen** *kildedatabasenavn* **er gjenopprettet eller rullet fremlengs. Du bør utføre en kaldstart for å gjenopprette samsvar.**

**Forklaring:** Registreringsprogrammet startet med startmodusen WARMNS eller WARMSI. Da registreringsprogrammet forsøkte en varmstart, mottok det en returkode fra APIen for DB2-logglesing som indikerer at kildedatabasen er gjenopprettet eller rullet fremlengs og at loggsekvensnumrene er brukt på nytt; statusen for kildedatabasen og statusen for de registrerte dataene er ikke lenger konsistente. Registreringsprogrammet avsluttes og bytter ikke automatisk til en kaldstart.

**Til brukeren:** Hvis du er sikker på at det er trygt å utføre en varmstart av registreringsprogrammet, starter du registreringsprogrammet på nytt; det vil ikke avsluttes på det andre forsøket. Hvis du ikke er sikker på om registrerte data vil være konsistente etter en varmstart av registreringsprogrammet, bør du utføre en kaldstart av registreringsprogrammet.

## **ASN0180W CAPTURE** *registreringsskjema***. Tabellen IBMSNAP\_SIGNAL er ikke en EBCDIC-tabell som registreringen krever. Signalet er behandlet.**

**Forklaring:** Registreringsprogrammet oppdaget at tabellen IBMSNAP\_SIGNAL ikke er definert i en EBCDIC-tabell. Ytterligere behandling er nødvendig for å konvertere signaler til EBCDIC for å behandle dem ordentlig. Den ytterligere behandlingen gjør at ytelsen blir litt dårligere.

**Til brukeren:** Utfør disse trinnene så snart du har anledning:

- 1. Lukk registreringsprogrammet.
- 2. Slett og gjenopprett tabellen IBMSNAP\_SIGNAL med EBCDIC-koding.
- 3. Start registreringsprogrammet på nytt.
- **ASN0181W CAPTURE** *registreringsskjema***. Raden for signalet med systemtiden** *signalklokkeslett* **finnes ikke i tabellen IBMSNAP\_SIGNAL lenger. Signalet er behandlet.**

**Forklaring:** Registreringsprogrammet behandlet forespørselen fra signalet, men kunne ikke oppdatere SIGNAL\_STATE og SIGNAL\_LSN. Derfor kan ikke den som sender signalet avgjøre om registreringsprogrammet mottok signalet.

**Til brukeren:** Finn ut om en annen prosess forventer oppdateringen for signalet fra registreringsprogrammet, og send om nødvendig signalet på nytt.

## **ASN0182W CAPTURE** *registreringsskjema***. Raden for signalet med systemtiden** *signalklokkeslett* **finnes ikke lenger i tabellen IBMSNAP\_SIGNAL, og tabellen er ikke EBCDIC. Signalet overses av registreringsprogrammet.**

**Forklaring:** Det oppstod en klargjøringsfeil fordi registreringsprogrammet mottok et signal som ikke var kodet i EBCDIC. Registreringsprogrammet kunne ikke konvertere signalet til EBCDIC fordi raden i tabellen IBMSNAP\_SIGNAL ikke finnes lenger. Registreringsprogrammet kan ikke avgjøre hva slags signal som ble sendt, slik at det blir oversett.

**Til brukeren:** Avgjør hvilket signal som ble sendt, og send signalet på nytt.

Utfør disse trinnene så snart du har anledning:

- 1. Lukk registreringsprogrammet.
- 2. Slett og gjenopprett tabellen IBMSNAP\_SIGNAL med EBCDIC-koding.
- 3. Start registreringsprogrammet på nytt.

## **ASN0183E CAPTURE** *registreringsskjema***. Registreringsprogrammet oppdaget manglende konsistens mellom tabellen IBMSNAP\_PARTITIONINFO og DB2-partisjonsinformasjonen.**

**Forklaring:** Denne feilmeldingen skyldes en av disse årsakene:

- v Det ble tilføyd en ny databasepartisjon til databasen.
- v IBMSNAP\_PARTITIONINFO-styringstabellen er ødelagt.

**Til brukeren:** Hvis det ble tilføyd en ny partisjon, starter du registreringsprogrammet på nytt med parameteren add\_partition=Y.

Hvis IBMSNAP\_PARTITIONINFO-styringstabellen er ødelagt, kaldstarter du registreringsprogrammet eller kontakter IBM Kundeservice.

**ASN0184I CAPTURE** *registreringsskjema***. Registreringsprogrammet startet på partisjon** *partisjonsnummer* **for endringer funnet i loggen som begynner med loggsekvensnummer** *loggsekvensnummer***.**

**Forklaring:** Det ble tilføyd en ny partisjon ved hjelp av parameteren ADD\_PARTITION. Registreringsprogrammet startet behandling for denne partisjonen.

**Til brukeren:** Denne meldingen er bare til orientering, du trenger ikke å gjøre noe.

**ASN0185I CAPTURE** *registreringsskjema***. Registreringsprogrammet kunne ikke finne den nødvendige styringstabellen** *styringstabell* **og den tilhørende indeksen** *indeks* **på registreringskontrolltjeneren.**

**Forklaring:** Registreringsprogrammet krever den oppgitte styringstabellen. Hvis registreringsprogrammet ikke finner styringstabellen, oppretter den styringstabellen og den tilhørende indeksen på den aktuelle registreringskontrolltjeneren.

**Til brukeren:** Denne meldingen er bare til orientering, du trenger ikke å gjøre noe.

**ASN0186W CAPTURE** *registreringsskjema***. Registreringsprogrammet finner ikke kildedatabasen** *database* **på partisjonen** *partisjons-ID***. Registreringsprogrammet kan ikke behandle loggen for denne partisjonen.**

**Forklaring:** Denne partisjonen er ikke kjent for kildedatabasen. Registreringsprogrammet registrerer bare data fra partisjoner som er kjent for kildedatabasen.

**Til brukeren:** Tilføy partisjonen til databasen og start registreringsprogrammet på nytt ved hjelp av parameteren ADD\_PARTITION=Y. Hvis partisjonen ikke er nødvendig, tømmer du den.

**ASN0187W CAPTURE** *registreringsskjema***. Registreringsprogrammet kunne ikke finne partisjonen** *partisjons-ID***, som var tidligere kjent i DB2.**

**Forklaring:** Registreringsprogrammet kunne ikke finne en tidligere kjent partisjon i DB2. Partisjonen er ikke lenger del av kildetjeneren med flere partisjoner.

**Til brukeren:** Kontroller at partisjonen som mangler, ble fjernet på riktig måte. Du trenger ikke å gjøre noe.

## **ASN0188I CAPTURE** *registreringsskjema***.** *n* **rader ble kuttet fra tabellen** *kildeeier***.***tabell* **klokken** *systemtid* **fordi arkiveringsgrensen for kutting var nådd.**

**Forklaring:** Registreringsprogrammet kuttet poster fra tabellen CD, UOW, TRACE, MONITOR eller SIGNAL fordi arkiveringsgrensen for kutting var nådd.

**Til brukeren:** Denne meldingen er bare til orientering, du trenger ikke å gjøre noe.

**ASN0189I CAPTURE** *registreringsskjema***. Registreringsprogrammet avslutter fordi det oppstod en feil for den registrerte tabellen** *kildeeier.tabell***, og registreringen er konfigurert til å stoppe ved feil.**

**Forklaring:** Registreringen har STOP\_ON\_ERROR = Y. Registreringsprogrammet avslutter på grunn av en feil som er identifisert i en tidligere melding.

**Til brukeren:** Utfør en av eller begge handlingene nedenfor og start registreringsprogrammet på nytt:

- v Rett feilen som er identifisert i forrige melding.
- v Definer STOP\_ON\_ERROR=N i registertabellen (IBMSNAP\_REGISTER).

## **ASN0190I CAPTURE** *registreringsskjema***. Registreringen for kildetabellen** *kildeeier.tabell* **ble deaktivert på grunn av en feil. Registreringsprogrammet ble ikke avsluttet.**

**Forklaring:** Registreringsprogrammet deaktiverte registreringen for den oppgitte kildetabellen på grunn av en feil som er identifisert i en tidligere melding. Registreringsprogrammet ble ikke avsluttet. Det kjører fortsatt fordi registreringen har STOP\_ON\_ERROR = N.

**Til brukeren:** Rett feilen for denne kildetabellen, som er identifisert i kolonnen STATE i registertabellen (IBMSNAP\_REGISTER), og reaktiver registreringen. Når du reaktiverer registreringen, blir det utført en fullstendig oppdatering.

Hvis du vil unngå en fullstendig oppdatering i fremtiden, setter du STOP\_ON\_ERROR til Y slik at registreringsprogrammet blir avsluttet hvis det oppdager en feil.

**Forklaring:** Programmet eller et kommandoprogram er startet med en inndataparameter som ikke er gyldig. Meldingen viser navnet på programmet som rapporterer feilen, sammen med parameternavnet og parameterverdien.

**Til brukeren:** Les i dokumentasjonen om gyldige

**ASN0500E** *programnavn* **:** *programkvalifikator* **: Parameterinndataverdien** *inndataverdi* **for parameternavn** *parameternavn* **er ugyldig.**

anropsparametere, rett inndataene og utfør oppgaven eller kommandoen på nytt.

**ASN0501E** *programnavn* **:** *programkvalifikator* **: Verdien** *inndataverdi* **som er oppgitt for parameteren** *parameternavn* **har ikke riktig datatype.**

**Forklaring:** Programmet eller et kommandoprogram ble startet med en inndataverdi med en tilknyttet datatype som ikke er gyldig. Meldingen viser navnet på programmet som rapporterer feilen, inndataverdien som er feil, og navnet på parameteren som denne inndataverdien ble definert for.

**Til brukeren:** Korriger anropet slik at det inkluderer riktig datatype for parameteren og send det på nytt.

**ASN0502E** *programnavn* **:** *programkvalifikator* **: Verdien** *inndataverdi* **for lengden** *ugyldig strenglengde* **som er oppgitt for parameteren** *parameternavn***, er større enn største tillatte strenglengde for** *tillatt strenglengde***.**

**Forklaring:** Programmet eller et kommandoprogram er startet med en inndataverdi med en ugyldig lengde på strengen. Meldingen viser navnet på programmet som rapporterer feilen, inndataverdien som er feil, og navnet på parameteren som denne inndataverdien ble definert for.

**Til brukeren:** Korriger anropet slik at det inkluderer riktig lengde på strengen for parameteren, og send det på nytt.

**ASN0503E** *programnavn* **:** *programkvalifikator* **: Heltallsverdien** *inndataverdi***, som er oppgitt for parameteren** *parameternavn***, er utenfor det støttede området for denne parameteren.**

**Forklaring:** Programmet eller et kommandoprogram ble startet med en inndataverdi som er utenfor området som støttes. Meldingen viser navnet på programmet som rapporterer feilen, inndataverdien som er feil, og navnet på parameteren som denne inndataverdien ble definert for.

**Til brukeren:** Korriger anropet slik at det inkluderer riktig verdiområde for parameteren og send det på nytt.

**ASN0504E** *programnavn* **:** *programkvalifikator* **: Programmet gjenkjente ikke anropsparameteren** *feil inndata***.**

**Forklaring:** Programmet eller et kommandoprogram er startet med en parameter eller kommando som ikke er gyldig. Meldingen viser hvilket program som sendte denne meldingen og de ukjente inndataene for anropet.

**Til brukeren:** Les i dokumentasjonen om gyldige

inndataparametere, rett inndataene og utfør oppgaven eller kommandoen på nytt.

#### **ASN0505E** *programnavn* **:** *programkvalifikator* **: Programmet kunne ikke hente eller sette en IPC-nøkkel.**

**Forklaring:** Programmet eller et kommandoprogram kunne ikke klargjøre kommunikasjon mellom prosesser (IPC) som er nødvendig for å behandle kommandoer. Denne feilen fører til at programmet som mislyktes, avsluttes.

**Til brukeren:** Prøv programmet eller kommandoen som mislyktes på nytt. Ta kontakt med IBM Kundeservice hvis problemet vedvarer.

## **ASN0506E** *programnavn* **:** *programkvalifikator* **: Kommandoen ble ikke behandlet. Det ble antatt at programmet** *programnavn* **er nede.**

**Forklaring:** Kommandoen ble ikke behandlet, fordi DB2-målprogrammet ikke var i gang eller fordi du oppgav en feil parameterverdi (for eksempel at et tjenernavn, et skjema eller en kvalifikator er feilstavet).

**Til brukeren:** Kontroller at parameterverdiene er riktige, og at de identifiserer et aktivt DB2-replikeringsprogram. Prøv kommandoen på nytt. Ta kontakt med IBM Kundeservice hvis problemet vedvarer.

## **ASN0507E** *programnavn* **:** *programkvalifikator* **: Programmet kunne ikke opprette meldingskøen for replikeringskommunikasjonen.**

**Forklaring:** Programmet eller et kommandoprogram oppdaget en intern feil under behandling av en brukerkommando. Programmet ble ikke avsluttet på grunn av denne feilen, men kommandoen ble ikke utført.

**Til brukeren:** Prøv kommandoen som mislyktes på nytt. Ta kontakt med IBM Kundeservice hvis problemet vedvarer.

**ASN0508E** *programnavn* **:** *programkvalifikator* **: Programmet kunne ikke sende en melding til meldingskøen for replikeringskommunikasjonen.**

**Forklaring:** Programmet eller et kommandoprogram oppdaget en intern feil under behandling av en brukerkommando. Programmet ble ikke avsluttet på grunn av denne feilen, men kommandoen ble ikke utført.

**Til brukeren:** Prøv kommandoen som mislyktes på nytt. Ta kontakt med IBM Kundeservice hvis problemet vedvarer.

**ASN0509E** *programnavn* **:** *programkvalifikator* **: Programmet kunne ikke behandle en mottatt melding på grunn av feil meldingsversjon.**

**Forklaring:** Programmet eller et kommandoprogram oppdaget en intern feil under behandling av en brukerkommando. Programmet ble ikke avsluttet på grunn av denne feilen, men kommandoen ble ikke utført.

**Til brukeren:** Prøv kommandoen som mislyktes på nytt. Ta kontakt med IBM Kundeservice hvis problemet vedvarer.

**ASN0510E** *programnavn* **:** *programkvalifikator* **: Programmet ble tidsutkoblet mens det ventet på svarmeldinger.**

**Forklaring:** Kommandoprogrammet oppdaget en intern feil under behandling av en brukerkommando. Programmet ble ikke avsluttet på grunn av denne feilen, men kommandoen ble ikke utført.

**Til brukeren:** Prøv kommandoen som mislyktes på nytt. Ta kontakt med IBM Kundeservice hvis problemet vedvarer.

**ASN0511E** *programnavn* **:** *programkvalifikator* **: Programmet kunne ikke behandle den mottatte meldingen på grunn av en ukjent meldingsfunksjon.**

**Forklaring:** Programmet oppdaget en intern feil under behandling av en brukerkommando. Programmet ble ikke avsluttet på grunn av denne feilen, men kommandoen ble ikke utført.

**Til brukeren:** Prøv kommandoen som mislyktes på nytt. Ta kontakt med IBM Kundeservice hvis problemet vedvarer.

**ASN0512E** *programnavn* **:** *programkvalifikator* **: Programmet kunne ikke lese fra meldingskøen for replikeringskommunikasjonen.**

**Forklaring:** Programmet oppdaget en intern feil under behandling av en brukerkommando. Programmet ble ikke avsluttet på grunn av denne feilen, men kommandoen ble ikke utført.

**Til brukeren:** Prøv kommandoen som mislyktes på nytt. Ta kontakt med IBM Kundeservice hvis problemet vedvarer.

**ASN0513E** *programnavn* **:** *programkvalifikator* **: Programmet kunne ikke åpne meldingsfilen kalt** *meldingsfil***.**

**Forklaring:** Meldingsfilen som programmet bruker er ikke riktig installert, eller så er ikke språkmiljøvariablene riktig definert.

**Til brukeren:** Les i dokumentasjonen om installering og konfigurering.

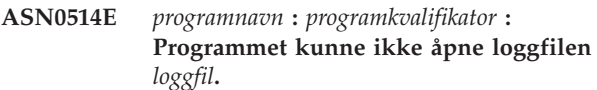

**Forklaring:** Programmet oppdaget en intern feil da det prøvde å åpne en fil for meldingsloggen, og programmet avsluttes. Dette problemet kan ha oppstått fordi filen kan ha blitt slettet uten hensikt, eller fordi bruker-IDen tilknyttet denne prosessen ikke har tilstrekkelig autorisasjon til å åpne filen.

**Til brukeren:** Kontroller at bruker-IDen som behandles har tilstrekkelig autorisasjon. Hvis filen ble slettet uten hensikt, starter du programmet på nytt for å opprette en ny loggfil.

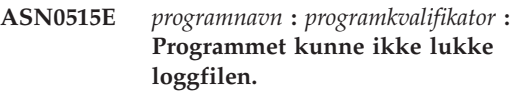

**Forklaring:** Programmet oppdaget en feil da det prøvde å lukke filen med programmeldingsloggen. Filen kan ha blitt slettet uten hensikt før programmet prøvde å avslutte. Det er ikke sikkert at avslutningsmeldinger blir vist.

**Til brukeren:** Hvis filen ble slettet uten hensikt, starter du programmet på nytt for å opprette en ny loggfil.

# **ASN0516E** *programnavn* **:** *programkvalifikator* **: Programmet kunne ikke lukke meldingskatalogen.**

**Forklaring:** Programmet oppdaget en intern feil da det prøvde å lukke meldingskatalogfilen. Filen kan ha blitt slettet uten hensikt før programmet prøvde å avslutte. Det er ikke sikkert at avslutningsmeldinger blir vist.

**Til brukeren:** Hvis meldingsfilen er slettet, må den installeres på nytt.

**ASN0517E** *programnavn* **:** *programkvalifikator* **: Programmet har gjenopprettet muligheten til å lese fra meldingskøen for replikeringskommunikasjonen.**

**Forklaring:** Programmet kunne klargjøre lesefunksjonen på nytt fra meldingskøen som er nødvendig for å behandle kommandoer etter en tidligere feil.

**Til brukeren:** Denne meldingen er bare til orientering, du trenger ikke å gjøre noe.

#### **ASN0518E** *programnavn* **:** *programkvalifikator* **: Programmet godtar ikke flere kommandoer.**

**Forklaring:** Kommandoprogrammet ble startet med flere kommandoer definert. Alle kommandoanrop må utføres med en enkelt inndatakommando, sammen med eventuelle andre nødvendige inndata. Merk: Kommandoen CHGPARMS tillater flere parametere som kan endres med et anrop av kommandoen CHGPARMS.

**Til brukeren:** Rett inndataene, og gi kommandoen på nytt.

**ASN0519E** *programnavn* **:** *programkvalifikator* **: Parameterinndataene** *parameterverdi* **definert for parameteren CHGPARMS** *parameternavn* **er ugyldige.**

**Forklaring:** CHGPARMS-kommandoen ble startet med feil parameterinndata.

**Til brukeren:** Rett inndataene og gi kommandoen på nytt.

**ASN0520I** *programnavn* **:** *programkvalifikator* **: STATUS-kommandosvar:** *trådtype* **tråd har statusen** *statustilstand***.**

**Forklaring:** Som svar på kommandoen **status**, vises en av disse meldingene for hver av trådene tilknyttet programmet som mottok kommandoen, og i hver tilfelle vises gjeldende status for tråden.

**Til brukeren:** Denne meldingen er bare til orientering, du trenger ikke å gjøre noe.

**ASN0521I** *programnavn* **:** *programkvalifikator* **: QRYPARMS-kommandosvar:** *parameternavn* **ble satt til** *parameterverdi* **ved hjelp av følgende metode:** *metode***.**

**Forklaring:** Som svar på **QRYPARMS**-kommandoen, vises en melding for hver av programparameterne. For hver parameter viser meldingen navnet på parameteren, gjeldende innstilling for parameteren og metoden (standard, ved å endre tabellen IBMSNAP\_CAPPARMS, ved hjelp av oppstartsalternativet eller ved å bruke CHGPARMS-kommandoen) som ble benyttet av brukeren til å definere verdien på parameteren.

**Til brukeren:** Denne meldingen er bare til orientering, du trenger ikke å gjøre noe.

## **ASN0522I** *programnavn* **:** *programkvalifikator* **: Programmet mottok kommandoen** *kommandotype***.**

**Forklaring:** Programmet mottok en kommando som skal behandles.

**Til brukeren:** Denne meldingen er bare til orientering, du trenger ikke å gjøre noe.

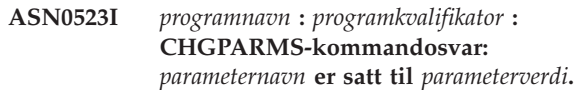

**Forklaring:** Som svar på **CHGPARMS**-kommandoen, vises en av disse meldingene for hver av programparameterne som ble endret. For hver parameter viser meldingen den nye verdien for parameteren.

**Til brukeren:** Denne meldingen er bare til orientering, du trenger ikke å gjøre noe.

## **ASN0524E** *programnavn* **:** *programkvalifikator* **: Parameteren** *parameternavn* **som programmet krever, var ikke oppgitt.**

**Forklaring:** Programmet eller et kommandoprogram ble startet uten en av de nødvendige parameterne. Hvis parameteren som mangler er *registreringstjener* eller *kontrolltjener*, forsøkte programmet også implisitt å få tilgang til databasenavnet via DB2DBDFTmiljøvariabelinnstillingen, der det er aktuelt, men det var heller ikke vellykket.

**Til brukeren:** Rett anropet slik at det inneholder den riktige parameteren og tilsvarende inndataverdi.

## **ASN0525E** *programnavn* **:** *programkvalifikator* **: Programmet kunne ikke lese fra den eksterne kommunikasjonsmeldingskøen.**

**Forklaring:** Programmet eller kommandoprogrammet kunne ikke klargjøre lesefunksjonen fra den eksterne kommunikasjonsmeldingskøen som er nødvendig for å behandle kommandoer.

**Til brukeren:** Prøv kommandoen som mislyktes på nytt. Hvis problemet vedvarer, kontakter du IBM Kundeservice.

## **ASN0526E** *programnavn* **:** *programkvalifikator* **: Programmet ble startet uten kommandoinndata.**

**Forklaring:** Kommandoprogrammet ble startet uten en kommando som skal behandles. Ingen kommandobehandling blir utført.

**Til brukeren:** Gi kommandoen på nytt med alle de nødvendige inndataene.

#### **ASN0527E** *programnavn* **:** *programkvalifikator* **: Programmet ble startet uten CHGPARMS-kommandoinndata.**

**Forklaring:** Kommandoprogrammet ble startet med CHGPARMS-kommandoen, men uten

kommandoinndata som skulle behandles. Ingen kommandobehandling blir utført.

**Til brukeren:** Gi kommandoen på nytt med alle de nødvendige inndataene.

**ASN0528E** *programnavn***:***programkvalifikator* **: Programmet avsluttes fordi den nødvendige styringstabellen** *tabelleier***.***tabellnavn* **ikke finnes.**

**Forklaring:** Registrerings- eller effektueringsprogrammet prøvde å utføre en SQL-operasjon mot en nødvendig registreringsstyringstabell. Programmet mottok en *ikke funnet* returkode fra DB2. Returkoden forekommer enten hvis migreringen ikke er fullført eller hvis en nødvendig registreringsstyringstabell er slettet uten hensikt fra miljøet.

**Til brukeren:** Se etter navnet på styringstabellen som mangler i meldingsteksten. Hvordan du kan rette denne feilen, avhenger av hvilken tabell som mangler. Hvis for eksempel tabellen er

IBMSNAP\_PRUNE\_LOCK, er det bare til å gjenopprette tabellen og starte registreringsprogrammet

på nytt. Hvis tabellen imidlertid er

IBMSNAP\_RESTART, og hvis det riktige tabellinnholdet ikke kan gjenopprettes, må tabellen opprettes på nytt, og registreringsprogrammet krever en kaldstart.

**ASN0529I** *programnavn* **:** *programkvalifikator* **: Verdien for** *parameternavn* **er satt til** *parameterverdi* **ved oppstart ved hjelp av følgende metode:** *metode***.**

**Forklaring:** Programmet startet, og

programparameterne ble klargjort på bakgrunn av kombinasjonen av oppstartsalternativene som er definert og det eksisterende innholdet i parametertabellen. Parameterne ble satt ved hjelp av en av følgende metoder: standard, ved å endre parametertabellen eller ved hjelp av oppstartsalternativet.

**Til brukeren:** Denne meldingen er bare til orientering, du trenger ikke å gjøre noe.

**ASN0530E** *programnavn* **:** *programkvalifikator* **: Programmet kunne ikke koble seg til databasen** *databasenavn* **med bruker-IDen** *bruker-ID***. SQLCODE er** *sql-kode***.**

**Forklaring:** Det oppstod en feil da programmet utførte en av følgende funksjoner:

- en CONNECT-funksjon til DB2 for VSE og VM
- v en CONNECT-funksjon til DB2 Call Attachment Facility (CAF)
- v en implisitt tilkobling til DB2 UDB

**Til brukeren:** Slå opp på avsnittet om DB2-koder i boken med meldinger og koder for

DB2-databasesystemet på ditt operativsystem for å finne den riktige årsakskoden.

Feil i DB2 for z/OS er forklart i avsnittet om Call Attachment Facility i boken Administration Guide. Kontakt den databaseansvarlige hvis du har spørsmål eller trenger hjelp.

Hvis du kjører programmet under DB2 UDB for UNIX, må du sørge for at variabelen for LIBPATH-miljøet er definert for det samme miljøet som effektueringsprogrammet starter i. Du finner informasjon om hvordan du definerer replikering i DB2 Replication Guide and Reference.

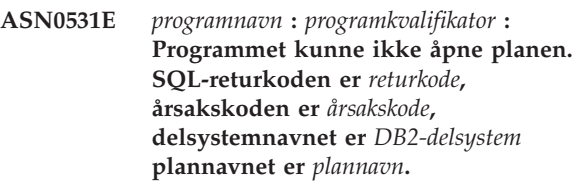

**Forklaring:** Det oppstod en feil da programmet prøvde å åpne planen ASNLPLAN.

**Til brukeren:** Slå opp på avsnittet om DB2-koder i boken med meldinger og koder for DB2-databasesystemet på ditt operativsystem for å finne den riktige årsakskoden. Les om Call Attachment Facility i Administration Guide.

**ASN0532E** *programnavn* **:** *programkvalifikator* **: DB2-utgaven** *utgavenummer* **støttes ikke.**

**Forklaring:** Programmet støtter ikke denne utgaven av DB2.

**Til brukeren:** Kjør programmet med riktig utgave av DB2.

**ASN0533E** *programnavn* **:** *programkvalifikator* **: DB2 ble avbrutt på unormal måte.**

**Forklaring:** DB2 ble avbrutt mens registreringsprogrammet fremdeles var aktivt.

For z/OS, VSE/ESA eller VM/ESA ble DB2 avbrutt mens programmet var aktivt, og brukeren oppgav ikke NOTERM-anropsparameteren.

**Til brukeren:** Start DB2 og start programmet.

**ASN0534E** *programnavn* **:** *programkvalifikator* **: DB2** *database* **kan ikke brukes fordi den har statusen** *status***.**

**Forklaring:** DB2 ble avbrutt mens registreringsprogrammet fremdeles var aktivt. Databasen har en av følgende statuser: UNDETERMINED, TERMINATED, QUIESCED, ROLLWARD, eller ACTIVE.

**Til brukeren:** Start DB2, og start deretter programmet.

**ASN0535E** *programnavn* **:** *programkvalifikator* **: Programmet kunne ikke kobles fra databasen** *db-tjener***. Returkoden er** *returkode***, og årsakskoden er** *årsakskode***.**

**Forklaring:** Mens forbindelsen til DB2 ble avbrutt, mottok registreringsprogrammet en feilkode fra Call Attachment Facility (CAF).

**Til brukeren:** Start programmet på nytt.

**ASN0536E** *programnavn* **:** *programkvalifikator* **: En feil ble returnert da forekomstnavnet ble hentet. SQLCODE er** *sql-kode***.**

**Forklaring:** SQLEGINS APIen for DB2 Universal Database returnerte en feil.

**Til brukeren:** Les DB2 Universal Database API Reference hvis du vil vite mer om SQLEGINS-APIen for å finne årsaken til feilen, eller kontakt IBM Kundeservice.

**ASN0537E** *programnavn* **:** *programkvalifikator* **: Programmet kunne ikke kobles til databasen** *databasenavn***, returkoden er** *returkode* **og årsakskoden er** *årsakskode***.**

**Forklaring:** Det oppstod en feil da programmet utførte en av følgende funksjoner:

- v en CONNECT-funksjon til DB2 for VSE og VM
- v en CONNECT-funksjon til DB2 Call Attachment Facility (CAF)
- v en implisitt tilkobling til DB2 UDB

**Til brukeren:** Slå opp på avsnittet om DB2-koder i boken med meldinger og koder for DB2-databasesystemet på ditt operativsystem for å finne den riktige årsakskoden.

Feil i DB2 for z/OS er forklart i avsnittet om Call Attachment Facility i boken Administration Guide. Kontakt den databaseansvarlige hvis du har spørsmål eller trenger hjelp.

Hvis du kjører programmet under DB2 UDB for UNIX, må du sørge for at variabelen for LIBPATH-miljøet er definert for det samme miljøet som effektueringsprogrammet starter i. Du finner informasjon om hvordan du definerer replikering i DB2 Replication Guide and Reference.

## **ASN0538I** *programnavn* **:** *programkvalifikator* **: Programmet venter på at DB2 skal komme opp.**

**Forklaring:** Hvis programmet blir startet første gang uten at DB2 er startet, venter programmet til DB2 er startet. Når DB2 er startet, oppretter registreringsprogrammet forbindelsen og begynner å

registrere endringene.

Hvis NOTERM-parameteren er oppgitt i

anropsparameterne til registreringsprogrammet og DB2 tas ned på en kontrollert måte, venter registreringsprogrammet til DB2 er startet igjen.

**Til brukeren:** Denne meldingen er bare til orientering, du trenger ikke å gjøre noe.

## **ASN0539E** *programnavn* **:** *programkvalifikator* **: Databasen eller delsystemet kalt** *databasetjenernavn* **må konfigureres med LOGRETAIN=RECOVERY.**

**Forklaring:** Registreringsprogrammet prøvde å utføre en varm- eller kaldstart, og kildedatabasen var ikke definert riktig for at logglesingsgrensesnittet skal brukes av registreringsprogrammet. De godkjente innstillingene for databasesystemets konfigurasjonsparameter LOGRETAIN er RECOVERY (også kalt ON).

**Til brukeren:** Bruk kommandoen **update database configuration for** til å endre innstillingen for LOGRETAIN-parameteren. Legg merke til at når du setter denne parameteren til RECOVERY (eller ON), må du bruke **backup**-kommandoen til å reservekopiere databasen før du bruker denne databasen med en applikasjon.

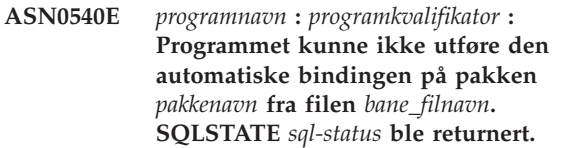

**Forklaring:** Programmet oppdaget at en binding eller ny binding er nødvendig for å kjøre. Programmet forsøkte en automatisk binding, men den automatiske bindingen mislyktes. Klargjøringen av programmet mislyktes.

**Til brukeren:** Se etter tilsvarende databasemeldinger som kanskje kan gi flere opplysninger om årsaken til at den automatiske bindingen mislyktes. Mulige årsaker omfatter autorisasjonsfeil eller feil styringstabeller, eller bindingsfiler som ikke samsvarer med programmet. Rett feilen, og start programmet på nytt.

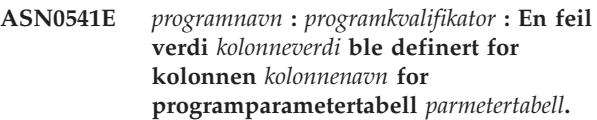

**Forklaring:** Denne meldingen vises under initialiseringen av registreringsprogrammet hvis valideringen av tabellen IBMSNAP\_CAPPARMS oppdaget at en av parameterverdiinnstillingene er ugyldige. Denne feilen avslutter registreringsprogrammet.

**Til brukeren:** Les i dokumentasjonen om hvilke parameterverdier som er tillatt i denne tabellen. Rett verdiene og start registreringsprogrammet på nytt.

## **ASN0542E** *programnavn* **:** *programkvalifikator* **: Maksimalt antall forsøk for tidsgrenselåser eller vranglåser er nådd.**

**Forklaring:** Programmet har forsøkt en tidsutkobling eller vranglås internt flere ganger. Hvis programoppgaven som mottar den faste låsetilstanden, er kritisk, for eksempel en arbeidstråd, avsluttes hele programmet. Hvis programoppgaven ikke er kritisk, for eksempel kutting eller overvåking, blir oppgaven forsøkt utført på et senere tidspunkt, og programmet forblir aktivt.

**Til brukeren:** Se etter tilsvarende databasemeldinger som kanskje kan gi flere opplysninger om årsaken til låsekonflikten. Rett feilen hvis den er en brukerfeil, for eksempel en brukerholdt lås. Hvis feilen ikke forsvinner, kontakter du IBM Kundeservice.

**ASN0543E** *programnavn* **:** *programkvalifikator* **: Programmet kan ikke hente** *byteantall* **byte av lagringsplass for et** *objekt***.**

**Forklaring:** Programmet har ikke nok minne for en nødvendig intern lagerstruktur. Programmet avsluttes.

**Til brukeren:** Vurder å tildele mer minne til programmet, og start programmet på nytt.

**ASN0544E** *programnavn* **:** *programkvalifikator* **: Programmet er allerede aktivt.**

**Forklaring:** Du prøvde å starte mer enn ett registreringsprogram per DB2-delsystem eller -database.

**Til brukeren:** Kontroller at skjemaet eller kvalifikatoren er oppgitt på riktig måte.

- v For DB2 for z/OS-delsystemer må du enten bare kjøre en forekomst av registreringsprogrammet for alle delsystemer som er komponenter i en datadelingsgruppe, eller kjøre bare en forekomst av registreringsprogrammet på et frittstående system. Vis ENQ-ressursen for å finne bruddet for ressursnavnet.
- v For andre DB2-databaseplattformer kjører du bare ett registreringsprogram per database ved hjelp av et oppgitt skjema.

## **ASN0545E** *programnavn* **:** *programkvalifikator* **: Programmet startet med oppstartsparameteren PWDFILE, men passordfilen** *passordfil* **ble ikke funnet.**

**Forklaring:** Programmet kan ikke finne passordfilen. Brukeren oppgir passordfilnavn ved hjelp av PWDFILE-parameteren. Hvis brukeren oppgir en baneoppstartsparameter, skal passordfilen ligge i den katalogen. Hvis brukeren ikke oppgav en baneoppstartsparameter, skal passordfilen ligge i den katalogen programmet kjører fra.

**Til brukeren:** Kontroller at passordfilnavnet er riktig

oppgitt og ligger i riktig katalog.

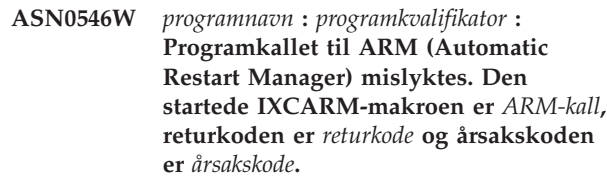

**Forklaring:** Registrerings- eller

effektueringsprogrammet kan ikke kobles til, kobles fra eller motta en melding om at ARM er klar. Meldingen viser anropet som mislyktes, og retur- eller årsakskoden som returnerte til programmet fra ARM. Programmet avsluttes ikke, men kan ikke fortsette ARM-behandlingen.

**Til brukeren:** Du finner mer informasjon om årsaken til denne feilen i dokumentasjonen for ARM (Automatic Restart Manager).

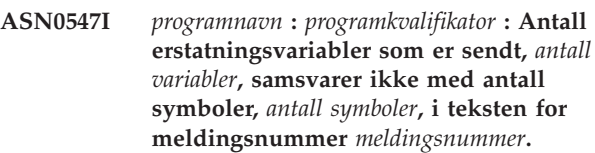

**Forklaring:** Programkoden og programmeldingsfilen samsvarer ikke; det er mulig at utgavenivået for programmet og meldingsfilkatalogen ikke samsvarer.

**Til brukeren:** Kontroller at programmeldingsfilen er riktig installert og har riktige innstillinger for filautorisasjon.

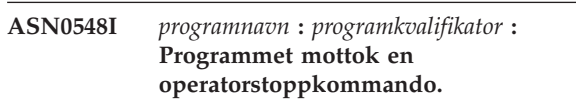

**Forklaring:** Denne informasjonsmeldingen viser at en stoppmelding ble sendt til programmet.

**Til brukeren:** Denne meldingen er bare til orientering, du trenger ikke å gjøre noe.

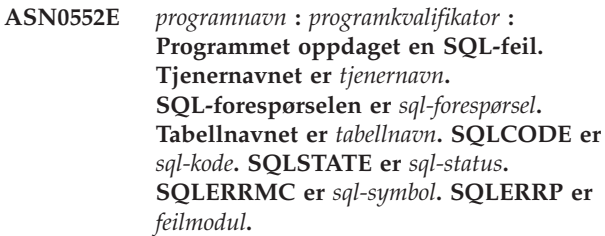

**Forklaring:** En SQLCODE forskjellig fra null ble returnert da registrerings-, effektuerings- eller overvåkingsprogrammet utførte en EXEC SQL-setning eller et CLI-anrop. Denne SQLCODE kan skyldes et DB2-problem som må undersøkes, for eksempel plassmangel eller at DB2 er utilgjengelig for bruk av andre applikasjoner. Denne meldingen etterfølges noen ganger av en annen melding med informasjon om

hvilken replikering som ble gjort da denne SQLCODE ble oppdaget.

**Til brukeren:** Slå opp i avsnittet om DB2-meldinger og koder i dokumentasjonen for DB2-databasesystemet på operativsystemet for å få forklaring for SQLCODE og informasjon om hvordan du kan rette feilen i DB2. Hvis replikeringen viste en annen melding rett etter denne, leser du forklaringen og hva du skal gjøre.

**ASN0553E** *programnavn* **:** *programkvalifikator* **: Intern feil** *feilkode* **oppstod for meldingsnummer** *meldingsnummer* **som inneholdt** *antall symboler* **erstatningsfelt:** *erstatningssymboler***.**

**Forklaring:** *Feilkoden* er en intern feilkode med desimaler som er definert slik:

- **1** Forekomsten er ikke gyldig
- **2** Tilgang nektet
- **3** Ingen filer
- **4** Ingen meldinger
- **5** Landinformasjon er ikke gyldig
- **6** Systemfeil
- **7** Ikke nok minne

*Meldingsnummer* er meldingen som programmet prøvde å vise. *Antall symboler* er antall erstatningssymboler som er gitt for meldingen (symboler for programnavn og programkvalifikator er ikke inkludert). *Delsymboler* er erstatningssymboler for meldingen med feil delt med kommaer.

**Til brukeren:** Prøv å rette feilen på bakgrunn av feilkoden som vises. Hvis for eksempel meldingsfilen ikke ble funnet eller ikke kunne åpnes, kan du lese meldingen ASN0513, der finner du filnavnet. Kontroller at meldingsfilen finnes og at den har riktige tillatelser. Hvis du får feilkode 4, har du kanskje en gammel meldingsfil.

## **ASN0554E** *Programnavn* **:** *programkvalifikator* **: Programmet oppdaget at DB2-loggen er full på tjeneren** *tjenernavn***.**

**Forklaring:** Programmet prøvde å behandle en innsetting eller oppdatering som ble nektet av DB2 fordi DB2-transaksjonsloggen er full. Programmet stopper behandlingen.

**Til brukeren:** Kontroller hvor mye plass det er igjen på lageret der databasefilene ligger. Vurder om du bør øke den maksimale loggstørrelsen i konfigurasjonsfilen for databasen.

## **ASN0555W** *programnavn* **:** *programkvalifikator* **: Programmet kan ikke registreres med ARM (Automatic Resource Manager) fordi det ikke er APF-autorisert.**

**Forklaring:** Registrerings-, effektuerings- eller overvåkingsprogrammet kan ikke registreres for bruk av Automatic Resource Manager-tjenester fordi programbibliotekene ikke er APF-autorisert.

**Til brukeren:** Hvis du vil at registrerings-, effektuerings- eller overvåkingsprogrammet skal registreres med Automatic Resource manager, autoriserer du programbibliotekene for APF og starter programmet på nytt.

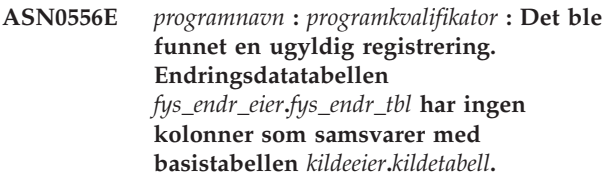

**Forklaring:** Registreringsprogrammet prøvde å klargjøre en registrering og oppdaget at endringsdatatabellen ikke har noen kolonner som samsvarer med kildetabellen. Det er ikke mulig å avlese noe for denne registreringen, og den anses derfor som ugyldig. Registreringen forblir inaktiv hvis STOP\_ON\_ERROR-kolonnen i registertabellen (IBMSNAP\_REGISTER) for denne registreringen er satt til N. Ellers stopper registreringsprogrammet.

**Til brukeren:** Kontroller at det finnes minst en kolonne i endringsdatatabellen som samsvarer med kildetabellen for registreringen.

**ASN0557E** *programnavn* **:** *programkvalifikator* **: Verdien** *kolonneverdi* **for kolonne** *kolonnenavn* **for** *eier***.***tabell* **med kildetabell** *kildeeier***.***kildetabell***, er ugyldig.**

**Forklaring:** Registreringsprogrammet prøvde å klargjøre en registrering og oppdaget en verdi som ikke er gyldig for en kolonne i registertabellen (IBMSNAP\_REGISTER).

**Til brukeren:** Rett verdien for kolonnen som inneholder feil. Les beskrivelsen av registertabellen for å finne gyldige verdier for kolonnen som inneholder feil.

## **ASN0558E** *programnavn* **:** *programkvalifikator* **: Parametertabellen** *parametertabell* **kan bare ha en enkelt rad som samsvarer med programkvalifikatoren** *programkvalifikator***.**

**Forklaring:** Parametertabellen for programmet var ikke definert på riktig måte, eller den ble oppdatert med ugyldige rader.

**Til brukeren:** Kontroller at det bare er en enkelt rad i

parametertabellen som samsvarer med

*programkvalifikator*. Kontroller at parametertabellen har en entydig indeks på programkvalifikatoren. Les beskrivelsen av parametertabellene hvis du vil ha flere opplysninger.

**ASN0559W** *programnavn***:***programkvalifikator* **: Jobben ble startet med en CPU-tidsgrense på** *xx* **sekunder. Programmet avsluttes når tidsgrensen nås.**

**Forklaring: Bare for z/OS**. Jobben ble startet med en CPU-tidsgrense på *xx* sekunder. Programmet avsluttes når tidsgrensen nås.

**Til brukeren:** Hvis du vil kjøre programmet fortløpende, må du avbryte den gjeldende jobben. Send jobben på nytt og oppgi NOLIMIT eller 1440 som den nye jobbgrensen.

**ASN0560E** *programnavn* **:** *programkvalifikator* **: Programmet kan ikke opprette** *databaseobjekt objektnavn* **i database** *databasenavn*

**Forklaring:** Programmet kan ikke opprette databaseobjektet i databasen. Databaseobjektet blir opprettet i den samme objekttabellplassen som tjenerstyringstabellene.

**Til brukeren:** Se på SQL-feilkoden som er knyttet til denne feilmeldingen, og utfør riktig handling.

**ASN0561W** *programnavn***:***programkvalifikator***: Programmets applikasjonskodesett** *applikasjonskodesett* **er ikke det samme som kodesett** *databasekodesett* **for databasen***database***.**

## **Forklaring: Bare for OS/400**.

Registreringsprogrammets applikasjonskodesett er ikke kompatibelt med kodesettet for databasen som det registrerer data for. Dette kan føre til ødelagte data eller uventede feil når registreringsprogrammet setter inn data i endringsdatatabeller.

**Til brukeren:** Hvis kodesettene er kompatible, behøver du ikke å gjøre noe. Hvis kodesettene ikke er kompatible, må du stoppe registreringsprogrammet, endre registreringsprogrammets applikasjonskodesett til det samme som for databasen og starte registreringsprogrammet på nytt.

**ASN0562E** *programnavn***:***programkvalifikator***: Det oppstod en feil under kontrollen for å sjekke om programmet allerede kjører. Returkoden er** *returkode***. Feilmeldingen er** *feilmelding***. Operasjonen er** *operasjon***.**

**Forklaring:** Det oppstod en feil under kontrollen for å sjekke om programmet allerede kjører. Disse verdiene er gyldige returkoder:

- **1** I Windows oppdaget programmet en feil under forsøket på å opprette en semafor.
- **2** I UNIX ble systemvariabelen HOME ikke funnet.
- **3** Kommandoen **mkdir** kunne ikke opprette katalogen HOME/sqllib.
- **4** Kommandoen **mkdir** kunne ikke opprette katalogen HOME/sqllib/dpropr.
- **5** Operasjonen **fgets** kunne ikke lese en rad fra pid-filen.
- **6** Kommandoen **ps** mislyktes.
- **7** Det oppstod en feil under fjerning av grp-filen.
- **8** Det oppstod en feil under lesing av grp-filen.
- **9** Det oppstod en feil under åpning av pid-filen.
- **10** Kommandoen **fput** avsluttet med feil for pid-filen.

**Til brukeren:** Se på årsakskodene i forklaringen, og forsøk med følgende alternativer:

- **1** Dette er en intern feil i Windows. Se i dokumentasjonen for Windows.
- **2** I UNIX må du kontrollere at HOME-systemvariabelen er satt til riktig verdi
- **3-10** Kontroller at du har riktige autorisasjoner til å opprette kataloger og filer i den gjeldende HOME-banen.

**Forklaring:** Programmet ble startet med begge parameterne oppgitt i kommandoen eller i parametertabellen. Disse parameterne er ikke kompatible. En parameter ble oversett da programmet startet og fortsatte å kjøre.

**Til brukeren:** Neste gang du starter programmet, oppgir du bare den parameteren som du vil at programmet skal bruke.

**Forklaring:** Styringstabellen for registrering, effektuering eller overvåking er definert på et

**ASN0563W** *programnavn***:***programkvalifikator***: Parameteren** *parameter-1* **er ikke kompatibel med parameteren** *parameter-2***. Parameteren** *parameter-1* **blir oversett.**

**ASN0564I** *programnavn* **:** *programkvalifikator* **: Programmet kunne ikke utføre operasjonen** *sql-forespørsel* **på styringstabellen** *styringstabellnavn* **for å støtte lange skjema-, eier- og tabellnavn. Tjenernavnet er** *tjenernavn***. SQLCODE er** *sql-kode***. SQLSTATE er** *sql-status***. SQLERRMC er** *sql\_symbol***. SQLERRP er** *modulnavn***.**

DB2-delsystem med modus for ny funksjon i versjon 8. Styringstabellen inneholder kolonner som ikke støtter lange skjema-, eier- eller tabellnavn. Programmet forsøkte å konvertere styringstabellen til å støtte lange skjema-, eier- og tabellnavn, og operasjonen var mislykket. Kjøringen av replikeringsprogrammet fortsetter.

**Til brukeren:** Slå opp i avsnittet om DB2-meldinger og koder i dokumentasjonen for DB2 for z/OS for å få forklaring for SQLCODE og informasjon om hvordan du kan rette feilen i DB2. Hvis SQLCODE er -551, gjør du ett av følgende:

- v Gi bruker-IDen som starter registrerings-, effektuerings- eller overvåkingsprogrammet ALTER-rettigheten på styringstabellen.
- v Kjør AASNSAMP-medlemmet (ASNM2V8) for å endre (ALTER) alle replikeringsstyringstabeller slik at de støtter lange skjema-, eier- og tabellnavn.

## **ASN0565E** *programnavn***:** *program-ID* **: Programmet kan ikke sette inn statistikk i tabellen** *tabellnavn***. SQL-returkoden er** *sql-kode***. Dataene for dette intervallet blir hoppet over og tatt med i neste intervall.**

**Forklaring:** Programmet vedlikeholder statistikk om aktivitetene, men kunne ikke lagre disse dataene i tabellen på grunn av uventet SQL-kode. Programmet vil forsøke å sette inn dataene igjen ved neste intervall.

**Til brukeren:** Hvis SQL-returkoden angir en midlertidig feil, trenger du ikke å gjøre noe. Hvis ikke, utfører du handlingen som indikeres for SQL-meldingen i håndboken DB2 Messages and Codes.

**ASN0566E** *programnavn* **:** *program-ID* **: Kutting av tabellen** *tabellnavn* **mislyktes med SQL-returkoden** *sql-kode***.**

**Forklaring:** Kutting mislyktes med en uventet SQL-returkode. Denne feilen fører ikke til at programmet avsluttes. Programmet vil forsøke å kutte tabellen igjen ved neste intervall, eller når programmet blir startet på nytt.

**Til brukeren:** Hvis denne SQL-koden angir en midlertidig feil, trenger du ikke å gjøre noe. Hvis ikke, utfører du handlingen som indikeres for SQL-meldingen i håndboken DB2 Messages and Codes.

**ASN0567I** *programnavn* **:** *program-ID* **:** *antall* **rader ble kuttet fra tabellen** *tabellnavn***.**

**Forklaring:** Se meldingsteksten.

**Til brukeren:** Denne meldingen er bare til orientering. Du trenger ikke å gjøre noe.

**ASN0568E** *programnavn***:** *program-ID***: Det oppstod en ICU-feil under konvertering av tegndata fra kodesettet** *kodesett***. ICU-funksjonen er** *funksjonsnavn* **som bruker omformer for CCSIDen** *CCSID***. ICU-returkoden er** *returkode***. Forventet ICU-versjon er** *versjonsnummer***. Detaljer:** *detaljer***.**

**Forklaring:** Det ble oppdaget versjoner av ICU (International Components for Unicode) som ikke var kompatible. ICU-funksjonen er ICU API-navnet. Returkoden ble returnert av denne APIen. De detaljerte opplysningene om ICU-operasjonen fremskaffes av Q-registreringsprogrammet.

**Til brukeren:** Kontroller at du har riktig versjon av ICU, og forsøk å starte programmet på nytt.

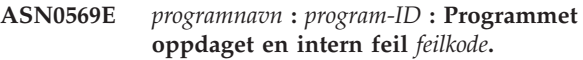

**Forklaring:** Det oppstod en uventet feil i programmet. Programmet avsluttes.

**Til brukeren:** Ta kontakt med IBM Kundeservice for å få hjelp.

## **ASN0571E** *programnavn* **:** *program-ID* **: Programmet kan ikke starte fordi parametertabellen** *tabellnavn* **er tom eller inneholder mer enn en rad.**

**Forklaring:** Programparametertabellen må ha nøyaktig en rad.

**Til brukeren:** Før du starter programmet, bruker du administrasjonsverktøyene for replikering for å omdefinere innholdet i parametertabellen, slik at den inneholder nøyaktig en rad.

**ASN0572I** *programnavn* **:** *program-ID* **: Klargjøringen av programmet var vellykket.**

**Forklaring:** Se meldingsteksten.

**Til brukeren:** Denne meldingen er bare til orientering. Du trenger ikke å gjøre noe.

## **ASN0573I** *programnavn* **:** *program-ID* **: Programmet ble stoppet.**

**Forklaring:** Se meldingsteksten.

**Til brukeren:** Denne meldingen er bare til orientering. Du trenger ikke å gjøre noe.

**ASN0574E** *programnavn* **:** *program-ID* **: Køstyreren WebSphere MQ** *køstyrernavn* **er ikke tilgjengelig eller ble ikke startet. Programmet avsluttes.**

**Forklaring:** Programmet kan ikke koble seg til WebSphere MQ-køstyreren. Denne feilen fører til at programmet avsluttes.

**Til brukeren:** Kontroller at WebSphere MQ-køstyreren startet før du kjører programmet.

**ASN0575E** *programnavn* **:** *program-ID* **: Programmet oppdaget en WebSphere MQ-feil** *feilkode* **ved sending av WebSphere MQ-kommandoen** *kommando* **på køen** *kønavn***.**

**Forklaring:** En WebSphere MQ-årsakskode forskjellig fra null ble returnert da programmet sendte en WebSphere MQ-kommando. Årsakskoden angir at det er et problem med WebSphere MQ (for eksempel at det ikke er tilgjengelig lagerplass for WebSphere MQ-objekter), eller at WebSphere MQ ikke er tilgjengelig.

Verdien ERROR\_ACTION avgjør hva programmet gjør ved denne feilen. Verdien for Q-registreringsprogrammet blir lagret i tabellen

IBMQREP\_SENDQUEUES. Verdien for Q-effektueringsprogrammet blir lagret i tabellen IBMQREP\_TARGETS.

**Til brukeren:** I årsakskodedokumentasjonen i WebSphere MQ Application Programming Reference finner du en forklaring på denne WebSphere MQ-årsakskoden samt informasjon om hvilke handlinger du eventuelt bør utføre.

**ASN0576E** *programnavn* **:** *program-ID***: Programmet får ikke tilgang til WebSphere MQ-køen** *kønavn***.**

**Forklaring:** Køen finnes ikke, eller kønavnet er feil oppgitt i styringstabellene. Programmet ble avsluttet på grunn av denne feilen.

**Til brukeren:** Kontroller at kønavnet er riktig oppgitt i styringstabellene og at det er tilgjengelig for applikasjonsprogrammer. Opprett køen hvis den ikke finnes.

**ASN0580E** *programnavn* **:** *program-ID* **: Lisensen for produktet** *produktnavn* **ble ikke funnet.**

**Forklaring:** Programmet ble avsluttet fordi det ikke kan kjøres uten lisens.

**Til brukeren:** Installer programlisensen eller kontakt din IBM-representant.

## **ASN0777I** *programnavn* **:** *programkvalifikator* **: Tilleggsinformasjon** *meldingstekst***, årsakskode(r):** *årsakskode1***,** *årsakskode2***,** *årsakskode3***.**

**Forklaring:** *Tilleggsinformasjonen* som vises i denne meldingen, viser til en informasjonsmelding. Årsakskoden gir mer informasjon om returkoden for denne meldingsteksten. Hvis et informasjonsfelt ikke er tilgjengelig, inneholder det en "\*" (en stjerne).

**Til brukeren:** Denne meldingen er bare til orientering, du trenger ikke å gjøre noe.

```
ASN0888E Programnavn : programkvalifikator :
  EEE-feil meldingstekst, feilkode(r):
 returkode1, returkode2, returkode3.
```
**Forklaring:** *EEE-feilen* som vises i denne meldingen er beskrivelsen av en EEE-feil som oppstod i det oppgitte programmet med den oppgitte kvalifikatoren (hvis den vises). Feilkodene gir mer informasjon om denne meldingsteksten. Hvis et feilkodefelt ikke er tilgjengelig, inneholder det ″\*″ (en stjerne).

**Til brukeren:** Bruk informasjonen fra *EEE-feilen* og fra den angitte feilkoden til å finne årsaken til feilen. Ta kontakt med IBM Kundeservice hvis du ikke kan rette feilen.

**ASN0999E** *programnavn* **:** *programkvalifikator* **: Feilen** *meldingstekst***, feilkode(r):** *returkode1***,** *returkode2***,** *returkode3***.**

**Forklaring:** *Feilen* som vises i denne meldingen er beskrivelsen av en feil som forekom i det angitte programmet med den angitte kvalifikatoren (hvis den vises). Feilkodene gir mer informasjon om denne meldingsteksten. Hvis et feilkodefelt ikke er tilgjengelig, inneholder det ″\*″ (en stjerne).

**Til brukeren:** Bruk informasjonen fra *feiltilstand* og fra den angitte feilkoden til å finne årsaken til feilen. Ta kontakt med IBM Kundeservice hvis du ikke kan rette feilen.

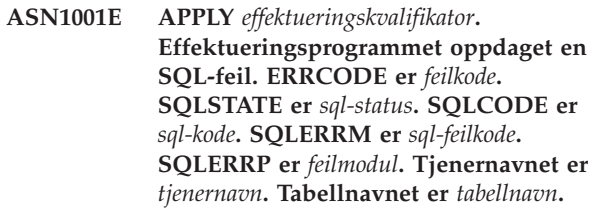

**Forklaring:** Det oppstod en feil under utføring av en SQL-setning.

**Til brukeren:** Slå opp i databasemeldingene hvis du vil ha en forklaring på SQL-feilkoden.

**ASN1002E APPLY** *effektueringskvalifikator***.** *Tabellnavn* **kunne ikke låses. ERRCODE er** *feilkode***, SQLSTATE er** *sql-status***, SQLCODE er** *sql-kode***, SQLERRM er** *sql-feilmelding***, SQLERRP er** *feilmodul***, tjenernavnet er** *tjenernavn***, tabellnavnet er** *tabellnavn*

**Forklaring:** Effektueringsprogrammet kunne ikke låse tabellen.

**Til brukeren:** Slå opp i databasemeldingene.

#### **ASN1003E APPLY** *effektueringskvalifikator***. Effektueringsprogrammet kunne ikke kobles til tjeneren** *tjener***.**

**Forklaring:** Effektueringsprogrammet forsøkte å koble seg til databasen og mottok en feilkode. Det kan være flere årsaker til at effektueringsprogrammet ikke kunne koble seg til databasen. Effektueringsprogrammet mottar for eksempel en feilkode hvis databasen var nede eller hvis for mange brukere koblet seg til.

**Til brukeren:** Slå opp SQLCODE (fra meldingsloggen for effektueringen) i håndboken DB2 Messages And Codes for å finne ut hvorfor tilkoblingen mislyktes. Du finner informasjon om hvordan du lagrer bruker-IDer og passord i dokumentasjonen for definering av replikering i DB2 Replication Guide and Reference.

Slå opp i databasemeldingene hvis du vil ha en forklaring på SQL-feilkoden.

## **ASN1006E APPLY** *effektueringskvalifikator***. Produktregistreringsmodulen har et uventet innhold.**

**Forklaring:** Innholdet i registreringsmodulen (ASNAPR61) for DB2-replikering er ikke som forventet for denne versjonen av DB2. Du kan ikke fortsette å bruke produktet før du har skaffet deg riktig registreringsmodul.

**Til brukeren:** Kontroller at DB2 ble installert uten feil. Hvis det oppstod feil, må du rette dem og prøve igjen.

Hvis DB2 ble installert uten feil og du ikke gjør noen feil under tilgang til funksjonsregistreringsmodulen (ASNAPR61), kontakter du IBM Kundeservice for å få hjelp.

**ASN1008E APPLY** *effektueringskvalifikator***. Abonnementssettet med effektueringskvalifikatoren** *kvalifikator* **og settnavnet** *settnavn* **er ikke riktig definert. ERRCODE er** *feilkode***.**

**Forklaring:** Abonnementssettet er ikke riktig definert.

**Til brukeren:** Kontroller at kolonnen

WHOS\_ON\_FIRST i abonnementssettabellen er riktig definert.

## **ASN1009E APPLY** *effektueringskvalifikator***. Det er ikke definert noe abonnementssett for effektueringskvalifikatoren** *kvalifikator***.**

**Forklaring:** Det er ikke definert noe abonnementssett for effektueringskvalifikatoren *kvalifikator*.

**Til brukeren:** Definer minst ett abonnementssett for effektueringskvalifikatoren *kvalifikator*.

## **ASN1010E APPLY** *effektueringskvalifikator***. Effektueringsprogrammet kunne ikke sette inn raden** *rad* **i revisjonsloggtabellen på grunn av følgende feil:** *feilkode***.**

**Forklaring:** Dette er en SQL-returkode som viser at revisjonsloggtabellen ikke ble definert med samme struktur som IBMSNAP\_APPLYTRAIL-tabellen.

**Til brukeren:** Les i dokumentasjonen om tabellstrukturer i DB2 Replication Guide and Reference og i databasens SQL-håndbok.

## **ASN1011E APPLY** *effektueringskvalifikator***. Kopieringsforespørselen har inkompatible kilde- og målattributter. SQL-koden er** *feilkode***.**

**Forklaring:** Dette er en SQL-kode som viser at attributtene for måltabellen må være kompatible med attributtene i kildetabellen.

**Til brukeren:** Se i SOURCE\_STRUCTURE-kolonnen i registertabellen for å finne kompatibiliteten til kilde- og målattributtene.

## **ASN1012E APPLY** *effektueringskvalifikator***. Kildetabellstrukturen er ugyldig. Feilkoden er** *feilkode***.**

**Forklaring:** Dette er en SQL-returkode som viser at kildetabellstrukturen i registertabellen ikke ble definert i samsvar med SOURCE\_STRUCTURE-kolonnen i registertabellen.

**Til brukeren:** Les i dokumentasjonen om tabellstrukturer i DB2 Replication Guide and Reference. Der finner du gyldige verdier for SOURCE\_STRUCTURE-kolonnen som brukes i tabellen IBMSNAP\_REGISTER.

# **ASN1013E APPLY** *effektueringskvalifikator***. Måltabellstrukturen er ugyldig. Feilkoden er** *feilkode***.**

**Forklaring:** Måltabellstrukturen i måltabellen for abonnementsmålmedlemmer var ikke gyldig.

**Til brukeren:** Les i dokumentasjonen om gyldige måltabellstrukturer i DB2 Replication Guide and Reference.

## **ASN1014E APPLY** *effektueringskvalifikator***. Effektueringsprogrammet kunne ikke finne en kilde for kopieringsforespørselen fordi den ikke kunne finne endringsdatatabellen. Feilkoden er** *feilkode***.**

**Forklaring:** Endringsdatatabellen ble ikke definert i registertabellen fordi effektueringsprogrammet ikke fant endringsdatatabellnavnet i registertabellen, eller fordi kildetabellen ikke ble registrert på riktig måte.

**Til brukeren:** Les om tabellstrukturer i DB2 Replication Guide and Reference, og kontroller at endringsdatatabellen er riktig definert i registertabellen.

**ASN1015I APPLY** *effektueringskvalifikator***. Effektueringsprogrammet venter på at registreringsprogrammet på tjeneren** *tjenernavn* **skal sende global SYNCHTIME. Kontroller at registreringsprogrammet kjører.**

**Forklaring:** Denne meldingen er bare til orientering.

**Til brukeren:** Kontroller at registreringsprogrammet kjører.

**ASN1016I APPLY** *effektueringskvalifikator***. Fornyingskopieringen er deaktivert. Feilkoden er** *feilkode***.**

**Forklaring:** Da effektueringsprogrammet forsøkte å utføre en fullstendig oppdatering, fant det en DISABLE\_REFRESH-kolonne i registertabellen som var slått på.

**Til brukeren:** Du må slå av DISABLE\_REFRESHkolonnen eller hoppe over effektueringsprogrammet og utføre en manuell oppdatering.

**ASN1017E APPLY** *effektueringskvalifikator***. Effektueringsprogrammet kunne ikke finne noen målkolonnenavn. Feilkoden er** *feilkode***.**

**Forklaring:** Effektueringsprogrammet fant ingen kolonner i abonnementskolonnetabellen.

**Til brukeren:** Omdefiner abonnementssettet og abonnementssettmedlemmene. Du finner informasjon om hvordan du definerer replikering i DB2 Replication Guide and Reference.

**ASN1018I APPLY** *effektueringskvalifikator***. Effektueringsprogrammet behandler abonnementssettet** *settnavn* **(***den som kommer først***).(***sett nummer* **av** *totale sett***).**

**Forklaring:** Denne meldingen er bare til orientering.

**Til brukeren:** Denne meldingen er bare til orientering, du trenger ikke å gjøre noe.

## **ASN1019E APPLY** *effektueringskvalifikator***. Måltabellen har ikke nøkkelkolonner. Feilkoden er** *feilkode***.**

**Forklaring:** Effektueringsprogrammet fant ikke noen kolonnenavn i en av kolonnene som krever en entydig indeks eller en primærnøkkel.

**Til brukeren:** Omdefiner abonnementssettet og abonnementssettmedlemmene. Du finner informasjon om hvordan du definerer replikering i DB2 Replication Guide and Reference.

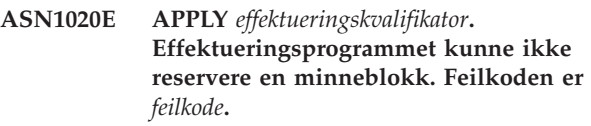

**Forklaring:** Effektueringsprogrammet kunne ikke reservere det nødvendige minnet.

**Til brukeren:** Ta kontakt med IBM Kundeservice.

# **ASN1021E APPLY** *effektueringskvalifikator***. Effektueringsprogrammet kan ikke lese arbeidsfilen** *filnavn***. Feilkoden er** *feilkode***.**

**Forklaring:** Effektueringsprogrammet kan ikke lese arbeidsfilen på grunn av en systemfeil.

**Til brukeren:** Finn ut om problemet skyldes mangel på plass, og kontakt den systemansvarlige for å få løst problemet.

**ASN1022E APPLY** *effektueringskvalifikator***. Effektueringsprogrammet kan ikke skrive til arbeidsfilen** *filnavn***. Feilkoden er** *feilkode***.**

**Forklaring:** Brukeren har ikke riktig tilgangsautorisasjon for alle eller noen av filene, eller det er ikke nok plass igjen etter at det er skrevet til målfilen.

**Til brukeren:** Finn ut om problemet skyldes mangel på autorisasjon eller mangel på plass, og kontakt den systemansvarlige for å få løst problemet.

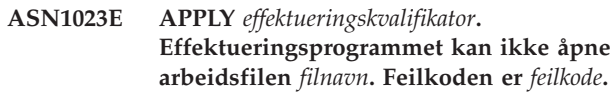

**Forklaring:** Effektueringsprogrammet kan ikke åpne arbeidsfilen.

**Til brukeren:** Ta kontakt med IBM Kundeservice.

**ASN1024E APPLY** *effektueringskvalifikator***. Effektueringsprogrammet kan ikke lukke arbeidsfilen** *filnavn***. Feilkoden er** *feilkode***.**

**Forklaring:** Effektueringsprogrammet kan ikke lukke arbeidsfilen.

**Til brukeren:** Ta kontakt med IBM Kundeservice.

**ASN1025I APPLY** *effektueringskvalifikator***. Effektueringsprogrammet fullførte behandlingen av abonnementssettet** *settnavn***(***den som kommer først***). Returkoden er** *returkode***.**

**Forklaring:** Denne meldingen er bare til orientering.

**Til brukeren:** Denne meldingen er bare til orientering, du trenger ikke å gjøre noe.

**ASN1026I APPLY** *effektueringskvalifikator***. Effektueringsprogrammet oppdaget en feil under forsøket på å binde. SQLSTATE er** *sql-status***, SQLCODE er** *sql-kode***.**

**Forklaring:** Det oppstod en feil under utføring av en binding.

**Til brukeren:** Slå opp i databasemeldingene.

**ASN1027E APPLY** *effektueringskvalifikator***. Det er definert for mange store objektkolonner (LOB). Feilkoden er** *feilkode***.**

**Forklaring:** For mange store objektkolonner (BLOB, CLOB eller DBCLOB) er definert for et abonnementssettmedlem. Maksimalt antall kolonner som er tillatt er 10.

**Til brukeren:** Fjern de overskytende store kolonnene fra abonnementssettmedlemmet.

#### **ASN1028I APPLY** *effektueringskvalifikator***. Førkopikolonnen for en nøkkelkolonne ble ikke funnet. Feilkoden er** *feilkode***.**

**Forklaring:** Abonnementssettet for et medlem med TARGET\_KEY\_CHG=*Y*' er feil.

**Til brukeren:** For hver nøkkelkolonne (IS\_KEY=*Y*) må det være en førkopikolonne inkludert i tabellen IBMSNAP\_SUBS\_COLS. Det kan være kolonnetype =*B* (oppgitt av brukeren) eller kolonnetype = *P* (oppgitt av replikeringen). Hvis abonnementet er definert manuelt, må du rette feilen selv. Hvis abonnementet er definert ved hjelp av replikeringssenteret eller

replikeringskommandoene, tar du kontakt med IBM Kundeservice.

**ASN1029E APPLY** *effektueringskvalifikator***. SQL-setningen for abonnementssettet** *settnavn* **med verdien Den som kommer først** *den som kommer først* **ble ikke utført uten problemer. Setningen mislyktes med SQLCODE** *sql-kode* **og SQLSTATE** *sql-status***. Den interne feilkoden for effektueringsprogrammet er** *feilkode***.**

**Forklaring:** Den brukerdefinerte SQL-setningen ble ikke fullført uten feil.

**Til brukeren:** Du finner mer informasjon i tabellen IBMSNAP\_APPLYTRAIL og i SQL-håndboken for databasen.

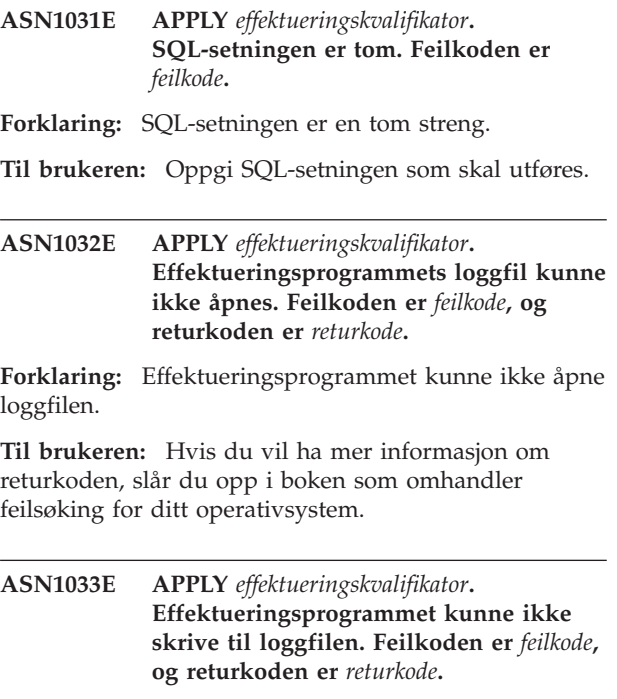

**Forklaring:** Effektueringsprogrammet kunne ikke skrive til loggfilen.

**Til brukeren:** Hvis du vil ha mer informasjon om returkoden, slår du opp i boken som omhandler feilsøking for ditt operativsystem.

# **ASN1034I APPLY** *effektueringskvalifikator***. Klargjøringen av effektueringsprogrammet var vellykket.**

**Forklaring:** Denne meldingen vises ved vellykket klargjøring av effektueringsprosessen.

**Til brukeren:** Denne meldingen er bare til orientering, du trenger ikke å gjøre noe.

**ASN1035E APPLY** *effektueringskvalifikator***.**

**Effektueringsprogrammet fikk ikke tilgang til abonnementskolonnetabellen. Feilkoden er** *feilkode***. SQLSTATE er** *sql-status***. SQLCODE er** *sql-kode***. SQLERRM er** *sql-feilkode***. SQLERRP er** *feilmodul***. Tjenernavnet er** *tjenernavn***. Tabellnavnet er** *tabellnavn***.**

**Forklaring:** Det oppstod en feil under utføring av en SQL-setning.

**Til brukeren:** Slå opp i boken med databasemeldinger for SQL.

**ASN1036E APPLY** *effektueringskvalifikator***. Kolonnetypen** *kolonnetype* **for uttrykket** *uttrykk* **er ugyldig. Feilkoden er** *feilkode***.**

**Forklaring:** Verdien for COL\_TYPE-kolonnen i abonnementskolonnetabellen er ugyldig.

**Til brukeren:** Endre verdien til A, B, C, D, F, L eller R.

## **ASN1038E APPLY** *effektueringskvalifikator***. Ingen kolonnenavn eller kolonneuttrykk ble oppgitt i abonnementskolonnetabellen.**

**Forklaring:** Kolonnenavn eller uttrykk for en kopieringssetning må oppgis.

**Til brukeren:** Du finner informasjon om krav for definisjonssett i dokumentasjonen om hvordan du definerer replikering i DB2 Replication Guide and Reference.

**ASN1039E APPLY** *effektueringskvalifikator***. Effektueringsprogramplanen** *plannavn* **kunne ikke åpnes. Feilkoden er** *feilkode***. Returkoden er** *returkode***. Årsakskoden er** *årsakskode***.**

**Forklaring:** Effektueringsprogramplanen kunne ikke åpnes.

**Til brukeren:** Se i programkatalogen for effektueringsprogram for z/OS.

**ASN1040E APPLY** *effektueringskvalifikator***. Effektueringsprogrammet oppdaget en z/OS-feil. Feilkoden er** *feilkode***, og returkoden er** *returkode***.**

**Forklaring:** Utføringen av en z/OS-systemoperasjon mislyktes.

**Til brukeren:** Slå opp i z/OSsystembibliotekinformasjonen.

## **ASN1041I APPLY** *effektueringskvalifikator***. Effektueringsprogrammet ble startet med delsystemnavnet:** *delsystem***.**

**Forklaring:** Denne meldingen forteller deg at effektueringsprogrammet startet med det definerte delsystemnavnet.

**Til brukeren:** Denne meldingen er bare til orientering, du trenger ikke å gjøre noe.

# **ASN1042W APPLY** *effektueringskvalifikator***. For mange parametere ble oppgitt under anropet.**

**Forklaring:** Du oppgav flere parametere enn det som er tillatt, da du startet effektueringsprogrammet.

## **Til brukeren:** Les kapittelet om

registreringsprogrammet og effektueringsprogrammet for ditt operativsystem hvis du vil vite mer om riktig antall anropsparametere.

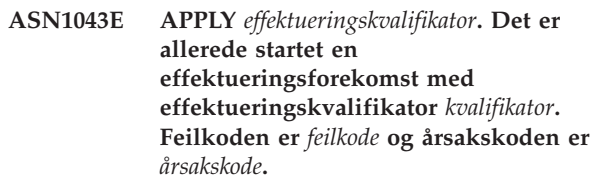

**Forklaring:** Kontrollforsøket mislyktes.

**Til brukeren:** Kontroller at det bare er en forekomst av effektueringsprogrammet med den definerte effektueringskvalifikatoren på dette delsystemet eller denne databasen.

## **ASN1044I APPLY** *effektueringskvalifikator***. Effektueringsprogrammet vil være inaktivt i** *antall* **minutter og** *antall* **sekunder.**

**Forklaring:** Effektueringsprogrammet er inaktivt.

**Til brukeren:** Denne meldingen er bare til orientering, du trenger ikke å gjøre noe.

## **ASN1045I APPLY** *effektueringskvalifikator***. Effektueringsprogrammet ble startet med databasen** *database***.**

**Forklaring:** Denne meldingen viser hvilken database effektueringsprogrammet kjører fra.

**Til brukeren:** Denne meldingen er bare til orientering, du trenger ikke å gjøre noe.

**ASN1047I APPLY** *effektueringskvalifikator***. For mange kolonner er definert. Feilkoden er** *feilkode***.**

**Forklaring:** For mange kolonner er definert for et medlem i abonnementet.

**Til brukeren:** Brukeren må redusere antall kolonner som er definert for medlemmet i abonnementet. Maksimalt antall kolonner som støttes, avhenger av den totale lengden på alle kolonnenavnene. Flere kolonner kan defineres hvis kolonnenavnene er kortere.

#### **ASN1048E APPLY** *effektueringskvalifikator***. Utføringen av en effektueringssyklus mislyktes. I effektueringsloggtabellen finner du detaljerte opplysninger:** *tekst*

**Forklaring:** En effektueringssyklus mislyktes. I meldingen identifiserer *tekst måltjener*, *måleier, måltabell, setningsnummer* og *kontrolltjener*.

**Til brukeren:** Se på APPERRM-feltene i revisjonsloggtabellen for å finne ut hvorfor effektueringssyklusen mislyktes.

## **ASN1049E APPLY** *effektueringskvalifikator***. Effektueringsprogrammet oppdaget en systemfeil. Feilkoden er** *feilkode***. Returkoden er** *returkode***.**

**Forklaring:** Utføringen av en systemoperasjon mislyktes.

**Til brukeren:** Slå opp i systembibliotekinformasjonen for ditt operativsystem.

**ASN1050E APPLY** *effektueringskvalifikator***. Effektueringsprogrammet oppdaget en operasjon som ikke er gyldig under oppdatering av måltabellen. Feilkoden er** *feilkode***. Operasjonen som skal brukes, er** *operasjon***.**

**Forklaring:** Operasjonsfeltet i en rad som er hentet fra kildetabellen, er ugyldig.

**Til brukeren:** Ta kontakt med IBM Kundeservice.

**ASN1051E APPLY** *effektueringskvalifikator***. Effektueringsprogrammet oppdaget en forskjell mellom kildetabellen** *kilde* **og måltabellen. Feilkoden er** *feilkode***.**

**Forklaring:** Effektueringsprogrammet har oppdaget at registreringsprogrammet mistet endringsdata før effektueringsprogrammet rakk å kopiere dataene. Registreringsprogrammet kan for eksempel ha blitt kaldstartet eller så kan arkiveringsgrensen for kutting ha blitt nådd.

**Til brukeren:** Se i styringstabellen for å finne årsaken til forskjellen. Gjør det som er nødvendig for å beholde dataintegriteten, før du tilbakestiller styringstabellen for å utføre definisjonen igjen.

## **ASN1052E APPLY** *effektueringskvalifikator***. Effektueringsprogrammet kunne ikke finne ASNLOAD-programmet.**

**Forklaring:** Effektueringsprogrammet finner ikke ASNLOAD-programmet i den gjeldende katalogen.

**Til brukeren:** Kontroller at ASNLOAD er i katalogen som du starter effektueringsprogrammet fra.

## **ASN1053E APPLY** *effektueringskvalifikator***. Utføringen av ASNLOAD-avslutningsrutinen mislyktes. Returkoden er** *returkode***.**

**Forklaring:** ASNLOAD-avslutningsrutinen oppdaget en feil og sendte feilinformasjonen tilbake til effektueringsprogrammet. Disse verdiene er gyldige returkoder:

**98** 

Det oppstod en uventet feil (ASNLOADavslutningsrutinen mislyktes med en uventet feil. Ingen behandling blir utført.)

## 99

Nøkkelord for DB2-passordfil ble oppgitt - passordfilen ble ikke funnet (pwdfile-parameteren ble sendt, men en passordfil ble ikke funnet. Dette er en feil, og ingen tilkoblinger eller annen behandling vil bli utført.)

100

DB2 connect med et bruker/bruk-uttrykk mislyktes passordfilen ble funnet (En tilkobling med et bruker/bruk-uttrykk ble utført med verdier oppgitt i den krypterte passordfilen for effektueringsprogrammet. Passordfilen og bruker-ID-/passordkombinasjonen for DB2-tjeneren ble funnet, men tilkoblingen mislyktes.)

101

DB2 connect uten et bruker/bruk-uttrykk mislyktes ingen passordfil ble funnet (En tilkobling uten et bruker/bruk-uttrykk ble utført fordi ingen passordfil var oppgitt. Tilkoblingen mislyktes.)

## 102

DB2 connect uten et bruker/bruk-uttrykk mislyktes passordfilen ble funnet, ingen post (En tilkobling uten et bruker/bruk-uttrykk ble utført fordi ingen tjenerverdi ble funnet i passordfilen for DB2-tjeneren. Tilkoblingen mislyktes.)

## 103

DB2 connect med et bruker/bruk-uttrykk mislyktes bruker-ID/passord fra asnload.ini ble brukt (En tilkobling med et bruker/bruk-uttrykk ble utført med verdier oppgitt i filen asnload.ini. Denne filen og en bruker-ID-/passordkombinasjon for DB2-tjeneren ble funnet, men tilkoblingen mislyktes.)

DB2 connect uten et bruker/bruk-uttrykk mislyktes ingen asnload.ini ble funnet (En tilkobling uten et bruker/bruk-uttrykk ble utført fordi ingen asnload.ini-fil ble funnet. Tilkoblingen mislyktes.)

105

DB2 connect uten et bruker/bruk-uttrykk mislyktes ingen bruker-ID/passord ble funnet for tjeneren (En tilkobling uten et bruker/bruk-uttrykk ble utført. Filen asnload.ini ble funnet, men ingen bruker-ID/passordkombinasjon ble oppgitt. Tilkoblingen mislyktes.)

## 106

brukerdefinert LOADX\_TYPE = 2, ingen brukerkode ble oppgitt (Verdien LOADX\_TYPE i tabellen ASN.IBMSNAP\_SUBS\_MEMBR ble definert av brukeren til verdien 2, noe som viser at brukeren oppgav tilpasset kode i ASNLOAD-avslutningsrutinen. Denne koden ble imidlertid ikke funnet, og ASNLOAD-avslutningsrutinen mislyktes da effektueringsprogrammet sendte en LOADX\_TYPE-verdi på 2.)

## 107

DB2-importfunksjonen mislyktes (importfunksjonen kunne ikke utføres. SQL-koden som ble returnert av funksjonen, sendes som årsakskoden.)

108

DB2-eksportfunksjonen mislyktes (eksportfunksjonen kunne ikke utføres. SQL-koden som ble returnert av funksjonen, sendes som årsakskoden.)

## 109

DB2-innlastingsfunksjonen mislyktes (innlastingsfunksjonen kunne ikke utføres. SQL-koden som ble returnert av funksjonen, sendes som årsakskoden.)

110

DB2-innlastingsfunksjonen mislyktes - startet som krysslasting (innlastingsfunksjonen kunne ikke utføres. Innlastingsfunksjonen ble startet med alternativet last fra peker. SQL-koden som ble returnert av funksjonen, sendes som årsakskoden.)

## 111

bruker har satt LOADX\_TYPE til en ugyldig verdi (ASNLOAD-avslutningsrutinen ble startet med en LOADX\_TYPE-verdi som ble definert av brukeren. LOADX\_TYPE-verdien er ugyldig for dette miljøet, og ASNLOAD-avslutningsrutinen mislyktes.)

# 112

LOADX\_TYPE 3 krever et kallenavn for select (ASNLOAD-avslutningsrutinen mislyktes. ASNLOAD-avslutningsrutinen ble startet med en LOADX\_TYPE-verdi som ble definert av brukeren. LOADX\_TYPE-verdien er ugyldig for dette miljøet hvis

ikke et kallenavn er opprettet for en fjerntliggende DB2-kildetabell og lagret i tabellen ASN.IBMSNAP\_SUBS\_MEMBR.)

# 113

LOADX\_TYPE 4 er ikke kompatibel med måltabellen (ASNLOAD-avslutningsrutinen mislyktes. ASNLOAD-avslutningsrutinen ble startet med en LOADX\_TYPE definert av brukeren. LOADX\_TYPE-verdien er ugyldig for dette miljøet fordi måltabellen ikke kan betjenes av DB2 Linux/UNIX/Windows-innlastingsfunksjonen.)

# 114

LOADX\_TYPE 5 er ikke kompatibel med måltabellen (ASNLOAD-avslutningsrutinen mislyktes. ASNLOAD-avslutningsrutinen ble startet med en LOADX\_TYPE definert av brukeren. LOADX\_TYPE-verdien er ugyldig for dette miljøet fordi måltabellen ikke kan betjenes av DB2-importfunksjonen.)

# 115

ASNDLCOPY-avslutningsrutinen mislyktes (ASNLOAD-avslutningsrutinen kalte en ASNDLCOPY-avslutningsrutine fordi det var DATALINK-kolonner for abonnementssettmedlemmet. ASNDLCOPY-avslutningsrutinen mislyktes, derfor mislyktes også prosessen som laster inn dette abonnementssettmedlemmet.)

**Til brukeren:** Kontroller returkoden og tilsvarende forklaring (ovenfor). Se etter mer informasjon i ASNLOAD-meldingsfilen og eventuelle meldingsfiler generert av DB2-funksjonen.

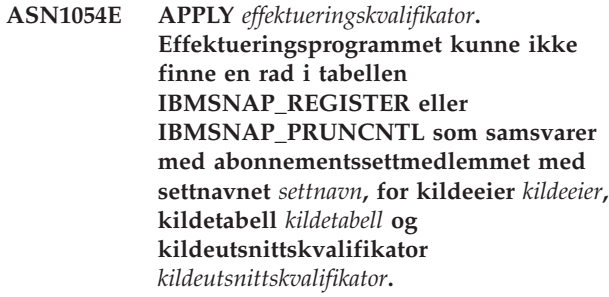

**Forklaring:** Kildetabellregistreringen er ufullstendig eller ikke riktig.

**Til brukeren:** Slett og definer registreringen på nytt.

**ASN1055E APPLY** *effektueringskvalifikator***.**

**Effektueringsprogrammet kunne ikke finne kuttkontrollinformasjonen (prune) for kildeeier** *kildeeier***, kildetabell** *kildetabell***, kildeutsnittskvalifikator** *kildeutsnittskvalifikator***, måleier** *måleier* **og måltabell** *måltabell***.**

**Forklaring:** Kildetabellregistreringen er ikke riktig.

**Til brukeren:** Slett abonnementssettet og gjør det på nytt.

**ASN1056E APPLY** *effektueringskvalifikator***. Effektueringsprogrammet kunne ikke koble seg til tjeneren på grunn av manglende ID/passord. Feilkoden er** *feilkode***.**

**Forklaring:** Effektueringsprogrammet kunne ikke finne passord og bruker-ID for tilkobling til tjeneren.

**Til brukeren:** Kontroller at passordfilen for effektueringsprogrammet finnes. Passordfilen for effektueringsprogrammet ligger i samme katalog som der du starter effektueringsprogrammet fra. Hvis du bruker DB2 Universal Database Satellite Edition, må du passe på at passordet og bruker-IDen er definert til klientsystemene.

**ASN1057E APPLY** *effektueringskvalifikator***. Effektueringsprogrammet kunne ikke lese passordet i passordfilen for effektueringsprogrammet. Feilkoden er** *feilkode***.**

**Forklaring:** Effektueringsprogrammet fant ikke noe passord.

**Til brukeren:** Hvis du vil bruke modellen AUTHENTICATION=SERVER, må du oppgi et passord slik det blir beskrevet i avsnittet om effektueringsprogrammet i kapittelet om effektueringsprogrammet og registreringsprogrammet for ditt operativsystem.

**ASN1058E APPLY** *effektueringskvalifikator***. Effektueringsprogrammet kunne ikke lukke passordfilen. Feilkoden er** *feilkode***.**

**Forklaring:** Effektueringsprogrammet kunne ikke lukke passordfilen.

**Til brukeren:** Ta kontakt med IBM Kundeservice.

**ASN1059E APPLY** *effektueringskvalifikator***. Effektueringsprogrammet oppdager ugyldig syntaks for linjen** *linje* **i passordfilen. Feilkoden er** *feilkode***.**

**Forklaring:** Effektueringsprogrammet kunne ikke gjenkjenne en linje i passordfilen.

**Til brukeren:** Rett syntaksfeilen i passordfilen. Les om effektueringsprogrammet i kapittelet om effektueringsprogrammet og registreringsprogrammet for ditt operativsystem.

## **ASN1060E APPLY** *effektueringskvalifikator***. Den dynamiske tildelingen for den midlertidige arbeidsfilen mislyktes. Feilkoden er** *feilkode***.**

**Forklaring:** Det ble oppdaget en systemfeil under den dynamiske tildelingen.

**Til brukeren:** Ta kontakt med IBM Kundeservice.

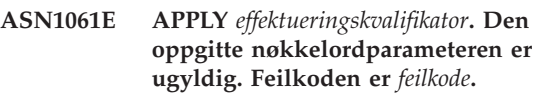

**Forklaring:** En ugyldig anropsparameter er oppgitt, og den blir oversett av effektueringsprogrammet.

**Til brukeren:** Rett anropsparameteren. Les om effektueringsprogrammet i kapittelet om effektueringsprogrammet og registreringsprogrammet for ditt operativsystem.

**ASN1062W APPLY** *effektueringskvalifikator***. Effektueringsprogrammet må bruke setningene SELECT og INSERT for å utføre en fullstendig oppdatering av dette abonnementssettmedlemmet. Følgende informasjon gjelder for dette abonnementssettmedlemmet: settnavn er** *settnavn***, kildeeier er** *kildeeier***, kildetabell er** *kildetabell***, kildeutsnittskvalifikator er** *kildeutsnittskvalifikator***, måleier er** *måleier* **og måltabell er** *måltabell***.**

**Forklaring:** ASNLOAD-avslutningsrutinen kan ikke oppdage en brukerdefinert LOADX\_TYPE-verdi, og ingen verktøy er tilgjengelige for å behandle dette abonnementssettmedlemmet. Derfor sender ASNLOAD-avslutningsrutinen en fullstendig oppdatering tilbake til effektueringsprogrammet. ASNLOAD-avslutningsrutinen støtter for tiden ikke og kan ikke behandle enkelte måltabelltyper (som Sybaseog MS SQL-tjenermåltabeller).

**Til brukeren:** Denne meldingen er bare til orientering, du trenger ikke å gjøre noe. Du kan imidlertid sette verdien for LOADX\_TYPE til 1 for disse abonnementssettmedlemmene for å unngå unødvendig behandling av ASNLOAD-avslutningsrutinen.

## **ASN1063E APPLY** *effektueringskvalifikator***. Et abonnementssett kan ikke ha flere enn 200 medlemmer. Feilkoden er** *feilkode***.**

**Forklaring:** Antallet abonnementer har overskredet det tillatte maksimumsantallet på 200.

**Til brukeren:** Fjern de overskytende medlemmene fra abonnementssettet.

**ASN1064W APPLY** *effektueringskvalifikator***. Effektueringsprogrammet kan ikke utføre en fullstendig oppdatering for abonnementssettet kalt** *settnavn***, fordi registreringsprogrammet for denne kilden ikke er kaldstartet.**

**Forklaring:** Effektueringsprogrammet kan ikke utføre en fullstendig oppdatering for abonnementssettet fordi registreringsprogrammet for denne kilden aldri er blitt kaldstartet og er ikke klart til å behandle CAPSTART-signalene som settes inn av effektueringsprogrammet.

**Til brukeren:** Start registreringsprogrammet for denne kilden.

**ASN1065E APPLY** *effektueringskvalifikator***. Effektueringsprogrammet kan ikke behandle data for abonnementssettet** *settnavn* **fordi en eller flere av registreringene for kildetabellen er stoppet.**

**Forklaring:** Effektueringsprogrammet kan ikke behandle data for dette abonnementssettet, fordi minst en av registreringene har STATE='S' i tabellen IBMSNAP\_REGISTER.

Registreringsprogrammet stopper en registrering hvis det er et problem med registreringen som krever at du gjør noe. Du finner informasjon om feilen i kolonnen STATE\_INFO i tabellen IBMSNAP\_REGISTER. Integriteten til de registrerte dataene kan forringes, og effektueringsprogrammet må utføre en fullstendig oppdatering. Dette problemet kan oppstå hvis den registrerte kildetabellen ble endret med DATA CAPTURE NONE.

**Til brukeren:** Rett registreringene som er blitt stoppet, ved hjelp av informasjonen i feilmeldingene. Reaktiver registreringene. Når du reaktiverer registreringene, utfører effektueringsprogrammet en fullstendig oppdatering.

**ASN1066E APPLY** *effektueringskvalifikator***. Det oppstod en intern feil for effektueringsprogrammet. Feilkoden er** *feilkode***.**

**Forklaring:** Det oppstod en intern feil for effektueringsprogrammet.

**Til brukeren:** Ta kontakt med IBM Kundeservice.

## **ASN1067E APPLY** *effektueringskvalifikator***. Effektueringsprogrammet har oppdaget oppdateringskonflikter og tilbakestilt de avviste transaksjonene. I arbeidsenhetstabellen (UOW) finner du detaljerte opplysninger. Feilkoden er** *feilkode***.**

**Forklaring:** Mer enn en applikasjon oppdaterte den samme raden i en tabell fra forskjellige steder. Noen transaksjoner er avvist og tilbakestilt.

**Til brukeren:** Les om tabellstrukturer i DB2 Replication Guide and Reference hvis du ønsker flere opplysninger.

## **ASN1068E APPLY** *effektueringskvalifikator***. Effektueringsprogrammet har deaktivert abonnementssettet på grunn av en begrensningsovertredelse. Feilkoden er** *feilkode***.**

**Forklaring:** Det ble oppdaget en

begrensningsovertredelse under kopiering av data fra kildetabellen til en måltabell. Effektueringsprogrammet er avbrutt, og abonnementssettet er deaktivert.

**Til brukeren:** Rett begrensningsfeilen og reaktiver abonnementet.

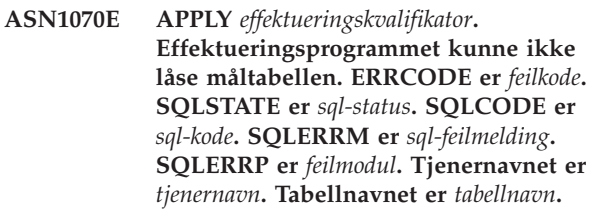

**Forklaring:** Effektueringsprogrammet kunne ikke låse måltabellene før det skulle kontrollere oppdateringskonfliktene.

**Til brukeren:** Kontroller at alle måltabellene er tilgjengelige, før du starter effektueringsprogrammet på nytt.

**ASN1071E APPLY** *effektueringskvalifikator***. Effektueringsprogrammet kunne ikke flytte arbeidsfilen. Feilkoden er** *feilkode***.**

**Forklaring:** Effektueringsprogrammet har oppdaget en feil under lesing av den midlertidige arbeidsfilen.

**Til brukeren:** Ta kontakt med IBM Kundeservice.

**ASN1072E APPLY** *effektueringskvalifikator***. Effektueringsprogrammet kunne ikke finne ASNDONE-programmet.**

**Forklaring:** Effektueringsprogrammet kunne ikke finne brukerutgangsprogrammet ASNDONE.

**Til brukeren:** Kontroller at ASNDONE-programmet ligger i riktig katalog.

**ASN1073E APPLY** *effektueringskvalifikator***. Utføringen av ASNDONE-programmet mislyktes. Returkoden er** *returkode***.**

**Forklaring:** Det oppstod en feil ved oppkalling av brukerutgangsprogrammet ASNDONE.

**Til brukeren:** Ta kontakt med IBM Kundeservice.

**ASN1074E APPLY** *effektueringskvalifikator***. Effektueringsprogrammet kunne ikke finne ASNDLCOPY-programmet.**

**Forklaring:** Effektueringsprogrammet kunne ikke finne ASNDLCOPY-programmet i den gjeldende søkebanen.

**Til brukeren:** Tilføy ASNDLCOPY-programmet til søkebanen og kjør effektueringsprogrammet på nytt.

**ASN1075E APPLY** *effektueringskvalifikator***. ASNDLCOPY-programmet mislyktes. Returkoden er** *returkode***. Du finner mer informasjon i ASNDL** *fil*

**Forklaring:** ASNDLCOPY-programmet oppdaget en feil og sendte feilinformasjonen tilbake til effektueringsprogrammet. Disse verdiene er gyldige returkoder:

98

Det oppstod en uventet feil.

99

Argumentene som ble sendt til ASNDLCOPYprogrammet er ikke gyldige.

100

Kan ikke tildele minne.

101

Kan ikke åpne ASNDLSRVMAP-konfigurasjonsfilen.

102

Antall poster i ASNDLSRVMAP-konfigurasjonsfilen overskrider maksimumsgrensen.

103

Det ble funnet en ugyldig post i ASNDLSRVMAPkonfigurasjonsfilen.

104

Påloggingsinformasjon for bruker ble ikke funnet i konfigurasjonsfilen ASNDLUSER for en oppgitt filtjener.

105

Det ble funnet en ugyldig post i ASNDLPARMkonfigurasjonsfilen.

106

Kan ikke åpne ASNDLUSER-konfigurasjonsfilen. 107

Det ble funnet en ugyldig post i ASNDLUSERkonfigurasjonsfilen.

108

Det oppstod en I/U-feil under lesing av inndatafilen.

109

Det ble funnet en ugyldig post i inndatafilen.

110

Kan ikke åpne inndatafilen.

111

Kan ikke åpne resultatfilen.

112

Det oppstod en I/U-feil under skriving til resultatfilen. 113

Det oppstod en feil under klargjøring av styringskanalen for FTP-protokollen.

114

Det oppstod en feil under sending av data via styringskanalen.

## 115

Kunne ikke logge på filtjeneren med oppgitt brukernavn og passord.

## 116

Kopieringsdemonen har ikke startet ennå.

117

Det oppstod en feil under klargjøring av datakanalen for FTP-protokollen.

# 118

Kan ikke hente filen fra kildefiltjeneren.

119

Kan ikke lagre filen på målfiltjeneren.

120

Det oppstod en feil under overføring av filer i passiv modus.

121

Kan ikke finne banetilordningen for en oppgitt filreferanse.

122

Det oppstod en feil under utføring av kommandoen FTP BINARY.

123

Det oppstod en feil under utføring av kommandoen FTP SIZE.

124

Det oppstod en feil under utføring av kommandoen FTP MODTIME.

125

Det oppstod en feil under utføring av kommandoen FTP SITE UMASK.

126

Det oppstod en feil under utføring av kommandoen FTP SITE TOUCH.

127

Det oppstod en feil under utføring av kommandoen FTP SITE CHMOD.

**Til brukeren:** Kontroller returkoden og tilsvarende betydning (ovenfor). Returkoden er basert på eksempelprogrammet ASNDLCOPY som leveres sammen med produktet. Du finner mer informasjon i loggfilen.

## **ASN1076E Effektueringsprogrammet kan ikke lese formatet på resultatfilen som ble generert av ASNDLCOPY-programmet.**

**Forklaring:** Resultatfilen som ble laget av ASNDLCOPY-programmet, er ikke i et forventet format.

**Til brukeren:** Hvis du har gjort endringer i ASNDLCOPY-programmet, må du kontrollere at endringene ikke forårsaker det ugyldige formatet. Hvis endringene dine ikke forårsaker problemet, kontrollerer du at maskinen har nok plass til resultatfilen.

**ASN1077E APPLY** *effektueringskvalifikator***. Effektueringsprogrammet oppdaget en ugyldig DATALINK-kolonneverdi under oppdatering av måltabellen. Feilkoden er** *feilkode***.**

**Forklaring:** DATALINK-kolonnefeltet i en rad som er hentet fra kildetabellen, er ikke gyldig.

**Til brukeren:** Ta kontakt med IBM Kundeservice.

**ASN1078E APPLY** *effektueringskvalifikator***. ASNDLCOPY-programmet ble avsluttet av signalet** *signalnummer***. Du finner mer informasjon i filen** *filnavn***.**

**Forklaring:** ASNDLCOPY-programmet ble avbrutt av det oppgitte signalet.

**Til brukeren:** Se om du finner feilen i den oppgitte loggfilen. Hvis du har endret ASNDLCOPYprogrammet og signalet er generert av den endrede koden, retter du koden og prøver på nytt. Hvis ikke, tar du kontakt med IBM Kundeservice.

**ASN1079E APPLY** *effektueringskvalifikator***. MEMBER\_STATE er ugyldig for settet** *settnavn* **for WHOS\_ON\_FIRST** *den som kommer først***, kildeeieren** *kildeeier***, kildetabellen** *kildetabell***, kildeutsnittskvalifikatoren** *kildeutsnittskvalifikator***, måleieren** *måleier* **og måltabellen** *måltabell***.**

**Forklaring:** Det ble utført en ugyldig oppdatering i kolonnen MEMBER\_STATE i tabellen IBMSNAP\_SUBS\_MEMBR. Gyldige verdier for denne kolonnen er: 'N', 'L', 'S' eller 'D'.

**Til brukeren:** Oppdater kolonnen MEMBER\_STATE med en gyldig verdi og start effektueringsprogrammet på nytt. Du finner flere opplysninger om verdiene i kolonnen MEMBER\_STATE i tabellen IBMSNAP\_SUBS\_MEMBR.

# **ASN1097I APPLY** *effektueringskvalifikator***. Effektueringsprogrammet stoppet.**

**Forklaring:** Den forrige feilen som ble rapportert, gjorde at effektueringsprogrammet stoppet.

**Til brukeren:** Rett feilen som ble rapportert før denne meldingen.

**ASN1207E APPLY** *effektueringskvalifikator***. Abonnementet for** *abonnement* **ble ikke aktivert.**

**Forklaring:** Det valgte abonnementet er inaktivt.

**Til brukeren:** Aktiver abonnementet eller velg et annet.

**ASN1210E APPLY** *effektueringskvalifikator***. En effektueringskvalifikator må oppgis etter nøkkelordet -q.**

**Forklaring:** Du må oppgi en effektueringskvalifikator etter nøkkelordet -q.

**Til brukeren:** Oppgi en effektueringskvalifikator etter nøkkelordet -q.

## **ASN1212E APPLY** *effektueringskvalifikator***. Et skrivebeskyttet settnavn** *settnavn* **ble funnet etter nøkkelordet** *nøkkelord***.**

**Forklaring:** Et settnavn som er bare for lesing ble oppdaget etter nøkkelordet U eller D.

**Til brukeren:** Oppgi bare replikater for nøkkelordene U og D.

**ASN1221I APPLY** *effektueringskvalifikator***. Settet** *settnavn* **er oppdatert med** *antall* **rader klokken** *klokkeslett***.**

**Forklaring:** Denne meldingen er bare til orientering.

**Til brukeren:** Denne meldingen er bare til orientering, du trenger ikke å gjøre noe.

**ASN1242E APPLY** *effektueringskvalifikator***. Det oppstod en SQL-feil. ERRCODE er** *feilkode***, SQLSTATE er** *sql-status***, SQLCODE er** *sql-kode***, SQLERRM er** *sql-feilmelding***, SQLERRP er** *sql-feilmodul***, tabellnavn er** *tabellnavn***.**

**Forklaring:** Denne meldingen er bare til orientering.

**Til brukeren:** Denne meldingen er bare til orientering, du trenger ikke å gjøre noe.

## **ASN1243E APPLY** *effektueringskvalifikator***. Det er ingen kvalifiserte abonnementer i ASN.IBMSNAP\_SUBS\_SET-tabellen.**

**Forklaring:** Et abonnementssett er ikke valgt eller effektueringskvalifikatoren er ugyldig.

**Til brukeren:** Kontroller abonnementsnavnene og effektueringskvalifikatoren.

**ASN1304E APPLY** *effektueringskvalifikator***. ASNSAT-programmet stoppet på grunn av en registreringsfeil.**

**Forklaring:** Registreringsprogrammet returnerte en feil.

**Til brukeren:** Finn feilen i registreringsloggfilen.

**ASN1305E APPLY** *effektueringskvalifikator***. ASNSAT-programmet stoppet på grunn av en effektueringsfeil.**

**Forklaring:** Effektueringsprogrammet returnerte en feil.

**Til brukeren:** Finn feilen i effektueringsloggfilen.

**ASN1310E APPLY** *effektueringskvalifikator***. ASNSAT-programmet oppdaget en systemfeil under forsøket på å starte registreringsprogrammet. Returkoden er** *returkode***.**

**Forklaring:** Det oppstod en operativsystemfeil under anropet av ASNCAP.

**Til brukeren:** Pass på at registreringsprogrammet ligger i utføringsbanen.

**ASN1311E APPLY** *effektueringskvalifikator***. ASNSAT-programmet oppdaget en systemfeil under forsøket på å starte effektueringsprogrammet. Returkoden er** *returkode***.**

**Forklaring:** Det oppstod en operativsystemfeil under anropet av ASNAPPLY.

**Til brukeren:** Pass på at effektueringsprogrammet ligger i utføringsbanen.

**ASN1312E APPLY** *effektueringskvalifikator***. Standard måltjener, DB2DBDFT, er ikke definert.**

**Forklaring:** Brukeren oppgav ikke måltjenernavnet, og ASNSAT-programmet kunne ikke finne standarddatabasenavnet fra DB2DBDFT.

**Til brukeren:** Oppgi måltjenernavnet etter nøkkelordet -t.

**ASN1314E APPLY** *effektueringskvalifikator***. Det oppsto en SQL-feil mens ASNSAT hentet standard effektueringskvalifikator. SQLSTATE er** *sql-status***, SQLCODE er** *sql-kode***.**

**Forklaring:** Brukeren oppgav ikke

effektueringskvalifikatoren. ASNSAT-programmet oppdaget en feil under henting av spesialregisteret USER.

**Til brukeren:** Oppgi effektueringskvalifikatoren etter nøkkelordet -q.

**ASN1315E APPLY** *effektueringskvalifikator***. Kan ikke kobles til databasetjeneren. SQLSTATE er** *sql-status***, SQLCODE er** *sql-kode***.**

**Forklaring:** Det oppstod en feil da du prøvde å tilkoble til måldatabasen.

**Til brukeren:** Slå opp i databasemeldingene.

**ASN1316E APPLY** *effektueringskvalifikator***. ASNSAT oppdaget en feil under forsøket på å binde. SQLSTATE er** *sql-status***, SQLCODE er** *sql-kode***.**

**Forklaring:** Det oppstod en feil under forsøket på automatisk binding.

**Til brukeren:** Pass på at bindingsfilen finnes i katalogen sqllib\bnd.

**ASN1317E APPLY** *effektueringskvalifikator***. Det oppsto en SQL-feil mens ASNSAT hentet CD\_TABLE-verdien fra ASN.IBMSNAP\_REGISTER-tabellen. SQLSTATE er** *sql-status***, SQLCODE er** *sql-kode***.**

**Forklaring:** Det oppstod en SQL-feil under utvelging fra registertabellen.

**Til brukeren:** Slå opp i databasemeldingene.

**ASN1318E APPLY** *effektueringskvalifikator***. Det oppsto en SQL-feil mens ASNSAT forsøkte å hente DB2-knutepunkttypen. SQLSTATE er** *sql-status***, SQLCODE er** *sql-kode***.**

**Forklaring:** Det oppstod en feil under henting av konfigurasjonsparameteren for knutepunkttypen.

**Til brukeren:** Slå opp i databasemeldingene.

**ASN1500I Replikeringshandlingen** *handlingsnavn* **startet klokken** *systemtid* **med arkitekturnivå** *arkitekturnivå***. Registreringstjener er** *registreringstjenerkallenavn* **og registreringsskjema er** *registreringsskjema***.**

**Forklaring:** Gyldige verdier for *handlingsnavn* er *Opprett styringstabeller for registreringstjener* og *Slett styringstabeller for registreringstjener*.

**Til brukeren:** Denne meldingen er bare til orientering, du trenger ikke å gjøre noe.

**ASN1501I Replikeringshandlingen** *handlingsnavn* **startet klokken** *systemtid* **med arkitekturnivå** *arkitekturnivå***. Registreringstjeneren er** *registreringstjenerkallenavn***, fjerntjeneren er** *fjerntliggende tjener* **og registreringsskjemaet er** *registreringskjema***.**

**Forklaring:** Gyldige verdier for *handlingsnavn* er *Opprett styringstabeller for registreringstjener* og *Slett styringstabeller for registreringstjener*.

**Til brukeren:** Denne meldingen er bare til orientering, du trenger ikke å gjøre noe.

**ASN1502I Replikeringshandlingen** *handlingsnavn* **startet klokken** *systemtid* **med arkitekturnivå** *arkitekturnivå***. Effektueringskontrolltjeneren er** *effektueringstjenerkallenavn***.**

**Forklaring:** Gyldige verdier for *handlingsnavn* er *Opprett styringstabeller for effektueringstjener* og *Slett styringstabeller for effektueringstjener*.

**Til brukeren:** Denne meldingen er bare til orientering, du trenger ikke å gjøre noe.

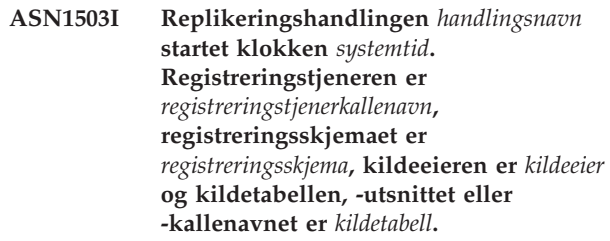

**Forklaring:** Gyldige verdier for *handlingsnavn* er *Opprett registrering*, *Slett registrering*, *Endre registrering*, *Tilføy registrering* og *Overfør registrering*.

**Til brukeren:** Denne meldingen er bare til orientering, du trenger ikke å gjøre noe.

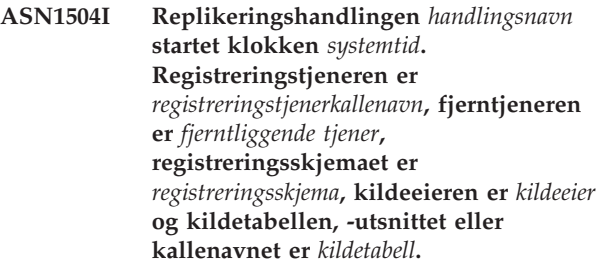

**Forklaring:** Gyldige verdier for *handlingsnavn* er *Opprett registrering* og *Slett registrering*.

**Til brukeren:** Denne meldingen er bare til orientering, du trenger ikke å gjøre noe.

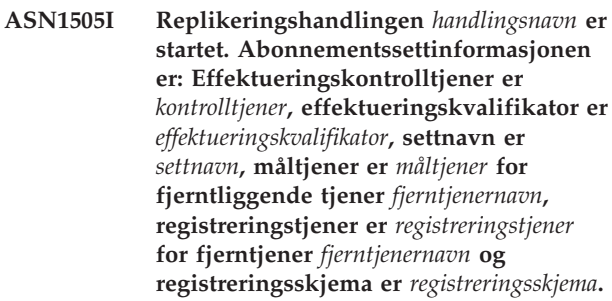

**Forklaring:** Gyldige verdier for *handlingsnavn* er *Opprett abonnementssett*, *Slett abonnementssett*, *Endre abonnementssett* og *Overfør abonnementssett*.

**Til brukeren:** Denne meldingen er bare til orientering, du trenger ikke å gjøre noe.
**ASN1506I Replikeringshandlingen** *handlingsnavn* **startet klokken** *systemtid***. Abonnementssettinformasjonen er: Effektueringskontrolltjener er** *kontrolltjener***, effektueringskvalifikator er** *effektueringskvalifikator***, settnavn er** *settnavn***, måltjener er** *måltjener***, registreringstjener er** *registreringstjener* **for fjerntliggende tjener** *fjerntliggende tjener* **og registreringsskjema er** *registreringsskjema***.**

**Forklaring:** Gyldige verdier for *handlingsnavn* er *Opprett abonnementssett*, *Slett abonnementssett*, *Endre abonnementssett* og *Overfør abonnementssett*.

**Til brukeren:** Denne meldingen er bare til orientering, du trenger ikke å gjøre noe.

**ASN1507I Replikeringshandlingen** *handlingsnavn* **startet klokken** *systemtid***. Abonnementssettinformasjonen er: Effektueringskontrolltjener er** *kontrolltjener***, effektueringskvalifikator er** *effektueringskvalifikator***, settnavn er** *settnavn***, måltjener er** *måltjener* **for fjerntliggende tjener** *fjerntliggende tjener***, registreringstjener er** *registreringstjener* **og registreringsskjema er** *registreringsskjema***.**

**Forklaring:** Gyldige verdier for *handlingsnavn* er *Opprett abonnementssett*, *Slett abonnementssett*, *Endre abonnementssett* og *Overfør abonnementssett*.

**Til brukeren:** Denne meldingen er bare til orientering, du trenger ikke å gjøre noe.

**ASN1508I Replikeringshandlingen** *handlingsnavn* **startet klokken** *systemtid***. Abonnementssettinformasjonen er: Effektueringskontrolltjener er** *kontrolltjener***, effektueringskvalifikator er** *effektueringskvalifikator***, settnavn er** *settnavn***, måltjener er** *måltjener***, registreringstjener er** *registreringstjener* **og registreringsskjema er** *registreringsskjema***.**

**Forklaring:** Gyldige verdier for *handlingsnavn* er *Opprett abonnementssett*, *Slett abonnementssett*, *Endre abonnementssett* og *Overfør abonnementssett*.

**Til brukeren:** Denne meldingen er bare til orientering, du trenger ikke å gjøre noe.

**ASN1510I Replikeringshandlingen** *handlingsnavn* **avsluttet uten problemer klokken** *systemtid***.**

**Forklaring:** Gyldige verdier for *handlingsnavn* er *Opprett styringstabeller for registreringstjener*, *Slett styringstabeller for registreringstjener*, *Opprett styringstabeller for effektueringstjener* og *Slett*

*styringstabeller for effektueringstjener*.

**Til brukeren:** Denne meldingen er bare til orientering, du trenger ikke å gjøre noe.

### **ASN1511I Replikeringshandlingen** *handlingsnavn* **ble avsluttet uten feil for kildeeier** *kildeeier* **og kildetabell, -utsnitt eller kallenavn** *kildetabell***.**

**Forklaring:** Gyldige verdier for *handlingsnavn* er *Opprett registrering*, *Slett registrering*, *Endre registrering*, *Tilføy registreringskolonne* og *Overfør registrering*.

**Til brukeren:** Denne meldingen er bare til orientering, du trenger ikke å gjøre noe.

#### **ASN1512I Replikeringshandlingen** *handlingsnavn* **avsluttet på riktig måte for effektueringskvalifikatoren** *effektueringskvalifikator***, settnavnet** *settnavn***.**

**Forklaring:** Gyldige verdier for *handlingsnavn* er *Opprett abonnementssett*, *Slett abonnementssett*, *Endre abonnementssett*, *Tilføy setninger til abonnementssett*, *Slett setninger fra abonnementssett* og *Overfør abonnementssett*.

**Til brukeren:** Denne meldingen er bare til orientering, du trenger ikke å gjøre noe.

**ASN1513I Replikeringshandlingen** *handlingsnavn* **avsluttet uten feil for effektueringskvalifikatoren** *effektueringskvalifikator***, settnavnet** *settnavn***, WHOS\_ON\_FIRST** *den som kommer først***, kildeeieren** *kildeeier***, kildetabellen** *kildetabell***, kildeutsnittskvalifikatoren** *kildeutsnittskvalifikator***, måleieren** *måleier* **og måltabellen** *måltabell***.**

**Forklaring:** Disse verdiene er gyldige for *handlingsnavn*:

- v *Tilføy abonnementsmedlem*
- v *Tilføy kolonne til abonnementsmedlem*
- v *Slett abonnementsmedlem*

**Til brukeren:** Denne meldingen er bare til orientering, du trenger ikke å gjøre noe.

# **ASN1514I Replikeringshandlingen avsluttet klokken** *systemtid* **med** *vellykkede* **vellykkede,** *feil* **feil og** *advarsler* **advarsler.**

**Forklaring:** Denne meldingen er bare til orientering.

**Til brukeren:** Du trenger ikke å gjøre noe.

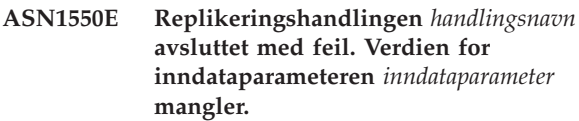

**Forklaring:** Inndataparameteren som er obligatorisk for denne handlingen, mangler.

**Til brukeren:** Oppgi den obligatoriske parameteren og kjør replikeringshandlingen på nytt.

**ASN1551E Replikeringshandlingen** *handlingsnavn* **avsluttet med feil. Verdien** *verdi* **for inndataparameteren** *inndataparameter* **er feil. Årsakskoden er** *årsakskode***.**

**Forklaring:** Verdien som er oppgitt for inndataparameteren er ikke gyldig. Disse verdiene er gyldige for årsakskode:

- **0** Verdien for blokkering skal være mellom 0-999.
- **1** Verdien for Antall iverksettinger skal være mellom 0-999.
- **2** Tjenertypeverdien skal være Registreringstjener.
- **3** Tabelltypeverdien skal være en av disse typene:
	- USERTABLE
	- CCD TABLE
	- POINT IN TIME
	- BASE AGGREGATE
	- CHANGE AGGREGATE
	- REPLICA
	- USERCOPY
- **4** Verdien for fjerntliggende tjener skal være NULL.
- **5** Tjenertypeverdien skal være en av disse typene:
	- Registreringstjener
	- Kontrolltjener
	- Registrerings- og kontrolltjener
	- v Registrerings-, kontroll- og måltjener
- **6** Interne CCD-tabeller må være ufullstendige.
- **7** Effektueringskvalifikatoren overskrider maksimumslengden på 18 tegn.
- **8** Settnavnet overskrider maksimumslengden på 18 tegn.
- **9** Aktivitetsnavn må være 18 eller færre tegn lange.
- **10** Navnet på kilderegistreringsskjemaet overskrider maksimumslengden på 30 tegn.
- **11** Navnet på målregistreringsskjemaet overskrider maksimumslengden på 30 tegn.
- **12** BEFORE\_OR\_AFTER-setningen må være 'A', 'B' eller 'S'.
- **13** EI\_OR\_CALL-verdien må være 'C' eller 'E'.
- **14** Lengden på SQLSTATES må være 50 tall eller kortere.
- **15** SQLSTATES må være numeriske
- **16** CONFLICT\_LEVEL må være null (0) eller NONE.
- **17** CHGONLY-verdien må være 'N'.
- **18** Den eksterne CCD-tabellen er ikke-komprimert og inneholder LOB-kolonner.
- **19** CONFLICT\_LEVEL må være mellom 0 og 2.
- **20** CHGONLY-verdien må være 'Y' eller 'N'.
- **21** RECAPTURE-verdien må være 'Y' eller 'N'.
- **22** DISABLE\_REFRESH-verdien må være 0 eller 1.
- **23** CHG\_UPD\_TO\_DEL\_INS-verdien må være 'Y' eller 'N'.
- **24** STOP\_ON\_ERROR-verdien må være 'Y' eller 'N'.
- **25** BEFORE\_IMG\_PREFIX-verdien kan bare inneholde ett tegn.
- **26** Tilsvarende tabellplass har ikke flagget *Ny tabellplass* satt til sant i noen av de tidligere situasjonene.
- **27** Tabellnavnet ikke en gyldig styringstabell. Du finner en gyldig liste over styringstabeller i Replication Guide and Reference.
- **28** Det ble funnet en forent tjener, men navnet på et tilhørende forent skjema var ikke oppgitt. Når du anroper APIen om et forent system, må du kontrollere at navnet på det forente skjemaet er oppgitt.
- **29** Navnet på den oppgitte fjerntliggende kildedatabasen på OS/400-systemet samsvarer ikke med navnet på den fjerntliggende kildedatabasen for registreringen.

**Til brukeren:** Oppgi en gyldig verdi for inndataparameteren, og kjør replikeringshandlingen på nytt. Hjelpefunksjonen inneholder mer detaljerte opplysninger.

**ASN1552E Replikeringshandlingen** *handlingsnavn* **avsluttet med feil. Verdien** *verdi1* **for inndataparameteren** *inndataparameter1* **er ikke kompatibel med verdien** *verdi2* **for inndataparameteren** *inndataparameter2***.**

**Forklaring:** Verdien som er oppgitt for replikeringsparameteren er i konflikt med en annen parameterspesifikasjon.

**Til brukeren:** Oppgi gyldige verdier for inndataparameterne og kjør replikeringshandlingen på nytt. Hjelpefunksjonen inneholder mer detaljerte opplysninger.

**ASN1553E Verdien** *verdi1* **for inndataparameteren** *inndataparameter1* **er ikke kompatibel med verdien for** *verdi2* **for det eksisterende abonnementssettet** *abonnementssett***, effektueringskvalifikatoren** *effektueringskvalifikator* **og WHOS\_ON\_FIRST** *den som kommer først***.**

**Forklaring:** Verdien som er oppgitt for replikeringsparameteren er i konflikt med en av verdiene for det eksisterende abonnementssettet.

**Til brukeren:** Oppgi en gyldig verdi for inndataparameteren eller endre definisjonen for abonnementssettet, og kjør replikeringshandlingen på nytt. Hjelpefunksjonen inneholder mer detaljerte opplysninger.

# **ASN1560E Replikeringshandlingen avsluttet med feil. Det ble oppdaget en SQL-feil. SQL-melding:** *sql-melding***.**

**Forklaring:** Det oppstod en feil under utføring av en SQL-setning.

**Til brukeren:** Slå opp i boken med databasemeldinger for SQL.

**ASN1561E Tilkobling til tjeneren** *kallenavn på tjener* **kan ikke opprettes. Det ble oppdaget en SQL-feil. SQL-melding:** *sql-melding***.**

**Forklaring:** Tilkoblingen til den oppgitte tjeneren kunne ikke opprettes.

**Til brukeren:** Slå opp i boken med databasemeldinger for SQL. Kontroller at bruker-IDen og passordet er riktig.

**ASN1562E Replikeringshandlingen avsluttet med feil. Det oppstod en uventet feil. Referansekode** *referansekode***.**

**Forklaring:** Den oppgitte handlingen kan ikke utføres på grunn av en kjøretidsfeil.

**Til brukeren:** Ta kontakt med IBM Kundeservice.

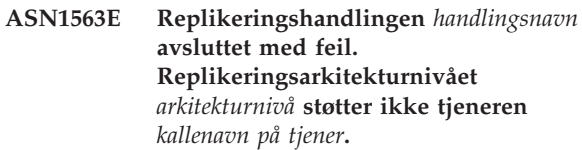

**Forklaring:** Det oppgitte replikeringsarkitekturnivået støttes ikke på det oppgitte tjeneroperativsystemet, versjonen eller utgaven.

**Til brukeren:** Les i dokumentasjonen om tabellstrukturer i DB2 Replication Guide and Reference. Der finner du den nødvendige verdien for kolonnen ARCH\_LEVEL i registertabellen.

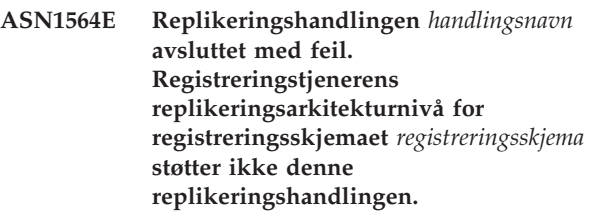

**Forklaring:** Replikeringsarkitekturnivået i captureschema.IBMSNAP\_REGISTER tillater ikke den oppgitte replikeringshandlingen.

**Til brukeren:** Migrer styringstabellene for registreringstjeneren til versjon 8 før du forsøker denne handlingen.

#### **ASN1565E Replikeringshandlingen** *handlingsnavn* **avsluttet med feil. Effektueringskontrolltjenerens replikeringsarkitekturnivå støtter ikke denne replikeringshandlingen.**

**Forklaring:** Replikeringsarkitekturnivået i ASN.IBMSNAP\_SUBS\_SET tillater ikke den oppgitte replikeringshandlingen.

**Til brukeren:** Migrer styringstabellene for effektueringstjeneren til versjon 8 før du forsøker denne handlingen.

**ASN1567W Tabellplasscontainerinformasjonen for tabellplassen** *tabellplassnavn* **kan ikke leses fordi lagret DB2-prosedyre** *prosedyrenavn* **i biblioteket** *biblioteknavn* **ikke ble funnet.**

**Forklaring:** Lagret DB2-prosedyre READTSCINFOS ble ikke funnet på registrerings- eller mål-DB2-tjeneren. Lagret prosedyre er nødvendig for å hente DB2-tabellplasscontainerinformasjonen for tjeneren.

**Til brukeren:** Finn ut om lagret prosedyre finnes på tjeneren: Kontroller om filen db2rtsc ligger i katalogen function i katalogen sqllib. Det kan hende at filen db2rtsc ikke finnes hvis tjeneren er eldre enn V8. Hvis lagret prosedyre ikke finnes, redigerer du tabellplasscontainerdefinisjonen i utdataskriptet.

#### **ASN1568E Navnelengden** *lengde* **for databasen** *objekt***,** *objektnavn* **overskrider den tillatte grensen på** *tillatt grense***.**

**Forklaring:** Databaseobjekttypen i den andre parameteren tillater en lengde som er mindre enn lengden på det faktiske objektet i den tredje parameteren. Som i egenskapsfilen er disse verdiene gyldige for objektet: *Tabell*, *Indeks*, *Tabellplass*, *Tabelleier*, *Kallenavn*.

**Til brukeren:** Slå opp i SQL Reference for å finne riktig database, og oppgi riktig lengde på navnet.

### **ASN1569E Navnet på databaseobjektet som skal opprettes, er identisk med det eksisterende navnet** *objekteier.objektnavn* **av typen** *objekttype***.**

**Forklaring:** Databaseobjektet kan ikke opprettes fordi det allerede finnes et databaseobjekt av samme type med samme navn. Som i egenskapsfilen er disse verdiene gyldige for objektet: *Tabell*, *Indeks*, *Kallenavn*, *Tabellplass*, *Tabelleier*.

**Til brukeren:** Gi objektet et navn som ikke finnes i DB2 allerede, og kjør replikeringsoppgaven på nytt.

### **ASN1570E Databaseobjektet** *objekt***,** *objekteier.objektnavn* **finnes ikke.**

**Forklaring:** Databaseobjektet finnes ikke i DB2-katalogen. Dette objektet må finnes for å defineres som kilde eller mål for et abonnementssett, slik det er definert i replikeringshandlingen. Objektet kan være definert som en del av en definisjon for en eksisterende registrering eller et abonnementssett, men det ble ikke funnet i DB2-katalogen. Som i egenskapsfilen er disse verdiene gyldige for objektet: *Tabell*, *Indeks*, *Kallenavn*, *Tabellplass*, *Tabelleier*, *Utsnitt*.

**Til brukeren:** Gi objektet et navn som allerede finnes i DB2, og kjør replikeringsoppgaven på nytt. Hvis objektet var definert som en del av en eksisterende definisjon for en registrering eller et abonnementssett, kontrollerer du at objektet finnes i DB2-katalogen.

**ASN1571E Databasetabellen** *tabelleier.tabellnavn* **kan ikke opprettes: Databasedefinisjonen er ikke gyldig for datatypen** *datatype* **og kolonnen** *kolonnenavn***. Årsakskoden er** *årsakskode***.**

**Forklaring:** Disse verdiene er gyldige for *årsakskode*:

- **0** Datatypen støttes ikke på denne plattformen.
- **1** Lengden på kolonnen støttes ikke på denne plattformen.
- **2** Presisjonen eller skalaen for kolonnen støttes ikke på denne plattformen.

**Til brukeren:** Slå opp i SQL Reference for å finne ut hva som er riktig database.

## **ASN1572E Radstørrelsen** *radstørrelse* **for databaseobjektet** *objekteier.objektnavn* **av typen** *objekttype* **overskrider radstørrelsen for databasebufferområdet** *radstørrelse for bufferområde***. Databaseobjektet kan ikke opprettes.**

**Forklaring:** Radstørrelsen for en tabell kan ikke overskride sidestørrelsen for tabellplassen for den tabellen. Sidestørrelsen for tabellplassen er utledet fra sidestørrelsen for bufferområdet som den tilhører. Det blir ikke generert noe skript.

**Til brukeren:** Det kan hende at du må opprette tabellen i en annen tabellplass. Slå opp i dokumentasjonen for DB2-plattformen.

# **ASN1573E Antall kolonner** *antall kolonner* **for databaseobjektet** *objekteier.objektnavn* **av typen** *objekttype* **overskrider databasegrensen** *db2-grense***. Databaseobjektet kan ikke opprettes.**

**Forklaring:** Antall kolonner som et databaseobjekt (tabell eller indeks) kan inneholde, avhenger av DB2-plattformen, men kan ikke overskride et forhåndsdefinert tall. Det blir ikke generert noe skript. Disse verdiene er gyldige for objekttype: *tabell*, *indeks*.

**Til brukeren:** Endre utforming på DB2-objektet.

# **ASN1574E DB2-sidestørrelsen** *sidestørrelse* **for tabellplassen** *tabellplassnavn* **er ikke gyldig. Årsakskode** *årsakskode***.**

**Forklaring:** Sidestørrelsen må være gyldig for at tabellplassen skal opprettes. Disse verdiene er gyldige for årsakskode:

- **0** Sidestørrelsen er ikke lik sidestørrelsen på det oppgitte bufferområdet.
- **1** Sidestørrelsen er ikke lik en av disse: 4 kB, 8 kB, 16 kB, 32 kB.

**Til brukeren:** I DB2 SQL Reference finner du riktige sidestørrelseområder og -verdier.

## **ASN1575W DB2-tabellen** *tabelleier.tabellnavn* **opprettes i standard DB2-tabellplass.**

**Forklaring:** Det ble ikke oppgitt et tabellplassnavn som viser hvor den oppgitte tabellen skal opprettes, dermed opprettes tabellen i standard DB2-tabellplass. Dette kan være et problem hvis

standardspesifikasjonene for tabellplassen ikke er riktige for den oppgitte tabellen.

**Til brukeren:** I SQL Reference finner du mer om DB2-standarder. Hvis du vil at tabellen skal være i en egen tabellplass, utfører du replikeringsoppgaven på nytt med riktige spesifikasjoner. Du trenger ikke å gjøre noe hvis standarden for tabellen er riktig.

#### **ASN1576W DB2-indeksen** *indeksnavn* **opprettes i standard DB2-indeksplass eller -tabellplass.**

**Forklaring:** Det ble ikke oppgitt en tabellplass (for operativsystemer på arbeidsstasjoner) eller en indeksplass (for z/OS-operativsystemer) der den oppgitte indeksen kan opprettes. Derfor opprettes indeksen med DB2-standardverdier. Dette kan være et problem hvis standardspesifikasjonene ikke er riktige for den oppgitte indeksen.

**Til brukeren:** I SQL Reference finner du mer om DB2-standarder. Hvis du vil at indeksen skal være i en egen tabellplass eller indeksplass, utfører du replikeringsoppgaven på nytt med riktige spesifikasjoner. Du trenger ikke å gjøre noe hvis standarden for indeksen er riktig.

## **ASN1577W DB2-tabellplassen** *tabellplass* **opprettes i standard DB2-database.**

**Forklaring:** For z/OS-operativsystemer ble det ikke oppgitt en database der den oppgitte tabellplassen kan opprettes. Derfor opprettes tabellplassen med DB2-standardverdier. Dette kan være et problem hvis standardspesifikasjonene ikke er riktige for den oppgitte tabellplassen.

**Til brukeren:** I SQL Reference finner du mer om DB2-standarder. Hvis du vil at tabellplassen skal være i en egen database, utfører du replikeringsoppgaven på nytt med riktige spesifikasjoner. Du trenger ikke å gjøre noe hvis standarden for tabellplassen er riktig.

# **ASN1578I DB2-tabellplassen** *tabellplass* **opprettes i standard DB2-lagergruppe.**

**Forklaring:** For arbeidsstasjon- og

z/OS-operativsystemer ble det ikke oppgitt en gruppe der den oppgitte tabellplassen kan opprettes. Derfor opprettes tabellplassen med DB2-standardverdier. Dette kan være et problem hvis standardspesifikasjonene ikke er riktige for den oppgitte tabellplassen.

**Til brukeren:** I SQL Reference finner du mer om DB2-standarder. Hvis du vil at tabellplassen skal være i en egen lagergruppe, utfører du replikeringsoppgaven på nytt med riktige spesifikasjoner. Du trenger ikke å gjøre noe hvis standarden for tabellplassen er riktig.

### **ASN1579I DB2-søkeindeksen** *indeksnavn* **opprettes i standard DB2-lagergruppe.**

**Forklaring:** For arbeidsstasjon- og z/OS-operativsystemer ble det ikke definert en lagergruppe der DB2-indeksen kan opprettes. Dermed opprettet DB2 indeksen ved å bruke

standardspesifikasjonen. Dette kan være et problem hvis standardspesifikasjonene ikke er riktige for den oppgitte indeksen.

**Til brukeren:** I SQL Reference finner du mer om DB2-standarder. Hvis du vil at indeksen skal være i en egen lagergruppe, utfører du replikeringsoppgaven på nytt med riktige spesifikasjoner. Du trenger ikke å gjøre noe hvis standarden for indeksen er riktig.

# **ASN1580I DB2-tabellplassen** *tabellplass* **opprettes i standard DB2-bufferområde.**

**Forklaring:** For arbeidsstasjon- og z/OS-operativsystemer ble det ikke definert et bufferområde der den oppgitte tabellen kan opprettes. Derfor opprettes tabellplassen med DB2-standardverdier. Dette kan være et problem hvis standardspesifikasjonene ikke er riktige for den oppgitte tabellplassen.

**Til brukeren:** I SQL Reference finner du mer om DB2-standarder. Hvis du vil at tabellplassen skal være i et eget bufferområde, utfører du replikeringsoppgaven på nytt med riktige spesifikasjoner. Du trenger ikke å gjøre noe hvis standarden for tabellplassen er riktig.

# **ASN1581I DB2-søkeindeksen** *indeksnavn* **opprettes i standard DB2-bufferområde.**

**Forklaring:** For arbeidsstasjon- og z/OS-operativsystemer ble det ikke oppgitt et bufferområde der den oppgitte indeksen kan opprettes. Derfor opprettes indeksen med DB2-standardverdier. Dette kan være et problem hvis standardspesifikasjonene ikke er riktige for den oppgitte indeksen.

**Til brukeren:** I SQL Reference finner du mer om DB2-standarder. Hvis du vil at indeksen skal være i et eget bufferområde, kjører du replikeringsoppgaven på nytt med riktige spesifikasjoner. Du trenger ikke å gjøre noe hvis standarden for indeksen er riktig.

## **ASN1582W Tabellplassen** *tabellplass* **opprettes i bufferområdet** *bufferområde***, men bufferområdet finnes ikke eller er ikke aktivt.**

# **Forklaring:**

- v For applikasjoner på en DB2 UDB-database finnes ikke bufferområdet der den oppgitte tabellplassen kan opprettes.
- For applikasjoner på en DB2 for z/OS-database er bufferområdet der tabellplassen kan opprettes ikke aktiv.

# **Til brukeren:**

- For DB2 UDB-databasen kontrollerer du at bufferområdet eksisterer når skriptet kjøres.
- v For DB2 for z/OS-database kontrollerer du at bufferområdet er aktivt når skriptet kjøres.

#### **ASN1583E Sidestørrelsen** *sidestørrelse* **for tabellplassen** *tabellplass* **samsvarer ikke med standard sidestørrelse for bufferområde.**

v

**Forklaring:** Den oppgitte sidestørrelsen samsvarer ikke med sidestørrelsen på standard bufferområde. Tabellplassen kan ikke opprettes.

**Til brukeren:** Endre sidestørrelsen eller velg et annet bufferområde.

**ASN1584E Replikeringshandlingen** *handlingsnavn* **avsluttet med feil. Registreringstjenerens replikeringsarkitekturnivå** *arkitekturnivå* **for registreringsskjemaet** *registreringsskjema* **er et ugyldig arkitekturnivå.**

**Forklaring:** Replikeringsarkitekturnivået i captureschema.IBMSNAP\_REGISTER tillater ikke den oppgitte replikeringshandlingen.

**Til brukeren:** Slett styringstabellene på registreringskontrolltjeneren manuelt siden arkitekturnivået ikke støttes. Opprett styringstabeller med et gyldig arkitekturnivå.

**ASN1585E Replikeringshandlingen** *handlingsnavn* **avsluttet med feil. Effektueringskontrolltjenerens replikeringsarkitekturnivå** *arkitekturnivå* **er et ugyldig arkitekturnivå.**

**Forklaring:** Replikeringsarkitekturnivået i ASN.IBMSNAP\_SUBS\_SET tillater ikke den oppgitte replikeringshandlingen.

**Til brukeren:** Slett styringstabellen på effektueringskontrolltjeneren manuelt siden arkitekturnivået ikke støttes. Opprett styringstabeller med et gyldig arkitekturnivå.

## **ASN1586W DB2-tabellen** *tabelleier.tabellnavn* **opprettes i standard DB2-database.**

**Forklaring:** For z/OS-operativsystemer ble det ikke oppgitt en database der den oppgitte tabellen kan opprettes. Derfor opprettes tabellen med DB2-standardverdier. Dette kan være et problem hvis standardspesifikasjonene ikke er riktige for den oppgitte tabellen.

**Til brukeren:** I SQL Reference finner du mer om DB2-standarder. Hvis du vil at tabellplassen skal være i en egen database, utfører du replikeringsoppgaven på nytt med riktige spesifikasjoner. Du trenger ikke å gjøre noe hvis standarden for tabellen er riktig.

### **ASN1587E Verdien** *verdi* **for parameteren** *parameternavn* **for databaseobjektet** *objektnavn***, av typen** *type***, er ugyldig.**

**Forklaring:** Den oppgitte verdien er ugyldig eller den er i konflikt med en annen parameterverdi.

**Til brukeren:** I SQL Reference finner du gyldige verdier.

**ASN1588E Verdien** *omkodingsmodell* **som ble oppgitt for parameteromkodingsmodellen er ugyldig for DB2-tjeneren** *tjenernavn***.**

**Forklaring:** Den oppgitte verdien for omkodingsmodellen er ugyldig for DB2-versjonen av tjeneren. Det blir ikke generert noe skript.

**Til brukeren:** I SQL Reference finner du en gyldig verdi for omkodingsmodellen for DB2-versjonen.

**ASN1589W Beregningen av størrelsen for tabellplasscontaineren** *container* **for tabellplass** *tabellplass* **har resultert i en feil containerstørrelse. Derfor er containerstørrelsen endret til størrelsen** *størrelse* **megabyte.**

**Forklaring:** Beregningen av tabellplasscontaineren har resultert i en verdi som er for lav til å brukes i en gyldig definisjon av tabellplasscontaineren. Hvis du vil være sikker på at definisjonen aksepteres av DB2, er det oppgitt en minimum containerstørrelse for tabellplassdefinisjonen.

**Til brukeren:** For en beregning basert på en prosent av den gjeldende kildetabellstørrelsen kontrollerer du om kildetabellen inneholder data og om statistikken for kildetabellen er oppdatert (ved hjelp av RUNSTATS-funksjonen). For en beregning basert på antall rader kontrollerer du om antall rader stemmer.

# **ASN1590E DB2-tabellplassen** *tabellplassnavn* **er partisjonert og i DB2-gruppen** *objekttype* **. Den skal ikke være partisjonert, og den skal ikke være i** *objekttype* **IBMCATGROUP.**

**Forklaring:** Den oppgitte tabellplassen er en partisjonert tabellplass og ligger ikke på DB2-katalognoden eller i partisjonsgruppen. Oppretting av replikeringsstyringstabeller i en partisjonert tabellplass støttes ikke. Det blir ikke generert noe skript.

**Til brukeren:** Oppgi en tabellplass som ikke er partisjonert.

#### **ASN1600E Fjerntjeneren** *fjerntjenernavn* **ble ikke funnet.**

**Forklaring:** Det oppgitte fjerntjenernavnet ble ikke funnet i den forente katalogtabellen SYSIBM.SYSSERVERS, for SERVERNAME-verdien som ble oppgitt. Du får ikke tilgang til ikke-DB2 relasjonstjeneren.

**Til brukeren:** Kontroller inndataene som er oppgitt for fjerntliggende tjener, og prøv handlingen på nytt.

#### **ASN1601E REMOTE AUTHID-informasjon for fjerntliggende tjener** *fjerntliggende tjener* **ble ikke funnet.**

**Forklaring:** Fjerntliggende autentiseringsopplysninger ble ikke funnet i den forente katalogtabellen SYSIBM.SYSUSEROPTIONS for SERVERNAME-verdien som er oppgitt. Du får ikke tilgang til ikke-DB2-relasjonstjeneren.

**Til brukeren:** Kontroller inndataene som er oppgitt for fjerntliggende tjener, og prøv handlingen på nytt.

#### **ASN1602E Tjeneren** *kallenavn på tjener* **støtter ikke tilgang til forente tjenere.**

**Forklaring:** De forente replikeringsfunksjonene støttes bare på DB2 UDB-arbeidsstasjon V8 eller nyere.

**Til brukeren:** Kontroller at den oppgitte databasetjeneren er på listen ovenfor, og ikke kjør replikeringsoppgaven på en tjener som ikke støtter den.

# **ASN1603E Replikeringseffektueringskontrolltjeneren kan ikke ligge på en ikke-DB2-relasjonstjener.**

**Forklaring:** Ikke-DB2-relasjonstjenere kan være replikeringsregistreringskontrolltjenere eller måltjenere, men de kan ikke være effektueringskontrolltjenere.

**Til brukeren:** Oppgi en DB2-tjener som replikeringseffektueringskontrolltjener.

**ASN1604E Fjerntabellen** *fjerneier.tabellnavn* **finnes på ikke-DB2-relasjonstjeneren, men det oppgitte kallenavnet** *kallenavneier.kallenavn* **ble ikke funnet på den forente tjeneren.**

**Forklaring:** Den oppgitte fjerntabellen finnes i en fjerndatabase, men tilsvarende kallenavn ble ikke funnet i den forente databasen.

#### **Til brukeren:**

- 1. Les om hvordan du oppretter kallenavn i håndbøkene for DB2 Federated.
- 2. Opprett kallenavnet i den forente databasen.
- 3. Kjør replikeringsoppgaven på nytt.

### **ASN1605E Kallenavnet** *kallenavneier.kallenavn* **finnes på den forente tjeneren, men fjerntabellen** *fjerneier.fjerntabell* **ble ikke funnet på ikke-DB2-relasjonstjeneren.**

**Forklaring:** Kallenavnet for den oppgitte fjerntabellen finnes, men tilsvarende fjerntabell finnes ikke i fjerndatabasen. Dette er en inkonsistent status for definisjoner ved oppretting av replikeringsdefinisjoner.

# **Til brukeren:**

- 1. Slett kallenavnet.
- 2. Utfør følgende handlinger avhengig av tabelltype:
	- v Hvis tabellen er en brukertabell, oppretter du den fjerntliggende tabellen på den fjerntliggende tjeneren.
	- Hvis tabellen er en replikeringsstyringstabell på registreringskontrolltjeneren, utfører du følgende handlinger:
		- a. Kopier dataene fra de eksisterende styringstabellene på registreringskontrolltjeneren.
		- b. Slett styringstabellene på registreringskontrolltjeneren.
		- c. Opprett styringstabellene på registreringskontrolltjeneren.
- 3. Opprett kallenavnet på den forente tjeneren.
- 4. Kjør replikeringsoppgaven på nytt.

## **ASN1606W Kallenavnet** *kallenavneier.kallenavn* **finnes i den forente tjeneren, men fjerntabellen** *tabelleier.tabellnavn* **ble ikke funnet i ikke-IBM-tjeneren.**

**Forklaring:** Kallenavnet for den oppgitte fjerntabellen finnes, men tilsvarende fjerntabell finnes ikke i fjerndatabasen. Selv om dette er et løsrevent kallenavn, tolereres denne inkonsistente statusen fortsatt ved sletting av replikeringsdefinisjoner. Det genereres et skript.

**Til brukeren:** Kildekallenavnet slettes ikke når replikeringsdefinisjonene slettes. Slett kallenavnet for å sikre at katalogen er konsistent.

# **ASN1607W Du bør endre kallenavnet** *kallenavneier.kallenavn* **som er definert for replikeringsabonnementsmålet: endre den lokale datatypen for kolonne** *kolonnenavn* **fra** *eksisterende lokal datatype* **til** *anbefalt lokal datatype* **og sikre riktig konvertering for kilde- til måldatatype.**

**Forklaring:** Det var ikke samsvar mellom datatypen for en kildekolonne og tilhørende kallenavnmålkolonne. Det bryter ikke DB2-kompatibilitetsregler, men det kan forårsake problemer for sluttbrukerapplikasjoner som ikke er fra IBM. Dette problemet forkommer ikke under replikering av kolonnedataene. Problemet forekommer

hvis sluttbrukerapplikasjoner henter dataene. Hvis kallenavndatatypen for eksempel opprettes ved hjelp av standardkonverteringer fra ikke-DB2 relasjonsdatatypen til DB2-datatypen, inneholder kolonnen flere datatypeverdier, noe som kanskje er i konflikt med krav om en mer begrenset datatype for noen sluttbrukerapplikasjoner. Det genereres et skript.

**Til brukeren:** Kontroller målet for å være sikker på at kallenavndatatypen du trenger ved målet er nettopp kildekolonnedatatypen. Hvis det er det, utfører du en 'ALTER NICKNAME'-setning for å endre den lokale datatypen i kallenavnkolonnen. Når du endrer kallenavnet til en lokal datatype slik at det blir det samme som datatypen for kildekolonnen, sikrer du at sluttbrukerapplikasjonen på ikke-DB2-relasjonstjeneren ser samme datatype som datatypen for kildekolonnen.

**ASN1608I Kallenavnet** *kildekallenavn* **for kilden og kallenavnet** *endringsdatatabellkallenavn* **for den konsistente endringsdatatabellen har en kolonnedatatype som er endret: den lokale datatypekolonnen** *lokal datatype* **er satt til** *endret datatype* **fordi den fjerntliggende datatypen er** *fjerntliggende datatype***. Årsakskode** *årsakskode***.**

**Forklaring:** Denne meldingen vises når du oppretter kallenavnet for CCDen. Kallenavnet endres på bakgrunn av datatypen for CCDen opprettet på ikke-DB2-relasjonstjeneren for å sikre den riktige datatypeinnstillingen. Hvis det ikke gjøres, kan det føre til uventede replikeringshandlinger. Det ble generert et skript, som oppdaterte brukerdefinerte definisjoner.

**Til brukeren:** Du behøver ikke å gjøre noe hvis replikeringsoppdateringene er akseptable.

**ASN1609E Kallenavnet** *kallenavneier.kallenavn* **finnes i den forente tjeneren, men fjerntabellen** *fjerneier.fjerntabell* **inneholder ikke alle de nødvendige kolonnene.**

**Forklaring:** Kallenavnet for måltabellen finnes og inneholder bare et delsett av kolonnene som det blir bedt om i abonnementet.

**Til brukeren:** Bruk et annet kallenavn som måltabell eller endre abonnementet slik at det samsvarer med kolonnene i det eksisterende kallenavnet.

#### **ASN1620E Styringstabellene for registreringstjener og effektueringskontrolltjener finnes allerede. Styringstabeller for registreringstjeneren finnes med arkitekturnivå** *registreringsarkitekturnivå* **og registreringsskjema** *registreringsskjema***. Styringstabeller for effektueringskontrolltjeneren finnes med arkitekturnivå** *effektueringsarkitekturnivå***.**

**Forklaring:** Tabellene captureschema.IBMSNAP\_REGISTER og captureschema.IBMSNAP\_SUBS\_SET finnes allerede på den oppgitte tjeneren.

## **Til brukeren:**

- v Hvis arkitekturnivået for den eksisterende styringstabellen captureschema.IBMSNAP\_REGISTER er *0201*:
	- Hvis eksisterende captureschema.IBMSNAP\_REGISTER allerede er lagt inn i databasen med gyldige replikeringsdefinisjoner, migrerer du styringstabellene for registreringstjeneren til versjon 8-arkitekturen.
	- Hvis tabellen er tom, sletter du styringstabellene for registreringstjeneren som er eldre enn V8, og utfører replikeringsoppgaven på nytt.
- v Hvis arkitekturnivået for de eksisterende styringstabellene ikke er *0201*, kan du vurdere å opprette styringstabeller for registreringstjeneren med et annet navn på registreringsskjemaet.
- v Hvis arkitekturnivået for den eksisterende styringstabellen IBMSNAP\_SUBS\_SET er *0201*:
	- Hvis den eksisterende tabellen ASN.IBMSNAP\_SUBS\_SET allerede er lagt inn i databasen med gyldige replikeringsdefinisjoner, migrerer du styringstabellene for kontrolltjeneren til versjon 8-arkitekturen.
	- Hvis tabellen er tom, sletter du styringstabellene for effektueringskontrolltjeneren som er eldre enn V8, og utfører replikeringsoppgaven på nytt.
- v Hvis arkitekturnivået for de eksisterende styringstabellene ikke er *0201*, kan du vurdere å opprette styringstabeller for kontrolltjeneren på en annen tjener.

### **ASN1621W Det ble funnet minst en rad i styringstabellen** *styringseier.styringstabell***. Hvis du sletter denne styringstabellen, slettes alle replikeringsdefinisjonene som er lagret i tabellen.**

**Forklaring:** Styringstabellene som slettes, er ikke tomme. Styringsinformasjonen for replikeringen slettes hvis de genererte skriptene utføres.

**Til brukeren:** Kjør de genererte skriptene bare hvis du kan bekrefte følgende:

- v At du forstår hvordan sletting av styringstabeller fra registreringskontrolltjeneren påvirker avhengige abonnementssett.
- At du forstår hvordan sletting av styringstabeller fra effektueringskontrolltjeneren påvirker avhengige abonnementssett (for flerlagssituasjoner).
- v Du vil ikke at replikeringen skal kjøre registreringseller effektueringsprosessene for disse definisjonene mer.

Hvis arkitekturnivået er *0201*, migrerer du styringstabellene for registrerings- eller effektueringstjenerne til versjon 8-arkitekturen før du sletter styringstabellene.

**ASN1622E Replikeringshandlingen** *handlingsnavn* **avsluttet med feil. Den nødvendige styringstabellen** *styringseier.styringstabell* **ble ikke funnet.**

**Forklaring:** Replikeringsdefinisjoner lagres i replikeringsstyringstabeller. Disse tabellene må finnes før en registrerings- eller abonnementsdefinisjon kan opprettes. Tabellen IBMSNAP\_REGISTER brukes til å kontrollere om styringstabellene for registreringskontrolltjeneren allerede finnes for et bestemt registreringsskjema. Tabellen IBMSNAP\_SUBS\_SET brukes til å kontrollere om styringstabellene på effektueringskontrolltjener finnes allerede. Det blir kontrollert om IBMSNAP\_SUBS\_MEMBR finnes samtidig som det blir kontrollert om et abonnementsmedlem finnes.

**Til brukeren:** Hvis styringstabellen IBMSNAP\_SUBS\_MEMBR ikke finnes, er miljøet ditt i en inkonsistent status. Du må slette alle styringstabellene fra effektueringskontrolltjeneren og deretter opprette dem før du forsøker handlingen.

Hvis styringstabellene IBMSNAP\_REGISTER eller IBMSNAP\_SUBS\_SET ikke finnes, oppretter du dem før du tilføyer registrerings- eller abonnementsdefinisjonene til en kontrolltjener. Hvis ikke, kan du gjøre følgende:

- 1. Hvis du utfører en registreringsrelatert handling, kontrollerer du om riktig registreringsskjema ble oppgitt, eller om riktig registreringskontrolltjener ble oppgitt som inndata.
- 2. Hvis du utfører en abonnementsrelatert handling, kontrollerer du om riktig effektueringskontrolltjener ble oppgitt som inndata.
- 3. Hvis du oppretter et abonnementssett som inneholder måltabeller som må registreres automatisk på måltjeneren (CCD eller replikat), kontrollerer du om de riktige styringstabellene for registreringskontrolltjeneren finnes på abonnementsmåltjeneren.

### **ASN1623W Replikeringsstyringstabellen** *styringseier.styringstabell* **ble ikke funnet og er ikke slettet.**

**Forklaring:** Handlingen *Slett effektueringsstyringstabeller* eller *Slett styringstabeller for effektueringskontrolltjener* ble utført og styringstabellen manglet. Skriptet genererer ikke riktig DROP-setning for styringstabellen.

**Til brukeren:** Denne meldingen er bare til orientering, du trenger ikke å gjøre noe.

**ASN1624I Tjeneren** *kallenavn på tjener* **er ikke en kjent replikeringsregistreringstjener for** *registreringsskjema***.**

**Forklaring:** Tabellen

captureschema.IBMSNAP\_REGISTER ble ikke funnet. En tjener blir definert som en replikeringsregistreringstjener når de riktige

styringstabellene for registreringstjeneren (inkludert tabellen IBMSNAP\_REGISTER) finnes på tjeneren.

**Til brukeren:** Opprett om nødvendig de riktige styringstabellene for registreringstjeneren.

## **ASN1625I Tjeneren** *kallenavn på tjener* **er ikke en kjent replikeringseffektueringskontrolltjener.**

**Forklaring:** Tabellen ASN.IBMSNAP\_SUBS\_SET ble ikke funnet. En tjener blir definert som en replikeringseffektueringskontrolltjener når de riktige styringstabellene for effektueringskontrolltjeneren (inkludert tabellen IBMSNAP\_SUBS\_SET) finnes på tjeneren.

**Til brukeren:** Opprett om nødvendig de riktige styringstabellene på effektueringskontrolltjeneren.

## **ASN1626E Styringstabeller for registreringstjener finnes allerede for arkitekturnivået** *arkitekturnivå* **med det samme registreringsskjemaet.**

#### **Forklaring:** Tabellen

captureschema.IBMSNAP\_REGISTER finnes allerede på den oppgitte tjeneren.

# **Til brukeren:**

- v Hvis arkitekturnivået for den eksisterende captureschema.IBMSNAP\_REGISTER-tabellen er *0801* eller *0805*, vurderer du følgende alternativer:
	- Det er ikke nødvendig å kjøre kommandoen fordi tabellene allerede finnes med samme registreringsskjema.
	- Kjør kommandoen under et annet registreringsskjema.
- v Hvis arkitekturnivået for den eksisterende styringstabellen captureschema.IBMSNAP\_REGISTER er *0201*:
- Migrer registreringskontrolltjenertabellene til versjon 8-arkitekturen hvis eksisterende captureschema.IBMSNAP\_REGISTER allerede er lagt inn med gyldige replikeringsdefinisjoner.
- Hvis styringstabellen er tom, sletter du styringstabellene for registreringstjeneren som er eldre enn V8 og kjører replikeringsoppgaven på nytt.

Hvis ikke, er arkitekturnivået ugyldig. Du må slette tabellene manuelt før du forsøker å opprette tabellene.

# **ASN1627E Noen styringstabeller for registreringstjeneren finnes allerede med samme registreringsskjema, men arkitekturnivået kan ikke fastsettes.**

## **Forklaring:** Tabellen

captureschema.ASN.IBMSNAP\_REGISTER finnes ikke selv om andre styringstabeller for registreringstjeneren ble funnet på den oppgitte tjeneren. Styringstabeller for registreringstjeneren kan ikke opprettes før tabellene er slettet. Replikeringsdefinisjonene på

registreringstjeneren har en inkonsistent status.

**Til brukeren:** Slett de gjenværende styringstabellene for registreringstjeneren for å rydde opp i definisjonene for registreringstjeneren, og kjør oppgaven Opprett styringstabeller på nytt. Tap av data kan forekomme, så se på innholdet i de gjenværende styringstabellene før du kjører sletteoppgaven.

# **ASN1628E Styringstabellene for registreringstjeneren er ikke på det forespurte arkitekturnivået.**

**Forklaring:** Tabellen

captureschema.IBMSNAP\_REGISTER finnes ikke med det oppgitte arkitekturnivået. Det blir ikke generert noe skript.

**Til brukeren:** Kjør replikeringsoppgaven på nytt på riktig arkitekturnivå for riktig registreringskontrolltjener og registreringsskjema.

### **ASN1629E Ingen styringstabeller for registreringstjeneren ble funnet for det oppgitte registreringsskjemaet.**

**Forklaring:** Ingen styringstabeller finnes på registreringskontrolltjeneren. Ingen styringstabeller slettes, og ikke noe skript genereres.

**Til brukeren:** Kjør replikeringsoppgaven på nytt på riktig arkitekturnivå for riktig registreringskontrolltjener og registreringsskjema.

### **ASN1630W Det finnes allerede noen styringstabeller for registreringstjeneren med registreringsskjemaet** *registreringsskjema***, men arkitekturnivået kan ikke fastsettes. Replikeringshandlingen** *handlingsnavn* **for det oppgitte arkitekturnivået** *arkitekturnivå* **og registreringsskjemaet sletter styringstabeller som ikke tilhører det oppgitte arkitekturnivået.**

#### **Forklaring:** Tabellen

captureschema.IBMSNAP\_REGISTER finnes ikke på registreringstjeneren. Replikeringsnivået er ukjent, og hvis du oppgir feil arkitekturnivå, kan kritiske data gå tapt. Det utføres ingen kontroller for å finne ut om et bestemt arkitekturnivå for styringstabeller for registreringstjeneren kan utledes. Styringstabellen slettes hvis den finnes. Det genereres et skript.

**Til brukeren:** Kjør oppgaven på nytt med riktig arkitekturnivå for DB2-replikeringen.

# **ASN1631E Styringstabeller for effektueringskontrolltjeneren finnes allerede for arkitekturnivået** *arkitekturnivå***.**

**Forklaring:** Tabellen ASN.IBMSNAP\_SUBS\_SET finnes allerede på den oppgitte tjeneren. Det blir ikke generert noe skript.

**Til brukeren:** Hvis arkitekturnivået for den gjeldende styringstabellen ASN.IBMSNAP\_SUBS\_SET er *0201*:

- v Hvis den eksisterende tabellen ASN.IBMSNAP\_SUBS\_SET allerede er lagt inn i databasen med gyldige replikeringsdefinisjoner, migrerer du styringstabellene for kontrolltjeneren til versjon 8-arkitekturen.
- v Hvis tabellen er tom, sletter du styringstabellene for effektueringskontrolltjeneren som er eldre enn V8, og kjører replikeringsoppgaven på nytt.

Hvis ikke, er arkitekturnivået ugyldig. Du må slette tabellene manuelt før du forsøker å opprette tabellene.

# **ASN1632E Noen styringstabeller for effektueringskontrolltjeneren finnes allerede, men arkitekturnivået kan ikke fastsettes.**

**Forklaring:** Tabellen ASN.IBMSNAP\_SUBS\_SET finnes ikke selv om andre styringstabeller for effektueringskontrolltjeneren ble funnet på den oppgitte

tjeneren. Styringstabeller for effektueringskontrolltjeneren kan ikke opprettes før tabellene er slettet. Replikeringsdefinisjonene på effektueringskontrolltjeneren har en inkonsistent status. Det blir ikke generert noe skript.

**Til brukeren:** Slett de gjenværende styringstabellene på effektueringskontrolltjeneren for å rydde opp i

replikeringsdefinisjonene for

effektueringskontrolltjeneren. Kjør oppgaven *Opprett styringstabell* på nytt. Tap av data kan forekomme, så se på innholdet i de gjenværende styringstabellene før du kjører sletteoppgaven.

#### **ASN1633E Styringstabellene for effektueringskontrolltjeneren er ikke på det forespurte arkitekturnivået.**

**Forklaring:** Tabellen ASN.IBMSNAP\_SUBS\_SET finnes ikke med det oppgitte arkitekturnivået. Det blir ikke generert noe skript.

**Til brukeren:** Kjør replikeringsoppgaven på nytt på riktig arkitekturnivå for riktig effektueringskontrolltjener.

#### **ASN1634E Ingen styringstabeller for effektueringskontrolltjeneren finnes.**

**Forklaring:** Det er ingen styringstabeller som kan slettes fra effektueringskontrolltjeneren. Det blir ikke generert noe skript.

**Til brukeren:** Kjør replikeringsoppgaven på nytt på riktig arkitekturnivå for riktig effektueringskontrolltjener.

**ASN1635W Noen styringstabeller for effektueringskontrolltjeneren finnes allerede, men arkitekturnivået kan ikke fastsettes. Replikeringshandlingen** *handlingsnavn* **for det oppgitte arkitekturnivået** *arkitekturnivå* **sletter styringstabeller som ikke tilhører det oppgitte arkitekturnivået.**

**Forklaring:** Tabellen ASN.IBMSNAP\_SUBS\_SET finnes ikke på effektueringskontrolltjeneren.

Replikeringsnivået er ukjent, og hvis du oppgir feil arkitekturnivå, kan kritiske data gå tapt. Det utføres ingen kontroller for å finne ut om et bestemt arkitekturnivå for styringstabellene for effektueringskontrolltjeneren kan utledes. Styringstabellen slettes hvis den finnes. Det genereres et skript.

**Til brukeren:** Kjør oppgaven på nytt med riktig arkitekturnivå for DB2-replikeringen.

**ASN1636E Replikeringshandlingen Manuell fullstendig oppdatering avsluttet med en feil for effektueringskvalifikatoren** *effektueringskvalifikator* **og settnavnet** *settnavn***. Synkroniseringspunktet i** *registreringsskjema* **tabellen .IBMSNAP\_PRUNCNTL for kildemedlemmet** *kildeeier.kildetabell* **og målmedlemmet** *måleier.måltabell* **er ikke konvertert av registreringsprogrammet.**

**Forklaring:** Synkroniseringspunktet er mindre enn 0 eller lik heksadesimale nuller.

**Til brukeren:** Kontroller at du kjører 'før innlasting'-skriptet for å konvertere heksadesimale nuller, og at registreringen er i gang på tjeneren.

**ASN1637E Replikeringshandlingen 'Manuell fullstendig oppdatering' avsluttet med feil for effektueringskvalifikatoren** *effektueringskvalifikator* **og settnavnet** *settnavn***. Målstrukturen til minst ett av målabonnementssettmedlemmene i det oppgitte abonnementssettet er større enn åtte. Ingen av abonnementssettmedlemmene er kvalifisert for en manuell fullstendig oppdatering.**

**Forklaring:** Målstrukturen til minst ett av målabonnementssettmedlemmene i det oppgitte abonnementssettet er større enn åtte. En manuell fullstendig oppdatering støtter ikke målstrukturer som er større enn åtte.

**Til brukeren:** Kontroller at målstrukturen til abonnementssettmedlemmet er mindre enn eller lik åtte, og kjør replikeringsoppgaven på nytt.

#### **ASN1638W Abonnementssettmedlemmet med målet** *måleier.målnavn* **og kilden** *kildeeier.kildenavn* **er ikke fullstendig. Dette abonnementssettmedlemmet inkluderes ikke i den manuelle fullstendige oppdateringen.**

**Forklaring:** Manuell fullstendig oppdatering støtter bare fullstendige mål. Det oppgitte abonnementssettmedlemmet er ikke fullstendig og kan ikke inkluderes.

**Til brukeren:** Du trenger ikke å gjøre noe.

**ASN1639E Replikeringshandlingen 'Manuell fullstendig oppdatering' avsluttet med feil for effektueringskvalifikatoren** *effektueringskvalifikator* **og settnavnet** *settnavn***. Ingen av målabonnementssettmedlemmene i det oppgitte abonnementssettet er fullstendige eller kvalifisert for en manuell fullstendig oppdatering.**

**Forklaring:** Manuell fullstendig oppdatering støtter bare fullstendige mål, og ingen av målene er fullstendige.

**Til brukeren:** Kontroller at minst ett av abonnementssettmedlemmene i abonnementssettet er fullstendig, og kjør replikeringsoppgaven på nytt.

**ASN1640E Replikeringshandlingen avsluttet med feil for effektueringskvalifikatoren** *effektueringskvalifikator* **og settnavnet** *settnavn***. Det er ingen abonnementssettmedlemmer i abonnementssettet.**

**Forklaring:** Abonnementssettet inneholder ingen abonnementssettmedlemmer.

**Til brukeren:** Tilføy minst ett abonnementssettmedlem i abonnementssettet, og kjør replikeringsoppgaven på nytt.

**ASN1641E Replikeringshandlingen** *handlingsnavn* **avsluttet med feil. Denne handlingen på et OS/400-system støttes bare av OS/400-kommandoer.**

**Forklaring:** Verken replikeringssenteret eller kommandolinjen støtter replikeringshandlingen på et OS/400-system. Mulige handlinger: opprette styringstabeller for registreringstjenere, opprette styringstabeller for effektueringstjenere, slette styringstabeller for registreringstjenere eller slette styringstabeller for effektueringstjenere.

**Til brukeren:** Gi OS/400-kommandoer for å utføre replikeringshandlingen.

**ASN1650I Replikeringshandlingen** *handlingsnavn* **startet klokken** *systemtid***. Overvåkingstjeneren er** *tjenernavn* **og navnet for** *gruppe eller kontakt* **er** *gruppenavn eller kontaktnavn***.**

**Forklaring:** Replikeringshandlingen startet på den oppgitte overvåkingstjeneren.

**Til brukeren:** Denne meldingen er bare til orientering, du trenger ikke å gjøre noe.

### **ASN1653I Replikeringshandlingen** *handlingsnavn* **for** *gruppekontakt eller betingelsesnavn* **avsluttet uten feil klokken** *systemtid***. Overvåkingstjeneren er** *tjenernavn***.**

**Forklaring:** Replikeringshandlingen avsluttet uten feil på den oppgitte overvåkingstjeneren.

**Til brukeren:** Denne meldingen er bare til orientering, du trenger ikke å gjøre noe.

**ASN1654E Replikeringshandlingen** *handlingsnavn* **avsluttet med feil. Lengden på inndataparameteren** *parameternavn***,** *parameterlengde* **overskrider grensen** *maksimumsgrense***.**

**Forklaring:** Lengden på den oppgitte inndataparameteren er lengre enn den tillatte maksimumslengden. Det blir ikke generert noe skript.

**Til brukeren:** Kontroller inndataparameteren, og skriv den inn på nytt.

**ASN1655E Replikeringshandlingen** *handlingsnavn* **avsluttet med feil. Verdien** *inndataverdi* **for inndataparameteren** *inndataparameter* **er feil.**

**Forklaring:** Verdien for den oppgitte inndataparameteren er ikke riktig.

**Til brukeren:** Du finner gyldige parameterverdier i dokumentasjonen.

# **ASN1656E Replikeringshandlingen** *handlingsnavn* **avsluttet med feil. Verdien for inndataparameteren** *inndataparameter* **mangler.**

**Forklaring:** En verdi for den oppgitte inndataparameteren er obligatorisk for denne handlingen. Verdien mangler imidlertid. Det blir ikke generert noe skript.

**Til brukeren:** Oppgi en verdi for denne obligatoriske inndataparameteren, og kjør replikeringshandlingen på nytt.

**ASN1657E Replikeringshandlingen** *handlingsnavn* **avsluttet med feil. Du må definere minst en valgfri parameterverdi.**

**Forklaring:** Du må definere minst en valgfri parameterverdi når du utfører en kommando der alle parameterverdiene er valgfrie. Det blir ikke generert noe skript.

**Til brukeren:** Gi kommandoen på nytt med riktige parametere.

**ASN1658E Replikeringshandlingen** *handlingsnavn* **avsluttet med feil. Verdien** *verdi1* **for inndataparameteren** *inndataparameter1* **må være forskjellig fra verdien** *verdi2* **for inndataparameteren** *inndataparameter2***.**

**Forklaring:** Verdien for en inndataparameter er den samme som verdien for en annen inndataparameter og det vil føre til oppretting av inkonsistente definisjoner. Det blir ikke generert noe skript.

**Til brukeren:** Gi kommandoen på nytt med riktige parameterverdier.

**ASN1659E Replikeringshandlingen** *handlingsnavn* **avsluttet med feil. Kontakten** *kontaktnavn* **finnes allerede.**

**Forklaring:** Det oppgitte kontaktnavnet finnes allerede i en av radene i tabellen ASN.IBMSNAP\_CONTACTS. Kontaktnavn må være entydige. Det blir ikke generert noe skript.

**Til brukeren:** Gi kommandoen på nytt med et annet kontaktnavn.

#### **ASN1660E Replikeringshandlingen** *handlingsnavn* **avsluttet med feil. Kontaktnavnet** *kontaktnavn* **finnes ikke.**

**Forklaring:** Det oppgitte kontaktnavnet finnes ikke i noen av radene i tabellen ASN.IBMSNAP\_CONTACTS. Kontaktnavnet må finnes i tabellen

ASN.IBMSNAP\_CONTACTS før du kan endre, erstatte, delegere eller slette navnet. Det blir ikke generert noe skript.

**Til brukeren:** Gi kommandoen på nytt med et annet kontaktnavn.

**ASN1661E Replikeringshandlingen** *handlingsnavn* **avsluttet med feil. Kontakten** *kontaktnavn* **kan ikke slettes fordi sletting av kontakten tømmer alle de tilknyttede gruppene.**

**Forklaring:** En gruppe må ha minst en tilknyttet kontakt. Den oppgitte kontakten er den siste kontakten i hver tilknyttet gruppe, og den siste kontakten kan ikke slettes. Det blir ikke generert noe skript.

**Til brukeren:** Slett hver tilknyttede gruppe før du prøver å slette kontakten.

**ASN1662E Replikeringshandlingen** *handlingsnavn* **avsluttet med feil. Kontakten** *kontaktnavn* **kan ikke slettes fordi kontakten er tilknyttet en eller flere betingelser.**

**Forklaring:** Kontaktnavnet som du prøver å slette, er den eneste kontakten tilknyttet betingelser for enten registrerings- eller effektueringskomponentene. Det blir ikke generert noe skript.

**Til brukeren:** Bruk SUBSTITUTE-alternativet i DROP CONTACT-kommandoen eller bruk SUBSTITUTE-kommandoen til å endre kontaktnavnet på betingelsene. Hvis du ikke trenger betingelsene, sletter du betingelsene og deretter kontakten.

**ASN1663E Replikeringshandlingen** *handlingsnavn* **avsluttet med feil. Verdien** *startdatoverdi* **som er oppgitt for startdatoen er større enn verdien** *sluttdatoverdi* **som er oppgitt for sluttdatoen.**

**Forklaring:** Du kan ikke oppgi en startdato som er etter sluttdatoen. Det blir ikke generert noe skript.

**Til brukeren:** Gi kommandoen på nytt med en gyldig kombinasjon av datoer.

### **ASN1664E Replikeringshandlingen** *handlingsnavn* **avsluttet med feil. Gruppen** *gruppenavn* **finnes allerede.**

**Forklaring:** Det oppgitte gruppenavnet finnes allerede i en av disse radene i tabellen ASN.IBMSNAP\_GROUPS. Gruppenavn må være entydige.

**Til brukeren:** Endre gruppenavnet, og gi kommandoen på nytt.

### **ASN1665E Replikeringshandlingen** *handlingsnavn* **avsluttet med feil. Gruppen** *gruppenavn* **finnes ikke.**

**Forklaring:** Det oppgitte gruppenavnet finnes ikke i noen av radene i tabellen ASN.IBMSNAP\_GROUPS. Gruppenavnet må finnes i tabellen ASN.IBMSNAP\_GROUPS før du kan endre eller slette gruppenavnet. Det blir ikke generert noe skript.

**Til brukeren:** Kontroller gruppenavnet, og gi kommandoen på nytt.

### **ASN1666E Replikeringshandlingen** *handlingsnavn* **avsluttet med feil. Gruppen** *gruppenavn* **kan ikke slettes fordi den er tilknyttet en eller flere betingelser.**

**Forklaring:** Gruppen som du prøver å slette, er den eneste gruppen tilknyttet betingelser for enten registrerings- eller effektueringskomponentene. Det blir ikke generert noe skript.

**Til brukeren:** Hvis du vil slette gruppen, må du endre kontaktene for de tilknyttede betingelsene og gi kommandoen på nytt.

**ASN1667E Replikeringshandlingen** *handlingsnavn* **avsluttet med feil. Kontakten** *kontaktnavn* **er ikke tilknyttet den oppgitte gruppen** *gruppenavn***.**

**Forklaring:** Kontaktnavnet som du prøver å slette, er ikke tilknyttet den oppgitte gruppen.

**Til brukeren:** Kontroller det oppgitte kontaktnavnet, og gi kommandoen på nytt.

**ASN1668E Replikeringshandlingen** *handlingsnavn* **avsluttet med feil. Kontakten** *kontaktnavn* **er allerede tilknyttet den oppgitte gruppen** *gruppenavn***.**

**Forklaring:** Kontaktnavnet som du oppgav, er allerede tilknyttet den oppgitte gruppen.

**Til brukeren:** Du trenger ikke å gjøre noe.

**ASN1671E Replikeringshandlingen** *handlingsnavn* **avsluttet med feil. Varselbetingelsen** *betingelsesnavn* **finnes allerede for overvåkingskvalifikatoren** *overvåkingskvalifikator***, tjeneren** *tjenernavn***, skjemaet eller kvalifikatoren** *skjema eller kvalifikator* **og abonnementssettnavnet** *settnavn***.**

**Forklaring:** Varselbetingelsen som du prøver å opprette, finnes allerede med samme oppgitte parametere på overvåkingskontrolltjeneren.

**Til brukeren:** Kontroller varselbetingelsen, og gi kommandoen på nytt.

**ASN1672E Replikeringshandlingen** *handlingsnavn* **avsluttet med feil. Varselbetingelsen** *betingelsesnavn* **finnes ikke for overvåkingskvalifikatoren** *overvåkingskvalifikator***, tjeneren** *tjenernavn***, skjemaet eller kvalifikatoren** *skjema eller kvalifikator* **og abonnementssettnavnet** *settnavn***.**

**Forklaring:** varselbetingelsen som du prøver å slette eller endre, finnes ikke på overvåkingskontrolltjeneren.

**Til brukeren:** Kontroller varselnavnet, og gi kommandoen på nytt.

**ASN1673W Betingelsen** *betingelsesnavn* **er bare gyldig på effektueringskvalifikatornivå.**

**Forklaring:** Betingelsesnavnet er ikke gyldig med en abonnementssettnavnverdi. Navnet på abonnementssettet blir oversett.

**Til brukeren:** Ikke oppgi verdien for abonnementssettnavnet.

#### **ASN1674W Betingelsen** *betingelsesnavn* **er bare gyldig med abonnementssett av typen Oppdater hvor som helst.**

**Forklaring:** Betingelsesnavnet er bare gyldig med abonnementssett av typen Oppdater hvor som helst.

**Til brukeren:** Ikke oppgi denne betingelsen. Betingelsen blir oversett.

### **ASN1675I Dette er en testmelding fra replikeringssenteret.**

**Forklaring:** Denne meldingen brukes til å sende en test-e-post for å bekrefte e-postadressen som er oppgitt i kontakten.

**Til brukeren:** Denne meldingen er bare til orientering, du trenger ikke å gjøre noe.

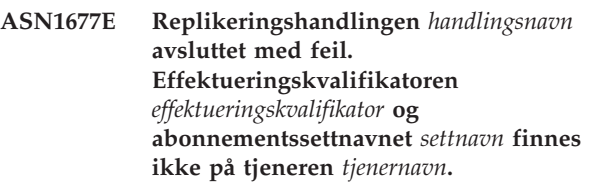

**Forklaring:** Effektueringskvalifikatoren og abonnementssettnavnet finnes ikke i tabellen IBMSNAP\_SUBS\_SET på den oppgitte effektueringskontrolltjeneren.

**Til brukeren:** Oppgi en gyldig effektueringskvalifikator og et gyldig abonnementssettnavn.

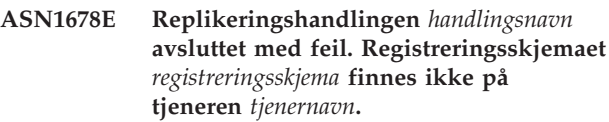

**Forklaring:** Registreringsskjemaet finnes ikke i tabellen ASN.IBMSNAP\_CAPSCHEMAS på den oppgitte registreringskontrolltjeneren.

**Til brukeren:** Oppgi et gyldig registreringsskjema.

# **ASN1679E Replikeringshandlingen** *handlingsnavn* **avsluttet med feil. Kontakten** *kontaktnavn* **som du forsøkte å erstatte, er ikke tilknyttet en betingelse.**

**Forklaring:** Kontaktnavnet finnes ikke i tabellen ASN.IBMSNAP\_CONDITIONS. En kontakt kan bare erstattes hvis den finnes i tabellen ASN.IBMSNAP\_CONDITIONS. Det blir ikke generert noe skript.

**Til brukeren:** Oppgi et gyldig kontaktnavn.

**ASN1680I Replikeringshandlingen** *handlingsnavn* **startet klokken** *klokkeslett***. Overvåkingstjeneren er** *tjenernavn***.**

**Forklaring:** Denne meldingen er bare til orientering.

**Til brukeren:** Du behøver ikke å gjøre noe.

**ASN1681E Replikeringshandlingen avsluttet med feil. Overvåkingsstyringstabeller finnes allerede for arkitekturnivået** *arkitekturnivå***.**

**Forklaring:** Overvåkingsstyringstabeller finnes allerede på overvåkingstjeneren.

**Til brukeren:** Hvis arkitekturnivået for eksisterende overvåkingstabeller er 0801, trenger du ikke å kjøre kommandoen siden tabellene finnes allerede.

## **ASN1682E Replikeringshandlingen avsluttet med feil. Ingen overvåkingsstyringstabeller ble funnet.**

**Forklaring:** Det er ingen overvåkingsstyringstabeller å slette. Det blir ikke generert noe skript.

**Til brukeren:** Kjør replikeringsoppgaven igjen for tjeneren som inneholder overvåkingsstyringstabellene.

**ASN1683E Replikeringshandlingen** *handlingsnavn* **avsluttet med feil. En rad med det oppgitte registreringsskjemaet finnes allerede i tabellen ASN.IBMSNAP\_CAPSCHEMAS, selv om registreringsstyringstabellene ikke finnes under dette registreringsskjemaet.**

**Forklaring:** Tabellen IBMSNAP\_CAPSCHEMAS inneholder allerede registreringsskjemaverdien som var oppgitt som inndata for handlingen ″Opprett styringstabeller for registreringstjener″. Registreringsskjemaverdien må være entydig.

**Til brukeren:** Kontroller at du har oppgitt riktig verdi i feltet for registreringsskjema, og slett raden som inneholder det oppgitte registreringsskjemaet fra tabellen IBMSNAP\_CAPSCHEMAS. Kjør oppgaven på nytt.

#### **ASN1684W Kallenavnet** *kallenavneier\_kallenavn* **for replikeringsstyringstabellen** *styringstabelleier.styringstabell* **ble ikke funnet i den forente databasen.**

**Forklaring:** Du forsøkte å slette et kallenavn for en replikeringsstyringstabell som allerede er slettet. Det genererte skriptet inneholder derfor ikke en DROP-setning for dette kallenavnet.

**Til brukeren:** Denne meldingen er bare til orientering, du trenger ikke å gjøre noe.

#### **ASN1685W Objektet** *objekteier.objektnavn* **av typen** *objekttype* **ble ikke funnet på ikke-DB2-relasjonstjeneren.**

**Forklaring:** Du forsøkte å slette et replikeringsobjekt som allerede er slettet. Det genererte skriptet inneholder derfor ikke en DROP-setning for dette replikeringsobjektet.

**Til brukeren:** Denne meldingen er bare til orientering, du trenger ikke å gjøre noe.

**ASN1686E Navnelengden** *lengde* **for ikke-DB2-relasjonsobjektet** *objektnavn* **overskrider den tillatte grensen på** *tillatt\_grense***.**

**Forklaring:** Du oppgav et ikke-DB2-objektnavn som er lengre enn den tillatte maksimumslengden for det aktuelle objektet.

**Til brukeren:** Du finner mer informasjon i den SQL Reference som er aktuell for din database.

# **ASN1687E Replikeringshandlingen** *handlingsnavn* **avsluttet med feil. Tabellplassen** *tabellplassnavn* **tilhører ikke nodegruppen IBMCATGROUP.**

**Forklaring:** Den oppgitte tabellplassen tilhører ikke standardnodegruppen IBMCATGROUP. Replikeringshandlingen støtter ikke denne nodegruppen.

**Til brukeren:** Kontroller tabellplassnavnet og kjør oppgaven på nytt.

#### **ASN1688E Replikeringshandlingen** *handlingsnavn* **avsluttet med feil. De oppgitte tabellplassalternativene** *tabelleier.tabellnavn* **er ugyldige.**

**Forklaring:** Du kan tilpasse tabellplassen når du oppretter styringstabellene. Du kan bruke en eksisterende tabellplass, en ny tabellplass eller en tabellplass som allerede er oppgitt for en annen styringstabell tidligere i samme sesjon. Verdiene som er oppgitt i disse tabellplassalternativene, er tvetydige. Ingen verdier eller mer enn en verdi er oppgitt for disse tabellplassalternativene.

**Til brukeren:** Kontroller verdiene for tabellplassalternativene og kjør oppgaven på nytt. **ASN1689E Replikeringshandlingen** *handlingsnavn* **avsluttet med feil. Det finnes ingen varselbetingelser for overvåkingskvalifikatoren** *navn\_på\_overvåkingskvalifikator***, tjeneren** *registrerings-\_eller\_effektueringstjener* **og skjemaet eller kvalifikatoren** *skjema\_eller\_kvalifikator***.**

**Forklaring:** Det er ikke definert noen varselbetingelser for den oppgitte overvåkingskvalifikatoren, registrerings- eller effektueringskontrolltjeneren og skjemaet eller effektueringskvalifikatoren.

**Til brukeren:** Definer minst en varselbetingelse for overvåkingskvalifikatoren, registrerings- eller effektueringskontrolltjeneren og skjemaet eller effektueringskvalifikatoren.

**ASN1700E Kolonnen** *tabelleier.tabellnavn.kolonnenavn* **av datatypen** *datatype* **kan ikke inkluderes i registreringen. Årsakskode** *årsakskode***.**

**Forklaring:** Kolonnen kan ikke støttes av replikeringsregistreringen, slik det er definert. Det blir ikke generert noe skript for registreringen av den oppgitte kolonnen. Disse verdiene er gyldige for årsakskode:

- **0** Datatypen er ikke støttet.
- **1** Kolonnen er allerede registrert.
- **2** z/OS fieldproc-kolonne.
- **3** Denne kolonnen kan ikke brukes som en førkopikolonne.
- **4** Datatypen støttes ikke av DB2 for forent.
- **5** Kolonnen finnes ikke i kildeobjektet.
- **6** Maksimalt antall registrerte LOB-kolonner ble overskredet for tabellen.
- **7** Kolonnenavnet starter med førkopiprefikset.
- **8** Denne kolonnen kan ikke brukes som en førkopikolonne eller etterkopikolonne.
- **9** Et kolonnenavn med en blanding av store og små bokstaver støttes ikke når kildetabellen er på en ikke-DB2-tjener.
- **10** Dette kolonnenavnet er et duplikat av et som allerede er oppgitt for denne kilden.

**Til brukeren:** Kontroller årsakskoden for å finne ut hvorfor kolonnen ikke kan registreres. Du finner flere forklaringer og begrensninger i DB2 Replication Guide and Reference.

### **ASN1701E Den oppgitte låsstørrelsen** *låsstørrelse* **for den oppgitte tabellplassen** *tabellplassnavn* **er ugyldig.**

**Forklaring:** Låsstørrelsen må være lik P(PAGE), R(ROW) eller A(ANY) på z/OS-operativsystemer.

**Til brukeren:** Oppgi riktig størrelse på lås, og kjør handlingen på nytt.

**ASN1702W Replikeringsdefinisjonene for den registrerte kolonnen** *objekteier.objektnavn.kolonnenavn* **er endret til å støtte nullverdier.**

**Forklaring:** Det kreves førkopikolonner for å støtte nullverdier. Hvis ingen førkopikolonner finnes, vil INSERT-setningen mislykkes. Det genereres et skript for å oppdatere brukerdefinerte definisjoner.

**Til brukeren:** Denne meldingen er bare til orientering, du trenger ikke å gjøre noe.

# **ASN1703E Tabellen** *tabelleier.tabellnavn* **kan ikke registreres for endringsregistreringsreplikering. Årsakskode** *årsakskode***.**

**Forklaring:** Tabellen kan ikke støttes av registreringsmekanismen, slik det er definert. Det blir ikke generert noe skript. Disse verdiene er gyldige for årsakskode:

- **0** Tabellen med en z/OS validproc.
- **1** Eksisterende intern CCD-tabell.
- **2** Eksisterende endringsdatatabell.
- **3** DB2-katalogtabell (Windows, UNIX, iSeries)
- **4** Tabellen er allerede registrert.
- **5** Kilden for en intern CCD-tabell er ikke en registrert kilde.
- **6** Kilden er en endringsdatatabell og kan ikke registreres.
- **7** Kildenavnet er et duplikat for denne sesjonen.
- **8** Kilden er en replikeringsstyringstabell.
- **9** Ingen av kildekolonnene er kvalifisert for registrering.
- **10** Maksimalt antall registrerte LOB-kolonner ble overskredet for tabellen.
- **11** Strukturerte datatyper støttes ikke.
- **12** Førkopiprefikset kan bare inneholde ett tegn.
- **13** Det oppstod en intern feil.
- **14** Et blanktegn er ikke et gyldig førkopiprefiks.
- **15** Kildetabellen eller -utsnittet kan ikke inneholde blanktegn. (**Bare for OS/400**)
- **16** Feltet CD Table **Owner/Name** kan ikke inneholde blanktegn. (**Bare for OS/400**)
- **17** For en oppgitt kilde kan du ikke registrere noen førkopikolonner og noen kolonner som bare er for etterkopier. Enten alle eller ingen av kolonnene må ha førkopien. (**Bare for OS/400**)
- **18** Endringsdatanavnet for denne kilden er et duplikat. Dette endringsdatanavnet finnes allerede for denne sesjonen.
- **19** Kildeobjekttypen er ikke en gyldig objekttype for replikering.

**Til brukeren:** Kontroller årsakskoden for å finne ut hvorfor tabellen ikke kan registreres for endringsregistreringsreplikering. Du finner flere forklaringer og begrensninger i DB2 Replication Guide and Reference.

**ASN1704E Utsnittet** *utsnittseier.utsnittsnavn* **kan ikke registreres. Årsakskode** *årsakskode***.**

**Forklaring:** Utsnittet kan ikke støttes av replikeringsregistreringen, slik det er definert. Det blir ikke generert noe skript. Disse verdiene er gyldige for årsakskode:

- **0** Ingen av de direkte underordnede tabellene er registrert.
- **1** Kildetabellkolonnen som utsnittet er avhengig av, er ikke registrert.
- **2** Utsnittet er på en intern CCD.
- **3** Utsnittet er allerede registrert.
- **4** Utsnittet har syntaksen 'OUTER JOIN'.
- **5** Utsnittet inkluderer mer enn en tabell- eller utsnittskolonne med en funksjon, og ingen korrelasjon er oppgitt i utsnittsdefinisjonen for hver tabell.
- **6** Utsnittet inneholder en referanse til en samlefunksjon.
- **7** Utsnittet inneholder underordnet valg/spørring.
- **8** Utsnittet inneholder en referanse til et annet utsnitt.
- **9** Utsnittet har en UNION.
- **10** Ingen korrelasjon er oppgitt for kolonnen.
- **11** Basistabellen har ikke skjemanavnet.
- **12** Basistabellen finnes ikke.
- **13** Utsnittet inneholder tabelluttrykk som tabell.
- **14** Direkte underordnet tabell finnes ikke.
- **15** Et utsnitt av utsnitt kan ikke registreres.
- **16** Det oppgitte kildeobjektet er ikke et utsnitt.
- **17** Kildeutsnittet er et duplikat for denne sesjonen.
- **18** Utsnittsdefinisjonen kan ikke støttes.
- **19** Utsnittet har en stjerne (\*) i stedet for et bestemt kolonnenavn i utsnittsdefinisjonen.
- **20** Utsnittet inneholder en kombinasjon av en CCD- og en ikke-CCD-tabell.
- **21** Utsnittet som er definert i CCD-tabellen må fullføres eller komprimeres.
- **22** Den direkte underordnede tabellen er et kallenavn.
- **23** En forent registrering forventer at et kallenavn skal være registrert som en kilde.

**Til brukeren:** Kontroller årsakskoden for å finne ut hvorfor utsnittet ikke kan registreres. Du finner flere forklaringer og begrensninger i DB2 Replication Guide and Reference.

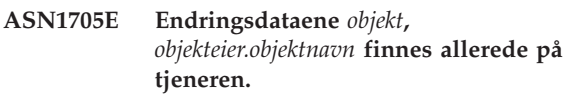

**Forklaring:** Endringsdatatabellen eller -utsnittet kan ikke brukes til å registrere den gjeldende kilden fordi den finnes allerede på registreringstjeneren. Det blir ikke generert noe skript.

**Til brukeren:** Oppgi et annet navn på endringsdataobjektet.

**ASN1706W En kolonne** *kolonnenavn* **er tilføyd til en registrert kilde** *kildeeier.kildenavn***. Den registrerte kilden vedlikeholder en intern CCD-tabell. Den nye kolonnen må først tilføyes til abonnementsmedlemmet for CCD-tabellen før det tilføyes til et eksisterende eller ennå ikke eksisterende abonnementsmedlem.**

**Forklaring:** Hvis den nye kolonnen er nødvendig i avhengige abonnementssett, må du først tilføye kolonnen til det interne CCD-abonnementsmedlemmet før du tilføyer kolonnen til et nødvendig abonnementsmedlem.

**Til brukeren:** Oppgi et annet navn på endringsdataobjektet.

## **ASN1707W Replikeringshandlingen Endre registrering for** *kildeeier.kildenavn* **trer ikke i kraft før en REINIT-kommando blir sendt på registreringstjeneren.**

**Forklaring:** Den registrerte kilden er oppdatert. Registreringsprogrammet gjenkjenner imidlertid ikke tilsvarende oppdateringer av captureschema.IBMSNAP\_REGISTER-tabellen før en

REINIT-kommando tvinger det til å gjøre det. Det genereres et skript. En registreringskommando må utføres for at effekten av skriptet skal gjelde.

**Til brukeren:** Slik gjør du endringene gjeldende med en gang:

- 1. Kjør det genererte skriptet.
- 2. Kjør en REINIT for det aktuelle registreringsskjemaet fra det riktige registreringsprogrammet.

### **ASN1708E Tabellen, utsnittet eller kallenavnet** *objekteier.objektnavn* **er ikke en registrert kilde for replikering.**

**Forklaring:** Replikeringsobjektet som er oppgitt ovenfor, er ikke definert i replikeringsstyringstabellene. Det blir ikke generert noe skript.

**Til brukeren:** Kontroller at objektet er riktig oppgitt i kommandoen og at det finnes.

## **ASN1709W Tilknyttede abonnementssett er ikke gyldige etter at den registrerte kilden** *kildeeier.kildenavn* **er slettet.**

**Forklaring:** Abonnementsmedlemmene er avhengig av de underliggende kilderegistreringene som definerer kildemedlemmet. Hvis du sletter en registrert kildetabell, er ikke de avhengige kildemedlemmene i et abonnementssett lenger gyldige. Abonnementssettene som er tilknyttet den oppgitte registreringskilden, finner du i tabellen

captureserver.IBMSNAP\_PRUNCNTL på registreringskontrolltjeneren, der SOURCE\_OWNER og SOURCE\_TABLE tilsvarer den registrerte kilden som slettes. Riktig effektueringskontrolltjener og abonnementssettnavn er kolonner i tabellen IBMSNAP\_PRUNCNTL. Tilknyttede abonnementssett mislykkes hvis effektueringsprogrammet kjører. Det genereres et skript.

**Til brukeren:** Deaktiver eller slett avhengige abonnementssett før du kjører skriptet hvis den registrerte kilden har avhengige abonnementssett.

### **ASN1710W Registrerte kilder for avhengig utsnitt er ikke gyldige etter at den registrerte kilden** *kildeeier.kildetabell* **er slettet.**

**Forklaring:** Utsnittsregistreringer er avhengig av de underliggende registreringene i tabellene som utgjør utsnittsdefinisjonen. Hvis du sletter en registrert kildetabell, blir alle utsnittsregistreringene i den tabellen ugyldige. Utsnittene som kan bli påvirket, finner du i tabellen captureserver.IBMSNAP\_REGISTER på registreringstjeneren, der PHYS\_CHANGE\_OWNER og PHYS\_CHANGE\_TABLE er det samme som CD\_OWNER og CD\_TABLE i den registrerte kilden som slettes. Tilknyttede abonnementssett, som er avhengige av utsnittsregistreringene, mislykkes hvis

effektueringsprogrammet mislykkes. Det genereres et skript.

**Til brukeren:** Deaktiver eller slett abonnementssettene eller utsnittsregistreringene det gjelder, før du kjører skriptet hvis den registrerte kilden har avhengige utsnittsregistreringer.

**ASN1711W Kilden** *kildeeier.kildenavn* **er fortsatt aktiv slik at du vil få en registreringsfeil hvis den slettes.**

**Forklaring:** En aktiv registrering har en SYNCHPOINT-verdi som ikke er null i tabellen captureschema.IBMSNAP\_REGISTER. Når registreringsprogrammet startet, forventet det at alle aktive registreringer alltid skal finnes eller være gyldige. Registreringsprogrammet må derfor få beskjed om at en registrert kilde ble slettet fordi slettehandlingen gjør registreringsinformasjonen ugyldig. Hvis ikke denne informasjonen oppgis, vil registreringsprogrammet mislykkes. Det genereres et skript, men det kan IKKE kjøres.

# **Til brukeren:**

- 1. Deaktiver den aktuelle registreringen (via det grafiske brukergrensesnittet i replikeringssenteret, eller ved å sende STOP-signalet og kommandotypen CMD).
- 2. Vent til SIGNAL\_STATE er fullstendig i tabellen captureschema.IBMSNAP\_SIGNAL.
- 3. Kjør skriptet som sletter registreringen.

### **ASN1712E Tabellen, utsnittet eller kallenavnet** *objekteier.objektnavn* **er ikke en gyldig registrert kilde for replikering. Årsakskode** *årsakskode***.**

**Forklaring:** Inkonsistent informasjon ble funnet for denne registrerte kilden i styringstabellene for registreringstjeneren. Det blir ikke generert noe skript.

**Til brukeren:** Slett den registrerte kilden og opprett registreringen på nytt.

# **ASN1713E Den registrerte kilden** *kildeeier.kildenavn* **kan ikke deaktiveres. Årsakskode** *årsakskode***.**

**Forklaring:** Disse verdiene er gyldige for årsakskode:

- **0** Kilden er registrert som en FULL REFRESH og kan derfor ikke deaktiveres.
- **1** Kilden er en CCD, og CCD-registreringer kan ikke deaktiveres.
- **2** Kilden er et utsnitt, og utsnittsregistreringer kan ikke deaktiveres.

**Til brukeren:** Denne meldingen er bare til orientering, du trenger ikke å gjøre noe.

#### **ASN1714E Den registrerte kilden** *kildeeier.kildenavn* **kan ikke endres. Årsakskode** *årsakskode***.**

**Forklaring:** Disse verdiene er gyldige for årsakskode:

- **0** Endringsdatatabellen for denne kilden har RRN-kolonne (bare iSeries). RRN-kolonnen må være den siste kolonnen i tabellen, så kilden kan ikke endres.
- **1** Kilden er et utsnitt, og utsnittsregistreringer kan ikke endres.
- **2** Kilden er registrert for fullstendig oppdatering og kan ikke endres.
- **3** Kildetabellkolonnen samsvarer ikke med kolonnen som endres.
- **4** Kolonnen har datatypen LOB, DATALINK eller ROWID og er ikke kvalifisert for en førkopiverdi.
- **5** Førkopikolonneverdien kan ikke være null eller et blanktegn.
- **6** En etterkopiverdi er ikke registrert for den oppgitte kolonnen.
- **7** Førkopiprefikset kan ikke oppdateres hvis det brukes med en eksisterende registrert kilde.
- **8** Bruken av gjeldende førkopiprefiks gjør en av kolonnene tvetydig i den registrerte kilden.
- **9** Førkopiprefikset kan bare inneholde ett tegn.
- **10** Det oppstod en intern feil.
- **11** Det oppgitte registreringskildenavnet er et duplikat av en kilde som er inkludert med den som ble endret, og skriptet for denne registreringen var ikke utført enda.
- **12** Konfliktnivået kan ikke oppdateres for replikatregistreringen.

**Til brukeren:** Kontroller årsakskoden for å finne ut hvorfor kilden ikke kan endres, og se i Replication Guide and Reference hvis du ønsker flere opplysninger om hvordan du kan rette disse feilene.

#### **ASN1715E Replikeringshandlingen avsluttet med feil. Den opprinnelige OS/400-meldingen er** *opprinnelig as400-melding***.**

**Forklaring:** Det oppstod en feil under utføring av den aktuelle kommandoen på OS/400-operativsystemet eller på iSeries-tjenerne. Det blir ikke generert noe skript.

**Til brukeren:** Du finner mer informasjon i OS/400-konsolloggen.

### **ASN1716W Replikeringshandlingen avsluttet med en advarsel. Den opprinnelige OS/400-meldingen er** *opprinnelig as400-melding***.**

**Forklaring:** En advarsel ble gitt under utføring av den aktuelle kommandoen på OS/400-operativsystemet eller på iSeries-tjeneren. Det genereres et skript.

**Til brukeren:** Du finner mer informasjon i iSeries-konsolloggen.

# **ASN1717I Replikeringshandlingen avsluttet med et informasjonsledd. Den opprinnelige OS/400-meldingen er** *opprinnelig as400-melding***.**

**Forklaring:** En informasjonsmelding ble vist under utføring av den aktuelle kommandoen på OS/400-operativsystemet eller på iSeries-tjeneren. Det genereres et skript.

**Til brukeren:** Denne meldingen er bare til orientering, du trenger ikke å gjøre noe.

### **ASN1718E Kallenavnet** *kallenavneier.kallenavn* **kan ikke registreres. Årsakskode** *årsakskode***.**

**Forklaring:** Kallenavnet støttes ikke av registreringsmekanismen, slik det er definert. Det blir ikke generert noe skript. Disse verdiene er gyldige for årsakskode:

- **0** Den interne CCD-tabellen (endringsdatatabellen din) finnes allerede.
- **1** Kallenavnet er på den opprinnelige katalogtabellen.
- **2** Kallenavnet er allerede registrert.
- **3** En forent registrering forventer at et kallenavn som kilde skal være registrert.
- **4** Ingen kolonner er kvalifisert for registreringsprogrammet.
- **5** Det oppgitte kallenavnet er et duplikat fra en tidligere registrering, men tilsvarende skript er ikke utført.
- **6** En forent registrering støtter bare brukertabeller.
- **7** En forent registrering støtter bare ikke-komprimerte og ufullstendige CCD-tabeller.
- **8** CCD-kallenavnet som er oppgitt, er et duplikat av et CCD-kallenavn fra en tidligere registrering, men skriptet for denne registreringen er ikke utført ennå.
- **9** Informasjon om fjerntliggende tjener er ikke oppgitt for kallenavnregistreringen.

**Til brukeren:** Kontroller årsakskoden for å finne ut

hvorfor kallenavnet ikke kan registreres. Du finner flere forklaringer og begrensninger i hjelpen på systemet.

### **ASN1719W Ikke-IBM-utløserne som var definert for den registrerte kilden** *kallenavneier.kallenavn* **blir slettet. Eventuell tilleggslogikk som oppgis av brukere i disse utløserne, vil gå tapt.**

**Forklaring:** Sletting av en registrert kilde impliserer sletting av alle objekter som ble opprettet under kilderegistreringen, uavhengig av senere oppdateringer. Det genereres et skript.

**Til brukeren:** Kopier utløserlogikken før du sletter den registrerte kilden, om nødvendig.

#### **ASN1720E Informasjon i endringsdatatabell for kildekallenavnet** *kallenavneier.kallenavn* **ble ikke funnet i tabellen** *registreringsskjema***.IBMSNAP\_REGISTER.**

**Forklaring:** Det ble funnet en rad i tabellen captureschema.IBMSNAP\_REGISTER for det oppgitte kildekallenavnet, men CCD-tabellinformasjonen for kilden mangler. Informasjonen i endringsdatatabellen er nødvendig for å slette replikeringsdefinisjonene. Det blir ikke generert noe skript.

**Til brukeren:** Kontroller at riktig kildenavn er oppgitt, og prøv handlingen på nytt.

#### **ASN1722W Utsnittet** *utsnittseier.utsnittsnavn* **registreres som fullstendig oppdatering fordi alle basistabellene for dette utsnittet registreres som fullstendig oppdatering.**

**Forklaring:** Utsnittet må registreres som fullstendig oppdatering fordi basistabellene for dette utsnittet bare er registrert som fullstendig oppdatering, og ikke er registrerte replikeringskilder.

**Til brukeren:** Du trenger ikke å gjøre noe.

**ASN1723W Dette utsnittet** *utsnittseier.utsnittsnavn* **registreres for endringsregistreringsreplikering fordi en eller flere basistabeller fra dette utsnittet er registrert for endringsregistreringsreplikering.**

**Forklaring:** Utsnittet må være registrert for endringsregistreringsreplikering fordi basistabellene for dette utsnittet er registrert for endringsregistreringsreplikering.

**Til brukeren:** Du trenger ikke å gjøre noe.

# **ASN1724E Navnet på objektet som du oppretter på ikke-DB2-relasjonstjeneren er identisk med** *objekteier.objektnavn* **av typen** *objekttype***.**

**Forklaring:** Objektet du oppgav, kan ikke opprettes fordi det finnes et objekt med samme type og samme navn på ikke-DB2-relasjonstjeneren.

**Til brukeren:** Gi objektet et entydig navn, og kjør replikeringsoppgaven på nytt.

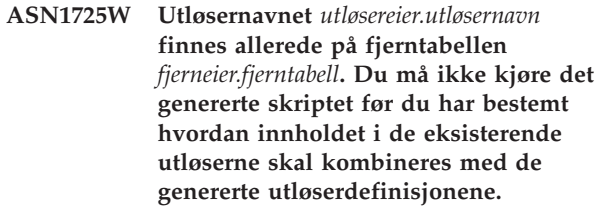

**Forklaring:** Det finnes allerede en utløser med dette navnet i fjerntabellen i ikke-DB2-relasjonsdatabasen. Det er ikke sikkert at RDBMS viser en konflikt og kan dermed skrive over den eksisterende utløseren hvis du kjører CREATE TRIGGER-setningen i det genererte skriptet. Eller så kan RDBMS returnere en SQL-feil som viser at objektet allerede finnes. Genererte utløsernavn kan ikke tilpasses fordi tilpassede utløsere ikke kan slettes når registreringen blir slettet.

**Til brukeren:** Først må du bestemme deg for hvordan eksisterende utløsere skal kombineres med genererte utløsere. Deretter oppretter du enten ditt eget skript for å slå sammen eksisterende logikk med utløserlogikken som genereres av replikeringsverktøyet eller oppdaterer skriptet som er generert av replikeringsverktøyet med eksisterende utløserdefinisjoner.

# **ASN1726W Utløseren** *utløsereier* **finnes ikke i fjerntabellen** *eier.tabellnavn* **på den fjerntliggende tjeneren** *fjerntjenernavn***.**

**Forklaring:** Utløseren finnes ikke på fjerndatabasen. Utløseren kan ha blitt slettet.

**Til brukeren:** Du trenger ikke å gjøre noe.

## **ASN1727I Den registrerte kilden** *registrert kilde* **er deaktivert.**

**Forklaring:** Den oppgitte registrerte kilden er allerede deaktivert.

**Til brukeren:** Denne meldingen er bare til orientering, du trenger ikke å gjøre noe.

**ASN1728W CCSIDen** *Unicode\_ASCII\_EBCDIC* **for endringsdatatabellen** *endringsdataeier.endringsdatanavn* **for kildetabellen** *kildeeier.kildetabell* **samsvarer ikke med CCSIDen** *Unicode\_ASCII\_EBCDIC* **for tabellen IBMSNAP\_UOW for registreringsskjemaet** *registreringsskjema***.**

**Forklaring:** For det oppgitte registreringsskjemaet kombinerer effektueringsprogrammet tabellen IBMSNAP\_UOW og endringsdatatabellen for den oppgitte kilden hvis kolonnen JOIN\_UOW\_CD i tabellen ASN.IBMNSNAP\_MEMBR er satt til *Y*. Denne kolonnen inneholder *Y* hvis måltypen til tilknyttet abonnementssettmedlem ikke er brukerkopi eller hvis kolonner i tabellen IBMSNAP\_UOW brukes i WHERE-leddet til abonnementssettmedlemmet. Hvis effektueringsprogrammet kombinerer tabeller med forskjellige omkodingsmodeller, oppstår det en feil. Du finner mer informasjon om omkodingsmodeller i tillegg B i Replication Guide and Reference.

**Til brukeren:** For abonnementsmedlemmer som skal bruke denne registreringen, definerer du måltabellen med typen brukerkopi og bruker ingen IBMSNAP\_UOW-kolonner i WHERE-leddet.

**ASN1729E Registreringen for kallenavnet** *kallenavneier.kallenavn* **kan ikke slettes. Årsakskoden er** *årsakskode***.**

**Forklaring:** Registreringen for dette kallenavnet kan ikke slettes. Det blir ikke generert noe skript. Disse verdiene er gyldige for årsakskode:

**0** Det oppgitte kallenavnet er et duplikat av et kallenavn som er inkludert i en tidligere sletting av registreringer. Skriptet for den slettingen er imidlertid ikke utført ennå.

**Til brukeren:** Se på årsakskoden og slå opp i DB2 Replication Guide and Reference hvis du vil ha flere forklaringer og begrensninger.

**ASN1730W Prosedyren** *prosedyreeier.prosedyrenavn* **finnes allerede på den fjerntliggende tjeneren** *fjerntliggende\_tjener***. Innholdet i den eksisterende prosedyren må samkjøres med definisjonen av den genererte prosedyren før det genererte skriptet kjøres.**

**Forklaring:** Det finnes allerede en prosedyre med dette navnet i ikke-DB2-relasjonsdatabasen. Det er ikke sikkert at RDBMS viser en konflikt og kan dermed overskrive den eksisterende prosedyren hvis du kjører CREATE PROCEDURE-setningen i det genererte skriptet. Eller så kan det bli returnert en SQL-feil som viser at objektet allerede finnes. Genererte prosedyrenavn kan ikke tilpasses fordi tilpassede

prosedyrer ikke kan slettes når registreringen blir slettet.

**Til brukeren:** Bestem deg for hvordan eksisterende prosedyrer skal kombineres med de genererte prosedyrene. Deretter oppretter du enten ditt eget skript for å slå sammen eksisterende logikk med prosedyrelogikken som genereres av replikeringsverktøyet eller oppdaterer skriptet som er generert av replikeringsverktøyet med eksisterende prosedyredefinisjoner.

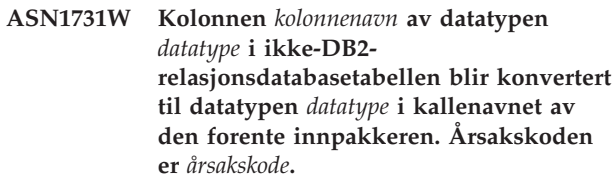

**Forklaring:** Disse verdiene er gyldige for årsakskode:

**0** Ikke-DB2-relasjonsdatabasen er en Oracle-database og Number-kolonnen i denne tabellen blir konvertert til datatypen Double i kallenavnet av den forente tjeneren.

**Til brukeren:** Denne meldingen er bare til orientering, du trenger ikke å gjøre noe.

#### **ASN1732E Replikeringshandlingen** *handlingsnavn* **avsluttet med feil. Kildetabellen** *kildeeier.kildetabell* **må journalføres med både før- og etterkopier.**

**Forklaring:** Den interne OS/400-kommandoen krever at kildetabellen skal journalføres med både førkopi- og etterkopikolonner før registrering.

**Til brukeren:** Journalfør kildetabellen med både førkopier og etterkopier før du utfører det genererte skriptet for tabellregistreringen.

# **ASN1733E Registreringen av kilden** *kildeeier.kildetabell* **kan ikke slettes. Årsakskoden er** *årsakskode***.**

**Forklaring:** Disse verdiene er gyldige for årsakskode:

**0** Den oppgitte kilden er et duplikat fra en tidligere DROP-registrering, men det tilsvarende skriptet ble ikke utført.

**Til brukeren:** Kontroller navnet på kilden som er oppgitt, og utfør oppgaven på nytt.

# **ASN1734W Definisjoner for registrerte kilder som har avhengige utsnitt, blir ikke oppdatert med kolonnene for den registrerte kilden** *kildeeier.kildetabell***.**

**Forklaring:** Du forsøker å endre eller tilføye en eller flere kolonner til en eksisterende, registrert kilde. Kilderegistreringen har avhengige utsnittsregistreringer, men de endrede kolonnene blir ikke gjenspeilet i definisjonene av utsnittsregistreringene.

**Til brukeren:** Hvis du vil oppdatere definisjonen av utsnittsregistreringen slik at ny kolonneinformasjon blir gjenspeilet i utsnittsregistreringen, gjør du slik:

- 1. Slett den gjeldende utsnittsregistreringen.
- 2. Opprett utsnittsregistreringen på nytt.

Hvis du ikke ønsker at den nye kolonneinformasjonen skal gjenspeiles i utsnittsregistreringen, trenger du ikke å gjøre noe.

**ASN1735E Tabellen, utsnittet eller kallenavnet** *eier.navn* **kan ikke registreres. Det finnes abonnementssettmedlemmer som er tilknyttet kildetabellen fra en tidligere registrerings som ble slettet. Det er en konflikt mellom definisjonene det blir bedt om for den gjeldende definisjonen, og definisjonene som er lagret i replikeringsstyringstabellene for de eksisterende abonnementssettmedlemmene. Årsakskoden er** *årsakskode***.**

**Forklaring:** Tabellen, utsnittet eller kallenavnet er blitt registrert og slettet tidligere. De tilknyttede abonnementssettmedlemmene ble imidlertid ikke slettet, og informasjonen om disse medlemmene finnes fortsatt i replikeringsstyringstabellene. For å unngå eventuelle problemer med registrerings- og effektueringsprogrammet blir tabellen eller kallenavnet registrert på nytt og informasjonen det blir bedt om, må samsvare med informasjonen som er lagret i styringstabellene for løsrevne medlemmer. Disse verdiene er gyldige for årsakskode:

- **0** Du forsøker å registrere tabellen eller kallenavnet for FULL REFRESH ONLY. Radene i tabellen IBMSNAP\_PRUNCNTL indikerer at denne tabellen eller dette kallenavnet har blitt registrert tidligere med endringsregistreringsmekanismen og at registreringen ble slettet.
- **1** Du forsøker å registrere tabellen eller kallenavnet med endringsregistreringsmekanismen. Radene i tabellen IBMSNAP\_PRUNCNTL indikerer at denne tabellen eller dette kallenavnet har blitt registrert tidligere som FULL REFRESH ONLY og at registreringen ble slettet.
- **2** Du forsøker å registrere tabellen eller kallenavnet med endringsregistreringsmekanismen. Kildetabellen er blitt definert og slettet tidligere. Verdiene for kolonnene PHYS\_CHANGE\_OWNER og PHYS\_CHANGE\_TABLE i tabellen IBMSNAP\_PRUNCNTL samsvarer ikke med inndataverdiene som er oppgitt for

endringsdata-/CCD-eieren eller endringsdata-/CCD-tabellfeltene.

**Til brukeren:** Utfør disse handlingene for følgende årsakskoder:

- **0** Registrer tabellen eller kallenavnet med endringsregistreringsmekanismen.
- **1** Registrer tabellen eller kallenavnet som FULL REFRESH ONLY.
- **2** Registrer tabellen eller kallenavnet og kontroller at endringsdataene eller eieren av de konsistente endringsdataene og tabellnavnene samsvarer med de som er i feltet IBMSNAP\_PRUNCNTL. Ikke tilpass disse verdiene. Da bruker replikeringshandlingen verdiene som er lagret i styringstabellen.

**ASN1736W Navnet på førkopikolonnen for kolonnen** *kolonnenavn* **av datatypen** *datatype* **vil bli avkuttet. Lengden på kolonnenavnet pluss førkopiprefikset overskrider den tillatte grensen for kolonnenavn** *tillatt\_grense* **for ikke-DB2-relasjonsdatabasen.**

**Forklaring:** Når det oppgitte førkopiprefikset blir tilføyd til kolonnenavnet, er navnet lengre enn den største tillatte grensen for kolonnenavn på ikke-DB2-relasjonstjeneren. Kolonnenavnet blir kuttet bakerst slik at lengden på kolonnenavnet blir lik maksimumslengden.

**Til brukeren:** Denne meldingen er bare til orientering, du trenger ikke å gjøre noe.

#### **ASN1737W Replikeringshandlingen** *handlingsnavn* **kan ikke utlede nok informasjon til å opprette prosedyre- eller utløserdefinisjonen på nytt i tabellen IBMSNAP\_PRUNCNTL.**

**Forklaring:** Prosedyre- eller utløserdefinisjonen på tabellen IBMSNAP\_PRUNCTL kutter alle de registrerte kallenavnene fra CCD-tabellene. Hver gang et kallenavn blir registrert eller slettet fra registreringen, blir prosedyren eller utløseren i tabellen IBMSNAP\_PRUNCNTL slettet eller bygd på nytt ved hjelp av den nye informasjonen for dette bestemte kallenavnet. Informasjonen som er oppgitt for denne registreringen, inneholder ikke nødvendig informasjonen for definering av prosedyren eller utløseren i tabellen IBMSNAP\_PRUNCNTL. Det genererte skriptet inneholder derfor ikke en DROPeller CREATE-setning for prosedyren eller utløseren.

**Til brukeren:** Slett registreringen for kallenavnet eller tabellen som mangler.

#### **ASN1738W Prosedyren eller utløseren** *navn* **i tabellen IBMSNAP\_PRUNCNTL ble ikke funnet på den fjerntliggende tjeneren.**

**Forklaring:** Prosedyre- eller utløserdefinisjonen på tabellen IBMSNAP\_PRUNCTL gjenkjenner alle de registrerte kallenavnene fra CCD-tabellene. Hver gang det blir opprettet en registrering, blir prosedyren eller utløseren i tabellen IBMSNAP\_PRUNCNTL slettet og opprettet på nytt med eksisterende og ny registreringsinformasjon. Definisjonene som er lagret i styringstabellene, indikerer at det finnes tidligere registreringer på denne tjeneren, men prosedyren i tabellen IBMSNAP\_PRUNCNTL ble ikke funnet. Prosedyren blir fortsatt opprettet i tabellen IBMSNAP\_PRUNCNTL med definisjonene som er lagret i styringstabellene.

**Til brukeren:** Kontroller at den genererte prosedyren eller utløseren på tabellen IBMSNAP\_PRUNCNTL inneholder alle de registrerte kildene.

**ASN1739W Kolonnenavnet** *kolonnenavn* **av datatypen** *datatype* **i brukertabellen blir opprettet som en ny datatype** *ny\_datatype* **i CCD-tabellen i ikke-DB2 relasjonsdatabasen. Årsakskoden er** *årsakskode***.**

**Forklaring:** Disse verdiene er gyldige for årsakskode:

**0** Du kan ikke sette inn eller oppdatere en kolonne av datatypen TIMESTAMP i en Sybase- eller en Microsoft SQL Server-database. Det blir opprettet en CCD-tabell på en av ikke-DB2 relasjonssystemene med en kolonne med datatypen TIMESTAMP (kolonnen IBMSNAP\_SYBTMSTMP eller IBMSNAP\_MSTMSTMP). En tabell i en Sybase eller Microsoft SQL Server-database kan ikke ha mer enn en kolonne med datatypen TIMESTAMP. Datatypen for kolonnen i brukertabellen blir derfor konvertert til en Binary(8)-datatype.

**Til brukeren:** Du trenger ikke å gjøre noe hvis den nye datatypen er akseptabel. Hvis den nye datatypen ikke er akseptabel, kjører du ikke det genererte skriptet. Fjern det oppgitte kolonnevalget fra registreringsdefinisjonen og utfør oppgaven på nytt.

#### **ASN1740W CCD-kallenavnet** *kallenavneier.kallenavn* **finnes på den forente tjeneren, men den fjerntliggende CCD-tabellen** *tabelleier.tabellnavn* **finnes ikke på ikke-DB2-tjeneren. Denne tabellinformasjonen blir ikke tatt med i gjenopprettelsen av PRUNCNTLprosedyren eller -utløseren.**

**Forklaring:** Prosedyre- eller utløserdefinisjonen på tabellen IBMSNAP\_PRUNCNTL gjenkjenner alle de registrerte kallenavnene fra CCD-tabellene. Hver gang det blir opprettet en registrering, blir prosedyren eller utløseren i tabellen IBMSNAP\_PRUNCNTL slettet og opprettet på nytt med eksisterende og ny registreringsinformasjon. Den fjerntliggende CCD-tabellen finnes ikke på ikke-DB2-tjeneren selv om kallenavnet finnes på den forente tjeneren. Denne tabellen blir ikke tatt med i gjenopprettelsen av PRUNCNTL-utløseren eller -prosedyren.

**Til brukeren:** Finn ut hvorfor CCD-tabellen ble slettet. Hvis tabellen ble slettet ved et uhell, kan du enten slette registreringen av denne kilden eller gjenopprette CCD-tabellen med den opprinnelige definisjonen.

### **ASN1741W CCD-kallenavnet** *kallenavneier.kallenavn* **finnes ikke på den forente tjeneren. Denne tabellinformasjonen blir ikke tatt med i gjenopprettelsen av PRUNCNTL-prosedyren eller -utløseren.**

**Forklaring:** Prosedyre- eller utløserdefinisjonen på tabellen IBMSNAP\_PRUNCNTL gjenkjenner alle de registrerte kallenavnene fra CCD-tabellene. Hver gang det blir opprettet en registrering, blir prosedyren eller utløseren i tabellen IBMSNAP\_PRUNCNTL slettet og opprettet på nytt med eksisterende og ny registreringsinformasjon. CCD-kallenavnet finnes ikke på den forente tjeneren. Denne tabellen blir ikke tatt med i gjenopprettelsen av PRUNCNTL-utløseren eller -prosedyren.

**Til brukeren:** Finn ut hvorfor CCD-kallenavnet ble slettet. Hvis kallenavnet ble slettet ved et uhell, kan du enten slette registreringen av denne kilden eller gjenopprette CCD-kallenavnet.

**ASN1742E Kildekallenavnet** *kallenavneier***.***kallenavn* **på plattform** *plattform* **kan ikke registreres uten at registreringene først er migrert til arkitekturnivå** *arkitekturnivå***.**

**Forklaring:** Det finnes eksisterende registreringer i tabellen schema.IBMSNAP\_REGISTER for ikke-DB2-relasjonskilder som gjelder et tidligere arkitekturnivå. Du kan ikke registrere en ny kilde før du migrerer alle registreringene til det nye arkitekturnivået.

**Til brukeren:** Migrer de eksisterende registreringene

for ikke-DB2-relasjonskilder til det gjeldende arkitekturnivået. Du finner flere opplysninger i boken Replication Migration Guide: DB2 Replication Version 8.

**ASN1800E Abonnementssettet** *settnavn* **finnes allerede for effektueringskvalifikatoren** *effektueringskvalifikator***, WHOS\_ON\_FIRST** *den som kommer først* **på effektueringskontrolltjeneren** *kallenavn på tjener***.**

**Forklaring:** Det kan bare være ett abonnementssett med samme navn for en oppgitt effektueringskvalifikator eller effektueringskontrolltjener. Det blir ikke generert noe skript.

**Til brukeren:** Opprett et settnavn, eller tilføy nye medlemmer til det eksisterende settet.

**ASN1801E Setningsnummer** *Setningsnummer* **er tilknyttet setningsstrenglengde** *setningsstrenglengde* **som overskrider maksimal setningslengde for effektueringskvalifikator** *effektueringskvalifikator***, settnavn** *settnavn***, verdien** *den som kommer først* **for WHOS\_ON\_FIRST, på effektueringskontrolltjener** *tjenerkallenavn***.**

**Forklaring:** Lengden på setningen overskrider den tillatte lengden (1024 for V8). Det blir ikke generert noe skript.

**Til brukeren:** Endre setningsstrengen slik at lengden er mindre enn den tillatte grensen.

**ASN1802W Replikeringsabonnementsmedlemmet er definert med RECAPTURE='N'. Alle endringer av replikatmål propageres ikke til de andre replikatmålene.**

**Forklaring:** I scenarioet Oppdater hvor som helst blir ikke endringer i et målreplikat registrert på nytt når RECAPTURE='N'. Hvis det er mer enn ett replikatmål som abonnerer på samme kilde, gjenspeiles ikke endringene av et replikatmål i de andre replikatmålene.

**Til brukeren:** Hvis du vil at endringene skal propageres i de andre replikatmålene, oppgir du RECAPTURE='Y'.

**ASN1803I Det er** *løse setninger* **setninger for replikeringsabonnementssett fra et tidligere definert abonnementssett som er blitt slettet senere. Disse løse setningene blir ikke slettet for abonnementssettet, for oppgitt effektueringskvalifikator, på den oppgitte effektueringskontrolltjeneren.**

**Forklaring:** Et tidligere abonnementssett ble slettet uten at alle aktuelle setninger ble slettet. Det genereres et skript for det nye abonnementssettet som deler samme navn som det tidligere abonnementssettet som ble slettet. De tidligere abonnementssetningene blir ikke slettet.

**Til brukeren:** Utfør en Slett abonnement-setning for å slette løse setninger.

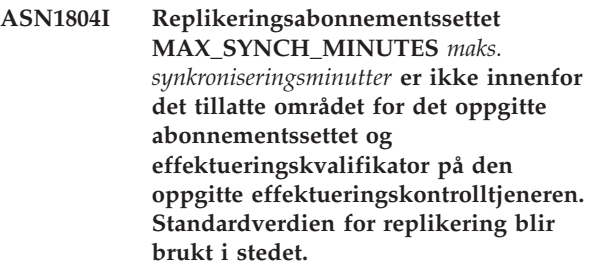

**Forklaring:** Gyldige verdier for denne kolonnen er 0 til 999.

**Til brukeren:** Du trenger ikke å gjøre noe hvis standardverdien på 30 minutter kan aksepteres.

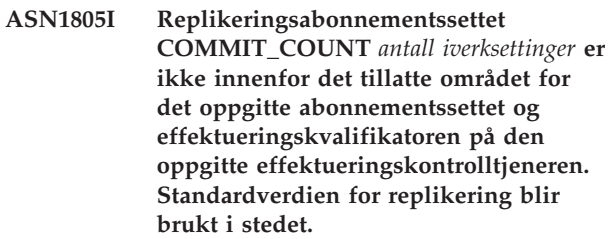

**Forklaring:** Gyldige verdier for denne kolonnen er 0 til 999.

**Til brukeren:** Du trenger ikke å gjøre noe hvis standardverdien på 0 minutter kan aksepteres.

**ASN1806E Replikeringshandlingen avsluttet med feil for effektueringskvalifikatoren** *effektueringskvalifikator***, abonnementssettet** *settnavn***, verdien for WHOS\_ON\_FIRST** *den som kommer først***, kildemedlemmet** *kildeeier.kildetabell***, kildeutsnittskvalifikatoren** *kildeutsnittskvalifikator***, målmedlemmet** *måleier.måltabell***. Abonnementssettmedlemmet kan ikke tilføyes til det oppgitte abonnementssettet. Årsakskode** *årsakskode***.**

**Forklaring:** Abonnementssettet er ikke gyldig hvis medlemmet blir tilføyd. Det blir ikke generert noe skript. Disse verdiene er gyldige for årsakskode:

- **0** Abonnementssettet har nådd grensen for maksimalt antall medlemmer.
- **1** Kildemedlemmet for registreringsskjemaet er ikke det samme som abonnementssettet registreringsskjemaet.
- **2** iSeries-kildemedlemmet er ikke det samme som abonnementssettjournalen.
- **3** Den komprimerte tabellmedlemsstrukturen er ikke kompatibel med de andre medlemsstrukturene.
- **4** Kildemedlemmet støtter ikke endringsregistreringsreplikeringen, men målmedlemmet er avhengig av endringsregistrering. Målstrukturen er enten en CCD-tabell eller en replikattabell, men kilden har ingen endringsdatatabell.
- **5** Kildemedlemmet er ikke en fullstendig tabell.
- **6** Målmedlemsdefinisjonen forventer en måltabell, men måltabellen finnes ikke.
- **7** Måltabelldefinisjonen spør om oppretting av måltabellen, men måltabellen finnes allerede.
- **8** Settet inneholder bare fullstendige oppdaterte måltabeller, men det nye medlemmet støtter endringsregistreringsreplikering.
- **10** Settet inneholder bare måltabeller som støttes av endringsregistreringsreplikering, men det nye medlemmet støtter bare fullstendig oppdatering.
- **11** Replikatregel: Hvis målmedlemmet er et replikat, kan kildemedlemmet være enten et replikat eller en brukertabell.
- **12** Målstrukturen støttes ikke for dette operativsystemet.
- **13** Målstrukturen er en CCD, som er definert som en registreringskilde (autoregistrering), men strukturen er ikke fullstendig.
- **14** Kildemedlemmet er ikke registrert.
- **15** Kildemedlemskolonnene har kolonnedefinisjoner, men måltypen er ikke en samling.
- **16** Minst en av de ekskluderte målkolonnene fra abonnementssettet kan verken ha nullverdier eller NOT NULL som standard.
- **17** Målmedlemmet er et utsnitt som ikke kan oppdateres.
- **18** Abonnementssettmedlemmet finnes allerede.
- **19** Kan ikke finne en målkolonne eller uttrykk med en gyldig tilordning til den registrerte kilden.
- **20** Flere aktive kilder er funnet, men de er ikke definert konsistent.
- **21** Den eksterne CCD-tabellen er ikke-komprimert og inneholder enten DataLink- eller LOB-kolonner.
- **22** Kildemedlemsjournalbiblioteket eller journalnavnet samsvarer ikke.
- **23** Fjernjournalnavnet er ugyldig.
- **24** Journalnavnet eller biblioteket er ugyldig.
- **25** En replikattabell med fjernjournalføring er ikke tillatt.
- **26** En intern CCD-tabell finnes allerede for den oppgitte registrerte kildetabellen.
- **27** Kilde- og måltjenerne må være de samme for interne CCD-tabeller.
- **28** Den interne CCD-tabellen må være ufullstendig.
- **29** Kildetabellen fjernjournalføres og inneholder LOB- eller DATALINK-kolonner.
- **30** Det er ingen beslektet informasjon i tabellen IBMSNAP\_PRUNCNTL.
- **31** Det er ingen beslektet informasjon i tabellen IBMSNAP\_PRUNE\_SET.
- **32** En intern CCD-tabell med et utsnitt som kilde er ikke tillatt.
- **33** Måltabellen deles allerede med et annet eksisterende medlem, og det har oppstått en konflikt mellom replikeringsdefinisjonene med hensyn til verdiene i feltene NAME, IS\_KEY, EXPRESSION, og TYPE, som er lagret i tabellen IBMSNAP\_SUBS\_COLS, og definisjonene som kreves for det nye medlemmet.
- **34** Kilden er på en ikke-DB2-tjener og den forespurte måltypen er et replikat. Dette scenarioet støttes ikke.
- **35** Det oppgitte kildemedlemmet har ikke et

gyldig kallenavn på måltjeneren. Feilen oppstod på grunn av en av disse årsakene:

- Du oppgav ikke noe kallenavn da du opprettet kildemedlemmet.
- v Du oppgav et kallenavn som ikke finnes på måltjeneren, og det kan ikke opprettes et for deg.
- Du oppgav et objekt som ikke er et kallenavn.
- Du oppgav et kallenavn som finnes på måltjeneren, men det er ikke tilknyttet det oppgitte kildemedlemmet.

**Til brukeren:** For årsakskode 1 til og med 34 oppretter du enten det nye medlemmet i et annet abonnementssett eller oppretter et nytt abonnementssett for det nye medlemmet.

For årsakskode 35 må du passe på at du oppgir et gyldig kallenavn som allerede finnes på måltjeneren og er tilknyttet kildemedlemmet.

**ASN1807I Replikeringsabonnementsmedlemmet tilføyes til det oppgitte abonnementssettet og effektueringskvalifikatoren, på den oppgitte effektueringskontrolltjeneren med et informasjonsledd. Årsakskode** *årsakskode***.**

**Forklaring:** Denne meldingen er bare til orientering, du trenger ikke å gjøre noe. Det genereres et skript. Disse verdiene er gyldige for årsakskode:

- **0** Det nye settet resulterer i en blanding av replikat- og skrivebeskyttede målmedlemmer.
- **1** Abonnementssettet støtter telling av transaksjonsiverksettinger, men målmedlemmet er ikke kvalifisert for transaksjonsbehandling.
- **2** Minst ett medlem har et målmedlem som er en CCD-tabell, men ikke alle medlemmer har en CCD-tabell for målmedlemmer. Forskjellige generasjoner av tabeller ligger i samme sett.
- **3** Målmedlemmet er en ikkekomprimert, ufullstendig CCD-tabell uten ekstra kolonner fra IBMSNAP. Denne måltabellen er i praksis den samme som endringsdatatabellen.

**Til brukeren:** Se på årsakskodene i forklaringen, og forsøk med følgende alternativer:

- **0** Vurder å ha alle replikattabellene i ett sett, og de skrivebeskyttede tabellene i ett annet.
- **1** Vurder å ha alle måltypene som støtter transaksjonsbehandling i samme sett, og andre tabeller i et annet sett.
- **2** For å vedlikeholde en konsistent alder på dataene på tvers av sett, bør du vurdere å

beholde alle CCD-måltabeller som er del av samme generasjon, i samme sett. Vurder også å ha alle ikke-CCD-måltabeller i et annet sett. Det andre settet avhenger av dataene i det første settet, for eksempel i det midtre laget.

**3** Vurder om du trenger CCD-måltabell.

**ASN1808E Replikeringshandlingen avsluttet med feil for effektueringskvalifikatoren** *effektueringskvalifikator***, settet** *settnavn***, WHOS\_ON\_FIRST** *Den som kommer først***, kildemedlem** *kildeeier.kildetabell***, kildeutsnittskvalifikatoren** *kildeutsnittskvalifikator***, målmedlemmet** *måleier.måltabell***. Abonnementsmålmedlemmet forventer oppdatering av indeksnøkkelkolonnene, men minst en indeksnøkkel har ikke registrert førkopikolonnen i abonnementskildemedlemmet.**

**Forklaring:** Måltabellen tillater oppdatering av indeksnøklene (PRIMARY\_KEY\_CHG = 'Y'). For at dette kravet skal oppfylles, må effektueringsprogrammet ha tilgang til førkopikolonnene for indeksnøklene. Slik at disse førkopikolonnene må finnes i endringsdatatabellen for kildemedlemmet. Hvis de ikke finnes, mislykkes effektueringsprogrammet. Det blir ikke generert noe skript.

**Til brukeren:** For hver kolonne i abonnementsmålindeksen:

- v Kontroller om førkopikolonnen for den kolonnen allerede er registrert i kildemedlemmet på registreringstjeneren.
- v Hvis ikke, registrerer du den aktuelle førkopikolonnen.
- **ASN1809W Replikeringshandlingen forventer en oppdatering av indeksnøkkelkolonner, men abonnementsmedlemmet tilføyes til abonnementssettet uten å tillate oppdateringer av målindeksnøkkelkolonnene. Årsakskode** *årsakskode***.**

**Forklaring:** I tilfellene ovenfor har innstillingene PRIMARY\_KEY\_CHG ingen betydning. Et skript oppdatert med replikeringsdefinisjoner som overstyrer brukerdefinerte definisjoner, genereres. Disse verdiene er gyldige for årsakskode:

- **0** CCD-måltabelltypen PRIMARY\_KEY\_CHG er ugyldig.
- **1** Verdien CHG\_UPD\_TO\_DEL\_INS i tabellen IBMSNAP\_REGISTER er satt til 'Y'.
- **2** Måltabellen er ikke komprimert.

**Til brukeren:** Denne meldingen er bare til orientering, du trenger ikke å gjøre noe.

**ASN1810W Replikeringsabonnementskildemedlemmet er definert på kildetjeneren med begrensninger på DB2-referanseintegritet, men abonnementsmålmedlemmet er et replikat som ikke bevarer disse begrensningene.**

**Forklaring:** Referanseintegritetbegrensninger for måltabellen håndheves ikke av DB2 på replikatstedet. Det er ikke sikkert at dette er ønsket virkemåte på replikatstedet. Det genereres et skript, men det er ikke sikkert at skriptet kan utføres.

**Til brukeren:** Oppdater om nødvendig det genererte skriptet slik at det inkluderer nødvendige referansebegrensninger på målet.

**ASN1811W Indeksdefinisjonen for målabonnementsmedlemmet kan ikke garantere at det er helt unikt på målet. Årsakskode** *årsakskode***.**

**Forklaring:** Effektueringsprogrammet er avhengig av den entydige indeksdefinisjonen for å oppdatere og slette rader i måltabellen på riktig måte for noen måltyper. Hvis den oppgitte indeksen ikke garanterer entydighet, må effektueringsprogrammet omarbeide. Undersøk applikasjonen din for å forsikre deg om at dette ikke vil være tilfelle. Disse verdiene er gyldige for årsakskode:

- **0** Minst en kolonne er generert av en SQL-funksjon, som ikke garanterer entydigheten for indeksen.
- **1** I en entydig indeks genereres ikke kolonner som kan ha nullverdier av SQL-funksjoner.

**Til brukeren:** For hver kolonne i abonnementsmålindeksen:

- Kontroller om kolonnetypen i effektueringskontrolltjeneren ASN.IBMSNAP\_SUBS\_COLS, COL\_TYPE, er 'F'
- v Hvis det er det, endrer du indekskolonneuttrykket slik at det ikke inkluderer et SQL-uttrykk eller fjerner kolonnen fra indeksnøkkelen (ASN.IBMSNAP\_SUBS\_COLS, IS\_KEY-kolonnen er satt til 'N').

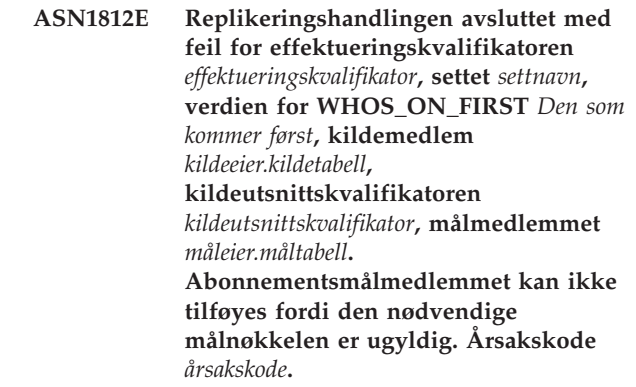

**Forklaring:** Målmedlemmer som krever en entydig indeks er måltypene tidspunkt, brukerkopi, replikattabeller og komprimerte CCDer. Hvis disse målene ikke har en entydig indeks, mislykkes effektueringsprogrammet. Det blir ikke generert noe skript. Disse verdiene er gyldige for årsakskode:

- **0** Måltabellen finnes ikke allerede, men målnøkkelinformasjonen kunne ikke utledes fra kildetabellen.
- **1** Målnøkkelinformasjonen ble ikke funnet eller utledet, og RRN er ikke definert for endringsdatatabellen (bare iSeries).
- **2** Måltabellen eller -utsnittet finnes allerede, men den nødvendige målnøkkelinformasjonen mangler.
- **3** Måltabellen eller -utsnittet finnes allerede, men målnøkkelinformasjonen er ikke kompatibel med eksisterende partisjoneringsnøkkelinformasjon.
- **4** Dette finnes allerede en måltabell av typen replikat. Den oppgitte kolonnen er en del av målnøkkelinformasjonen, men kildenøkkelinformasjonen inneholder ikke denne kolonnen. Nøklene for både kilde- og målmedlemmene må samsvare når måltabellen er av typen replikat.
- **5** Den oppgitte målnøkkelkolonnen ble ikke funnet i måltabelldefinisjonen.

**Til brukeren:** Definer en gyldig målnøkkel. Utfør disse handlingene for følgende årsakskoder:

- **0** Opprett den nødvendige entydige indeksen på kildetabellen slik at den kan brukes til å utlede indeksen som replikeringen foreslår.
- **2** Oppgi nødvendig målnøkkelinformasjon.
- **3** Du finner mer informasjon om DB2-regler for partisjoneringsindekser i SQL Reference. Det kan for eksempel hende at nøkkelen du oppgav, ikke inneholder den nødvendige partisjoneringsindeksen.
- **4** Endre mål- eller kildenøkkelinformasjonen slik at replikeringen kan utlede riktig indeks.
- **5** Kontroller kolonnenavnet.
- **ASN1813I Replikeringsabonnementkildemedlemmet er definert på kildetjeneren med noen DB2-begrensninger, men abonnementsmedlemmet beholder ikke disse begrensningene. Årsakskode** *årsakskode***.**

**Forklaring:** Begrensninger på kildetabellen håndheves ikke av DB2 hvis de ikke er oppgitt i definisjonen for målmedlemmet. Det er ikke sikkert at dette er ønsket virkemåte på replikattabelltjeneren. Det genereres et skript, men det er ikke sikkert at skriptet kan utføres. Begrensninger er beskrevet i følgende gyldige verdier for årsakskode:

- **0** Minst et NOT NULL WITH DEFAULT-ledd i målmedlemmet.
- **1** Partisjonert tabellplass.

**Til brukeren:** Oppdater om nødvendig det genererte skriptet slik at det inkluderer nødvendige DB2-begrensninger på målet.

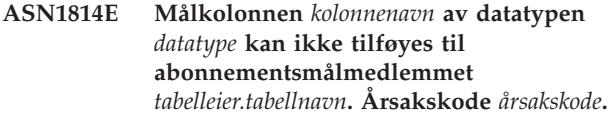

**Forklaring:** Abonnementsmedlemmet mislykkes i abonnementkolonnekontrollen. Det blir ikke generert noe skript. Disse verdiene er gyldige for årsakskode:

- **0** Kolonnedatatypen støttes ikke av replikeringen. Datatyper som ikke støttes av DB2 viser melding ASN1648E.
- **1** Måldatatypen er ikke kompatibel med tilsvarende kildedatatype.
- **2** Kolonnen ble ikke funnet i kildetabellregistreringen.
- **3** Kolonnetypen støtter ikke forente mål.
- **4** Målkolonnen er en LOB. Maksimalt antall LOB-kolonner overskrides for målmedlemmet.
- **5** Kildekolonnen inneholder SQL-kolonnefunksjoner, men målmedlemsstrukturen er verken basissamling eller endringssamling.
- **6** Måltabelltypen er replikat, og kildekolonnen er en LOB-kolonne.
- **7** Måltabelltypen er replikat, og kildekolonnen er DATALINK-verdi. Men CONFLICT\_LEVEL > 0.
- **8** En ikke-komprimert CCD-måltabell med LOB-kolonner støttes ikke.
- **9** Kolonnen er ikke i den eksisterende måltabellen.
- **10** Målkolonnen er allerede definert i abonnementsmedlemsdefinisjonen.
- **11** Datatypedefinisjonen for den oppgitte kolonnen hindrer at det blir utført en innsettings- eller oppdateringsoperasjon, eller begge deler, på kolonnen.
- **12** Det oppgitte målkolonnenavnet samsvarer ikke med navnet på den tilordnede kildekolonnen. Målkolonnenavnet kan ikke være forskjellig fra kildekolonnenavnet fordi målkolonnen er et replikat.
- **13** Målkolonnen blir tilordnet fra en førkopikolonne i kilden og kildekolonnen kan inneholde nullverdier. Målkolonnen er imidlertid ikke definert som NULLABLE eller NOT NULL WITH DEFAULT.
- **14** Det oppgitte målkolonnenavnet samsvarer ikke med navnet på den tilordnede endringsdatakolonnen. Målkolonnenavnet kan ikke være forskjellig fra navnet på endringsdatakolonnen fordi måltabellen er en intern CCD.

**Til brukeren:** Les forklaringen for årsakskoden og gjør følgende:

- **0** Endre datatypen til en datatype som støttes.
- **1** Kontroller at måldatatypen samsvarer med kildedatatypen.
- **2** Registrer kolonnen for kildetabellen.
- **3** Velg en gyldig datatype som støtter forente mål.
- **4** Kontroller at antall LOB-kolonner i målmedlemmet ikke overskrider den tillatte grensen.
- **5** Endre enten kildekolonneuttrykket eller måltabellstrukturen.
- **6** Fjern LOB-kolonnen for replikatmålet fra abonnementsmedlemmet.
- **7** Fjern DATALINK-kolonnen fra abonnementsmedlemmet hvis replikatet trenger et konfliktnivå som er større enn 0. Hvis ikke, endrer du replikatkonfliktnivået.
- **8** Fjern LOB-kolonnene.
- **9** Kontroller kolonnenavnet.
- **10** Kontroller kolonnenavnet.
- **11** Fjern kolonnen fra abonnementsmålmedlemmet.
- **12** Kontroller at målkolonnenavnet samsvarer med det tilordnede kolonnenavnet i kildekolonnenavnet.
- **13** Endre definisjonen av kolonnen i

målmedlemmet slik at null- eller standardverdier blir tillatt.

- **14** Kontroller at målkolonnenavnet samsvarer med det tilordnede kolonnenavnet i endringsdatatabellen.
- **ASN1815E Replikeringshandlingen avsluttet med feil. Abonnementssettet** *settnavn* **for effektueringskvalifikatoren** *effektueringskvalifikator***, WHOS\_ON\_FIRST** *den som kommer først* **slettes hvis den er tom, men minst ett medlem finnes for dette settet. Abonnementssettet kan ikke slettes.**

**Forklaring:** Abonnementssettet slettes ikke fordi minst ett medlem finnes i ASN.IBMSNAP\_SUBS\_MEMBR på den oppgitte effektueringskontrolltjeneren for den oppgitte effektueringskvalifikatoren i det bestemte abonnementssettet. Det blir ikke generert noe skript.

**Til brukeren:** Slett abonnementsmedlemmene som fortsatt finnes, og slett deretter abonnementssettet. Alternativt kan du utføre oppgaven *Slett abonnementssett* uten krav om at abonnementssettet skal være tomt.

#### **ASN1816W Replikeringsabonnementet inneholder minst ett medlem som blir slettet når abonnementssettet slettes.**

**Forklaring:** Når abonnementssettet slettes, slettes alle settmedlemmene automatisk også.

**Til brukeren:** Denne meldingen er bare til orientering, du trenger ikke å gjøre noe.

**ASN1818W Replikeringsabonnementsmedlemmet er oppdatert med nye Whereleddpredikater for abonnement. Det finnes allerede tidligere predikater for abonnementsmedlemmet. De blir overskrevet av den nye predikatinformasjonen.**

**Forklaring:** Det oppgitte medlemmet inneholder allerede et predikat. Det nye predikatet overskriver det gamle. Det genereres et skript.

**Til brukeren:** Oppgi hele predikatleddet for replikeringsoppgaven. Det kan hende at du må oppdatere predikatleddet hvis det ikke inneholder hele det eksisterende predikatleddet.

#### **ASN1819W Replikeringsabonnementet ble deaktivert. Du bør imidlertid legge merke til at deaktivering av et abonnementssett har direkte virkning på registreringskuttlogikken for alle kildemedlemmer for dette abonnementssettet.**

**Forklaring:** Registreringskuttlogikken kutter ingen endringsdatatabeller før de avhengige abonnementsmedlemmene er lagt inn i databasen av effektueringsprogrammet. Det genereres et skript. Det kan hende at det må oppdateres hvis deaktivering av abonnementssettet ikke er det beste alternativet, men sletting av abonnementssettet er et bedre alternativ. Se nedenfor.

**Til brukeren:** Hvis abonnementssettet skal deaktiveres over en lengre periode slik at det får innvirkning på endringsdatatabellene, eller hvis innvirkningen på endringsdatatabellene for de avhengige registrerte kildene får stor betydning for registreringsprogrammet og endringsdatatabellene på registreringstjeneren, må du vurdere å slette abonnementssettet og opprette det på nytt senere i stedet for å deaktivere det. Alternativt kan du deaktivere de aktuelle registreringene.

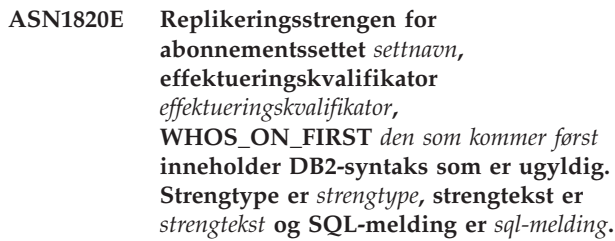

**Forklaring:** Den oppgitte strengen er ugyldig. Det blir ikke generert noe skript.

**Til brukeren:** Rett objektsyntaksen og kjør replikeringsoppgaven på nytt.

### **ASN1821W Avhengige abonnementssett blir ugyldige når det eksisterende abonnementssettet blir slettet, hvis dette abonnementssettet inneholder målmedlemmer som er registrerte kilder på måltjeneren sin.**

**Forklaring:** De avhengige abonnementene må ha kildemedlemstabeller for å eksistere. Hvis disse kildemedlemmene beholdes som replikatmål, og disse målene slettes, kan ikke effektueringsprogrammet behandle de avhengige abonnementssettene. Avhengige abonnementssett kan påvirkes hvis tabellen captureserver.IBMSNAP\_PRUNCNTL på måltabellen inneholder SOURCE\_OWNER- eller SOURCE\_TABLE-rader som er verdier i måltabellene som slettes. Det genereres et skript.

**Til brukeren:** Deaktiver eller slett avhengige abonnementssett om nødvendig før du kjører skriptet.

### **ASN1822E Replikeringshandlingen avsluttet med feil for effektueringskvalifikator** *effektueringskvalifikator***, settnavn** *settnavn***, kildemedlem** *kildeeier.kildetabell***, målmedlem** *måleier.målnavn***. Det oppgitte abonnementsmedlemmet finnes ikke for det oppgitte abonnementssettet.**

**Forklaring:** Det oppgitte medlemmet ble ikke funnet i ASN.IBMSNAP\_SUBS\_MEMBR for den oppgitte effektueringskvalifikatoren på effektueringskontrolltjeneren.

**Til brukeren:** Kontroller at riktig effektueringskvalifikator, settnavn, medlemsnavn og kontrolltjener er oppgitt.

**ASN1823E Abonnementssettet** *settnavn* **finnes ikke for effektueringskvalifikatoren** *effektueringskvalifikator***, WHOS\_ON\_FIRST** *den som kommer først* **på effektueringskontrolltjeneren** *kallenavn på tjener***.**

**Forklaring:** Det oppgitte abonnementssettet ble ikke funnet i ASN.IBMSNAP\_SUBS\_SET for den oppgitte effektueringskvalifikatoren på den oppgitte effektueringskontrolltjeneren.

**Til brukeren:** Kontroller at riktig effektueringskvalifikator, settnavn, medlemsnavn og kontrolltjener er oppgitt.

### **ASN1824W Replikeringsabonnementssettet ble oppdatert med en COMMIT\_COUNT på 0.**

**Forklaring:** Kilden er et utsnitt av flere tabeller, og antall iverksettinger er null for settet. Det vil automatisk bli brukt 0 som antall iverksettinger for settet.

**Til brukeren:** Denne meldingen er bare til orientering, du trenger ikke å gjøre noe.

## **ASN1825W Replikeringshandlingen for å slette et medlem slettet ikke utsnittet.**

**Forklaring:** Forespørselen om å slette utsnittet ble ikke utført.

**Til brukeren:** Du må slette utsnittet manuelt.

**ASN1826W Registreringsskjemaet** *registreringsskjema* **finnes ikke på den oppgitte kildetjeneren.**

**Forklaring:** Kontroller at registreringsskjemaet finnes før du tilføyer medlemmer til abonnementssettet.

**Til brukeren:** Opprett styringstabeller for registreringstjener på kildetjeneren med det oppgitte registreringsskjemaet.

**ASN1827W Kolonnen** *målkolonnenavn* **for målmedlem** *målmedlem* **bevarer ikke et DB2-kolonneattributt for tilsvarende kolonne** *kildekolonnenavn* **for kildemedlem** *kildemedlem***. Årsakskode** *årsakskode***.**

**Forklaring:** Et DB2-kolonneattributt for kildekolonnen er forskjellig fra tilsvarende målkolonne. Disse verdiene er gyldige for årsakskode:

#### 1

Kildekolonnen kan ha nullverdier, og målkolonnen kan ikke ha nullverdier.

2

Kildekolonnen kan ikke ha nullverdier, og målkolonnen kan ha nullverdier.

3

Kildekolonnen har en standardverdi, og målkolonnen har ingen.

4

Målkolonnen har en standardverdi, og kildekolonnen har ingen.

**Til brukeren:** Hvis årsakskoden er 1, må du kontrollere om det er nullverdier i kildekolonnen som blir brukt på målkolonnen. Om nødvendig, endrer du målkolonnen til NULLABLE. Alternativt kan du oppdatere det genererte skriptet slik at det inkluderer riktige DB2-attributter på målet, om nødvendig.

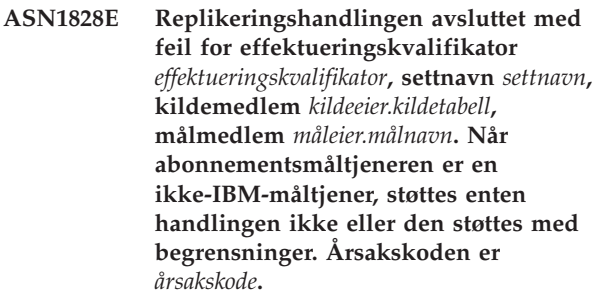

**Forklaring:** Dette er gjeldende begrensninger. Det blir ikke generert noe skript. Disse verdiene er gyldige for årsakskode:

- **0** Støttes ikke.
- **1** Støttes for følgende måltabellstrukturer: tidspunkt, CCD, brukerkopi.

**Til brukeren:** Denne meldingen er bare til orientering, du trenger ikke å gjøre noe.

**ASN1829I Et gyldig kallenavn** *kallenavneier.kallenavn* **ble funnet for abonnementsmåltabellen. Tilordningsregler for kolonnedatatype blir iverksatt. Kallenavnet blir brukt slik det foreligger.**

**Forklaring:** Et eksisterende målkallenavn ble funnet i den forente databasen som er gyldig for dette abonnementet (kontroller av kolonnedatatilordning er gyldige); det er imidlertid ingen kontroll for å bekrefte eksistensen av måltabellen på ikke-DB2 relasjonsdatabasetjeneren.

**Til brukeren:** Kontroller at fjerntabellen finnes for det oppgitte kallenavnet. Hvis ikke, vil effektueringsprogrammet mislykkes.

**ASN1830E Replikeringshandlingen avsluttet med feil for effektueringskvalifikator** *effektueringskvalifikator***, abonnementssett** *settnavn***, Den som kommer først** *den som kommer først***, kildemedlem** *kildeeier.kildetabell***, kildeutsnittskvalifikator** *Kildeutsnittskvalifikator***, målmedlem** *måleier.måltabell* **og predikat** *predikat***. Abonnementssettmedlemmer kan ikke tilføyes til dette abonnementssettet. Årsakskoden er** *årsakskode***.**

**Forklaring:** Abonnementssettmedlemmet er ugyldig, og ingen skript genereres. En mulig årsakskode er:

**0** Predikatreferansekolonner fra ikke-eksisterende endringsdatatabeller eller UOW-tabeller.

**Til brukeren:** Kontroller det oppgitte predikatet, og slå opp i dokumentasjon for å lese om avanserte endringspredikatfunksjoner.

**ASN1831E Replikeringshandlingen avsluttet med feil. Ingen abonnementssetninger finnes for abonnementssett** *settnavn* **for effektueringskvalifikator** *effektueringskvalifikator***, med verdien Den som kommer først** *den som kommer først* **på effektueringskontrolltjener** *kontrolltjener***.**

**Forklaring:** Ingen abonnementssetninger finnes for det oppgitte abonnementssettnavnet med denne effektueringskvalifikatoren.

**Til brukeren:** Kontroller at det oppgitte abonnementssettnavnet under denne effektueringskvalifikatoren inneholder abonnementssettsetninger.

#### **ASN1832W En kolonne med navnet** *kolonnenavn* **finnes allerede i styringstabellen ASN.IBMSNAP\_SUBS\_COLS.**

**Forklaring:** Den oppgitte kolonnen finnes allerede i tabellen ASN.IBMSNAP\_SUBS\_COLS.

**Til brukeren:** Du trenger ikke å gjøre noe.

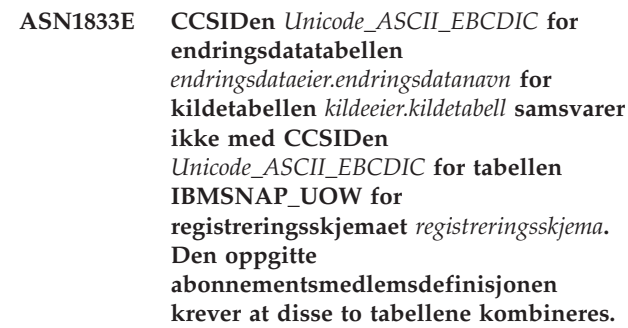

**Forklaring:** For det oppgitte registreringsskjemaet kombinerer effektueringsprogrammet tabellen IBMSNAP\_UOW og endringsdatatabellen for den oppgitte kilden hvis enten måltypen for tilknyttet abonnementssettmedlem ikke er en brukerkopi eller hvis kolonner i tabellen IBMSNAP\_UOW brukes i WHERE-leddet for abonnementssettmedlemmet. Hvis effektueringsprogrammet behandler et slikt abonnementssettmedlem som er definert med den oppgitte kildetabellen og registreringsskjemaet ved å slå sammen endringstabellen for kildetabellen med IBMSNAP\_UOW-tabellen, vil det oppstå en feil på grunn av forskjellige omkodingsmodeller for tabellene. Du finner mer informasjon om omkodingsmodeller i tillegg B i Replication Guide and Reference.

**Til brukeren:** Du kan enten

- v velge en måltype for brukerkopien og ikke bruke kolonner for tabellen IBMSNAP\_UOW i WHERE-leddet for abonnementsmedlemmet, eller
- v registrere kilden med et annet registreringsskjema og opprette endringsdatatabellen i en tabellplass med samme omkodingsmodell som de i tabellen IBMSNAP\_UOW for det nye registreringsskjemaet.

# **ASN1834W Standard målregistreringsskjema for 'ASN' brukes for abonnementssettet.**

**Forklaring:** Abonnementssettet krever et målregistreringsskjema, og standardverdien 'ASN' brukes.

**Til brukeren:** Du trenger ikke å gjøre noe hvis standarden for målregistreringsskjemakolonnen i dette abonnementssettet er riktig.

**ASN1835W Målkolonnen** *kolonnenavn* **av datatypen** *datatype* **er tilføyd til abonnementssettmedlemmets mål** *tabelleier.tabellnavn* **og kilden** *kildeeier.kildenavn***, men den tilhørende kildekolonnen** *kolonnenavn* **av datatypen** *datatype* **kan inneholde data som ikke gjelder for målkolonnen. Årsakskode** *årsakskode***.**

**Forklaring:** Kildekolonnedefinisjonen samsvarer ikke nøyaktig med målkolonnedefinisjonen. Hvis data som er valgt fra kilden av effektueringsprogrammet ikke er riktig for målkolonnen, kan det hende at effektueringsprogrammet mislykkes eller endrer kildedataene (ved å kutte dem). Merk: Hvis applikasjonen ikke genererer data som fører til at effektueringsprogrammet mislykkes, gjør det ikke noe at definisjonene ikke samsvarer.

Disse verdiene er gyldige for årsakskode:

1

Lengden på målkolonnen er mindre enn det behandlede kildekolonneuttrykket.

2

Størrelsen på målkolonnen er mindre enn det behandlede kildekolonneuttrykket.

3

Presisjonen for målkolonnen er mindre enn det behandlede kildekolonneuttrykket.

4

Datatypene for mål- og kildekolonnene er bare kompatible for enkelte kildeverdier.

**Til brukeren:** Hvis det er mulig, endrer du definisjonene på målstedet slik at de er kompatible med kildedefinisjonene. (Dette gjøres vanligvis av applikasjonene som kjører på målstedet.)

Hvis du må beholde de ulike definisjonene (fordi det er en bestemt grunn til at måldefinisjonene må være forskjellig fra kildedefinisjonene), må du kontrollere applikasjonene og forsikre deg om at forskjellen i definisjonene ikke vil føre til et kjøretidsproblem.

#### **ASN1836W Måltabellen** *eier.navn* **blir ikke slettet fordi den er registrert som en kilde under registreringsskjema** *registreringsskjema***.**

**Forklaring:** Måltabellen er registrert som en kilde under det oppgitte registreringsskjemaet. Hvis tabellen blir slettet, vil ikke registreringen være gyldig.

**Til brukeren:** Slett registreringen for tabellen, og slett deretter tabellen.

### **ASN1837W DB2-målet** *tabelleier.tabellnavn* **er ikke slettet.**

**Forklaring:** Måltabellen er en replikattabell eller en ekstern konsistent endringsdatatabell (CCD), og den er også registrert på måltjeneren slik at den kan være kilde for underordnede mål. Tabellen kan ikke slettes automatisk.

**Til brukeren:** Slett den registrerte kilden for replikattabellen eller den eksterne CCD-tabellen. Deretter sletter du DB2-måltabellen manuelt eller sletter replikatmedlem eller eksternt CCDabonnementsmedlem. Slettingen av medlemmet, sletter DB2-måltabellen.

**ASN1838E Replikeringshandlingen** *handlingsnavn* **avsluttet med feil. OS/400-tabellen** *tabelleier.tabellnavn* **kan ikke brukes som et abonnementsmedlem for replikatmålet. Årsakskoden er** *årsakskode***.**

**Forklaring:** Disse verdiene er gyldige for årsakskode:

- **0** Den oppgitte måltabellen finnes ikke, eller skjemaet ble ikke opprettet ved hjelp av kommandoen ″Create Collection″ eller ″Create Schema″. Den oppgitte tabellen er derfor ikke journalført. Journalinformasjonen for måltabellen kreves når måltabellen skal registreres i 'F'-retningsabonnementssettet for replikatet. Tabellen må opprettes på et OS/400-system.
- **1** Den oppgitte måltabellen finnes, men det finnes ingen journalført informasjon for tabellen. Journalinformasjonen for måltabellen kreves når måltabellen skal registreres i 'F'-retningssettet for replikatet.

**Til brukeren:** Hvilken handling du må utføre, er avhengig av følgende årsakskoder:

- **0** Hvis måltabellen ikke finnes: Opprett måltabellen, journalfør den med både førkopier og etterkopier og utfør deretter oppgaven på nytt. Hvis måltabellen finnes: Journalfør tabellen med både førkopier og etterkopier, og utfør deretter oppgaven på nytt.
- **1** Journalfør den oppgitte måltabellen med både førkopier og etterkopier, og utfør deretter oppgaven på nytt.

# **ASN1839I Basistabellen** *tabelleier.tabellnavn* **til kildeutsnittet** *utsnittseier.utsnittsnavn* **skal oppdateres av replikatmålet.**

**Forklaring:** Kildemedlemmet er av typen utsnitt i replikatscenariet. Utsnitt kan ikke oppdateres, og derfor blir den registrerte basistabellen for utsnittet som har det største antallet kolonner, brukt som målmedlem i 'F'-retningen.

**Til brukeren:** Kontroller at scenariet fortsatt er gyldig.

#### **ASN1840W Måldatabasen er på et OS/400-system.**

**Forklaring:** Måldatabasen er på et OS/400-system og definisjonen av tabellplassen vil bli oversett.

**Til brukeren:** Denne meldingen er bare til orientering, du trenger ikke å gjøre noe.

**ASN1841E Uttrykket** *uttrykksnavn* **som er oppgitt i målkolonnen** *kolonnenavn* **for abonnementsmålmedlemmet** *måleier.målnavn* **mislyktes. Kontrollene som ble utført på det respektive abonnementskildemedlemmet** *kildeeier.kildenavn* **returnerte en SQL-feil (sqlcode =** *sql-kode***, sqlstate =** *sql-status***).**

**Forklaring:** Det er utført en rekke kontroller på den oppgitte uttrykksverdien for målmedlemmet på kildemedlemmet for å kontrollere at regler for dataintegritet er overholdt. Det oppstod feil under en eller flere av kontrollene av det oppgitte uttrykket.

**Til brukeren:** Du finner flere opplysninger i den returnerte SQL-meldingen og SQL Reference.

**ASN1842W Den interne CCD-tabellen** *ccd-eier.ccd-navn* **har færre kolonner enn endringsdatatabellen** *endringsdataeier.endringsdatatabell* **til kildeobjektet** *kildeeier.kildenavn***. For denne kilden er det mulig at eksisterende medlemmer som ble definert før den interne CCDen ble definert, blir ugyldige.**

**Forklaring:** Den interne CCD-tabellen går foran endringsdatatabellen når effektueringsprogrammet forsøker å ta i bruk endringene i måltabellen. En intern CCD-tabell er opprettet for den oppgitte kilden som det allerede er definert en endringsdatatabell og abonnementsmedlemmer for. Noen av kolonnene i endringsdatatabellen finnes ikke i den interne CCD-tabellen, og disse medlemmene som ble definert før CCD-tabellen ble opprettet, blir ugyldige.

**Til brukeren:** Kontroller at scenariet er gyldig.

**ASN1843E Replikeringshandlingen** *handlingsnavn* **avsluttet med feil for effektueringskvalifikator** *effektueringskvalifikator***, settnavn** *settnavn***, WHOS\_ON\_FIRST** *den\_som\_kommer\_først***, kildemedlem** *kildeeier.kildetabell***, kildeutsnittskvalifikator** *kildeutsnittskvalifikator* **og målmedlem** *måleier.målnavn***.**

**Forklaring: Bare for OS/400**. Det er ikke tillatt med like rader i tabellen IBMSNAP\_REG\_EXT for hver kombinasjon av kildeeier, kildetabell og kildeutsnittskvalifikator.

**Til brukeren:** Slett raden som ikke hører til i tabellen, fra tabellen IBMSNAP\_REG\_EXT, og utfør oppgaven på nytt.

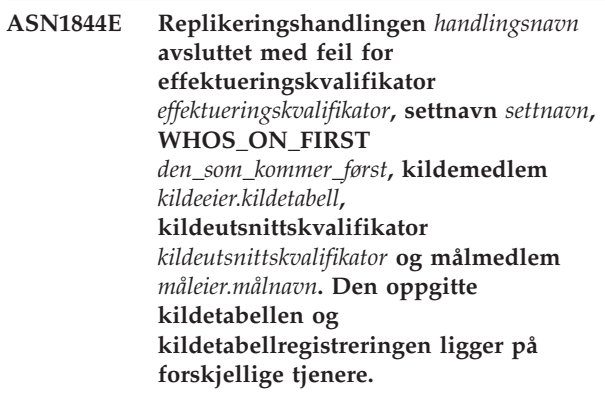

**Forklaring:** Kildetabellen og kildetabellregistreringen kan bare ligge på forskjellige tjenere hvis både kildedatabasen og registreringsdatabasen befinner seg på iSeries-maskiner. Minst en av tjenerne er ikke på et iSeries-system.

**Til brukeren:** Kontroller at kildetabellen og kildetabellregistreringen ligger på samme tjener før du utfører oppgaven på nytt.

**ASN1845E Replikeringshandlingen avsluttet med feil. Tabellnavnlengden** *lengde* **for målmedlemmet** *måleier.målnavn* **overskrider den tillatte grensen på** *maksimumsgrense* **som er fastsatt av z/OS-replikeringsstyringstabellene på tjeneren** *tjener***.**

**Forklaring:** z/OS-replikeringsstyringstabellene er opprettet med en maksimumslengde for tabellnavn på 30 tegn. Feilmeldingen ble mottatt fordi enten registreringskontrolltjeneren eller effektueringskontrolltjeneren, eller begge, er på et z/OS-system, og det oppgitte måltabellnavnet er lengre enn 30 tegn. Abonnementssettmedlemmet kan ikke opprettes.

**Til brukeren:** Kontroller at tabellnavnlengden for

målmedlemmet ikke er lengre enn 30 tegn. I noen tilfeller begrenser kildedatabasebegrensningene hva som er tillatt på målet, fordi måltabellnavnet må være lagret på registreringskontrolltjeneren og på effektueringskontrolltjeneren. I slike tilfeller kan du opprette et utsnitt for måltabellen ved hjelp av et navn som inneholder 30 tegn eller færre, og definere abonnementssettmedlemmet ved hjelp av målutsnittsnavnet.

### **ASN1846E Settet inneholder ett eller flere ugyldige medlemmer. Den opprinnelige feilmeldingen var** *opprinnelig\_melding***.**

**Forklaring:** Det oppstod en feil ved overføring av det oppgitte settet fordi settet har ett eller flere ugyldige medlemmer.

**Til brukeren:** Kontroller at informasjonen du legger inn, er riktig, og utfør oppgaven på nytt.

**ASN1847E Utsnittet** *utsnittseier.utsnittsnavn* **inneholder en ustøttet definisjon.**

**Forklaring:** Du kan ikke tilordne en utsnittskolonne til den tilhørende basistabellkolonnen fordi utsnittsdefinisjonen ikke støttes.

**Til brukeren:** Kontroller at utsnittsdefinisjonen er riktig, og utfør oppgaven på nytt.

#### **ASN1848W Indeksen eller begrensningen** *indeks-\_begrensningsnavn* **kunne ikke opprettes på** *måleier.målnavn* **av typen** *objektnavn***. Utsnittsdefinisjonen oppgav ikke en kolonnetilordning for alle nøkkelkolonnene.**

**Forklaring:** Måltabellen er et utsnitt. Det blir opprettet en målnøkkel på utsnittet. Den entydige indeksen som støtter denne målnøkkelen, kunne ikke opprettes på basistabellen fordi utsnittskolonnene som brukes for målnøkkelen, ikke kunne tilordnes til basistabellkolonnene.

**Til brukeren:** Opprett indeksen på basistabellen manuelt.

**ASN1849E Replikeringsabonnementssettet** *settnavn* **kan ikke overføres for den oppgitte effektueringskvalifikatoren på den oppgitte effektueringskontrolltjeneren. Årsakskoden er** *årsakskode***.**

**Forklaring:** Disse verdiene er gyldige for årsakskode:

**0** Registreringstjeneren eller måltjeneren er en forent database. Overføring av abonnementssett fungerer bare for abonnementssett på to DB2-systemer.

**Til brukeren:** Dette er en gjeldende begrensning, du trenger ikke å gjøre noe.

### **ASN1850W Verdien for kolonnen** *kolonnenavn* **med datatypen decimal blir avkuttet når den blir tilordnet til en kolonne med datatypen integer.**

**Forklaring:** Den oppgitte kolonnen kan inneholde rasjonelle tall, men den er tilordnet til en heltallskolonne. Noen av tallene i de opprinnelige dataene kan være avkuttet.

**Til brukeren:** Denne meldingen er bare til orientering, du trenger ikke å gjøre noe.

### **ASN1851E DB2-objektet** *objektnavn* **av typen** *type* **kan ikke tilføyes til tabellen** *tabelleier.tabellnavn***, fordi det er en konflikt mellom de nye egenskapene og partisjoneringsnøkkelen for denne tabellen.**

**Forklaring:** Det oppgitte objektet kan ikke tilføyes til tabelldefinisjonen fordi de nye definisjonene og de eksisterende tabellegenskapene ikke kan brukes samtidig i henhold til DB2-reglene for samtidig bruk i flernodetabeller.

**Til brukeren:** Du finner flere opplysninger om tabellbegrensninger i *SQL reference*.

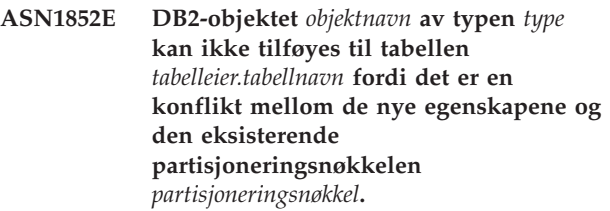

**Forklaring:** Det oppgitte objektet kan ikke tilføyes til tabelldefinisjonen fordi de nye definisjonene og de eksisterende tabellegenskapene for partisjoneringsnøkkelen ikke kan brukes samtidig i henhold til DB2-reglene for samtidig bruk i flernodetabeller.

**Til brukeren:** Du finner flere opplysninger om tabellbegrensninger i *SQL reference*.

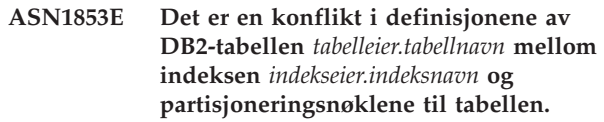

**Forklaring:** Den oppgitte indeksdefinisjonen og partisjoneringsnøklene har motstridende definisjoner og kan ikke brukes samtidig i henhold til DB2-reglene for samtidig bruk av indeksegenskaper og partisjoneringsnøkler for flernodetabeller.

**Til brukeren:** Du finner flere opplysninger om tabellbegrensninger i SQL Reference.

**ASN1854E Definisjonen av tabellen** *tabelleier.tabellnavn* **er ikke fullstendig på en z/OS-plattform. Årsakskoden er** *årsakskode***.**

**Forklaring:** Disse verdiene er gyldige for årsakskode:

**0** Tabelldefinisjonen mangler de nødvendige egenskapene, for eksempel entydige indekser som støtter en ROWID, en primærnøkkel og entydige begrensninger, eller LOB-kolonneegenskaper som en ROWID, LOB-tabellplasser, tilleggstabeller og tilleggsindekser. Minst ett av disse elementene som er nevnt, må finnes i tabelldefinisjonen for at den skal være fullstendig.

**Til brukeren:** Omdefiner tabelldefinisjonen slik at den inneholder de nødvendige tabellegenskapene.

**ASN1855E Etterkopikolonnen** *kolonnenavn* **som brukes for endring av målnøkkel, ble ikke funnet i replikattabellen** *tabelleier.tabellnavn***.**

**Forklaring:** Du har valgt alternativet for endring av målnøkkel for nøkkelkolonnen ved abonnering. Den tilsvarende etterkopikolonnen ble ikke funnet i replikatkildetabellen.

**Til brukeren:** Kontroller at den opprinnelige etterkopikolonnen er tilgjengelig for abonnement i replikatkilden.

**ASN1856E Replikeringshandlingen** *handlingsnavn* **avsluttet med feil. Kontrollen av OS/400-samlingsnavnet** *samlingsnavn* **mislyktes. Den opprinnelige OS/400-meldingen er** *OS/400-melding***.**

**Forklaring:** Den oppgitte OS/400-samlingen er ugyldig. Skriptet vil ikke bli generert.

**Til brukeren:** Du finner mer informasjon i iSeries-konsolloggen.

**ASN1857E Replikeringshandlingen** *handlingsnavn* **avsluttet med feil. Kildetabellen** *kildeeier.kildenavn* **har en intern CCD-tabell som er definert som komprimert, og målet** *måleier.målnavn* **kreves som et ikke-komprimert mål.**

**Forklaring:** Definisjonene som er lagret i replikeringsstyringstabellene indikerer at kildemedlemmet allerede finnes i et annet abonnementssett med en intern CCD definert som komprimert. Det samme kildemedlemmet blir tilføyd i et annet abonnementssett, men målmedlemmet er ikke-komprimert. Dataene på kildesiden er allerede komprimert og kan ikke kopieres til et ikke-komprimert mål. Skriptet vil ikke bli generert.

**Til brukeren:** Endre målmedlemsdefinisjonene og utfør oppgaven på nytt.

#### **ASN1858E Tabelltypen** *type* **for tabellen** *tabelleier.tabellnavn* **støttes ikke for denne DB2-plattformen.**

**Forklaring:** Den oppgitte tabell- eller utsnittstypen støttes ikke for DB2-plattformen. Replikering støtter bestemte typer av kilde- og målobjekter på bestemte DB2-plattformer for abonnement. Du kan bare ta med bestemte typer tabeller som kilder eller mål i et abonnement, avhengig av DB2-plattformen.

**Til brukeren:** Hvis du ønsker mer informasjon om egenskaper for alle måltabelltyper, kan du lese kapittelet om å abonnere på kilder, i *DB2 Replication Guide and Reference*.

**ASN1859E Replikeringshandlingen** *handlingsnavn* **avsluttet med feil for effektueringskvalifikator** *effektueringskvalifikator***, settnavn** *settnavn***, WHOS\_ON\_FIRST** *den\_som\_kommer\_først***, kildemedlem** *kildeeier.kildetabell***, kildeutsnittskvalifikator** *kildeutsnittskvalifikator* **og målmedlem** *måleier.målnavn***. Krysslastingsalternativet blir brukt for dette medlemmet, men verdiene for kallenavneieren og kallenavntabellen mangler.**

**Forklaring:** Verdien for kolonnen LOADX\_TYPE i tabellen IBMSNAP\_SUBS\_MEMBR er 3 for det oppgitte medlemmet. Denne verdien angir at krysslasting vil bli brukt for dette medlemmet. Et kallenavn for kildetabellen må opprettes på måltjeneren og oppgis i kolonnene LOAD\_SRC\_N\_OWNER og LOAD\_SRC\_N\_TABLE. En av eller begge disse verdiene mangler.

**Til brukeren:** Oppgi en verdi for feltet LOAD\_SRC\_N\_OWNER eller LOAD\_SRC\_N\_TABLE, og utfør oppgaven på nytt.

# **ASN1860W Målmedlemmet** *måleier.målnavn* **finnes ikke og det blir ikke generert et skript som sletter medlemmet.**

**Forklaring:** Måltabellen, -utsnittet eller -kallenavnet finnes ikke i måldatabasen og vil ikke bli slettet.

**Til brukeren:** Denne meldingen er bare til orientering, du trenger ikke å gjøre noe.

#### **ASN1861E Det kan ikke opprettes et abonnementssettmedlem for målet** *måleier.målnavn* **fordi målet allerede er medlem av settet, og den eksisterende medlemsdefinisjonen er i konflikt med den forespurte definisjonen.**

**Forklaring:** Kolonnene i styringstabellen IBMSNAP\_SUBS\_COLS inneholder allerede verdier for NAME, IS\_KEY, EXPRESSION og TYPE, og disse verdiene er forskjellige fra verdiene det blir bedt om for det nye medlemmet. Det blir ikke generert et skript for det nye medlemmet.

**Til brukeren:** Når du skal opprette det nye abonnementssettmedlemmet, bruker du samme målegenskaper som de som er lagret i tabellen IBMSNAP\_SUBS\_COLS.

**ASN1862E Replikeringshandlingen avsluttet med feil for effektueringskvalifikatoren** *effektueringskvalifikator***, abonnementssettet** *settnavn***, verdien for WHOS\_ON\_FIRST** *den som kommer først***, kildemedlemmet** *kildeeier.kildetabell***,**

**kildeutsnittskvalifikatoren** *kildeutsnittskvalifikator***, målmedlemmet** *måleier.måltabell***.**

**Abonnementssettmedlemmet kan ikke oppdateres for det oppgitte settet.**

**Forklaring:** Det oppgitte kildemedlemmet har ikke et gyldig kallenavn på måltjeneren. Feilen oppstod på grunn av en av disse årsakene:

- v Du oppgav ikke noe kallenavn da du opprettet kildemedlemmet.
- v Du oppgav et kallenavn som ikke finnes på måltjeneren, og det kan ikke opprettes et for deg.
- Du oppgav et objekt som ikke er et kallenavn.
- v Du oppgav et kallenavn som finnes på måltjeneren, men det er ikke tilknyttet det oppgitte kildemedlemmet.

**Til brukeren:** Kontroller du oppgir et gyldig kallenavn som allerede finnes på måltjeneren og er tilknyttet kildemedlemmet.

**ASN1863E Replikeringshandlingen avsluttet med feil. Tabelleierlengden** *lengde* **for kildemedlemmet** *kildeeier.kildenavn* **overskrider den tillatte grensen på** *maksimumsgrense* **som er fastsatt av replikeringsstyringstabellene på tjeneren** *tjener***.**

**Forklaring:** Registreringstjeneren er på et DB2-delsystem med modus for ny funksjon i versjon 8, og effektueringskontrolltjeneren er enten på en arbeidsstasjon eller på en tidligere versjon av DB2 for z/OS. Den tillatte maksimumslengden for et skjemanavn på et DB2-delsystem med modus for ny

funksjon i versjon 8 er mye lengre enn lengden som er tillatt på denne tjeneren.

**Til brukeren:** Omdefiner konfigurasjonen for å bruke et DB2-delsystem med modus for ny funksjon i versjon 8 som effektueringskontrolltjener, og kjør oppgaven på nytt.

**ASN1864E Replikeringshandlingen avsluttet med feil. Tabelleierlengden** *lengde* **for målmedlemmet** *måleier.målnavn* **overskrider den tillatte grensen på** *maksimumsgrense* **som er fastsatt av replikeringsstyringstabellene på tjeneren** *tjener***.**

**Forklaring:** Måltjeneren er på et DB2-delsystem med modus for ny funksjon i versjon 8, og enten effektueringskontrolltjeneren eller registreringskontrolltjeneren er på en arbeidsstasjon eller på en tidligere versjon av DB2 for z/OS. Den tillatte maksimumslengden for et skjemanavn på et DB2-delsystem med modus for ny funksjon i versjon 8 er mye lengre enn lengden som er tillatt på kontrolltjeneren.

**Til brukeren:** Omdefiner konfigurasjonen for å bruke et DB2-delsystem med modus for ny funksjon i versjon 8 som effektueringskontrolltjener eller registreringskontrolltjener.

**ASN1865E Replikeringshandlingen avsluttet med feil. Arkitekturnivået** *ark\_nivå* **på registreringskontrolltjeneren for registreringsskjemaet** *registreringsskjema* **støttes ikke på et DB2-delsystem med modus for ny funksjon i versjon 8.**

**Forklaring:** Den oppgitte registreringskontrolltjeneren er på et DB2-delsystem med modus for ny funksjon i versjon 8, og arkitekturnivået som ble hentet fra tabellen *registreringsskjema*.IBMSNAP\_REGISTER må være 0805. Arkitekturnivået som ble hentet fra tabellen, er ikke 0805. Du kjører replikering i modus for ny funksjon i versjon 8, men du migrerte ikke styringstabellene slik at de støtter det nye arkitekturnivået. Det blir ikke generert noe skript.

**Til brukeren:** Kjør migreringsprogrammet AASNSAMP-medlem(ASNM2V8) for å endre (ALTER) definisjonene av replikeringsstyringstabellen. Dette migreringsprogrammet setter arkitekturnivået til 0805 og endrer noen av kolonnene i styringstabellene til en større lengde.
**ASN1866E Replikeringshandlingen avsluttet med feil. Arkitekturnivået** *ark\_nivå* **på effektueringskontrolltjeneren er ikke kompatibelt med DB2-delsystemet med modus for ny funksjon i versjon 8 der det er definert.**

**Forklaring:** Den oppgitte effektueringskontrolltjeneren er på et DB2-delsystem med modus for ny funksjon i versjon 8, og arkitekturnivået som ble hentet fra tabellen ASN.IBMSNAP\_SUBS\_SET må være 0805. Arkitekturnivået som ble hentet fra tabellen, er ikke 0805. Du kjører replikering i modus for ny funksjon i versjon 8, men du migrerte ikke styringstabellene slik at de støtter det nye arkitekturnivået. Det blir ikke generert noe skript.

**Til brukeren:** Kjør migreringsprogrammet AASNSAMP-medlem(ASNM2V8) for å endre (ALTER) definisjonene av replikeringsstyringstabellen. Dette migreringsprogrammet setter arkitekturnivået til 0805 og endrer noen av kolonnene i styringstabellene til en større lengde.

**ASN1867E Replikeringshandlingen avsluttet med feil for effektueringskvalifikatoren** *effektueringskvalifikator***, abonnementssettnavnet** *settnavn***, verdien for WHOS\_ON\_FIRST** *Den som kommer først***, kildemedlemmet** *kildeeier***.***kildetabell***, kildeutsnittskvalifikatoren** *kildeutsnittskvalifikator***, målmedlemmet** *måleier***.***måltabell***. Abonnementssettmedlemmet kan ikke tilføyes til det oppgitte abonnementssettet uten at abonnementssettene først er migrert til det gjeldende arkitekturnivået. Årsakskode** *årsakskode***.**

**Forklaring:** Abonnementssettet er ikke gyldig hvis medlemmet blir tilføyd. Det blir ikke generert noe skript. Disse verdiene er gyldige for årsakskode:

- **0** Det finnes eksisterende registreringer i tabellen schema.IBMSNAP\_REGISTER for Oracle-kilder som gjelder et tidligere arkitekturnivå. Du kan ikke tilføye et nytt medlem før du migrerer alle registreringene til det nye arkitekturnivået.
- **1** Det finnes eksisterende abonnementssettmedlemmer i tabellen ASN.IBMSNAP\_SUBS\_SETS for Oracle-kilder som gjelder et tidligere arkitekturnivå. Du kan ikke abonnere på en ny kilde før du migrerer alle abonnementssettmedlemmene til det nye arkitekturnivået.

**Til brukeren:** Migrer de eksisterende registreringene for ikke-DB2-relasjonskilder til det gjeldende arkitekturnivået. Du finner flere opplysninger i boken Replication Migration Guide: DB2 Replication Version 8.

### **ASN1900E Tabellen eller utsnittet** *objekteier.objektnavn* **kan ikke overføres til den nye tjeneren. Årsakskode** *årsakskode***.**

**Forklaring:** Disse verdiene er gyldige for årsakskode:

- **0** Tabelltypen på dette operativsystemet støtter ikke overføringsforespørsler.
- **1** Operativsystemet på kildetjeneren for overføringen må samsvare med operativsystemet på måltjeneren.
- **2** Tabellen eller utsnittet finnes ikke.

**Til brukeren:** Les forklaringen for årsakskoden og gjør følgende:

- **0** Denne meldingen er bare til orientering, du trenger ikke å gjøre noe.
- **1** Gjeldende begrensning.
- **2** Kontroller at tabellen eller utsnittet finnes på operativsystemet på kildetjeneren.
- **ASN1901E Den registrerte kilden** *kildeeier.kildenavn* **kan ikke overføres for registreringsskjema** *registreringsskjema* **på registreringstjener** *registreringstjener***. Årsakskode** *årsakskode***.**

**Forklaring:** Disse verdiene er gyldige for årsakskode:

- **0** Tabellen eller utsnittet er ikke en registrert kilde.
- **1** Den registrerte kilden er en replikattabell.
- **2** Den registrerte kilden er på DB2 for iSeries, men har en fjernjournal.
- **3** Tabellen eller utsnittet er allerede overført.
- **4** Et utsnitt på utsnitt støttes ikke av registreringsfunksjonen for replikeringsoverføring.

**Til brukeren:** Les forklaringen for årsakskoden og gjør følgende:

- **0** Tabell- eller utsnittsnavnet som du oppgav i tabellen IBMSNAP\_REGISTER inneholdt ingen poster for det oppgitte registreringsskjemaet. Tabell- eller utsnittsregistreringen kan ikke overføres for dette registreringsskjemaet.
- **1** Tabellen som du oppgav, er av typen replikat (med SOURCE\_STRUCTURE-kolonneverdien 7) i tabellen captureschema.IBMSNAP\_REGISTER. Tabellen kan ikke overføres som en registrert kilde. Et replikat kan bare overføres innenfor et abonnementssett for å sikre at riktige definisjoner beholdes mellom kildebrukertabellen og replikatmålet.
- **2** Den registrerte kilden beholdes på DB2 for

iSeries med en fjernjournal, som bare kan overføres med SQL-skript.

**ASN1902W Kontroller at skjemaene finnes på den overførte registreringstjeneren før du kjører skriptet. Replikeringsdefinisjonene vil bli ufullstendige hvis objektet ikke finnes på den overførte registreringstjeneren.**

**Forklaring:** Overføringsoppgaven gjør at du kan oppgi en registreringstjener og nye registreringstjenerskjemaer. Overføringsoppgavene tilkobler imidlertid ikke til den nye registreringstjeneren for å bekrefte navnene og eksistensen av registreringstjeneren- og skjemaene. Du må kontrollere denne informasjonen før du kjører skriptene for å være sikker på at skriptene kan kjøres uten feil.

**Til brukeren:** Du genererer de nødvendige objektene ved å kjøre riktig SQL før du kjører skriptet.

**ASN1903W Objektet** *objekteier.objektnavn* **finnes ikke på den overførte effektueringskontrolltjeneren, men noen overførte objekter er avhengige av at det finnes. Hvis dette objektet ikke blir opprettet, fører det til ufullstendige replikeringsdefinisjoner på overført effektueringskontrolltjener. Årsakskode** *årsakskode***.**

**Forklaring:** Siden overføringsoppgavene gjør at du kan oppgi et nytt effektueringskontrolltjenernavn, oppdager oppgavene om noen nødvendige objekter finnes for å sikre riktig utføring av de genererte skriptene. Det genereres et skript, men det kan ikke kjøres. Disse verdiene er gyldige for årsakskode:

- **0** Det finnes ingen styringstabeller for effektueringskontrolltjeneren.
- **1** Registreringsinformasjonen for alle kildemedlemmer i et overført sett.

**Til brukeren:** Du genererer de nødvendige objektene ved å kjøre riktig SQL før du kjører skriptet.

**ASN1904I Replikeringsabonnementsmedlemmet blir overført på riktig måte for oppgitt effektueringskvalifikator, på den oppgitte effektueringskontrolltjeneren. Årsakskode** *årsakskode***.**

**Forklaring:** Denne meldingen er bare til orientering, du trenger ikke å gjøre noe. Det genereres et skript, men det er mulig at det må oppdateres for det kan kjøres. Disse verdiene er gyldige for årsakskode:

- **0** Kildemedlemsstrukturen er ikke kompatibel med målmedlemsstrukturen.
- 1 Målmedlemmet er et replikat (replikat1) som

også er kildemedlemmet til et annet replikat (replikat2.) Verdien RECAPTURE for registreringsraden for replikat2 tillater ikke at oppdateringer fra brukertabellen replikeres på replikat2.

**2** Kildemedlemmet er en brukertabell som også er kildemedlem for mer enn et replikat (replikat1 og replikat2). Verdien RECAPTURE for registreringsraden for brukertabellen tillater ikke at oppdateringer på replikat1 replikeres på replikat2 og omvendt.

**Til brukeren:** Les forklaringen for årsakskoden og gjør følgende:

- **0** Kontroller tabellen ASN.IBMSNAP\_SUBS\_MEMBR, kolonnen TARGET\_STRUCTURE. Verdien i kolonnen skal være kompatibel med tilsvarende kildemedlem i tabellen captureschema.IBMSNAP\_REGISTER, kolonnen SOURCE\_STRUCTURE.
- **1, 2** Oppdater verdiene hvis det er nødvendig.

```
ASN1905W Kallenavnet på registreringstjeneren og
 registreringsskjemanavnet på
 vertssystemet og det nye systemet er
like. De genererte
replikeringsdefinisjonene vil ikke
fungere hvis de kjøres på vertssystemet.
```
**Forklaring:** Overføringsoppgaven oppdaget at kallenavnet på registreringstjeneren og navnet på registreringsskjemaet er det samme på både vertssystemet og det nye systemet. Det genererte SQL-skriptet må endres. Hvis ikke, vil det mislykkes når det kjøres.

**Til brukeren:** Utfør en av disse handlingene: 1) Kjør den samme oppgaven med forskjellig kallenavn på registreringstjeneren og navn på registreringsskjemaet for vertssystemet eller det nye systemet. 2) Eller endre kallenavnet på registreringstjeneren eller navnet på registreringsskjemaet i det genererte skriptet.

**Forklaring:** Kommandoen ble oppgitt med feil syntaks.

**Til brukeren:** Slå opp i dokumentasjonen for å finne gyldig kommandosyntaks.

**ASN1951E ASNCLP : Kommandoen ble oppgitt med profilen** *profilnavn* **som er ugyldig.**

**Forklaring:** En profil må finnes før den kan brukes i en kommando.

**Til brukeren:** Gi tilsvarende SET PROFILE-

**104** Meldinger, del 1

**ASN1950E ASNCLP : Et uventet symbol** *symbolnavn* **ble funnet. Gyldige symboler er** *liste over symboler***.**

kommando, og gi kommandoen som mislyktes på nytt.

#### **ASN1952E ASNCLP : Programmet oppdaget en intern feil.**

**Forklaring:** Kommandolinjebehandleren for replikering oppdaget en uopprettelig feil.

**Til brukeren:** Åpne loggfilen med feilen, og ta kontakt med IBM Kundeservice.

#### **ASN1953I ASNCLP : Kommandoen er fullført.**

**Forklaring:** Alle kommandoer for denne ASNCLP-sesjonen ble fullført på riktig måte. Vær oppmerksom på at enkelte kommandoer i denne sesjonen kan ha produsert feil, advarsler eller informasjonsmeldinger.

**Til brukeren:** Se etter feil, advarsler eller informasjonsmeldinger som ble produsert av kommandoene i denne sesjonen i ASNCLP-loggfilen.

#### **ASN1954E ASNCLP : Kommandoen var mislykket.**

**Forklaring:** Minst en kommando i ASNCLP-sesjonen mislyktes, og behandlingen stoppet.

**Til brukeren:** Se i ASNCLP-loggfilen for å finne årsaken til feilen. Rett feilen, og prøv kommandoen på nytt.

**ASN1955I ASNCLP : Programmet bruker følgende filer:** *registreringsskriptfilnavn* **for SQL-registreringsskriptet,** *kontrollskriptfilnavn* **for SQL-kontrollskriptet,** *målskriptfilnavn* **for SQL-målskriptet og** *loggfilnavn* **for loggfilen.**

**Forklaring:** ASNCLP-sesjonen genererte informasjon i de oppgitte filene.

**Til brukeren:** Denne meldingen er bare til orientering, du trenger ikke å gjøre noe.

#### **ASN1956I ASNCLP : Programmet genererer nå et skript for denne handlingen:** *handlingsnavn***.**

**Forklaring:** Alle inndataene for denne kommandoen er analysert på riktig måte, og kommandoen som genererer skriptet er nå startet.

**Til brukeren:** Denne meldingen er bare til orientering, du trenger ikke å gjøre noe.

**ASN1957E ASNCLP : Verdien** *verdi* **for inndataparameter** *inndataparameter* **er feil. Årsakskoden er** *årsakskode***.**

**Forklaring:** Verdien for inndataparameteren er feil. Disse verdiene er gyldige årsakskoder:

- **1** Inndataparameteren er en tegnverdi, men skal være en numerisk verdi.
- **2** Inndataparameteren er en numerisk verdi, men skal være en tegnverdier.
- **3** Kommandolinjebehandleren kan ikke åpne den oppgitte filen.
- **4** Datoen må ha formatet åååå-mm-dd og klokkeslettet må ha formatet tt:mm:ss.fffffffff. Alle dato- og klokkeslettkomponentene er obligatoriske, unntatt fraksjonsdelen i klokkeslettet, betegnet av fffffffff. Bindestrekene og kolonene er også obligatoriske.

**Til brukeren:** Se på årsakskoden, og oppgi en gyldig inndataparameter.

**ASN1976E** *programnavn* **:** *programkvalifikator***. Det oppgitte databasekallenavnet** *databasekallenavn* **finnes allerede i passordfilen** *passordfilnavn***.**

**Forklaring:** Nøkkelen som du oppgav, finnes allerede i passordfilen.

**Til brukeren:** Oppgi denne kommandoen på nytt ved å bruke MODIFY-parameteren i stedet for ADD-parameteren.

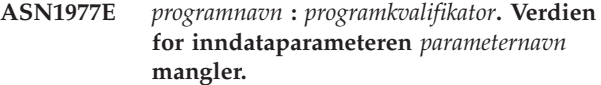

**Forklaring:** Du må oppgi inndataparameteren ovenfor.

**Til brukeren:** Start funksjonen på nytt ved å bruke en gyldig inndataparameterverdi.

**ASN1978E** *programnavn* **:** *programkvalifikator***. Verdien for inndataparameteren** *parameternavn* **er for lang.**

**Forklaring:** asnpwd-kommandoen støtter maksimalt åtte tegn for lengden på databasekallenavnet og maksimalt 128 tegn for lengden på både bruker-IDen og passordet. Det bestemte lengden på bruker-IDen og passordet er avhengig av operativsystemet som du bruker.

**Til brukeren:** Start APIen ved å bruke en inndataparameter med en gyldig lengde.

**ASN1979E** *programnavn* **:** *programkvalifikator***. Programmet oppdaget et uventet symbol** *symbolnavn***. Forventede symboler er** *liste over symboler***.**

**Forklaring:** Kommandoen ble oppgitt med feil syntaks.

**Til brukeren:** Slå opp i dokumentasjonen for å finne gyldig kommandosyntaks.

**ASN1980E** *programnavn* **:** *programkvalifikator***. Programmet ble ikke fullført på riktig måte fordi** *årsak***.**

**Forklaring:** Kommandoen asnpwd oppdaget systemproblemer som vist i meldingen.

**Til brukeren:** Ta utgangspunkt i informasjonen i meldingen og rett feilen. Oppgi kommandoen på nytt når du har rettet feilen.

**ASN1981I** *programnavn* **:** *programkvalifikator***. Programmet ble fullført på riktig måte med passordfilen** *passordfilnavn***.**

**Forklaring:** Kommandoen asnpwd er utført.

**Til brukeren:** Denne meldingen er bare til orientering, du trenger ikke å gjøre noe.

**ASN1982E** *programnavn* **:** *programkvalifikator***. Det oppgitte databasekallenavnet** *databasekallenavn* **finnes ikke i passordfilen** *passordfilnavn***.**

**Forklaring:** Nøkkelen som du oppgav med MODIFYeller DELETE-parameteren finnes ikke i passordfilen.

**Til brukeren:** Oppgi kommandoen på nytt med ADD-parameteren.

**ASN1983E** *programnavn* **:** *programkvalifikator***. Programmet kan ikke finne passordfilen** *passordfilnavn***.**

**Forklaring:** Ingen passordfil ble funnet.

**Til brukeren:** Kontroller at passordfilen finnes i den oppgitte banen. Hvis du bruker funksjonen for passordhåndtering for første gang, bruker du INIT-parameteren.

**ASN1984E** *programnavn* **:** *programkvalifikator***. Programmet kan ikke klargjøres fordi passordfilen** *passordfilnavn* **finnes allerede.**

**Forklaring:** Passordfilen finnes allerede i den oppgitte banen.

**Til brukeren:** Kontroller at passordfilen er slettet. Prøv deretter kommandoen på nytt.

**ASN1985E** *programnavn* **:** *programkvalifikator***. Programmet oppdaget en intern feil ved bruk av passordfilen** *passordfilnavn***.**

**Forklaring:** Operativsystemet produserte en uventet feil ved forsøk på å åpne passordfilen. Ingen informasjon om feilen er tilgjengelig. Feilen kan

imidlertid oppstå hvis passordfilen har blitt redigert manuelt og formatet på filen er blitt endret.

**Til brukeren:** Prøv kommandoen på nytt. Hvis problemet ikke forsvinner, bruker du INIT-parameteren til å opprette en ny passordfil.

#### **ASN1986E** *programnavn* **:** *programkvalifikator***. Passordfilen** *filnavn* **inneholder kryptert informasjon som ikke kan vises på listen.**

**Forklaring:** Passordfiler som er opprettet med Krypter alle, inneholder bare krypterte data (alias, bruker-ID og passord). Krypterte data kan ikke vises på listen. Det er bare mulig å vise data fra passordfiler som er opprettet ved hjelp av parameteren Encrypt Password.

**Til brukeren:** Hvis du vil bruke listealternativet, må du vedlikeholde en passordfil der bare passordet er kryptert. Du må slette den gamle passordfilen ved hjelp av kommandoen asnpwd delete og opprette en ny passordfil ved hjelp av kommandoen asnpwd init encrypt password.

```
ASN2000I Handlingen handlingsnavn startet
 klokken klokkeslett.
 Q-registreringstjeneren er
 registreringstjener og
 Q-registreringsskjemaet er
 registreringsskjema.
```
**Forklaring:** Denne meldingen er bare til orientering.

**Til brukeren:** Denne meldingen er bare til orientering. Du trenger ikke å gjøre noe.

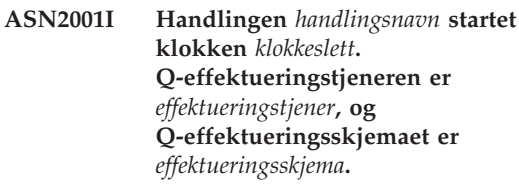

**Forklaring:** Se meldingsteksten.

**Til brukeren:** Denne meldingen er bare til orientering. Du trenger ikke å gjøre noe.

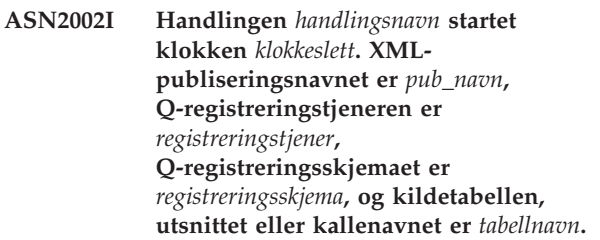

**Forklaring:** Se meldingsteksten.

**Til brukeren:** Denne meldingen er bare til orientering. Du trenger ikke å gjøre noe.

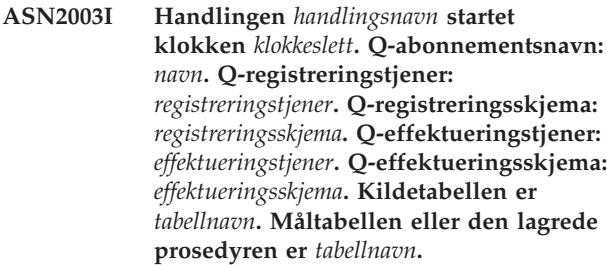

**Forklaring:** Se meldingsteksten.

**Til brukeren:** Denne meldingen er bare til orientering. Du trenger ikke å gjøre noe.

**ASN2004I Handlingen** *handlingsnavn* **startet klokken** *klokkeslett***. Publiseringskøtilordningsnavnet er** *køtilordningsnavn***, Q-registreringstjeneren er** *registreringstjener* **og Q-registreringsskjemaet er** *registreringsskjema***.**

**Forklaring:** Se meldingsteksten.

**Til brukeren:** Denne meldingen er bare til orientering. Du trenger ikke å gjøre noe.

**ASN2005I Handlingen** *handlingsnavn* **startet klokken** *klokkeslett***. Navnet på replikeringskøtilordningen er** *køtilordningsnavn***, Q-registreringstjeneren er** *registreringstjener***, Q-registreringsskjemaet er** *registreringsskjema***, Q-effektueringstjeneren er** *effektueringstjener***, og Q-effektueringsskjemaet er** *effektueringsskjema***.**

**Forklaring:** Se meldingsteksten.

**Til brukeren:** Denne meldingen er bare til orientering. Du trenger ikke å gjøre noe.

**ASN2006I Handlingen** *handlingsnavn* **ble riktig avsluttet på** *systemtid* **for Q-registreringstjeneren** *registreringstjener* **og Q-registreringsskjemaet** *registreringsskjema***.**

**Forklaring:** Se meldingsteksten.

**Til brukeren:** Denne meldingen er bare til orientering. Du trenger ikke å gjøre noe.

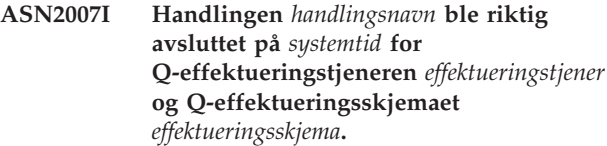

**Forklaring:** Se meldingsteksten.

**Til brukeren:** Denne meldingen er bare til orientering. Du trenger ikke å gjøre noe.

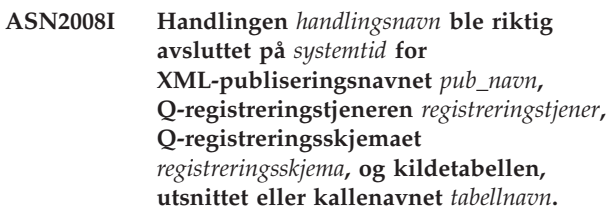

**Forklaring:** Se meldingsteksten.

**Til brukeren:** Denne meldingen er bare til orientering. Du trenger ikke å gjøre noe.

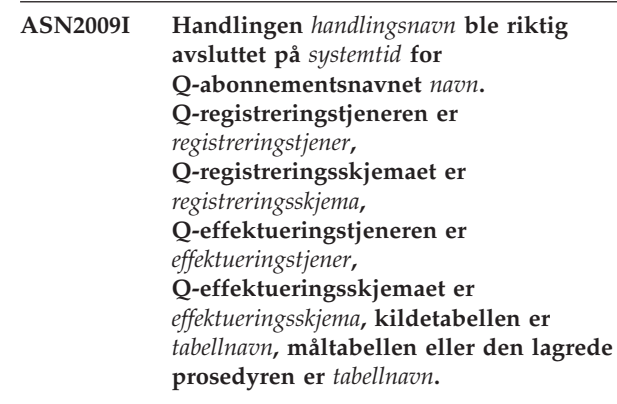

**Forklaring:** Se meldingsteksten.

**Til brukeren:** Denne meldingen er bare til orientering. Du trenger ikke å gjøre noe.

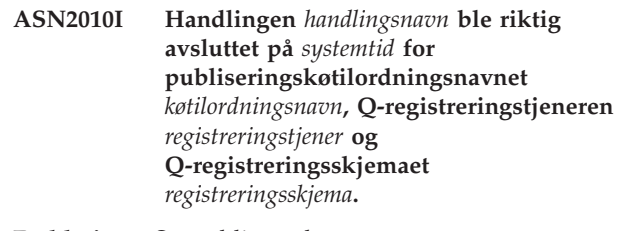

**Forklaring:** Se meldingsteksten.

**Til brukeren:** Denne meldingen er bare til orientering. Du trenger ikke å gjøre noe.

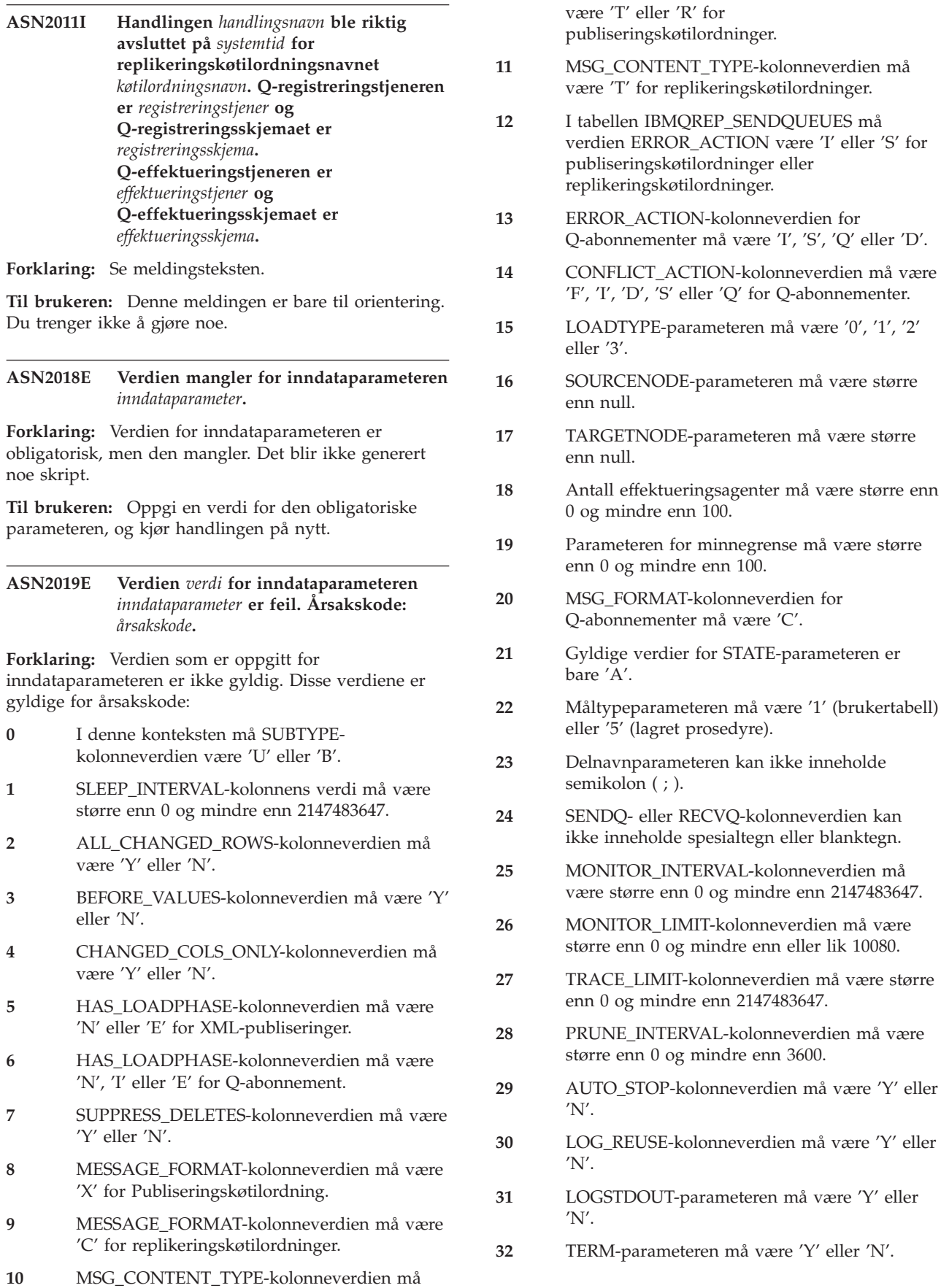

- **33** STARTMODE-kolonneverdien må være 'COLD', 'WARMSI', 'WARMNS' eller 'WARMSA'.
- **34** COMMIT\_INTERVAL-kolonneverdien må være større enn 100 og mindre enn 600000.
- **35** SIGNAL\_LIMIT-kolonneverdien må være større enn 0 og mindre enn 2147483647.
- **36** DBSPACE-navnet er lengre enn 18 tegn.
- **37** Det oppgitte alternativet for størrelsen på låsen, er ikke gyldig.
- **38** Det oppgitte antallet sider kan ikke være mindre enn 0.
- **39** Antallet startsider kan ikke være mindre enn 1 eller større enn 8.
- **40** Den oppgitte verdien for prosentdel ledig plass på datasider eller prosentdel ledig plass på indekssider, kan ikke være mindre enn 0 eller større enn 99.
- **41** Verdien for DBSPACE-navnet er ikke gyldig.
- **42** Verdien for gjenforsøk for vranglåser kan ikke være mindre enn 3 eller større enn maksimumsverdien.

**Til brukeren:** Oppgi en gyldig verdi for inndataparameteren, og kjør handlingen på nytt. Du finner flere opplysninger i produktdokumentasjonen.

#### **ASN2020E Verdien til inndataparameteren** *inndataparameter* **er for lang. Lengden på verdien** *verdi* **overskrider maksimumsgrensen** *maksimumsgrense***.**

**Forklaring:** Se meldingsteksten.

**Til brukeren:** Oppgi en gyldig verdi for inndataparameteren. Produktdokumentasjonen inneholder flere opplysninger om gyldige verdier for hver parameter.

#### **ASN2021E Handlingen endte i en feil. Det oppstod en intern feil. Returkoden er** *returkode***.**

**Forklaring:** Den oppgitte handlingen kan ikke utføres på grunn av en intern feil eller en kjøretidsfeil.

**Til brukeren:** Ta kontakt med IBM Kundeservice. Rapporter returkoden som ble returnert i meldingen. Legg ved en analyserapport.

# **ASN2022E Handlingen endte i en feil. Det ble oppdaget en SQL-feil. SQL-meldingen er** *sql-melding***.**

**Forklaring:** Det oppstod en feil under utføring av en SQL-setning.

**Til brukeren:** Slå opp i boken med databasemeldinger for SQL.

**ASN2023E Databaseplattformen** *plattform***, versjonen** *versjon* **på tjeneren** *tjenerkallenavn* **støttes ikke.**

**Forklaring:** Q-replikering og aktivitetspublisering støttes ikke på den oppgitte plattformen, versjonen eller utgaven.

**Til brukeren:** I produktdokumentasjonen finner du opplysninger om hvilke plattformer, versjoner og utgaver som støttes.

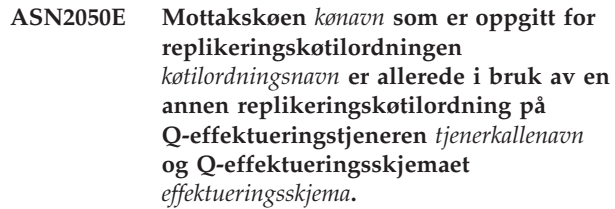

**Forklaring:** Mottakskøen kan bare brukes en gang for en replikeringskøtilordning og under et enkelt Q-effektueringsskjema.

**Til brukeren:** Oppgi et mottakskønavn som ikke brukes av andre replikeringskøtilordninger for dette Q-effektueringsskjemaet, og kjør handlingen på nytt.

#### **ASN2051E Det finnes allerede styringstabeller på den oppgitte Q-registreringstjeneren for Q-registreringsskjemaet** *registreringsskjema***.**

**Forklaring:** Det finnes allerede minst en Q-registreringsstyringstabell under det oppgitte skjemaet på denne tjeneren. Det blir ikke generert noe skript.

**Til brukeren:** Kjør handlingen 'Opprett registreringsstyringstabeller' under et annet Q-registreringsskjema.

#### **ASN2052E Det finnes allerede styringstabeller på den oppgitte Q-effektueringstjeneren for Q-effektueringsskjemaet** *effektueringsskjema***.**

**Forklaring:** Det finnes allerede minst en Q-effektueringsstyringstabell under det oppgitte skjemaet på den oppgitte tjeneren. Det blir ikke generert noe skript.

**Til brukeren:** Kjør handlingen 'Opprett effektueringsstyringstabeller' under et annet Q-effektueringsskjema.

#### **ASN2053E Det ble ikke funnet noen styringstabeller for Q-registreringsskjemaet** *registreringsskjema***.**

**Forklaring:** Det finnes ingen styringstabeller på Q-registreringstjeneren for det oppgitte

Q-registreringsskjemaet. Hvis handlingen 'Slett registreringsstyringstabeller' ble utført, blir det ikke generert noe skript for å slette styringstabellene. Hvis en annen handling, for eksempel 'Opprett XML-publisering' ble utført, kunne ikke styringstabellene hentes fra databasen under det oppgitte Q-registreringsskjemaet, og det blir ikke generert noe skript for handlingen.

**Til brukeren:** Utfør handlingen på nytt for riktig Q-registreringstjener og Q-registreringsskjema.

# **ASN2054E Det ble ikke funnet noen styringstabeller for Q-effektueringsskjemaet** *effektueringsskjema***.**

**Forklaring:** Det finnes ingen styringstabeller på Q-effektueringstjeneren for det oppgitte Q-effektueringsskjemaet. Hvis handlingen 'Slett effektueringsstyringstabeller' ble utført, blir det ikke generert noe skript for å slette styringstabellene. Hvis en annen handling, for eksempel 'Opprett Q-abonnement', ble utført, kunne ikke styringstabellene hentes fra databasen under det oppgitte Q-effektueringsskjemaet, og det blir ikke generert noe skript for handlingen.

**Til brukeren:** Utfør handlingen på nytt for riktig Q-effektueringstjener og Q-effektueringsskjema.

#### **ASN2055I Replikeringsstyringstabellen** *tabellnavn* **ble ikke funnet, og ikke slettet.**

**Forklaring:** Handlingen 'Slett registreringsstyringstabeller' eller 'Slett effektueringsstyringstabeller' ble sendt, og styringstabellen manglet. Skriptet genererer ikke riktig DROP-setning for styringstabellen.

**Til brukeren:** Denne meldingen er bare til orientering. Du trenger ikke å gjøre noe.

#### **ASN2056W Det ble funnet minst en rad i styringstabellen** *tabellnavn***. Hvis du velger å slette denne styringstabellen, slettes også replikeringsdefinisjoner som er lagret i tabellen.**

**Forklaring:** Det ble generert et skript for å slette den oppgitte styringstabellen, men den tabellen er ikke tom. Hvis du kjører skriptet, vil eksisterende informasjon om replikeringskontroll i tabellen bli slettet,og dine eksisterende XML-publiseringer eller Q-abonnementer vil bli påvirket.

**Til brukeren:** Finn ut hva som vil skje med XML-publiseringene eller Q-abonnementene hvis du slettet styringstabellen. Det genererte skriptet skal bare kjøres hvis resultatet er akseptabelt for deg.

# **ASN2057W Tabellplassen** *tabellplassnavn* **finnes allerede på tjeneren. Styringstabellene blir opprettet i denne tabellplassen.**

**Forklaring:** Styringstabellene blir opprettet i anbefalte tabellplasser som standard hvis du ikke overstyrer standardverdien og oppgir andre tabellplasser. I denne situasjonen finnes den anbefalte tabellplassen allerede, så styringstabellene vil bli opprettet i en eksisterende tabellplass.

**Til brukeren:** Endre skriptet slik at det oppgir en annen tabellplass hvis du ikke ønsker å opprette tabellene i den eksisterende tabellplassen. Du trenger ikke å gjøre noe hvis styringstabellene skal opprettes i de eksisterende tabellplassene.

# **ASN2058E Q-registreringsstyringstabellen** *tabellnavn* **ble ikke opprettet i tabellplassen** *tabellplassnavn* **i databasen** *logisk\_db\_navn* **fordi låsstørrelsen er** *låsstørrelse***. Denne styringstabellen må opprettes på en tabellplass med låsstørrelse** *forventet\_låsstørrelse***.**

**Forklaring:** På z/OS-plattformen krever noen styringstabeller en tabellplass med rad som låsstørrelse, mens andre krever en tabellplass med side som låsstørrelse. Tabellplassen som er valgt for styringstabellen, har ikke riktig låsstørrelse.

**Til brukeren:** Gi kommandoen 'Opprett styringstabeller for Q-registrering' på nytt, denne gang med tabellplasser med riktig låsstørrelse.

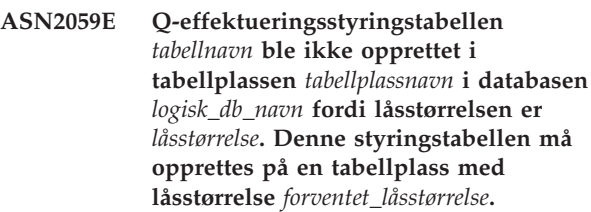

**Forklaring:** På z/OS-plattformen krever noen styringstabeller en tabellplass med rad som låsstørrelse, mens andre krever en tabellplass med side som låsstørrelse. Tabellplassen som er valgt for styringstabellen, har ikke riktig låsstørrelse.

**Til brukeren:** Gi kommandoen 'Opprett styringstabeller for Q-effektuering' på nytt, denne gang med tabellplasser med riktig låsstørrelse.

### **ASN2075E Objektet** *objektnavn* **av typen** *objekttype* **finnes på den oppgitte tjeneren og under det oppgitte Q-registreringsskjemaet.**

**Forklaring:** Like verdier for den oppgitte typen tillates ikke i styringstabellene for det samme Q-registreringsskjemaet. Det blir ikke generert noe skript.

**Til brukeren:** Oppgi et annet navn på objektet som er entydig for Q-registreringsskjemaet, og kjør handlingen på nytt.

**ASN2076E Sendekøobjektet** *sendekø* **som er oppgitt for publiseringskøtilordningen** *køtilordningsnavn* **er allerede i bruk av en annen publiseringskøtilordning på Q-registreringstjeneren** *tjenerkallenavn* **og Q-registreringsskjemaet** *registreringsskjema***.**

**Forklaring:** Sendekøen kan bare brukes en gang for en publiseringskøtilordning og under et enkelt Q-registreringskjema.

**Til brukeren:** Oppgi et sendekønavn som ikke brukes av andre publiseringskøtilordninger for Q-registreringsskjemaet, og kjør handlingen på nytt.

**ASN2077E Objektet** *objektnavn* **av typen** *objekttype* **finnes ikke på tjeneren** *registreringstjener* **for Q-registreringsskjemaet** *registreringsskjema***.**

**Forklaring:** Handlingen 'Slett XML-publisering' eller 'Slett publiseringskøtilordning' ble startet, men den oppgitte XML-publiseringen eller publiseringskøtilordningen ble ikke funnet i

katalogdefinisjonene til styringstabellene på den oppgitte tjeneren og Q-registreringsforekomsten. Den oppgitte XML-publiseringskøen eller publiseringskøtilordningen kan ikke slettes. Det blir

ikke generert noe skript.

**Til brukeren:** Oppgi et gyldig XML-publiserings- eller publiseringskøtilordningsnavn, og kjør handlingen på nytt.

**ASN2078E Objektet** *objektnavn* **av typen** *objekttype* **finnes ikke på tjeneren** *effektueringstjener* **for Q-effektueringsskjemaet** *effektueringsskjema***.**

**Forklaring:** Handlingen 'Slett abonnement' eller 'Slett replikeringskøtilordning' ble startet, men det oppgitte Q-abonnementet eller replikeringskøtilordningen ble ikke funnet i katalogdefinisjonene til styringstabellene på den oppgitte tjeneren og

Q-effektueringsforekomsten. Det oppgitte

Q-abonnementet eller replikeringskøtilordningen kan ikke slettes. Det blir ikke generert noe skript.

**Til brukeren:** Oppgi et gyldig Q-abonnements- eller replikeringskøtilordningsnavn, og kjør handlingen på nytt.

#### **ASN2081E Tabellen** *tabellnavn* **kan ikke publiseres. Årsakskode:** *årsakskode***.**

**Forklaring:** Tabellen støttes ikke for XML-publisering. Det blir ikke generert noe skript. Disse verdiene er gyldige for årsakskode:

- **0** Den oppgitte kildetabellen er en DB2-katalogtabell. Publisering av endringer fra systemkatalogtabeller er bare tillatt hvis Q-registreringsprogrammet kjøres på z/OS.
- **1** Q-registreringstjeneren er på en z/OS-plattform, og kildetabellen er definert med et EDIT PROC-alternativ.
- **2** Q-registreringstjeneren er på en z/OS-plattform, og kildetabellen er definert med et VALID PROC-alternativ.
- **3** Kildetabellen har en eller flere LOB-kolonner, men det er ikke definert noen DB-egenskap for entydighet.
- **4** Ingen kolonner i kildetabellen ble valgt for publisering.
- **5** Ingen nøkkelkolonner kunne utledes for de publiserte kolonnene i kildetabellen.

**Til brukeren:** Se på årsakskodene i forklaringen og gjør følgende:

- **0** Oppgi en kildetabell som ikke er en DB2-katalogtabell, og kjør handlingen på nytt.
- **1** Oppgi en annen kildetabell som ikke er definert med EDIT PROC-alternativet, og kjør handlingen på nytt.
- **2** Oppgi en annen kildetabell som ikke er definert med VALID PROC-alternativet, og kjør handlingen på nytt.
- **3** Opprett en entydig databaseegenskap for en av kildekolonnene i abonnementet som ikke er en LOB-kolonne, og utfør handlingen på nytt.
- **4** Velg minst en kolonne i kildetabellen og kjør handlingen på nytt.
- **5** Oppgi nøkkelkolonnene og kjør handlingen på nytt.

**ASN2082E Kolonnen** *tabellnavn.kolonnenavn* **av datatypen** *datatype* **kan ikke inkluderes i XML-publiseringen. Årsakskode:** *årsakskode***.**

**Forklaring:** Den oppgitte kolonnen støttes ikke av XML-publiseringer. Disse verdiene er gyldige for årsakskode:

- **0** Kolonnens datatype støttes ikke for XML-publiseringer.
- **1** Maksimalt antall publiserte LOB-kolonner ble overskredet for denne tabellen.

**2** Kolonner med datatypen LOB kan ikke være en del av nøkkeldefinisjonen i en tabell.

**Til brukeren:** Se gjennom årsakskodene, oppgi et annet kolonnenavn i XML-publiseringen, og kjør handlingen på nytt.

**ASN2083E Q-abonnementet** *navn* **kan ikke opprettes, fordi det allerede finnes under det oppgitte Q-registrerings- eller Q-effektueringsskjemaet.**

**Forklaring:** Se meldingsteksten.

**Til brukeren:** Oppgi et annet Q-abonnementsnavn som ikke allerede finnes på tjeneren, og kjør handlingen på nytt.

**ASN2084E Objektet** *objekteier.objektnavn* **av typen** *objekttype* **finnes på den oppgitte tjeneren og under det oppgitte Q-effektueringsskjemaet.**

**Forklaring:** Det finnes allerede en katalogdefinisjon i styringstabellene for det oppgitte objektnavnet og Q-effektueringsforekomsten. Duplikatverdier for denne typen er ikke tillatt i den samme Q-effektueringsforekomsten.

**Til brukeren:** Oppgi et annet navn på objektet og kjør handlingen på nytt.

**ASN2086E Den lagrede prosedyren** *lagretpros\_eier.lagretpros\_navn* **kan ikke brukes av det tilknyttede Q-abonnementet. Årsakskode:** *årsakskode***.**

**Forklaring:** Den lagrede prosedyren er ugyldig. Det blir ikke generert noe skript. Disse verdiene er gyldige for årsakskode:

- **0** Den lagrede prosedyren har ingen parametere.
- **1** Den første parameteren i den lagrede prosedyren må være 'OPERATION'.
- **2** Den andre parameteren i den lagrede prosedyren må være 'SUPPRESSION\_IND'.
- **3** Den tredje parameteren i den lagrede prosedyren må være 'SRC\_COMMIT\_LSN'.
- **4** Den fjerde parameteren i den lagrede prosedyren må være 'SRC\_TRANS\_TIME'.
- **5** 'INOUT'-attributtverdien til parameteren OPERATION er ikke lik 'INOUT'.
- **6** 'INOUT'-attributtverdien til parameteren 'SUPPRESSION\_IND', 'SRC\_COMMIT\_LSN' eller 'SRC\_TRANS\_TIME' er ikke lik 'IN'.
- **7** Den lagrede prosedyren må inneholde minst fem parametere: fire obligatoriske parametere ( 'OPERATION', 'SUPPRESSION\_IND',

'SRC\_COMMIT\_LSN', 'SRC\_TRANS\_TIME') og minst en ytterligere parameter.

**Til brukeren:** Se på årsakskodene i forklaringen, oppgi en gyldig lagret prosedyre, og kjør handlingen på nytt.

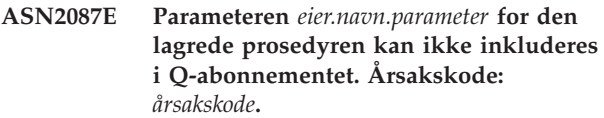

**Forklaring:** Parameteren for den lagrede prosedyren støttes ikke av Q-abonnementet. Det blir ikke generert noe skript. Disse verdiene er gyldige for årsakskode:

- **0** Parameterens 'INOUT'-attributtverdi er ikke lik 'IN'.
- **1** Parameteren er en obligatorisk parameter som kreves av Q-effektueringsprogrammet, og denne parameteren skal ikke være med i Q-abonnementet.
- **2** Parameteren er en førverdiparameter, og førverdiparametere kan ikke være tilordnet til en kildekolonne i Q-abonnementet.
- **3** Parameteren er en del av nøkkelen, men den tilsvarende førverdiparameteren vises ikke foran denne parameteren i definisjonen av den lagrede prosedyren.

**Til brukeren:** Se på årsakskodene i forklaringen. Endre parameterdefinisjonen til den lagrede prosedyren eller oppgi en lagret prosedyre med parametere som støttes, og kjør handlingen på nytt.

**ASN2088E Kolonnen eller prosedyreparameteren** *måleier.målnavn.navn* **kan ikke tilføyes til Q-abonnementet. Årsakskode:** *årsakskode***.**

**Forklaring:** Kolonnen eller prosedyreparameteren er ikke støttet eller ikke gyldig. Det blir ikke generert noe skript. Disse verdiene er gyldige for årsakskode:

- **0** Målet er en lagret prosedyre, og parameteren må finnes i prosedyredefinisjonen før du tilføyer parameteren til Q-abonnementet.
- **1** Kolonnen deltar allerede i Q-abonnementet.

**Til brukeren:** Se på årsakskodene i forklaringen og gjør følgende:

- **0** Endre definisjonen av den lagrede prosedyren slik at den inkluderer denne parameteren i den lagrede prosedyren, og kjør handlingen på nytt.
- **1** Kontroller kolonnenavnet, og oppgi et annet kolonnenavn som ikke allerede deltar i Q-abonnementet.

**ASN2100E Lengden** *lengde* **på strengen** *streng* **for parameteren** *parameter* **i databaseobjektet** *objektnavn* **av typen** *objekttype* **på tjeneren** *tjenerkallenavn* **er lengre enn maksimumslengden***maksgrense***.**

**Forklaring:** Denne typen databaseobjekt krever en kortere streng enn den som ble oppgitt for parameteren.

**Til brukeren:** Slå opp i SQL Reference for den relevante databasen for å finne gyldig lengde på strengen, og oppgi en streng med riktig lengde.

#### **ASN2101E Databaseobjektet** *objektnavn* **av typen** *objekttype* **finnes allerede på tjeneren** *tjenerkallenavn***.**

**Forklaring:** Databaseobjektet kan ikke opprettes fordi det allerede finnes et databaseobjekt av samme type med samme navn.

**Til brukeren:** Oppgi et navn på dette objektet som ikke allerede finnes i databasen, og kjør oppgaven på nytt.

# **ASN2102E Databaseobjektet** *objektnavn* **av typen** *objekttype* **finnes ikke på tjeneren** *tjenerkallenavn***.**

**Forklaring:** Databaseobjektet finnes ikke i databasekatalogen. Det er ingen informasjon å hente for dette objektet, og det kan ikke delta i XML-publiseringen eller Q-abonnementet.

**Til brukeren:** Kontroller at du oppgir riktig navn på et eksisterende databaseobjekt, og kjør oppgaven på nytt.

## **ASN2104E Radstørrelsen** *radstørrelse* **på alle kolonner i databaseobjektet** *objektnavn* **av typen** *objekttype* **på tjeneren** *tjener* **overskrider maksimumsgrensen** *maks\_grense***.**

**Forklaring:** Den samlede radstørrelsen til alle kolonnene i det oppgitte objektet kan ikke overskride grensen. Dette objektet kan ikke opprettes eller endres.

**Til brukeren:** Tilidel en tabellplass med større sidestørrelse for dette objektet, eller oppgi færre kolonner eller kortere kolonner for dette objektet. I den databasespesifikke SQL-referansen finner du opplysninger om radstørrelsesgrenser for databaseobjekter.

# **ASN2105E Antallet kolonner** *ant\_kolonner* **i databaseobjektet** *objektnavn* **av typen** *objekttype* **på tjeneren** *tjenerkallenavn* **overskrider databasegrensen** *maksgrense***.**

**Forklaring:** Hvor mange kolonner et databaseobjekt (tabell eller indeks) kan inneholde, avhenger av

databaseplattformen, men antallet kan ikke overskride et forhåndsdefinert maksimumstall. Det blir ikke generert noe skript for å opprette eller endre objektet.

**Til brukeren:** Omdefiner databaseobjektet med riktig antall kolonner. Slå opp i SQL Reference for den relevante databasen for å finne gyldig antall kolonner for databaseobjektet.

**ASN2106E Sidestørrelsen** *sidestørrelse1* **på tabellplassen** *tabellplassnavn* **på tjeneren** *tjenerkallenavn* **stemmer ikke overens med sidestørrelsen** *sidestørrelse2* **på tabellplassbufferområdet***bufferområde***. Årsakskode:** *årsakskode***.**

**Forklaring:** Sidestørrelsen til tabellplassen må tilsvare sidestørrelsen til bufferområdet som er tildelt til denne tabellplassen. Disse verdiene er gyldige for årsakskode:

- **0** Det oppgitte bufferområdet ble tildelt til tabellområdet, og sidestørrelsen som ble hentet fra bufferområdet er ikke lik sidestørrelsen som er oppgitt for tabellen.
- **1** Det er ikke oppgitt bufferområdeinformasjon for tabellplassen, og dermed er standard bufferområde valgt for denne tabellplassen. Men sidestørrelsen til standard bufferområde stemmer ikke overens med sidestørrelsen til tabellområdet.

**Til brukeren:** Kontroller inndataene og utfør følgende:

- v Hvis det er spesifisert bufferområdeinformasjon i tabellplassen, endrer du tabellplassens sidestørrelse slik at den er lik bufferområdets sidestørrelse, og kjører handlingen på nytt.
- Hvis standard bufferområde ble brukt for tabellplassen, endrer du tabellplasstørrelsen slik at den er lik sidestørrelsen for standard bufferområde, og kjører handlingen på nytt.

# **ASN2118E Databaseobjektet** *objektnavn* **av typen** *objekttype1* **kan ikke slettes, fordi det fremdeles finnes avhengige objekter av typen** *objekttype2* **på tjeneren** *tjenerkallenavn***.**

**Forklaring:** Databaseobjektet kan ikke slettes fordi det finnes ett eller flere objekter på den oppgitte tjeneren som er avhengige at dette objektet finnes.

**Til brukeren:** Kontroller det oppgitte objektnavnet og kjør oppgaven på nytt.

## **ASN2119E Parameteren** *parm\_navn* **mangler for databaseobjektet** *objektnavn* **av typen** *objekttype* **på tjeneren** *tjenerkallenavn***.**

**Forklaring:** Parametererverdien er obligatorisk for det oppgitte objektet.

**Til brukeren:** Kontroller inndataene og oppgi en

gyldig verdi for den nødvendige parameteren.

**ASN2120E Parameteren** *parm\_navn* **støttes ikke for databaseobjektet** *objektnavn* **av typen** *objekttype* **på tjeneren** *tjenerkallenavn***.**

**Forklaring:** Se meldingsteksten.

**Til brukeren:** Kontroller inndataene, og kontroller at det ikke er oppgitt noen verdi for denne parameteren. Du finner flere opplysninger i den databasespesifikke SQL-referansen.

**ASN2121E Parameteren** *parm\_navn* **kan ikke brukes i en oppdateringsoperasjon for databaseobjektet** *objektnavn* **av typen** *objekttype* **på tjeneren** *tjenerkallenavn***.**

**Forklaring:** Du kan ikke oppdatere verdien til denne parameteren.

**Til brukeren:** Kontroller inndataene, og kontroller at det ikke er oppgitt noen verdi for denne parameteren.

**ASN2122E Verdien** *verdi* **for parameteren** *parm\_navn* **til databaseobjektet** *objektnavn* **av typen** *objekttype* **på tjeneren** *tjenertilnavn* **inneholder det ugyldige tegnet** *tegn***.**

**Forklaring:** Parameterverdien kan bare inneholde bestemte tegn.

**Til brukeren:** Fjern det ugyldige tegnet fra den oppgitte verdien. I den databasespesifikke SQL-referansen finner du opplysninger om hvilke tegn som er gyldige for den aktuelle parameteren.

**ASN2123E Verdien** *verdi1* **for parameteren** *parm1* **til databaseobjektet** *objektnavn* **av typen** *objekttype* **er i konflikt med verdien** *verdi2* **for parameteren** *parm2***.**

**Forklaring:** Verdiene som er oppgitt for de spesifiserte parameterne, kan ikke eksistere sammen på tjeneren.

**Til brukeren:** Endre inndataene til en gyldig verdikombinasjon. I den databasespesifikke SQL-referansen finner du opplysninger om hvilke verdikombinasjoner som er gyldige.

**ASN2124E Verdien** *verdi* **for parameteren** *parm* **til databaseobjektet** *objektnavn* **av typen** *objekttype* **på tjeneren** *tjenerkallenavn* **er høyere enn den tillatte maksimumsverdien** *maksimumsverdi***.**

**Forklaring:** Den oppgitte verdien er for høy. Du kan bare bruke verdier som er lavere enn eller lik den oppgitte maksimumsgrensen.

**Til brukeren:** Kontroller inndataene og oppgi et lavere tall. I den databasespesifikke SQL-referansen finner du opplysninger om gyldige verdier.

#### **ASN2125E Verdien** *verdi* **for parameteren** *parm* **til databaseobjektet** *objektnavn* **av typen** *objekttype* **på tjeneren** *tjenerkallenavn* **er lavere enn den tillatte minimumsverdien** *minimumsverdi***.**

**Forklaring:** Den oppgitte verdien er for liten. Du kan bare bruke verdier som er høyere enn eller lik den oppgitte minimumsgrensen.

**Til brukeren:** Kontroller inndataene og oppgi et høyere tall. I den databasespesifikke SQL-referansen finner du opplysninger om gyldige verdier.

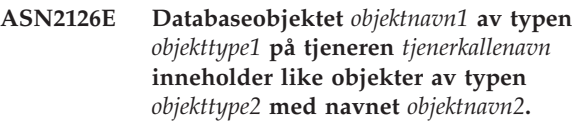

**Forklaring:** Du kan ikke ha to like objekter.

**Til brukeren:** Kontroller inndataene, og sørg for at hvert objekt blir oppgitt bare en gang.

**ASN2127E Databaseobjektet** *objektnavn* **av typen** *objekttype1* **på tjeneren** *tjenerkallenavn* **inneholder** *ant\_objekter* **objekter av typen** *objekttype2***, men maksimumsgrensen er** *maksimumsgrense***.**

**Forklaring:** Det ble oppgitt for mange objekter for parameteren.

**Til brukeren:** Kontroller inndataene, og reduser antallet av disse databaseobjektene til maksimumsgrensen.

**ASN2128E Kolonnen** *kol\_navn* **av datatypen** *datatype* **kan ikke brukes i databaseobjektet** *objektnavn* **av typen** *objekttype* **på tjeneren** *tjenerkallenavn***. Årsakskode:** *årsakskode***.**

**Forklaring:** Kolonnen støttes ikke i det oppgitte databaseobjektet. Disse verdiene er gyldige for årsakskode:

- **0** Datatypen til kolonnen er ikke gyldig.
- **1** Kolonnen kan ikke brukes i databaseobjektet.
- **2** Kolonnen er for lang.
- **3** Datatypen til referansekolonnen tilsvarer ikke datatypen til den refererte kolonnen i en fremmednøkkelbegrensning.

**Til brukeren:** Se på årsakskodene i forklaringen. Velg en annen kolonne eller et annet databaseobjekt for denne kolonnen.

**ASN2129E Det er en konflikt mellom egenskapen** *egenskapsnavn* **av typen** *egenskapstype* **og en annen egenskap i databaseobjektet** *objektnavn* **av typen** *objekttype* **på tjeneren** *tjenerkallenavn***.**

**Forklaring:** Objektet ble ikke opprettet eller oppdatert fordi det ble funnet motstridende egenskaper som ikke kan eksistere sammen. Disse verdiene er gyldige for årsakskode:

- **0** Du forsøker å opprette objektet, og du har oppgitt en egenskap som er i konflikt med en annen egenskap som er oppgitt i den samme sesjonen.
- **1** Du forsøker å oppdatere objektet, og du har oppgitt en egenskap som er i konflikt med en annen egenskap som er oppgitt i den samme sesjonen.
- **2** Du forsøker å oppdatere objektet, og du har oppgitt en egenskap som er i konflikt med en eksisterende egenskap i objektet.

**Til brukeren:** Hvis begge egenskapene er nye og blir oppgitt, oppgir du bare en av egenskapene, og kjører oppgaven. Hvis en av egenskapene allerede finnes i objektet, oppgir du ikke den nye egenskapen i objektet.

**ASN2130E Databaseobjektet** *objektnavn* **av typen** *objekttype* **kan ikke opprettes eller oppdateres, fordi kolonnen** *kolonnenavn* **ikke finnes i tabellen** *tabellnavn* **på tjeneren** *tjenerkallenavn***.**

**Forklaring:** Se meldingsteksten.

**Til brukeren:** Kontroller inndataene, og oppgi et annet navn på kolonnen som finnes i tabellen.

### **ASN2131E Kolonnen** *kolonnenavn* **i måltabellen** *tabellnavn* **kan ikke brukes til Q-replikering, fordi kolonnen bare er for lesing.**

**Forklaring:** Se meldingsteksten.

**Til brukeren:** Velg en annen målkolonne. I den databasespesifikke SQL-referansen finner du opplysninger om hvilke kolonner som ikke kan oppdateres.

**ASN2132E Kolonnen** *kolonnenavn* **i måltabellen** *tabellnavn* **ble ikke tilordnet til en kildekolonne fordi den ikke kan ha nullverdier og ikke har en standardverdi.**

**Forklaring:** Kolonner i en måltabell som ikke deltar i Q-abonnementet, må være definert som NULLABLE eller NOT NULL WITH DEFAULT.

**Til brukeren:** Utfør en av handlingene nedenfor.

- v Tilordne den oppgitte kolonnen i måltabellen til en kildetabellkolonne, slik at den vil delta i Q-abonnementet.
- v Aktiver nullverdiegenskapen til målkolonnen.
- v Oppgi en standardverdi for denne kolonnen.

#### **ASN2135E Datatypen** *måldatatype* **til målkolonnen** *målkolonnenavn* **er ikke kompatibel med datatypen** *kildedatatype* **til kildekolonnen** *kildekolonnenavn***.**

**Forklaring:** Verdiene for kildekolonnen kan ikke brukes på målkolonnen fordi datatypene til kolonnene ikke er kompatible.

**Til brukeren:** Hvis måltabellen finnes, endrer du kolonnetilordningen til en annen kolonnen med en kompatibel datatype. Hvis måltabellen ikke finnes, endrer du målkolonnens kolonneegenskaper slik at de blir kompatible med kildekolonnens kolonneegenskaper.

# **ASN2136W Attributtet til målkolonnen** *målkolonne* **og attributtet til kildekolonnen** *kildekolonne* **stemmer ikke overens. Årsakskode:** *årsakskode***.**

**Forklaring:** Det ble funnet en forskjell mellom verdiene i kilde- og målkolonnen for det samme attributtet. Det blir generert et skript for oppretting eller oppdatering av Q-abonnementet. Disse verdiene er gyldige for årsakskode:

- **0** Kildekolonnen kan ha nullverdier, mens målkolonnen kan ikke ha nullverdier.
- **1** Kildekolonnen kan ikke ha nullverdier, mens målkolonnen kan ha nullverdier.
- **2** Omkodingstabellene for kildekolonnen og målkolonnen er forskjellige.
- **3** Kildekolonner har standardverdier, og målkolonnen har ikke standardverdier.
- **4** Kildekolonnen har ikke standardverdier, og målkolonnen har standardverdier.

**Til brukeren:** Endre kolonnetilordningen eller kolonneegenskapene hvis forskjellene kan forårsake problemer. Hvis forskjellen er akseptabel, trenger du ikke å gjøre noe.

# **ASN2137W Kompatibiliteten mellom kildekolonnen** *kildekolonne* **og målkolonnen** *målkolonne* **finnes bare for bestemte verdier av kildekolonnen. Årsakskode:** *årsakskode***.**

**Forklaring:** Verdiene for kildekolonnen kan ikke alltid brukes på målkolonnen. Det blir likevel generert et skript for å opprette eller oppdatere Q-abonnementet. Disse verdiene er gyldige for årsakskode:

**0** Kildekolonnen kan inneholde nullverdier, men

målkolonnen tillater ikke nullverdier. Nullverdier i kildekolonnen kan ikke brukes på målkolonnen.

- **1** Kildekolonnens datatype er enten CHAR eller VARCHAR, mens målkolonnens datatype er DATE, TIME eller TIMESTAMP. Strengverdier i kildekolonnen som ikke er en gyldig representasjon av et klokkeslett, en dato eller en systemtid, kan ikke brukes på målkolonnen.
- **2** Kildekolonnen inneholder tall som er utenfor verdiområdet som målkolonnen støtter.
- **3** Lengden på VARCHAR-datatypen til kildekolonnen er større enn lengden til CHAReller VARCHAR-datatypen til målkolonnen.

**Til brukeren:** Se på årsakskodene i forklaringen og gjør følgende:

- v Hvis måltabellen finnes, endrer du kolonnetilordningen.
- v Hvis måltabellen ikke finnes, endrer du kolonneegenskapene.
- v Kontroller kilde- og målkolonnen. Hvis kildekolonnen bare vil inneholde verdier som er tillatt i målkolonnen, trenger du ikke gjøre noe.
- **ASN2138W Verdiene i kildekolonnen** *kildekolonne* **av datatype** *kildedatatype* **kan miste brøksifre ved replikering til målkolonnen** *target\_column* **av datatypen** *måldatatype***.**

**Forklaring:** Det kan oppstå tap av data mellom kildeog målkolonnene fordi målkolonnens datatypedefinisjon angir at den tillatte presisjonen i kolonnen er mye lavere enn det som er tilfellet i kildekolonnen.

**Til brukeren:** Utfør en av handlingene nedenfor.

- v Hvis måltabellen finnes, endrer du kolonnetilordningen.
- v Hvis måltabellen ikke finnes, endrer du kolonneegenskapene.
- v Kontroller kilde- og målkolonnen. Hvis verdiene aldri vil finnes i kildekolonnen, eller hvis avkuttingen kan godtas i målkolonnen, trenger du ikke gjøre noe.
- **ASN2139E Verdien** *verdi* **for parameteren** *parm* **i databaseobjektet** *objektnavn* **av typen** *objekttype* **på tjeneren** *tjenerkallenavn* **er ikke gyldig, fordi den ikke er lik en av disse verdiene:** *gyldige\_verdier***.**

**Forklaring:** Se meldingsteksten.

**Til brukeren:** Kontroller inndataene og velg en verdi fra listen med verdier.

# **ASN2140E Verdien** *verdi* **for parameteren** *parm1* **i databaseobjektet** *objektnavn* **av typen** *objekttype* **på tjeneren** *tjenerkallenavn* **er ikke et multiplum av** *faktor***.**

**Forklaring:** Verdiene for den oppgitte parameteren i databaseobjektet må være multiplum av den oppgitte faktoren.

**Til brukeren:** Kontroller inndataene og oppgi en verdi som er et multiplum av den oppgitte faktoren.

```
ASN2141E Verdien verdi for parameteren parm til
 databaseobjektet objektnavn av typen
 objekttype på tjeneren tjenerkallenavn er
 ugyldig.
```
**Forklaring:** Verdien for den oppgitte parameteren er ikke gyldig på databaseplattformen.

**Til brukeren:** Kontroller inndataene og oppgi en annen verdi. I den databasespesifikke SQL-referansen finner du opplysninger om gyldige verdier for denne parameteren.

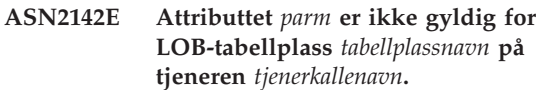

**Forklaring:** De følgende attributtene er ikke gyldige for en LOB-tabellplass: PCTFREE, TRACKMOD, COMPRESS, SEGSIZE.

**Til brukeren:** Fjern attributtene som ikke er gyldige for LOB-tabellplasser (PCTFREE, TRACKMOD, COMPRESS, SEGSIZE), og kjør handlingen på nytt.

```
ASN2144E Tabellen tabellnavn på tjeneren
 tjenerkallenavn ble ikke opprettet eller
 oppdatert, fordi definisjonen av
 fremmednøkkelen fremmednøkkel er
 ugyldig. Årsakskode: årsakskode.
```
**Forklaring:** Det blir ikke generert noe skript. Disse verdiene er gyldige for årsakskode:

- **0** Antallet referansekolonner er lavere enn antallet refererte kolonner.
- **1** Antallet referansekolonner er høyere enn antallet refererte kolonner.

**Til brukeren:** Kontroller inndataene og sjekk at antallet refererte kolonner stemmer overens med antallet refererende kolonner.

**ASN2145E Kolonnenavnet** *kolonnenavn* **for tabellen** *tabellnavn* **på tjeneren** *tjenerkallenavn* **ble oppgitt mer enn en gang i samme sesjon.**

**Forklaring:** Se meldingsteksten.

**Til brukeren:** Kontroller inndataene og fjern duplikatnavnet.

**ASN2146E XML-publiseringen eller Q-abonnementet kan ikke opprettes eller oppdateres på grunn av manglende informasjon. Årsakskode:** *årsakskode***.**

**Forklaring:** Det blir ikke generert noe skript. Disse verdiene er gyldige for årsakskode:

- **0** Kildetabellinformasjonen mangler.
- **1** Måltabellinformasjonen mangler.
- **2** Det ble ikke valgt noen kildekolonner.
- **3** Det ble ikke valgt noen målkolonner.

**Til brukeren:** Kontroller inndataene og oppgi verdier for de spesifiserte parameterne.

**ASN2147E XML-publiseringen eller Q-abonnementet kan ikke oppdateres eller opprettes fordi kolonnen** *kolonnenavn* **ikke finnes i tabellen** *måleier.målnavn* **på tjeneren** *tjenerkallenavn***. Årsakskode:** *årsakskode***.**

**Forklaring:** Det blir ikke generert noe skript. Disse verdiene er gyldige for årsakskode:

- **0** Kolonnen finnes ikke i kildetabellen.
- **1** Det ble oppgitt en eksisterende måltabell, men den oppgitte kolonnen finnes ikke i måltabellen.

**Til brukeren:** Kontroller inndataene og velg kolonner som finnes i kilde- eller måltabellen.

**ASN2148E XML-publiseringen eller Q-abonnementet kan ikke opprettes eller oppdateres fordi kolonnen** *kolonnenavn* **i tabellen** *tabellnavn* **på tjeneren** *tjenerkallenavn* **ikke kan være en replikeringsnøkkelkolonne. Årsakskode:** *årsakskode***.**

**Forklaring:** Det blir ikke generert noe skript. Disse verdiene er gyldige for årsakskode:

- **0** Kolonnen som er valgt for nøkkelkolonnen, er ikke en del av listen over valgte kildekolonner.
- **1** Kolonnen som er valgt for nøkkelkolonnen, er ikke en del av listen over valgte målkolonner.

**Til brukeren:** Kontroller inndataene, og velg

nøkkelkolonner som er valgt som kilde- eller målkolonner.

**ASN2149E Målet** *tabellnavn* **av typen** *måltype* **er bare for lesing.**

**Forklaring:** Det oppgitte databaseobjektet kan ikke være et mål, fordi det ikke kan oppdateres.

**Til brukeren:** Velg et annet databaseobjekt som replikeringsmål. I den databasespesifikke SQL-referansen finner du opplysninger om hvilke databaseobjekter som kan oppdateres.

## **ASN2150E Q-abonnementet kan ikke oppdateres, fordi replikeringsmålnøkkelen mangler. Årsakskode:** *årsakskode***.**

**Forklaring:** Det blir ikke generert noe skript. Disse verdiene er gyldige for årsakskode:

- **0** Det mangler brukerinndata for målnøkkelen.
- **1** Måltabellen finnes ikke, og kildetabellen inneholder ikke noen entydige databaseegenskaper for de valgte kildekolonnene.
- **2** Det finnes både kilde- og måltabeller, men de inneholder ikke noen entydige databaseegenskaper på de valgte mål- og kildekolonnene.

**Til brukeren:** Kontroller inndataene, og sørg for at de riktige kolonnene er valgt som del av målnøkkelen.

# **ASN2151E Kildekolonnen** *kildekolonne* **har ikke noen tilordnet målkolonne.**

**Forklaring:** Oppretting eller oppdatering av Q-abonnement kan ikke fullføres, fordi den oppgitte kildekolonnen ikke har noen målkolonne som skal tilordnes.

**Til brukeren:** Kontroller at kildekolonnen er tilordnet til en gyldig målkolonne, og kjør handlingen på nytt.

#### **ASN2152E Målkolonnen** *målkolonne* **har ikke en tilordnet kildekolonne.**

**Forklaring:** Oppretting eller oppdatering av Q-abonnement kan ikke fullføres, fordi den oppgitte målkolonnen ikke har noen kildekolonne som skal tilordnes.

**Til brukeren:** Kontroller at målkolonnen er tilordnet til en gyldig kildekolonne, og kjør handlingen på nytt.

#### **ASN2153E Alternativet** *alternativ* **som ble oppgitt, støttes ikke for plattformen** *plattform* **på tjeneren** *tjener***.**

**Forklaring:** Parameteren ASNCLP støttes ikke for tjenerplattformen.

**Til brukeren:** Kontroller syntaksen og oppgi riktige alternativer.

**ASN2154E Den oppgitte systemverdien er ikke relevant i denne sammenhengen. Symbolet** *symbol* **blir oversett.**

**Forklaring:** Se meldingsteksten.

**Til brukeren:** Kontroller syntaksen og oppgi riktige verdier.

**ASN2155E Publiserings- eller replikeringskøtilordningen** *køtilordningsnavn* **kan ikke slettes, fordi den brukes av en eller flere XML-publiseringer eller Q-abonnementer. Årsakskode:** *årsakskode***.**

**Forklaring:** Disse verdiene er gyldige for årsakskode:

- **0** Du forsøker å slette en publiseringskøtilordning, men det finnes en eller flere XML-publiseringer som er avhengige av denne køtilordningen.
- **1** Du forsøker å slette en replikeringskøtilordning, men det finnes ett eller flere Q-abonnementer som er avhengige av denne køtilordningen.

**Til brukeren:** Se på årsakskodene i forklaringen og gjør følgende:

- **0** Hvis du ønsker å slette XML-publiseringene som bruker publiseringskøtilordningen, sletter du først disse, og sletter deretter publiseringskøtilordningen.
- **1** Hvis du ønsker å slette Q-abonnementene som bruker replikeringskøtilordningen, sletter du først disse, og sletter deretter replikeringskøtilordningen.
- **ASN2156W Entydigheten til replikeringsnøkkelverdiene er ikke tvungen i kildetabellen, i måltabellen eller begge steder. Årsakskode:** *årsakskode***.**

**Forklaring:** Disse verdiene er gyldige for årsakskode:

- **0** Entydigheten til replikeringsnøkkelen er tvungen i måltabellen, men ikke i kildetabellen.
- **1** Entydigheten til replikeringsnøkkelen er tvungen i kildetabellen, men ikke i måltabellen.
- **2** Entydigheten til replikeringsnøkkelverdiene er ikke tvungen i kilde- og måltabellene.

**Til brukeren:** Se på årsakskodene i forklaringen og gjør følgende:

- **0** Kontroller at applikasjonen på kildetabellen bare genererer entydige verdier for de kildekolonnene som er tilordnet til nøkkelkolonnene i replikeringsmålet.
- **1** Kontroller at applikasjonen på måltabellen bare genererer entydige verdier for målkolonnene som ble valgt som nøkkelkolonner for replikeringsmålet.
- **2** Utfør handlingene som er beskrevet for årsakskodene 0 og 1.

### **ASN2157I Det ble ikke generert noe skript fordi ingen handling er nødvendig.**

**Forklaring:** Handlingen er ikke nødvendig fordi objektene i databasen allerede reflekterer nødvendig status.

**Til brukeren:** Denne meldingen er bare til orientering. Du trenger ikke å gjøre noe.

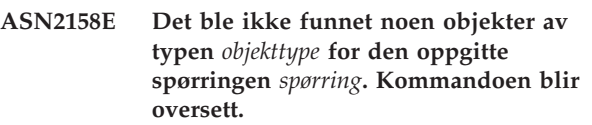

**Forklaring:** I kommandolinjegrensesnittet oppgav du en spørring for å hente flere objekter som alle deltar i en handling (for eksempel Opprett XML-publisering eller Opprett Q-abonnement). Spørringen returnerte ingen objekter. Det blir ikke generert noe skript for opprettingen, oppdateringen eller slettingen.

**Til brukeren:** Omdefiner spørringen slik at den kan returnere minst ett objekt av den oppgitte typen, og kjør kommandoen på nytt.

**ASN2159E Verdien** *verdi* **som er oppgitt for alternativet** *alternativ* **kan ikke brukes i sammenheng med** *symbol***.**

**Forklaring:** I kommandolinjegrensesnittet er det noen parametere som ikke støttes i bestemte situasjoner. Hvis det for eksempel er oppgitt et nøkkelord for å opprette NEW TARGET, kan ikke verdien USERTYPE være 'Lagret prosedyre', fordi det ikke er noen støtte for å opprette lagrede prosedyrer.

Det blir ikke generert noe skript.

**Til brukeren:** ASNCLP-dokumentasjonen inneholder en liste over gyldige kombinasjoner for nøkkelordene.

# **ASN2160E Objektet** *objekt* **av typen** *type* **kan ikke opprettes på tjeneren** *tjener* **fordi den logiske databasen ikke ble oppgitt.**

**Forklaring:** Du må oppgi den logiske databasen for å opprette den oppgitte objekttypen på en z/OS-plattform.

**Til brukeren:** Oppgi en verdi for den logiske

databasen, og kjør handlingen på nytt.

#### **ASN2161E Tabellen** *tabellnavn* **på tjeneren** *tjener* **kan ikke opprettes eller oppdateres, fordi kolonnen** *kolonnenavn* **ikke er gyldig. Årsakskode:** *årsakskode***.**

**Forklaring:** Disse verdiene er gyldige for årsakskode:

- **0** Datatypen GRAPHIC støttes ikke for ASCIIeller EBCDIC-tabellplasser.
- **1** Kolonneomkodingsmodellen ″FOR MIXED DATA″ støttes ikke for ASCII- eller EBCDIC-tabellplasser.
- **2** Datatypen GRAPHIC støttes ikke på den oppgitte tjeneren.

**Til brukeren:** Oppgi en UNICODE-tabellplass for denne tabellen og kjør handlingen på nytt.

**ASN2162W Entydigheten til kolonnene i den entydige begrensningen eller indeksen** *navn* **i måltabellen** *tabellnavn* **på tjeneren** *tjener* **er ikke tvungen i kildetabellen** *tabellnavn* **på tjeneren** *tjener***.**

**Forklaring:** Hvis entydighet for en eller flere av de replikerte kolonnen er tvunget for måltabellen men ikke for kildetabellen, kan ikke

kildekolonnekombinasjoner som bryter med denne entydigheten, replikeres til målet. Data i kildetabellen kan ikke tas i bruk i måltabellen.

**Til brukeren:** Hvis alle entydige

databasebegrensninger eller indekser i måltabellen ikke kan brytes av kolonneverdikombinasjoner fra kildetabellen, er det ikke nødvendig å gjøre noe. Hvis ikke, kjører du ikke det genererte skriptet. I stedet bør du vurdere å droppe entydighetsbegrensningen eller indeksen i måltabellen, og kjøre handlingen på nytt.

**ASN2163E Det ble ikke generert noe skript for å opprette eller oppdatere Q-abonnementet. Kildetabellen er** *tabellnavn***. Måltabellen er** *tabellnavn***. Årsakskode:** *årsakskode***.**

**Forklaring:** Disse verdiene er gyldige for årsakskode:

- **0** Måltabellen finnes ikke, og kildetabellen har ingen entydig nøkkel som kan brukes for en ny måltabell.
- **1** Måltabellen finnes og verken måltabellen eller kildetabellen har en entydig databaseegenskap.
- **2** Det kunne ikke utledes en automatisk indeks for måltabellen.

**Til brukeren:** Se på årsakskodene i forklaringen. Endre kildetabelldefinisjonen, måltabelldefinisjonen eller begge. Utfør handlingen på nytt.

# **ASN2164E Kolonnen** *tabellnavn.kolonnenavn* **av datatypen** *datatype* **kan ikke inkluderes i Q-abonnementet. Årsakskode:** *årsakskode***.**

**Forklaring:** Disse verdiene er gyldige for årsakskode:

- **0** Datatypen til kolonnen støttes ikke for Q-abonnement.
- **1** Maksimalt antall abonnerte LOB-kolonner ble overskredet for denne tabellen.

**Til brukeren:** Se gjennom årsakskodene, oppgi et annet kolonnenavn i Q-abonnementet, og kjør handlingen på nytt.

### **ASN2165E Databasen** *databasekallenavn* **ble ikke definert.**

**Forklaring:** Det er ikke mulig å få tilgang til database fordi den må defineres først.

**Til brukeren:** Tilføy databasen til applikasjonen før du prøver å utføre en replikering mot den.

# **ASN2200E Q-effektueringsskjemaet** *effektueringsskjema* **eller Q-registreringsskjemaet** *registreringsskjema* **for tjeneren** *tjener* **kunne ikke brukes til flerveis replikering.**

**Forklaring:** På hver tjener som deltar i flerveis replikering må styringstabellene for Q-effektuering og Q-registrering ha det samme skjemaet.

**Til brukeren:** Kontroller at Q-effektueringsstyringstabellene og Q-registreringsstyringstabellene har samme skjemanavn, og at de finnes på den tjeneren du bruker for flerveis replikering.

# **ASN2201E I tabellen IBMQREP\_SUBS for Q-registreringsskjemaet** *skjemanavn***, er ikke verdiene i kolonnen SOURCE\_NODE like hverandre.**

**Forklaring:** Det finnes ett eller flere Q-abonnementer i Q-registreringsstyringstabellene for det oppgitte skjemaet som inneholder forskjellige verdier for feltet SOURCE\_NODE. I flerveis replikering må radene i kolonnen SOURCE\_NODE inneholde den samme verdien.

Rapportloggen som er generert av ASNCLP inneholder nærmere opplysninger om Q-abonnementet som mislyktes.

**Til brukeren:** Kontroller at alle SOURCE\_NODEverdiene for Q-abonnementene er de samme i tabellen IBMQREP\_SUBS.

#### **ASN2202E Ett eller flere Q-abonnementer (SUBTYPE** *undertype***), kan ikke opprettes, fordi en eller flere rapporterte feil ikke er rettet.**

**Forklaring:** Q-abonnementene kan ikke opprettes for flerveis replikering fordi de er ugyldige. Se feilmeldingen for hvert Q-abonnement.

**Til brukeren:** Korriger de ugyldige Q-abonnementene, og forsøk å opprette dem på nytt.

## **ASN2203E Q-abonnementsnavnet** *navn* **er ikke entydig for Q-registreringsskjemaet** *registreringsskjema* **på tjeneren** *tjener* **for flerveis replikering.**

**Forklaring:** Det samme navnet må ikke oppgis for flere Q-abonnementer når du konfigurerer en flerveis replikering. For hver forekomst av Q-registreringsprogrammet må alle

Q-abonnementsnavn være entydige. Siden navnet på Q-abonnementet lagres på både kilde- og måltjeneren, må navnet være kompatibelt med kodesettet på både kilde- og måltjeneren.

**Til brukeren:** Kontroller at hvert Q-abonnementsnavn er entydig.

**ASN2204E Tabellen** *tabellnavn* **er på tjeneren** *tjener***, men Q-effektuerings- og Q-registreringsskjemaene** *skjema* **ble ikke funnet på denne tjeneren.**

**Forklaring:** Q-registrerings- og

Q-effektueringsstyringstabellene med det oppgitte skjemaet ble ikke funnet på samme tjener som tabellen som du replikerer. Ved flerveis replikering må styringstabellene for Q-registrering og Q-effektuering være på samme tjener som den replikerte tabellen, og de må bruke samme skjemanavn.

**Til brukeren:** Kontroller at tabellen og styringstabellene for Q-effektuering og Q-registrering som den bruker for flerveis replikering, er på samme tjener.

**ASN2205W Q-abonnementet** *navn* **for Q-effektueringsskjemaet** *effektueringsskjema* **på Q-effektueringstjeneren** *tjener* **er ikke gyldig, og ble ikke opprettet som en del av masseoperasjonen.**

**Forklaring:** Når du oppretter flere Q-abonnementer på en gang for enveis replikering: hvis ett eller flere av Q-abonnementene er ugyldige, blir de ikke opprettet, men de øvrige abonnementene blir opprettet hvis de er gyldige.

**Til brukeren:** Korriger Q-abonnementene som var ugyldige, og opprett dem.

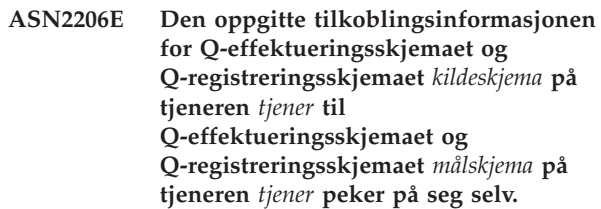

**Forklaring:** I flerveis replikering kan ikke Q-effektueringsskjemaet og Q-registreringsskjemaet på Q-effektueringstjeneren (kilden) også brukes som Q-registreringstjener (mål).

**Til brukeren:** Kontroller at skjemanavnet og tjeneren for Q-effektuerings- og Q-registreringstabellene på Q-effektueringstjeneren er forskjellige fra skjemanavnet og tjeneren for Q-effektuerings- og Q-registreringstabellene på Q-registreringstjeneren.

# **ASN2207E Replikeringskøtilordningen** *køtilordningsnavn* **er ikke gyldig for å konfigurere en tilkobling fra kilde-Q-effektuerings- og Q-registreringsskjemaet***kildeskjema* **på Q-registreringstjeneren** *tjener* **til mål-Q-effektuerings- og Q-registreringsskjemaet** *målskjema* **på Q-effektueringstjeneren** *tjener***.**

**Forklaring:** Denne replikeringskøtilordningen stemmer ikke med de oppgitte skjemaene som blir brukt til flerveis replikering.

**Til brukeren:** Kontroller at

replikeringskøtilordningene blir tilordnet fra de oppgitte Q-registreringsstyringstabellene de oppgitte Q-effektueringsstyringstabellene.

# **ASN2208E Det ble ikke oppgitt tilkoblingsinformasjon for SUBGROUP** *delgruppe***.**

**Forklaring:** Q-abonnementsgruppen må ha all nødvendig informasjon definert før den kan fortsette med CREATE, ALTER eller DELETE-operasjoner.

**Til brukeren:** Kontroller at alle

replikeringskøtilordningene er oppgitt mellom kilde- og måltabellene.

# **ASN2209E Det finnes tilkoblingsinformasjon for SUBGROUP** *delgruppe***, og den kan ikke overskrives.**

**Forklaring:** Når du har definert tilkoblingsinformasjon for en Q-abonnementsgruppe, kan du ikke endre den.

**Til brukeren:** Ikke oppgi tilkoblingsinformasjon for en Q-abonnementsgruppe mer enn en gang.

**ASN2210E Det finnes ikke et Q-abonnement med SUBGROUP-navnet** *delgruppe* **på Q-registreringstjeneren** *tjener* **som bruker Q-registrerings- og Q-effektueringsskjemaet** *skjema***.**

**Forklaring:** Det ble ikke funnet informasjon om Q-abonnementsgruppen.

**Til brukeren:** Kontroller at det finnes minst ett Q-abonnement på Q-registreringsskjemaet for navnet SUBGROUP.

**ASN2211E Det finnes ingen Q-abonnementer for referansetabellen** *tabellnavn* **for SUBGROUP** *delgruppe* **som bruker Q-effektuerings- og Q-registreringsskjemaet** *skjema* **på tjeneren** *tjener***.**

**Forklaring:** Se meldingsteksten.

**Til brukeren:** Kontroller at det finnes et Q-abonnement med SUBTYPE 'P' (likeverdig) eller 'B' (toveis) på Q-registreringsskjemaet som bruker den oppgitte referansetabellen som kilde.

### **ASN2212E Det ble oppdaget en intern samsvarsmangel. Årsakskode:** *årsakskode*

**Forklaring:** Q-abonnementsgruppen må synkroniseres med den faste informasjonen på databasen før den blir brukt. Disse verdiene er gyldige for årsakskode:

- **0** Q-abonnementsgruppen finnes allerede, men den var ikke synkronisert, eller den er ikke i synkronisert status.
- **1** Det mangler tilkoblingsinformasjon mellom nodene.

**Til brukeren:** Ta kontakt med IBM Kundeservice. Legg ved en analyserapport.

**ASN2213E Replikeringskøtilordningen** *køtilordningsnavn* **ble oppgitt med lik kilde- og målinformasjon: Q-effektueringsskjema** *effektueringsskjema* **på Q-effektueringstjeneren** *effektueringstjener***, og Q-registreringsskjema** *registreringsskjema* **på Q-registreringstjeneren** *registreringstjener***.**

**Forklaring:** Det ble oppgitt en

replikeringskøtilordning med lik kilde- og målinformasjon. Replikeringskøtilordninger må være entydige mellom tilkoblingene de danner. Den første tilkoblingen er for eksempel tilfeldig. Den andre tilkoblingen må dele en ende med en av endene til den første tilkoblingen. Den tredje tilkoblingen må dele en ende med et av de tre punktene som de to foregående tilkoblingene utgjør.

**Til brukeren:** Kontroller at den oppgitte replikeringskøtilordningen er entydig for Q-effektueringstjeneren og Q-registreringstjeneren.

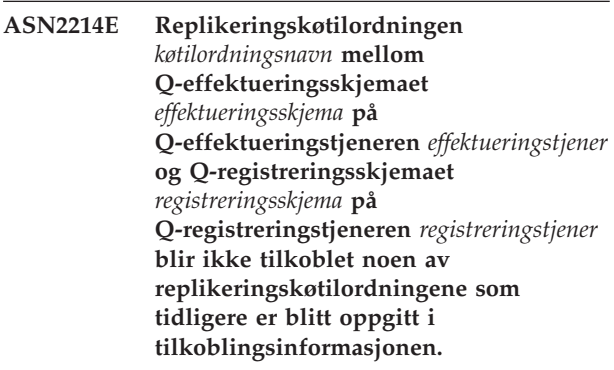

**Forklaring:** Replikeringskøtilordningene må være koblet til hverandre. Hver replikeringskøtilordning må dele et Q-registrerings- eller Q-effektueringsskjema med en av de tidligere oppgitte replikeringskøtilordningene.

**Til brukeren:** Definer replikeringskøtilordningen slik at den deler et Q-registreringsskjema eller Q-effektueringsskjema med en av de tidligere definerte replikeringskøtilordningene.

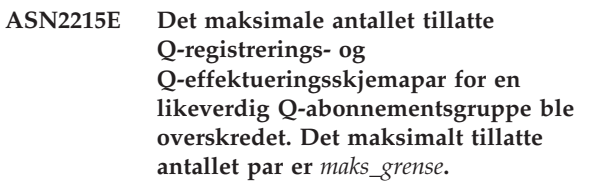

**Forklaring:** Se meldingsteksten.

**Til brukeren:** Reduser antallet Q-effektuerings- og Q-registreringsskjemapar som brukes i denne konfigurasjonen for likeverdig replikering.

### **ASN2216E Q-abonnementer med SUBTYPE** *undertype* **kan bare tildeles til en Q-abonnementsgruppe med andre Q-abonnementer av samme SUBTYPE.**

**Forklaring:** Q-abonnementer med SUBTYPE 'P' (likeverdig) kan ikke tilføyes til en konfigurasjon for toveis replikering, og Q-abonnementer med SUBTYPE 'B' (toveis) kan ikke tilføyes til en konfigurasjon for likeverdig replikering.

**Til brukeren:** Når du tilføyer abonnementer til en SUBGROUP, må Q-abonnementene ha samme SUBTYPE som de andre i samme SUBTYPE.

#### **ASN2217E Paret med Q-effektuerings- og Q-registreringsskjemaer som hvert Q-abonnement skriver seg fra, ble ikke oppgitt. Attributtene for de to Q-abonnementene kan ikke oppdateres for toveis replikering.**

**Forklaring:** Når du konfigurerer toveis replikering, kan du oppgi forskjellige attributter for hvert av de to Q-abonnementene. Hvis du skal gjøre dette, må du oppgi hvilket Q-effektueringsskjema og Q-registreringsskjema hvert Q-abonnement kommer fra.

**Til brukeren:** Hvis du skal tildele attributter til et Q-abonnement når du konfigurerer toveis replikering, angir du Q-effektuerings- og Q-registreringsskjemaparet som Q-abonnementet er basert på.

#### **ASN2218E Det ble oppdaget en intern samsvarsmangel. Årsakskode:** *årsakskode***.**

**Forklaring:** Q-abonnementene er ikke synkronisert med den faste informasjonen på databasen for å utføre en UPDATE- eller DELETE-operasjon. Disse verdiene er gyldige for årsakskode:

**0** SUBGROUP finnes allerede, men den var ikke synkronisert, eller den er ikke i synkronisert status.

**Til brukeren:** Ta kontakt med IBM Kundeservice. Legg ved en analyserapport.

**ASN2219E Antallet Q-effektuerings- og Q-registreringsskjemapar** *skjema* **har overskredet det tillatte antallet for SUBGROUP** *delgruppe* **med Q-abonnementer med SUBTYPE** *undertype***.**

**Forklaring:** Konfigureringen av

Q-abonnementsgruppen begrenser antallet Q-effektuerings og Q-registreringsskjemapar. Toveis replikering tillater bare to Q-effektuerings- og Q-registreringsskjemapar per SUBGROUP.

**Til brukeren:** Kontroller at antallet Q-effektuerings- og Q-registreringsskjemapar er mindre enn eller lik største tillatte verdi for denne SUBTYPE.

**ASN2220E Det er ikke nok Q-effektuerings- og Q-registreringsskjemapar** *skjema* **for SUBGROUP** *delgruppe* **med Q-abonnementer med SUBTYPE** *undertype***. Det minste antallet nødvendige par er** *antall***.**

**Forklaring:** Se meldingsteksten.

**Til brukeren:** Kontroller at antallet Q-effektuerings- og Q-registreringsskjemapar er lik den minste tillatte verdien for denne typen Q-abonnement.

# **ASN2221E Tilkoblingsinformasjonen er ikke gyldig for denne SUBGROUP** *delgruppe* **for SUBTYPE** *undertype***.**

**Forklaring:** Det er begrensninger for topologien til denne typen Q-abonnement. Toveis og likeverdig replikering krever for eksempel en fullstendig tilkoblet diagramtopologi, der alle nodene er koblet til hverandre.

**Til brukeren:** Valider den oppgitte

konfigurasjonsinformasjonen for gjeldende SUBGROUP og SUBTYPE. Tilføy manglende tilkoblinger og gjenopprett Q-abonnementet. Du finner nærmere opplysninger om konfigurasjonskravene for de ulike typene Q-abonnementer i produktdokumentasjonen for Q-replikering.

```
ASN2222E Tallet tall av attributtype objekttype på
 tabellen tabellnavn på tjeneren tjener
 stemmer ikke med tallet tall av
 objekttype objekttype på tabellen
 tabellnavn på tjeneren tjener.
```
**Forklaring:** Antallet kolonner, entydige indekser, primærnøkler, fremmednøkler, entydige nøkler og kontrollbegrensninger må være det samme for kilde- og måltabellene som deltar i konfigurasjoner av flerveis replikering.

**Til brukeren:** Du kan enten endre definisjonen av det oppgitte attributtet i kilde- eller måltabellen slik at antallet attributter stemmer overens, eller du kan velge en annen kombinasjon med kilde- og måltabeller.

# **ASN2223E Tabellen** *tabellnavn* **på tjeneren** *tjener* **deltar allerede i et Q-abonnement med SUBTYPE** *undertype***.**

**Forklaring:** En tabell må være del av kun ett Q-abonnement med SUBTYPE 'P' eller 'B'. Det kunne ikke opprettes et Q-abonnement, fordi den oppgitte tabellen allerede deltar i et eksisterende Q-abonnement med SUBTYPE 'P' eller 'B'. Derfor ble ingen av Q-abonnementene i den flerveis replikeringskonfigurasjonen opprettet.

**Til brukeren:** Kontroller inndataene og velg en annen tabell, en som ikke er del av et eksisterende Q-abonnement med SUBTYPE 'P' eller 'B'.

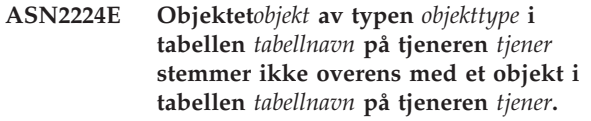

**Forklaring:** Attributtet må være det samme for kildeog måltabellene som deltar i konfigurasjoner av flerveis replikering.

**Til brukeren:** Du kan enten endre definisjonen av det oppgitte attributtet i kilde- eller måltabellen slik at det stemmer overens med attributtet i den andre tabellen,

eller du kan velge en annen kombinasjon med kilde- og måltabeller.

#### **ASN2225E ASNCLP: Det ble funnet mer enn en SET SUBGROUP-setning i skriptet for å opprette, oppdatere eller slette en SUBGROUP.**

**Forklaring:** Du kan bare oppgi en SUBGROUP per skript. ASNCLP-programmet kan ikke arbeide med mer enn en delgruppe i en sesjon. Ingen SUBGROUP ble hentet, oppdatert eller slettet.

**Til brukeren:** Kontroller at du bare oppgir en SET SUBGROUP-setning per skript, og kjør skriptet på nytt.

#### **ASN2226E ASNCLP: Q-abonnementet SUBTYPE** *undertype* **stemmer ikke overens med SUBTYPE til andre Q-abonnementer i en Q-abonnementsgruppe.**

**Forklaring:** Informasjonen i en kommando for å opprette abonnement var ikke i samsvar med andre kommandoer for å opprette abonnement som tilhører denne konfigurasjonen av flerveis replikering. Det ble oppdaget forskjellige typer Q-abonnementer for Q-abonnementsgruppen. Det kan bare oppgis en SUBGROUP, og den må ha Q-abonnementer av en SUBTYPE. Det ble ikke opprettet noen Q-abonnementer.

**Til brukeren:** Oppgi enten SUBTYPE 'P' eller 'B' under en bestemt SUBGROUP. Ikke bland ulike typer Q-abonnementer i en Q-abonnementsgruppe. Kjør kommandoen for å opprette abonnement på nytt.

# **ASN2227E ASNCLP: Antallet Definer tilkobling-setninger er ikke tilstrekkelig for antallet Definer skjema-setninger.**

**Forklaring:** I en konfigurasjon for flerveis replikering, må du for hver *n* noder ha n\*(n-1) tilkoblinger. Hvis det for eksempel er 3 noder, trenger du 3\*(3-1)=6 tilkoblinger.

**Til brukeren:** Kontroller at setningen for å definere tilkobling og setningen for å definere skjema er i samsvar med reglene.

#### **ASN2228E ASNCLP: Det finnes allerede Q-abonnementer for SUBGROUP** *delgruppe* **på de oppgitte tjenerne.**

**Forklaring:** Mens du forsøkte å opprette flere Q-abonnementer, oppgav du SUBGROUP-informasjon i stedet for å oppgi referanseinformasjon for denne SUBGROUP.

**Til brukeren:** Oppgi en referanse til SUBGROUP i stedet for å definere SUBGROUP på nytt.

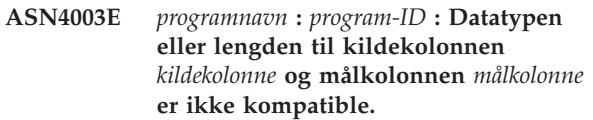

**Forklaring:** Se meldingsteksten.

**Til brukeren:** Kjør kommandoen på nytt, og kontroller at du sammenlikner kolonner med samme type, presisjon og lengde.

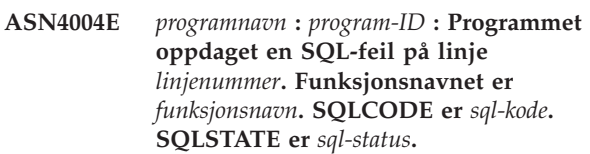

**Forklaring:** Det ble returnert en negativ SQLCODE da programmet utførte en EXEC SQL-setning eller et CLI-anrop. Denne meldingen blir noen ganger etterfulgt av en melding som gir mer informasjon om handlingen som ble utført av programmet da SQLCODE blir oppdaget.

**Til brukeren:** Slå opp i avsnittet om DB2-meldinger og koder i dokumentasjonen for DB2-databasesystemet på operativsystemet for å få forklaring for SQLCODE og informasjon om hvordan du kan rette feilen. Hvis programmet viste en annen melding etter denne, leser du forklaringen og hva du skal gjøre. Linje- og funksjonsopplysningene er bare for IBM Kundeservice.

**ASN4005E** *programnavn* **:** *program-ID* **: Programmet oppdaget en SQL-advarsel på linje** *linjenummer***. Funksjonsnavnet er** *funksjonsnavn***. SQLCODE er** *sql-kode***. SQLSTATE er** *sql-status***.**

**Forklaring:** Det ble returnert en SQLCODE-advarsel da programmet utførte en EXEC SQL-setning eller et CLI-anrop. Denne meldingen blir noen ganger etterfulgt av en melding som gir mer informasjon om handlingen som ble utført av programmet da SQLCODE blir oppdaget.

**Til brukeren:** Slå opp i avsnittet om DB2-meldinger og koder i dokumentasjonen for DB2-databasesystemet på operativsystemet for å få forklaring for SQLCODE og informasjon om hvordan du kan rette feilen. Hvis programmet viste en annen melding etter denne, leser du forklaringen og hva du skal gjøre. Linje- og funksjonsopplysningene er bare for IBM Kundeservice.

**ASN4006I** *programnavn* **:** *program-ID* **: Mellom kildetabellen og måltabellen er det** *fellesrader* **felles rader,** *kilderader* **rader som entydige for kildetabellen, og** *målrader* **rader som er entydige for måltabellen.**

**Forklaring:** Se meldingsteksten.

**Til brukeren:** Se på detaljene i diffreransetabellen. Om

nødvendig kjører du asntrep-kommandoen for å synkronisere tabellene.

#### **ASN4007E** *programnavn* **:** *program-ID* **: Programmet fant en feil abonnementsdefinisjon. Årsakskode:** *årsakskode***.**

**Forklaring:** Mulige årsakskoder:

- 1. Måltabellen hadde ikke nøkkelkolonnene som er oppgitt i IS\_KEY-kolonnen i tabellen IBMSNAP\_SUBS\_COLS eller tabellen IBMQREP\_TRG\_COLS.
- 2. Det ble ikke funnet noen kolonner for tabellen for måltabellen i tabellen IBMSNAP\_SUBS\_COLS eller IBMQREP\_TRG\_COLS.

**Til brukeren:** Kjør Analyzer for å få opplysninger om hvordan du retter opp abonnementsdefinisjonen. Bruk administrasjonsverktøyene for replikering for å rette opp abonnementsdefinisjonen. Kjør asntdiff- eller asntrep-kommandoen på nytt.

**ASN4008E** *programnavn* **:** *program-ID* **: Programmet stoppet fordi WHERE-parameteren** *where-ledd* **forårsaket at en DB2 PREPARE-setning mislyktes.**

**Forklaring:** Programmet ble avsluttet fordi den oppgitte WHERE-parameteren forårsaket at en SQL PREPARE-setning mislyktes. Denne setningen er nødvendig for å hente navnet på måltabellen ved å velge rader fra tabellen IBMSNAP\_SUBS\_MEMBR for SQL-replikering eller fra IBMQREP\_TARGETS-tabellen for Q-replikering.

**Til brukeren:** Bruk en interaktiv kommandolinjebehandler for å søke etter feil i WHERE-leddet til gjeldende styringstabell: IBMSNAP\_SUBS\_MEMBR eller IBMQREP\_TARGETS. Kjør kommandoen på nytt med riktig WHERE-ledd i WHERE-parameteren.

**ASN4009E** *programnavn* **:** *program-ID* **: Radene som ble hentet fra kildetabellen, var ikke i rekkefølgen til den dynamiske sorteringen. Programmet stoppet.**

**Forklaring:** Kildetabellpekeren hentet rader i feil rekkefølge.

**Til brukeren:** Ta kontakt med IBM Kundeservice.

**ASN4010I** *programnavn* **:** *program-ID* **: Antall forskjeller funnet mellom kilde- og måltabellen:** *antall***. Du finner nærmere opplysninger i databasen** *kilde\_DB***, differansetabell** *differansetabell***.**

**Forklaring:** Se meldingsteksten.

**Til brukeren:** Gå gjennom differansetabellen og kjør

eventuelt asntrep-kommandoen for å synkronisere tabellene.

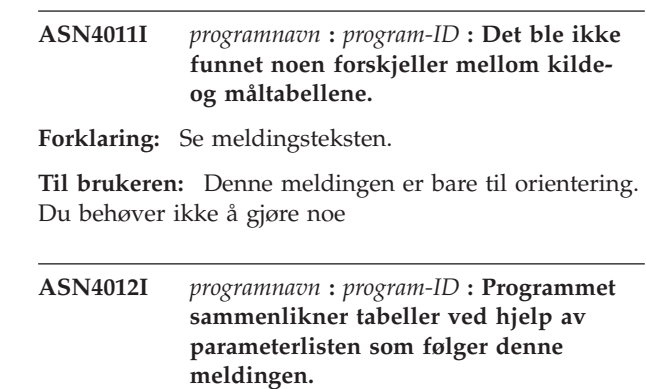

**Forklaring:** Se meldingsteksten.

**Til brukeren:** Denne meldingen er bare til orientering. Du trenger ikke å gjøre noe.

# **ASN4013E** *programnavn* **:** *program-ID* **: Programmet stoppet fordi WHERE-leddet var ugyldig. Det returnerte** *antall\_rader* **abonnementsmedlemmer eller Q-abonnementer.**

**Forklaring:** Leddet i WHERE-parameteren returnerte ingen rader eller mer enn en rad fra tabellen IBMSNAP\_SUBS\_MEMBR eller tabellen IBMQREP\_TARGETS.

**Til brukeren:** Bruk en interaktiv kommandolinjebehandler for å søke etter feil i WHERE-leddet til gjeldende styringstabell: IBMSNAP\_SUBS\_MEMBR eller IBMQREP\_TARGETS. Kjør kommandoen på nytt med riktig WHERE-ledd i WHERE-parameteren.

# **ASN4014E** *programnavn* **:** *program-ID* **: Kildetabellstrukturen** *kildestruktur* **støttes ikke.**

**Forklaring:** De følgende kildetabellstrukturene støttes for SQL-replikering: bruker, replika, brukerkopi og tidspunkt. Bare brukertabeller støttes for Q-replikering.

**Til brukeren:** Endre WHERE-leddet for å velge en kildestruktur som støttes, og kjør asntdiff- eller asntrep-kommandoen på nytt.

# **ASN4015E** *programnavn* **:** *program-ID* **: Måltabellstrukturen** *målstruktur* **støttes ikke.**

**Forklaring:** De følgende måltabellstrukturene støttes for SQL-replikering: bruker, replika, brukerkopi og tidspunkt. Bare brukertabeller støttes for Q-replikering.

**Til brukeren:** Endre WHERE-leddet for å velge en målstruktur som støttes, og kjør asntdiff- eller asntrep-kommandoen på nytt.

#### **ASN5101I MONITOR** *overvåkingskvalifikator***. Replikeringsvarselovervåkerprogrammet startet på riktig måte.**

**Forklaring:** Denne meldingen vises når replikeringsvarselovervåkerprogrammet har startet uten problemer.

**Til brukeren:** Denne meldingen er bare til orientering, du trenger ikke å gjøre noe.

**ASN5102I MONITOR** *overvåkingskvalifikator***. Replikeringsvarselovervåkerprogrammet er klargjort uten feil og overvåker** *antall varselbetingelser* **varselbetingelser.**

**Forklaring:** Replikeringsvarselovervåkerprogrammet startet på riktig måte.

**Til brukeren:** Denne meldingen er bare til orientering, du trenger ikke å gjøre noe.

**ASN5103I MONITOR** *overvåkingskvalifikator***. Replikeringsvarselovervåkerprogrammet ble klargjort på nytt uten problemer og overvåker** *antall varselbetingelser* **varselbetingelser.**

**Forklaring:** Replikeringsvarselovervåkerprogrammet ble klargjort på nytt på riktig måte.

**Til brukeren:** Denne meldingen er bare til orientering, du trenger ikke å gjøre noe.

**ASN5104W MONITOR** *overvåkingskvalifikator***.** *antall varselbetingelse* **varselbetingelser ble oversett.**

**Forklaring:** Replikeringsvarselovervåkerprogrammet ble klargjort eller klargjort på nytt. Noen varselbetingelser som ikke er gyldige, kan bli ekskludert som beskrevet i tidligere viste meldinger.

**Til brukeren:** Se etter meldinger om ekskluderte varselbetingelser i tabellen IBMSNAP\_CAPTRACE.

# **ASN5107I MONITOR** *overvåkingskvalifikator***. Replikeringsvarselovervåkerprogrammet stoppet.**

**Forklaring:** Replikeringsvarselovervåkerprogrammet stoppet.

**Til brukeren:** Denne meldingen er bare til orientering, du trenger ikke å gjøre noe.

# **ASN5108W MONITOR** *overvåkingskvalifikator***. Parameteren EMAIL\_SERVER ble ikke sendt, så e-postvarsel kan ikke sendes.**

**Forklaring:** Du startet replikeringsvarselovervåkeren uten å oppgi en verdi for parameteren EMAIL\_SERVER, og kolonnen EMAIL\_SERVER i

tabellen IBMSNAP\_MONPARMS er tom. Replikeringsvarselovervåkeren lagrer alle varsler i tabellen IBMSNAP\_ALERTS.

**Til brukeren:** Hvis du ønsker å motta e-postvarsel for varsler, starter du replikeringsvarselovervåkeren på nytt med verdisettet EMAIL\_SERVER.

### **ASN5109W MONITOR** *overvåkingskvalifikator***. Parameteren MONITOR\_ERRORS ble oversett fordi parameteren EMAIL\_SERVER ikke var definert.**

**Forklaring:** Replikeringsvarselovervåkeren startet, men parameteren MONITOR\_ERRORS ble oversett fordi det ikke var oppgitt noen verdi for parameteren EMAIL\_SERVER. Parameteren MONITOR\_ERRORS krever parameteren EMAIL\_SERVER. Replikeringsvarselovervåkeren lagrer alle varsler i tabellen IBMSNAP\_ALERTS.

**Til brukeren:** Hvis du ønsker å bli varslet via e-post når det forekommer et varsel, starter du replikeringsvarselovervåkeren på nytt med parameteren MONITOR\_ERRORS og parametersettet EMAIL\_SERVER.

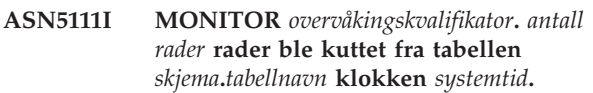

**Forklaring:** Replikeringsvarselovervåkerprogrammet kuttet rader fra tabellen IBMSNAP\_ALERTS eller IBMSNAP\_MONTRACE.

**Til brukeren:** Denne meldingen er bare til orientering, du trenger ikke å gjøre noe.

### **ASN5117E MONITOR** *overvåkingskvalifikator***. Det er ingen gyldige varselbetingelser for denne overvåkingskvalifikatoren på overvåkingstjener** *overvåkingstjener***.**

**Forklaring:** Replikeringsvarselovervåkerprogrammet kan ikke finne noen varselbetingelser for denne overvåkingskvalifikatoren.

**Til brukeren:** Kontroller at

overvåkingskvalifikatornavnet som brukes med overvåkingskvalifikatorparameteren er riktig, og at varselbetingelsene er aktivert. Les også tidligere viste meldinger.

# **ASN5118E MONITOR** *overvåkingskvalifikator***. Programmet kan ikke koble seg til overvåkingskontrolltjener** *tjenernavn***. SQLCODE er** *sql-kode***, og SQLSTATE er** *sql-status***.**

**Forklaring:** Overvåkingsprogrammet prøvde å koble seg til overvåkingskontrolltjeneren og mislyktes med tilsvarende SQLCODE.

**Til brukeren:** Les tilsvarende handling for SQLCODE, og rett feilen.

**ASN5119E MONITOR** *overvåkingskvalifikator***. Programmet kan ikke koble seg til tjeneren** *tjenernavn***. SQLCODE er** *sql-kode***, og SQLSTATE er** *sql-status***.**

**Forklaring:** En SQL CONNECT-setning mislyktes da overvåkingsprogrammet prøvde å koble seg til de overvåkede registrerings- eller effektueringskontrolltjenerne.

**Til brukeren:** Les tilsvarende handling for SQLCODE, og rett feilen.

**ASN5121E MONITOR** *overvåkingskvalifikator***. En kontakt finnes ikke for varselbetingelsen med komponent** *komponent***, tjener** *tjener***, skjema eller kvalifikator** *skjema eller kvalifikator* **og betingelsesnavn** *betingelse***.**

**Forklaring:** Den oppgitte kontakten finnes ikke i tabellen IBMSNAP\_CONTACTS for denne varselbetingelsen.

**Til brukeren:** Kontroller informasjonen for kontakten, og rett varselbetingelsen.

**ASN5122E MONITOR** *overvåkingskvalifikator***. Kontaktgruppen** *gruppenavn* **finnes ikke eller er tom. Komponenten er** *komponent***, tjener er** *tjener***, skjema eller kvalifikator er** *skjema eller kvalifikator* **og betingelsesnavn er** *betingelse***.**

**Forklaring:** Kontaktgruppen som er oppgitt i en varselbetingelse, har ikke tilsvarende kontakter i tabellen IBMSNAP\_CONTACTGRP eller finnes ikke i tabellen IBMSNAP\_CONTACTGRP. En kontaktgruppe kan ikke være tom.

**Til brukeren:** Kontroller kontaktene for denne gruppen, og rett varselbetingelsen.

**ASN5123E MONITOR** *overvåkingskvalifikator***. Tabellen** *tabellnavn* **ble ikke funnet for programmet** *programnavn***. Tjeneren er** *tjenernavn***. Skjemaet er** *skjema***. Betingelsesnavnet er** *betingelsesnavn***.**

**Forklaring:** Overvåkingsprogrammet kunne ikke finne en tabell mens den forsøkte å overvåke en betingelse på tjeneren som brukes av programmet.

**Til brukeren:** Kontroller at tabellen finnes på tjeneren, eller rett varselbetingelsen.

#### **ASN5124E MONITOR** *overvåkingskvalifikator***. Tabellen** *tabellnavn* **ble ikke funnet. Effektueringskontrolltjeneren er** *effektueringskontrolltjener***. Effektueringskvalifikatoren er** *effektueringskvalifikator***. Abonnementssettnavnet er** *settnavn***. Betingelsesnavnet er** *betingelsesnavn***.**

**Forklaring:** Replikeringsvarselovervåkerprogrammet kan ikke finne en tabell ved forsøk på å overvåke en betingelse på effektueringskontrolltjeneren.

**Til brukeren:** Kontroller at tabellen finnes på effektueringskontrolltjeneren, og rett varselbetingelsen.

## **ASN5125E MONITOR** *overvåkingskvalifikator***. Effektueringskvalifikatoren** *effektueringskvalifikator* **eller abonnementssettet** *settnavn* **ble ikke funnet.**

**Forklaring:** Replikeringsvarselovervåkerprogrammet kan ikke finne effektueringskvalifikatoren eller abonnementssettet ved forsøk på å overvåke en betingelse på effektueringskontrolltjeneren.

**Til brukeren:** Kontroller at effektueringskvalifikatoren og abonnementssettet finnes på effektueringskontrolltjeneren, og rett varselbetingelsen.

#### **ASN5126E MONITOR** *overvåkingskvalifikator***. Det oppstod problemer ved sending av et varsel. Returkoden er** *returkode***.**

**Forklaring:** Når en melding om varsel ble forsøkt, returnerte ASNMAIL-avslutningen en feil. Årsaker til feilen kan være:

- **1** SMPT-protokollen mislyktes. Sjekk med administratoren at adressen for e-posttjeneren er riktig.
- **2** SMPT-socket mislyktes. Kontroller konfigurasjonen av e-posttjeneren eller -klienten.
- **3** E-postadressen er ugyldig. Kontroller e-postadressen.
- **4** Programvarefeil.
- **99** ASNMAIL-avslutningen ble ikke funnet.

**Til brukeren:** For returkode 1 og 2 kontrollerer du konfigurasjonen av e-posttjeneren og -klienten. For returkode 3 kontrollerer du om e-postadressen er riktig. For returkode 99 kontrollerer du at ASNMAIL-avslutningen er riktig installert.

#### **ASN5127E MONITOR** *overvåkingskvalifikator***. En ugyldig verdi** *verdi* **finnes i kolonnen** *kolonnenavn* **for tabellen** *tabellnavn***.**

**Forklaring:** Denne meldingen viser at replikeringsvarselovervåkerprogrammet fant en kolonne med en verdi som ikke er gyldig under programklargjøringen.

**Til brukeren:** Kontroller verdiene for kolonnedefinisjonene i den oppgitte tabellen.

**ASN5128W MONITOR** *overvåkingskvalifikator***. En varselbetingelse ble ikke behandlet fordi det mangler en rad fra tabellen** *tabellnavn***. Betingelsesnavnet er** *betingelsesnavn***. Tjeneren er** *tjenernavn***. Skjemaet eller kvalifikatoren er** *skjema\_eller\_kvalifikator***.**

**Forklaring:** Under behandling av en varselbetingelse fant ikke overvåkingsprogrammet en rad som var nødvendig i den oppgitte tabellen. Dette er radkravene for varselbetingelsene:

- v Varselbetingelsen CAPTURE\_LASTCOMMIT trenger minst en rad i tabellen IBMSNAP\_RESTART.
- v Varselbetingelsen CAPTURE\_LATENCY må lese den globale raden (GLOBAL\_RECORD = Y) i tabellen IBMSNAP\_REGISTER.
- v Varselbetingelsene APPLY\_SUBSDELAY og APPLY\_SUBSINACT trenger minst en rad for effektueringskvalifikatoren som er oppgitt i tabellen IBMSNAP\_SUBS\_SET.
- v Varselbetingelsen QCAPTURE\_SUBSINACT trenger en rad for abonnementsnavnet i tabellen IBMQREP\_SUBS.
- Varselbetingelsene OAPPLY\_ODEPTH og QAPPLY\_SPILLQDEPTH trenger en rad i tabellen IBMQREP\_APPLYPARMS.

**Til brukeren:** Kontroller at replikeringsprogrammet (Registrering, Effektuering, Q-registrering eller Q-effektuering) kjører med riktige innstillinger. Kontroller også at varselbetingelsene er oppgitt på riktig måte. Skjema- eller tjenernavnet kan være feil.

## **ASN5129I MONITOR** *overvåkingskvalifikator***. Replikeringsvarselovervåkeren på tjener** *tjenernavn* **rapporterer et e-postvarsel.**

**Forklaring:** Replikeringsvarselovervåkerprogrammet sendte et e-postvarsel.

**Til brukeren:** Denne meldingen er bare til orientering, du trenger ikke å gjøre noe.

# **ASN5130I MONITOR** *overvåkingskvalifikator***.** *registreringsmelding***. Registreringskontrolltjeneren er** *registreringskontrolltjener***. Skjemaet er** *skjema***. Overvåkingskontrolltjeneren er** *overvåkingstjener***.**

**Forklaring:** Replikeringsvarselovervåkerprogrammet hentet en registreringsprogrammelding fra tabellen IBMSNAP\_CAPTRACE under behandling av betingelsene CAPTURE\_ERRORS eller CAPTURE\_WARNINGS.

**Til brukeren:** Les registreringsprogrammeldingen, og utfør den aktuelle handlingen. Kontroller også eventuelle feil og advarsler fra registreringskontrolltjeneren.

**ASN5131I MONITOR** *overvåkingskvalifikator***.** *effektueringsmelding***. Effektueringskontrolltjeneren er** *effektueringstjener***. Effektueringskvalifikatoren er** *effektueringskvalifikator***. Overvåkingskontrolltjeneren er** *overvåkingstjener***.**

**Forklaring:** Replikeringsvarselovervåkerprogrammet mottok en effektueringsprogrammelding fra IBMSNAP\_APPLYTRAIL- eller IBMSNAP\_APPLYTRACE-tabellen under behandling av varselbetingelsene APPLY\_SUBSFAILING, APPLY\_ERRORS eller APPLY\_WARNINGS.

**Til brukeren:** Les effektueringsprogrammeldingen, og utfør den aktuelle handlingen. Kontroller også eventuelle feil og advarsler fra effektueringskontrolltjeneren.

# **ASN5133I MONITOR** *overvåkingskvalifikator***. Følgende varsel** *varselnummer* **har forekommet** *antall ganger* **ganger i de siste** *antall minutter* **minutter. Meldingen for dette varselet blir utsatt.**

**Forklaring:** Denne meldingen vises etter at et varsel har blitt oppdaget antall ganger som er definert i parameteren MAX\_NOTIFICATIONS\_PER\_ALERT (standard er 3) for antall minutter definert i parameteren MAX\_NOTIFICATIONS\_MINUTES (standard er 60 minutter).

**Til brukeren:** Denne meldingen er bare til orientering, du trenger ikke å gjøre noe.

# **ASN5134I MONITOR** *overvåkingskvalifikator***. Varsler blir vist.**

**Forklaring:** Teksten i denne meldingen vises på emnelinjen til e-postvarsler som sendes av replikeringsvarselovervåkerprogrammet.

**Til brukeren:** Denne meldingen er bare til orientering, du trenger ikke å gjøre noe.

**ASN5135W MONITOR** *overvåkingskvalifikator***. For mange varsler** *antall varsler* **for tjener** *tjenernavn* **mellom** *tidspunkt for nedre grense* **og** *tidspunkt for øvre grense***, skjema eller kvalifikator** *skjema- eller kvalifikatornavn***, betingelsesnavn** *betingelsesnavn***.**

**Forklaring:** Varselovervåkeren har nådd maksimalt antall varsler som er tillatt for en overvåkingssyklus (1024), eller så kan minne ikke være tildelt til dem. Overvåkingskontrolltjener vil sende meldingene, oppdatere overvåkingskontrolltjeneren og koble til tjeneren som starter i neste betingelse. Noen varsler for den oppgitte varselbetingelsen blir kanskje ikke sendt og settes inn i overvåkingskontrolltjeneren.

**Til brukeren:** Du bør kontrollere den oppgitte varselbetingelsen direkte i tjeneren for å finne ut om varsler har gått tapt.

**ASN5136W MONITOR** *overvåkingskvalifikator***. Det oppstod en feil under anrop av DAS-komponenten. Returkoden er** *returkode* **for tjener** *tjenernavn* **for skjema eller kvalifikator** *skjema eller kvalifikator* **og betingelse** *betingelsesnavn***.**

**Forklaring:** DAS-komponenten returnerte en feil under behandling av betingelsesnavnet for den oppgitte tjeneren.

**Til brukeren:** Kontroller at DAS kjører ordentlig på både klienten og den eksterne tjeneren.

**ASN5137E MONITOR** *overvåkingskvalifikator***. Det oppstod en feil ved anrop av WebSphere MQ-APIen. Betingelsesnavnet er** *betingelsesnavn***. Tjeneren er** *tjenernavn***. Skjemaet er** *skjema***. Køstyreren er** *køstyrer***. Kønavnet er** *kønavn***. MQI-APIen er** *mqi\_api-navn***. Årsakskode:** *årsakskode***.**

**Forklaring:** Det ble generert en mislykket årsakskode av WebSphere MQ-APIen. Mulige årsaker:

- WebSphere MQ er nede på den oppgitte tjeneren.
- Køstyreren er ikke startet.
- Kønavnet finnes ikke.

Overvåkingsprogrammet kunne ikke fullføre handlingen.

**Til brukeren:** Kontroller at WebSphere MQ kjører på den oppgitte tjeneren, og at de nødvendige objektene finnes, for eksempel køstyreren og kønavnene.

# **ASN5150W MONITOR** *overvåkingskvalifikator***. Programmet** *programnavn* **kjører ikke. Tjeneren er** *tjenernavn* **og skjemaet er** *skjema***.**

**Forklaring:** Varselbetingelsen STATUS betyr at programmet som er oppgitt i denne meldingen, ikke kjører.

**Til brukeren:** Kontrollerer statusen til programmet på den oppgitte tjeneren.

**ASN5151W MONITOR** *overvåkingskvalifikator***. Medgått tid siden siste iverksetting av registreringsprogrammet overskrider terskelverdien. Registreringskontrolltjeneren er** *registreringskontrolltjener***. Skjemaet er** *skjema***. Siste iverksetting er** *klokkeslett***. Terskelen er** *sekunder* **sekunder.**

#### **Forklaring:** Varselbetingelsen

CAPTURE\_LASTCOMMIT oppdager at forskjellen mellom gjeldende systemtid og verdien i kolonnen MAX\_COMMIT\_TIME i tabellen IBMSNAP\_RESTART er større enn terskelverdien for denne varselbetingelsen som definert i kolonnen PARM\_INT i tabellen IBMSNAP\_CONDITIONS.

**Til brukeren:** Kontroller registreringskontrolltjeneren, og finn årsaken til iverksettingsforsinkelsen.

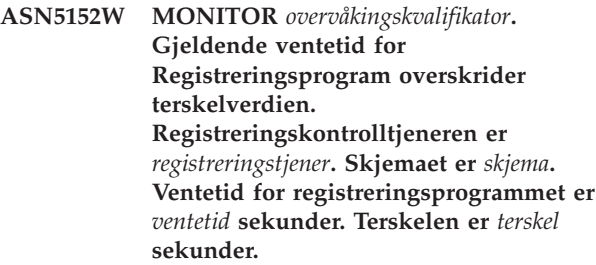

**Forklaring:** Varselbetingelsen CAPTURE\_CLATENCY oppdager at forskjellen mellom kolonneverdiene CURR\_COMMIT\_TIME og MAX\_COMMIT\_TIME i tabellen IBMSNAP\_RESTART er større enn terskelverdien for denne varselbetingelsen som definert av kolonneverdien PARM\_INT i tabellen IBMSNAP\_CONDITIONS.

**Til brukeren:** Kontroller registreringskontrolltjeneren, og finn årsaken til ventetiden for registreringsprogrammet.

# **ASN5153W MONITOR** *overvåkingskvalifikator***. Ventetiden overskrider terskelverdien for programmet** *programnavn***. Tjeneren er** *tjenernavn***. Skjemaet er** *skjema***. Ventetiden er** *ventetid* **sekunder. Terskelen er** *terskel* **sekunder.**

**Forklaring:** En av disse tingene har skjedd:

- v Under behandling av varselbetingelsen CAPTURE\_HLATENCY oppdaget overvåkingsprogrammet at forskjellen mellom kolonneverdiene MONITOR\_TIME og SYNCTIME i tabellen IBMSNAP\_CAPMON er større enn terskelverdien. Terskelverdien til varselbetingelsen er oppgitt i kolonneverdien PARM\_INT i tabellen IBMSNAP\_CONDITIONS.
- Under behandling av varselbetingelsen QCAPTURE\_LATENCY oppdaget overvåkingsprogrammet at forskjellen mellom kolonneverdiene MONITOR\_TIME og CURRENT\_LOG\_TIME i tabellen IBMQREP\_CAPMON er større enn terskelverdien. Terskelverdien til varselbetingelsen er oppgitt i kolonneverdien PARM\_INT i tabellen IBMSNAP\_CONDITIONS.

**Til brukeren:** Kontroller tjeneren for å finne ut hvorfor ventetidsterskelen blir overskredet.

**ASN5154W MONITOR** *overvåkingskvalifikator***. Minnet som brukes av programmet** *programnavn***, overskrider terskelverdien. Tjeneren er** *tjenernavn***. Skjemaet er** *skjema***. Mengden minne som brukes er** *minne* **byte. Terskelen er** *terskel* **megabyte.**

**Forklaring:** Under behandling av varselbetingelsen CAPTURE\_MEMORY eller QCAPTURE\_MEMORY oppdaget overvåkingsprogrammet at verdien til kolonnen CURRENT\_MEMORY i tabellen IBMSNAP\_CAPMON eller i tabellen IBMQREP\_CAPMON er større enn terskelverdien. Terskelverdien til varselbetingelsen er oppgitt i kolonnen PARM\_INT i tabellen IBMSNAP\_CONDITIONS.

**Til brukeren:** Kontroller tjeneren for å finne årsaken til at minnebruken er overskredet. Øk om nødvendig parameteren memory\_limit for programmet.

**ASN5155W MONITOR** *overvåkingskvalifikator***. Minnet som brukes av Q-effektueringsprogrammet, overskrider terskelverdien. Q-effektueringstjeneren er** *q-effektueringstjener***. Q-effektueringsskjemaet er** *skjema***. Mottakskøen er** *kønavn***. Mengden minne som brukes er** *minne* **byte. Terskelen er** *terskel* **megabyte.**

**Forklaring:** Under behandling av varselbetingelsen QAPPLY\_MEMORY oppdaget overvåkingsprogrammet at verdien til kolonnen CURRENT\_MEMORY i tabellen IBMQREP\_APPMON er større enn terskelverdien. Terskelverdien til varselbetingelsen er oppgitt i kolonnen PARM\_INT i tabellen IBMSNAP\_CONDITIONS.

**Til brukeren:** Kontroller Q-effektueringstjeneren for å finne årsaken til at minnebruken er overskredet. Øk om nødvendig parameteren memory\_limit til Q-effektueringsprogrammet.

**ASN5156W MONITOR** *overvåkingskvalifikator***. Størrelsen på en transaksjon overskred terskelen for programmet** *programnavn***. Tjeneren er** *tjenernavn***. Skjemaet er** *skjema***. Transaksjonsstørrelsen er** *transaksjonsstørrelse* **byte. Terskelen er** *terskel* **megabyte.**

**Forklaring:** Under behandling av varselbetingelsen CAPTURE\_TRANSIZE eller QCAPTURE\_TRANSIZE oppdaget overvåkingsprogrammet at verdien til kolonnen i tabellen IBMSNAP\_CAPMON or IBMQREP\_CAPMON er større enn terskelverdien. Terskelverdien til varselbetingelsen er oppgitt i kolonnen PARM\_INT i tabellen IBMSNAP\_CONDITIONS.

**Til brukeren:** Kontroller tjeneren for å finne årsaken til at transaksjonsstørrelsen er overskredet.

**ASN5157W MONITOR** *overvåkingskvalifikator***. Q-abonnementet** *abonnementsnavn* **er inaktiv. Tjeneren er** *tjenernavn***. Skjemaet er** *skjema***. Statusinformasjon:** *statusinformasjon***.**

**Forklaring:** Under behandling av varselbetingelsen QCAPTURE\_SUBSINACT oppdaget overvåkingsprogrammet et inaktivt Q-abonnement i tabellen IBMQREP\_SUBS.

**Til brukeren:** Kontroller tabellen IBMQREP\_SUBS på tjeneren for å finne ut hvorfor Q-abonnementet ble satt i INACTIVE-statusen.

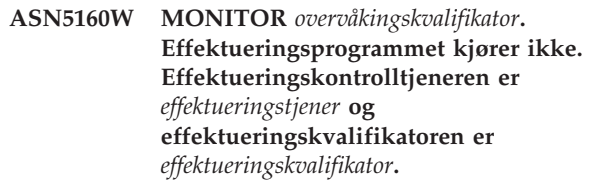

**Forklaring:** Varselbetingelsen APPLY\_STATUS oppdager at effektueringsprogrammet ikke kjører.

**Til brukeren:** Kontroller statusen til effektueringsprogrammet på den oppgitte effektueringskontrolltjeneren.

#### **ASN5161W MONITOR** *overvåkingskvalifikator***. Abonnementssettet er inaktivt og har en feilstatus. Effektueringskontrolltjeneren er** *effektueringskontrolltjener***. Effektueringskvalifikatoren er** *effektueringskvalifikator***. Navnet på abonnementssettet er** *settnavn***. Verdien for WHOS\_ON\_FIRST er** *den som kommer først***.**

**Forklaring:** Varselbetingelsen APPLY\_SUBSINACT oppdager at abonnementssettet er inaktivt og at statusen ikke er lik null (0).

**Til brukeren:** Hvis abonnementssettet skal være aktivt, kontrollerer du dette abonnementssettet på effektueringskontrolltjeneren.

**ASN5162W MONITOR** *overvåkingskvalifikator***. En fullstendig oppdatering ble utført. Effektueringskontrolltjeneren er** *effektueringskontrolltjener***. Effektueringskvalifikatoren er** *effektueringskvalifikator***. Navnet på abonnementssettet er** *settnavn***. Verdien for WHOS\_ON\_FIRST er** *den som kommer først***.**

**Forklaring:** Varselbetingelsen APPLY\_FULLREFRESH oppdager at måltabellen ble oppdatert under forrige overvåkingssyklus.

**Til brukeren:** Hvis den fullstendige oppdateringen var feil, kontrollerer du årsaken til den fullstendige oppdateringen for den oppgitte måltabellen.

**ASN5163W MONITOR** *overvåkingskvalifikator***. Abonnementet er forsinket utover terskelen. Effektueringskontrolltjeneren er** *effektueringskontrolltjener***. Effektueringskvalifikatoren er** *effektueringskvalifikator***. Navnet på abonnementssettet er** *settnavn***. Verdien for WHOS\_ON\_FIRST er** *den som kommer først***. Forsinkelsen er** *klokkeslett***, og terskelen er** *terskel* **sekunder.**

**Forklaring:** Varselbetingelsen APPLY\_SUBSDELAYED oppdaget et abonnementssett som samsvarer med følgende betingelser: CURRENT TIMESTAMP minus LASTRUN er større enn terskelen.

**Til brukeren:** Kontroller tidligere meldinger for å se om dette abonnementssettet har en feil og for å bekrefte at effektueringsprogrammet kjører.

**ASN5164W MONITOR** *overvåkingskvalifikator***. Rader som er omarbeidet i et abonnement overskrider terskelen. Effektueringskontrolltjeneren er** *effektueringskontrolltjener***. Effektueringskvalifikatoren er** *effektueringskvalifikator***. Navnet på abonnementssettet er** *settnavn***. Verdien for WHOS\_ON\_FIRST er** *den som kommer først***. Antall rader som er omarbeidet er** *rader* **og terskelen er** *terskel* **rader.**

**Forklaring:** Varselbetingelsen APPLY\_REWORKED oppdaget et abonnementssett med kolonneverdien SET\_REWORKED (i tabellen IBMSNAP\_APPLYTRAIL) som overskrider den oppgitte terskelen.

**Til brukeren:** Finn årsaken til at disse radene er omarbeidet.

**ASN5165W MONITOR** *overvåkingskvalifikator***. Transaksjoner er avvist i abonnementssettet. Effektueringskontrolltjeneren er** *effektueringskontrolltjener***. Effektueringskvalifikatoren er** *effektueringskvalifikator***. Navnet på abonnementssettet er** *settnavn***. Verdien for WHOS\_ON\_FIRST er** *den som kommer først***. Antall avviste transaksjoner er** *transaksjoner***.**

**Forklaring:** Varselbetingelsen APPLY\_TRANSREJECT oppdager avviste transaksjoner for dette abonnementssettet.

**Til brukeren:** Kontroller årsaken til hvorfor disse transaksjonene er avvist.

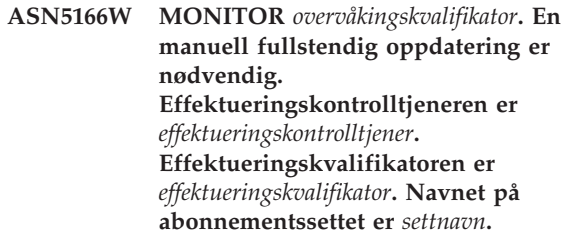

**Forklaring:** En fullstendig oppdatering er nødvendig for det oppgitte abonnementssettet.

**Til brukeren:** Kontroller årsaken til hvorfor en fullstendig oppdatering er nødvendig.

**ASN5167W MONITOR** *overvåkingskvalifikator***. Total ventetid overskred terskelen. Effektueringskontrolltjeneren er** *effektueringskontrolltjener***. Effektueringskvalifikatoren er** *effektueringskvalifikator***. Navnet på abonnementssettet er** *settnavn***, total ventetid er** *ventetid* **sekunder og terskelen er** *terskel* **sekunder.**

**Forklaring:** Varselbetingelsen APPLY\_LATENCY oppdager at total ventetid for dette abonnementssettet er større enn terskelverdien for denne varselbetingelsen som definert av kolonneverdien PARM\_INT i tabellen IBMSNAP\_CONDITIONS.

**Til brukeren:** Kontroller effektueringskontrolltjeneren for å finne årsaken til hvorfor verdien for Total ventetid overskrides.

**ASN5168W MONITOR** *effektueringskontrolltjener***. Behandlingen av et abonnementssett ble fullført med feil. Effektueringskontrolltjeneren er** *kontrolltjenernavn***, og effektueringskvalifikatoren er** *effektueringskvalifikator***.**

**Forklaring:** Replikeringsvarselovervåkeren oppdaget et mislykket abonnementssett som har denne informasjonen i tabellen IBMSNAP\_APPLYTRAIL:

- v STATUS-kolonnen er ikke 0 eller 2
- v APPERRM-kolonnen er NULL

**Til brukeren:** Undersøk dataene i tabellen IBMSNAP\_APPLYTRAIL på effektueringskontrolltjeneren. Hvis raden for den oppgitte effektueringskvalifikatoren ikke inneholder informasjon som viser hva som er årsak til problemet, må du kontakte IBM Kundeservice.

**ASN5171W MONITOR** *overvåkingskvalifikator***. Ventetid for Q-effektuering overskrider terskelverdien. Tjeneren er** *tjenernavn***. Q-effektueringsskjemaet er** *skjema***. Ventetiden er** *ventetid* **millisekunder. Terskelen er** *terskel* **sekunder.**

**Forklaring:** Under behandling av varselbetingelsen QAPPLY\_LATENCY oppdaget overvåkingsprogrammet at verdien til kolonnen APPLY\_LATENCY i tabellen IBMQREP\_APPLYMON er større enn terskelverdien. Terskelverdien til varselbetingelsen er oppgitt i kolonnen PARM\_INT i tabellen IBMSNAP\_CONDITIONS.

**Til brukeren:** Kontroller Q-effektueringstjeneren for å finne ut hvorfor ventetidsterskelen blir overskredet.

# **ASN5172W MONITOR** *overvåkingskvalifikator***. Den totale ventetiden overskrider terskelverdien for Q-effektueringsprogrammet. Tjeneren er** *tjenernavn***. Skjemaet er** *skjema***. Den totale ventetiden er** *total\_ventetid* **millisekunder. Terskelen er** *terskel* **sekunder.**

**Forklaring:** Under behandling av varselbetingelsen QAPPLY\_EELATENCY oppdaget overvåkingsprogrammet at verdien til kolonnen END2END\_LATENCY i tabellen IBMQREP\_APPLYMON er større enn terskelverdien til denne varselbetingelsen. Terskelverdien er oppgitt i kolonneverdien PARM\_INT i tabellen IBMSNAP\_CONDITIONS.

**Til brukeren:** Kontroller Q-effektueringstjeneren for å finne ut hvorfor den totale ventetiden overskrider terskelen.

**ASN5173W MONITOR** *overvåkingskvalifikator***. Det ble funnet et unntak for Q-effektueringsprogrammet. Tjeneren er** *tjenernavn***. Skjemaet er** *skjema***. Mottakskøen er** *kønavn***. Årsakskoden er** *årsakskode***. SQLCODE er** *sql-kode***. SQLSTATE er** *sql-status***. SQLERRMC er** *sql-symbol***.**

**Forklaring:** Under behandling av varselbetingelsen QAPPLY\_EXCEPTIONS oppdaget overvåkerprogrammet en rad i tabellen IBMQREP\_EXCEPTIONS. SQLCODE eller SQLSTATE forklarer årsaken til unntaket.

**Til brukeren:** Se i QAPPLY\_EXCEPTIONS-tabellen på tjeneren for å finne årsaken til unntaket.

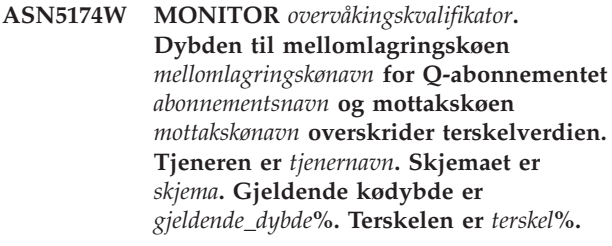

**Forklaring:** Under behandling av varselbetingelsen QAPPLY\_SPILLQDEPTH oppdaget overvåkingsprogrammet at dybden til mellomlagringskøen for den tilknyttede mottakskøen, overskrider terskelverdien. Terskelverdien til varselbetingelsen er oppgitt i kolonnen PARM\_INT i tabellen IBMSNAP\_CONDITIONS.

**Til brukeren:** Kontroller tabellen IBMQREP\_APPLYTRACE for å få flere opplysninger. Kontroller også dataene i tabellen IBMQREP\_SPILLQS hvis den er tilgjengelig.

#### **ASN5175W MONITOR** *overvåkingskvalifikator***. Dybden til køen** *kønavn* **overskrider verdien til programmet** *programnavn***. Tjeneren er** *tjenernavn***. Skjemaet er** *skjema***. Gjeldende kødybde er** *gjeldende\_dybde***%. Terskelen er** *terskel***%.**

**Forklaring:** Under behandling av varselbetingelsen QAPPLY\_QDEPTH oppdaget overvåkingsprogrammet at kødybden overskred terskelverdien. Terskelverdien, oppgitt i prosent, er i kolonnen PARM\_INT i tabellen IBMSNAP\_CONDITIONS. Verdien finnes ved å dele gjeldende dybde på køens maksimaldybde, og deretter multiplisere med 100.

**Til brukeren:** Kontroller at programmet behandler transaksjonene for køen slik det forventes. Kontroller også at køen er tilstrekkelig stor for transaksjonsvolumet.

**ASN5190E MONITOR** *overvåkingskvalifikator***. Det oppstod en feil under kjøring av den lagrede prosedyren** *lagret\_prosedyre***. Betingelsesnavnet er** *betingelsesnavn***. Tjeneren er** *tjenernavn***. Skjemaet er** *skjema***. Årsakskoden er** *årsakskode***. SQLCODE er** *sql-kode***. SQLSTATE er** *sql-status***. SQLERRMC er** *sql-symbol***.**

**Forklaring:** Overvåkingsprogrammet kunne ikke kjøre den oppgitte lagrede prosedyren. SQLCODE og SQLSTATE forklarer årsaken.

**Til brukeren:** Kontroller SQLCODE og SQLSTATE. På tjeneren kontroller du at definisjonen av den lagrede prosedyren er riktig oppgitt.

**ASN5191W MONITOR** *overvåkingskvalifikator***.** *melding*

**Forklaring:** Denne meldingen vises når en brukerdefinert varselbetingelse viser en varselmelding.

**Til brukeren:** Les meldingen som vises, og utfør den aktuelle handlingen.

**ASN5192E MONITOR** *overvåkingskvalifikator***.** *melding*

**Forklaring:** Denne meldingen vises når en brukerdefinert varselbetingelse viser en feilmelding.

**Til brukeren:** Les meldingen som vises, og utfør den aktuelle handlingen.

**ASN5193E MONITOR** *overvåkingskvalifikator***. Den lagrede prosedyren** *lagret\_prosedyre* **ble ikke funnet på tjeneren** *tjenernavn***. Betingelsesnavnet er** *betingelsesnavn***. Skjemaet er** *skjema***.**

**Forklaring:** Den lagrede prosedyren som kreves av overvåkingsprogrammet, ble ikke funnet på tjeneren under behandling av varselbetingelsen.

**Til brukeren:** Kontroller at setningen CREATE PROCEDURE ble sendt til riktig tjener for den lagrede prosedyren som er oppgitt i meldingen.

#### **ASN5200E ASNSCRT: Replikeringsprosesstypen er en nødvendig parameter og må oppgis ved bruk av asnscrt-kommandoen.**

**Forklaring:** asnscrt-kommandoen ble startet uten en bestemt replikeringsprosesstype.

**Til brukeren:** Oppgi kommandoen på nytt med replikeringsprosesstypen -C, -A eller -M.

## **ASN5201E ASNSCRT: Databaseforekomsten er en nødvendig parameter og må oppgis ved bruk av asnscrt-kommandoen.**

**Forklaring:** asnscrt-kommandoen ble startet uten at en databaseforekomst var oppgitt.

**Til brukeren:** Oppgi kommandoen på nytt med et databaseforekomstnavn.

# **ASN5202E ASNSCRT: En replikeringsprosessbane er en nødvendig parameter og må oppgis ved bruk av asnscrtkommandoen.**

**Forklaring:** asnscrt-kommandoen ble startet uten at en replikeringsprosessbane var oppgitt.

**Til brukeren:** Oppgi kommandoen på nytt med en bane til kommandoen asncap, asnapply eller asnmon.

**ASN5203E ASNSCRT: Registreringstjeneren er en nødvendig parameter og må oppgis ved bruk av denne asnscrt-kommandoen.**

**Forklaring:** asnscrt-kommandoen ble startet uten at en registreringskontrolltjener var oppgitt.

**Til brukeren:** Oppgi kommandoen på nytt med et registreringskontrolltjenernavn.

#### **ASN5204E ASNSCRT:**

**Effektueringskontrolltjeneren er en nødvendig parameter og må oppgis ved bruk av denne asnscrt-kommandoen.**

**Forklaring:** asnscrt-kommandoen ble startet uten at en effektueringskontrolltjener var oppgitt.

**Til brukeren:** Oppgi kommandoen på nytt med et effektueringskontrolltjenernavn.

#### **ASN5205E ASNSCRT: Effektueringskvalifikatoren er en nødvendig parameter og må oppgis ved bruk av denne asnscrt-kommandoen.**

**Forklaring:** asnscrt-kommandoen ble startet uten at en effektueringskvalifikator var oppgitt.

**Til brukeren:** Gi kommandoen på nytt med en effektueringskvalifikator.

#### **ASN5206E ASNSCRT: Overvåkingskontrolltjeneren er en nødvendig parameter og må oppgis ved bruk av denne asnscrt-kommandoen.**

**Forklaring:** asnscrt-kommandoen ble startet uten at en overvåkingskontrolltjener var oppgitt.

**Til brukeren:** Oppgi kommandoen på nytt med et overvåkingskontrolltjenernavn.

### **ASN5207E ASNSCRT: Overvåkingskvalifikatoren er en nødvendig parameter og må oppgis ved bruk av denne asnscrt-kommandoen.**

**Forklaring:** asnscrt-kommandoen ble startet uten at en overvåkingskvalifikator var oppgitt.

**Til brukeren:** Gi kommandoen på nytt med en overvåkingskvalifikator.

#### **ASN5208I ASNSCRT: Replikeringstjenesten** *tjenestenavn* **ble opprettet uten problemer.**

**Forklaring:** asnscrt-kommandoen opprettet den oppgitte tjenesten uten problemer.

**Til brukeren:** Denne meldingen er bare til orientering, du trenger ikke å gjøre noe.

### **ASN5209I ASNSCRT: Replikeringstjenesten** *tjenestenavn* **startet uten problemer.**

**Forklaring:** asnscrt-kommandoen startet den oppgitte tjenesten uten problemer.

**Til brukeren:** Denne meldingen er bare til orientering, du trenger ikke å gjøre noe.

**ASN5210E ASNSCRT: Replikeringstjenesten** *tjenestenavn* **ble ikke opprettet fordi visningsnavnet finnes allerede (enten som et tjenestenavn eller som et annet visningsnavn) i Service Control Manager-databasen.**

**Forklaring:** asnscrt-kommandoen kan ikke opprette den oppgitte tjenesten fordi visningsnavnet allerede finnes som et annet tjenestenavn eller visningsnavn i Service Control Manager-databasen.

**Til brukeren:** Gå til Service Control Manager-databasen, og fjern tjenesten med samme tjeneste- eller visningsnavn. Prøv deretter kommandoen på nytt.

# **ASN5211E ASNSCRT: Replikeringstjenesten** *tjenestenavn* **ble ikke opprettet fordi det oppgitte tjenestenavnet er ugyldig.**

**Forklaring:** asnscrt-kommandoen kan ikke opprette den oppgitte tjenesten fordi system-APIen returnerte en feilkode som indikerer at tjenestenavnet er feil. Den oppgitte tjenesten inneholder kanskje spesialtegn i forekomstnavnet, databasenavnet eller skjemanavnet. Det er ikke tillatt med spesialtegn i tjenestenavnet.

**Til brukeren:** Endre forekomstnavnet, databasenavnet eller skjemanavnet hvis det er mulig. Prøv deretter kommandoen på nytt.

# **ASN5212E ASNSCRT: Replikeringstjenesten** *tjenestenavn* **ble ikke opprettet fordi det oppgitte tjenestenavnet allerede finnes.**

**Forklaring:** asnscrt-kommandoen kan ikke opprette den oppgitte tjenesten fordi en annen tjeneste med samme tjenestenavn allerede finnes i Service Control Manager-databasen.

**Til brukeren:** Fjern den eksisterende tjenesten med samme tjenestenavn. Prøv deretter kommandoen på nytt.

### **ASN5213E ASNSCRT: Replikeringstjenesten** *tjenestenavn* **ble ikke startet fordi tjenestebinærfilen ikke ble funnet.**

**Forklaring:** asnscrt-kommandoen kan ikke starte den oppgitte tjenesten fordi tilsvarende asncap-, asnapplyeller asnmon-kommando ikke kan startes ved å bruke systembanen oppgitt i PATH-systemvariabelen. Hvis den fullstendige banen er oppgitt, kan ikke asnscrt-kommandoen finne asncap-, asnapply- eller asnmon-kommandoen i den banen.

**Til brukeren:** Kontroller at den oppgitte banen er riktig. Prøv deretter kommandoen på nytt.

#### **ASN5214E ASNSCRT: Replikeringstjenesten** *tjenestenavn* **startet ikke fordi en forekomst av tjenesten allerede kjører.**

**Forklaring:** asnscrt-kommandoen kan ikke starte den oppgitte tjenesten fordi tjenesten allerede kjører.

**Til brukeren:** Denne meldingen er bare til orientering, du trenger ikke å gjøre noe.

# **ASN5215E ASNSCRT: Replikeringstjenesten** *tjenestenavn* **startet ikke fordi tjenesten er avhengig av en DB2-forekomsttjeneste som ikke finnes eller som er merket for sletting.**

**Forklaring:** asnscrt-kommandoen kan ikke starte den oppgitte tjenesten fordi tilsvarende DB2-forekomsttjeneste ikke finnes eller er slettet.

**Til brukeren:** Kontroller at tilsvarende DB2-forekomsttjeneste finnes i tjenestekontrollstyreren. Prøv deretter kommandoen på nytt.

#### **ASN5216E ASNSCRT: Replikeringstjenesten** *tjenestenavn* **startet ikke fordi denne tjenesten er avhengig av en annen tjeneste som ikke startet.**

**Forklaring:** asnscrt-kommandoen kan ikke starte den oppgitte tjenesten fordi tilsvarende DB2-forekomsttjeneste ikke startet.

**Til brukeren:** Kontroller at tilsvarende DB2-forekomsttjeneste startet i tjenestekontrollstyreren. Prøv deretter kommandoen på nytt.

### **ASN5217E ASNSCRT: Replikeringstjenesten** *tjenestenavn* **startet ikke fordi tjenesten er deaktivert.**

**Forklaring:** asnscrt-kommandoen kan ikke starte den oppgitt tjenesten fordi tjenesten er deaktivert i tjenestekontrollstyreren.

**Til brukeren:** Kontroller at oppstartstypen for tjenesten er satt til enten automatisk eller manuell i tjenestekontrollstyreren. Prøv deretter kommandoen på nytt.

**ASN5218E ASNSCRT: Replikeringstjenesten** *tjenestenavn* **startet ikke fordi tjenesten ikke kan logge seg på. Denne feilen forekommer hvis tjenesten starter fra en konto som ikke har riktige tilgangsrettigheter for** ″**Logge på som en tjeneste**″**.**

**Forklaring:** asnscrt-kommandoen kan ikke starte den oppgitte tjenesten fordi tilsvarende DB2-forekomsttjeneste ikke kan logge på.

**Til brukeren:** Gå til tjenestekontrollstyreren og finn den oppgitte tjenesten. Kontroller at kontonavnet og passordene er riktige. Prøv deretter kommandoen på nytt.

## **ASN5219E ASNSCRT: Replikeringstjenesten** *tjenestenavn* **ble ikke opprettet fordi tjenesten er merket for sletting.**

**Forklaring:** asnscrt-kommandoen kan ikke opprette den oppgitte tjenesten fordi tjenesten er slettet.

**Til brukeren:** Lukk tjenestekontrollstyrervinduet. Prøv deretter kommandoen på nytt.

### **ASN5220E ASNSDROP: Tjenestenavnet er en nødvendig parameter og må oppgis ved bruk av asnsdrop-kommandoen.**

**Forklaring:** asnsdrop-kommandoen ble startet uten at et tjenestenavn ble oppgitt.

**Til brukeren:** Oppgi kommandoen på nytt med et tjenestenavn.

**ASN5221I ASNSDROP: Tjenesten** *tjenestenavn* **er fjernet.**

**Forklaring:** asnsdrop-kommandoen ble startet med et tjenestenavn.

**Til brukeren:** Denne meldingen er bare til orientering, du trenger ikke å gjøre noe.

### **ASN5222E ASNSDROP: Replikeringstjenesten** *tjenestenavn* **kan ikke flyttes fordi den forespurte tilgangen nektes.**

**Forklaring:** asnsdrop-kommandoen kan ikke fjerne det oppgitte tjenestenavnet fordi brukeren ikke har tillatelse til å fjerne det.

**Til brukeren:** Kontroller at gjeldende bruker har tillatelse til å logge seg på tilsvarende DB2-forekomst. Prøv deretter kommandoen på nytt.

# **ASN5223E ASNSDROP: Replikeringstjenesten** *tjenestenavn* **kan ikke fjernes fordi det oppgitte tjenestenavnet er ugyldig.**

**Forklaring:** asnsdrop-kommandoen kan ikke fjerne det oppgitte tjenestenavnet fordi tjenestenavnet inneholder ulovlige spesialtegn.

**Til brukeren:** Gå til tjenestekontrollstyreren og finn den oppgitte tjenesten. Kontroller at tjenestenavnet er gyldig og oppgi kommandoen på nytt.

# **ASN5224E ASNSDROP: Replikeringstjenesten** *tjenestenavn* **kan ikke fjernes fordi den oppgitte tjenesten ikke finnes.**

**Forklaring:** asnsdrop-kommandoen kan ikke fjerne det oppgitte tjenestenavnet fordi tjenestenavnet ikke finnes i tjenestekontrollstyreren.

**Til brukeren:** Gå til tjenestekontrollstyreren og finn den oppgitte tjenesten. Kontroller at tjenestenavnet er riktig, og oppgi kommandoen på nytt.

# **ASN5225E ASNSDROP: Replikeringstjenesten** *tjenestenavn* **kan ikke stoppes fordi andre tjenester som kjører er avhengig av den. Tjenesten** *tjenestenavn* **blir ikke fjernet.**

**Forklaring:** asnsdrop-kommandoen kan ikke fjerne den oppgitte tjenesten fordi andre tjenester som er avhengig av den oppgitte tjenesten, kjører.

**Til brukeren:** Gå til tjenestekontrollstyreren, og stopp alle tjenester som er avhengig av den oppgitte tjenesten. Prøv deretter kommandoen på nytt.

#### **ASN5226E ASNSDROP: Replikeringstjenesten** *tjenestenavn* **kan ikke fjernes fordi systemet avslutter.**

**Forklaring:** asnsdrop-kommandoen kan ikke fjerne den oppgitte tjenesten fordi operativsystemet avsluttes.

**Til brukeren:** Oppgi kommandoen på nytt når systemet starter igjen.

## **ASN5227I ASNSDROP: Replikeringstjenesten** *tjenestenavn* **kan ikke fjernes fordi det er allerede merket for sletting.**

**Forklaring:** asnsdrop-kommandoen kan ikke fjerne den oppgitte tjenesten fordi den oppgitte tjenesten allerede er slettet.

**Til brukeren:** Denne meldingen er bare til orientering, du trenger ikke å gjøre noe.

# **ASN5228E** *programnavn* **: Kommandoen kan ikke** *kommandohandling* **replikeringstjenesten** *tjenestenavn* **fordi systemkallet** *API-funksjonsnavn* **returnerte en uventet feilkode** *feilkode***.**

**Forklaring:** asnscrt- og asndrop-kommandoene utfører systemkall for å fungere med tjenestene. Det oppgitte systemkallet returnerte en uventet feilkode som forhindrer den oppgitte kommandoen fra å fullføre handlingen som det blir bedt om.

**Til brukeren:** Oppgi kommandoen på nytt. Denne feilkoden indikerer kanskje bare en midlertidig systemfeil. Du finner mer informasjon om feilkoden i dokumentasjonen for operativsystemet.

# **ASN5229E ASNSCRT: Kontoen er en nødvendig parameter og må oppgis ved bruk av asnscrt-kommandoen.**

**Forklaring:** asnscrt-kommandoen ble startet uten at et kontonavn for tilsvarende DB2-forekomst ble oppgitt.

**Til brukeren:** Oppgi kommandoen på nytt med et kontonavn for den tilsvarende DB2-forekomsten.

## **ASN5230E ASNSCRT: Passordet er en nødvendig parameter og må oppgis ved bruk av asnscrt-kommandoen.**

**Forklaring:** asnscrt-kommandoen ble startet uten av et passord for den tilsvarende DB2-forekomsten ble oppgitt.

**Til brukeren:** Oppgi kommandoen på nytt med passordet for den tilsvarende DB2-forekomsten.

#### **ASN5231E ASNSCRT: Replikeringstjenesten** *tjenestenavn* **ble ikke opprettet fordi kontonavnet som var oppgitt i kontoparameteren ikke finnes.**

**Forklaring:** asnscrt-kommandoen ble startet med et ukjent kontonavn for den tilsvarende DB2-forekomsten.

**Til brukeren:** Kontroller at kontonavnet og passordene er riktige. Prøv deretter kommandoen på nytt.

# **ASN5232E ASNSCRT: Den nødvendige parameteren** *bane* **ble ikke oppgitt.**

**Forklaring:** Når den startes som en tjeneste, må replikeringskommandoen inneholde en bane definert av banenøkkelordet som er spesifikt for kommandoen (registreringsbane for asncap, effektueringsbane for asnapply og overvåkingsbane for asnmon). Hvis banenøkkelordet oppgis, registreres tjenesten hvis ingen feil forekommer.

Hvis banenøkkelordet ikke oppgis, henter asnscrt-kommandoen den globale DB2 registreringsprofilvariabelen DB2PATH. Hvis denne variabelen inneholder en verdi som ikke er null, tilføyer asnscrt-kommandoen riktig nøkkelord til kommandoen ved hjelp av verdien DB2PATH. Hvis denne variabelen ikke oppgis, kan ikke asnscrt-kommandoen registrere tjenesten.

**Til brukeren:** Oppgi kommandoen på nytt når du har oppgitt riktig banenøkkelord eller etter at du har definert den globale DB2-registreringsprofilvariabelen DB2PATH.

### **ASN5233E ASNSCRT: Replikeringstjenesten** *tjenestenavn* **ble ikke opprettet fordi den oppgitte databaseforekomsten** *databaseforekomst* **ikke finnes.**

**Forklaring: asnscrt**-kommandoen kan ikke opprette den oppgitte tjenesten fordi den oppgitte databaseforekomsten ikke finnes i systemet.

**Til brukeren:** Kontroller at den oppgitte databaseforekomsten finnes i systemet. Prøv deretter kommandoen på nytt.

# **ASN5234E ASNSCRT: Parameteren registreringstjener er ikke oppgitt.**

**Forklaring:** asnscrt-kommandoen ble oppgitt uten et navn på en Q-registreringstjener. Parameteren registreringstjener er obligatorisk.

**Til brukeren:** Oppgi kommandoen asnscrt på nytt, der parameteren registreringstjener er satt til navnet på Q-registreringstjeneren.

# **ASN5235E ASNSCRT: Parameteren effektueringstjener ikke oppgitt.**

**Forklaring:** asnscrt-kommandoen ble oppgitt uten et navn på en Q-effektueringstjener. Denne parameteren er obligatorisk.

**Til brukeren:** Oppgi kommandoen asnscrt på nytt, der parameteren effektueringstjener er satt til navnet på Q-effektueringstjeneren.

**ASN7000I** *programnavn* **:** *program-ID* **:** *antall* **abonnementer er aktive.** *antall* **abonnementer er inaktive.** *antall* **abonnementer som var nye og som ble aktivert.** *antall* **abonnementer som var nye, kunne ikke aktiveres og er nå inaktive.**

**Forklaring:** Denne meldingen beskriver hvor mange XML-publiseringer eller Q-abonnementer som er i ulike statuser.

**Til brukeren:** Denne meldingen er bare til orientering. Du trenger ikke å gjøre noe.

**ASN7001I** *programnavn* **:** *program-ID* **: Kommandoen** *kommandonavn* **ble mottatt.**

**Forklaring:** Den mottatte kommandoen kan være behandlet asynkront. Programmet vil sende en melding når kommandoen blir behandlet, og lagrer denne meldingen i sporingstabellen (IBMQREP\_CAPTRACE).

**Til brukeren:** Denne meldingen er bare til orientering. Du trenger ikke å gjøre noe.

**ASN7002E** *programnavn* **:** *program-ID* **: Sendekøen** *kønavn* **er full. Denne feilen oppstod under behandling av XML-publiseringen eller Q-abonnementet** *navn* **(publiseringseller replikeringskøtilordning** *køtilordningsnavn***).**

**Forklaring:** Antallet meldinger nådde verdien som er angitt for attributtet MAXDEPTH til sendekøen. Verdien ERROR\_ACTION avgjør hva programmet gjør ved denne feilen. Verdien for Q-registreringsprogrammet blir lagret i tabellen IBMQREP\_SENDQUEUES.

**Til brukeren:** *Ikke* fjern køen, dette vil medføre at alle meldingene som inneholder endringene, blir fjernet.

Kontroller at Q-effektuering eller en abonnementsapplikasjon kjører.

Om nødvendig øker du verdien for attributtet MAXDEPTH til sendekøen. Etter at du har økt verdien, utfører du nødvendige handlinger:

- v Hvis Q-registreringsprogrammet blir avsluttet på grunn av denne feilen, varmstarter du Q-registreringsprogrammet.
- Hvis XML-publiseringer eller Q-abonnementer ble deaktivert, aktiverer du dem.

**ASN7004E** *programnavn* **:** *program-ID* **: Kildekolonnen** *kildekolonne* **som det blir abonnert på i XML-publiseringen eller Q-abonnementet** *navn***, finnes ikke i kildetabellen** *tabellnavn***.**

**Forklaring:** Kolonnen som vises i IBMQREP\_SRC\_COLS-tabellen, finnes ikke i kildetabellen. Denne feilen oppstod på grunn av et av disse problemene:

- Kolonnenavnet ble feil oppgitt i XML-publiseringen eller Q-abonnementet.
- v Kildetabellen er endret siden XML-publiseringen eller Q-abonnementet ble opprettet.
- Det ble oppgitt ekstra kolonner i XML-publiseringen eller Q-abonnementet.

Derfor kan ikke XML-publiseringen eller Q-abonnementet aktiveres.

**Til brukeren:** Kontroller at kolonnenavnet er riktig oppgitt i XML-publiseringen eller Q-abonnementet.

Hvis XML-publiseringen eller Q-abonnementet ikke er korrekt (for eksempel hvis det inneholder flere kolonner enn det som er tilgjengelig for kildetabellen), utfører du disse trinnene med

administrasjonsverktøyene for replikering:

- Slett XML-publiseringen eller Q-abonnementet og opprett det på nytt.
- 2. Aktiver XML-publiseringen eller Q-abonnementet.

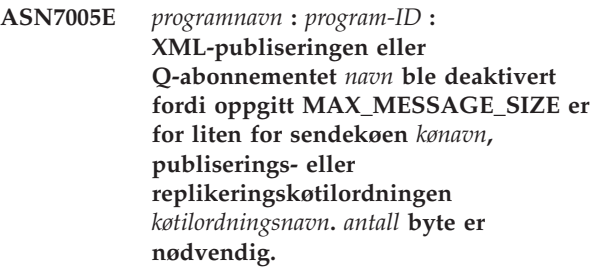

**Forklaring:** Maksimal meldingsstørrelse er for liten til å gi plass til en rad i en transaksjon for denne XML-publiseringen eller dette Q-abonnementet.

**Til brukeren:** Øk verdien MAX\_MESSAGE\_SIZE i tabellen IBMQREP\_SENDQUEUES for denne sendekøen. Om nødvendig øker du attributtet MAXMSGL:

- v For fjerntliggende sendekøer øker du MAXMSGL-attributtet for overføringen:
- v For lokale sendekøer øker du MAXMSGL-attributtet.

Kolonneverdien MAX\_MESSAGE\_SIZE må heller ikke overskride MAXMSGL-attributtet til WebSphere MQ-køstyreren.

Start XML-publiseringen eller Q-abonnementet på nytt.

#### **ASN7006E** *programnavn* **:** *program-ID* **: XML-publiseringen eller Q-abonnementet** *navn* **ble deaktivert på grunn av en feil.**

**Forklaring:** Den oppgitte XML-publiseringen eller Q-abonnementet ble deaktivert på grunn av en feil som er oppgitt i en tidligere melding.

**Til brukeren:** Se i feilsøkingsloggen til Q-registrering eller i tabellen IBMQREP\_CAPTRACE for å finne feilmeldingen som kom før denne. Utfør nødvendige handlinger for å løse problemet (følg instruksjonene i instruksjonene til forrige melding). Aktiver XML-publiseringen eller Q-abonnementet.

**ASN7007E** *programnavn* **:** *program-ID* **: Q-registreringsprogrammet kan ikke varmstartes, fordi det oppdaget databasepartisjoner som det ikke har omstartinformasjon om. Disse databasepartisjonene er** *node-ID,...,node-ID***.**

**Forklaring:** Denne feilmeldingen skyldes en av disse årsakene:

- v En eller flere nye databasepartisjoner ble tilføyd til databasen. Q-registreringsprogrammet kunne ikke behandle loggpostene for de nye partisjonene, fordi det forsøkte å varmstarte med parameteren add\_partition satt til 'N'. Denne parameteren bestemmer om Q-registreringsprogrammet skal begynne å lese loggfilen for partisjonene som er tilføyd siden sist gang Q-registreringsprogrammet ble startet. Som standard er denne parameteren satt til 'N'. Parameteren add\_parameter må settes til 'Y' før Q-registreringsprogrammet kan lese loggfilene.
- Omstartmeldingen var korrupt.

**Til brukeren:** Hvis det ble tilføyd nye databasepartisjoner, varmstarter du Q-registreringsprogrammet med alternativet add\_partition='Y'.

Hvis omstartmeldingen i omstartkøen var defekt, kaldstarter du Q-registreringsprogrammet.

#### **ASN7008I** *programnavn* **:** *program-ID* **: Programmet ble klargjort på nytt.** *antall* **abonnementer er aktive.** *antall* **abonnementer er inaktive.** *antall* **abonnementer som var nye, ble aktivert.** *antall* **abonnementer som var nye, kunne ikke aktiveres og er nå inaktive.**

**Forklaring:** Behandlingen av REINIT-kommandoen var vellykket. Dermed gjenkjenner Q-registreringsprogrammet endrede attributter for XML-publiseringer, Q-abonnementer og køtilordninger. Nye XML-publiseringer eller Q-abonnementer ble automatisk aktivert. Se meldingsteksten for antall XML-publiseringer eller Q-abonnementer som er i ulike statuser.

**Til brukeren:** Denne meldingen er bare til orientering. Du trenger ikke å gjøre noe.

**ASN7010I** *programnavn* **:** *program-ID* **: Programmet aktiverte XML-publiseringen eller Q-abonnementet** *navn* **(sendekø** *kønavn***, publiserings- eller replikeringskøtilordning** *køtilordningsnavn***) for kildetabellen** *tabellnavn***.**

**Forklaring:** Q-registreringsprogrammet replikerer endringer for den aktive XML-publiseringen eller det aktive Q-abonnementet.

Når Q-registreringsprogrammet starter, aktiverer det nye XML-publiseringer eller Q-abonnementer. Mens Q-registreringsprogrammet kjører, utfører det disse handlingene:

- v Det aktiverer nye XML-publiseringer og Q-abonnementer når det klargjøres på nytt.
- v Det aktiverer nye eller inaktive XML-publiseringer eller Q-abonnementer når det mottar et capstart-signal.

**Til brukeren:** Denne meldingen er bare til orientering. Du trenger ikke å gjøre noe.

**ASN7011E** *programnavn* **:** *program-ID* **: Kildetabellen** *tabellnavn* **for XML-publiseringen eller Q-abonnementet** *navn* **(sendekø** *kønavn***, publiserings- eller replikeringskøtilordning** *køtilordingsnavn***) ble ikke funnet.**

**Forklaring:** Kildetabellen som er oppgitt i XML-publiseringen eller Q-abonnementet, finnes ikke. Sannsynligvis ble det oppgitt feil tabellnavn under forsøk på å aktivere XML-publiseringen eller Q-abonnementet. Hvis ikke, kan kildetabellen ha blitt slettet med vilje etter at XML-publiseringen eller Q-abonnementet ble opprettet.

**Til brukeren:** Utfør en av handlingene nedenfor.

- v Kontroller at kildetabellen er riktig oppgitt i styringstabellene og at den finnes i databasen. Aktiver XML-publiseringen eller Q-abonnementet på nytt.
- Hvis du har slettet kildetabellen med vilje, sletter du XML-publiseringen eller Q-abonnementet.

**ASN7012I** *programnavn* **:** *program-ID* **: XML-publiseringen eller Q-abonnementet** *navn* **ble klargjort på nytt.**

**Forklaring:** Q-registreringsprogrammet har klargjort XML-publiseringen på nytt, og vil behandle transaksjoner i henhold til de nye attributtene.

**Til brukeren:** Denne meldingen er bare til orientering. Du trenger ikke å gjøre noe.

**ASN7013I** *programnavn* **:** *program-ID* **: XML-publiseringen eller Q-abonnementet** *navn* **ble deaktivert.**

**Forklaring:** XML-publiseringen eller Q-abonnementet ble deaktivert fordi det ble mottatt et CAPSTOP-signal.

**Til brukeren:** Denne meldingen er bare til orientering. Du trenger ikke å gjøre noe.

**ASN7015E** *programnavn* **:** *program-ID* **: Programmet oppdaget en ugjenopprettelig WebSphere MQ-feil for sendekøen** *sendekønavn* **til publiserings- eller replikeringskøtilordningen** *køtilordningsnavn***. Den feilaktige handlingen som ble oppgitt for køtilordningen, er** *feil\_handling***.**

**Forklaring:** Det oppstod en ugjenopprettelig WebSphere MQ-feil på denne sendekøen. XML-publiseringene eller Q-abonnementene som bruker køen, blir stoppet, eller Q-registreringsprogrammet blir stoppet. Verdien ERROR\_ACTION avgjør hva programmet gjør ved denne feilen. Verdien for Q-registreringsprogrammet blir lagret i tabellen IBMQREP\_SENDQUEUES.

**Til brukeren:** Se i tabellen IBMQREP\_CAPTRACE for å finne feilmeldingen som kom før denne. Utfør nødvendige handlinger for å løse problemet (følg instruksjonene i instruksjonene til forrige melding). Aktiver XML-publiseringen eller Q-abonnementet.

Hvis Q-registreringsprogrammet blir avsluttet på grunn av denne feilen, varmstarter du Q-registreringsprogrammet.

### **ASN7016E** *programnavn* **:** *program-ID* **: LOADDONE-signalet mislyktes fordi XML-publiseringen eller Q-abonnementet** *navn* **ikke har noen innlastingsfase.**

**Forklaring:** XML-publiseringen eller Q-abonnementet har ikke en innlastingsfase (HAS\_LOADPHASE=N). Denne feilen kan skyldes at feil navn på en XML-publisering eller et Q-abonnement er oppgitt i LOADDONE-signalet eller i LOAD DONE RECEIVED-meldingen.

**Til brukeren:** Hvis XML-publiseringen eller Q-abonnementet har en innlastingsfase og du satte inn LOADDONE-signalet: Kontroller at navnet på XML-publiseringen eller Q-abonnementet i signalet er riktig, og sett LOADDONE-signalet inn på nytt.

Hvis XML-publiseringen eller Q-abonnementet har en innlastingsfase, og du sendte LOAD DONE RECEIVED-meldingen: Kontroller at navnet på XML-publiseringen eller Q-abonnementet i meldingen er riktig, og send LOAD DONE RECEIVED-meldingen på nytt.

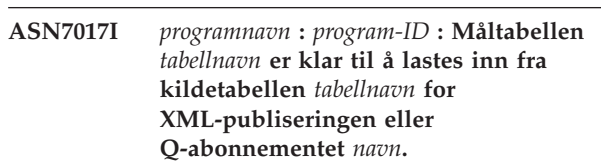

**Forklaring:** Se meldingsteksten.

**Til brukeren:** Denne meldingen er bare til orientering. Du trenger ikke å gjøre noe.

# **ASN7018E** *programnavn* **:** *program-ID* **: Attributtet DATA CAPTURE CHANGES er ikke definert for kildetabellen** *tabellnavn* **for XML-publiseringen eller Q-abonnementet** *navn***.**

**Forklaring:** Kildetabelldefinisjonen er ugyldig. Det vil ikke bli registrert noen data for denne XML-publiseringen eller dette Q-abonnementet.

**Til brukeren:** Endre kildetabellen slik at attributtet DATA CAPTURE CHANGES blir definert, og start XML-publiseringen eller Q-abonnementet på nytt. For eksempel:

alter *srce\_owner*.*srce\_table* data capture changes

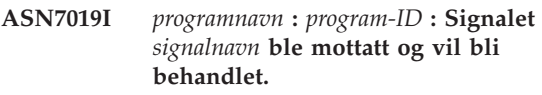

**Forklaring:** Se meldingsteksten.

**Til brukeren:** Denne meldingen er bare til orientering. Du trenger ikke å gjøre noe.
**ASN7020I** *programnavn* **:** *program-ID* **: Programmet har kommet til slutten av den aktive loggen og avslutter fordi alternativet AUTOSTOP er oppgitt.**

**Forklaring:** Se meldingsteksten.

**Til brukeren:** Denne meldingen er bare til orientering. Du trenger ikke å gjøre noe.

**ASN7021E** *programnavn* **:** *program-ID* **: XML-publiseringen** *navn* **startet ikke, fordi det er oppgitt en intern innlastingsfase.**

**Forklaring:** For XML-publiseringer støttes bare to innlastingsalternativer. HAS\_LOADPHASE-verdien i tabellen IBMQREP\_SUBS må settes til en av disse verdiene:

- **N** Målet blir ikke lastet inn.
- **E** En annen applikasjon enn Q-effektueringsprogrammet lastet inn måltabellen.

Et internt innlastingsalternativ (HAS\_LOADPHASE=I) støttes ikke for XML-publiseringer.

**Til brukeren:** Oppgi et støttet innlastingsalternativ for XML-publiseringen (kontroller at tabellen IBMQREP\_SUBS inneholder riktig HAS\_LOADPHASEverdi, og aktiver XML-publiseringen.

**ASN7022W** *programnavn* **:** *program-ID* **: XML-publiseringen eller Q-abonnementet** *navn* **finnes ikke i styringstabellen IBMQREP\_SUBS. Signalet** *signal* **ble oversett.**

**Forklaring:** Programmet finner ikke denne XML-publiseringen eller dette Q-abonnementet i styringstabellen IBMQREP\_SUBS.

**Til brukeren:** Kontroller at navnet XML-publiseringen eller Q-abonnementsnavnet er nøyaktig for signalet.

# **ASN7023W** *programnavn* **:** *program-ID* **: Kildetabellen** *tabellnavn* **har ikke en primærnøkkel, entydig begrensning eller entydig indeks.**

**Forklaring:** Kildetabellen må ha en primærnøkkel, entydig begrensning eller minst en entydig indeks. Hvis ikke, er det ikke sikkert at kildedata blir replikert eller publisert på riktig måte. De relaterte XML-publiseringene eller Q-abonnementene er fremdeles aktivert.

**Til brukeren:** Opprett en primærnøkkel, en entydig begrensning eller en entydig indeks for kildetabellen, og klargjør alle relaterte XML-publiseringer eller Q-abonnementer på nytt.

## **ASN7024E** *programnavn* **:** *program-ID* **: Programmet kan ikke behandle omstartmeldingen fra omstartkøen** *omstartkø***.**

**Forklaring:** Programmet oppdaget en intern inkonsistens.

**Til brukeren:** Kontroller at du kjører riktig versjon av Q-registreringsprogrammet, og at omstartkøen ikke er endret ved en feil.

Du finner riktig versjon av Q-registreringsprogrammet i kolonnen ARCH\_LEVEL i tabellen IBMQREP\_CAPPARMS.

Hvis omstartkøen er blitt endret ved en feil, tømmer du køen og kaldstarter Q-registreringsprogrammet.

## **ASN7025E** *programnavn* **:** *program-ID* **: Programmet har ikke tilgang til omstartkøen** *omstartkø***.**

**Forklaring:** Se meldingsteksten.

**Til brukeren:** Kontroller at omstartkøen er definert på riktig måte, og at den er tilgjengelig for applikasjonsprogrammer (GET-aktivert).

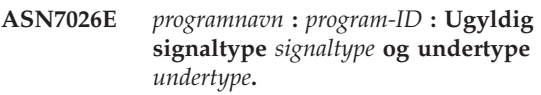

**Forklaring:** Signaltypen eller signalundertypen støttes ikke.

**Til brukeren:** Kontroller SIGNAL\_TYPE og SIGNAL\_SUBTYPE for raden som settes inn i styringstabellen IBMQREP\_SIGNAL. Kontroller at signaltypen eller signalundertypen er riktig, og forsøk å sette inn signalet på nytt.

**ASN7027E** *programnavn* **:** *program-ID* **: Omstartkøen** *omstartkø* **er tom.**

**Forklaring:** Q-registreringsprogrammet kunne ikke varmstartes. Se meldingsteksten.

**Til brukeren:** Kaldstart Q-registreringsprogrammet.

**ASN7028E** *programnavn* **:** *program-ID* **: MAX\_MESSAGE\_SIZE som er oppgitt for sendekøen** *kønavn* **for publisering eller replikering av køtilordningen** *køtilordningsnavn* **i tabellen IBMQREP\_SENDQUEUES, er større enn køattributtverdien MAXMSGL for** *antall* **byte definert i WebSphere MQ.**

**Forklaring:** Kolonneverdien MAX\_MESSAGE\_SIZE til denne sendekøen er ikke gyldig, fordi den overskrider MAXMSGL-attributtet til WebSphere MQ-køstyreren. Sendekøen er ugyldiggjort.

**Til brukeren:** Reduser kolonneverdien

MAX\_MESSAGE\_SIZE for denne sendekøen. Om nødvendig øker du attributtet MAXMSGL:

- v For fjerntliggende sendekøer øker du MAXMSGL-attributtet for overføringen:
- v For lokale sendekøer øker du MAXMSGL-attributtet.

Start XML-publiseringen eller Q-abonnementet på nytt på denne sendekøen.

**ASN7029E** *programnavn* **:** *program-ID* **: Omstartmeldingen overskred maksimal meldingsstørrelse på omstartkøen** *omstartkø***.**

**Forklaring:** Se meldingsteksten.

**Til brukeren:** Øk maksimal meldingsstørrelse for omstartkøen og varmstart Q-registreringsprogrammet.

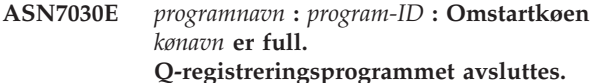

**Forklaring:** Antallet meldinger nådde verdien som er angitt for attributtet MAXDEPTH til omstartkøen.

**Til brukeren:** Om nødvendig øker du verdien for attributtet MAXDEPTH til omstartkøen. Når du har økt verdien, kaldstarter du Q-registreringsprogrammet.

**ASN7033E** *programnavn* **:** *program-ID* **: Det ble oppdaget en ugyldig søkebetingelse for XML-publiseringen eller Q-abonnementet** *navn***. Kolonnenavn:** *kolonnenavn***. Årsakskode:** *årsakskode***.**

**Forklaring:** Disse verdiene er gyldige for årsakskode:

- **0** En ID for et kolonnenavn må starte med en bokstav, fulgt av bokstaver, tall eller understrekingstegn.
- **1** Kolonnenavnet er ikke etterfulgt av et dobbeltanførselstegn.
- **4** Søkebetingelsen mangler nøkkelordet 'WHERE'.
- **5** Søkebetingelsen inneholder en kolonne som ikke finnes i kildetabellen.
- **6** Søkebetingelsen inneholder ikke navn på en kildetabellkolonne.

**Til brukeren:** Kontroller at søkebetingelsen har riktig format, og start XML-publiseringen eller Q-abonnementet på nytt. I produktdokumentasjonen for Q-replikering og aktivtetspublisering finner du opplysninger om hvordan du oppgir en søkebetingelse.

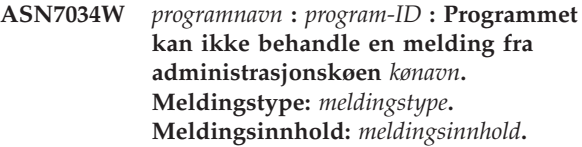

**Forklaring:** Se meldingsteksten.

**Til brukeren:** Kontroller at formatet og attributtene til kontrollmeldingen er riktige, og legg meldingen i administrasjonskøen igjen.

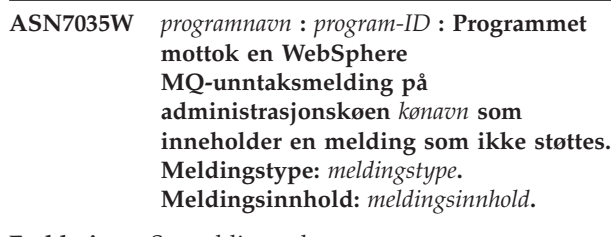

**Forklaring:** Se meldingsteksten.

**Til brukeren:** Kontroller at WebSphere MQ-konfigurasjonen er riktig.l

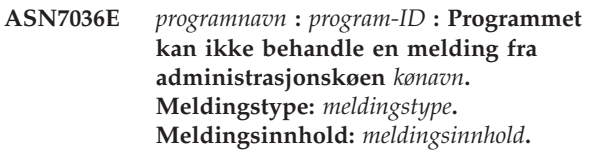

**Forklaring:** Programmet oppdaget en intern inkonsistens.

**Til brukeren:** Ta kontakt med IBM Kundeservice. Gjengi meldingen nøyaktig slik du mottok den, slik at Q-registreringsskjemaet blir identifisert. Oppgi feilsøkingsloggfilen. Oppgi også en sporingsdumpefil (ASNTRC DMP), hvis det er tilgjengelig.

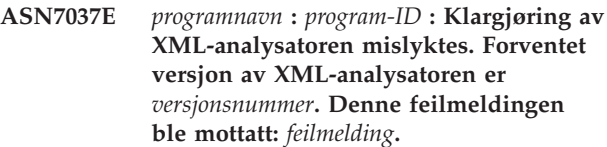

**Forklaring:** Det ble oppdaget en intern samsvarsmangel.

**Til brukeren:** Ta kontakt med IBM Kundeservice. Oppgi feilsøkingsloggfilen. Oppgi også en sporingsdumpefil (ASNTRC DMP), hvis det er tilgjengelig.

**ASN7038E** *programnavn* **:** *program-ID* **:**

**XML-kontrollmeldingen oppfyller ikke gyldighetsbegrensningene til XML-skjemaet for kontrollmeldinger, slik det er oppgitt i filen mqsub.xsd. Meldingen blir slettet fra køen og blir oversett. XML-kontrollmelding:** *xml\_melding***.**

**Forklaring:** Se meldingsteksten.

**Til brukeren:** Rett XML-kontrollmeldingen slik at den oppfyller gyldighetsbegrensningene til XML-skjemaet for kontrollmeldinger, slik det er oppgitt i filen mqsub.xsd, og legg den i administrasjonskøen igjen.

**ASN7039W** *programnavn* **:** *program-ID* **: Det oppstod en feil under analyse av en XML-kontrollmelding. Meldingen ble oversett, og kjøringen av programmet fortsetter. Feilmelding:** *feilmelding***. XML-kontrollmelding:** *xml\_melding***.**

**Forklaring:** XML-kontrollmeldingen er ugyldig, og ble oversett. Kjøringen av Q-registreringsprogrammet fortsetter.

**Til brukeren:** Rett opp XML-kontrollmeldingen, og send den på nytt.

**ASN7040E** *programnavn* **:** *program-ID* **: Det oppstod en DOM-feil under analyse av en XML-kontrollmelding. DOM-feilkode:** *feilkode***. XML-kontrollmelding:** *xml\_melding***.**

**Forklaring:** XML-kontrollmeldingen blir oversett, og kjøringen av Q-registreringsprogrammet fortsetter.

**Til brukeren:** Ta kontakt med IBM Kundeservice. Oppgi feilsøkingsloggfilen. Oppgi også en sporingsdumpefil (ASNTRC DMP), hvis det er tilgjengelig.

**ASN7043W** *programnavn* **:** *program-ID* **: En melding av meldingstypen** *meldingstype* **ble mottatt i administrasjonskøen for den ikke-eksisterende eller inaktive XML-publiseringen eller Q-abonnementet** *navn***. Kontrollmeldingen ble oversett.**

**Forklaring:** Forespørselen som ble mottatt på administrasjonskøen, kunne ikke utføres fordi XML-publiseringen eller Q-abonnementet ikke finnes eller er inaktivt.

**Til brukeren:** Kontroller at navnet på XML-publiseringen eller Q-abonnement er riktig, og at det er i aktiv status. Legg kontrollmeldingen i administrasjonskøen igjen.

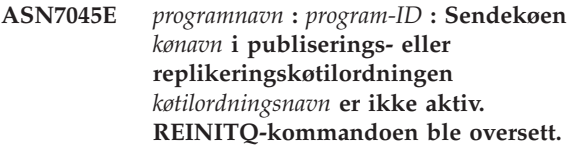

**Forklaring:** REINITQ-kommandoen må oppgis for en aktiv sendekø.

**Til brukeren:** Kontroller at kønavnet er riktig, og send REINITQ-kommandoen på nytt, eller klargjør køen på nytt fra replikeringssenteret.

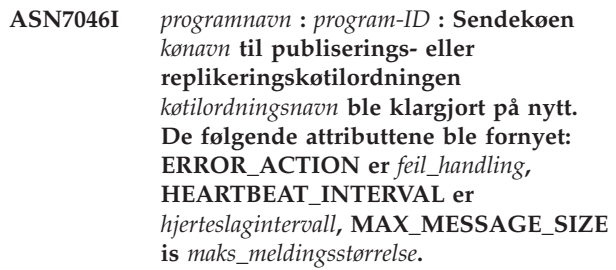

**Forklaring:** Se meldingsteksten.

**Til brukeren:** Denne meldingen er bare til orientering. Du trenger ikke å gjøre noe.

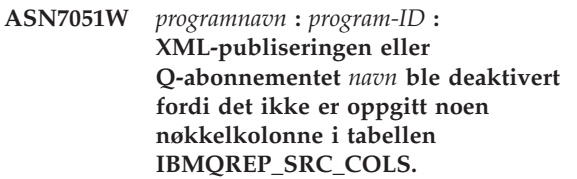

**Forklaring:** Minst en kolonne i kilde- og måltabellene må oppgis som nøkkelkolonne for XML-publisering eller Q-abonnement. Navnet på denne kolonnen oppgis i tabellen IBMQREP\_SRC\_COLS.

**Til brukeren:** Kontroller at minst en kolonne i kildeog måltabellene er oppgitt som nøkkelkolonne for XML-publiseringen eller Q-abonnementet, og aktiver detter XML-publiseringen eller Q-abonnementet.

**ASN7052E** *programnavn* **:** *program-ID* **: Kildetabellen** *tabellnavn* **for XML-publiseringen eller Q-abonnementet** *navn* **inneholder LONG VARCHAR- eller LONGVARGRAPHICkolonner, men attributtet DATA CAPTURE CHANGES er ikke satt til INCLUDE LONGVAR COLUMNS.**

**Forklaring:** Kildetabelldefinisjonen er ugyldig. Det vil ikke bli registrert noen data for denne XML-publiseringen eller dette Q-abonnementet.

**Til brukeren:** Endre kildetabellen slik at attributtet DATA CAPTURE CHANGES er satt til INCLUDE LONGVAR COLUMNS, og start XML-publiseringen eller Q-abonnementet på nytt. For eksempel:

alter table *owner*.*table* data capture changes include longvar columns

**ASN7057I** *programnavn* **:** *program-ID* **: SUB\_ID for XML-publiseringen eller Q-abonnementet** *navn* **i styringstabellen IBMQREP\_SUBS er ikke entydig. Det blir generert en ny SUB\_ID.**

**Forklaring:** Det ble funnet en duplikat-SUB\_ID i styringstabellen IBMQREP\_SUBS for XML-publiseringen eller Q-abonnementet *navn*. Verdien i denne kolonnen må være entydig.

**Til brukeren:** Denne meldingen er bare til orientering. Du trenger ikke å gjøre noe.

**ASN7059E** *programnavn* **:** *program-ID* **: Q-abonnementet** *navn* **ble ikke aktivert, fordi kolonnen GROUP\_MEMBERS i tabellen IBMQREP\_SUBS ikke er null.**

**Forklaring:** Kolonnen GROUP\_MEMBERS i tabellen IBMQREP\_SUBS må være null for et inaktivt Q-abonnement i flerveis replikering.

**Til brukeren:** Omdefiner Q-abonnementsgruppen ved hjelp av et av administrasjonsverktøyene for replikering, og aktiver deretter Q-abonnementet.

**ASN7060E** *programnavn* **:** *program-ID* **: Q-abonnementet** *navn* **ble ikke aktivert. Q-abonnementet som tilsvarer Q-abonnementet** *navn* **for flerveis replikering, er enten i en ugyldig status, eller finnes ikke i den samme Q-abonnementsgruppen i tabellen IBMQREP\_TARGETS.**

**Forklaring:** Hvis du skal aktivere et Q-abonnement for flerveis replikering, må alle tilhørende Q-abonnementer i den samme Q-abonnementsgruppen i tabellen IBMQREP\_TARGETS være i aktiv eller inaktiv status. Denne feilen kan oppstå hvis Q-abonnementer i den samme Q-abonnementsgruppen er i ferd med å bli klargjort eller deaktivert.

**Til brukeren:** Omdefiner Q-abonnementsgruppen ved hjelp av et av administrasjonsverktøyene for replikering, og aktiver deretter Q-abonnementet.

**ASN7061E** *programnavn* **:** *program-ID* **: Q-abonnementet** *navn* **ble ikke aktivert, fordi et annet Q-abonnement** *navn* **som deler den samme Q-abonnementsgruppen** *gruppenavn* **og tabellen** *tabellnavn* **i tabellen IBMQREP\_SUBS, har en annen SOURCE\_NODE** *kildenode***.**

**Forklaring:** I flerveis replikering må alle Q-abonnementer som har samme

Q-abonnementsgruppe og tabell, ha samme SOURCE\_NODE i tabellen IBMOREP\_SUBS.

**Til brukeren:** Omdefiner Q-abonnementsgruppen ved hjelp av et av administrasjonsverktøyene for replikering, og aktiver deretter Q-abonnementet.

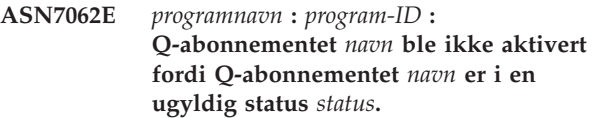

**Forklaring:** Hvis du skal aktivere et Q-abonnement for likeverdig replikering, må alle de andre Q-abonnementene i den samme Q-abonnementsgruppen være i aktiv eller inaktiv tilstand i tabellen IBMQREP\_SUBS. Denne feilen kan oppstå hvis Q-abonnementer i den samme Q-abonnementsgruppen er i ferd med å bli klargjort eller deaktivert.

**Til brukeren:** Omdefiner Q-abonnementsgruppen ved hjelp av et av administrasjonsverktøyene for replikering, og aktiver deretter Q-abonnementet.

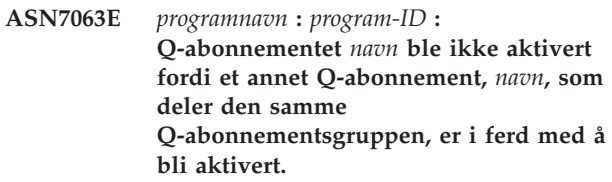

**Forklaring:** I likeverdig replikering kan ikke flere Q-abonnementer i en Q-abonnementsgruppe starte samtidig.

**Til brukeren:** Kontroller i tabellen IBMQREP\_SUBS at det andre Q-abonnementet er i statusen Aktiv ('A'). Deretter aktiverer du Q-abonnementet som ble satt i inaktiv status.

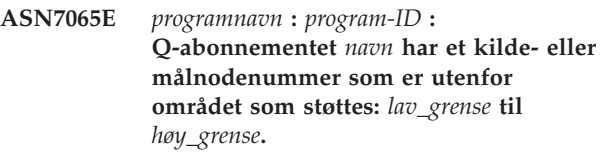

**Forklaring:** I flerveis replikering må kildenoden og målnoden i et Q-abonnement være innenfor det støttede området.

**Til brukeren:** Omdefiner Q-abonnementsgruppen ved hjelp av et av administrasjonsverktøyene for replikering, og aktiver deretter Q-abonnementet.

**ASN7067E** *programnavn* **:** *program-ID* **: Kan ikke behandle signalet** *signalnavn* **på grunn av ugyldig SIGNAL\_INPUT\_IN** *signalinndata\_inn***, forventet format:** *signalinndataformat***.**

**Forklaring:** Programmet krever at en signalparameter blir oppgitt i SIGNAL\_INPUT\_IN. Denne feilen oppstår hvis noen av parameterne mangler eller har uventet format.

**Til brukeren:** Kontroller at SIGNAL\_INPUT\_IN er oppgitt på riktig måte, og sett signalet inn på nytt.

## **ASN7073E** *programnavn* **:** *program-ID* **: Kommandoen REINIT\_SUB mislyktes fordi XML-publiseringen eller Q-abonnementet** *navn* **ikke er aktivt.**

**Forklaring:** Kommandoen REINIT\_SUB krever at en XML-publisering eller et Q-abonnement er aktivt.

**Til brukeren:** Kontroller at XML-publiseringen eller Q-abonnementet ble oppgitt på riktig måte i kommandoparameterne, og send kommandoen på nytt.

**ASN7074E** *programnavn* **:** *program-ID* **: Kommandoen REINIT\_SUB eller signalet REINIT\_SUB er ikke gyldig for Q-abonnementet** *navn***. Q-abonnementet ble ikke klargjort på nytt.**

**Forklaring:** Kommandoen REINIT\_SUB eller signalet REINIT\_SUB gjelder bare XML-publiseringer eller Q-abonnementer av abonnementstypen 'U' (enveis). Q-abonnementer av abonnementstype 'B' (toveis) eller 'P' (likeverdig) kan ikke klargjøres på nytt.

**Til brukeren:** Pass på at du oppgir riktig navn på en XML-publisering. For et Q-abonnement kontrollerer du at du har riktig navn, og at SUBTYPE i tabellen IBMQREP\_SUBS er 'U' (enveis). Gi kommandoen på nytt eller sett inn signalet på nytt.

**ASN7079W** *programnavn* **:** *program-ID* **: Radoperasjonsmeldinger kan ikke sendes i kompakt meldingsformat på sendekøen** *kønavn* **til køtilordningen** *køtilordningsnavn***. Transaksjonsmeldinger blir sendt i stedet.**

**Forklaring:** Både radoperasjoner og transaksjonsmeldinger er gyldige i XML-meldingsformat, men bare transaksjonsmeldinger er gyldige i kompakt format.

**Til brukeren:** Hvis du vil publisere radoperasjoner, må MESSAGE\_FORMAT i styringstabellen IBMQREP\_SENDQUEUES settes til 'X'.

**ASN7080E** *programnavn* **:** *program-ID* **: En WebSphere MQ-unntaksmelding ble mottatt i administrasjonskøen med WebSphere MQ-årsakskoden** *årsakskode***.**

**Forklaring:** Denne feilen oppstår når en MQ-unntaksrapportmelding blir generert av den mottakende meldingskanalagenten (MCA) som svar på et leveringsproblem til WebSphere MQ-køstyreren.

**Til brukeren:** I årsakskodedokumentasjonen i

WebSphere MQ Application Programming Reference finner du en forklaring på årsakskoden samt informasjon om hvilke handlinger du eventuelt bør utføre for WebSphere MQ-køstyreren.

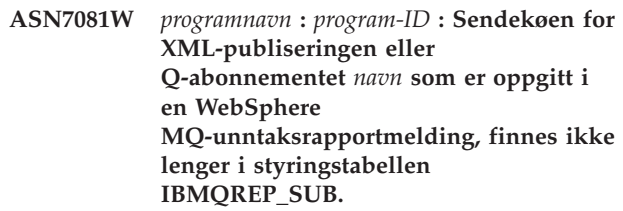

**Forklaring:** Se meldingsteksten.

**Til brukeren:** Denne meldingen er bare til orientering. Du trenger ikke å gjøre noe.

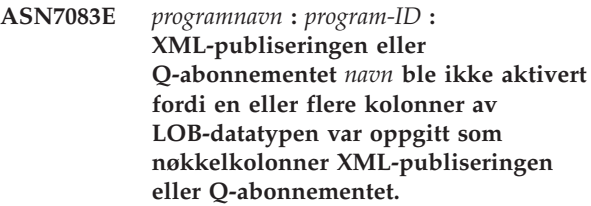

**Forklaring:** Kolonner av LOB-datatypen må ikke oppgis som nøkkelkolonner for XML-publiseringer eller Q-abonnementer.

**Til brukeren:** Kontroller at alle kolonner i XML-publiseringen eller Q-abonnementet som er oppgitt som nøkkelkolonner, er av en annen datatype enn LOB. Aktiver XML-publiseringen eller Q-abonnementet.

**ASN7084E** *programnavn* **:** *program-ID* **: Q-abonnementet** *navn* **ble ikke aktivert fordi noen av kolonnene i kildetabellen ikke er inkludert.**

**Forklaring:** Alle kildekolonner og versjonskolonner må være inkludert i Q-abonnementet for likeverdig replikering.

**Til brukeren:** Omdefiner Q-abonnementsgruppen ved hjelp av et av administrasjonsverktøyene for replikering, og aktiver deretter Q-abonnementet.

**ASN7085E** *programnavn* **:** *program-ID* **: Q-abonnementet** *navn* **ble ikke aktivert fordi versjonskolonnen** *navn* **ikke er definert i den logiske tabellen** *tabellnavn***.**

**Forklaring:** Logiske tabeller for Q-abonnementer i likeverdig replikering må inneholde versjonskolonner.

**Til brukeren:** Omdefiner Q-abonnementsgruppen ved hjelp av et av administrasjonsverktøyene for replikering, og aktiver deretter Q-abonnementet.

**ASN7086E** *programnavn* **:** *program-ID* **:**

**Q-abonnementet** *navn* **ble ikke aktivert fordi versjonskolonnen** *kolonnenavn* **i den logiske tabellen** *tabellnavn* **ikke var definert med datatypen** *datatype***, eller fordi versjonskolonnen ikke var definert i kildetabellen.**

**Forklaring:** Versjonskolonnens datatype var ikke riktig definert, eller versjonskolonnen var ikke definert i den logiske tabellen for Q-abonnementet i likeverdig replikering.

**Til brukeren:** Omdefiner Q-abonnementsgruppen ved hjelp av et av administrasjonsverktøyene for replikering, og aktiver deretter Q-abonnementet.

**ASN7087E** *programnavn* **:** *program-ID* **: Q-abonnementet** *navn* **(sendekø** *kønavn* **i replikeringskøtilordningen** *køtilordningsnavn***) ble ikke aktivert fordi sendekøen ikke bruker kompakt meldingsformat.**

**Forklaring:** I flerveis replikering må sendekøen til et Q-abonnement bruke kompakt meldingsformat.

**Til brukeren:** Omdefiner Q-abonnementsgruppen ved hjelp av et av administrasjonsverktøyene for replikering, og aktiver deretter Q-abonnementet.

**ASN7088E** *programnavn* **:** *program-ID* **: For Q-abonnementet** *navn* **finner ikke programmet informasjon i tabellen IBMQREP\_SUBS for kolonnene SUBGROUP, SOURCE\_NODE eller TARGET\_NODE.**

**Forklaring:** Q-abonnementer i flerveis replikering må ha en Q-abonnementsgruppe, en kildenode og en målnode.

**Til brukeren:** Omdefiner Q-abonnementsgruppen ved hjelp av et av administrasjonsverktøyene for replikering, og aktiver deretter Q-abonnementet.

**ASN7089E** *programnavn* **:** *program-ID* **: XML-publiseringen eller Q-abonnementet** *navn* **ble ikke aktivert fordi det inneholder LOB-kolonner, og det ikke finnes noen primærnøkkel, entydig begrensning eller entydig indeks på kildetabellen** *tabellnavn***.**

**Forklaring:** Kildetabellen for en XML-publisering eller et Q-abonnement som inneholder LOB-kolonner, må ha en eller flere nøkkelkolonner. Alle kolonner som er oppgitt som nøkkelkolonner, må være av en annen datatype enn LOB.

**Til brukeren:** Bruk administrasjonsverktøyene for replikering og gjør følgende:

- 1. Kontroller at kildetabellen har en primærnøkkel, en entydig begrensning eller en entydig indeks. Eventuelt fjerner du kolonnene av LOB-datatype fra XML-publiseringen eller Q-abonnementet.
- 2. Aktiver XML-publiseringen eller Q-abonnementet.

## **ASN7090E** *programnavn* **:** *program-ID* **: Q-abonnementet** *navn* **ble ikke aktivert fordi det inneholder en søkebetingelse.**

**Forklaring:** Et Q-abonnement i likeverdig replikering kan ikke inneholde en søkebetingelse.

**Til brukeren:** Hvis dette Q-abonnementet er for enveis eller toveis replikering, endrer du abonnementstypen til henholdsvis 'U' eller 'B'. Hvis dette Q-abonnementet er for flerveis replikering, fjerner du søkebetingelsen. I alle tilfeller omdefinerer du Q-abonnementsgruppen ved hjelp av et av administrasjonsverktøyene for replikering, og aktiverer deretter Q-abonnementet.

**ASN7091W** *programnavn* **:** *program-ID* **: Programmet finner tilsvarende Q-abonnement i tabellen IBMQREP\_SUBS for Q-abonnementet** *navn***.**

**Forklaring:** Se meldingsteksten.

**Til brukeren:** Omdefiner Q-abonnementet ved hjelp av et av administrasjonsverktøyene for replikering.

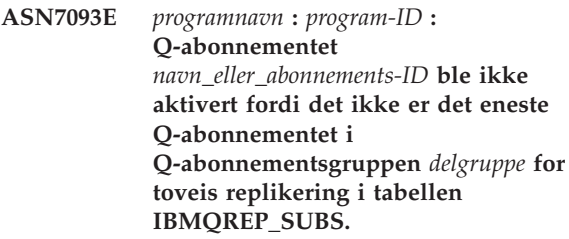

**Forklaring:** Det er bare tillatt med ett Q-abonnement i en Q-abonnementsgruppe for toveis replikering.

**Til brukeren:** Omdefiner Q-abonnementsgruppen ved hjelp av et av administrasjonsverktøyene for replikering, og aktiver deretter Q-abonnementet.

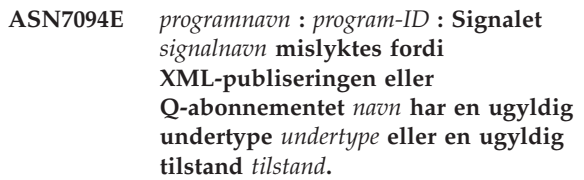

**Forklaring:** Programmet mottok et uventet eller ugyldig signal med hensyn til undertypen eller tilstanden til en bestemt XML-publisering eller Q-abonnement.

**Til brukeren:** Kontroller at XML-publiseringen eller Q-abonnementet forventer dette signalet. Et CAPSTART-signal skal for eksempel bare rettes mot et inaktivt abonnement. Sett signalet inn på nytt hvis det er nødvendig.

**ASN7095E** *programnavn* **:** *program-ID* **: Kolonnen SUB\_ID i styringstabellen IBMQREP\_SUBS er null for XML-publiseringen eller Q-abonnementet** *navn* **som er i aktiv status eller innlastingsstatus.**

**Forklaring:** SUB\_ID i tabellen IBMQREP\_SUBS kan ikke være null for en tidligere aktiv XML-publisering eller Q-abonnement.

**Til brukeren:** Sett XML-publiseringen eller Q-abonnementet til inaktiv status, og deretter aktiverer du det.

**ASN7096E** *programnavn* **:** *program-ID* **: XML-publiseringen eller Q-abonnementet** *navn* **inneholder et semikolon.**

**Forklaring:** Navnet på XML-publiseringen eller Q-abonnementet i styringstabellen IBMQREP\_SUBS kan ikke inneholde et semikolon.

**Til brukeren:** Kontroller at XML-publiseringen eller Q-abonnementet ikke inneholder et semikolon, og aktiver publiseringen eller abonnementet på nytt.

**ASN7097E** *programnavn* **:** *program-ID* **: Q-abonnementet** *navn* **startet ikke fordi det finnes et Q-abonnement for den samme tabellen i en annen Q-abonnementsgruppe for toveis eller likeverdig replikering.**

**Forklaring:** Se meldingsteksten.

**Til brukeren:** Start Q-abonnementet på nytt etter at du har kontrollert at det ikke finnes andre Q-abonnement for den samme tabellen i en annen Q-abonnementsgruppe.

**ASN7102E** *programnavn* **:** *program\_ID* **: Programmet oppdaget omstartinformasjon som ikke gjelder for det programmet. Omstartinformasjonen kom fra omstartkøen** *kønavn* **og gjelder for Q-registreringstjeneren** *tjener* **og Q-registreringsskjemaet** *skjema***.**

**Forklaring:** Dette problemet kan oppstå hvis mer enn ett Q-registreringsprogram deler en omstartkø. En omstartkø må være reservert for bare ett Q-registreringsprogram.

**Til brukeren:** Kontroller at Q-registreringsprogrammet kjører med riktig Q-registreringstjener og

Q-registreringsskjema. Hvis omstartkøen brukes av mer enn ett Q-registreringsprogram:

- 1. Tøm den eksisterende omstartkøen eller bruk et administrasjonsverktøy for replikering til å velge en ny omstartkø for det gjeldende Q-registreringsprogrammet som sender denne meldingen.
- 2. Kaldstart Q-registreringsprogrammet.

**ASN7103W** *programnavn* **:** *program-ID* **: Q-registreringsprogrammet finner ikke partisjoner som tidligere var kjent for DB2. Disse databasepartisjonene er** *node-ID,...,node-ID***.**

**Forklaring:** Partisjonene er ikke lenger del av kildetjeneren med flere partisjoner.

**Til brukeren:** Hvis partisjonene som ikke blir funnet, ble fjernet med hensikt, behøver du ikke å gjøre noe. Hvis ikke, må du kontakte den databaseansvarlige.

**ASN7505E** *programnavn* **:** *program-ID* **: Attributtene til målkolonnene er ikke riktig definert for Q-abonnementet** *navn* **(mottakskø** *kønavn***, replikeringskøtilordning** *køtilordningsnavn***). Årsakskode:** *årsakskode***.**

**Forklaring:** Det er en feil ved kolonneoppsettet i tabellen IBMQREP\_TRG\_COLS Disse verdiene er gyldige for årsakskode:

- **0** antallet kolonner som er oppgitt i tabellen IBMQREP\_TRG\_COLS stemmer ikke med antallet kolonner i måltabellen. Det er definert flere kolonner i tabellen IBMQREP\_TRG\_COLS enn det finnes kolonner i målet.
- **1** Verdien til kolonnen MSG\_COL\_NUMBER i tabellen IBMQREP\_TRG\_COLS er ikke entydig.
- **2** Nøkkelkolonnene skal være de ledende kolonnene når det gjelder MSG\_COL\_NUMBER i tabellen IBMQREP\_TRG\_COLS.
- **3** Verdien i kolonnen MSG\_COL\_NUMBER er utenfor verdiområdet. Den er enten mindre enn null eller høyere enn det maksimale antallet kolonner.
- **4** Det er ikke definert noen kolonner som kan identifisere en rad entydig. Q-replikering krever at minst en kolonne er entydig.
- **5** En eller flere av disse kolonnene er NULL i tabellen IBMQREP\_TRG\_COLS: MSG\_COL\_NUMBER, MSG\_COL\_TYPE, MSG\_COL\_CODEPAGE eller MSG\_COL\_LENGTH.

**Til brukeren:** Se på årsakskodene i forklaringen og gjør følgende:

**0** Omdefiner Q-abonnementet ved hjelp av

administrasjonsverktøyene for replikering, og aktiver Q-abonnementet.

- **1** Omdefiner Q-abonnementet ved hjelp av administrasjonsverktøyene for replikering. Deaktiver Q-abonnementet og aktiver det på nytt. Hvis problemet vedvarer, kontakter du IBM Kundeservice. Legg ved en analyserapport.
- **2** Omdefiner Q-abonnementet ved hjelp av administrasjonsverktøyene for replikering. Deaktiver Q-abonnementet og aktiver det på nytt. Hvis problemet fortsetter, kontakter du IBM Kundeservice og legger ved en analyserapport.
- **3** Omdefiner Q-abonnementet ved hjelp av administrasjonsverktøyene for replikering. Deaktiver Q-abonnementet og aktiver det på nytt. Hvis problemet vedvarer, kontakter du IBM Kundeservice. Legg ved en analyserapport.
- **4** Omdefiner Q-abonnementet og identifiser de entydige kolonnene ved hjelp av et av administrasjonsverktøyene for replikering. Deretter aktiverer du Q-abonnementet.
- **5** Omdefiner Q-abonnementet ved hjelp av administrasjonsverktøyene for replikering. Deaktiver Q-abonnementet og aktiver det på nytt. Hvis problemet vedvarer, kontakter du IBM Kundeservice. Legg ved en analyserapport.
- **ASN7506E** *programnavn* **:** *program-ID* **: Målet** *målnavn* **for Q-abonnementet** *navn* **(mottakskø** *kønavn***, replikeringskøtilordning** *køtilordningsnavn***) finnes ikke. Q-abonnementet blir ikke lastet inn, og endringer kan ikke replikeres til dette målet.**

**Forklaring:** Målet for Q-abonnementet som er definert i tabellen IBMQREP\_TARGETS, finnes ikke. Målet er feil oppgitt, eller det finnes ikke.

**Til brukeren:** Kontroller at målet finnes i måldatabasen. Kontroller at verdiene er riktige for dette målet i kolonnene TARGET\_OWNER og TARGET\_NAME i tabellen IBMQREP\_TARGETS. Kontroller også at verdien i kolonnen TARGET\_TYPE er riktig for målet. Hvis målet for eksempel er en lagret prosedyre, kontrollerer du at måltypen i tabellen IBMQREP\_TARGETS er 5. Hvis Q-abonnementet ikke er gyldig, omdefinerer du det ved hjelp av et av administrasjonsverktøyene for replikering.

## **ASN7512E** *programnavn* **:** *program-ID* **: Q-effektueringsprogrammet kunne ikke aktivere Q-abonnementet** *navn* **(mottakskø** *kønavn***, replikeringskøtilordning** *køtilordningsnavn***). Årsakskode:** *årsakskode***.**

**Forklaring:** Q-abonnementsdefinisjonen er feil. Disse verdiene er gyldige for årsakskode:

- **0** Q-abonnementet finnes ikke i styringstabellen IBMQREP\_TARGETS.
- **1** Verdien i kolonnen STATE i styringstabellen IBMQREP\_TARGETS er ikke 'I'.
- **2** Typen Q-abonnement på Q-registrerings- og Q-effektueringstjenerne er ikke den samme.
- **3** DESCRIBE-setningen mislyktes for målet.
- **4** Verdien i kolonnen TARGET\_COLNAME i tabellen IBMQREP\_TRG\_COLS stemmer ikke overens med noen av målkolonnene i målet.
- **5** Verdien i kolonnene COL\_TYPE eller COL\_LENGTH i tabellen IBMQREP\_TARGETS stemmer ikke overens med typen eller lengden til tilsvarende kolonne i målet.
- **6** Kolonnen SOURCE\_COLNAME i tabellen IBMQREP\_TRG\_COLS stemmer ikke overens med verdien SRC\_COLNAME i tabellen IBMQREP\_SRC\_COLS.
- **7** Q-abonnements-IDen er ikke entydig for mottakskøen.
- **8** Q-abonnementet er definert som toveis, og i henhold til konfliktreglene, er sendealternativene for Q-registrering ugyldige. Kolonnen CONFLICT\_RULE i tabellen IBMQREP\_TARGETS er satt til 'A' eller 'C', og kolonnen for sendealternativet BEFORE\_VALUES i tabellen IBMQREP\_SUBS er ikke satt til 'Y'.
- **9** Verdiene i kolonnene SOURCE\_OWNER, SOURCE\_NAME i tabellen IBMQREP\_TARGETS stemmer ikke overens med verdiene i tabellen IBMQREP\_SUBS. Verdien i kolonnen SOURCE\_SERVER i tabellen IBMQREP\_TARGETS er ikke tjeneren som Q-registreringsprogrammet kjører på.
- **10** Verdien i IS\_KEY-kolonnen i tabellen IBMQREP\_TRG\_COLS stemmer ikke overens med verdien i IS\_KEY-kolonnen i tabellen IBMQREP\_SRC\_COLS.
- **11** Kildekolonnens kodesett kan ikke konverteres til Q-effektueringsprogrammets kodesett.
- **12** Kolonnen CONFLICT\_ACTION i tabellen IBMQREP\_TARGETS er satt til 'F', men sendealternativene for Q-registrering er ikke riktige. For CONFLICT\_ACTION 'F' må

meldingen inkludere alle kolonnene, ikke bare de endrede kolonnene. CHANGED\_COLS\_ONLY skal settes til 'N' i tabellen IBMQREP\_SUBS.

- 13 CONFLICT\_RULE i IBMOREP\_TARGETS er satt til 'K', men sendealternativene for Q-registrering er ikke riktige. Kolonnen BEFORE\_VALUES skal settes til 'N' i tabellen IBMQREP\_SUBS.
- **14** I Q-registreringsprogrammets sendealternativer er det oppgitt CHANGED\_COLS\_ONLY='N' i tabellen IBMQREP\_SUBS, men verdien skal være 'Y', på grunn av en eller begge de følgende innstillingene i tabellen IBMQREP\_TARGETS:
	- v CONFLICT\_ACTION er ikke 'F'
	- v CONFLICT\_RULE er ikke 'A'
- **15** Det finnes ekstra kolonner i målet som ikke finnes i tabellen IBMQREP\_TRG\_COLS, og de er NOT NULL og er ikke definert med standardverdi.
- **16** Verdien i kolonnen SEARCH\_CONDITION i tabellen IBMQREP\_SUBS er ikke oppgitt på riktig måte.
- **17** Verdiene i kolonnene SOURCE\_NODE og TARGET\_NODE i tabellene IBMQREP\_SUBS og IBMQREP\_TARGETS stemmer ikke overens.
- **18** Parameterne for lagrede prosedyrer som representerer kolonnene, samsvarer ikke med SRC\_COLNAME-feltene i tabellen IBMQREP\_SRC\_COLS.
- **19** Q-abonnementet er av typen 'U' (enveis), men kolonnen CONFLICT\_RULE i tabellen IBMQREP\_TARGETS er ikke satt til 'K'.

**Til brukeren:** Se på årsakskodene i forklaringen og gjør følgende:

- **0** Kontroller definisjonen av Q-abonnementet, SUBNAME-kolonnen i tabellen IBMQREP\_SUBS og tabellen IBMQREP\_TARGETS. Omdefiner Q-abonnementet ved hjelp av administrasjonsverktøyene for replikering, og aktiver Q-abonnementet.
- **1** Deaktiver Q-abonnementet ved å sette verdien i STATE-kolonnen i styringstabellen IBMQREP\_TARGETS til 'I'. På Q-registreringstjeneren aktiverer og deaktiverer du Q-abonnementet.
- **2** Kontroller at verdien i SUBTYPE-kolonnen i tabellen IBMQREP\_SUBS samsvarer med verdien i SUBTYPE-kolonnen i IBMQREP\_TARGETS-tabellene. Omdefiner Q-abonnementet ved hjelp av et av administrasjonsverktøyene for replikering.
- **3** Se i Q-effektueringsprogrammets feilsøkingslogg eller i tabellen IBMQREP\_TRACE etter meldingen ASN0552E, som inneholder informasjon om SQL-returkoden.
- **4** Kontroller at Q-abonnementet er riktig definert. Kjør en DESCRIBE-setning på måltabellen og verdiene som er lagret i tabellen IBMQREP\_TRG\_COLS for måltabellen for å finne forskjeller. Omdefiner Q-abonnementet ved hjelp av et av administrasjonsverktøyene for replikering.
- **5** Kontroller at Q-abonnementet er riktig definert. Kjør en DESCRIBE-setning på måltabellen og verdiene som er lagret i tabellen IBMQREP\_TARGETS for måltabellene for å finne forskjeller. Omdefiner Q-abonnementet ved hjelp av et av administrasjonsverktøyene for replikering.
- **6** Omdefiner Q-abonnementet ved hjelp av et av administrasjonsverktøyene for replikering.
- **7** Omdefiner Q-abonnementet ved hjelp av et av administrasjonsverktøyene for replikering.
- **8** Omdefiner Q-abonnementet ved hjelp av administrasjonsverktøyet for replikering. Hvis problemet vedvarer, kontakter du IBM Kundeservice. Legg ved en analyserapport.
- **9** Omdefiner Q-abonnementet ved hjelp av administrasjonsverktøyet for replikering. Hvis problemet vedvarer, kontakter du IBM Kundeservice. Legg ved en analyserapport.
- **10** Omdefiner Q-abonnementet ved hjelp av administrasjonsverktøyet for replikering. Hvis problemet vedvarer, kontakter du IBM Kundeservice. Legg ved en analyserapport.
- **11** Se Q-effektueringsprogrammets feilsøkingslogg for meldingen ASN0568E, som oppgir hvilken CCSID som ikke ble konvertert. Anbefaling: Endre kodesettet for Q-effektuering til det samme som kodesettet for kildedatabasen.
- **12** Omdefiner Q-abonnementet ved hjelp av et av administrasjonsverktøyene for replikering. Hvis problemet vedvarer, kontakter du IBM Kundeservice. Legg ved en analyserapport.
- **13** Omdefiner Q-abonnementet ved hjelp av et av administrasjonsverktøyene for replikering. Hvis problemet vedvarer, kontakter du IBM Kundeservice. Legg ved en analyserapport.
- **14** Omdefiner Q-abonnementet ved hjelp av et av administrasjonsverktøyene for replikering. Hvis problemet vedvarer, kontakter du IBM Kundeservice. Legg ved en analyserapport.
- **15** Endre målattributtene eller abonner på de ekstra kolonnene.
- **16** Kontroller teksten i kolonnen SEARCH\_CONDITION i tabellen IBMQREP\_SUBS, og forsikre deg om at bare kolonnenavnene til tabellen som blir replikert, står i hakeparenteser. Omdefiner Q-abonnementet ved hjelp av et av administrasjonsverktøyene for replikering.
- **17** Omdefiner Q-abonnementet ved hjelp av et av administrasjonsverktøyene for replikering. Hvis problemet vedvarer, kontakter du IBM Kundeservice. Legg ved en analyserapport.
- **18** Omdefiner Q-abonnementet ved hjelp av et av administrasjonsverktøyene for replikering. Hvis problemet vedvarer, kontakter du IBM Kundeservice. Legg ved en analyserapport.
- **19** Omdefiner Q-abonnementet ved hjelp av et av administrasjonsverktøyene for replikering. Hvis problemet vedvarer, kontakter du IBM Kundeservice. Legg ved en analyserapport.
- **ASN7513W** *programnavn* **:** *program-ID* **: En radendring for SUB\_ID** *subid* **ble mottatt, men det er ingen aktive Q-abonnementer (mottakskø** *kønavn***, replikeringskøtilordning** *køtilordningsnavn***). Q-effektueringsprogrammet kan ikke effektuere endringen. Årsakskode:** *årsakskode***.**

**Forklaring:** En rad i transaksjonen tilhører ikke et aktivt Q-abonnement, av en av disse årsakene:

- **0** Q-abonnementet er inaktivt på grunn av ERROR\_ACTION eller CONFLICT\_ACTION, men Q-registreringsprogrammet har ennå ikke stoppet å sende endringer. Se i tabellen IBMQREP\_EXCEPTIONS etter årsaken til at Q-abonnementet ble deaktivert.
- **1** Q-effektueringsprogrammet har aldri aktivert Q-abonnementet, fordi oppsettet av Q-abonnementet er ugyldig.
- **2** Q-abonnementet finnes ikke i tabellen IBMQREP\_TARGETS.

**Til brukeren:** Se på årsakskodene i forklaringen og gjør følgende:

- 1. Se om det finnes et Q-abonnement som tilsvarer SUB\_ID i styringstabellene IBMQREP\_SUBS og IBMQREP\_TARGETS.
- 2. Hvis Q-abonnementet finnes, undersøker du i kolonnen STATE\_INFO i tabellen IBMQREP\_TARGETS om Q-abonnementet ble deaktivert på grunn av CONFLICT\_ACTION eller ERROR\_ACTION.
	- a. Hvis Q-abonnementet ble deaktivert, vil etter hvert Q-registreringsprogrammet stoppe å sende

endringer for dette Q-abonnementet. Du behøver ikke å gjøre noe.

b. Hvis Q-abonnementet ikke ble deaktivert, ble det aldri aktivert til å begynne med. Se meldingen ASN7512E i feilsøkingsloggen til Q-effektuering for å finne nøyaktig årsakskode og nødvendige tiltak.

**ASN7514W** *programnavn* **:** *program-ID* **: Administrasjonskøen** *kønavn* **er full. Q-abonnement:** *navn* **(mottakskøen** *kønavn***, replikeringskøtilordningen** *køtilordningsnavn***).**

**Forklaring:** Antallet meldinger nådde verdien som er definert for attributtet MAXDEPTH til administrasjonskøen. Administrasjonskøen er full, og Q-effektueringsleserne kan ikke skrive til den. Det kan være at Q-registreringsprogrammet ikke leser fra denne administrasjonskøen.

**Til brukeren:** Kontroller at Q-registreringsprogrammet kjører. Hvis det ikke gjøre det, starter du det på nytt.

Om nødvendig øker du verdien for attributtet MAXDEPTH til administrasjonskøen.

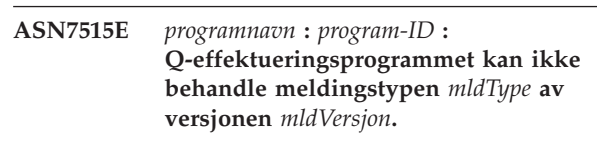

**Forklaring:** Denne meldingsversjonen støttes ikke av denne versjonen av Q-effektueringsprogrammet. Q-registreringsprogrammet er ikke kompatibelt med Q-effektueringsprogramversjonen.

**Til brukeren:** Kontroller at ARCH\_LEVEL i tabellene IBMQREP\_CAPPARMS og IBMQREP\_APPLYPARMS er kompatible.

**ASN7517E** *programnavn* **:** *program-ID* **: LOAD DONE RECEIVED-meldingen for Q-abonnementet** *navn* **(mottakskø** *kønavn***, replikeringskøtilordning** *køtilordningsnavn***) kan ikke behandles. Årsakskode:** *årsakskode***.**

**Forklaring:** Q-registreringsprogrammet mottok LOAD DONE RECEIVE-meldingen fra Q-registreringsprogrammet, men kan ikke behandle meldingen. Disse verdiene er gyldige for årsakskode:

- **0** Q-abonnementsinformasjonen som er lastet inn i minnet, er ikke riktig.
- **1** Q-abonnementsstatusen i STATE-kolonnen i tabellen IBMQREP\_TARGETS, er ikke riktig.
- **2** Det er ikke definert noen mellomlagringskø for dette Q-abonnementet. Enten er

informasjonen i kolonnen SPILLQ i IBMQREP\_TARGETS feil, eller så finnes ikke den fysiske køen.

**Til brukeren:** Se på årsakskodene i forklaringen og gjør følgende:

- **0** Kontroller om Q-abonnementet er i inaktiv status (I) i STATE-kolonnen i tabellen IBMQREP\_TARGETS, og se etter årsaken i Q-effektueringsprogrammets feilsøkingslogg. Rett problemet og aktiver Q-abonnementet.
- **1** Q-abonnementsverdien i STATE-kolonnen i tabellen IBMQREP\_TARGETS er ikke som forventet. Deaktiver Q-abonnementet og aktiver det på nytt.
- **2** Deaktiver Q-abonnementet og aktiver det på nytt.

## **ASN7519E** *programnavn* **:** *program-ID* **: Q-abonnementet** *navn* **(mottakskø** *kønavn***, replikeringskøtilordning** *køtilordningsnavn***) kan ikke lastes inn fordi verdien i kolonnen SUB\_ID er NULL.**

**Forklaring:** SUB\_ID kan bare være NULL hvis Q-abonnementets status er 'I' (Inaktiv). Q-abonnementsdefinisjonen ble endret.

**Til brukeren:** Deaktiver Q-abonnementet, omdefiner det og aktiver det.

**ASN7522E** *programnavn* **:** *program-ID* **: Q-effektueringsprogrammet stoppet fordi det oppdaget en feil for Q-abonnementet** *navn* **(mottakskøen** *kønavn***, replikeringsktilordningen** *køtilordningsnavn***).**

**Forklaring:** Q-effektueringsprogrammet oppdaget en feil eller konflikt under forsøk på å effektuere en transaksjon for dette målet. Feilen eller handlingen for dette Q-abonnementet er 'S' (stopp Q-effektueringsprogrammet). Se

Q-effektueringsprogrammets feilsøkingslogg eller i tabellen IBMQREP\_EXCEPTIONS for opplysninger om hvorfor feilen oppstod.

**Til brukeren:** Behandle problemet som ble identifisert i feilsøkingsloggen eller tabellen IBMQREP\_EXCEPTIONS, og start

Q-effektueringsprogrammet på nytt. Ingen endringer vil gå tapt. Hvis problemet bare gjelder målet for dette Q-abonnementet, deaktiverer du Q-abonnementet og starter Q-effektueringsprogrammet på nytt. Q-effektueringsprogrammet vil kunne effektuere endringer for andre mål.

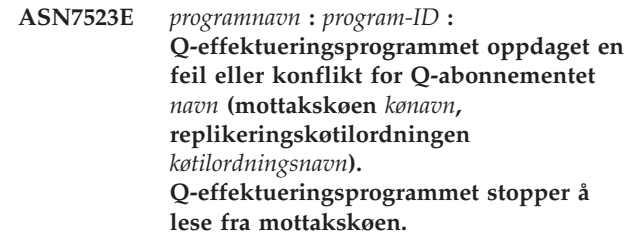

**Forklaring:** Q-effektueringsprogrammet oppdaget en feil eller konflikt under forsøk på å effektuere en transaksjon for dette målet. Feilen eller handlingen for dette Q-abonnementet er 'Q' (stopp lesing fra køen). Se Q-effektueringsprogrammets feilsøkingslogg eller i tabellen IBMQREP\_EXCEPTIONS for opplysninger om hvorfor feilen oppstod.

**Til brukeren:** Behandle problemet som ble identifisert i feilsøkingsloggen eller tabellen IBMQREP\_EXCEPTIONS, og gjenoppta lesing fra køen med startq-kommandoen. Ingen endringer vil gå tapt. Hvis problemet bare gjelder målet for dette Q-abonnementet, deaktiverer du Q-abonnementet og gjenopptar lesing fra køen. Q-effektueringsprogrammet vil kunne effektuere endringer for andre mål.

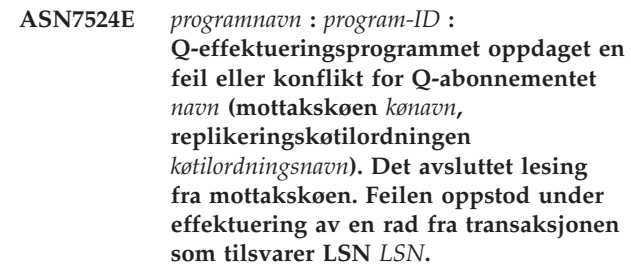

**Forklaring:** Q-effektueringsprogrammet oppdaget en feil eller konflikt under forsøk på å effektuere en transaksjon for dette målet. Feilen eller handlingen for dette Q-abonnementet er 'Q' (stopp lesing fra køen).

**Til brukeren:** Behandle problemet som ble identifisert i feilsøkingsloggen eller tabellen IBMQREP\_EXCEPTIONS, og gjenoppta lesing fra køen med startq-kommandoen. Ingen endringer vil gå tapt. Hvis problemet bare gjelder målet for dette Q-abonnementet, deaktiverer du Q-abonnementet og gjenopptar lesing fra køen. Q-effektueringsprogrammet vil kunne effektuere endringer for andre mål.

**ASN7525I** *programnavn* **:** *program-ID* **: Mottakskøen** *kønavn* **(replikeringskøtilordning** *køtilordningsnavn***) er ikke i aktiv status, og vil derfor ikke bli behandlet av Q-effektueringsprogrammet.**

**Forklaring:** Kolonnen STATE i tabellen IBMQREP\_RECVQUEUES er merket som inaktiv for denne mottakskøen.

**Til brukeren:** Denne meldingen er bare til orientering. Du trenger ikke å gjøre noe.

Hvis du vil at Q-effektueringsprogrammet skal behandle køen, sender du kommandoen 'asnqacmd startq' uten å starte Q-effektuering på nytt eller endrer kolonnen STATE i tabellen IBMQREP\_RECVQUEUES til A og starter Q-effektueringsprogrammet på nytt.

**ASN7526I** *programnavn* **:** *program-ID* **: Q-effektueringsprogrammet har begynt å behandle mottakskøen** *kønavn* **for replikeringskøtilordningen** *køtilordningsnavn***.**

**Forklaring:** Q-effektueringsprogrammet har begynt å lese fra mottakskøen.

**Til brukeren:** Denne meldingen er bare til orientering. Du trenger ikke å gjøre noe.

**ASN7527I** *programnavn* **:** *program-ID* **: Q-effektueringsleseren for mottakskøen** *kønavn* **for replikeringskøtilordningen** *køtilordningsnavn* **er aktivert som et resultat av startq-kommandoen.**

**Forklaring:** Kommandoen startq ble gitt for mottakskøen, og Q-effektueringsprogrammet har startet Q-effektueringsleseren for køen.

**Til brukeren:** Denne meldingen er bare til orientering. Du trenger ikke å gjøre noe.

**ASN7528I** *programnavn* **:** *program-ID* **: Q-effektueringsprogrammet for Q-abonnementet** *navn* **(mottakskø** *kønavn***, replikeringskøtilordning** *køtilordningsnavn***) vil bruke funksjonen** *funksjonsnavn* **til å laste inn tabellen** *tabellnavn***.**

**Forklaring:** Innlastingsfasen for dette Q-abonnementet er oppgitt som intern. Q-effektuering har valgt å utføre innlastingen med denne funksjonen.

**Til brukeren:** Denne meldingen er bare til orientering. Du trenger ikke å gjøre noe.

**ASN7529I** *programnavn* **:** *program-ID* **: Funksjonen** *funksjonstype* **for tabellen** *målnavn* **ble vellykket fullført for Q-abonnementet** *navn* **(mottakskø** *kønavn***, replikeringskøtilordning** *køtilordningsnavn***). Meldingen fra funksjonen er** *tekst***.**

**Forklaring:** Den oppgitte innlastingsfunksjonen ble avsluttet på en vellykket måte. Se på den utfyllende meldingen fra statistikkfunksjonen.

**Til brukeren:** Denne meldingen er bare til orientering. Du trenger ikke å gjøre noe.

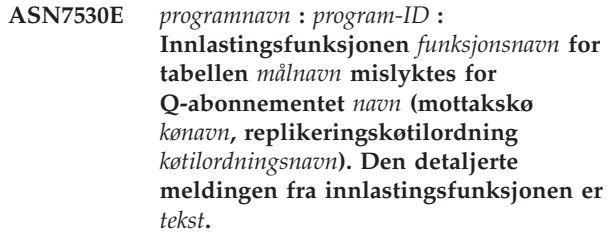

**Forklaring:** Innlastingsfunksjonen oppdaget en feil for Q-abonnementet. Q-abonnementet kan ikke aktiveres.

**Til brukeren:** Du finner returkoden og SQL-returkoden i den utfyllende meldingen fra innlastingsfunksjonen. Rett problemet og aktiver Q-abonnementet på nytt. Hvis problemet vedvarer, velger du en annen innlastingsfunksjon.

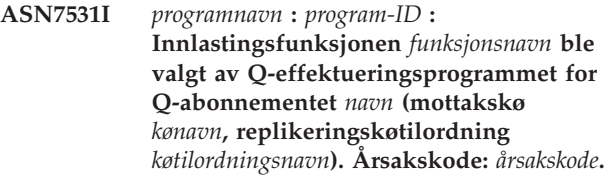

**Forklaring:** Innlastingsfasen for dette Q-abonnementet er intern. Q-effektueringsprogrammet valgte denne innlastingsfunksjonen fordi det er den beste funksjonen, basert på replikeringsmiljøet. Disse verdiene er gyldige for årsakskode:

- **0** Målet er versjon 8 eller nyere av DB2 UDB for Linux, UNIX eller Windows. Enten er kildekallenavnet definert, eller så er kilden lokal på målsystemet eller måldatabasen.
- **1** Målet er versjon 8 eller nyere av DB2 UDB for Linux, UNIX eller Windows, og kilden har ikke et kallenavn og er fjerntliggende i forhold til målet.
- **2** Målet er DB2 UDB for z/OS versjon 7 eller nyere.
- **3** Målet er versjon 8 eller nyere av DB2 UDB for Linux, UNIX eller Windows, og kildekallenavnet er definert eller kilden er lokal i forhold til målet, eller målet er DB2 UDB for z/OS versjon 7 eller nyere.
- **4** Målet er versjon 8 eller nyere av DB2 UDB for Linux, UNIX eller Windows.

**Til brukeren:** Denne meldingen er bare til orientering. Du trenger ikke å gjøre noe.

**ASN7532E** *programnavn* **:** *program-ID* **:**

**Q-effektueringsprogrammet kunne ikke velge innlastingsfunksjonen** *funksjonstype* **for Q-abonnementet** *navn* **(mottakskø** *kønavn***, replikeringskøtilordning** *køtilordningsnavn***). Årsakskode:** *årsakskode***.**

**Forklaring:** Disse verdiene er gyldige for årsakskode:

- **0** Målet er distribuert, men det er ikke versjon 8 eller nyere av DB2 UDB for Linux, UNIX eller Windows.
- **1** Målet er ikke DB2 UDB for z/OS versjon 7 eller nyere.
- **2** Målet er distribuert, og det er versjon 8 eller nyere av DB2 UDB for Linux, UNIX eller Windows, men kilden har ikke et kallenavn, og den er ikke lokal for målsystemet eller databasen.
- **3** Målet er ikke distribuert.
- **4** Innlastingstypen er ugyldig.

**Til brukeren:** Du finner returkoden og SQL-returkoden i den utfyllende meldingen fra funksjonen. Velg en annen innlastingstype for dette Q-abonnementet. Aktiver Q-abonnementet.

**ASN7533E** *programnavn* **:** *program-ID* **: Kolonnen** *kolonnenavn* **i måltabellen er ikke en del av Q-abonnementet** *navn* **(mottakskø** *kønavn***, replikeringskøtilordning** *køtilordningsnavn***), og den kan ikke inneholde nullverdier eller har ingen standardverdier.**

**Forklaring:** Alle kolonner i måltabellen som ikke er en del av Q-abonnementet, må kunne ha nullverdier eller ha en standardverdi.

**Til brukeren:** Endre attributtene til målet, eller tilføy kolonnen til Q-abonnementet. Deaktiver Q-abonnementet og aktiver det på nytt.

**ASN7534E** *programnavn* **:** *program-ID* **: Valideringen av en lagret prosedyre mislyktes for Q-abonnementet** *navn* **(mottakskø** *kønavn***, replikeringskøtilordning** *køtilordningsnavn***). Problemet ble oppdaget ved kontroll av parameterne til den lagrede prosedyren. Årsakskode:** *årsakskode***.**

**Forklaring:** Q-abonnementet er definert med måltypen lagret prosedyre. Disse verdiene er gyldige for årsakskode:

**0** Den lagrede prosedyren må inneholde minst fem parametere: fire obligatoriske parametere ( 'OPERATION', 'SUPPRESSION\_IND',

'SRC\_COMMIT\_LSN', 'SRC\_TRANS\_TIME') og minst en ytterligere parameter.

- **1** Den første parameteren i den lagrede prosedyren må være 'OPERATION'.
- **2** Den andre parameteren i den lagrede prosedyren må være 'SUPPRESSION\_IND'.
- **3** Den tredje parameteren i den lagrede prosedyren må være 'SRC\_COMMIT\_LSN'.
- **4** Den fjerde parameteren i den lagrede prosedyren må være 'SRC\_TRANS\_TIME'.
- **5** 'INOUT'-attributtverdien til parameteren OPERATION er ikke lik 'INOUT'.
- **6** 'INOUT'-attributtverdien til parameteren 'SUPPRESSION\_IND', 'SRC\_COMMIT\_LSN' eller 'SRC\_TRANS\_TIME' er ikke lik 'IN'.
- **7** Den første parameteren må ha parametermodusen 'INOUT'. Alle andre parametere må ha parametermodusen 'IN'.
- **8** Det ble ikke funnet noen parametere som begynner med 'X'. En parameter som tilordnes til en nøkkelkolonne i kildekolonnen, må ha definert en annen parameter som godtar førverdien. Parametere som godtar førverdier for nøkkelkolonner, må begynne med 'X'.
- **9** En parameter som er tilordnet til en nøkkelkolonne i kildetabellen, må ha definert en parameter for førverdien med navnet 'X', pluss navnet på nøkkelparameteren. Hvis nøkkelparameteren for eksempel er 'Kol3', må navnet på førverdien for denne nøkkelparameteren være 'XKol3'.
- **10** Datatypen var feil for en av de fire obligatoriske parameterne. Dette er de obligatoriske parameterne med tilhørende datatyper:
	- OPERATION : INTEGER
	- SUPPRESSION  $IND : VARCHAR(x)$ , der x minst er antall parametere, uten de obligatoriske parameterne.
	- SRC\_COMMIT\_LSN : CHAR(10) FOR BIT DATA
	- v SRC\_TRANS\_TIME : TIMESTAMP

**Til brukeren:** Kontroller at den lagrede prosedyren har de obligatoriske parameterne definert i riktig rekkefølge med obligatoriske parametermodi. Kontroller også at nøkkelkolonner har en parameter for BEFORE\_VALUES (som er nødvendig for nøkkeloppdateringer) som følger navnestandarden X*kolonnenavn*. Hvis du endrer definisjonen av den lagrede prosedyren, endrer du setningen CREATE STORED PROCEDURE. Hvis du også må endre Q-abonnementet, omdefinerer du Q-abonnementet og aktiverer det igjen.

**ASN7535E** *programnavn* **:** *program-ID* **: I flerveis replikering er ikke Q-abonnementet** *navn* **(mottakskø** *kønavn***, replikeringskøtilordning** *køtilordningsnavn***) gyldig i tabellen IBMQREP\_TARGETS. Årsakskode:** *årsakskode***.**

**Forklaring:** Disse verdiene er gyldige for årsakskoder:

- **0** Q-abonnementet finnes ikke i tabellen IBMQREP\_TARGETS.
- **1** SUBTYPE-verdien er satt til 'P' (likeverdig), men verdien CONFLICT\_RULE er ikke satt til 'V' (kontroller versjon), og verdien CONFLICT\_ACTION er heller ikke satt til 'F' (tving endringen).
- **2** Det er ingen Q-abonnementer i tabellen IBMQREP\_SUBS for noen av medlemmene i Q-abonnementsgruppen.
- **3** SUBGROUP-kolonnen er NULL.
- **4** I tabellen IBMQREP\_TARGETS stemmer ikke SOURCE\_NODE og/eller TARGET\_NODE overens med verdiene i tabellen IBMQREP\_SUBS.
- **5** Q-abonnementsdefinisjonen i tabellen IBMQREP\_SUBS stemmer ikke overens med Q-abonnementsdefinisjonen i tabellen IBMQREP\_TARGETS for en bestemt SUBGROUP-kolonne.
- **6** Tabellen IBMQREP\_SUBS og tabellen IBMQREP\_TARGETS har samme antall Q-abonnementer, men SUBGROUP-verdiene for disse Q-abonnementene stemmer ikke overens.
- **7** Det er ingen Q-abonnementer i tabellen IBMQREP\_TARGETS for noen av medlemmene i Q-abonnementsgruppen.
- **8** En eller flere av disse betingelsene er oppfylt:
	- Måltabellen finnes ikke.
	- v Versjonskolonnene finnes ikke: ″ibmqrepVERTIME″, ″ibmqrepVERNODE″.
	- v Versjonskolonnene finnes, men de har feil datatyper eller standardverdier.
- **9** I tabellen IBMQREP\_TARGETS er ikke verdien CONFLICT\_RULE 'V' (kontroller versjon) tillatt når SUBTYPE er 'B' (toveis). Denne konfliktregelen er bare gyldig for SUBTYPE 'P' (likeverdig). For Q-abonnementer i toveis replikering er gyldige konfliktregelverdier 'K', 'C' eller 'A'.
- **10** Det er definert mer enn ett Q-abonnement i tabellen IBMQREP\_SUBS for en gitt SUBGROUP og TARGET\_NAME. Ved toveis replikering (SUBTYPE='B') kan det bare være

ett Q-abonnement i tabellen IBMQREP\_SUBS og ett i tabellen IBMQREP\_TARGETS for en gitt SUBGROUP.

**Til brukeren:** Se på årsakskodene i forklaringen og gjør følgende:

- v For årsakskode 8: Kontroller at måltabellen finnes, og at den har de riktige kolonnene. Hvis den ikke inneholder de riktige kolonnene, bruker du et av administrasjonsverktøyene for replikering for å opprette tabellen med riktige tabeller, eller oppretter de riktige kolonnene manuelt. Hvis måltabellen ikke finnes, omdefinerer du Q-abonnementet til og fra noden ved hjelp av ett av administrasjonsverktøyene for replikering.
- v For alle andre årsakskoder: Omdefiner Q-abonnementet til og fra denne noden ved hjelp av et av administrasjonsverktøyene for replikering.

**ASN7536E** *programnavn* **:** *program-ID* **: Q-abonnementet** *navn* **(sendekø** *kønavn***, replikeringskøtilordning** *køtilordningsnavn***) er ikke riktig definert i tabellen IBMQREP\_SUBS. Feilen ble oppdaget under forsøk på å tilføye Q-abonnementet** *navn* **(mottakskø** *kønavn***, replikeringskøtilordning** *køtilordningsnavn***) til SUBGROUP. Årsakskode:** *årsakskode***.**

**Forklaring:** Feilen ble oppdaget under forsøk på å tilføye en ny node til Q-abonnementsgruppen. Q-abonnementet som går fra den nye noden til et aktivt medlem, er ikke riktig definert i tabellen IBMQREP\_SUBS. Disse verdiene er gyldige for årsakskode:

- **0** Q-abonnementene i Q-abonnementsgruppen har ikke den samme SUBTYPE-verdien. Alle Q-abonnementene for gruppen må ha samme SUBTYPE-verdi. SUBTYPE-verdien må være enten 'P' (likeverdig) eller 'B' (toveis).
- **1** SOURCE\_NODE i tabellen IBMQREP\_SUBS er ikke den samme som TARGET\_NODE i tabellen IBMQREP\_TARGETS.
- **2** Kolonnen GROUP\_MEMBERS er ikke NULL i tabellen IBMQREP\_SUBS.
- **3** Kolonnen STATE må være 'I' (inaktiv) i tabellen IBMQREP\_SUBS.
- **4** Mer enn ett av Q-abonnementene har samme verdi for kolonnen TARGET\_NODE i tabellen IBMQREP\_SUBS.

**Til brukeren:** Omdefiner Q-abonnementet ved hjelp av et av administrasjonsverktøyene for replikering.

**ASN7537E** *programnavn* **:** *program-ID* **: Q-abonnementet** *navn* **(mottakskø** *kønavn***, replikeringskøtilordning** *køtilordningsnavn***) er ikke gyldig i tabellen IBMQREP\_TARGETS for flerveis replikering. Årsakskode:** *årsakskode***.**

**Forklaring:** Gyldige verdier for årsakskoden:

- **0** Q-abonnementene har ikke samme SUBTYPE. Alle Q-abonnementene for gruppen må ha samme SUBTYPE. SUBTYPE må være enten 'P' (likeverdig) eller 'B' (toveis).
- **1** TARGET\_NODE i tabellen IBMQREP\_TARGETS er ikke noden til det nye medlems-Q-abonnementet.
- **2** Statusen for dette Q-abonnementet er ikke 'I' (inaktivt). Kolonnen STATE skal være 'I' (inaktiv) i tabellen IBMQREP\_TARGETS til et Q-abonnement som er medlem.
- **4** Mer enn ett av Q-abonnementene i SUBGROUP har samme verdi for SOURCE\_NODE i tabellen IBMQREP\_TARGETS.

**Til brukeren:** Omdefiner Q-abonnementene til og fra denne noden ved hjelp av et av administrasjonsverktøyene for replikering.

**ASN7538E** *programnavn* **:** *program-ID* **: For flerveis replikering er det enten ingen rad i tabellen IBMQREP\_TARGETS for Q-abonnementet** *navn* **(mottakskø** *kønavn***, replikeringskøtilordning** *køtilordningsnavn***), eller det finnes ikke noe samsvar for dette Q-abonnementet i tabellen IBMQREP\_SUBS på denne tjeneren.**

**Forklaring:** Q-abonnementet er ikke riktig definert for likeverdig eller toveis replikering.

**Til brukeren:** Omdefiner Q-abonnementene til og fra tabellen på denne tjeneren ved hjelp av et av administrasjonsverktøyene for replikering.

**ASN7539E** *programnavn* **:** *program-ID* **: Under deaktivering av alle Q-abonnementene for den samme tabellen, var ikke Q-abonnementet** *navn* **(mottakskø** *kønavn***, replikeringskøtilordning** *køtilordningsnavn***) i inaktiv status, det har ikke en tilsvarende Q-abonnementspost i tabellen IBMQREP\_SUBS på denne tjeneren.**

**Forklaring:** Finner ingen Q-abonnementer. Noen Q-abonnementer kan ha blitt slettet, eller ble ikke opprettet fra begynnelsen av. Alle Q-abonnementer til og fra denne noden kan ikke deaktiveres.

**Til brukeren:** Q-abonnementene ble ikke riktig definert, fordi de ikke fullstendig tilknytter alle fysiske tabeller fra denne logiske tabellen. Derfor kan ikke deaktiveringsprotokollen automatisk deaktivere alle Q-abonnementene til fra denne noden.

For å forsikre deg om at endringer ikke blir replikert til og fra denne tabellen, gjør du følgende:

- 1. På denne tjeneren setter du inn et CAPSTOP-signal for Q-abonnementene som ikke er i tabellen IBMQREP\_SUBS for *denne* logiske tabellen. Dette trinnet skal bare utføres for Q-abonnementer som *ikke* allerede er inaktive (for eksempel i aktiv status eller innlastingsstatus). Signalet for Q-abonnementet settes inn ett om gangen, til alle Q-abonnementene er deaktivert.
- 2. Gjenta trinnet over for alle Q-abonnementene som er på alle andre tjenere og som replikerer endringer til den første tjeneren.

**ASN7540I** *programnavn* **:** *program-ID* **: RI-begrensningen** *begrensningsnavn* **på målet** *målnavn* **ble slettet for Q-abonnementet** *navn* **(mottakskø** *kønavn***, replikeringskøtilordning** *køtilordningsnavn***).**

**Forklaring:** Q-abonnementet er oppgitt med en innlastingsfase, enten intern eller ekstern. Under innlastingen blir referansebegrensningene slettet fra måltabellen og lagret i tabellen IBMQREP\_SAVERI.

**Til brukeren:** Denne meldingen er bare til orientering. Du trenger ikke å gjøre noe.

**ASN7541I** *programnavn* **:** *program-ID* **: RI-begrensningen** *begrensningsnavn* **ble tilføyd for målet** *målnavn***, for Q-abonnementet** *navn* **(mottakskø** *kønavn***, replikeringskøtilordning** *køtilordningsnavn***).**

**Forklaring:** Q-effektueringsprogrammet er ferdig med å laste inn Q-abonnementet, og har tilføyd referansebegrensningene tilbake til målet. Referansebegrensningene ble fjernet fra tabellen IBMQREP\_SAVERI.

**Til brukeren:** Denne meldingen er bare til orientering. Du trenger ikke å gjøre noe.

**ASN7542E** *programnavn* **:** *program-ID* **: Det ble ikke funnet noen Q-abonnementer i tabellen IBMQREP\_SUBS som tilsvarer Q-abonnementet** *navn* **(mottakskø** *kønavn***, replikeringskøtilordning** *køtilordningsnavn***) under klargjøringen av dette Q-abonnementet.**

**Forklaring:** Q-abonnementsdefinisjonen i tabellen IBMQREP\_SUBS ble slettet under klargjøringen av et nytt medlem.

**Til brukeren:** Omdefiner Q-abonnementene til og fra noden ved hjelp av et av administrasjonsverktøyet for replikering.

**ASN7543W** *programnavn* **:** *program-ID* **: Kommandoen REINTIQ ble sendt for å endre minnegrensen for mottakskøen** *kønavn***, replikeringskøtilordning** *køtilordningsnavn***. Minnegrensen** *minnegrense* **MB ble imidlertid ikke endret.**

**Forklaring:** Det ble utført en REINTQ-kommando for å endre minnegrensen for mottakskøen, men den oppgitte verdien for minnegrensen var lik den eksisterende verdien.

**Til brukeren:** Hvis du vil endre minnegrensen fra gjeldende verdi, gir du REINITQ-kommandoen for mottakskøen på nytt, og oppgir en ny minnegrense i MB.

**ASN7544W** *programnavn* **:** *program-ID* **: Kommandoen REINITQ blir utført for å endre antallet agenter for mottakskøen** *kønavn***, replikeringskøtilordning** *køtilordningsnavn***. Antallet agenter** *antall* **ble imidlertid ikke endret.**

**Forklaring:** Det ble utført en REINITQ-kommando for å endre antallet agenter for mottakskøen, men det oppgitte antallet agenter var likt det eksisterende antallet.

**Til brukeren:** Hvis du vil endre antall agenter for denne mottakskøen, sender du REINITQ-kommandoen på nytt for mottakskøen med et nytt antall agenter.

**ASN7545W** *programnavn* **:** *program-ID* **: REINITQ-kommandoen for mottakskø** *kønavn***, replikeringskøtilordning** *køtilordningsnavn* **ble ikke behandlet, siden det ville ha redusert antallet agenter til null.**

**Forklaring:** REINITQ-kommandoen ble utført for å endre antallet agenter, men etter endringen ville det ha vært 0 agenter igjen. På grunn av dette ble ikke REINITQ-kommandoen behandlet.

**Til brukeren:** Kontroller at riktig antall agenter ble oppgitt for denne mottakskøen.

**ASN7547I** *programnavn* **:** *program-ID* **Utføringen av REINTIQ-kommandoen var vellykket. Antallet agenter ble redusert fra** *antall* **til** *antall* **for mottakskøen** *kønavn***, replikeringskøtilordning** *køtilordningsnavn***.**

**Forklaring:** Behandlingen av REINITQ-kommandoen for å redusere antallet agenter for mottakskøen, var vellykket.

**Til brukeren:** Denne meldingen er bare til orientering. Du trenger ikke å gjøre noe.

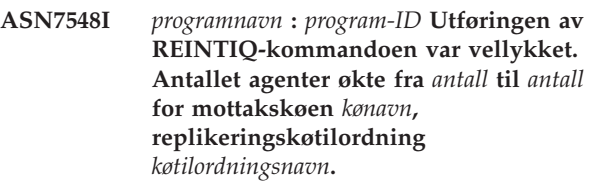

**Forklaring:** Behandlingen av REINITQ-kommandoen for å øke antallet agenter, var vellykket.

**Til brukeren:** Denne meldingen er bare til orientering. Du trenger ikke å gjøre noe.

**ASN7549I** *programnavn* **:** *program-ID* **Utføringen av REINTIQ-kommandoen var vellykket. Minnegrensen ble endret fra** *minnegrense* **MB til** *minnegrense* **MB for mottakskøen** *kønavn***, replikeringskøtilordning** *køtilordningsnavn***.**

**Forklaring:** Kommandoen REINITQ ble utført på en vellykket måte for å øke minnegrensen for denne mottakskøen.

**Til brukeren:** Denne meldingen er bare til orientering. Du trenger ikke å gjøre noe.

**ASN7550E** *programnavn* **:** *program-ID* **: Q-effektueringsprogrammet forventet en melding av typen** *melding\_A***, men fant meldingstype** *melding\_B* **som siste melding i transaksjonen (mottakskø** *kønavn***, replikeringskøtilordning** *køtilordningsnavn***).**

**Forklaring:** Det ble oppdaget en intern samsvarsmangel.

**Til brukeren:** Ta kontakt med IBM Kundeservice. Legg ved en analyserapport.

**ASN7551E** *programnavn* **:** *program-ID* **: Q-effektueringsprogrammet oppdaget et tomrom i meldingsnumrene på mottakskø** *kønavn***, replikeringskøtilordning** *køtilordningsnavn***. Den leste meldings-ID** *meldings-ID***, men forventet å finne meldings-IDen** *meldings-ID***. Q-effektueringsprogrammet kan ikke behandle meldinger før det finner den forventede meldingen.**

**Forklaring:** Q-effektueringsprogrammet kan ikke replikere flere endringer før det finner den forventede meldingen. Det vil effektuere alle endringer som tilhører meldinger som allerede er mottatt.

**Til brukeren:** Se etter meldingen med forventet meldings-ID på alle Dead Letter-køer til alle WebSphere MQ-køstyrere som brukes til å sende meldinger mellom Q-registrerings- og Q-effektueringsprogrammene. Hvis du gjenoppretter meldingen, legger du den i mottakskøen, og tar vare på WebSphere MQ-meldingsoverskriftinformasjonen (spesielt meldings-IDen). Hvis meldingen ikke kan gjenopprettes, følger du disse trinnene:

- 1. Bruk stopq-kommandoen for å avbryte Q-effektueringsprogrammets lesing fra mottakskøen.
- 2. Deaktiver alle Q-abonnementene for denne replikeringskøtilordningen.
- 3. Tøm sendekøen og mottakskøen.
- 4. Bruk startq-kommandoen slik at Q-effektueringsprogrammet begynner å lese fra mottakskøen igjen.
- 5. Aktiver alle Q-abonnementene for denne replikeringskøtilordningen.

I produktdokumentasjonen for Q-replikering og -publisering finner du nærmere opplysninger om kommandoene.

**ASN7552W** *programnavn* **:** *program-ID* **: Q-effektueringsprogrammet kontrollerer mottakskø** *kønavn***, replikeringskøtilordning** *køtilordningsnavn* **for meldings-ID** *meldings-ID***.**

**Forklaring:** Q-effektueringsprogrammet oppdaget et hull i meldings-IDen og kan ikke fortsette før denne meldings-IDen blir funnet. Denne meldingen vil bli sendt med jevne mellomrom inntil meldingen med den forventede meldings-IDen blir lagt i sende- eller mottakskøen.

**Til brukeren:** Se etter meldingen med forventet meldings-ID på alle Dead Letter-køer til alle WebSphere MQ-køstyrere som brukes til å sende meldinger mellom Q-registrerings- og Q-effektueringsprogrammene. Hvis du gjenoppretter meldingen, legger du den i mottakskøen, og tar vare på WebSphere

MQ-meldingsoverskriftinformasjonen (spesielt meldings-IDen). Hvis meldingen ikke kan gjenopprettes, følger du disse trinnene:

- 1. Bruk stopq-kommandoen for å avbryte Q-effektueringsprogrammets lesing fra mottakskøen.
- 2. Deaktiver alle Q-abonnementene for denne replikeringskøtilordningen.
- 3. Tøm sendekøen og mottakskøen.
- 4. Bruk startq-kommandoen slik at Q-effektueringsprogrammet begynner å lese fra mottakskøen igjen.
- 5. Aktiver alle Q-abonnementene for denne replikeringskøtilordningen.

**ASN7553E** *programnavn* **:** *program-ID* **: Q-effektueringsprogrammet avbrøt lesing fra køen** *kønavn***, replikeringskøtilordning** *køtilordningsnavn***, fordi det fant en melding som er eldre (systemtid** *meldingssekv***) enn den siste meldingen det leste (systemtid** *meldingssekv***).**

**Forklaring:** Meldings-IDen inneholder en systemtid (i heltallsformat). Q-registreringsprogrammet kan ikke fortsette å lese fra køen hvis det oppdager en melding som er eldre enn den det leste. Denne feilen skyldes sannsynligvis en av disse årsakene:

- v To Q-registreringsprogrammer skriver meldinger til den samme mottakskøen. Dette oppsettet støttes ikke. Q-registreringsprogrammet forventer meldinger fra ett Q-registreringsprogram på en gitt mottakskø.
- Systemklokken der Q-registreringsprogrammet kjører, ble stilt tilbake, og enten ble Q-registreringsprogrammet kaldstartet, eller det ble varmstartet uten at det var noen aktive Q-abonnementer for denne replikeringstilordningskøen.

**Til brukeren:** Hvis flere Q-registreringsprogrammer skriver til den samme mottakskøen, følger du disse trinnene:

- 1. Deaktiver alle Q-abonnementene som mater mottakskøen.
- 2. Omdefiner oppsettet slik at meldingene fra hvert Q-registreringsprogram går til separate mottakskøer.
- 3. Slett alle meldinger fra alle sendekøene, og mottakskøen som var involvert i det ugyldige oppsettet.
- 4. Gi startq-kommandoen slik at Q-effektueringsprogrammet begynner å lese fra mottakskøen igjen.
- 5. Aktiver alle Q-abonnementene.

Hvis systemklokken ble stilt tilbake ved kilden, utfører du disse trinnene:

1. Stopp Q-registreringsprogrammet.

- 2. Tilbakestill klokken til opprinnelig klokkeslett (eller senere), eller vent til det har gått så lang tid at gjeldende klokkeslett tilsvarer det opprinnelige klokkeslettet.
- 3. Deaktiver alle Q-abonnementene som mater mottakskøen.
- 4. Slett alle meldinger fra alle sendekøene, og mottakskøen som var involvert i det ugyldige oppsettet.
- 5. Gi startq-kommandoen slik at Q-effektueringsprogrammet begynner å lese fra mottakskøen igjen.
- 6. Aktiver alle Q-abonnementene.
- **ASN7554W** *programnavn* **:** *program-ID* **: RI-begrensningen** *begrensningsnavn* **kunne ikke tilføyes for målet** *målnavn* **for Q-abonnementet** *navn* **(mottakskø** *kønavn***, replikeringskøtilordning** *køtilordningsnavn* **fordi et avhengig Q-abonnement** *navn* **er i inaktiv status (I). Begrensningen ble lagret i tabellen IBMQREP\_SAVERI. Programmet vil fortsette å effektuere endringer for Q-abonnementet uten RI-begrensningen.**

**Forklaring:** Se meldingsteksten.

**Til brukeren:** Finn ut hvorfor det avhengige Q-abonnementet har statusen Inaktiv. Hvis det ikke er blitt aktivert, aktiverer du det. Hvis det er i inaktiv status på grunn av en feil, retter du feilen ved å se i Q-registreringsprogrammets feilsøkingslogg. Når det avhengige Q-abonnementet er aktivert, vil Q-effektueringsprogrammet tilføye RI-begrensningen som ble lagret i tabellen IBMQREP\_SAVERI.

**ASN7555W** *programnavn* **:** *program-ID* **: RI-begrensningen** *begrensningsnavn* **kunne ikke tilføyes for målet** *tabellnavn* **for Q-abonnementet** *navn* **(mottakskø** *kønavn***, replikeringskøtilordning** *køtilordningsnavn***) fordi det har en RI-begrensning med en tabell som er ukjent for Q-effektueringsprogrammet.**

**Forklaring:** Q-effektueringsprogrammet fikk SQLCODE 667 under forsøk på å tilføye RI-begrensinger for Q-abonnementet. Det er ikke sikkert at Q-effektueringsprogrammet har kjennskap til den avhengige tabellen, fordi det ikke er definert noe Q-abonnement på den, eller fordi det er definert et Q-abonnement på den uten at det er blitt sendt et CAPSTART-signal. Når det avhengige Q-abonnementet er aktivert, vil Q-effektueringsprogrammet tilføye RI-begrensningen som ble lagret i tabellen IBMQREP\_SAVERI.

**Til brukeren:** Finn den avhengige tabellen og definer et Q-abonnement på den. Hvis et Q-abonnement er definert, sender du et CAPSTART-signal på det.

**Forklaring:** Se meldingsteksten.

**Til brukeren:** Øk verdien MEMORY\_LIMIT i tabellen IBMQREP\_RECVQUEUES for den oppgitte replikeringskøtilordningen.

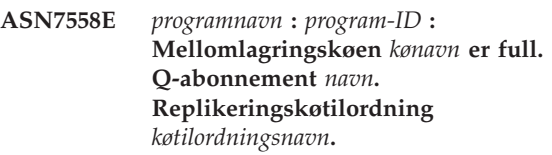

**Forklaring:** Antall meldinger i mellomlagringskøen har nådd det antallet som er definert av attributtet MAXDEPTH for denne mellomlagringskøen. Mellomlagringskøen er full, og Q-effektueringsprogrammet kan ikke skrive til den. Det er mulig at Q-effektueringsprogrammet fortsatt laster inn måltabellen, men det blir gjort omfattende oppdateringer i den tilsvarende kildetabellen.

**Til brukeren:** Stopp Q-registreringsprogrammet hvis det er mulig. Om nødvendig øker du verdien for attributtet MAXDEPTH til mellomlagringskøen.

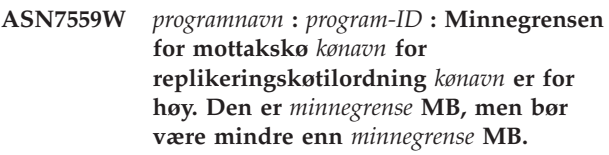

**Forklaring:** Se meldingsteksten.

**Til brukeren:** Reduser verdien MEMORY\_LIMIT i tabellen IBMQREP\_RECVQUEUES for den oppgitte replikeringskøtilordningen.

**ASN7583W** *programnavn* **:** *program-ID* **: Det oppstod en feil under henting av LOB-data. Q-effektueringsprogrammet kunne ikke finne en LOB-melding med LOBId** *lobid***.**

**Forklaring:** Se meldingsteksten.

**Til brukeren:** Fjern alle meldinger fra køen og aktiver Q-abonnementet.

**ASN7584E** *programnavn* **:** *program-ID* **: Q-abonnementet** *navn* **(mottakskø** *kønavn***, replikeringskøtilordning** *køtilordningsnavn***) er definert som type lagret prosedyre. Den lagrede prosedyren** *pros\_navn* **ble ikke funnet.**

**Forklaring:** Q-abonnementet kan ikke aktiveres, siden navnet på den lagrede prosedyren som er definert i

IBMQREP\_TARGETS ikke ble funnet, eller den lagrede prosedyren er ikke registrert.

**Til brukeren:** Se etter skjemaet og navnet til den lagrede prosedyren i kolonnen TARGET\_OWNER,TARGET\_NAME i tabellen IBMQREP\_TARGETS. Registrer den lagrede prosedyren med setningen ″CREATE PROCEDURE″.

**ASN7586E** *programnavn* **:** *program-ID* **: Minnegrensen for mottakskø** *kønavn* **for replikeringskøtilordning** *køtilordningsnavn* **er for lav** *minnegrense* **MB. Den skal være minst tre ganger så stor som størrelsen på innkommende melding***meldingsstørrelse***.**

**Forklaring:** Minnegrensen er det minnet Q-effektueringsprogrammet bruker for å lagre transaksjoner som skal effektueres. Den må minst være stor nok til å inneholde 1 innkommende melding.

**Til brukeren:** Kontroller største meldingsstørrelse for den innkommende sendekøen i tabellen IBMQREP\_SENDQUEUES. Minnegrensen må være så stor at minnet kan inneholde mange meldinger, ellers vil ikke ytelsen være akseptabel. Du må øke minnegrenseverdien i tabellen IBMQREP\_RECVQUEUES og gi kommandoen REINITQ på nytt, eller stoppe og starte Q-effektueringsprosessen.

**ASN7587E** *programnavn* **:** *program-ID* **: Minnegrensen for mottakskø** *kønavn* **for replikeringskøtilordning** *køtilordningsnavn* **er for høy** *minnegrense* **MB. Den bør være mindre enn** *minnegrense* **MB.**

**Forklaring:** Minnegrensen for mottakskøen er for høy.

**Til brukeren:** Reduser verdien MEMORY\_LIMIT i tabellen IBMQREP\_RECVQUEUES for den oppgitte replikeringskøtilordningen.

**ASN7588E** *programnavn* **:** *program-ID* **: Startq-kommandoen for mottakskøen** *kønavn***, replikeringskøtilordningen** *køtilordningsnavn* **kan ikke fullføres. Årakskode:** *årsakskode*

**Forklaring:** Disse verdiene er gyldige for årsakskode:

- **0** Køen er allerede under behandling.
- **1** Det er ingen informasjon om denne køen i tabellen BMQREP\_TARGETS.
- **2** Programmet er fremdeles i klargjøringsfasen.

**Til brukeren:** Se på årsakskodene i forklaringen og gjør følgende:

**0** Du behøver ikke å gjøre noe.

- **1** Kontroller tabellen IBMQREP\_RECVQUEUES for informasjon om køen. Omdefiner Q-abonnementet ved hjelp av administrasjonsverktøyet for replikering.
- **2** Gi kommandoen på nytt senere.
- **ASN7589E** *programnavn* **:** *program-ID* **: Mottakskøen** *kønavn* **for replikeringskøtilordningen** *køtilordningsnavn* **finnes ikke i tabellen IBMQREP\_RECVQUEUES.**

**Forklaring:** Da Q-effektueringsleseren forsøkte å oppdatere denne mottakskøstatusen, fant den ikke en post som tilsvarer mottakskønavnet i tabellen IBMQREP\_RECVQUEUES.

**Til brukeren:** Kontroller kolonnen RECVQ i tabellen IBMQREP\_RECVQUEUES. Omdefinere Q-abonnementet med et av administrasjonsverktøyene for replikering, og aktiver Q-abonnementet på nytt.

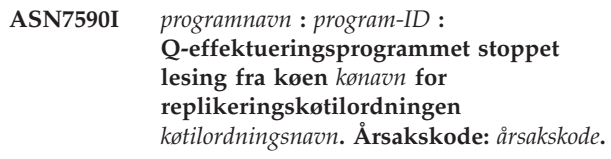

**Forklaring:** Disse verdiene er gyldige for årsakskode:

- **0** Q-effektueringsprogrammet kjøres med parameteren AUTOSTOP, og det oppdaget en tom mottakskø.
- **1** Q-effektueringsleseren mottok STOPQ-kommandoen.

**Til brukeren:** Denne meldingen er bare til orientering. Du trenger ikke å gjøre noe.

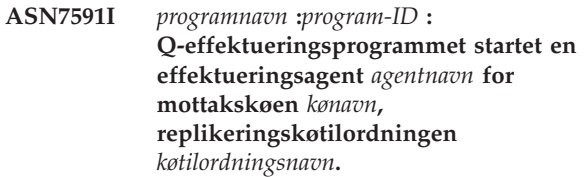

**Forklaring:** Q-effektueringsagentene startet for denne mottakskøen.

**Til brukeren:** Denne meldingen er bare til orientering. Du trenger ikke å gjøre noe.

**ASN7592E** *programnavn* **:** *program-ID* **: Q-effektueringsprogrammet (Q-abonnement** *navn***, kø** *kønavn***, replikeringskøtilordning** *køtilordningsnavn***) oppdaget en feil under konvertering av et kodesett for feltet** *feltnavn* **for meldingen** *meldingstype***. Den opprinnelige verdien er** *feltverdi***.**

**Forklaring:** Et tegnfelt i en intern melding som ble sendt av Q-registreringsprogrammet og behandlet av Q-effektueringsprogrammet, kan ikke konverteres til Q-effektueringsprogrammets kodesett (kodesettkoden kalles CCSID). Det anbefales at du kjører kildedatabasen, Q-registreringsprogrammet, Q-effektueringsprogrammet og måldatabasen med samme kodesett for å unngå unødvendige konverteringer. I dette tilfellet er ICU-biblioteket som brukes for å konvertere et kodesett til et annet, ikke i stand til å konvertere Q-registreringsprogrammets kodesett til Q-effektueringsprogrammets kodesett. For DB2 UDB kan du definere kodesettet for applikasjonen med kommandoen db2set DB2CODEPAGE=[CCSID].

**Til brukeren:** Utfør denne kommandoen for å definere samme kodesett for Q-effektueringsprogrammet som for Q-registreringsprogrammet, eller definer et kodesett som kan konverteres av ICU-biblioteket.

**ASN7593E** *programnavn* **:** *program-ID* **: Det finnes en ustøttet datatype i kolonnen** *kolonnenavn* **for Q-abonnementet** *navn* **(mottakskø***kønavn***, replikeringskøtilordning** *køtilordningsnavn***), og den kan ikke replikeres. Datatypekoden er** *datatype***.**

**Forklaring:** Se meldingsteksten.

**Til brukeren:** Kontroller kolonnens datatype og forsikre deg om at DB2 UDB støtter datatypen på målet. Se også dokumentasjonen til Q-replikering for å få informasjon om datatyper som ikke støttes.

**ASN7594W** *programnavn* **:** *program-ID* **: Q-effektueringsprogrammet fjernet en melding fra mottakskøen** *kønavn***, replikeringskøtilordning** *køtilordningsnavn* **fordi meldingsformatet var feil. Årsakskode:** *årsakskode***.**

**Forklaring:** Disse verdiene er gyldige for årsakskode:

- **0** Meldingen som ble sendt av Q-registreringsprogrammet, er en XML-melding som er tiltenkt aktivitetspublisering. Den støttes ikke av Q-effektueringsprogrammet.
- **1** Q-effektueringsprogrammet kunne ikke identifisere at meldingen blir sendt fra Q-registreringsprogrammet.

**Til brukeren:** Se på årsakskodene i forklaringen og gjør følgende:

- **0** Endre meldingsformatet til 'C' i tabellen IBMQREP\_SENDQUEUES for sendekøen for denne replikeringskøtilordningen.
- **1** Hvis et annet program enn Q-registreringsprogrammet legger meldinger i den oppgitte køen, stopper du dette programmet. Køen må bare brukes av ett Q-registreringsprogram. Hvis ingen andre programmer bruker køen, kontakter du IBM Kundeservice. Legg ved en analyserapport.
- **ASN7595W** *programnavn* **:** *program-ID* **: Q-effektueringsprogrammet mottok en melding om deaktivering av Q-abonnement, men SUB\_ID** *SUB\_ID* **(mottakskø** *kønavn***, replikeringskøtilordning** *køtilordningsnavn***) finnes ikke, eller Q-abonnementet er i inaktiv status.**

**Forklaring:** Q-effektueringsprogrammet replikerer ikke eller laster ikke inn Q-abonnementet i henhold til den innkommende meldingen.

**Til brukeren:** Hvis Q-abonnementet allerede er inaktivt (status 'I' i tabellen IBMQREP\_TARGETS), trenger du ikke gjøre noe. Hvis Q-abonnementets SUB\_ID ikke finnes i tabellen IBMQREP\_TARGETS, er Q-abonnementet bare definert for

Q-registreringsprogrammet. Definer Q-abonnementet slik at målinformasjonen er en del av Q-abonnementet.

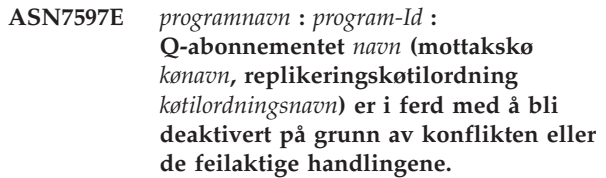

**Forklaring:** Det ble oppdaget en feil eller en konflikt ved effektuering av en endring fra en transaksjon, og Q-abonnementet blir deaktivert, basert på konflikten eller feilen.

**Til brukeren:** Se tabellen IBMQREP\_EXCEPTIONS for å få nærmere opplysninger om konflikten eller feilen. Rett problemet og aktiver Q-abonnementet på nytt.

**ASN7598E** *programnavn* **:** *program-ID* **: Transaksjonsmeldingen for Q-abonnementet** *navn* **(mottakskø** *kønavn***, replikeringskøtilordning** *køtilordningsnavn***) inneholder ikke førverdier for kolonnen.**

**Forklaring:** Q-abonnementet spesifiserer sannsynligvis BEFORE\_VALUES='N' i tabellen IBMQREP\_SUBS, mens CONFLICT\_RULE i IBMQREP\_TARGETS spesifiserer 'C' eller 'A'. En slik konfigurasjon er

ugyldig. Denne konfigurasjonen kan ha blitt resultatet hvis tabellen IBMQREP\_SUBS ble endret uten at det ble gitt en CAPSTOP- og CAPSTART-kommando.

**Til brukeren:** Kontroller at Q-abonnementet er riktig definert. Bruk kommandoen CAPSTOP og deretter CAPSTART etter at du har definert Q-abonnementet på riktig måte.

**ASN7605I** *programnavn* **:** *program-ID* **: Q-abonnementet** *navn* **(mottakskø** *kønavn***, replikeringskøtilordning** *køtilordningsnavn***) er aktivt, men RI-begrensningene ble ikke tilføyd tilbake til målet** *målnavn* **fordi det finnes et avhengig Q-abonnement i innlastingsfase.**

**Forklaring:** Se meldingsteksten.

**Til brukeren:** Denne meldingen er bare til orientering. Du trenger ikke å gjøre noe.

**ASN7606I** *programnavn* **:** *program-ID* **: Q-abonnementet** *navn* **(mottakskø** *kønavn***, replikeringskøtilordning** *køtilordningsnavn***) er aktivt.**

**Forklaring:** Se meldingsteksten.

**Til brukeren:** Denne meldingen er bare til orientering. Du trenger ikke å gjøre noe.

**ASN7607I** *programnavn* **:** *program-ID* **: Q-abonnementet** *navn* **(mottakskø** *kønavn***, replikeringskøtilordning** *køtilordningsnavn***) er ferdig med å laste inn målet. Endringene blir effektuert fra mellomlagringskøen** *kønavn***.**

**Forklaring:** Se meldingsteksten.

**Til brukeren:** Denne meldingen er bare til orientering. Du trenger ikke å gjøre noe.

**ASN7608I** *programnavn* **:** *program-ID* **: Programmet avsluttet innlastingen av Q-abonnementet** *navn* **(mottakskø** *kønavn***, replikeringskøtilordning** *køtilordningsnavn***), og varslet Q-registreringsprogrammet.**

**Forklaring:** Se meldingsteksten.

**Til brukeren:** Denne meldingen er bare til orientering. Du trenger ikke å gjøre noe.

# **Kapittel 5. CCA-meldinger**

Denne delen inneholder meldingene til Klientkonfigureringsassistent (CCA). Meldingene er ordnet i numerisk rekkefølge etter meldingsnummeret.

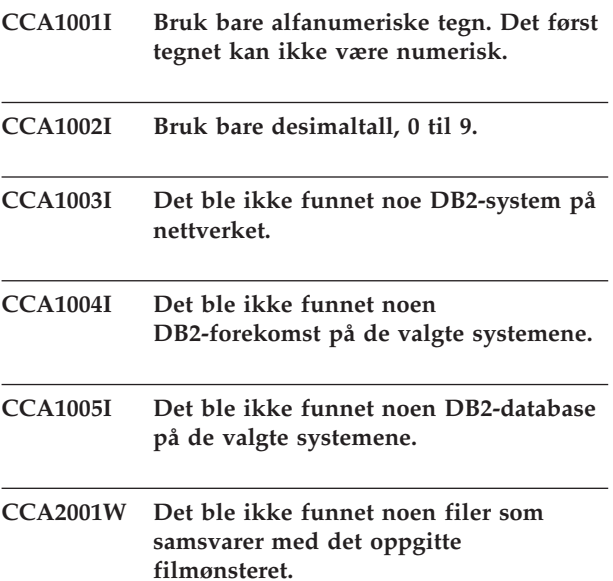

**Forklaring:** Det ble gjort en forespørsel om lesing fra filer som samsvarer med det oppgitte filmønsteret. Det ble ikke funnet noen filer som samsvarer med mønsteret.

**Til brukeren:** Rett filmønsteret som er oppgitt, og forsøk operasjonen på nytt.

## **CCA2002W Det ble funnet en feil under oppdatering av TCP/IP-tjenestefilen.**

**Forklaring:** Et forsøk på å tilføye et tjenestenavn og et portnummer i TCP/IP-tjenestefilen mislyktes, eller NIS (Network Information Services) brukes og bare den lokale tjenestefilen ble oppdatert. Portnummeret ble brukt til å katalogisere noden i stedet for tjenestenavnet.

**Til brukeren:** Hvis du vil bruke tjenestenavnet i stedet for portnummeret i nodekatalogposten, må noden avkatalogiseres manuelt og deretter omkatalogiseres ved hjelp av tjenestenavnet. Tjenestefilen må også oppdateres manuelt. Hvis NIS (Network Information Services) blir brukt, kan den lokale tjenestefilen være oppdatert, men NIS-tjeneren må oppdateres manuelt. I dette tilfellet er også noden katalogisert ved hjelp av portnummeret.

# **CCA2003W DISCOVER-forespørselen returnerte ikke data for ett eller flere DB2-systemer.**

**Forklaring:** DISCOVER-forespørselen returnerte ikke data for ett eller flere av DB2-systemene som det blir anmodet om. En av disse situasjonen kan ha oppstått:

- v Administrasjonstjeneren som DISCOVERforespørselen ble sendt til, er ikke startet.
- v Det oppstod en feil under forsøk på å utføre DISCOVER-forespørselen.
- v DB2-systemet som DISCOVER-forespørselen ble sendt til, er ikke konfigurert for oppdaging.

**Til brukeren:** Kontroller at DB2-systemet som DISCOVER-forespørselen ble sendt til, er aktivert for oppdaging. Hvis det er aktivert for oppdaging, må du kontrollere at administrasjonstjeneren på DB2-systemet kjører.

## **CCA2004W Den oppgitte nname-verdien er ikke entydig.**

**Forklaring:** Den oppgitte nname-verdien blir allerede brukt av en annen NetBIOS-applikasjon på nettverket.

**Til brukeren:** Velg 'Ja' hvis du vil bruke den oppgitte nname-verdien, eller 'Nei' hvis du vil avbryte forespørselen. Hvis du velger 'Ja', vil det ha innvirkning på alle applikasjoner som bruker eksisterende nname.

# **CCA2005W Det oppgitte kontaktnummeret er ikke entydig.**

**Forklaring:** Det oppgitte kontaktnummeret blir brukt av en annen DB2-forekomst på arbeidsstasjonen.

**Til brukeren:** Velg 'Ja' hvis du vil bruke den oppgitte kontakt-verdien, eller 'Nei' hvis du vil avbryte forespørselen. Hvis du velger 'Ja', vil det ha innvirkning på alle applikasjoner som bruker eksisterende kontakt.

# **CCA2006W Det finnes allerede en post i TCP/IP-tjenestefilen for tjenestenavnet og portnummeret som er oppgitt.**

**Forklaring:** Det finnes allerede en post i TCP/IP-tjenestefilen for tjenestenavnet og portnummeret som er oppgitt. En annen applikasjon kan bruke posten.

**Til brukeren:** Velg 'Ja' hvis du vil bruke den eksisterende posten, eller 'Nei' hvis du vil avbryte forespørselen. Hvis du velger 'Ja', vil det ha innvirkning på alle applikasjoner som bruker den eksisterende posten.

#### **CCA2007W Det oppgitte portnummeret blir brukt med et annet tjenestenavn.**

**Forklaring:** TCP/IP-tjenestefilen inneholder en post som bruker det oppgitte portnummeret, men det tilhørende tjenestenavnet samsvarer ikke med tjenestenavnet som er oppgitt.

**Til brukeren:** Velg 'Ja' hvis du vil bruke det oppgitte tjenestenavnet og portnummeret, eller 'Nei' hvis du vil avbryte forespørselen. Hvis du velger 'Ja', blir en ny post tilføyd i tjenestefilen. Dette kan ha innvirkning på alle applikasjoner som bruker posten med det eksisterende portnummeret.

## **CCA2008W Det oppgitte tjenestenavnet blir brukt med et annet portnummer.**

**Forklaring:** TCP/IP-tjenestefilen inneholder en post som bruker det oppgitte tjenestenavnet, men det tilhørende portnummeret samsvarer ikke med portnummeret som er oppgitt.

**Til brukeren:** Velg 'Ja' hvis du vil bruke det oppgitte tjenestenavnet og portnummeret, eller 'Nei' hvis du vil avbryte forespørselen. Hvis du velger 'Ja', vil den eksisterende posten i tjenestefilen, som bruker tjenestenavnet, bli oppdatert slik at den bruker det oppgitte portnummeret. Dette kan ha innvirkning på applikasjoner som bruker den eksisterende posten.

## **CCA2009W Forespørselen ble avbrutt av brukeren.**

**Forklaring:** Forespørselen ble avbrutt av brukeren.

**Til brukeren:** Du behøver ikke å gjøre noe.

# **CCA2010W Et forsøk på å oppdatere APPC-stakken mislyktes.**

**Forklaring:** Et forsøk på å tilføye transaksjonsprogrammet i APPC-stakken mislyktes.

**Til brukeren:** APPC-stakken må oppdateres manuelt. Hvis navnet på transaksjonsprogrammet ikke er tilføyd i stakken, vil det ikke være mulig å opprette fjerntilkoblinger til tjeneren.

# **CCA2011W Et forsøk på å tilføye tjenestenavnet og portnummeret i TCP/IP-tjenestefilen mislyktes.**

**Forklaring:** Et forsøk på å tilføye tjenestenavnet og portnummeret i TCP/IP-tjenestefilen mislyktes. Databasesystemets konfigurasjonsfil er oppdatert med tjenestenavnet som er oppgitt.

**Til brukeren:** Tjenestenavnet og portnummeret må tilføyes manuelt i TCP/IP-tjenestefilen. Hvis posten ikke er tilføyd i tjenestefilen, vil det ikke være mulig å opprette fjerntilkoblinger til tjeneren.

# **CCA2012W DISCOVER-forespørselen fant ingen DB2-systemer.**

**Forklaring:** En forespørsel om å søke etter DB2-systemer på nettverket er fullført, men ingen DB2-systemer ble funnet. Nedenfor finner du en liste over mulige årsaker til at ingen DB2-systemer ble funnet:

- SEARCH-oppdaging var ikke aktivert på noen DB2-systemer, det vil si at DISCOVER = SEARCH ikke var oppgitt i DBM-konfigurasjonsfilen til administrasjonstjeneren på DB2-systemet.
- DB2-systemet var ikke konfigurert med den riktige oppdagingsprotokollen for å bli funnet av klienten, det vil si at DISCOVER\_COMM på administrasjonstjeneren ikke inneholder en protokoll som samsvarer med en som er oppgitt for DISCOVER\_COMM på klienten.
- v DB2-systemet er på den andre siden av en rutefordeler eller en bro, og rutefordelerne og broene på nettverket er konfigurert slik at oppdagingspakken ble filtrert ut og ikke sendt videre.

**Til brukeren:** Nedenfor finner du en liste over mulige handlinger som kan gjøre at oppdaging finner DB2-systemer:

- Oppgi DISCOVER = SEARCH i administrasjonstjenerens DBM-konfigurasjonsfil på alle DB2-systemer du vil skal bli funnet.
- Definer DISCOVER\_COMM for administrasjonstjeneren slik at protokollen som klienten vil bruke til å gi en oppdagingsforespørsel, blir tatt med. Det vil si at du definerer DISCOVER\_COMM slik at det tar med minst en av protokollene som er oppgitt i DISCOVER\_COMM på klienten.
- Be den nettverksansvarlige rekonfigurere rutefordeleren eller broen slik at det blir tillatt at oppdagingspakker (for den oppgitte protokollen) blir oversendt.

# **CCA2013W Fjerndatabasen er katalogisert for APPC, men stakken er ikke konfigurert.**

**Forklaring:** En forespørsel om å katalogisere en database førte til at en node som bruker APPC-protokollen, ble katalogisert. Noden ble katalogisert med et navn på symbolsk mottaker som ble hentet fra den oppgitte profilen. APPC-stakken ble ikke konfigurert fordi det ikke var nok informasjon i profilen til å konfigurere stakken, eller fordi APPC ikke ble oppdaget på DB2-systemet. Det var ikke mulig å bruke en annen protokoll fordi det ikke ble funnet andre samsvarende protokoller på klienten.

**Til brukeren:** Hvis APPC ikke er installert på klienten, avkatalogiserer du databasen og omkatalogiserer databasen manuelt med en protokoll som er tilgjengelig både på klienten og tjeneren. Hvis APPC er installert, må du konfigurere stakken hvis det ikke allerede er gjort.

## **CCA2014W Navnet på transaksjonsprogrammet som er oppgitt, er ikke entydig eller er allerede konfigurert.**

**Forklaring:** Navnet på transaksjonsprogrammet som er oppgitt, blir allerede brukt av en annen DB2-forekomst eller ikke-DB2-applikasjon på tjeneren.

**Til brukeren:** Velg 'Ja' hvis du vil bruke det oppgitte navnet på transaksjonsprogrammet, eller 'Nei' hvis du vil avbryte forespørselen. Hvis du velger 'Ja', vil APPC, for alle applikasjoner som bruker navnet på transaksjonsprogrammet, bare være operativt for den første som starter. Hvis eventuelle nye APPC-parameterverdier er oppgitt, blir APPC-stakken oppdatert med disse verdiene.

# **CCA2015W Tjenestenavnet og portnummeret som er oppgitt, blir brukt i forskjellige poster i tjenestefilen.**

**Forklaring:** TCP/IP-tjenestefilen inneholder poster som bruker tjenestenavnet og portnummeret som er oppgitt, men de brukes ikke i samme post.

**Til brukeren:** Velg 'Ja' hvis du vil bruke det oppgitte tjenestenavnet og portnummeret, eller 'Nei' hvis du vil avbryte forespørselen. Hvis du velger 'Ja', vil den eksisterende posten i tjenestefilen, som bruker tjenestenavnet, bli oppdatert slik at den bruker det oppgitte portnummeret. Dette kan ha innvirkning på applikasjoner som bruker de eksisterende postene.

## **CCA2016W Passordet blir lagret som klartekst.**

**Forklaring:** Passordet blir lagret som klartekst i filen db2cli.ini.

**Til brukeren:** Hvis du er bekymret for passordets sikkerhet, opphever du valget 'Lagre passord'.

# **CCA3000C Det har oppstått en intern feil. Årsakskode =** *årsakskode***.**

**Forklaring:** Det oppstod en uventet intern feil.

**Til brukeren:** Slå på sporing og forsøk trinnene som forårsaket feilen en gang til. Hvis problemet oppstår på nytt, må du lagre sporingsinformasjonen i en fil og kontakte IBM. Du trenger denne informasjonen:

- v Problembeskrivelse
- Meldingsnummer
- Årsakskode
- Sporingsfil

## **CCA3001N Det oppgitte tjenestenavnet og portnummeret er i konflikt med eksisterende verdier i TCP/IP-tjenestefilen.**

**Forklaring:** Tjenestenavnet og portnummeret som ble oppgitt av brukeren, er i konflikt med eksisterende verdier i TCP/IP-tjenestefilen. Tjenestenavnet kan være brukt av et annet portnummer, portnummeret kan være brukt med et annet tjenestenavn eller begge.

**Til brukeren:** Oppgi et tjenestenavn og et portnummer som ikke er i konflikt med eksisterende poster i tjenestefilen.

# **CCA3002N Det oppstod en I/U-feil.**

**Forklaring:** Det ble funnet en feil under forsøk på å åpne, lese, endre filposisjonen for eller lukke en fil.

**Til brukeren:** Hvis det var oppgitt et filnavn, må du kontrollere at filnavnet er gyldig og at brukeren har tillatelse til å få tilgang til filen. Du må også kontrollere om det har oppstått lagerfeil eller operativsystemfeil.

## **CCA3003N Formatet til filen er ikke gyldig.**

**Forklaring:** Det ble funnet en feil under lesing fra en fil. Formatet til filen er ikke gyldig. Mulige feil er:

- Filen inneholder ugyldige data.
- v Filen inneholder ikke forventede data.
- v Rekkefølgen på dataene i filen er feil.

**Til brukeren:** Hvis det var oppgitt et filnavn og filen er endret av brukeren, må du generere filen på nytt og deretter forsøke operasjonen igjen. Hvis problemet fortsatt er der og filen ikke er endret av brukeren, eller hvis problemet oppstod under en DISCOVERforespørsel, slår du på sporing og forsøker trinnene som forårsaket feilen, en gang til. Hvis problemet oppstår på nytt, må du lagre sporingsinformasjonen i en fil og kontakte IBM. Du trenger denne informasjonen:

- Problembeskrivelse
- Meldingsnummer
- Sporingsfil
- Filen som forårsaket feilen, hvis det var oppgitt et filnavn.

## **CCA3004N Et forsøk på å tildele minne mislyktes.**

**Forklaring:** Det ble oppdaget en feil under forsøk på å tildele minne.

**Til brukeren:** Avslutt andre applikasjoner som kjører på systemet og som kan bruke mye minne. Hvis problemet fortsatt er der, slår du på sporing og forsøker operasjonen på nytt. Hvis problemet oppstår på nytt, må du lagre sporingsinformasjonen i en fil og kontakte IBM. Du trenger denne informasjonen:

- v Problembeskrivelse
- Meldingsnummer
- Sporingsfil

## **CCA3005N Det ble funnet en feil under skriving til en fil.**

**Forklaring:** Det ble oppdaget en feil under skriving til en profil. Feilen kan også oppdages ved oppdatering av et passord på vertssystemet, og feilene logges i filen db2pem.log.

**Til brukeren:** Kontroller at filsystemet der filene er lagret, er fullstendig og ikke skadet. Kontroller også om det har oppstått operativsystemfeil.

## **CCA3006N Ingen samsvarende kommunikasjonsprotokoll ble oppdaget.**

**Forklaring:** Databasen kan ikke katalogiseres fordi ingen av de tilgjengelige protokollene på klienten samsvarer med de tilgjengelige protokollene på tjeneren.

**Til brukeren:** Sørg for at klienten og tjeneren har minst en samsvarende protokoll som kan oppdages på både klienten og tjeneren. Hvis en samsvarende protokoll er installert på både klienten og tjeneren, kunne protokollen ikke oppdages. I dette tilfellet må du katalogisere databasen og noden manuelt.

## **CCA3007N Det oppgitte databasekallenavnet er ikke gyldig.**

**Forklaring:** Lengden på det oppgitte databasekallenavnet er ikke gyldig, eller kallenavnet inneholder ugyldige tegn.

**Til brukeren:** Rett kallenavnet og forsøk forespørselen på nytt.

# **CCA3009N Navnet på den oppgitte applikasjonsklienten er ikke gyldig.**

**Forklaring:** Lengden på det oppgitte navnet på applikasjonsklienten er ikke gyldig, eller navnet inneholder ugyldige tegn.

**Til brukeren:** Rett applikasjonsklientnavnet og forsøk forespørselen på nytt.

## **CCA3010N Lengden på den oppgitte parameterverdien er ikke gyldig.**

**Forklaring:** Lengden på den oppgitte parameterverdien for applikasjonsklienten er ikke gyldig.

**Til brukeren:** Rett parameterverdien og forsøk forespørselen på nytt.

## **CCA3011N Det oppgitte måldatabasenavnet er ikke gyldig.**

**Forklaring:** Lengden på det oppgitte måldatabasenavnet er ikke gyldig eller det inneholder ugyldige tegn.

**Til brukeren:** Rett måldatabasenavnet og forsøk forespørselen på nytt.

## **CCA3012N Kunne ikke tilføye ODBC-datakilde.**

**Forklaring:** En forespørsel om å tilføye en ODBC-datakilde mislyktes. Feilen kan være forårsaket av for lite minne, fullt lager eller en lagerfeil.

**Til brukeren:** Kontroller at lageret der filene ODBC.INI og DB2CLI.INI ligger, ikke er fullt og at lageret ikke er skadet. Hvis andre applikasjoner bruker mye minne, må du også avslutte applikasjonene og forsøke operasjonen på nytt.

## **CCA3013N Kunne ikke fjerne ODBC-datakilde.**

**Forklaring:** En forespørsel om å fjerne en ODBC-datakilde mislyktes. Feilen kan være forårsaket av for lite minne eller en lagerfeil.

**Til brukeren:** Hvis andre applikasjoner bruker mye minne, må du avslutte applikasjonene og forsøke operasjonen på nytt. Du må også kontrollere at lageret der filene ODBC.INI og DB2CLI.INI ligger, ikke er skadet.

## **CCA3014N Forespørselen om binding kan ikke behandles.**

**Forklaring:** Forespørselen om binding kan ikke behandles fordi en annen bindingsoperasjon pågår.

**Til brukeren:** Fullfør eller avslutt bindingen som pågår, og forsøk forespørselen om binding på nytt.

#### **CCA3015N Det oppgitte kortet er ikke gyldig.**

**Forklaring:** Det oppgitte kortet ble ikke oppdaget på DB2-systemet.

**Til brukeren:** Oppgi et kort som er tilgjengelig, og forsøk forespørselen på nytt.

## **CCA3016N Den oppgitte nname-verdien er ikke entydig.**

**Forklaring:** Den oppgitte nname-verdien blir allerede brukt av en annen NetBIOS-applikasjon på nettverket.

**Til brukeren:** Oppgi en entydig nname-verdi og forsøk operasjonen på nytt.

# **CCA3017N Banen som er oppgitt for filen, er ikke gyldig.**

**Forklaring:** Det ble gjort et forsøk på å åpne den oppgitte filen, men banen som er oppgitt, er ugyldig eller den finnes ikke.

**Til brukeren:** Kontroller at banen er gyldig og at den finnes.

# **CCA3018N Brukeren har ikke tilstrekkelig autorisasjon til å få tilgang til filen.**

**Forklaring:** Det ble gjort et forsøk på tilgang til filen det ble bedt om, men brukeren har ikke den nødvendige autorisasjonen til å få tilgang til filen.

**Til brukeren:** Kontroller at brukeren har den nødvendige autorisasjonen til å få tilgang til filen.

# **CCA3019N Det oppgitte filnavnet er en katalog.**

**Forklaring:** Et forsøk på tilgang til den oppgitte filen mislyktes fordi navnet som er oppgitt, er en katalog og ikke en fil.

**Til brukeren:** Oppgi et gyldig filnavn og forsøk operasjonen på nytt.

## **CCA3020N Et forsøk på tilgang til den oppgitte filen mislyktes på grunn av et brudd på delingsreglene.**

**Forklaring:** Et forsøk på tilgang til den oppgitte filen mislyktes på grunn av et brudd på delingsreglene. En annen prosess han ha åpnet filen i eksklusiv modus.

**Til brukeren:** En annen prosess har tilgang til filen i eksklusiv modus. Sørg for at ingen andre prosesser har tilgang til filen, og forsøk operasjonen på nytt eller oppgi et annet filnavn.

# **CCA3021N Et forsøk på å hente, tilføye eller fjerne variabelen** *variabelnavn* **fra DB2-profilregisteret mislyktes med returkode** *returkode***.**

**Forklaring:** Et forsøk på å hente, tilføye eller fjerne den oppgitte variabelen fra DB2-profilregisteret mislyktes. Returkoden angir årsaken til problemet. Mulige returkoder:

- -2 Den oppgitte parameteren er ugyldig
- v -3 Ikke nok minne til å behandle forespørselen
- v -4 Variabelen ble ikke funnet i registeret
- v -7 DB2-profilregisteret ble ikke funnet på dette DB2-systemet
- v -8 Profilen ble ikke funnet for den oppgitte forekomsten
- -9 Profilen ble ikke funnet for den oppgitte noden
- v -10 UNIX-registerfilen er låst av tidsbestemt utkobling

**Til brukeren:** For returkode:

- -2 Kontroller at parameteren er riktig oppgitt.
- -3 Avbryt andre applikasjoner som bruker mye minne, og prøv på nytt.
- -4 Kontroller at variabelen er oppgitt i DB2-profilregisteret.
- -7 Kontroller at DB2-profilregisteret er opprettet.
- -8 Kontroller at profilen er opprettet for forekomsten.
- -9 Kontroller at profilen er opprettet for noden.
- -10 Kontroller at registerfilen ikke er låst av en annen prosess.

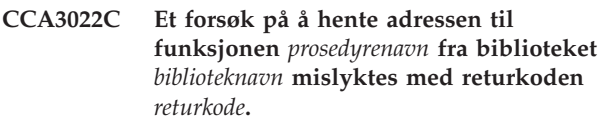

**Forklaring:** Et forsøk på å hente adressen til en funksjon fra det oppgitte biblioteket mislyktes.

**Til brukeren:** Kontroller at den riktige versjonen av biblioteket blir brukt. Hvis det blir brukt feil versjon, må du installere den riktige versjonen. Hvis problemet fortsetter, slår du på sporing og forsøker trinnene som forårsaket feilen. Hvis problemet oppstår på nytt, må du lagre sporingsinformasjonen i en fil og kontakte IBM. Du trenger denne informasjonen:

- v Problembeskrivelse
- Meldingsnummer
- Returkode
- Sporingsfil

**CCA3023C Et forsøk på å laste inn biblioteket** *biblioteknavn* **mislyktes med returkoden** *returkode***.**

**Forklaring:** Et forsøk på å laste inn det oppgitte biblioteket mislyktes.

**Til brukeren:** Kontroller at banen til biblioteket er med i bibliotekbanen. Kontroller også at det er nok minne tilgjengelig til å laste inn biblioteket. Hvis problemet fortsetter, slår du på sporing og forsøker trinnene som forårsaket feilen. Hvis problemet oppstår på nytt, må du lagre sporingsinformasjonen i en fil og kontakte IBM. Du trenger denne informasjonen:

- v Problembeskrivelse
- Meldingsnummer
- Returkode
- Sporingsfil

## **CCA3024C Et forsøk på å fjerne biblioteket** *biblioteknavn* **mislyktes med returkoden** *returkode***.**

**Forklaring:** Et forsøk på å fjerne det oppgitte biblioteket mislyktes.

**Til brukeren:** Slå på sporing og forsøk trinnene som forårsaket den interne feilen på nytt. Hvis problemet oppstår på nytt, må du lagre sporingsinformasjonen i en fil og kontakte IBM. Du trenger denne informasjonen:

- v Problembeskrivelse
- Meldingsnummer
- Returkode
- Sporingsfil

# **CCA3025N En eller flere av de oppgitte IPX/SPX-parameterne er ikke gyldige.**

**Forklaring:** En eller flere av inndataparameterne er ikke gyldige. Nedenfor finner du en liste over mulige feil:

- v En eller flere av parameteren for filtjener, objektnavn og ipx\_socket er ikke nullverdier.
- v Bare filtjenerparameteren eller objektnavnparameteren er satt til ″\*″.
- Filtjener- og/eller objektnavnparameteren er ikke satt til ″\*″ for Windows NT og Solaris.
- Den oppgitte objektnavnverdien er ikke entydig.
- Den oppgitte ipx\_socket-verdien er ikke entydig.
- v Den oppgitte ipx\_socket-verdien er ikke innenfor det gyldige verdiområdet.
- v DB2-systemet mislyktes i å knytte seg til den oppgitte filtjeneren.

**Til brukeren:** Kontroller dette:

- v Parameteren for filtjener, objektnavn og ipx\_socket er ikke nullverdier.
- Hvis den oppgitte verdien for filtjener er "\*", må verdien for objektnavn også være ″\*″.
- v På Windows NT og Solaris må både filtjener og objektnavn være ″\*″.
- Den oppgitte verdien for objektnavn, hvis den ikke er ″\*″, må være entydig for alle DB2-forekomster og IPX/SPX-applikasjoner som er registrert på filtjeneren.
- Den oppgitte verdien for ipx\_socket er entydig for alle DB2-forekomstene på DB2-systemet.
- Den oppgitte verdien for ipx\_socket er innenfor det gyldige verdiområdet.
- Den oppgitte filtjeneren finnes og den kjører.

Rett alle feil og forsøk operasjonen på nytt.

## **CCA3026N Ingen tilgjengelige NetBIOS-kort ble oppdaget.**

**Forklaring:** Det ble ikke oppdaget noe NetBIOS-kort på DB2-systemet. Databasen kan ikke katalogiseres.

**Til brukeren:** Katalogiser databasen og noden manuelt hvis et kort er tilgjengelig på DB2-systemet.

## **CCA3027N Det oppgitte portnummeret er utenfor verdiområdet.**

**Forklaring:** Det oppgitte TCP/IP-portnummeret er utenfor verdiområdet. Den største verdien du kan oppgi for portnummeret er 65534.

**Til brukeren:** Oppgi et portnummer som ikke overskrider maksimalverdien, og forsøk operasjonen på nytt.

# **CCA3028N DB2INSTANCE-variabelen er ikke gyldig.**

**Forklaring:** DB2INSTANCE-systemvariabelen er ikke definert eller den er definert til administrasjonstjenerforekomsten. Konfigureringsassistenten kan ikke kjøre under administrasjonstjenerforekomsten.

**Til brukeren:** Definer DB2INSTANCE-variabelen til en annen forekomst enn administrasjonstjenerforekomsten.

# **CCA3029N Oppdatering av innstillinger for ODBC-datakilden mislyktes.**

**Forklaring:** En forespørsel om å oppdatere en ODBC-datakilde mislyktes. Feilen kan være forårsaket av for lite minne, fullt lager eller en lagerfeil.

**Til brukeren:** Kontroller at lageret der filen DB2CLI.INI ligger, ikke er fullt, og at det ikke er skadet. Hvis andre applikasjoner bruker mye minne, må du også avslutte applikasjonene og forsøke operasjonen på nytt.

# **CCA3030N Verdier mangler for å konfigurere APPC.**

**Forklaring:** Det ble gitt en forespørsel om å katalogisere en database for APPC eller konfigurere en tjenerforekomst for APPC. Forespørselen kan ikke fullføres fordi en eller flere parametere ikke er oppgitt.

**Til brukeren:** Kontroller at alle nødvendige parametere er oppgitt, og prøv operasjonen på nytt.

## **CCA3031N APPC-stakken er ikke konfigurert for den valgte databasen.**

**Forklaring:** Den valgte databasen bruker APPC for databasetilkoblingen. APPC-stakken er ikke konfigurert for den tilkoblingen.

**Til brukeren:** Konfigurer APPC-stakken for den valgte databasen.

**CCA3051N Protokollgrensesnittfeilen** *protokoll* **har oppstått med returkode** *returkode***.**

**Forklaring:** Feilen oppstod ved forsøk på å få tilgang til protokollgrensesnittet.

**Til brukeren:** Kontroller at protokollen er i drift.

## **CCA3052N Det oppgitte elementet** *elementnavn* **ble ikke funnet.**

**Forklaring:** Det oppgitte elementnavnet ble ikke funnet i konfigurasjonsdataene.

**Til brukeren:** Kontroller at du har oppgitt riktig navn på elementet.

## **CCA3053N Det oppgitte ODBC-datasettnavnet** *datasettnavn* **er ugyldig.**

**Forklaring:** Det oppgitte ODBC-datasettnavnet er et ugyldig navn.

**Til brukeren:** Kontroller at du bruker gyldige tegn for ODBC-datasettnavnet.

## **CCA3054N ODBC-datasettnavnet kunne ikke registreres.**

**Forklaring:** Forsøket på å registrere ODBC-datasettnavnet mislyktes.

**Til brukeren:** Kontroller at ODBC er riktig installert og at det kjører.

#### **CCA3055N Det oppgitte elementet** *elementnavn* **finnes allerede.**

**Forklaring:** Det oppgitte elementnavnet finnes allerede i konfigurasjonsdataene.

**Til brukeren:** Kontroller at du har oppgitt riktig navn på elementet. Bruk et annet elementnavn, eller slett det gamle elementet, og gi kommandoen på nytt.

### **CCA3056N Vertsnavnet** *vertsnavn* **ble ikke funnet.**

**Forklaring:** Det oppgitte vertsnavnet ble ikke funnet på nettverket.

**Til brukeren:** Kontroller at det oppgitte nettverket er riktig, og at det er gyldig vertsnavn på nettverket.

## **CCA3057N Tjenestenavnet** *tjenestenavn* **ble ikke funnet.**

**Forklaring:** Det oppgitte tjenestenavnet ble ikke funnet i den lokale tjenestefilen.

**Til brukeren:** Kontroller at det oppgitte tjenestenavnet er riktig og at det finnes en gyldig oppføring for dette tjenestenavnet i den lokale tjenestefilen.

## **CCA3058N Det lokale systemobjektet kan ikke fjernes.**

**Forklaring:** Det lokale systemobjektet blir vist hvis dette er en tjenerinstallasjon, og vises ikke hvis dette er en klientinstallasjon. Du har ingen direkte kontroll over

fjerningen av dette objektet, fordi det har spesielle egenskaper som kreves av tjenerinstallasjonstypen.

**Til brukeren:** Du behøver ikke å gjøre noe.

## **CCA3059N Det lokale systemobjektet kan ikke endres.**

**Forklaring:** Det lokale systemobjektet blir vist hvis dette er en tjenerinstallasjon, og vises ikke hvis dette er en klientinstallasjon. Du har ingen direkte kontroll over endringen av dette objektet, fordi det har spesielle egenskaper som kreves av tjenerinstallasjonstypen.

**Til brukeren:** Du behøver ikke å gjøre noe.

## **CCA3060N Det valgte systemobjektet kan ikke endres.**

**Forklaring:** Det valgte systemet bruker en kommunikasjonsprotokoll som ikke støttes av DB2-administrasjonsverktøy.

**Til brukeren:** Du behøver ikke å gjøre noe.

## **CCA3061N Ufullstendig tjenerkonfigurasjon.**

**Forklaring:** Konfigurasjonsinformasjonen i tjenerprofilen mangler data som er nødvendige for å fullføre operasjonen det er bedt om. Du finner detaljerte opplysninger i db2diag.log.

**Til brukeren:** Kontakt den systemansvarlige for å kontrollere at tjenerkonfigurasjonen er korrekt.

#### **CCA3062N** ″**Common**″ **er et reservert datakildenavn.**

**Forklaring:** ″Common″ er et reservert datakildenavn for DB2 CLI.

**Til brukeren:** Oppgi et annet datakildenavn.

## **CCA3063N Det oppgitte tjenestenavnet og portnummeret er i konflikt med eksisterende verdier i TCP/IP-tjenestefilen. Ønsker du å overskrive de eksisterende verdiene i tjenestefilen?**

**Forklaring:** Tjenestenavnet og portnummeret som ble oppgitt av brukeren, er i konflikt med eksisterende verdier i TCP/IP-tjenestefilen. Tjenestenavnet kan være brukt av et annet portnummer, portnummeret kan være brukt med et annet tjenestenavn eller begge.

**Til brukeren:** Klikk Ja hvis du vil erstatte de eksisterende verdiene i tjenestefilen med de nye verdiene.

Klikk på Nei hvis du vil avbryte handlingen og beholde de eksisterende verdiene i tjenestefilen.

## **CCA3064N Det nye datakildenavnet som ble angitt, finnes allerede.**

**Forklaring:** Det finnes allerede et datakildenavn med samme navn, og innholdet stemmer ikke overens med spesifikasjonen av den nye forekomsten. Derfor kan det ikke brukes på nytt.

**Til brukeren:** Bruk et annet datakildenavn.

## **CCA3065N Operasjonen du bad om, er ikke tilgjengelig i frakoblet modus (OFFLINE)**

**Forklaring:** Det er bedt om en operasjon eller oppgave som er ugyldig eller som ikke kan brukes mens modusen er frakoblet (OFFLINE). Operasjonen kan ikke fortsette.

**Til brukeren:** Endre modusen fra frakoblet (OFFLINE) modus før du prøver denne operasjonen på nytt.

## **CCA3066N Operasjonen du bad om, er ikke tilgjengelig i fjerntilkoblet (REMOTE) modus.**

**Forklaring:** Det er bedt om en operasjon eller oppgave som er ugyldig eller som ikke kan brukes mens modusen er fjerntilkoblet (REMOTE). Operasjonen kan ikke fortsette.

**Til brukeren:** Endre modusen fra fjerntilkoblet (REMOTE) modus før du prøver denne operasjonen på nytt.

## **CCA5000N Den oppgitte bruker-IDen er ugyldig.**

**Forklaring:** Bruker-IDen som ble oppgitt, finnes ikke.

**Til brukeren:** Oppgi riktig bruker-ID og gi forespørselen på nytt.

## **CCA5001N Passordet som er oppgitt, er feil.**

**Forklaring:** Passordet som er oppgitt for bruker-IDen, er feil.

**Til brukeren:** Oppgi riktig passord for bruker-IDen og gi forespørselen på nytt.

## **CCA5002N Passordet for bruker-IDen har utløpt.**

**Forklaring:** Passordet for bruker-IDen har utløpt og kan ikke oppdateres.

**Til brukeren:** Kontakt den systemansvarlige for å få nullstilt passordet.

## **CCA5003N Det nye passordet som er oppgitt, er ikke gyldig.**

**Forklaring:** Det nye passordet som er oppgitt, er ikke gyldig.

**Til brukeren:** Oppgi gyldig passord og gi forespørselen på nytt.

## **CCA5004N Det oppstod en uventet feil.**

**Forklaring:** Det oppstod en uventet feil under forsøk på å oppdatere passordet for den oppgitte bruker-IDen. Det kan ha blitt skrevet tilleggsopplysninger til filen db2pem.log i forekomstkatalogen.

**Til brukeren:** Kontakt den systemansvarlige for å få mer hjelp, og lever informasjonen fra filen db2pem.log.

## **CCA5005N Det nye passordet er forskjellig fra bekreftelsespassordet.**

**Forklaring:** Det nye passordet er forskjellig fra bekreftelsespassordet.

**Til brukeren:** Skriv inn det nye passordet i begge tekstfeltene på nytt.

## **CCA5006N Det oppgitte portnummeret er ugyldig.**

**Forklaring:** Det oppgitte portnummeret er utenfor verdiområdet. Det må være større enn 0 og mindre enn 65535.

**Til brukeren:** Skriv inn det nye portnummeret, og prøv operasjonen på nytt.

# **CCA5007N Den oppgitte parameterverdien er ikke gyldig.**

**Forklaring:** Parameterverdien som er oppgitt, er utenfor verdiområdet.

**Til brukeren:** Skriv inn den nye parameterverdien, og prøv operasjonen på nytt.

## **CCA5008N Det oppgitte kortnummeret er ugyldig.**

**Forklaring:** Det oppgitte kortnummeret er utenfor verdiområdet. Det må være mellom 0 og 255.

**Til brukeren:** Skriv inn det nye kortnummeret, og prøv operasjonen på nytt.

# **Kapittel 6. CLI-meldinger**

Denne delen inneholder CLI-meldingene (CLI = Call Level Interface). Meldingene er ordnet i numerisk rekkefølge etter meldingsnummeret.

#### **CLI0001W Frakoblingsfeil.**

**Forklaring:** Det oppstod en feil under frakoblingen. Frakoblingen var imidlertid vellykket.

**Til brukeren:** Kontroller at kommunikasjonen mellom klienten og tjeneren fortsatt er aktiv.

#### **CLI0002W Data ble kuttet av.**

**Forklaring:** En utdatabuffer som er oppgitt, har ikke plass til alle dataene.

**Til brukeren:** Endre størrelsen på utdatabufferen.

#### **CLI0003W Rettigheten er ikke fjernet.**

**Forklaring:** Setningen var en REVOKE-setning for å fjerne en rettighet, men brukeren hadde ikke den oppgitte rettigheten.

**Til brukeren:** Du behøver ikke å gjøre noe.

#### **CLI0004W Ugyldig attributt til oppkoblingsstrengen.**

**Forklaring:** I oppkoblingsstrengen ble det oppgitt et ugyldig attributt eller et attributt som ikke støttes, men styreprogrammet klarte likevel å bli koblet til datakilden.

**Til brukeren:** Du behøver ikke å gjøre noe.

#### **CLI0005W Verdien for alternativet er endret.**

**Forklaring:** Styreprogrammet støttet ikke verdien som er oppgitt for alternativet, og byttet den ut med en tilsvarende verdi.

**Til brukeren:** Du behøver ikke å gjøre noe.

#### **CLI0006W SQLCancel behandles som lukking.**

**Forklaring:** SQLCancel-kallet ble behandlet som et SQLFreeStmt-kall med parameteren SQL\_CLOSE.

**Til brukeren:** Du behøver ikke å gjøre noe.

#### **CLI0100E Feil antall parametere.**

**Forklaring:** Det ble oppgitt færre parametere i SQLSetParam eller SQLBindParameter enn i SQL-setningen.

**Til brukeren:** Oppgi SQL-setningen på nytt eller

oppgi flere inndataparametere sammen med SQLSetParam eller SQLBindParameter.

#### **CLI0101E Setningen gav ikke noe resultatsett.**

**Forklaring:** Den forrige setningen gir ikke noe resultatsett.

**Til brukeren:** Spesifiser SQL-setningen på nytt.

#### **CLI0102E Ugyldig konvertering.**

**Forklaring:** Styreprogrammet kan ikke konvertere mellom applikasjonsdatatypen og SQL-datatypen.

**Til brukeren:** Oppgi en ny datakonvertering som støttes av styreprogrammet.

#### **CLI0103E For mange kolonner.**

**Forklaring:** Det er oppgitt flere kolonner i SQLBindCol enn det er kolonner i det gjeldende resultatsettet.

**Til brukeren:** Oppgi SQL-setningen på nytt eller tilbakestill kolonneopplysningene i SQLBindCol.

#### **CLI0104E Kan ikke kobles til datakilden.**

**Forklaring:** Styreprogrammet kunne ikke opprette forbindelse med datakilden.

**Til brukeren:** Kontroller at tjeneren er startet, og at kommunikasjonen mellom klienten og tjeneren er riktig.

## **CLI0105E Forbindelsen er i bruk.**

**Forklaring:** Den oppgitte forbindelsesreferansen (handle) er i bruk, og forbindelsen er fortsatt åpen.

**Til brukeren:** Tildel en ny forbindelse ved hjelp av SQLAllocConnect og prøv forbindelsen på nytt, eller avslutt den eksisterende forbindelsen.

#### **CLI0106E Forbindelsen er lukket.**

**Forklaring:** Forbindelsen som er oppgitt av forbindelsesreferansen, er ikke lenger aktiv.

**Til brukeren:** Opprett en ny forbindelse.

#### **CLI0107E Forbindelsesfeil under transaksjonen.**

**Forklaring:** Det oppstod en feil på forbindelsen da funksjonen ble utført, og det kan ikke avgjøres om COMMIT eller ROLLBACK ble utført før feilen.

**Til brukeren:** Opprett en ny forbindelse.

## **CLI0108E Feil på kommunikasjonslinjen.**

**Forklaring:** Det ble feil på forbindelsen mellom styreprogrammet og datakilden mens denne funksjonen ble utført.

**Til brukeren:** Opprett en ny forbindelse.

## **CLI0109E Datastrengen kuttet av fra høyre.**

**Forklaring:** Dataene som ble spesifisert ved hjelp av SQLSetParam eller SQLBindParameter, er lengre enn største tillatte lengde for tilsvarende bruk av parametermerke.

**Til brukeren:** Oppgi parameteren på nytt ved hjelp av SQLSetParam eller SQLBindParameter.

# **CLI0110E Ugyldig utdata- eller indikatorbuffer ble oppgitt.**

**Forklaring:** Dataene som ble returnert var NULL, men utdata- eller indikatorbufferen som ble oppgitt, var en NULL-buffer.

**Til brukeren:** Oppgi utdata- eller indikatorbuffer på nytt med en buffer som ikke er en NULL-buffer, og prøv operasjonen igjen.

## **CLI0111E Numerisk verdi utenfor gyldig verdiområde.**

**Forklaring:** Hvis de numeriske dataene hadde blitt sendt tilbake, ville hele eller deler av tallet blitt kuttet av.

SQLPutData ble kalt opp flere ganger for en parameter, og inndataene var ikke tegndata eller binære data.

**Til brukeren:** Oppgi utdatabindingene på nytt ved hjelp av SQLBindCol eller SQLGetData for å unngå at de numeriske dataene kuttes av.

Ikke kall opp SQLPutData for en parameter hvis applikasjonsdatatypen som er oppgitt for parameteren ved hjelp av SQLSetParam eller SQLBindParameter, ikke er SQL\_C\_CHAR eller SQL\_C\_BINARY.

## **CLI0112E Feil i tildelingen.**

**Forklaring:** Dataene som ble sendt til en parameter eller kolonne, var ikke kompatible med datatypen i den tilkoblede tabellkolonnen.

**Til brukeren:** Oppgi utdatabindingen på nytt ved hjelp av SQLBindCol eller SQLGetData eller

inndatabindingen ved hjelp av SQLSetParam eller SQLBindParameter.

## **CLI0113E Ugyldig format for dato og klokkeslett.**

**Forklaring:** Dataene som ble sendt til et felt for dato/klokkeslett, var ugyldige. Det ble funnet et ugyldig format for dato og klokkeslett. Det vil si at det ble oppgitt en ugyldig strengrepresentasjon eller en ugyldig verdi.

**Til brukeren:** Oppgi datoen på nytt.

## **CLI0114E Overflyt i feltet for dato og klokkeslett.**

**Forklaring:** Dataene som ble sendt til en parameter eller kolonne for dato, klokkeslett eller systemdato, var ugyldige.

**Til brukeren:** Oppgi dataene for dato, klokkeslett eller systemtid på nytt.

## **CLI0115E Ugyldig pekerstatus.**

**Forklaring:** Setningen er ikke plassert på en rad.

**Til brukeren:** Plasser setningen på en rad ved å kalle opp SQLFetch eller SQLExtendedFetch, og prøv operasjonen igjen.

# **CLI0116E Ugyldig transaksjonsstatus.**

**Forklaring:** En transaksjon pågikk da SQLDisconnect ble kalt opp.

**Til brukeren:** Kall opp SQLTransact før du kaller opp SQLDisconnect.

# **CLI0117E Ugyldig pekernavn.**

**Forklaring:** Det ble oppgitt et pekernavn som er ugyldig eller i bruk, i SQLSetCursorName.

**Til brukeren:** Oppgi et nytt, gyldig pekernavn ved hjelp av SQLSetCursorName.

## **CLI0118E Ugyldig SQL-syntaks.**

**Forklaring:** Det ble oppgitt en ugyldig eller feil SQL-setning.

**Til brukeren:** Oppgi en ny, gyldig SQL-setning.

#### **CLI0119E Uventet systemfeil.**

**Forklaring:** Det oppstod en uventet systemfeil mens funksjonen ble utført.

**Til brukeren:** Start applikasjonen på nytt og prøv igjen.

#### **CLI0120E Feil under minnetildeling.**

**Forklaring:** Styreprogrammet kunne ikke tildele nok minne til at funksjonen kunne utføres eller fullføres.

**Til brukeren:** Kontroller at systemet ditt har nok minne til å fullføre den funksjonen du ønsker.

#### **CLI0121E Ugyldig kolonnenummer.**

**Forklaring:** Verdien som ble oppgitt i iCol er lavere enn null, høyere enn antall kolonner i resultatsettet eller høyere enn det høyeste tillatte antallet kolonner i et resultatsett.

**Til brukeren:** Oppgi en ny, gyldig verdi for iCol.

## **CLI0122E Programtype ugyldig.**

**Forklaring:** Verdien som ble oppgitt for fCType, er ugyldig.

**Til brukeren:** Oppgi en ny, gyldig verdi for fCType.

## **CLI0123E SQL-datatype ugyldig.**

**Forklaring:** Verdien som ble oppgitt for fSQLType, er ugyldig.

**Til brukeren:** Oppgi en ny, gyldig verdi for fSQLType.

## **CLI0124E Ugyldig argumentverdi.**

**Forklaring:** Verdien som ble oppgitt for et argument, var ugyldig. Mulige årsaker kan være en nullpeker, ugyldig lengde eller ugyldig valg.

**Til brukeren:** Undersøk på nytt argumentene som ble sendt til funksjonen, og finn ut hvilket argument som er ugyldig.

#### **CLI0125E Feil funksjonssekvens.**

**Forklaring:** Denne funksjonen ble kalt opp på feil sted.

**Til brukeren:** Endre sekvensen i applikasjonen din og prøv operasjonen igjen.

## **CLI0126E Operasjonen er ugyldig på dette tidspunktet.**

**Forklaring:** Operasjonen som systemet prøver å utføre, er ugyldig på dette tidspunktet.

**Til brukeren:** Endre rekkefølgen og prøv operasjonen igjen.

## **CLI0127E Ugyldig transaksjonskode.**

**Forklaring:** Transaksjonsalternativet som ble oppgitt i SQLTransact, var ikke SQL\_COMMIT eller SQL\_ROLLBACK.

**Til brukeren:** Oppgi enten SQL\_COMMIT eller SQL\_ROLLBACK og prøv operasjonen igjen.

#### **CLI0128E Uventet feil i minnebehandlingen.**

**Forklaring:** Feil i behandlingen av minnet.

**Til brukeren:** Det oppstod en uventet feil i styreprogrammet under behandlingen av en intern minnebuffer. Start applikasjonen på nytt.

#### **CLI0129E Ingen flere referanser.**

**Forklaring:** SQLAllocEnv, SQLAllocConnect eller SQLAllocStmt ble kalt opp, men det er ikke flere tilgjengelige referanser (handle) i styreprogrammet.

**Til brukeren:** Kall opp SQLFreeEnv, SQLFreeConnect eller SQLFreeStmt for å frigjøre noen referanser som ikke lenger er i bruk i applikasjonen.

## **CLI0130E Ingen pekernavn tilgjengelig.**

**Forklaring:** Det var ingen åpen peker i setningen, og det var ikke definert noen peker med SQLSetCursorName.

**Til brukeren:** Oppgi et pekernavn ved hjelp av SQLSetCursorName.

## **CLI0131E Ugyldig streng eller bufferlengde.**

**Forklaring:** Lengden på bufferen som er oppgitt, er ugyldig.

**Til brukeren:** Oppgi en gyldig bufferlengde.

#### **CLI0132E Beskrivelsestype ugyldig.**

**Forklaring:** Beskrivelsestypen som ble oppgitt, er ikke gyldig.

**Til brukeren:** Oppgi en gyldig beskrivelsestype.

#### **CLI0133E Alternativtype utenfor verdiområdet.**

**Forklaring:** Alternativtypen som ble oppgitt, er ikke gyldig.

**Til brukeren:** Oppgi en gyldig alternativtype.

### **CLI0134E Ugyldig parameternummer.**

**Forklaring:** Tallet som er oppgitt som parameternummer, er lavere enn null eller høyere enn den høyeste parameteren som støttes av datakilden.

**Til brukeren:** Oppgi et gyldig parametertall.

#### **CLI0135E Ugyldig skaleringsverdi.**

**Forklaring:** Skaleringsverdien som ble oppgitt, er ugyldig.

**Til brukeren:** Oppgi en gyldig skaleringsverdi.

## **CLI0136E Funksjonstype ugyldig.**

**Forklaring:** Funksjonstypen er ugyldig.

**Til brukeren:** Oppgi en gyldig verdi for funksjonstype.

# **CLI0137E Informasjonstype ugyldig.**

**Forklaring:** Informasjonstypen er ugyldig.

**Til brukeren:** Oppgi en gyldig verdi for informasjonstype.

## **CLI0138E Kolonnetype ugyldig.**

**Forklaring:** Kolonnetypen er ugyldig.

**Til brukeren:** Oppgi en gyldig verdi for kolonnetype.

## **CLI0139E Områdetype ugyldig.**

**Forklaring:** Områdetypen er ugyldig.

**Til brukeren:** Oppgi en gyldig verdi for områdetype.

#### **CLI0140E Entydighetsvalgtype ugyldig.**

**Forklaring:** Entydighetsvalgtypen er ugyldig.

**Til brukeren:** Oppgi en gyldig verdi for entydighetsvalgtype.

# **CLI0141E Nøyaktighetsvalgtype ugyldig.**

**Forklaring:** Nøyaktighetsvalgtypen er ugyldig.

**Til brukeren:** Oppgi en gyldig verdi for nøyaktighetsvalgtype.

#### **CLI0142E Retningsvalg ugyldig.**

**Forklaring:** Retningsvalget er ugyldig.

**Til brukeren:** Oppgi en gyldig verdi for retningsvalg (last, next, previous osv.)

#### **CLI0143E Ugyldig presisjonsverdi.**

**Forklaring:** Presisjonsverdien er ugyldig.

**Til brukeren:** Oppgi en gyldig presisjonsverdi.

**CLI0144E Ugyldig parametertype.**

**Forklaring:** Parametertypen er ugyldig.

**Til brukeren:** Oppgi en gyldig parametertypeverdi.

# **CLI0145E Hentetype ugyldig.**

**Forklaring:** Hentetypen er ugyldig.

**Til brukeren:** Oppgi en gyldig verdi for hentetype.

## **CLI0146E Radverdi utenfor verdiområdet.**

**Forklaring:** Radverdien er ugyldig.

**Til brukeren:** Oppgi en gyldig radverdi.

# **CLI0147E Samtidighetsvalg ugyldig.**

**Forklaring:** Samtidighetsvalget er ugyldig.

**Til brukeren:** Oppgi en gyldig verdi for samtidighetsvalg.

#### **CLI0148E Ugyldig pekerposisjon.**

**Forklaring:** Pekerposisjonen er ugyldig.

**Til brukeren:** Oppgi en gyldig verdi for pekerposisjon.

## **CLI0149E Ugyldig fullføring av program.**

**Forklaring:** Fullføringen av programmet er ugyldig.

**Til brukeren:** Oppgi en gyldig verdi for fullføring av program.

#### **CLI0150E Styreprogrammet kan ikke brukes.**

**Forklaring:** Operasjonen er gyldig, men enten styreprogrammet eller datakilden kan ikke utføre den.

**Til brukeren:** Oppgi en gyldig operasjon.

#### **CLI0151E Ingen data som venter.**

**Forklaring:** SQLParamData eller SQLPutData ble kalt opp, men det er ingen data som venter på utføring av denne setningen.

**Til brukeren:** Oppgi parameterne på nytt ved hjelp av SQLSetParam eller SQLBindParameter.

#### **CLI0152E Ikke strengverdi.**

**Forklaring:** Funksjonen forventet at det ble gitt et strengargument.

**Til brukeren:** Oppgi argumentet til funksjonen på nytt.

#### **CLI0153E Ugyldig lengde på filnavn.**

**Forklaring:** Lengden som er oppgitt på filnavnet, er ugyldig.

**Til brukeren:** Oppgi en gyldig filnavnlengde.

## **CLI0154E Ugyldig tilkoblingsstatus.**

**Forklaring:** Det ble gjort et forsøk på å endre forbindelsestypen, men forbindelsen eller en annen forbindelse (i tilfelle av distribuert arbeidsenhet (DUW)) er allerede åpnet.

**Til brukeren:** Ikke prøv å endre forbindelsestypen etter at forbindelsen er åpnet.

#### **CLI0155E Filnavnlengden er for stor.**

**Forklaring:** Lengden som er oppgitt for filnavnet, er større enn tillatt.

**Til brukeren:** Oppgi en gyldig filnavnlengde.

## **CLI0156E Kan ikke lukke en fil.**

**Forklaring:** Det oppstod en uventet feil under lukking av en fil.

**Til brukeren:** Prøv operasjonen på nytt.

#### **CLI0157E Kan ikke åpne en fil.**

**Forklaring:** Det oppstod en uventet feil under åpning av en fil.

**Til brukeren:** Prøv operasjonen på nytt.

#### **CLI0158E Kan ikke skrive til en fil.**

**Forklaring:** Det oppstod en uventet feil under skriving til en fil.

**Til brukeren:** Prøv operasjonen på nytt.

#### **CLI0159E Kan ikke slette en fil.**

**Forklaring:** Det oppstod en uventet feil under sletting av en fil

**Til brukeren:** Prøv operasjonen på nytt.

# **CLI0164E Type som kan ha nullverdier, er ugyldig.**

**Forklaring:** Det ble oppgitt en ugyldig type som kan ha nullverdier.

**Til brukeren:** Oppgi verdien for type som kan ha nullverdier, på nytt.

#### **CLI0165E Feil i rad.**

**Forklaring:** Det oppstod en feil da en eller flere rader skulle hentes. (Funksjonen returnerer SQL\_SUCCESS\_WITH\_INFO.)

**Til brukeren:** Prøv operasjonen på nytt.

## **CLI0166E Syntaksfeil i PARMLIST.**

**Forklaring:** PARMLIST-verdien i katalogtabellen over lagrede prosedyrer inneholder en syntaksfeil.

**Til brukeren:** Oppgi en rad på nytt for denne lagrede prosedyren.

## **CLI0167E Operasjonen ble avbrutt.**

**Forklaring:** SQLCancel ble kalt opp av setningen.

**Til brukeren:** Utfør operasjonen på nytt.

**CLI0171E Databasen kunne ikke tilkobles. Årsak:** *årsakstekst***.**

**Forklaring:** Databasetilkoblingen mislyktes. Under 'Årsak:' blir det forklart hvorfor databasen ikke kunne tilkobles.

**Til brukeren:** Rett feilen og prøv å tilkoble databasen på nytt.

## **CLI0172E Databasen kunne ikke tilkobles. Vil du fortsette konfigureringen? Årsak:** *årsakstekst***.**

**Forklaring:** Databasetilkoblingen mislyktes. Under 'Årsak:' blir det forklart hvorfor databasen ikke kunne tilkobles.

**Til brukeren:** Rett feilen og prøv tilkoblingen igjen eller fortsett med konfigureringen.

## **CLI0175E Det ble ikke funnet styrer for ODBC-styreprogram. Kan ikke åpne filen ODBCINST.INI.**

**Forklaring:** Ingen av ODBC-styreprogramstyrerne Visigenic eller Intersolv er installert. En ODBC-styreprogramstyrer må være til stede før DB2 ODBC-styreprogrammet kan registreres i den tilhørende ODBCINST.INI-filen.

**Til brukeren:** Installer en ODBC-styreprogramstyrer og forsøk kommandoen igjen.

# **CLI0176E Kan ikke skrive til filen ODBCINST.INI.**

**Forklaring:** Det oppstod en feil under skriving til en ODBCINST.INI-fil som skal brukes sammen med en ODBC-styreprogramstyrer. Det kan skyldes at den opprinnelige ODBCINST.INI-filen har ugyldig format. **Til brukeren:** Endre navn på den eksisterende ODBCINST.INI-filen og forsøk kommandoen igjen. Hvis du får samme feil igjen, bør du kontakte teknisk personale.

# **CLI0177E Kan ikke avgjøre hvor DB2 OS/2-klienten er installert.**

**Forklaring:** Det oppstod en feil under forsøk på å avgjøre hvor DB2 OS/2-klienten er installert.

**Til brukeren:** Kontroller at DB2 OS/2-klienten er riktig installert.

## **CLI0178I DB2 ODBC-styreprogrammet er riktig registrert.**

**Forklaring:** DB2 ODBC-styreprogrammet er riktig registrert med den installerte ODBCstyreprogramstyreren.

**Til brukeren:** Brukeren kan nå benytte det passende ODBC-administratorverktøyet fra leverandøren av ODBC-styreprogramstyreren til å konfigurere ODBC-datakilder.

# **CLI0179E Kan ikke vise vindu.**

**Forklaring:** DB2 ODBC-styreprogrammet kan ikke åpne vinduet med vindusreferansen som er oppgitt av applikasjonen.

**Til brukeren:** Applikasjonen må sende en gyldig vindusreferanse.

## **CLI0180E Ugyldig bokmerkeverdi.**

**Forklaring:** Argumentet fFetchOrientation var SQL\_FETCH\_BOOKMARK, og bokmerket som ble pekt på av verdien til attributtet

SQL\_ATTR\_FETCH\_BOOKMARK\_PTR, var ugyldig.

**Til brukeren:** Oppgi en gyldig verdi for bokmerket.

## **CLI0181E Ugyldig beskrivelsesindeks.**

**Forklaring:** Verdien som er oppgitt for kolonnenummeret, er ugyldig.

**Til brukeren:** Oppgi et gyldig kolonnenummer.

## **CLI0182W Ubetydelig avkutting.**

**Forklaring:** Dataene for en av kolonnene ble avkuttet.

**Til brukeren:** Ingen handling nødvendig .

#### **CLI0183E Tilhørende setning er ikke klargjort.**

**Forklaring:** Beskrivelsesreferansen ble tilkoblet en IRD, og den tilhørende setningsreferansen var ikke klargjort.

**Til brukeren:** Klargjør setningen som tilhører beskrivelsen.

## **CLI0184E Kan ikke endre radbeskrivelse for en implementering.**

**Forklaring:** Beskrivelsesreferansen ble tilkoblet en IRD, og IRD-postfeltene kan ikke oppdateres.

**Til brukeren:** Oppgi gyldig beskrivelse og felt.

# **CLI0185E Ugyldig bruk av en automatisk tildelt beskrivelsesreferanse.**

**Forklaring:** Det er bare entydige beskrivelser som er tildelt ved hjelp av funksjonen SQLAllocHandle, som kan brukes på denne måten.

**Til brukeren:** Bruk en entydig tildelt beskrivelse.

## **CLI0186E Tjeneren avslo forespørsel om å avbryte.**

**Forklaring:** På grunn av kommunikasjonsfeil kunne ikke tjeneren gjennomføre forespørselen om å avbryte.

**Til brukeren:** Ingen handling nødvendig .

# **CLI0187E Data som ikke er tegn, og binære data ble sendt i deler.**

**Forklaring:** SQLPutData ble kalt opp flere ganger for en kolonne som ikke var tegndata eller binære data.

**Til brukeren:** Bruk kall opp SQLPutData en gang for data som ikke er tegn eller ikke binære.

# **CLI0188E Det ble forsøkt å sammenkjede en nullverdi.**

**Forklaring:** Et tidligere kall til SQLPutData for denne parameteren oppgav lengden på inndatabufferen til SQL\_NULL\_DATA.

**Til brukeren:** Kall opp SQLPutData med en gyldig lengde på inndatabufferen eller pass på at SQLPutData blir kalt opp riktig antall ganger.

#### **CLI0189E Inkonsistent beskrivelsesinformasjon.**

**Forklaring:** Det oppstod feil under konsistenskontroll av den tilhørende beskrivelsen.

**Til brukeren:** Kontroller at beskrivelsesfeltene er gyldige og at alle feltene som er avhengige av hverandre, er riktig definert.

## **CLI0190E Beskrivelsen er ugyldig for indirekte referering.**

**Forklaring:** Beskrivelsesreferansen er ugyldig, eller så inneholder feltet TYPE, OCTECT\_LENGTH, DATA\_PTR, INDICATOR\_PTR eller OCTECT\_LENGTH\_PTR til ARD en ugyldig verdi.
**Til brukeren:** Kontroller at den indirekte beskrivelsesreferansen er gyldig og at de utsatte feltene er riktig definert.

### **CLI0191E Ugyldig attributtverdi.**

**Forklaring:** Den oppgitte verdien er ikke riktig for det oppgitte attributtet.

**Til brukeren:** Bruk en riktig verdi for attributtet.

### **CLI0192E Det ble oppgitt ugyldig databasekallenavn.**

**Forklaring:** Du har oppgitt et ugyldig eller ikke-eksisterende databasekallenavn gjennom -d-parameteren til DB2CAP-kommandoen.

**Til brukeren:** Oppgi navnet på et eksisterende databasekallenavn. Du finner ut hvilke databaser som er katalogisert ved å bruke kommandoen LIST DATABASE DIRECTORY.

### **CLI0193E Registreringsfil** *navn på registreringsfil* **ble ikke funnet eller er ikke i bruk.**

Forklaring: DB2CAP kan ikke åpne filen <navn på registreringsfil> som du oppgav som en BIND-parameterverdi. Filen finnes ikke eller den er i bruk av en annen prosess.

**Til brukeren:** Oppgi navnet på en eksisterende registreringsfil eller vent til filen frigis av den andre prosessen.

### **CLI0194E Kommandosyntaksfeil. Riktig syntaks er: db2cap [-h | -?] bind registreringsfil -d db-kallenavn [-u bruker-ID [-p passord]]**

**Forklaring:** Parameterne til DB2CAP-kommandoen, i tillegg til selve navnet, må skrives nøyaktig slik det er vist i syntaksdiagrammet ovenfor. Det skilles mellom store og små bokstaver på UNIX-plattformer, men ikke på Intel-plattformer. Det må være minst ett mellomrom mellom parameteren og den tilhørende verdien. For eksempel: -u bruker-ID er riktig, men -ubruker-ID er feil.

I syntaksdiagrammet betegner hakeparentes ([ ]) valgfrie parametere. Hvis du oppgir bruker-IDen, men utelater passordet, blir du bedt om oppgi passordet, det vil da ikke være synlig når du skriver det.

Hvis du oppgir parameteren -h eller -?, viser kommandoen syntakshjelpen og ingen andre parametere blir behandlet.

**Til brukeren:** Kontroller at syntaksen til kommandoen er slik den er beskrevet i diagrammet.

# **CLI0195E Ugyldig registreringsfil: inneholder ikke noen gyldige STATEMENT-grupper.**

**Forklaring:** En gyldig registreringsfil må inneholde minst en gyldig STATEMENT-gruppe.

**Til brukeren:** Registrer applikasjonen på nytt med den samme registreringsfilen og kontroller at minst en SQL-setning ble registrert, eller rediger registreringsfilen og tilføy STATEMENT-grupper manuelt. Når du tilføyer en STATEMENT-gruppe manuelt, må du passe på at du oppgir alle de nødvendige nøkkelordene for typen SQL-setning som du tilføyer. Deretter sender du forespørselen på nytt.

### **CLI0600E Ugyldig tilkoblingsreferanse eller tilkobling er lukket.**

**Forklaring:** Tilkoblingen ble lukket før operasjonen.

**Til brukeren:** Kontroller at tilkoblingen ikke er lukket før operasjonen.

# **CLI0601E Ugyldig setningsreferanse eller setningen er lukket.**

**Forklaring:** Setningen ble lukket før operasjonen.

**Til brukeren:** Kontroller at lukkingen av setningen og lukkingen av setningstilkoblingen ikke blir kalt opp før operasjonen.

### **CLI0602E Minnetildelingsfeil på tjeneren.**

**Forklaring:** Kan ikke tildele minne på tjeneren.

**Til brukeren:** Be den databaseansvarlige kontrollere DB2 JDBC-loggfilen for å få detaljerte opplysninger. Kjør så programmet på nytt.

## **CLI0603E CallableStatement get\*\*\*-metoden ble kalt opp uten registerOutParameter.**

**Forklaring:** Get\*\*\*-metoden ble kalt opp for en parameter som ikke var registrert med registerOutParameter.

**Til brukeren:** Tilføy kallet registerOutParameter for parameteren.

# **CLI0604E CallableStatement get\*\*\*-metoden ble kalt opp uten å kalle opp utføring.**

**Forklaring:** CallableStatement get\*\*\*-metoden ble kalt opp før CallableStatement-utføringen ble kalt opp.

**Til brukeren:** Kontroller at CallableStatementutføringen kalles opp før alle CallableStatement get\*\*\*-metoder.

### **CLI0605E CallableStatement get\*\*\*-metoden var forskjellig fra typen brukt i registerOutParameter.**

**Forklaring:** CallableStatement get\*\*\*-metoden var ikke den som samsvarer med typen brukt i registerOutParameter for denne parameteren.

**Til brukeren:** Endre til get\*\*\*-metoden som stemmer med typen brukt i registerOutParameter for denne parameteren. (Se i JDBC-spesifikasjonene.)

### **CLI0606E Den returnerte verdien fra en kolonne er ikke kompatibel med datatypen som tilsvarer get\*\*\*-metoden.**

**Forklaring:** Verdien i en

CHAR/VARCHAR/LONGVARCHAR-kolonne er ikke en gyldig numerisk verdi.

**Til brukeren:** Bruk andre get-metoder enn de som returnerer numeriske verdier.

### **CLI0607E Ugyldig format på dato og klokkeslett (datetime).**

**Forklaring:** Verdien i kolonnen CHAR, VARCHAR, LONGVARCHAR, GRAPHIC eller VARGRAPHIC er en ugyldig dato-, klokkeslett- eller systemtidverdi.

**Til brukeren:** Bruk en annen get\*\*\*-metode enn getDate/getTime/getTimestamp.

# **CLI0608E Ugyldig konvertering.**

**Forklaring:** Get\*\*\*-metoden er ugyldig for denne kolonnetypen.

**Til brukeren:** Bruk gyldig get\*\*\*-metode (se JDBC-spesifikasjonene) for å hente data fra denne kolonnen.

#### **CLI0609E Numerisk verdi utenfor gyldig verdiområde.**

**Forklaring:** Verdien i kolonnen er for stor/liten for en kort verdi/heltallsverdi. Konverteringen vil gjøre at data går tapt.

**Til brukeren:** Bruk en get-metode som passer for verdien.

### **CLI0610E Ugyldig kolonnenummer.**

**Forklaring:** Kolonnenummeret er mindre enn 1 eller større enn det totale antallet kolonner i ResultSet.

**Til brukeren:** Kontroller at kolonnenummeret ikke er mindre enn 1 eller større enn det totale antallet kolonner.

### **CLI0611E Ugyldig kolonnenavn.**

**Forklaring:** Finner ikke kolonnenavnet som er oppgitt, i ResultSet.

**Til brukeren:** Kontroller at kolonnenavnet er riktig.

### **CLI0612E Ugyldig parameternummer.**

**Forklaring:** Parameternummeret er mindre enn 1 eller større enn det totale antallet parametere.

**Til brukeren:** Kontroller at parameternummeret ikke er mindre enn 1 eller større enn det totale antallet parametere.

### **CLI0613E Programtype ugyldig.**

**Forklaring:** Objektet som er oppgitt i PreparedStatement/CallableStatement setObject, er ikke en gyldig objekttype.

**Til brukeren:** Kontroller at objektet er en av objekttypene som tillates i setObject (se JDBC-spesifikasjonene).

### **CLI0614E Feil under sending til kontakt (socket). Tjeneren svarer ikke.**

**Forklaring:** Feil under sending av data til tjeneren. Tjeneren kan være stoppet.

**Til brukeren:** Kontroller at tjeneren er startet, og kjør programmet på nytt.

## **CLI0615E Feil under mottak fra kontakt (socket). Tjeneren svarer ikke.**

**Forklaring:** Feil under mottak av data til tjeneren. Tjeneren kan være stoppet.

**Til brukeren:** Kontroller at JDBC-tjeneren er startet, og kjør programmet på nytt.

### **CLI0616E Feil under åpning av kontakt.**

**Forklaring:** Kan ikke åpne kontakten til tjeneren. Tjeneren kan være stoppet.

**Til brukeren:** Kontroller at JDBC-tjeneren er startet, og kjør programmet på nytt.

### **CLI0617E Feil under lukking av kontakt.**

**Forklaring:** Kan ikke lukke kontakten til tjeneren. Tjeneren kan være stoppet.

**Til brukeren:** Kontroller at JDBC-tjeneren er startet, og kjør programmet på nytt.

#### **CLI0618E Bruker-ID og/eller passord ugyldig.**

**Forklaring:** Bruker-IDen og/eller passordet som er oppgitt, er ugyldig.

**Til brukeren:** Kontroller at bruker-IDen og/eller passordet er gyldig, og kjør programmet på nytt.

#### **CLI0619E Ugyldig UTF8-dataformat.**

**Forklaring:** Når getUnicodeStream kalles opp for kolonner som ikke er DBCS-kolonner, utføres dekodingen fra UTF8-formatet, men dataene kan ikke dekodes på helt riktig måte.

**Til brukeren:** Bruk i stedet getString, getBytes, getAsciiStream, eller getBinaryStream.

#### **CLI0620E IOException, feil under lesing fra inndatastrøm.**

**Forklaring:** Det oppstod en feil da det ble lest data som skulle legges inn fra inndatastrømmen.

**Til brukeren:** Kontroller at filen finnes, og at fillengden er riktig oppgitt.

#### **CLI0621E JDBC-tjenerkonfigurasjonen støttes ikke.**

**Forklaring:** JDBC-konfigurasjon på måltjeneren støttes ikke. Hvis du kjører Kontrollsenter, må JDBC-måltjeneren være en egen db2jd-prosess (startet med db2jstrt) og ikke en 2-lags frittstående JDBC-tjener.

**Til brukeren:** Konfigurer JDBC-tjeneren på nytt, og bruk db2jstrt på porten definert av Kontrollsenter.

#### **CLI0622E Feil ved tilgang til JDBCadministrasjonstjenesteutvidelsene.**

**Forklaring:** Kontrollsenter er avhengig av administrasjonsstøttetjenester som utføres sammen med JDBC-tjeneren. Kontrollsenter kunne ikke finne eller få tilgang til disse administrasjonstjenestene.

**Til brukeren:** Kontroller at kontrollsenterets administrasjonstjenester er installert på JDBC-tjeneren.

#### **CLI0623E Ingen konverteringstabeller for kodesett finnes.**

**Forklaring:** Kan ikke finne noen kodesettkonverteringstabeller.

**Til brukeren:** Kontroller at konverteringstabellene (fra det lokale kodesettet til Unicode og fra Unicode til det lokale kodesettet) er installert.

#### **CLI0624E Ingen konverteringstabeller for kodesett er lastet inn.**

**Forklaring:** Kan ikke laste inn kodesettkonverteringstabellene.

**Til brukeren:** Kontroller at JDBC-applikasjonen har tilgang til kodesettabellene, og at tabellene ikke er ødelagt.

#### **CLI0625E Du spesifiserte JDBC 1.22-virkemåte. Du kan ikke bruke JDBC 2.0-funksjoner.**

**Forklaring:** Funksjonen du forsøker å kalle opp, er en ny funksjon definert i JDBC 2.0, men du har spesifisert at du vil ha JDBC 1.22-virkemåte.

**Til brukeren:** Ikke sett JDBCVERSION-nøkkelordet til ″122″ hvis du vil bruke JDBC 2.0-funksjoner. Det skal være udefinert eller satt til ″200″.

**CLI0626E** *funksjonsnavn* **støttes ikke i denne versjonen av DB2 JDBC 2.0-styreprogrammet.**

**Forklaring:** Denne funksjonen støttes ikke av denne versjonen av DB2 UDB JDBC 2.0-styreprogrammet.

**Til brukeren:** Ikke bruk denne funksjonen.

#### **CLI0627E Du kan ikke bla i dette resultatsettet.**

**Forklaring:** Du kan ikke bla i dette resultatsettet.

**Til brukeren:** Kontroller at du satte attributtet for setningen/resultatsettet til SCROLLABLE.

#### **CLI0628E Parametermerke** *parameternummer* **i parametersettet** *settnummer* **er ikke definert.**

Forklaring: Metoden set<datatype> er ikke kalt opp for denne inndataparameteren.

**Til brukeren:** Kall opp metoden set<datatype> for å spesifisere datatypen og inndataverdien for denne inndataparameteren.

### **CLI0629E** *funksjonsnavn* **støttes ikke for denne kolonnen.**

**Forklaring:** Denne operasjonen kan ikke kalles opp for denne kolonnen.

**Til brukeren:** Du må endre til en annen metode.

#### **CLI0630E Ukjent resultatsettype/samtidighet** *nummer***.**

**Forklaring:** En ugyldig verdi for en resultatsettype eller samtidighet er spesifisert.

**Til brukeren:** Endre verdien til riktig verdi oppgitt i spesifikasjonen.

#### **CLI0631E Ingen direkte tilgang for blandet tegn-/CLOB-kolonne.**

**Forklaring:** Direkte tilgang støttes ikke for denne kolonnen med blandete tegn.

**Til brukeren:** Hent dataene sekvensielt.

**CLI0632E Ugyldig hentestørrelse. Den må ha en verdi mellom 0 og maxRows.**

**Forklaring:** Hentestørrelsen spesifisert må være større enn eller lik 0, og mindre enn eller lik maxRows.

**Til brukeren:** Endre verdien.

#### **CLI0633E Kan ikke kalle opp relative() når det ikke er noen gjeldende rad.**

**Forklaring:** Relative-metoden ble kalt opp mens pekeren var på en ugyldig rad.

**Til brukeren:** Flytt først pekeren til en gyldig rad (bruk absolute, next osv), og kall så opp relative.

# **CLI0634E Feil under tildelingen av CLI-miljøreferansen.**

**Forklaring:** Mislykket SQLAllocEnv under klargjøringen.

**Til brukeren:** Kontroller at systemvariabelen DB2INSTANCE er definert på riktig måte.

#### **CLI0635E** *funksjonsnavn* **støttes ikke i en applett.**

**Forklaring:** <funksjonsnavn> støttes ikke i en applett.

**Til brukeren:** Unngå å bruke <funksjonsnavn> i en applett.

#### **CLI0636E Egenskapen** *navn på egenskap* **er ikke spesifisert for kontekstobjektet.**

**Forklaring:** Egenskapen *navn på egenskap* er ikke spesifisert for kontekstobjektet i Java-applikasjonen.

**Til brukeren:** Kontroller at egenskapen *navn på egenskap* er spesifisert for kontekstobjektet i Java-applikasjonen.

**CLI0637E** *objekt* **ble ikke funnet.**

Forklaring: <br/> <objekt> finnes ikke.

Til **brukeren:** Kontroller at <objekt> finnes.

### **CLI0638E** *objekt* **finnes allerede.**

Forklaring: <br/>objekt> kan ikke opprettes fordi det allerede eksisterer.

**Til brukeren:** Kontroller at operasjonen er riktig.

**CLI0639E Tom streng.**

**Forklaring:** Det er ikke tillatt med en tom streng.

**Til brukeren:** Rett strengen som er oppgitt.

#### **CLI0640E** *objekt* **kan ikke stå på listen.**

Forklaring: < objekt> kan ikke stå på listen.

**Til brukeren:** Kontroller at <objekt> kan stå på listen.

#### **CLI0641E Det finnes en SELECT-setning i satsfilen.**

**Forklaring:** Det er ikke tillatt med en SELECT-setning i satsfilen.

**Til brukeren:** Fjern SELECT-setningen fra satsfilen.

#### **CLI0642E Ugyldig henteretning.**

**Forklaring:** Den oppgitte henteretningen kan ikke brukes.

**Til brukeren:** Rett henteretningen.

### **CLI0643E Det finnes ingen setning i satsfilen.**

**Forklaring:** Satsfilen inneholder ingen setninger.

**Til brukeren:** Tilføy en setning til satsfilen.

## **CLI0644E Ugyldig radverdi gitt til absolute()-kallet.**

**Forklaring:** Radverdien som ble oppgitt til absolute() er ugyldig.

**Til brukeren:** Rett radverdien.

# **CLI0645E Feil ved registrering av styreprogram** *klassenavn***. Melding:** *melding***. SQLSTATE:** *sqlstatus***. SQLCODE:** *sqlcode***.**

**Forklaring:** DriverManager kan ikke registrere DB2 JDBC-styreprogrammet.

**Til brukeren:** Rett problemet slik det indikeres i den returnerte meldingen, SQLSTATE og SQLCODE, og kjør programmet på nytt.

### **CLI0646E Finner ikke biblioteket** *biblioteknavn***.**

**Forklaring:** *biblioteknavn* blir ikke funnet i bibliotekbanen. Bibliotekbanen blir definert av systemvariabelen for disse operativsystemene:

**AIX (Java 1.1)** LD\_LIBRARY\_PATH

**AIX (Java 1.2 eller nyere)** LIBPATH

**HP-UX** SHLIB\_PATH

**Linux** LD\_LIBRARY\_PATH

**OS/2** LIBPATH

**Silicon Graphics IRIX** LD\_LIBRARY\_PATH

**Solaris-operativmiljø** LD\_LIBRARY\_PATH

#### **Windows-operativsystemer** PATH

**Til brukeren:** Sørg for at applikasjonsmiljøet er konfigurert på riktig måte for bruk av DB2. På UNIX-plattformer må du sørge for at sqllib/db2profile-skriptet er blitt kjørt for å definere systemvariablene dine.

### **CLI0647E Feil under tildelingen av DB2-miljøreferansen. Returkode =** *returkode***.**

**Forklaring:** DB2 CLI-miljøet kunne ikke opprettes.

**Til brukeren:** Sørg for at applikasjonsmiljøet er konfigurert på riktig måte for bruk av DB2. På UNIX-plattformer må du sørge for at sqllib/db2profile-skriptet er blitt kjørt for å definere systemvariablene dine. Du tolker returkoden ved å slå opp i *CLI Guide and Reference*, avsnittet om SQLAllocHandle().

### **CLI0648N Resultatsettet er lukket.**

**Forklaring:** Resultatsettet ble lukket før operasjonen.

**Til brukeren:** Kontroller at ResultSet.close() ikke ble kalt før operasjonen. Hvis du behandler flere ResultSets med getMoreResults(), kontrollerer du at du kaller getResultSet() før du går inn i nytt ResultSet.

#### **CLI0649N executeQuery er bare tillatt for setninger som returnerer et ResultSet.**

**Forklaring:** executeQuery er bare tillatt for setninger som returnerer et ResultSet. Slike SQL-setninger inkluderer SELECT, VALUES, WITH og CALL.

**Til brukeren:** Bruk executeUpdate() eller execute().

# **CLI0650N Spørringer er ikke tillatt i en executeUpdate().**

**Forklaring:** Du kan ikke utstede en spørring med executeUpdate().

**Til brukeren:** Bruk executeQuery() eller execute().

### **CLI0651N Datastrømmen inneholder mer eller mindre data enn det som er oppgitt.**

**Forklaring:** Antallet byte eller tegn i datastrømmen samsvarer ikke med den oppgitte lengden.

**Til brukeren:** Oppgi riktig lengde.

# **Kapittel 7. DBA-meldinger**

Denne delen inneholder meldingene som blir generert av DBA-verktøyene (Database Administration). Meldingene er ordnet i numerisk rekkefølge etter meldingsnummeret.

#### **DBA0000I Funksjonen er fullført.**

**Forklaring:** Denne meldingen er bare til orientering.

**Til brukeren:** Du behøver ikke å gjøre noe.

#### **DBA0001E Det oppstod en intern feil ved tildeling av minne.**

**Forklaring:** Det oppstod en intern feil ved tildeling av minne. Applikasjonen er avbrutt.

**Til brukeren:** Prøv å lukke noen applikasjoner for å frigjøre minne. Hvis problemet vedvarer, kontakter du IBM Kundeservice.

#### **DBA0002E Det oppstod en intern feil. Det ble mottatt uventede inndata fra forespørselen.**

**Forklaring:** Det ble mottatt en uventet inndataverdi fra forespørselen. Applikasjonen er avbrutt.

**Til brukeren:** Kontakt IBM Kundeservice.

#### **DBA0003E Fant manglende konsistens i tabelldefinisjonen under behandling av endringsforespørselen.**

**Forklaring:** Ved behandling av en forespørsel om å endre en tabell, ble det oppdaget manglende konsistens mellom den siste kjente tabelldefinisjonen og tabelldefinisjonen som ble hentet fra databasen. Tabelldefinisjonen kan ha blitt endret utenfor administrasjonsverktøyet. Tabellen kan ikke endres. Forespørselen er avbrutt.

**Til brukeren:** Velg Forny på menyen Tabeller for å få en oppdatert liste over tabeller fra databasen. Prøv å endre tabellen igjen.

#### **DBA0004E Det oppstod en feil ved kontroll av en tilkobling til en database.**

**Forklaring:** Det ble oppdaget en ugyldig tilkobling. Det kan oppstå et problem hvis tjeneren blir tatt ned, for da vil de tilkoblingene som er aktive, ikke lenger være gyldige, og det ikke kan lages noen ny tilkobling. Forespørselen er avbrutt.

**Til brukeren:** Kontroller at tjeneren er startet. Velg Tilkoble på objektmenyen til databasen du vil koble deg til. Prøv igjen.

Hvis du får samme feil igjen, må du kontrollere at nettverket er i drift på målsystemet og at databasen er startet på det systemet.

Hvis nettverket er i drift, kan det ha oppstått en intern systemfeil. Kontakt IBM Kundeservice.

### **DBA0005E Det oppstod en feil ved kontroll av en tilknytning til en forekomst.**

**Forklaring:** Det ble oppdaget en ugyldig tilkobling. Databasen kan ha blitt stoppet, eller tilkoblingen finnes kanskje ikke lenger. Forespørselen er avbrutt.

**Til brukeren:** Kontroller at tjeneren er startet. Velg Tilkoble på objektmenyen til databasen du vil koble deg til. Prøv igjen.

Hvis du får samme feil igjen, må du kontrollere at nettverket er i drift på målsystemet og at databasen er startet på det systemet.

Hvis nettverket er i drift, kan det ha oppstått en intern systemfeil. Kontakt IBM Kundeservice.

# **DBA0006E Det oppstod en feil ved kontroll av en referanse for en fast databasetilkobling eller forekomsttilknytning.**

**Forklaring:** Det ble oppdaget en ugyldig tilkobling. Databasen kan ha blitt stoppet, eller tilkoblingen finnes kanskje ikke lenger. Forespørselen er avbrutt.

**Til brukeren:** Kontroller at tjeneren er startet. Velg Tilkoble på objektmenyen til databasen du vil koble deg til. Prøv igjen.

Hvis du får samme feil igjen, må du kontrollere at nettverket er i drift på målsystemet og at databasen er startet på det systemet.

Hvis nettverket er i drift, kan det ha oppstått en intern systemfeil. Kontakt IBM Kundeservice.

### **DBA0007E Det oppstod en intern feil under definering av konteksttypen for tilkoblinger.**

**Forklaring:** Det oppstod en feil under definering av konteksttypen for tilkoblinger som er opprettet av applikasjonen. Applikasjonen er avbrutt.

**Til brukeren:** Kontakt IBM Kundeservice.

#### **DBA0008E Det oppstod en intern feil. Det ble bedt om en uventet listetype.**

**Forklaring:** Objekttypen som skulle vises, ble ikke gjenkjent som en gyldig type av applikasjonen. Applikasjonen er avbrutt.

**Til brukeren:** Kontakt IBM Kundeservice.

#### **DBA0009E Det oppstod en intern feil. Det ble mottatt en uventet forespørselstype.**

**Forklaring:** Forespørselstypen som skulle utføres, ble ikke gjenkjent som en gyldig type av applikasjonen. Applikasjonen er avbrutt.

**Til brukeren:** Kontakt IBM Kundeservice.

# **DBA0010E Det oppstod en intern feil. Det ble oppdaget en uventet objekttype.**

**Forklaring:** Objekttypen som skulle behandles, ble ikke gjenkjent som en gyldig type av applikasjonen. Applikasjonen er avbrutt.

**Til brukeren:** Kontakt IBM Kundeservice.

### **DBA0011E Det er for mange åpne tilkoblinger.**

**Forklaring:** Det største tillatte antall åpne databasetilkoblinger er nådd. Forespørselen er avbrutt.

**Til brukeren:** Gjør en av disse tingene:

- v Koble deg fra de andre databasene og koble deg til den databasen du vil bruke. Velg Frakoble på objektmenyen til databasen du vil koble deg fra. Velg Tilkoble på objektmenyen til databasen du vil koble deg til.
- Oppdater konfigurasjonsparameteren slik at du øker antall tillatte tilkoblinger.

#### **DBA0012E Kan ikke tildele en tilkoblingsreferanse.**

**Forklaring:** Det oppstod en feil ved forsøk på å tildele en tilkoblingsreferanse. Applikasjonen er avbrutt.

**Til brukeren:** Kontakt IBM Kundeservice.

# **DBA0013W Det største antall objekter som kan stå på listen, er nådd.**

**Forklaring:** Det største antall objekter som applikasjonen kan ha på listen, er nådd. Største tillatte antall er 20.000.

**Til brukeren:** Ingen

### **DBA0014E Det oppstod en intern feil. Det ble bedt om en uventet type sletting.**

**Forklaring:** Objekttypen som skulle slettes, ble ikke gjenkjent som en gyldig type av applikasjonen. Applikasjonen er avbrutt.

**Til brukeren:** Kontakt IBM Kundeservice.

### **DBA0015E Det oppstod en intern feil. En låseforespørsel mislyktes.**

**Forklaring:** En låseforespørsel mislyktes. Applikasjonen er avbrutt.

**Til brukeren:** Kontakt IBM Kundeservice.

# **DBA0016E Det oppstod en intern feil. En forespørsel om å låse opp, mislyktes.**

**Forklaring:** En forespørsel om å låse opp, mislyktes. Applikasjonen er avbrutt.

**Til brukeren:** Kontakt IBM Kundeservice.

### **DBA0017E Ingen informasjon om feilen er tilgjengelig. Se i administrasjonsverktøyloggen.**

**Forklaring:** Ingen informasjon om feilen kan vises.

**Til brukeren:** Se etter informasjon om feilen i administrasjonsverktøyloggen.

# **DBA0018E Administrasjonstjeneren er ikke startet. Start administrasjonstjeneren og prøv igjen.**

**Forklaring:** Administrasjonstjeneren er ikke startet.

**Til brukeren:** Start administrasjonstjener ved å bruke kommandoen DB2ADMIN START på målsystemet og prøv igjen.

## **DBA0019E Objektet** *objektnavn* **er i bruk. Prøv igjen senere.**

**Forklaring:** Objektet som ble bedt om å utføre handlingen, eller et tilhørende objekt, er allerede i bruk i en annen handling. Endringer av objektet eller et tilhørende objekt kan være i gang.

Handlingen det ble bedt om, kan ikke utføres samtidig som den gjeldende handlingen.

Eksempler:

- v Hvis en tabell er i ferd med å bli endret, vil en forespørsel om å endre navn på den samme tabellen ikke tillates før arbeidet i endringsvinduet er ferdig. En forespørsel om å avlese innholdet i den tabellen, er imidlertid tillatt.
- v En forespørsel om å slette et objekt (for eksempel en tabell), vil ikke tillates hvis det er noen andre handlinger som venter på tilhørende objekter (for eksempel database, oversikter eller utløsere).

### Handlingen blir ikke utført.

**Til brukeren:** Prøv igjen senere når objektet er tilgjengelig.

#### **DBA0020E Det oppstod en feil under åpning av sporingsfilen for administrasjonsverktøy.**

**Forklaring:** Det oppstod en feil under åpning av sporingsfilen for administrasjonsverktøy.

**Til brukeren:** Kontakt IBM Kundeservice.

#### **DBA0021E Det oppstod en feil under skriving til sporingsfilen for administrasjonsverktøy.**

**Forklaring:** Det oppstod en feil under skriving til sporingsfilen for administrasjonsverktøy.

**Til brukeren:** Kontakt IBM Kundeservice.

#### **DBA0022W Det oppstod en feil under lukking av sporingsfilen for administrasjonsverktøy.**

**Forklaring:** Det oppstod en feil ved forsøk på å lukke sporingsfilen for administrasjonsverktøy. Behandlingen fortsetter.

**Til brukeren:** Kontroller at loggfilen for administrasjonsverktøy var oppgitt riktig.

# **DBA0023W Det oppstod en feil under åpning av loggfilen for administrasjonsverktøy.**

**Forklaring:** Det oppstod en feil ved forsøk på å åpne loggfilen for administrasjonsverktøy. Behandlingen fortsetter.

**Til brukeren:** Kontroller at loggfilen for administrasjonsverktøy var oppgitt riktig.

## **DBA0024W Det oppstod en feil under skriving til loggfilen for administrasjonsverktøy.**

**Forklaring:** Det oppstod en feil ved forsøk på å skrive til loggfilen for administrasjonsverktøy. Behandlingen fortsetter.

**Til brukeren:** Kontroller at loggfilen for administrasjonsverktøy var oppgitt riktig, at den går an å skrive til den.

### **DBA0025W Det oppstod en feil under lukking av loggfilen for administrasjonsverktøy.**

**Forklaring:** Det oppstod en feil ved forsøk på å lukke loggfilen for administrasjonsverktøy. Behandlingen fortsetter.

**Til brukeren:** Kontroller at loggfilen for administrasjonsverktøy var oppgitt riktig.

### **DBA0026E Det oppstod en intern feil i administrasjonsverktøyene.**

**Forklaring:** Det oppstod en uopprettelig feil.

**Til brukeren:** Kontakt IBM Kundeservice.

### **DBA0027E Det oppstod en intern feil. Det ble oppdaget en låsekonflikt i administrasjonsverktøyene.**

**Forklaring:** Det ble oppdaget en låsekonflikt i administrasjonsverktøyene.

**Til brukeren:** Kontakt IBM Kundeservice.

## **DBA0028I Gjeldende administrasjonsverktøysesjon blir stoppet på grunn av en uopprettelig feil.**

**Forklaring:** Det oppstod en alvorlig intern feil.

**Til brukeren:** Kontakt IBM Kundeservice.

# **DBA0029C Programmeringsgrensesnittet (API)** *program* **kunne ikke fullføre handlingen for objektet** *navn***, med årsakskoden** *navn***. Prøv igjen eller kontakt teknisk service.**

**Forklaring:** Et API-kall ble ikke fullført.

**Til brukeren:** Prøv operasjonen på nytt eller kontakt den systemansvarlige.

# **DBA0030E Det oppstod en feil ved forsøk på tilkobling til databasen** *navn***.**

**Forklaring:** Operasjonen du bad om, kunne ikke fullføres fordi den krever en tilkobling til databasen *navn*. Tilkoblingen mislyktes.

**Til brukeren:** Kontroller at databasen er tilgjengelig. Prøv å koble til databasen eksplisitt ved hjelp av tilkoblingsfunksjonen på objektmenyen til databasen. En vanlig feil ved tilkobling er ugyldig bruker-ID og passord. Kontroller at du har brukt riktig bruker-ID og passord. Prøv operasjonen på nytt eller kontakt den systemansvarlige.

# **DBA0031E Det oppstod en feil ved forsøk på tilknytning til forekomsten** *navn***.**

**Forklaring:** Operasjonen du bad om, kunne ikke fullføres fordi den krever tilknytning til forekomsten *navn*. Tilknytningen mislyktes.

**Til brukeren:** Kontroller at forekomsten er tilgjengelig. Prøv å koble til forekomsten eksplisitt ved hjelp av tilkoblingsfunksjonen på objektmenyen til forekomsten. En vanlig feil ved tilkobling er ugyldig bruker-ID og passord. Kontroller at du har brukt riktig bruker-ID og

passord. Prøv operasjonen på nytt eller kontakt den systemansvarlige.

#### **DBA0032C Det oppstod en feil ved forsøk på å laste inn DLL-filen** *navn***.**

**Forklaring:** Enten ble ikke det dynamisk lenkede biblioteket *navn* funnet, eller det oppstod en feil ved lesing av filen.

**Til brukeren:** Kontroller at DLL-filen er installert og uskadet, og at plasseringen står i LIBPATHparameteren i CONFIG.SYS-filen.

### **DBA0033C** *navn* **kan ikke slettes fordi det brukes av administrasjonsverktøy. Lukk noen vinduer og prøv kommandoen på nytt.**

**Forklaring:** Objektet *navn* som du valgte å slette, eller et objekt som eies av objektet du valgte å slette, brukes fortsatt av et annet administrasjonsverktøy. Et vindu for å endre tabell kan være åpent for en database som du prøver å slette. I dette tilfellet kan du ikke slette databasen før du lukker dette vinduet.

**Til brukeren:** Lukk alle vinduene som bruker objektet du valgte, eller lukk alle vinduene som bruker poster som eies av dette objektet, og prøv kommandoen på nytt.

#### **DBA0034C** *navn* **kan ikke fjernes fordi det brukes av administrasjonsverktøy. Lukk noen vinduer og prøv kommandoen på nytt.**

**Forklaring:** Objektet *navn* som du valgte å fjerne, eller et objekt som eies av objektet du valgte å fjerne, brukes fortsatt av et annet administrasjonsverktøy. Et vindu for å endre tabell kan være åpent for en database som du prøver å fjerne. I dette tilfellet kan du ikke fjerne databasen før du lukker dette vinduet.

**Til brukeren:** Lukk alle vinduene som bruker objektet du valgte, eller lukk alle vinduene som bruker poster som eies av dette objektet, og prøv kommandoen på nytt.

### **DBA0035C Operasjonen** *operasjon* **kan ikke utføres fordi objektet** *navn* **brukes av administrasjonsverktøyene. Lukk noen vinduer og prøv kommandoen på nytt.**

**Forklaring:** Operasjonen *operasjon* krever at *navn* har statusen *navn*.

**Til brukeren:** Kontroller at alle operasjoner som venter på å bli utført på det valgte objektet er ferdige, og prøv kommandoen på nytt.

### **DBA0036I Oppdateringen av databasekonfigurasjonen var vellykket. Alle applikasjoner må kobles fra databasen** *navn* **for at endringene skal aktiveres. Hvis du allerede har tatt en reservekopi, anbefales det at du tar en ny reservekopi av databasen for å få med de nye konfigurasjonsverdiene.**

### **Forklaring:** Oppdateringen av

databasekonfigurasjonen var vellykket. Du kan ikke endre den aktive databasekonfigurasjonen før du har koblet alle applikasjoner fra databasen. Når alle applikasjonene er koblet fra databasen, aktiveres endringene første gang databasen blir tilkoblet igjen.

**Til brukeren:** Kontroller at alle applikasjoner er koblet fra databasen, og koble dem til databasen på nytt.

# **DBA0037I Oppdateringen av forekomstkonfigurasjonen var vellykket. Forekomsten** *navn* **må være stoppet før endringene kan tas i bruk.**

**Forklaring:** Oppdateringen av forekomstkonfigurasjonen var vellykket.

Endringer i konfigurasjonsparameteren ″dftdbpath″ blir aktivert umiddelbart.

For resten av konfigurasjonsparameterne blir ikke endringene aktivert før alle applikasjoner er koblet fra databasen, og forekomsten blir stoppet og startet på nytt.

**Til brukeren:** For at alle endringene skal bli aktivert, må du kontrollere at alle applikasjoner er koblet fra databasen. Deretter stopper og starter du forekomsten på nytt.

Du kan stoppe forekomsten ved å velge handlingen Stopp på objektmenyen til forekomsten i kontrollsenteret. Du kan deretter starte forekomsten ved å velge handlingen Start på objektmenyen til forekomsten i kontrollsenteret.

### **DBA0039W Det er for øyeblikket databaseobjekter som er låst, eller databasetilkoblinger som er i bruk. Vil du avslutte?**

**Forklaring:** Databaseobjektene i kontrollsenteret er låst når det blir utført handlinger mot dem, for eksempel endre tabell. Andre handlinger vil opprettholde de tilkoblingene til databasen som kreves for å fullføre oppgaven.

**Til brukeren:** Hvis du velger å fortsette avslutningen, tvinger du alle låsinger og tilkoblinger, og verktøyene blir avsluttet. Det kan være risikabelt å gjøre dette, for når du tvinger enkelte handlinger (for eksempel Gjenopprett database) midtveis i oppgaven, kan det føre til at databasen blir ødelagt.

Det sikreste er å først gå tilbake til DB2-verktøyene for

å kontrollere at det ikke er flere gjenværende databaseoperasjoner.

#### **DBA0040W Hvis du avslutter, vil du stoppe snapshotovervåkeren. Vil du avslutte?**

**Forklaring:** Snapshotovervåking er startet på ett eller flere databaseobjekter, og hvis du skal fortsette overvåkingen, må DB2-verktøyene være aktive.

**Til brukeren:** Velg å fortsette avslutningen bare dersom du ikke lenger trenger å bruke snapshotovervåkeren.

### **DBA0041I Operasjonen det blir bedt om, kunne ikke utføres fordi DB2 administrasjonsverktøy er en liten applikasjon som ikke kan stoles på.**

**Forklaring:** Små applikasjoner som blir lastet inn over nettverket, blir vanligvis betraktet som applikasjoner man ikke kan stole på. Forskjellige nettlesere og visningsprogrammer for miniapplikasjoner kan ha forskjellige begrensninger på applikasjoner man ikke kan stole på, inkludert de fleste lokale systemoperasjoner (for eksempel lese filer, skrive til filer og skrive ut filer).

**Til brukeren:** Ta kontakt med den systemansvarlige for å få vite om disse begrensningene kan tilpasses.

### **DBA0042I Vil du fjerne innstillingen for bruker-IDen og passordet som ble brukt for tilkobling til denne databasen.**

**Forklaring:** Hvis du velger å fjerne denne innstillingen, forhindrer du uautorisert tilgang til denne databasen fra denne arbeidsstasjonen. Du blir bedt om å oppgi riktig bruker-ID og passord neste gang du kobler deg til databasen.

**Til brukeren:** Klikk på Ja for å fjerne innstillingene for bruker-ID og passord. Klikk på Nei for å lagre innstillingene for bruker-ID og passord til du avslutter kontrollsenteret.

### **DBA0043I Kommandoen er ikke utført.**

**Forklaring:** Operasjonen ble ikke utført og er avbrutt.

**Til brukeren:** Gi kommandoen på nytt.

### **DBA0099N Minneområdet for Java Virtual Machine er ikke stort nok til å behandle forespørselen din.**

**Forklaring:** Hvis forespørselen din medfører bruk av store mengder data, er dette sannsynligvis et normalt svar. Hvis forespørselen din imidlertid ikke medfører bruk av store mengder data, kan dette indikere et minneproblem.

**Til brukeren:** Endre maksimumsstørrelsen på

minneområdet for Java Virtual Machine med alternativet -Xmx<størrelse> når du starter programmet. Oppgi maksimal størrelse, i byte. Tilføy bokstaven k eller K for å indikere kilobyte, eller m eller M for å indikere megabyte.

#### For eksempel: db2cc -Xmx128m

Hvis problemet vedvarer, kontakter du IBM Kundeservice.

**DBA0100I Kontrollsenteret oppdaterer nodekataloginformasjon for forekomsten** *forekomst***. Informasjon som er feil, blir rettet. Den gjeldende forespørselen kan ikke utføres.**

**Forklaring:** Kontrollsenteret oppdaget at nodetypen er endret for forekomsten, og katalogiserer nå forekomsten på nytt basert på den nye informasjonen. Nodetypeverdien for forekomsten bestemmer hvilke handlinger kontrollsenteret utfører.

**Til brukeren:** Prøv forespørselen på nytt.

# **DBA0101W Poster som er oppgitt i unntakslisten, vil ikke bli brukt. Vil du fortsette?**

**Forklaring:** Valgruten Noder inneholder unntak er ikke valgt, men det er oppgitt unntakscontainere i tilleggsvinduet Vis unntak.

**Til brukeren:** Klikk på Ja hvis du vil tømme listen med unntakscontainere, eller klikk på Nei eller Avbryt hvis du vil velge valgruten Noder inneholder unntak.

#### **DBA0102W Kan ikke finne nodetype til forekomsten** *forekomst***. Årsakskode:** *årsakskode***.**

**Forklaring:** Nodetypen er en konfigurasjonsparameter i databasesystemet som oppgir om forekomsten har en eller flere partisjoner.

Oppdagingsfunksjonen forsøker å behandle nodetypeverdien for deg. Det er nødvendig å skille mellom forekomster fordi handlingene i kontrollsenteret kan være forskjellige for miljøer med en enkelt partisjon og miljøer med flere partisjoner.

Hvis årsakskoden er -1, kunne ikke oppdagingsfunksjonen tilordne den katalogiserte forekomsten til en gyldig DB2-forekomst.

Alle andre årsakskoder er tilordnet til en gyldig SQL-melding. Slå opp i hjelpen hvis du vil lese den tilsvarende SQL-meldingen.

**Til brukeren:** Oppdagingsfunksjonen har disse kravene:

1. DB2-administrasjonstjeneren må være installert og kjøre på fjernforekomsten du vil katalogisere eller ha tilgang til.

- 2. Kontroller at forekomsten er registrert. Oppgi kommandoen db2set -l fra vertssystemet du katalogiserer.
- 3. Du må definere disse globale DB2 registreringsverdiene:
	- DB2SYSTEM
	- DB2ADMINSERVER
- 4. Du må definere denne DB2-registreringsverdien for forekomsten:
	- DB2COMM
- 5. Du må definere disse konfigurasjonsparameterne for administrasjonstjeneren:
	- v DISCOVER = KNOWN og DISCOVER\_COMM = null

eller

v DISCOVER = SEARCH og DISCOVER\_COMM = protokoll (for eksempel TCPIP )

Kontroller de nye registerverdiene ved å gi kommandoen db2set -all.

# **DBA0103W Endrede verdier for konfigurasjonsparametere vil ikke bli brukt. Vil du fortsette?**

**Forklaring:** Det ble valgt en annen databasepartisjon, men endringene i konfigurasjonsparameterne gjelder for databasepartisjonen som er valgt tidligere.

**Til brukeren:** Velg Ja for å hente

konfigurasjonsparameterverdiene til den neste databasepartisjonen og slett endringene som ble oppgitt for databasepartisjonen som ble valgt tidligere.

```
DBA0113E Unntakscontainere er oppgitt, men ikke
 alle nodene i nodegruppen er tatt med.
 Det er ikke oppgitt containere for disse
 nodene: nodeliste.
```
**Forklaring:** De oppgitte unntakscontainerne har ingen vanlig container. Siden ingen vanlige containere er oppgitt, må unntakscontaineren defineres på hver node i nodegruppen.

**Til brukeren:** Klikk på OK for å føye containere til de oppgitte nodene.

**DBA0114W Kontrollsenteret oppdaget feil nodekataloginformasjon for forekomsten** *forekomst***. Informasjon som er feil, blir rettet. Avslutt og start kontrollsenteret på nytt. Den gjeldende forespørselen kan ikke utføres.**

**Forklaring:** Kontrollsenteret oppdaget at nodetypen er endret for forekomsten.

**Til brukeren:** Avslutt kontrollsenteret og start det på nytt.

### **DBA0115I Nodekataloginformasjonen er rettet for denne forekomsten. Forekomsten** *forekomst* **bør fornyes.**

**Forklaring:** Siden kataloginformasjonen for forekomsten er oppdatert, er kanskje ikke de viste objektene og handlingene riktige.

**Til brukeren:** Velg å fornye fra forekomstmenyen for å oppdatere kontrollsenteret, og prøv så på nytt.

# **DBA0116I Operasjonen kan ikke utføres av JDBC-tjeneren akkurat nå. Prøv denne operasjonen senere.**

**Forklaring:** JDBC-tjeneren er for øyeblikket opptatt med en eksisterende operasjon, og kan ikke utføre brukeroperasjonen.

**Til brukeren:** Vent til JDBC-tjeneren er ferdig med eksisterende operasjon, og prøv operasjonen på nytt.

**DBA0117W Partisjonsinformasjon kunne ikke hentes. Årsakskode =** *årsakskode***, objekt =** *objekt***.**

**Forklaring:** Funksjoner som er avhengige av henting av partisjonsinformasjon vil bli deaktivert eller fjernet. Dette kan omfatte så vel menypunkter som faktisk dialogfunksjon.

**Til brukeren:** Kontroller at DAS er startet på tjeneren der objektet finnes. Hvis DAS er startet, behandler du returkoden som en DAS-feil og fortsetter feilsøkingen.

## **DBA0200E Et forsøk på å åpne eller lese fra filen** *filnavn* **mislyktes. Feilkode =** *feilkode***.**

**Forklaring:** Det ble gjort et forsøk på å åpne eller lese fra en fil som bruker Database Administration Server (DAS). Forsøket mislyktes.

**Til brukeren:** Kontroller at DAS er i gang, og at filen finnes og har lesetillatelse for bruker-IDen som er knyttet til DAS.

Hvis du får samme feil igjen, bør du kontakte din IBM-representant og oppgi filnavnet og feilkoden.

# **DBA0201E Et forsøk på å åpne eller skrive til filen** *filnavn* **mislyktes. Feilkode =** *feilkode***.**

**Forklaring:** Det ble gjort et forsøk på å åpne eller skrive til en fil som bruker Database Administration Server (DAS). Forsøket mislyktes.

**Til brukeren:** Kontroller at DAS er i gang, og at filsystemet ikke er fullt og har lesetillatelse for bruker-IDen som er knyttet til DAS.

Hvis du får samme feil igjen, bør du kontakte din IBM-representant og oppgi filnavnet og feilkoden.

#### **DBA0202E Et forsøk på å åpne eller lese fra filen** *filnavn* **mislyktes. Feilkode =** *feilkode***.**

**Forklaring:** Det ble gjort et forsøk på å åpne eller lese fra en fil. Forsøket mislyktes.

**Til brukeren:** Kontroller at filen finnes og har den nødvendige lesetillatelsen.

Hvis du får samme feil igjen, bør du kontakte din IBM-representant og oppgi filnavnet og feilkoden.

### **DBA0203N Et forsøk på å åpne eller skrive til filen** *filnavn* **mislyktes. Feilkode =** *feilkode***.**

**Forklaring:** Det ble gjort et forsøk på å åpne eller skrive til en fil. Forsøket mislyktes.

**Til brukeren:** Kontroller at filsystemet ikke er fullt og har nødvendig skrivetillatelse.

Hvis du får samme feil igjen, bør du kontakte din IBM-representant og oppgi filnavnet og feilkoden.

#### **DBA0900N Banen** *tilgangsbane* **finnes allerede.**

**Forklaring:** Banen *tilgangsbane* ble oppgitt i forbindelse med en ikke-eksisterende bane, men denne banen finnes allerede.

**Til brukeren:** Oppgi en bane som ikke finnes.

#### **DBA0901N Banen** *tilgangsbane* **finnes ikke.**

**Forklaring:** Banen *tilgangsbane* ble oppgitt i forbindelse med en eksisterende bane, men denne banen finnes ikke eller er ikke tilgjengelig.

**Til brukeren:** Oppgi en eksisterende bane som er tilgjengelig.

### **DBA0902E Filen eller katalogen angitt av** *tilgangsbane***, er skrivebeskyttet.**

**Forklaring:** Det ble gjort et forsøk på å endre filen eller katalogen angitt av banen *tilgangsbane*, som for øyeblikket er skrivebeskyttet.

**Til brukeren:** Oppgi en fil eller katalog som ikke er skrivebeskyttet.

#### **DBA0903E Filen eller katalogen angitt av** *tilgangsbane***, er for øyeblikket i bruk av en annen applikasjon.**

**Forklaring:** Det ble forsøkt å endre eller slette filen eller katalogen angitt av *tilgangsbane*, som for øyeblikket er i bruk av en annen applikasjon.

**Til brukeren:** Lukk alle applikasjoner som bruker filen eller katalogen, og prøv igjen.

# **DBA0904E Filen eller katalogen angitt av** *tilgangsbane***, er ikke tilgjengelig.**

**Forklaring:** Filen eller katalogen angitt av *tilgangsbane*, er ikke tilgjengelig for den gjeldende brukeren.

**Til brukeren:** Kontroller at tillatelsene som er definert for filen eller katalogen, gir tilgang til den gjeldende brukeren, og prøv igjen.

### **DBA0905E Banen eller enheten** *navn* **er ikke tilgjengelig.**

**Forklaring:** Banen eller enheten *navn* er ikke tilgjengelig akkurat nå.

**Til brukeren:** Kontroller at banen eller enheten fremdeles er tilgjengelig, og prøv igjen.

#### **DBA0906E Katalogen** *katalognavn* **er ikke tom.**

**Forklaring:** Katalogen *katalognavn* ble oppgitt i forbindelse med en tom katalog, men denne katalogen er ikke tom.

**Til brukeren:** Kontroller at katalogen er tom, og prøv igjen.

# **DBA0907E Banen** *tilgangsbane* **viser ikke til en katalog.**

**Forklaring:** Banen *tilgangsbane* ble oppgitt i forbindelse med en katalog, men denne banen viser ikke til en katalog.

**Til brukeren:** Kontroller at banen angir en gyldig katalog, og prøv igjen.

**DBA0908E Banen** *tilgangsbane* **er ugyldig.**

**Forklaring:** Banen *tilgangsbane* viser ikke til en gyldig bane.

**Til brukeren:** Oppgi en gyldig bane og prøv igjen.

**DBA0909E Banen** *tilgangsbane* **er for lang.**

**Forklaring:** Lengden på banen *tilgangsbane* overskrider maksimumsverdien som operativsystemet tillater.

**Til brukeren:** Oppgi en bane som ikke er lengre en maksimumsverdien som operativsystemet tillater, og prøv igjen.

### **DBA0910E Det er ikke mer tilgjengelig plass på filsystemet.**

**Forklaring:** Det er ikke mer tilgjengelig plass på filsystemet. Operasjonen blir derfor ikke fullført.

**Til brukeren:** Kontroller at det er nok plass på filsystemet til at operasjonen kan fullføres. Prøv deretter operasjonen på nytt.

#### **DBA0911E Det maksimale antallet åpne filer er nådd.**

**Forklaring:** Det største antallet åpne filer som operativsystemet tillater, er nådd.

**Til brukeren:** Lukk en eller flere åpne filer og prøv igjen.

#### **DBA0912E Slutten av filen** *filnavn* **er nådd.**

**Forklaring:** Det ble gjort et forsøk på å lese eller søke utover slutten på filen *filnavn*.

**Til brukeren:** Kontroller at operasjonen ikke forsøker å lese eller søke utover slutten på filen, og prøv operasjonen på nytt.

#### **DBA0913E Det oppstod en fysisk I/U-feil.**

**Forklaring:** Det oppstod en ubestemt fysisk I/U-feil under tilgang til filsystemet.

**Til brukeren:** Prøv operasjonen på nytt. Hvis problemet vedvarer, kontakter du IBM Kundeservice.

#### **DBA1005W Denne handlingen vil tvinge både lokale databaser og portnerapplikasjoner. Vil du fortsette?**

**Forklaring:** Du har bedt om på tvinge alle applikasjoner på forekomsten.

**Til brukeren:** Klikk på Ja hvis du vil at forespørselen skal utføres, eller på Nei hvis du vil avbryte.

## **DBA1006E En ugyldig tilleggsmodul er oppdaget av kontrollsenteret.**

**Forklaring:** Filen ″db2plug.zip″ er ødelagt eller feil konfigurert.

**Til brukeren:** Filen ″db2plug.zip″ skal tas med i verktøykatalogen under sqllib-katalogen.

Du finner informasjon om hvordan du definerer filen ″db2plug.zip″ og gjenoppretter filen ″db2plug.zip″, i dokumentasjonen.

Hvis problemet vedvarer, kontakter du den systemansvarlige for å få hjelp, eller bruker sporingskommandoen i kontrollsenteret til å finne ut om tilleggsklassene er lastet inn. Kommandoen ″db2cc -tf <filnavn>″ legger sporingsinformasjonen for kontrollsenteret i den oppgitte filen. Når du oppgir et filnavn, må du oppgi den fullstendig banen til filen. For å finne ut om tilleggsklassene er lastet inn, kan du søke gjennom filen etter linjer som inneholder teksten ″PluginLoader″.

### **DBA1007W Det ble oppgitt et objektnavn eller en parameter som ikke er gyldig. Kontrollsenteret begynner med mappen Systemer som rot i treoversikten.**

**Forklaring:** Et ugyldig objektnavn betyr at systemet, forekomsten, delsystemet eller databasenavnet som er oppgitt, ikke blir funnet. Årsaken kan være at det ikke finnes, eller at kombinasjonen av navn som er oppgitt, er ugyldig. Det oppgitte databasenavnet kan for eksempel eksistere, men ikke innenfor det oppgitte systemnavnet. En ugyldig parameter betyr at det ble oppgitt noe annet enn -h, -i, -sub eller -d.

**Til brukeren:** Kontroller at du bruker gyldige objektnavn og parametere og prøv igjen.

### **DBA1100W Det er reservert mindre enn** *antall* **MB minne for tjeneren. Ingen anbefalinger er kommet. Gjeldende verdier på resultatsiden samsvarer med de foreslåtte verdiene.**

**Forklaring:** Fordi det er reservert så lite minne til tjeneren, kan ikke konfigureringsrådgiveren komme med en anbefaling.

De foreslåtte verdiene på siden Resultater er de samme som de gjeldende verdiene.

**Til brukeren:** Hvis du kan reservere mer minne til tjeneren, går du til siden Tjener, tildeler mer minne og prøver igjen. Hvis ikke, klikker du på Avbryt for å lukke konfigureringsrådgiveren.

# **DBA1101I Kan ikke hente stripesettinformasjon for tabellplasscontaineren. Stripesett vil ikke bli vist.**

**Forklaring:** Det er mulig at den tilkoblede brukeren ikke har tilstrekkelig autorisasjon til å hente stripesettinformasjon.

**Til brukeren:** SYSADM-autorisasjon kreves for å hente stripesettinformasjon.

## **DBA1102E Det oppstod en feil da konfigureringsrådgiveren forsøkte å lagre de foreslåtte verdiene i en systemfil.**

**Forklaring:** Konfigureringsrådgiveren kunne ikke opprette en CFG-delkatalog under forekomstkatalogen eller kunne ikke lagre en systemfil som inneholder anbefalinger, i CFG-delkatalogen i forekomstkatalogen.

**Til brukeren:** Kontroller at lageret som inneholder forekomstkatalogen, ikke er fullt og at du har skrivetilgang til dette lageret. Deretter klikker du på Gjort og prøver igjen.

**DBA1103W Konfigureringsrådgiveren kunne ikke tildele en minstemengde med minne til bufferområdene på grunn av at andre minnekrav er fastsatt fra svarene du har gitt.**

**Forklaring:** Konfigureringsrådgiveren kan ikke gi anbefalinger basert på de oppgitte databasekravene med de oppgitte minneressursene.

**Til brukeren:** Øk prosentdelen av fysisk minne som er tildelt, hvis det finnes mer tilgjengelig minne. Ellers må du øke det fysiske minnet på tjeneren.

**DBA1104I Oppdateringen av konfigurasjonsparameterne for forekomst og database var vellykket. Forekomsten** *navn* **må være stoppet før endringene kan tas i bruk. Det kan være at du vil binde pakkene på nytt etter at de nye konfigurasjonsparameterne er aktivert slik at de nye verdiene blir brukt under bindingen.**

**Forklaring:** Konfigureringsrådgiveren har oppdatert konfigurasjonsparameterne til databasesystemet, konfigurasjonsparameterne til databasen og størrelsene på bufferområdene i katalogen SYSBUFFERPOOLS.

Endringene blir ikke aktivert før forekomsten blir stoppet på tjeneren.

Pakker ble bundet med de gamle

konfigurasjonsparameterne. De må bindes på nytt etter at de nye parameterne er aktivert, for at du skal kunne dra nytte av de nye parameterne.

**Til brukeren:** Når du er klar til å bruke de nye konfigurasjonsparameterne, stopper du forekomsten og starter den på nytt.

Bind pakkene på nytt hvis det er nødvendig.

### **DBA1107E Det oppstod en feil da konfigureringsrådgiveren forsøkte å hente systeminformasjon fra tjeneren.**

**Forklaring:** Det oppstod en uventet feil. Konfigureringsrådgiveren kan ikke fortsette.

**Til brukeren:** Kontakt den systemansvarlige.

**DBA1108W Konfigureringsrådgiveren kunne ikke øke størrelsen på bufferområdene på grunn av at andre minnekrav er fastsatt fra svarene du har gitt. Størrelsen på bufferområdene forblir uforandret. Hvis det foreslåtte settet med konfigurasjonsverdier blir brukt, kan det forårsake sideveksling på tjeneren.**

**Forklaring:** Dette er en advarsel om at det kan være reservert for lite minne til tjeneren for å kjøre arbeidet du har oppgitt.

**Til brukeren:** Se gjennom valgene på de forrige sidene i konfigureringsrådgiveren når du skal kontrollere at arbeidsbeskrivelsen er riktig, eller tilføy mer minne til tjeneren.

**DBA1109W Transaksjonsverdien du har oppgitt, er mer enn ti ganger så stor som gjennomsnittlig antall tilkoblede applikasjoner. Hvis du bruker en transaksjonsstyrer, kan du overse denne meldingen. Hvis ikke, bør du endre verdien.**

**Forklaring:** Konfigureringsrådgiveren kontrollerer om transaksjonsverdien kan brukes. Transaksjonsverdien kan være for høy hvis du ikke bruker en transaksjonsstyrer.

**Til brukeren:** Hvis du bruker en transaksjonsstyrer, kan du overse denne meldingen. Hvis ikke, oppgir du et lavere antall transaksjoner per minutt eller øker det gjennomsnittlige antall tilkoblede applikasjoner.

## **DBA1110I Det finnes ingen poster i systemets databasekatalog.**

**Forklaring:** Det er ingen poster i denne databasekatalogen.

**Til brukeren:** Du behøver ikke å gjøre noe.

### **DBA1111E Databasekallenavnet** *navn* **finnes allerede for en annen database.**

**Forklaring:** Du har bedt om at reservekopien blir gjenopprettet til en ny database, men databasenavnet som du oppgav, er brukes allerede som kallenavn for en eksisterende database.

Når du har opprettet en database, blir databasen katalogisert i systemets databasekatalog med databasenavnet som kallenavn, og dette kallenavnet må være entydig.

**Til brukeren:** Oppgi et databasenavn som ikke blir brukt som et kallenavn, eller be om at reservekopien blir gjenopprettet til den eksisterende databasen.

# **DBA1112E Databasekallenavnet** *navn* **ble ikke funnet i systemdatabasekatalogen.**

**Forklaring:** Du har bedt om at en reservekopi skal gjenopprettes til en eksisterende database, men det finnes ikke lenger en database med dette kallenavnet.

**Til brukeren:** Velg en eksisterende database eller be om at reservekopien blir gjenopprettet til en ny database.

### **DBA1113E Omstarten mislyktes fordi det finnes tvilsomme transaksjoner for databasen, og tilkoblingen til databasen ble slettet.**

**Forklaring:** Den nye oppstartingen støtte på tvilsomme transaksjoner. Dette gjorde at databasen ble værende i en inkonsistent status. DBA-programmet slettet tilkoblingen til databasen.

**Til brukeren:** Ferdigstill de tvilsomme transaksjonene. Hvis de ikke blir ferdigstilt, må applikasjonene starte databasen på nytt hver gang det er nødvendig.

Hvis du er bruker i et XA/DTP-miljø og transaksjonssystemet som brukte databasen, er tilgjengelig, ber du den om å ferdigstille de tvilsomme transaksjonene.

Hvis ikke, bruker du kommandolinjebehandleren til å fullføre alle tvilsomme transaksjoner manuelt.

#### **DBA1114E Databasen** *navn* **venter på reservekopiering. Du må foreta en fullstendig reservekopiering før databasen kan brukes.**

**Forklaring:** Denne statusen hindrer at databasen blir oppdatert. Databasen må reservekopieres før den kan oppdateres.

**Til brukeren:** Reservekopier databasen.

### **DBA1115E Oppgi en verdi for** *navn***.**

**Forklaring:** Du må oppgi en verdi.

**Til brukeren:** Oppgi en verdi og prøv forespørselen på nytt.

### **DBA1116E Verdien for** *parameter* **må være mellom** *minste* **og** *største***.**

**Forklaring:** Verdien må være innenfor det oppgitte området.

**Til brukeren:** Skriv inn en verdi i det oppgitte området og prøv forespørselen på nytt.

## **DBA1117E Verdien for** *navn* **er ugyldig.**

**Forklaring:** Den oppgitte verdien er ugyldig.

**Til brukeren:** Rett verdien og prøv forespørselen på nytt.

**DBA1118E Verdien for** *navn* **må ikke overskride** *største***.**

**Forklaring:** Den oppgitte verdien er ugyldig.

**Til brukeren:** Rett verdien og prøv forespørselen på nytt.

### **DBA1119E Verdien for** *navn* **må ikke være mindre enn** *minste***.**

**Forklaring:** Den oppgitte verdien er ugyldig.

**Til brukeren:** Rett verdien og prøv forespørselen på nytt.

**DBA1121I Det ble opprettet en jobb for forespørselen** *beskrivelse* **på systemet** *system***. Jobbnummeret er** *nummer***. Hvis du vil se på statusen og resultatet av jobben, bruker du siden Jobber i journalen.**

**Forklaring:** Jobben ble startet.

**Til brukeren:** Hvis du vil se på statusen og resultatet av jobben, bruker du siden Jobber i journalen.

**DBA1122I Jobben er fullført for forespørselen** *beskrivelse* **på systemet** *system***. Hvis du vil vite statusen for jobben, kan du se på jobbens** *nummer* **på siden Jobber i journalen.**

**Forklaring:** Jobben er fullført.

**Til brukeren:** Hvis du vil se på statusen og resultatet av jobben, bruker du siden Jobber i journalen.

### **DBA1123I Jobben** *beskrivelse* **er avbrutt.**

**Forklaring:** Jobben ble stoppet som svar på en forespørsel fra en bruker.

**Til brukeren:** Du behøver ikke å gjøre noe.

### **DBA1126I Det er ingen tabellplasser i databasen.**

**Forklaring:** Det er ingen tabellplasser i databasen.

**Til brukeren:** Du behøver ikke å gjøre noe.

### **DBA1127I Tabellplassen har ingen containere.**

**Forklaring:** Tabellplassen har ingen containere.

**Til brukeren:** Du behøver ikke å gjøre noe.

## **DBA1128E Ingen containere er oppgitt. Velg** ″**Tilføy**″ **for å opprette containere.**

**Forklaring:** Den gjeldende listen inneholder ingen nye containere.

**Til brukeren:** Velg ″Tilføy″ og fyll ut de nødvendige feltene for å føye en container til listen.

#### **DBA1129E Oppgi en verdi for** *navn***.**

**Forklaring:** Operasjonen du har bedt om, kan bare utføres hvis du oppgir en verdi for *navn*.

**Til brukeren:** Oppgi en verdi og klikk deretter på OK.

#### **DBA1130E Postene for** *navn* **må ikke overskride** *største* **tegn.**

**Forklaring:** Du oppgav en verdi som var større enn største tillatte antall tegn.

**Til brukeren:** Oppgi en gyldig verdi og klikk deretter på OK.

#### **DBA1131E** *enhet* **er ikke en gyldig magnetbåndstasjon.**

**Forklaring:** Operativsystemet godtok ikke magnetbåndstasjonen som er oppgitt. Lokale magnetbåndstasjoner har formatet ″\\.\TAPEn″, der n er stasjonsnummeret (0 er den første).

**Til brukeren:** Oppgi en gyldig verdi for magnetbåndstasjonen og klikk deretter på OK.

#### **DBA1132E Magnetbåndstasjonen** *enhet* **støtter ikke et magnetbåndmerke med blokkstørrelsen** *blokkstørrelse***.**

**Forklaring:** Kontrollsenteret bruker en blokkstørrelse for magnetbåndmerke som ikke støttes av den oppgitte magnetbåndstasjonen.

**Til brukeren:** Bruk kommandolinjebehandleren til å gi forespørselen. Oppgi en blokkstørrelse som støttes, i kommandoen DB2 INITIALIZE TAPE.

### **DBA1133E Det oppstod en feil ved magnetbåndstasjon** *enhet***.**

**Forklaring:** Det oppstod en uventet feil under forsøket på å bruke magnetbåndstasjonen som er oppgitt.

**Til brukeren:** Gi forespørselen på nytt. Kontakt den systemansvarlige hvis problemet vedvarer.

### **DBA1134I Det ble opprettet en jobb for forespørselen** *beskrivelse***. Ingen jobbrelaterte poster kan opprettes i journalen, fordi du ikke fikk tilgang til DAS-forekomsten (DAS=database administrative server).**

**Forklaring:** Jobben ble startet, men statusen og resultatet av jobben blir ikke logget i journalen. Dette kan skje hvis DAS-forekomsten ikke er startet.

**Til brukeren:** Hvis du vil logge statusen og resultatet av jobben i journalen, må du starte DAS-forekomsten før du begynner å reservekopiere.

#### **DBA1135I Jobben er fullført for forespørselen** *beskrivelse***.**

**Forklaring:** Jobben er fullført.

**Til brukeren:** Du behøver ikke å gjøre noe.

#### **DBA1136E Du kan ikke reservekopiere på tabellplassnivå, fordi databasen** *db* **er aktivert for gjenoppretting ved fremlengs rulling.**

**Forklaring:** Du kan bare reservekopiere på tabellplassnivå hvis du først har aktivert denne databasen for gjenoppretting ved fremlengs rulling.

**Til brukeren:** Hvis du vil aktivere databasen for fremlengs gjenoppretting, kan du enten:

- v Bruke veiviseren for databaselogging til å endre type logging til ARCHIVE-logging.
- v Sette databasekonfigurasjonsparameterne for LOGRETAIN eller USEREXIT til ON, koble alle eksisterende applikasjoner fra databasen og utføre en frakoblet reservekopiering av databasen.

#### **DBA1137E Verdien for** *navn* **kan ikke være mindre enn** *minste enheter***.**

**Forklaring:** Den oppgitte verdien er mindre enn minimumsverdien *minste enheter*.

**Til brukeren:** Oppgi en gyldig verdi og prøv forespørselen på nytt.

**DBA1138E Verdien for** *navn* **må ikke overskride** *største enheter***.**

**Forklaring:** Den oppgitte verdien er større enn maksimalverdien *største* til *enheter*.

**Til brukeren:** Oppgi en gyldig verdi og prøv forespørselen på nytt.

### **DBA1139E Du må tildele minst** *sider* **for systemkatalogen.**

**Forklaring:** Det kan ikke være flere enn *sider* i hver tabellplasscontainer. Hver side med data krever 4 kB. Det vil si at 1 MB med lagerplass tilsvarer 256 av disse 4 kB-sidene.

**Til brukeren:** Oppgi en gyldig verdi og prøv forespørselen på nytt.

#### **DBA1140E Du kan ikke tildele flere enn** *sider* **sider i en enkelt container.**

**Forklaring:** Hver side med data krever 4 kB. Det vil si at 1 MB med lagerplass tilsvarer 256 av disse 4 kB-sidene.

**Til brukeren:** Oppgi en gyldig verdi og prøv forespørselen på nytt.

#### **DBA1141E Du må tildele minst** *sider* **sider i hver container.**

**Forklaring:** Det minste antall sider i en tabellplasscontainer er relatert til områdestørrelsen i tabellplassen. Det er 5 ganger størrelsen på området pluss en side. Det vil si at en tabellplass med et område på 32 sider (standardverdien) er minimumsstørrelsen på en enkelt container 161 sider.

**Til brukeren:** Oppgi en gyldig verdi og prøv forespørselen på nytt.

### **DBA1142W Konfigurasjonsparameteren LOGARCHIVE for database er satt til ON for databasen** *navn***. Databasen får statusen reservekopiering venter så snart alle applikasjonene er koblet fra databasen. Denne statusen hindrer at databasen blir oppdatert. Databasen må reservekopieres før den kan oppdateres igjen.**

**Forklaring:** Før databasesystemet kan begynne å logge alle transaksjonene i databasen, må det finnes en fullstendig frakoblet reservekopi av databasen som kan brukes som et startpunkt.

**Til brukeren:** Opprett en fullstendig frakoblet reservekopi av databasen så snart som mulig. Hvis det ikke er mulig, setter du parameteren LOGARCHIVE til OFF.

**DBA1143E Du kan ikke utføre en frakoblet reservekopiering akkurat nå, siden minst en applikasjon fremdeles er tilkoblet databasen. Du kan enten forsøke på nytt senere, eller du kan frakoble alle applikasjoner som er tilkoblet databasen umiddelbart, ved å velge Tving fra forekomstobjektets objektmeny.**

**Forklaring:** En frakoblet reservekopiering kan ikke utføres for alle applikasjonene som er koblet til den valgte databasen, er stoppet. Du kan enten vente på at applikasjonene skal frakoble seg selv, eller du kan tvinge de tilkoblede applikasjonene til å gjøre det med en gang.

**Til brukeren:** Forsøk på nytt senere, eller tving alle applikasjoner som er tilkoblet databasen umiddelbart, ved å velge Tving fra forekomstobjektets objektmeny.

#### **DBA1144E Containeren** *containernavn* **finnes allerede.**

**Forklaring:** Hver tabellplasscontainer må være entydig.

**Til brukeren:** Oppgi et filnavn eller en katalog som ikke finnes på systemet.

### **DBA1145E Containeren** *containernavn* **er oppgitt mer enn en gang.**

**Forklaring:** Hver tabellplasscontainer må være entydig.

**Til brukeren:** Oppgi et filnavn eller en katalog som ikke finnes på listen over nye containere.

**DBA1146E Containeren** *containernavn* **er med i både brukerens tabellplasser og de midlertidige tabellplassene.**

**Forklaring:** Hver tabellplasscontainer må være entydig.

**Til brukeren:** Endre filnavnet eller katalogen for containeren i enten brukerens tabellplass eller i den midlertidige tabellplassen.

# **DBA1147E Containeren** *containernavn* **er med i både katalogens tabellplasser og de midlertidige tabellplassene.**

**Forklaring:** Hver tabellplasscontainer må være entydig.

**Til brukeren:** Endre filnavnet eller katalogen for containeren i enten katalogens tabellplass eller i den midlertidige tabellplassen.

# **DBA1148E Containeren** *containernavn* **er med i både brukerens og katalogens tabellplasser.**

**Forklaring:** Hver tabellplasscontainer må være entydig.

**Til brukeren:** Endre filnavnet eller katalogen for containeren i enten brukerens eller katalogens tabellplass.

## **DBA1149E Parameteren** *param-1* **har ikke nok ledig plass til containerne du har oppgitt.**

**Forklaring:** Når en DMS-container blir opprettet, bruker den opp all plassen du har tildelt den.

**Til brukeren:** Endre plasseringen til containeren til et område som har mer lagerplass, eller øk den tilgjengelige lagerplassen der containeren er plassert nå.

## **DBA1150E Det finnes allerede en kolonne med samme navn.**

**Forklaring:** Kolonnen ble ikke tilføyd, siden en kolonne med samme navn allerede er oppgitt eller finnes i tabellen som blir opprettet eller endret.

**Til brukeren:** Oppgi et annet kolonnenavn.

### **DBA1151W Den forespurte operasjonen ble ikke utført mot kolonnen eller begrensningen. Årsakskode =** *årsakskode***.**

**Forklaring:** Det gjort et forsøk på å tilføye, endre eller fjerne en kolonne eller begrensning under oppretting eller endring av tabell. Årsakskoden indikerer hvilken regel som ikke er overholdt, som følger:

- **1** Det finnes allerede en kolonne eller en begrensning med samme navn.
- **2** Kolonnen deltar i primærnøkkelen eller partisjoneringsnøkkelen og kan ikke fjernes.
- **3** Kolonnen deltar i en entydig nøkkel og kan ikke fjernes.
- **4** Kolonnen deltar i en fremmednøkkel og kan ikke fjernes.
- **5** Kolonnen deltar i en tabelldimensjon og kan ikke fjernes.
- **6** Kolonnen kan delta i en tabellkontrollbegrensning. Operasjonen var tillatt.
- **7** Primære og entydige nøkler kan ikke defineres som en delgruppe for alle dimensjonskolonner.
- **8** Dimensjoner kan ikke defineres slik at primærnøkler eller entydige nøkler blir en delgruppe av alle dimensjonskolonner.
- **9** Primærnøkler og entydige nøkler må defineres som overgrupper for partisjoneringsnøkkelen.
- **10** Partisjoneringsnøkkelen må defineres som en delgruppe for alle eksisterende primære og entydige nøkler.
- **11** Det finnes allerede et objekt med det kolonnesettet.

**Til brukeren:** Rett betingelsen som gjør at operasjonen mislykkes, og prøv operasjonen på nytt.

### **DBA1152E Det finnes allerede en begrensning med det samme navnet.**

**Forklaring:** Begrensningen ble ikke tilføyd, siden en begrensning med samme navn allerede er oppgitt eller finnes i tabellen som blir opprettet eller endret.

**Til brukeren:** Oppgi et annet navn for begrensningen.

### **DBA1153E Objektet er allerede på listen.**

**Forklaring:** Det oppgitte objektet er allerede på listen. Handlingen blir ikke utført.

**Til brukeren:** Oppgi et annet objekt eller lukk vinduet.

# **DBA1154E Systemet, forekomsten og databasen som er oppgitt, identifiserer ikke en database som gjenkjennes.**

**Forklaring:** Spesifikasjonene for system, forekomst og database identifiserer ikke en database som er kjent for applikasjonen. Handlingen blir ikke utført.

**Til brukeren:** Kontroller at system-, forekomst- og databasenavnet er riktig, eller tilføy systemet, forekomsten og databasen som du vil bruke, til applikasjonen.

# **DBA1155E Objektet** *objektnavn* **finnes ikke lenger i databasen. Forespørselen kan ikke utføres.**

**Forklaring:** Det oppgitte objektet finnes ikke lenger i databasen, og kan ikke brukes. Forespørselen er avbrutt.

**Til brukeren:** Velg Forny fra objektmenyen til objektmappen hvis du vil ha en oppdatert liste over objekter.

### **DBA1156W Forespørselen ble fullført med advarsler. Se i administrasjonsverktøyloggen hvis du vil ha flere detaljer.**

**Forklaring:** Handlingen det ble bedt om, ble utført, men det ble gitt en eller flere advarsler.

**Til brukeren:** Se i administrasjonsverktøyloggen hvis du vil ha mer informasjon.

### **DBA1157E Ingen autorisasjoner er tildelt eller trukket tilbake på** *objektnavn* **for** *bruker-ID***. Se i administrasjonsverktøyloggen hvis du vil ha flere detaljer.**

**Forklaring:** Handlingen det ble bedt om, ble utført. Det ble ikke gjort noe med autorisasjonene eller rettighetene til det oppgitte objektet for den oppgitte brukeren eller gruppen.

# **Til brukeren:** Ingen

**DBA1158I Antall poster lest under innlastingen =** *antall***. Antall poster hoppet over før innlastingen begynner =** *antall***. Antall rader lastet inn i måltabellen =** *antall***. Antall poster som ikke kunne lastes inn =** *antall***. Antall like rader slettet =** *antall***. Antall poster lastet inn og iverksatt i databasen =** *antall***.**

**Forklaring:** Handlingen er fullført med de oppgitte resultater.

**Til brukeren:** Ingen

**DBA1159I Eksporten er fullført.** *postbeskrivelse* **=** *antall***.**

**Forklaring:** Eksporten er fullført med de oppgitte resultater.

**Til brukeren:** Ingen

**DBA1160I Importen er fullført. Antall poster lest under importen =** *antall***. Antall poster hoppet over før importen begynner =** *antall***. Antall rader importert i måltabellen =** *antall***. Antall poster som ikke kunne importeres =** *antall***. Antall like rader slettet =** *antall***. Antall poster importert og iverksatt i databasen =** *antall***.**

**Forklaring:** Importen er fullført med de oppgitte resultater.

**Til brukeren:** Ingen

**DBA1161I** *postbeskrivelse* **=** *antall***.**

**Forklaring:** Importen eller eksporten er fullført med de oppgitte resultater.

**Til brukeren:** Ingen

**DBA1162I Innlastingen er fullført. Antall poster lest under innlastingen =** *antall***. Antall poster hoppet over før innlastingen begynner =** *antall***. Antall rader lastet inn i måltabellen =** *antall***. Antall poster som ikke kunne lastes inn =** *antall***. Antall like rader slettet =** *antall***. Antall poster lastet inn og iverksatt i databasen =** *antall***.**

**Forklaring:** Innlastingen er fullført med de oppgitte resultater.

**Til brukeren:** Ingen

**DBA1163E Tabellen ble ikke kopiert. Se i administrasjonsverktøyloggen hvis du vil ha flere detaljer.**

**Forklaring:** En eller flere advarsler eller feil oppstod da tabellen skulle kopieres. Tabellen ble ikke kopiert.

**Til brukeren:** Se i administrasjonsverktøyloggen hvis du vil ha mer informasjon.

#### **DBA1164E Den oppgitte måltabellen finnes allerede. Kildetabellen ble ikke kopiert.**

**Forklaring:** Kopieringen av tabellen mislyktes fordi måltabellen finnes.

**Til brukeren:** Oppgi en ny måltabell eller slett den eksisterende måltabellen og prøv igjen.

#### **DBA1165E Det ble ikke tildelt eller trukket tilbake rettigheter til** *bruker-ID***.**

**Forklaring:** Den oppgitte brukeren eller gruppen ble ikke gitt eller fratatt rettigheter siden ingen rettigheter er endret.

**Til brukeren:** Gi kommandoen på nytt etter at du har gjort endringene i de gjeldende rettighetene.

# **DBA1166E Identifikatoren** *identifikatornavn* **inneholder ulikt antall anførselstegn. Rett identifikatoren og prøv igjen.**

**Forklaring:** Den oppgitte identifikatoren har ulikt antall enkle eller doble anførselstegn. Navngivningsreglene krever likt antall anførselstegn. Handlingen blir ikke utført.

**Til brukeren:** Rett identifikatoren og prøv igjen.

# **DBA1167E Identifikatoren** *identifikatornavn* **inneholder blanktegn. Rett identifikatoren og prøv igjen.**

**Forklaring:** Den oppgitte identifikatoren inneholder blanktegn. Det er i strid med navngivningsreglene for vanlige identifikatorer. Handlingen blir ikke utført.

**Til brukeren:** Fjern blanktegnene eller sett identifikatoren i anførselstegn og prøv igjen.

# **DBA1168E Det første tegnet i identifikatoren** *identifikatornavn* **er ugyldig. Rett identifikatoren og prøv igjen.**

**Forklaring:** Det første tegnet i den oppgitte identifikatoren er ugyldig. Den må følge navngivningsreglene for vanlige identifikatorer. Handlingen blir ikke utført.

**Til brukeren:** Erstatt det første tegnet med et gyldig tegn eller sett identifikatoren i anførselstegn og prøv igjen.

### **DBA1169I Kommandoskriptet som kan oppdatere konfigurasjonsparameterne for forekomsten og databasen, ble opprettet. Bruk skriptsenteret til å utføre eller planlegge utføringen av et skript.**

**Forklaring:** Det ble lagret et nytt skript i skriptsenteret. Du kan åpne Skriptsenter når du skal se på, kjøre eller planlegge utføringen av det nye kommandoskriptet.

Når skriptet er kjørt, vil ikke endringene bli aktivert før forekomsten er stoppet på tjeneren.

Pakker ble bundet med de gamle konfigurasjonsparameterne. De må bindes på nytt etter at de nye parameterne er aktivert, for at du skal kunne dra nytte av de nye parameterne.

**Til brukeren:** Hvis du vil se på, kjøre eller planlegge utføringen av skriptet som akkurat er lagret, kan du gå til skriptsenteret ved å velge ikonet Skriptsenter fra ikonlinjen.

Når du har kjørt skriptet og du er klar til å bruke de nye konfigurasjonsparameterne. stopper du forekomsten og starter den deretter på nytt.

Bind pakkene på nytt hvis det er nødvendig.

# **DBA1170E Sidestørrelsen for tabellplassen og sidestørrelsen for bufferområdet** *bufferområde* **må være like.**

**Forklaring:** Du må velge et eksisterende bufferområde der sidestørrelsen samsvarer med sidestørrelsen for tabellplassen du vil opprette. Standard bufferområde har standard sidestørrelse på 4 kB. Hvis du ønsker en annen sidestørrelse for tabellplassen, må det eksistere et bufferområde med samsvarende sidestørrelse.

**Til brukeren:** I vinduet Avansert endrer du sidestørrelsen for tabellplassen slik at den blir lik sidestørrelsen for bufferområdet, eller du kan bytte til et bufferområde med en sidestørrelse som er lik sidestørrelsen for tabellplassen. Hvis det ikke finnes noen bufferområder med sidestørrelsen du ønsker, kan du opprette et i vinduet Opprett bufferområde.

### **DBA1171N Den midlertidige tabellplassen** *tabellplass* **som er oppgitt, kan ikke brukes for utføringen av denne funksjonen.**

**Forklaring:** Backup- og Restore-kommandoene kan ikke utføres på en midlertidig tabellplass.

**Til brukeren:** Bruk bare gyldige tabellplasser som ikke er midlertidige, og gi kommandoen på nytt.

**DBA1172W Siden databasen har statusen reservekopiering venter, må du utføre en frakoblet reservekopiering av databasen. Dette er forhåndsvalgt for deg. Andre alternativer som ikke er tilgjengelige lenger, er deaktivert.**

**Forklaring:** Den eneste gyldige operasjonen du kan utføre for en database med statusen Reservekopiering venter, er å ta en frakoblet reservekopiering av databasen. Veiviseren har sørget for at disse alternativene er valgt. Veiviseren har også deaktivert de andre alternativene som ikke lenger er tilgjengelige via veiviseren.

**Til brukeren:** Gjør ferdig veiviseren og kjør kommandoen. Det anbefales at du tar en fullstendig reservekopiering av databasen.

### **DBA1173N Du kan ikke gjenopprette på tabellplassnivå, fordi databasen** *database* **ikke er aktivert for fremlengs gjenoppretting.**

**Forklaring:** Du kan bare gjenopprette en database på tabellplassnivå hvis du har aktivert databasen for fremlengs gjenoppretting.

**Til brukeren:** Hvis du vil aktivere databasen for gjenoppretting ved fremlengs rulling, setter du konfigurasjonsparameterne LOGRETAIN eller USEREXIT for databasen til ON, kobler alle eksisterende applikasjoner fra databasen og utfører en frakoblet reservekopiering av databasen.

# **DBA1174I Du har valgt mer enn ett bilde for den samme partisjonen. Vanligvis bør du ikke gjøre dette.**

**Forklaring:** I de fleste situasjoner er det ikke lurt å velge å gjenopprette mer enn en reservekopi, og det vil faktisk føre til at det går langsommere å utføre gjenopprettingen.

**Til brukeren:** Sørg for at bare ett bilde blir valgt for hver partisjon.

### **DBA1175W Denne funksjonaliteten krever en kopi for hver partisjon.**

**Forklaring:** Fremlengs rulling til et tidspunkt krever en kopi for hver partisjon. Du har ikke valgt alle partisjoner på siden Tilgjengelige kopier, og kan derfor ikke bruke dette alternativet.

**Til brukeren:** Gå tilbake til siden Tilgjengelig kopier og velg en kopi for hver partisjon i databasen.

### **DBA1176N Kontrollsenteret mislyktes i automatisk katalogisering av verktøykatalogdatabasen** *databasenavn* **for system** *systemnavn***.**

**Forklaring:** Mulige årsaker er:

- v Databasen er ikke riktig definert på DB2 Administration Server for system *systemnavn*.
- v Databasesystemet som inneholder databasen, er ikke konfigurert TCP/IP-kommunikasjon.

**Til brukeren:** Mulige løsninger:

- v Kontroller at konfigurasjonsparametrene for DB2 Administration Server er korrekt angitt.
- v Kontroll er databasesystemet er konfigurert for TCP/IP-kommunikasjon.

Hvis problemet vedvarer, kontakter du IBM Kundeservice.

# **DBA1177N En databasetilkobling til verktøykatalogdatabasen** *databasenavn* **kan ikke utføres. SQLCODE** *sql-kode*

**Forklaring:** En databasetilkobling til verktøykatalogdatabasen *databasenavn* kan ikke utføres. SQLCODE *sql-kode*

**Til brukeren:** Se i svaret til brukeren for den returnerte SQLCODE fra tilkoblingsoperasjonen.

# **DBA1178W Oppgave** *oppgavenavn* **ble opprettet med en nyere versjon av kontrollsenteret.**

**Forklaring:** Den valgte oppgaven ble opprettet med en nyere versjon av kontrollsenteret. En del funksjonalitet for oppgaven støttes ikke av kontrollsenteret på den lokale maskinen.

**Til brukeren:** Du kan velge å fortsette og redigere oppgaven. Når du lagrer oppgaven, kan du:

- v Lagre endringene i den eksisterende oppgaven. Det vil føre til at du mister funksjonalitet som var spesifikk for den nyere versjonen av kontrollsenteret.
- v Lagre endringer ved å opprette en ny oppgave. Dette vil ikke endre den opprinnelige oppgaven.

### **DBA1179W Oppgaven** *oppgavenavn* **som ble opprettet med en nyere versjon av kontrollsenteret vil bli overskrevet.**

**Forklaring:** En oppgave som opprinnelige ble opprettet med en nyere versjon av kontrollsenteret, vil bli overskrevet. Hvis du fortsetter denne operasjonen, vil det føre til tap av funksjonalitet som var spesifikk for en nyere versjon av kontrollsenteret.

**Til brukeren:** Du kan velge å:

- Lagre endringene i den eksisterende oppgaven. Det vil føre til at du mister funksjonalitet som var spesifikk for den nyere versjonen av kontrollsenteret.
- v Lagre endringer ved å opprette en ny oppgave. Dette vil ikke endre den opprinnelige oppgaven.

# **DBA1180W Ingen SQL tilgjengelig for visning.**

**Forklaring:** Vis SQL viser bare SQL-setningene som endrer de gjeldende rettighetene. Hvis ingen rettigheter er blitt endret, er det ikke generert noen SQL-setninger.

**Til brukeren:** Gi kommandoen på nytt etter at du har gjort endringene i de gjeldende rettighetene.

### **DBA1181W Katalogpartisjonen kan ikke reservekopieres samtidig som andre databasepartisjoner i en frakoblet reservekopiering.**

**Forklaring:** I en frakoblet reservekopiering kan ikke katalogpartisjonen reservekopieres samtidig som andre databasepartisjoner. Hvis du fortsetter, vil

reservekopieringen mislykkes.

**Til brukeren:** Kontroller at katalogpartisjonen ikke er gruppert sammen med andre databasepartisjoner på siden ″Partisjoner″ i denne veiviseren.

# **DBA1183N Kan ikke redigere oppgaven** *oppgavenavn*

**Forklaring:** Den valgte oppgaven ble opprettet med en nyere versjon av kontrollsenteret. Det er ikke knyttet noe redigeringsprogram til denne typen oppgave i denne versjonen av kontrollsenteret.

**Til brukeren:** Bruk en nyere versjon av kontrollsenteret til å redigere denne oppgaven.

#### **DBA1184W Databasen blir frakoblet umiddelbart, og det blir utført en fullstendig reservekopiering av databasen.**

**Forklaring:** Som en del av utføringen av denne veiviseren blir det nå utført en frakoblet reservekopiering av hele databasen. Denne operasjonen fjerner alle gjeldende brukere fra systemet og gjør databasen utilgjengelig så lenge reservekopieringen pågår. Denne operasjonen kan ta en stund.

**Til brukeren:** Klikk på OK for å fortsette, eller på Avbryt for å gå tilbake til veiviseren.

### **DBA1185W Automatisk vedlikehold er aktivert for denne databasen.**

**Forklaring:** Denne databasen er konfigurert for automatisk vedlikehold, og utfører automatiske reservekopieringer av databasen. I stedet for å utføre en manuell reservekopiering av databasen ved hjelp av veiviseren for reservekopiering, bør du endre innstillingene for automatisk reservekopiering. Dette gjør du ved hjelp av veiviseren Konfigurer automatisk vedlikehold.

**Til brukeren:** Start veiviseren Konfigurer automatisk vedlikehold for å konfigurere innstillingene for automatisk reservekopiering av databasen eller for å fortsette å reservekopiere manuelt ved hjelp av veiviseren for reservekopiering.

### **DBA1186W Operasjonen er fullført, bortsett fra den nødvendige reservekopieringen av databasen. Databasen har statusen Reservekopiering venter.**

**Forklaring:** Den eneste gyldige operasjonen du kan utføre for en database med statusen Reservekopiering venter, er å ta en frakoblet reservekopiering av databasen. Du kan utføre en frakoblet reservekopiering i veiviseren for reservekopiering.

**Til brukeren:** Start veiviseren for reservekopiering eller trykk på Avbryt for å gå tilbake.

### **DBA1187N Dagene i måneden som er oppgitt, er ugyldige.**

**Forklaring:** Som en del av spesifikasjonen for vedlikeholdstidsrommet har du valgt at den bare skal gjelde for bestemte dager i måneden. Dagene og dagintervallene som er oppgitt, inneholder ugyldige tegn og/eller ugyldige dagintervaller.

**Til brukeren:** Oppgi en gyldig liste med dager og dagintervaller og trykk på OK.

#### **DBA1188E Innstillingene for vedlikehold kunne ikke oppdateres eller hentes.**

**Forklaring:** Innstillingene for automatisk vedlikehold lagres i tabeller i databasen. Det var ikke mulig å få tilgang til tabellene, eller innstillingene som er lagret i tabellen, inneholder ugyldige data.

**Til brukeren:** Hvis problemet vedvarer, kontakter du IBM Kundeservice.

### **DBA1189I Det er ukjente innstillinger i konfigurasjonen av innstillinger for automatisk vedlikehold for denne databasen.**

**Forklaring:** De ukjente innstillingene blir oversett.

**Til brukeren:** Du behøver ikke å gjøre noe.

### **DBA1350I Utformingsrådgiveren kunne ikke anbefale noen indekser. Definer en større tidsgrense på siden Beregn og forsøk å beregne anbefalte objekter på nytt.**

**Forklaring:** Utformingsrådgiveren kunne ikke anbefale noen objekter fordi maksimal søketid var for kort.

### **Til brukeren:**

- 1. Definer lengre tidsgrense eller fjern tidsgrensen på siden Beregn i utformingsrådgiveren.
- 2. Prøv å kjøre utformingsrådgiveren på nytt.

## **DBA1351I Utformingsrådgiveren kunne ikke anbefale noen objekter. Definer en større grense på siden Grenser og forsøk å beregne anbefalte objekter på nytt.**

**Forklaring:** Utformingsrådgiveren kunne ikke anbefale noen objekter fordi maksimal logisk størrelse på alle objekter var for liten.

### **Til brukeren:**

- 1. Definer større maksimal logisk størrelse eller ingen maksimal størrelse på siden Grenser i utformingsrådgiveren.
- 2. Prøv å kjøre utformingsrådgiveren på nytt.

**DBA1352I Utformingsrådgiveren kunne ikke anbefale noen objekter som vil forbedre ytelsen for arbeidsbelastningen.**

### **DBA1353W Du oppgav bare en SQL-setning i arbeidsbelastningen. Databasen har kanskje andre aktiviteter. Slett objekter bare hvis du er sikker på at de ikke er nødvendige av andre årsaker.**

**Forklaring:** Siden du bare har oppgitt en SQL-setning i arbeidsbelastningen, er det lite sannsynlig at den representerer all aktivitet mot databasen.

På siden Slett i utformingsrådgiveren finner du en liste over alle eksisterende objekter som ikke er anbefalt for denne SQL-setningen.

**Til brukeren:** Slett objekter bare hvis du er sikker på at de ikke er nødvendige av andre årsaker.

# **DBA1354E Det oppstod en feil under kompilering av SQL-setningene i den oppgitte arbeidsbelastningen.**

**Forklaring:** Utformingsrådgiveren oppdaget et problem under kompilering av SQL-setningene i den oppgitte arbeidsbelastningen. En eller flere setninger kan inneholde en SQL-syntaksfeil. Disse setningene er utelatt fra rådgiverens analyse.

### **Til brukeren:** Åpne vinduet

Arbeidsbelastningsopplysninger hvis du vil se på setninger som inneholder feil. Gjør de nødvendige endringene fra siden Arbeidsbelastning ved å redigere setningen i arbeidsbelastningen. Når du har rettet feilen, velger du siden Anbefaling for å starte analysen.

## **DBA1355E ADVISE- og EXPLAIN-tabellen samsvarer ikke.**

**Forklaring:** ADVISE- og EXPLAIN-tabellen samsvarer ikke med den gjeldende versjonen av DB2 UDB.

**Til brukeren:** Hvis problemet vedvarer, kontakter du IBM Kundeservice.

### **DBA1356E Anbefalingsrådgiveren oppdaget en triviell feil under forsøk på å hente anbefalinger for** *varsel***.**

**Forklaring:** Det oppstod en feil mens Anbefalingsrådgiveren hentet informasjon for å behandle det gjeldende helseindikatorvarselet.

**Til brukeren:** Hvis problemet vedvarer, kontakter du IBM Kundeservice.

#### **DBA1357E Det oppstod en feil under forsøk på å starte** *GUI-verktøy***.**

**Forklaring:** Det oppstod en uventet feil under forsøk på å starte det oppgitte verktøyet.

**Til brukeren:** Forsøk å starte verktøyet ved å bruke en annen metode. Hvis problemet vedvarer, kontakter du IBM Kundeservice.

### **DBA1358E Utformingsrådgiveren oppdaget en uventet feil. Returkode =** *returkode***.**

**Til brukeren:** Hvis problemet vedvarer, kontakter du IBM Kundeservice.

#### **DBA1500E Det lokale systemobjektet kan ikke fjernes.**

**Forklaring:** Det lokale systemobjektet vises i oversikten hvis dette er en tjener, og blir ikke vist hvis dette er en klient. Du har ingen direkte kontroll over fjerningen av dette objektet, fordi det har spesielle egenskaper som kreves av tjenerinstallasjonstypen.

**Til brukeren:** Du behøver ikke å gjøre noe.

### **DBA1501E Det lokale systemobjektet kan ikke endres.**

**Forklaring:** Det lokale systemobjektet vises i oversikten hvis dette er en tjener, og blir ikke vist hvis dette er en klient. Du har ingen direkte kontroll over endringen av dette objektet, fordi det har spesielle egenskaper som kreves av tjenerinstallasjonstypen.

**Til brukeren:** Du behøver ikke å gjøre noe.

### **DBA1502E Det ukjente systemobjektet kan ikke fjernes.**

**Forklaring:** Det ukjente systemobjektet vises bare i oversikten hvis det blir funnet løsrevne forekomster som ikke gjenkjennes som tilhørende et eksisterende system. Du har ingen direkte kontroll over fjerningen av dette objektet, fordi det blir vist automatisk bare når det er nødvendig.

**Til brukeren:** Du behøver ikke å gjøre noe. Hvis du imidlertid vil fjerne nødvendigheten av å vise dette objektet i oversikten, utfører du disse trinnene:

- v Utvid det ukjente systemobjektet til å vise alle løsrevne forekomster.
- v Hvis nødvendig, kan du føye nye systemobjekter til kontrollsenteret slik at det inneholder de løsrevne forekomstene.
- v Hvis nødvendig, bruker du endringshandlingen til å endre systemnavnet på alle løsrevne forekomster som gjenstår.
- v Hvis det ukjente forekomstobjektet også vises, har du også løsrevne databaser som ikke gjenkjennes som

tilhørende en eksisterende forekomst. Fjern nødvendigheten av å vise disse objektene ved å utføre trinn som likner på disse, det vil si føye til forekomster eller endre databaser til det ikke finnes flere løsrevne forekomster eller databaser å vise.

#### **DBA1503E Det ukjente systemobjektet kan ikke endres.**

**Forklaring:** Det ukjente systemobjektet vises bare i oversikten hvis det blir funnet løsrevne forekomster som ikke gjenkjennes som tilhørende et eksisterende system. Du har ingen direkte kontroll over endringen av dette objektet, fordi det bare blir vist automatisk når det er nødvendig, og bare har spesielle egenskaper som ikke kan endres.

**Til brukeren:** Du behøver ikke å gjøre noe.

## **DBA1510E Oppgi et systemnavn.**

**Forklaring:** Du må oppgi et systemnavn før du kan tilføye dette nye systemobjektet.

**Til brukeren:** Oppgi et systemnavn i det riktige skrivefeltet og prøv deretter handlingen på nytt.

# **DBA1511E Det oppgitte systemnavnet er allerede i bruk. Du må oppgi et entydig systemnavn.**

**Forklaring:** Du oppgav et systemnavn som samsvarer med navnet som er brukt for et annet systemobjekt i oversikten. Du må ha entydige systemnavn i kontrollsenteret. Det skilles mellom store og små bokstaver. Du kan ikke bruke navnene 'Lokal' eller 'Ukjent', fordi dette er systemnavn som er reservert for bruk av de lokale og ukjente systemobjektene. Hvis du vil unngå misforståelser, bør du også prøve å ikke bruke navnene på eksisterende forekomster eller databaser som systemnavn, selv om verktøyet ikke hindrer deg i å gjøre det.

**Til brukeren:** Oppgi et entydig systemnavn og prøv deretter handlingen på nytt.

**DBA1520W Operativsystemtypen for dette systemobjektet er funnet å være** *nytt operativsystem***, men lokale opplysninger viser at den er** *gammelt operativsystem***. Vil du oppdatere de lokale opplysningene nå, slik at de viser riktig type operativsystem?**

**Forklaring:** Når du føyer til et nytt systemobjekt, må du oppgi en operativsystemtype, som er lagret lokalt for dette fjerntliggende systemet. Når du senere kobler til det fjerntliggende systemet, blir den riktige operativsystemtypen rapportert tilbake. Det er mulig at informasjonen om det opprinnelige operativsystemet ikke er oppgitt riktig, slik at de ikke samsvarer med de riktige innstillingene på det fjerntliggende systemet. I

dette tilfellet er det best å oppdatere de lokale opplysningene slik at de samsvarer med innstillingene som finnes på det fjerntliggende systemet.

**Til brukeren:** Velg Ja for å oppdatere de lokale opplysningene nå, eller velg Nei for å la dem være slik de er.

**DBA1521W Tjenerversjonstypen for dette systemobjektet er funnet å være** *ny type***, men lokale opplysninger viser at den er** *gammel type***. Vil du oppdatere de lokale opplysningene nå, slik at de viser riktig tjenerversjon?**

**Forklaring:** Når du tilføyer et nytt systemobjekt, blir tjenerversjonen automatisk satt til DB2 V5 eller DRDA, avhengig av hvilket operativsystem du velger. Når du senere kobler til det fjerntliggende systemet, blir den riktige tjenerversjonen, som kan være en tidligere utgave slik som DB2 V2, rapportert tilbake. I dette tilfellet er det best å oppdatere de lokale opplysningene slik at de samsvarer med innstillingene som finnes på det fjerntliggende systemet.

**Til brukeren:** Velg Ja for å oppdatere de lokale opplysningene nå, eller velg Nei for å la dem være slik de er.

**DBA1522W Operativsystemtypen og tjenerversjonstypen er funnet å være henholdsvis** *nytt operativsystem* **og** *ny type***, men lokale opplysninger viser at de er henholdsvis** *gammelt operativsystem* **og** *gammel type***. Vil du oppdatere de lokale opplysningene nå, slik at de viser de riktige innstillingene for disse verdiene?**

**Forklaring:** Når du føyer til et nytt systemobjekt, må du oppgi en operativsystemtype, som er lagret lokalt for dette fjerntliggende systemet. I tillegg blir tjenerversjonen automatisk satt til DB2 V5 eller DRDA, avhengig av hvilket operativsystem du velger. Når du senere kobler til det fjerntliggende systemet, blir den riktige operativsystemtypen og tjenerversjonen rapportert tilbake. Det kan være at de opprinnelige innstillingene for disse opplysningene var feil slik at de ikke samsvarer med de faktiske innstillingene på det fjerntliggende systemet. I dette tilfellet er det best å oppdatere de lokale opplysningene slik at de samsvarer med innstillingene som finnes på det fjerntliggende systemet.

**Til brukeren:** Velg Ja for å oppdatere de lokale opplysningene nå, eller velg Nei for å la dem være slik de er.

### **DBA1530E Det oppgitte systemet er ikke blitt konfigurert for støtte til noen av de protokollene som det lokale systemet bruker.**

**Forklaring:** Det oppgitte systemet er funnet i nettverket, men administrasjonstjeneren for dette fjerntliggende systemet er ikke blitt konfigurert for støtte til noen av protokollene som det lokale systemet bruker.

**Til brukeren:** Du må konfigurere kommunikasjonen for administrasjonstjeneren på det fjerntliggende systemet, inkludert parameteren DB2COMM, før du kan få tilgang til det.

### **DBA1533E Kan ikke eksportere tjenerprofilen.**

**Forklaring:** Det er mulig at det ikke er nok lagerplass på målfilsystemet til å fullføre eksporten.

**Til brukeren:** Frigi lagerplass på målfilsystemet og prøv igjen. Kontakt den systemansvarlige hvis problemet fortsetter.

### **DBA1534W En gyldig posttjener er ikke konfigurert.**

**Forklaring:** Den gjeldende verdien for konfigurasjonsparameteren SMTP\_SERVER for DB2 Administration Server er ikke gyldig.

**Til brukeren:** Bruk veiviseren Problemløsing for melding om helsevarsel til å identifisere en gyldig posttjener.

### **DBA1540E Det aktive lokale forekomstobjektet kan ikke fjernes.**

**Forklaring:** Det aktive lokale forekomstobjektet vises alltid i oversikten som den første forekomsten under det lokale systemobjektet. Dette er et spesielt forekomstobjekt som brukes til å fremstille gjeldende innstilling for systemvariabelen DB2INTANCE. Du har ingen direkte kontroll over fjerningen av dette objektet, fordi det inneholder spesielle egenskaper som kreves av det lokale systemet.

**Til brukeren:** Du behøver ikke å gjøre noe.

### **DBA1541E Det aktive lokale forekomstobjektet kan ikke endres.**

**Forklaring:** Det aktive lokale forekomstobjektet vises alltid i oversikten som den første forekomsten under det lokale systemobjektet. Dette er et spesielt forekomstobjekt som brukes til å fremstille gjeldende innstilling for systemvariabelen DB2INTANCE. Du har ingen direkte kontroll over endringen av dette objektet, fordi det inneholder spesielle egenskaper som kreves av det lokale systemet.

**Til brukeren:** Du behøver ikke å gjøre noe.

#### **DBA1550E Oppgi et forekomstnavn.**

**Forklaring:** Du må oppgi et forekomstnavn før du kan tilføye dette nye forekomstobjektet.

**Til brukeren:** Oppgi et forekomstnavn i det riktige skrivefeltet og prøv deretter handlingen på nytt.

### **DBA1551E Det oppgitte forekomstnavnet er allerede i bruk. Du må oppgi et entydig forekomstnavn, eller du kan velge å ikke oppgi noe forekomstnavn. Da vil forekomstnavnet bli generert for deg automatisk.**

**Forklaring:** Du oppgav et forekomstnavn som samsvarer med navnet som er brukt for et annet forekomstobjekt i oversikten, eller som blir brukt av et annet systemobjekt i oversikten. Du må ha entydige forekomstnavn i kontrollsenteret. De skrives alltid med store bokstaver. Systemobjekter bruker også et forekomstnavn som genereres automatisk for å lagre egne protokollopplysninger. Forekomstnavnet er vanligvis en kortform av det valgte systemnavnet. Du kan ikke bruke navnet 'LOKAL' eller gjeldende innstilling for systemvariabelen DB2INSTANCE som forekomstnavnet.

**Til brukeren:** Oppgi et annet forekomstnavn og prøv deretter handlingen på nytt.

#### **DBA1552E Oppgi en fjernforekomst.**

**Forklaring:** Du må oppgi en fjernforekomst før du kan tilføye dette nye forekomstobjektet.

**Til brukeren:** Oppgi en fjernforekomst i det riktige skrivefeltet og prøv deretter handlingen på nytt.

#### **DBA1560E Oppgi et bestemmelsessted.**

**Forklaring:** Du må oppgi et bestemmelsessted for den valgte protokollen før du kan tilføye dette nye objektet.

**Til brukeren:** Oppgi et bestemmelsessted i det riktige skrivefeltet og prøv deretter handlingen på nytt.

#### **DBA1561E Oppgi en filtjener.**

**Forklaring:** Du må oppgi en filtjener for den valgte protokollen før du kan tilføye dette nye objektet.

**Til brukeren:** Oppgi en filtjener i det riktige skrivefeltet og prøv deretter handlingen på nytt.

#### **DBA1562E Oppgi en arbeidsstasjon.**

**Forklaring:** Du må oppgi en arbeidsstasjon for den valgte protokollen før du kan tilføye dette nye objektet.

**Til brukeren:** Oppgi en arbeidsstasjon i det riktige skrivefeltet og prøv deretter handlingen på nytt.

#### **DBA1563E Oppgi et vertsnavn.**

**Forklaring:** Du må oppgi et vertsnavn for den valgte protokollen før du kan tilføye dette nye objektet.

**Til brukeren:** Oppgi et vertsnavn i det riktige skrivefeltet og prøv deretter handlingen på nytt.

#### **DBA1564E Oppgi et tjenestenavn.**

**Forklaring:** Du må oppgi et tjenestenavn for den valgte protokollen før du kan tilføye dette nye objektet.

**Til brukeren:** Oppgi et tjenestenavn i det riktige skrivefeltet og prøv deretter handlingen på nytt.

#### **DBA1565E Oppgi et maskinnavn.**

**Forklaring:** Du må oppgi et maskinnavn for den valgte protokollen før du kan tilføye dette nye objektet.

**Til brukeren:** Oppgi et maskinnavn i det riktige skrivefeltet og prøv deretter handlingen på nytt.

#### **DBA1566E Oppgi et forekomstnavn.**

**Forklaring:** Du må oppgi et forekomstnavn for den valgte protokollen før du kan tilføye dette nye objektet.

**Til brukeren:** Oppgi et forekomstnavn i det riktige skrivefeltet og prøv deretter handlingen på nytt.

### **DBA1567E Denne handlingen eller funksjonen er ikke for denne forekomsttypen eller tilhørende system.**

**Forklaring:** Den valgte handlingen eller tilknyttede funksjonen støttes ikke for den typen forekomst som handlingen eller funksjonen er begynt mot. Noen forekomsttyper, for eksempel satellittutgaven, støtter ikke nødvendigvis full funksjonalitet.

**Til brukeren:** Slå opp i dokumentasjonen som beskriver tilgjengelige funksjoner for denne forekomsttypen.

#### **DBA1568W Databasetilkoblingen ble opprettet, men den opprettet ikke en to-fasetilkobling for synkroniseringspunktet.**

**Forklaring:** Det ble gjort forsøk på tilkobling til en database ved hjelp av to-fasetilkobling for synkroniseringspunkt. Tilkoblingen ble opprettet, men den opprettet ikke en to-fasetilkobling for synkroniseringspunktet. Flerstedsoppdatering i forbindelse med denne databasetilkoblingen vil mislykkes.

**Til brukeren:** Kontroller at flerstedsoppdateringen er konfigurert riktig for ditt miljø, idet du forsikrer deg om at den koordinerende forekomsten startes på nytt når konfigureringen er fullført. Hvis DB2s Synkroniseringspunktstyrer brukes, ser du i

db2diag.log for å se om den ble startet.

#### **DBA1569E Handlingen kan ikke fullføres på denne forekomsten, fordi navnet på fjernforekomsten ikke er kjent.**

**Forklaring:** Feltet for fjernforekomstnavnet er en valgfri parameter, og den ble ikke oppgitt. Hvis du vil utføre denne handlingen på en fjernforekomst, må navnet på fjernforekomsten være kjent.

**Til brukeren:** Åpne vinduet Endre forekomst og oppgi navnet på fjernforekomsten.

#### **DBA1570E DB2-administrasjonstjeneren for dette systemet er ikke definert.**

**Forklaring:** Gjeldende operasjon krever en tilknytning til systemets administrasjonstjener, men forekomstnavnet er ikke oppgitt.

**Til brukeren:** Start endringshandlingen på målsystemet og oppgi systemets forekomstnavn, operativsystem og eventuelle andre protokollparametere.

#### **DBA1571W Navnet på det lokale systemet samsvarer ikke med systemvariabelen DB2SYSTEM.**

**Forklaring:** Systemnavnet på den lokale administrasjonsnoden er forskjellig fra verdien for systemvariabelen DB2SYSTEM.

**Til brukeren:** Det er tre alternativer:

- v Endre verdien for systemvariabelen DB2SYSTEM slik at den samsvarer med systemnavnet på den lokale administrasjonsnoden.
- v Avkatalogiser den lokale administrasjonsnoden og start kontrollsenteret. Dette fører til at noden automatisk blir katalogisert på nytt.
- v Avkatalogiser den lokale administrasjonsnoden og katalogiser den på nytt med et systemnavn som samsvarer med systemvariabelen DB2SYSTEM.

## **DBA1572E Det oppgitte forekomstnavnet** *forekomstnavn* **er ugyldig.**

**Forklaring:** Det oppgitte forekomstnavnet er ikke gyldig. Forekomstnavnet kan inneholde fra 1 til 8 tegn, og du må bruke tegn fra basistegnsettet til databasesystemet. I tillegg må navnet på forekomsten være forskjellig fra navnene på alle andre katalogiserte forekomster.

**Til brukeren:** Oppgi en annen verdi for forekomstnavnet.

# **DBA1573E Denne handlingen er ikke tilgjengelig for det valgte systemet.**

**Forklaring:** Noen kontrollsenterhandlinger krever at en administrasjonstjener må være tilgjengelig på målsystemet. Systemet du valgte, har ikke en administrasjonstjener. Handlingen som det blir bedt om, er ikke tilgjengelig for dette systemet.

**Til brukeren:** Du behøver ikke å gjøre noe.

# **DBA1580E Nye databaseobjekter kan ikke føyes til den ukjente forekomsten.**

**Forklaring:** Det ukjente forekomstobjektet vises bare i oversikten hvis det blir funnet løsrevne databaser som ikke gjenkjennes som tilhørende en eksisterende forekomst. Verktøyet prøver å hindre deg i å opprette nye løsrevne forekomster hver gang det er mulig, slik at det ikke er mulig å tilføye nye forekomster til den ukjente forekomsten.

**Til brukeren:** Du behøver ikke å gjøre noe.

### **DBA1581E Oppgi et databasenavn.**

**Forklaring:** Du må oppgi et databasenavn før du kan tilføye dette nye databaseobjektet.

**Til brukeren:** Oppgi et databasenavn i det riktige skrivefeltet og prøv deretter handlingen på nytt.

### **DBA1582E Oppgi et kallenavn.**

**Forklaring:** Du må oppgi et kallenavn før du kan tilføye dette nye databaseobjektet.

**Til brukeren:** Oppgi et kallenavn i det riktige skrivefeltet og prøv deretter handlingen på nytt.

#### **DBA1583E Det oppgitte kallenavnet er allerede i bruk.**

**Forklaring:** Du oppgav et kallenavn som er likt kallenavnet som er brukt for et annet databaseobjekt i oversikten. Du må ha entydige databasekallenavn i kontrollsenteret. De skrives alltid med store bokstaver.

**Til brukeren:** Oppgi et entydig kallenavn og prøv deretter handlingen på nytt.

# **DBA1590W Databasen** *database* **ble opprettet med en tidligere versjon av DB2 enn DB2 V5. Denne databasen vil bare ha begrenset funksjonalitet til den blir migrert.**

**Forklaring:** Alle databaser som blir funnet under systemobjekter av typen DB2 V5, antas først å være DB2 V5-databaser. Denne databasen er faktisk en database fra tidligere versjon som ennå ikke er migrert til DB2 V5-nivået. Du har fortsatt tilgang til denne databasen, men databaser fra tidligere nivå har bare begrenset funksjonalitet til du migrerer dem.

**Til brukeren:** Du behøver ikke å gjøre noe.

#### **DBA2000E Du har ikke oppgitt en jobbeskrivelse.**

**Forklaring:** Du må ha en beskrivelse av jobben.

**Til brukeren:** Oppgi en jobbeskrivelse i skrivefeltet og klikk deretter på OK.

### **DBA2001E Du har ikke oppgitt antall timer for utvalget.**

**Forklaring:** Antallet timer for utvalget er nødvendig informasjon.

**Til brukeren:** Oppgi et tall i skrivefeltet for timer.

#### **DBA2002E Du må velge minst 1 dag av uken for utvalget.**

**Forklaring:** Hvis du vil tidfeste en gjentakende jobb, må du oppgi minst 1 dag av uken for jobben.

**Til brukeren:** Velg minst en dag av uken når du skal tidfeste en gjentakende jobb.

#### **DBA2003E Du har oppgitt en ugyldig dato.**

**Forklaring:** Den oppgitte datoen er ugyldig. Du har kanskje oppgitt en tidligere dato.

**Til brukeren:** Oppgi en gyldig dato.

### **DBA2004E Du har oppgitt en dato eller et klokkeslett eller en kombinasjon av dato og klokkeslett som ikke er gyldig.**

**Forklaring:** Kan ikke beregne neste utførelsesdato eller -klokkeslett. Derfor kan ingen jobber tidfestes. En mulig feil er at tidspunktet du har oppgitt for en jobb som skal kjøres en gang, allerede er passert. Husk at kombinasjonen av dato og klokkeslett må være gyldig på det styrte vertssystemet der den planlagte jobben skal kjøres.

**Til brukeren:** Oppgi en gyldig kombinasjon av dato og klokkeslett.

#### **DBA2005E Du har ikke oppgitt et skriptnavn.**

**Forklaring:** Du må oppgi et navn på skriptet.

**Til brukeren:** Oppgi et navn på skriptfilen og klikk deretter på OK.

### **DBA2006E Du har ikke oppgitt en kommentar.**

**Forklaring:** Du oppgav at du vil registrere en kommentar når jobben er ferdig, men kommentarskrivefeltet er tomt.

**Til brukeren:** Skriv en kommentar, eller tøm valgruten 'Vis kommentar med resultater'.

#### **DBA2007E Du har oppgitt et skriptnavn som ikke er gyldig.**

**Forklaring:** Kommandoskriptet er lagret som en fil i filsystemet. Skriptbanen kan bestå av opptil 255 byte. Filnavndelen av skriptnavnet kan være på opptil 8 byte. Hvis det er oppgitt filtype, kan den ikke være større enn 3 byte. Skriptnavnet kan ikke inneholde blanktegn. Eksempler på gyldige skriptnavn: j:\script\new.cmd c:\data\test\crtdb.bat

**Til brukeren:** Oppgi et gyldig skriptnavn og klikk deretter på OK.

#### **DBA2008I Jobben** *jobb-ID* **ble opprettet.**

**Forklaring:** Det ble tidfestet en ny jobb. Du kan se i jobbsammendraget i journalen for å vise den nye jobben som er opprettet.

**Til brukeren:** Hvis du vil vise den nye jobben som er opprettet, kan du se i jobbsammendraget i journalen ved å velge ikonet Journal på ikonlinjen.

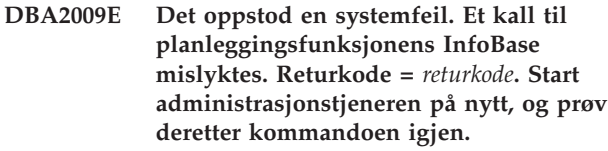

**Forklaring:** Det oppstod en intern feil.

**Til brukeren:** Start administrasjonstjeneren på nytt, og prøv deretter kommandoen igjen. Kontakt den systemansvarlige hvis problemet vedvarer.

# **DBA2010E Planleggingsfunksjonen er ikke aktiv. Start administrasjonstjeneren på nytt, og prøv deretter kommandoen igjen.**

**Forklaring:** Hvis du vil utføre en handling som går gjennom jobbstyreren eller skriptsenteret, må planleggingstjenesten være aktiv.

**Til brukeren:** Start administrasjonstjeneren på nytt, og prøv deretter kommandoen igjen.

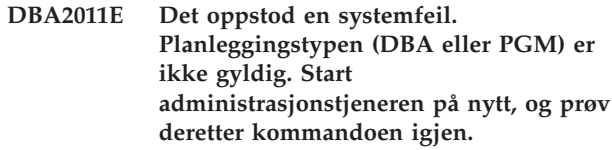

**Forklaring:** Det oppstod en intern feil.

**Til brukeren:** Start administrasjonstjeneren på nytt, og prøv deretter kommandoen igjen. Kontakt den systemansvarlige hvis problemet vedvarer.

**DBA2012E Det oppstod en systemfeil. En OS-feil ble oppdaget. Returkode =** *returkode***. Start administrasjonstjeneren på nytt, og prøv deretter kommandoen igjen.**

**Forklaring:** Det oppstod en intern feil.

**Til brukeren:** Start administrasjonstjeneren på nytt, og prøv deretter kommandoen igjen. Kontakt den systemansvarlige hvis problemet vedvarer.

# **DBA2013E Jobb-IDen ble ikke funnet. Start administrasjonstjeneren på nytt, og prøv deretter kommandoen igjen.**

**Forklaring:** Det oppstod en intern feil.

**Til brukeren:** Start administrasjonstjeneren på nytt, og prøv deretter kommandoen igjen. Kontakt den systemansvarlige hvis problemet vedvarer.

### **DBA2014E Det oppstod en systemfeil. Kan ikke endre status for jobben. Start administrasjonstjeneren på nytt, og prøv deretter kommandoen igjen.**

**Forklaring:** Det oppstod en intern feil.

**Til brukeren:** Start administrasjonstjeneren på nytt, og prøv deretter kommandoen igjen. Kontakt den systemansvarlige hvis problemet vedvarer.

### **DBA2015E Det oppstod en systemfeil. Minnetildelingen mislyktes for klienten. Start administrasjonstjeneren på nytt, og prøv deretter kommandoen igjen.**

**Forklaring:** Det oppstod en intern feil.

**Til brukeren:** Start administrasjonstjeneren på nytt, og prøv deretter kommandoen igjen. Kontakt den systemansvarlige hvis problemet vedvarer.

**DBA2016E Det oppstod en systemfeil. Skannereferansen er ikke gyldig. Start administrasjonstjeneren på nytt, og prøv deretter kommandoen igjen.**

**Forklaring:** Det oppstod en intern feil.

**Til brukeren:** Start administrasjonstjeneren på nytt, og prøv deretter kommandoen igjen. Kontakt den systemansvarlige hvis problemet vedvarer.

#### **DBA2017I Er du sikker på at du vil fjerne de valgte jobbene?**

**Forklaring:** Du har oppgitt at de valgte jobbene skal slettes. Du har nå muligheten til å dobbeltsjekke jobbene du har valgt å fjerne, og enten fortsette eller avbryte forespørselen.

**Til brukeren:** Velg JA for å fjerne de valgte jobbene.

Velg NEI for å avbryte anmodningen om å fjerne.

### **DBA2018I Er du sikker på at du vil fjerne de valgte lagrede skriptene?**

**Forklaring:** Du har oppgitt at de valgte skriptene som nå er lagret, skal fjernes. Du har nå muligheten til å dobbeltsjekke skriptene du har valgt å fjerne, og enten fortsette eller avbryte forespørselen.

**Til brukeren:** Velg JA for å fjerne de valgte skriptene. Velg NEI for å avbryte anmodningen om å fjerne.

#### **DBA2019E Du har ikke oppgitt antall dager for utvalget.**

**Forklaring:** Antallet dager for utvalget er nødvendig informasjon.

**Til brukeren:** Oppgi et tall i skrivefeltet for dager.

# **DBA2020E Det oppstod en systemfeil. Kan ikke fastsette skripttypen. Kommandoskriptet ble ikke utført.**

**Forklaring:**

**Til brukeren:**

#### **DBA2021I Er du sikker på at du vil slette endringene?**

**Forklaring:** Du har oppgitt at du ikke vil lagre endringene i skriptsenteret. Du har nå muligheten til å fortsette å slette endringene, eller avbryte forespørselen og gjenoppta redigeringen.

**Til brukeren:** Velg Ja for å slette endringene. Velg Nei for å gjenoppta redigeringen av kommandoskriptet.

### **DBA2022I Kommandoskriptet** *skript-ID* **ble opprettet.**

**Forklaring:** Det ble lagret et nytt skript i skriptsenteret. Du kan gå til skriptsenteret når du skal vise det nye kommandoskriptet.

**Til brukeren:** Hvis du vil vise det nye skriptet som er lagret, kan du gå til skriptsenteret ved å velge ikonet Skriptsenter fra ikonlinjen.

### **DBA2023E Forekomsten** *forekomstnavn* **finnes ikke. Kommandoskriptet ble ikke utført.**

**Forklaring:** Forekomstnavnet som er tilknyttet skriptfilen, finnes ikke.

**Til brukeren:** Du kan velge ″Rediger″ fra skriptsenteret når du skal oppdatere forekomstnavnet på en eksisterende forekomst.

#### **DBA2024E Kommandoskriptet** *skript-ID* **finnes ikke.**

**Forklaring:** Den planlagte jobben kan ikke utføres, fordi skriptfilen som er tilknyttet jobben ikke finnes.

**Til brukeren:**

**DBA2025E Det oppstod en systemfeil. Dette problemet kan også skyldes minnetildelingen på klienten. Start administrasjonstjeneren på nytt, og prøv deretter kommandoen igjen.**

**Forklaring:** Det oppstod en intern feil.

**Til brukeren:** Start administrasjonstjeneren på nytt, og prøv deretter kommandoen igjen. Kontakt den systemansvarlige hvis problemet vedvarer.

#### **DBA2026I Er du sikker på at du vil fjerne den valgte jobben?**

**Forklaring:** Du har oppgitt at den valgte jobben skal slettes. Du har nå muligheten til å dobbeltsjekke jobbene du har valgt å fjerne, og enten fortsette eller avbryte forespørselen.

**Til brukeren:** Velg Ja for å fjerne den valgte jobben. Velg NEI for å avbryte anmodningen om å fjerne.

#### **DBA2027I Er du sikker på at du vil fjerne det valgte lagrede skriptet?**

**Forklaring:** Du har oppgitt at det valgte skriptet som nå er lagret, skal fjernes. Du har nå muligheten til å dobbeltsjekke skriptet du har valgt å fjerne, og enten fortsette eller avbryte forespørselen.

**Til brukeren:** Velg Ja for å fjerne det valgte skriptet. Velg NEI for å avbryte anmodningen om å fjerne.

#### **DBA2028E Du har ikke oppgitt antall uker for utvalget.**

**Forklaring:** Antallet uker for utvalget er nødvendig informasjon.

**Til brukeren:** Oppgi et tall i skrivefeltet for uker.

### **DBA2029E Det oppstod en systemfeil. Planleggingsnøkkelen ble ikke funnet. Start administrasjonstjeneren på nytt, og prøv deretter kommandoen igjen.**

**Forklaring:** Det oppstod en intern feil.

**Til brukeren:** Start administrasjonstjeneren på nytt, og prøv deretter kommandoen igjen. Kontakt den systemansvarlige hvis problemet vedvarer.

#### **DBA2030E Du har ikke oppgitt et systemnavn. Velg et fra listen.**

**Forklaring:** Du må oppgi et systemnavn hvis du vil utføre handlingen.

**Til brukeren:** Velg et systemnavn fra kombilisten.

#### **DBA2031I Det ble endret plan for jobben** *jobb-ID***.**

**Forklaring:** Det ble endret plan for en jobb du bad om å endre plan for.

#### **Til brukeren:**

#### **DBA2032E Du har ikke oppgitt et skriptnavn.**

**Forklaring:** Du må oppgi et navn på skriptet.

**Til brukeren:** Oppgi skriptnavnet i skrivefeltet og klikk deretter på OK.

### **DBA2033E Du har ikke oppgitt kommandoskriptet.**

**Forklaring:** Kommandoskriptet er tomt.

**Til brukeren:** Oppgi innholdet i kommandoskriptet og klikk deretter på OK.

## **DBA2034I Kommandoskriptet** *skript-ID* **ble oppdatert.**

#### **Forklaring:**

**Til brukeren:**

**DBA2035E Det oppstod en systemfeil. Kan ikke hente kommandoskriptet** *skript-ID***. Start administrasjonstjeneren på nytt, og prøv deretter kommandoen igjen.**

**Forklaring:** Det oppstod en intern feil.

**Til brukeren:** Start administrasjonstjeneren på nytt, og prøv deretter kommandoen igjen. Kontakt den systemansvarlige hvis problemet vedvarer.

## **DBA2036E Det oppstod en systemfeil. Kan ikke opprette kommandoskriptet. Start administrasjonstjeneren på nytt, og prøv deretter kommandoen igjen.**

**Forklaring:** Det oppstod en intern feil.

**Til brukeren:** Start administrasjonstjeneren på nytt, og prøv deretter kommandoen igjen. Kontakt den systemansvarlige hvis problemet vedvarer.

**DBA2037E Det oppstod en systemfeil. Kan ikke erstatte kommandoskriptet** *skript-ID***. Start administrasjonstjeneren på nytt, og prøv deretter kommandoen igjen.**

**Forklaring:** Det oppstod en intern feil.

**Til brukeren:** Start administrasjonstjeneren på nytt, og prøv deretter kommandoen igjen. Kontakt den systemansvarlige hvis problemet vedvarer.

### **DBA2038E Det oppstod en systemfeil. Kan ikke kopiere kommandoskriptet** *skript-ID***. Start administrasjonstjeneren på nytt, og prøv deretter kommandoen igjen.**

**Forklaring:** Det oppstod en intern feil.

**Til brukeren:** Start administrasjonstjeneren på nytt, og prøv deretter kommandoen igjen. Kontakt den systemansvarlige hvis problemet vedvarer.

### **DBA2039E Du har ikke oppgitt antall måneder for utvalget.**

**Forklaring:** Antallet måneder for utvalget er nødvendig informasjon.

**Til brukeren:** Oppgi et tall i skrivefeltet for måneder.

#### **DBA2040E Du må velge minst 1 dag av måneden for utvalget.**

**Forklaring:** Hvis du vil tidfeste en gjentakende jobb, må du oppgi minst 1 dag av måneden for jobben.

**Til brukeren:** Velg minst en dag av måneden når du skal tidfeste en gjentakende jobb.

#### **DBA2041E Det oppstod en systemfeil. Kan ikke fjerne kommandoskriptet** *skript-ID***. Start administrasjonstjeneren på nytt, og prøv deretter kommandoen igjen.**

**Forklaring:** Det oppstod en intern feil.

**Til brukeren:** Start administrasjonstjeneren på nytt, og prøv deretter kommandoen igjen. Kontakt den systemansvarlige hvis problemet vedvarer.

#### **DBA2042E Det oppstod en systemfeil. Kan ikke utføre kommandoskriptet** *skript-ID***. Start administrasjonstjeneren på nytt, og prøv deretter kommandoen igjen.**

**Forklaring:** Det oppstod en intern feil.

**Til brukeren:** Start administrasjonstjeneren på nytt, og prøv deretter kommandoen igjen. Kontakt den systemansvarlige hvis problemet vedvarer.

#### **DBA2043I Jobben** *jobb-ID* **ble opprettet for utføring av kommandoskriptet** *skript-ID***.**

**Forklaring:**

**Til brukeren:**

#### **DBA2044E Du har ikke oppgitt en skriptbeskrivelse.**

**Forklaring:** Du må ha en beskrivelse av skriptfilen.

**Til brukeren:** Gi en beskrivelse av skriptfilen og klikk deretter på OK.

# **DBA2045E Kommandoskriptet tilknyttet jobben** *jobb-ID* **er systemgenerert. Innholdet kan ikke vises.**

**Forklaring:** Skriptet tilnyttet en reservekopi eller omorganisering av tabell, kan ikke leses.

**Til brukeren:** Velg en annen kommandoskript (fil?) som du vil se innholdet i.

# **DBA2046E Kommandoskriptet** *skript-ID* **er systemgenerert. Innholdet kan ikke redigeres.**

**Forklaring:** Skriptet tilnyttet en reservekopi eller omorganisering av tabell, kan ikke leses.

**Til brukeren:** Velg en annen kommandoskriptfil som du vil redigere.

**DBA2047E Det oppstod en systemfeil. Skripttypen er ukjent. Start administrasjonstjeneren på nytt, og prøv deretter kommandoen igjen.**

**Forklaring:** Det oppstod en intern feil.

**Til brukeren:** Start administrasjonstjeneren på nytt, og prøv deretter kommandoen igjen. Kontakt den systemansvarlige hvis problemet vedvarer.

### **DBA2048E Filnavnet du har oppgitt, finnes allerede. Oppgi et annet filnavn for skriptet.**

**Forklaring:** Alle skriptfilene må ha egne navn. Du oppgav et filnavn som allerede finnes.

**Til brukeren:** Oppgi et entydig skriptfilnavn.

### **DBA2049E Det oppstod en systemfeil. Filtilgang ble nektet.**

**Forklaring:** Applikasjonen fikk ikke tilgang til filen i filsystemet.

**Til brukeren:** Prøv kommandoen på nytt. Kontakt den systemansvarlige hvis problemet vedvarer.

#### **DBA2050E Det oppstod en systemfeil. Lageret er fullt.**

**Forklaring:** Det er ikke mer plass på lageret. Behandlingen kan ikke fortsette.

**Til brukeren:** Slett filer du ikke trenger, fra filsystemet. Kontakt den systemansvarlige hvis problemet vedvarer.

#### **DBA2051E Det oppstod en systemfeil. Det har oppstått en platelagerfeil.**

**Forklaring:** Det oppstod en intern feil på platelageret. Applikasjonen fikk ikke tilgang til en fil.

**Til brukeren:** Prøv kommandoen på nytt. Kontakt den systemansvarlige hvis problemet vedvarer.

#### **DBA2052E Kan ikke utføre jobben på grunn av en påloggingsfeil. Bruker-ID =** *bruker-ID***.**

**Forklaring:** Passordet var ugyldig for den oppgitte bruker-IDen, eller bruker-IDen er ugyldig.

**Til brukeren:** Oppgi gyldig bruker-ID og passord når du blir bedt om det.

#### **DBA2053E Det oppstod en systemfeil. Kan ikke fjerne jobbhistorikkposten.**

**Forklaring:** Det oppstod en intern feil.

**Til brukeren:** Start administrasjonstjeneren på nytt, og prøv deretter kommandoen igjen. Kontakt den systemansvarlige hvis problemet vedvarer.

#### **DBA2054E Det oppstod en systemfeil. Kan ikke utføre jobben** *jobb-ID***.**

**Forklaring:** Det oppstod en intern feil.

**Til brukeren:** Start administrasjonstjeneren på nytt, og prøv deretter kommandoen igjen. Kontakt den systemansvarlige hvis problemet vedvarer.

# **DBA2055E Kommandoskriptet** *skript-ID* **er fjernet fra skriptsenteret.**

**Forklaring:**

**Til brukeren:**

**DBA2056I Kommandoskriptet** *skript-ID* **er ikke endret.**

**Forklaring:**

**Til brukeren:**

#### **DBA2057E Det har oppstått en systemfeil. Banen er ikke gyldig.**

**Forklaring:** Det oppstod en intern feil.

**Til brukeren:** Start administrasjonstjeneren på nytt, og prøv deretter kommandoen igjen. Kontakt den systemansvarlige hvis problemet vedvarer.

**DBA2058E En linje i filen er større enn** *antall* **byte.**

**Forklaring:** Det største tillatte antall byte på en linje er overskredet.

**Til brukeren:** Del den lange linjen inn separate linjer uten å overskride grensen.

### **DBA2059E Det oppstod en systemfeil. Det forekom et brudd på delingsreglene.**

**Forklaring:** Det oppstod en intern feil.

**Til brukeren:** Start administrasjonstjeneren på nytt, og prøv deretter kommandoen igjen. Kontakt den systemansvarlige hvis problemet vedvarer.

### **DBA2060E Det oppstod en systemfeil. Kan ikke kopiere skriptet** *skript-ID***.**

**Forklaring:** Det oppstod en intern feil.

**Til brukeren:** Start administrasjonstjeneren på nytt, og prøv deretter kommandoen igjen. Kontakt den systemansvarlige hvis problemet vedvarer.

#### **DBA2061I Skriptet** *skriptnavn* **ble opprettet.**

**Forklaring:** Det ble opprettet en ny skriptfil med navnet *skriptnavn*.

**Til brukeren:** Hvis du vil vise det nye skriptet som er opprettet, kan du gå til skriptsenteret ved å velge ikonet Skriptsenter fra ikonlinjen.

#### **DBA2062E Det oppstod en systemfeil. Kan ikke opprette et nytt skript. Start administrasjonstjeneren på nytt, og prøv deretter kommandoen igjen.**

**Forklaring:** Det oppstod en intern feil.

**Til brukeren:** Start administrasjonstjeneren på nytt, og prøv deretter kommandoen igjen. Kontakt den systemansvarlige hvis problemet vedvarer.

# **DBA2063E Det oppstod en systemfeil. Kan ikke hente resultatene fra jobben** *jobb-ID***. Start administrasjonstjeneren på nytt, og prøv deretter kommandoen igjen.**

**Forklaring:** Det oppstod en intern feil.

**Til brukeren:** Start administrasjonstjeneren på nytt, og prøv deretter kommandoen igjen. Kontakt den

systemansvarlige hvis problemet vedvarer.

#### **DBA2064E Det finnes allerede en skriptsenter-post for dette skriptfilnavnet. Oppgi et annet filnavn for skriptet.**

**Forklaring:** Alle skriptfilene i skriptsenteret må ha entydige navn. Du oppgav et filnavn som allerede finnes.

**Til brukeren:** Oppgi et entydig skriptfilnavn.

#### **DBA2065E Det oppstod en systemfeil. Skriptfilen finnes ikke i filsystemet.**

**Forklaring:** Skriptfilen ble ikke funnet i filsystemet. Filen kan være slettet.

**Til brukeren:** Fjern skriptverdien og opprett den på nytt.

# **DBA2067I REORG TABLE-kommandoen ble utført.**

**Forklaring:**

**Til brukeren:**

#### **DBA2068E Du har ikke oppgitt forekomstnavnet.**

**Forklaring:** Du må oppgi navnet på forekomsten.

**Til brukeren:** Oppgi forekomstnavnet i skrivefeltet og klikk deretter på OK.

## **DBA2069W Maksimalt antall jobber (***antall***) er opprettet. Fjern foreldede jobber.**

#### **Forklaring:**

**Til brukeren:** Fjern jobber du ikke trenger lenger, før du oppretter en ny jobb.

### **DBA2070W Maksimalt antall skript (***antall***) er opprettet. Fjern foreldede skript.**

**Forklaring:**

**Til brukeren:** Fjern skript du ikke trenger lenger, før du oppretter et nytt skript.

**DBA2071W Maksimalt antall byte (***antall***) er nådd. Viste data blir avkuttet. Den fullstendige filen** *filnavn* **finnes på tjeneren.**

**Forklaring:** Redigeringsprogrammet kan ikke håndtere en fil som er så stor som denne. Viste data måtte kuttes.

**Til brukeren:** Du kan se på hele filen på tjeneren på oppgitt sted.

#### **DBA2072E Skriptet tilknyttet jobben** *jobb-ID***, er fjernet fra skriptsenteret.**

**Forklaring:** Skriptfilen finnes ikke lenger.

**Til brukeren:**

#### **DBA2073E Du har ikke oppgitt en bruker-ID og et passord.**

**Forklaring:** Det kreves bruker-ID og passord for å kjøre jobben.

**Til brukeren:** Oppgi gyldig bruker-ID og passord for å kjøre jobben og klikk deretter på OK.

# **DBA2074E Det oppstod en systemfeil. Arbeidskatalogbanen er ikke gyldig.**

**Forklaring:** Arbeidskatalogen som er oppgitt, finnes ikke, så den kan ikke brukes til å kjøre skriptet.

**Til brukeren:** Bruk skjermtasten Bla gjennom... når du skal velge en gyldig arbeidskatalogbane.

# **DBA2075I Jobben** *jobb-ID* **er sendt. Bruk siden Jobber i journalen til å kontrollere resultatet.**

**Forklaring:**

**Til brukeren:**

**DBA2076E Jobben ble avbrutt.**

**Forklaring:**

**Til brukeren:**

### **DBA2077E Filnavnet** *filnavn* **finnes allerede i filsystemet.**

**Forklaring:** Filnavnet må være entydig.

**Til brukeren:** Oppgi et annet filnavn.

#### **DBA2078E Det oppstod en uventet feil. Det finnes ikke jobbutdata.**

**Forklaring:** Det finnes ikke jobbutdata fra kjøring av jobben.

**Til brukeren:** En mulig feil er at det er brukt en ugyldig filtype i operativsystemet. Opprett skriptet på nytt med en gyldig filtype.

### **DBA2081W Filen** *filnavn* **overskrider det største antallet byte (***største antall byte***) som er tillatt for skriptsenteret. Du må bruke et eksternt redigeringsprogram for å se på eller redigere filen.**

**Forklaring:** Filen er større enn den største størrelsen som skriptsenteret kan vise.

**Til brukeren:** Bruk et eksternt redigeringsprogram til å se på eller redigere filen.

#### **DBA2082W Filtillatelsene for skriptet tillater ikke at skriptsenteret leser skriptet med den gjeldende bruker-IDen.**

**Forklaring:** Filtillatelsene for skriptet tillater ikke at skriptsenteret leser skriptet med den gjeldende bruker-IDen.

**Til brukeren:** Kontroller at du har definert riktige filtillatelser for skriptet.

### **DBA2083I Du er i ferd med å redigere en vindusbasert oppgave, og hvis du gjør det, mister du muligheten til å redigere oppgaven i det tilhørende vinduet. Vil du fortsette?**

**Forklaring:** Oppgaven du er i ferd med å redigere, ble opprettet ved hjelp av DBA-verktøy eller en veiviser. Det anbefales at du bruker handlingen 'Rediger med vindu' på denne oppgaven i stedet for å redigere den manuelt. Hvis du velger å redigere denne oppgaven manuelt, mister du muligheten til å bruke handlingen 'Rediger med vindu' i fremtiden. Du kan også miste andre funksjoner, for eksempel detaljert 'Vis status'.

**Til brukeren:** Velg 'Nei' hvis du vil beholde oppgaven i et format for vindusbasert oppgave. Velg 'Ja' hvis du vil konvertere oppgaven til en enkel oppgave og fortsette å redigere den manuelt.

#### **DBA2151E Skriptet kan ikke tidfestes, fordi det ikke er lagret.**

**Forklaring:** Skriptet kan ikke tidfestes, fordi du avbrøt lagringen. Skriptet ble derfor ikke lagret i skriptsenteret.

**Til brukeren:** Lagre skriptet og prøv å tidfeste det på nytt.

#### **DBA2152I Skriptet må lagres i skriptsenteret før det kan tidfestes.**

**Forklaring:** Det er bare skript som er lagret i skriptsenteret som kan tidfestes og kjøres.

**Til brukeren:** Velg OK for å lagre skriptet i skriptsenteret, eller velg Avbryt hvis du ikke vil tidfeste skriptet.

### **DBA2153I Filen** *filnavn***ble åpnet.**

**Forklaring:**

**Til brukeren:**

**DBA2154I Skriptet** *skriptnavn* **ble åpnet.**

#### **Forklaring:**

**Til brukeren:**

### **DBA2155I Vil du overskrive filen** *filnavn***?**

**Forklaring:** Filen *filnavn* finnes i filsystemet, og hvis du lagrer, vil innholdet i filen bli overskrevet.

**Til brukeren:** Velg OK hvis du vil skrive over innholdet i filen, eller velg Avbryt hvis du ikke vil endre filens innhold.

#### **DBA2156I Vil du overskrive skriptet** *skriptnavn***?**

**Forklaring:** Skriptet *skriptnavn* finnes allerede i skriptsenteret, og hvis du lagrer, vil innholdet i skriptet bli overskrevet.

**Til brukeren:** Velg OK hvis du vil overskrive innholdet i skriptet, eller velg Avbryt hvis du ikke vil endre innholdet i det.

**DBA2157I Filen** *filnavn* **ble oppdatert.**

**Forklaring:**

**Til brukeren:**

**DBA2158I Filen** *filnavn* **ble opprettet.**

**Forklaring:** Det ble opprettet en ny fil med navnet *filnavn* i filsystemet.

**Til brukeren:**

## **DBA2160I Skriptet må lagres til oppgavesenteret før det kan planlegges.**

**Forklaring:** Det er bare skript som er lagret i oppgavesenteret som kan tidfestes og kjøres.

**Til brukeren:** Velg OK for å lagre skriptet i oppgavesenteret, eller velg Avbryt hvis du ikke vil tidfeste skriptet.

#### **DBA2161I Vil du overskrive skriptet** *skriptnavn***?**

**Forklaring:** Skriptet *skriptnavn* finnes allerede i oppgavesenteret, og hvis du lagrer, vil innholdet i skriptet bli overskrevet.

**Til brukeren:** Velg OK hvis du vil overskrive innholdet i skriptet, eller velg Avbryt hvis du ikke vil endre innholdet i det.

## **DBA2171I Vil du slette alle endringene i skriptet og avslutte kommandosenteret?**

**Forklaring:** Du oppgav at du vil avslutte kommandosenteret, men endringene i det gjeldende skriptet er ikke lagret enda. Endringene vil gå tapt hvis du ikke avbryter forespørselen om å avslutte.

**Til brukeren:** Velg Ja hvis du vil slette endringene og avslutte kommandosenteret, eller velg Nei hvis du vil avbryte forespørselen om å avslutte.

#### **DBA2172I Vil du slette endringene i det gjeldende skriptet og opprette et nytt skript?**

**Til brukeren:** Velg Ja hvis du vil slette endringene og opprette et nytt skript, eller velg Nei hvis du vil avbryte forespørselen.

#### **DBA2173I Kommandosenteret behandler fortsatt en kommando. Prøv igjen senere.**

**Forklaring:** Du prøvde å kjøre et skript eller gi en gruppe kommandoer, men kommandosenteret kan ikke behandle kommandoen før den er ferdig med å behandle den gjeldende kommandoen.

**Til brukeren:** Vent litt og prøv kommandoen på nytt. Hvis du vil stoppe den gjeldende kommandoen, klikker du på tannhjul-ikonet på verktøylinjen eller velger Avbryt fra menyen Resultater på siden Resultater.

### **DBA2174E Filen** *filnavn* **som er oppgitt på kommandolinjen, kunne ikke åpnes. Kontroller at filen finnes, og at du har lesetilgang til den. Prøv deretter på nytt.**

**Forklaring:** Du oppgav navnet på en fil som inneholder et skript som du vil importere, men kommandosenteret fikk ikke tilgang til filen.

**Til brukeren:** Kontroller at du har skrevet filnavnet riktig på kommandolinjen, at filen finnes, og at bruker-ID din har lesetilgang til den filen.

### **DBA2175E Det er ikke nok minne til å opprette kommandosentervinduet. Applikasjonen kan ikke fortsette.**

**Forklaring:** Systemet fikk et minnetildelingsproblem ved forsøk på å opprette kommandosentervinduet.

**Til brukeren:** Kontroller at det er nok minne på systemet til å kjøre kommandosenteret og prøv igjen.

# **DBA2176E Systemmiljøet ble ikke klargjort. Applikasjonen kan ikke fortsette. Start databasesystemet på nytt og prøv igjen, eller kontakt systemavdelingen.**

**Forklaring:** Kommandotolkmiljøet ble ikke klargjort på riktig måte.

**Til brukeren:** Kontroller at du har nok lagerplass og prøv igjen.

### **DBA2177E Systemet kunne ikke opprette noen tilgangsplan, siden det har oppstått et problem med Visuell forklaring.**

**Forklaring:** Kommandosenteret fikk et problem ved forsøk på å opprette en tilgangsplan.

**Til brukeren:** Se hjelpen til de forrige meldingene.

**DBA2178E Du må ha en databasetilkobling for å kunne opprette en tilgangsplan. Bruk** ″**Connect**″**-setningen til å koble til en database og prøv deretter kommandoen på nytt.**

**Til brukeren:** Opprett først en databasetilkobling ved å bruke ″Connect″-setningen, og opprett deretter en tilgangsplan for den databasen. Hvis du vil ha en oversikt over tilgjengelige databaser, bruker du kommandoen ″list database directory″.

# **DBA2179E Det kan ikke opprettes noen tilgangsplan, siden setningen du brukte, ikke har riktig format eller ikke er en spørring.**

**Forklaring:** Setningen du brukte for å opprette en tilgangsplan, er enten i feil format for en spørring eller er ikke en spørring.

**Til brukeren:** Kontroller om setningen har feil i spørreformatet, gjør nødvendige endringer og prøv setningen på nytt. Se dokumentasjonen til Visuell forklaring hvis du trenger hjelp til å sette opp gyldige spørringer.

# **DBA2180I Programnavnet** ″**db2**″ **foran setningen vil bli oversett, siden det ikke er nødvendig.**

**Forklaring:** Du trenger ikke å skrive ″db2″ foran en setning i kommandosenteret. Det er bare nødvendig fra klarmeldingen i operativsystemet.

**Til brukeren:** Du behøver ikke å gjøre noe.

# **DBA2181I Kommandosenter er ikke tilgjengelig akkurat nå. Prøv denne operasjonen senere.**

**Forklaring:** JDBC-tjeneren støtter ikke flere WEBCC Kommandosenter-sesjoner. JDBC-tjeneren er allerede opptatt med en eksisterende kommandosentersesjon.

**Til brukeren:** Vent til gjeldende kommandosentersesjon er avsluttet, og prøv operasjonen på nytt.

#### **DBA2182N Et skriptnavn med mønsteret** *skriptnavnmønster* **kan ikke lagres, fordi skriptsenteret allerede inneholder for mange skript med navn som har samme mønster. Fjern gamle skript som har dette mønsteret, fra skriptsenteret, og start** *verktøynavn* **på nytt.**

**Forklaring:** Det er for mange automatisk genererte skript med navn som *skriptnavnmønster*.

**Til brukeren:** I skriptsenteret fjerner du minst ett skript med navn som *skriptnavnmønster*. Deretter starter du *verktøynavn* på nytt.

#### **DBA2192E Databasetilkobling mislyktes.**

**Forklaring:** En JDBC-tilkobling til databasen mislyktes. SQL Assist trenger en JDBC-tilkobling for å fungere.

**Forklaring:** Kontroller at JDBC-styreprogrammet kjører. Koble deg til databasen igjen, og forsøk å starte SQL Assist på nytt.

Hvis JDBC-styreenheten kjører og problemet vedvarer, kontakter du IBM Kundeservice.

**DBA2193W** *vindusnavn* **kan ikke kjøre uten** *programnavn***. Kontroller at delkomponenten Databaseverktøy er installert.**

**Forklaring:** Applikasjonen *programnavn* må være installert på tjeneren for at du skal kunne starte *vindusnavn*. Standardverdien er at delkomponenten Databaseverktøy i komponenten Administrasjons- og konfigureringsverktøy blir valgt under installeringen. Du må velge delkomponenten Databaseverktøy under installeringen for at applikasjonen *programnavn* skal bli installert.

**Til brukeren:** Kontroller at delkomponenten Databaseverktøy er installert. Hvis du ikke valgte Databaseverktøy under installeringen av databasetjeneren, må du kjøre installeringsprogrammet for DB2 på nytt.

- **1** Stopp alle DB2-tjenester.
- **2** Kjør installeringsprogrammet for DB2.
- **3** Velg Tilpasset installering.
- **4** Fjern merket fra alle komponenter unntatt Administrasjons- og konfigureringsverktøy.

**5** I oversikten for Administrasjons- og konfigureringsverktøy velger du Databaseverktøy.

- **6** Fullfør installeringen.
- **7** Start alle DB2-tjenester på nytt.
- **8** Bruk *vindusnavn*.

### **DBA3007W Er du sikker på at du vil slette den forklarte setningen?**

**Forklaring:** Du er i ferd med å slette den forklarte setningen. Radene blir slettet i forklaringstabellene.

**Til brukeren:** Du må være helt sikker på at du vil slette den forklarte setningen.

### **DBA3008W Er du sikker på at du vil slette de forklarte setningene?**

**Forklaring:** Du er i ferd med å slette de forklarte setningene. Radene blir slettet i forklaringstabellene.

**Til brukeren:** Du må være helt sikker på at du vil slette de forklarte setningene.

### **DBA3009E Det oppstod en systemfeil. Visuell forklaring kunne ikke fortsette behandlingen.**

**Forklaring:** Det oppstod en uventet feil, som førte til at operasjonen stoppet.

**Til brukeren:** Mulige løsninger:

- Bekreft at systemet har nok minne.
- Der det er mulig, kan du stoppe andre programmer som bruker systemet.

Kontakt den systemansvarlige hvis problemet vedvarer.

## **DBA3010E Forklaringssnapshotet er slettet. Forespørselen kan ikke fullføres.**

**Forklaring:** Forklaringssnapshotet du har bedt om, er slettet fra forklaringstabellene.

**Til brukeren:** Generer snapshotet på nytt.

### **DBA3011E Dette forklaringssnapshotet ble opprettet med en annen versjon av databasesystemet fra verktøyet Visuell forklaring. Forespørselen kan ikke fullføres.**

**Forklaring:** Forklaringssnapshotet ble opprettet med en nyere eller eldre versjon av databasesystemet fra verktøyet Visuell forklaring. Tilgangsplangrafikken kan ikke opprettes av verktøyet.

**Til brukeren:** Bruk samme versjon av databasesystemet som verktøyet Visuell forklaring for å opprette et diagram for forklaringssnapshotet.

#### **DBA3012I Finner ikke strengen.**

**Forklaring:** Finner ikke søkestrengen i teksten som blir vist.

**Til brukeren:** Du behøver ikke å gjøre noe.
### **DBA3013E Det mangler tekst. Du må oppgi tekststrengen det skal søkes etter.**

**Forklaring:** Du oppgav ikke en søkestreng.

**Til brukeren:** Oppgi en søkestreng.

### **DBA3014E Det er ikke valgt noe fra listen. Du må velge minst en post på listen.**

**Forklaring:** Du valgte ikke noe fra listen.

**Til brukeren:** Velg minst en post på listen.

#### **DBA3015I Det er ingen refererte kolonner som er tilknyttet denne tilgangsplanen.**

**Forklaring:** Det er ikke referert til noen kolonner i spørringen etter den refererte tabellen.

**Til brukeren:** Du behøver ikke å gjøre noe.

## **DBA3016I Det er ingen statistikk for "sidehentingspar" tilknyttet denne indeksen.**

**Forklaring:** Det er ikke lagret noe statistikk for "sidehentingspar" i katalogtabellen for denne indeksen. Se under System Catalog Statistics i *Administration Guide* hvis du vil ha mer informasjon.

**Til brukeren:** Du behøver ikke å gjøre noe.

## **DBA3017I Det er ingen refererte funksjoner som er tilknyttet denne tilgangsplanen.**

**Forklaring:** Denne tilgangsplanen krever ikke bruk av noen funksjoner.

**Til brukeren:** Du behøver ikke å gjøre noe.

#### **DBA3018I Det er ingen kolonnefordelingsstatistikk tilknyttet denne kolonnen.**

**Forklaring:** Det er ikke lagret noen kolonnefordelingsstatistikk i katalogtabellen for denne kolonnen. Se under System Catalog Statistics i *Administration Guide* hvis du vil ha mer informasjon.

**Til brukeren:** Du behøver ikke å gjøre noe.

### **DBA3019I Det er ingen indekser tilknyttet denne tabellen.**

**Forklaring:** Det var ikke definert noen indekser i den refererte tabellen under forklaringen, og det er ikke definert noen indekser i tabellen nå.

**Til brukeren:** Du behøver ikke å gjøre noe.

### **DBA3020E Det oppsto en feil under forsøket på en COMMIT mot databasen, og det kan ikke returneres noen SQLCODE.**

**Forklaring:** Det oppstod en uventet feil.

**Til brukeren:** Kontakt den systemansvarlige.

**DBA3021E Det oppsto en feil under forsøket på en ROLLBACK mot databasen, og det kan ikke returneres noen SQLCODE.**

**Forklaring:** Det oppstod en uventet feil.

**Til brukeren:** Kontakt den systemansvarlige.

## **DBA3022E APIen Get Database Manager Configuration returnerte en returkode forskjellig fra null.**

**Forklaring:** Det oppstod en uventet feil, som førte til at operasjonen stoppet.

**Til brukeren:** Kontakt den systemansvarlige.

## **DBA3023E APIen Get Database Configuration returnerte en returkode forskjellig fra null.**

**Forklaring:** Det oppstod en uventet feil, som førte til at operasjonen stoppet.

**Til brukeren:** Kontakt den systemansvarlige.

## **DBA3024E Det oppstod en feil under lagring i filen** *fil***.**

**Forklaring:** Mulige problemer er:

- Filen kan ikke åpnes for skriving.
- v filnavnet samsvarer ikke med filsystemkonvensjonen.

**Til brukeren:** Mulige løsninger:

- v Endre filattributtet til lese/skrive.
- Oppgi riktig filnavn.

## **DBA3025E Det oppstod en feil under henting av data fra filen** *fil***.**

**Forklaring:** Mulige problemer er:

- v Filen er ikke lesbar.
- v Filen finnes ikke.

**Til brukeren:** Oppgi riktig filnavn.

#### **DBA3026E Det er ikke installert noen skrivere.**

**Forklaring:** Det er ikke installert noen skrivere på maskinen din.

**Til brukeren:** Installer en skriver på maskinen din.

## **DBA3033I Det er ingen refererte tabellplasser som er tilknyttet denne tilgangsplanen.**

**Forklaring:** Denne tilgangsplanen refererte ikke til noen databaseobjekter som finnes på en tabellplass.

**Til brukeren:** Du behøver ikke å gjøre noe.

## **DBA3034W Snapshotet ble opprettet med kodesettet** *kodesett***, men er ikke konvertert til kodesettet i vinduet som kjører verktøyet Visuell forklaring.**

**Forklaring:** Snapshotet av tilgangsplandiagrammet som ble vist, ble opprettet med et annet kodesett enn kodesettet i vinduet som kjører verktøyet Visuell forklaring. Konverteringen av kodesettet mislyktes, fordi snapshotet er for stor. Tilgangsplandiagrammet vises uten kodesettkonvertering. Det kan være at du ikke kan vise gjeldende statistikk når du åpner statistikkvinduene.

**Til brukeren:** Endre kodesettet i vinduet som kjører verktøyet Visuell forklaring, til det samme kodesettet som ble brukt til å opprette snapshotet, og vis tilgangsplandiagrammet på nytt.

**DBA3035W Snapshotet ble opprettet med kodesettet** *kodesett***, men er ikke konvertert til kodesettet i vinduet som kjører verktøyet Visuell forklaring. Verdien til konfigurasjonsparameteren ASLHEAPSZ for databasesystemet er for liten.**

**Forklaring:** Snapshotet av tilgangsplandiagrammet som ble vist, ble opprettet med et annet kodesett enn kodesettet i vinduet som kjører verktøyet Visuell forklaring. Konverteringen av kodesettet mislyktes, fordi den brukerdefinerte funksjonen som ble brukt til å konvertere mellom kodesettene, ikke har nok minne til å kjøre. Tilgangsplandiagrammet vises uten kodesettkonvertering. Det kan være at du ikke kan vise gjeldende statistikk når du åpner statistikkvinduene.

**Til brukeren:** Mulige løsninger:

- v Endre konfigurasjonsparameteren for databasen ASLHEAPSZ på tjeneren til 512, og vis tilgangsplandiagrammet på nytt. Legg merke til at det ikke er sikkert at konfigurasjonsparameteren blir aktivert før neste gang du utfører en **db2start** på tjeneren.
- Endre kodesettet i vinduet som kjører verktøyet Visuell forklaring, til det samme kodesettet som ble brukt til å opprette snapshotet, og vis tilgangsplandiagrammet på nytt.

## **DBA3036I Det er opprettet forklaringstabeller for å behandle den dynamiske forklaringen.**

**Forklaring:** Det er opprettet en eller flere forklaringstabeller under gjeldende bruker-ID. Disse tabellene blir brukt til å lagre informasjonen som den dynamiske forklaringen trenger.

**Til brukeren:** Du behøver ikke å gjøre noe.

## **DBA3037E Forklaringssnapshotet er ødelagt. Forespørselen kan ikke fullføres.**

**Forklaring:** Forklaringssnapshotet du har bedt om, er ødelagt i forklaringstabellene.

**Til brukeren:** Generer snapshotet på nytt.

## **DBA3038I Det er ingen refererte bufferområder som er tilknyttet denne tilgangsplanen.**

**Forklaring:** Denne tilgangsplanen refererte ikke til noen databaseobjekter som finnes i et bufferområde.

**Til brukeren:** Du behøver ikke å gjøre noe.

## **DBA3039E Finner ikke forklaringstabeller.**

**Forklaring:** Det finnes ingen forklaringstabeller.

**Til brukeren:** Opprett forklaringstabeller ved å bruke en av disse metodene:

- v Bruk eksempelkommandofilen som ligger i filen EXPLAIN.DDL. Denne filen ligger i katalogen sqllib\misc. Når du skal kjøre kommandofilen, går du til denne katalogen og gir kommandoen **db2 -tf EXPLAIN.DDL**.
- I kontrollsenteret eller vinduet Historikk over forklarte setninger velger du **Forklar SQL** blant menyvalgene. Bruk vinduet Forklar SQL-setning når du skal forklare en SQL-setning og automatisk opprette forklaringstabellene.

## **DBA3040E Kommandoen ble oppgitt feil.**

**Forklaring:** Kommandoen har ugyldig syntaks.

**Til brukeren:** Gi kommandoen med parameteren -h for å få frem riktig syntaks.

## **DBA3041E Navnet på databasen må være mellom 1 og** *største* **antall tegn.**

**Forklaring:** Det oppgitte databasenavnet er tomt, eller navnet er for langt.

**Til brukeren:** Gi kommandoen på nytt med et gyldig databasenavn.

### **DBA3042E Teksten til den forklarlige setningen må være på mellom 1 og** *største* **tegn.**

**Forklaring:** Den oppgitte forklarlige setningen er tom, eller teksten er for lang.

**Til brukeren:** Gi kommandoen på nytt med en gyldig forklarlig setning.

#### **DBA3043E Spørringskoden kan ikke være på mer enn** *største antall* **tegn.**

**Forklaring:** Den oppgitte spørringskoden er for lang.

**Til brukeren:** Gi kommandoen på nytt med en gyldig spørringskode.

**DBA3044E Bruker-IDen kan ikke ha flere enn** *største antall* **tegn.**

**Forklaring:** Den oppgitte bruker-IDen er for lang.

**Til brukeren:** Gi kommandoen på nytt med en gyldig bruker-ID.

## **DBA3045E Gyldig verdiområde for spørringsnummer er fra 0 til** *største***.**

**Forklaring:** Det oppgitte spørringsnummeret er for kort eller for langt.

**Til brukeren:** Gi kommandoen på nytt med et gyldig spørringsnummer.

## **DBA3046E Gyldige verdier for optimaliseringsklassen er 0, 1, 2, 3, 5, 7 og 9.**

**Forklaring:** Den oppgitte optimaliseringsklassen har ugyldig verdi.

**Til brukeren:** Gi kommandoen på nytt med en gyldig optimaliseringsklasse.

#### **DBA3047E Finner ikke databasen** *navn***.**

**Forklaring:** Databasen som ble oppgitt i kommandoen, finnes ikke i systemets databasekatalog.

**Til brukeren:** Gi kommandoen på nytt med en eksisterende database, eller katalogiser databasen i systemets databasekatalog.

## **DBA3059I Det er ingen detaljopplysninger tilknyttet den valgte operatoren** *operator***.**

**Forklaring:** Informasjon om den valgte operatoren er ikke tilgjengelig for gjeldende utgave av DB2-administrasjonsverktøy.

**Til brukeren:** Du behøver ikke å gjøre noe.

## **DBA3060I Det er ingen hjelpeopplysninger tilknyttet den valgte operatoren** *operator***.**

**Forklaring:** Hjelpen for den valgte operatoren er ikke tilgjengelig for gjeldende utgave av DB2-administrasjonsverktøy.

**Til brukeren:** Du behøver ikke å gjøre noe.

### **DBA3061I Det er ingen kolonnegrupper tilknyttet denne tabellen.**

**Forklaring:** Det var ikke definert noen kolonnegrupper i den refererte tabellen under forklaringen, og det er ikke definert noen kolonnegrupper i tabellen nå.

**Til brukeren:** Du behøver ikke å gjøre noe.

### **DBA3062N Generer DDL kan ikke utføres på systemtabeller.**

**Forklaring:** Tabeller med skjemaene SYSIBM, SYSCAT eller SYSSTAT er systemtabeller.

**Til brukeren:** Utfør Generer DDL på tabeller som ikke er systemtabeller.

## **DBA3063N En eller flere systemtabeller er valgt for Generer DDL. DDL genereres bare for valgte brukertabeller. Vil du fortsette?**

**Til brukeren:** Tabeller med skjemaene SYSIBM, SYSCAT og SYSSTAT er systemtabeller.

**Til brukeren:** Klikk på Ja hvis du vil generere DDL bare for tabeller som ikke er systemtabeller. Klikk på Nei for å avbryte operasjonen Generer DDL.

## **DBA3064N Bare de første** *antall* **tabellene behandles av db2look.**

**Forklaring:** Parameteren db2look -t behandler bare *antall* tabeller.

**Til brukeren:** Flytt listen over valgte tabeller til listen over tilgjengelige tabeller.

## **DBA3065E Snapshot kan ikke behandles på grunn av en CLI-feil.**

**Forklaring:** Det oppstod en CLI-feil under behandling av snapshot. En tilgangsplan kan ikke vises.

**Til brukeren:** Kontroller CLI-konfigurasjonen ved å utføre følgende kommando:

db2 get cli cfg for section <databasenavn>

Hvis LONGDATACOMPAT er satt til 1, må du forsøke å katalogisere databasen med et annet kallenavn:

catalog db <database> as <databasekallenavn>

Definer LONGDATACOMPAT=0 for databasekallenavnet:

db2 update cli cfg for section <databasekallenavn> using longdatacompat 0

Send spørringen for EXPLAIN i kallenavndatabasen.

Hvis LONGDATACOMPAT ikke er satt til 1 eller hvis parameteren ikke settes i CLI-konfigurasjonen, må du kontakte IBM Kundeservice.

### **DBA3066E Setningstekst for snapshot inneholder en tom streng.**

**Forklaring:** Setningsteksten for en forklaringspost inneholder en tom streng. Historikk over forklarte setninger kan ikke lastes ned uten problemer.

**Til brukeren:** Kontroller CLI-konfigurasjonen ved å utføre følgende kommando:

db2 get cli cfg for section <databasenavn>

Hvis LONGDATACOMPAT er satt til 1, må du forsøke å katalogisere databasen med et annet kallenavn:

catalog db <databasenavn> as <databasekallenavn>

Definer LONGDATACOMPAT=0 for databasekallenavnet:

db2 update cli cfg for section <databasekallenavn> using longdatacompat 0

Send spørringen for EXPLAIN i kallenavndatabasen.

Hvis LONGDATACOMPAT ikke er satt til 1 eller hvis parameteren ikke settes i CLI-konfigurasjonen, må du kontakte IBM Kundeservice.

### **DBA4000W Er du sikker på at du vil stoppe overvåkingen?**

**Forklaring:** Du har bedt om å stoppe overvåkingen av alle databaseobjekter som overvåkes, og avslutte ytelsesovervåkeren.

**Til brukeren:** Klikk på ″Ja″ hvis du vil at forespørselen skal utføres, eller på ″Nei″ hvis du vil avbryte den.

## **DBA4001I Det finnes ingen overvåkingsoversikt for valget ditt.**

**Forklaring:** Du har bedt om visning av overvåkingsaktivitet på et nivå der ingenting overvåkes. Det finnes ikke noe overvåkingsoversikt som kan vises.

**Til brukeren:** Prøv handlingen på nytt når det startes en overvåker på et objekt som tilsvarer nivået du har valgt.

## **DBA4002W Er du sikker på at du vil stoppe overvåkingen av** *navn***?**

**Forklaring:** Du ha bedt om at overvåkingen av et objekt som blir overvåket, stoppes.

**Til brukeren:** Klikk på ″Ja″ hvis du vil at forespørselen skal utføres, eller på ″Nei″ hvis du vil avbryte den.

## **DBA4003I Bare standardnivået endres for overvåkere fra IBM.**

**Forklaring:** For en overvåker fra IBM kan du bare endre attributtet for nivået som denne overvåkeren er definert som standard for.

### **Til brukeren:**

## **DBA4004E Flere valg tillates bare for fjerningshandlingen.**

**Forklaring:** Du har valgt flere enn en overvåker fra listen. Den eneste handlingen du kan utføre på flere objekter, er fjerning.

**Til brukeren:** Opphev valg av alle overvåkere unntatt en fra listen, og prøv handlingen på nytt.

### **DBA4005W Er du sikker på at du vil fjerne de valgte overvåkerne?**

**Forklaring:** Du har bedt om fjerning av de valgte overvåkerne fra listen.

**Til brukeren:** Klikk på ″Ja″ hvis du vil at forespørselen skal utføres, eller på ″Nei″ hvis du vil avbryte den.

## **DBA4006W Er du sikker på at du vil tilbakestille tellerne?**

**Forklaring:** Du har bedt om tilbakestilling av databasetellerne.

**Til brukeren:** Klikk på ″Ja″ hvis du vil at forespørselen skal utføres, eller på ″Nei″ hvis du vil avbryte den.

## **DBA4007W Er du sikker på at du vil stoppe overvåkingen av alle objekter på dette nivået?**

**Forklaring:** Du har bedt om å stoppe overvåkingen av alle objekter som overvåkes på dette nivået

**Til brukeren:** Klikk på ″Ja″ hvis du vil at forespørselen skal utføres, eller på ″Nei″ hvis du vil avbryte den.

## **DBA4008W Er du sikker på at du vil stoppe overvåkingen av alle partisjoner i dette objektet?**

**Forklaring:** Du har bedt om å stoppe overvåkingen av alle partisjoner i dette objektet som overvåkes.

**Til brukeren:** Klikk på ″Ja″ hvis du vil at forespørselen skal utføres, eller på ″Nei″ hvis du vil avbryte den.

### **DBA4009I Overvåkerne fra IBM opprettes.**

**Forklaring:** Overvåkerne fra IBM opprettes. Dette kan ta en stund.

### **Til brukeren:**

**DBA4010E Ytelsesovervåkeren oppdaget et problem og kan ikke fortsette. Prøv handlingen på nytt. Hvis problemet vedvarer, foretar du en sporing på klienten og tjeneren og tar kontakt med systemavdelingen.**

**Forklaring:** Det har oppstått en uventet feil.

**Til brukeren:** Utfør en sporing på klient- og tjenernivå og ta kontakt med systemavdelingen.

## **DBA4011E Programmet** *navn* **er ikke et gyldig navn. Programmet kan ikke utføres. Kontroller navnet og prøv igjen.**

**Forklaring:** Du har oppgitt et ugyldig programnavn.

**Til brukeren:** Oppgi et gyldig programnavn og prøv igjen.

## **DBA4012E Programmet** *navn* **kan ikke utføres. Gjeldende tråd som utføres, kan ikke utføre det angitte programmet.**

**Forklaring:** Det blir begått et sikkerhetsbrudd ved forsøk på å utføre det angitte programmet. Kommandoen Run virker bare i applikasjonsmodus.

**Til brukeren:** Prøv handlingen på nytt når du kjører kontrollsenteret som en applikasjon.

### **DBA4013I Databasesystemnoden** *navn* **er nede.**

**Forklaring:** Fra siden Nodestatus i Verktøyinnstillinger har du bedt om å bli informert om status for en databasestyringsnode når den er nede.

**Til brukeren:** Start databasesystemnoden på nytt for å fortsette behandlingen.

### **DBA4014I Status for databasesystemnoden** *navn* **er ukjent.**

**Forklaring:** Fra siden Nodestatus i Verktøyinnstillinger har du bedt om å bli informert om status for en databasestyringsnode når status er ukjent.

**Til brukeren:**

## **DBA4015E** *navn* **inneholder ugyldige inndata. Oppgi inndata på nytt.**

**Forklaring:** Inndataene inneholder ugyldige tegn.

**Til brukeren:** Prøv handlingen på nytt med nye inndata.

## **DBA4016E Ny overvåker kan ikke opprettes. Maksimalt antall overvåkere er** *antall***.**

**Forklaring:** Forespørsel om opprettelse eller kopiering mislyktes. Største tillatte antall overvåkere er nådd.

**Til brukeren:** Fjern ubrukte overvåkere og prøv handlingen på nytt.

## **DBA4017E Overvåkede tilkoblinger kan ikke opprettes. Maksimalt antall overvåkede tilkoblinger er** *antall***.**

**Forklaring:** Største tillatte antall overvåkede tilkoblinger er nådd.

**Til brukeren:** Prøv handlingen på nytt senere eller stopp eventuelle overvåkingssesjoner på maskinen.

## **DBA4018W Navnet** *navn* **er for langt. Største tillatte antall tegn er** *antall***. Inndataene blir avkortet.**

**Forklaring:** Inndataene har overskredet grensen.

#### **Til brukeren:**

**DBA4019E Navnet** *navn* **er for langt. Største tillatte antall tegn er** *antall***. Prøv igjen med gyldige inndata.**

**Forklaring:** Inndataene har overskredet grensen.

**Til brukeren:** Prøv handlingen igjen med gyldige inndata.

## **DBA4020W Du har gjort endringer i ytelsesovervåkeren** *navn***. Vil du lagre endringene?**

**Forklaring:** Du har gjort en eller flere endringer i ytelsesovervåkeren som ikke er lagret, og du har bedt om å gå ut av vinduet Vis overvåker eller definere en annen overvåker som aktiv overvåker. Endringene vil gå tapt hvis du ikke klikker på Ja.

**Til brukeren:** Klikk på ″Ja″ hvis du vil at forespørselen skal utføres, eller på ″Nei″ hvis du vil avbryte den.

## **DBA4021W Du har gjort endringer i ytelsesvariabelinnstillingene for** *navn***. Vil du ta i bruk endringene ved neste snapshot?**

**Forklaring:** Du har gjort en eller flere endringer i ytelsesvariabelinnstillingene som ikke er lagret, og du har bedt om å arbeide med en annen ytelsesvariabel. Endringene vil gå tapt hvis du ikke klikker på Ja.

**Til brukeren:** Klikk på ″Ja″ for å ta i bruk endringene ved neste snapshot eller ″Nei″ for å gå ut uten å lagre dem.

**DBA4023E Du har oppgitt en kombinasjon av verdier for alarm- og advarselsterskler som er ugyldig for ytelsesvariabelen** *navn***. Endre en eller flere av tersklene og prøv igjen.**

**Forklaring:** Øvre terskelverdi for alarm må være høyere enn øvre terskelverdi for advarsel osv., dvs.: Øvre terskelverdi for alarm > øvre terskelverdi for advarsel > nedre terskelverdi for advarsel > nedre terskelverdi for alarm. Terskelverdien er en floatverdi på høyst 9 sifre.

**Til brukeren:** Kontroller terskelverdiene og prøv operasjonen på nytt.

## **DBA4024W Sammendragssiden kan ikke ha flere enn** *antall* **kolonner. Gå til siden Detaljer hvis du vil se alle ytelsesvariablene.**

**Forklaring:** Siden Sammendrag viser så mange kolonner som den kan ha, men enkelte ytelsesvariable vises ikke.

**Til brukeren:** Gå til siden Detaljer hvis du vil se alle ytelsesvariablene.

## **DBA4025W Utsnittet** *type* **kan ikke inneholde flere enn** *antall* **ytelsesvariabler.**

**Forklaring:** Største antall tillatte ytelsesvariabler er vist.

**Til brukeren:** Fjern en eller flere ytelsesvariabler fra utsnittet *type* før du tilføyer nye.

## **DBA4026E En ugyldig overvåker er definert som standard for dette nivået.**

**Forklaring:** Overvåkeren må inneholde minst en ytelsesvariabel for dette nivået.

**Til brukeren:** Endre overvåkeren slik at den inneholder minst en ytelsesvariabel for dette nivået.

## **DBA4027I Overvåkingen er ikke startet, da det ikke finnes noe å overvåke.**

**Forklaring:** For øyeblikket finnes det ingen databaser eller portnertilkoblinger som skal overvåkes for denne forekomsten.

**Til brukeren:** Katalogiser en database eller portnertilkobling for å starte overvåking.

### **DBA4060E Ytelsesovervåkeren er aktiv med en annen overvåker for denne forekomsten.**

**Forklaring:** Bare en overvåker kan være aktiv om gangen per forekomst. Hvis for eksempel standardovervåkeren for databaser er forskjellig fra standardovervåkeren for tilkoblinger, kan du ikke overvåke databaser og overvåke (eller få frem liste over) tilkoblinger samtidig.

**Til brukeren:** I vinduet Vis overvåkere kan du

- 1. finne ut hvilken overvåker som kjører, og stoppe den, slik at du kan oppgi en annen
- 2. finne ut hvilken overvåker som kjører, og oppgi den for neste overvåkingshandling
- 3. opprette en overvåker som inneholder ytelsesvariabler for alle nivåer, og velge den som standardovervåker for hvert nivå

## **DBA4065E Terskelverdien kan ikke være tom eller inneholde flere enn 9 tegn. Oppgi en gyldig terskelverdi.**

**Forklaring:** Du oppgav en terskelverdi som er ugyldig, eller verdien er blitt endret internt. 123456789 blir for eksempel endret til 123.456.789,0, som overskrider antall tegn som er tillatt i terskelverdien.

**Til brukeren:** Oppgi en ny terskelverdi og prøv handlingen på nytt.

## **DBA4070E JDBC-tjeneren oppdaget et problem. Listen over ytelsesovervåkere kunne ikke behandles.**

**Forklaring:** Det oppstod et uventet problem.

**Til brukeren:** Kontroller at JDBC-tjeneren er i drift. Hvis den er det, foretar du en sporing av JDBC-tjeneren og tar kontakt med systemavdelingen.

### **DBA4071W Noen overvåkere er i bruk lokalt. Den fornyede listen viser bare lokale overvåkere.**

**Forklaring:** Listen over overvåkere fornyes med bare lokale overvåkere.

**Til brukeren:** Du kan få frem en fullstendig liste ved å stoppe aktive overvåkere og prøve handlingen på nytt.

## **DBA4072E Dette overvåkernavnet finnes allerede. Oppgi et entydig navn.**

**Forklaring:** Navn på ytelsesovervåkere i en JDBC-tjener må være unike uavhengig av overvåkerens oppretter.

**Til brukeren:** Oppgi et unikt overvåkernavn.

### **DBA4074E JDBC-tjeneren oppdaget et problem. Handlingen kunne ikke utføres.**

**Forklaring:** Det oppstod et uventet problem.

**Til brukeren:** Kontroller at JDBC-tjeneren er i drift. Hvis den er det, foretar du en sporing av JDBC-tjeneren og tar kontakt med systemavdelingen.

## **DBA4075E Denne ytelsesovervåkeren er tom, så den kan ikke lagres. Tilføy minst en ytelsesvariabel til overvåkeren og prøv igjen.**

**Forklaring:** Overvåkere må inneholde minst en ytelsesvariabel for å være gyldig.

**Til brukeren:** Tilføy minst en ytelsesvariabel til overvåkeren og prøv igjen.

## **DBA4076E Handlingen kan ikke utføres fordi det ikke var du som opprettet overvåkeren.**

**Forklaring:** Du må eie overvåkeren for å kunne endre eller fjerne den eller gi den nytt navn.

**Til brukeren:** Hvis du ønsker å endre overvåkeren, kan du kopiere den under et annet navn og så endre denne kopien.

## **DBA4079E Denne overvåkeren er i bruk lokalt. Stopp overvåkeren og fjern den eller gi den nytt navn.**

**Forklaring:** Du kan ikke fjerne eller endre navn på en aktiv overvåker.

**Til brukeren:** Stopp overvåkeren før du fjerner den eller endrer navnet på den.

## **DBA4080E Denne overvåkeren er i bruk på et fjerntliggende sted. Vent til overvåkeren er stoppet, og fjern den eller gi den nytt navn.**

**Forklaring:** Du kan ikke fjerne eller endre navn på en aktiv overvåker.

**Til brukeren:** Vent til overvåkeren er stoppet, og fjern den eller gi den nytt navn.

**DBA4083E Denne overvåkeren ble ikke funnet. En annen bruker kan ha fjernet den. Stopp all overvåking og forny listen over overvåkere.**

**Forklaring:** En annen bruker kan ha fjernet overvåkeren du bruker.

**Til brukeren:** Stopp all overvåking og forny listen over overvåkere.

**DBA4090E Tilkobling til JDBC-tjeneren er avbrutt. Lukk kontrollsenteret og prøv handlingen på nytt. Hvis problemet fortsetter, foretar du en sporing på JDBC-tjeneren og tar kontakt med den systemansvarlige.**

**Forklaring:** Det har oppstått en uventet feil.

**Til brukeren:** Lukk kontrollsenteret og prøv handlingen på nytt. Hvis problemet fortsetter, foretar du en sporing på JDBC-tjeneren og tar kontakt med den systemansvarlige.

## **DBA4095I Denne funksjonen er ikke implementert på dette objektet.**

**Forklaring:** Denne funksjonen er planlagt for en fremtidig utgave, men er ikke implementert ennå på dette objektet.

**Til brukeren:** Du behøver ikke å gjøre noe.

## **DBA4220I Fullstendig databasegjenoppretting kan ikke utføres fra en tabellplassreservekopi.**

**Forklaring:** Fullstendig databasegjenoppretting kan ikke utføres fra en tabellplassreservekopi.

**Til brukeren:** Du behøver ikke å gjøre noe.

## **DBA4221I Tabellplassvalg er ikke tillatt for medietypen.**

**Forklaring:** Tabellplassvalg er ikke tillatt for medietypen.

**Til brukeren:** Du behøver ikke å gjøre noe.

## **DBA4222I Valg av tabellplass er ikke tillatt fordi databasen har statusen reservekopiering venter.**

**Forklaring:** Valg av tabellplass er ikke tillatt fordi databasen har statusen reservekopiering venter.

**Til brukeren:** Du behøver ikke å gjøre noe.

## **DBA4223I Hele databasen kreves når informasjon om reservekopi blir oppgitt manuelt.**

**Forklaring:** Hele databasen kreves når informasjon om reservekopi blir oppgitt manuelt.

**Til brukeren:** Du behøver ikke å gjøre noe.

### **DBA4730E Ytelsesovervåkeren oppdaget et problem ved tilgang til overvåkingstjeneren. Overvåkingen kan ikke fortsette. smcode:** *Feil-kode*

**Forklaring:** Se i feilloggen til administrasjonstjeneren hvis du ønsker mer informasjon.

**Til brukeren:** Kontakt teknisk service og oppgi smcode.

## **DBA4731E Det oppstod et ressursproblem på overvåkingstjeneren. smcode:** *Feil-kode*

**Forklaring:** Se i feilloggen til administrasjonstjeneren hvis du ønsker mer informasjon.

**Til brukeren:** Frigi tjenerressurser og prøv igjen. Hvis du får samme feil igjen, bør du kontakte teknisk service og oppgi smcode.

## **DBA4732E Det oppstod et problem under forsøket på tilkobling til databaseforekomsten. smcode:** *Feil-kode*

**Forklaring:** Se i feilloggen til administrasjonstjeneren hvis du ønsker mer informasjon.

**Til brukeren:** Prøv operasjonen på nytt. Hvis du får samme feil igjen, bør du kontakte teknisk service og oppgi smcode.

## **DBA4733W Den overvåkede databaseforekomsten er stoppet. Start forekomsten på nytt. smcode:** *Feil-kode*

**Forklaring:** Se i feilloggen til administrasjonstjeneren hvis du ønsker mer informasjon.

**Til brukeren:** Start forekomsten på nytt. Hvis du får samme feil igjen, bør du kontakte teknisk service og oppgi smcode.

## **DBA4734E Ytelsesovervåkeren oppdaget et problem ved tilgang til overvåkingstjeneren. smcode:** *Feil-kode*

**Forklaring:** Se i feilloggen til administrasjonstjeneren hvis du ønsker mer informasjon.

**Til brukeren:** Prøv operasjonen på nytt. Hvis du får samme feil igjen, bør du kontakte teknisk service og oppgi smcode.

**DBA4735E Det oppstod et problem under forsøket på tilkobling til databaseforekomsten. smcode:** *Feil-kode*

**Forklaring:** Se i feilloggen til administrasjonstjeneren hvis du ønsker mer informasjon.

**Til brukeren:** Kontakt teknisk service og oppgi smcode.

**DBA4736E Kan ikke fastsette gjeldende områdekode eller hvilket kodesett som er i bruk på klienten. smcode:** *Feil-kode*

**Forklaring:** Klientens områdekode og kodesett må sendes til tjeneren slik at dataene blir returnert i det riktige kodesettet. Overvåkingstjeneren kunne ikke fastsette områdekoden eller kodesettet.

**Til brukeren:** Se i dokumentasjonen til operativsystemet når du skal oppgi den riktige områdekoden og det aktive kodesettet for systemet. Prøv operasjonen på nytt når du har oppgitt områdekoden og kodesettet.

## **DBA4737E Kan ikke definere gjeldende klientområdekode eller gjeldende kodesett på tjeneren. smcode:** *Feil-kode*

**Forklaring:** Klientens områdekode og kodesett må sendes til tjeneren slik at dataene blir returnert i det riktige kodesettet. Overvåkingstjeneren kunne ikke fastsette klientens aktive områdekode eller kodesett på tjeneren.

**Til brukeren:** Se i dokumentasjonen til operativsystemet når du skal fastsette hvordan du aktiverer klientens områdekode og det aktive kodesettet på systemet til tjeneren. Prøv operasjonen på nytt når du har oppgitt områdekoden og kodesettet.

## **DBA4738E Administrasjonstjeneren på systemet** *navn* **er ikke startet. smcode:** *Feil-kode*

**Forklaring:** Administrasjonstjeneren på systemet *navn* er ikke startet.

**Til brukeren:** Start administrasjonstjeneren og prøv igjen.

## **DBA4739E Klientsystemets kodesett kunne ikke bestemmes. Klientsystemet kan være konfigurert feil. smcode:** *Feil-kode*

**Forklaring:** Det er et problem med konfigureringen på klientsystemet.

**Til brukeren:** Kontakt IBM Kundeservice.

**DBA4740E Klientkodesettet** *navn* **er ikke tilgjengelig på forekomsten** *navn***. smcode:** *Feil-kode*

**Forklaring:** Kodesette som er oppgitt, er ikke installert på forekomsten *navn*.

**Til brukeren:** Kontakt den systemansvarlige. Den systemansvarlige må installere kodesettet *navn* på forekomsten *navn*.

## **DBA4741E Klientkodesettet** *navn* **er ikke tilgjengelig på forekomsten** *navn***, på noden** *navn***. smcode:** *Feil-kode*

**Forklaring:** Kodesettet som er oppgitt, er ikke installert på forekomsten *navn* på noden *navn*.

**Til brukeren:** Kontakt den systemansvarlige. Den systemansvarlige må installere kodesettet *navn* på forekomsten *navn* på noden *navn*.

### **DBA4742E Finner ikke administrasjonstjeneren** *navn***. smcode:** *Feil-kode*

**Forklaring:** Mulige årsaker kan være: 1) Ugyldig fjernforekomstnavn. 2) Ugyldig vertssystem.

**Til brukeren:** Kontakt den systemansvarlige.

### **DBA4743E Administrasjonstjeneren** *navn* **oppdaget et problem. sql-kode:** *Feilkode***. smcode:** *Feil-kode*

**Forklaring:** Administrasjonstjeneren *navn* hadde en intern feil.

**Til brukeren:** Kontakt den systemansvarlige.

**DBA4744E Kontrollsenteret kunne ikke kommunisere med parallellverktøyene på forekomsten** *navn* **på noden** *navn***. Prøv å starte kommunikasjon på nytt. smcode:** *Feil-kode*

**Forklaring:** Kommunikasjonen er kanskje ikke startet.

**Til brukeren:** Kontakt den systemansvarlige.

## **DBA4745E TCP/IP-portkonfigurasjon mellom kontrollsenteret og lytteren (db2cclst) på forekomsten** *navn* **på noden** *navn* **er ikke riktig. smcode:** *Feil-kode*

**Forklaring:** Filen /etc/services på noden *navn* kan inneholde feil opplysninger.

**Til brukeren:** Kontakt den systemansvarlige. Den systemansvarlige bør kontrollere at portnavnet til db2ccmsrv er oppgitt riktig i filen /etc/services på noden *navn*.

**DBA4746E Vertsnavnet for forekomstnoden** *navn* **er ugyldig på forekomsten** *navn***. smcode:** *Feil-kode*

**Forklaring:** Filen db2nodes.cfg for forekomsten *navn* kan inneholde feil opplysninger.

**Til brukeren:** Kontakt den systemansvarlige. Den systemansvarlige bør kontrollere navnet på vertsmaskinen i filen db2nodes.cfg for forekomst *navn*.

## **DBA4747E Ytelsesovervåkeren mottok ikke svar fra noden** *navn* **innen registreringsintervallet til snapshotovervåkeren. smcode:** *Feil-kode*

**Forklaring:** Et ytelsesproblem eller kommunikasjonsproblem på noden som er oppgitt, hindrer at et svar blir sendt, eller så er ikke registreringsintervallet til snapshotovervåkeren langt nok til at hver node kan svare på forespørselen.

**Til brukeren:** Kontakt den systemansvarlige. Den systemansvarlige kan: 1) Kontrollere ytelsen på noden. 2) Øke registreringsintervallet til snapshotovervåkeren slik at nodene får mer tid til å svare på forespørselen.

## **DBA4748E Logisk node** *navn* **på forekomsten** *navn* **er ugyldig. smcode:** *Feil-kode*

**Forklaring:** Filen db2nodes.cfg for forekomsten *navn* kan inneholde feil opplysninger.

**Til brukeren:** Kontakt den systemansvarlige.

## **DBA4749E Overvåkingstjeneren på forekomsten** *navn* **kan ikke opprette kommunikasjon med noden** *navn***. smcode:** *Feil-kode*

**Forklaring:** Delsystemet for kommunikasjon er kanskje ikke startet.

**Til brukeren:** Start prosessen db2cclst på noden som er oppgitt ovenfor. Hvis problemet vedvarer, kontakter du den systemansvarlige.

### **DBA4750E Forekomsten du prøver å bytte til, finnes ikke. smcode:** *Feil-kode*

**Forklaring:** Se i feilloggen til administrasjonstjeneren hvis du ønsker mer informasjon.

**Til brukeren:** Kontakt teknisk service og oppgi smcode.

## **DBA5006E Aktivitetsovervåkeren** *navn* **er en aktivitetsovervåker som skriver til et navngitt rør. Aktivitetsanalysatoren støtter ikke PIPEovervåkingsprogrammer for aktiviteter.**

**Forklaring:** Aktivitetsanalysatoren behandler bare sporinger som er laget av FILE-aktivitetsovervåkere.

**Til brukeren:** Bruk en FILE-aktivitetsovervåker.

### **DBA5007E Aktivitetsovervåkeren** *aktivitetsovervåker* **finnes ikke.**

**Forklaring:** Aktivitetsovervåkerne som ble oppgitt med parameteren -evm, ble ikke funnet i katalogene for databasen som ble oppgitt av parameteren -db. Aktivitetsovervåkeren er kanskje slettet, eller du prøver kanskje å koble deg til feil database.

**Til brukeren:** Kontroller at databasekallenavnet som er oppgitt av parameteren -db, er riktig katalogisert, og at aktivitetsovervåkeren ikke er slettet. Hvis den er slettet, må du gjenopprette aktivitetsovervåkeren.

## **DBA5250I Det ble hentet for mange poster til at alle kan vises i vinduet. En del av listen blir vist.**

**Forklaring:** Høyden på vinduet som kreves for å få vist objektene som er hentet, overskrider en systembegrensning.

**Til brukeren:** Slik reduserer du antall objekter som vises i vinduet:

v Hvis "Ta med" er tilgjengelig fra menyen "Vis", kan du oppgi et delsett av objektene du vil vise i vinduet. Når du velger "Ta med", får du frem et vindu, og du blir bedt om å oppgi et delsett av kriteriene.

## **DBA5300E**

**Feil ved start av aktivitetsanalysator. Syntaks: db2eva [ - db databasekallenavn**

**-evm aktivitetsovervåkernavn ]**

**Forklaring:** Kommandoparameterne for db2eva-kommandoen er:

## **-db databasekallenavn**

angir databasen som aktivitetsovervåkeren er

definert for, slik det er katalogisert på maskinen der sporingen er analysert.

## **-evm aktivitetsovervåker**

Aktivitetsovervåkeren sporer tabeller som du vil analysere. Aktivitetsovervåkeren må være definert i databasen, spesifisert i parameteren -db.

Hvis du oppgir navnet på databasen og aktivitetsovervåkeren, kobler db2eva seg til databasen og sender en melding om at du må 'velge et mål fra sysibm.syseventmonitors' for å finne tabellen der aktivitetsovervåkeren skriver sporingsfilene sine. Aktivitetsovervåker og beslektede tabeller kan ikke være slettet når denne modusen brukes.

Hvis du ikke oppgir noen parameter, vil du få frem et tilleggsvindu der du blir bedt om å oppgi databasekallenavnet og navnet på aktivitetsovervåkeren du vil analysere.

**Til brukeren:** Gi kommandoen på nytt med gyldige argumenter.

## **DBA5311E**

## **Anropsfeil for aktivitetsovervåkeren. Syntaks: db2emcrt databasekallenavn**

**Forklaring:** Kommandoparameteren for kommandoen db2emcrt er:

## **databasekallenavn**

angir databasen som aktivitetsovervåkerne skal opprettes eller analyseres for, slik det er katalogisert på maskinen der kommandoen db2emcrt er gitt. Databasekallenavn overstyrer databasenavnet som er oppgitt i sporingen.

**Til brukeren:** Gi kommandoen på nytt med gyldige argumenter.

### **DBA5350E Det oppstod en feil under åpning av filen** *filnavn***.**

**Forklaring:** Den oppgitte filen kunne, av ukjent årsak, ikke åpnes i lesemodus.

**Til brukeren:** Kontroller at katalognavnet som er oppgitt av parameteren -path er skrevet riktig, tilgangsautorisasjonen til katalogen og at den inneholder en lesbar sporingsfil med navnet 00000000.evt som ikke er tom.

MERK: Den første sporingsfilen for en aktivitetsovervåker er alltid 00000000.evt, og du kan ikke endre navnet.

#### **DBA5351E Filen** *filnavn* **ble ikke funnet.**

**Forklaring:** Det finnes ingen 00000000.evt-fil i katalogen som er oppgitt av parameteren -path.

**Til brukeren:** Kontroller at katalognavnet som er oppgitt av parameteren -path er skrevet riktig, tilgangsautorisasjonen til katalogen og at den inneholder sporingsfilen 00000000.evt.

MERK: Den første sporingsfilen for en aktivitetsovervåker er alltid 00000000.evt, og du kan ikke endre navnet.

#### **DBA5352E Banen** *tilgangsbane* **ble ikke funnet.**

**Forklaring:** Parameteren -path oppgir en katalog som ikke finnes.

**Til brukeren:** Kontroller at katalognavnet som er oppgitt av parameteren -path er skrevet riktig, tilgangsautorisasjonen til katalogen og at den inneholder sporingsfilen 00000000.evt.

MERK: Den første sporingsfilen for en aktivitetsovervåker er alltid 00000000.evt, og du kan ikke endre navnet.

#### **DBA5353E Tilgang til** *param-1* **ble nektet.**

**Forklaring:** Den oppgitte filen kunne ikke åpnes i lesemodus. Parameteren -path oppgir kanskje en katalog som du ikke har tilstrekkelig tilgang til.

#### **Til brukeren:**

- v Kontroller tilgangen din til katalogen oppgitt av parameteren -path.
- v Kontroller at ingen har låst filen i eksklusiv modus.

### **DBA5354E Dataene kan ikke leses fra** *filnavn***.**

**Forklaring:** Sporingsfilen til aktivitetsovervåkeren inneholder uventede data, eller du får ikke tilgang til den.

Sporingsfilen ble trolig ødelagt under overføringen, eller den er fjernet.

**Til brukeren:** Overfør sporingsfilene fra tjeneren på nytt. Når du overfører sporingsfiler fra en fjerntliggende tjener, må du kontrollere at overføringen blir utført i binærmodus.

### **DBA5355E Det ble ikke funnet noen loggstartsekvens for aktivitetsovervåkeren i** *filnavn***.**

**Forklaring:** Den første filen som en aktivitetsovervåker skriver til, er 0000000.evt, og den inneholder en datastruktur som identifiserer sporingsegenskapene. Datastrukturen kunne ikke leses. Mulige årsaker:

• Sporingsfilen er ødelagt.

v Sporingsfilen er tom. Dette kan skje hvis aktivitetsovervåkeren er aktiv, men ikke har tømt bufferne ennå.

#### **Til brukeren:**

- v Hvis sporingen ble overført fra en fjerntliggende tjener, må du overføre på nytt og kontrollere at overføringen blir utført i binærmodus.
- v Hvis sporingsfilen er tom, slår du av aktivitetsovervåkeren for å tvinge den til å tømme bufferen.

#### **DBA5356E Byterekkefølgen er ikke gyldig i** *filnavn***.**

**Forklaring:** Loggstartsekvensen til aktivitetsovervåkeren (den første posten som skrives til en ny sporing) oppgir om sporingen inneholder data fra småsystemer (for eksempel OS/2) eller storsystemer (som AIX). Verdien som ble funnet i sporingsfilen, oppgav ingen av de to datatypene som støttes.

Sporingsfilen ble trolig ødelagt under overføringen.

**Til brukeren:** Overfør sporingsfilene fra tjeneren på nytt. Når du overfører sporingsfiler fra en fjerntliggende tjener, må du kontrollere at overføringen blir utført i binærmodus.

### **DBA5357E Det ble funnet uventede data i posisjonen** *forskyvningsverdi* **i filen** *filnavn***.**

**Forklaring:** Sporingsfilen til aktivitetsovervåkeren inneholder uventede data.

Sporingsfilen ble trolig ødelagt under overføringen.

**Til brukeren:** Overfør sporingsfilene fra tjeneren på nytt og kontroller at overføringen blir utført i binærmodus.

### **DBA5358I Kan ikke lese i det lokale filsystemet uten en aktiv lokal administrasjonstjener.**

**Forklaring:** Filoversiktsfunksjonen krever en DAS-forekomst (Database Administration Server) for å kunne lese filsystemer. Hvis dette er en klientinstallering, er DAS-forekomsten ikke installert og den lokale filoversiktsfunksjonen er deaktivert.

**Til brukeren:** Når det gjelder tjenerinstalleringer, må du kontrollere at DAS-forekomsten er startet, og deretter forsøke operasjonen på nytt.

## **DBA5500E Det har oppstått en systemfeil. Aktivitetsanalysatoren kan ikke fortsette behandlingen.**

**Forklaring:** Det oppstod en systemfeil da du prøvde å starte applikasjonsmiljøet. Årsaken er ukjent.

**Til brukeren:** Gi kommandoen på nytt.

## **DBA5501W Vil du slette aktivitetsfiler som er tilknyttet aktivitetsovervåkeren** *navn* **som du fjerner?**

### **Forklaring:**

**Til brukeren:** Klikk på OK for å slette aktivitetsfilene for den valgte aktivitetsovervåkeren. Hvis du ikke vil slette aktivitetsfilene, men fremdeles vil fjerne aktivitetsovervåkeren, klikker du på Nei. Hvis du ikke vil fjerne aktivitetsovervåkeren, eller slette aktivitetsfilene, klikker du på Avbryt.

## **DBA5502E Ingenting ble valgt fra listen over aktivitetstyper. Du må velge en eller flere typer fra listen.**

**Forklaring:** Når du oppretter en aktivitetsovervåker, må du velge minst en aktivitetstype.

**Til brukeren:** Merk av en eller flere valgruter for aktivitetstype i vinduet Opprett aktivitetsovervåker.

## **DBA5503I Aktivitetsovervåkeren** *navn* **er opprettet.**

**Forklaring:** Aktivitetsovervåkeren er opprettet og er føyd til databaselisten over aktivitetsovervåkere.

**Til brukeren:** Klikk på OK for å fjerne meldingen.

## **DBA5504W Noen aktivitetsovervåkere er ikke fjernet fordi aktivitetsfilene deres ikke kunne slettes. Du finner en liste over aktivitetsovervåkere som ikke er fjernet, på siden Melding i notisboken Journal.**

**Forklaring:** Noen av de valgte aktivitetsovervåkerne kan være fjernet, mens andre ikke ble det, fordi den tilhørende aktivitetssporingsfilen ikke kunne slettes.

Dette forekommer når aktivitetsfiler er bare for lesing, eller de blir brukt av en annen aktiv prosess.

**Til brukeren:** Du finner en liste over

aktivitetsovervåkere som ikke er fjernet, på siden meldingssiden i notisboken Journal. Hvis du vil slette filene, avslutter du prosessen og kontrollerer tilgangsautorisasjonen for filene. Deretter velger du aktivitetsovervåkeren fra listen over aktivitetsovervåkere og velger å fjerne fra menyen.

## **DBA5505E Største filstørrelse er ikke oppgitt.**

**Forklaring:** Hvis maksimal filstørrelse i 4 kB-sider er valgt i funksjonsvinduet på Opprett aktivitetsovervåker, må du oppgi den maksimale størrelsen på aktivitetsfilene.

**Til brukeren:** Oppgi en maksimal filstørrelse på mellom 1 og 2,147,483,647 4 kB-sider, eller du kan velge alternativet Ingen maksimumsverdi. Hvis du har valgt Ingen maksimumsverdi, er 1 det største antall aktivitetsfiler.

### **DBA5506E Største antall filer er ikke oppgitt.**

**Forklaring:** Hvis Største antall filer er valgt i funksjonsvalgvinduet Opprett aktivitetsovervåker, må du oppgi det største antall aktivitetsfiler.

**Til brukeren:** Oppgi et største antall aktivitetsfiler på mellom 1 og 2,147,483,647, eller velg alternativet Ingen maksimumsverdi.

### **DBA5507E Bufferstørrelsen er ikke oppgitt.**

**Forklaring:** Du må oppgi en bufferstørrelse i 4 kB-sider for aktivitetsovervåker.

**Til brukeren:** Du må oppgi en bufferstørrelse på aktivitetsovervåker på mellom 1 og 2,147,483,647 4 kB-sider.

### **DBA5508W Vil du slette aktivitetsfilene som er tilknyttet aktivitetsovervåkerne du fjerner?**

**Til brukeren:** Klikk på OK for å slette aktivitetsfilene for de valgte aktivitetsovervåkerne. Hvis du ikke vil slette aktivitetsfilene, men fremdeles vil fjerne aktivitetsovervåkerne, klikker du på Nei. Hvis du ikke vil fjerne de valgte aktivitetsovervåkerne, eller slette aktivitetsfilene, klikker du på Avbryt.

## **DBA5509E Navnet som er oppgitt for aktivitetsovervåkeren, er ikke gyldig.**

**Forklaring:** Navnet som er oppgitt i navnefeltet til aktivitetsovervåkeren, inneholder et eller flere tegn som ikke er tillatt. En aktivitetsovervåker kan inneholde alfanumeriske tegn og må begynne med på en bokstav.

**Til brukeren:** Fjern alle tegn i navnet som ikke er alfanumeriske og kontroller at navnet begynner på en bokstav.

## **DBA5510E Under forsøk på å aktivere overvåkeren ble katalogen til datafilene ikke funnet.**

**Forklaring:** Når du aktiverer en aktivitetsovervåker, må katalogen som ble opprettet da aktivitetsovervåkeren på opprettet, finnes. En aktivitetsovervåker må ha en eksisterende fil og bane for å kunne tømme bufferne.

**Til brukeren:** Opprett katalogen som ble oppgitt da aktivitetsovervåkeren ble opprettet. Prøv å aktivere aktivitetsovervåkeren på nytt.

## **DBA5511E** *navn* **er ugyldig fordi verdien er utenfor tillatt verdiområde.**

**Forklaring:** Verdiene for aktivitetsovervåkerens største tillatte filstørrelse, største tillatte antall filer og bufferstørrelse må være mellom 1 og 2,147,483,647.

**Til brukeren:** Skriv inn en verdi i skrivefeltene som er innenfor det gitte området.

### **DBA5512E Tegnet** *tegn* **som er oppgitt som i navnet for aktivitetsovervåkeren, er ikke tillatt.**

**Forklaring:** Et tegn som er oppgitt i navnefeltet for aktivitetsovervåkeren, er ikke et gyldig tegn for et aktivitetsovervåkernavn.

**Til brukeren:** Fjern alle tegn i navnet på aktivitetsovervåkeren som ikke er alfanumeriske og kontroller at navnet begynner på en bokstav.

## **DBA5513E Det dynamisk lenkede biblioteket "DB2EVA.DLL" kunne ikke lastes inn.**

**Forklaring:** Kunne ikke laste inn DLL-filen under startingen av aktivitetsanalysatoren, fordi den er slettet eller fjernet.

**Til brukeren:** Installer aktivitetsanalysatoren på nytt ved å velge ytelsesovervåkeren under installeringen.

## **DBA5514I Aktivitetsfilene for aktivitetsovervåkeren** *navn* **kunne ikke slettes.**

**Forklaring:** Aktivitetsfilene for aktivitetsovervåkeren kunne ikke slettes, fordi de blir brukt av en aktiv prosess eller er bare for lesing.

**Til brukeren:** Hvis du vil slette filene, avslutter du prosessen som bruker dem og kontrollerer tilgangsautorisasjonen for filene. Velg aktivitetsovervåkeren på nytt og velg å fjerne fra menyen.

## **DBA5515E Databasekallenavnet eller databasenavnet** *databasenavn* **ble ikke funnet.**

**Forklaring:** Kallenavnet som ble oppgitt kommandolinjen, er ikke katalogisert på denne maskinen.

**Til brukeren:** Katalogiser kallenavnet på denne maskinen og gi kommandoen på nytt, eller gi kommandoen på nytt med et gyldig kallenavn.

## **DBA5516W Visning av sporingen for denne aktivitetsovervåkeren kan ta ganske lang tid. Vil du fortsette behandlingen?**

**Forklaring:** Brukeren har bedt om å vise en stor sporing for en aktivitetsovervåker. Det kan ta litt tid å fullføre lesingen av filene.

**Til brukeren:** Klikk på OK hvis du vil fortsette behandlingen av sporingen. Hvis du ikke vil fortsette behandlingen av sporingsfilen, klikker du på Nei.

## **DBA5517E Aktivitetsovervåkeren kunne ikke startes på grunn av** *årsakskode***.**

**Forklaring:** Aktivitetsovervåkeren kunne ikke startes på grunn av årsaken som fremgår av *årsakskode*:

- 1. Banen til aktivitetsovervåkeren er ugyldig.
- 2. Enheten, der aktivitetsovervåkeren skal startes, er ikke klar.
- 3. Tilknytning til administrasjonstjeneren mislyktes.

**Til brukeren:** Hvis du vil starte aktivitetsovervåkeren, må du kontrollere at banen til aktivitetsovervåkeren er gyldig, administrasjonstjeneren er startet og at de riktige autorisasjonene finnes på enheten. Klikk på OK.

Hvis du fremdeles får feil, må du opprette aktivitetsovervåkerkatalogen på enheten manuelt og klikke på OK.

Hvis du vil opprette aktivitetsovervåkeren uten å starte den, fjerner du merket i valgruten Start nå og klikker på OK.

## **DBA5518E Aktivitetsovervåkeren kunne ikke startes på grunn av at utdatakatalogen ikke kunne opprettes.**

**Forklaring:** Katalogen kunne ikke opprettes på grunn av disse årsakene:

- 1. Det finnes ikke riktige autorisasjoner for oppretting av kataloger på filsystemet du har bedt om.
- 2. Opprett aktivitetsovervåker støtter ikke oppretting av kataloger på plattformer som ikke er fra Intel.
- 3. Kan ikke opprette en katalog med flere en 8 tegn på et FAT-filsystem.

**Til brukeren:** Kontroller at du har de riktige autorisasjonene for oppretting av katalog.

Opprett utdatakatalogen til aktivitetsovervåkeren manuelt på plattformer som ikke er fra Intel.

## **DBA5519I Fant ikke aktivitetsovervåkingstabellen i aktivitetskildedatabasen.**

**Forklaring:** Aktivitetsovervåkingstabellen som inneholder overvåkede aktivitetsposter ble ikke funnet i den oppgitte kildedatabasen.

**Til brukeren:** Kontroller at aktivitetsovervåkingstabellen finnes i kildedatabasen og at tabellnavnet er i SYSIBM.SYSEVENTTABLES.

## **DBA5520E Finner ikke overvåkingsprogrammets tabell i aktivitetskildedatabasen.**

**Forklaring:** Kan ikke åpne aktivitetsovervåkerens styringstabell.

**Til brukeren:** Kontroller at styringstabellen for aktivitetsovervåkeren finnes i kildedatabasen og at tabellnavnet er i SYSIBM.SYSEVENTTABLES.

## **DBA5521I Tilkobling til databasen kan ikke opprettes. Aktivitetsovervåkerlisten kan ikke hentes.**

**Forklaring:** En tilkobling til databasen er ikke opprettet.

**Til brukeren:** Kontroller at kommandoen er utført. Hvis problemet vedvarer, kontakter du IBM Kundeservice.

**DBA6001I Replikeringsabonnementssettet** *abonnementssett***, er i bruk. Prøv igjen senere.**

**Forklaring:** Effektueringsprogrammet behandler replikeringsabonnementet og denne handlingen kan ikke deaktiveres. Vent til effektueringsprogrammet har fullført behandlingen og prøv kommandoen på nytt.

**Til brukeren:** Du behøver ikke å gjøre noe.

**DBA6002I Replikeringskilden** *kildenavn-1***.***kildenavn-2* **er definert. Når du skal begynne å registrere endringer i replikeringskilden, starter du registreringsprogrammet fra kommandolinjen.**

**Forklaring:** Registreringsprogrammet krever en definert replikeringskilde for å kunne kjøres.

**Til brukeren:** Kontroller at registreringsprogrammet er startet.

**DBA6003I Replikeringsabonnementet er definert. Når du skal begynne å replikere abonnementssettet, må du passe på at effektueringsprogrammet er startet fra kommandolinjen.**

**Forklaring:** Effektueringsprogrammet krever en definert replikeringskilde for å kunne kjøres.

**Til brukeren:** Kontroller at effektueringsprogrammet er startet.

**DBA6004I Replikeringsabonnementet er endret.**

**Forklaring:** Dette er bare til orientering.

**Til brukeren:** Du behøver ikke å gjøre noe.

## **DBA6005I Replikeringskildene er fjernet.**

**Forklaring:** Dette er bare til orientering.

**Til brukeren:** Du behøver ikke å gjøre noe.

## **DBA6006I Replikeringskilden** *kildenavn* **kunne ikke fjernes.**

**Forklaring:** Dette er bare til orientering.

**Til brukeren:** Du behøver ikke å gjøre noe.

**DBA6007I Replikeringsabonnementet** *abonnementsnavn* **kunne ikke fjernes.**

**Forklaring:** Dette er bare til orientering.

**Til brukeren:** Du behøver ikke å gjøre noe.

## **DBA6008I Replikeringsabonnementene er fjernet.**

**Forklaring:** Dette er bare til orientering.

**Til brukeren:** Du behøver ikke å gjøre noe.

**DBA6009I Filen** *filnavn* **er låst av en annen handling.**

**Forklaring:** Filen blir brukt av en annen handling.

**Til brukeren:** Vent til handlingen er ferdig og prøv kommandoen på nytt.

## **DBA6010I Kombineringen er definert.**

**Forklaring:** Denne meldingen er bare til orientering.

**Til brukeren:** Du behøver ikke å gjøre noe.

**DBA6012I Replikeringskilden er definert. Når du skal begynne å registrere endringer i replikeringskilden, må du passe på at registreringsprogrammet er startet fra kommandolinjen.**

**Forklaring:** Registreringsprogrammet krever en definert replikeringskilde for å kunne kjøres.

**Til brukeren:** Kontroller at registreringsprogrammet er startet.

## **DBA6013I Replikeringsabonnementet er oppdatert.**

**Forklaring:** Denne meldingen er bare til orientering.

**Til brukeren:** Du behøver ikke å gjøre noe.

## **DBA6014I Replikeringsabonnementet er klonet.**

**Forklaring:** Denne meldingen er bare til orientering.

**Til brukeren:** Du behøver ikke å gjøre noe.

**DBA6015I SQL-setningene for denne handlingen er lagret i en fil slik at de kan redigeres og utføres senere.**

**Forklaring:** Denne meldingen er bare til orientering.

**Til brukeren:** Du behøver ikke å gjøre noe.

#### **DBA6016I SQL-skriptfilen er utført.**

**Forklaring:** Denne meldingen er bare til orientering.

**Til brukeren:** Du behøver ikke å gjøre noe.

### **DBA6100I Effektueringsprogrammet utfører bare fullstendig fornyingskopiering av dette settet.**

**Forklaring:** Denne meldingen er bare til orientering.

**Til brukeren:** Du behøver ikke å gjøre noe.

**DBA6101E Tabellen** *tabellnavn-1***.***tabellnavn-2* **ble ikke funnet.**

**Forklaring:** Fant ikke styringstabellen som ble oppgitt, i databasen, eller den ble slettet ved en feiltakelse.

**Til brukeren:** Opprett styringstabellen. Se i kapitlet som omhandler tabeller hvis du vil ha mer informasjon.

#### **DBA6102I Det kan ta litt tid å fullføre denne handlingen. Vent litt...**

**Forklaring:** Denne meldingen er bare til orientering.

**Til brukeren:** Du behøver ikke å gjøre noe.

#### **DBA6103E SQL-filen** *filnavn* **kan ikke kjøres.**

**Forklaring:** Det kan være at brukeren har redigert SQL-setningsfilen for en replikeringshandling, for eksempel definering av en replikeringskilde, og det er en feil i SQL-setningsfilen.

**Til brukeren:** Rett feilen i SQL-setningsfilen og kjør filen på nytt.

### **DBA6104W Fant ingen entydige prefikstegn. Prefikstegnet blir satt til NULL.**

**Forklaring:** Et prefikstegn er et alfabetisk eller numerisk tegn som brukes til å skille ut førkopi-kolonner i kildetabellen. Du får denne advarselen hvis et prefikstegn ikke kan tildeles fordi alle mulige prefikstegn allerede er i bruk. Endringsdatatabellen kan ikke opprettes.

**Til brukeren:** Fjerne merkingen av førkopi-kolonnene og prøv igjen.

**DBA6105E Du må skrive inn data i feltet** *feltnavn***.**

**Forklaring:** Brukeren har ikke fylt ut et nødvendig felt.

**Til brukeren:** Oppgi en parameter og velg **OK**.

### **DBA6106E Replikeringen støtter ikke dette databasesystemet.**

**Forklaring:** Replikeringen må støtte databasesystemet du bruker, for å kunne kjøres.

**Til brukeren:** Kontakt IBM Kundeservice.

#### **DBA6107E Oppgi en annen verdi i feltet** *feltnavn***.**

**Forklaring:** Når du kloner en et replikeringsabonnement, må feltene **Måltjener** og **Effektueringskvalifikator** være forskjellige fra de opprinnelige feltene **Måltjener** og **Effektueringskvalifikator**.

**Til brukeren:** Oppgi en annen måltjener eller effektueringskvalifikator og velg **OK**.

## **DBA6108E Handlingen kan ikke fullføres på grunn av en syntaksfeil.**

**Forklaring:** SQL-setningen inneholder en syntaksfeil.

**Til brukeren:** Du finner riktig syntaks i SQL Reference. Når det gjelder abonnementshandlinger, kan du kontrollere WHERE-leddet, ROWS-siden eller CREATE-kolonnen. Når det gjelder å definere kombineringer, kan du kontrollere CREATE VIEW-setningen.

### **DBA6109E Handlingen Vis kolonner kan ikke fullføres.**

**Forklaring:** Handlinger Vis kolonner krever at det er valgt en tabell.

**Til brukeren:** Velg en tabell fra listen Valgte tabeller og trykk deretter på tasten for Vis kolonner.

#### **DBA6110E SQL-filen** *filnavn* **kan ikke åpnes.**

**Forklaring:** SQL-filen finnes ikke, ligger i feil delkatalog eller er opptatt med en annen prosess.

**Til brukeren:** Kontroller at du har oppgitt riktig filnavn og at filen ligger i riktig katalog. Hvis filen er opptatt med en annen prosess, avslutter du prosessen og oppgir filnavnet på nytt.

## **DBA6111E Filen** *filnavn* **kan ikke åpnes.**

**Forklaring:** Filen finnes ikke, eller den er i feil delkatalog.

**Til brukeren:** Kontroller at du har oppgitt riktig

filnavn på replikeringssiden i notisboken Verktøyinnstillinger.

**DBA6112I Du har valgt å erstatte brukerdefinerte verdier for å definere replikeringsobjekter i notisboken Verktøyinnstillinger. Oppgi disse verdiene i filen** *filnavn***.**

**Forklaring:** Denne meldingen er bare til orientering.

**Til brukeren:** Du behøver ikke å gjøre noe hvis du allerede har oppgitt brukerdefinerte verdier i filen.

### **DBA6113E Nøkkelordet** *nøkkelord* **er et ugyldig nøkkelord i filen** *filnavn***.**

**Forklaring:** Nøkkelordet som er oppgitt, er ugyldig og kan inneholde skrivefeil.

**Til brukeren:** Bruk nøkkelordene oppgitt i standardfilen ″DPREPL.DFT″.

### **DBA6114E Verdien for nøkkelordet** *nøkkelord* **ble ikke funnet i filen** *filnavn***.**

**Forklaring:** Verdien til nøkkelordet kreves for at handlingen skal kunne fullføres.

**Til brukeren:** Oppgi en verdi for nøkkelordet i filen.

## **DBA6115E Ingen av postene på kolonnelisten ble valgt. Denne handlingen kan ikke fullføres.**

**Forklaring:** Minst en post på kolonnelisten må være valgt for at denne handlingen skal kunne fullføres.

**Til brukeren:** Velg en eller flere poster fra kolonnelisten og trykk på **OK**.

**DBA6116E Verdien for nøkkelordet** *nøkkelord* **er ugyldig i filen** *filnavn***.**

**Forklaring:** Verdien til nøkkelordet er enten for langt, med feil datatype eller i feil format.

**Til brukeren:** Rett verdien og prøv på nytt.

**DBA6117W Førkopikolonnen** *kolonneliste* **ble redusert til** *antall* **byte, fordi lengden til den opprinnelige kolonnen var på databasegrensen før den ble tilføyd til førkopiprefikset** *førkopiprefiks***.**

**Forklaring:** Lengden på kolonnen fra den opprinnelige kildetabellen var på databasegrensen. Da den ble tilføyd til førkopiprefikset, ble enkelte tegn på slutten av kolonnenavnet kuttet av slik at det skulle passe til databasegrensen. Det nye førkopikolonnenavnet er kanskje ikke entydig lenger, siden de avkuttede tegnene muligens er nødvendige for å gjøre navnet entydig.

**Til brukeren:** Fjern merket fra førkopikolonnen når det avkuttede navnet ikke er entydig, og kjør handlingen på nytt.

## **DBA6118W Datatypene** *datatypeliste* **støttes ikke av databasen** *database***. Datatypene blir konvertert til** *datatypeliste* **i SQL-skriptet.**

**Forklaring:** Enkelte datatyper fra kilden støttes ikke på den navngitte databasen. Tilsvarende datatyper ble funnet på den navngitte databasen. De genererte SQL-setningene bruker de konverterte datatypene i stedet for datatypene som ikke støttes.

**Til brukeren:** Du trenger ikke å gjøre noe hvis de konverterte datatypene er akseptable. Hvis de ikke er akseptable, fjerner du merket fra målkolonnene og kjører handlingen på nytt.

## **DBA6119W Datatypene** *datatypeliste* **støttes ikke av databasen** *database***. Kolonnene som inneholder disse datatypene, blir ekskludert fra SQL-skriptet.**

**Forklaring:** Enkelte datatyper fra kilden støttes ikke på den navngitte databasen. Ingen tilsvarende datatyper ble funnet på den navngitte databasen. De genererte SQL-setningene vil ekskludere kolonner som inneholder de konverterte datatypene.

**Til brukeren:** Kontakt IBM Kundeservice hvis du vil anbefale at en bestemt datatype skal støttes på den navngitte databasen i fremtiden.

## **DBA6120W Kildetabellen** *tabellnavn* **ble ikke definert med en primærnøkkel. Spesifiser en primærnøkkel for måltabellen på siden Målkolonner.**

**Forklaring:** Handlingen definer abonnement fant ikke en kvalifiserende primærnøkkel for kildetabellen. Derfor klarte ikke definer abonnement å fastsette en passende primærnøkkel for måltabellen.

**Til brukeren:** Spesifiser en primærnøkkel for måltabellen på siden Målkolonner i notisboken Avansert.

## **DBA6121W Et inkompatibelt Java Runtime Environment er oppdaget. Kontroller at nødvendig nivå for Java Runtime Environment er installert.**

**Forklaring:** Den installerte versjonen av Java Runtime støttes ikke av DB2 Java-applikasjonen.

**Til brukeren:** Les i filen readme.htm i kontrollsenteret hvis du vil ha opplysninger om krav til JRE-nivå.

## **DBA6123E Handlingen du bad om kan ikke utføres, fordi skjemanavnene på objektene er lengre enn** *antall* **byte.**

**Forklaring:** Datareplikeringskomponentene støtter skjemanavn på opptil 18 byte. Du forsøkte å utføre en replikeringshandling mot objektene som har lengre skjemanavn. Handlingen kan ikke utføres.

**Til brukeren:** Velg objekter med skjemanavn på 18 byte eller mindre, og utfør handlingen på nytt.

## **DBA6124W Handlingen du bad om, kan ikke utføres på enkelte av objektene du valgte, fordi skjemanavnene på objektene er lengre enn** *antall* **byte.**

**Forklaring:** Datareplikeringskomponentene støtter skjemanavn på opptil 18 byte. Du forsøkte å utføre en replikeringshandling mot enkelte objekter som har lengre skjemanavn. Handlingen blir utført bare på de objektene som har skjemanavn på 18 byte eller mindre.

**Til brukeren:** Du behøver ikke å gjøre noe.

## **DBA6125W Feltet** *felt* **inneholder et skjemanavn som er lengre enn** *antall* **byte. Skjemanavnet vil bli avkuttet til** *antall* **byte.**

**Forklaring:** Datareplikeringskomponentene støtter skjemanavn på opptil 18 byte. Skjemanavnet i feltet er lengre enn 18 byte og vil bli avkuttet til 18 byte.

**Til brukeren:** Du behøver ikke å gjøre noe. Du kan imidlertid skrive et kortere skjemanavn i feltet hvis du ikke vil at det eksisterende skjemanavnet skal avkuttes.

## **DBA7000E Lisensen for** *produktnavn* **kunne ikke fjernes. Returkode =** *returkode***.**

**Forklaring:** Lisensen kunne ikke fjernes. Lisensen ble ikke funnet i den systemlåste filen, eller den systemlåste filen kunne ikke oppdateres.

**Til brukeren:** Kontroller tillatelsene for den systemlåste filen og at lisensen finnes i den.

Plasseringen til filen er plattformspesifikk:

- AIX /var/ifor/nodelock
- Windows-operativsystemer -\$DB2PATH/license/nodelock
- v Alle andre operativsystemer /var/lum/nodelock

## **DBA7001E Lisensen kunne ikke tilføyes til nodelåsfilen. Returkode =** *returkode***.**

**Forklaring:** Det oppstod en feil under overføring av lisensfilen eller installering av lisensen.

**Til brukeren:** Kontroller tillatelsene for den systemlåste filen. Plasseringen til filen er plattformspesifikk:

- AIX /var/ifor/nodelock
- v Windows-operativsystemer \$DB2PATH/license/nodelock
- Alle andre operativsystemer /var/lum/nodelock

Du kan også tilføye lisensen ved hjelp av kommandolinjefunksjonen db2licm.

Hvis problemet vedvarer, kontakter du IBM Kundeservice.

**DBA7002E Lisenssertifikatet er ugyldig. Prøv kommandoen igjen med en gyldig lisensfil. Returkode =** *returkode***.**

**Forklaring:** Lisenssertifikatet i den oppgitte filen inneholder ikke en gyldig db2-lisens, eller det har et ukjent format.

**Til brukeren:** Få tak i et gyldig DB2-lisenssertifikat fra din IBM-representant eller en autorisert forhandler.

## **DBA7003W Listen over aktive brukere kunne ikke hentes frem. Returkode =** *returkode***.**

**Forklaring:** Demonen eller tjenesten som sporer brukerne, fungerer ikke på riktig måte eller har ikke blitt startet. Avtalen for samtidige brukere eller registrerte brukere må være aktivert.

**Til brukeren:** Aktiver en avtale for samtidige brukere eller registrerte brukere og start alle forekomstene på nytt.

Hvis problemet vedvarer, kontakter du IBM Kundeservice.

## **DBA7004E Den registrerte brukeren kunne ikke fjernes fra listen over registrerte brukere. Returkode =** *returkode***.**

**Forklaring:** Listen over registrerte brukere kunne ikke oppdateres med endringene du bad om.

**Til brukeren:** Kontroller at brukeren finnes, og at dette er en gyldig handling for dette produktet. Hvis problemet vedvarer, kontakter du IBM Kundeservice.

## **DBA7005E Den registrerte brukeren kunne ikke tilføyes. Returkode =** *returkode***.**

**Forklaring:** Listen over registrerte brukere kunne ikke oppdateres med endringene du bad om.

**Til brukeren:** Kontroller at bruker-IDen er gyldig, og at avtalen for registrerte brukere er gyldig for dette produktet. Hvis problemet vedvarer, kontakter du IBM Kundeservice.

## **DBA7006E Lisensavtalen kunne ikke oppdateres. Returkode =** *returkode***.**

**Forklaring:** Forsøket på å oppdatere lisensavtalen for dette produktet mislyktes.

**Til brukeren:** Start forekomsten og lisenstjeneren på nytt ved hjelp av kommandoen db2licd -xxx eller på Windows NT ved å bruke styreren for tjenestekontroll.

Hvis problemet vedvarer, kontakter du IBM Kundeservice.

### **DBA7007E Statistikken for lisensbruk kunne ikke hentes frem. Returkode =** *returkode***.**

**Forklaring:** Statistikken er ødelagt, det oppstod en kommunikasjonsfeil eller ingen data er tilgjengelig. Det blir generert data under tilkoblinger og frakoblinger etter at en avtale er oppdatert og forekomstene er startet på nytt.

**Til brukeren:** Hvis statistikken er ødelagt, kan du fjerne statistikkdatabasen. Dette fjerner all innsamlet statistikk. Plasseringen er plattformspesifikk og avhenger av hvor produktet er installert.

- UNIX DB2-installeringskatalog/misc/db2licst
- v Windows-operativsystemer -DB2 installeringskatalog\license\db2licst.dat

## **DBA7008I Lisensavtalen blir ikke fullstendig aktivert før forekomstene er startet på nytt.**

**Forklaring:** Når forekomstene blir startet på nytt, leser lisensavtalen lisenskonfigurasjonen på nytt.

**Til brukeren:** Start forekomstene på nytt på tjeneren.

**DBA7009E Dette produktet,** *produkt***, støtter ikke den oppgitte lisensavtalen. Returkode =** *returkode***.**

**Forklaring:** Lisensavtalen som er oppgitt, er ikke tilgjengelig for bruk med dette produktet.

**Til brukeren:** Oppgi en gyldig lisensavtale.

## **DBA7010E Lisenssenteret kunne ikke hente en liste over produkter fra den oppgitte tjeneren. Returkode =** *returkode***.**

**Forklaring:** Listen over produkter på denne tjeneren kunne ikke innhentes.

**Til brukeren:** Start administrasjonsforekomsten og kontrollsenteret på nytt og prøv igjen. Hvis problemet vedvarer, kontakter du IBM Kundeservice.

## **DBA7011E Du har ikke nødvendig autorisasjon til å utføre den oppgitte handlingen.**

**Forklaring:** Du har ikke tillatelse til å utføre denne operasjonen.

**Til brukeren:** Logg deg på med en bruker-ID som har nødvendige tillatelser til å utføre denne kommandoen.

## **DBA7012E Det finnes ingen statistikk for det oppgitte tidsrommet.**

**Forklaring:** Det finnes ingen statistikk for det tidsrommet du oppgav.

**Til brukeren:** Oppgi et gyldig tidsrom som det finnes statistikk for.

**DBA7013E Lisenssertifikatet** *filnavn* **ble ikke funnet. Prøv kommandoen igjen med en gyldig lisensfil. Returkode =** *returkode***.**

**Forklaring:** Den oppgitte filen finnes ikke eller kan ikke leses.

**Til brukeren:** Få tak i et gyldig DB2-lisenssertifikat fra din IBM-representant eller en autorisert forhandler.

## **DBA7014E Start kontrollsenteret og administrasjonsforekomsten på nytt og prøv kommandoen igjen.**

**Forklaring:** Start kontrollsenteret og administrasjonsforekomsten på nytt og prøv kommandoen igjen.

**Til brukeren:** Hvis problemet vedvarer, kontakter du IBM Kundeservice.

## **DBA7015E Lisensen for DB2 OLAP Server kan ikke oppdateres. DB2 OLAP-prosessene er aktive.**

**Forklaring:** DB2 kan ikke oppdatere lisensen for DB2 OLAP Server mens DB2 OLAP Server kjører.

**Til brukeren:** For å oppdatere OLAP-lisensen må du stoppe alle OLAP-prosesser og installere denne DB2-lisensen på nytt.

## **DBA7016E Det valgte systemet har ingen definerte forekomster.**

**Forklaring:** Det ble ikke funnet noen gyldig DB2-forekomst for det valgte systemet. Kontroller at du har katalogisert minst en gyldig DB2-forekomst og at den ligger på det valgte DB2-systemet.

**Til brukeren:** Katalogiser en gyldig DB2-forekomst for det valgte systemet, start kontrollsystemet på nytt og forsøk kommandoen igjen.

## **DBA7017E Det ble ikke funnet noen gyldig DB2-forekomst på det valgte systemet.**

**Forklaring:** Det ble ikke funnet noen gyldig DB2-forekomst for det valgte systemet. Kontroller at de valgte systemene har minst en aktiv DB2-forekomst.

**Til brukeren:** Opprett en gyldig DB2-forekomst på det valgte systemet og forsøk kommandoen igjen.

## **DBA7100W Filen** *filnavn* **kunne ikke åpnes. Siden** *sidenavn* **i informasjonssenteret, som tilsvarer den filen, blir ikke vist.**

**Forklaring:** Dataene for informasjonssenteret blir lagret i en rekke NDX-filer. Det er mulig at filen *filnavn* mangler i den riktige katalogen.

**Til brukeren:** Kontroller at NDX-filene er installert på filsystemet.

Sider i informasjonssenteret og de tilsvarende NDX-filene:

- Begreper db2booksuc.ndx
- v Oppgaver db2tasksuc.ndx
- v Referanse db2refsuc.ndx
- v Problemløsing db2msgsuc.ndx
- v Programeksempler db2sampsuc.ndx
- Veiledninger db2webuc.ndx

### **DBA7101E Informasjonssenteret kan ikke vises, fordi ingen av NDX-filene til informasjonssenteret kan åpnes.**

**Forklaring:** Informasjonssenteret må lese minst en NDX-fil for å kunne vise eventuelle linker til DB2-informasjon.

Dataene for informasjonssenteret blir lagret i en rekke NDX-filer. Det er mulig at disse filene ikke ligger på filsystemet.

**Til brukeren:** Kontroller at NDX-filene ligger på systemet.

Sider i informasjonssenteret og de tilsvarende NDX-filene:

- v Begreper db2booksuc.ndx
- Oppgaver db2tasksuc.ndx
- v Referanse db2refsuc.ndx
- v Problemløsing db2msgsuc.ndx
- v Programeksempler db2sampsuc.ndx
- Veiledninger db2webuc.ndx

## **DBA7102W Filen** *filnavn* **er ikke formatert på riktig måte. Disse linjene ble oversett:** *linjenummer***. Kontroller at disse linjene blir formatert på riktig måte.**

**Forklaring:** Linjene i en NDX-fil må ha format som en liste med komma som skilletegn. Her er et eksempel: "IBM",1,"IBMs hjemmeside", http://www.ibm.com

Formatet på listen er slik:

- **1** Navnet på posten slik det blir vist i tre- eller listeoversikten over postene i informasjonssenteret
- **2** Tallet som representerer kategorien for denne posten
- **3** Beskrivelsen som blir vist på statuslinjen når denne posten er valgt
- **4** Den fullstendige web-adressen som viser plasseringen til posten

**Til brukeren:** Hvis du har redigert denne filen, må du kontrollere at hver linje er formatert på riktig måte.

- Navnet og beskrivelsen må starte og slutte med dobbeltanførselstegn.
- Navnet og beskrivelsen kan ikke inneholde noen dobbeltanførselstegn.
- v Bruk komma som skilletegn.
- Den første posten i filen er et tall som tilsvarer antall poster i filen. Du må oppdatere dette tallet manuelt hvis du tilføyer eller fjerner poster.

## **DBA7200E Du kan velge maksimalt 10 kolonner som inndata for en geokoder.**

**Forklaring:** Flere enn 10 kolonner ble valgt som inndata for en geokoder.

**Til brukeren:** Flytt kolonnenavn fra ruten **Valgte kolonner** til ruten **Tilgjengelige kolonner** til listen **Valgte kolonner** inneholder 10 navn eller færre.

## **DBA7201E Databasen er ikke aktivert for utføring av Spatial Extender-operasjoner.**

**Forklaring:** Databasen må aktiveres for Spatial Extender før du kan utføre Spatial Extenderoperasjoner.

**Til brukeren:** Høyreklikk på databasen og velg **Spatial Extender->Aktiver** på menyen.

## **DBA7300W Database** *databasenavn* **kan ikke vises, fordi det ikke har noen gyldig node katalogisert.**

**Forklaring:** Det finnes ingen poster i nodekatalogen som tilsvarer nodenavnet som er oppgitt for den spesifiserte databasen i databasekatalogen.

**Til brukeren:** Kontroller at det er en nodekatalogpost som tilsvarer noden som databasen ble katalogisert for.

#### **DBA7301W Det er ingen forekomster å vise i helsesenteret.**

**Forklaring:** Det er ingen poster i nodekatalogen og DB2INSTANCE er ikke angitt.

**Til brukeren:** Katalogiser en node eller angi standard DB2-forekomst for klienten.

### **DBA7302E Varslingsinformasjon kan ikke hentes for forekomsten** *forekomstnavn* **eller noen av dens objekter fordi forekomstkatalogpartisjonen er nede.**

**Forklaring:** Helseovervåkeren kan ikke spørres om varslingsinformasjon fordi forekomstpartisjonen og overvåkeren er nede.

**Til brukeren:** Start partisjonen på nytt og forsøk handlingen igjen.

## **DBA7303E Varslingsinformasjon kan ikke hentes for forekomsten** *forekomstnavn* **eller noen av dens objekter fordi forekomsten er nede.**

**Forklaring:** Helseovervåkeren kan ikke spørres om varslingsinformasjon fordi forekomsten og overvåkeren er nede.

**Til brukeren:** Start forekomsten på nytt og prøv igjen.

## **DBA7304W Det valgte objektet** *objektnavn* **finnes ikke lenger under det gjeldende vekslingsfilteret.**

**Forklaring:** Det valgte objektet endret status under den siste fornyingen av dataene. Derfor kan objektet ikke vises i navigasjonsutsnittet i det gjeldende vekslingsfilterutvalget lenger.

**Til brukeren:** Velg en annen forekomst eller annen database fra det gjeldende vekslingsfilterutvalget eller velg en annen vekslingsknapp hvis du vil se på andre statuser.

## **DBA7305E Varselet som ble valgt, finnes ikke lenger.**

**Forklaring:** Varselet som ble valgt, finnes ikke lenger i helseovervåkeren.

**Til brukeren:** Hvis NOTIFYLEVEL-innstillingen er definert slik at den tar med varselstypen, må du gå til siden Journal i notisboken Varsellogg hvis du vil se detaljer om varselet.

## **DBA7306E Varselet finnes ikke lenger. Vil du lukke vinduet Detaljer?**

**Forklaring:** Det aktive vinduet Detaljer viser informasjon om et varsel som ikke finnes lenger.

**Til brukeren:** Klikk på Ja hvis du vil lukke vinduet, eller klikk på Nei hvis du vil at vinduet Detaljer skal være åpent.

## **DBA7307W Konfigurasjonsverdiene for databasestyreren er endret siden vinduet sist ble fornyet. Vil du fortsette?**

**Forklaring:** Verdien for konfigurasjonsparameteren er endret siden vinduet Detaljer sist ble fornyet.

**Til brukeren:** Klikk på Ja hvis du vil bruke endringen og overskrive den gjeldende innstillingen, eller klikk på Nei hvis du vil gå tilbake til vinduet Detaljer. Hvis du klikker på Nei, må du fornye innholdet i vinduet for å se hvilken gjeldende innstilling konfigurasjonsparameteren har.

## **DBA7308W Konfigurasjonsparameterverdien for databasen er endret siden vinduet sist ble fornyet. Vil du overskrive den gjeldende verdien?**

**Forklaring:** Verdien for konfigurasjonsparameteren er endret siden vinduet Detaljer sist ble fornyet.

**Til brukeren:** Klikk på Ja hvis du vil bruke endringen og overskrive den gjeldende innstillingen, eller klikk på Nei hvis du vil gå tilbake til vinduet Detaljer. Hvis du klikker på Nei, må du fornye innholdet i vinduet for å se hvilken gjeldende innstilling konfigurasjonsparameteren har.

## **DBA7309W En eller begge terskelinnstillingsverdiene er endret siden vinduet sist ble fornyet. Vil du overskrive de gjeldende verdiene?**

**Forklaring:** Terskelverdiene for varsel- og/eller alarm er endret siden vinduet Detaljer sist ble fornyet.

**Til brukeren:** Klikk på Ja hvis du vil bruke endringen og overskrive den gjeldende innstillingen, eller klikk på Nei hvis du vil gå tilbake til vinduet Detaljer. Hvis du klikker på Nei, må du fornye innholdet i vinduet for å se hvilken gjeldende innstilling terskelverdiene har.

## **DBA7310I Oppdateringen av terskelinnstillingskonfigurasjonen er utført.**

**Forklaring:** Oppdateringen av terskelinnstillingskonfigurasjonen er utført.

**Til brukeren:** Du behøver ikke å gjøre noe.

## **DBA7311I Oppdateringen av konfigurasjonsparameteren er utført.**

**Forklaring:** Oppdateringen av konfigurasjonsparameteren er utført. Det kan ta litt tid før endringene blir aktivert.

**Til brukeren:** Du behøver ikke å gjøre noe.

## **DBA7312I Konfigurasjonsinnstillingene er blitt tilbakestilt til de opprinnelige standardverdiene for installering.**

**Forklaring:** Konfigurasjonsinnstillingene er blitt tilbakestilt til de opprinnelige standardverdiene for installering. Helseindikatorinnstillingene ble brukt som de første innstillingene for helseovervåkeren da produktet ble installert.

**Til brukeren:** Du behøver ikke å gjøre noe.

## **DBA7313I Konfigurasjonsinnstillingene for objektet** *objektnavn* **er blitt tilbakestilt til de gjeldende standardverdiene for objekt for helseindikatoren.**

**Forklaring:** Konfigurasjonsinnstillingene for det oppgitte objektet er blitt tilbakestilt til de gjeldende standardverdiene for objekt for helseindikatoren. Disse innstillingene er basert på de globale standardinnstillingene for helseindikatoren for objekttypen til det oppgitte objektet.

**Til brukeren:** Du behøver ikke å gjøre noe.

**DBA7314W De oppdaterte**

**konfigurasjonsinnstillingene kan brukes på eksisterende objekter. Vil du propagere alle endringer til eksisterende objekter og overskrive gjeldende innstillinger for disse objektene? Hvis du velger Nei, vil bare standardverdiene bli oppdatert.**

**Forklaring:** De nye globale standardinnstillingene for helseindikator kan propageres til alle eksisterende objekter som de får innvirkning på basert på objekttypen til de endrede helseindikatorene. De globale innstillingene kan oppdateres uten at endringer blir propagert til eksisterende objekter.

**Til brukeren:** Klikk på Ja hvis du vil bruke de globale oppdateringene av standard helseindikatorer og bruke disse endringene på eksisterende objekter. Klikk på Nei hvis du bare vil bruke de globale oppdateringene av standard helseindikatorinnstillinger.

## **DBA7315W Du må oppgi en skriptplassering som er tilgjengelig for alle partisjoner for at handlingen skal kunne utføres på alle partisjoner. Vil du fortsette å opprette skriptet?**

**Forklaring:** Skriptet som blir definert, må være tilgjengelig for alle partisjoner for at varselsfunksjonen skal kunne utføres på alle partisjoner.

**Til brukeren:** Klikk på Ja hvis du vil fortsette å opprette skriptet, eller klikk på Nei hvis du vil gå tilbake til vinduet Skriptdetaljer.

### **DBA7316E Du har valgt en startpostverdi som er større enn det høyeste postnummeret i varselloggen. Ingen poster kan returneres.**

**Forklaring:** Det er færre poster i varselloggen enn det som er oppgitt som argumentet for startpost. Ingen poster kan vises.

**Til brukeren:** Oppgi et lavere startpostnummer i filterbetingelsen.

## **DBA7317W Du har valgt en sluttpostverdi som er større enn det høyeste postnummeret i varselloggen. Vil du fortsette?**

**Forklaring:** Varselloggen har færre poster enn det som er oppgitt som sluttpostantall. Loggposter kan bare hentes til slutten av filen.

**Til brukeren:** Klikk på Ja hvis du vil hente alle loggpostene opp til slutten av filen, eller klikk på Nei hvis du vil endre filterbetingelsen.

## **DBA7318I Det er for øyeblikket** *flere* **varslinger i Helsesenteret. Hvis du vil ha mer informasjon, kan du starte Helsesenteret fra verktøylinjen eller fra feilvarsleren på statuslinen.**

**Forklaring:** Det er i øyeblikket varslinger du bør se på i Helsesenteret.

**Til brukeren:** Du behøver ikke å gjøre noe.

## **DBA7319E Den valgte forekomsten** *forekomstnavn* **er slettet siden siste fornying.**

**Forklaring:** Det valgte objektet finnes ikke lenger, og derfor kan det ikke hentes varslingsinformasjon.

**Til brukeren:** Gjenopprett objektet og prøv igjen.

## **DBA7320E Den valgte databasen** *databasenavn* **er slettet siden siste fornying.**

**Forklaring:** Det valgte objektet finnes ikke lenger, og derfor kan det ikke hentes varslingsinformasjon.

**Til brukeren:** Gjenopprett objektet og prøv igjen.

**DBA7321E Objektet** *objektnavn* **som dette varselet ble generert for, er slettet. Handlingen det ble sendt en forespørsel om, kan ikke fullføres.**

**Forklaring:** Det valgte objektet finnes ikke lenger, og handlingen kan derfor ikke fullføres.

**Til brukeren:** Gjenopprett objektet og prøv igjen.

## **DBA7323I Hvis du fjerner kontakten fra kontaktlisten, endrer det ingen konfigurerte varselinnstillinger fra Oppgavesenter eller Helseovervåker.**

**Forklaring:** Alle varslingshandlinger som bruker den fjernede kontakten vil ikke blir oppdatert. Disse varslingshandlingene vil mislykkes.

**Til brukeren:** Fjern alle varslingshandlinger som involverer kontakten som er fjernet.

**DBA7324I Kontakten** *kontaktnavn* **som er valgt for varsling finnes ikke lenger. Kontakten er slettet fra den valgte listen.**

**Forklaring:** Ugyldige kontakter er fjernet fra listen som er valgt for helsevarsling.

**Til brukeren:** Du behøver ikke å gjøre noe.

## **DBA7325W Det er endringer som ikke er lagret i vinduet. Vil du slette endringene og fornye detaljene?**

**Forklaring:** Du har valgt fornyings- eller tilbakestillingsalternativet i dette vinduet. Alle endringer som ikke brukes, vil bli slettet.

**Til brukeren:** Velg Nei hvis du vil beholde endringene. Hvis ikke, velger du Ja for å slette endringer som ikke brukes.

### **DBA7326E Fant ingen planleggersystemer. Oppgavehandlinger kan ikke oppgis.**

**Forklaring:** Ingen planleggersystemer er katalogisert i administrasjonsnodekatalogen. Derfor blir ikke funnet noen oppgaver i vinduet Velg oppgaver.

**Til brukeren:** Kontroller at DB2-

administrasjonstjeneren for planleggersystemet er katalogisert i administrasjonsnodekatalogen.

## **DBA7327I Oppdateringene av konfigurasjonsparameteren er utført. Disse endringene til standardverdier for globale objekttyper påvirker ikke eksisterende innstillinger for bestemte databaseobjekter.**

**Forklaring:** Oppdaterte konfigurasjonsinnstillinger gjelder bare for standardverdier for helseindikatoren. Hvis du tidligere har oppgitt innstillinger for en helseindikator på et bestemt objekt, blir ikke disse endringene påvirket av disse endringene.

**Til brukeren:** Du behøver ikke å gjøre noe.

## **DBA7328I Evalueringen er deaktivert på helseindikatoren for det valgte varselet. Helseindikatoren blir ikke evaluert ved fornying av helseovervåkeren.**

**Forklaring:** Varselkonfigurasjonen for helseindikatoren for det valgte varselet er oppdatert for å deaktivere evaluering av terskler eller tilstander. Denne endringen blir ikke gjenspeilet i helsesenteret før neste gang helseovervåkeren fornyes.

**Til brukeren:** Du behøver ikke å gjøre noe.

### **DBA7329W Finner ikke oppgave** *oppgavenavn* **i oppgavemetadataene. Oppgavenavnet blir vist som oppgave-IDnummer.oppgave-suffiks-nummer.**

**Forklaring:** Vinduet Velg handlinger henter oppgavenavnet for oppgavehandlinger fra oppgavemetadataene. Det finnes ingen oppgave som samsvarer med oppgave-ID-nummeret og suffiksnummeret i oppgavemetadataene, så det blir ikke vist noe oppgavenavn i vinduet.

**Til brukeren:** Kontroller at oppgaven finnes i metadataene. Hvis den er slettet, oppdaterer du handlingen for helseindikatoren med riktig oppgave-ID-nummer og suffiksnummer.

### **DBA7330E Handlingen kan ikke fullføres på denne forekomsten, fordi navnet på fjernforekomsten ikke er kjent.**

**Forklaring:** Feltet for fjernforekomstnavnet er en valgfri parameter, og den ble ikke oppgitt. Hvis du vil utføre denne handlingen på en fjernforekomst, må navnet på fjernforekomsten være kjent.

**Til brukeren:** Velg fjernforekomsten ved hjelp av kontrollsenteret. Høyreklikk på forekomsten, velg alternativet Endre og oppgi navnet på fjernforekomsten. Du kan også slette og katalogisere forekomsten på nytt ved å oppgi parameteren REMOTE\_INSTANCE.

## **DBA7331W Det finnes en eller flere løsrevne kontakter på kontaktlisten for helsevarsler for forekomsten** *forekomstnavn***.**

**Forklaring:** En løsreven kontakt er en kontakt som finnes på kontaktlisten for helsevarsler, men ikke er definert på kontaktlisten som er lagret på systemet angitt av konfigurasjonsparameteren CONTACT\_HOST for DB2-administrasjonstjeneren.

For øyeblikket finnes det minst en løsreven kontakt på kontaktlisten for helsevarsler for forekomsten *forekomstnavn*.

**Til brukeren:** Hvis du ikke trenger de løsrevne kontaktene mer, sletter du dem. Ellers omdefinerer du dem slik at de mottar meldinger om helsevarsel. Du kan bruke veiviseren Problemløsing for melding om helsevarsel til å utføre disse handlingene.

### **DBA7332W Filteret for overvåkingsoppgaven** *navn på overvåkingsoppgave* **er for komplekst til å kunne vises.**

**Forklaring:** Filteret for overvåkingsoppgaven *navn på overvåkingsoppgave* er for komplekst til å kunne vises i veiviseren for konfigurering av aktivitetsovervåker. Resultatet er at du ikke kan vise eller endre filteret ved hjelp av veiviseren for konfigurering av aktivitetsovervåker.

**Til brukeren:** Hvis du vil vise filteret, utfører du en spørring i utsnittet SYSTOOLS.AM\_TASKS. Hvis du vil endre filteret, anroper du den lagrede prosedyren SYSPROC.AM\_SAVE\_TASK.

## **DBA7500N Terskelverdien som er oppgitt, ligger ikke innenfor terskelområdet.**

**Forklaring:** Den oppgitte terskelverdien er ikke gyldig. Den er tilbakestilt til sin tidligere verdi.

**Til brukeren:** Oppgi en verdi som ligger innenfor det gyldige verdiområdet.

## **DBA7501N Konfigurasjonsparameterverdien som er oppgitt, ligger ikke innenfor gyldig verdiområde.**

**Forklaring:** Den oppgitte

konfigurasjonsparameterverdien er ikke gyldig. Den er tilbakestilt til sin tidligere verdi.

**Til brukeren:** Oppgi en verdi som ligger innenfor det gyldige verdiområdet.

## **DBA7502N Den oppgitte konfigurasjonsparameterverdien er ikke gyldig.**

**Forklaring:** Den oppgitte konfigurasjonsparameterverdien er ikke gyldig. Den er tilbakestilt til sin tidligere verdi.

**Til brukeren:** Oppgi en gyldig konfigurasjonsparameterverdi.

## **DBA7503N Den oppgitte terskelverdien er ikke gyldig.**

**Forklaring:** Den oppgitte terskelverdien er ikke gyldig. Den er tilbakestilt til sin tidligere verdi.

**Til brukeren:** Oppgi et gyldig tall.

## **DBA7504N Det kreves en kobling til en forekomst for å starte Minnevisualiserer.**

**Forklaring:** Minnevisualiserer krever en kobling til en forekomst for å kunne vise minnebruk og tildeling.

**Til brukeren:** Velg eller oppgi en versjon 8.1-forekomst eller høyere.

**DBA7510W Handlingen er ikke tilgjengelig med denne versjonen av DB2-tjeneren på nåværende tidspunkt. For denne handlingen må DB2-tjeneren være på nivå** *db2-versjon***.**

**Forklaring:** Kontrollsenterklienten og DB2-tjeneren er på forskjellige nivåer. Handlingen som det blir bedt om, er ikke tilgjengelig for det gjeldende nivået til DB2-tjeneren. DB2-tjeneren må være på nivå *db2-versjon*.

**Til brukeren:** Oppgrader DB2-tjeneren til det nødvendige nivået.

### **DBA7511W Handlingen er ikke tilgjengelig med denne versjonen av databasen på nåværende tidspunkt. For denne handlingen må databasen være på nivå** *db-versjon***.**

**Forklaring:** Handlingen som det blir bedt om, er ikke tilgjengelig for det gjeldende nivået til databasen. Databasen må være på nivå *db-versjon*.

**Til brukeren:** Oppgrader databasen til det nødvendige nivået.

## **DBA7512W Handlingen er ikke tilgjengelig fordi den obligatoriske lisensen ikke ble funnet.**

**Forklaring:** Handlingen som det blir bedt om, er ikke tilgjengelig fordi DB2 Administration Server ikke er startet eller fordi lisensen ikke er installert.

**Til brukeren:** Kontroller at DB2 Administration Server er startet og at den nødvendige lisensen er installert.

## **DBA7513W Handlingen er ikke tilgjengelig for øyeblikket.**

**Forklaring:** Mulige årsaker til at handlingen ikke er tilgjengelig:

- 1. Riktig lisens er ikke installert.
- 2. Riktig produkt er ikke installert.
- 3. Kontrollsenterklienten og DB2-tjeneren er på forskjellige nivåer.
- 4. DB2 Administration Server er ikke startet.

## **Til brukeren:**

- 1. Kontroller at riktig lisens er installert.
- 2. Kontroller at produktet er installert.
- 3. Kontroller at klienten og tjeneren er på samme nivå.
- 4. Kontroller at DB2 Administration Server er startet.

## **DBA7514W En satellittkontrolldatabase ble ikke funnet for forekomsten** *forekomst***.**

**Forklaring:** En satellittkontrolldatabase finnes ikke i forekomsten *forekomst*, eller den er ikke katalogisert i databasekatalogen.

**Til brukeren:** Når du skal arbeide med en satellittkontrolldatabase i forekomsten *forekomst*, må du kontrollere at den er opprettet og katalogisert i databasekatalogen. Du kan også arbeide med satellittkontrolldatabaser i andre forekomster (hvis det finnes).

## **DBA7515W Fordi databasen er en tjener med lavere nivå, fjernes eller deaktiveres nye alternativer som ikke er tilgjengelige i tidligere versjoner.**

**Forklaring:** Fordi du er koblet til en tjener med et lavere nivå, deaktiveres eller fjernes nye alternativer som ikke er tilgjengelige på tjenerversjonen du bruker.

**Til brukeren:** Fullfør vinduet, og kjør kommandoen.

## **DBA7516N Minnevisualisereren kunne ikke finne den oppgitte datafilen.**

**Forklaring:** Den oppgitte filen finnes ikke eller den er i en ugyldig minnevisualisererdatafil.

**Til brukeren:** Kontroller at filnavnet er riktig oppgitt.

## **DBA7517N Minnevisualisereren kunne ikke skrive til den oppgitte datafilen.**

**Forklaring:** Minnevisualiserer kunne ikke lagre datafilen til den oppgitte banen og filnavnet.

**Til brukeren:** Kontroller at den oppgitte banen finnes, og at filtillatelsene er riktige.

## **DBA7604N Finner ingen snapshot for lagerstyring for den gjeldende databasepartisjonsgruppen.**

**Forklaring:** Hvis du vil ta et lagerstyringssnapshot, må du utvide objektoversikten til du finner mappen Aktivitetsovervåkere fra Kontrollsenter. Høyreklikk på databasepartisjonsgruppeobjektet og velg Lagerstyring fra tilleggsmenyen du får frem.

**Til brukeren:** Velg et annet objekt fra siden Redistribueringsstrategi hvis du vil fortsette med den redistribuerte veiviseren, eller lukk veiviseren og ta et lager-snapshot før du fortsetter med redistribueringsoperasjonen.

## **DBA7608N Det oppstod en feil under forsøk på å opprette registeret for trinnvise redistribueringsinnstillinger for** *databasenavn***.***databasepartisjonsgruppenavn***.**

**Forklaring:** Uten registerposter vil den trinnvise redistribueringsoppgaven mislykkes.

**Til brukeren:** Kontroller filautorisasjonen din og gjenopprett redistribueringsinnstillingene for registerposter ved hjelp av veiviseren.

## **DBA7609W Databasepartisjonsgruppen er ikke partisjonert.**

**Forklaring:** Den gjeldende databasepartisjonsgruppen inneholder bare en partisjon.

**Til brukeren:** Du trenger ikke å kjøre et redistribueringsverktøy for den.

## **DBA7610W Tabellen er ikke partisjonert.**

**Forklaring:** Tabellen er definert under en databasepartisjonsgruppe som bare inneholder en partisjon.

**Til brukeren:** Ingen datadistribusjonsfil er opprettet for den gitte tabellen.

## **DBA7611N Den trinnvise redistribueringsegenskapstypen er ikke gyldig.**

**Forklaring:** Den trinnvise

redistribueringsegenskapsposten det ble bedt om, kan ikke hentes eller oppdateres.

**Til brukeren:** Oppgi en gyldig egenskapstype.

## **DBA7612N Det oppstod en feil under forsøk på å få tilgang til filen.**

**Forklaring:** Mulige årsaker kan være:

- Filformatfeil
- v Kommunikasjonsfeil

v Minnetildelingsfeil da det ble lest fra filen

**Til brukeren:** Rett alle formatfeil i filen. I loggfilen db2diag.log finner du mer informasjon som kan hjelpe deg med å løse kommunikasjons- eller minnetildelingsfeil. Kjør applikasjonen på nytt.

## **DBA7613W Påvirkede tabeller innenfor databasepartisjonsgruppen kan låses og gjøres utilgjengelige i lange perioder.**

**Forklaring:** Redistribuering kan være en aktivitet som krever mye loggplass.

**Til brukeren:** Du bør forsøke å kjøre redistribueringen på en testdatabase før du kjører den på produksjonssystemet for å finne ut hvor lang tid det tar.

For å unngå å gå tom for aktiv loggplass under redistribueringen bør du utføre noen av eller alle disse handlingene:

- v Redusere eller eliminere andre databaseaktiviteter som krever mye loggplass
- Bruk uendelig logging
- v Bruk trinnvis redistribuering, slik som veiviseren anbefaler

**DBA7614W Påvirkede tabeller innenfor databasepartisjonsgruppen kan låses og gjøres utilgjengelige i lange perioder ved redistribuering av flere databasepartisjonsgrupper.**

**Forklaring:** Redistribuering kan være en aktivitet som krever mye loggplass.

**Til brukeren:** Du bør forsøke å kjøre redistribueringen på en testdatabase før du kjører den på produksjonssystemet for å finne ut hvor lang tid det tar.

For å unngå å gå tom for aktiv loggplass under redistribueringen bør du utføre noen av eller alle disse handlingene:

- v Redusere eller eliminere andre databaseaktiviteter som krever mye loggplass
- Bruk uendelig logging
- Oppgi at redistribueringen av hver databasepartisjonsgruppe skal foregå på ulike tidspunkter for å redusere konflikter for tilgjengelig loggplass
- v Bruk trinnvis redistribuering, slik som veiviseren anbefaler

## **DBA7615N En eller flere tabeller som kreves av applikasjonen, er ikke definert med forventet definisjon.**

**Forklaring:** Tabellene som applikasjonen prøver å få tilgang til, samsvarer ikke med den forventede

definisjonen. Mulige årsaker kan være:

- v Tabellen finnes ikke
- v Tabellkolonnedefinisjonen er ikke den samme som forventet

**Til brukeren:** Det er mulig at tabellene må slettes og gjenopprettes på nytt med riktig definisjon. Hvis denne feilen oppstår under sletting, kan du tvinge tabellene til å bli slettet ved å oppgi FORCE-parameteren i slettekommandoen.

## **DBA7616N Ugyldig partisjonsvekt for trinnvis redistribueringsoperasjon.**

**Forklaring:** Verdien på partisjonsvekten må være mellom 0 og 32767.

**Til brukeren:** Oppgi et heltall innenfor verdiområdet og forsøk på nytt.

## **DBA7617N En eller flere inndataparametere inneholder ikke gyldige verdier forventet av rutinen.**

**Forklaring:** Mulige årsaker kan være:

- v Numerisk parameter er utenfor forventet verdiområde
- v Objektet som parameteren refererer til, finnes ikke lenger

**Til brukeren:** Kontroller inndataparameterne med rutinespesifikasjonen, og forsøk på nytt.

## **DBA7618W Kontroller at alle databasene i forekomsten** *forekomstnavn* **er katalogisert.**

**Forklaring:** Når du tilføyer partisjoner til en forekomst, må alle midlertidige tabellplasser for alle databaser endres med nye containere på de nye partisjonene. En database må katalogiseres på den forekomsten for at veiviseren for tilføying av partisjoner skal oppdage databasens tabellplasser.

**Til brukeren:** Se gjennom listen over databaser på den første siden i veiviseren for tilføying av partisjon.

Hvis det mangler noen databaser, må du gjøre slik:

- 1. Lukk veiviseren.
- 2. Lukk startpanelet Tilføy partisjoner.
- 3. Tilføy databasene som mangler, til databasemappen i kontrollsenteret.

Hvis listen inneholder databaser som faktisk ikke finnes i forekomsten, må du fjerne dem fra databasemappen i kontrollsenteret.

## **DBA7619W Kontroller at alle databasene i forekomsten** *forekomstnavn* **er katalogisert.**

**Forklaring:** Når du sletter partisjoner fra en forekomst, må alle dataene i alle databaser flyttes fra de involverte partisjonene. En database må katalogiseres på den forekomsten for at veiviseren for tilføying av partisjoner skal oppdage databasens databasepartisjonsgrupper.

**Til brukeren:** Se gjennom listen over databaser i vinduet Slett databasepartisjon fra databasepartisjonsgrupper.

Hvis det mangler noen databaser, må du gjøre slik:

- 1. Lukk vinduet.
- 2. Lukk startpanelet Slett partisjoner.
- 3. Tilføy databasene som mangler, til databasemappen i kontrollsenteret.

Hvis listen inneholder databaser som faktisk ikke finnes i forekomsten, må du fjerne dem fra databasemappen i kontrollsenteret.

## **DBA7620N Det er ikke definert noen partisjoneringsnøkkel for den oppgitte tabellen.**

**Forklaring:** En partisjoneringsnøkkel er en kolonne (eller gruppe med kolonner) som brukes til å avgjøre hvilken partisjon en bestemt rad med data blir lagret i. Tabeller uten partisjoneringsnøkkel er bare tillatt i databasepartisjonsgrupper med en enkelt partisjon. Uten en partisjoneringsnøkkel er det ikke mulig å generere en datafordelingsfil eller utføre en datafordelingsanalyse.

**Til brukeren:** Du kan tilføye eller slette partisjoneringsnøkler ved hjelp av setningen ALTER TABLE. En partisjoneringsnøkkel kan bare endres for en tabell som har en tabellplass som er knyttet til en databasepartisjonsgruppe med en enkelt partisjon.

## **DBA7621W Tabeller krever partisjoneringsnøkler før de kan distribueres på nytt fra en til mange partisjoner. Kontroller databaseutformingen før du flytter fra en til mange partisjoner.**

**Forklaring:** En partisjonsnøkkel kreves for å partisjonere tabelldata på tvers av et sett med databasepartisjoner.

Tabeller uten partisjoneringsnøkkel er bare tillatt i databasepartisjonsgrupper med en enkelt partisjon.

**Til brukeren:** Bruk notisboken Endre tabell til å tilføye partisjoneringsnøkler til alle tabeller som skal partisjoneres.

Du bør vurdere å opprette forskjellige databasepartisjonsgrupper. Vanligvis kan mindre

tabeller ligge på et lite antall partisjoner, til og med bare en, mens store tabeller bør distribueres på tvers av alle eller de fleste partisjonene.

## **DBA7627N Kan ikke laste inn snapshotdata.**

**Forklaring:** Det valgte snapshotet finnes ikke lenger.

**Til brukeren:** Velg et annet snapshot fra listen Gjeldende snapshot på verktøylinjen Lagerstyring.

Hvis det ikke finnes andre snapshot, kan du registrere et nytt snapshot ved å høyreklikke på en database, en databasepartisjonsgruppe eller en tabellplass og velge menyalternativet Registrere snapshot.

## **DBA7628N Slett partisjonsoppgaver kan først startes etter at den siste redistribueringen av data er ferdig. Den siste redistribueringsoppgaven er planlagt å starte den** *start-dato start-tid***.**

**Forklaring:** Alle dataredistribueringsoppgaver må være fullført før oppgaven Slett partisjon kan kjøres. Redistribuering flytter dataene ut av partisjonen som vil bli slettet.

**Til brukeren:** Velg en ny starttid for oppgaven Slett partisjon, eller du kan lagre den i Oppgavesenter og kjøre den manuelt så snart alle redistribueringsoppgavene er ferdige.

## **DBA7630W Disse vertsmaskinene ble ikke funnet:** *navn på vertsmaskin***.**

**Forklaring:** Funksjonen Tilføy partisjon vil mislykkes hvis disse vertsnavnene ikke blir funnet i nettverket. Oppgitte vertsnavn må vise til eksisterende systemer på det tidspunktet det var planlagt at oppgaven Tilføy partisjon skulle utføres.

**Til brukeren:** Kontroller at alle de oppførte vertsnavnene er riktige. Kontroller at de oppgitte vertsnavnene finnes når det er planlagt at denne oppgaven skal utføres.

## **DBA7631W Forekomsten** *forekomstnavn* **vil bli stoppet og startet på nytt når denne oppgaven er utført.**

**Forklaring:** Skriptet som skal kjøres, inneholder følgende kommandoer: db2stop force

db2start

Dette vil stoppe databaseforekomsten og nekte tilgang til alle tilkoblede applikasjoner. Alle databasene i denne forekomsten vil ikke være tilgjengelige mens forekomsten starter på nytt.

**Til brukeren:** Kjør denne oppgaven, som starter forekomsten på nytt til planlagt tidspunkt eller sett oppgaven til å kjøre på et annet tidspunkt eller lagre oppgaven i Oppgavesenter og kjør den senere.

**DBA7632N Databasepartisjonene** *databasepartisjoner* **kan ikke fjernes fra følgende databasepartisjonsgrupper** *partisjonsgrupper***.**

**Forklaring:** Alle databasepartisjonsgrupper må ha minst en databasepartisjon.

**Til brukeren:** Når du endrer en databasepartisjonsgruppe, må du beholde minst en databasepartisjon i databasepartisjonsgruppen. Hvis du ikke ønsker noen databasepartisjoner i databasepartisjonsgruppen, må du slette den databasepartisjonsgruppen, samtidig som du mister alle eksisterende data i den.

### **DBA7633N Partisjonene** *partisjonsnavn* **kan ikke slettes fordi de er katalogpartisjoner for en eller flere databaser.**

**Forklaring:** En katalogpartisjon kan ikke slettes uten at tilsvarende database slettes først. På Windows-systemer kan du ikke slette partisjon 0.

**Til brukeren:** Velg en eller flere partisjoner som skal slettes fra forekomsten eller slett databasene for katalogpartisjonen du vil slette før du forsøker å slette partisjonen.

### **DBA7634N Containernavnet** *containernavn* **er ugyldig.**

**Forklaring:** Containernavnet må være en gyldig bane hvis containertypen er en katalog eller en fil, eller en gyldig ubehandlet enhet hvis containertypen er en ubehandlet enhet.

**Til brukeren:** Omdefiner containernavnet til en gyldig bane eller ubehandlet enhet og forsøk deretter å endre det, eller tilføy en ny container og fjern den som er ugyldig.

### **DBA7666W Konfigurasjonsendringene er utført for den tidligere valgte databasepartisjonen. Vil du lagre endringene?**

**Forklaring:** Det ble valgt en annen databasepartisjon, men konfigurasjonsendringene for databasepartisjonen som var valgt tidligere, er ikke lagret.

**Til brukeren:** Velg Ja for å hente konfigurasjonsparameterverdiene til den neste databasepartisjonen og lagre endringene som ble oppgitt for databasepartisjonen som ble valgt tidligere.

Velg Nei for å hente konfigurasjonsparameterverdiene til den neste databasepartisjonen og slette endringene som ble oppgitt for databasepartisjonen som ble valgt tidligere.

Velg Avbryt for å gå tilbake til

konfigurasjonsparameterverdiene for databasepartisjonen som ble valgt tidligere.

## **DBA7900N Inndataparameteren** *parameter* **for den lagrede prosedyren SYSPROC.ALTOBJ er ugyldig.**

**Forklaring:** Det er oppgitt en ugyldig parameterverdi.

**Til brukeren:** Send kallet med den lagrede prosedyren på nytt med gyldige parameterverdier:

- parameter 1 (IN), execModeName, velg en av følgende seks verdier: 'GENERATE', 'VALIDATE', 'APPLY\_CONTINUE\_ON\_ERROR', 'APPLY\_STOP\_ON\_ERROR', 'UNDO' og 'FINISH'
- parameter 2 (IN), sqlStmt, gyldig CREATE TABLE DDL er forventet
- v parameter 3 (IN/OUT), endrings-ID, bruk -1 hvis det ikke tidligere er generert en endringsplan eller endrings-ID, bruk heltalls-IDen som er generert tidligere, hvis en eksisterende plan skal følges
- parameter 4 (OUT), melding, bruk ? i CALL-setningen

## **DBA7901W Det er sendt en forespørsel om å transformere kolonnen** *kolonnenavn* **fra kildetypen** *kildetype* **til måltypen** *måltype***. Det finnes imidlertid ingen standard konverteringsfunksjon.**

**Forklaring:** Den lagrede prosedyren prøver å bruke systemdefinerte skalarkolonnefunksjoner for å transformere de eksisterende dataene i tabellen fra kildetypen til måltypen. Det finnes ingen systemdefinerte kolonnefunksjon som kan utføre datatypetransformeringen som det er bedt om. Sørg for at det blir opprettet en UDF til å transformere dataene. Ellers er det mulig at de eksisterende dataene ikke blir overført til den nye tabellen.

**Til brukeren:** Hvis du har en kolonnefunksjon som kan transformere dataene til måltypen, oppdaterer du tabellen SYSTOOL.ALTOBJ\_INFO med denne setningen:

UPDATE SYSTOOLS.ALTOBJ\_INFO\_V SET SQL STMT='redigert SELECT-setning' WHERE ALTER ID="<endrings-ID>" AND SQL\_OPERATION='SELECT' AND  $EXE\overline{C}$  MODE LIKE ' 1

Du kan eventuelt endre målkolonnetypen som er oppgitt i den tredje parameteren, slik at det finnes en systemdefinert kolonnefunksjon som kan brukes til datatransformering. Anrop deretter den lagrede prosedyren igjen med de nye inndataene.

## **DBA7902N Tabellen som skal endres, inneholder minst en datatype som ikke støttes av den lagrede prosedyren SYSPROC.ALTOBJ.**

**Forklaring:** DATALINK-type, strukturerte UDTer og referanse-UDTer støttes ikke. Den lagrede prosedyren SYSPROC.ALTOBJ kan ikke brukes til å endre en tabell som inneholder kolonnedatatyper som ikke støttes.

**Til brukeren:** Ikke forsøk å endre en tabell som inneholder kolonnedatatyper som ikke støttes.

## **DBA7903N Tabelltypen støttes ikke av den lagrede prosedyren SYSPROC.ALTOBJ.**

**Forklaring:** Disse typene tabeller kan ikke endres ved hjelp av SYSPROC.ALTOBJ:

- v Materialiserte spørretabeller
- v Typetabeller eller tabeller som er definert som omfanget til eventuelle eksisterende referansekolonner
- v Fjerntabeller som et kallenavn refererer til

**Til brukeren:** Ikke forsøk å endre tabellen ved hjelp av den lagrede prosedyren SYSPROC.ALTOBJ.

### **DBA7904N Brukeren har ikke** *autorisasjonsnavn***autorisasjon, som er nødvendig for kjøre den lagrede prosedyren SYSPROC.ALTOBJ.**

**Forklaring:** Det kreves både DBADM- og LOAD-autorisasjon for å kunne kjøre den lagrede prosedyren SYSPROC.ALTOBJ.

**Til brukeren:** Få de nødvendige autorisasjonene før du kjører den lagrede prosedyren.

## **DBA7905N Du kan ikke slette kolonner samtidig som du tilføyer eller endrer navn på kolonner.**

**Forklaring:** Når du sletter eksisterende kolonner, blir kolonnenavn brukt til å skape samsvar mellom de eksisterende kolonnene og de nye definisjonene. Når du tilføyer eller endrer navn på kolonner, blir kolonneindeksen brukt til å skape samsvar mellom de eksisterende og de nye kolonnene.

**Til brukeren:** Du kan ikke slette kolonner samtidig som du tilføyer eller endrer navn på kolonner, men du kan tilføye og endre navn på kolonner samtidig. Sekvensen for de eksisterende kolonnene kan ikke endres ved hjelp av en ALTER-operasjon.

Hvis du må utføre flere enn en endringsoperasjon, må SYSPROC.ALTOBJ anropes flere ganger, en gang for hver kompatible endringsoperasjonsgruppe som bruker forskjellige DDLer.

## **DBA7906N Antallet SQL-setninger som er generert for endringsprosessen, overskrider den forventede grensen.**

**Forklaring:** Dette kan oppstå når et stort antall beslektede objekter for tabellen blir endret, for eksempel utløsere, kallenavn, utsnitt, lagrede SQL-prosedyrer og materialiserte spørretabeller.

**Til brukeren:** Den lagrede prosedyren SYSPROC.ALTBJ kan ikke brukes til å endre en gitt tabell.

## **DBA7907W Endringsprosessen fullførte med feil.**

**Forklaring:** Denne advarselen kan forekomme når det finnes beslektede objekter for tabellen som er avhengige av kolonnene som er endret, eller de eksisterende dataene kan ikke transformeres til sin egen måldatatype, eller de samsvarer ikke med de nye begrensningene.

**Til brukeren:** Bruk den lagrede prosedyren SYSPROC.ALTBJ med følgende parameterinndata slik at de beslektede objektene kan gjenopprettes.

CALL SYSPROC.ALTBJ('UNDO', CAST (NULL AS VARCHAR(2)), alterID, ?)

Eller undersøk feilene i SYSTOOLS.ALTOBJ\_INFO\_V, oppdater SQL-setningene som forårsaket kjøretidsfeilen, og kjør den lagrede prosedyren på nytt i APPLY-modus.

**DBA7908E Enkelte av funksjonene er ikke tilgjengelige, fordi det er ikke installert et sett med lagrede prosedyrer for** *delsystemnavn***. Det er mulig at disse lagrede prosedyrene mangler:** *lagrede prosedyrer***.**

**Forklaring:** Kontrollsenteret kunne ikke utføre følgende:

- Anrope SYSPROC.DSNUTILS for å fastsette hvilke funksjoner som er installert.
- v Anrope SYSPROC.DSNWZP for å hente delsystemparameterere.
- v Finne mist en av de lagrede OS/390 aktiveringsprosedyrene.

**Til brukeren:** Kontroller at de lagrede OS/390-aktiveringsprosedyrene og de lagrede DB2-prosedyrene DSSNWZP og DSNUTILS er installert, og at aktiveringstrinnene er utført. Du finner flere opplysninger i DB2 Management Clients Program Directory.

## **DBA8000E Kunne ikke generere en ny regel-ID fordi det høyeste antallet suffiks-IDer som er tillatt, er nådd.**

**Forklaring:** Hver regel har en regel-ID som er generert internt, som består av et prefiks og et suffiks. Prefikset er delsystem-IDen og suffikset er et tall mellom 000 og 999. Veiviseren for objektvedlikehold kunne ikke generere en ny regel-ID, fordi det høyeste antallet suffiks-IDer som er tillatt, er nådd.

**Til brukeren:** Åpne vinduet Vis regler for å fjerne reglene som ikke lenger er nødvendige, og prøv deretter å opprette den nye regelen på nytt.

## **DBA8001E Det ble oppdaget en feil under klargjøring av veiviseren.**

**Til brukeren:** Noen av sidene i veiviseren ble ikke klargjort, fordi det ble oppdaget en feil under utføring av en forespørsel for DB2-administrasjonstjeneren om å lese datasettet.

**Til brukeren:** Du finner flere opplysninger i First Failure Data Capture Log på DB2 administrasjonstjeneren.

# **Kapittel 8. DBI-meldinger**

Denne delen inneholder de feilmeldingene som kan komme frem under installeringen og konfigureringen av DB2-produkter. Meldingene er ordnet i numerisk rekkefølge etter meldingsnummeret.

**DBI1001I Syntaks:**

**db2icrt [-a AuthType] [-p PortName] [-s InstType] [-w WordWidth] -u FencedID forekomstnavn**

**Forklaring:** Det ble oppgitt ugyldig parameter for kommandoen db2icrt. Gyldige parametere for kommandoen er:

**-h|-?** viser syntaksen

**-d** setter feilsøkingsmodus på

#### **-a AuthType**

er autentiseringstypen (SERVER, CLIENT eller SERVER\_ENCRYPT) for forekomsten.

#### **-p PortName**

er portnavnet eller portnummeret som skal brukes av denne forekomsten

#### **-s InstType**

er forekomsttypen som skal opprettes (wse, ese eller client).

#### **-u FencedID**

er navnet på brukeren som beskyttede UDFer og beskyttede lagrede prosedyrer kjøres under. Dette flagget er ikke obligatorisk hvis bare en DB2-klient er installert.

#### **-w WordWidth**

er bredden, i biter, på forekomsten som skal opprettes (31, 32 eller 64). Du må ha den nødvendige versjonen av DB2 installert (31-biters, 32-biters eller 64-biters) for at dette skal fungere. Standardverdien for bredde er den laveste bitbredden som støttes av den gjeldende versjonen av DB2, plattformen og forekomsttypen.

#### **forekomstnavn**

er navnet på forekomsten

**Til brukeren:** Du finner en detaljert beskrivelse av kommandoen i DB2 Informasjonssenter. Rett syntaksen og utfør kommandoen på nytt.

**DBI1002I Syntaks:**

**db2uit [-d] [-Q] [-D] [-q <field>]**

**[-i <id>] [-a <action>] [-r <runlevels>]** [-p <process>]

**Forklaring:** Det ble oppgitt en ugyldig parameter for kommandoen db2uit. Gyldige parametere for kommandoen er:

- **-d** setter feilsøkingsmodus på
- **-q** sender en spørring til et felt med gitte søkeparametere. Uten -q blir dette en oppdatering (hvis -i ID allerede er til stede) eller innsetting. Gyldige felt: i, r, a, p
- **-i** forespørselens ID
- **-r** kjørenivåer
- **-a** handling som skal utføres
- **-p** prosess som skal startes
- **-Q** stille (Quiet): ingen utdata
- **-D** Slett post

#### **Filnavn**

fil som skal endres

### RETURKODER:

- **-q** Hvis ingen felt samsvarer, forskjellig fra null, ellers null
- **oppdater/sett inn**

Hvis filen ikke kunne oppdateres, forskjellig fra null, ellers null

**Til brukeren:** Du finner flere opplysninger om denne kommandoen i brukerhåndboken Begynnerbok. Prøv kommandoen igjen.

#### **DBI1003I Syntaks:**

**dlfmcrt [-b BackupDir] -p PortName -g DLFMGid DLFMAdmin**

**Forklaring:** Det ble oppgitt en ugyldig parameter for kommandoen dlfmcrt. Gyldige parametere for kommandoen er:

**-h|-?** viser syntaksen

- **-p** PortName er portnavnet eller portnummeret som skal brukes av denne forekomsten
- **-b** BackupDir er katalogen som skal brukes til å opprette reservekopien av dlfm-databasen.

#### **-g DLFMGid**

er DLFM Admin-gruppen (denne gruppen må være en sekundær gruppe til DLFMAdmin)

#### **DLFMAdmin**

er navnet på den systemansvarlige for DB2 Data Links Manager

**Til brukeren:** Skriv kommandoen på nytt, slik:

dlfmcrt -p PortNum -g DLFMGid DLFMAdmin

**DBI1005I Syntaks:**

#### **db2idrop forekomstnavn**

**Forklaring:** Det ble oppgitt feil parameter for kommandoen db2idrop. Gyldige parametere for kommandoen er:

**-h|-?** viser syntaksen

**-d** setter feilsøkingsmodus på

**forekomstnavn**

er navnet på forekomsten

**Til brukeren:** Skriv kommandoen på nytt, slik:

db2idrop forekomstnavn

**DBI1006I Syntaks:**

### **db2idrop [-f] forekomstnavn**

**Forklaring:** Det ble oppgitt feil parameter for kommandoen db2idrop. Gyldige parametere for kommandoen er:

**-h|-?** viser syntaksen

**-d** setter feilsøkingsmodus på

**-f** er flagget Tving applikasjoner (force). Hvis dette flagget er oppgitt, blir alle applikasjoner som bruker forekomsten, tvunget til å avslutte.

**forekomstnavn**

er navnet på forekomsten

**Til brukeren:** Skriv kommandoen på nytt, slik:

db2idrop [-f] forekomstnavn

**DBI1007I Syntaks:**

## **dlfmdrop DLFMAdmin**

**Forklaring:** Det ble oppgitt en ugyldig parameter for

kommandoen dlfmdrop. Gyldige parametere for kommandoen er:

**-h|-?** viser syntaksen

#### **DLFMAdmin**

er navnet på den systemansvarlige for DB2 Data Links Manager

**Til brukeren:** Skriv kommandoen på nytt, slik:

dlfmdrop DLFMAdmin

## **DBI1008E Ikke samsvar mellom installeringsmedia og AIX-versjon.**

**Forklaring:** Hvis du skal installere 64-biters DB2 på AIX, må du ha forskjellige CDer for AIX versjon 4 og AIX versjon 5.

db2setup har oppdaget at systemet bruker AIX versjon 5, men du installerer fra CDen med DB2 for AIX versjon 4.

**Til brukeren:** Sett inn CDen med DB2 for AIX versjon 5 og prøv installeringen på nytt.

## **DBI1009E Ikke samsvar mellom installeringsmedia og AIX-versjon.**

**Forklaring:** Hvis du skal installere 64-biters DB2 på AIX, må du ha forskjellige CDer for AIX versjon 4 og AIX versjon 5.

db2setup har oppdaget at systemet bruker AIX versjon 4, men du installerer fra CDen med DB2 for AIX versjon 5.

**Til brukeren:** Sett inn CDen med DB2 for AIX versjon 4 og prøv installeringen på nytt.

## **DBI1011I Syntaks:**

**db2iupdt [-h|-?] [-d] [-k] [-s] [-D] [-a AuthType] [-w WordWidth] [-u FencedID] {-e|InstName}**

**Forklaring:** Du oppgav feil argument i kommandoen db2iupdt. Gyldige parametere for kommandoen er:

**-h|-?** viser syntaksen

- **-d** setter feilsøkingsmodus på
- **-k** behold gjeldende forekomsttype under oppdateringen.
- **-s** overse eksisterende SPM-loggkatalog

**-D** oppdaterer forekomsten til et kodenivå som er lavere enn gjeldende kodenivå. Dette alternativet er bare gyldig i miljøer med flere FixPaker.

### **-a AuthType**

er autentiseringstypen (SERVER, CLIENT, DCS, SERVER\_ENCRYPT eller DCS\_ENCRYPT) for forekomsten. Standard er **SERVER** 

### **-w WordWidth**

er bredden, i biter, på forekomsten som skal opprettes (31, 32 eller 64). Overses hvis -e er oppgitt. Du må ha den nødvendige versjonen av DB2 installert (31-biters, 32-biters eller 64-biters) for å kunne velge den riktige bredden. Standardverdien for bredde er den laveste bitbredden som støttes av den gjeldende versjonen av DB2, plattformen og forekomsttypen. Standardverdien er det samme som for forekomsten som skal oppdateres.

### **-u FencedID**

er navnet på brukeren som beskyttede UDFer og beskyttede lagrede prosedyrer kjøres under. Dette flagget er ikke obligatorisk hvis bare en DB2-klient er installert.

**-e** spesifiserer at hver forekomst er oppdatert.

### **forekomstnavn**

er navnet på forekomsten

**Til brukeren:** Gi kommandoen på nytt med riktige parametere og argumenter.

#### **DBI1012I Syntaks:**

## **db2iupdt [-f] -u FencedID forekomstnavn**

**Forklaring:** Du oppgav feil argument i kommandoen db2iupdt. Gyldige parametere for kommandoen er:

#### **-h|-?** viser syntaksen

**-d** setter feilsøkingsmodus på

**-f** er flagget Tving applikasjoner (force). Hvis dette flagget er oppgitt, blir alle applikasjoner som bruker forekomsten, tvunget til å avslutte.

#### **-u FencedID**

er navnet på brukeren som beskyttede UDFer og beskyttede lagrede prosedyrer kjøres under. Dette flagget er ikke obligatorisk hvis bare en DB2-klient er installert.

#### **forekomstnavn**

er navnet på forekomsten

**Til brukeren:** Skriv kommandoen på nytt, slik:

db2iupdt [-f] -u FencedID forekomstnavn

#### **DBI1013I Syntaks:**

### **dlfmupdt [-h|-?] DLFMAdmin**

**Forklaring:** Det ble oppgitt en ugyldig parameter for kommandoen dlfmupdt. Gyldige parametere for kommandoen er:

**-h|-?** viser syntaksen

### **DLFMAdmin**

er navnet på den systemansvarlige for DB2 Data Links Manager

**Til brukeren:** Skriv kommandoen på nytt, slik:

dlfmupdt [-h|-?] DLFMAdmin

## **DBI1014E Migrering av forekomsten til 32-bit støttes ikke.**

**Forklaring:** Migrering fra 64-bit til 32-bit støttes ikke i denne versjonen.

**Til brukeren:** Du behøver ikke å gjøre noe.

## **DBI1015I Syntaks:**

## **db2imigr [-a AuthType] -u FencedID -g DLFMGid forekomstnavn**

**Forklaring:** Det ble oppgitt en ugyldig parameter. Gyldige parametere for kommandoen er:

**-h|-?** viser syntaksen

**-d** setter feilsøkingsmodus på

### **-a AuthType**

er autentiseringstypen (SERVER, CLIENT eller SERVER\_ENCRYPT) forekomsten.

#### **-u FencedID**

er navnet på brukeren som beskyttede UDFer og beskyttede lagrede prosedyrer kjøres under. Dette flagget er ikke obligatorisk hvis bare en DB2-klient er installert.

## **-g DFLMGid**

må oppgis ved migrering av DLFM-forekomst av versjon 7 eller tidligere

## **forekomstnavn**

er navnet på forekomsten

**Til brukeren:** Du finner flere opplysninger om denne kommandoen i brukerhåndboken "Begynnerbok". Skriv kommandoen på nytt, slik:

#### db2imigr [-a AuthType] -u FencedID forekomstnavn

**DBI1018I Syntaks:**

#### **db2istop [-h|-?] [-d] [-f] forekomstnavn**

**Forklaring:** Det ble oppgitt en ugyldig parameter. Gyldige parametere for kommandoen er:

**-h|-?** viser syntaksen

- **-d** setter feilsøkingsmodus på
- **-f** er flagget Tving applikasjoner (force). Hvis dette flagget er oppgitt, blir alle applikasjoner som bruker forekomsten, tvunget til å avslutte.

#### **forekomstnavn**

er navnet på forekomsten

**Til brukeren:** Skriv kommandoen på nytt, slik:

db2istop [-h|-?] [-d] [-f] forekomstnavn

**DBI1020I Syntaks:**

### **db2setup [-h|-?] [-d] [-r RespFile]**

**Forklaring:** Det ble oppgitt en ugyldig parameter. Gyldige parametere for kommandoen er:

**-h|-?** viser syntaksen

- **-d** setter feilsøkingsmodus på
- **-r RespFile**

er navnet på responsfilen som skal brukes til å installere DB2

**Til brukeren:** Skriv kommandoen på nytt, slik:

db2setup [-h|-?] [-d] [-r RespFile]

**DBI1021I Syntaks:**

#### **db2imigrev [-h|-?] [-m Versjon] forekomstnavn**

**Forklaring:** Det ble oppgitt en ugyldig parameter. Gyldige parametere for kommandoen er:

**-h|-?** viser syntaksen

- **-d** setter feilsøkingsmodus på
- **-m** oppgi DB2-versjon.

#### **Versjon**

er versjonen som forekomsten blir migrert tilbake til.

#### **forekomstnavn**

er navnet på forekomsten som skal migreres bakover fra versjon 8 til forrige versjon av DB2

**Til brukeren:** Skriv kommandoen på nytt, slik:

db2imigrev [-h|-?] forekomstnavn

### **DBI1022I Syntaks:**

**db2imigrev [-h|-?] [-f] forekomstnavn**

**Forklaring:** Det ble oppgitt en ugyldig parameter. Gyldige parametere for kommandoen er:

**-h|-?** viser syntaksen

- **-d** setter feilsøkingsmodus på
- **-f** er flagget Tving applikasjoner (force). Hvis dette flagget er oppgitt, blir alle applikasjoner som bruker forekomsten, tvunget til å avslutte.

#### **forekomstnavn**

er navnet på forekomsten som skal migreres bakover fra versjon 8 til en tidligere versjon av DB2

**Til brukeren:** Skriv kommandoen på nytt, slik:

db2imigrev [-h|-?] [-f] forekomstnavn

#### **DBI1023I Syntaks:**

## **db2ginfo [-h|-?] [-y] [-c forekomstnavn [-a AuthType] [-u FencedID]] OutputDir**

**Forklaring:** Det ble oppgitt en ugyldig parameter for kommandoen db2ginfo. Gyldige parametere for kommandoen er:

**-h|-?** vise opplysninger om bruk.

**-y** utfører skript (viser bare advarsel ellers).

#### **-c forekomstnavn**

oppgi forekomst som skal testes.

**-a AuthType**

angi autentiseringstype (SERVER, CLIENT eller SERVER\_ENCRYPT).

#### **-u FencedID**

oppgi beskyttet bruker-ID.

#### **OutputDir**

er katalogen der utdatafilen dbginfo.txt skal ligge.

**Til brukeren:** Skriv kommandoen på nytt, slik:

db2ginfo  $[-h]-?$   $[-v]$ [-c forekomstnavn [-a AuthType] [-u FencedID]] OutputDir

#### **DBI1024I Syntaks:**

### **db2iauto [-h|-?] -on|-off forekomstnavn**

**Forklaring:** Det ble oppgitt en ugyldig parameter. Gyldige parametere for kommandoen er:

**-h|-?** viser syntaksen

### **-on|-off**

aktiverer eller deaktiverer automatisk start av en forekomst

## **forekomstnavn**

er navnet på forekomsten

**Til brukeren:** Skriv kommandoen på nytt, slik:

db2iauto [-h|-?] -on|-off forekomst

**DBI1025I Syntaks:**

#### **dascrt [-d] -u ASUser**

**Forklaring:** Det ble oppgitt en ugyldig parameter for kommandoen dascrt. Gyldige parametere for kommandoen er:

**-d** starter feilsøkingsmodus, for bruk med DB2 Service

**-u ASUser**

er brukeren som DAS vil kjøre under

**Til brukeren:** Du finner flere opplysninger om denne kommandoen i brukerhåndboken Begynnerbok. Skriv kommandoen på nytt, slik:

dascrt -u ASUser

### **DBI1026I Syntaks:**

## **dlfmfsmd [-h|-?] [-j] dlfsMntPt**

**Forklaring:** Det ble oppgitt en ugyldig parameter for kommandoen dlfmfsmd. Gyldige parametere for kommandoen er:

**-h|-?** viser syntaksen

**-j** endre det navngitte filsystemet fra dlfs til jfs på AIX eller ufs på operativsystemet Solaris

#### **dlfsMntPt**

Monteringspunkt for filsystemet Data Links Manager Filter (inkludert skråstrek: /).

**Til brukeren:** Skriv kommandoen på nytt, slik:

dlfmfsmd dlfsMntPt

#### **DBI1027I Syntaks:**

#### **dasdrop [-d]**

**Forklaring:** Det ble oppgitt en ugyldig parameter for kommandoen dasdrop. Gyldige parametere for kommandoen er:

**-d** starter feilsøkingsmodus, for bruk med DB2 Service

**Til brukeren:** Du finner flere opplysninger om denne kommandoen i brukerhåndboken Begynnerbok. Skriv kommandoen på nytt, slik:

dasdrop

## **DBI1028I Syntaks:**

#### **dasupdt [-d]**

**Forklaring:** Det ble oppgitt en ugyldig parameter for kommandoen dasupdt. Gyldige parametere for kommandoen er:

**-d** starter feilsøkingsmodus, for bruk med DB2 Service

**Til brukeren:** Du finner flere opplysninger om denne kommandoen i brukerhåndboken Begynnerbok. Skriv kommandoen på nytt, slik:

dasupdt

**DBI1029I Syntaks:**

#### **db2nqadm [start|stop]**

**Forklaring:** Det ble oppgitt et ugyldig argument for kommandoen db2nqadm. Gyldige parametere for kommandoen er:

start start alle NetQ-tjenester og demonen stop stopp alle NetQ-tjenester og demonen

Du må spesifisere et av argumentene.

**Til brukeren:** Gi kommandoen på nytt med riktig argument.

**DBI1030E Kjerneparameteren** *navn* **må settes til** *verdi***.**

**Forklaring:** DB2-krever at enkelte kjerneparametere blir oppdatert.

#### **Til brukeren:**

- v Oppdater alle obligatoriske kjerneparametere slik det står beskrevet i håndboken "Begynnerbok".
- Start systemet på nytt.
- Prøv kommandoen igjen.

**DBI1031E Produktet du valgte, krever at DB2 UDB Workgroup Server Edition eller DB2 UDB Enterprise Server Edition installeres først.**

#### **Til brukeren:**

- Installer DB2 UDB Workgroup Server Edition eller DB2 UDB Enterprise Server Edition.
- v Prøv å installere produktet på nytt.

## **DBI1032E Produktet du valgte, kan ikke installeres på AIX med en eldre versjon enn 4.3.**

**Forklaring:** DB2-produktet du valgte, krever en AIX-versjon som er 4.3 eller senere.

## **DBI1033E Produktet du valgte, krever at DB2 UDB Enterprise Server Edition installeres først.**

### **Til brukeren:**

- v Installer DB2 UDB Enterprise Server Edition
- v Prøv å installere produktet på nytt.

### **DBI1034W Nødvendig pakke mangler.**

**Forklaring:** En av følgende pakker er valgt for installering: "<pakkenavn>" Det installerte filsettnivået "<pakkenavn>" er enten under "<navn>" eller det kan ikke slettes.

**Til brukeren:** Sørg for at filsettet "<pakkenavn>" har versjon "<navn>" eller høyere.

Nivået på "<pakkenavn>" vil ikke påvirke installasjonen av DB2.

### **DBI1035E Klarte ikke å montere filsystemet** *filsystem***.**

**Forklaring:** Et forsøk på å montere det oppgitte filsystemet mislyktes.

**Til brukeren:** Kontroller at filsystemet er definert. Rett eventuelle feil i monteringskommandoen og prøv igjen.

#### **DBI1036E Klarte ikke å demontere filsystemet** *filsystem***.**

**Forklaring:** Et forsøk på å demontere det oppgitte filsystemet mislyktes.

**Til brukeren:** Rett eventuelle feil i demonteringskommandoen og prøv igjen.

#### **DBI1037E Filsystemet** *filsystem* **finnes ikke.**

**Forklaring:** Filsystemet som er oppgitt, er ikke definert på denne arbeidsstasjonen.

**Til brukeren:** Definer filsystemet på arbeidsstasjonen og prøv igjen.

**DBI1038E Filsystemet** *filsystem* **kan ikke endres.**

**Til brukeren:** Sørg for at du har skrivetillatelse til systemfilen som inneholder filsystemdefinisjonen, og prøv igjen.

#### **DBI1039W Nødvendig pakke mangler.**

**Forklaring:** En av følgende pakker er valgt for installering: "<navn>" Det installerte "<navn>"-filsettnivået er imidlertid under "<navn>"

**Til brukeren:** Installer "<navn>" filsettversjon "<navn>" som er inkludert på CDen.

### **DBI1040I Den oversatte versjonen av følgende melding er ikke tilgjengelig på dette systemet.**

**Til brukeren:** Den oversatte versjonen av følgende melding er ikke tilgjengelig på dette systemet. Du finner flere opplysninger i filen "Installation.Notes" i katalogen PRODDIR/Readme/LOCALE, der PRODDIR er produktkatalogen og LOCALE er språkmiljøet. Produktkatalogen er for eksempel:

/usr/opt/db2\_08\_xx, der xx er 01 eller FPn, der n er FixPak-nummeret

eller /opt/IBM/db2/V8.x, der x er 1 eller FPn, der n er FixPak-nummeret

### **DBI1041E Filsystemet** *inputMntPt* **kan ikke konverteres til dlfs.**

**Forklaring:** Filsystemene ″/″, ″/var″, ″/usr″ og ″/tmp″ kan ikke konverteres til et dlfs-filsystem. Det er gjort for å unngå oppstartsproblemer som kan oppstå hvis disse gjøres til dlfs-filsystemer.

**Til brukeren:** Kjør kommandoen på nytt med et annet filsystem.

**DBI1042E Basisfilsystemet** *BaseFS* **kan ikke endres til dlfs.**

**Forklaring:** På Aix kan et filsystem bare endres til dlfs hvis vfs-verdien er fsm eller jfs. Dlfs støttes ikke for andre vfs-verdier.

**Til brukeren:** Kjør kommandoen på nytt på et jfseller fsm-filsystem.

## **DBI1043E Produktet du valgte, krever at DB2 Administration Client er installert først.**

### **Til brukeren:**

- v Installer DB2 Administration Client.
- v Prøv å installere produktet på nytt.
#### **DBI1050E Operativsystemet støttes ikke -** *OS-navn***, versjon** *OS-versjon***.**

**Forklaring:** Det gjeldende operativsystemet støttes ikke, eller denne versjonen av operativsystemet støttes ikke. Se i "Begynnerbok".

#### **DBI1051E Du kan ikke utføre dette programmet som root.**

**Forklaring:** Programmet kan bare kjøres fra andre bruker-IDer enn root.

**Til brukeren:** Logg deg på med en annen bruker-ID enn root og prøv kommandoen på nytt.

#### **DBI1052E Du må være root for å kjøre dette programmet.**

**Forklaring:** Programmet kan bare kjøres fra bruker-IDen root. Spesielle rettigheter kreves for å kjøre dette programmet.

**Til brukeren:** Logg deg på som root og prøv kommandoen på nytt.

### **DBI1053E Filsystemer av typen** *filsystemtype* **støttes ikke.**

**Forklaring:** Du kan ikke opprette forekomstens privatkatalog på denne typen filsystem. Forekomstens privatkatalog må ligge på enten et lokalt filsystem eller på et NFS-montert filsystem.

**Til brukeren:** Endre privatkatalogen til et filsystem og gjenopprett forekomsten.

#### **DBI1055E Meldingsfilen** *filnavn* **ble ikke funnet.**

**Forklaring:** Meldingsfilen som er nødvendig for forekomstkommandoene, mangler på systemet. Den kan ha blitt slettet, eller databaseproduktene kan ha blitt feil installert.

**Til brukeren:** Kontroller at produktdelen som inneholder meldingsfilen, er riktig installert. Hvis det finnes kontrollfeil, må du installere denne produktdelen på nytt.

### **DBI1057E Nødvendig språkmiljø** *språkmiljø* **er ikke tilgjengelig.**

**Forklaring:** Den obligatoriske katalog for språkmiljøet, /usr/lib/locale/LANG/LC\_MESSAGES, finnes ikke, der LANG er navnet på ditt språk.

**Til brukeren:** Kontroller at det oppgitte språkmiljøet er riktig installert. Kontroller også at autorisasjonen for lesing og utføring er definert på riktig måte i den katalogen.

#### **DBI1060E Ugyldig pakkenavn** *pakkenavn***.**

**Forklaring:** Det er oppgitt feil navn. Pakken finnes ikke, eller navnet er feil oppgitt.

**Til brukeren:** Kontroller om navnet på pakken finnes på distribusjonsmediet. Hvis navnet finnes, kontrollerer du om det er skrevet riktig. Alle pakkenavn skal ha store bokstaver.

#### **DBI1061E Det mangler et filsett eller et pakkenavn** *pakkenavn***.**

**Forklaring:** Det oppstod en feil under kontroll av nødvendig informasjon for programvaren. Filsettet eller pakken som er nevnt ovenfor, må installeres før du bruker denne kommandoen.

**Til brukeren:** Kontroller om navnet på pakken er installert på systemet.

## **DBI1062E Det mangler et filsett eller et pakkenavn** *pakkenavn***.**

**Forklaring:** Filsettet eller pakken som er nevnt ovenfor, må installeres før du bruker denne kommandoen.

**Til brukeren:** Installer filsettet eller pakken og gi kommandoen på nytt.

## **DBI1063E PTF eller rettingen** *navn-på-retting* **mangler.**

**Forklaring:** PTFen eller rettingen ovenfor må installeres før du kan bruke denne kommandoen. PTFen eller rettingen er nødvendig for å fullføre kommandoen.

**Til brukeren:** Installer PTFen eller rettingen og gi kommandoen på nytt.

## **DBI1065E Programmet** *programnavn* **avsluttet for tidlig.**

**Forklaring:** Det oppstod en feil under utføringen slik at programmet ble avsluttet for tidlig.

**Til brukeren:** Rett feilen og prøv kommandoen på nytt.

## **DBI1066E Programmet** *programnavn* **ble avsluttet på forespørsel.**

**Forklaring:** Programmet ble avbrutt av brukeren.

**Til brukeren:** Gi den samme kommandoen for å starte programmet på nytt.

#### **DBI1067E DB2-produktbibliotek for språkmiljøet** *språkmiljø* **er ikke installert.**

**Forklaring:** Det ble ikke funnet noen tar-komprimerte HTML-filer i katalogen

DB2DIR/doc/"<språkmiljø>"/html, der

## $DB2DIR =$

/usr/opt/db2\_08\_xx, der xx er 01 eller FPn, der n er FixPak-nummeret

eller /opt/IBM/db2/V8.x, der x er 1 eller FPn, der n er FixPak-nummeret

**Til brukeren:** Installer DB2-produktbiblioteket for det nødvendige språkmiljøet og gi kommandoen på nytt.

# **DBI1068E Det er ikke nok plass til å dekomprimere og pakke ut alle HTML-filene i katalogen** *kat-navn***.**

**Forklaring:** Når du har dekomprimert og pakket ut, kan ikke alle HTML-filene lagres i katalogen ovenfor, fordi filsystemet er fullt.

**Til brukeren:** Øk størrelsen på filsystemet eller frigjør nok lagerplass i filsystemet. Gi kommandoen på nytt.

## **DBI1069E Uventet feil. Funksjon =** *fnavn***, Returkode =** *returkode***.**

**Forklaring:** Det oppstod en uventet feil under utføringen av dette programmet.

**Til brukeren:** Hvis du får samme feil igjen, kontakter du IBM Kundeservice med disse opplysningene:

- Meldingsnummer
- v Funksjonsnavn
- Returkode
- v Problembeskrivelse

**DBI1070I Programmet** *programnavn* **er riktig avsluttet.**

# **DBI1072I db2licm klarte ikke å oppdatere nodelåsfilen. Du finner flere opplysninger i loggfilen** *loggnavn***.**

**Forklaring:** db2licm klarte ikke å tilføye lisensen i nodelåsfilen, så DB2 vil kjøre prøvelisensen til det blir installert en produktlisens.

**Til brukeren:** Prøv kommandoen igjen. Hvis den fortsatt gir feil, må du manuelt tilføye lisensnøkkelen i nodelåsfilen. Se i håndboken Begynnerbok hvis du ønsker flere opplysninger om lisenser.

### **DBI1079I Utdataene er lagret i loggfilen** *loggnavn***.**

**Forklaring:** Alle behandlede og mislykkede operasjoner er lagret i denne loggfilen.

**Til brukeren:** Ikke endre denne filen på noen måte. Denne filen er for IBM Kundeservice.

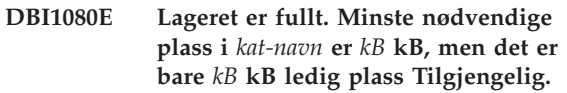

**Forklaring:** Det er ikke nok ledig lagerplass i filsystemet eller katalogen.

**Til brukeren:** Frigi plass og prøv kommandoen på nytt.

### **DBI1081E Filen eller katalogen** *filnavn* **mangler.**

**Forklaring:** En fil eller katalog som kreves for å behandle denne kommandoen, mangler.

**Til brukeren:** Hvis filen hører til ett av databaseproduktene, må du kontrollere at produktet er riktig installert, og installer det på nytt om nødvendig. Hvis filen tilhører en forekomst, kan det hende at forekomsten allerede er fjernet eller ødelagt.

Kontroller om navnet på katalogen finnes i filsystemet. Hvis navnet finnes, kontrollerer du om det er skrevet riktig. Alle navn på filer og kataloger skiller mellom store og små bokstaver i Unix.

**DBI1082E Filen eller katalogen** *filnavn* **finnes fra før.**

**Forklaring:** En fil eller katalog som kommandoen skal lage, finnes allerede.

**Til brukeren:** Undersøk den oppgitte filen eller katalogen. Hvis filen eller katalogen finnes som et resultat av en tidligere vellykket fullføring av kommandoen, behøver du ikke å gjøre noe. I andre tilfeller må du enten flytte eller endre navn på filen eller katalogen før du prøver kommandoen på nytt.

## **DBI1083E Mislykket forsøk på å fjerne filen** *filnavn***.**

**Forklaring:** Det oppstod en feil under flytting av gjeldende fil eller katalog. Det kan skyldes eierforholdet til filen eller katalogen.

**Til brukeren:** Tilpass autorisasjonen eller eierforholdet til den oppgitte filen eller katalogen, og prøv kommandoen på nytt.

## **DBI1084E Mislykket forsøk på å opprette filen** *filnavn***.**

**Forklaring:** Det oppstod en feil under opprettelse av gjeldende fil eller katalog

**Til brukeren:** Kontroller at det er nok plass på filsystemet og at du har skrivetilgang for katalogen. Anbefalte autorisasjoner for katalogen er u=rwx,go=rx.

## **DBI1085E Et forsøk på å flytte filen eller katalogen** *filnavn* **til** *filnavn* **mislyktes.**

**Forklaring:** Det oppstod en feil under flytting av gjeldende fil eller katalog. Kommandoen kunne ikke behandles.

**Til brukeren:** Undersøk hvorfor den oppgitte filen eller katalogen ikke kan flyttes, og prøv kommandoen på nytt.

## **DBI1086E Et forsøk på å kopiere filen eller katalogen** *filnavn* **til** *filnavn* **mislyktes.**

**Forklaring:** Det oppstod en feil under kopiering av gjeldende fil eller katalog. Kommandoen kunne ikke behandles.

**Til brukeren:** Undersøk hvorfor den oppgitte filen eller katalogen ikke kan kopieres, og prøv kommandoen på nytt.

## **DBI1087E Mislykket forsøk på å opprette lenken** *filnavn***.**

**Forklaring:** Den gjeldende lenken kan ikke opprettes. Det kan hende at skrivetilgangen til overkatalogen er slått av, eller at det finnes en fil eller katalog med samme navn.

**Til brukeren:** Kontroller autorisasjonene for overkatalogen og start installeringsprosessen på nytt. Anbefalte autorisasjoner for katalogen er u=rwx,go=rx.

## **DBI1088E Ugyldig tilgangstillatelse ble oppdaget for katalogen** *katalog***.**

**Forklaring:** Det kan være flere årsaker til denne feilen. Det er trolig at en av disse situasjonene har oppstått:

- Navnet er ikke en katalog, eller den har ikke autorisasjon for lesing og utførelse.
- Den gjeldende katalogen kan opprettes, men du får ikke tilgang til den. Det kan hende at tillatelsene til en av overkatalogene i banen er definert feil.

**Til brukeren:** Kontroller autorisasjonene for den gjeldende katalogen og start installeringsprosessen på nytt. Anbefalte autorisasjoner for katalogen er u=rwx,go=rx.

# **DBI1089E Feil ved lagring av gjeldende forekomstrelatert informasjon i katalogen** *reservekatalog***.**

**Forklaring:** Det kan være flere årsaker til denne feilen. Det er trolig at en av disse situasjonene har oppstått:

- Den oppgitte katalogen har ikke nok tillatelser eller har ikke den riktige tillatelsen.
- v Det er ikke nok plass på filsystemet.

**Til brukeren:** Rett feilen og gi kommandoen på nytt.

## **DBI1090E Et forsøk på å oppdatere** *parameter* **i** *filnavn* **var mislykket.**

**Forklaring:** Det oppstod en feil under forsøket på å oppdatere den spesifiserte filen.

**Til brukeren:** Kontroller at alle forekomster av "<parameter>" er satt til "<verdi>" i "<filnavn>".

# **DBI1091E Mislykket forsøk på å endre autorisasjoner for katalogen** *katalog***.**

**Forklaring:** Det oppstod en feil under endring av tillatelsene for den gjeldende filen eller katalogen. Det kan skyldes eierforholdet til filen eller katalogen.

**Til brukeren:** Kontroller autorisasjoner og eierforhold for den gjeldende katalogen og start installeringsprosessen på nytt. Anbefalte autorisasjoner for katalogen er u=rwx,go=rx.

## **DBI1092E Mislykket forsøk på å endre eierforholdet for katalogen** *katalog***.**

**Forklaring:** Det oppstod en feil under endring av eierforhold for den gjeldende filen eller katalogen. Det kan skyldes eierforholdet til filen eller katalogen.

**Til brukeren:** Kontroller eierforholdet for den gjeldende katalogen og start installeringsprosessen på nytt.

## **DBI1093E Mislykket forsøk på å endre gruppeeierforholdet for katalogen** *katalog***.**

**Forklaring:** Det oppstod en feil under endring av gruppeeierforhold for den gjeldende filen eller katalogen. Det kan skyldes eierforholdet til filen eller katalogen.

**Til brukeren:** Kontroller eierforholdet for den gjeldende katalogen og start installeringsprosessen på nytt.

#### **DBI1094E Tilgangsfeil for katalog.**

**Forklaring:** Verktøyet oppdaget en tilgangsfeil under en I/U-operasjon med katalogtjeneren.

**Til brukeren:** Kontroller at katalogtjeneren er tilkoblet og tilgjengelig over lokalnettet.

#### **DBI1095W Filen eller katalogen** *navn* **ble ikke funnet.**

**Til brukeren:** Kontroller at filsettet/pakken som har filen/katalogen, er blitt installert.

#### **DBI1096E Filen eller katalogen** *filnavn* **finnes fra før.**

**Forklaring:** En fil eller katalog som kommandoen skal lage, finnes allerede.

**Til brukeren:** Undersøk den oppgitte filen eller katalogen. Hvis du ikke lenger behøver denne filen eller katalogen, fjerner du den og kjører kommandoen på nytt. I andre tilfeller må du enten flytte eller endre navn på filen eller katalogen før du prøver kommandoen på nytt.

#### **DBI1097E Filen eller katalogen** *filnavn* **finnes ikke.**

**Forklaring:** En fil eller katalog som kommandoen krever, finnes ikke.

**Til brukeren:** Hvis filen eller katalogen ikke finnes, må du kanskje installere programvaren som sørger for filen/katalogen. Hvis filen eller katalogen finnes, må du kontrollere at PATH-setningen er definert på riktig måte. Når plasseringen til filen eller katalogen er definert i PATH-setningen, prøver du kommandoen på nytt.

#### **DBI1100E Det ble funnet en forekomstlås. En annen forekomststyringskommando kjøres.**

**Forklaring:** Kommandoen mislyktes fordi en annen forekomststyringskommando (f.eks. db2icrt, db2idrop, db2iupdt eller db2imigr) kjøres.

Forekomststyringskommandoene får en eksklusiv lås til for å unngå samtidige motstridende kommandoer mot samme forekomst.

**Til brukeren:** Vent til alle forekomstkommandoene er utført før du prøver kommandoen på nytt. Hvis ingen andre forekomstkommandoer kjøres, sletter du filen "instance.lock" i en av disse katalogene:

/usr/opt/db2\_08\_xx, der xx er 01 eller FPn, der n er FixPak-nummeret

eller /opt/IBM/db2/V8.x, der x er 1 eller FPn, der n er FixPak-nummeret

#### **DBI1101E Forekomstnavnet er ugyldig.**

**Forklaring:** Forekomstnavnet må være påloggingsnavnet til en eksisterende bruker og kan ikke:

- 1. inneholde mer enn 8 tegn.
- 2. starte med "sql", "ibm" eller "sys".
- 3. starte med et tall eller inneholde andre tegn enn a-z, ?, #, ?, \_ eller  $0-9$ .

**Til brukeren:** Prøv kommandoen igjen med et gyldig forekomstnavn.

#### **DBI1102E DAS-navnet er ugyldig.**

**Forklaring:** DAS-navnet må være påloggingsnavnet til en eksisterende bruker og kan ikke

- v inneholde mer enn 8 tegn,
- v begynne med ″sql″, ″ibm″ eller ″sys″,
- v eller begynne med et tall eller inneholde andre tegn enn a-z, ?, #, ?, \_ eller 0-9.

**Til brukeren:** Gi kommandoen med et gyldig DAS-navn.

#### **DBI1103E Administrasjonstjeneren finnes allerede.**

**Forklaring:** Systemet har oppdaget at administrasjonstjeneren allerede er opprettet på systemet. Du kan bare opprette en administrasjonstjener på hvert system.

**Til brukeren:** Hvis du vil gjenopprette administrasjonstjeneren, må du først slette den før du gjenoppretter den.

#### **DBI1104E Administrasjonstjeneren kan ikke slettes.**

**Forklaring:** Forsøket på å slette administrasjonstjeneren mislyktes. Systemet har oppdaget at administrasjonstjeneren ikke finnes.

**Til brukeren:** Du behøver ikke å gjøre noe.

#### **DBI1105E Den systemansvarlige for DB2 Data Links Manager finnes allerede.**

**Forklaring:** Systemet har oppdaget at den systemansvarlige for DB2 Data Links Manager allerede er opprettet på systemet. Du kan bare opprette en systemansvarlig for DB2 Data Links Manager på hvert system.

**Til brukeren:** Hvis du vil gjenopprette den systemansvarlige for DB2 Data Links Manager, må du først slette den før du gjenoppretter den.

## **DBI1106E Den systemansvarlige for DB2 Data Links Manager kan ikke slettes.**

**Forklaring:** Forsøket på å slette den systemansvarlige for DB2 Data Links Manager mislyktes. Systemet har oppdaget at den systemansvarlige for DB2 Data Links Manager finnes eller er opprettet under en annen bruker-ID.

**Til brukeren:** Kontroller at navnet på den systemansvarlige for DB2 Data Links Manager i kommandoen "dlfmlist" er riktig, og prøv igjen.

## **DBI1107E DB2 Data Links Manager-ansvarlig kan ikke opprettes.**

**Forklaring:** Du må ha DFS på systemet med versjon 3.1 eller senere for å opprette en DB2 Data Links Manager-ansvarlig ved hjelp av DCE

## **DBI1108E Det er ikke oppgitt et gyldig gruppenavn eller -nummer** *gruppenavn* **for DLFM-brukeren** *bruker***.**

**Forklaring:** Når du oppretter en dlfm-forekomst eller migrerer en dlfm-forekomst fra DB2 V7 eller tidligere, må du oppgi -g DLFMGid.

DLFMGid kan være en numerisk gruppe-ID eller et gruppenavn. Denne gruppen *gruppenavn* må være med i listen med sekundære grupper for DLFM-brukeren *bruker*.

Hvis du migrerer en V8 eller nyere dlfm-forekomst, og hvis det er oppgitt -g DLFMGid som er forskjellig fra DLFMGid som allerede er definert for forekomsten, blir den oppgitte parameteren oversett, og den gamle Gid-en blir brukt.

Hvis du bruker Datalinks i Solaris-operativmiljøet, må dette gruppenavnet også plasseres i Solaris-kjernen. Du finner mer informasjon om dette kravet i Quick Beginnings Guide for Datalinks.

**Til brukeren:** Definer gruppen *gruppenavn* i listen med sekundære grupper for DLFM-brukeren *bruker* og gi kommandoen på nytt.

## **DBI1109E Kjerneparameterne må oppdateres før du bruker denne kommandoen.**

**Forklaring:** Noen av kjerneparameterne er ikke riktig konfigurert.

# **Til brukeren:**

- v Oppdater alle obligatoriske kjerneparametere slik det står beskrevet i håndboken "Begynnerbok".
- Start systemet på nytt.
- Prøv kommandoen igjen.

# **DBI1111E Parameteren FencedID må oppgis med flagget -u i denne kommandoen.**

**Forklaring:** Parameteren FencedID må oppgis med denne kommandoen. Parameteren FencedID er definert til den brukeren der beskyttede UDF-funksjoner (User Defined Functions) og beskyttede lagrede prosedyrer skal kjøres.

**Til brukeren:** Oppgi kommandoen igjen med parameteren "-u FencedID", der FencedID er navnet på brukeren som du vil at de beskyttede UDF-funksjonene eller de beskyttede lagrede prosedyrene skal kjøres under.

Av sikkerhetsmessige grunner anbefales det at du ikke bruker forekomstnavnet som FencedID. Men hvis du ikke har tenkt å bruke beskyttede UDF-funksjoner eller beskyttede lagrede prosedyrer, og du definerer FencedID som forekomstnavn, slipper du å opprette en ny bruker for FencedID.

# **DBI1112E FencedID-parameteren** *fenced-id* **er ugyldig.**

**Forklaring:** FencedID-parameteren som oppgir bruker-IDen som de beskyttede UDF-funksjonene og beskyttede lagrede prosedyrene skal kjøres under,:

- v må være påloggingsnavnet til en eksisterende bruker
- kan ikke være root eller bin

**Til brukeren:** Prøv kommandoen igjen med en gyldig FencedID-parameter.

### **DBI1113W Forrige verdi av FencedID-parameteren,** *gml-verdi***, er ulik. Den nye verdien** *ny-verdi* **blir oversett.**

**Forklaring:** FencedID-parameteren som er oppgitt på kommandolinjen, er forskjellig fra den som tidligere er brukt for denne bruker-IDen. Den nye verdien for denne parameteren blir oversett.

## **DBI1115E Ugyldig AuthType-parameter** *aut-type* **oppgitt med flagget -a.**

**Forklaring:** AuthType-parameteren som oppgir autentiseringstypen for forekomsten, er ikke gyldig. Gyldige autentiseringstyper er:

- SERVER
- CLIENT
- SERVER\_ENCRYPT

**Til brukeren:** Prøv kommandoen igjen med en gyldig AuthType-parameter.

#### **DBI1120E Forekomsten** *forekomstnavn* **kan ikke slettes.**

**Forklaring:** Det ble gjort et forsøk på å slette en forekomst som kanskje er aktiv.

#### **DBI1121E Kan ikke slette administrasjonstjeneren med "db2idrop".**

**Forklaring:** Det ble forsøkt å slette administrasjonstjeneren med "db2idrop". Operasjonen er ikke tillatt, siden den vil gjøre at registeret får en inkonsistent status.

**Til brukeren:** Bruk kommandoen "dasidrop" til å fjerne administrasjonstjeneren.

#### **DBI1122E Forekomsten** *forekomstnavn* **kan ikke oppdateres.**

**Forklaring:** Det ble forsøkt å oppdatere en forekomst. Forekomsten kan ikke oppdateres fordi:

- v denne "db2iupdt"-kommandoen ikke kan brukes til å oppdatere denne forekomsten
- v forekomsten er fortsatt aktiv

**Til brukeren:** Kontroller at du bruker riktig versjon av "db2iupdt"-kommandoen. Kontroller også at ingen db2-prosesser kjøres på forekomsten. Prøv kommandoen på nytt.

### **DBI1123E Kan ikke oppdatere administrasjonstjeneren med "db2iupdt".**

**Forklaring:** Det ble forsøkt å oppdatere administrasjonstjeneren med "db2iupdt". Operasjonen er ikke tillatt, siden den vil gjøre at registeret får en inkonsistent status.

**Til brukeren:** Bruk kommandoen "dasiupdt" til å oppdatere administrasjonstjeneren.

#### **DBI1124E Forekomsten** *forekomstnavn* **kan ikke migreres.**

**Forklaring:** Det ble forsøkt å migrere en forekomst. Forekomsten kan ikke migreres fordi:

- v forekomsten er fortsatt aktiv
- v Migrering av denne forekomsten støttes ikke.
- v Denne versjonen av "db2imigr"-kommandoen kan ikke brukes til å migrere denne forekomsten.

**Til brukeren:** Kontroller at forekomsten er klar for migrering, og at du bruker riktig versjon av "db2imigr"-kommandoen. Du finner flere opplysninger om migrering av forekomster i håndboken "Begynnerbok".

### **DBI1125E Kan ikke slette den systemansvarlige for DB2 Data Links Manager med "db2idrop".**

**Forklaring:** Det ble forsøkt å slette den systemansvarlige for DB2 Data Links Manager med "db2idrop". Operasjonen er ikke tillatt, siden den vil gjøre at registeret får en inkonsistent status.

**Til brukeren:** Bruk kommandoen "dlfmdrop" til å fjerne den systemansvarlige for DB2 Data Links Manager.

## **DBI1126W En eller flere utsnitt kan påvirke migreringen.**

**Forklaring:** DB2 har oppdaget noen utsnitt som er avhengige av databaseobjekter som er endret. Dette kan føre til at databasemigreringen mislykkes. Du finner informasjon i versjonsmerknadene.

## **DBI1128E Kan ikke slette administrasjonstjeneren med "dlfmdrop".**

**Forklaring:** Det ble forsøkt å slette administrasjonstjeneren med "dlfmdrop". Operasjonen er ikke tillatt, siden den vil gjøre at registeret får en inkonsistent status.

**Til brukeren:** Bruk kommandoen "dasidrop" til å fjerne administrasjonstjeneren.

# **DBI1129E Kan ikke oppdatere administrasjonstjeneren med "dlfmupdt".**

**Forklaring:** Det ble forsøkt å oppdatere administrasjonstjeneren med "dlfmupdt". Operasjonen er ikke tillatt, siden den vil gjøre at registeret får en inkonsistent status.

**Til brukeren:** Bruk kommandoen "dasiupdt" til å oppdatere administrasjonstjeneren.

## **DBI1131E Bruker-IDen** *bruker-ID* **er ugyldig.**

**Forklaring:** Mislykket forsøk på tilgang til den oppgitte bruker-IDen. En av disse tingene skjedde:

- v Denne bruker-IDen finnes ikke på systemet.
- Privatkatalogen til denne brukeren er ikke riktig konfigurert.
- v Et av brukerattributtene som DB2 trenger, er ikke definert.
- v Bruker-IDen til denne brukeren er 0.

**Til brukeren:** Kontroller at det er brukt en gyldig bruker-ID med gyldig privatkatalog, skall (shell), primærgruppe og sekundærgruppe. Opprett en ny bruker om nødvendig.

## **DBI1135E Primærgruppen** *gruppenavn* **til bruker-IDen** *bruker-ID* **er ugyldig.**

**Forklaring:** Primærgruppenavnet til forekomsten kan ikke:

- 1. være "guests", "admins", "users" eller "local".
- 2. starte med "sql" eller "ibm".
- 3. starte med et tall eller inneholde andre tegn enn a-z, ?, #, ? eller 0-9.

**Til brukeren:** Endre primærgruppen til forekomstbruker-IDen til en gruppe med et gyldig navn, og prøv kommandoen på nytt.

## **DBI1136W OLAP Start Kit er ikke installert.**

**Forklaring:** Forekomsten du migrerer, har OLAP-funksjonalitet. OLAP Starter Kit er ikke tilgjengelig i DB2 V8. Forekomsten blir bare migrert hvis parameteren -F ble oppgitt.

**Til brukeren:** Hvis programmet avbrytes, gir du den samme DB2IMIGR-kommandoen på nytt med parameteren -F for å tvinge migrering. OLAP-funksjonalitet vil ikke finnes.

## **DBI1137W Tjenerproduktet er ikke installert.**

**Forklaring:** Forekomsten du migrerer, er en tjenerforekomst. Det ble ikke funnet noe DB2 V8-tjenerprodukt. Forekomsten blir bare migrert hvis parameteren -F ble oppgitt.

**Til brukeren:** Hvis programmet avbrytes, gir du den samme DB2IMIGR-kommandoen på nytt med parameteren -F for å tvinge migrering. DB2-tjenerfunksjonalitet vil ikke finnes. Du må installere et DB2-tjenerprodukt og kjøre db2iupdt manuelt på forekomsten du migrerer for å reaktivere tjenerfunksjonalitet.

## **DBI1138W Query Patroller er ikke installert.**

**Forklaring:** Forekomsten du migrerer, har Query Patroller-funksjonalitet. Query Patroller ble ikke funnet i det installerte DB2 V8. Forekomsten blir bare migrert hvis parameteren -F ble oppgitt.

**Til brukeren:** Hvis programmet avbrytes, gir du den samme DB2IMIGR-kommandoen på nytt med parameteren -F for å tvinge migrering. Query Patroller vil ikke finnes. Du må installere Query Patroller for V8 og kjøre dqpcrt manuelt på forekomsten du migrerer for å reaktivere Query Patroller-funksjonalitet.

#### **DBI1139E Data-Links File Manager er ikke installert.**

**Forklaring:** Forekomsten du migrerer, har Data Links-funksjonalitet. Data-Links File Manager ble ikke funnet i det installerte DB2 V8. Forekomsten blir ikke migrert.

**Til brukeren:** Installer Data-Links File Manager for DB2 V8 og prøv den samme kommandoen igjen.

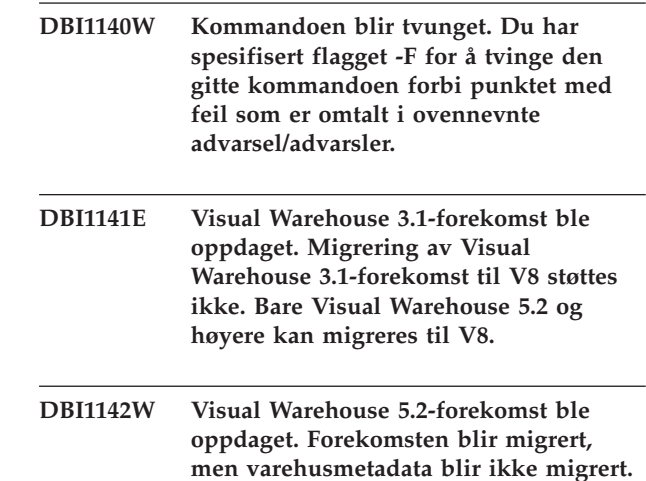

## **DBI1143W Relational Connect er ikke installert.**

**Forklaring:** Relational Connect ble ikke oppdaget i versjonen du migrerer til, men det er funnet en innstillingsfil for DB2- og/eller ikke-DB2-datakilder for forekomsten du migrerer. Denne konfigurasjonen blir migrert, men Relational Connect for DB2 V8 må installeres for at disse konfigurasjonsparameterne skal bli brukt.

**Til brukeren:** Installer Relational Connect for DB2 V8 for å ta i bruk konfigurasjonsparameterne.

## **DBI1144E Relational Connect er ikke installert.**

**Forklaring:** Relational Connect ble ikke oppdaget i versjonen du migrerer til, men det er funnet systemvariabler som indikerer at du har ikke-DB2-datakilder. Denne forekomsten kan ikke migreres hvis Relational Connect ikke er installert.

**Til brukeren:** Installer Relational Connect og prøv kommandoen igjen.

# **DBI1145W Det ble funnet en eksisterende DB2 SPM-loggkatalog (SPM = Sync Point Manager).**

**Forklaring:** Det ble funnet en eksisterende DB2 SPM-loggkatalog (SPM = Sync Point Manager). Denne nye versjonen av SPM kan ikke behandle den gamle versjonen av loggen. må kontrollere at det ikke finnes tvilsomme transaksjoner før du installerer denne nye versjonen av SPM.

## **Til brukeren:**

v Hvis du ikke er bekymret for tvilsomme transaksjoner, kan du fortsette med forekomstoppdateringen ved å gi kommandoen db2iupdt på nytt med flagget -s. Da vil det opprettes en kopi av katalogen sqllib/spmlog under sqllib/spmlog50.

Hvis du er bekymret for at det kan finnes tvilsomme transaksjoner, må du ta DB2-produktet tilbake til forrige versjon, og deretter følge instruksjonene i produktets readme-fil angående tvilsomme transaksjoner.

## **DBI1150W db2iupdt har oppdatert denne forekomsten til en 64-biters ikke-tjener-forekomst.**

**Forklaring:** Du kan ikke opprette eller migrere til en 64-biters Express-tjenerforekomst. Hvis du vil kjøre en 64-biters tjenerforekomst, må du ha Enterprise Server Edition installert.

**Til brukeren:** Hvis du ikke behøver en tjenerforekomst, kan du fortsette å bruke den opprettede/migrerte forekomsten. Hvis du vil bruke en 64-biters tjenerforekomst, må du installere DB2 UDB V8.1 Enterprise Server Edition og kjøre denne kommandoen:

db2iupdt -w 64 <forekomstnavn>

# **DBI1151E db2icrt/db2imigr har opprettet en 64-biters ikke-tjener-forekomst.**

**Forklaring:** Du kan ikke opprette eller migrere til en 64-biters Express-tjenerforekomst. Hvis du vil kjøre en 64-biters tjenerforekomst, må du ha Enterprise Server Edition installert.

**Til brukeren:** Hvis du ikke behøver en tjenerforekomst, kan du fortsette å bruke den opprettede/migrerte forekomsten. Hvis du vil bruke en 64-biters tjenerforekomst, må du installere DB2 UDB V8.1 Enterprise Server Edition og kjøre denne kommandoen:

db2iupdt -w 64 <forekomstnavn>

**DBI1168W Under forsøk på å opprette eller oppdatere en 64-biters forekomst, ble det oppdaget at det installerte nivået av bos.rte.libc er lavere enn minimumskravet for 64-biters forekomster.**

**Forklaring:** Det installerte nivået av bos.rte.libc er lavere enn 5.1.0.28, som er minimumskravet for å støtte 64-biters forekomster.

**Til brukeren:** Før du fortsetter, må du laste ned APAR IY32466 og oppdatere systemet.

Informasjon om nedlasting av APARer er tilgjengelig fra http://www.ibm.com/aix.

Du kan gi kommandoen på nytt med parameteren -F for å tvinge utføringspunktet forbi advarselspunktet.

## **DBI1169E DB2-dokumentasjonen for DB2 er ikke installert.**

**Forklaring:** DB2-dokumentasjonen for DB2 er ikke installert, eller ble ikke funnet.

Hvis du skal oppdatere HTML-dokumentasjonen for DB2 med denne opprettingspakken, må HTML-dokumentasjonen være installert.

**Til brukeren:** Installer HTML-dokumentasjonen for DB2 og prøv kommandoen på nytt.

## **DBI1170E Flagget -w godtar bare 31, 32 eller 64 som inndata.**

**Forklaring:** Når du bruker kommandoen db2icrt eller db2iupdt, kan du bare oppgi verdien 31, 32 eller 64 for det valgfrie flagget -w. Du oppgir -w 64 for db2icrt når du oppretter en 64-biters forekomst. Du kan også oppgi -w 64 for db2iupdt når du oppdaterer en 31- eller 32-biters forekomst til en 64-biters forekomst. Den oppgitte bitbredden må være støttet av den gjeldende versjonen av DB2, plattformen og forekomsttypen.

**Til brukeren:** Du finner en detaljert beskrivelse av kommandoen i DB2 Informasjonssenter. Rett syntaksen og utfør kommandoen på nytt.

### **DBI1171E 64-biters støtte for DB2 er ikke installert.**

**Forklaring:** 64-biters forekomster støttes ikke på denne plattformen.

## **Til brukeren:**

- v For Linux IA64 gir du kommandoen på nytt uten parameteren -w for å opprette en 64-biters forekomst.
- For andre plattformer gir du kommandoen på nytt uten parameteren -w 64 for å opprette en 32-biters forekomst.

**Forklaring:** Det installerte nivået på en eller begge disse filene, bos.rte.libc og bos.adt.prof, er lavere enn 4.3.3.50, som er minimumsnivået som kreves for å støtte 64-biters forekomster.

**Til brukeren:** Før du fortsetter, må du laste ned en eller begge PTFene nedenfor og oppdatere systemet.

- v For bos.rte.libc er PTFen U473728.bff
- v For bos.adt.prof er PTFen U473581.bff

Informasjon om nedlasting av PTFer er tilgjengelig fra http://www.ibm.com/aix.

**DBI1172W Under forsøk på å opprette eller oppdatere en 64-biters forekomst, ble det oppdaget at det installerte nivået på en eller begge disse filene, bos.rte.libc og bos.adt.prof, er lavere enn minimumskravet for 64-biters forekomster.**

Du kan gi kommandoen på nytt med parameteren -F for å tvinge utføringspunktet forbi advarselspunktet.

#### **DBI1173W db2iupdt har oppdatert denne forekomsten til en 64-biters ikke-tjener-forekomst.**

**Forklaring:** Du kan bare oppdatere en 32-biters forekomst av arbeidsgruppetjeneren til en 64-biters tjenerforekomst hvis du har Enterprise Server Edition installert.

**Til brukeren:** Hvis du ikke vil oppdatere til en tjenerforekomst, kan du fortsette å bruke den oppdaterte forekomsten. Hvis du vil endre denne forekomsten tilbake til en 32-biters arbeidsgruppetjenerforekomst, kjører du denne kommandoen:

db2iupdt -w 32 <forekomstnavn>

Hvis du vil bruke en 64-biters tjenerforekomst, må du installere DB2 Version 8 Enterprise Server Edition og kjøre denne kommandoen:

db2iupt -w 64 <forekomstnavn>

## **DBI1174E db2icrt/db2imigr har opprettet en 64-biters ikke-tjener-forekomst.**

**Forklaring:** Du kan ikke opprette eller migrere til en 64-biters Workgroup- eller Express-tjenerforekomst. Hvis du vil kjøre en 64-biters tjenerforekomst, må du ha Enterprise Server Edition installert.

**Til brukeren:** Hvis du ikke behøver en tjenerforekomst, kan du fortsette å bruke den opprettede/migrerte forekomsten. Hvis du vil bruke en 64-biters tjenerforekomst, må du installere DB2 V8 Enterprise Server Edition og kjøre denne kommandoen: db2iupdt -w 64 <forekomstnavn>

**DBI1175W Under forsøk på å opprette eller oppdatere en 64-biters forekomst, ble det oppdaget at det installerte nivået på Solaris operativmiljø er lavere enn minimumskravet for 64-biters.**

**Forklaring:** Det installerte nivået på Solaris operativmiljø er lavere enn 5.7, som er minimumskravet for å støtte 64-biters forekomster.

**Til brukeren:** Før du fortsetter må du oppdatere systemet til minimumskravet for Solaris operativmiljø.

Du kan gi kommandoen på nytt med parameteren -F for å tvinge utføringspunktet forbi advarselspunktet.

**DBI1176I Syntaks:**

## **installAltFixPak [-h] [-s]**

**Forklaring:** Det ble oppgitt et ugyldig argument. Gyldige argumenter for denne kommandoen er:

**-h** viser syntaksen

**-s** installer nøyaktig samme filsett/pakker til den alternative banen (for støttede produkter) som de som er installert i /usr/opt/db2\_08\_01 eller /opt/IBM/db2/V8.1.

Hvis installAltFixPak oppdager at DB2 ikke er installert i /usr/opt/db2\_08\_01 eller /opt/IBM/db2/V8.1, blir alternativet -s brukt. I dette tilfellet vil det kalle opp db2\_install-funksjonen.

**Til brukeren:** Skriv kommandoen på nytt, slik:

installAltFixPak [-h] [-s]

## **DBI1177W Oppdaterer en forekomst til et kodenivå som er lavere enn gjeldende kodenivå som brukes av forekomsten.**

**Forklaring:** Det er gjort et forsøk på å oppdatere en forekomst til et kodenivå som er lavere enn det som brukes av forekomsten.

**Til brukeren:** Hvis du skal oppdatere en forekomst til et kodenivå som er lavere enn gjeldende nivå, gir du kommandoen db2iupdt med parameteren -D:

db2iupdt -D <forekomst>

## **DBI1178W Oppdaterer en forekomst til et kodenivå som er lavere enn gjeldende kodenivå som brukes av forekomsten.**

**Forklaring:** Det er gjort et forsøk på å oppdatere en forekomst til et kodenivå som er lavere enn det som brukes av forekomsten.

**Til brukeren:** Hvis du skal oppdatere en forekomst til et kodenivå som er lavere enn gjeldende nivå, gir du kommandoen dasupdt med parameteren -D:

dasupdt -D

## **DBI1179E Klientforekomster kan ikke opprettes med db2icrt-kommandoen når PortName-parameteren er oppgitt.**

**Forklaring:** PortName-parameteren brukes til innkommende TCP/IP-tilkoblinger og gjelder ikke klientforekomster.

**Til brukeren:** Gi db2icrt-kommandoen på nytten uten å oppgi PortName-parameteren.

#### **DBI1180E 32-biters tjenerforekomster støttes ikke.**

**Forklaring:** Den gjeldende plattformen støtter ikke 32-biters tjenerforekomster.

**Til brukeren:** Du finner mer informasjon om støttede forekomsttyper for denne plattformen, i boken Quick Beginnings.

#### **DBI1181E 64-biters støtte for DB2 er ikke installert.**

**Forklaring:** 64-biters forekomster støttes ikke på denne plattformen.

**Til brukeren:** Før du fortsetter, skal du enten

- oppdatere systemet til minimumskravet for å kjøre 64-biters DB2 og gi kommandoen på nytt, eller
- slette forekomsten du migrerer eller oppdaterer, og gjenopprette den som en 32-biters forekomst.

### **DBI1182W Warehouse Manager Connectors er ikke installert.**

**Forklaring:** Forekomsten du migrerer, har Warehouse Manager Connectors-funksjonalitet. Warehouse Manager Connectors ble ikke funnet i det installerte DB2 V8. Forekomsten blir bare migrert hvis parameteren -F ble oppgitt.

**Til brukeren:** Gi DB2IMIGR-kommandoen på nytt med parameteren -F for å tvinge migrering. Warehouse Manager Connectors vil ikke finnes. Du må installere Warehouse Manager Connectors for V8 og kjøre db2iupdt manuelt på forekomsten du migrerer for å reaktivere Warehouse Manager Connectorsfunksjonalitet.

## **DBI1183W Spatial Extender er ikke installert.**

**Forklaring:** Forekomsten du migrerer, har Spatial Extender-funksjonalitet. Spatial Extender ble ikke funnet i det installerte DB2 V8. Forekomsten blir bare migrert hvis parameteren -F ble oppgitt.

**Til brukeren:** Gi DB2IMIGR-kommandoen på nytt med parameteren -F for å tvinge migrering. Spatial Extender vil ikke finnes. Du må installere Spatial Extender for V8 og kjøre db2iupdt manuelt på forekomsten du migrerer for å reaktivere Spatial Extender-funksjonalitet.

#### **DBI1184W Life Sciences Data Connect er ikke installert.**

**Forklaring:** Forekomsten du migrerer, har Life Sciences Data Connect-funksjonalitet. Life Sciences Data Connect ble ikke funnet i det installerte DB2 V8. Forekomsten blir bare migrert hvis parameteren -F ble oppgitt.

**Til brukeren:** Gi DB2IMIGR-kommandoen på nytt med parameteren -F for å tvinge migrering. Life Sciences Data Connect vil ikke finnes. Du må installere Life Sciences Data Connect for V8 og kjøre db2iupdt manuelt på forekomsten du migrerer for å reaktivere Life Sciences Data Connect-funksjonalitet.

# **DBI1185I Tjenerprotokollen** *protokoll* **støttes ikke lenger. Den er fjernet fra DB2COMM.**

**DBI1186I Syntaks:**

## **db2cdbcr [-d] -n CDBName**

**Forklaring:** Det ble oppgitt feil argument for kommandoen db2cdbcr. Gyldige parametere for kommandoen er:

- **-h|-?** viser syntaksen
- **-d** setter feilsøkingsmodus på

#### **-n CDBName**

CDBName er navnet på varehuskontrolldatabasen du vil opprette.

**Til brukeren:** Skriv kommandoen på nytt, slik:

db2cdbcr -n CDBName

# **DBI1187E Kunne ikke fullføre installeringen av DB2-varehuskontrolldatabasen.**

**Forklaring:** Et forsøk på å opprette DB2-varehuskontrolldatabasen mislyktes.

**Til brukeren:** Det må også opprettes en nodegruppe (opprettet på node 0) og en tabellplass (begge kalt FLG32K). Du finner detaljerte opplysninger i DB2-datavarehusdokumentasjonen.

## **DBI1188E Migreringen mislyktes. Gruppen** *gruppenavn* **er ikke i listen med sekundære grupper for DLFM-brukeren** *brukernavn***.**

**Til brukeren:** Definer gruppen *gruppenavn* i listen med sekundære grupper for DLFM-brukeren *brukernavn* og gi kommandoen på nytt.

**Forklaring:** Mulige årsaker:

- v Denne DB2-installeringskopien er ikke gyldig for den gjeldende plattformen.
- Den gjeldende plattformen støttes ikke av DB2.

**Til brukeren:** Installer DB2 ved hjelp av DB2-installeringskopien som samsvarer med den gjeldende plattformen *plattform*

**DBI1189E Det har vært forsøkt installert en DB2-installeringskopi for en plattform som ikke samsvarer med den gjeldende plattformen** *plattform* **som DB2 blir installert på.**

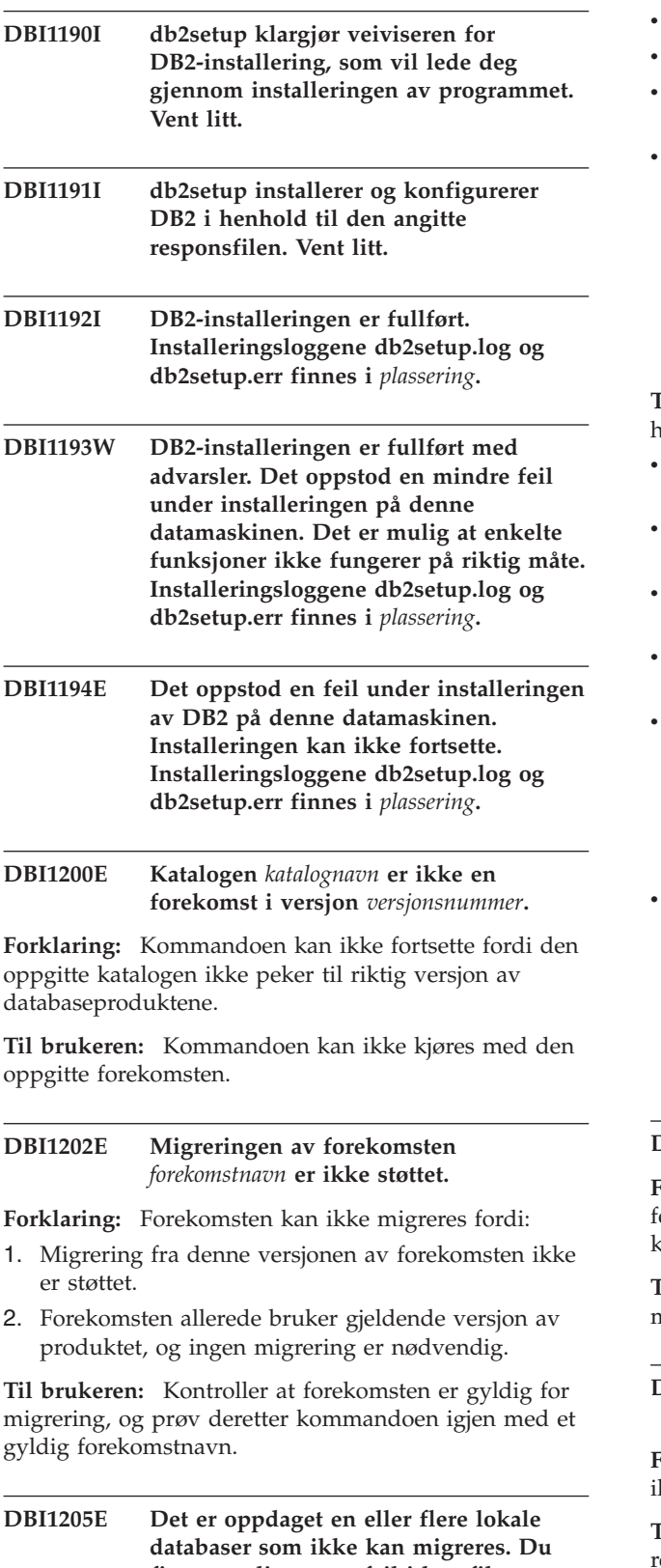

**finner en liste over feil i loggfilen** *loggfilnavn***.**

**Forklaring:** Mulige feil i databasen er:

- Reservekopiering venter
- Fremlengs rulling venter
- Database inkonsistent
- En eller flere tabellplasser er ikke i normal tilstand
- Database inneholder databaseobjekter som har skjemanavnet SYSCAT, SYSSTAT eller SYSFUN
- Database inneholder databaseobjekter som er avhengig av funksjonen SYSFUN.DIFFERENCES. Det kan være at det er feil på disse objektene:
	- begrensning
	- funksjon
	- utløser
	- utsnitt

**Til brukeren:** Utfør denne opprettingsprosedyren for hver database fra filen "<loggfilnavn>" :

- Reservekopiering venter Ta reservekopi av databasen.
- Fremlengs rulling venter Rull databasen fremlengs til slutten på logger og stopp.
- Database inkonsistent Start databasen på nytt for å gjøre den konsistent.
- Tabellplass ikke i normal tilstand Rull databasen fremlengs.
- Ugyldig skjema Slett objektet og gjenopprett det med riktig skjemanavn (kvalifikator). Hvis objektet er en tabell, må du først eksportere dataene, slette tabellen, gjenopprette tabellen med riktig skjemanavn og deretter importere eller laste inn dataene i den nye tabellen.
- Objekt avhengig av SYSFUN.DIFFERENCES -
	- begrensning endre tabell for å slette begrensningen
	- funksjon slett funksjonen
	- utløser slett utløseren
	- utsnitt slett utsnittet

**DBI1211E Migreringen av** *katalognavn* **mislyktes.**

**Forklaring:** Det oppstod en systemfeil, for eksempel for lite lagerplass eller minne, under migrering av atalogen. Migreringen av forekomsten mislyktes.

**Til brukeren:** Kontroller at det er nok lagerplass og minne før du prøver kommandoen igjen.

# **DBI1212W Mislykket migrering av lokal databasekatalog på** *bane***.**

**Forklaring:** Migreringen av lokal databasekatalog er kke ferdig, fordi det oppstod en uventet feil.

**Til brukeren:** Feilfilen "db2mgdbd.err" og en reservekopi av lokal databasekatalog "sqldbdir/sqldddir.bak" blir opprettet i banen som er nevnt ovenfor.

Behold disse to filene og kontakt IBM Kundeservice for å få vite hvordan du skal kunne reparere katalogen. Uten den lokale databasekatalogen, får du ikke lenger

tilgang til databaser som er katalogisert i den lokale databasekatalogen.

#### **DBI1220W Migrering av nodekatalog på** *bane* **mislyktes.**

**Forklaring:** Migreringen av nodekatalogen er ikke ferdig, fordi det oppstod en uventet feil.

**Til brukeren:** Du kan gjenopprette på to måter:

- 1. Fjern nodekatalogen og gjenopprett nodeverdien.
- 2. Feilfilen "db2mgndd.err" og en reservekopi av
- nodekatalog "sqlnodir/sqlnddir.bak" blir opprettet i banen som er nevnt ovenfor.

Behold disse to filene og kontakt IBM Kundeservice for å få vite hvordan du skal kunne reparere katalogen. Kontakt IBM Kundeservice når du skal gjenopprette nodekatalogen.

#### **DBI1221W Nodekatalogen er ødelagt og kan ikke migreres.**

**Forklaring:** Enten er nodekatalogfilene ikke de samme, eller så er nodekatalogfilen ødelagt.

**Til brukeren:** Fjern nodekatalogen og gjenopprett nodeverdien.

#### **DBI1222W Systemets databasekatalog er ødelagt og kan ikke migreres.**

**Forklaring:** Enten er de primære katalogfilene på systemets database ikke de samme som reservekopiene, eller så er systemets databasekatalog ødelagt.

**Til brukeren:** Fjern systemdatabasekatalogen og gjenopprett alle databasepostene.

### **DBI1223W Den lokal databasekatalogen er ødelagt og kan ikke migreres.**

**Forklaring:** Enten er de primære katalogfilene i databasen ikke de samme som reservekopiene, eller så er den lokale databasekatalogen ødelagt.

**Til brukeren:** Feilfilen "db2mgdbd.err" og en reservekopi av lokal databasekatalog "sqldbdir/sqldddir.bak" blir opprettet i banen som er nevnt ovenfor.

Behold disse to filene og kontakt IBM Kundeservice for å få vite hvordan du skal kunne reparere katalogen. Uten den lokale databasekatalogen, får du ikke lenger tilgang til databaser som er katalogisert i den lokale databasekatalogen.

## **DBI1225W Autentiseringstypen til en katalogisert lokal database er endret.**

**Forklaring:** Det ble funnet en eller flere katalogiserte databaseposter med en autentiseringstype som ikke er lik autentiseringstypen oppgitt for forekomsten. Hvis

du ikke utfører en handling, bruker alle katalogiserte lokaldatabasepostene autentiseringstypen til forekomsten de tilhører.

**Til brukeren:** Kontroller filen migration.log i home-katalogen til forekomsten. Der finner du en liste over alle katalogiserte lokaldatabaseposter som ikke har samme autentiseringstype som de som er oppgitt for forekomsten. Hvis du vil at databasen skal opprettholde den tidligere autentiseringstypen, kan du enten endre autentiseringstypen til forekomsten, eller du kan flytte databasen til en annen forekomst som har den autentiseringstypen du vil bruke. Før du endrer autentiseringstypen til forekomsten må du være sikker på at alle de katalogiserte lokaldatabasepostene skal ha den nye autentiseringstypen.

## **DBI1240E Databasesystemet ble ikke startet.**

**Forklaring:** Databasesystemet ble ikke startet da det forsøkte å kontrollere om katalogiserte lokale databaser kan migreres.

**Til brukeren:** Finn ut hvorfor databasesystemet ikke ble startet, og prøv kommandoen på nytt.

## **DBI1250E Det er fortsatt applikasjoner som bruker forekomsten** *forekomstnavn***.**

**Forklaring:** Det finnes fortsatt kjørende applikasjoner som bruker den oppgitte forekomsten. Alle applikasjoner som bruker denne forekomsten, må avsluttes før kommandoen kan utføres. Hvis du skriver denne kommandoen, får du en liste over applikasjoner som brukes forekomsten:

db2 list applications

**Til brukeren:** Du kan enten vente på at applikasjonene avslutter selv, eller du kan tvinge dem til å avslutte. Du kan logge deg på som eier av forekomsten og så kjøre kommandoen.

db2 force application all

Enkelte applikasjoner kan oppføre seg merkelig når de blir avsluttet med kommandoen ovenfor. Etter at alle applikasjoner har stoppet, stopper du databasesystemet med kommandoen "db2istop".

#### **DBI1260E Kan ikke lese fra responsfilen.**

**Forklaring:** Et forsøk på å lese fra den bestemte responsfilen mislyktes. Kontroller at responsfilen har riktig tillatelse, og at banen til responsfilen er riktig.

**Til brukeren:** Rett tilgangstillatelsen og plasseringen til responsfilen og prøv igjen.

#### **DBI1261E Verdien er ikke gyldig for nøkkelordet.**

**Forklaring:** Verdien spesifisert i responsfilen er ikke gyldig for tilsvarende nøkkelord. I eksempelresponsfilen finner du en liste over gyldige poster.

**Til brukeren:** Rett problemet på linjen nedenfor i responsfilen og prøv igjen.

#### **DBI1262E Ukjent nøkkelord oppdaget i responsfilen.**

**Forklaring:** Nøkkelordet spesifisert i responsfilen er ikke gyldig. I eksempelresponsfilen finner du en liste over gyldige nøkkelord.

**Til brukeren:** Rett problemet på linjen nedenfor i responsfilen og prøv igjen.

## **DBI1264E Det ble oppdaget feil under kjøring av** *programnavn***. Du finner flere opplysninger i installeringsloggfilen** *loggnavn***.**

**Forklaring:** Alle behandlede og mislykkede operasjoner er lagret i denne loggfilen.

**Til brukeren:** Ikke endre denne filen på noen måte. Denne filen er for IBM Kundeservice.

### **DBI1266I Du finner flere opplysninger i loggfilen** *loggnavn***.**

**Forklaring:** Alle behandlede og mislykkede operasjoner er lagret i denne loggfilen.

**Til brukeren:** Ikke endre denne filen på noen måte. Denne filen er for IBM Kundeservice.

#### **DBI1268E Filsettet** *filsett* **er ikke tilgjengelig på installeringsmediet.**

**Forklaring:** Et av filsettene som skal installeres, finnes ikke på installeringsmediet. Hvis filsettet ikke blir funnet på installeringsmediet, kan det ikke installeres.

**Til brukeren:** Kontroller at filsettet finnes på installeringsmediet. Hvis filsettet ikke blir funnet på installeringsmediet, opphever du valget av det og prøver igjen.

#### **DBI1270E En feil oppdaget i responsfilen.**

**Forklaring:** Det er oppdaget en feil under behandlingen av responsfilen. Installeringen kan ikke fortsette uten at feilen blir rettet.

**Til brukeren:** Rett problemet på linjen nedenfor i responsfilen og prøv igjen.

#### **DBI1278W Det er gitt en advarsel fra responsfilen.**

**Forklaring:** Det er gitt en advarsel under behandlingen av responsfilen. DB2-installeringen fortsetter uten å stoppe.

**Til brukeren:** Hvis det er nødvendig, retter du problemet på linjen nedenfor i responsfilen og prøver igjen.

#### **DBI1279I Det er gitt en beskjed fra responsfilen.**

**Forklaring:** Det er gitt en beskjed under behandlingen av responsfilen. DB2-installeringen fortsetter uten å stoppe.

**Til brukeren:** Dette er bare til orientering. Du behøver ikke å gjøre noe.

### **DBI1281E Konfigurasjonsfilen for databasesystemet kunne ikke klargjøres.**

**Forklaring:** Det oppstod en feil under klargjøring av konfigurasjonsfilen for databasesystemet. En DB2-forekomst kunne ikke opprettes eller migreres.

**Til brukeren:** Du finner flere feilsøkingsopplysninger i loggfilen. Rett feilen og prøv kommandoen på nytt. Hvis du får samme feil igjen, kontakter du IBM Kundeservice.

## **DBI1282W Konfigurasjonsfilene for databasesystemet kunne ikke samkjøres.**

**Forklaring:** Det ble oppdaget en feil ved forsøk på å samkjøre to konfigurasjonsfiler for databasesystemet. Den forrige konfigurasjonsfilen for databasesystemet kunne ikke samkjøres med den nye konfigurasjonsfilen for databasesystemet.

**Til brukeren:** Kontroller verdiene i den nye konfigurasjonsfilen og oppdater parameterne slik at de blir riktige.

**DBI1283E Kan ikke oppdatere kommunikasjonsinformasjonen for** *forekomst***.**

**Forklaring:** Parameteren SVCENAME og/eller DB2COMM-registerverdiene kunne ikke oppdateres under forekomstopprettelsen.

**Til brukeren:** Kontroller at parameteren SVCENAME er satt til "<profilnavn>" i databasesystemets konfigurasjonsfil, og oppdater med kommandoen

db2 update dbm cfg using SVCENAME "<navn-på-profil>"

Oppdater også DB2COMM-variabelen til tcpip ved å kjøre

db2set DB2COMM=tcpip

## **DBI1290E Mislykket forsøk på å opprette profilregisteret** *navn-på-profil***.**

**Forklaring:** Det oppstod en feil under opprettelse profilregisteret. En av disse tingene skjedde:

- v Feil tilgangstillatelse i filen som inneholder profilregisteret
- v Profilregisteret er ikke konfigurert på riktig måte.
- v Det er for lite plass på filsystemet.

**Til brukeren:** Kontroller filautorisasjonene i forekomstlisteprofilen i en av disse katalogene:

/usr/opt/db2\_08\_xx, der xx er 01 eller FPn, der n er FixPak-nummeret

eller /opt/IBM/db2/V8.x, der x er 1 eller FPn, der n er FixPak-nummeret

#### **DBI1291E Forekomsten** *forekomstnavn* **ble ikke funnet på forekomstlisten.**

**Forklaring:** Den oppgitte forekomsten ble ikke funnet på forekomstlisten.

**Til brukeren:** Kontroller at forekomstlisten er riktig, slik det blir rapportert av kommandoen "db2ilist". Gi kommandoen på nytt med et gyldig forekomstnavn.

#### **DBI1292E Forekomsten** *forekomstnavn* **finnes allerede på forekomstlisten.**

**Forklaring:** Forekomsten som blir opprettet eller migrert, finnes allerede på forekomstlisten.

**Til brukeren:** Bruk et annet forekomstnavn som ikke står på forekomstlisten, slik det blir rapportert av kommandoen "db2iset -l".

## **DBI1293E Det er ingen DB2 Query Patroller-tjener konfigurert på dette systemet.**

**Til brukeren:** Hvis DB2 Query Patroller ikke ble installert via DB2-installering, må du bruke installeringsprogrammet til å konfigurere en forekomst for bruk med DB2 Query Patroller-tjener. Hvis en forekomst er konfigurert, må du kontrollere at den er registrert i filen default.env, og at filen er lesbar. Filen default.env ligger i

/usr/opt/db2\_08\_xx, der xx er 01 eller FPn, der n er FixPak-nummeret eller /opt/IBM/db2/V8.x, der x er 1 eller FPn, der n er FixPak-nummeret

#### **DBI1295E Forekomstlisten kunne ikke oppdateres.**

**Forklaring:** Forekomsten kunne ikke tilføyes eller fjernes fra forekomstlisten. Det oppstod en feil under tilføying eller fjerning av forekomsten fra forekomstlisten. En av disse tingene skjedde:

v Feil tilgangstillatelse til registerprofilen

- v Profilregisteret er ikke konfigurert på riktig måte.
- v Det er for lite plass på filsystemet.

**Til brukeren:** Kontroller filautorisasjonene i forekomstlisteprofilen i en av disse katalogene:

/usr/opt/db2\_08\_xx, der xx er 01 eller FPn, der n er FixPak-nummeret

eller /opt/IBM/db2/V8.x, der x er 1 eller FPn, der n er FixPak-nummeret

## **DBI1297E Forekomstprofilen** *navn-på-profil* **kunne ikke oppdateres.**

**Forklaring:** Det oppstod en feil under oppdatering av forekomstprofilregisteret. En av disse tingene skjedde:

- v Feil tilgangstillatelser til forekomstprofilregisteret.
- v Profilregisteret er ikke konfigurert på riktig måte.
- v Det er for lite plass på filsystemet.

**Til brukeren:** Kontroller filautorisasjonene i forekomstlisteprofilen i en av disse katalogene:

/usr/opt/db2\_08\_xx, der xx er 01 eller FPn, der n er FixPak-nummeret

eller /opt/IBM/db2/V8.x, der x er 1 eller FPn, der n er FixPak-nummeret

# **DBI1300N db2set viser, definerer eller fjerner DB2-profilvariabler.**

**db2set [[[variabel=[verdi]] [-g|-i forekomst[ nodenummer]]] [-all] [-null] [-r [forekomst[nodenummer]]] [-n DAS node[ -u bruker[-p passord]]] [-l|-lr] [-v] [-ul|-ur] [-?|-h]**

**Forklaring:** Kommandoparameterne er:

- **-g** Tilgang til de globale profilvariablene.
- **-i** Spesifiserer forekomstprofilen som skal brukes i stedet for gjeldende eller standard.
- **-n** Oppgir nodenavnet på den fjerntliggende DB2-administrasjonstjeneren.
- **-u** Oppgir bruker-IDen som skal brukes for administrasjonstjenertilknytningen.
- **-ul** Gir tilgang til brukerprofilvariablene
- **-ur** Fornyer brukerprofilvariablene
- **-p** Oppgir passordet som skal brukes for administrasjonstjenertilknytningen.
- **-r** Tilbakestiller profilregisteret for den bestemte forekomsten. Standard/gjeldende forekomst vil bli brukt hvis ingen blir oppgitt.
- **-l** Viser alle forekomstprofilene.
- **-lr** Viser alle registervariabler som kan brukes.
- **-v** Visningsmodus.
- **-?** Viser hjelpemeldingen til kommandoen.
- **-h** -Samme som -? parameter.
- **-all** Viser alle forekomster av de lokale systemvariablene slik de er definert i:
	- v miljøet, merket [e]
	- brukernivåregisteret, merket [u]
	- nodenivåregisteret, merket [n]
	- v forekomstnivåregisteret, merket [i] og
	- globalnivåregisteret, merket [g]
- **-null** Setter variabelverdiene til null på det spesifiserte registernivået for å unngå å slå opp på verdien på neste registernivå slik det er definert i den variable søkerekkefølgeverdien.

Merk:

- v db2set uten variabelnavn viser alle definerte variabler.
- v db2set <variabel> viser <variabelens> verdi.
- v db2set <variabel>= (ingenting) sletter <variabelen>.
- v db2set <variabel>=<verdi> endrer <variabelens> verdi.
- v db2set <variabel> -null setter <variabelens> verdi til NULL.
- v db2set <variabel> -all viser alle definerte <variablers> verdier.
- db2set -ur fornyer den aktive brukerprofilen.
- v db2set <variabel> -ul viser definerte <variabler> på brukernivået.
- v db2set -all viser alle definerte variabler på alle registernivåer.

#### **DBI1302E Ugyldig parameter ble oppdaget.**

**Forklaring:** Det er brukt en ugyldig parameter.

**Til brukeren:** Bruk parameteren -? for å se hvilke parametere som er gyldige.

#### **DBI1303W Variabelen er ikke definert.**

**Forklaring:** Variabelen er ikke definert i profilregisteret.

**Til brukeren:** Du trenger ikke å gjøre noe.

#### **DBI1304E Uventet feil.**

**Forklaring:** Verktøyet oppdaget en uventet systemfeil.

**Til brukeren:** Kontakt DB2-servicepersonalet.

#### **DBI1305E Profilregisteret ble ikke funnet.**

**Forklaring:** Målmaskinen har ikke et konfigurert profilregister.

**Til brukeren:** Opprett registeret på målmaskinen ved å installere DB2.

#### **DBI1306N Forekomstprofilen er ikke definert.**

**Forklaring:** Forekomsten er ikke definert i registeret på målmaskinen.

**Til brukeren:** Oppgi et eksisterende forekomstnavn eller opprett den nødvendige forekomsten.

#### **DBI1307N Forekomstnodeprofilen er ikke definert.**

**Forklaring:** Forekomstnodeprofilen er ikke definert i registeret på målmaskinen.

**Til brukeren:** Opprett registeret ved å installere de nødvendige DB2-produktdelene.

#### **DBI1308E For lite minne.**

**Forklaring:** Verktøyet oppdaget en feil med "for lite minneressurser".

**Til brukeren:** Systemet har for lite minneressurser. Avslutt applikasjoner som ikke er så viktige, og prøv igjen senere.

#### **DBI1309E Systemfeil.**

**Forklaring:** Verktøyet oppdaget en operativsystemfeil.

**Til brukeren:** Det ble oppdaget en systemfeil under tilgang til registeret. Kontroller at det er nok plass på filsystemet der registeret ligger, og at det finnes en gyldig lokalnettilkobling hvis registeret ligger på en annen maskin.

#### **DBI1310E Fjernregistertilgang er ikke støttet.**

**Forklaring:** Verktøyet støtter ikke alternativet med fjernregistre.

**Til brukeren:** Slå opp i referansehåndboken for å se hvordan du får tilgang til fjernregistre.

**DBI1311I Viser registerforekomstprofiler...**

**DBI1312I Viser definerte globale verdier...**

**DBI1313I Viser definerte forekomstvariabler...**

#### **DBI1314I Viser alle støttede registervariabler...**

#### **DBI1315W Ukjent melding!**

#### **DBI1316E Forekomsten er ikke MPP.**

**Forklaring:** Målforekomsten er ikke en DB2 MPP-forekomst.

**Til brukeren:** Velg en MPP-forekomst.

#### **DBI1317E Forekomstnoden finnes allerede.**

**Forklaring:** Det finnes allerede en duplikatforekomstnode.

**Til brukeren:** Velg en annen forekomstnode.

### **DBI1318E Verdien som er oppgitt for registervariabelen, er for lang.**

**Forklaring:** Verdien som er oppgitt for registervariabelen, overskrider maksimumsgrensen. Maksimumslengden for en registervariabelverdi er 255 byte.

**Til brukeren:** Oppgi en kortere verdi for registervariabelen.

#### **DBI1320W ADVARSEL:**

**Forklaring:** Dette skriptet brukes til å registrere informasjon som er nyttig for IBM Kundeservice når de skal feilsøke problemer som kan oppstå. Det kan omfatte sensitiv informasjon. Det kan hende du vil redigere utdatafilen, db2ginfo.txt, før du sender den til IBM Kundeservice.

**Til brukeren:** Hvis du vil signalisere at du er klar over og godtar advarselen ovenfor, kjører du dette skriptet med flagget -y.

#### **DBI1330W Handlingen kan påvirke andre forekomster.**

**Forklaring:** Filen IWH.environment inneholder generell informasjon for alle forekomster. Når du oppdaterer denne filen, kan det påvirke alle forekomstene. Vil du fortsette?

#### **DBI1332E Manglende malfil for IWH.environment.**

**Forklaring:** Malfilen for IWH.environment er nødvendig.

#### **DBI1351E Du må være forekomsteier for å kunne kjøre denne kommandoen.**

**Forklaring:** Hvis du skal kjøre denne kommandoen, må du være eieren av DB2 Query Patrollertjenerforekomsten.

**Til brukeren:** Kontroller at DB2 Query Patroller-tjenerforekomsten er riktig registrert i filen default.env. Logg deg på som eier av DB2 Query Patroller-tjenerforekomsten og oppgi kommandoen på nytt. Filen default.env ligger i

/usr/opt/db2\_08\_xx, der xx er 01 eller FPn, der n er FixPak-nummeret eller /opt/IBM/db2/V8.x, der x er 1 eller FPn, der n er FixPak-nummeret

## **DBI1352E Forekomsten** *forekomstnavn* **er ikke en ESE-forekomst.**

**Forklaring:** DB2 Query Patroller-tjener/-agent må opprettes på en ESE-forekomst.

**Til brukeren:** Kjør denne kommandoen på nytt med et gyldig ESE-forekomstnavn, eller opprett og konfigurer en ny ESE-forekomst før du kjører kommandoen på nytt.

#### **DBI1353E DB2 Query Patroller-tjeneren er allerede blitt konfigurert på en forekomst.**

**Forklaring:** DB2 Query Patroller-tjeneren kan bare konfigureres på en DB2 UDB-forekomst.

**Til brukeren:** Kjør kommandoen dqplist for å finne navnet på forekomsten som blir brukt som DB2 Query Patroller-tjener. Hvis forekomstnavnet er riktig, er det ingen grunn til å kjøre dqpcrt for å konfigurere en tjener. Hvis du skal konfigurere en agent, må du bruke riktig forekomstnavn. Hvis denne forekomsten ikke lenger brukes til det formålet, kjører du kommandoen

dqpdrop forekomstnavn

for å fjerne den. Deretter kjører du kommandoen dqpcrt på nytt.

## **DBI1354E Forekomsten** *forekomstnavn* **er ikke en DB2 Query Patroller-tjenerforekomst.**

**Til brukeren:** Bruk dqplist til å finne riktig navn på tjenerforekomst og kjør kommandoen på nytt.

**DBI1355I Syntaks:**

**dqpcrt [-h|-?]** *-s|-a* **-p PortName forekomstnavn**

**Forklaring:** Det ble oppgitt en ugyldig parameter. Gyldige parametere for kommandoen er:

#### **PortName**

portnavnet som skal brukes med DB2 Query Patroller-tjener/-agent

#### **InstaName**

navnet på en forekomst som skal defineres som en DB2 Query Patroller-tjenerforekomst.

- **-s** oppretter en DB2 Query Patroller-tjener på den navngitte forekomsten
- **-a** Oppretter en DB2 Query Patroller-agent på den navngitte forekomsten.
- **-h|-?** viser syntaksen

Parameteren -a er bare gyldig på databaseforekomst med flere partisjoner.

**Til brukeren:** Oppgi kommandoen på nytt med riktig syntaks.

#### **DBI1356I Syntaks:**

#### **dqplist [-h|-?]**

**Forklaring:** Det ble oppgitt en ugyldig parameter. Gyldige parametere for kommandoen er:

**-h|-?** viser syntaksen

**Til brukeren:** Oppgi kommandoen på nytt med riktig syntaks.

#### **DBI1357I Syntaks:**

### **dqpdrop [-h|-?] forekomstnavn**

**Forklaring:** Det ble oppgitt en ugyldig parameter. Gyldige parametere for kommandoen er:

#### **forekomstnavn**

navnet på forekomsten som du vil fjerne DB2 Query Patroller-tjeneren fra

**-h|-?** viser syntaksen

Denne kommandoen kan bare oppgis på noden der DB2 Query Patroller-tjener ble opprettet.

**Til brukeren:** Oppgi kommandoen på nytt med riktig syntaks.

#### **DBI1358W Klarte ikke å endre profilfiler for DB2 Query Patroller.**

**Forklaring:** Et forsøk på å oppdatere filene dqpprofile og/eller dqpcshrc mislyktes. Mulige årsaker:

- v Disse filene finnes ikke i katalogen sqllib under privatkatalogen for forekomst.
- Filene er skrivebeskyttet.
- v Klarte ikke å opprette en midlertidig fil i katalogen /tmp.

**Til brukeren:** Sjekk om filene finnes og hva slags tillatelser du har til dem. Kontroller at du kan skrive til /tmp. Gi kommandoen på nytt.

#### **DBI1359E Kan ikke fjerne DB2 Query Patroller-tjener fra forekomsten** *forekomstnavn***.**

**Forklaring:** Et forsøk på å fjerne DB2 Query Patroller-tjeneren fra den navngitte forekomsten mislyktes.

**Til brukeren:** Du må fjerne filen sqllib/cfg/dqplevel manuelt fra privatkatalogen til eieren av forekomsten. Du må også redigere filen default.env og fjerne linjen DQPSERVER fra denne filen. Filen default.env ligger i

/usr/opt/db2\_08\_xx, der xx er 01 eller FPn, der n er FixPak-nummeret

eller /opt/IBM/db2/V8.x, der x er 1 eller FPn, der n er FixPak-nummeret

## **DBI1360E Kan ikke fullføre konfigureringen av DB2 Query Patroller.**

**Forklaring:** Et forsøk på å konfigurere DB2 Query Patroller-tjener mislyktes. Mulige årsaker inkluderer:

- klarte ikke å opprette en database for DB2 Query Patroller-tjener
- v klarte ikke å opprette en nodegruppe på den oppgitte noden
- v klarte ikke å opprette en tabellplass i nodegruppen

**Til brukeren:** Hvis opprettelse av databasen eller nodegruppen mislyktes, forsøker du å opprette dem manuelt og kjøre kommandoen på nytt.

Hvis systemet ikke klarte å opprette tabellplassen, sjekker du om du har skrivetillatelse til banen du har definert. Forsøk å opprette tabellplassen manuelt.

#### **DBI1361E DB2 Query Patroller-tjenerkode er ikke blitt installert.**

**Forklaring:** DB2 Query Patroller-tjenerkoden er ikke blitt installert, og den er nødvendig for at den aktive operasjonen skal kunne fullføres.

**Til brukeren:** Installer DB2 Query Patroller-tjenerkoden og prøv kommandoen på nytt.

#### **DBI1362W IWM-skjemaobjekter er blitt oppdaget.**

**Forklaring:** DB2 har oppdaget IWM-skjemaobjekter, kanskje fra en tidligere installering av IWM.

**Til brukeren:** Hvis du vil beholde de eksisterende IWM-skjemaobjektene, behøver du ikke å gjøre noe. Hvis du vil fjerne dem og opprette nye, utsteder du kommandoen dqpsetup på nytt med flagget -o.

## **DBI1363E Klarte ikke å opprette IWM-skjemaobjekter.**

**Forklaring:** Et forsøk på å opprette IWM-skjemaobjekter mislyktes.

**Til brukeren:** Kontroller at filene db2\_qp\_schema og iwm\_schema.sql ligger i katalogen /usr/opt/db2\_08\_xx/bin, der xx er 01 eller FPn, der n er FixPak-nummeret.

Hvis begge filene finnes, finner du utdataene fra opprettelsen av IWM-skjemaet i /tmp/iwmschcr.log. Rett eventuelle feil og kjør kommandoen dqpsetup på nytt.

#### **DBI1364E Det finnes ingen tidligere DB2 Query Patroller-skjemaobjekter.**

**Forklaring:** Det finnes ingen tidligere DB2 Query Patroller-skjemaobjekter som skal migreres.

**Til brukeren:** Kjør dqpsetup på nytt med riktig syntaks. Bruk 'dqpsetup -h' for å se syntaksen.

## **DBI1365E Nodenummer er ikke definert.**

**Forklaring:** Nodenummeret er ikke definert i filen db2nodes.cfg.

**Til brukeren:** Sjekk db2nodes.cfg og sørg for at verdien du vil bruke, finnes i filen. Oppgi kommandoen på nytt med riktig nodenummer slik det er registrert i filen db2nodes.cfg.

## **DBI1366E Containeren** *sms-bane* **er allerede i bruk.**

**Forklaring:** Katalogen som er oppgitt som container for tabellplassen, finnes allerede.

**Til brukeren:** Kjøre kommandoen på nytt med en annen bane til containeren for tabellplassen.

**DBI1367E Klarte ikke å binde filene som står på listen** *bindeliste***.**

**Forklaring:** Det oppstod et problem med å binde bindingsfilene i den eller de navngitte filene.

**Til brukeren:** Utfør bindingen manuelt.

## **DBI1368E Mislykket tilkobling til DQP-databasen** *db2dbdft***.**

**Forklaring:** Databasen finnes antageligvis ikke.

**Til brukeren:** Spesifiser at du vil konfigurere en ny DQP-forekomst ved hjelp av de nødvendige parameterne for å utføre dqpsetup. Denne forekomsten kan ikke migreres.

## **DBI1370W Kan ikke endre .profile- eller .login-filen til brukeren** *forekomstnavn***.**

**Forklaring:** DB2 klarte ikke å endre filen .profile eller .login for denne brukeren. Filene finnes kanskje ikke eller så har du ikke skrivetillatelse til dem. Uten denne endringen må du definere miljøet manuelt hver gang du logger deg på som denne brukeren for å bruke DB2 Query Patroller.

**Til brukeren:** I Begynnerbok (Quick Beginning) finner du flere opplysninger om hvordan du definerer DB2-miljøet automatisk.

# **DBI1371E Manglende argumenter for å konfigurere en Query Patroller-tjener.**

**Forklaring:** Det må konfigureres en Query Patroller-forekomst som tjener når DB2 Query Patroller-tjener blir installert. Følgende argumenter må derfor oppgis:

- 1. Nodegruppe.
- 2. Nodenummer.
- 3. Databasenavn.
- 4. Tabellplass.
- 5. Resultattabellplass.
- 6. Tabellplassbane.

Valgfritt: DMS-tabellplasstørrelse.

**Til brukeren:** Oppgi de nødvendige og/eller valgfrie argumentene i responsfilen.

# **DBI1372E Kan ikke konfigurere en Query Patroller-tjenerforekomst.**

**Forklaring:** For å konfigurere en Query Patroller-tjenerforekomst må du ha DB2 Query Patroller-tjener installert.

## **Til brukeren:**

- Installer DB2 Query Patroller-tjener.
- v Hvis du vil konfigurere en Query Patroller-agent, tar du ut argumentene for nodegruppe, nodenummer, databasenavn, tabellplass, resultattabellplass, tabellplassbane og DMS-tabellplasstørrelse.

# **DBI1373E Kan ikke konfigurere Query Patroller-tjenerforekomst når du oppretter en ny ESE-forekomst.**

**Til brukeren:** Opprett ESE-forekomsten og konfigurer forekomsten som en Query Patroller-tjener i separate trinn.

## **DBI1375E Kan ikke konfigurere en Query Patroller-forekomst uten at ESE er installert.**

**Til brukeren:** Installer ESE og DB2 Query Patroller-agent/-tjener.

**DBI1376E For å konfigurere en Query Patroller-forekomst må du oppgi tjenestenavnet og portnummeret til IWM-brukeren.**

## **Til brukeren:**

- Hvis du vil konfigurere en Query Patroller-forekomst, oppgir du tjenestenavnet og portnummeret til IWM-brukeren.
- Hvis du ikke vil konfigurere en Query Patroller-forekomst, tar du ut spesifikasjonen av nodegruppe, nodenummer, databasenavn, tabellplass, resultattabellplass, tabellplassbane og DMS-tabellplasstørrelse.
- **DBI1377N db2isetup fant ikke et egnet Java Runtime-miljø på maskinen. Hvis Java Runtime Environment v.13 er installert, definerer du systemvariabelen JAVA\_HOME og prøver kommandoen på nytt. Hvis ikke, kan du lese installasjonsmerknadene til DB2 for å få informasjon om anbefalt Java-miljø for ditt operativsystem.**
- **DBI1378N db2setup fant ikke et egnet Java Runtime-miljø på maskinen. Hvis Java Runtime Environment v.13 er installert, definerer du systemvariabelen JAVA\_HOME og prøver kommandoen på nytt. Hvis ikke, kan du lese installasjonsmerknadene til DB2 for å få informasjon om anbefalt Java-miljø for ditt operativsystem. Hvis du ikke kan skaffe et egnet Java Runtime-miljø, kan du installere dette produktet fra kommandoen med skriptet doc\_install. Kjør skriptet uten noen parametere hvis du trenger informasjon om hvordan du bruker det.**

**DBI1400N Syntaksen til kommandoen db2licm er feil.**

**Forklaring:** Verktøyet db2licm utfører grunnleggende lisensfunksjoner i stedet for kontrollsenteret. Det tilføyer, fjerner, viser og endrer lisensene som er installert på det lokale systemet. Bruk db2licm-verktøyet med parameteren -l for å finne produkt-IDen til produktet:

db2licm [-a filnavn] [-e produkt-ID HARD | SOFT] [-p produkt-ID REGISTERED | CONCURRENT | OFF] [-r produkt-ID] [-u produkt-ID ant-brukere] [-c produkt-ID ant-kontakter] [-n produkt-ID ant-prosessorer]  $[-1]$  $[-v]$ 

 $[-?]$ 

Kommandoparameterne er:

- **-a** Tilføyer en lisens for et produkt. Oppgi en fil som inneholder gyldige lisensopplysninger. Dette kan du få fra den lisensierte produkt-CDen eller du kan kontakte en IBM-representant eller autorisert forhandler.
- **-e** Oppdaterer håndhevelsesavtalen på systemet. Gyldige verdier er: HARD og SOFT. HARD spesifiserer at ikke-lisensierte forespørsler ikke tillates. SOFT spesifiserer at ikke-lisensierte forespørsler blir logget, men ikke begrenset.
- **-p** Oppdaterer lisensavtaletypen som brukes på systemet. Du kan oppgi nøkkelordene CONCURRENT, REGISTERED eller CONCURRENT REGISTERED. Oppgi OFF hvis du vil deaktivere alle avtalene.
- **-r** Fjerner en lisens for et produkt. Etter at lisensen er fjernet, er produktfunksjonene i Prøv og kjøp-modus. Du henter passordet til et bestemt produkt ved å starte kommandoen med parameteren -l.
- **-u** Oppdaterer antall brukertillatelser som har blitt kjøpt. Oppgi passordet til produktet som tillatelsene ble kjøpt for, og antallet brukere.
- **-c** Oppdaterer antallet Connector-berettigelser som er kjøpt. Oppgi passordet til produktet som berettigelsene er kjøpt for og antallet Connectors.
- **-n** Oppdaterer antallet berettigede prosessorer. Oppgi antallet prosessorer som du har rett til å bruke dette produktet med.
- **-l** Viser alle produktene med tilgjengelige lisensopplysninger, inkludert produkt-IDer.
- **-v** Viser versjonsinformasjon.
- **-?** Viser hjelpetekst. Når denne parameteren er oppgitt, blir alle andre parametere oversett og du får bare frem hjelpetekst.

**Til brukeren:** Oppgi kommandoen på nytt med gyldige parametere.

### **DBI1401I Kommandolinjeversjon av DB2 License Manager.**

**Forklaring:** Verktøyet db2licm utfører grunnleggende lisensfunksjoner i stedet for kontrollsenteret. Det tilføyer, fjerner, viser og endrer lisensene som er installert på det lokale systemet.

Utfør kommandoen db2licm -l for å finne produkt-IDen til produktet.

db2licm [-a filnavn]

[-e produkt-ID HARD | SOFT] [-p produkt-ID REGISTERED | CONCURRENT | OFF] [-r produkt-ID] [-u produkt-ID ant-brukere] [-c produkt-ID ant-kontakter] [-n produkt-ID ant-prosessorer]  $[-1]$ [-v] [-?]

Kommandoparameterne er:

- **-a** Tilføyer en lisens for et produkt. Oppgi en fil som inneholder gyldige lisensopplysninger. Dette kan du få fra den lisensierte produkt-CDen eller du kan kontakte en IBM-representant eller autorisert forhandler.
- **-e** Oppdaterer håndhevelsesavtalen på systemet. Gyldige verdier er: HARD og SOFT. HARD spesifiserer at ikke-lisensierte forespørsler ikke tillates. SOFT spesifiserer at ikke-lisensierte forespørsler blir logget, men ikke begrenset.
- **-p** Oppdaterer lisensavtaletypen som brukes på systemet. Du kan oppgi nøkkelordene CONCURRENT, REGISTERED eller CONCURRENT REGISTERED. Oppgi OFF hvis du vil deaktivere alle avtalene.
- **-r** Fjerner en lisens for et produkt. Etter at lisensen er fjernet, er produktfunksjonene i Prøv og kjøp-modus.
- **-u** Oppdaterer antall brukertillatelser som har blitt kjøpt. Oppgi passordet til produktet som tillatelsene ble kjøpt for, og antallet brukere.
- **-c** Oppdaterer antallet Connector-berettigelser som er kjøpt. Oppgi passordet til produktet som berettigelsene er kjøpt for og antallet Connectors.
- **-n** Oppdaterer antallet berettigede prosessorer. Oppgi antallet prosessorer som du har rett til å bruke dette produktet med.
- **-l** Viser alle produktene med tilgjengelige lisensopplysninger, inkludert produkt-IDer.
- **-v** Viser versjonsinformasjon.
- **-?** Viser hjelpetekst. Når denne parameteren er

oppgitt, blir alle andre parametere oversett og du får bare frem hjelpetekst.

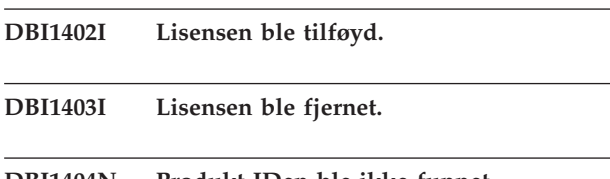

## **DBI1404N Produkt-IDen ble ikke funnet.**

**Forklaring:** Den oppgitte IDen er ugyldig, eller det ble ikke funnet noen lisens for dette produktet i nodelåsfilen.

**Til brukeren:** Gi kommandoen med parameteren -l for å sjekke om IDen som ble oppgitt, er riktig ID for produktet du vil utføre denne handlingen på. Hvis du bruker nodelåspassord, kontroller du at lisensnøkkelen for dette produktet er installert i nodelåsfilen.

#### **DBI1405I Lisensavtaletypen ble oppdatert.**

## **DBI1406N Ugyldig lisensavtaletype.**

**Forklaring:** Lisensavtaletypen som ble oppgitt, var ikke gyldig for det oppgitte produktet.

**Til brukeren:** Oppgi en gyldig lisensavtale. Parameterne er:

- CONCURRENT
- v REGISTERED
- **CONCURRENT REGISTERED**
- v OFF

**DBI1407N Ugyldig lisenssertifikatfil.**

**Forklaring:** Lisenssertifikatfilen er ikke i riktig format.

**Til brukeren:** Oppgi navnet på en fil med riktig lisenssertifikatformat.

#### **DBI1408N Filen** *filnavn* **kunne ikke åpnes.**

**Forklaring:** Filen ble ikke funnet eller så nektes du tilgang til filen.

**Til brukeren:** Oppgi navnet på en fil som finnes og kan åpnes, og prøv kommandoen på nytt.

#### **DBI1409N Ugyldig håndhevelsesavtaletype.**

**Forklaring:** Håndhevelsesavtaletypen som er oppgitt, er ikke gyldig for dette produktet.

**Til brukeren:** Oppgi en gyldig håndhevelsesavtaletype som støttes av det oppgitte produktet.

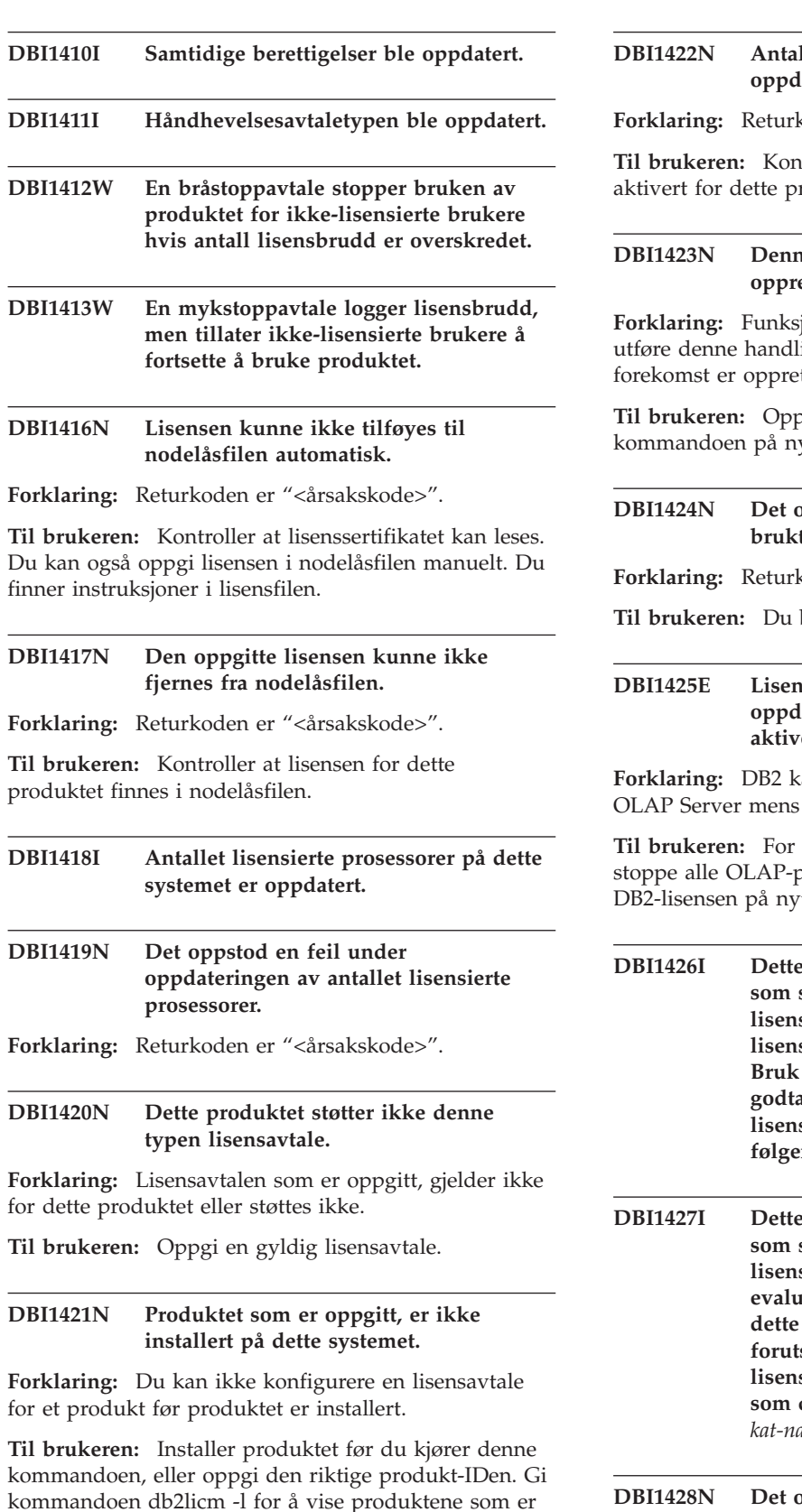

### **DBI1422N Antallet samtidige berettigelser ble ikke atert.**

**Forklaring:** Returkoden er "<årsakskode>".

**troller** at den samtidige avtalen er roduktet.

## **DBI1423N Denne parameteren krever at du oppretter en forekomst.**

joner som er nødvendige for å ingen, er bare tilgjengelige når en ttet.

brett en forekomst og gi denne ytt.

# **DBI1424N Det oppstod en uventet feil mens du brukte prosessorinformasjonen.**

koden er "<årsakskode>".

behøver ikke å gjøre noe.

## **DBI1425E Lisensen for DB2 OLAP Server kan ikke oppdateres. DB2 OLAP-prosessene er aktive.**

an ikke oppdatere lisensen for DB2 DB2 OLAP Server kjører.

å oppdatere OLAP-lisensen må du prosesser og installere denne DB2-lisensen på nytt.

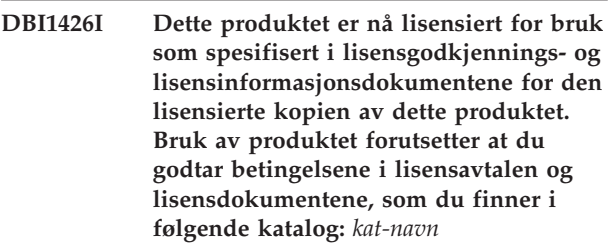

**DBI1427I Dette produktet er nå lisensiert for bruk som spesifisert i lisensgodkjennings- og lisensinformasjonsdokumentene for evalueringskopien (**″**Prøv og kjøp**″**) av dette produktet. Bruk av produktet forutsetter at du godtar betingelsene i lisensavtalen og lisensdokumentene, som du finner i følgende katalog:** *kat-navn*

# **DBI1428N Det oppstod en feil under oppdateringen av antallet lisensierte prosessorer.**

**Forklaring:** Det oppgitte antallet lisensierte prosessorer overskrider det største tillatte antallet

kommandoen db2licm -l for å vise produktene som er installert på systemet.

prosessorer for dette produktet.

**Til brukeren:** Oppgi et antall lisensierte prosessorer som ikke overskrider den definerte maksimumsgrensen. Hvis antallet prosessorer på ditt systemet overskrider det maksimalt tillatte antallet prosessorer for dette produktet, kontakt IBM eller en autorisert forhandler.

#### **DBI1429N Dette produktet støtter ikke denne kombinasjonen av lisensavtaler.**

**Til brukeren:** Oppgi en gyldig kombinasjon av lisensavtaler. Du kan for eksempel oppgi ″CONCURRENT REGISTERED″ som en gyldig kombinasjon.

#### **DBI1430N Lisensen kunne ikke tilføyes til nodelåsfilen fordi lisensdatoen er nyere enn operativsystemdatoen.**

**Til brukeren:** Kontroller sertifikatfilen for å kontrollere at lisensens startdato er tidligere enn dagens dato (datoen på operativsystemet).

## **DBI1431N Denne brukeren har ikke nødvendig autorisasjon til å utføre den oppgitte handlingen.**

**Forklaring:** Programmet kan bare utføres av rotbruker-ID eller en bruker-ID med SYSADM-autorisasjon.

**Til brukeren:** Logg deg på med en bruker-ID som har nødvendige tillatelser til å utføre denne kommandoen.

## **DBI1432N Lisensen kunne ikke tilføyes til nodelåsfilen.**

**Forklaring:** Dette produktet har nådd maksimumsgrensen for antall evalueringslisenser. Maksimalt antall evalueringslisenser er *lis-antall*.

**Til brukeren:** Kjør denne kommandoen på nytt med en permanent lisensnøkkel.

## **DBI1433N Antallet lisensrettigheter ble ikke oppdatert.**

**Forklaring:** Det oppgitte antallet lisensrettigheter er ugyldig.

**Til brukeren:** Kjør denne kommandoen på nytt og oppgi et gyldig antall lisenser.

## **DBI1434N DB2 har tilføyd en post for lisensen i nodelåsfilen, men denne lisensposten er ikke aktiv.**

**Forklaring:** DB2 kunne ikke aktivere denne lisensposten, derfor vil DB2 kjøres med den forrige lisenskonfigurasjonen til denne lisensen er aktivert.

**Til brukeren:** Prøv kommandoen igjen. Hvis den fortsatt gir feil, må du redigere nodelåsfilen manuelt eller kontakte IBM.

Hvis du redigerer nodelåsfilen manuelt, flytter du den nye lisensposten øverst på listen over lisensposter.

Plasseringen av nodelåsfilen er plattformspesifikk:

**AIX** /var/ifor/nodelock

**Windows**

\$DB2PATH/license/nodelock

**Alle andre operativsystemer:** /var/lum/nodelock

Du finner mer informasjon om lisenser i DB2 Informasjonssenter.

**DBI1500I Syntaks:**

#### **db2inst [-f** *responsfil***]**

**Forklaring:** Det ble oppgitt en ugyldig parameter. Kommandoen godtar det valgfrie flagget -f som etterfølges av "DB2-installeringens" responsfil.

**Til brukeren:** Gi kommandoen på nytt med en gyldig parameter.

## **DBI1501E Det ble oppdaget en intern feil.**

**Forklaring:** En feil ble oppdaget under utføring av en intern operasjon.

**Til brukeren:** Kontroller at filsystemet der filen ligger, ikke er skadet. Hvis du får samme feil igjen, kontakter du IBM Kundeservice med disse opplysningene:

- 1. Meldingsnummer
- 2. Beskrivelse av intern feilmelding
- 3. Problembeskrivelse

## **DBI1502E Det oppstod en feil under åpning eller lesing fra filen** *filnavn***.**

**Forklaring:** Det oppstod en feil under åpning eller lesing fra en fil. En av disse feilene oppstod:

- v Det oppstod en I/U-feil under åpning eller lesing av filen.
- v En forventet verdi ble ikke funnet i filen.
- v Rekkefølgen på dataene i filen er feil.

**Til brukeren:** Hvis filen er endret av brukeren, må du kontrollere at dataene i filen er gyldige. Hvis filen ikke er endret av brukeren, kontakter du IBM Kundeservice med disse opplysningene:

- 1. Meldingsnummer
- 2. Meldingsbeskrivelse
- 3. Problembeskrivelse

## **DBI1503E Det oppstod en feil under åpning eller skriving til filen** *filnavn***.**

**Forklaring:** Det ble funnet en feil under skriving av data til en fil. En av disse feilene oppstod:

- v Feil tilgangsautorisasjon i en katalog
- v Det er for lite plass på filsystemet.

**Til brukeren:** Kontroller om tillatelsene for filens overkatalog er riktig definert. Hvis du får samme feil igjen, kontakter du IBM Kundeservice med disse opplysningene:

- 1. Meldingsnummer
- 2. Meldingsbeskrivelse
- 3. Problembeskrivelse

#### **DBI1504E Det oppstod et problem ved åpning av meldingsfiler.**

**Forklaring:** Forsøket på å åpne og lese fra meldingskatalogfilene "DB2 Installer" mislyktes. Før DB2 Installer starter, ser den etter to ressursfiler db2inst.rcx og db2inst.cat på disse stedene:

- v Produktkatalogen til DB2,
- v på distribusjonsmediet, eller
- v i systemvariablene DB2IRCX og DB2ICAT.

**Til brukeren:** Definer systemvariablene DB2IRCX og DB2ICAT til den nøyaktige plasseringen av db2inst.rcx og db2inst.cat.

#### **DBI1505E Et forsøk på å tildele minne mislyktes.**

**Forklaring:** Det ble oppdaget en feil under forsøk på å tildele minne.

**Til brukeren:** Avslutt andre applikasjoner som kjører på systemet og som kan bruke mye minne. Hvis du får samme feil igjen, kontakter du IBM Kundeservice med disse opplysningene:

- 1. Meldingsnummer
- 2. Meldingsbeskrivelse
- 3. Problembeskrivelse

#### **DBI1507E En forekomst av DB2-installering er allerede startet.**

**Forklaring:** Det ble oppdaget en feil under forsøk på å starte DB2-installering. En annen forekomst av DB2-installering kjører fremdeles.

**Til brukeren:** Avbryt alle forekomster av DB2-installering og start installeringen på nytt. Hvis det fremdeles oppstår feil, fjerner du låsfilen /tmp/.db2inst.lck og starter DB2-installering på nytt.

### **DBI1515E Et forsøk på å tildele ressurser for en delprosess mislyktes.**

**Forklaring:** Det ble oppdaget en feil under forsøk på å starte en delprosess.

**Til brukeren:** Avslutt andre applikasjoner som kjører på systemet og som kan bruke mye ressurser. Hvis du får samme feil igjen, kontakter du IBM Kundeservice med disse opplysningene:

- 1. Meldingsnummer
- 2. Problembeskrivelse

## **DBI1516E Et forsøk på å avslutte en delprosess mislyktes.**

**Forklaring:** Det ble oppdaget en feil under forsøk på å avslutte en delprosess.

**Til brukeren:** Avslutt andre applikasjoner som kjører på systemet og som kan bruke mye ressurser. Hvis du får samme feil igjen, kontakter du IBM Kundeservice med disse opplysningene:

- 1. Meldingsnummer
- 2. Problembeskrivelse

### **DBI1517E Et forsøk på å utføre en kommando i en delprosess mislyktes.**

**Forklaring:** Det ble oppdaget en feil under forsøk på å utføre en kommando i en delprosess. Et av disse problemene kan ha oppstått:

- v Kommandoen finnes ikke.
- v Ufullstendig kommandosøkebane.
- v Feil tilgangstillatelser til kommandoen.
- v Systemressursproblem.

**Til brukeren:** Rett problemene og prøv på nytt. Hvis du får samme feil igjen, kontakter du IBM Kundeservice med disse opplysningene:

- 1. Meldingsnummer
- 2. Problembeskrivelse

#### **DBI1520E Minste størrelse på terminalskjerm er 24 x 80.**

**Forklaring:** Den gjeldende terminal- eller vindusstørrelsen er ikke stor nok. Dette programmet krever en størrelse på terminalskjermen på minst 24 linjer og 80 kolonner.

**Til brukeren:** Kontroller terminal- eller vindusstørrelsen og prøv igjen.

## **DBI1521E Mislykket forsøk på å lese i terminalfunksjonen.**

**Forklaring:** Det ble oppdaget en feil under klargjøring av terminalskjermen. Det er to tilfeller hvor denne feilen kan oppstå:

- v Funksjonen finner ikke systemvariabelen TERM eller finner ikke den riktige terminfo-databaseposten for terminalen.
- Det er for lite tilgjengelig minne under klargjøring av terminalskjermen.

**Til brukeren:** Definer systemvariabelen TERM til riktig terminaltype. Hvis problemet fortsetter, kan du prøve å avslutte andre applikasjoner som kjører på systemet og som kan bruke mye ressurser. Hvis du får samme feil igjen, kontakter du IBM Kundeservice med disse opplysningene:

- 1. Meldingsnummer
- 2. Problembeskrivelse

#### **DBI1522E Mislykket forsøk på å gjenopprette terminalfunksjonen.**

**Forklaring:** Det ble oppdaget en feil under forsøk på å gjenopprette terminalskjermen til den opprinnelige statusen.

**Til brukeren:** Definer systemvariabelen TERM til riktig terminaltype. Hvis problemet fortsetter, kan du prøve å avslutte andre applikasjoner som kjører på systemet og som kan bruke mye ressurser. Hvis du får samme feil igjen, kontakter du IBM Kundeservice med disse opplysningene:

- 1. Meldingsnummer
- 2. Problembeskrivelse

## **DBI1530E Kan ikke pakke ut kopifilen.**

**Forklaring:** Det oppstod en feil under utpakkingen av tar-filen fra distribusjonsmediet. En av disse tingene skjedde:

- v Banenavnet er i en ikke-eksisterende katalog.
- Filsystemet har ikke nok plass.
- v Tilgangstillatelsen i banen er feil.
- v Tar-kommandoen ble ikke funnet i gjeldende søkebane.

**Til brukeren:** Start installeringen på nytt og prøv igjen med riktig banenavn.

## **DBI1540E Det er oppgitt ugyldig bane for distribusjonsmediet.**

**Forklaring:** Det ble oppdaget en feil under forsøk på å finne installerbare kopier på distribusjonsmediet. En av disse feilene oppstod:

- v Filsystemet tilhørende gjeldende bane er ikke riktig montert.
- v Det er gitt feil tilgangstillatelse til gjeldende bane.

**Til brukeren:** Kontroller banen og prøv kommandoen igjen. Merk deg at alle filnavn og katalognavn i Unix skiller mellom store og små bokstaver.

## **DBI1541E Et forsøk på å åpne eller lese fra gjeldende status mislyktes.**

**Forklaring:** Det ble oppdaget en feil under forsøk på å åpne eller lese fra statusfilen. Hvis statusfilen ikke er endret manuelt, kan en av disse feilene ha oppstått:

- Det er oppgitt feil bane.
- v Det er gitt feil tilgangstillatelse til statusfilen.
- v Filsystemet tilhørende gjeldende bane er ikke riktig montert.

**Til brukeren:** Kontroller banen og prøv kommandoen igjen. Merk deg at alle filnavn og katalognavn i Unix skiller mellom store og små bokstaver. Hvis du får samme feil igjen, kontakter du IBM Kundeservice med disse opplysningene:

- 1. Meldingsnummer
- 2. Problembeskrivelse
- 3. Statusfil

### **DBI1550E Det er for lite plass på filsystemet.**

**Forklaring:** Det oppstod en feil under forsøk på å tildele mer lagerplass på filsystemet.

**Til brukeren:** Prøv kommandoen igjen etter at du har frigitt mer plass.

**DBI1570I Syntaks:**

#### **db2olset forekomstnavn**

**Forklaring:** Det ble oppgitt feil argument for kommandoen db2olset. Gyldige parametere for kommandoen er:

- **-h|-?** viser syntaksen
- **-d** setter feilsøkingsmodus på

#### **forekomstnavn**

er navnet på forekomsten du vil konfigurere for bruk sammen med OLAP Starter Kit

**Til brukeren:** Skriv kommandoen på nytt, slik:

db2olset forekomstnavn

## **DBI1631E Det ble funnet en feil under oppretting av en eksempeldatabase.**

**Forklaring:** En av disse tingene skjedde:

- v Det er for lite plass på filsystemet.
- v DB2-produktet er ikke riktig installert, eller noen av komponentfilene mangler.

**Til brukeren:** Hvis dette ikke er et problem med for lite lagerplass, kan du prøve å installere produktet på nytt. Hvis problemet fortsatt er der, slår du på sporing og forsøker å opprette en database via CLP. Deretter må du lagre sporingsinformasjonen i en fil og kontakte IBM med denne informasjonen:

- Meldingsnummer
- Problembeskrivelse
- Sporingsfil

## **DBI1632E Det ble funnet en feil under konfigurering av "auto-start" forekomsten.**

**Forklaring:** En av disse tingene skjedde:

- v Funksjonen for å "starte forekomsten automatisk", er allerede klargjort.
- v Det oppstod en feil under tilføying av en post til filen "/etc/inittab". Dette kan være et problem med filautorisasjon.
- db2uit-verktøyet mangler.

**Til brukeren:** Hvis noen av de tre situasjonene ovenfor gjelder, retter du problemet og prøver kommandoen på nytt. Hvis du får samme feil igjen, kontakter du IBM Kundeservice med disse opplysningene:

- Meldingsnummer
- v Problembeskrivelse

### **DBI1633E Det ble funnet en feil under fjerningen av konfigureringen for å "starte forekomsten automatisk".**

**Forklaring:** En av disse tingene skjedde:

- v Funksjonen for å "starte forekomsten automatisk", er ikke klargjort.
- v Det oppstod en feil under fjerning av en post til filen "/etc/inittab". Dette kan være et problem med filautorisasjon.
- db2uit-verktøyet mangler.

**Til brukeren:** Hvis noen av de tre situasjonene ovenfor gjelder, retter du problemet og prøver kommandoen på nytt. Hvis du får samme feil igjen, kontakter du IBM Kundeservice med disse opplysningene:

- Meldingsnummer
- v Problembeskrivelse

## **DBI1634W Kan ikke oppdatere /etc/rc.db2v08 for automatisk montering av dlfs-filsystemet.**

**Forklaring:** Et forsøk på å oppdatere /etc/rc.db2v08 slik at den kunne montere dlfs-filsystemet automatisk ved omstart, mislyktes.

**Til brukeren:** Rediger filen /etc/rc.db2v08 manuelt, og tilføy disse linjene:

if [ -x /etc/rc.dlfs ]; then /etc/rc.dlfs fi

# **DBI1635E Det oppstod en feil under tilføying i gruppelisten til administrasjonstjeneren.**

**Forklaring:** Det ble oppdaget en feil under forsøk på å tilføye en DB2-forekomst i gruppelisten til administrasjonstjeneren.

**Til brukeren:** Hvis du kjører denne kommandoen på en NIS-klient, må du prøve å tilføye gruppenavnet på DB″-forekomsten i sekundærgruppen til administrasjonstjeneren på NIS-tjeneren.

# **DBI1637W Når du klikker på OK, mister du de tidligere innstillingene.**

**Til brukeren:** Klikk på OK hvis vil fortsette. Hvis ikke klikker du på Avbryt.

## **DBI1639E Kan ikke konfigurere en ny forekomst.**

**Forklaring:** Forekomstnavnet som er oppgitt, tilhører ikke en eksisterende forekomst.

#### **Til brukeren:**

- Opprett en ny forekomst.
	- Hvis du kjører det interaktive installeringsprogrammet, velger du å opprette en ny forekomst i vinduet for forekomstopprettelse.
	- Hvis du kjører responsfilinstalleringsprogrammet, oppgir du tilleggsopplysninger for brukeren.
- v Oppgi navnet på en eksisterende forekomst.

## **DBI1640W Den oppgitte forekomsten er ikke en tjenerforekomst.**

**Forklaring:** Noen av DB2-komponentene kan bare konfigureres for DB2-tjenerforekomster.

#### **Til brukeren:**

- v Hvis den oppgitte forekomsten er en klientforekomst og DB2-tjenerproduktet er installert, kjører du db2iupdt for å oppdatere klientforekomsten til en tjenerforekomst.
- Hvis den oppgitte forekomsten er en Data Link-administrasjonstjener, går du ut av installeringsprogrammet og konfigurerer forekomsten fra kommandolinjen hvis du ønsker å gjøre det.

## **DBI1651E Den oppgitte UIDen er ugyldig.**

**Forklaring:** Det er oppgitt en ugyldig UID. En av disse tingene skjedde:

- v Den oppgitte UIDen er allerede tildelt en eksisterende bruker på systemet.
- Den oppgitte UIDen er for lang eller inneholder ugyldige tegn.
- v Den oppgitte UIDen er mindre enn eller lik 100.

**Til brukeren:** Prøv igjen med en annen UID.

#### **DBI1652E Den oppgitte bruker-IDen er ugyldig.**

**Forklaring:** Det er oppgitt ugyldig bruker-ID. En av disse tingene skjedde:

- v Den oppgitte bruker-IDen finnes allerede på systemet.
- v Den oppgitte bruker-IDen finnes allerede på systemet, men under et annet gruppenavn.
- Den oppgitte bruker-IDen er for lang eller inneholder ugyldige tegn.

**Til brukeren:** Prøv igjen med en annen bruker-ID.

#### **DBI1653E Den oppgitte gruppen er ugyldig.**

**Forklaring:** Det er oppgitt ugyldig gruppe-ID eller gruppenavn. En av disse tingene skjedde:

- Den oppgitte gruppe-IDen finnes fra før på systemet men under et annet gruppenavn, eller gruppenavnet finnes allerede men under en annen gruppe-ID.
- Den oppgitte gruppe-IDen er for lang eller inneholder ugyldige tegn.
- v Den oppgitte gruppe-IDen er mindre enn eller lik 100.

**Til brukeren:** Prøv igjen med en annen gruppe-ID eller et annet gruppenavn.

## **DBI1654E Den spesifiserte katalogen er ugyldig.**

**Forklaring:** Det er oppgitt en ugyldig katalog. En av disse tingene skjedde:

- v Den oppgitte brukeren finnes allerede, men har fått spesifisert en annen privatkatalog på systemet.
- Den oppgitte katalogen er for lang eller inneholder ugyldige tegn.

**Til brukeren:** Prøv igjen med brukerens privatkatalog spesifisert på systemet, eller med en annen katalog.

#### **DBI1655E Passordet som er oppgitt, er ugyldig.**

**Forklaring:** Det er oppgitt et ugyldig passord. En av disse tingene skjedde:

- v Passordet har en lengde på null.
- v Passordet er forskjellig fra bekreftelsespassordet.
- Passordet inneholder ugyldige tegn.

**Til brukeren:** Prøv igjen med et annet passord.

#### **DBI1657E Forekomstnavnet er allerede i bruk.**

**Forklaring:** Det finnes allerede en forekomst med det samme navnet på systemet.

**Til brukeren:** Kontroller forekomstlisten, slik det blir rapportert av kommandoen "db2ilist". Prøv igjen med en annen bruker-ID.

## **DBI1701E En eller flere av de oppgitte TCP/IP-parameterne er ugyldige.**

**Forklaring:** En av disse tingene skjedde:

- Lengden på tjenestenavnet overskrider 14 tegn.
- v Det oppgitte portnummeret er utenfor verdiområdet. Nummeret må være mellom 1024 og 65535.

**Til brukeren:** Rett problemene og prøv på nytt.

## **DBI1702E Det oppgitte tjenestenavnet eller portnummeret er i konflikt med eksisterende verdier i TCP/IP-tjenestefilen.**

**Forklaring:** Tjenestenavnet eller portnummeret som ble oppgitt av brukeren, er i konflikt med eksisterende verdier i TCP/IP-tjenestefilen. Tjenestenavnet kan allerede være brukt av et annet portnummer, eller portnummeret kan allerede være brukt med et annet tjenestenavn.

**Til brukeren:** Oppgi et tjenestenavn og et portnummer som ikke er i konflikt med eksisterende poster i tjenestefilen.

# **DBI1703E Ingen gyldige tjenestenavn eller portnummer ble funnet.**

**Forklaring:** Finner ingen gyldige tjenestenavn eller portnummer for denne forekomsten i TCP/IP-tjenestefilen. Disse opplysningene mangler eller er ugyldige.

Hvis du har installert produktet "DB2 Extended Server Edition", må du oppgi et tjenestenavn for forekomsten før du bruker kommandoen.

**Til brukeren:** Oppgi gyldig tjenestenavn og portnummer for denne forekomsten og oppgi denne kommandoen på nytt.

## **DBI1704W TCP/IP blir ikke kjørt på systemet.**

**Forklaring:** TCP/IP blir ikke kjørt på systemet. TCP/IP-tjenestefilen blir ikke oppdatert.

## **DBI1709E Det ble funnet en feil under oppdatering av TCP/IP-tjenestefilen.**

**Forklaring:** Et forsøk på å tilføye et tjenestenavn og et portnummer i TCP/IP-tjenestefilen mislyktes.

**Til brukeren:** Hvis brukeren ønsker å bruke tjenestenavnet i stedet for portnummeret i nodekatalogposten, må noden avkatalogiseres manuelt og deretter omkatalogiseres ved hjelp av tjenestenavnet. Tjenestefilen må også oppdateres manuelt. Hvis NIS (Network Information Services) blir brukt, kan den lokale tjenestefilen være oppdatert, men NIS-tjeneren må oppdateres manuelt. I dette tilfellet er også noden katalogisert ved hjelp av portnummeret.

## **DBI1711E En eller flere av de oppgitte IPX/SPX-parameterne er ugyldige.**

**Forklaring:** En av disse tingene skjedde:

- v Filtjener-, objektnavn- eller ipx\_socket-parameteren er null.
- v Filtjenerparameteren er satt til \*, men objektnavnparameteren er ikke \*.
- v Objektnavnet eller ipx\_socket-verdien som er oppgitt, er ikke entydig.
- Den oppgitte ipx\_socket-verdien er ikke innenfor det gyldige verdiområdet.

**Til brukeren:** Rett problemene og prøv på nytt.

## **DBI1715E NetWare-bruker-ID eller -passord er ugyldig.**

**Forklaring:** NetWare-bruker-IDen og -passordet du oppgir, må allerede finnes og blir brukt til å registrere DB2-objektnavnet på en NetWare-filtjener og må ha autorisasjon som administrator eller liknende.

**Til brukeren:** Rett problemene og prøv på nytt.

# **DBI1720E Den spesifiserte bruker-IDen eller gruppenavnet kan ikke tilføyes siden NIS blir kjørt.**

**Forklaring:** NIS blir kjørt på systemet. Det kan ikke opprettes en ny bruker-ID eller et nytt gruppenavn mens NIS kjører på systemet.

**Til brukeren:** Bruk en tidligere opprettet bruker-ID eller et tidligere opprettet gruppenavn og prøv igjen.

# **DBI1722E Den spesifiserte tjenesten kan ikke tilføyes til filen /etc/services, fordi NIS blir kjørt.**

**Forklaring:** NIS blir kjørt på systemet. En ny tjeneste kan ikke tilføyes til filen /etc/services, fordi NIS blir kjørt på systemet.

**Til brukeren:** Bruk et tidligere opprettet tjenestenavn og portnummer fra filen /etc/services, og prøv så igjen.

## **DBI1725W Kan ikke opprette agentdemon- og loggertjenester for datavarehusagent.**

**Forklaring:** TCP/IP blir ikke kjørt på systemet. Installeringen fortsetter, men du må opprette agentdemon- og loggertjenester manuelt.

**Til brukeren:** Aktiver TCP/IP på systemet og kjør installeringsprogrammet.

### **DBI1740W Sikkerhetsrisiko.**

**Forklaring:** Bruker du standard bruker-ID for forekomsten, har forekomsten full tilgangstillatelse til andre forekomster på systemet. Av sikkerhetsmessige årsaker bør du bruke en annen bruker-ID.

**Til brukeren:** For å unngå sikkerhetsproblemer bør du bruke en annen bruker-ID.

## **DBI1741W Protokollen ble ikke funnet.**

**Forklaring:** Du har valgt en protokoll som ikke er oppdaget. DB2-installering kan ikke oppdatere alle de nødvendige innstillingene for protokollen. DB2-installeringen kan ikke oppdatere alle nødvendige innstillinger for protokollen, men du kan allikevel oppgi verdiene for protokollinnstillingene.

**Til brukeren:** Du behøver ikke å gjøre noe.

## **DBI1744W Den systemansvarlige for DB2 Data Links Manager er ikke opprettet.**

**Forklaring:** Du har ikke opprettet den systemansvarlige for DB2 Data Links Manager. Uten den systemansvarlige for DB2 Data Links Manager, kan du ikke arbeide med DB2 Data Links Manager.

**Til brukeren:** Du behøver ikke å gjøre noe.

## **DBI1745W Administrasjonstjeneren er ikke opprettet.**

**Forklaring:** Du har ikke opprettet en administrasjonstjener. Uten administrasjonstjeneren kan du ikke utføre tjenester som støtter klientverktøy som automatiserer konfigureringen av tilkoblinger til DB2-databaser, og du kan ikke administrere DB2 fra tjenersystemet eller en fjerntliggende klient ved hjelp av kontrollsenteret.

**Til brukeren:** Du behøver ikke å gjøre noe.

## **DBI1746W DB2-forekomsten er ikke opprettet.**

**Forklaring:** Du har ikke opprettet en DB2-forekomst. En DB2-forekomst er et system der du lagrer data og kjører applikasjoner.

**Til brukeren:** Du behøver ikke å gjøre noe.

#### **DBI1747W Den spesifiserte katalogen finnes allerede.**

**Forklaring:** Katalogen spesifisert i privatkatalogfeltet finnes allerede. Hvis du velger å bruke denne katalogen, kan du få problemer med tillatelsen.

**Til brukeren:** Velg en annen katalog hvis dette kan skape problemer.

#### **DBI1750W Sikkerhetsrisiko.**

**Forklaring:** Bruker du standard bruker-ID for forekomsten, har forekomsten full tilgangstillatelse til andre forekomster på systemet. Av sikkerhetsmessige årsaker bør du bruke en annen bruker-ID.

# **Til brukeren:**

- v Trykk på Enter for å fortsette, eller
- trykk på Avbryt for å oppgi en annen bruker-ID.

#### **DBI1751W Protokollen ble ikke funnet.**

**Forklaring:** Du har valgt en protokoll som ikke er oppdaget. DB2-installering kan ikke oppdatere alle de nødvendige innstillingene for protokollen. DB2-installeringen kan ikke oppdatere alle nødvendige innstillinger for protokollen, men du kan allikevel oppgi verdiene for protokollinnstillingene.

#### **Til brukeren:**

- v Trykk på Enter hvis du vil oppgi protokollinnstillingene, eller
- Trykk på Avbryt for å overse meldingen.

### **DBI1753W Administrasjonstjeneren er ikke opprettet.**

**Forklaring:** Du har ikke opprettet en administrasjonstjener. Datavarehusagenten blir ikke konfigurert ordentlig uten Db2-administrasjonstjeneren.

#### **Til brukeren:**

- v Trykk på Enter for å fortsette, eller
- Trykk på Avbryt for å gå tilbake.

## **DBI1754W Den systemansvarlige for DB2 Data Links Manager er ikke opprettet.**

**Forklaring:** Du har ikke opprettet den systemansvarlige for DB2 Data Links Manager. Uten den systemansvarlige for DB2 Data Links Manager, kan du ikke arbeide med DB2 Data Links Manager.

#### **Til brukeren:**

- Trykk på Enter for å fortsette, eller
- Trykk på Avbryt for å gå tilbake.

## **DBI1755W Administrasjonstjeneren er ikke opprettet.**

**Forklaring:** Du har ikke opprettet en administrasjonstjener. Uten administrasjonstjeneren kan du ikke utføre tjenester som støtter klientverktøy som automatiserer konfigureringen av tilkoblinger til DB2-databaser, og du kan ikke administrere DB2 fra tjenersystemet eller en fjerntliggende klient ved hjelp av kontrollsenteret.

### **Til brukeren:**

v Trykk på Enter for å fortsette, eller

• Trykk på Avbryt for å gå tilbake.

#### **DBI1756W DB2-forekomsten er ikke opprettet.**

**Forklaring:** Du har ikke opprettet en DB2-forekomst. En DB2-forekomst er et system der du lagrer data og kjører applikasjoner.

## **Til brukeren:**

- v Trykk på Enter for å fortsette, eller
- Trykk på Avbryt for å gå tilbake.

### **DBI1757W Den spesifiserte katalogen finnes allerede.**

**Forklaring:** Katalogen spesifisert i privatkatalogfeltet finnes allerede. Hvis du velger å bruke denne katalogen, kan du få problemer med tillatelsen.

### **Til brukeren:**

- Trykk på Enter for å bruke katalogen.
- Trykk på Avbryt for å gå tilbake.

### **DBI1758W Oppdaget DB2-forekomst eller administrasjonstjener.**

**Forklaring:** Du har valgt å fjerne hele DB2-produktet. Det er imidlertid oppdaget en DB2-forekomst eller administrasjonstjener på systemet. Hvis du fjerner DB2 uten å slette disse forekomstene først, er det ikke sikkert at DB2-forekomstene fungerer skikkelig senere.

### **Til brukeren:**

- Trykk på Enter for å fortsette, eller
- Trykk på Avbryt for å gå tilbake.

## **DBI1759W Oppdaget konfigurasjoner av DB2-forekomst eller administrasjonstjener.**

**Forklaring:** Du har ikke administrasjonstjeneren du har valgt. Dette gjør at alle konfigurasjoner av administrasjonstjeneren og DB2-forekomsten blir slettet.

#### **Til brukeren:**

- v Trykk på Enter for å fortsette, eller
- Trykk på Avbryt for å gå tilbake.

#### **DBI1760E For å konfigurere** *pakkenavn* **må du installere pakken.**

**Forklaring:** Du har valgt å konfigurere en DB2-komponent for en forekomst. Du kan bare gjøre dette hvis pakken er installert.

**Til brukeren:** Installer pakken og prøv på nytt.

## **DBI1761W Feil ved forutsetninger for programvaren for filsettet eller pakken** *pakkenavn***.**

**Forklaring:** Det oppstod en feil under kontroll av forutsetningene for programvaren for filsettet eller pakken. Hvis du fortsetter, kan det hende at produktet ikke virker riktig. Vil du fortsette uten å installere forutsetningene?

# **Til brukeren:**

- v Trykk på Enter hvis du vil fortsette uten å installere forutsetningene, eller
- v Trykk på Avbryt for å avbryte installeringen.

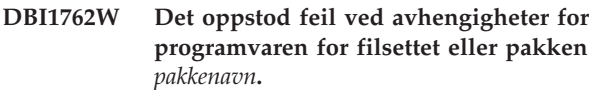

**Forklaring:** Det oppstod en feil under kontroll av avhengighetene for programvaren for filsettet eller pakken. Hvis du fortsetter, kan det hende at alle programvareavhengighetene blir fjernet. Vil du fjerne programvareavhengighetene?

## **Til brukeren:**

- v Trykk på Enter for å fortsette, eller
- Trykk på Avbryt for å gå tilbake.

# **DBI1763I Engelske HTML-filer med dokumentasjon blir også installert.**

**Forklaring:** De engelske HTML-filene med dokumentasjon kreves når du velger å installere ikke-engelske HTML-filer med dokumentasjon. Det gjøres for å sørge for at brukere kan søke i hele DB2-dokumentasjonen.

# **DBI1765W En ikke-eksisterende bruker-ID,** *forekomst***, er oppdaget fra registeret.**

**Forklaring:** Registeret inneholder en ikke-eksisterende bruker-ID. Dette kan skyldes at forekomstbruker-IDen er fjernet, uten først å slette forekomsten. Dette vil ikke påvirke den normale driften av DB2, men du bør fjerne denne overflødige bruker-IDen fra forekomstlisten i registeret.

**Til brukeren:** Du fjerner bruker-IDen fra registeret med kommandoen db2iset -d "<forekomst>"

## **DBI1766W Kan ikke endre den sekundære gruppelisten til** *bruker-ID***.**

Forklaring: Koden "<kode>" blir returnert under forsøket på å endre den sekundære gruppelisten til en bestemt bruker-ID. En av disse tingene skjedde:

- NIS blir kjørt.
- v En eller flere prosesser blir for øyeblikket utført under den bestemte bruker-IDen.

**Til brukeren:** Du må tilføye gruppenavnet "<gruppe>" til den sekundære gruppelisten til bruker-IDen "<br/>bruker>", slik at administrasjonstjeneren kan fungere på riktig måte.

- v Hvis det kjøres noen prosesser under den bestemte bruker-IDen, må du avbryte alle prosessene og følge instruksjonene ovenfor for å konfigurere den sekundære gruppelisten til denne bruker-IDen.
- Hvis du kjører denne kommandoen på en NIS-klient, kan du prøve instruksjonene ovenfor for å konfigurere den sekundære gruppelisten for denne bruker-IDen på NIS-tjeneren.

# **DBI1767W DB2-registeret kan inneholde defekt informasjon.**

**Forklaring:** Registeret kan inneholde ugyldig forekomstinformasjon. Dette kan skyldes at en forekomst eller administrasjonstjeneren ikke er slettet på riktig måte før DB2-produktet ble fjernet. Hvis du installerer produktet på nytt og vil beholde eksisterende forekomstinformasjon i registeret, trykker du på Avbryt. Eller trykker du på Enter for å gjenopprette registeret. Vil du gjenopprette registeret?

# **Til brukeren:**

- Trykk på Enter for å gjenopprette registeret, eller
- Trykk på Avbryt for å beholde gjeldende registerinformasjon.

# **DBI1768W Kan ikke tilføye** *db2profil* **til .profile-filen eller** *db2cshrc* **til .login-filen til brukeren** *forekomstnavn***.**

**Forklaring:** DB2 klarte ikke å endre filen .profile eller .login for denne brukeren. Filene finnes kanskje ikke eller så har du ikke skrivetillatelse til dem. Uten denne endringen må du definere miljøet manuelt hver gang du logger deg på som denne brukeren for å bruke DB2.

**Til brukeren:** Tilføy følgende linje til filen .profile eller .login:

. *db2profil* til .profile-filen, eller source *db2cshrc* til .login-filen

I Begynnerbok (Quick Beginning) finner du flere opplysninger om hvordan du definerer DB2-miljøet automatisk.

# **DBI1769W Kan ikke fjerne DB2-profilposten fra .profile- eller .login-filen til** *forekomstnavn***.**

**Forklaring:** DB2 klarte ikke å kommentere ut linjen med DB2-systeminformasjonen i .profile- eller .login-filen for denne brukeren. Neste gang du logger deg på som denne brukeren, får du kanskje en melding som sier at filen db2profile (eller db2cshrc) ikke blir funnet. Det kan være forskjellige årsaker:

- v De to filene (.profile og .login) finnes kanskje ikke.
- v Du har kanskje ikke skrivetillatelse til filene.

**Til brukeren:** Hvis du mottar en melding om at db2profile eller db2chsrc mangler, må du finne filen .profile eller .login og kommentere ut følgende:

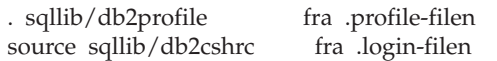

#### **DBI1770E Kan ikke oppdatere filen /etc/vfs.**

**Forklaring:** Følgende DB2 Data Links Manager-post kreves i filen /etc/vfs:

dlfs dlfs\_num /sbin/helpers/dlfs\_mnthelp none

der dlfs\_num skal settes til 12, eller en verdi mellom 8 og 15 hvis 12 allerede er tildelt en annen fs. Installeringsprosessen klarte ikke å sette inn denne linjen i filen /etc/vfs. Det kan være forskjellige årsaker:

- v Du har ikke skrivetillatelse til filen.
- v Hele området 8-15 er opptatt. Ingen verdier kan tildeles dlfs.

**Til brukeren:** Rediger filen /etc/vfs manuelt og tilføy posten for dlfs i denne filen.

#### **DBI1771I Filen /etc/vfs er kopiert til /tmp/.db2.etcvfs.backup.**

**Forklaring:** For at DB2 Data Links Manager skal fungere, må følgende linje settes inn i filen /etc/vfs:

dlfs dlfs\_num /sbin/helpers/dlfs\_mnthelp none

En reservekopi av den originale filen /etc/vfs er plassert i /tmp/.db2.etcvfs.backup.

#### **DBI1775W Endret en eksisterende /etc/rc.dlfs-fil.**

**Forklaring:** DB2 har endte en eksisterende /etc/rc.dlfs-fil med den nye monteringsposten for dlfs-filsystemet.

**Til brukeren:** Undersøk filen /etc/rc.dlfs og sjekk at alle poster er riktige.

## **DBI1780W DB2 Data Links Manager støttes ikke på denne versjonen av operativsystemet.**

**Forklaring:** Denne versjonen av operativsystemet kan ikke kjøre DB2 Data Links Manager. Du kan likevel velge å installere og konfigurer produktet på eget ansvar. Listen nedenfor viser operativsystemer som støttes for DB2 Data Links Manager:

• "<OS-liste>"

**DBI1781E Bruk: -l <språk> -t <emne> [-p <bane>] [-d]**

**Gyldige emner omfatter:**

**core Grunnleggende DB2-info**

**admin Info om administrasjon**

**ad Info om applikasjonsutvikling**

**wareh Info om Business Intelligence**

**conn Informasjon om DB2 Connect**

**start Info for å komme i gang**

**tutr Opplæringsinformasjon**

**opt Info om valgfrie komponenter**

**Gyldige språk omfatter:**

### **DBI1782E Det er ikke oppgitt noe språk.**

**Forklaring:** Du må velge minst ett av de tilgjengelige språkene.

**Til brukeren:** Gi kommandoen uten noen parametere for å få en fullstendig liste.

#### **DBI1783E Det er ikke oppgitt noe emne.**

**Forklaring:** Du må velge minst ett av de tilgjengelige emnene.

**Til brukeren:** Gi kommandoen uten noen parametere for å få en fullstendig liste.

#### **DBI1784E Språket er ikke tilgjengelig.**

**Forklaring:** Du valgte et språk som ikke er tilgjengelig for installering.

**Til brukeren:** Gi kommandoen uten noen parametere for å få en fullstendig liste.

## **DBI1785E Pakken er ikke tilgjengelig.**

**Forklaring:** Du valgte en dokumentasjonspakke som ikke er tilgjengelig for installering.

**Til brukeren:** Gi kommandoen uten noen parametere for å få en fullstendig liste.

## **DBI1790E ODSSI-funksjoner er ikke installert. Kan ikke opprette DB2-søkeindeksen.**

**Forklaring:** ODSSI-funksjoner er ikke installert. Disse funksjonene (config\_search, config\_view og config\_help) kreves for å kunne opprette søkeindeksen for DB2-dokumentasjonen på systemet.

**Til brukeren:** Installer ODSSI-funksjonene og kjør følgende kommandoer:

/opt/IBM/db2/V8.x/doc/db2insthtml lang\_locale,

der x er 1 eller FPn,

der n er FixPak-nummeret

For å opprette søkeindeksen for DB2-dokumentasjonen for språket lang\_locale. Husk at når du installerer dokumentasjon på andre språk, så blir den engelske dokumentasjonen også installert. Du bør også kjøre følgende kommandoer for å indeksere de engelske filene:

/opt/IBM/db2/V8.x/doc/db2insthtml en\_US, der x er 1 eller FPn,

der n er FixPak-nummeret

### **DBI1791W Mulig feil under opprettingen/fjerningen av DB2-søkeindeksen for html-fil.**

**Forklaring:** DB2 kjører systemfunksjonene config\_view og config\_help for å opprette eller fjerne DB2-søkeindeksen som skal brukes sammen med SCOHELP. Det kan returneres feilmeldinger hvis det finnes andre ikke-DB2-indekser på systemet som ikke er opprettet/fjernet på riktig måte.

#### **Til brukeren:**

- v Hvis du opprettet DB2-søkeindeksen, kan du starte opp SCOHELP og kontrollere om DB2-posten er tilføyd på emnebildet. Søk for eksempel etter strengen ″TCP/IP″ og se om du får noen resultater. Hvis du kan utføre søkingen, er DB2-søkeindeksen opprettet på riktig måte.
- v Hvis du fjernet DB2-søkeindeksen, kan du starte opp SCOHELP og kontrollere at DB2-posten er fjernet fra emnebildet. Hvis posten er borte, er DB2-søkeindeksen fjernet på riktig måte.
- v Hvis du ikke kan kontrollere at DB2-søkeindeksen er opprettet eller fjernet på riktig måte, må du kontakte IBM.

## **DBI1792I Oppretter søkeindeks for DB2-dokumentasjonsfiler. Vent litt...**

**Forklaring:** DB2-søkeindeksen for

DB2-dokumentasjonsfilene er opprettet. Dette kan ta litt tid, avhengig av språket/språkene du har valgt.

#### **DBI1793W Bruker-IDen** *bruker-ID* **er ukjent.**

**Forklaring:** Den oppgitte brukeren er ukjent eller blir ikke funnet på det aktive systemet.

**Til brukeren:** Kontroller at brukeren finnes på dette systemet, og prøv igjen.

### **DBI1794E Forsøk på å legge for mange ikoner i en gruppe.**

**Forklaring:** Det ble gjort forsøk på å legge flere ikoner i den obligatoriske mappen enn det som er tillatt av aktivitetsstyreren.

**Til brukeren:** Fjern overflødige ikoner fra arbeidsområdet og prøv kommandoen igjen.

# **DBI1795E Det er ikke nok ledig minne til å opprette alle de obligatoriske ikonene.**

**Forklaring:** Funksjonen for ikonopprettelse fikk for lite minne under ikongenereringen.

**Til brukeren:** Lukk programmer du ikke trenger og prøv igjen.

#### **DBI1796W Forsøk på å opprette ikoner i en katalog uten riktige tillatelser.**

**Forklaring:** Denne bruker-IDen har ikke de nødvendige tillatelsene til å opprette ikoner for den forespurte brukeren.

**Til brukeren:** Logg deg på som en bruker med rot-autorisasjon eller med de nødvendige tillatelsene til å opprette filer i brukerkatalogen, og prøv kommandoen på nytt.

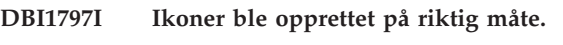

# **DBI1900N Windows NT-klyngestøtte er ikke tilgjengelig.**

**Forklaring:** DB2 kan ikke få tilgang til Windows NT-klyngen.

**Til brukeren:** Kontroller at Windows NT-klyngestøtten er installert på riktig måte, og at klyngetjenesten er startet.

## **DBI1901N Det oppstod en feil under forsøket på å oppdatere brukerrettighetene for DB2/NT-klyngetjenesten.**

**Forklaring:** DB2-oppdaget en feil under forsøket på å gi de nødvendige brukerrettighetene til kontoen som skal brukes sammen med DB2-tjenesten.

**Til brukeren:** Kontroller at en gyldig konto er oppgi, og at du har den nødvendige rettigheten til å gi brukere rettigheter.

## **DBI1902N Det oppstod en feil under forsøket på å oppdatere konfigurasjonen til DB2/NT-klyngetjenesten.**

**Forklaring:** DB2 oppdaget en feil under forsøket på å oppdatere konfigurasjonen til DB2/NT-klyngetjenesten (NT Cluster).

**Til brukeren:** Kontroller at tjenestedatabasen ikke er låst, og at den er tilgjengelig. Kontroller også at DB2/NT-klyngetjenesten er opprettet.

#### **DBI1903N Det oppstod en feil ved tilgang til klyngeregisteret.**

**Forklaring:** DB2 oppdaget en feil under forsøket på å lese eller oppdatere Windows NT-klyngeregisteret.

**Til brukeren:** Kontroller at Windows NT-klyngestøtten er installert på riktig måte, og at klyngetjenesten er startet. Kontroller at den gjeldende påloggingsbrukerkontoen har tilstrekkelig autorisasjon til å få tilgang til klyngeregisteret.

## **DBI1904N DB2-forekomsten er ikke klynget.**

**Forklaring:** DB2 forsøkte å få tilgang til en forekomst for å utføre klyngefunksjoner, men forekomsten var ikke identifisert som en DB2-klyngeforekomst.

**Til brukeren:** Kontroller at forekomsten ble opprettet med klyngeparametere. Forekomsten kan slettes og gjenopprettes med klyngeparameteren, men nodekatalogen, databasekatalogen og databasesystemets konfigurasjonsfil går tapt.

## **DBI1905N Det oppstod en systemfeil under en DB2-klyngeoperasjon.**

**Forklaring:** En systemfeil ble oppdaget mens DB2 utførte en klyngeoperasjon.

**Til brukeren:** Kontroller at Windows NT-operativsystemet har riktig nivå for klyngestøtte.

Kontroller at Windows NT-klyngestøtten er installert på riktig måte, og at klyngetjenesten er startet.

### **DBI1906N Det oppstod en feil under forsøket på å tilføy en node til en DB2-klyngeforekomst.**

**Forklaring:** Det ble oppdaget en feil under forsøket på å oppdatere en node slik at det støtter en DB2-klyngeforekomst.

**Til brukeren:** Kontroller at det fjerntilkoblede systemet er tilkoblet og tilgjengelig over lokalnettet. Kontroller også at du har nødvendig rettighet til å oppdatere registeret på det fjerntilkoblede systemet.

### **DBI1907N Det oppstod en feil under forsøket på å slette en node fra en DB2-klyngeforekomst.**

**Forklaring:** Det ble oppdaget en feil under forsøket på å slette en node fra DB2-klyngeforekomsten.

**Til brukeren:** Kontroller at det fjerntilkoblede systemet er tilkoblet og tilgjengelig over lokalnettet. Kontroller også at du har nødvendig rettighet til å

oppdatere registeret på det fjerntilkoblede systemet.

En arbeidsstasjon kan ikke slette klyngestøtte for seg selv. Forekomsten må slettes for å kunne utføre denne oppgaven.

#### **DBI1908N Det oppstod en feil under forsøket på å opprette forekomstprofilen på et fjerntilkoblet system.**

**Forklaring:** Det ble oppdaget en feil under forsøket på å opprette forekomstprofilen på et fjerntilkoblet system, for å aktivere klyngestøtte.

**Til brukeren:** Kontroller at det fjerntilkoblede systemet er tilkoblet og tilgjengelig over lokalnettet. Kontroller også at du har nødvendig rettighet til å oppdatere registeret på det fjerntilkoblede systemet.

#### **DBI1909N Det oppstod en feil under forsøket på å slette forekomstprofilen på et fjerntilkoblet system.**

**Forklaring:** Det ble oppdaget en feil under forsøket på å slette forekomstprofilen på et fjerntilkoblet system, for å deaktivere klyngestøtte.

**Til brukeren:** Kontroller at det fjerntilkoblede systemet er tilkoblet og tilgjengelig over lokalnettet. Kontroller også at du har nødvendig rettighet til å oppdatere registeret på det fjerntilkoblede systemet.

## **DBI1910N Bruk: DB2NCRT -I:***forekomstnavn* **-C:***klyngenode*

**Forklaring:** Brukeren har oppgitt feil parametere for DB2NCRT-kommandoen.

**Til brukeren:** Gi kommandoen på nytt, med en klyngeforekomst og et gyldig arbeidsstasjonsnavn for klyngenoden.

## **DBI1911N bruk : DB2NLIST -I:***forekomstnavn*

**Forklaring:** Brukeren har oppgitt feil parametere for DB2NLIST-kommandoen.

**Til brukeren:** Gi kommandoen på nytt med en klyngeforekomst.

### **DBI1912I DB2-klyngekommandoen var vellykket.**

**Forklaring:** Brukerforespørselen ble behandlet.

**Til brukeren:** Du behøver ikke å gjøre noe.

## **DBI1913N Kan ikke kobles til registeret til den fjerntilkoblede maskinen.**

**Forklaring:** DB2 oppdaget en feil under forsøket på tilkobling til Windows NT-registeret på en fjerntilkoblet maskin.

**Til brukeren:** Kontroller at målmaskinen er startet, og

at maskinnavnet som er oppgitt, er riktig. Kontroller også at den gjeldende påloggingsbrukerkontoen har tilstrekkelig autorisasjon til å opprette tilkobling til registeret til den fjerntilkoblede maskinen.

### **DBI1914N Kan ikke kobles til klyngeregisteret.**

**Forklaring:** DB2 oppdaget en feil under forsøket på å opprette tilkobling til Windows NT-klyngeregisteret.

**Til brukeren:** Kontroller at Windows NT-klyngestøtten er installert på riktig måte, og at klyngetjenesten er startet.

#### **DBI1915N Målmaskinen tilhører ikke Windows NT-klyngen.**

**Forklaring:** Kommandoen mislyktes på grunn av en av disse årsakene:

- **(1)** Funksjonen db2iclus forsøkte å fjerne en maskin fra en DB2 MSCS-forekomst, men målmaskinen var ikke tilføyd til DB2 MSCS-forekomsten.
- **(2)** Funksjonen db2iclus forsøkte å tilføye en maskin til en DB2 MSCS-forekomst, men målmaskinen hadde ikke den nødvendige programvaren for Windows NT-klyngestøtte installert.

**Til brukeren:** Utfør handlingen nedenfor tilsvarende årsaken til problemet:

- **(1)** Kontroller at maskinen er del av DB2 MSCS-forekomsten, ved å kjøre kommandoen ″db2iclus list″.
- **(2)** Installer programvaren for Windows NT-klyngestøtte på målmaskinen, og gi kommandoen på nytt.

## **DBI1916N Det oppgitte forekomstnavnet er ikke gyldig.**

**Forklaring:** Forekomsten oppgitt av forekomstnavnparameteren, finnes ikke for den lokale maskinen.

**Til brukeren:** Du får frem en liste over gyldige forekomster ved å kjøre kommandoen db2ilist. Gi kommandoen på nytt med et gyldig forekomstnavn.

## **DBI1918N Det oppstod en feil ved tilgang til Windows NT-registeret.**

**Forklaring:** DB2 oppdaget en feil under forsøket på å lese eller oppdatere Windows NT-registeret på målmaskinen.

**Til brukeren:** Kontroller at den gjeldende påloggingsbrukerkontoen har tilstrekkelig autorisasjon til å få tilgang til Windows NT-registeret på målmaskinen. Hvis du får samme feil igjen, bør du

kontakte IBMs servicepersonale for å få hjelp.

## **DBI1919N Det oppstod en feil ved tilgang til TCP/IP services-filen.**

**Forklaring:** DB2 oppdaget en feil under forsøket på å lese eller oppdatere TCP/IP services-filen.

**Til brukeren:** Kontroller at services-filen finnes på systemet, og at du har lese- og skrivetilgang til filen. Kontroller også at innholdet i filen er gyldig, og at det ikke finnes duplikatposter i services-filen.

#### **DBI1920N Baneparameteren til DB2-forekomstprofilen er ikke gyldig.**

**Forklaring:** DB2 får ikke tilgang til den oppgitte banen for DB2-forekomstprofilen fordi banen ikke finnes, eller fordi det ikke er gitt skrivetilgang til den gjeldende påloggingsbrukerkontoen.

**Til brukeren:** Kontroller at tilgangsbanen for DB2-forekomstprofilen peker til en gyldig katalog, og at den gjeldende påloggingsbrukerkontoen har skrivetilgang til katalogen.

### **DBI1921N Brukerkontoen eller passordet er ikke gyldig.**

**Forklaring:** Brukerkontoen eller passordet er ikke gyldig.

**Til brukeren:** Gi kommandoen på nytt med riktig konto.

#### **DBI1922N Vertsnavnet er ikke gyldig.**

**Forklaring:** TCP/IP-vertsnavnparameteren er ikke gyldig, eller så finnes den ikke.

**Til brukeren:** Kontroller at TCP/IP er i funksjon på systemet. Hvis det blir brukt en domenenavnetjener (DNS), må du kontrollere at domenenavnetjeneren er aktiv. Gi kommandoen på nytt med riktig TCP/IP-vertsnavn.

## **DBI1923N Parameteren for TCP/IP-portområde er ikke oppgitt.**

**Forklaring:** Funksjonen db2icrt krever at TCP/IP-portområdet er oppgitt når det opprettes en partisjonert databaseforekomst, hvis postene for TCP/IP-portområdet for forekomsten ikke er tilføyd i services-filen.

**Til brukeren:** Velg et område med TCP/IP-porter som er tilgjengelig for systemet, og gi kommandoen db2icrt på nytt med parameteren -r.

#### **DBI1924N Maskinnavnet er ikke gyldig.**

**Forklaring:** Maskinnavnparameteren er ikke gyldig.

**Til brukeren:** Kontroller at målmaskinen er startet, og at maskinnavnet som er oppgitt, er riktig. Kontroller også at den gjeldende påloggingsbrukerkontoen har tilstrekkelig autorisasjon til å opprette tilkobling til målmaskinregisteret.

#### **DBI1925N Kan ikke be om status for DB2-tjenesten.**

**Forklaring:** DB2 kan ikke spørre om tjenestestatus for DB2-tjenesten.

**Til brukeren:** Kontroller at DB2-tjenesten finnes på målmaskinen. Kontroller også at den gjeldende påloggingsbrukerkontoen har tilstrekkelig autorisasjon til å be om tjenestestatus på målmaskinen.

## **DBI1926N Passordet har utløpt.**

**Forklaring:** Passordet til kontoen er utløpt.

**Til brukeren:** Endre passordet og prøv forespørselen igjen med det nye passordet.

#### **DBI1927N Syntaks:**

**db2iclus { ADD /u:Brukernavn,Passord [/m:Maskinnavn] | DROP [/m:Maskinnavn] | MIGRATE /p:Forekomstprofilbane | UNMIGRATE } [/i:forekomstnavn] [/DAS DAS-navn] [/c:klyngenavn]**

**Forklaring:** Gyldige parametere for kommandoen er:

- **ADD** for å tilføye en MSCS-node til en DB2 MSCS-forekomst
- **DROP** for å slette en MSCS-node fra en DB2 MSCS-forekomst

#### **MIGRATE**

for å migrere en ikke-MSCS-forekomst til en MSCS-forekomst

#### **UNMIGRATE**

for å oppheve MSCS-migreringen

Gyldige parametere for kommandoen er

- **/DAS** for å spesifisere DAS-forekomstnavnet. Dette alternativet kreves ved utføring av klyngeoperasjonen mot DB2 administrasjonstjeneren.
- **/c** for å spesifisere MSCS-klyngenavnet hvis det er forskjellig fra standard/gjeldende klynge
- **/p** for å oppgi banen til forekomstprofilen. Dette

alternativet er nødvendig når du migrerer en ikke-MSCS-forekomst inn i en MSCS-forekomst

- **/u** for å spesifisere kontonavnet og passordet for DB2-tjenesten. Dette alternativet kreves når du tilføyer en ny MSCS-node til den DB2 MSCS-partisjonerte databaseforekomsten.
- **/m** for å spesifisere navnet på den fjerntliggende datamaskinen for tilføying eller fjerning av en MSCS-node
- **/i** for å spesifisere forekomstnavnet hvis det er forskjellig fra standard/gjeldende forekomst

**Til brukeren:** Oppgi kommandoen på nytt med gyldige parametere.

#### **DBI1928N Brukerkontoen er ikke oppgitt.**

**Forklaring:** Når du oppretter en partisjonert databaseforekomst eller tilføyer en node til en partisjonert databaseforekomst, må du oppgi brukerkontoparameteren. I Windows NT-miljøet må hver databasesystempartisjon (eller MPP-node) kjøres under en gyldig Windows NT-konto for å kunne få tilgang til nettverksdelingen som inneholder forekomstkatalogen.

**Til brukeren:** Gi kommandoen på nytt med parameteren -u for å spesifisere brukerkontonavnet og passordet.

### **DBI1929N Forekomsten er allerede konfigurert for MSCS-støtte.**

**Forklaring:** Et forsøk på å migrere en forekomst til en MSCS-forekomst mislyktes fordi forekomsten allerede er konfigurert for MSCS-støtte.

**Til brukeren:** Du behøver ikke å gjøre noe.

#### **DBI1930N Målmaskinen er allerede del av DB2 MSCS-forekomsten.**

**Forklaring:** Et forsøk på å tilføye en MSCS-node til DB2 MSCS-forekomsten mislyktes fordi målmaskinen allerede er del av DB2 MSCS-forekomsten.

**Til brukeren:** Du behøver ikke å gjøre noe.

### **DBI1931N Databasepartisjonstjeneren (noden) er aktiv.**

**Forklaring:** Databasepartisjonstjeneren kan ikke slettes eller endres, fordi den er aktiv.

**Til brukeren:** Kontroller at databasepartisjonstjeneren er stoppet før du forsøker å slette eller endre den. Du stopper en databasepartisjonstjener med kommandoen db2stop slik:

db2stop nodenum <nodenummer>

## **DBI1932N Kan ikke tilføye databasepartisjonstjeneren på en fjerntilkoblet maskin, fordi samme forekomst på den maskinen allerede finnes.**

**Forklaring:** Kommandoen db2ncrt mislyktes i forsøket på å tilføye en ny databasepartisjonstjener på en fjerntilkoblet maskin, fordi det er en eksisterende forekomst på den fjerntilkoblede maskinen.

**Til brukeren:** Hvis forekomsten på den fjerntilkoblede maskinen ikke lenger blir brukt, fjerner du forekomsten ved å kjøre kommandoen db2idrop på den fjerntilkoblede maskinen.

# **DBI1933N Databasepartisjonstjeneren kan ikke flyttes til en ny maskin, fordi det er eksisterende databaser på systemet.**

**Forklaring:** Når kommandoen db2nchg blir gitt med parameteren /m:maskin, flytter kommandoen databasepartisjonstjeneren til en ny maskin. Kommandoen db2nchg vil mislykkes hvis det er eksisterende databaser på systemet.

**Til brukeren:** Hvis du skal flytte databasepartisjonstjeneren til en ny maskin når det finnes en database, bruker du omstartingskommandoen db2start. Du finner flere opplysninger om kommandoen db2start i DB2 Command Reference.

## **DBI1934N Syntaks:**

## **db2iupdt forekomstnavn /u:bruker-ID,passord [/p:forekomstprofilbane] [/r:basisport,endeport] [/h:vertsnavn]**

**Forklaring:** Det ble oppgitt en ugyldig parameter for kommandoen db2iupdt. Gyldige parametere for kommandoen er:

## **forekomstnavn**

navnet på forekomsten

- **/u** for å spesifisere kontonavnet og passordet for DB2-tjenesten. Dette alternativet er nødvendig når du oppretter en partisjonert databaseforekomst.
- **/p** for å oppgi banen til den nye forekomstprofilen for den oppdaterte forekomsten
- **/r** for å oppgi et område for TCP/IP-porten som skal brukes av den partisjonerte databaseforekomsten når du kjører i MPP-modus. Services-filen til den lokale maskinen blir oppdatert med følgende poster hvis dette alternativet blir oppgitt:

DB2\_forekomstnavn startport/tcp DB2\_forekomstnavn\_END sluttport/tcp

**/h** for å overstyre standard TCP/IP-vertsnavn hvis det er flere TCP/IP-vertsnavn for den gjeldende maskinen.

**Til brukeren:** Oppgi kommandoen på nytt med gyldige parametere.

## **DBI1935N Kommandoen db2iupdt klarte ikke å oppdatere forekomstkatalogen.**

**Forklaring:** Kommandoen db2iupdt klarte ikke å oppdatere forekomstkatalogen på grunn av en av følgende årsaker:

- **(1)** Filen db2audit.cfg mangler fra katalogen \SQLLIB\CFG.
- **(2)** Kommandoen db2iupdt har ikke nødvendig autorisasjon til å opprette filer eller delkataloger i forekomstkatalogen.

**Til brukeren:** Kontroller at filen db2audit.cfg finnes i katalogen \SQLLIB\CFG, og at den gjeldende påloggingskontoen har tilstrekkelig autorisasjon til å opprette filer og kataloger i forekomstkatalogen. Forekomstkatalogen ligger i \SQLLIB\forekomst (der forekomst er navnet på forekomsten).

## **DBI1936N Kommandoen db2iupdt klarte ikke å oppdatere databasesystemets konfigurasjonsfil.**

**Forklaring:** Kommandoen db2iupdt klarte ikke å oppdatere databasesystemets konfigurasjonsfil fordi den forrige konfigurasjonsfilen er ødelagt eller mangler. Gjeldende forekomst har en inkonsistent status og kan ikke brukes.

**Til brukeren:** Kopier databasesystemets standardkonfigurasjonsfil til forekomstkatalogen og gi kommandoen på nytt. Forekomstkatalogen ligger i \SQLLIB\forekomst. Databasesystemets standardkonfigurasjonsfil heter db2systm og ligger i katalogen \sqllib\cfg.

## **DBI1937W db2ncrt-kommandoen tilføyd til noden. Noden blir ikke aktiv før alle nodene stoppes og startes på nytt.**

**Forklaring:** Filen db2nodes.cfg blir ikke oppdatert til å inkludere den nye noden før alle nodene stoppes samtidig med kommandoen STOP DATABASE MANAGER (db2stop). Inntil filen blir oppdatert, kan ikke eksisterende noder kommunisere med den nye noden.

**Til brukeren:** Gi kommandoen db2stop for å stoppe alle nodene. Når alle nodene er stoppet, gir du kommandoen db2start for å starte alle nodene, inkludert den nye noden.

#### **DBI1940N DB2-administrasjonstjeneren er aktiv.**

**Forklaring:** DB2-administrasjonstjeneren kan ikke endres fordi den er aktiv.

**Til brukeren:** Kontroller at DB2-

administrasjonstjeneren er stoppet før du forsøker å endre den. Du stopper DB2-administrasjonstjeneren med følgende kommando:

db2admin stop

#### **DBI1941W DB2-administrasjonstjeneren finnes ikke.**

**Forklaring:** DB2-administrasjonstjeneren ble ikke funnet på denne maskinen.

**Til brukeren:** Opprett DB2-administrasjonstjeneren på denne maskinen.

# **DBI1942N DB2-administrasjonstjeneren finnes allerede på målmaskinen.**

**Forklaring:** Operasjonen kunne ikke fullføres fordi DB2-administrasjonstjeneren allerede finnes på målmaskinen.

**Til brukeren:** Fjern DB2-administrasjonstjeneren fra målmaskinen, og prøv operasjonen på nytt.

# **DBI1943N DB2-administrasjonstjeneren er ikke i en klynge.**

**Forklaring:** DB2 forsøkte å få tilgang til en DB2-administrasjonstjener for å utføre klyngeoperasjoner, men DB2-administrasjonstjeneren er ikke konfigurert for MSCS-støtte.

**Til brukeren:** Kontroller at DB2 administrasjonstjeneren er konfigurert for MSCS-støtte.

## **DBI1944N DB2-administrasjonstjeneren er allerede konfigurert for MSCS-støtte.**

**Forklaring:** Et forsøk på å migrere en DB2-administrasjonstjener mislyktes, fordi DB2-administrasjonstjenerne allerede er konfigurert for MSCS-støtte.

**Til brukeren:** Du behøver ikke å gjøre noe.

## **DBI1950W Forekomsten** *forekomstnavn* **finnes allerede på forekomstlisten.**

**Forklaring:** Forekomsten som blir opprettet eller migrert, finnes allerede på forekomstlisten.

**Til brukeren:** Kontroller at forekomstlisten er riktig, slik det blir rapportert av kommandoen db2ilist.

#### **DBI1951W Forekomsten** *forekomstnavn* **ble ikke funnet på forekomstlisten.**

**Forklaring:** Den oppgitte forekomsten ble ikke funnet på forekomstlisten.

**Til brukeren:** Kontroller at forekomstlisten er riktig, slik det blir rapportert av kommandoen db2ilist.

#### **DBI1952E Forekomstnavnet** *forekomstnavn* **er ugyldig.**

**Forklaring:** Forekomstnavnet er ugyldig. Det kan ikke:

- 1. inneholde mer enn 8 tegn.
- 2. starte med "sql", "ibm" eller "sys".
- 3. starte med et tall eller inneholde andre tegn enn a-z,  $?$ , #,  $?$ , \_ eller 0-9.

**Til brukeren:** Prøv kommandoen igjen med et gyldig forekomstnavn.

## **DBI1953E Forekomsten er aktiv.**

**Forklaring:** Det ble gjort et forsøk på å slette en forekomst som er aktiv.

**Til brukeren:** Kontroller at alle applikasjoner som bruker forekomsten, har avsluttet bruken av den før du stopper forekomsten med db2stop (fra den forekomstens bruker-ID).

## **DBI1954E Forekomstnavnet brukes av administrasjonstjeneren.**

**Forklaring:** Forekomsten kan ikke opprettes fordi den brukes av administrasjonstjeneren.

**Til brukeren:** Prøv kommandoen igjen med et annet forekomstnavn.

#### **DBI1955E Syntaks: db2idrop [-h] [-f] forekomstnavn**

**Forklaring:** Det ble oppgitt feil parameter for kommandoen db2idrop. Gyldige parametere for kommandoen er:

- **-h** viser syntaksen
- **-f** er flagget Tving applikasjoner (force). Hvis dette flagget er oppgitt, blir alle applikasjoner som bruker forekomsten, tvunget til å avslutte.

## **forekomstnavn**

er navnet på forekomsten

**Til brukeren:** Skriv kommandoen på nytt, slik:

db2idrop [-h] [-f] forekomstnavn
# **DBI1956E Bruk: db2ilist [-w 31|32|64] [-p] [-a] [forekomstnavn]**

**Forklaring:** Det ble oppgitt feil parameter for kommandoen db2ilist. Gyldige parametere for kommandoen er:

## **-h** viser syntaksen

## **-w 31|32|64**

viser 31-, 32- eller 64-biters forekomster. Parameteren -w kan brukes med parameteren -p, og står foran parameteren -a.

- **-p** viser DB2-installeringsbanen som en forekomst kjøres fra. Parameteren -p kan brukes med parameteren -a, og står foran parameteren -a.
- **-a** returnerer all relevant informasjon, inkludert DB2-installasjonsbanen for en forekomst, i tillegg til bitinformasjon (32 eller 64). For DB2 på Linux (S/390, zSeries), angir en bitbredde på 32 en 31-biters forekomst.

## **forekomstnavn**

returnerer informasjon for den oppgitte forekomsten. Hvis det ikke blir oppgitt noen forekomst, returnerer db2ilist informasjon om alle forekomster av gjeldende DB2-versjon.

**Til brukeren:** Skriv kommandoen på nytt, slik:

db2ilist [-w 31|32|64] [-p] [-a] [forekomstnavn]

# **DBI1957E Syntaksen til kommandoen db2icrt er feil.**

**Forklaring:** Funksjonen db2icrt oppretter en databaseforekomst:

db2icrt forek.navn [-s {ese | wse | client | standalone}]

- [-p forekomstprofilbane]
- [-u bruker-ID,passord]
- [-h vertsnavn]
- [-c klyngenavn] [-r startport,sluttport]
- $[-?]$
- 

Kommandoparameterne er:

- **-s** for å oppgi typen forekomst som blir opprettet.
	- **ese** for Enterprise Server Edition
	- **wse** for Workgroup Server Edition
	- **klient** for klient

# **frittstående**

for databasetjener med lokale klienter

- **-p** for å oppgi banen til forekomstprofilen.
- **-u** for å spesifisere kontonavnet og passordet for DB2-tjenesten. Dette alternativet er obligatorisk når du oppretter en ese-forekomst.
- **-h** for å overstyre standard TCP/IP-vertsnavn hvis det er flere TCP/IP-vertsnavn for den gjeldende maskinen. TCP/IP-vertsnavnet blir brukt når du oppretter standardnoden (node 0).
- **-c** for å spesifisere MSCS-klyngenavnet. Dette alternativet blir spesifisert for å opprette en DB2-forekomst som støtter MSCS.
- **-r** for å oppgi et område for TCP/IP-porten som skal brukes av den partisjonerte databaseforekomsten når du kjører i MPP-modus. Services-filen til den lokale maskinen blir oppdatert med følgende poster hvis dette alternativet blir oppgitt:

DB2\_forekomstnavn startport/tcp DB2\_InstName\_1 baseport+1/tcp DB2\_InstName\_2 baseport+2/tcp DB2\_forekomstnavn\_END sluttport/tcp

**-?** for å få frem hjelpen.

**Til brukeren:** Oppgi kommandoen på nytt med gyldige parametere.

# **DBI1958N Forekomstprofilen kan ikke tilføyes til registeret.**

**Forklaring:** Det oppstod en feil under forsøket på å tilføye forekomstprofilen til registeret. Forekomsten ble ikke opprettet.

**Til brukeren:** Kontakt IBM Kundeservice.

# **DBI1959N Forekomstkatalogen kan ikke opprettes.**

**Forklaring:** Det oppstod en feil under opprettelsen av de nødvendige filene eller katalogene for den nye forekomsten. Forekomsten ble ikke opprettet.

**Til brukeren:** Kontroller at du har skrivetilgang til plasseringen der forekomstkatalogen blir opprettet. Forekomstkatalogen opprettes under banen der produktet installeres. Du kan bruke profilvariabelen DB2INSTPROF til å oppgi en annen plassering for forekomstkatalogen.

# **DBI1960N DB2-tjenesten kan ikke opprettes.**

**Forklaring:** Det oppstod en feil under registreringen av DB2-tjenesten på grunn av en av disse årsakene:

- 1. En tjeneste med dette navnet finnes allerede, eller var merket som slettet, men ikke ryddet opp før neste omstart av systemet.
- 2. Du har ikke tilstrekkelig tilgang til å opprette en Windows-tjeneste

# **Til brukeren:**

1. Kontroller at navnet på forekomsten ikke er likt noen eksisterende Windows-tjeneste. Du finner listen over tjenester på systemet i

Windows-registeret under HKEY\_LOCAL\_MACHINE\System \CurrentControlSet\Services. Hvis tjenesten var merket som slettet, må du starte maskinen på nytt for å fjerne tjenesten fra systemet.

2. Logg deg på en brukerkonto som tilhører den lokale administrasjonsgruppen, og prøv operasjonen på nytt.

# **DBI1961N Nodenøkkelen for den nye forekomsten kan ikke tilføyes til registeret.**

**Forklaring:** Det oppstod en feil under forsøket på å tilføye en nodenøkkel for den nye forekomsten i forekomstprofilregisteret.

**Til brukeren:** Kontakt IBM Kundeservice.

## **DBI1962N Den nye noden kan ikke tilføyes til registeret.**

**Forklaring:** Det oppstod en feil under forsøket på å tilføye den nye noden i forekomstprofilregisteret.

**Til brukeren:** Kontakt IBM Kundeservice.

# **DBI1963N Det oppstod en feil under forsøket på å gi brukeren brukerrettigheter til kontoen for forekomsten.**

**Forklaring:** Når du konfigurerer kontoen for DB2-tjenesten, må kontoen få følgende brukerrettigheter:

- 1. fungere som en del av operativsystemet
- 2. opprette et symbolobjekt (token)
- 3. øke kvoten
- 4. logge på som en tjeneste
- 5. erstatte et symbol (token) på prosessnivå

Det oppstod en feil under forsøket på å gi brukeren brukerrettigheter til kontoen for forekomsten.

**Til brukeren:** Hvis maskinen tilhører et NT-domene, må du kontrollere at den primære domenestyreren er aktiv og tilgjengelig over nettverket. Ta ellers kontakt med IBMs servicepersonale.

# **DBI1964N Påloggingskontoen kan ikke tildeles til DB2-tjenesten.**

**Forklaring:** Det oppstod en feil under forsøket på å tildele en påloggingskonto til DB2-tjenesten.

**Til brukeren:** Kontroller at bruker-IDen og passordet for påloggingskontoen er gyldig.

# **DBI1965N Node** *nodenummer* **ble ikke funnet på nodelisten.**

**Forklaring:** Den oppgitte noden ″ ble ikke funnet på nodelisten.

**Til brukeren:** Kontroller at noden finnes ved å få frem listen over noder med DB2NLIST-kommandoen.

## **DBI1966N Noden kan ikke slettes fra registeret.**

**Forklaring:** Det oppstod en feil under forsøket på å fjerne den oppgitte noden fra forekomstprofilregisteret.

**Til brukeren:** Kontakt IBM Kundeservice.

# **DBI1967N Registreringen av DB2-tjenesten kan ikke fjernes.**

**Forklaring:** Det oppstod en feil under fjerningen av registreringen av DB2-tjenesten.

**Til brukeren:** Kontroller at du har tilstrekkelig autorisasjon til å slette en NT-tjeneste.

# **DBI1968N Det oppstod en feil under forsøket på å endre nodekonfigurasjonen i profilregisteret.**

**Forklaring:** Det oppstod en feil under forsøket på å endre nodekonfigurasjonen i profilregisteret.

**Til brukeren:** Kontakt IBM Kundeservice.

# **DBI1969N Det oppstod en feil under forsøket på å opprette en ny fil i forekomstkatalogen.**

**Forklaring:** Det oppstod en intern feil under forsøket på å opprette en ny fil i forekomstkatalogen.

**Til brukeren:** Kontroller at du har skrivetilgang til forekomstkatalogen.

# **DBI1970N Det oppstod en feil under forsøket på å lese fra eller skrive til en fil i forekomstkatalogen.**

**Forklaring:** Det oppstod en intern feil under forsøket på å lese fra eller skrive til en fil i forekomstkatalogen.

**Til brukeren:** Kontakt IBM Kundeservice.

# **DBI1971N Forekomstprofilen kan ikke fjernes fra registeret.**

**Forklaring:** Det oppstod en feil under forsøket på å fjerne forekomstprofilen fra registeret.

**Til brukeren:** Kontakt IBM Kundeservice.

#### **DBI1972N Forekomstkatalogen kan ikke fjernes.**

**Forklaring:** Det oppstod en feil under fjerningen av de nødvendige filene eller katalogene som hører til den nye forekomsten.

**Til brukeren:** Kontroller at du har skrivetilgang til plasseringen der forekomstkatalogen ligger.

## **DBI1973N Et forsøk på å konfigurere DB2-tjenesten slik at den starter automatisk, mislyktes.**

**Forklaring:** Det oppstod en feil under forsøket på å konfigurere DB2-tjenesten slik at den starter automatisk.

**Til brukeren:** Start maskinen på nytt og prøv kommandoen igjen. Ta kontakt med IBM Kundeservice hvis problemet vedvarer.

# **DBI1974N Profilvariabelen DB2ADMINSERVER kan ikke defineres i profilregisteret.**

**Forklaring:** Det oppstod en feil under forsøket på å definere profilvariabelen DB2ADMINSERVER i profilregisteret.

**Til brukeren:** Kontakt IBM Kundeservice.

# **DBI1975N Profilvariabelen DB2ADMINSERVER kan ikke fjernes fra profilregisteret.**

**Forklaring:** Det oppstod en feil under forsøket på å fjerne profilvariabelen DB2ADMINSERVER fra profilregisteret.

**Til brukeren:** Kontakt IBM Kundeservice.

## **DBI1980W Kan ikke opprette bruker-IDen** *bruker-ID* **i UPM (Brukerprofiler).**

**Forklaring:** Bruker-IDen som du oppgav under produktinstalleringen, kunne ikke opprettes i Brukerprofiler (UPM). Denne bruker-IDen kreves for å kunne starte DB2-administrasjonstjeneren.

**Til brukeren:** Opprett en bruker-ID og et passord i Brukerprofiler manuelt, og start DB2 administrasjonstjeneren manuelt. Du må kanskje definere at DB2-administrasjonstjeneren skal bruke denne bruker-IDen og dette passordet, ved hjelp av kommandoen "db2admin".

# **Kapittel 9. DBT-meldinger**

# **DBT1000I Verktøyet er ferdig.**

**Forklaring:** Verktøyets behandling ble fullført uten feil.

**Til brukeren:** Du trenger ikke å gjøre noe.

#### **DBT1001N Syntaksen til DB2INIDB-verktøyet er ugyldig.**

**Forklaring:** DB2INIDB-verktøyet har følgende syntaks:

db2inidb <database\_kallenavn> AS < SNAPSHOT | STANDBY | MIRROR > [ RELOCATE USING config\_file ]

**Til brukeren:** Send kommandoen på nytt med riktig syntaks.

## **DBT1002N Databasenavn** *databasenavn* **er ugyldig.**

**Forklaring:** Databasenavnet som ble oppgitt i kommandoen, er ikke gyldig. Databasenavnet må inneholde 1 til 8 tegn, og alle tegnene må være fra databasesystemets hovedtegnsett.

**Til brukeren:** Gi kommandoen på nytt med et gyldig databasenavn.

#### **DBT1003N Finner ikke programmet** *programnavn***.**

**Forklaring:** Et forsøk på å utføre det oppgitte programmet mislyktes, fordi det ikke ble funnet.

**Til brukeren:** Kontroller at det oppgitte programmet finnes og at banen til programmet finnes i systemvariablene PATH. Rett problemet og gi kommandoen på nytt.

## **DBT1004N Kan ikke utføre programmet** *programnavn***.**

**Forklaring:** Det oppstod en feil under forsøk på å utføre det oppgitte programmet.

**Til brukeren:** Kontroller at det oppgitte programmet finnes og at det har de riktige filtillatelse. Rett problemet og gi kommandoen på nytt.

**DBT1005N Filen** *filnavn1* **kunne ikke kopieres til** *filnavn2***.**

**Forklaring:** Det oppstod en feil under forsøk på kopiering av den oppgitte filen. Kommandoen kunne ikke behandles.

**Til brukeren:** Kontroller at den oppgitte kildefilen finnes og at den har de riktige filtillatelsene. Kontroller også at den oppgitte målfilen ikke finnes allerede. Rett

problemet og gi kommandoen på nytt.

**DBT1006N Filen/enheten** *fil-/enhetsnavn* **kunne ikke åpnes.**

**Forklaring:** Det oppstod en feil under forsøk på å åpne den oppgitte filen/enheten.

**Til brukeren:** Kontroller at filen/enheten finnes og den har de riktig tillatelsene. Rett problemet og gi kommandoen på nytt.

## **DBT1007N Det oppstod en feil under forsøk på å utføre en operasjon** *operasjonsnavn* **på filen/enheten** *fil-/enhetsnavn***.**

**Forklaring:** Et forsøk på å utføre den oppgitte operasjonen på en gitt fil/enhet mislyktes.

**Til brukeren:** Mulige løsninger:

- Kontroller at det er nok lagerplass.
- Kontroller at filtillatelsen er riktige.

Rett problemet og gi kommandoen på nytt. Hvis du får samme feil igjen, bør du kontakte teknisk service.

# **DBT1008N Databasen** *databasenavn* **er ikke et delt speilbilde.**

**Forklaring:** Det ble gjort et forsøk på å bruke DB2INIDB-verktøyet på en database som ikke er et delt speilbilde.

Et delt speilbilde er en speilvendt kopi av en database som er tatt mens skriving av I/U-data var utsatt. Skriving av I/U-data kan utsettes ved bruk av denne kommandoen mens du er tilkoblet databasen:

SET WRITE SUSPEND FOR DATABASE

Så snart det delte speilbildet er tatt, kan skriving av I/U-data på den primære databasen gjenopptas med denne kommandoen:

SET WRITE RESUME FOR DATABASE

Før det delte speilbildet kan brukes må verktøyet DB2INIDB kjøres, slik at statusen Avbrutt fjernes, og deretter kan det klargjøres enten ved å utføre en krasjgjenoppretting eller gi det statusen Fremlengs rulling venter.

**Til brukeren:** Bruk en delt speilbildedatabase og gi kommandoen på nytt.

# **DBT1009N Databasen** *databasenavn* **er ikke en database som kan gjenopprettes.**

**Forklaring:** Det ble forsøkt å bruke alternativet STANDBY eller MIRROR i DB2INIDB-verktøyet sammen med en delt speilbildedatabase som ikke kan gjenopprettes. Alternativene STANDBY og MIRROR krever at det delte speilbildet kan gjenopprettes.

Et delt speilbilde er en speilvendt kopi av en database som er tatt mens skriving av I/U-data var utsatt. Skriving av I/U-data kan utsettes ved bruk av denne kommandoen mens du er tilkoblet databasen:

SET WRITE SUSPEND FOR DATABASE

Så snart det delte speilbildet er tatt, kan skriving av I/U-data på den primære databasen gjenopptas med denne kommandoen.

SET WRITE RESUME FOR DATABASE

Før det delte speilbildet kan brukes må verktøyet DB2INIDB kjøres, slik at statusen Avbrutt fjernes, og deretter kan det klargjøres enten ved å utføre en krasjgjenoppretting eller gi det statusen Fremlengs rulling venter.

Hensikten med parameterne STANDBY og MIRROR er å plassere det delte speilbildet i fremlengs rulle-status for at logger fra den primære databasen skal kunne tilføyes. Den primære databasen må inneholde loggpostene for at de skal være tilgjengelige for den delte speilbildedatabasen.

**Til brukeren:** Gi kommandoen på nytt ved å bruke en delt speilbildedatabase for en gjenopprettelig database. En database kan gjøres gjenopprettelig ved å slå på databasekonfigurasjonsvariabelen LOGRETAIN.

# **DBT1010N Den delte speilbildedatabasen** *databasenavn* **ble tidligere klargjort som et snapshot.**

**Forklaring:** Det ble forsøkt å bruke alternativet STANDBY eller MIRROR i DB2INIDB-verktøyet på et delt bilde som tidligere ble klargjort med SNAPSHOT-alternativet. Parameterne STANDBY og MIRROR kan ikke lenger brukes til å rulle loggfilene fremlengs fra den primære databasen fordi parameteren SNAPSHOT gjorde at dette delte speilbildet startet en ny loggkjede.

Et delt speilbilde er en speilvendt kopi av en database som er tatt mens skriving av I/U-data var utsatt. Skriving av I/U-data kan utsettes ved bruk av denne kommandoen mens du er tilkoblet databasen:

SET WRITE SUSPEND FOR DATABASE

Så snart det delte speilbildet er tatt, kan skriving av I/U-data på den primære databasen gjenopptas med denne kommandoen.

SET WRITE RESUME FOR DATABASE

Før det delte speilbildet kan brukes må verktøyet DB2INIDB kjøres, slik at statusen Avbrutt fjernes, og deretter kan det klargjøres enten ved å utføre en krasjgjenoppretting eller gi det statusen Fremlengs rulling venter.

**Til brukeren:** Gi kommandoen på nytt med en ny delt speilbildedatabase.

**DBT1011N Kan ikke starte databasen på nytt** *databasenavn* **med alternativet WRITE RESUME. SQLCODE =** *sql-kode***.**

**Forklaring:** Et forsøk på å starte den oppgitte databasen på nytt med alternativet WRITE RESUME mislyktes.

**Til brukeren:** Kontroller den oppgitte SQLCODE, rett feilen og gi kommandoen på nytt.

# **DBT1012N Kan ikke utføre operasjonen** *navn på operasjon* **på databasekatalogen.**

**Forklaring:** Et forsøk på å utføre den oppgitte operasjonen på databasekatalogen mislyktes.

Mulige årsaker:

- v Databasesystemet kunne ikke behandle forespørselen på grunn av for lite minne på systemet.
- Ingen databaseposter ble funnet i systemets databasekatalog.
- Databasen finnes ikke i systemets databasekatalog.

**Til brukeren:** Mulige løsninger:

- v Kontroller at det er nok tilgjengelige systemressurser.
- v Kontroller at databasen er katalogisert riktig.

Rett problemet og gi kommandoen på nytt.

# **DBT1013N Finner ikke databasen** *databasenavn***.**

**Forklaring:** Den oppgitte databasen er ikke en eksisterende database, eller databasen ble ikke funnet i de lokale katalogene eller i systemdatabasekatalogene.

**Til brukeren:** Kontroller at det oppgitte databasenavnet finnes i systemets databasekatalog. Hvis databasenavnet ikke finnes i systemets databasekatalog, finnes ikke databasen, eller databasenavnet er ikke katalogisert.

Hvis databasenavnet finnes i systemets databasekatalog og verdien for posttypen er INDIRECT, må du kontrollere at databasen finnes i den oppgitte lokale databasekatalogen.

# **DBT1014N Forekomstnavnet kunne ikke fastsettes.**

**Forklaring:** Et forsøk på å fastsette gjeldende forekomstnavn var ikke vellykket.

**Til brukeren:** Kontroller at DB2INSTANCE-

miljøvariabelen er satt til gjeldende forekomstnavn. Rett problemet og gi kommandoen på nytt.

#### **DBT1015N Kan ikke tildele minne.**

**Forklaring:** Det var ikke nok minne til å fortsette behandlingen.

### **Til brukeren:** Mulige løsninger:

- v Kontroller at systemet har nok virkelig og virtuelt minne.
- Stopp bakgrunnsprosesser.

## **DBT1016N Tabellplassfilene** *filnavn1* **og** *filnavn2* **har ulike størrelser.**

**Forklaring:** De to oppgitte tabellplassfilene har forskjellig størrelse, men det forventes at de er identiske.

**Til brukeren:** Deretter kontakter du teknisk service og legger frem disse opplysningene:

- v Problembeskrivelse
- Innhold i tabellen for tabellplasskatalogen
- v Tabellplassfiler

# **DBT1017N Syntaksen til verktøyet DB2RELOCATEDB er ugyldig:**

**Forklaring:** Verktøyet DB2RELOCATEDB har denne syntaksen:

db2relocatedb -f <config file>

<configFile>: Navnet på filen som inneholder konfigurasjonsinformasjon.

#### Filformatet er:

```
DB_NAME=oldName,newName
DB PATH=oldPath,newPath
INSTANCE=oldInst,newInst
NODENUM=nodeNumber
LOG_DIR=oldDirPath,newDirPath
CONT_PATH=oldContPath1,newContPath1
CONT_PATH=oldContPath2,newContPath2
...
```
Merknader:

- v Databasenavn, tilgangsbane for database og forekomstnavn er alle obligatoriske felt. Hvis et av disse feltene ikke blir endret, er det ikke nødvendig å vise en liste med gamle og nye verdier for det. Det vil bare gi de gamle eller nåværende verdiene.
- v Tomme linjer eller linjer som begynner med kommentartegnet (#) blir oversett.

**Til brukeren:** Send kommandoen på nytt med riktig syntaks.

## **DBT1018N** *feltnavn* **er et obligatorisk felt i konfigurasjonsfilen.**

**Forklaring:** Det oppgitte feltet er et obligatorisk felt, men det finnes ikke i konfigurasjonsfilen.

**Til brukeren:** Føy den spesifikke feltinformasjonen til konfigurasjonsfilen, og gi deretter kommandoen på nytt.

**DBT1019N Det er oppgitt en ugyldig tilgangsbane for databasen i konfigurasjonsfilen.**

**Forklaring:** Den oppgitte tilgangsbanen for databasen i konfigurasjonsfilen er ugyldig.

I Windows må tilgangsbanen for databasen inneholde stasjonsbokstaven, som igjen må etterfølges av kolon (:). På andre plattformer må tilgangsbanen for databasen være absolutt og avsluttes med et baneskilletegn.

**Til brukeren:** Rett tilgangsbanen for databasen det er feil ved, og gi kommandoen på nytt.

# **DBT1020N Konfigurasjonsfilen inneholder en ugyldig post på linje** *linjenummer***. Årsakskode =** *årsakskode***.**

**Forklaring:** Du kan ikke utføre flytting med verktøyet DB2RELOCATEDB før følgende betingelse som er indikert av årsakskoden er løst:

- **1** Den oppgitte linjen er lengre enn det største tillatte antall tegn.
- **2** Det ble oppgitt et felt, men det ble ikke etterfulgt av noen verdier.
- **3** Et felt er blitt oppgitt flere ganger.
- **4** Enten det gamle eller det nye databasenavnet inneholder for mange tegn.
- **5** Enten det gamle eller det nye navnet på banen til databasen inneholder for mange tegn.
- **6** Enten det gamle eller nye forekomstnavnet inneholder for mange tegn.
- **7** Det er oppgitt et ugyldig nodenummer for NODENUM-posten.
- **8** Enten den gamle eller den nye banen til loggkatalogen inneholder for mange navn.
- **9** Enten det gamle eller det nye containernavnet inneholder for mange tegn.
- **10** Det er funnet like containernavn i en CONT\_PATH-verdi.
- **11** Den oppgitte linjen er ugyldig.
- **12** Feil bruk av jokertegnet (\*).

**Til brukeren:** Handlingen som tilhører årsakskoden, er:

- **1** Kontroller at den oppgitte linjen ikke inneholder flere enn 1000 tegn.
- **2** Kontroller at de nødvendige verdiene er oppgitt for feltet det dreier seg om.
- **3** Kontroller at feltet det dreier seg om, er det eneste som er oppgitt.
- **4** Kontroller at det gamle og det nye databasenavnet ikke inneholder flere enn 8 tegn.
- **5** Kontroller at det gamle og det nye navnet på banen til databasen ikke inneholder flere enn 215 tegn.
- **6** Kontroller at det gamle og det nye forekomstnavnet ikke inneholder flere enn 8 tegn.
- **7** Kontroller at nodenummeret ikke består av flere enn 4 sifre.
- **8** Kontroller at den gamle og den nye banen til loggkatalogen ikke inneholder flere enn 242 tegn.
- **9** Kontroller at det gamle og det nye containernavnet ikke inneholder flere enn 256 tegn.
- **10** Kontroller av hvert enkelt containernavn bare er definert en gang i en CONT\_PATH-verdi.
- **11** Kontroller gyldigheten av linjen det dreier seg om.
- **12** Jokertegnet må det være det siste tegnet i både den gamle og den nye banen.

Rett problemet og gi kommandoen på nytt.

## **DBT1021N Den totale størrelsen på alle containernavnene er for stor.**

**Forklaring:** Den totale plassen som er nødvendig for å lagre listen med containere, overskrider plassen som er tildelt en gitt tabellplass i tabellplassfilen.

## **Til brukeren:** Forsøk dette:

- v Bruk symbolske lenker eller tilkoblede filsystemer for å forkorte de nye containernavnene.
- v Ta reservekopi av tabellplassen og bruk funksjonen for databasestyring til å redusere antallet og/eller lengden på containernavnene. Gjenopprett deretter tabellplassen med de nye containerne.

Rett problemet og gi kommandoen på nytt.

## **DBT1022N Verktøyet DB2RELOCATEDB må kjøres under forekomsten** *forekomstnavn***.**

**Forklaring:** Det ble gjort et forsøk på å kjøre verktøyet DB2RELOCATEDB fra en ugyldig forekomst. Hvis

forekomsten blir endret, bør verktøyet kjøres fra den nye forekomsten.

**Til brukeren:** Bruk riktig forekomst og gi kommandoen på nytt.

# **DBT1023N Databaseutgaven** *utgavenummer* **er ugyldig.**

**Forklaring:** Verktøyet som blir brukt, stammer fra en annen utgave enn den utgaven av databasen som er i bruk nå. Kommandoen kan ikke behandles.

**Til brukeren:** Kontroll at den riktige versjonen av verktøyet blir brukt. Rett problemet og gi kommandoen på nytt.

# **DBT1024N Endring av databasenavnet har resultert i like navn i den lokale databasekatalogen.**

**Forklaring:** Et forsøk på å endre navn på en database mislyktes fordi en post i den lokale databasekatalogen finnes med samme navn allerede.

**Til brukeren:** Enten må du endre databasenavnet til et som ikke finnes allerede, eller så må du avkatalogisere databasen hvis den ikke finnes lenger. Rett problemet og gi kommandoen på nytt.

# **DBT1025N Verken gammelt eller nytt databasenavn ble funnet i databasekatalogen.**

**Forklaring:** Et forsøk på å fastsette databasesymbolet som er nødvendig for å finne tilgangsbanen for databasen mislyktes, fordi verken det gamle eller det nye databasenavnet ble funnet i databasekatalogen.

**Til brukeren:** Kontroller at databasen med det gamle databasenavnet eksisterer og at det er katalogisert riktig. Rett problemet og gi kommandoen på nytt.

# **DBT1026N Erstatningen av den nye tilgangsbanen for databasen** *databasebane* **i containernavnet** *containernavn* **vil overskride lengdebegrensningene.**

**Forklaring:** Et forsøk på å endre navn på tilgangsbanen for databasen mislyktes fordi det overskrider lengdebegrensningene på containernavn når det blir tilføyd begynnelsen av det oppgitte containernavnet.

**Til brukeren:** Endre navnet på tilgangsbanen for databasen og/eller containernavnet, slik at de ikke overskrider lengdebegrensningene når de blir slått sammen. Rett problemet og gi kommandoen på nytt.

## **DBT1027N Erstatningen av den nye tilgangsbanen for databasen** *databasebane* **i tilgangsbanen til loggkatalogen** *loggbane* **vil overskride lengdebegrensningene.**

**Forklaring:** Et forsøk på å endre navn på tilgangsbanen for databasen mislyktes fordi det overskrider lengdebegrensningene for tilgangsbane til loggkataloger når det blir tilføyd begynnelsen av den oppgitte tilgangsbanen til loggkatalogen.

**Til brukeren:** Endre navnet på tilgangsbanen for databasen og/eller tilgangsbanen til loggkatalogen, slik at de ikke overskrider lengdebegrensningene når de blir slått sammen. Rett problemet og gi kommandoen på nytt.

## **DBT1028N Kan ikke kopiere tabellplassfiler.**

**Forklaring:** Et forsøk på å kopiere tabellplassfilen SQLSPCS.1 mislyktes.

**Til brukeren:** Kontroller at det er nok lagerplass til kopien av tabellplassfilen. Rett problemet og gi kommandoen på nytt.

#### **DBT1029N Kan ikke kopiere bufferområdefiler.**

**Forklaring:** Et forsøk på å kopiere bufferområdefilen SQLBP.1 mislyktes.

**Til brukeren:** Kontroller at det er nok lagerplass til kopien av bufferområdefilen. Rett problemet og gi kommandoen på nytt.

# **DBT1030N Kan ikke kopiere lokale databasekatalogfiler.**

**Forklaring:** Et forsøk på å kopiere den lokale databasekatalogen mislyktes.

**Til brukeren:** Kontroller at der er nok lagerplass for den nødvendige kopien av den lokale databasekatalogfilen. Rett problemet og gi kommandoen på nytt.

# **DBT1031N Det oppstod en feil under oppdatering av loggfiloverskriften** *log-file-header***.**

**Forklaring:** Et forsøk på å oppdatere loggfiloverskriften SQLOGCTL.LFH mislyktes.

**Til brukeren:** Kontroller at loggfiloversikten finnes i databasekatalogen og at det er nok lagerplass. Rett problemet og gi kommandoen på nytt.

# **DBT1032N Forekomsten er ikke aktiv.**

**Forklaring:** Verktøyet krever at forekomsten er aktiv før det kan utføre noen form for behandling.

**Til brukeren:** Gi en db2start-kommando før du gir kommandoen.

# **DBT1033N Ikke mulig å koble seg til forekomsten** *forekomstnavn***. SQLCODE =** *sql-kode***.**

**Forklaring:** Et forsøk på tilkobling til den oppgitte forekomsten mislyktes.

**Til brukeren:** Kontroller den oppgitte SQLCODE, rett feilen og gi kommandoen på nytt.

**DBT1034N Hvis strengen** *streng-en* **erstattes av** *streng-to* **for containeren** *containernavn***, overskrides lengdebegrensningene.**

**Forklaring:** Forsøket på å endre navnet på en containerbane ved hjelp av jokertegn mislyktes fordi den nye banen ble for lang.

**Til brukeren:** Maksimumslengden for en containerbane er 256 tegn. Endre containerbanen slik at den samsvarer med lengdebegrensningene, og gi kommandoen på nytt.

# **DBT1035N Kan ikke definere HADR-databaserollen til standard for databasen** *databasenavn***. SQLCODE =** *sql-kode***.**

**Forklaring:** Et forsøk på å definere HADR-databaserollen, mislyktes.

**Til brukeren:** Kontroller den oppgitte SQLCODE, rett feilen og gi kommandoen på nytt.

# **DBT1036N Kan ikke fornye kataloghurtigbufferen etter at flytting av databasen** *databasenavn* **er utført. SQLCODE =** *sql-kode***.**

**Forklaring:** Et forsøk på å utføre en nødvendig fornying av kataloghurtigbufferen mislyktes.

**Til brukeren:** Start forekomsten på nytt på den gjeldende noden og kjør verktøyet DB2INIDB på nytt uten å oppgi alternativet RELOCATE USING. Hvis du får samme feil igjen, bør du kontakte teknisk service.

# **DBT2002W Kan ikke skrive til slutten av magnetbåndet. Årsak:** *årsak*

**Forklaring:** Skriving til slutten av magnetbåndet mislyktes.

**Til brukeren:** Du trenger ikke å gjøre noe.

## **DBT2005I Syntaksen for db2tapemgr-verktøyet er feil.**

**Forklaring:** Syntaksen er slik:

db2tapemgr [DATABASE databasekallenavn] [ON DBPARTITIONNUM db-partisjonsnummer] {{{{STORE | DOUBLE STORE}[Store-Option-ledd]| RETRIEVE [Retrieve-Option-ledd]| SHOW TAPE HEADER magnetbåndenhet} [USING blokkstørrelse][EJECT]}|

```
EJECT TAPE magnetbåndenhet|
DELETE TAPE LABEL magnetbåndnavn|
QUERY [For-Rollforward-ledd]} [TRACE]
```

```
Store-Option-ledd:
  ON magnetbåndenhet [TAPE LABEL magnetbåndnavn]
  [ALL LOGS|n LOGS][FORCE]
```

```
Retrieve-Option-ledd:
  {[For-Rollforward-ledd]
   FROM magnetbåndenhet[TO katalog]|
   {ALL LOGS|LOGS n TO m}
   FROM magnetbåndenhet[TO katalog]|
   HISTORY FILE
    FROM magnetbåndenhet TO katalog }
```

```
For-Rollforward-ledd:
  FOR ROLLFORWARD
   TO {END OF LOGS|iso-tid [USING LOCAL|GMT TIME]}
  [USING HISTORY FILE historikkfil]";
```
**Til brukeren:** Utfør kommandoen på nytt med riktig syntaks.

## **DBT2006I db2tapemgr er fullført.**

**Forklaring:** Behandlingen ble fullført uten feil eller advarsler.

**Til brukeren:** Du trenger ikke å gjøre noe.

## **DBT2007W db2tapemgr ble fullført med advarsler.**

**Forklaring:** db2tapemgr-kommandoen ble fullført uten feil, men med advarsler.

**Til brukeren:** Du finner mer informasjon i utdataene.

# **DBT2008N db2tapemgr mislyktes med feil.**

**Forklaring:** db2tapemgr ble fullført med feil.

**Til brukeren:** Du finner mer informasjon i utdataene.

# **DBT2009N Intern feil. Årsak:** *feil***.**

**Forklaring:** Det oppstod en uventet feil.

**Til brukeren:** Årsaksteksten beskriver hva du bør gjøre.

# **DBT2015W Loggfilen** *loggfilnavn* **finnes ikke på platelageret.**

**Forklaring:** Loggfilen ble ikke funnet.

**Til brukeren:** Hvis loggfilen er slettet ved et uhell, må du gjenopprette den og utføre kommandoen på nytt eller oppdatere plasseringsfeltet for den manglende loggfilen i historikkfilen.

# **DBT2016I Det ble ikke funnet loggfiler som skulle behandles.**

**Forklaring:** Historikkfilene inneholder ikke informasjon om loggfiler.

**Til brukeren:** Du trenger ikke å gjøre noe.

**DBT2017N** *etikett-1* **er ikke satt inn i magnetbåndstasjonen. Magnetbåndet som er satt inn i stasjonen, er merket** *etikett-2***.**

**Forklaring:** To forskjellige magnetbånd kan ikke ha samme navn.

**Til brukeren:** Kontroller at riktig magnetbånd er satt inn i magnetbåndstasjonen. Hvis magnetbåndet ikke kan leses, bruker du alternativet DELETE TAPE LABEL til å fjerne informasjonen om dette magnetbåndet fra historikkfilen. Hvis en eksisterende magnetbåndetikett ble oppgitt, velger du en annen etikett og gir kommandoen på nytt.

**DBT2018N Ugyldig verdi** *verdi* **for variabel** *variabel***.**

**Forklaring:** Den oppgitte verdien er ugyldig.

**Til brukeren:** Oppgi en gyldig verdi.

# **DBT2019N Magnetbåndet er ikke utløpt. Magnetbåndet utløper** *utløpsdato***.**

**Forklaring:** Kan ikke skrive til magnetbåndet fordi det er ikke utløpt. Det er mulig at magnetbåndet inneholder loggfiler som kreves for databasegjenoppretting.

**Til brukeren:** Reduser verdien til DB2\_TAPEMGR\_TAPE\_EXPIRATION eller sett inn et annet magnetbånd.

# **DBT2020N Noen av loggfilene på magnetbåndet er fra en annen database** *databasenavn***.**

**Forklaring:** Loggfilene på magnetbåndet er fra en annen database.

**Til brukeren:** Sett inn et annet magnetbånd eller bruk alternativet FORCE.

# **DBT2021N Noen av loggfilene på magnetbåndet er fra en annen databaseforekomst** *forekomstnavn***.**

**Forklaring:** Loggfilene på magnetbåndet er fra en annen databaseforekomst.

**Til brukeren:** Sett inn et annet magnetbånd eller bruk alternativet FORCE.

# **DBT2022N Noen av loggfilene på magnetbåndet er fra en annen databasepartisjon** *databasepartisjon***.**

**Forklaring:** Loggfilene på magnetbåndet er fra en annen databasepartisjon.

**Til brukeren:** Sett inn et annet magnetbånd eller bruk alternativet FORCE.

# **DBT2027N Magnetbåndet er ikke blitt brukt til å lagre loggfiler.**

**Forklaring:** Innholdet på magnetbåndet gjenkjennes ikke som en fil som er skrevet av db2tapemgr.

**Til brukeren:** Du trenger ikke å gjøre noe.

## **DBT2032W Det er bare** *antall-loggfiler* **loggfiler på magnetbåndet.**

**Forklaring:** Det er ikke plass til det valgte antallet loggfiler på magnetbåndet.

**Til brukeren:** Unngå denne advarselen ved å oppgi det maksimale antallet loggfiler som kan skrives til magnetbåndet, med alternativet LOGS.

# **DBT2036W Lagring av historikkfil på magnetbåndet mislyktes. Årsak:** *årsak*

**Forklaring:** Loggfilene er allerede skrevet til magnetbåndet.

**Til brukeren:** Hvis magnetbåndet er fullt, begrenser du antallet loggfiler som er skrevet til magnetbåndet, med alternativet LOGS.

# **DBT2039I Fjerner plasseringen i historikken for loggfiler på magnetbåndet** *båndnavn***.**

**Forklaring:** Plasseringsfeltet for loggfilposter i historikkfilen er tømt. Et tomt plasseringsfelt i en loggfilpost betyr at loggfilen er slettet eller overskrevet og ikke tilgjengelig for databasegjenoppretting.

**Til brukeren:** Du trenger ikke å gjøre noe.

**DBT2047N Magnetbåndet inneholder loggfiler for databasepartisjonsnummer** *db-partisjonsnummer-1***, men databasepartisjonsnummer** *db-partisjonsnummer-2***.**

**Forklaring:** Magnetbåndet inneholder logger for en databasepartisjon som ikke svarer til den oppgitte databasepartisjonen.

**Til brukeren:** Oppgi riktig databasepartisjonsnummer. Hvis du ikke oppgir en verdi, blir verdien DB2NODE brukt. .

# **DBT2048I Magnetbåndet inneholder loggfiler for databasen** *databasenavn1***, men databasen** *databasenavn2* **ble oppgitt.**

**Forklaring:** Magnetbåndet inneholder loggfiler fra en annen database.

**Til brukeren:** Gå videre bare hvis du skal utføre en omdirigert gjenoppretting.

**DBT2049I Magnetbåndet inneholder loggfiler for forekomsten** *forekomst1***, men forekomsten** *forekomst2* **ble oppgitt.**

**Forklaring:** Magnetbåndet inneholder loggfiler fra en annen databaseforekomst.

**Til brukeren:** Gå videre bare hvis du skal utføre en omdirigert gjenoppretting.

# **DBT2050I Loggfilen** *loggfil* **finnes på platelageret.**

**Forklaring:** Loggfilen finnes allerede på platelageret og blir ikke hentet fra magnetbåndet.

**Til brukeren:** Hvis du vil hente loggfilen fra magnetbåndet på nytt, sletter du loggfilen på platelageret og bruker alternativet RETRIEVE. I motsatt fall trenger du ikke å gjøre noe.

## **DBT2051N Ingen samsvarende reservekopi ble funnet i historikkfilen.**

**Forklaring:** Historikkfilen inneholder ikke en reservekopi.

**Til brukeren:** Oppgi et annet klokkeslett for fremlengs rulling (rollforward) og gjenta kommandoen. Hvis ikke, gjenoppretter du loggfilen manuelt ved å bruke alternativet ALL LOGS eller LOGS n TO m.

## **DBT2052I Den nødvendige loggfilen er ikke på bånd.**

**Forklaring:** Loggfilene kreves for operasjonen Fremlengs rulling (rollforward).

**Til brukeren:** Hvis historikkfilen er gyldig, trenger du ikke å gjøre noe. I motsatt fall er det mulig den mangler informasjon som er nødvendig for operasjonen Fremlengs rulling (rollforward). I så fall må du gjenopprette historikkfilen fra det nyeste magnetbåndet, ved å bruke alternativet RETRIEVE HISTORY FILE. Gjenta deretter kommandoen med alternativet USING HISTORY FILE.

# **DBT2054I Loggfiler som er nødvendige for reservekopiering ligger på** *sted***:**

**Forklaring:** Loggfilene kreves for Fremlengs rulling (rollforward).

**Til brukeren:** Hvis historikkfilen er oppdatert, trenger

du ikke å gjøre noe. I motsatt fall er det mulig den mangler informasjon som er nødvendig for operasjonen Fremlengs rulling (rollforward). I så fall må du gjenopprette historikkfilen fra det nyeste magnetbåndet, ved å bruke alternativet RETRIEVE HISTORY FILE. Gjenta deretter kommandoen med alternativet USING HISTORY FILE.

## **DBT2055I Det kreves ikke magnetbånd for operasjonen Fremlengs rulling (rollforward).**

**Til brukeren:** Hvis historikkfilen er oppdatert, trenger du ikke å gjøre noe. I motsatt fall er det mulig den mangler informasjon som er nødvendig for operasjonen Fremlengs rulling (rollforward). I så fall må du gjenopprette historikkfilen fra det nyeste magnetbåndet, ved å bruke alternativet RETRIEVE HISTORY FILE. Gjenta deretter kommandoen med alternativet USING HISTORY FILE.

## **DBT2062I Utfører arbeid på databasen** *databasenavn***.**

**Forklaring:** Alternativet DATABASE er ikke oppgitt. Standardverdien som styres av DB2DBDFT-variablene, blir brukt.

**Til brukeren:** Bruk alternativet DATABASE hvis du vil utføre arbeid på en annen database.

# **DBT2063N Alternativet DATABASE er ikke oppgitt og DB2DBDFT er ikke definert.**

**Til brukeren:** Bruk alternativet DATABASE og definer variabelen DB2DBDFT.

## **DBT2065I Bruker databasepartisjonen** *partisjonsnummer***.**

**Forklaring:** Standardverdien er enten 0 eller samme verdi som variabelen DB2NODE.

**Til brukeren:** Hvis du vil endre databasepartisjon, bruker du alternativet DATABASE eller definerer variabelen DB2DBDFT.

## **DBT2067N Det er ikke oppgitt en katalog og konfigurasjonsparameteren OVERFLOWLOGPATH for databasen er ikke definert.**

**Forklaring:** Henteoperasjoner krever at målkatalogen er definert.

**Til brukeren:** Bruk TO-alternativet eller definer konfigurasjonsparameteren OVERFLOWLOGPATH for databasen.

# **DBT2068N Verdien** *verdi* **til databasekonfigurasjonsparameteren OVERFLOWLOGPATH er ikke en katalog.**

**Til brukeren:** Kontroller at katalogen OVERFLOWLOGPATH finnes.

**DBT2069N Kan ikke dobbeltlagre til samme magnetbånd.**

## **Forklaring:**

**Til brukeren:** Velg et annet magnetbånd hvis du skal dobbeltlagre.

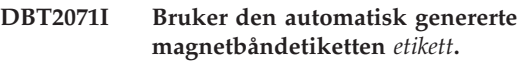

**Forklaring:** Etikettformatet er gjeldende klokkeslett etterfulgt av databasekallenavnet.

**Til brukeren:** Hvis du skal oppgi en tabelletikett, bruker du alternativet TAPE LABEL.

# **DBT2102N Filnavnet** *filnavn1* **er ikke i samsvar med** *filnavn2***.**

**Forklaring:** Filnavnet er ikke i samsvar med det forventede filnavnet. Dette kan skje hvis magnetbåndet inneholder filer som er skrevet fra et annet program.

**Til brukeren:** Du trenger ikke å gjøre noe.

# **DBT2103N Katalogen** *katalognavn* **finnes ikke.**

**Forklaring:** Den oppgitte katalogen finnes ikke.

**Til brukeren:** Opprett den oppgitt katalogen.

# **DBT2104N Filen** *filnavn* **ble funnet.**

**Forklaring:** Det ble funnet flere enn en fil på dette magnetbåndet.

**Til brukeren:** Du trenger ikke å gjøre noe.

#### **DBT2106N Databasen** *databasenavn* **er fjerntliggende.**

**Forklaring:** Den oppgitte databasen er katalogisert som en fjerndatabase. db2tapemgr kan bare brukes på lokale databaser.

**Til brukeren:** Logg deg på lokalt og hent verktøyet på nytt.

**DBT2108N Databasen** *databasenavn* **ble ikke funnet i databasekatalogen.**

**Forklaring:** Den oppgitte databasen ble ikke funnet i databasekatalogen.

**Til brukeren:** Velg et annet databasenavn eller kontroller at databasen er katalogisert, hvis den finnes.

#### **DBT2109N Parameteren** *parameter* **forventes.**

**Forklaring:** Den oppgitte parameteren forventes.

**Til brukeren:** Utfør kommandoen på nytt med riktig syntaks.

## **DBT2110N Verdien** *verdi* **til parameteren** *parameter* **er for lang.**

**Forklaring:** Den oppgitte verdien er for lang.

**Til brukeren:** Utfør kommandoen på nytt med riktig syntaks.

**DBT2111N Verdien** *verdi* **til parameteren** *parameter* **er for kort.**

**Forklaring:** Den oppgitte verdien er for kort.

**Til brukeren:** Utfør kommandoen på nytt med riktig syntaks.

# **DBT2112N Enheten** *enhetsnavn* **er ikke en magnetbåndenhet.**

**Forklaring:** Den oppgitte enheten blir ikke gjenkjent som en magnetbåndstasjon.

**Til brukeren:** Oppgi en navnet på en magnetbåndstasjon som gjenkjennes, og gi kommandoen på nytt.

## **DBT2113N Enheten** *enhetsnavn* **er en enhet som kan spoles tilbake.**

**Forklaring:** Den oppgitte enheten blir ikke gjenkjent som en magnetbåndstasjon som ikke kan spoles tilbake.

**Til brukeren:** Oppgi en navnet på en magnetbåndstasjon som gjenkjennes, og gi kommandoen på nytt.

#### **DBT2114N Historikkfilen** *historikkfil* **finnes ikke.**

**Forklaring:** Den oppgitte historikkfilen finnes ikke.

**Til brukeren:** Kontroller tilgangsbanen til historikkfilen og gi kommandoen på nytt.

**DBT2115N Historikkfilen** *historikkfil* **slutter ikke på** *verdi***.**

**Forklaring:** Den oppgitte historikkfilen slutter ikke på db2rhist.asc.

**Til brukeren:** Kontroller filnavnet til historikkfilen og gi kommandoen på nytt.

## **DBT2116N Verdien** *verdi* **til parameteren** *parameter* **er ikke en alfanumerisk verdi.**

**Forklaring:** Parameterverdien må være alfanumerisk.

**Til brukeren:** Utfør kommandoen på nytt med riktig syntaks.

**DBT2117N Verdien** *verdi* **til parameteren** *parameter* **er utenfor gyldig verdiområde.**

**Forklaring:** Parameterverdien er utenfor verdiområdet.

**Til brukeren:** Utfør kommandoen på nytt med riktig syntaks.

## **DBT2118N Parameterblokkstørrelsen må være et multiplum av 512.**

**Til brukeren:** Velg et multiplum av 512 som blokkstørrelse og gi kommandoen på nytt.

**DBT2119N Verdien** *verdi* **til parameteren** *parameter* **er ikke en numerisk verdi.**

**Til brukeren:** Utfør kommandoen på nytt med riktig syntaks.

## **DBT2120N Ingen operasjon er valgt.**

**Forklaring:** Parameteren som spesifiserer operasjonen, er ikke definert.

**Til brukeren:** Utfør kommandoen på nytt med riktig syntaks.

**DBT2121N Ukjent operasjon** *operasjon* **er oppgitt.**

**Til brukeren:** Utfør kommandoen på nytt med riktig syntaks.

## **DBT2122N For mange kommandoargumenter er oppgitt etter kommandoparameteren:** *parameter***.**

**Til brukeren:** Utfør kommandoen på nytt med riktig syntaks.

**DBT2123N Ugyldig klokkeslettformat** *klokkeslettformat***.**

**Forklaring:** Tidsformatet bør samsvare med formatet ÅÅÅÅ-MM-DD:TT:MM:SS.

**Til brukeren:** Utfør kommandoen på nytt med riktig syntaks.

#### **DBT2124N Kan ikke redusere antallet loggfiler.**

**Til brukeren:** Bruk alternativet LOGS for å begrense antallet loggfiler som skal skrives til magnetbåndet, og gi kommandoen på nytt.

#### **DBT2125N Filen** *filnavn1* **er ikke en startsekvensfil for magnetbånd. Filen** *filnavn2* **ble funnet.**

**Forklaring:** Magnetbåndet inneholder andre typer filer. Dette kan skje hvis magnetbåndet inneholder filer som er skrevet fra et annet program.

**Til brukeren:** Du trenger ikke å gjøre noe.

## **DBT2126N Ugyldig startsekvensformat for magnetbånd.**

**Forklaring:** Innholdet i startsekvensen ble ikke gjenkjent.

**Til brukeren:** Forsøk på å hente loggfiler manuelt fra magnetbåndet.

# **DBT2127N Historikkfilen ble endret under oppdateringen.**

**Forklaring:** Oppdatering av historikkfilen mislyktes fordi den er oppdatert av en annen prosess.

**Til brukeren:** Gi kommandoen på nytt.

# **DBT2128N Grensen for antall åpne søk er overskredet.**

**Forklaring:** Lesing av historikkfilen mislyktes fordi den blir brukt av for mange prosesser.

**Til brukeren:** Gi kommandoen på nytt.

#### **DBT2129W Ødelagt historikkfil er reparert.**

**Forklaring:** En ødelagt historikkfil er reparert automatisk.

**Til brukeren:** Du trenger ikke å gjøre noe.

#### **DBT2130N Historikkfilen kan ikke repareres.**

**Forklaring:** En ødelagt historikkfil er oppdaget, men kan ikke repareres.

**Til brukeren:** Gjenopprett en annen versjon av historikkfilen og gi kommandoen på nytt.

## **DBT2131N Antallet tabellplasser er endret i historikkfilen.**

**Forklaring:** Innholdet i historikkfilen er endret av en annen prosess.

**Til brukeren:** Gi kommandoen på nytt.

## **DBT2132N Det finnes en duplikat av systemtiden i historikkfilen.**

**Forklaring:** Historikkfilen inneholder poster med samme systemtid.

**Til brukeren:** Gjenopprett en annen versjon av historikkfilen og gi kommandoen på nytt.

# **Kapittel 10. DB2-meldinger**

Denne delen viser meldingene som er generert av kommandolinjebehandleren. kommandolinjebehandler returnerer DB2- og SQL-meldinger. Meldingene er ordnet i numerisk rekkefølge etter meldingsnummeret.

**DB20000I Kommandoen** *kommando* **er fullført.**

**Forklaring:** Ingen feil ble oppdaget under utføringen av denne kommandoen.

**Til brukeren:** Du behøver ikke å gjøre noe.

**DB21001E Parameteren** *parameterbokstav* **som er oppgitt etter 'db2'-kommandoen eller i variabelen DB2OPTIONS, er feil.**

**Forklaring:** Den oppgitte parameteren kan ikke brukes. Disse parameterne kan brukes:

Parameter Beskrivelse

- ------ ------------------------------- -a Vis SQLCA -c Automatisk iverksetting -e Vis SQLCODE/SQLSTATE -f Les fra inndatafil -l Logg kommandoer i historikkfilen -n Fjern linjeskifttegn -o Vis utdata -p Vis interaktiv forespørsel -r Lagre utdatarapport i fil -s Stopp utføring ved kommandofeil -t Definer avslutningstegn for setning -v Vis (echo) aktiv kommando -w Vis FETCH/SELECT-advarsler -x Utelat utskrift av kolonne
	- overskrifter
	- -z Lagre alle utdataene i en fil

Kommandoen kan ikke behandles.

**Til brukeren:** Gi kommandoen på nytt med en gyldig parameter.

# **DB21002E Parameteren for alternativet** *alternativbokstav* **som er oppgitt etter 'db2'-kommandoen eller i variabelen DB2OPTIONS, er feil eller mangler.**

**Forklaring:** Nedenfor ser du en liste over alternativer med parametere.

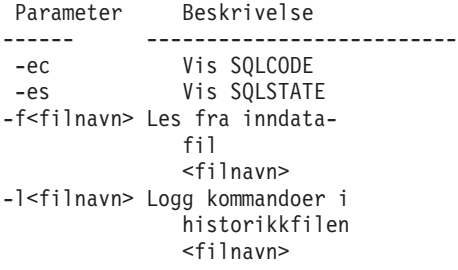

-r<filnavn> Lagre utdatarapport i filen <filnavn> -td<x> Definer avslutningstegnet som 'x' -z<filnavn> Lagre alle utdataene i filen <filnavn>

**Til brukeren:** Gi kommandoen på nytt med gyldig alternativ og parameter.

**DB21003E Verdien** *verdi* **i** *systemvariabel* **er ikke gyldig.**

**Forklaring:** Verdien for DB2BQTRY må være mellom 0 og 4294967295. Verdien for DB2BQTIME, DB2RQTIME eller DB2IQTIME må være mellom 1 og 4294967295.

**Til brukeren:** Oppgi systemvariabelen med korrekt verdi og gi kommandoen på nytt.

# **DB21004E Du kan ikke oppgi både en inndatafil og en kommando når du starter kommandolinjebehandleren.**

**Forklaring:** Du kan ikke oppgi både alternativet -f og en kommando på kommandolinjen når du starter kommandolinjebehandleren.

**Til brukeren:** Rett feilen og gi kommandoen på nytt.

# **DB21005E Det oppstod en feil da systemet gikk inn på filen** *filnavn***.**

**Forklaring:** Årsaken til feilen kan være:

- Du har ikke tilgang til filen.
- v Filen finnes ikke.

**Til brukeren:** Rett feilen og prøv på nytt.

# **DB21006E Inndatakommandoen er for lang. Den største tillatte lengden er** *lengde***.**

**Forklaring:** Kommandoen du skriver inn, kan ikke overskride den oppgitte lengden.

**Til brukeren:** Rett feilen og gi kommandoen på nytt.

# **DB21007E Filslutt (end of file) ble funnet under lesing av kommandoen.**

**Forklaring:** Den siste kommandoen ble ikke utført fordi filslutt ble funnet. Avslutt den siste kommandoen med et ';' (eller avslutningstegnet du definerte) hvis du brukte alternativet -t. Fjern '\' fra den siste linjen i kommandoen hvis du brukte +t.

**Til brukeren:** Rett feilen og gi kommandoen på nytt.

## **DB21008E Du kan bare skrive inn kommandoer fra kommandolinjebehandleren i interaktiv modus eller filinndatamodus.**

**Forklaring:** Du forsøkte å skrive inn en kommando for kommandolinjebehandleren fra DOS-klarmeldingen.

**Til brukeren:** Bruk kommandolinjebehandleren i interaktiv modus eller filinndatamodus.

**DB21010I Hjelp til** *hjelp-kommando-setning***.**

**Forklaring:** Denne meldingen vises bare i loggfilen som er oppgitt for alternativet -l.

**Til brukeren:** Du behøver ikke å gjøre noe.

# **DB21011I I et partisjonert databasetjenermiljø blir bare tabellplassene på den gjeldende noden vist.**

**Forklaring:** Bare tabellplassene på den gjeldende noden er synlige for kommandoen LIST TABLESPACES.

**Til brukeren:** Hvis du vil vise tabellplasser på en annen node, må du gi LIST TABLESPACESkommandoen på den noden.

# **DB21015E Kommandolinjebehandleren opprettet ikke forespørselskøen (backend process request queue) eller inndatakøen for bakgrunnsprosessen før tidsbestemt utkobling.**

**Forklaring:** Verdiene for systemvariablene DB2BQTRY og DB2BQTIME må økes, ellers kan du ikke starte kommandolinjebehandlerens bakgrunnsprogram ″db2bp″. Programmet ″db2bp″ må ligge i riktig installeringsbane for databasesystemet, og brukerne må ha rettigheter til å utføre (execute) filen.

**Til brukeren:** Rett feilen og gi kommandoen på nytt.

# **DB21016E Det ble oppdaget en systemfeil da kommandolinjebehandleren sendte kommandoen til bakgrunnsprosessen.**

**Forklaring:** Det kan skyldes disse årsakene:

- v Bakgrunnsprosessen ble avbrutt.
- v Det oppstod en systemfeil da systemet leste fra eller skrev til bakgrunnsprosesskøene.
- v Det oppstod en systemfeil da systemet leste fra utkøen i forgrunnsprosessen.

**Til brukeren:** Gi kommandoen på nytt. Hvis feilen oppstår på nytt, kan du be om hjelp fra den systemansvarlige.

# **DB21017E Kommandolinjebehandleren oppdaget en systemfeil med utdatakøen til forgrunnsprosessen. Årsakskode =** *årsakskode***.**

**Forklaring:** Det oppstod en systemfeil da systemet opprettet eller leste fra utdatakøen til forgrunnsprosessen.

Hvis årsakskoden er -2499, er utdatakøen til kommandolinjebehandleren i konflikt med en eksisterende kø.

**Til brukeren:** Gi kommandoen på nytt. Hvis feilen oppstår på nytt, registrerer du meldingsnummeret og årsakskoden, og ber om hjelp fra den systemansvarlige.

# **DB21018E Det oppstod en systemfeil. Kommandolinjebehandleren kunne ikke fortsette behandlingen.**

**Forklaring:** Årsaken til systemfeilen kan være:

- Det blir vist for mye data på skjermen. Videresend utdataene til en fil som du kan se på når behandlingen er fullført.
- v Kommandolinjebehandleren kunne ikke installere avbruddssignalbehandleren.
- v Kommandolinjebehandleren kunne ikke åpne køene i bakgrunnsprosessen.
- Kommandolinjebehandleren kunne ikke starte bakgrunnsprosessen.
- v Bakgrunnsprosessen ble avbrutt.
- v Forgrunnsprosessen kunne ikke tildele eller frigjøre minne.
- Forgrunnsprosessen og/eller bakgrunnsprosessen lyktes ikke i å laste inn et bibliotek dynamisk.
- v Kommandolinjebehandleren mottok ett av disse programavbruddssignalene:
	- SIGILL
	- SIGTRAP
	- SIGEMT
	- SIGBUS
	- SIGSEGV
	- SIGSYS

**Til brukeren:** Prøv kommandoen på nytt. Skriv ned DB2-meldingsnummeret hvis du fremdeles får feil. Hvis sporingen var aktiv, lagrer du sporingsopplysningene og kontakter det tekniske personale som du gir disse opplysningene:

- v Problembeskrivelse
- v DB2-meldingsnummeret
- SQLCA, hvis det er mulig
- Sporingsfil, hvis det er mulig

# **DB21019E Det oppstod en feil under forsøket på å få tilgang til katalogen** *katalog***.**

**Forklaring:** Årsaken til feilen kan være:

- Du har ikke tilgang til katalogen.
- Katalogen finnes ikke.

**Til brukeren:** Rett feilen og gi kommandoen på nytt.

# **DB21020E Kan ikke opprette standardmeldingsfilen** *fil***.**

**Forklaring:** For at kommandolinjebehandleren (CLP) skal kunne utføre denne kommandoen skikkelig, trengs en fil der meldingene som blir sendt under behandlingen blir lagret før de blir vist på konsollen. Det ble forsøkt å opprette en slik fil i en katalog som vanligvis brukes til dette formålet (for eksempel /tmp på UNIX-plattformer eller ...\TMP i OS/2), men forsøket mislyktes fordi katalogen ikke finnes.

**Til brukeren:** Rett feilen og gi kommandoen på nytt.

# **DB21021E Ingen administrasjonstjenerforekomst er definert. Kommandoen mislyktes.**

**Forklaring:** Du gav en kommando som må bruke en administrasjonstjenerforekomst, men det er ikke definert en slik forekomst.

**Til brukeren:** Definer en

administrasjonstjenerforekomst og gi kommandoen på nytt.

# **DB21022E Kan ikke bytte til administrasjonstjenerforekomsten** *forekomstnavn***.**

**Forklaring:** Du gav en kommando som må bruke en administrasjonstjenerforekomst. Kommandolinjebehandleren prøvde å bytte til administrasjonstjenerforekomsten *forekomstnavn*, men mislyktes. Dette kan være mulige årsaker:

- Administrasjonstjenerforekomsten er ikke riktig definert.
- v Kommandolinjebehandleren var allerede knyttet til en DB2-forekomst.
- v Kommandolinjebehandleren var koblet til en database.

**Til brukeren:** Kontroller at en gyldig administrasjonstjenerforekomst er definert før du bruker denne kommandoen. Det kan også være at du må gi kommandoen DETACH, CONNECT RESET eller TERMINATE før du prøver denne forespørselen på nytt.

# **DB21023E Kommandoen er ikke gyldig når den blir utført fra administrasjonstjeneren.**

**Forklaring:** Du gav en av disse kommandoene: GET DBM CONFIGURATION, RESET DBM CONFIGURATION eller UPDATE DBM CONFIGURATION, men de kan ikke kjøres fra administrasjonstjeneren.

**Til brukeren:** Gi en av disse kommandoene som er gyldige for administrasjonstjeneren: GET ADMIN CONFIGURATION, RESET ADMIN CONFIGURATION eller UPDATE ADMIN CONFIGURATION.

# **DB21024I Dette er en asynkron kommando og den har kanskje ingen umiddelbar virkning.**

**Forklaring:** Denne meldingen vises etter at det er utført en FORCE-kommando med et ASYNC-ledd eller en REORG TABLE-kommando med INPLACE-leddet.

**Til brukeren:** Du behøver ikke å gjøre noe.

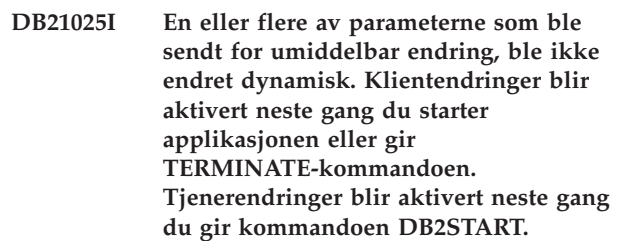

**Forklaring:** Noen endringer i

databasesystemkonfigurasjonen kunne ikke aktiveres umiddelbart. For disse parameterne blir endringene bare aktivert etter at DB2 blir startet. Dette skjer vanligvis når **DB2START** er utført på en tjener, og når du har startet applikasjonen igjen på en klient.

**Til brukeren:** Hvis du vil se hvilke parameterendringer som ble aktivert dynamisk, og hvilke som ikke ble det, henter du konfigurasjonsparameterne for databasesystemet og viser detaljene ved hjelp av denne kommandoen: DB2 GET DBM CFG SHOW DETAIL

Endringer i konfigurasjonsparameterne kan bare aktiveres dynamisk hvis du er tilkoblet forekomsten. Ikke alle konfigurasjonsparametere støtter dynamisk oppdatering. Hvis du vil se hvilke parametere som kan endres dynamisk, slår du opp i Administration Guide.

Hvis det ble sendt flere parametere i en gruppe, sender du parameterne enkeltvis. Hvis en konfigurasjonsparameter ikke kunne endres dynamisk, utfører du et eller flere av disse punktene:

- for brukerapplikasjoner: stopp og start applikasjonen
- v for CLP: TERMINATE og opprett ny forbindelse
- for en tjener: oppgi DB2STOP og DB2START

**DB21026I En eller flere av parameterne som ble sendt for umiddelbar endring, ble ikke endret dynamisk. For disse konfigurasjonsparameterne må alle applikasjoner kobles fra denne databasen før endringene blir aktivert.**

**Forklaring:** Konfigureringskommandoen for database er behandlet. Alle endringene blir imidlertid ikke behandlet umiddelbart. Etter at applikasjonene er koblet fra databasen, blir endringene aktivert når den første applikasjonen blir tilkoblet databasen.

**Til brukeren:** Hvis du vil se hvilke parameterendringer som ble aktivert dynamisk, og hvilke som ikke ble det, henter du konfigurasjonsparameterne for databasen og viser parameterdetaljene ved hjelp av denne kommandoen: DB2 GET DB CFG FOR

<databasekallenavn> SHOW DETAIL

Endringer i konfigurasjonsparameterne for databasen kan bare aktiveres dynamisk hvis du er tilkoblet databasen. Ikke alle konfigurasjonsparametere støtter dynamisk oppdatering. Hvis du vil se hvilke parametere som kan endres dynamisk, slår du opp i Administration Guide.

Hvis det ble sendt flere parametere i en gruppe, sender du parameterne enkeltvis. Hvis en konfigurasjonsparameter ikke kunne endres dynamisk, utfører du et eller flere av disse punktene:

- Kontroller at alle applikasjoner er koblet fra databasen, og gi en db2 connect to-kommando.
- v Bind pakkene på nytt etter at de nye konfigurasjonsparameterne er aktivert, slik at de nye verdiene blir brukt under bindingen.
- Bruk kommandoen FLUSH PACKAGE CACHE til å ugyldiggjøre dynamiske setninger i SQL-hurtigbufferen.

## **DB21027E Du kan ikke endre isolasjonsnivået når du har koblet deg til en database.**

**Forklaring:** Du forsøkte å endre isolasjonsnivået mens du var koblet til en database. Kommandoen blir oversett.

**Til brukeren:** Hvis det er nødvendig å endre isolasjonsnivået, kobler du deg fra den gjeldende databasen. Deretter definerer du isolasjonsnivået og kobler deg til databasen på nytt.

#### **DB21028E Pekeren** *pekernavn* **er ikke definert.**

**Forklaring:** Du må definere den oppgitte pekeren før du gir en OPEN-, FETCH- eller CLOSE-setning.

**Til brukeren:** Definer pekeren og gi kommandoen på nytt.

# **DB21029E Pekeren** *pekernavn* **er allerede definert og åpnet.**

**Forklaring:** Du forsøkte å definere en peker som er åpnet.

**Til brukeren:** Lukk pekeren og gi kommandoen på nytt.

**DB21030E Pekeren** *pekernavn* **er ikke åpnet.**

**Forklaring:** Du må åpne den oppgitte pekeren.

**Til brukeren:** Åpne pekeren og gi kommandoen på nytt.

# **DB21031E SQL-setningen som bruker pekeren** *pekernavn* **(***intern peker***) returnerte dette:**

**Forklaring:** Denne meldingen viser det interne navnet på den brukerdefinerte pekeren. Noen SQL-feilmeldinger viser det interne pekernavnet. Denne

meldingen blir vist før SQL-meldingen.

**Til brukeren:** Rett SQL-feilen og gi kommandoen på nytt.

## **DB21032E Du har allerede definert det største antallet pekere.**

**Forklaring:** Kommandolinjebehandleren støtter 100 pekere som er definert med attributtet WITH HOLD, og 100 pekere som er definert uten attributtet WITH HOLD.

**Til brukeren:** Definer en av de eksisterende pekerne på nytt og gi kommandoen på nytt.

# **DB21033E Kommandoen er ugyldig for databaser som ligger på DRDA-vertsmaskiner.**

**Forklaring:** Disse kommandoene kan ikke brukes på databaser som ligger på DRDA-vertstjenere:

- LIST TABLES
- LIST PACKAGES
- REORGCHK

**Til brukeren:** Ikke gi denne kommandoen for denne databasen.

**DB21034E Kommandoen ble behandlet som en SQL-setning, fordi den var ugyldig for kommandolinjebehandleren. Under SQL-behandlingen returnerte den dette:**

**Forklaring:** Denne meldingen vises før SQL-feilmeldingen. Årsaken til feilen kan være en syntaksfeil i en kommando som ikke er en SQL-kommando.

**Til brukeren:** Rett feilen og gi kommandoen på nytt.

# **DB21035E Det største tillatte antallet poster på listen** *listenavn* **er overskredet. Største tillatte antall er** *tall***.**

**Forklaring:** Antall poster på listen kan ikke overskride det største antallet du har oppgitt. Feilen kan skyldes at du har oppgitt et ugyldig verdiområde.

**Til brukeren:** Rett feilen og gi kommandoen på nytt.

# **DB21036E Kommandoen** *kommando* **mislyktes.**

**Til brukeren:** Prøv igjen med sporing aktivert. Hvis du får samme feil igjen, lagrer du sporingsopplysningene og kontakter det tekniske personale som du gir disse opplysningene:

- v Problembeskrivelse
- v DB2-meldingsnummeret
- Sporingsfil

# **DB21037W Ingen datakilder ble funnet.**

**Til brukeren:** Det ble ikke funnet ODBC-datakilder som samsvarer med typen (USER eller SYSTEM) du oppgav. Prøv kommandoen på nytt og oppgi den andre typen (SYSTEM eller USER).

# **DB21040E** *tall* **er et ugyldig tvilsomt transaksjonsnummer.**

**Forklaring:** *tall* er ikke et av de tvilsomme transaksjonsnumrene på listen.

**Til brukeren:** Velg ett av transaksjonsnumrene på listen og gi kommandoen på nytt.

## **DB21041W** *tall* **tvilsom(me) transaksjon(er) blir ikke vist.**

**Forklaring:** Kommandolinjebehandleren kunne ikke vise alle de tvilsomme transaksjonene. Antall transaksjoner som ikke ble vist, er *tall*.

**Til brukeren:** Avslutt behandlingen av den gjeldende listen over tvilsomme transaksjoner for å redusere det totale antallet tvilsomme transaksjoner i systemet. Så kan du gi kommandoen for å få frem en liste over tvilsomme transaksjoner.

# **DB21042E Du må oppgi et transaksjonsnummer.**

**Forklaring:** Et transaksjonsnummer må være oppgitt med underkommandoene commit (c), rollback (r) eller forget (f) for tvilsomme transaksjoner.

**Til brukeren:** Gi kommandoen på nytt med riktig transaksjonsnummer.

## **DB21043E** *underkommando* **er en ugyldig forespørsel.**

**Forklaring:** Den oppgitte underkommandoen for tvilsomme transaksjoner er ugyldig. Disse underkommandoene er gyldige:

Underkommando Beskrivelse

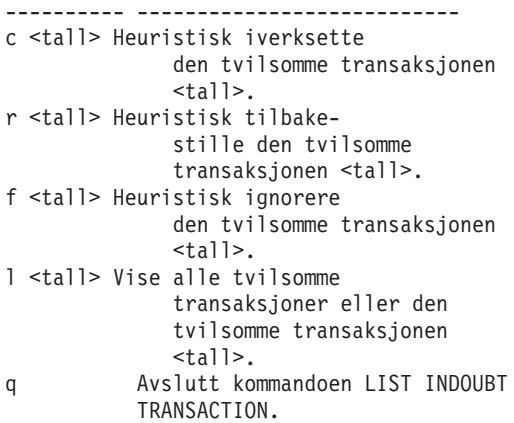

Merk: Kommandoen *tall* er ikke tilgjengelig i Extended Enterprise Edition.

**Til brukeren:** Rett feilen og gi kommandoen på nytt.

# **DB21044E Kan ikke iverksette (COMMIT) transaksjonsnummer** *tall***.**

**Forklaring:** Transaksjonen må være klargjort (i) når du gir underkommandoen commit (c).

**Til brukeren:** Gi en annen kommando.

# **DB21045E Kan ikke tilbakestille (ROLLBACK) transaksjonsnummer** *tall***.**

**Forklaring:** Transaksjonen må være klargjort (i) eller uvirksom (e) når du gir underkommandoen rollback (r).

**Til brukeren:** Gi en annen kommando.

# **DB21046E Kan ikke ignorere (FORGET) transaksjonsnummer** *tall***.**

**Forklaring:** Transaksjonen må være iverksatt (c) eller tilbakestilt (r) heuristisk når du gir kommandoen forget (f).

**Til brukeren:** Gi en annen kommando.

# **DB21050E** *status* **er ikke en gyldig SQLSTATE.**

**Forklaring:** SQL-statusen du oppgav, er ugyldig, eller den ble ikke funnet. En status må være numerisk og bestå av to eller fem sifre.

**Til brukeren:** Gi kommandoen på nytt med en gyldig status.

# **DB21051E Kommandoen kan ikke brukes i dette miljøet.**

**Forklaring:** Kommandoen du gav, støttes ikke av kommandolinjebehandleren i miljøet du bruker.

**Til brukeren:** Gi kommandoen på nytt på en annen plattform eller i et annet miljø.

## **DB21052I Du har bedt om å utføre** *kommando***.**

**Forklaring:** Kommandolinjebehandleren prøver å utføre kommandoen du gav. Den klarer ikke å bestemme om kommandoen er fullført.

**Til brukeren:** Hvis kommandoen ikke lykkes, kan du gi den utenfor kommandolinjebehandleren.

# **DB21053W Det blir foretatt automatisk eskalering når du kobler deg til en database som ikke støtter** *isolasjonsnivå***.**

**Forklaring:** Isolasjonsnivåer er databaseavhengige. Noen nivåer, som for eksempel NC, støttes bare av bestemte databaser. Hvis du velger et isolasjonsnivå som ikke støttes av databasen du er koblet til, blir det automatisk eskalert til et nivå som kan brukes.

**Til brukeren:** Koble deg til en database som støtter isolasjonsnivået du valgte, eller velg et annet nivå.

# **DB21054E Kommandolinjebehandleren fant en systemfeil med kommandoen** *kommando***. Årsakskode =** *årsakskode***.**

**Forklaring:** Kommandolinjebehandleren fant ikke nok minne til å behandle kommandoen du sendte. Det oppstod en systemfeil under behandlingen av den.

# Årsaks-

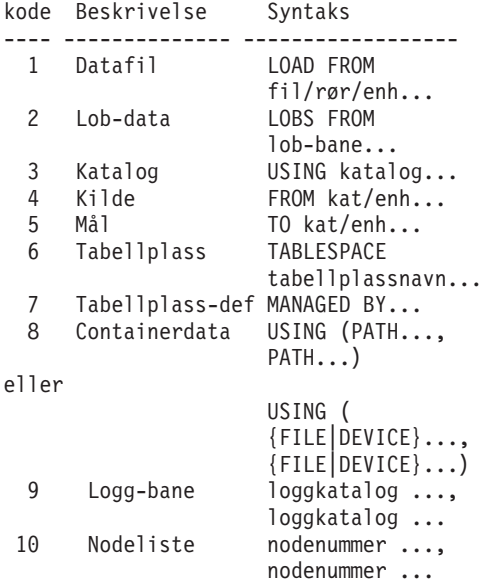

**Til brukeren:** Rett feilen og gi kommandoen på nytt.

# **DB21055W Kommandoen er ikke gyldig for type 2-tilkoblinger.**

**Forklaring:** Informasjonen som ble gitt i GET CONNECTION STATE-kommandoen, gjelder ikke type 2-tilkoblinger.

**Til brukeren:** Gi QUERY CLIENT for å kontrollere at  $CONNET = 1.$ 

# **DB21056W Katalogendringer blir kanskje ikke aktivert før kataloghurtigbufferen blir oppdatert.**

**Forklaring:** Hvis kataloghurtigbufring (DBM CFG dir\_cache) er i funksjon, blir database-, node- og DCS-katalogfiler hurtigbufret i minnet. Katalogendringer blir kanskje ikke aktivert før hurtigbufferen for katalog blir oppdatert. Du finner en beskrivelse av kataloghurtigbufring i delen om konfigurasjonsparameteren dir\_cache i ADMIN-guiden.

### **Til brukeren:** Du oppdaterer

kommandolinjebehandlerens (CLP) hurtigbuffer for katalog ved å gi kommandoen db2 TERMINATE. Du oppdaterer kataloginformasjon for en annen applikasjon ved å stoppe applikasjonen og så starte den på nytt. Du oppdaterer kataloginformasjon for databasen ved å stoppe databasen (db2stop) og så starte den på nytt (db2start).

## **DB21057E Ugyldig magnetbåndenhet er oppgitt.**

**Forklaring:** Magnetbåndenheten som ble oppgitt for operativsystemet, ble ikke godtatt. I Windows NT må den ha formatet ″\\.\TAPEx″ der x er stasjonsnummeret (0 er første).

**Til brukeren:** Gi kommandoen på nytt med en gyldig magnetbåndenhet.

#### **DB21058E Ugyldig magnetbåndposisjon er oppgitt.**

**Forklaring:** Magnetbåndmerket som er oppgitt, er ugyldig. I Windows NT er 1 første magnetbåndposisjon som en reservekopi registreres på. Senere reservekopier starter på magnetbåndmerke 2 og så videre.

**Til brukeren:** Gi kommandoen på nytt med en gyldig magnetbåndposisjon.

# **DB21059E Ugyldig blokkstørrelse for magnetbånd er oppgitt.**

**Forklaring:** Blokkstørrelsen for magnetbånd som er oppgitt, er ikke i gyldig verdiområde for magnetbåndenheten. For at en

reservekopiering/gjenoppretting skal virke, må den i tillegg være en faktor eller et multiplum av 4096.

**Til brukeren:** Gi kommandoen på nytt med en gyldig magnetbåndstørrelse.

#### **DB21060E Generell magnetbåndfeil.**

**Forklaring:** Det kom en uventet returkode fra magnetbåndoperasjonen.

**Til brukeren:** Gi kommandoen på nytt. Hvis feilen oppstår på nytt, kan du be om hjelp fra den systemansvarlige.

#### **DB21061E Kommandolinjemiljøet er ikke klargjort.**

**Forklaring:** Du har forsøkt å starte kommandolinjebehandleren fra et kommandovindu som ikke ble startet av db2cmd.exe.

**Til brukeren:** Gi kommandoen DB2CMD for å starte et kommandovindu der kommandolinjebehandlermiljøet er klargjort.

# **DB21070W En eller flere av konfigurasjonsparameterne ble satt til AUTOMATIC i et tilfelle der parameteren ikke støtter AUTOMATIC.**

**Til brukeren:** Hvis parameterendringene ble sendt som en gruppe, må du sende endringene på nytt enkeltvis for å se hvilke parameterendringene som var vellykket.

Hvis det bare ble sendt en parameter, angir denne meldingen at verdien AUTOMATIC ikke er støttet for denne parameter.

Hvis du vil vite hvilke konfigurasjonsparametere som støtter AUTOMATIC-verdien, slår du opp i Administration Guide.

# **DB21071W Konfigurasjonsparameterverdiene ble endret på alle nodene, men ikke alle nodene kunne endre verdiene dynamisk.**

**Til brukeren:** Hvis parameterendringene ble sendt i en gruppe, må du utføre oppdateringskommandoen for hver enkelt parameter for å få mer informasjon.

Ved neste omstart av nodene som mislyktes, blir de nye verdiene aktivert.

Endringer i konfigurasjonsparameterne kan bare aktiveres dynamisk hvis du er tilkoblet forekomsten. Ikke alle konfigurasjonsparametere støtter dynamisk oppdatering. Hvis du vil se hvilke parametere som kan endres dynamisk, slår du opp i Administration Guide.

Hvis du vil identifisere nodene som mislyktes i sin dynamiske applikasjon, må du koble forekomsten til hver node og utføre denne kommandoen:

DB2 GET DBM CFG SHOW DETAIL

# **DB21080E Ingen tidligere RESTORE DATABASE-kommando med parameteren REDIRECT er gitt for dette databasekallenavnet, eller informasjonen om kommandoen er gått tapt.**

**Forklaring:** Du har forsøkt å utføre RESTORE DATABASE-kommandoen med parameteren CONTINUE eller ABORT. Enten har du ikke tidligere gitt en RESTORE DATABASE-kommando med parameteren REDIRECT, eller så har du gitt en slik kommando for et annet databasekallenavn enn det som er oppgitt i den mislykkede kommandoen. Det er også mulig at informasjonen om en korrekt gitt RESTORE DATABASE ... REDIRECT-kommando har gått tapt. Det kan skje hvis CLP-bakgrunnsprosessen avsluttes på unormal måte, eller hvis du gir en TERMINATEkommando.

**Til brukeren:** Start den omdirigerte gjenopprettingen på nytt ved å gi RESTORE DATABASE ... REDIRECT-kommandoen og SET TABLESPACE CONTAINERS-kommandoen på nytt. Deretter gir du RESTORE DATABASE ... CONTINUE-kommandoen.

#### **DB21081E Fant ingen seksjoner i filen db2cli.ini.**

**Forklaring:** Du har prøvd å vise CLI-parametere i filen db2cli.ini ved hjelp av kommandoen GET CLI CONFIGURATION, men filen er tom. Det er ingen seksjoner i den filen.

**Til brukeren:** Hvis du vil oppdatere filen db2cli.ini, bruker du kommandoen UPDATE CLI CONFIGURATION.

## **DB21082E Du har ikke nok autorisasjon til å kjøre kommandoen UPDATE CLI CONFIGURATION.**

**Forklaring:** Du må ha SYSADM-autorisasjon for å kjøre denne kommandoen.

**Til brukeren:** Få nødvendig autorisasjon fra den databaseansvarlige, og gi deretter kommandoen på nytt.

## **DB21083E Seksjon** *seksjon* **ble ikke funnet.**

**Forklaring:** Seksjon <seksjon> ble ikke funnet i filen db2cli.ini.

**Til brukeren:** Oppgi en eksisterende seksjon og gi kommandoen på nytt.

#### **DB21084E Det nye passordet og bekreftelsen av det er ikke det samme.**

**Forklaring:** Du brukte kommandoene ATTACH eller CONNECT og spesifiserte at du ville endre passordet. Det nye passordet må oppgis to ganger, ved hjelp av leddene NEW og CONFIRM, eller ved å svare på

forespørslene. De to passordene du oppgav som det nye passordet, er forskjellige.

**Til brukeren:** Oppgi det samme passordet to ganger.

**DB21085I Forekomsten** *forekomstnavn* **bruker** *32 eller 64* **biter, og DB2-kodeutgave** *versjon-utgave-nivå* **med nivå-ID** *nivå-ID***. Informasjonssymboler er** *build-id1***,** *build-id2***,** *build-id3* **og FixPak** *FixPak-nummer***.**

**Forklaring:** Denne meldingen er utdataene fra db2level-kommandoen og gir opplysninger om kodenivået til en bestemt DB2-forekomst. Denne informasjonen kan være nødvendig for DB2-servicepersonalet som et hjelpemiddel for å løse problemer.

**Til brukeren:** Noter all informasjon som blir vist, slik at du kan gi den til DB2-servicepersonalet.

Filen db2level bør ikke kopieres fra en maskin til en annen. Bare DB2-installeringsprogrammer og vedlikeholdsprogrammer bør manipulere denne filen.

Filen db2level viser kanskje ikke all informasjon om private rettelser som kunden har mottatt fra DB2-servicepersonalet og installert over offisielle servicenivåer.

**DB21086I Den trinnvise RESTORE-operasjonen for denne reservekopien er fullført på riktig måte, men det finnes flere reservekopier som må gjenopprettes for at hele den trinnvise RESTORE-operasjonen skal fullføres.**

**Forklaring:** For å fullføre en trinnvis

RESTORE-operasjon må hver trinnvise reservekopi i gjenopprettingskjeden gjenopprettes. Den gjeldende operasjonen var vellykket, men det finnes flere reservekopier som må gjenopprettes før hele RESTORE-operasjonen er fullført.

**Til brukeren:** Gjenopprett den neste reservekopien.

# **DB21100E Lagret prosedyre** *prosedyrenavn* **finnes i flere skjemaer.**

**Forklaring:** Det oppgitte prosedyrenavnet ble funnet i mer enn ett skjema.

**Til brukeren:** Gi kommandoen CALL på nytt med et fullstendig prosedyrenavn (*skjema*.*prosedyrenavn*).

**DB21101E Det ble spesifisert for få parametere for lagret prosedyre** *prosedyrenavn* **(***antall* **var forventet).**

**Forklaring:** Definisjonen av denne lagrede prosedyren inneholder flere parametere enn det som er oppgitt i CALL-kommandoen.

**Til brukeren:** Bekreft antallet parametere i den lagrede prosedyren, og gi kommandoen på nytt.

# **DB21102E Det ble spesifisert for mange parametere for lagret prosedyre** *prosedyrenavn* **(***antall* **var forventet).**

**Forklaring:** Definisjonen av denne lagrede prosedyren inneholder færre parametere enn det som er oppgitt i CALL-kommandoen.

**Til brukeren:** Bekreft antallet parametere i den lagrede prosedyren.

# **DB21103E Datatypen til parameter** *parameternummer* **støttes ikke av CALL-kommandoen i CLP.**

**Forklaring:** I kommandolinjebehandleren er det ikke mulig å kalle opp lagrede prosedyrer med en parameter der datatypen er parameteren *parameternummer*.

**Til brukeren:** Ikke kall opp denne lagrede prosedyren fra kommandolinjebehandleren.

# **DB21104E Parameteren** *parameternummer* **for den lagrede prosedyren** *prosedyrenavn* **skal være en INPUT-parameter.**

**Forklaring:** Parameteren *parameternummer* er definert som en INPUT- eller INPUT/OUTPUT-parameter. Det ble imidlertid angitt ″?″ for denne parameteren.

**Til brukeren:** Erstatt ″?″ i parameteren *parameternummer* med inndataverdien til denne parameteren, og gi CALL-kommandoen på nytt.

# **DB21105E Parameteren** *parameternummer* **for den lagrede prosedyren** *prosedyrenavn* **skal være en OUTPUT-parameter.**

**Forklaring:** Parameteren *parameternummer* er definert som en OUTPUT-parameter. Det ble imidlertid spesifisert en inndataverdi for denne parameteren.

**Til brukeren:** Erstatt inndataverdien i parameteren *parameternummer* med et ″?″ og gi CALL-kommandoen på nytt.

# **DB21106E Den lagrede prosedyren** *prosedyrenavn* **er ikke definert.**

**Forklaring:** Den lagrede prosedyren er ikke blitt definert, eller er ikke katalogisert i systemkatalogene.

**Til brukeren:** Kontroller at den lagrede prosedyren finnes i systemkatalogene. Forsøk å slette og opprette den lagrede prosedyren på nytt. Gi deretter CALL-kommandoen på nytt.

#### **DB21500I Kommandoen DB2MSCS var vellykket.**

**Forklaring:** Brukerforespørselen ble behandlet.

**Til brukeren:** Du behøver ikke å gjøre noe.

#### **DB21501E Ugyldig parameter** *parameternavn* **ble oppgitt for kommandoen.**

**Forklaring:** Det ble oppgitt et ugyldig argument for kommandoen DB2MSCS. Gyldige argumenter for kommandoen er:

- v -f:Inndatafilnavn Spesifiserer inndatafilen DB2MSCS.CFG som skal brukes av MSCS-funksjonen. Hvis denne parameteren ikke er spesifisert, leser DB2MSCS-funksjonen DB2MSCS.CFG-filen som finnes i gjeldende katalog.
- v -d:sporingsfil Slår på feilsøking og oppgir navnet på sporingsfilen.
- v -u:forekomstnavn Opphev DB2MSCS-operasjonen for forekomsten.

**Til brukeren:** Du finner flere opplysninger om denne kommandoen i Administration Guide. Skriv kommandoen på nytt, slik: DB2MSCS -f inndatafilnavn

# **DB21502E Kan ikke åpne konfigurasjonsfilen** *filnavn***.**

**Forklaring:** En konfigurasjonsfil kunne ikke åpnes. Avhengig av filnavnet i meldingsteksten, kan feilen forklares slik:

- v Hvis filnavnet i meldingsteksten var navnet på inndatafilen som ble oppgitt for kommandoen DB2MSCS, blir ikke inndatafilen funnet.
- Hvis filnavnet var "db2systm", mangler databasesystemets konfigurasjonsfil for målforekomsten.
- v Hvis filnavnet var ″db2mscs.bak″, kunne ikke reservekopien av konfigurasjonsfilen opprettes i forekomstkatalogen.
- v Hvis filnavnet var ″db2mscs.bak″ og det ble utført en oppheving, kunne ikke reservekopien av konfigurasjonsfilen fra forekomstkatalogen åpnes ved utføring av opphevingen.

**Til brukeren:** Avhengig av filen det var en feil ved, kan problemet løses slik:

- v Hvis filnavnet i meldingsteksten var navnet på inndatafilen som ble oppgitt for kommandoen DB2MSCS, kontrollerer du at filen finnes i gjeldende katalog, eller at det er oppgitt et fullstendig filnavn for kommandoen.
- v Hvis databasesystemets konfigurasjonsfil for målforekomst mangler, sletter du forekomsten og oppretter den på nytt.
- v Hvis det ikke kunne opprettes en reservekopi av konfigurasjonsfilen i forekomstkatalogen, kontrollerer

du at forekomstprofilkatalogen finnes, og at gjeldende påloggingskonto har skrivetilgang til katalogen.

Hvis reservekopien av konfigurasjonsfilen fra forekomstkatalogen ikke kunne åpnes ved utføring av opphevingen, kontrollerer du at MSCS-lageret som inneholder forekomstprofilkatalogen er tilkoblet gjeldende maskin, og prøver operasjonen på nytt.

## **DB21503E Ikke nok minne til å behandle denne kommandoen.**

**Forklaring:** Det var ikke nok minne til å fortsette behandlingen av kommandoen.

**Til brukeren:** Kontroller at systemet har nok virkelig og virtuelt minne. Lukk alle applikasjoner som ikke er i bruk for å frigjøre minne for systemet.

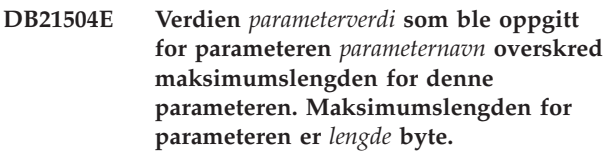

**Forklaring:** Verdien *parameterverdi* som ble oppgitt for nøkkelordet *parameternavn* overskred maksimumsgrensen for denne parameteren.

**Til brukeren:** Angi en verdi som overholder følgende begrensninger for maksimumslengde:

- Maksimumslengden for et gruppe- eller ressursnavn er 64
- Maksimumslengden for en IP-adresse eller delnettmaske er 15
- v Maksimumslengden for et DB2-forekomstnavn er 8
- Maksimumslengden for et nettverksnavn, klyngenavn eller maskinnavn er 64
- Maksimumslengden for en bruker-ID eller et passord er 256

# **DB21505E Parameteren** *parameternavn1* **må angis før parameteren** *parameternavn2* **i DB2MSCS-konfigurasjonsfilen** *filnavn***.**

**Forklaring:** Parameterrekkefølgen som er oppgitt i DB2MSCS-konfigurasjonsfilen, er ugyldig. Gruppenavnet må spesifiseres før alle andre ressursparametere. For hver ressurs må ressursnavnparameteren oppgis før noen ressursparametere kan oppgis.

**Til brukeren:** Endre DB2MSCS-konfigurasjonsfilen slik at parameterrekkefølgen blir riktig.

# **DB21506E Klyngen** *klyngenavn* **er ikke tilgjengelig. Kontroller at klyngenavnet er riktig og at klyngetjenesten på gjeldende maskin er startet.**

**Forklaring:** DB2MSCS-funksjonen kunne ikke åpne klyngen, på grunn av at klyngenavnet var feil eller at klyngetjenesten på gjeldende maskin ikke er startet.

**Til brukeren:** Hvis klyngetjenesten ikke er blitt startet på gjeldende maskin, starter du klyngetjenesten ved å kjøre kommandoen ″net start clussvc″ eller ved å starte tjenesten ″Klynge″ fra vinduet Tjenester. Hvis klyngenavnet ble feil angitt i DB2MSCSkonfigurasjonsfilen, endrer du klyngenavnet og gir kommandoen på nytt.

# **DB21507E Forekomstnavnet** *forekomstnavn* **er ugyldig.**

**Forklaring:** Enten er forekomstnavnet som er angitt i DB2MSCS-konfigurasjonsfilen ugyldig, eller så ble det ikke valgt et gyldig forekomstnavn for systemvariabelen DB2INSTANCE.

**Til brukeren:** Hvis forekomstnavnet ble angitt i DB2MSCS-konfigurasjonsfilen, kontrollerer du at forekomstnavnet er gyldig, og gir kommandoen på nytt. Hvis forekomstnavnet ikke ble angitt i konfigurasjonsfilen, kontrollerer du at systemvariabelen DB2INSTANCE er satt til navnet på en gyldig DB2-forekomst.

# **DB21509E Nøkkelordet** *nøkkelord* **som er angitt i konfigurasjonsfilen** *filnavn***, er bare gyldig for den partisjonerte databaseforekomsten.**

**Forklaring:** Det angitte nøkkelordet er bare gyldig hvis målforekomsten er en partisjonert databaseforekomst. Nøkkelordet DB2\_NODE skal for eksempel bare angis for den partisjonerte databaseforekomsten.

**Til brukeren:** Kommenter ut det ugyldige nøkkelordet i konfigurasjonsfilen, og gi kommandoen på nytt.

# **DB21510E Internett-adressen** *internett-adresse* **som er angitt i konfigurasjonsfilen** *filnavn***, er ugyldig.**

**Forklaring:** Verdien som er angitt for enten IP-adressen eller delnettmasken, samsvarer ikke med Internett-adresseformatet. Et gyldig Internett-adresseformat har formen:

"nnn.nnn.nnn.nnn", der nnn er et tall fra 0 til 255.

**Til brukeren:** Korriger den ugyldige adressen i konfigurasjonsfilen, og gi kommandoen på nytt.

# **DB21511E Noden** *nodenummer* **finnes ikke.**

**Forklaring:** Nodenummeret som er angitt i nøkkelordet DB2\_NODE, er ikke i samsvar med et gyldig databasepartisjonsnummer.

**Til brukeren:** Korriger DB2\_NODE-parameteren for å angi et eksisterende nodenummer.

# **DB21512E Nøkkelordet** *nøkkelord* **er ikke et gyldig DB2MSCS-nøkkelord.**

**Forklaring:** Det angitte nøkkelordet var ikke et gyldig DB2MSCS-nøkkelord.

**Til brukeren:** Bruk et gyldig DB2MSCS-nøkkelord. Du finner flere opplysninger om nøkkelord i Administration Guide.

# **DB21513E DB2MSCS-funksjonen kunne ikke opprette MSCS-gruppen** *gruppenavn* **på grunn av systemfeil:** *feilmelding*

**Til brukeren:** Du finner flere opplysninger i Windows-systemfeilmeldingen.

# **DB21514E DB2MSCS-funksjonen kunne ikke fullføres på grunn av systemfeil:** *feilmelding*

**Forklaring:** DB2MSCS-funksjonen kunne ikke fullføres på grunn av en Windows-systemfeil.

**Til brukeren:** Du finner flere opplysninger i Windows-systemfeilmeldingen.

# **DB21515E Den obligatoriske ressursegenskapen som er oppgitt av nøkkelordet** *nøkkelordnavn* **mangler for ressursen** *ressursnavn***.**

**Forklaring:** En ressurs kunne ikke opprettes fordi en av de nødvendige parameterne ikke ble angitt. For ressursen IP-adresse må for eksempel IP-adressen og delnettmasken angis. For ressursen Nettverksnavn må nettverksnavnet oppgis.

**Til brukeren:** Kontroller at den obligatoriske parameteren er angitt, og gi kommandoen på nytt.

# **DB21516E DB2MSCS klarer ikke å tilkoble ressursen** *ressursnavn***. Kontroller at egenskapene for ressursen er riktig definert.**

**Forklaring:** Når en ressurs er opprettet, validerer DB2MSCS-funksjonen ressursen ved å forsøke å tilkoble ressursen. Hvis ressursen ikke kan tilkobles, tyder det enten på at ressursegenskapen ikke ble riktig angitt eller at klyngenettverket ikke fungerte som det skal.

# **Til brukeren:**

- v Hvis det var feil ved en lagerressurs, kontrollerer du at platelagersystemet og styreprogrammet for lagerenheten fungerer som de skal. Du bør bruke Hendelsesliste/Hendelseslogg for å undersøke om det er registrert noe lagerenhetsproblem i aktivitetsloggene.
- Hvis det var feil ved en IP-adresseressurs, kontrollerer du at IP-parameterne er riktige og at nettverket/nettverkene der IP-adressen finnes, fungerer på riktig måte. I tillegg må IP-adressen som er angitt for DB2, IKKE være i bruk av noen annen maskin i nettverket. Hvis du er usikker på hvilke parametere du skal bruke for IP-adressen, kontakter du den nettverksansvarlige.
- v Hvis det var feil ved en nettverksnavnressurs, kontrollerer du at nettverket fungerer på riktig måte, og at verdien som er angitt for parameteren Nettnavn ikke er blitt brukt av noen maskin i nettverket. Parameteren for nettverksnavn er ikke obligatorisk. Du kan unngå problemet ved å kommentere ut parameteren Nettverksnavn og fortsette.
- v Hvis det var feil ved en DB2-ressurs, bør du undersøke db2diag.log med tanke på eventuelle DB2-feil.

# **DB21517E MSCS-nettverket** *nettverksnavn* **er ikke aktivt.**

**Forklaring:** Nettverksparameteren som er angitt for IP-adressen, er ikke aktiv.

**Til brukeren:** Fra oversikten Klyngeadministrasjon kan du aktivere målnettverket og gi kommandoen på nytt.

# **DB21518E Det finnes ikke noe aktivt MSCS-nettverk.**

**Forklaring:** Nettverksparameteren var ikke angitt for IP-adressen, og ingen nettverk var tilgjengelige for bruk.

**Til brukeren:** Et gyldig MSCS-nettverk må konfigureres. I klyngedokumentasjonen finner du opplysninger om hvordan du tilføyer og konfigurerer et MSCS-nettverk.

# **DB21519E DB2MSCS klarer ikke å frakoble ressursen** *ressursnavn***. Kontroller at egenskapene for ressursen er riktig definert.**

**Forklaring:** DB2MSCS klarte ikke å frakoble en ressurs. Ressursen kan være i bruk av klyngeprogramvaren.

**Til brukeren:** Prøv operasjonen på nytt. Hvis problemet fortsetter, kan du kjøre med alternativet TRACE, og kontakte IBMs servicepersonale for å få hjelp.

# **DB21520E DB2PATH-profilvariabelen er ikke definert.**

**Forklaring:** Registerprofilvariabelen DB2PATH er ikke definert for gjeldende maskin. DB2PATH må være den banen der DB2 er installert.

**Til brukeren:** Sett DB2PATH til katalogen der DB2 er installert med db2set-kommandoen. For eksempel: db2set -g DB2PATH=D:\SQLLIB.

# **DB21521E DB2MSCS kan ikke lese fra filen** *filnavn***.**

**Forklaring:** DB2MSCS-funksjonen kan ikke lese data fra den oppgitte filen.

**Til brukeren:** Kontroller at filen ikke re låst, og at gjeldende pålogget bruker har tilstrekkelig autorisasjon til å lese filen.

# **DB21522E Kan ikke åpne maskinregister for maskinen** *maskinnavn***. Kontroller at maskinen er aktiv og at den gjeldende påloggingskontoen har autorisasjon som lokal systemansvarlig.**

**Forklaring:** DB2MSCS kunne ikke åpne registeret for den fjerntliggende maskinen for lese- og skrivetilgang. Som standard kan bare brukere som tilhører gruppen for lokale administratorer på denne maskinen, ha leseog skrivetilgang til maskinregisteret. Du får også denne feilmeldingen hvis den fjerntliggende maskinen ikke er aktiv.

**Til brukeren:** Kontroller at målmaskinen er aktiv, og logg deg deretter på en domenekonto som tilhører gruppen med lokale administratorer på målmaskinen, og gi kommandoen på nytt.

# **DB21523E Kan ikke lukke maskinregister for maskinen** *maskinnavn***. Kontroller at maskinen er aktiv og at den gjeldende påloggingskontoen har autorisasjon som lokal systemansvarlig.**

**Forklaring:** Etter at fjernregisteret ble åpnet, kunne ikke DB2MSCS-funksjonen lukke referansen til fjernregisteret på grunn av en intern feil.

**Til brukeren:** Kjør med sporingsalternativet og kontakt IBM Kundeservice for å få hjelp.

# **DB21524E Kunne ikke opprette ressursen** *ressursnavn***. Systemfeil:** *feilmelding*

**Forklaring:** Kommandoen kunne ikke opprette målressursen på grunn av en Windows-systemfeil.

**Til brukeren:** Du finner flere opplysninger i Windows-systemfeilmeldingen.

# **DB21525E Kunne ikke opprette avhengighet til ressursen** *ressursnavn***. Systemfeil:** *feilmelding*

**Forklaring:** Kommandoen kunne ikke opprette avhengighet for målressursen på grunn av en Windows-systemfeil.

**Til brukeren:** Du finner flere opplysninger i Windows-systemfeilmeldingen.

# **DB21526E Kunne ikke flytte ressursen** *ressursnavn***. Systemfeil:** *feilmelding*

**Forklaring:** Kommandoen kunne ikke flytte ressursen på grunn av en Windows-systemfeil.

**Til brukeren:** Du finner flere opplysninger i Windows-systemfeilmeldingen.

## **DB21527E Det er ikke angitt noen lagerressurs for gruppen** *gruppenavn***.**

**Forklaring:** Minst en lagerressurs må oppgis for hver gruppe.

**Til brukeren:** Tildel en eller flere lagerressurser til gruppen som er angitt i feilmeldingen.

# **DB21528E Verdien** *nøkkelordverdi* **som er oppgitt for nøkkelordet INSTPROF\_DISK, samsvarer ikke med noe lager i den samme gruppen.**

**Forklaring:** Nøkkelordet INSTPROF\_DISK ble brukt for å angi adressen der innholdet i forekomstprofilkatalogen vil bli kopiert. Verdien for nøkkelordet INSTPROF\_DISK stemte ikke overens med et navn på en lagerressurs i den samme gruppen.

**Til brukeren:** Sett INSTPROF\_DISK til navnet på en av lagerressursene i den samme gruppen.

**DB21529E DB2MSCS-funksjonen har ikke tilgang til registeret for maskinen** *maskinnavn***. Kontroller at maskinen er aktiv og at den gjeldende påloggingskontoen har autorisasjon som lokal systemansvarlig.**

**Forklaring:** DB2MSCS-funksjonen har ikke tilgang til registret for målmaskinen.

**Til brukeren:** Logg deg på en domenekonto som tilhører gruppen med lokale administratorer på målmaskinen, og gi kommandoen på nytt.

# **DB21530E DB2MSCS-funksjonen har ikke tilgang til klyngeregisteret for klyngen** *klyngenavn***. Kontroller at klyngen er aktiv og at den gjeldende påloggingskontoen har autorisasjon som lokal systemansvarlig.**

**Forklaring:** For å arbeide med en klynge, må brukere enten ha administrative rettigheter på begge nodene, eller spesifikke rettigheter til å arbeide med klyngen. Som standard har den lokale administratorgruppen på begge nodene tillatelse til å administrere klyngen.

**Til brukeren:** Logg deg på en konto som har tilstrekkelig tilgang til klyngen. Slik gir du en bruker tillatelse til å administrere en klynge uten å gi brukeren administrative rettigheter på begge nodene: Kjør det grafiske grensesnittet Klyngeadministrasjon Høyreklikk på klyngenavnet, og klikk deretter på Egenskaper Klikk på Sikkerhet (eller Tillatelser) Oppgi hvilke brukere og grupper som kan administrere klyngen.

# **DB21531E Kan ikke hente egenskap for MSCS-lager. Systemfeil:** *feilmelding*

**Forklaring:** DB2MSCS-funksjonen kan ikke innhente stasjonsbokstaven fra MSCS-lagerressursen. Dette problemet oppstår vanligvis når lagerressursen som er spesifisert av nøkkelordet INSTPROF\_DISK er en IBM Netfinity-lagerressurs, ″IPSHA Disk″.

**Til brukeren:** Ikke bruk nøkkelordet INSTPROF\_DISK. Bruk i stedet nøkkelordet INSTPROF\_PATH for å oppgi måladressen som forekomstprofilkatalogen skal kopieres til.

# **DB21532E Det oppstod en intern feil. Fil:** *filnavn***, Linje** *linjenummer***. Kontakt IBMs servicepersonale.**

**Forklaring:** DB2MSCS mislyktes på grunn av en intern feil.

**Til brukeren:** Kjør med sporingsalternativet og kontakt IBM Kundeservice for å få hjelp.

# **DB21533E Det oppstod en feil under migrering av DB2-forekomsten, rc =** *feilkode***.**

**Forklaring:** Etter at alle de obligatoriske MSCS-ressursene var opprettet, mislyktes DB2MSCS-funksjonen i å migrere DB2-forekomsten til kjøring i et klyngemiljø på grunn av en intern feil. Under en forekomstmigrering utfører funksjonen følgende trinn:

- Kopierer forekomstkatalogen til adressen som er spesifisert i nøkkelordet INSTPROF\_DISK eller INSTPROF\_PATH.
- v Flytter DB2-registerprofilvariablene fra maskinregisteret til klyngeregisteret.
- v Setter DB2INSTPROF-registervariabelen til å peke på den nye forekomstprofiladressen.
- v Setter DB2CLUSTERLIST til navnet på gjeldende maskin.

**Til brukeren:** Før du kjører DB2MSCS-funksjonen, må du kontrollere følgende:

- v Forekomsten skal kunne startes og stoppes fra kommandolinjen på gjeldende maskin.
- v På andre klyngenoder må den samme forekomsten stoppes og eventuelt slettes.
- v Alle lagerressursene skal være aktive på gjeldende maskin, og skal kunne flyttes frem og tilbake mellom klyngenodene.
- v Pålogget bruker skal ha tilstrekkelig tilgang til det lokale maskinregisteret og klyngeregisteret.
- v Ta kontakt med IBM Kundeservice hvis du fremdeles får problemer, og oppgi både DB2MSC-sporing og DB2-sporing.

## **DB21534E Det oppstod en feil under tilføying av MSCS-node til DB2-forekomsten, rc =** *feilkode***.**

**Forklaring:** Funksjonen kunne ikke tilføye den andre MSCS-noden til DB2-forekomsten. Under denne operasjonen vil funksjonen utføre følgende:

- v Oppdater DB2-klyngemaskinlisten ved å tilføye navnet på målmaskinen til registervariabelen DB2CLUSTERLIST.
- Opprett DB2-tjenesten og registerforekomstprofilen for gjeldende DB2-forekomst på målnoden.

**Til brukeren:** Før du kjører DB2MSCS-funksjonen, må du kontrollere følgende:

- v Forekomsten skal kunne startes og stoppes fra kommandolinjen på gjeldende maskin.
- v På andre klyngenoder må den samme forekomsten stoppes og eventuelt slettes.
- v Alle lagerressursene skal være aktive på gjeldende maskin, og skal kunne flyttes frem og tilbake mellom klyngenodene.
- v Pålogget bruker skal ha tilstrekkelig tilgang til målmaskinregisteret og klyngeregisteret.
- v Ta kontakt med IBM Kundeservice hvis du fremdeles får problemer, og oppgi både DB2MSC-sporing og DB2-sporing.

# **DB21535E Databasepartisjonstjeneren som eier forekomsten, er ikke på den gjeldende maskinen.**

**Forklaring:** Ved migrering av en partisjonert databaseforekomst, må DB2MSCS-funksjonen kjøres på maskinen som eier forekomsten.

**Til brukeren:** Kjør DB2MSCS-funksjonen fra maskinen som eier instansen.

**DB21536E Bruker-IDen** *bruker-Id* **er ikke gyldig.**

**Forklaring:** Den oppgitte bruker-IDen er ikke gyldig.

**Til brukeren:** Oppgi en gyldig bruker-ID.

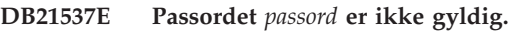

**Forklaring:** Det oppgitte passordet er ikke gyldig.

**Til brukeren:** Oppgi riktig passord.

**DB21538E Passordet for kontoen** *kontonavn* **er utløpt.**

**Forklaring:** Passordet for målkontoen har utløpt.

**Til brukeren:** Endre passordet og gi kommandoen på nytt.

# **DB21540E Gruppen** *gruppenavn* **krever minst en nettverksnavnressurs.**

**Forklaring:** Ved migrering av en partisjonert database må en nettverksnavnressurs være opprettet for gruppen som inneholder noden som eier forekomsten.

**Til brukeren:** Oppgi at du vil opprette en nettverksnavnressurs i den oppgitte gruppen.

# **DB21541E Det oppstod en feil ved fjerning av MSCS-noden fra DB2-forekomsten, rc =** *feilkode***.**

**Forklaring:** Under en oppheving kunne ikke funksjonen fjerne en MSCS-node fra DB2-forekomst på grunn av en intern feil.

**Til brukeren:** En manuell opprydding er nødvendig. Slik rydder du opp i forekomsten manuelt:

- v Stopp og slett DB2-forekomsten.
- v Fjern alle DB2-ressurser og deres avhengige ressurser fra vinduet Klyngeadministrasjon.

# **DB21542E Det oppstod en feil under forsøk på å fjerne failover-støtte for forekomsten. Failover-støtte er fortsatt aktiv for denne forekomsten, rc =** *feilkode***.**

**Forklaring:** Under en oppheving kunne ikke funksjonen oppheve grupperingen av DB2-forekomsten på grunn av en intern feil.

**Til brukeren:** En manuell opprydding er nødvendig. Slik rydder du opp i forekomsten manuelt: Stopp forekomsten og slett den. Fjern alle DB2-ressurser og deres avhengige ressurser fra vinduet Klyngeadministrasjon.

# **DB21543E Ressursnavnet** *ressursnavn* **samsvarer ikke med noen IP-ressurs i den samme gruppen.**

**Forklaring:** En nettverksnavnressurs må være konfigurert hvis den skal avhenge av en IP-adresseressurs i den samme ressursgruppen.

**Til brukeren:** Oppgi navnet på en IP-adresseressurs som ligger i samme gruppe som en avhengighet for nettverksnavnressursen.

## **DB21544E MSCS-ressursen** *ressursnavn* **finnes allerede.**

**Forklaring:** Det oppgitte ressursnavnet finnes allerede i klyngen.

**Til brukeren:** Oppgi et annet ressursnavn.

# **DB21545E Modulen** *filnavn* **ble lastet inn, men funksjonen** *funksjonsnavn* **blir ikke funnet. Kontroller at du kjører med den versjonen av DB2 som støtter MSCS.**

**Forklaring:** Funksjonen kunne ikke hente adressen til en obligatorisk funksjon, fordi DB2-versjonen ikke er kompatibel med versjonen av DB2MSCS-funksjonen.

**Til brukeren:** Bruk den versjonen av DB2MSCS-funksjonen som leveres med DB2-produktet.

# **DB21546E Modulen** *filnavn* **kunne ikke lastes inn.**

**Forklaring:** Funksjonen kunne ikke laste inn obligatorisk DLL.

**Til brukeren:** Installer DB2-produktet på nytt.

# **DB21547E Det oppstod en feil under flytting av gruppen** *gruppenavn* **til noden** *nodenummer***. Systemfeil:** *feilmelding*

**Forklaring:** Funksjonen kunne ikke flytte gruppen til målnoden fordi en eller flere ressurser ikke kan flyttes.

**Til brukeren:** Kontroller at alle klyngenoder er aktive, og at alle lagerressurser kan flyttes frem og tilbake mellom klyngenoder. Ta kontakt med IBM Kundeservice hvis du fremdeles får problemer.

# **DB21548E Det må oppgis en påloggingskonto for DB2-tjenesten for et partisjonert databasesystem. Oppgi en gyldig påloggingskonto ved hjelp av nøkkelordene DB2\_LOGON\_USERNAME og DB2\_LOGON\_PASSWORD.**

**Forklaring:** DB2-tjenesten for et partisjonert databasesystem må være konfigurert for kjøring under en gyldig domenekonto.

**Til brukeren:** Oppgi en gyldig domenekonto ved hjelp av nøkkelordene DB2\_LOGON\_USERNAME og DB2\_LOGON\_PASSWORD.

# **DB21549N Nettverksnavnet** *nettverksnavn* **som er oppgitt for noden** *nodenummer***, er ugyldig.**

**Forklaring:** Den oppgitte nettverksnavnverdien kunne ikke behandles.

**Til brukeren:** Kontroller at nettverksnavnet er registrert i DNS-tjeneren eller i en lokal etc/hosts-fil.

# **DB21600N Kommandoen** *kommandoen* **mislyktes.**

**Forklaring:** Det ble oppdaget feil under utføringen av denne kommandoen.

**Til brukeren:** Kontakt den tekniske

servicerepresentanten. Informasjon i filen db2diag.log vil kunne hjelpe servicepersonalet med å finne ut årsaken til feilen.

# **DB29320W Utdata er blitt kuttet av.**

**Forklaring:** Det fullstendige spørreresultatet kan ikke hentes i den form det leveres. Prosessorutdata på kommandolinjen kan være på maksimalt MAX\_STATEMENT\_SIZE tegn. Utdataene i en bestemt kolonne kan imidlertid ikke overskride MAX\_COLUMN\_SIZE tegn i lengde.

**Til brukeren:** CLP-spørringen kan skrives om slik at den henter en kortere streng. Bruk av et annet grensesnitt mot DB2 kan også hjelpe deg å omgå begrensningene til kommandolinjebehandleren (CLP).

# **DB29501E DB2 har oppdaget et inkonsistent miljø. Undersøk følgende:** *feil*

**Forklaring:** Det er oppdaget en feil i driftsmiljøet.

**Til brukeren:** Denne feilen kan oppstå på grunn av et inkonsistent DB2- eller operativsystemmiljø. Forsøk å rette feilen som blir identifisert av feilmeldingen, og oppgi kommandoen på nytt.

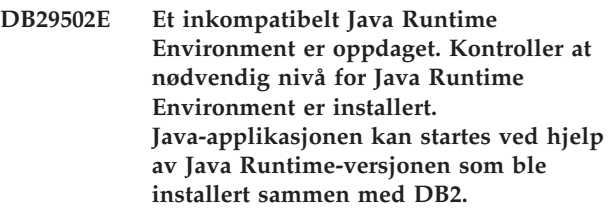

**Forklaring:** Den installerte versjonen av Java Runtime støttes ikke av DB2 Java-applikasjonen.

**Til brukeren:** Den installerte DB2 Java Runtime vil bli brukt til å starte DB2 Java-applikasjonen. Andre Java-applikasjoner som bruker den installerte versjonen av Java Runtime, bør avsluttes før du kjører DB2

Java-applikasjonen, for å sørge for riktig virkemåte.

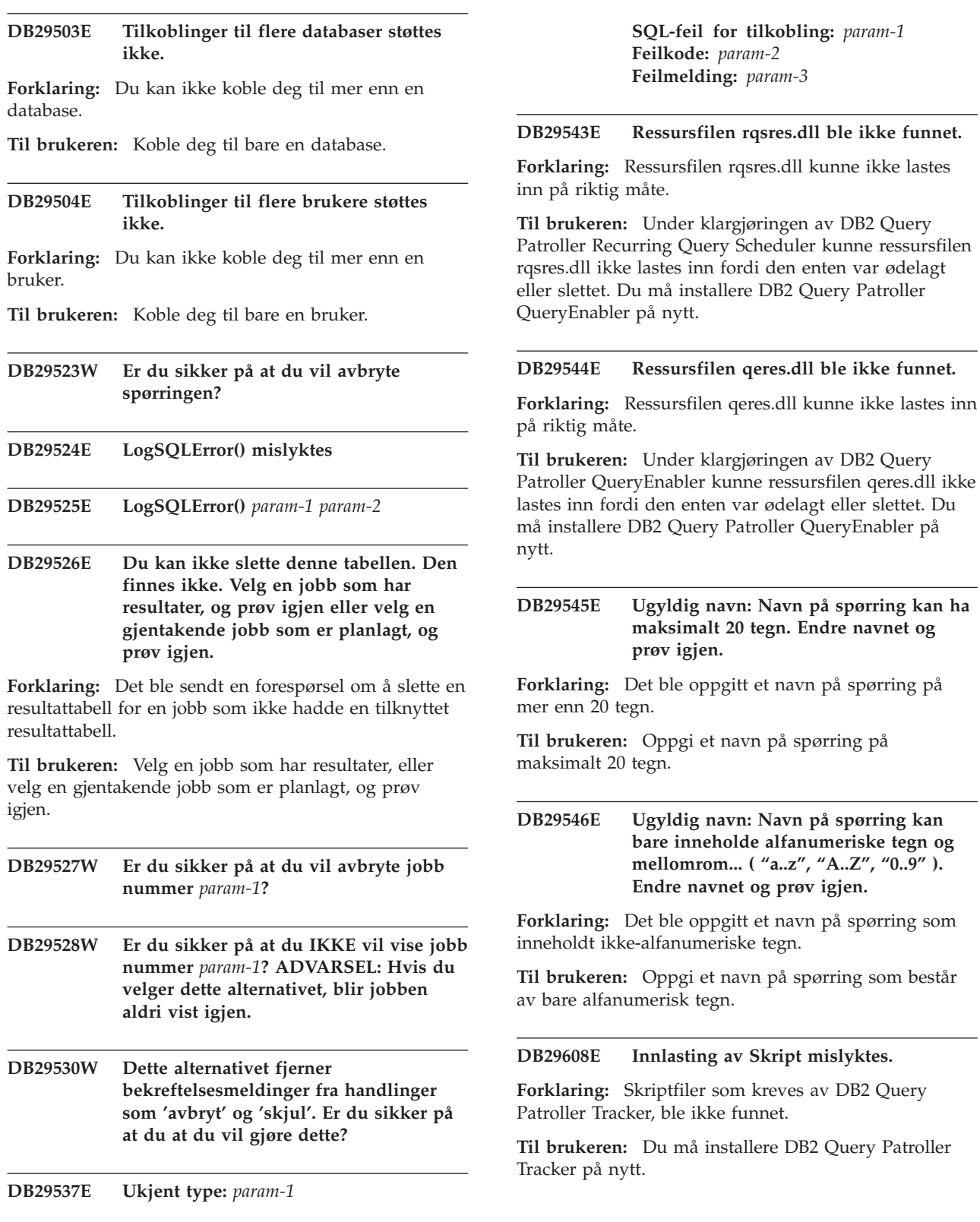

**DB29542E**

#### **DB29609I HERE !:L:**

## **DB29610E Kunne ikke laste inn ODBC-styreprogramstyrer.**

**Forklaring:** ODBC-styreprogrammet ODBC32.DLL kunne ikke lastes inn.

**Til brukeren:** ODBC-styreprogrammet ODBC32.DLL kunne ikke lastes inn fordi det var skadet eller slettet. Installer ODBC på nytt.

## **DB29611E Tre påloggingsforsøk mislyktes! Avslutter Tracker!**

**Forklaring:** DB2 Query Patroller Tracker krever tilkobling til ODBC-datakilden som er oppgitt i påloggingsvinduet. Kombinasjonen av bruker-ID og passord som er oppgitt i påloggingsvinduet, var ikke autorisert for tilkobling til den oppgitte databasen.

**Til brukeren:** Start DB2 Query Patroller Tracker på nytt og oppgi en gyldig kombinasjon av bruker-ID og passord for ODBC-datakilden som er oppgitt i påloggingsvinduet.

## **DB29613E Ressursfilen tkres.dll ble ikke funnet.**

**Forklaring:** DB2 Query Patroller Tracker krever ressursfilen tkres.dll for at det skal fungere på riktig måte. DLL-filen kunne ikke lastes inn.

**Til brukeren:** Under klargjøringen av DB2 Query Patroller Tracker kunne ressursfilen tkres.dll ikke lastes inn fordi den enten var ødelagt eller slettet. Du må installere DB2 Query Patroller Tracker på nytt.

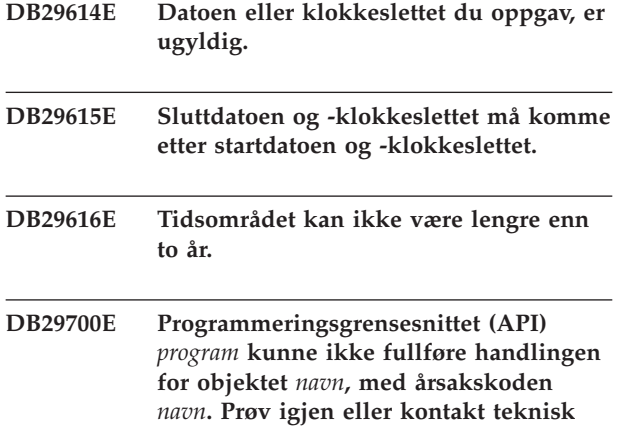

**Forklaring:** Et API-kall ble ikke fullført.

**service.**

**Til brukeren:** Prøv operasjonen på nytt eller kontakt den systemansvarlige.

# **DB29701E Klassen** *klassenavn* **ble ikke funnet. Kontroller klassebanen.**

**Forklaring:** *Klassenavn* blir ikke funnet i den oppgitte klassebanen.

**Til brukeren:** Sjekk at klassebanen er riktig. Hvis du bruker QueryAdmin.bat eller QueryMonitor.bat, sjekker du innstillingene for klassebane i satsfilen.

# **DB29702E Brukeren** *bruker-ID* **har ikke administrativ adgang til å bruke QueryAdministrator.**

**Forklaring:** Brukeren *bruker-ID* har ikke administrativ adgang definert i **DB2 Query Patroller**brukerprofiltabellen.

**Til brukeren:** Du må få en **DB2 Query Patroller-ansvarlig** til å sørge for at *bruker-ID* har autorisasjonen som er nødvendig for å utføre operasjonen.

# **DB29703E Brukeren** *bruker-ID* **er ikke definert i brukerprofilen.**

**Forklaring:** Brukeren *bruker-ID* er ikke definert i **DB2 Query Patroller**-brukerprofiltabellen.

**Til brukeren:** Du må få en **DB2 Query Patroller-ansvarlig** til å sørge for at *bruker-ID* er definert i brukerprofiltabellen.

#### **DB29704E Brukeren iwm kan ikke fjernes.**

**Forklaring:** Brukeren iwm er den obligatoriske bruker-IDen til **DB2 Query Patroller**, så den kan ikke fjernes.

#### **Til brukeren:**

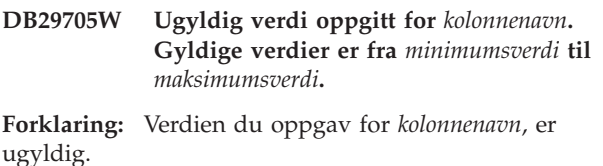

**Til brukeren:** Oppgi en ny verdi som er innenfor verdiområdet.

# **DB29706E Jobbkøen** *kø-ID* **kan ikke fjernes. Det er en eller flere ufullstendige jobber i denne køen.**

**Forklaring:** Jobbkøen *kø\_id* kan ikke fjernes siden det fortsatt er jobber dom kjøres i køen.

**Til brukeren:** Vent til alle jobber i køen er fullført før du sletter køen.

## **DB29707E Resultatmottakeren** *mottakernavn* **er allerede definert.**

**Forklaring:** *Mottakernavnet* som er oppgitt, er allerede definert. *Mottakernavnet* må være entydig.

**Til brukeren:** Spesifiser et entydig *mottakernavn*.

## **DB29708E Brukeren** *bruker-ID* **er allerede definert.**

**Forklaring:** *Bruker-IDen* som er oppgitt, er allerede definert. *Bruker-IDen* må være entydig.

**Til brukeren:** Spesifiser en entydig *bruker-ID*.

## **DB29709E Gruppen** *gruppe-ID* **er allerede definert.**

**Forklaring:** *Gruppenavnet* som er oppgitt, er allerede definert. *Gruppenavnet* må være entydig.

**Til brukeren:** Oppgi et entydig *gruppenavn*.

## **DB29710E Jobbkøen** *kø-ID* **er allerede definert.**

**Forklaring:** *Kø\_iden* som er oppgitt, er allerede definert. *Kø\_iden* må være entydig.

**Til brukeren:** Oppgi en entydig *kø\_id*.

# **DB29720E Brukeren** *bruker-ID* **har ikke nødvendig autorisasjon til å bruke QueryMonitor.**

**Forklaring:** Brukeren *bruker-ID* er definert i **DB2 Query Patroller**-brukerprofiltabellen, men har ingen autorisasjon.

**Til brukeren:** Du må få en **DB2 Query Patroller-ansvarlig** til å sørge for at *bruker-ID* har autorisasjonen som er nødvendig for å utføre operasjonen.

## **DB29721E Feil oppdaget under sending av en ny jobb. Årsakskode:** *årsakskode***.**

**Forklaring:** Det ble oppdaget en feil under sending av en ny spørring. Sjekk årsakskoden som ble returnert.

Årsakskoder viser til en gyldig SQL-melding. Slå opp i hjelpen hvis du vil lese den tilsvarende SQL-meldingen.

**Til brukeren:** Rett feilen og prøv denne operasjonen på nytt.

# **DB29722E Feil oppdaget under generering av jobbsekvensnummer. Årsakskode =** *årsakskode***. Jobben blir ikke sendt.**

**Forklaring:** Det ble oppdaget en feil under generering av jobbsekvensnummer. Sjekk årsakskoden som ble returnert.

Årsakskoder viser til en gyldig SQL-melding. Slå opp i hjelpen hvis du vil lese den tilsvarende SQL-meldingen. **Til brukeren:** Rett feilen og prøv denne operasjonen på nytt.

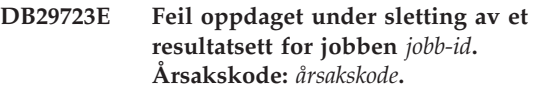

**Forklaring:** Det ble oppdaget en feil under sletting av det oppgitte resultatsettet. Sjekk årsakskoden som ble returnert.

Årsakskoder viser til en gyldig SQL-melding. Slå opp i hjelpen hvis du vil lese den tilsvarende SQL-meldingen.

**Til brukeren:** Rett feilen og prøv denne operasjonen på nytt. Tabellen kan ha blitt slettet manuelt utenfor systemmiljøet.

# **DB29724E Feil oppdaget under forsøk på å endre status for jobben** *jobb-id***. Årsakskode:** *årsakskode***.**

**Forklaring:** Det ble oppdaget en feil under endring av status for den oppgitte jobben. Sjekk årsakskoden som ble returnert.

Årsakskoder viser til en gyldig SQL-melding. Slå opp i hjelpen hvis du vil lese den tilsvarende SQL-meldingen.

**Til brukeren:** Rett feilen og prøv denne operasjonen på nytt.

**DB29725E Det ble oppdaget en feil under sending av jobben** *jobb-ID* **med SQL-setningen** *SQL-setning***. Årsakskode:** *årsakskode***.**

**Forklaring:** Det ble oppdaget en feil under ny sending av den oppgitte jobben. Sjekk årsakskoden som ble returnert.

Årsakskoder viser til en gyldig SQL-melding. Slå opp i hjelpen hvis du vil lese den tilsvarende SQL-meldingen.

**Til brukeren:** Rett feilen og prøv denne operasjonen på nytt.

**DB29726E Forespørsel fullført.**

**Forklaring:** Forespørselen var vellykket.

**Til brukeren:**

# **DB29727E DB2 Query Patroller-tjeneren er ikke installert.**

**Forklaring:** DB2 Query Patroller-tjeneren er ikke installert på DB2-tjeneren.

**Til brukeren:** Installer DB2 Query Patroller-tjeneren.

**DB29800E Den uventede feilen** *param-1* **oppstod under lesing.**

#### **DB29801E Ugyldige kommandolinjeparametere.**

**Forklaring:** Kommandolinjeparameteren som er oppgitt, mangler eller er feil.

**Til brukeren:** Rett feilen og prøv denne operasjonen på nytt.

#### **DB29802E Fullført med feil.**

**Forklaring:** Programmet stoppet på grunn av en feil. Du finner årsaken i den tilhørende feilmeldingen.

**Til brukeren:** Rett feilen og prøv denne operasjonen på nytt.

## **DB29803E DB2-registervariabelen** *registervariabel* **er ikke definert eller ikke gyldig.**

**Forklaring:** Den nødvendige DB2-registervariabelen *registervariabel* er ikke definert eller er definert med et ugyldig format.

**Til brukeren:** Hvis DB2-registervariabelen er DQP\_RUNTIME, definerer du DQP\_RUNTIME som den fullstendige banen der DB2 Query Patroller er installert.

Hvis DB2-registervariabelen er DQP\_SERVER eller DQP\_NET, definerer du DQP\_SERVER eller DQP\_NET som [vert]:[port], der [vert] viser til IP-adressen til maskinen der DB2 Query Patroller-tjeneren er installert, og [port] viser til TCP-porten som DB2 Query Patroller-tjeneren bruker.

Hvis du vil vite mer om andre DB2-registervariabler, kan du slå opp i DB2 Query Patrollerdokumentasjonen.

#### **DB29804E Det oppstod en minnetildelingsfeil.**

**Forklaring:** Det var ikke nok minne til å fortsette behandlingen.

**Til brukeren:** Kontroller at systemet har nok virkelig og virtuelt minne.

#### **DB29805E Bruker-IDen** *bruker-ID* **er ikke definert.**

**Forklaring:** *Bruker-IDen* er ikke definert i operativsystemet.

**Til brukeren:** Opprett en brukerkonto i operativsystemet eller oppgi en gyldig bruker-ID.

## **DB29806E Kan ikke endre aktiv bruker-ID til** *bruker-ID***. Operativsystemfeil :** *OS-feil***.**

#### **Forklaring:**

**Til brukeren:**

**DB29807E Det oppstod en I/U-feil (årsak =** *kode***) under lesing av filen** *fil***.**

**Forklaring:** Leseoperasjonen mot *filen* mislyktes.

**Til brukeren:** Finn ut om I/U-feilen kan rettes, og gi kommandoen på nytt.

# **DB29808E Det oppstod en I/U-feil (årsak =** *kode***) under skriving av filen** *fil***.**

**Forklaring:** Skriveoperasjonen mot *filen* mislyktes.

**Til brukeren:** Finn ut om I/U-feilen kan rettes, og gi kommandoen på nytt.

# **DB29809E Det oppstod en I/U-feil (årsak =** *kode***) under en leseoperasjon.**

**Forklaring:** Det ble lest ufullstendige data under en I/U-operasjon.

**Til brukeren:** Finn ut om I/U-feilen kan rettes, og gi kommandoen på nytt.

**DB29810E Det oppstod en I/U-feil (årsak =** *kode***) under en skriveoperasjon.**

**Forklaring:** Det oppstod en I/U-feil under en skriveoperasjon. Dataene kan være ufullstendige.

**Til brukeren:** Finn ut om I/U-feilen kan rettes, og gi kommandoen på nytt.

#### **DB29811E Filen** *filnavn* **kunne ikke åpnes (årsakskode =** *kode***).**

**Forklaring:** Det ble oppdaget en feil under forsøk på å åpne filen *filnavn*.

**Til brukeren:** Kontroller at *filnavnet* er riktig, at filen finnes i filsystemet og at filtillatelsene er riktige.

# **DB29812E Det oppstod en feil under avslutning av prosessen** *prosess-ID***.**

**Forklaring:** Det ble oppdaget en feil under forsøk på å slette prosessen *prosess-ID*.

**Til brukeren:** Sørg for at avslutningsprosessen har tilstrekkelig autorisasjon og at den finnes.

# **DB29813E Det er ikke nok tilgjengelig minne til å behandle kommandoen.**

**Forklaring:** Det er ikke nok direkteminne (RAM) til å behandle kommandoen.

**Til brukeren:** Sjekk om systemet har tilstrekkelig sidevekslingsplass. Frigjør noe minne ved å stoppe ubrukte applikasjoner.

# **DB29814E Forespørselen mislyktes fordi grensen for en operativsystemprosess, tråd eller segmentgrense ble nådd.**

**Forklaring:** En operativsystemprosess, tråd eller segmentgrense ble nådd.

**Til brukeren:** Hev grensen som ble nådd (eller få den systemansvarlige til å heve den).

## **DB29815E Utføring av** *programnavn* **mislyktes (årsak =** *årsakskode***).**

**Forklaring:** Det ble oppdaget en feil under utføring av *programnavn*.

**Til brukeren:** Finn ut om problemet kan rettes og prøv operasjonen på nytt.

## **DB29816I Fullført.**

**Forklaring:** Forespørselen var vellykket.

**Til brukeren:** Du behøver ikke å gjøre noe.

#### **DB29820E Ukjent jobbtype** *type* **for jobben** *jobb-id***.**

**Forklaring:** Prosessen **iwm\_nodemgr** fant en jobb av ukjent type.

**Til brukeren:** Send spørringen på nytt. Hvis problemet vedvarer, kontakter du IBM servicepersonale.

#### **DB29821E En annen nodestyrer er aktiv.**

**Forklaring:** Bare en prosess av typen **iwm\_nodemgr** kan kjøres på hver node.

# **Til brukeren:**

# **DB29822E Nodestyreren kunne ikke gjenopprette jobber.**

**Forklaring: iwm\_nodemgr** klarte ikke å gjenopprette jobber som var aktive da den mislyktes sist.

**Til brukeren:**

#### **DB29823W sysinfo-statistikk blir ikke registrert.**

**Forklaring:** CPU-bruk kan ikke registreres for denne noden fordi funksjonen **sysinfo** er deaktivert.

#### **Til brukeren:**

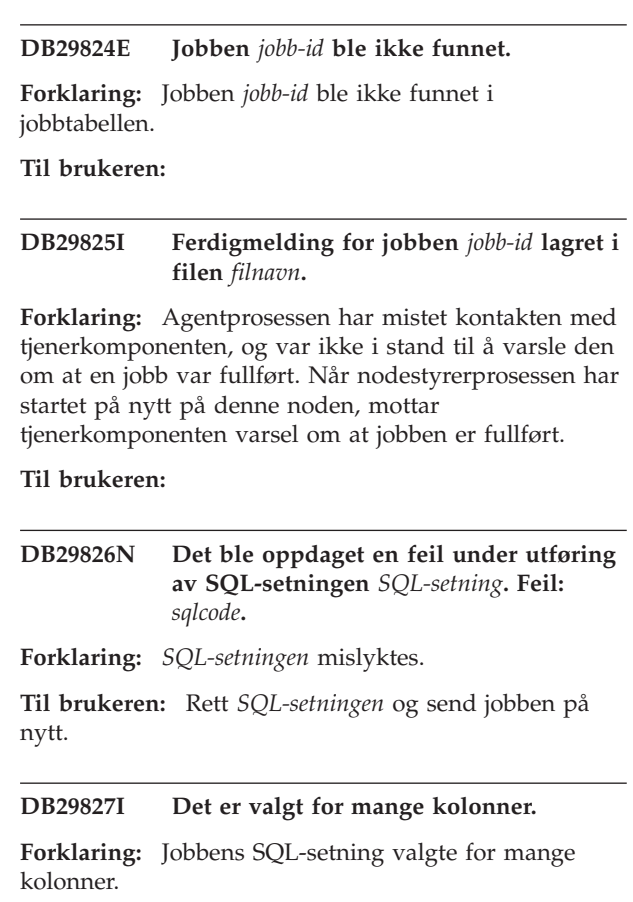

**Til brukeren:** Rett SQL-setningen og send jobben på nytt.

## **DB29828E Kan ikke opprette resultattabellen** *resultattabell***.**

**Forklaring:** *Resultattabellen* kunne ikke opprettes.

**Til brukeren:** Sørg for at det er nok ledig lagerplass og at tabellen ikke finnes allerede.

## **DB29829E SQLDA-typen** *type* **støttes ikke for kolonnen** *kolonnenavn***.**

**Forklaring: DB2 Query Patroller** gjenkjenner ikke databasekolonnetypen.

**Til brukeren:**

#### **DB29830E Jobben** *jobb-id* **kan ikke oppdateres.**

**Forklaring:** Forespørselen om å oppdatere denne jobben, kan ikke utføres fordi endringen ikke er gyldig for den aktive tilstanden på jobben.

## **Til brukeren:**

# **DB29831W Jobben** *jobb-id* **(prosess-ID** *prosess-ID***) er ikke lenger aktiv.**

**Forklaring:** Jobben ble avsluttet uten at tjenerkomponenten ble varslet.

## **Til brukeren:**

**DB29832E Noden** *nodenavn* **ble ikke funnet.**

**Forklaring:** Nodestyrerprosessen RequestHandler er ikke aktiv på den forespurte noden.

#### **Til brukeren:**

**DB29835W Noden** *nodenavn* **har ikke svart på 5 minutter. Forsøker gjenoppretting.**

**Forklaring:** Prosessen **iwm\_nodemgr** har ikke oppdatert nodeinformasjonen på fem minutter. Prosessen **iwm\_sched** antar at noden har krasjet og gjenoppretter jobbene som er planlagt på den noden.

## **Til brukeren:**

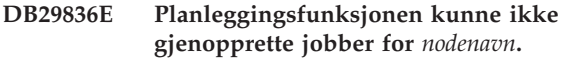

**Forklaring:** Det oppstod en feil under gjenoppretting av noden.

**Til brukeren:**

## **DB29837W Ingen aktive noder er tilgjengelige for tildeling av jobber.**

**Forklaring:** Det finnes ingen noder med en aktiv nodestyrerprosess.

#### **Til brukeren:**

# **DB29838I** *tall* **resultattabeller som var over** *tall* **dager gamle, er blitt slettet.**

**Forklaring:** Sletting av resultattabeller er blitt aktivert gjennom systemparametere for **DB2 Query Patroller**. Denne meldingen forteller hvor mange resultattabeller som er blitt slettet.

**Til brukeren:** Du behøver ikke å gjøre noe.

**DB29839I** *tall* **jobber som var over** *tall* **dager gamle, er blitt slettet.**

**Forklaring:** Sletting av jobber er blitt aktivert gjennom systemparametere for **DB2 Query Patroller**. Denne meldingen forteller hvor mange jobber som er blitt slettet.

#### **Til brukeren:**

# **DB29840I PREPARE SQL-setningen** *SQL-setning* **mislyktes for brukeren** *bruker-ID* **med SQLCODE** *sqlcode***.**

**Forklaring:** SQL-setningen kunne ikke klargjøres (PREPARED).

#### **Til brukeren:**

**DB29841E SQL-setningen** *SQL-setning* **mislyktes. Utgangskode** *kode***.**

# **Forklaring:**

**Til brukeren:**

**DB29842E Feilen** *sqlcode* **ble oppdaget under utføring av denne SQL-setningen:** *SQL-setning***.**

**Forklaring:** SQL-setningen mislyktes.

**Til brukeren:** Rett SQL-setningen og send forespørselen på nytt.

# **DB29843E Klarte ikke å koble til databasen** *databasekallenavn* **med bruker-IDen** *bruker-ID***. Feilkode:** *sqlcode***.**

**Forklaring:** SQL CONNECT-setningen mislyktes.

**Til brukeren:**

# **DB29844E Brukeren** *bruker-ID* **er ikke definert i brukerprofiltabellen.**

**Forklaring:** Det er ingen rad i brukerprofiltabellen for brukeren.

**Til brukeren:** Rett bruker-IDen eller få en administrator til å tilføye en bruker til brukerprofiltabellen.

**DB29845E Feil under åpning av kontakt. Feil :** *feilkode***.**

**Forklaring:** Kontakten du oppgav, kan ikke åpnes.

**Til brukeren:** Finn ut om problemet kan rettes ved å se på *feilkoden*.

#### **DB29846E Feil under lukking av kontakt. Feil :** *feilkode***.**

**Forklaring:** Kontakten du oppgav, kan ikke lukkes.

**Til brukeren:** Finn ut om problemet kan rettes ved å se på *feilkoden*.

# **DB29847E Feil oppstod under sending eller mottaking av data. Feil :** *feilkode***.**

**Forklaring:** Det oppstod en feil under sending/mottaking av data.

**Til brukeren:** Finn ut om problemet kan rettes ved å se på *feilkoden*.

# **DB29848E Feil oppdaget på TCP/IP-protokollstøtte. TCP/IP-funksjon** *funksjon***. Kontakten var** *kontakt***. Feil :** *feilkode***.**

**Forklaring:** TCP/IP-funksjonen mislyktes.

**Til brukeren:** Finn ut om problemet kan rettes ved å se på *feilkoden*.

**DB29849E Den oppgitte lytteporten** *lytteport* **er ugyldig.**

**Forklaring:** Den oppgitte lytterporten er ikke gyldig.

**Til brukeren:** Kontroller at konfigurasjonsparameterne til **DB2 Query Patroller** er riktig definert.

# **DB29850E Den oppgitte tilkoblingsporten** *tilkoblingsport* **er ugyldig.**

**Forklaring:** Den oppgitte tilkoblingsporten er ikke gyldig.

**Til brukeren:** Kontroller at konfigurasjonsparameterne til **DB2 Query Patroller** er riktig definert.

# **DB29851E Ugyldig Internett-adresse** *Internett-adresse***.**

**Forklaring:** Den oppgitte Internett-adressen er ugyldig.

**Til brukeren:** Kontroller at konfigurasjonsparameterne til **DB2 Query Patroller** er riktig definert.

# **DB29852E TCP/IP fant ikke vertsnavnet** *vertsnavn* **i den lokale vertsfilen.**

**Forklaring:** *Vertsnavnet* som er oppgitt, kan ikke behandles.

**Til brukeren:** Kontroller at konfigurasjonsparameterne til **DB2 Query Patroller** er riktig definert.

# **DB29853E Tjenesten** *tjenestenavn* **er ikke definert i TCP/IP-tjenestefilen.**

**Forklaring:** *Tjenestenavnet* som er oppgitt, kan ikke behandles i TCP/IP-tjenestefilen.

**Til brukeren:** Kontroller at konfigurasjonsparameterne til **DB2 Query Patroller** er riktig definert.

**DB29854E Ugyldig nettverks-ID** *nettverksstreng***.**

**Forklaring:** Nettverks-IDen må ha formatet **verts-id:port-id**, der **verts-id** viser til enten et vertsnavn som kan behandles, eller Internett-adressen og **port-id** viser til enten et tjenestenavn som kan behandles, eller et portnummer.

**Til brukeren:** Kontroller at konfigurasjonsparameterne til **DB2 Query Patroller** er riktig definert.

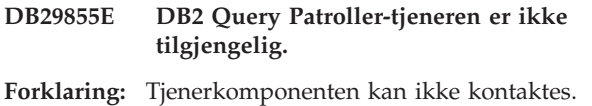

**Til brukeren:** Kontroller at konfigurasjonsparameterne til **DB2 Query Patroller** er riktig definert.

**DB29856E Det oppstod en alvorlig intern behandlingsfeil. Feil** *feilkode***.**

**Forklaring:** Det oppstod en intern feil i **DB2 Query Patroller**.

**Til brukeren:** Kontakt IBM servicepersonale.

#### **DB29857E** *navn***-verdi mangler.**

**Forklaring:** Det oppstod en intern feil i **DB2 Query Patroller**.

**Til brukeren:** Kontakt IBM servicepersonale.

#### **DB29858E** *navn***-verdi er ugyldig.**

**Forklaring:** Det oppstod en intern feil i **DB2 Query Patroller**.

**Til brukeren:** Kontakt IBM servicepersonale.

#### **DB29859E Mottakeren** *navn* **er ikke lenger gyldig.**

**Forklaring:** Et mottakernavn er ikke lenger aktivt.

**Til brukeren:**

#### **DB29860E Forventet svarmelding ikke mottatt.**

**Forklaring:** Det oppstod en intern feil i **DB2 Query Patroller**.

**Til brukeren:** Kontakt IBM servicepersonale.

## **DB29861E Tilkoblingen til iwm\_net forsvant.**

**Forklaring:** Programmet **iwm\_net** er ikke lenger aktivt.

**Til brukeren:** Start tjenerkomponenten eller agenten på denne noden på nytt.

#### **DB29862E Ikke tilkoblet.**

**Forklaring:** Det oppstod en intern feil i **DB2 Query Patroller**.

**Til brukeren:** Kontakt IBM servicepersonale.

### **DB29863E Melding ikke forstått.**

**Forklaring:** Det oppstod en intern feil i **DB2 Query Patroller**.

**Til brukeren:** Kontakt IBM servicepersonale.

## **DB29864E iwm\_local-databasetilgang er ikke tilgjengelig.**

**Forklaring:** Programmet **iwm\_local** mislyktes eller ble ikke startet på riktig måte.

**Til brukeren:** Start DB2 Query Patroller og alle agentene på nytt.

# **DB29865E iwm\_remote-databasetilgang er ikke tilgjengelig.**

**Forklaring:** Programmet **iwm\_remote** mislyktes eller ble ikke startet på riktig måte.

**Til brukeren:** Start tjenerkomponenten på nytt.

#### **DB29866E iwm\_local-databasetilgang mislyktes.**

**Forklaring:** Programmet **iwm\_local** mislyktes eller ble ikke startet på riktig måte.

**Til brukeren:** Kontakt IBM servicepersonale.

## **DB29867E iwm\_remote-databasetilgang mislyktes.**

**Forklaring:** Programmet **iwm\_remote** mislyktes eller ble ikke startet på riktig måte.

**Til brukeren:** Kontakt IBM servicepersonale.

## **DB29868E Ugyldig seddel.**

**Forklaring:** Det oppstod en intern feil i **DB2 Query Patroller**.

**Til brukeren:** Kontakt IBM servicepersonale.

# **DB29869E Påloggingen er utløpt.**

**Forklaring:** påloggingen til **DB2 Query Patroller** er utløpt.

**Til brukeren:** Logg deg på igjen.

## **DB29870E Ikke autorisert.**

**Forklaring:** Du er ikke autorisert til å utføre den forespurte handlingen.

**Til brukeren:** Kontakt den systemansvarlige for å få nødvendig autorisasjon.

**DB29871N Post for jobben** *jobb-ID jobbstatus* **kunne ikke sendes til** *e-postadresse***. Årsak :** *årsakskode***.**

**Forklaring:** Det ble oppdaget en feil under sending av brukermelding for jobben *jobb-id*.

**Til brukeren:**

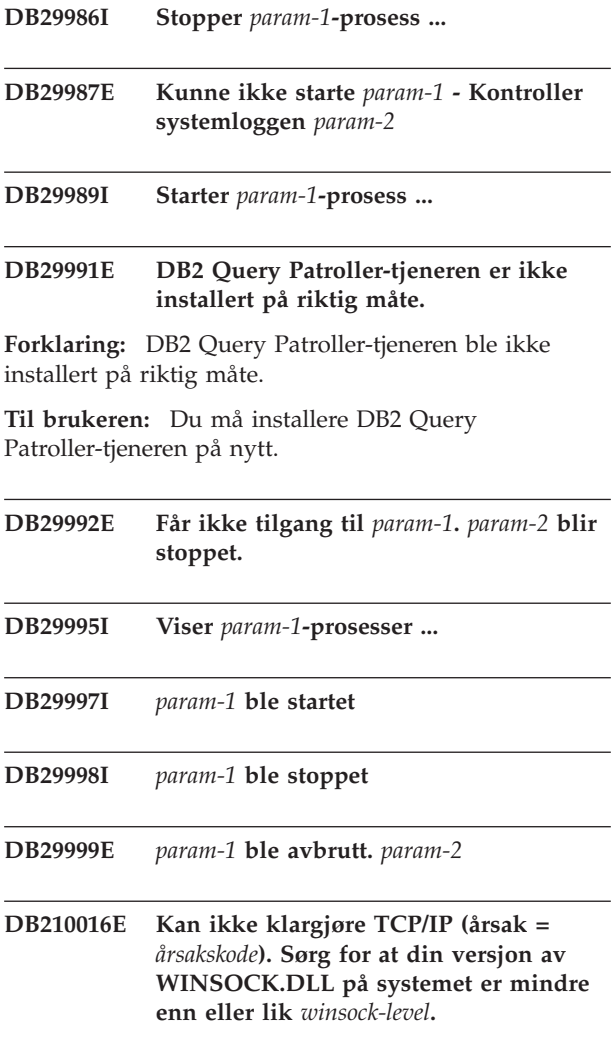

**Forklaring:** Kan ikke klargjøre TCP/IP. TCP/IP-returkoden er ugyldig.

**Til brukeren:** Kontroller at WINSOCK-versjon støttes av DB2 Query Patroller. DB2 Query Patroller støtter versjoner av WINSOCK.DLL som er mindre enn eller lik *winsock-level*.
#### **DB210017E WINSOCK.DLL-nivå som ikke støttes. Sørg for at din versjon av WINSOCK.DLL på systemet er mindre enn eller lik** *winsock-level***.**

**Forklaring:** Denne versjonen av filen WINSOCK.DLL støttes ikke av DB2 Query Patroller.

**Til brukeren:** Kontroller at WINSOCK-versjon støttes av DB2 Query Patroller. DB2 Query Patroller støtter versjoner av WINSOCK.DLL som er mindre enn eller lik *winsock-level*.

**DB210018E Kunne ikke registrere signalbehandler for prosess-IDen** *prosess-ID***, årsakskode =** *årsakskode***.**

**Forklaring:** Klarte ikke å opprette signalbehandleren for aktivitetsobjektet.

#### **Til brukeren:**

**DB210019E Kunne ikke vente på signalbehandlersemafor for prosess-ID** *prosess-ID***, årsakskode =** *årsakskode***.**

**Forklaring:** Klarte ikke å vente på signalbehandleren for aktivitetsobjektet.

#### **Til brukeren:**

**DB210020E Kunne ikke opprette tråd for signalbehandler for prosess-ID** *prosess-ID***, årsakskode =** *årsakskode***.**

**Forklaring:** Klarte ikke å opprette et trådobjekt for signalbehandleren for den gjeldende prosessen.

#### **Til brukeren:**

**DB210021E Kunne ikke registrere en signalsemafor for prosess-IDen** *prosess-ID***, årsakskode =** *årsakskode***.**

**Forklaring:** Kunne ikke definere statusen til aktiviteten til å bli signalert for den gjeldende prosessen.

#### **Til brukeren:**

**DB210022E Kunne ikke logge seg på, årsakskode =** *årsakskode***.**

**Forklaring:** Bruker-IDen og passordet er ikke korrekt eller brukeren har ikke nok autorisasjoner.

**Til brukeren:** Kontroller bruker-IDen og passordet eller be den systemansvarlige om å gi følgende rettigheter til bruker-IDen.

#### **DB210023E Kunne ikke bytte til en annen bruker-ID, årsakskode =** *årsakskode***.**

**Forklaring:** DB2 Query Patroller klarte ikke å bytte til en annen bruker-ID, fordi målbruker-IDen allerede var pålogget.

**Til brukeren:** Du behøver ikke å gjøre noe.

**DB210024E Innlasting mislyktes med årsakskode =** *årsakskode***.**

**Forklaring:** Kunne ikke laste inn data fra filer, magnetbånd eller navngitte rør i en DB2-tabell.

**Til brukeren:** Kontroller at datakildene finnes.

**DB210025E Innlasting mislyktes etter at** *rader* **rader var lest. Årsakskode =** *årsakskode***.**

**Forklaring:** Kunne ikke laste inn data etter lesing av *rader*, årsakskode = *årsakskode*.

#### **Til brukeren:**

## **DB210026E Innlasting mislyktes under lesing av** *linje* **fra filen** *filnavn***.**

**Forklaring:** Det ble oppdaget en feil under lesing av *linje* fra *filnavn*.

**Til brukeren:** Kontroller at meldingsfilen *filnavn* finnes.

**DB210027E** *brukerprofil* **eller** *bruker-ID* **er allerede definert.**

**Forklaring:** Bruker-IDen *bruker-ID* finnes allerede for DB2 Query Patroller.

**Til brukeren:** Definer en entydig bruker-ID for DB2 Query Patroller.

**DB210028E Mottakeren** *mottakernavn* **er allerede definert.**

**Forklaring:** Resultatmottakeren finnes allerede for DB2 Query Patroller.

**Til brukeren:** Definer et entydig resultatmottakernavn for DB2 Query Patroller.

**DB210030E MAPI er ikke klargjort, årsakskode =** *årsakskode***.**

**Forklaring:** Klarte ikke å klargjøre MAPI (Messaging Application Programming Interface).

**Til brukeren:** Kontroller at filen MAPI32.dll finnes.

#### **DB210031E MAPI er ikke tilgjengelig på denne maskinen.**

**Forklaring:** MAPI (Messaging Application Programming Interface) er ikke installert på denne maskinen.

**Til brukeren:** Kontroller at MAPI er riktig installert og klargjort. Kontroller at filen MAPI32.dll finnes.

#### **DB210032E Kunne ikke starte programmet iwm\_cmd.**

**Forklaring:** Kunne ikke starte prosessen iwm\_cmd.

**Til brukeren:** Kontroller om DB2 Query Patroller-tjeneren kjøres.

**DB210033E Posten** *postemne* **kunne ikke sendes til** *postadresse***, årsakskode =** *årsakskode***.**

**Forklaring:** Posten *postemne* kunne ikke sendes til *postadresse*.

**Til brukeren:** Kontroller at MAPI (Messaging Application Programming Interface) er riktig installert og klargjort. Kontroller at filen MAPI32.dll finnes.

## **DB210034E Startdatoen for planen må være før sluttdatoen.**

#### **DB210035E Denne planen finnes allerede.**

**DB210036E Resultattabellen** *resultattabell* **finnes ikke.**

**Forklaring:** Resultattabellen *resultattabell* finnes ikke i databasen.

**Til brukeren:** Den valgte resultattabellen *resultattabell* finnes ikke, velg en annen.

#### **DB210037I Behandlingen av DQPSTART var vellykket.**

**Forklaring:** Kommandoen for å starte DB2 Query Patroller ble fullført.

## **DB210038I Behandlingen av DQPSTOP var vellykket.**

**Forklaring:** Kommandoen for å stoppe DB2 Query Patroller ble fullført.

## **DB210039E Kommandoen DQPSTART eller DQPSTOP er allerede i gang.**

**Forklaring:** DB2 Query Patroller behandler en starteller stopp-kommando.

**Til brukeren:** En annen forekomst av start- eller stopp-kommandoen for DB2 Query Patroller behandles.

**Til brukeren:** Vent til kommandoen som behandles er fullført. Hvis det ikke er flere prosesser som starter eller stopper DB2 Query Patroller, kan du fjerne filen 'dqpstst.lck' fra katalogen 'ctrl' i forekomstbanen og prøve kommandoen på nytt.

## **DB210040W DB2 Query Patroller-tjenesten ble ikke startet på riktig måte.**

**Forklaring:** Det kan være at en eller flere prosesser ikke har startet.

**Til brukeren:** Se etter flere feilsøkingsopplysninger i 'syserr.log' og 'db2diag.log'.

## **DB210041E Forespørsel om DB2 Query Patroller-lisens mislyktes.**

**Forklaring:** DB2 Query Patroller kunne ikke startes uten en gyldig lisensfil.

**DB210044E Det ble oppdaget en uventet kommandoparameter** *kommandosymbol***.**

**Forklaring:** Kommandoen som ble gitt, er ikke gyldig.

**Til brukeren:** Slå opp i dokumentasjonen for å finne gyldig syntaks.

# **DB210045E DB2 Query Patroller oppdaget en systemfeil som avbrøt behandlingen.**

**Forklaring:** Det oppstod en feil som avbrøt behandlingen.

**Til brukeren:** Du finner flere feilsøkingsopplysninger i 'syserr.log' og 'db2diag.log'.

## **DB210046E Filsøkingsoperasjon for** *filnavn* **mislyktes (årsakskode =** *årsakskode***).**

**Forklaring:** Filen kan ha blitt ødelagt under behandlingen.

**Til brukeren:** Prøv kommandoen på nytt og hvis du fortsatt får feil, ser du etter flere feilsøkingsopplysninger i 'diag.log'.

# **DB210047E Endring av tilgangstillatelser for filen** *filnavn* **mislyktes (årsak =** *årsakskode***).**

**Forklaring:** Filtilgangstillatelsene kunne ikke defineres. Årsaken kan være at filen eller systembetingelsen er utilgjengelig og forhindret justeringen av filtillatelsene.

**Til brukeren:** Prøv kommandoen på nytt og hvis du fortsatt får feil, ser du etter flere feilsøkingsopplysninger i 'diag.log'.

#### **DB210048E Ugyldig filformat på filen** *filnavn* **på linje** *linjenummer***.**

**Forklaring:** Behandlingen kunne ikke fortsette på grunn av uventede symboler eller et ugyldig filformat.

**Til brukeren:** Se i dokumentasjonen for å finne en riktig konfigurering.

#### **DB210049E Kunne ikke hente forekomstbane (årsak =** *årsakskode***).**

**Forklaring:** Kunne ikke hente forekomstbanen.

**Til brukeren:** Kontroller at DB2 er riktig konfigurert før du gir kommandoen på nytt. Hvis du fortsatt får feil, ser du etter flere feilsøkingsopplysninger i 'syserr.log' og 'db2diag.log'.

#### **DB210050E Kunne ikke hente installeringsbanen (årsak =** *årsakskode***).**

**Forklaring:** DB2-installeringsbanen kunne ikke hentes.

**Til brukeren:** Kontroller at DB2 er riktig konfigurert før du gir kommandoen på nytt. Hvis du fortsatt får feil, ser du etter flere feilsøkingsopplysninger i 'syserr.log' og 'db2diag.log'.

## **DB210051E Kunne ikke hente forekomstkonfigurasjonen (årsak =** *årsakskode***).**

**Forklaring:** Konfigurasjonen for forekomstdatabasesystemet kunne ikke hentes.

**Til brukeren:** Kontroller at DB2 er riktig konfigurert før du gir kommandoen på nytt. Hvis du fortsatt får feil, ser du etter flere feilsøkingsopplysninger i 'syserr.log' og 'db2diag.log'.

#### **DB210052E Kunne ikke hente lokalt vertsnavn eller maskinnavn (årsak =** *årsakskode***).**

**Forklaring:** Maskinnavnet (NT) eller vertsnavnet (UNIX) kunne ikke hentes.

**Til brukeren:** Kontakt den systemansvarlige eller se etter flere feilsøkingsopplysninger i 'syserr.log' og 'db2diag.log'.

#### **DB210053E Kunne ikke behandle vertsnavn** *vertsnavn***.**

**Til brukeren:** Kontakt den systemansvarlige eller se etter flere feilsøkingsopplysninger i 'syserr.log' og 'db2diag.log'.

**DB210054E Mislykket behandling for DQPSTART.**

**Forklaring:** DB2 Query Patroller kunne ikke startes.

**Til brukeren:** Se etter flere feilsøkingsopplysninger i 'syserr.log' og 'db2diag.log'.

## **DB210055E Systemfeil. Registrering av kontrollbehandler mislyktes.**

**Forklaring:** Det oppstod en feil som avbrøt behandlingen.

**Til brukeren:** Se etter flere feilsøkingsopplysninger i 'syserr.log' og 'db2diag.log'.

## **DB210056E Systemfeil. Kontrollen av statusen start venter mislyktes.**

**Forklaring:** Det oppstod en feil som avbrøt behandlingen.

**Til brukeren:** Se etter flere feilsøkingsopplysninger i 'syserr.log' og 'db2diag.log'.

# **DB210057E Systemfeil. Klargjøring av tjenestesikkerhetsbeskriver mislyktes.**

**Forklaring:** Det oppstod en feil som avbrøt behandlingen.

**Til brukeren:** Se etter flere feilsøkingsopplysninger i 'syserr.log' og 'db2diag.log'.

## **DB210058E Systemfeil. Opprettelse av aktivitet mislyktes.**

**Forklaring:** Det oppstod en feil som avbrøt behandlingen. Se etter flere feilsøkingsopplysninger i 'syserr.log' og 'db2diag.log'.

**Til brukeren:** Se etter flere feilsøkingsopplysninger i 'syserr.log' og 'db2diag.log'.

**DB210059E Behandling av konfigurasjonsfilen** *filnavn* **mislyktes (årsak =** *årsakskode***).**

**Forklaring:** Konfigurasjonsfilen kunne ikke behandles fordi den har et ugyldig format, har uventede symboler eller er ødelagt på en annen måte.

**Til brukeren:** Se etter riktig formatering for filen i dokumentasjonen. Hvis du fortsatt får feil, kontakter du den systemansvarlige eller ser etter flere feilsøkingsopplysninger i 'syserr.log' og 'db2diag.log'.

**DB210060E Forsøk på å starte tjenesten** *tjenestenavn* **mislyktes (årsak =** *årsakskode***).**

**Forklaring:** Tjenesten kunne ikke startes. Årsakskodene er disse:

**1** Tjenesten finnes ikke.

- **3** Tjenesten er allerede aktiv.
- **5** Den aktive brukeren har ikke riktig autorisasjon til å starte eller stoppe tjenesten.
- **6** Tjenesten blir ikke startet.

# **Til brukeren:**

- **1** Kontroller at tjenesten finnes. Hvis tjenesten ikke finnes, kan den ha blitt fjernet manuelt, eller så ble installeringen av DB2 Query Patroller ikke fullført på riktig måte. I begge tilfeller må DB2 Query Patroller installeres på nytt.
- **3** Tjenesten var allerede startet. Du starter tjenesten på nytt ved å oppgi kommandoen DQPSTOP og deretter oppgi kommandoen DQPSTART på nytt.
- **5** Sørg for at påloggingsinformasjonen til tjenesten er riktig, og oppgi kommandoen på nytt.
- **6** Gi kommandoen på nytt. Hvis du fortsatt får feil, kontakter du den systemansvarlige eller ser etter flere feilsøkingsopplysninger i 'syserr.log' og 'db2diag.log'.

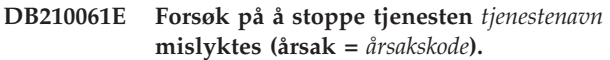

#### **Forklaring:**

- **1** Tjenesten finnes ikke.
- **3** Tjenesten er ikke startet eller var allerede stoppet.
- **5** Den aktive brukeren har ikke riktig autorisasjon til å starte eller stoppe tjenesten.
- **6** Tjenesten blir ikke stoppet.

#### **Til brukeren:**

- **1** Kontroller at tjenesten finnes. Hvis tjenesten ikke finnes, kan den ha blitt fjernet manuelt, eller så ble installeringen av DB2 Query Patroller ikke fullført på riktig måte. I begge tilfeller må DB2 Query Patroller installeres på nytt.
- **3** Tjenesten var allerede stoppet. Du starter tjenesten igjen ved å oppgi kommandoen DQPSTART.
- **5** Sørg for at påloggingsinformasjonen til tjenesten er riktig, og oppgi kommandoen på nytt.
- **6** Gi kommandoen på nytt. Hvis du fortsatt får feil, kontakter du den systemansvarlige eller ser etter flere feilsøkingsopplysninger i 'syserr.log' og 'db2diag.log'.

## **DB210062E Systemfeil. Klargjøringsrutiner mislyktes (SQLCODE =** *sqlcode***).**

**Forklaring:** Systemet kunne ikke klargjøres på grunn av SQLCODE *sqlcode*.

**Til brukeren:** Kontroller SQLCODE og oppgi kommandoen på nytt. Hvis du fortsatt får feil, kontakter du den systemansvarlige eller ser etter flere feilsøkingsopplysninger i 'syserr.log' og 'db2diag.log'.

## **DB210064E Systemfeil. Meldingskøen mislyktes (årsak =** *årsakskode***).**

**Forklaring:** Det oppstod en feil som avbrøt behandlingen.

**Til brukeren:** Prøv kommandoen på nytt og hvis du forsatt får feil, kontakter du den systemansvarlige eller ser etter flere feilsøkingsopplysninger i 'syserr.log' og 'db2diag.log'.

#### **DB210065E DB2 Query Patroller-node er ikke aktivert.**

**Forklaring:** Den valgte noden er ikke konfigurert for behandling.

**Til brukeren:** Kontroller at den oppgitte noden er definert i 'dqpnodes.cfg' og prøv kommandoen på nytt.

## **DB210066E Behandlingsresultatene av start- eller stopp-kommandoen på noden kunne ikke hentes fra filen** *filnavn* **(årsak =** *årsakskode***).**

**Forklaring:** Innholdet i kommunikasjonsfilen kunne ikke hentes. Filen finnes ikke eller kunne ikke åpnes.

**Til brukeren:** Kontroller at den oppgitte filen er tilgjengelig og prøv kommandoen på nytt. Hvis du fortsatt får feil, kontakter du den systemansvarlige eller ser etter flere feilsøkingsopplysninger i 'syserr.log' og 'db2diag.log'.

#### **DB210067E Kommandoen for å starte eller stoppe behandlingen på noden har nådd et tidsavbrudd.**

**Forklaring:** Start- eller stopp-kommandoen for DB2 Query Patroller har nådd et tidsavbrudd mens den venter på resultatene fra nodene som utfører behandlingen. Innholdet i resultatfilene kunne ikke hentes fordi de ikke ble opprettet eller ikke er tilgjengelige.

**Til brukeren:** Kontroller at 'dqpnodes.cfg' er riktig konfigurert og at alle vertsnavn, IP-adresser og maskinnavn kan behandles. Du finner riktig konfigurering i dokumentasjonen. Se etter riktig konfigurering av variablene DQP\_SERVER og DQP\_NET og tilhørende poster i filen 'services'. På ESE ser du etter riktig konfigurering av funksjonen 'rah'. Se

etter flere feilsøkingsopplysninger i 'syserr.log' og 'db2diag.log'.

**DB210068E Det ble oppdaget en kommunikasjonsfeil mens nodene holdt på å fullføre behandlingen (årsak =** *årsakskode***).**

**Forklaring:** Start- eller stopp-kommandoen for DB2 Query Patroller kunne ikke fortsette på grunn av en ugyldig resultatfil generert av en av nodene som utfører behandlingen. Resultatfilen kunne ikke tolkes på riktig måte.

**Til brukeren:** Prøv kommandoen på nytt og hvis du forsatt får feil, kontakter du den systemansvarlige eller ser etter flere feilsøkingsopplysninger i 'syserr.log' og 'db2diag.log'.

**DB210069E Prosessen** *prosessnavn* **mislyktes.**

**Forklaring:** Mislykket prosess.

**Til brukeren:** Prøv kommandoen på nytt og hvis du forsatt får feil, kontakter du den systemansvarlige eller ser etter flere feilsøkingsopplysninger i 'syserr.log' og 'db2diag.log'.

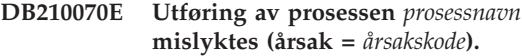

**Forklaring:** Prosessen kunne ikke startes.

**Til brukeren:** Prøv kommandoen på nytt og hvis du forsatt får feil, kontakter du den systemansvarlige eller ser etter flere feilsøkingsopplysninger i 'syserr.log' og 'db2diag.log'.

## **DB210071E Utføring av prosessen** *prosessnavn* **ble avbrutt (årsak =** *årsakskode***).**

**Forklaring:** Kjøreprosess ble avbrutt.

**Til brukeren:** Se etter flere feilsøkingsopplysninger i 'syserr.log' og 'db2diag.log'.

**DB210072E Et eksternt program** *programnavn* **ble ikke funnet (årsak =** *årsakskode***).**

**Forklaring:** Kunne ikke finne en oppgitt utførbar fil.

**Til brukeren:** Kontroller installasjonen eller kontakt den systemansvarlige før du prøver å gi kommandoen på nytt. Se etter flere feilsøkingsopplysninger i 'syserr.log' og 'db2diag.log'.

## **DB210073E Et eksternt program** *programnavn* **kunne ikke startes på grunn av utilstrekkelige ressurser (årsak =** *årsakskode***).**

**Forklaring:** Kunne ikke tildele ressurser for å starte prosessen.

**Til brukeren:** Prøv kommandoen på nytt og hvis du forsatt får feil, kontakter du den systemansvarlige eller ser etter flere feilsøkingsopplysninger i 'syserr.log' og 'db2diag.log'.

#### **DB210074E Et eksternt program** *programnavn* **kunne ikke startes på grunn av for få autorisasjoner (årsak =** *årsakskode***).**

**Forklaring:** Brukeren som starter programmet, har ikke nok autorisasjon til å gjøre dette.

**Til brukeren:** Kontakt den systemansvarlige eller se etter flere feilsøkingsopplysninger i 'syserr.log' og 'db2diag.log'.

## **DB210075E Behandlingen for DQPSTART er fullført.** *Antall* **noder ble startet,** *antall* **noder var allerede startet,** *antall* **noder mislyktes.**

**Forklaring:** Startstyreren i DB2 Query Patroller fullførte behandlingen, men minst en node rapporterte en advarsel eller feil under behandlingen av startkommandoen for noden.

**Til brukeren:** Se etter flere feilsøkingsopplysninger i 'syserr.log' og 'db2diag.log'.

## **DB210076E Behandlingen for DQPSTOP er fullført.** *antall* **noder ble stoppet,** *antall* **noder var allerede stoppet,** *antall* **noder mislyktes.**

**Forklaring:** Stoppstyreren i DB2 Query Patroller fullførte behandlingen, men minst en node rapporterte en advarsel eller feil under behandlingen av stoppkommandoen for noden.

**Til brukeren:** Se etter flere feilsøkingsopplysninger i 'syserr.log' og 'db2diag.log'.

## **DB210085E Operasjonen ble avbrutt fordi den ville ha overskredet begrensningen for konfigurasjonskonsistens. SQLSTATE=***statuskode***.**

**Forklaring:** SQLSTATE=88000,88001: Operasjonen ble avbrutt fordi den ville ha overskredet en av følgende begrensninger for tabellen IWM003\_JOB\_QUEUE:

 $MAX(MAXJOBS)$  <= IWM003\_DATA\_SOURCE.MAX\_JOBS AND  $MAX(MAX COST)$  <= IWM003\_DATA\_SOURCE.COST\_THRESHOLD

SQLSTATE=88002,88003,88004: Operasjonen ble avbrutt fordi den ville ha overskredet en av følgende begrensninger for tabellen IWM003\_DATA\_SOURCE:

 $MAX$  JOBS  $>=$ MAX(IWM003 JOB QUEUE.MAX JOBS) AND  $MAX(MAXJOBS)$  <=

IWM003\_SYS\_PARMS.QRY\_THRESHOLD AND COST\_THRESHOLD >= MAX(IWM003\_JOB\_QUEUE.MAX\_COST) AND MAX(COST\_THRESHOLD) <= IWM003\_SYS\_PARMS.COST\_THRESHOLD

SQLSTATE=88005: Operasjonen ble avbrutt fordi den ville ha overskredet en av følgende begrensninger for tabellen IWM003\_SYS\_PARMS:

QRY THRESHOLD >= MAX(IWM003 DATA SOURCE.MAX JOBS) AND COST\_THRESHOLD >= MAX(IWM003 DATA SOURCE.COST THRESHOLD)

SQLSTATE=88006,88007: Tabellen IWM003\_SYS\_PARMS kan maksimalt ha en rad. Denne raden kan slettes hvis tabellen IWM003\_DATA\_SOURCE er tom.

SQLSTATE=88008: En bruker- eller gruppeprofil med samme navn og kanskje med forskjellig bruk av store og små bokstaver finnes allerede.

**Til brukeren:** Endre konfigurasjonen og oppgi en gyldig verdi for feltet.

**DB210101E Lesing av kø mislyktes under venting på svar fra** *prosess***. Returkode =** *returkode***. Køreferanse =** *køreferanse***. Tidsavbrudd =** *tidsavbrudd***.**

**Forklaring:** Lesing av kø mislyktes under venting på et svar fra *prosess*. Denne feilen kan oppstå hvis tidsavbruddsperioden er for kort eller hvis køreferansen er ugyldig.

**Til brukeren:** Definer DQP\_CHILD\_WAIT DB2-profilvariabelen til en verdi som er større enn *tidsavbruddet* og prøv på nytt. Hvis problemet fortsetter, kontakter du den systemansvarlige for å fjerne *køreferansen* fra systemet.

## **DB210102E DB2-forekomsten ble ikke funnet. Årsakskode =** *årsakskode***.**

**Forklaring:** DB2-forekomsten ble ikke funnet. DB2INSTANCE-systemvariabelen er ikke definert til en gyldig DB2-forekomst.

**Til brukeren:** Kontroller at DB2INSTANCEsystemvariabelen eller DB2-profilvariabelen DB2INSTDEF er definert til en gyldig DB2-forekomst.

**DB210103E Feil under sletting av meldingskø. Årsakskode =** *årsakskode***. Køreferanse =** *køreferanse***.**

**Forklaring:** Det oppstod en feil under sletting av meldingskøen *køreferanse*.

**Til brukeren:** Kontakt den systemansvarlige for å

**DB210104E Feil under klargjøring av meldingskø. Årsakskode =** *årsakskode***. Kønavn =** *kønavn***.**

**Forklaring:** Det oppstod en feil under klargjøring av meldingskøen *kønavn*. Denne feilen kan oppstå hvis en kø med det navnet allerede eksisterer.

**Til brukeren:** Kontakt den systemansvarlige for å fjerne *kønavnet* fra systemet.

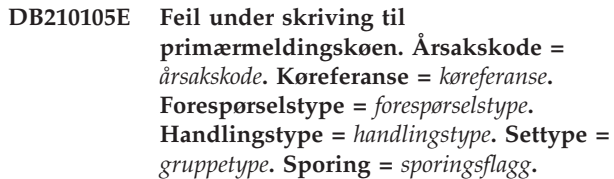

**Forklaring:** Det oppstod en feil under skriving til primærmeldingskøen *køreferanse*. Denne feilen kan oppstå hvis køreferansen er ugyldig.

**Til brukeren:** Kontakt den systemansvarlige for å fjerne *køreferansen* fra systemet.

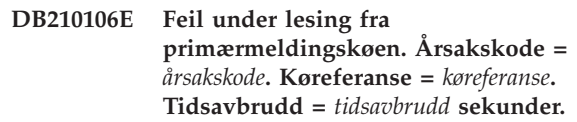

**Forklaring:** Det oppstod en feil under lesing fra primærmeldingskøen *køreferanse*. Denne feilen kan oppstå hvis køreferansen er ugyldig.

**Til brukeren:** Kontakt den systemansvarlige for å fjerne *køreferansen* fra systemet.

**DB210107E Feil under åpning av meldingskøen. Årsakskode =** *årsakskode***. Kønavn =** *kønavn***.**

**Forklaring:** Det oppstod en feil under åpning av meldingskøen *kønavn*. Denne feilen kan oppstå hvis en kø med navnet *kønavn* allerede finnes og denne prosessen ikke har autorisasjon til å åpne den.

**Til brukeren:** Kontakt den systemansvarlige for å fjerne *kønavnet* fra systemet.

**DB210108E Feil under henting av lås for filen** *filnavn***. Årsakskode =** *årsakskode***.**

**Forklaring:** Feil under henting av en fillås for filen *filnavn*. Denne feilen kan oppstå hvis prosessen ikke har autorisasjon til å låse filen *filnavn* i katalogen /.

**Til brukeren:** Hvis filen *filnavn* finnes i katalogen /tmp, kontakter du den systemansvarlige for å fjerne den fra systemet.

## **DB210109E Feil under sending av melding til kø. Årsakskode =** *årsakskode***. Køreferanse =** *køreferanse***. Melding =** *melding***.**

**Forklaring:** Det oppstod en feil under sending av meldingen *melding* til køen *køreferanse*. Denne feilen kan oppstå hvis prosessen ikke har autorisasjon til å skrive til køen.

**Til brukeren:** Kontakt den systemansvarlige for å fjerne *køreferansen* fra systemet.

#### **DB210110E Feil under lukking av meldingskø. Årsakskode =** *årsakskode***. Køreferanse =** *køreferanse***.**

**Forklaring:** Det oppstod en feil under lukking av meldingskøen *køreferanse*. Denne feilen kan oppstå hvis prosessen ikke har autorisasjon til å lukke køen.

**Til brukeren:** Kontakt den systemansvarlige for å fjerne *køreferansen* fra systemet.

**DB210111E For det valgte intervallet og den valgte hyppigheten kan det ikke planlegges noen jobber mellom den valgte startdatoen og -klokkeslettet og sluttdatoen og -klokkeslettet.**

**Forklaring:** Det valgte intervallet og den valgte hyppigheten tillater ikke at det planlegges noen jobber mellom den valgte startdatoen og -klokkeslettet og sluttdatoen og -klokkeslettet.

**Til brukeren:** For å aktivere jobbplanlegging, utfører du ett av følgende alternativer:

- v Endre størrelse på tidsområdet ved å justere startdatoen og -klokkeslettet eller sluttdatoen og -klokkeslettet.
- v Velg et annet intervall og en annen hyppighet for det oppgitte tidsområdet, slik at det er minst en planleggingsmulighet.

## **DB210112E DB2 Query Patroller-tjenerprosessen eller -prosessene** *tjenerprosess* **har stoppet. De resterende DB2 Query Patroller-tjenerprosessene har også stoppet.**

**Forklaring:** Hvis en eller flere DB2 Query Patroller-tjenerprosesser, for eksempel iwm\_logmon, iwm\_net, iwm\_server, iwm\_remote, iwm\_nodemgr eller iwm\_sched har stoppet, stopper også de andre DB2 Query Patroller-tjenerprosessene.

**Til brukeren:** Kontroller filen syserr.log for å finne årsaken som stoppet DB2 Query Patrollertjenerprosessene. Start DB2 Query Patroller-tjeneren på nytt.

## **DB210113E Behandling av nodestart eller -stopp mislyktes. Årsakskode** *årsakskode***.**

**Forklaring:** DB2 Query Patroller kan ikke startes eller stoppes på den oppgitte noden. Årsakskodene er disse:

- **1** En tjenernode finnes allerede i filen dqpnodes.cfg. Det kan bare være en tjenernode.
- **2** Det er ingen tjenernode i filen dqpnodes.cfg.
- **3** Det finnes en post med samme nodenummer i filen dqpnodes.cfg.
- **4** Nodenummeret finnes ikke i filen dqpnodes.cfg.
- **5** Det finnes en post med samme vertsnavn i filen dqpnodes.cfg.
- **6** Nodetypen er ugyldig.
- **7** Kan ikke erstatte tjenernodeposten med en agent. En tjenernode må finnes i filen dqpnodes.cfg.
- **8** Kan ikke slette tjenernodeposten. En tjenernode må finnes i filen dqpnodes.cfg.
- **9** Mer enn en tjenernodepost finnes i filen dqpnodes.cfg. Det kan bare være en tjenernode.
- **10** Det er et ugyldig nodenummer i filen dqpnodes.cfg.
- **11** Det finnes duplikate nodenumre i filen dqpnodes.cfg.
- **12** Det finnes duplikate vertsnavn i filen dqpnodes.cfg.

# **Til brukeren:**

- **1** Oppgi kommandoen på nytt uten å forsøke å tilføye eller starte på nytt en annen tjenernode.
- **2** Tilføy en tjenernode i filen dqpnodes.cfg.
- **3** Sjekk nodenummeret og oppgi kommandoen på nytt med et annet nodenummer.
- **4** Sjekk nodenummeret og oppgi kommandoen på nytt med et eksisterende nodenummer.
- **5** Sjekk vertsnavnet og oppgi kommandoen på nytt med et annet vertsnavn.
- **6** Oppgi kommandoen på nytt med nodetypen ″server″ eller ″agent″.
- **7** Oppgi kommandoen på nytt uten å forsøke å bytte ut tjenernoden med en agent.
- **8** Oppgi kommandoen på nytt uten å forsøke å slette tjenernoden.
- **9** Finn ut hvilken post som er tjenernoden, og fjern de andre tjenernodepostene fra filen dqpnodes.cfg.
- **10** Sjekk nodenumrene i filen dqpnodes.cfg og sørg for at de er gyldige positive heltall.
- **11** Sjekk nodenumrene i filen dqpnodes.cfg og sørg for at de er entydige.
- **12** Sjekk vertsnavnene i filen dqpnodes.cfg og sørg for at de er entydige.
- **Merk:** Du kan starte en tjenernode på nytt med et annet vertsnavn, men du kan ikke slette eller bytte ut den eneste tjenernodeposten.

## **DB210114E Maskinnavnet som er definert i DB2-registervariabelen DQP\_SERVER, stemmer ikke overens med tjenernodeposten i filen dqpnodes.cfg.**

**Forklaring:** DB2-registervariabelen DQP\_SERVER er definert som [vert]:[port], der [vert] viser til IP-adressen til maskinen der DB2 Query Patroller-tjeneren er installert. Denne IP-adressen er ulik IP-adressen til tjenernoden i filen dqpnodes.cfg.

**Til brukeren:** Sørg for at IP-adressen til tjenernodeposten i filen dqpnodes.cfg stemmer overens med IP-adressen som er definert i DB2 registervariabelen DQP\_SERVER.

## **DB210115E Den aktive brukeren er ikke autorisert til å kjøre kommandoen** *kommandonavn***.**

**Forklaring:** Den aktive brukeren har ikke riktig autorisasjon til å kjøre kommandoen. Hvis kommandoen er DQPSTART, DQPSTOP eller IWM\_TRACKER, har bare brukeren "iwm" tillatelse til å kjøre den.

**Til brukeren:** Hvis kommandoen er DQPSTART, DQPSTOP eller IWM\_TRACKER, logger du deg på som bruker "iwm" og oppgir kommandoen på nytt.

## **DB210116E DB2 Query Patroller var allerede startet på denne noden.**

**Forklaring:** DB2 Query Patroller var allerede aktiv da DQPSTART-kommandoen ble oppgitt.

**Til brukeren:** Du starter DB2 Query Patroller igjen ved først å oppgi kommandoen DQPSTOP og deretter kommandoen DQPSTART.

## **DB210117E DB2 Query Patroller var allerede stoppet på denne noden.**

**Forklaring:** DB2 Query Patroller Server var ikke aktiv da DQPSTOP-kommandoen ble oppgitt.

## **DB210118E Filen** *filnavn* **kunne ikke slettes (årsak =** *årsakskode***).**

**Forklaring:** Det ble oppdaget en feil under forsøk på å slette filen *filnavn*.

**Til brukeren:** Sørg for at filen *filnavn* er riktig og finnes på systemet, og at filtillatelsene er riktige.

**DB210120E Klarte ikke å tilkoble til databasen** *databasenavn* **med bruker-ID** *bruker-ID* **på grunn av en gjenopprettelig feil med SQLCODE** *sqlcode***. Prøver igjen innen** *gjenforsøksintervall* **minutt(er).**

**Forklaring:** DB2 Query Patroller-tjeneren klarte ikke å tilkoble til databasen på grunn av en gjenopprettelig feil med SQLCODE *sqlcode*.

**Til brukeren:** Sjekk SQLCODE og rett den gjenopprettelige feilen. DB2 Query Patroller-tjeneren vil forsøke å tilkoble til databasen igjen innen *gjenforsøksintervall* minutt(er).

# **DB210121E Kan ikke gjenopprette status for jobbene som hører til en aktiv node.**

**Forklaring:** Den oppgitte noden er fremdeles aktiv. Gjenoppretting av jobbstatus er bare tillatt for jobber som kjøres på en node som mislyktes.

## **DB210123E Den planlagte datoen kan ikke være i fortiden.**

**Forklaring:** Den oppgitte start- og/eller sluttdatoen er i fortiden.

**Til brukeren:** Kontroller at den planlagte datoen ikke er i fortiden, eller kontroller at datoen og klokkeslettet på operativsystemet er riktig innstilt.

## **DB210200I Alle applikasjoner må frakobles databasen før endringene blir aktivert.**

**Forklaring:** Kommandoen ADD eller DROP DATALINKS MANAGER er blitt behandlet på riktig måte. Likevel kan endringen ikke bli aktiv før alle applikasjoner er blitt frakoblet fra databasen. Etter at applikasjonene er koblet fra databasen, blir endringene aktivert når den første applikasjonen blir tilkoblet databasen.

**Til brukeren:** Kontroller at alle applikasjoner er koblet fra databasen, og oppgi en CONNECT-setning.

**DB210201I Ajourføringsfunksjonen bør kjøres på databasetabeller som inneholder linker til filer på DB2 Data Links Manager. DB2 Data Links Manager utfører ingen fralenking for disse filene.**

**Forklaring:** Kommandoen DROP DATALINKS MANAGER er blitt behandlet på riktig måte. Bekreft at ingen databasetabeller inneholdt linker til filer på DB2 Data Links Manager før du sletter DB2 Data Links Manager. Hvis det finnes slike linker, må de fjernes fra databasetabellene ved hjelp av ajourføringsfunksjonen. Legg merke til at filene forblir i linket tilstand på filsystemet. Hvis du vil vite mer, leser du merknadene om bruk av kommandoen DROP DATALINKS MANAGER i *Command Reference*.

#### **DB210202E Det er reservert mindre enn** *antall* **MB minne for tjeneren. Ingen anbefalinger er kommet. De gjeldende verdiene er i samsvar med de foreslåtte verdiene.**

**Forklaring:** Fordi det er reservert så lite minne til tjeneren, kan ikke veiviseren Ytelseskonfigurering komme med en anbefaling. Konfigurasjonsparameterne blir ikke endret.

**Til brukeren:** Hvis du kan reservere mer minne til tjeneren, kjører du kommandoen på nytt med en høyere verdi for alternativet MEM\_PERCENT.

**DB210203I AUTOCONFIGURE er fullført. Verdiene for databasesystemet eller databasekonfigurasjonen kan ha blitt endret. Forekomsten må startes på nytt før endringene trer i kraft. Det kan også være at du vil binde pakkene på nytt etter at de nye konfigurasjonsparameterne er aktivert, slik at de nye verdiene blir brukt.**

**Forklaring:** Konfigureringsrådgiveren har generert sine anbefalinger, og har oppdatert konfigurasjonsparameterne og størrelsen på bufferområdene etter brukerens ønske.

Endringene blir ikke aktivert før forekomsten blir startet på nytt på tjeneren.

Pakker ble bundet med de gamle

konfigurasjonsparameterne. De må bindes på nytt etter at de nye parameterne er aktivert, for at du skal kunne dra nytte av de nye parameterne.

**Til brukeren:** Når du er klar til å bruke de nye konfigurasjonsparameterne, stopper du forekomsten og starter den på nytt. Bind pakkene på nytt hvis det er nødvendig.

## **DB210204E Det oppstod en feil da konfigureringsrådgiveren forsøkte å hente systeminformasjon fra tjeneren.**

**Forklaring:** Det oppstod en uventet feil. Konfigureringsrådgiveren kan ikke fortsette.

**Til brukeren:** Kontakt den systemansvarlige.

**DB210205W Konfigureringsrådgiveren kunne ikke øke størrelsen på bufferområdene på grunn av at andre minnekrav er fastsatt fra svarene du har gitt. Størrelsen på bufferområdene forblir uforandret. Hvis det foreslåtte settet med konfigurasjonsverdier blir brukt, kan det forårsake sideveksling på tjeneren.**

**Forklaring:** Dette er en advarsel om at det kan være reservert for lite minne til tjeneren for å kjøre arbeidet du har oppgitt.

**Til brukeren:** Se gjennom valgene for denne kommandoen for å kontrollere at arbeidsbeskrivelsen er riktig, eller tilføy mer minne til tjeneren.

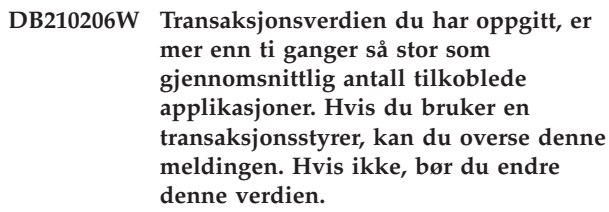

**Forklaring:** Konfigureringsrådgiveren kontrollerer om transaksjonsverdien kan brukes. Transaksjonsverdien kan være for høy hvis du ikke bruker en transaksjonsstyrer.

**Til brukeren:** Hvis du bruker en transaksjonsstyrer, kan du overse denne meldingen. Hvis ikke, oppgir du et lavere antall transaksjoner per minutt eller øker det gjennomsnittlige antall tilkoblede applikasjoner.

## **DB210207E Kan ikke autokonfigurere** *databasenavn***. Opprettelse av databasen** *databasenavn* **mislyktes.**

**Forklaring:** Det oppstod en uventet feil. Konfigureringsrådgiveren kan ikke fortsette, og forsøket på å opprette databasen mislyktes.

**Til brukeren:** Forsøk å kjøre CREATE DATABASE uten alternativet AUTOCONFIGURE, og kjør deretter AUTOCONFIGURE for å konfigurere databasen.

**DB210208E Kan ikke autokonfigurere databaser i EEE-systemet. Opprettelse av databasen** *databasenavn* **mislyktes.**

**Forklaring:** AUTOCONFIGURE-alternativet er ikke tilgjengelig for EEE. Databasen ble ikke opprettet.

**Til brukeren:** Forsøk å kjøre CREATE DATABASE uten alternativet AUTOCONFIGURE, og kjør deretter AUTOCONFIGURE for å konfigurere databasen.

#### **DB210209I Databasen ble opprettet. Start forekomsten på nytt slik at konfigurasjonsendringene kan tre i kraft.**

**Forklaring:** Konfigureringsrådgiveren har oppdatert konfigurasjonsparameterne til databasesystemet, konfigurasjonsparameterne til databasen og størrelsene på bufferområdene i katalogen SYSBUFFERPOOLS.

Endringene blir ikke aktivert før forekomsten blir stoppet på tjeneren.

Pakker ble bundet med de gamle

konfigurasjonsparameterne. De må bindes på nytt etter at de nye parameterne er aktivert, for at du skal kunne dra nytte av de nye parameterne.

**Til brukeren:** Når du er klar til å bruke de nye konfigurasjonsparameterne, stopper du forekomsten og starter den på nytt. Bind pakkene på nytt hvis det er nødvendig.

## **DB210210E Parameteren for APPLY støttes ikke av konfigureringsrådgiveren i denne tjenerutgaven.**

**Forklaring:** Bare APPLY DB OR DBM eller APPLY NONE er gyldige parametere for konfigureringsrådgiveren i denne tjenerutgaven.

**Til brukeren:** Gi kommandoen på nytt med APPLY DB OR DBM eller APPLY NONE.

## **DB210211W AUTOCONFIGURE er fullført, men har bare beregnet anbefalinger for gjeldende databasepartisjon. Det kan hende at du vil kjøre AUTOCONFIGURE på alle databasepartisjoner eller propagere disse anbefalingene til alle databasepartisjoner på systemet.**

**Forklaring:** Konfigureringsrådgiveren har generert sine anbefalinger, og har oppdatert konfigurasjonsparameterne og størrelsen på bufferområdene etter brukerens ønske, bare for gjeldende databasekonfigurasjon.

Endringene blir ikke aktivert før forekomsten startes på nytt på tjeneren, men bør propageres til andre databasepartisjoner på systemet ved å kjøre AUTOCONFIGURE for hver databasepartisjon, eller ved separat brukerhandling.

Pakker ble bundet med de gamle konfigurasjonsparameterne. De må bindes på nytt etter at de nye parameterne er aktivert, for at du skal kunne dra nytte av de nye parameterne.

**Til brukeren:** Når du er klar til å bruke de nye konfigurasjonsparameterne, stopper du forekomsten og starter den på nytt. Bind pakkene på nytt hvis det er nødvendig.

# **DB210212W Anbefalingene fra konfigureringsrådgiveren krever høyere minneprosent enn det som er oppgitt. Ingen anbefalinger er kommet. De gjeldende verdiene er i samsvar med de foreslåtte verdiene.**

**Forklaring:** Det er ikke nok tilgjengelig minne som kan tildeles for å bruke anbefalingene fra konfigureringsrådgiveren.

**Til brukeren:** Gi kommandoen på nytt, og oppgi en større prosentdel minne.

## **DB210213W Det anbefalte antallet lagre for de oppgitte inndataene overskrider det tilgjengelige antallet. Ingen anbefalinger er kommet. De gjeldende verdiene er i samsvar med de foreslåtte verdiene.**

**Forklaring:** Det er ikke nok tilgjengelige lagre for å bruke anbefalingene fra veiviseren Ytelseskonfigurering.

**Til brukeren:** Gi kommandoen på nytt når det er flere tilgjengelige lagre.

## **DB210214W Anbefalt minnestørrelse for oppgitte inndata overskrider tilgjengelig minne. Ingen anbefalinger er kommet. De gjeldende verdiene er i samsvar med de foreslåtte verdiene.**

**Forklaring:** Det er ikke nok tilgjengelig minne som kan tildeles for å bruke anbefalingene fra konfigureringsrådgiveren.

**Til brukeren:** Gi kommandoen på nytt, enten med andre inndataverdier eller når mer minne er tilgjengelig.

## **DB210215W Konfigureringsrådgiveren kunne ikke tildele en minstemengde med minne til bufferområdene på grunn av at andre minnekrav er fastsatt fra svarene du har gitt.**

**Forklaring:** Konfigureringsrådgiveren kan ikke gi anbefalinger basert på de oppgitte databasekravene med de oppgitte minneressursene.

**Til brukeren:** Øk prosentdelen av fysisk minne som er tildelt, hvis det finnes mer tilgjengelig minne. Ellers må du øke det fysiske minnet på tjeneren.

## **DB210220E Det oppgitte kommandonummeret er ugyldig.**

**Forklaring:** Det ble oppgitt et ugyldig kommandonummer for kommandoen EDIT eller RUNCMD. Dette kommandonummeret finnes ikke i gjeldende kommandohistorikk for interaktiv modus for kommandolinjebehandler (CLP).

**Til brukeren:** Kjør HISTORY-kommandoen for å se en liste over gyldige kommandonumre, og gi kommandoen EDIT eller RUNCMD på nytt med et gyldig kommandonummer oppgitt.

# **DB210221E Redigeringsprogrammet** *redigeringsprogram* **kunne ikke startes.**

**Forklaring:** Det ble oppgitt et ugyldig redigeringsprogram for EDIT-kommandoen. Dette redigeringsprogrammet finnes ikke, eller det ligger ikke i banen (PATH).

**Til brukeren:** Redigeringsprogrammet som brukes i EDIT-kommandoen, blir bestemt i følgende rekkefølge:

- v ved å bruke verdien for EDITOR-parameteren i EDIT-kommandoen, hvis var ble oppgitt
- v ved å bruke verdien for registervariabelen DB2\_CLP\_EDITOR, hvis den var definert
- ved å bruke verdien for miljøvariabelen VISUAL, hvis den var definert
- ved å bruke verdien for miljøvariabelen EDITOR, hvis den var definert.

Oppgi et gyldig redigeringsprogram som finnes i PATH (bane) i EDITOR-parameteren i EDIT-kommandoen eller i den riktige register-/miljøvariabelen.

## **DB210222E Verdien som er oppgitt for** *parameter* **er utenfor det gyldige området for** *nummer* **og** *nummer***.**

**Forklaring:** Det ble oppgitt en ugyldig verdi for *parameter*. Denne verdien ligger ikke innenfor det gyldige verdiområdet *nummer* og *nummer*.

**Til brukeren:** Slå opp i den relevante dokumentasjonen for å finne ut det gyldige verdiområdet for *parameter*, og gi kommandoen på nytt med en gyldig verdi.

## **DB210223E Kommandoen** *kommando* **kan bare kjøres i interaktiv modus i kommandolinjebehandleren.**

**Forklaring:** Det ble gjort et forsøk på å kjøre en DB2-kommando i kommandomodus eller satsvis behandling i kommandolinjebehandleren,men denne kommandoen kan bare kjøres i interaktiv modus i kommandolinjebehandleren.

**Til brukeren:** Gi den samme kommandoen på nytt i interaktiv modus i kommandolinjebehandleren.

# **Kapittel 11. DLFM-meldinger**

#### **DLFM001I DLFM-tjeneren er startet.**

**Forklaring:** Data Links File Manager er startet uten feil.

**Til brukeren:** Du behøver ikke å gjøre noe.

#### **DLFM002I DB2 Data Links Manager starter...**

**Forklaring:** DLFM-tjeneren begynner klargjøringsprosessen.

**Til brukeren:** Vent på en melding som viser at oppstartingen av DLFM-tjeneren er ferdig.

#### **DLFM003I DB2 Data Links Manager stopper...**

**Forklaring:** DLFM-tjeneren begynner avslutningsprosessen.

**Til brukeren:** Vent på en melding som viser at avslutningen av DLFM-tjeneren er ferdig.

#### **DLFM101E Feil i oppstartingen av DLFM-tjeneren. Årsakskode =***årsakskode***.**

**Forklaring:** Årsakskode -3

Klargjøringen av Data Links File Manager mislyktes.

- **Årsak:** Mulige årsaker:
	- 1. Det oppstod en feil i klargjøringen av sporingen.
	- 2. Det oppstod en feil i klargjøringen av Common Subsystem.
	- 3. Det oppstod en feil i klargjøringen av DB2-loggstyreren.
	- 4. Det oppstod en feil ved opprettelsen av delte ressurser.
	- 5. Det oppstod en feil ved opprettelse av overvåkingstråden.
	- 6. Det oppstod en feil i sqlowaiteller sqlopost-koden.
	- 7. Det ble gitt en stoppforespørsel før DLFM hadde startet.
	- 8. Den oppstod en feil ved endring til Initdone-status.

## **Til brukeren:**

#### **Løsning:**

Gjør slik:

- 1. Logg deg på systemet som administrator for DB2 Data Links Manager.
- 2. Gi kommandoen dlfm stop for å stoppe Data Links File Manager.
- 3. Gi kommandoen dlfm shutdown for å avslutte Data Links Server.
- 4. Start Data Links Manager ved å gi kommandoen dlfm start.
- 5. Hvis dette ikke løser problemet, kan du se på feilinformasjonen i filen db2diag.log.
- 6. Kontakt systemadministratoren for å få hjelp.

# **DLFM102E Feil under avslutningen av DLFM-tjeneren. Årsakskode =***årsakskode***.**

**Forklaring:** Årsakskode -3

DLFM-tjeneren kunne ikke avsluttes på riktig måte.

**Til brukeren:** Du finner flere opplysninger og instruksjoner i filen db2diag.log.

#### **DLFM103W DLFM-tjeneren er allerede startet.**

**Forklaring:** Data Links Manager-administratoren prøvde å starte DLFM-tjeneren, men DLFM-tjeneren er allerede i gang.

#### **Til brukeren:**

- 1. Kontroller at alle DLFM-prosessene er i gang:
	- v I UNIX bruker du kommandoen dlfm see.
	- v I Windows bruker du Windows Oppgavebehandling.
- 2. Hvis ikke hele settet med DLFM-prosesser står på listen, starter du DLFM på nytt med kommandoen dlfm restart.
- 3. Hvis dette ikke løser problemet, finner du flere opplysninger og instruksjoner i filen db2diag.log.

## **DLFM104W DLFM-tjeneren er ikke startet ennå.**

**Forklaring:** Data Links Manager-administratoren prøvde å stoppe DLFM-tjeneren, men DLFM-tjeneren er ikke i gang.

#### **Til brukeren:**

- 1. Vent ett eller to minutter for å være sikker på at klargjøringen eller avslutningen av DLFM-tjeneren er helt fullført.
- 2. Kontroller at alle DLFM-prosessene er i gang:
	- v I UNIX bruker du kommandoen dlfm see.
	- v I Windows bruker du Windows Oppgavebehandling.
- 3. Hvis det ikke står noen DLFM-prosesser på listen, ble DLFM-tjeneren avsluttet. Da behøver du ikke å gjøre noe mer.
- 4. Hvis du har kontrollert at DLFM-prosessene er i gang, kan du prøve å stoppe DLFM-tjeneren igjen ved hjelp av kommandoen dlfm stop.
- 5. Hvis kommandoen dlfm stop ikke lykkes, bruker du kommandoen dlfm shutdown, som utfører en opprydning i tillegg.
- 6. Hvis dette ikke løser problemet, finner du flere opplysninger og instruksjoner i filen db2diag.log.

## **DLFM121E Prefiksnavnet** *prefiksnavn* **er allerede registrert.**

**Forklaring:** Det oppgitte *prefiksnavnet* er allerede definert på denne Data Links File Manager.

**Til brukeren:** Oppgi den riktige verdien for prefiksnavnparameteren. Bruk kommandoen dlfm list registered prefixes til å få frem en liste over registrerte prefikser.

## **DLFM122E Prefiksnavnet** *prefiksnavn* **kan ikke registreres. Den oppgitte delte stasjonen er allerede registrert under et annet prefiksnavn.**

**Forklaring:** Denne feilen oppstår bare i Windows-miljø. Det delte navnet som er spesifisert i det oppgitte *prefiksnavnet*, er allerede registrert med denne Data Links File Manager under et annet prefiksnavn.

**Til brukeren:** Oppgi det delte navnet for en annen delt stasjon i *prefiksnavnet* som blir registrert. Bruk kommandoen dlfm list registered prefixes til å få frem en liste over registrerte prefikser.

## **DLFM123E Prefiksnavnet** *prefiksnavn* **(***katalognavn***) samsvarer ikke med et DLFS-tilkoblingspunkt eller volumnavn.**

**Forklaring:** Under tilføyingen av et nytt prefiks ble det oppdaget et problem med prefiksbanen. *katalognavn* viser hvor problemet har oppstått.

- v I UNIX er ikke basistilkoblingspunktet eller -volumet definert som et Data Links File System (DLFS).
- v I Windows er ikke prefikset (delingsnavnet) tilordnet til en systemstasjon som er definert som et DLFS.

**Til brukeren:** Oppgi et prefiks som er tilordnet en DLFS-stasjon eller et DLFS-tilkoblingspunkt.

# **DLFM124E Prefiksnavnet** *prefiksnavn* **er ikke registrert som en delt stasjon.**

**Forklaring:** Denne feilen oppstår bare i Windows-miljø. Det delte navnet som er spesifisert i det oppgitte *prefiksnavnet*, samsvarer ikke med noen delt stasjon som er definert på dette systemet.

**Til brukeren:** Oppgi det delte navnet for en annen delt stasjon i *prefiksnavnet* som blir registrert. Kontroller delingsnavnet som er definert i Windows for den delte stasjonen som du vil registrere et prefiks for.

#### **DLFM126E Det oppgitte prefiksnavnet** *prefiksnavn* **er ikke riktig eller ikke registrert tidligere. Returkode =** *returkode***.**

**Forklaring:** Det oppgitte *prefiksnavnet* er ikke registrert på denne Data Links File Manager.

**Til brukeren:** Oppgi den riktige parameterverdien for *prefiksnavn*. Bruk kommandoen dlfm list registered prefixes til å få frem en liste over registrerte prefikser.

## **DLFM128E Ikke mulig å utføre administrasjonsfunksjonen det ble bedt om. Returkode =** *returkode***.**

**Forklaring:** Den forespurte administrasjonsfunksjonen mislyktes. *Returkode* representerer den interne SQL-koden som er knyttet til feilen.

**Til brukeren:** Gjør slik:

- 1. Les informasjonen om feilen i db2diag.log.
- 2. Følg eventuelle instruksjoner som er beskrevet der.
- 3. Hvis problemet vedvarer, rapporterer du det til IBM.

# **DLFM129I Automatisk reservekopiering av DLFM\_DB** *db-omfang* **er utløst. Please wait for the backup to complete.**

**Forklaring:** Data Links File Manager har startet en reservekopiering av DLFM\_DB-databasen eller en tabellplass i databasen. Dette blir gjort for å bevare kritisk informasjon som er registrert som et resultat av den siste dlfm-kommandoen som ble brukt.

**Til brukeren:** Vent til reservekopieringen er fullført. Avhengig av hvor mye filinformasjon som blir vedlikeholdt av Data Links File Manager, kan det ta flere minutter eller mer å fullføre denne prosessen.

# **DLFM151I Disse filene blir oppdatert:** *filliste*

**Forklaring:** Filsettet som er linket til en DATALINK-kolonne med WRITE PERMISSION ADMIN-attributtet som en oppdatering nå utføres for, vil bli vist på en liste etter denne meldingen. Det er bare de filene som allerede er blitt åpnet for oppdatering ved hjelp av et skrivesymbol som vil bli vist.

**Til brukeren:** Du behøver ikke å gjøre noe. Hvis en bruker imidlertid har feilplassert et skrivesymbol som kreves for å fortsette eller fullføre filoppdateringen, bør du kanskje notere symbolet som blir vist sammen med filnavnet.

#### **DLFM201E Feil i DLFM-registreringstjenesten. Årsakskode =***årsakskode***.**

**Forklaring:** Det er en feil i loggstyreren i Data Links File Manager. Dette er forklaringene for de ulike årsakskodene:

- **-2** Feil i databaseregistreringen.
- **-4** Feil i prefiksregistreringen.
- **-6** Feil i registreringen av replikeringsautorisasjon.
- **-8** Feil i registrering av skriveautorisasjon, linkautorisasjon eller begge deler.

#### **Til brukeren:** Gjør slik:

- 1. Les informasjonen om feilen i db2diag.log.
- 2. Rapporter problemet til IBM.

Hvis du vil vite mer om hvordan du registrerer et filsystem, ser du under Beslektede linker nederst i dette emnet.

## **DLFM202E Den oppgitte registreringen av databasetjeneren er ikke gyldig.**

**Forklaring:** Parameteren database\_name, instance\_name eller node\_name parameter, eller alle tre parameterne som er oppgitt i kommandoen, er ugyldige.

**Til brukeren:** Oppgi de riktige verdiene for parameterne database\_name, instance\_name og node\_name. Bruk kommandoen dlfm list registered databases til å få en liste over registreringene for databasetjeneren.

## **DLFM203E Den oppgitte katalogen er ugyldig.**

**Forklaring:** Katalogparameteren som er oppgitt i kommandoen, er ugyldig.

**Til brukeren:** Oppgi et gyldig katalognavn.

## **DLFM204E Den oppgitte katalogen tilhører ikke et registrert prefiks.**

**Forklaring:** Den oppgitte katalogparameteren i kommandoen finnes ikke i noe registrert prefiks.

**Til brukeren:** Oppgi den riktige verdien for katalogparameteren. Bruk kommandoen dlfm list registered prefixes til å få frem en liste over registrerte databaseprefikser.

#### **DLFM205E Den oppgitte katalogtilgangskontrollen er allerede definert.**

**Forklaring:** Tilgangskontrollen for den oppgitte katalogen, db2\_authorization\_id, og database\_server-parametere er allerede definert.

**Til brukeren:** Bruk kommandoen dlfm list registered

directories til å få se eventuelle eksisterende tilgangskontrollposter for disse oppgitte parameterne før du kjører kommandoen på nytt.

## **DLFM206E Den oppgitte katalogtilgangskontrollen ble ikke funnet.**

**Forklaring:** Tilgangskontrollen for den oppgitte katalogen, db2\_authorization\_id, og database\_server-parametere er ikke blitt registrert.

**Til brukeren:** Oppgi de riktige verdiene for parameterne.

## **DLFM207E Det oppgitte prefikset er ikke gyldig.**

**Forklaring:** Den oppgitte prefiksparameteren i kommandoen er ikke et registrert prefiks.

**Til brukeren:** Oppgi den riktige parameterverdien for prefikset. Bruk kommandoen dlfm list registered prefixes til å få frem de registrerte prefiksene. Om nødvendig, kan du bruke kommandoen dlfm add prefix til å registrere det aktuelle prefikset.

```
DLFM208I Denne endringen blir ikke tatt i bruk
 før alle de eksisterende
 DB2-tjenertilkoblingene som tilhører
 brukersett er koblet fra databasen
 (databasenavn db-navn, forekomst
forekomst, node node).
```
**Forklaring:** *brukersett* beskriver settet med brukere (DB2-autorisasjons-IDer) som blir påvirket av denne kommandoen, for eksempel en enkeltbruker, en gruppe med brukere eller alle brukerne (det vil si PUBLIC).

Det er gitt en kommando som krever at den oppgitte DB2-tjeneren kobles fra Data Links File Manager, mens det fremdeles finnes eksisterende tilkoblinger.

**Til brukeren:** Hvis endringen fra den oppgitte kommandoen kreves umiddelbart, må du avslutte alle DB2-tjenertilkoblinger til denne Data Links File Manager som er startet av den angitte settet med brukere som tilhører den angitte databasen.

## **DLFM209E Den oppgitte bruker- eller gruppe-IDen er ikke gyldig.**

## **Forklaring:**

- v En oppgitt ID er ikke en gyldig bruker- eller gruppe-ID i systemet.
- v Brukeren eller gruppen kan ikke referere til bruker-IDen for Data Links Manageradministratoren.
- v En gruppe-ID kan ikke være på mer enn åtte tegn.

## **Til brukeren:**

v Du må opprette IDen i systemet eller oppgi en ID som allerede finnes.

- v Oppgi en bruker eller gruppe som ikke refererer til bruker-IDen for Data Links Manageradministratoren.
- Hvis du oppgir en gruppe, må du passe på at navnet ikke er på mer enn åtte tegn.

#### **DLFM210E Den oppgitte tilgangskontrollen for denne brukeren eller gruppen er allerede definert.**

**Forklaring:** Tilgangskontrollen for den oppgitte bruker- eller gruppe-IDen er allerede definert.

**Til brukeren:** Bruk kommandoen dlfm list registered replication access control eller dlfm list registered users til å kontrollere at den aktuelle tilgangskontrollen allerede er definert. Hvis den ikke er definert, erstatter du bruker-ID, gruppe-IDen eller en annen ID med den aktuelle parameterverdien og gir kommandoen på nytt.

## **DLFM211E Den oppgitte tilgangskontrollen er ikke definert for denne brukeren eller gruppen.**

**Forklaring:** Tilgangskontrollen for den oppgitte bruker- eller gruppe-IDen ble ikke funnet.

**Til brukeren:** Oppgi den riktige

tilgangskontrollverdien. Du kan bruke kommandoen dlfm list registered users, dlfm list registered directories eller dlfm list registered replication access control til å få se de registrerte tilgangskontrollverdiene.

## **DLFM212I Denne endringen blir ikke aktivert før DLFM-tjeneren blir startet på nytt.**

**Forklaring:** Data Links Manager-administratoren gav kommandoen dlfm set link security.

**Til brukeren:** Gi kommandoen dlfm restart hvis du umiddelbart vil endre sikkerhetsfunksjonen for DLFM-fillinken slik det er oppgitt. Ellers blir endringen tatt i bruk neste gang DLFM-tjeneren blir startet på nytt.

## **DLFM215E Prefiksnavnet** *prefiksnavn* **er ikke en gyldig, eksisterende fullstendig bane.**

**Forklaring:** Enten er ikke den oppgitte banen en fullstendig bane (en bane som starter med en skråstrek), eller så finnes ikke den oppgitte banen.

**Til brukeren:** Oppgi et prefiksnavn som er tilordnet en eksisterende fullstendig bane i et DLFS.

## **DLFM217I Denne endringen vil bare bli tatt i bruk for en ny tilkobling til Data Links Manager Replication-demonen.**

**Forklaring:** Endringer (for eksempel i autorisasjonen) som gjøres av den oppgitte kommandoen, vil ikke påvirke noen eksisterende tilkobling til Data Links

Manager Replication-demonen.

**Til brukeren:** Hvis den forespurte endringen i den oppgitte kommandoen må tre i kraft umiddelbart, må du avslutte tilkoblingen til Data Links Manager Replication-demonen og starte en ny tilkobling. Ellers behøver du ikke å gjøre noe mer.

#### **DLFM221E DROP\_DLM-behandling mislyktes. Du finner flere opplysninger i filen db2diag.log.**

**Forklaring:** Data Links Manager kunne ikke starte behandling av linkfjerning og datasanering for den oppgitte databasen. Mulige årsaker:

- Data Links Manager er ikke i gang.
- Verdiene for parameteren database\_name, instance\_name eller host\_name, eller alle tre parameterne, ble oppgitt på feil måte.
- v Det oppstod en feil i en av komponenttjenestene i Data Links Manager.

**Til brukeren:** Gjør slik:

- 1. Kontroller at Data Links Manager er i gang. Hvis den ikke er det, gir du kommandoen dlfm start for å starte DLFM på nytt.
- 2. Oppgi de riktige verdiene for parameterne database\_name, instance\_name og host\_name. Bruk kommandoen dlfm list registered databases til å få en liste over registreringene for databasetjeneren.

Hvis problemet vedvarer, kan du åpne filen db2diag.log og se om det har oppstått feil i noen komponenttjenester (Connection Management Service, Transaction Management Service og så videre). Noter feilkoden i db2diag.log og gjør det som kreves for den feilkoden.

# **DLFM222I Forespørselen for** *forespørselstype* **var vellykket.**

**Forklaring:** Den oppgitte forespørselen (eller kommandoen) ble fullført uten feil.

**Til brukeren:** Du behøver ikke å gjøre noe.

## **DLFM223E Forespørselen for** *forespørselstype* **mislyktes. Returkode =** *returkode***.**

**Forklaring:** Den oppgitte forespørselen eller kommandoen ble ikke fullført uten feil.

**Til brukeren:** Noter eventuelle andre meldinger og koder i tillegg til denne, og se om det finnes mer informasjon om feilen i filen db2diag.log.

## **DLFM224I Forespørselen for** *forespørselstype* **er avbrutt.**

**Forklaring:** Data Links Manager-administratoren bekreftet ikke at den oppgitte kommandoen eller forespørselen skulle fortsette, så den ble avbrutt.

**Til brukeren:** Hvis du fremdeles ønsker å sende forespørselen, må du gi kommandoen på nytt. Ellers behøver du ikke å gjøre noe mer.

#### **DLFM225I Starter behandling av linkfjerning og datasanering for database** *databasenavn* **i forekomst** *forekomstnavn* **på vertsnavnet** *vertsnavn***.**

**Forklaring:** Data Links Manager-administratoren startet og bekreftet behandling av kommandoen dlfm drop\_dlm.

**Til brukeren:** Du behøver ikke å gjøre noe. Alle referanser til den oppgitte databasen vil bli fjernet fra DLFM-tjeneren.

**DLFM252E DLFM-registervariabelen DLFM\_INSTALL\_PATH (***variabelverdi***) peker ikke til den nødvendige** ″**sqllib**″**-katalogen.**

**Forklaring:** Registervariabelen DLFM\_INSTALL\_PATH har verdien som er angitt med variabelverdi, men peker ikke til den nødvendige ″sqllib″-underkatalogen.

**Til brukeren:** Bruk kommandoen db2set for å tildele registervariabelen DLFM\_INSTALL\_PATH en bane som omfatter ″sqllib″-katalogen, der Data Links File Manager er installert.

## **DLFM254I DLFS-konfigurasjonsfilen** *filnavn* **blir gjenopprettet fra reservekopifilen** *reservekopifilnavn***.**

**Forklaring:** DLFS-konfigurasjonsfilen, *filnavn*, ble ikke funnet, men det ble funnet en reservekopi, *reservekopifilnavn*, som blir brukt til å erstatte konfigurasjonsfilen *filnavn*.

**Til brukeren:** Du behøver ikke å gjøre noe.

**DLFM255E** *modulnavn***: Ikke mulig å klargjøre filen db2diag.log. Returkode =** *returkode***. Kontroller at konfigurasjonsvariablene DB2INSTANCE og DLFM\_INSTANCE\_NAME er riktig definert.**

**Forklaring:** Filen db2diag.log kunne ikke åpnes for å registrere informasjon for DB2- og DLFM-feilsøking.

*modulnavn* er navnet på programmet som oppdaget denne feilen.

# **Til brukeren:**

- v Kontroller at databasekonfigurasjonsvariablene DB2INSTANCE og DLFM\_INSTANCE\_NAME er riktig definert.
- v Kontroller at konfigurasjonsvariabelen DIAGPATH for DB2 Database Manager er riktig definert.

• Kontroller at filsystemet der DLFMdatabaseforekomsten ligger, eller filsystemet som DIAGPATH peker til, har nok ledig plass til filen db2diag.log.

Hvis problemet vedvarer, rapporterer du det til IBM.

## **DLFM256E DLFM-databasen** ″**DLFM\_DB**″ **samsvarer ikke med Data Links Manager-versjonen som er installert.** *versjon***.**

**Forklaring:** Innholdet i DLFM-databasen DLFM\_DB indikerer at versjonen av Data Links Manager som du kjører, ikke kan brukes sammen med den versjonen av DLFM\_DB. Den oppgitte kommandoen kunne ikke utføres på grunn av dette problemet.

## **Til brukeren:**

- v Du må konvertere den eksisterende DLFM\_DB-databasen slik at den stemmer overens med den versjonen av Data Links Manager som er installert. Kjør migreringsprogrammet for DLFM-databaser for å utføre denne konverteringen.
- v Hvis du har kjørt migreringsprogrammet for DLFM-databaser, men det ikke ble fullført på riktig måte, må du gjenopprette den opprinnelige DLFM\_DB-databasen og kjøre migreringsprogrammet på nytt til det blir fullført uten feil.
- Hvis migreringsprogrammet for DLFM-databaser ikke fullføres uten feil, må du gjøre dette:
	- 1. Se om du finner mer informasjon om feilen i filen db2diag.log, og følg eventuelle instruksjoner der.
- 2. Hvis du ikke har utført noen Data Links Manager-operasjoner (for eksempel linking av filer, dlfm-kommandoer eller noe som DLFM-tjeneren ville ha lagret i DLFM\_DB-databasen), kan du gjenopprette DLFM\_DB-databasen ved å gi kommandoen dlfm drop\_db og deretter kommandoen dlfm setup. NB: Disse kommandoene sletter eventuelle poster fra tidligere aktiviteter på DLFM-tjeneren.
- 3. Hvis problemet vedvarer, rapporterer du det til IBM.

Merk: Migreringsprogrammet for DLFM-databaser har filnavnet db2dlmmg på UNIX-plattformer og db2dlmmg.exe i Windows.

## **DLFM341E Data Links Manager er blitt avbrutt tidligere. Du må kanskje kjøre kommandoen** ″**DLFM SHUTDOWN**″**. Antall aktive prosesser var:** *ant-prosesser***, returkode =** *returkode***.**

**Forklaring:** Data Links Manager har oppdaget systemressurser som henger igjen fra en tidligere kjøring. Det tyder på at Data Links Manager ble avbrutt slik at den ikke kan startes på nytt før det er ryddet opp i disse systemressursene.

**Til brukeren:** Gjør slik:

- 1. Les informasjonen om feilen i db2diag.log.
- 2. Følg eventuelle instruksjoner som er beskrevet der.
- 3. Gi kommandoen dlfm shutdown for å rydde opp i eventuelle gjenværende ressurser.
- 4. Hvis problemet vedvarer, rapporterer du det til IBM.

## **DLFM402E DLFM kjøres nå i vedlikeholdsmodus. Eneste tillatte behandling er omstart av gjenoppretting. Ingen annen aktivitet kan utføres med denne DLFMen nå.**

**Forklaring:** Det har oppstått en alvorlig feil i Data Links File Manager.

**Til brukeren:** Gjør slik:

- 1. Les informasjonen om feilen i db2diag.log.
- 2. Rett eventuelle feil.
- 3. Start Data Links File Manager på nytt.
- 4. Rapporter problemet til IBM hvis du ikke klarer å løse det på egen hånd.

#### **DLFM501E** *styrertype* **styringstjeneste** *tjenestetype* **mislyktes. Returkode =** *returkode***.**

**Forklaring:** For disse *styrertype*verdiene: Connection, File, Group, Prefix og Transaction, kan du lese om den tilsvarende *tjenestetypen* nedenfor:

#### **AbortTxn**

Mulige årsaker:

- 1. Det er en feil i loggstyreren i Data Links File Manager.
- 2. Det er en feil ved tilgangen til delte systemressurser.
- 3. Det er en feil i operativsystemet.
- 4. Loggfilen for Data Links File Manager er ødelagt.

## **BeginTxn**

Mulige årsaker:

- 1. Det er en feil i loggstyreren i Data Links File Manager.
- 2. Det er en feil ved tilgangen til delte systemressurser.
- 3. Det er en feil i operativsystemet.
- 4. Loggfilen for Data Links File Manager er ødelagt.

#### **CommitTxn**

Mulige årsaker:

- 1. Det er en feil i loggstyreren i Data Links File Manager.
- 2. Det er en feil ved tilgangen til delte systemressurser.
- 3. Det er en feil i operativsystemet.
- 4. Loggfilen for Data Links File Manager er ødelagt.

#### **Connect**

Databasen kunne ikke koble seg til Data Links File Manager. Mulige årsaker:

- 1. Databasen er ikke registrert i Data Links File Manager.
- 2. Det oppstod en feil ved tilgang til delte systemressurser.
- 3. Det oppstod en operativsystemfeil.

## **DefineGroup**

Mulige årsaker:

- 1. Det er en feil i loggstyreren i Data Links File Manager.
- 2. Det er en feil ved tilgangen til delte systemressurser.
- 3. Det er en feil i operativsystemet.
- 4. Loggfilen for Data Links File Manager er ødelagt.

# **DeleteDatabase**

# Mulige årsaker:

- 1. Det er en feil i loggstyreren i Data Links File Manager.
- 2. Det er en feil ved tilgangen til delte systemressurser.
- 3. Det er en feil i operativsystemet.
- 4. Loggfilen for Data Links File Manager er ødelagt.

# **DeleteGroup**

- Mulige årsaker:
	- 1. Det er en feil i loggstyreren i Data Links File Manager.
	- 2. Det er en feil ved tilgangen til delte systemressurser.
	- 3. Det er en feil i operativsystemet.
	- 4. Loggfilen for Data Links File Manager er ødelagt.

## **Disconnect**

# Mulige årsaker:

- 1. Det er en feil i loggstyreren i Data Links File Manager.
- 2. Det oppstod en feil ved tilgang til delte systemressurser.
- 3. Det oppstod en operativsystemfeil.
- 4. Loggfilen for Data Links File Manager er ødelagt.

# **LinkFiles**

## Mulige årsaker:

1. Det er en feil i loggstyreren i Data Links File Manager.

- 2. Det er en feil ved tilgangen til delte systemressurser.
- 3. Det er en feil i operativsystemet.
- 4. Loggfilen for Data Links File Manager er ødelagt.

# **PrepareTxn**

Mulige årsaker:

- 1. Det er en feil i loggstyreren i Data Links File Manager.
- 2. Det er en feil ved tilgangen til delte systemressurser.
- 3. Det er en feil i operativsystemet.
- 4. Loggfilen for Data Links File Manager er ødelagt.

## **QueryARTxns**

Mulige årsaker:

- 1. Det er en feil i loggstyreren i Data Links File Manager.
- 2. Det er en feil ved tilgangen til delte systemressurser.
- 3. Det er en feil i operativsystemet.
- 4. Loggfilen for Data Links File Manager er ødelagt.

## **QueryGroups**

Mulige årsaker:

- 1. Det er en feil i loggstyreren i Data Links File Manager.
- 2. Det er en feil ved tilgangen til delte systemressurser.
- 3. Det er en feil i operativsystemet.
- 4. Loggfilen for Data Links File Manager er ødelagt.

# **QueryGroupsExt**

Mulige årsaker:

- 1. Det er en feil i loggstyreren i Data Links File Manager.
- 2. Det er en feil ved tilgangen til delte systemressurser.
- 3. Det er en feil i operativsystemet.
- 4. Loggfilen for Data Links File Manager er ødelagt.

# **QueryGroupsExt2**

Mulige årsaker:

- 1. Det er en feil i loggstyreren i Data Links File Manager.
- 2. Det er en feil ved tilgangen til delte systemressurser.
- 3. Det er en feil i operativsystemet.
- 4. Loggfilen for Data Links File Manager er ødelagt.

# **QueryPreparedTxns**

Mulige årsaker:

- 1. Det er en feil i loggstyreren i Data Links File Manager.
- 2. Det er en feil ved tilgangen til delte systemressurser.
- 3. Det er en feil i operativsystemet.
- 4. Loggfilen for Data Links File Manager er ødelagt.

# **ReleaseDelete**

Data Links File Manager klarer ikke å slette filen i den tilstanden den er nå. Filen er blitt slettet eller endret av en administrativ bruker mens den ble styrt av Data Links File Manager.

## **ReleaseRestore**

Data Links File Manager klarer ikke å gjenopprette de opprinnelige eierne og tillatelsene for denne filen. Filen er blitt slettet eller endret av en administrativ bruker mens den ble styrt av Data Links File Manager.

## **ResolvePrefixId**

Mulige årsaker:

- 1. Det er en feil i loggstyreren i Data Links File Manager.
- 2. Det er en feil ved tilgangen til delte systemressurser.
- 3. Det er en feil i operativsystemet.
- 4. Loggfilen for Data Links File Manager er ødelagt.

# **ResolvePrefixName**

Prefikset for den oppgitte filen er ikke registrert i Data Links File Manager.

## **TakeOver**

Data Links File Manager klarer ikke å starte styringen av en fil. Filen ble slettet eller endret før Data Links File Manager kunne ta over styringen av filen.

## **UnlinkFile**

Mulige årsaker:

- 1. Det er en feil i loggstyreren i Data Links File Manager.
- 2. Det er en feil ved tilgangen til delte systemressurser.
- 3. Det er en feil i operativsystemet.
- 4. Loggfilen for Data Links File Manager er ødelagt.

# **Til brukeren:**

# **AbortTxn**

Gjør slik:

- 1. Les informasjonen om feilen i db2diag.log.
- 2. Start Data Links File Manager på nytt (hvis det er nødvendig).
- 3. Rapporter problemet til IBM.

# **BeginTxn**

Gjør slik:

- 1. Les informasjonen om feilen i db2diag.log.
- 2. Start Data Links File Manager på nytt (hvis det er nødvendig).
- 3. Rapporter problemet til IBM.

# **CommitTxn**

- Gjør slik:
- 1. Les informasjonen om feilen i db2diag.log.
- 2. Start Data Links File Manager på nytt (hvis det er nødvendig).
- 3. Rapporter problemet til IBM.

## **Connect**

## Gjør slik:

- 1. Les informasjonen om feilen i db2diag.log.
- 2. Administratoren for DB2 Data Links Manager må registrere databasen i Data Links File Manager.
- 3. Hvis problemet vedvarer, rapporterer du det til IBM.

# **DefineGroup**

## Gjør slik:

- 1. Les informasjonen om feilen i db2diag.log.
- 2. Start Data Links File Manager på nytt (hvis det er nødvendig).
- 3. Rapporter problemet til IBM.

# **DeleteDatabase**

Gjør slik:

- 1. Les informasjonen om feilen i db2diag.log.
- 2. Start Data Links File Manager på nytt (hvis det er nødvendig).
- 3. Rapporter problemet til IBM.

# **DeleteGroup**

- Gjør slik:
- 1. Les informasjonen om feilen i db2diag.log.
- 2. Start Data Links File Manager på nytt (hvis det er nødvendig).
- 3. Rapporter problemet til IBM.

## **Disconnect**

- Gjør slik:
	- 1. Les informasjonen om feilen i db2diag.log.
	- 2. Start Data Links File Manager på nytt (hvis det er nødvendig).
	- 3. Rapporter problemet til IBM.

# **LinkFiles**

# Gjør slik:

- 1. Les informasjonen om feilen i db2diag.log.
- 2. Start Data Links File Manager på nytt (hvis det er nødvendig).
- 3. Rapporter problemet til IBM.

# **PrepareTxn**

- Gjør slik:
	- 1. Les informasjonen om feilen i db2diag.log.
	- 2. Start Data Links File Manager på nytt (hvis det er nødvendig).
	- 3. Rapporter problemet til IBM.

# **QueryARTxns**

- Gjør slik:
- 1. Les informasjonen om feilen i db2diag.log.
- 2. Start Data Links File Manager på nytt (hvis det er nødvendig).
- 3. Rapporter problemet til IBM.

# **QueryGroups**

## Gjør slik:

- 1. Les informasjonen om feilen i db2diag.log.
- 2. Start Data Links File Manager på nytt (hvis det er nødvendig).
- 3. Rapporter problemet til IBM.

# **QueryGroupsExt**

## Gjør slik:

- 1. Les informasjonen om feilen i db2diag.log.
- 2. Start Data Links File Manager på nytt (hvis det er nødvendig).
- 3. Rapporter problemet til IBM.

# **QueryGroupsExt2**

## Gjør slik:

- 1. Les informasjonen om feilen i db2diag.log.
- 2. Start Data Links File Manager på nytt (hvis det er nødvendig).
- 3. Rapporter problemet til IBM.

# **QueryPreparedTxns**

Gjør slik:

- 1. Les informasjonen om feilen i db2diag.log.
- 2. Start Data Links File Manager på nytt (hvis det er nødvendig).
- 3. Rapporter problemet til IBM.

## **ReleaseDelete**

Kontroller statusen for denne filen og slett den om nødvendig.

## **ReleaseRestore**

Kontroller statusen for denne filen og endre eierskapet og tillatelsene eller slett filen.

## **ResolvePrefixId**

# Gjør slik:

- 1. Les informasjonen om feilen i db2diag.log.
- 2. Start Data Links File Manager på nytt (hvis det er nødvendig).
- 3. Rapporter problemet til IBM.

#### **ResolvePrefixName**

Administratoren for DB2 Data Links Manager må registrere prefikset for den oppgitte filen på Data Links-tjeneren.

#### **TakeOver**

Data Links File Manager klarer ikke å starte styringen av en fil. Filen ble slettet eller endret før Data Links File Manager kunne ta over styringen av filen.

#### **UnlinkFile**

Gjør slik:

- 1. Les informasjonen om feilen i db2diag.log.
- 2. Start Data Links File Manager på nytt (hvis det er nødvendig).
- 3. Rapporter problemet til IBM.

#### **DLFM701E Ugyldig antall argumenter (***ant-arg***) er oppgitt for** *kommando***. Årsakskode =***årsakskode***.**

**Forklaring:** Det ble oppgitt for mange eller for få argumenter for den oppgitte kommandoen. ant-arg er det antall argumenter som faktisk ble oppgitt.

**Til brukeren:** Oppgi et gyldig antall argumenter for den aktuelle kommandoen. Bruk kommandoen dlfm help til å få mer informasjon om syntaksen for kommandoen.

## **DLFM703E Ikke mulig å hente vertspost i nettverket ved hjelp av det oppgitte tjenernavnet** *tjenernavn***. Returkode =** *returkode***.**

**Forklaring:** Systemfunksjonen ″gethostbyname″ kunne ikke behandle det oppgitte tjenernavnet, og mislyktes med den oppgitte *returkoden*.

**Til brukeren:** Kontroller av det oppgitte tjenernavnet er riktig, og at det er definert i din lokale fil for domenenavntjener eller systemverter.

## **DLFM704E Det oppgitte navnet på styrefilen er ikke knyttet til denne DLFM-tjeneren.**

**Forklaring:** Funksjonen ″dlfm\_export″ krever at ″navnet på styrefilen″ som sendes til den som første parameter, samsvarer med vertsnavnet for den gjeldende DLFM-tjeneren.

**Til brukeren:** Kontroller at det oppgitte ″navnet på styrefilen″ er riktig skrevet, og at det samsvarer med vertsnavnet (eller IP-adressen) for DLFM-tjeneren.

## **DLFM706W Ingen filer å arkivere fra denne DLFM-tjeneren.**

**Forklaring:** Funksjonen ″dlfm\_export″ har lest innholdet i ″styrefilen″ med inndata, men kunne ikke behandle noen av URL-postene der. Dette skyldes

vanligvis at det ikke er noen URLer i filen som refererer til den gjeldende DLFM-tjeneren. Derfor er det ingen filer som kan skrives til arkivfilen med utdata.

**Til brukeren:** Kontroller at minst en av URLene i styrefilen har et vertsnavn som samsvarer med vertsnavnet for den gjeldende DLFM-tjeneren. Hvis ikke, er det faktisk ingen filer som behøver å bli skrevet til et arkiv for denne DLFM-tjeneren. Da er det ikke nødvendig å gjøre mer på denne tjeneren.

#### **DLFM707I** *kommando* **ble fullført uten feil.**

**Forklaring:** Den oppgitte kommandoen fullførte behandlingen uten feil.

**Til brukeren:** Du behøver ikke å gjøre noe.

## **DLFM721E Ugyldig argument (***arg***) oppgitt for kommandoen** *kommando***.**

**Forklaring:** Den oppgitte *arg*-verdien er ikke et gyldig argument for den oppgitte kommandoen.

**Til brukeren:** Kontroller hva som er riktig syntaks for kommandoen, og rett argumentet tilsvarende.

## **DLFM741E Det er oppgitt et ugyldig navn på reservekopikatalog** *kat-navn* **i registervariabelen DLFM\_BACKUP\_DIR\_NAME.**

**Forklaring:** Verdien for registervariabelen DLFM\_BACKUP\_DIR\_NAME, kat-navn, er ugyldig. Katalogen som blir oppgitt i denne variabelen, må være en fullstendig bane (det vil si at katalogen må begynne med en skråstrek på UNIX-plattformer og med en stasjonsbokstav i Windows).

**Til brukeren:** Kontroller at verdien for kat-navn er en fullstendig bane i riktig format, og at den finnes på det gjeldende systemet. (Denne katalogen brukes av Data Links File Manager for reservekopiering av filer.) Bruk kommandoen db2set til å rette verdien for registervariabelen DLFM\_BACKUP\_DIR\_NAME.

## **DLFM742E Ikke tilgang til reservekopikatalogen** *kat-navn* **som er oppgitt i registervariabelen DLFM\_BACKUP\_DIR\_NAME.**

**Forklaring:** Verdien for registervariabelen DLFM\_BACKUP\_DIR\_NAME, *dir-name*, er ugyldig. Katalogen som blir oppgitt med denne variabelen, må være en fullstendig bane for en eksisterende katalog. Det oppgitte *kat-navn* ble ikke funnet.

**Til brukeren:** Kontroller at verdien for *dir-name* er en fullstendig bane som finnes på det gjeldende systemet. (Denne katalogen brukes av Data Links File Manager for reservekopiering av filer.) Bruk kommandoen db2set til å rette verdien for registervariabelen DLFM\_BACKUP\_DIR\_NAME.

## **DLFM743E Fant ikke filen** *filnavn* **som reservekopi på et lokalt lager.**

**Forklaring:** Systemet forventet å finne det oppgitte *filnavn* som reservekopi på det lokale lageret, men den ble ikke funnet.

**Til brukeren:** Gjør slik:

- 1. Les informasjonen om feilen i db2diag.log.
- 2. Følg eventuelle instruksjoner som er beskrevet der.
- 3. Bruk kommandoen db2set DLFM\_BACKUP\_DIR\_NAME til å kontrollere at registervariabelen DLFM\_BACKUP\_DIR\_NAME peker til den katalogen som brukes av denne Data Links File Manager for reservekopiering av filer.
- 4. Hvis den ikke er riktig definert, bruker du kommandoen db2set til å rette verdien for registervariabelen DLFM\_BACKUP\_DIR\_NAME.
- 5. Kontroller at det oppgitte filnavnet faktisk finnes i reservekopikatalogen.

## **DLFM744E Får ikke tilgang til filen** *filnavn* **som reservekopi på lokalt lager.**

**Forklaring:** Systemet fant det oppgitte *filnavn* som reservekopi på det lokale lageret, men fikk ikke tilgang til den.

**Til brukeren:** Gjør slik:

- 1. Les informasjonen om feilen i db2diag.log.
- 2. Følg eventuelle instruksjoner som er beskrevet der.
- 3. Bruk kommandoen db2set DLFM\_BACKUP\_DIR\_NAME til å kontrollere at registervariabelen DLFM\_BACKUP\_DIR\_NAME peker til den katalogen som brukes av denne Data Links File Manager for reservekopiering av filer.
- 4. Hvis den ikke er riktig definert, bruker du kommandoen db2set til å rette verdien for registervariabelen DLFM\_BACKUP\_DIR\_NAME.
- 5. Kontroller at det oppgitte filnavnet faktisk finnes i reservekopikatalogen, og at det har fått minst lesetilgang av fileieren.

## **DLFM746E Det ble ikke funnet noen poster for listen med** *posttype* **som det ble bedt om.**

**Forklaring:** Det ble ikke funnet noen poster av typen *posttype* i Data Links File Managers database som samsvarer med eventuelle kriterier som ble oppgitt.

**Til brukeren:** Du kan eventuelt kjøre denne kommandoen på nytt med andre argumenter eller med andre alternativer for å se om du kan finne den informasjonen om reservekopifilene du leter etter.

#### **DLFM747E Det oppstod en SQL-feil under henting av listen med** *posttype***. Returkode =** *returkode***.**

**Forklaring:** Det oppstod en uventet databasefeil ved forsøk på å hente en liste med poster av typen *posttype* i henhold til kriteriene som var oppgitt. Verdien for *returkode* viser SQL-feilkoden som er knyttet til databasehandlingen.

#### **Til brukeren:** Gjør slik:

- 1. Les informasjonen om feilen i db2diag.log.
- 2. Følg eventuelle instruksjoner som er beskrevet der.
- 3. Hvis problemet vedvarer, rapporterer du det til IBM.

## **DLFM748I Oppgi tallet som tilsvarer** *posttypen* **du vil velge.**

**Forklaring:** Etter denne meldingen ser du en liste over gyldige valg for *posttype*. For at kommandoen skal kunne fortsette behandlingen, må du velge en av postene på denne listen.

**Til brukeren:** Oppgi tallet som tilsvarer posten du vil velge.

## **DLFM749E Det oppstod en SQL-feil under behandling av listen med** *posttype***. Returkode =** *returkode***.**

**Forklaring:** Det oppstod en uventet databasefeil ved forsøk på å hente en liste med poster av typen *posttype* i henhold til kriteriene som var oppgitt. Verdien for *returkode* viser SQL-feilkoden som er knyttet til databasehandlingen.

## **Til brukeren:** Gjør slik:

- 1. Les informasjonen om feilen i db2diag.log.
- 2. Følg eventuelle instruksjoner som er beskrevet der.
- 3. Hvis problemet vedvarer, rapporterer du det til IBM.

## **DLFM750I Bruker DLFM-databasen** *dbnavn***.**

**Forklaring:** Data Links File Manager-miljøet viser at *dbnavn* er navnet på miljøets private DB2-database. Dette er den databasen som vil bli brukt til å hente informasjon om DLFMs reservekopifiler.

**Til brukeren:** Du behøver ikke å gjøre noe.

## **DLFM751E Ikke mulig å koble seg til databasen** *dbnavn***. Returkode =** *returkode***.**

**Forklaring:** Det oppstod en uventet databasefeil ved forsøk på å koble seg til databasen *dbnavn*. Verdien for *returkode* viser SQL-feilkoden som er knyttet til DB2 CONNECT-setningen.

**Til brukeren:** Gjør slik:

- 1. Les informasjonen om feilen i db2diag.log.
- 2. Følg eventuelle instruksjoner som er beskrevet der.
- 3. Kontroller at *dbnavn* er det riktige navnet på DLFM-databasen. (Standardnavnet på denne databasen er ″DLFM\_DB″.)
- 4. Hvis problemet vedvarer, rapporterer du det til IBM.

#### **DLFM801I Starter DLFM-migrering. Vent til behandlingen er fullført.**

**Forklaring:** Migreringsprogrammet for Data Links File Manager har startet. Dette programmet konverterer en tidligere versjons DLFM-miljø til miljøet for DLFM-versjonen som er installert nå.

**Til brukeren:** Vent til migreringen er fullført. Avhengig av hvor mye filinformasjon som blir vedlikeholdt av Data Links File Manager, kan det ta flere minutter eller mer å fullføre migreringsprosessen.

## **DLFM802I Binder migreringspakken.**

**Forklaring:** Migreringsprogrammet for Data Links File Manager binder seg selv til den eksisterende DLFM\_DB-databasen for å kunne fortsette med migreringen til den versjonen av DLFM som er installert nå.

**Til brukeren:** Vent til migreringen er fullført. Avhengig av hvor mye filinformasjon som blir vedlikeholdt av Data Links File Manager, kan det ta flere minutter eller mer å fullføre migreringsprosessen.

## **DLFM803I Reservekopierer DLFM-databasen.**

**Forklaring:** Migreringsprogrammet for Data Links File Manager reservekopierer den eksisterende DLFM\_DB-databasen for å kunne fortsette med migreringen til den versjonen av DLFM som er installert nå.

**Til brukeren:** Vent til migreringen er fullført. Avhengig av hvor mye filinformasjon som blir vedlikeholdt av Data Links File Manager, kan det ta flere minutter eller mer å fullføre migreringsprosessen.

## **DLFM804I Disse databasehandlingene blir utført nå:**

**Forklaring:** Migreringsprogrammet for Data Links File Manager utfører flere databasehandlinger mot den eksisterende DLFM\_DB-databasen for å kunne migrere til den versjonen av DLFM som er installert nå. Listen over databasehandlinger og resultatene blir vist etter denne meldingen.

**Til brukeren:** Vent til migreringen er fullført. Avhengig av hvor mye filinformasjon som blir vedlikeholdt av Data Links File Manager, kan det ta flere minutter eller mer å fullføre migreringsprosessen. **DLFM805I** *databasehandling***: SQL-kode =** *sql-kode***, Returkode =** *returkode***.**

**Forklaring:** Migreringsprogrammet for Data Links File Manager har utført den angitte *databasehandlingen* mot den eksisterende DLFM\_DB-databasen for å kunne migrere til den versjonen av DLFM som er installert nå. *sql-kode* og *returkode* viser resultatet av den angitte *databasehandlingen*.

**Til brukeren:** Vent til den angitte databasehandlingen og hele migreringsprogrammet er fullført. Avhengig av hvor mye filinformasjon som blir vedlikeholdt av Data Links File Manager, kan det ta flere minutter eller mer å fullføre behandlingen.

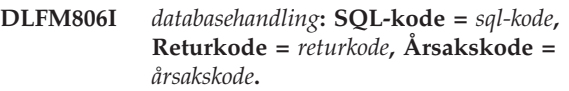

**Forklaring:** Migreringsprogrammet for Data Links File Manager har utført den angitte *databasehandlingen* mot den eksisterende DLFM\_DB-databasen for å kunne migrere til den versjonen av DLFM som er installert nå. *sql-kode*, *returkode* og *årsakskode* viser resultatet av den angitte *databasehandlingen*.

**Til brukeren:** Vent til den angitte databasehandlingen og hele migreringsprogrammet er fullført. Avhengig av hvor mye filinformasjon som blir vedlikeholdt av Data Links File Manager, kan det ta flere minutter eller mer å fullføre behandlingen.

#### **DLFM807I Eksporterer dataene** *datanavn* **til filen** *filnavn***.**

**Forklaring:** Migreringsprogrammet for Data Links File Manager eksporterer det angitte *datanavnet* til arbeidsfilen *filnavn*. Denne eksporteringen blir utført ved hjelp av den eksisterende DLFM\_DB-databasen for å migrere til den versjonen av DLFM som er installert nå.

**Til brukeren:** Vent til eksporteringen og hele migreringsprogrammet er fullført. Avhengig av hvor mye filinformasjon som blir vedlikeholdt av Data Links File Manager, kan det ta flere minutter eller mer å fullføre behandlingen.

## **DLFM808I Antall rader i dataene** *datanavn* **som er eksportert =** *ant-rader***.**

**Forklaring:** Migreringsprogrammet for Data Links File Manager har eksportert *ant-rader* for det angitte *datanavnet* til en arbeidsfil. Denne eksporteringen blir utført ved hjelp av den eksisterende DLFM\_DB-databasen for å migrere til den versjonen av DLFM som er installert nå.

**Til brukeren:** Vent til eksporteringen og hele migreringsprogrammet er fullført. Avhengig av hvor mye filinformasjon som blir vedlikeholdt av Data Links File Manager, kan det ta flere minutter eller mer å

fullføre denne behandlingen.

#### **DLFM809I Laster inn dataene** *datanavn* **fra filen** *filnavn***.**

**Forklaring:** Migreringsprogrammet for Data Links File Manager laster inn det angitte *datanavnet* fra arbeidsfilen *filnavn*. Denne innlastingen blir utført til den eksisterende DLFM\_DB-databasen for å migrere til den versjonen av DLFM som er installert nå.

**Til brukeren:** Vent til innlastingen og hele migreringsprogrammet er fullført. Avhengig av hvor mye filinformasjon som blir vedlikeholdt av Data Links File Manager, kan det ta flere minutter eller mer å fullføre disse prosessene.

## **DLFM810I Antall rader i dataene** *datanavn* **som er lastet inn =** *ant-rader1***, antall rader som er iversatt =** *ant-rader2***.**

**Forklaring:** Migreringsprogrammet for Data Links File Manager har lastet inn *ant-rader1* av det angitte *datanavnet* fra en arbeidsfil og iverksatt *ant-rader2* av disse radene. Denne innlastingen blir utført til den eksisterende DLFM\_DB-databasen for å migrere til den versjonen av DLFM som er installert nå.

**Til brukeren:** Vent til innlastingen og hele migreringsprogrammet er fullført. Avhengig av hvor mye filinformasjon som blir vedlikeholdt av Data Links File Manager, kan det ta flere minutter eller mer å fullføre disse prosessene.

## **DLFM811E Den gjeldende DLFM-databasen kunne ikke reservekopieres. Returkode =** *returkode***. DLFM-migreringen stopper.**

**Forklaring:** Migreringsprogrammet for Data Links File Manager kunne ikke reservekopiere den eksisterende DLFM\_DB-databasen. *returkode* er returkoden fra reservekopieringsprogrammet i DB2.

**Til brukeren:** Gjør slik:

- 1. Les informasjonen om feilen i db2diag.log.
- 2. Følg eventuelle instruksjoner som er beskrevet der.
- 3. Hvis problemet vedvarer, rapporterer du det til IBM.

## **DLFM812I Binder hovedpakkene for DLFM.**

**Forklaring:** Migreringsprogrammet for Data Links File Manager binder den installerte versjonen av DLFM til den migrerte DLFM\_DB-databasen.

**Til brukeren:** Vent til bindingsbehandlingen og hele migreringsprogrammet er fullført. Avhengig av hvor mye filinformasjon som blir vedlikeholdt av Data Links File Manager, kan det ta flere minutter eller mer å fullføre disse prosessene.

## **DLFM813I Alle trinnene i DLFM-migreringen er fullført.**

**Forklaring:** Migreringsprogrammet for Data Links File Manager har fullført konverteringen av den eksisterende DLFM\_DB-databasen slik at den samsvarer med den installerte versjonen av DLFM. Alle trinnene er fullført uten feil.

**Til brukeren:** Du behøver ikke å gjøre noe.

## **DLFM814I DLFM-migreringen er avsluttet.**

**Forklaring:** Migreringsprogrammet for Data Links File Manager har avsluttet.

**Til brukeren:** Noter eventuelle tidligere meldinger som viste om det oppstod feil i DLFMmigreringsprogrammet. Hvis det ikke oppstod feil, trenger du ikke å gjøre noe mer. Hvis det oppstod feil, må du følge instruksjonene for feilmeldingene før du prøver å kjøre migreringsprogrammet på nytt.

# **DLFM815E DLFM-databasen** ″**DLFM\_DB**″ **er i en ukjent tilstand. Gjenopprett den opprinnelige DLFM-databasen og prøv migreringsprogrammet** *dlfm-migreringsprogram* **på nytt.**

**Forklaring:** Innholdet i DLFM-databasen DLFM\_DB stemmer ikke overens med formatet som er forventet for denne versjonen av databasen. Det oppgitte migreringsprogrammet for Data Links Manager, *dlfm-migreringsprogram* kunne ikke utføres på grunn av dette problemet. Problemet kan skyldes at en tidligere kjøring av dette programmet ikke ble fullført.

## **Til brukeren:**

- 1. Gjenopprett den opprinnelige DLFM\_DB-databasen som skal migreres. DLFM\_DB-reservekopien som ble tatt under migreringen, er lagret under katalogen som er oppgitt med DLFM\_BACKUP\_DIR\_NAME-variabelen.
- 2. Kjør migreringsprogrammet for Data Links Manager på nytt. Ikke avbryt programmet mens det kjøres.
- 3. Hvis problemet vedvarer, rapporterer du det til IBM.

Merk: Migreringsprogrammet for Data Links Manager er db2dlmmg på UNIX-plattformer og db2dlmmg.exe i Windows.

# **DLFM816W Den eksisterende DLFM-databasen er allerede i riktig format for den gjeldende Data Links Manager-utgaven, så det er ikke nødvendig å migrere den.**

**Forklaring:** Innholdet i DLFM-databasen DLFM\_DB ser allerede ut til å være i det formatet som forventes for den installerte versjonen av Data Links Manager. Årsaken til at innholdet er i dette formatet, kan være:

- v Databasen ble opprettet ved hjelp av den gjeldende utgaven av Data Links Manager (for eksempel ved hjelp av kommandoene dlfm create eller dlfm setup).
- Databasen ble opprettet med en tidligere utgave av Data Links Manager og er allerede migrert.

## **Til brukeren:**

- v Hvis DLFM\_DB-databasen er opprettet med den gjeldende utgaven av Data Links Manager, trenger du ikke å gjøre noe mer. Det er ikke nødvendig å kjøre migreringsprogrammet for DLFM-databaser med en DLFM\_DB-database som nylig er opprettet.
- Hvis DLFM\_DB-databasen ble opprettet med en tidligere utgave av Data Links Manager og migreringsprogrammet for DLFM-databaser ble utført uten feil, trenger du ikke å gjøre noe mer. Ikke kjør migreringsprogrammet for DLFM-databaser på nytt.
- Hvis DLFM\_DB-databasen ble opprettet med en tidligere utgave av Data Links Manager og migreringsprogrammet for DLFM-databaser ikke ble utført uten feil, må du gjøre dette:
	- 1. Gjenopprett den opprinnelige DLFM\_DB-databasen som skal migreres. DLFM\_DB-reservekopien som ble tatt under migreringen, er lagret under katalogen som er oppgitt med konfigurasjonsvariabelen DLFM\_BACKUP\_DIR\_NAME.
	- 2. Kjør migreringsprogrammet for DLFM-databaser på nytt. Viktig: Ikke avbryt programmet mens det kjøres.
	- 3. Hvis migreringsprogrammet for DLFM-databaser fullføres uten feil, trenger du ikke å gjøre noe mer.
	- 4. Hvis migreringsprogrammet ikke fullføres uten feil, må du notere feilene og følge eventuelle instruksjoner for disse feilene.
	- 5. Hvis problemet vedvarer, rapporterer du det til IBM.

## **DLFM817E Tabellen** *tabellnavn* **er ikke tom.**

**Forklaring:** Migreringsprogrammet for DLFM-databaser prøvde å opprette en tabellen med navnet *tabellnavn*, men det finnes allerede en tabell med dette navnet som ikke er tom i DLFM-databasen DLFM\_DB.

Merk: Migreringsprogrammet for Data Links Manager er db2dlmmg på UNIX-plattformer og db2dlmmg.exe i Windows.

## **Til brukeren:**

- Hvis du har opprettet tabellen tidligere og satt inn data i den, kan du slette tabellen hvis du ikke trenger den, eller endre navnet på den slik at de første tre bokstavene i tabellnavnet ikke er 'dfm'.
- v Når du har fjernet tabellen med dette navnet fra DLFM\_DB-databasen, gjør du slik:
- 1. Kjør migreringsprogrammet for DLFM-databaser på nytt. Viktig: Ikke avbryt programmet mens det kjøres.
- 2. Hvis migreringsprogrammet fullføres uten feil, trenger du ikke å gjøre noe mer.
- 3. Hvis migreringsprogrammet ikke fullføres uten feil, må du notere feilene og følge eventuelle instruksjoner for disse feilene.
- 4. Hvis problemet vedvarer, rapporterer du det til IBM.

## **DLFM818E Tabellen** *tabellnavn* **har allerede kolonnen** *kolonnenavn***.**

**Forklaring:** Migreringsprogrammet for DLFM-databaser prøvde å tilføye en kolonne med navnet *kolonnenavn* til tabellen med navnet *tabellnavn*, men det finnes allerede en kolonne med det navnet i tabellen. Merk: Migreringsprogrammet for DLFM-databasen har filnavnet db2dlmmg på UNIX-plattformer og db2dlmmg.exe i Windows.

## **Til brukeren:** Gjør slik:

- 1. Gjenopprett den opprinnelige DLFM\_DB-databasen som skal migreres. DLFM\_DB-reservekopien som ble tatt under migreringen, er lagret under katalogen som er oppgitt med konfigurasjonsvariabelen DLFM\_BACKUP\_DIR\_NAME.
- 2. Hvis du har tilføyd denne kolonnen til denne tabellen tidligere, må du slette kolonnen fra tabellen. Det er bare Data Links Manager som skal endre tabellene i DLFM\_DB-databasen.
- 3. Hvis ikke du har tilføyd denne kolonnen til denne tabellen, ble den trolig tilføyd under en tidligere, ufullstendig kjøring av migreringsprogrammet for DLFM-databaser. Denne kolonnen ble fjernet fra den aktuelle tabellen i DLFM\_DB-databasen da du gjenopprettet den opprinnelige DLFM\_DB i det første trinnet ovenfor.
- 4. Kjør migreringsprogrammet for DLFM-databaser på nytt. Viktig: Ikke avbryt programmet mens det kjøres.
- 5. Hvis migreringsprogrammet fullføres uten feil, trenger du ikke å gjøre noe mer.
- 6. Hvis migreringsprogrammet ikke fullføres uten feil, må du notere feilene og følge eventuelle instruksjoner for disse feilene.
- 7. Hvis problemet vedvarer, rapporterer du det til IBM.

#### **DLFM819I Bufferområdet** *bufferområdenavn* **finnes allerede.**

**Forklaring:** Migreringsprogrammet for DLFM-databaser prøvde å opprette et bufferområde med navnet *bufferområdenavn*, men det finnes allerede et bufferområde med dette navnet med de riktige egenskapene (for eksempel sidestørrelse) i

DLFM-databasen DLFM\_DB. Merk: Migreringsprogrammet for DLFM-databasen har filnavnet db2dlmmg på UNIX-plattformer og db2dlmmg.exe i Windows.

**Til brukeren:** Du behøver ikke å gjøre noe. Siden det eksisterende bufferområdet har de nødvendige egenskapene, vil det bli brukt for innholdet i DLFM\_DB.

## **DLFM820E Bufferområdet** *bufferområdenavn* **er allerede definert, men med feil sidestørrelse.**

**Forklaring:** Migreringsprogrammet for DLFM-databaser prøvde å opprette et bufferområde med navnet *bufferområdenavn*, men det finnes allerede et bufferområde med dette navnet med en ukorrekt egenskap (for eksempel sidestørrelse) i DLFM-databasen DLFM\_DB. Merk: Migreringsprogrammet for DLFM-databasen har filnavnet db2dlmmg på UNIX-plattformer og db2dlmmg.exe i Windows.

**Til brukeren:** Gjør slik:

- 1. Hvis du har opprettet dette bufferområdet tidligere, sletter du det. Det er bare programmet Data Links Manager som skal endre innholdet i DLFM\_DB-databasen.
- 2. Kjør migreringsprogrammet for DLFM-databaser på nytt. Viktig: Ikke avbryt programmet mens det kjøres.
- 3. Hvis migreringsprogrammet fullføres uten feil, trenger du ikke å gjøre noe mer.
- 4. Hvis migreringsprogrammet ikke fullføres uten feil, må du notere feilene og følge eventuelle instruksjoner for disse feilene.
- 5. Hvis problemet vedvarer, rapporterer du det til IBM.

## **DLFM821I Tabellplassen** *tabellplassnavn* **finnes allerede.**

**Forklaring:** Migreringsprogrammet for DLFM-databaser prøvde å opprette en tabellplass med navnet *tabellplassnavn*, men det finnes allerede en tabellplass med dette navnet med de riktige egenskapene (for eksempel sidestørrelse) i DLFM-databasen DLFM\_DB.

**Til brukeren:** Du behøver ikke å gjøre noe. Siden den eksisterende tabellplassen har de nødvendige egenskapene, vil den bli brukt for innholdet i DLFM\_DB-databasen.

# **DLFM822E Tabellplassen** *tabellplassnavn* **er allerede definert, men med feil sidestørrelse.**

**Forklaring:** Migreringsprogrammet for DLFM-databaser prøvde å opprette en tabellplass med navnet *tabellplassnavn*, men det finnes allerede en

tabellplass med feil sidestørrelse i DLFM-databasen DLFM\_DB. Merk: Migreringsprogrammet for DLFM-databasen har filnavnet db2dlmmg på UNIX-plattformer og db2dlmmg.exe i Windows.

## **Til brukeren:** Gjør slik:

- 1. Hvis du har opprettet denne tabellplassen tidligere, sletter du det. Det er bare programmet Data Links Manager som skal endre innholdet i DLFM\_DB-databasen.
- 2. Kjør migreringsprogrammet for DLFM-databaser på nytt. Viktig: Ikke avbryt programmet mens det kjøres.
- 3. Hvis migreringsprogrammet fullføres uten feil, trenger du ikke å gjøre noe mer.
- 4. Hvis migreringsprogrammet ikke fullføres uten feil, må du notere feilene og følge eventuelle instruksjoner for disse feilene.
- 5. Hvis problemet vedvarer, rapporterer du det til IBM.

# **DLFM823I Tiden det tok å utføre migreringen av DLFM-databasen var:** *minutter***:***sekunder* **(minutter:sekunder).**

**Forklaring:** Innholdet i DLFM-databasen DLFM\_DB er migrert uten feil. Tiden det tok å utføre migreringen er oppgitt i minutter og sekunder.

**Til brukeren:** Du trenger ikke å gjøre noe. Migreringsprogrammet for DLFM-databaser må få fullføre de siste prosessene uten å bli avbrutt.

Merk: Migreringsprogrammet for DLFM-databaser har filnavnet db2dlmmg på UNIX-plattformer og db2dlmmg.exe i Windows.

## **DLFM841E Programmet** *programnavn* **kan bare kjøres i et UNIX-miljø.**

**Forklaring:** Det oppgitte programmet ble utført i et annet miljø enn AIX eller Solaris Operating Environment, for eksempel Windows.

**Til brukeren:** Kjør programmet i AIX eller Solaris Operating Environment.

# **DLFM842I Starter** *migreringstype***-migrering. Vent til behandlingen er fullført.**

**Forklaring:** Migreringstypen kan enten være ″filsystem,″ for programmet dlfm\_migrate\_fsid, eller ″prefiks″, for programmet dlfm\_migrate\_prefix.

Migreringsprogrammet for Data Links File Manager av typen *migreringstype* har begynt behandlingen. Dette programmet vil logisk migrere et filsystem eller prefiks fra et eksisterende sted til et nytt sted, slik det er oppgitt i argumentene for programmet.

**Til brukeren:** Vent til migreringen er fullført. Avhengig av hvor mye filinformasjon som blir vedlikeholdt av Data Links File Manager, kan det ta flere minutter eller mer å fullføre migreringsprosessen. Hvis du vil ha informasjon om hvordan du migrerer et Data Links-filsystem til et annet platelager, kan du lese disse hjelpeemnene:

- Migrere et Data Links-filsystem til et annet platelager på AIX
- v Migrere et Data Links-filsystem til et annet platelager på Solaris Operating Environment
- v Migrere et Data Links-filsystem til et annet platelager på Windows
- Migrere et DLFF-aktivert filsystem til et annet platelager

#### **DLFM843E** *filsystem* **er ikke tilkoblet.**

**Forklaring:** Det oppgitte filsystemet er ikke tilkoblet.

**Til brukeren:** Koble til det oppgitte filsystemet. Hvis du vil ha informasjon om hvordan du tilkobler et filsystem, kan du lese Aktivere og registrere filsystemer med DLFM (AIX, Solaris).

## **DLFM844I Behandler** *prefiksnavn* **med filsystem-ID** *fsid***...**

**Forklaring:** Migreringen av filsystemet for det oppgitte DLFM-prefikset, med den tilhørende filsystem-IDen, blir utført.

**Til brukeren:** Du behøver ikke å gjøre noe. Ikke avbryt programmet mens det kjøres. Hvis du vil ha informasjon om hvordan du migrerer et Data Links-filsystem til et annet platelager, kan du lese disse hjelpeemnene:

- v Migrere et Data Links-filsystem til et annet platelager på AIX
- Migrere et Data Links-filsystem til et annet platelager på Solaris Operating Environment
- Migrere et Data Links-filsystem til et annet platelager på Windows
- Migrere et DLFF-aktivert filsystem til et annet platelager

#### **DLFM845I** *filantall* **filposter er oppdatert i DLFM-databasen...**

**Forklaring:** *filantall* linket filinformasjonsposter i DLFM-databasen DLFM\_DB er behandlet hittil under utføringen av en filsystemmigrering. Denne statusmelding vil bli vist med jevne mellomrom, slik at du ser hvor langt behandlingen av databasen er kommet.

**Til brukeren:** Du behøver ikke å gjøre noe. La migreringen av filsystemet få fortsette uten å avbryte den.

#### **DLFM846I Antall filposter som krever oppdatering i DLFM-databasen, var** *filantall***.**

**Forklaring:** Til sammen *filantall* linkede filinformasjonsposter i DLFM-databasen DLFM\_DB ble behandlet i fasen for oppdatering av filinformasjon i migreringen av filsystemet. Hvis antall filer er 0, var det ikke noe informasjon for filer i det migrerte filsystemet som krevde oppdatering (for eksempel hvis filsystem-IDen er uendret mellom det opprinnelige filsystemet og det nye filsystemet).

**Til brukeren:** Du behøver ikke å gjøre noe. La migreringen av filsystemet få fullføre behandlingen av de gjenstående migreringsfasene uten å avbryte den.

## **DLFM847I Alle trinnene i migreringen av filsystemet er fullført.**

**Forklaring:** Migreringsprogrammet for DLFM-filsystemer har fullført de nødvendige oppdateringene i DLFM-databasen DLFM\_DB for å samstemme den med endringene i filsystemet.

**Til brukeren:** Du behøver ikke å gjøre noe.

## **DLFM848I Alle trinnene i prefiksmigreringen er fullført. Prefiksbanen er endret fra** *prefiks1* **til** *prefiks2***.**

**Forklaring:** Migreringsprogrammet for DLFM-prefiksmigrering har fullført de nødvendige oppdateringene i DLFM-databasen DLFM\_DB for å samstemme den med endringen i det oppgitte prefikset fra *prefiks1* til *prefiks2*.

**Til brukeren:** Du behøver ikke å gjøre noe.

#### **DLFM853E Transaksjonsloggen for DLFM-databasen er full. Øk plasstildelingen for loggen og kjør programmet på nytt.**

**Forklaring:** Transaksjonsloggen for DLFM-databasen DLFM\_DB er full. Det er ikke mer plass tilgjengelig logging av transaksjonsbehandling på DLFM-databasen.

**Til brukeren:** Øk parameterne for transaksjonsloggen i databasekonfigurasjonen for DLFM\_DB-databasen på DLFM-tjeneren. Når plasstildelingen for loggen er økt, kan du kjøre dette programmet på nytt. Hvis du trenger mer informasjon om hvordan du øker plasstildelingen for loggen, kan du lese Sikre nok DB2-loggplass for DLFM\_DB.

#### **DLFM900I DLFM-tjeneren har stoppet.**

**Forklaring:** Data Links File Manager ble stoppet eller avbrutt.

**Til brukeren:** Hvis DLFM ble avbrutt, må du gi kommandoene dlfm shutdown og deretter dlfm start for å starte DLFM på nytt.

**DLFM901E Det oppstod en systemfeil. Returkode =** *returkode***. Kommandoen kan ikke behandles. Refer to the db2diag.log file for additional information.**

**Forklaring:** Det oppstod en uventet feil i systemmiljøet eller under behandlingen. Mulige årsaker:

- 1. Ikke mulig å utføre en automatisk reservekopiering av DLFM\_DB-databasen.
- 2. Ikke mulig å hente filinformasjon fra filsystemet.
- 3. Ikke mulig å opprette en underprosess.
- 4. Ikke mulig å utføre en systemkommando.
- 5. Ikke mulig å hente informasjon om en databaseforekomst.
- 6. Det oppstod en uventet SQL-feil.
- 7. Ikke mulig å utføre en filsystemoperasjon (for eksempel bytte katalog).
- 8. Ikke mulig å hente systemklokkeslettet.
- 9. Det oppstod en intern behandlingsfeil.
- 10. Ikke mulig å klargjøre filen db2diag.log.
- 11. Ikke mulig å generere en unik intern prefiks-ID.

#### **Til brukeren:** Gjør slik:

- 1. Les informasjonen om feilen i db2diag.log.
- 2. Følg eventuelle instruksjoner som er beskrevet der.
- 3. Hvis problemet vedvarer, rapporterer du det til IBM.

## **DLFM908E Det oppstod gjentatte feil ved utføring av handlingen** *fil-handling* **på filen** *filnavn***. DLFM blir stoppet.**

**Forklaring:** Data Links Manager kunne ikke ta over filer fra eller frigi filer til filsystemet. En eller flere filer som er i ferd med å bli overtatt, kunne kanskje ikke reservekopieres til arkivet. Dette var filer som var satt inn i, eller slettet fra, en DATALINK-kolonne. Før iverksettingen kunne fullføres, oppstod kanskje en av disse situasjonene:

- v Filsystemet som inneholdt filen, ble frakoblet.
- v Filen ble slettet av en administrativ bruker.
- v Arkivtjeneren eller arkivlagerområdet er ikke tilgjengelig nå.

## **Til brukeren:** Gjør slik:

- 1. Sørg for at filsystemet er tilgjengelig, og kontroller at filen finnes.
- 2. Hvis en fil skulle overtas, men ikke kunne reservekopieres, må du kontrollere at arkivtjeneren og arkivlageret er tilgjengelig.
- 3. Hvis filen ikke var slettet og nå er tilgjengelig, starter du Data Links Manager på nytt. Da blir filen kanskje frigitt, slik at Data Links Manager kan brukes igjen.

Hvis filen var slettet, eller hvis problemet vedvarer, rapporterer du det til IBM.

#### **DLFM909E Det oppstod gjentatte feil ved erstatning av filen** *eksisterende\_fil* **med filen** *erstatningsfil***. DLFM blir stoppet.**

**Forklaring:** Data Links Manager klarte ikke å erstatte en eksisterende fil med en erstatningsfil. Før iverksettingen kunne fullføres, oppstod kanskje en av disse situasjonene:

- v Filsystemet som inneholdt filene, ble frakoblet.
- v Erstatningsfilen ble slettet av en administrativ bruker.

#### **Til brukeren:** Gjør slik:

- 1. Sørg for at filsystemet er tilgjengelig, og kontroller at erstatningsfilen finnes.
- 2. Hvis erstatningsfilen ikke var slettet og nå er tilgjengelig, starter du Data Links Manager på nytt. Omstarten frigir kanskje filen, slik at Data Links Manager kan brukes igjen.

Hvis filen var slettet, eller hvis problemet vedvarer, rapporterer du det til IBM.

# **Kapittel 12. DQP-meldinger**

#### **DQP0001E The database name must be specified in the command.**

**Forklaring:** The command syntax requires that the database name be specified.

**Til brukeren:** See the Query Patroller documentation for a detailed description of the command.

Specify the database name and reissue the command.

#### **DQP0002E Query Patroller server is unable to connect to database** *databasename***.**

**Forklaring:** Query Patroller was not able to establish a connection to the *databasename* database.

**Til brukeren:** Ensure that the database name is correct and that the database manager is running.

See the qpdiag.log file for possible causes of this message. If the problem persists, contact IBM Support.

#### **DQP0003E Unable to start the Query Patroller server.**

**Forklaring:** Query Patroller cannot be started.

**Til brukeren:** See the qpdiag.log file for possible causes of this message. If the problem persists, contact IBM Support.

#### **DQP0004E Unable to stop the Query Patroller server.**

**Forklaring:** The Query Patroller server cannot be stopped.

**Til brukeren:** Verify that the Query Patroller server was actually running when you attempted to stop it. See the qpdiag.log file for possible causes of this message. If the problem persists, contact IBM Support.

#### **DQP0005E Query Patroller configuration cannot be found for database** *databasename***.**

**Forklaring:** The configuration cannot be found for database *databasename*.

**Til brukeren:** Issue the qpstop command to stop Query Patroller.

**DQP0006E Unable to find the Java Properties file** *filename***.**

**Forklaring:** The required properties file *filename* cannot be found.

**Til brukeren:** Check the sqllib/msg/<locale>/qp/

directory to determine if the Properties files exist.

If the problem persists, contact IBM Support.

#### **DQP0007E An internal error** *error* **has occurred.**

**Forklaring:** An internal error occurred during processing.

**Til brukeren:** See the qpdiag.log file for possible causes of this message. If the problem persists, contact IBM Support.

## **DQP0008E User** *username* **does not have a submitter profile.**

**Forklaring:** Each user is required to have a submitter profile.

**Til brukeren:** Request that the administrator define a submitter profile for the user.

#### **DQP0009E File** *filename* **cannot be opened.**

**Forklaring:** An error occurred while attempting to open the specified file.

**Til brukeren:** Ensure that the file exists and that its permissions are correct.

See the qpdiag.log file for possible causes of this message. If the problem persists, contact IBM Support.

## **DQP0010E User** *user-ID* **does not have an effective submitter profile.**

**Forklaring:** The user *user-ID* does not have an effective Query Patroller submitter profile. This may occur due to one or more of the following reasons:

- The user may not have a submitter profile.
- The user and/or group submitter profiles(s) belonging to the user may have been suspended.

**Til brukeren:** Request that the database administrator create a submitter profile or have the submitter profile reactivated.

## **DQP0011E The submission preferences dialog cannot be displayed because neither** *property-file1* **nor** *property-file2* **was found.**

**Forklaring:** The properties file cannot be found. As a result, the submission preferences dialog cannot be displayed.

**Til brukeren:** Verify that the files exist.

## **DQP0012E The database** *databasename* **has not been setup for use with Query Patroller.**

**Forklaring:** To use Query Patroller on a database, Query Patroller needs to be installed on the server that contains the database. During installation, the databases whose queries are to be managed by Query Patroller are chosen and Query Patroller control tables and stored procedures are created in this database. If you need to manage queries of additional databases using Query Patroller, then you must run the qpsetup command for each database.

**Til brukeren:** Request that an administrator install Query Patroller on the server containing the database or, if this has already been done, request that the administrator run the qpsetup command to setup Query Patroller for the database.

If the qpsetup command has been run for the database and the problem persists, check that the file db2qp exists in INSTPATH/function on UNIX or the file db2qp.dll exists on INSTPATH\function on Windows, where INSTPATH is the DB2 instance directory.

## **DQP0019E SYSADM authority is required to issue** *command-name* **command.**

**Forklaring:** The command requires SYSADM authority.

**Til brukeren:** Request that the system administrator run the command.

#### **DQP0020E Function not supported. Reason code =** *reason-code***.**

**Forklaring:** The statement cannot be processed because it violates a restriction as indicated by the following reason code:

- **1** The connection codepage cannot be set because the functionality is not yet available.
- **2** The restriction is unknown.

**Til brukeren:** The action corresponding to the reason code is:

- **1** Update the Query Patroller client to a newer version.
- **2** If the problem persists, contact IBM Support.

## **DQP0021E The DB2 server and the Query Patroller server are at a different product level.**

**Forklaring:** The DB2 server and the Query Patroller server must be on the same product level.

**Til brukeren:** Ensure that your DB2 server and Query Patroller server are at the same product level. If you have applied a FixPak on the DB2 server before installing Query Patroller server, ensure that you reapply the FixPak.

See the Query Patroller documentation for a description of the product prerequisites.

#### **DQP0024E An unexpected error** *error* **occurred.**

**Forklaring:** An unexpected error occurred.

**Til brukeren:** See the qpdiag.log file for possible causes of this error.

## **DQP0025E Invalid timestamp format** *format***.**

**Forklaring:** The timestamp format that the user specified is invalid. The correct timestamp format is YYYY-MM-DD HH24:MI:SS.

**Til brukeren:** Refer to the Query Patroller documentation for a detailed description of the command.

Specify the correct timestamp format and reissue the command.

**DQP0406E Unable to start the Query Controller as the maximum number of** *maxnumber* **Query Controllers is already running.**

**Forklaring:** There has been an attempt to start more than the maximum number of allowed Query Controllers.

**Til brukeren:** Use one of the Query Controllers that is currently running.

## **DQP0408E DBADM authority is required to run the command** *commandname***.**

**Forklaring:** The command *command-name* requires DBADM authority.

**Til brukeren:** Request that the database administrator grant DBADM authority and reissue the command.

## **DQP0409E The Query Patroller system settings do not exist.**

**Forklaring:** Query Patroller cannot be run when the system settings do not exist.

**Til brukeren:** Issue the qpsetup command to create the Query Patroller system settings.

See the Query Patroller documentation for a detailed description of the qpsetup command.

## **DQP0410E The submission preferences for the PUBLIC group do not exist.**

**Forklaring:** Query Patroller cannot be run when the submission preferences for the PUBLIC group do not exist.

**Til brukeren:** Recreate the submission preferences for

the PUBLIC group and issue the qpstart command to start Query Patroller.

#### **DQP0412I The database connection has been reestablished.**

**Forklaring:** The database connection has been reestablished.

**Til brukeren:** No action required.

#### **DQP0413E The database connection has been lost. Query Patroller is terminated.**

**Forklaring:** The database connection has been lost. As a result, Query Patroller has terminated.

**Til brukeren:** Reestablish the database connection and issue the qpstart command to restart Query Patroller.

#### **DQP0414E Query Patroller was not stopped because there are active queries.**

**Forklaring:** Query Patroller was not stopped because there are queued or active queries.

**Til brukeren:** Reissue the command using the FORCE option. If the active queries are forced, they will be in an inconsistent state until Query Patroller is restarted and the query recovery is complete.

#### **DQP0415I The estimated cost of the query exceeds the maximum allowed for the user's submitter profile.**

**Forklaring:** The query will be held.

**Til brukeren:** Request that the database administrator run or cancel the query.

## **DQP0416E The estimated cost of the query exceeds the maximum query cost for the system.**

**Forklaring:** The query will be held.

**Til brukeren:** Request that the database administrator run or cancel the query.

## **DQP0417E The number of queries running has reached the maximum allowed for the system.**

**Forklaring:** The query will be placed in the queue.

**Til brukeren:** The query will run automatically when the number of queries running drops below the maximum allowed for the system.

## **DQP0418E The number of queries running for user** *username* **is the maximum number allowed for the submitter profile.**

**Forklaring:** The query will be placed in the queue.

**Til brukeren:** The query will run automatically when the number of queries running drops below the maximum allowed for the system.

**DQP0419E The number of queries running under query class** *queryclassnumber* **is the maximum allowed for the query class.**

**Forklaring:** The query will be placed in the queue.

**Til brukeren:** The query will run automatically when the number of queries running drops below the maximum allowed for the query class.

## **DQP0420I The sum of the estimated cost and the current system workload exceeds the maximum system workload allowed.**

**Forklaring:** The sum of the estimated cost of the query submitted and the current system workload is greater than the maximum system workload allowed.

**Til brukeren:** Increase the maximum system workload allowed, if desired.

# **DQP0421I The estimated cost of the query exceeds the maximum system workload allowed.**

**Forklaring:** The query is being held because its estimated cost exceeds the maximum system workload allowed.

**Til brukeren:** Request that the administrator release the query so that it can run, or increase the maximum system workload allowed.

#### **DQP0422E DB2 Query Patroller license cannot be found.**

**Forklaring:** A valid license key for DB2 Query Patroller cannot be found or it has expired.

**Til brukeren:** Install a license key for the fully entitled version of the product. You can obtain a license key for the product by contacting your IBM representative or authorized dealer.

## **DQP0423E Query Patroller is already started.**

**Forklaring:** Unable to start Query Patroller as it is already running.

**Til brukeren:** To restart Query Patroller, issue the qpstop command and then issue qpstart.

#### **DQP0424E No start Query Patroller command was issued.**

**Forklaring:** The start Query Patroller command has not been processed. It must be processed before a stop Query Patroller command is issued.

**Til brukeren:** Issue a start Query Patroller command, qpstart, and resubmit the current command.

## **DQP0431E The DB2 Query Patroller service could not be started. Reason code** *reason-code***.**

**Forklaring:** The explanation corresponding to the reason code is:

- 1. The service does not exist.
- 2. The current user does not have proper authority to start or stop the service.
- 3. The service fails to start.
- 4. The logon information for the service is not correct.

**Til brukeren:** The action corresponding to the reason code is:

- 1. Ensure that the service exists. If the service does not exist, then it may have been removed manually or the installation of DB2 Query Patroller did not complete successfully. In either case, DB2 Query Patroller must be reinstalled.
- 2. Ensure that the logon information for the service is correct and issue the command again.
- 3. Issue the command again. If the problem persists, contact your system administrator or see the qpdiag.log file for possible causes of this message.
- 4. Ensure that the logon information for the service is correct and issue the command again.

## **DQP0432E Unable to communicate with the DB2 Query Patroller Java process.**

**Forklaring:** The command successfully created a Java process for DB2 Query Patroller, however, there was a communication error while trying to obtain output. The communication error may occur if a network error exists or if the Java process have been terminated abnormally.

**Til brukeren:** See the qpdiag.log file for possible causes of this message. If the problem persists, contact IBM Support.

## **DQP1001E The date or time specified is not valid.**

**Forklaring:** The date or time specified is in an incorrect format.

**Til brukeren:** Enter the correct format for the date and time.

## **DQP1002E The start date and time specified must occur before the end date and time.**

**Forklaring:** The specified start date and time must precede the end date and time.

**Til brukeren:** Specify a start date and time that occur before the end date and time.

## **DQP1003E The operation was aborted because it would violate the consistency of the date. SQLSTATE =** *sqlstate***.**

**Forklaring:** The Query Patroller control tables have triggers to protect the consistency of the data contained in them. Such a trigger has been activated through an action that has been attempted. The operation was aborted due to a configuration consistency constraint violation.

**Til brukeren:** Examine the qpschema.sql file to find the trigger that signaled the SQLSTATE. Based on this examination, make the necessary adjustments to prevent the trigger from aborting the action again.

#### **DQP1004E A memory allocation error occurred.**

**Forklaring:** There was not enough memory to continue processing.

**Til brukeren:** Ensure that your system has sufficient memory.

See the Query Patroller documentation for the system memory requirements. If the problem persists, contact IBM Support.

## **DQP1005E The time range must not be greater than two years.**

**Forklaring:** The time range specified is greater than two years.

**Til brukeren:** Specify a time range that is within the next two years and reissue the command.

**DQP1006E SQL statement** *sqlstmt* **failed with SQLCODE** *SQLCODE***.**

**Forklaring:** The SQL statement failed.

**Til brukeren:** Check the qpdiag.log file for possible causes of this message. If the problem persists, contact IBM Support.

## **DQP1008E SQL data type** *datatype* **is not supported.**

**Forklaring:** The SQL data type is not supported.

**Til brukeren:** See the Query Patroller documentation for information about supported SQL data types.

#### **DQP1009E Result destination is too large to view.**

**Forklaring:** The Query Patroller Center and Query Patroller Command Line Processor cannot return your results because the results exceed the maximum size limit of the control table.

**Til brukeren:** Resubmit the query and ensure that the results are returned to your application rather than stored in a result table.

If your query generated a result table because it was run in the background, resubmit the query with your submission preferences set to wait until results are returned.

If your query generated a result table because it was held and then run, ask an administrator to raise the query cost of your submitter profile so that you can resubmit the query without having it held.

Alternatively, you can select directly from the result table, but the names of the columns in the result table do not match those of your query and the result table contains an additional column, A0000.

#### **DQP1010E File** *filename* **cannot be accessed.**

**Forklaring:** The specified file cannot be accessed.

**Til brukeren:** Ensure that the file exists and that the file permissions are correct.

#### **DQP1011E User** *username* **is not authorized to issue the command.**

**Forklaring:** The command cannot run because the user does not possess the necessary authorization level.

**Til brukeren:** Check the Query Patroller documentation for the required authorization. Request that the database administrator grant the user the required authority and reissue the command.

#### **DQP1012E File** *filename* **does not exist.**

**Forklaring:** The specified file does not exist.

**Til brukeren:** Ensure that the file exists. If the problem persists, contact IBM Support.

#### **DQP1023E An error occurred while saving to the file** *filename***.**

**Forklaring:** Possible causes of this message include:

- v The file does not have the correct file permissions.
- The file name does not conform to the file system convention.

#### **Til brukeren:** Possible solutions include:

- Verify the file permissions.
- Specify the correct file name.

#### **DQP1024W Creation, change, or removal of a query class will not take effect until the Query Patroller server is restarted.**

**Forklaring:** You have just created, changed, or deleted a query class. This will change the behavior of how queries are processed by the Query Patroller server. This change in behavior will not occur until the next time Query Patroller is started.

**Til brukeren:** Request that an administrator restart the Query Patroller server by issuing the qpstop command followed by the qpstart command on the computer where the Query Patroller server is running.

#### **DQP1025W The update will not take effect until the Query Patroller server is restarted.**

**Forklaring:** The settings will not take effect until the Query Patroller server is restarted.

**Til brukeren:** Restart the Query Patroller server to have the changes take effect.

## **DQP1026W The update was successful. However, communication with the Query Patroller server has failed.**

**Forklaring:** The update was successful. However, the Query Patroller server cannot be contacted to reflect the changes.

**Til brukeren:** Restart the Query Patroller server to see the reflected changes.

## **DQP1028E The network operation did not complete within a reasonable amount of time. The command cannot be completed.**

**Forklaring:** The network operation did not complete within a reasonable amount of time. The command cannot be completed.

**Til brukeren:** Reissue the command when the network is not as busy. If problem persists, contact the system administrator to analyze if there is a network error.

**DQP2020E The path** *path* **is invalid.**

**Forklaring:** The specified path is invalid.

**Til brukeren:** Verify the path and reissue the command.

#### **DQP2101I Operator profile for user** *username* **was added successfully.**

**Forklaring:** An operator profile was created for the user.

**Til brukeren:** No action required.

**DQP2102I Operator profile for group** *groupname* **was added successfully.**

**Forklaring:** An operator profile was created for the group.

**Til brukeren:** No action required.

**DQP2103I Operator profile for user** *username* **was updated successfully.**

**Forklaring:** An existing user operator profile was updated.

**Til brukeren:** No action required.

**DQP2104I Operator profile for group** *groupname* **was updated successfully.**

**Forklaring:** An existing group operator profile was updated.

**Til brukeren:** No action required.

**DQP2105I Operator profile for user** *username* **was removed successfully.**

**Forklaring:** A user operator profile was removed.

**Til brukeren:** No action required.

**DQP2106I Operator profile for group** *groupname* **was removed successfully.**

**Forklaring:** A group operator profile was removed.

**Til brukeren:** No action required.

**DQP2107E Operator profile for user** *username* **does not exist.**

**Forklaring:** The user operator profile is not defined.

**Til brukeren:** Ensure that the user name specified is correct and reissue the command.

**DQP2108E Operator profile for group** *groupname* **does not exist.**

**Forklaring:** The group operator profile is not defined.

**Til brukeren:** Ensure that the group name specified is correct and reissue the command.

**DQP2109E Operator profile for user** *username* **already exists.**

**Forklaring:** The user operator profile already exists.

**Til brukeren:** Ensure that the user name specified is unique and reissue the command.

#### **DQP2110E Operator profile for group** *groupname* **already exists.**

**Forklaring:** The group operator profile already exists.

**Til brukeren:** Ensure that the group name specified is unique and reissue the command.

#### **DQP2111I There are no operator profiles defined.**

**Forklaring:** There are no operator profiles defined to display.

**Til brukeren:** No action required.

**DQP2112I Query class** *queryclassID* **was added successfully.**

**Forklaring:** A new query class was defined.

**Til brukeren:** No action required.

**DQP2113I Query class** *queryclassID* **was updated successfully.**

**Forklaring:** An existing query class was updated.

**Til brukeren:** No action required.

#### **DQP2114I Query class** *queryclassID* **was removed successfully.**

**Forklaring:** A query class was removed.

**Til brukeren:** No action required.

**DQP2115E Query class** *queryclassID* **does not exist.**

**Forklaring:** The query class does not exist.

**Til brukeren:** Ensure that the query class ID specified is correct and reissue the command.

## **DQP2116E The query class with the same maximum query cost value already exists.**

**Forklaring:** The query class already exists.

**Til brukeren:** Specify a query class that does not already exist and reissue the command.

#### **DQP2117I There are no query classes defined.**

**Forklaring:** There are no existing query classes. There is no information to list.

**Til brukeren:** No action required.

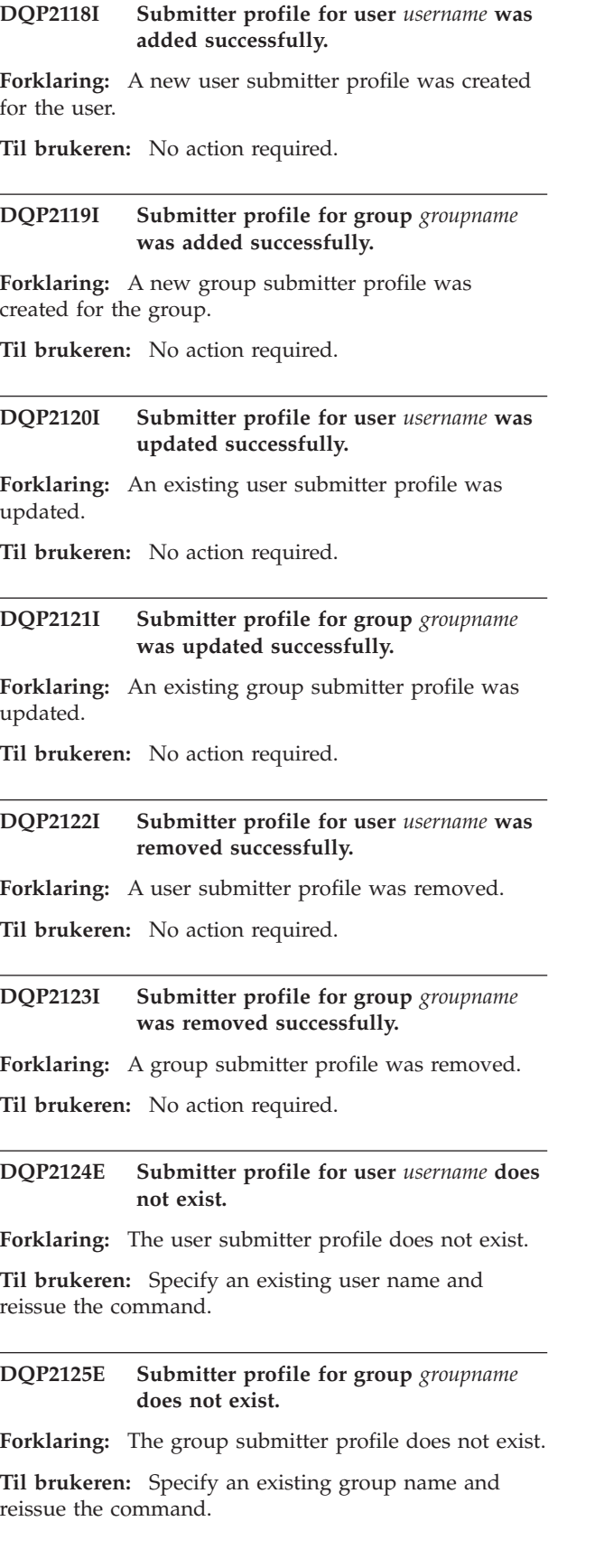

**DQP2126E Submitter profile for user** *username* **already exists. Forklaring:** The user submitter profile exists. **Til brukeren:** Specify a unique user name and reissue the command. **DQP2127E Submitter profile for group** *groupname* **already exists. Forklaring:** The group submitter profile exists. **Til brukeren:** Specify a unique group name and reissue the command. **DQP2128I No submitter profiles exist. Forklaring:** There are no submitter profiles. There is no information to list. **Til brukeren:** No action required. **DQP2129I The settings for the Query Patroller system were updated successfully. Forklaring:** The settings for the Query Patroller system were updated successfully. **Til brukeren:** No action required. **DQP2130E Query** *queryID* **does not exist. Forklaring:** The query ID specified does not exist. **Til brukeren:** Specify an existing query ID and reissue the command.

## **DQP2131I No queries matching the input criteria exist.**

**Forklaring:** There is no information to list as there are no queries that match the input criteria.

**Til brukeren:** Modify the input criteria, if necessary.

**DQP2132I New submission preferences for user** *username* **were added.**

**Forklaring:** New user submission preferences were created for the user.

**Til brukeren:** No action required.

# **DQP2133I Submission preferences for user** *username* **were updated successfully.**

**Forklaring:** Existing submission preferences were updated.

**Til brukeren:** No action required.

#### **DQP2134I Submission preferences for user** *username* **were removed. This user will use the default submission preferences.**

**Forklaring:** An individual's submission preferences were removed.

**Til brukeren:** No action required.

#### **DQP2135E Submission preferences for user** *username* **already exist.**

**Forklaring:** The user submission preferences already exist.

**Til brukeren:** Specify a unique user name and reissue the command.

**DQP2136I All result tables were removed successfully.**

**Forklaring:** All of the result tables were dropped.

**Til brukeren:** No action required.

**DQP2137I There are no existing result tables to drop.**

**Forklaring:** There are no result tables to drop.

**Til brukeren:** No action required.

#### **DQP2138I The result tables belonging to user** *username* **were removed successfully.**

**Forklaring:** The result tables were dropped.

**Til brukeren:** No action required.

**DQP2139I There are no result tables belonging to user** *username***. Nothing was removed.**

**Forklaring:** There are no result tables to drop.

**Til brukeren:** No action required.

**DQP2140I Result tables for query** *queryID* **were removed successfully.**

**Forklaring:** The result tables were dropped.

**Til brukeren:** No action required.

#### **DQP2141I Result table for query** *queryID* **does not exist. Nothing was removed.**

**Forklaring:** The result table for the specified query does not exist.

**Til brukeren:** No action required.

#### **DQP2142E Query** *queryID* **is not in the correct state.**

**Forklaring:** The query is not in the correct state to execute the command.

**Til brukeren:** Verify the state of the query and reissue the command.

**DQP2143E Invalid time unit** *timeunit* **specified for parameter** *parametername***.**

**Forklaring:** The time unit specified for the parameter is invalid.

**Til brukeren:** See the Query Patroller documentation for a detailed description of the command.

Specify the correct time unit and reissue the command.

**DQP2144E The parameter** *parametername* **specified is not correct.**

**Forklaring:** The parameter specified is not correct.

**Til brukeren:** Check the Query Patroller documentation for a detailed description of the command. Correct the syntax and reissue the command.

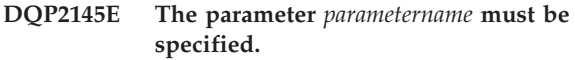

**Forklaring:** The command syntax specified is not correct.

**Til brukeren:** Check the Query Patroller documentation for a detailed description of the command. Correct the syntax and reissue the command.

**DQP2146E An incorrect value** *value* **was specified for the parameter** *parametername***.**

**Forklaring:** An incorrect value was specified for the parameter.

**Til brukeren:** Check the Query Patroller documentation for a detailed description of the command. Correct the parameter value and reissue the command.

#### **DQP2147E Missing value for parameter** *parametername***.**

**Forklaring:** A required parameter value is missing from the command.

**Til brukeren:** Check the Query Patroller documentation for a detailed description of the command. Include the necessary parameter value and reissue the command.
# **DQP2148E Unexpected keyword** *keyword***, expected keyword might be** *keyword***.**

**Forklaring:** A keyword that does not apply to the command was encountered.

**Til brukeren:** Check the Query Patroller documentation for a detailed description of the command. Correct the syntax and reissue the command.

### **DQP2149E Unexpected end of command, expected value might include** *value***.**

**Forklaring:** A syntax error in the command was detected.

The command cannot be processed.

**Til brukeren:** See the Query Patroller documentation for a detailed description of the command.

Correct the syntax and reissue the command.

### **DQP2150E The parameter** *parametername* **cannot be specified more than once.**

**Forklaring:** The parameter *parametername* is specified more than once.

**Til brukeren:** Check the Query Patroller documentation for a detailed description of the command. Correct the syntax and reissue the command.

#### **DQP2151E There is no default value for parameter** *parametername***.**

**Forklaring:** The parameter does not have a default value.

**Til brukeren:** Check the Query Patroller documentation for a detailed description of the command. Specify a valid parameter value and reissue the command.

#### **DQP2152E The value of parameter** *parametername* **cannot be null.**

**Forklaring:** A value must be specified for parameter *parametername*.

**Til brukeren:** Check the Query Patroller documentation for a detailed description of the command. Provide a value for the parameter and reissue the command.

# **DQP2153E The value of parameter** *parametername* **must be surrounded by single quotation marks.**

**Forklaring:** The parameter must be surrounded by single quotation marks.

**Til brukeren:** Check the Query Patroller documentation for a description of how to run a command. Surround the parameter value with single quotation marks and reissue the command.

#### **DQP2154E The query is no longer running and the query status is unknown.**

**Forklaring:** The query is not running, but its final status cannot be determined. It may have completed successfully or failed. This is an abnormal situation which may have been caused by the following scenarios:

- The Query Patroller server crashed, or was shut down with the FORCE option, terminated because of a power outage, or its connection to DB2 was forced off while this query was running.
- v The DB2 server crashed, was shut down with the force option, or terminated because of a power outage, while this query was queued or running.
- The Query Patroller server did not respond within an expected time frame when DB2 attempted to report query completion status.

**Til brukeren:** Examine the client application that submitted the query for the query status and results. Resubmit the query if necessary.

#### **DQP2155E User** *username* **is suspended.**

**Forklaring:** The user is not authorized to submit queries, nor perform any Query Patroller commands.

**Til brukeren:** Request that the database administrator reactivate the user submitter profile.

# **DQP2156E Communication with the Query Patroller server has timed out.**

**Forklaring:** The DB2 server cannot connect to or communicate with the Query Patroller server within the expected time frame.

**Til brukeren:** The Query Patroller server may be temporarily overloaded, leading to a slower than normal response time. Check the system workload and ensure that the Query Patroller system is tuned properly for optimal performance. Resubmit the query if necessary.

If the problem persists, contact IBM Service.

#### **DQP2157E Submission preferences for user** *username* **do not exist.**

**Forklaring:** There are no existing submission preferences for the user.

**Til brukeren:** Create submission preferences for the user or specify a user name that has existing submission preferences.

#### **DQP2158E The submission preferences belonging to user** *username* **cannot be copied onto itself.**

**Forklaring:** The submission preferences cannot be copied onto itself.

**Til brukeren:** Specify a different username and reissue the command.

#### **DQP2159I The query information for query** *queryID* **has been removed.**

**Forklaring:** There is no existing information related to the *queryID* query.

**Til brukeren:** No action required.

#### **DQP2160I The historical information for query** *queryID* **has been removed.**

**Forklaring:** There is no existing historical information related to the *queryID* query.

**Til brukeren:** No action required.

#### **DQP2161I All query information has been removed.**

**Forklaring:** The query information has been removed.

**Til brukeren:** No action required.

# **DQP2162I All historical query information has been removed.**

**Forklaring:** The historical query information has been removed.

**Til brukeren:** No action required.

#### **DQP2163I Query** *queryID* **has been canceled.**

**Forklaring:** The query has been canceled.

**Til brukeren:** No action required.

# **DQP2164I The query information for** *number* **queries older than** *timeunit* **has been removed.**

**Forklaring:** The information related to queries older than *timeunit* was removed.

**Til brukeren:** No action required.

**DQP2165I The historical query information for** *number* **queries older than** *timeunit* **has been removed.**

**Forklaring:** The historical information related to queries older than *timeunit* was removed.

**Til brukeren:** No action required.

#### **DQP2166E The query** *queryID* **cannot be canceled. The query has already been completed, canceled, or aborted.**

**Forklaring:** The query *queryID* cannot be canceled because the query has already been completed, canceled, or aborted.

**Til brukeren:** No action required.

# **DQP2167E Unexpected keyword** *keyword***, end of command is expected.**

**Forklaring:** A keyword that does not apply to the command was encountered.

**Til brukeren:** Check the Query Patroller documentation for a detailed description of the command. Correct the syntax and reissue the command.

**DQP2168I The query information for all the specified queries has been removed.**

**Forklaring:** The query information has been removed.

**Til brukeren:** No action required.

# **DQP2169I The historical information for all the specified queries has been removed.**

**Forklaring:** The historical information for the queries has been removed.

**Til brukeren:** No action required.

# **DQP2170I** *Number* **result tables older than** *timeunit* **have been dropped.**

**Forklaring:** The result tables have been removed because they were older than *timeunit*.

**Til brukeren:** No action required.

# **DQP2171I Query Patroller has processed** *number* **queries and historical data was generated for** *number* **queries successfully**

**Forklaring:** Historical data was generated for the number of queries identified.

**Til brukeren:** If the number of queries processed and the number of queries that were generated for historical data is the same, no action is required.

If this is not the case, see the qpdiag.log for possible causes of this message. If the problem persists, contact IBM Support.

**DQP2172I The query class update may take a long time. Currently queued and newly submitted queries will remain queued until the process is completed.**

**Forklaring:** The query class update may take a long time to complete.

**Til brukeren:** No action required.

# **DQP2173E A query class update is in progress. Another update cannot be performed at this time.**

**Forklaring:** A query class update cannot be performed while another query class update is in progress.

**Til brukeren:** Reissue the command after the current update is complete.

#### **DQP2174I The maximum number of query classes has been exceeded.**

**Forklaring:** The maximum number of query classes has been reached. New query classes cannot be created.

**Til brukeren:** Decrease the number of existing query classes.

### **DQP2175I A query class with the same maximum query cost value already exists or the maximum number of query classes has been exceeded.**

**Forklaring:** The maximum number of query classes has been reached. New query classes cannot be created.

Query classes must have a unique query cost value.

**Til brukeren:** Decrease the number of existing query classes and ensure that all query classes have a unique query cost value.

#### **DQP2176E The length of the keyword** *keyword* **exceeds the maximum length allowed.**

**Forklaring:** The length of the specified keyword has exceeded the maximum length allowed.

**Til brukeren:** Ensure that the keyword is valid and reissue the command.

#### **DQP2177E The public submitter profile cannot be specified.**

**Forklaring:** By default, the user's own submitter profile would be used automatically, if it exists. If it does not exist, the user can specify a group submitter profile that the user belongs to.

**Til brukeren:** Reissue the command and specify a group submitter profile, or do not specify a submitter profile.

#### **DQP2178E An invalid user name or password was entered.**

**Forklaring:** An invalid user name or password was entered.

**Til brukeren:** Reissue the command with the correct user name and password.

**DQP2179I Historical query information does not exist.**

**Forklaring:** Unable to remove historical information for some queries as the information does not exist.

**Til brukeren:** No action required.

# **DQP2180W Query** *queryid* **is now running in the background.**

**Forklaring:** The specified query is now running in the background.

**Til brukeren:** No action required.

# **DQP2181E The query was aborted because the number of rows in the result set is larger than the number of rows that can be accommodated in the result table.**

**Forklaring:** Query Patroller attempted to create a result table for this query because it was either run in the background or held and then released from held state. The submission preferences of this submitter stated that in the event the result set is longer than the maximum allowed, no result should be returned.

Query Patroller aborted the query when it detected that the number of rows returned by the query would exceed the maximum size of a result table specified in the submitter profile under which this query was submitted.

**Til brukeren:** Modify the query to reduce the number of rows it returns or request that an administrator or operator increase the number of rows allowed for a result table. If the query was run in the background, try waiting for the result instead of releasing the application.

#### **DQP2182I Held query** *queryid* **has been run.**

**Forklaring:** The specified query is running in the background.

**Til brukeren:** No action required.

# **DQP2183E Query** *queryid* **cannot be run in the background.**

**Forklaring:** The specified query cannot be run in the background.

**Til brukeren:** See the Query Patroller documentation

for the class of queries that can be run in the background.

**DQP2184E Result tables older than** *time-unit* **do not exist.**

**Forklaring:** The result tables do not exist. Nothing was removed.

**Til brukeren:** No action required.

**DQP2185I Query information older than** *time-value* **does not exist.**

**Forklaring:** The query information cannot be removed as it does not exist.

**Til brukeren:** No action required.

**DQP2186I Historical query information older than** *time-value* **does not exist.**

**Forklaring:** The historical query information cannot be removed as it does not exist.

**Til brukeren:** No action required.

**DQP2187W Submission preferences for user** *username* **were added successfully. However, communication with the Query Patroller server has failed. The changes have not been reflected on the Query Patroller server.**

**Forklaring:** The new submission preferences for the user were added successfully. However, the Query Patroller server cannot be contacted to reflect the changes.

**Til brukeren:** Restart the Query Patroller server to see the reflected changes.

**DQP2188W Submission preferences for user** *username* **were updated successfully. However, communication with the Query Patroller server has failed. The changes have not been reflected on the Query Patroller server.**

**Forklaring:** The submission preferences for the user were updated successfully. However, the Query Patroller server cannot be contacted to reflect the changes.

**Til brukeren:** Restart the Query Patroller server to see the reflected changes.

**DQP2189W Submitter profile for user** *username* **was added successfully. However, communication with the Query Patroller server has failed. The changes have not been reflected on the Query Patroller server.**

**Forklaring:** The submitter profile for the user was added successfully. However, the Query Patroller server cannot be contacted to reflect the changes.

**Til brukeren:** Restart the Query Patroller server to see the reflected changes.

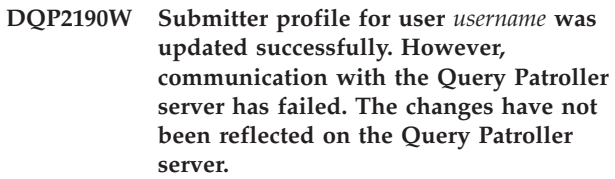

**Forklaring:** The submitter profile for the user was updated successfully. However, the Query Patroller server cannot be contacted to reflect the changes.

**Til brukeren:** Restart the Query Patroller server to see the reflected changes.

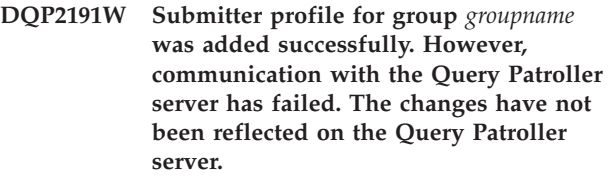

**Forklaring:** The submitter profile for the group was added successfully. However, the Query Patroller server cannot be contacted to reflect the changes.

**Til brukeren:** Restart the Query Patroller server to see the reflected changes.

**Forklaring:** The new submitter profile for the group was updated successfully. However, the Query Patroller server cannot be contacted to reflect the changes.

**Til brukeren:** Restart the Query Patroller server to see the reflected changes.

**DQP2192W Submitter profile for group** *groupname* **was updated successfully. However, communication with the Query Patroller server has failed. The changes have not been reflected on the Query Patroller server.**

**DQP2193W The settings for the Query Patroller system were updated successfully. However, communication with the Query Patroller server has failed. The changes have not been reflected on the Query Patroller server.**

**Forklaring:** The settings for the Query Patroller system were updated successfully. However, the Query Patroller server cannot be contacted to reflect the changes.

**Til brukeren:** Restart the Query Patroller server to see the reflected changes.

**DQP2194W Submission preferences for user** *username* **were removed successfully. However, communication with the Query Patroller server has failed. The changes have not been reflected on the Query Patroller server.**

**Forklaring:** The submission preferences for the user were removed successfully. However, the Query Patroller server cannot be contacted to reflect the changes.

**Til brukeren:** Restart the Query Patroller server to see the reflected changes.

**DQP2195W Submitter profile for user** *username* **was removed successfully. However, communication with the Query Patroller server has failed. The changes have not been reflected on the Query Patroller server.**

**Forklaring:** The submitter profile for the user was removed successfully. However, the Query Patroller server cannot be contacted to reflect the changes.

**Til brukeren:** Restart the Query Patroller server to see the reflected changes.

**DQP2196W Submitter profile for group** *groupname* **was removed successfully. However, communication with the Query Patroller server has failed. The changes have not been reflected on the Query Patroller server.**

**Forklaring:** The submitter profile for the group was removed successfully. However, the Query Patroller server cannot be contacted to reflect the changes.

**Til brukeren:** Restart the Query Patroller server to see the reflected changes.

**DQP2197I Query** *queryID* **cannot be removed.**

**Forklaring:** The query information cannot be removed.

**Til brukeren:** No action required.

#### **DQP2198E Unable to display or file result sets for query** *queryID***. The result sets do not exist.**

**Forklaring:** The result sets for the query do not exist. This error might occur when the query is a non-SELECT statement, the result sets were manually dropped, or when a client application is specified as the result destination.

**Til brukeren:** No action required.

# **DQP2199W The purge period specified for managed queries is less than the purge period specified for the result tables. The associated result table will be deleted when the managed query is deleted.**

**Forklaring:** The purge period specified for managed queries is less than the purge period specified for the result tables. When a managed query is deleted, the associated result table is also deleted; therefore the purge period for the result tables is ignored.

**Til brukeren:** Set the purge period for the managed queries to be greater than or equal to the purge period for the result tables.

**DQP2200W The purge period specified for historical queries is less than the purge period specified for the managed queries. The associated managed query will be deleted when the historical query is deleted.**

**Forklaring:** When a historical query is deleted the associated managed query is also deleted, therefore, the purge period for the managed queries is ignored.

**Til brukeren:** Set the purge period for the historical queries to be greater than or equal to the purge period for the managed queries.

**DQP2202I The historical analysis data generator was stopped by a user. Query Patroller processed** *number* **queries and historical data was generated for** *number* **queries successfully before it was stopped.**

**Forklaring:** The GENERATE HISTORICAL\_DATA STOP command was issued in a separate process. Historical data was generated for the number of queries identified.

**Til brukeren:** No action required.

**DQP2203I An attempt to stop the generation of historical data is in progress.**

**Til brukeren:** No action required.

#### **DQP2204I Query Patroller is not generating historical data at this time.**

**Forklaring:** Query Patroller is not able to issue the GENERATE HISTORICAL\_DATA STOP command as historical data is not generating data at this time.

**Til brukeren:** No action required.

#### **DQP2205E Only the query submitter can run a query in the background.**

**Forklaring:** To run a query in the background, you must be the submitter who submitted the query originally.

**Til brukeren:** See the Query Patroller documentation for a detailed description of running a query in the background.

**DQP2206E Value for parameter** *parameter1* **must be set as the parameter** *parameter2* **was set to** *parameter2-value***.**

**Forklaring:** The value for *parameter1* must be set.

**Til brukeren:** Specify a value for parameter *parameter1* and reissue the command.

#### **DQP2207E The command completed successfully.**

**Forklaring:** No errors were encountered during the execution of this command.

**Til brukeren:** No action required.

#### **DQP2208E The length of the specified command exceeds the maximum length allowed.**

**Forklaring:** The command length is too long.

**Til brukeren:** See the Query Patroller documentation for a detailed description of the command.

Reissue the command.

#### **DQP2209W Releasing this query will cause the system to run a workload that exceeds the maximum system workload cost.**

**Forklaring:** The query that is being released has a cost that exceeds the system workload cost. Once it has been release from held state, Query Patroller will queue it until there are no other queries queued.

This does not guarantee that there will be no other queries running at the same time as this query.

**Til brukeren:** No action required.

#### **DQP2210E The queue query no longer exists; the query status is now aborted.**

**Forklaring:** The query was queued and had not started running, but now it no longer exists. This is an abnormal situation which may have been caused by the one of the following scenarios:

- The DB2 server crashed, was shut down with the force option, or terminated because of a power outage while the query was queued.
- v The Query Patroller sever did not respond within an expected time frame when DB2 attempted to report query status.

**Til brukeren:** Examine the client application that submitted the query for the query status and results. Resubmit the query if necessary.

#### **DQP2211E Unable to run Historical Analysis Data Generator as it is currently running.**

**Forklaring:** Only one Historical Analysis Data Generator can run on a database at one time.

**Til brukeren:** Wait until the currently running Historical Analysis Data Generator completes before trying to run it again. Or stop the currently running Historical Analysis Data Generator by issuing the GENERATE HISTORICAL\_DATA STOP Query Patroller command.

# **DQP2212W The result of the specified query was saved successfully to the file** *filename***, however, the utility encountered warnings. Refer to the message file** *message-file* **for more details.**

**Forklaring:** DB2 Query Patroller uses the DB2 export utility to save or file the query result. The result was exported successfully to the file, however DB2 export generated a message file *message-file* containing warnings.

**Til brukeren:** Refer to the message file to view the warnings. For more information about the DB2 export utility, refer to the DB2 Information Center.

#### **DQP2213W One or more result tables could not be removed.**

**Forklaring:** One or more result tables could not be removed. This error may occur when a user has insufficient authority.

**Til brukeren:** Refer to the qpuser.log file to find out which result tables could not be removed and to determine possible causes of this message.

# **DQP2214E User** *username* **does not have the privilege to remove the result table for query** *queryID***.**

**Forklaring:** The result table cannot be removed because the user does not have sufficient authority.

**Til brukeren:** Refer to the Query Patroller documentation for the authorization requirements for dropping a result table.

# **DQP2217E Query Patroller was unable to generate historical data due to an error. SQLCODE =** *sqlcode***.**

**Forklaring:** An error occurred while trying to generate historical data. No historical data was generated.

**Til brukeren:** See the qpdiag.log file for possible causes of this message. If the problem persists, contact IBM Support.

**DQP2218I The submission preferences for user** *user-id* **were added successfully. If the user does not belong to the group whose submitter profile has been selected, Query Patroller will select another submitter profile automatically when processing queries submitted by the user.**

**Forklaring:** The query submission preferences for the specified user was created successfully, and a group submitter profile was selected. If the specified user does not belong to the group or no longer belongs to the group, at the time he/she submits a query, Query Patroller will select the most restrictive submitter profile from the groups to which the user belongs.

**Til brukeren:** Ensure that the user belongs to the group whose submitter profile has been specified at the time a query is submitted. Otherwise, let Query Patroller select the most restrictive submitter profile.

# **DQP2505I The database partition group** *dbpartitiongroupname* **does not exist. The qpsetup command will attempt to create a new one.**

**Forklaring:** The specified database partition group does not exist.

**Til brukeren:** The qpsetup command will attempt to create a new database partition group.

# **DQP2506E One or more Query Patroller control tables already exist.**

**Forklaring:** One or more Query Patroller control tables were found. The qpsetup command cannot proceed.

**Til brukeren:** Verify if the control tables are valid and complete. If you wish to replace the control tables with new control tables, reissue the qpsetup command using the REPLACE option.

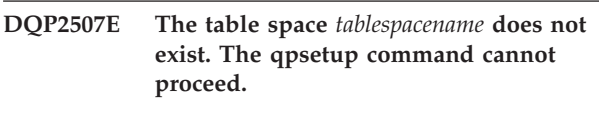

**Forklaring:** The specified table space name does not exist.

**Til brukeren:** Ensure that the table space name is correct and reissue the command.

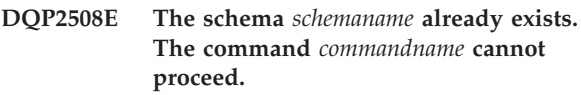

**Forklaring:** The specified schema name already exists.

**Til brukeren:** Specify a unique schema name and reissue the command.

**DQP2516E Failed to bind package** *package-name***, reason** *reason***.**

**Forklaring:** An attempt to bind a package failed.

**Til brukeren:** If the failure occurred due to an SQLCODE, see the Message Reference documentation for more information. If the problem persists, contact IBM Support.

# **DQP2518E The Query Patroller control tables do not exist.**

**Forklaring:** The Query Patroller control tables cannot be found in the database specified.

**Til brukeren:** Issue the qpsetup command to create the Query Patroller control tables.

# **DQP2519E Failed to update the DB2QP.QP\_SYSTEM table with the result table space information. Reason =** *reason***.**

**Forklaring:** The qpsetup command attempted to update the QP\_SYSTEM table with the result table space, however the update failed.

**Til brukeren:** Analyze the reason, correct the problem, and reissue the command.

If the problem persists, contact IBM Support.

# **DQP2520W The schema** *schema-name* **already exists. The qpsetup command will attempt to create Query Patroller control tables using this schema.**

**Forklaring:** The schema already exists in the specified database. The qpsetup command will attempt to create Query Patroller control tables in this schema. DB2

tables existing in this schema will not be replaced unless the REPLACE option is specified in the qpsetup command.

**Til brukeren:** If any existing tables have the same name as the Query Patroller control tables, move them to a different schema.

**DQP2521E The table space container** *container-path* **is already in use.**

**Forklaring:** The specified table space container path is already in use by another application.

**Til brukeren:** Verify the path and reissue the command.

**DQP2522E The qpsetup command failed. All database objects created by this command were cleaned up.**

**Forklaring:** The qpsetup command failed. All database objects, such as table spaces, tables, functions, and procedures, were cleaned up.

**Til brukeren:** Refer to the qpsetup.log file for possible causes of this message. If the problem persists, contact IBM Support.

#### **DQP2523I The qpsetup command completed successfully.**

**Forklaring:** The qpsetup command completed successfully.

**Til brukeren:** No action required.

#### **DQP2526I Package** *package-name* **was bound successfully.**

**Forklaring:** Query Patroller bound the package successfully.

**Til brukeren:** No action required.

# **DQP2604I The cleanup of the Query Patroller Version 7 control tables has completed successfully.**

**Forklaring:** The Query Patroller migration cleanup completed successfully and all Version 7 Query Patroller tables, view, and triggers have been dropped.

**Til brukeren:** No action required.

# **DQP2605E The cleanup of the Query Patroller Version 7 control tables has failed.**

**Forklaring:** The Query Patroller migration tool encountered fatal error while cleaning the Version 7 Query Patroller database objects. The cleanup did not complete successfully.

**Til brukeren:** Refer to the qpmigrate.log file for

possible causes of this message.

# **DQP2606W The cleanup of the Query Patroller Version 7 control tables has completed with warnings.**

**Forklaring:** The Query Patroller migration cleanup encountered warnings while deleting the Version 7 Query Patroller tables. However, it may have completed successfully. There may have been errors migrating users and/or parts of the system configuration.

**Til brukeren:** Refer to the qpmigrate.log file for possible causes of this message.

# **DQP2607I Migration of Query Patroller control tables from Version 7 to Version 8 has completed successfully.**

**Forklaring:** The Query Patroller migration tool completed successfully.

**Til brukeren:** No action required.

# **DQP2608E Migration of Query Patroller control tables from Version 7 to Version 8 has failed.**

**Forklaring:** The Query Patroller Migration tool encountered fatal errors while migrating the database. The migration did not complete successfully.

**Til brukeren:** Refer to the qpmigrate.log file for possible causes of this message.

# **DQP2609W Migration of Query Patroller control tables from Version 7 to Version 8 has completed with warnings.**

**Forklaring:** The Query Patroller Migration tool encountered warnings while migrating the database, however, the migration may have completed successfully. There may have been errors migrating users and/or parts of the system configuration.

**Til brukeren:** Refer to the qpmigrate.log file for possible causes of this message.

# **DQP2610E Stop Query Patroller server before proceeding.**

**Forklaring:** The Query Patroller server must be stopped before the Query Patroller migration tool can be run.

**Til brukeren:** Issue the qpstop command to stop the Query Patroller server.

#### **DQP2611W User profile for user** *username* **has not been migrated. SQLCODE =** *SQLCODE***.**

**Forklaring:** The user has not been migrated.

**Til brukeren:** Refer to the SQLCODE for possible causes of this message.

#### **DQP2612I Migration of Query Patroller user and group profiles has completed successfully.**

**Forklaring:** The data from the Version 7 Query Patroller table IWM003\_USER\_PROF has been migrated to the Version 8 Query Patroller tables SUBMITTER\_PROFILE, OPERATOR\_PROFILE, and SUBMISSION\_PREFERENCES.

**Til brukeren:** No action required.

# **DQP2613W Migration of Query Patroller user and group profiles has completed with warnings.**

**Forklaring:** The Query Patroller migration tool encountered warnings while migrating from Version 7 Query Patroller table IWM003\_USER\_PROF to the Version 8 Query Patroller tables SUBMITTER\_PROFILE, OPERATOR\_PROFILE, and SUBMISSION\_PREFERENCES.

**Til brukeren:** Refer to the qpmigrate.log for a list of users that were not migrated. If the user name conflict was expected, then no action is required. Otherwise, you may copy the data manually into the table.

# **DQP2614W Migration of Query Patroller user and group profiles has failed.**

**Forklaring:** There was an error reading data from the Version 7 Query Patroller tables and the migration of user and group profiles information could not continue. The Version 7 Query Patroller tables may be corrupt or there was an I/O error while reading from the Version 7 Query Patroller tables.

**Til brukeren:** Ensure that all Version 7 Query Patroller tables are present with valid data.

# **DQP2615I Migration of the Query Patroller system configuration has completed successfully.**

**Forklaring:** The data from Version 7 Query Patroller table IWM003\_JOB\_QUEUE and IWM003\_SYS\_PARMS have been migrated to the Version 8 Query Patroller tables QUERY\_CLASS and QP\_SYSTEM successfully.

**Til brukeren:** No action required.

# **DQP2616W Migration of the Query Patroller system configuration has completed with warnings.**

**Forklaring:** The Query Patroller migration tool encountered warnings while migrating from Version 7 Query Patroller tables IWM003\_JOB\_QUEUE and IWM003\_SYS\_PARMS to the Version 8 Query Patroller tables QUERY\_CLASS and QP\_SYSTEM. It is possible that various job queues already exist in the table.

**Til brukeren:** Refer to the qpmigrate.log file for a list of job queues that were not migrated. If the job queue conflict was expected, then no action is needed. Otherwise, you may copy the data manually into the table.

# **DQP2617E Migration of the Query Patroller system configuration has failed.**

**Forklaring:** There was an error reading data from the Version 7 Query Patroller tables and the migration of system configuration information could not continue. It is possible that the Version 7 Query Patroller tables are corrupt or there was an I/O error while reading from the Version 7 Query Patroller tables.

**Til brukeren:** Ensure that all the Version 7 Query Patroller tables are present with valid data.

# **DQP2625W Version 7 Query Patroller job queue ID** *queryid* **failed to migrate because an entry with an identical maximum query cost of** *querycost* **already exists.**

**Forklaring:** Query Patroller migration found an entry in the QUERY\_CLASS control table with a maximum cost that is identical to the query class that is attempting to be migrated. Entries with identical maximum costs are not permitted.

**Til brukeren:** If the maximum cost conflict was expected, then no action is required. Otherwise, change the maximum cost of the query class to migrate and manually insert it into the QUERY\_CLASS control table.

# **DQP2627W Version 7 Query Patroller job queue ID** *queueID* **failed to migrated because it has a maximum query cost of 0.**

**Forklaring:** The Version 7 job queue has a maximum query cost of 0. No queries will belong to a query class with a maximum query cost of 0, therefore the job queue is not migrated.

**Til brukeren:** No action required.

# **DQP3000E The maximum number of queries for this query class must not be greater than that of the Query Patroller System.**

**Forklaring:** The maximum number of queries may be set for a query class and for the Query Patroller system itself. No query class can exist with a maximum of queries larger than that of the Query Patroller system.

**Til brukeren:** Lower the maximum number of queries for the query class or increase the maximum number of queries for the Query Patroller system before increasing the maximum number of queries for the query class.

#### **DQP3001E The maximum query cost for this query class must not be greater than the maximum workload cost of the Query Patroller System.**

**Forklaring:** No query class can exist with a maximum query cost larger than the maximum workload cost of the Query Patroller system.

**Til brukeren:** Lower the maximum query cost for the query class or increase the maximum workload cost for the Query Patroller system before increasing the maximum query cost for the query class.

**DQP3002E One or more query classes exist with the maximum number of queries greater than the value specified for the Query Patroller System.**

**Forklaring:** The maximum number of queries may be set for a query class and for the Query Patroller system itself. No query class can exist with a maximum number of queries larger than that of the Query Patroller system.

**Til brukeren:** Increase the maximum number of queries for the Query Patroller system or decrease the maximum number of queries for each query class that is preventing the system maximum from being lowered.

# **DQP3003E One or more query classes exist with a maximum query cost greater than the value specified for the maximum workload cost of the Query Patroller System.**

**Forklaring:** No query class can exist with a maximum query cost larger than the maximum workload cost of the Query Patroller system.

**Til brukeren:** Increase the maximum workload cost for the Query Patroller system or decrease the maximum query cost for each query class that is preventing the system maximum from being lowered.

# **DQP3010E The public submitter profile cannot be removed.**

**Forklaring:** The public submitter profile cannot be removed.

**Til brukeren:** No action required.

# **DQP3011E A user submitter profile name cannot be specified.**

**Forklaring:** The command does not accept a user submitter profile name to be specified. By default, the user's own submitter profile would be used automatically, if it exists. If it does not exist, the user can specify a group submitter profile that the user belongs to.

**Til brukeren:** Reissue the command and specify a group submitter profile, or do not specify a submitter profile.

# **DQP3012E The public submission preferences cannot be removed.**

**Forklaring:** The public submission preferences cannot be removed.

**Til brukeren:** No action required.

# **Kapittel 13. DWC-meldinger**

Nedenfor finner du en liste over meldinger som er gitt av datavarehussenteret. Meldingene er ordnet i numerisk rekkefølge etter meldingsnummeret.

#### **DWC0771I Metadataene ble publisert. Du finner flere detaljer i loggfilen** *navn på loggfil***.**

**Forklaring:** Datavarehussenteret fullførte kommandoen for å publisere en informasjonskatalog med returkode 0 (null). Du finner detaljert informasjon om hvert element som ble publisert i loggfilen.

**Til brukeren:** Du finner flere detaljer i loggfilen *loggfilnavn*.

# **DWC0772N Det kan ha oppstått feil eller advarsler under metadatapublisering. Du finner flere detaljer i loggfilen** *navn på loggfil***.**

**Forklaring:** Datavarehussenteret fullførte kommandoen for å publisere en informasjonskatalog med returkode som ikke var 0 (null). Du finner detaljert informasjon om hvert element som ble publisert i loggfilen.

**Til brukeren:** Du finner flere detaljer i loggfilen *loggfilnavn*.

# **DWC0773N Finner ikke objektlistefilen** *filnavn***.**

**Forklaring:** Objektlistefilen ble ikke funnet fordi agenten kan ha mislykkes i å opprette filen. Filen bør genereres av agenten etter at den har lest listen fra programparameterne.

**Til brukeren:** Kjør agentsporingen for å finne ut hvorfor objektlisten ikke ble opprettet, eller kontakt IBM Kundeservice.

#### **DWC0774N Kan ikke lese objektlistefilen** *filnavn***.**

**Forklaring:** Objektlistefilen kan ikke leses fordi filen er defekt.

**Til brukeren:** Kontroller at filen ikke er defekt eller kontakt IBM Kundeservice.

# **DWC0775N Kan ikke analysere objektlistefilen** *filnavn***.**

**Forklaring:** Objektlistefilen kan ikke analyseres fordi filen er defekt eller den har et ugyldig format.

**Til brukeren:** Kontroller filformatet eller kontakt IBM Kundeservice.

# **DWC01000I Brukerdefinert program ble utført på riktig måte.**

**DWC01001I Brukeren er logget på med bruker-IDen** *bruker-ID***.**

**Forklaring:** Dette er en informasjonsmelding.

**Til brukeren:** Du behøver ikke å gjøre noe.

# **DWC01002E Mislykket pålogging. Passordet samsvarer ikke med bruker-IDen** *bruker-ID* **til databasen** *databasenavn* **med kvalifikatoren** *kvalifikator***.**

**Forklaring:** Du kunne ikke logge deg på kontrolldatabasen, fordi passordet du oppgav, ikke er definert for bruker-IDen din.

**Til brukeren:** Kontroller at passordet, bruker-IDen, databasenavnet og tabellkvalifikatoren er riktig.

# **DWC01003E Mislykket pålogging. Brukeren er allerede logget på med bruker-IDen** *bruker-ID* **til databasen** *databasenavn* **med kvalifikatoren** *kvalifikator***.**

**Forklaring:** Du forsøkte å logge deg på datavarehussenteret med en annen bruker-ID når du allerede er logget på datavarehussenteret.

**Til brukeren:** Lukk datavarehussenteret. Logg deg deretter på datavarehussenteret med den andre bruker-IDen.

#### **DWC01004E Kan ikke endre passordet for bruker-IDen** *bruker-ID***, fordi det gjeldende passordet er ugyldig.**

**Forklaring:** Du kan ikke endre et gammelt passord til et nytt passord, fordi det gamle passordet du oppgav, ikke er riktig.

**Til brukeren:** Oppgi det riktige gamle passordet. Oppgi deretter det nye passordet.

# **DWC01005E Ugyldig funksjonskall. Denne funksjonen kan ikke kalles opp før dddApp.LogonAsUser er kalt opp.**

**Forklaring:** Det oppstod en intern feil.

**Til brukeren:** Ta kontakt med IBM Kundeservice.

#### **DWC01006E Tilgangsrettighetene til datavarehussenteret for bruker-IDen** *bruker-ID* **er fjernet.**

**Forklaring:** Du forsøker å logge deg på datavarehussenteret med en bruker-ID som ikke lenger har tilgangsrettigheter.

**Til brukeren:** Logg deg på med en annen bruker-ID eller kontakt administratoren for datavarehussenteret.

# **DWC01007E Mislykket pålogging. Databasen som brukeren har oppgitt, er ikke den samme databasen som varehustjeneren bruker.**

**Forklaring:** Mislykket pålogging. Databasen som brukeren har oppgitt, er ikke den samme databasen som varehustjeneren bruker.

**Til brukeren:** Kontroller at den oppgitte kontrolldatabasen er den samme databasen som varehustjeneren bruker.

# **DWC02001E Bruk av en ODBC-peker er ikke mulig før pekeren er klargjort.**

**Forklaring:** Det oppstod en intern feil.

**Til brukeren:** Ta kontakt med IBM Kundeservice.

# **DWC02002E ODBC-tilkoblingen til kontrolldatabasen for datavarehussenteret er ikke opprettet.**

**Forklaring:** Det oppstod en intern feil.

**Til brukeren:** Ta kontakt med IBM Kundeservice.

#### **DWC02003E Tildeling av ODBC-miljø mislyktes (SQLAllocEnv mislyktes).**

**Forklaring:** Det oppstod en intern feil.

**Til brukeren:** Ta kontakt med IBM Kundeservice.

# **DWC02004E Frigivning av ODBC-miljø mislyktes (SQLEnvFree mislyktes).**

**Forklaring:** Det oppstod en intern feil.

**Til brukeren:** Ta kontakt med IBM Kundeservice.

# **DWC02005E Tildeling av ODBC-tilkoblingssetning mislyktes (SQLAllocConnect mislyktes). Database:** *databasenavn***. Bruker-ID:** *bruker-ID***.**

**Forklaring:** Det oppstod en intern feil.

**Til brukeren:** Ta kontakt med IBM Kundeservice.

# **DWC02006E Frigivning av ODBC-tilkoblingssetning mislyktes (SQLFreeConnect mislyktes).**

**Forklaring:** Dette er en intern melding.

**Til brukeren:** Ta kontakt med IBM Kundeservice.

**DWC02007E Tildeling av ODBC-setning mislyktes (SQLAllocStmt mislyktes). Setning eller database:** *databasenavn***.**

**Forklaring:** Det oppstod en intern feil.

**Til brukeren:** Ta kontakt med IBM Kundeservice.

# **DWC02008E Frigivning av ODBC-setning mislyktes (SQLFreeStmt mislyktes).**

**Forklaring:** Det oppstod en intern feil.

**Til brukeren:** Ta kontakt med IBM Kundeservice.

**DWC02009E Tilkobling til ODBC-database mislyktes (SQLConnect mislyktes). Databasenavn:** *databasenavn***. Bruker-ID:** *bruker-ID***.**

**Forklaring:** Det oppstod en intern feil.

**Til brukeren:** Ta kontakt med IBM Kundeservice.

# **DWC02010E Frakobling fra ODBC-database mislyktes (SQLDisconnect mislyktes).**

**Forklaring:** Det oppstod en intern feil.

**Til brukeren:** Ta kontakt med IBM Kundeservice.

# **DWC02011E Utføring av klargjort ODBC-setning mislyktes (SQLExecute mislyktes).**

**Forklaring:** Det oppstod en intern feil.

**Til brukeren:** Ta kontakt med IBM Kundeservice.

**DWC02012E Direkte utføring av ODBC-setning mislyktes (SQLExecDirect mislyktes). Setning:** *setningsnavn***.**

**Forklaring:** Det oppstod en intern feil.

**Til brukeren:** Ta kontakt med IBM Kundeservice.

# **DWC02013E Transaksjon til tilkoblet ODBC-database mislyktes (SQLTransact mislyktes).**

**Forklaring:** Det oppstod en intern feil.

**Til brukeren:** Ta kontakt med IBM Kundeservice.

**DWC02014E Klargjøring av ODBC-setning mislyktes (SQLPrepare mislyktes). Setning:** *setningstype***.**

**Forklaring:** Det oppstod en intern feil.

**Til brukeren:** Ta kontakt med IBM Kundeservice.

**DWC02015E Henting av ODBC-data mislyktes (SQLFetch mislyktes).**

**Forklaring:** Det oppstod en intern feil.

**Til brukeren:** Ta kontakt med IBM Kundeservice.

# **DWC02016E Utvidet henting av ODBC-data mislyktes (SQLExtendedFetch mislyktes).**

**Forklaring:** Det oppstod en intern feil.

**Til brukeren:** Ta kontakt med IBM Kundeservice.

# **DWC02017E Binding til ODBC-parameter mislyktes (SQLBindParameter mislyktes). Parameternummer:** *parameternummer***. Parametertype:** *parametertype***.**

**Forklaring:** Det oppstod en intern feil.

**Til brukeren:** Ta kontakt med IBM Kundeservice.

**DWC02018E Binding til ODBC-kolonne mislyktes (SQLBindCol mislyktes). Kolonnenummer:** *kolonnenummer***. Datatype:** *datatype***.**

**Forklaring:** Det oppstod en intern feil.

**Til brukeren:** Ta kontakt med IBM Kundeservice.

**DWC02019E Definering av ODBC-setning mislyktes (SQLSetStmtOption mislyktes). Setning:** *setningsnavn***.**

**Forklaring:** Det oppstod en intern feil.

**Til brukeren:** Ta kontakt med IBM Kundeservice.

#### **DWC03101E Det nye måltabellnavnet er det samme som måltabellnavnet for kildetrinnet.**

**Forklaring:** Det er oppgitt et nytt måltabellnavn for trinnet som blir kopiert, som er det samme som måltabellnavnet for det gamle trinnet som blir kopiert.

**Til brukeren:** I feltet **Nytt tabellnavn** i vinduet Kopier trinn oppgir du et navn på den nye måltabellen som blir opprettet, som er forskjellig fra navnet for kildetrinnet som blir kopiert.

# **DWC03102E RelationCollection-posten finnes allerede i Relation Name:** *relasjonsnavn***.**

**Forklaring:** Det oppstod en intern feil i datavarehussenteret.

**Til brukeren:** Noter alle opplysningene i denne feilmeldingen og kontakt IBM Kundeservice.

**DWC03103E Et ugyldig målelement med IDen 'XXXXXXXXX' ble sendt til addLocal for Relation Name:** *relasjonsnavn***.**

**Forklaring:** Det oppstod en intern feil i datavarehussenteret.

**Til brukeren:** Noter alle opplysningene i denne feilmeldingen og kontakt IBM Kundeservice.

# **DWC03104E Objektet med objekttypen** *objekttype* **og navnet:** *objektnavn* **har ikke en 'gyldig' status. Objektet er ikke hentet eller opprettet på riktig måte.**

**Forklaring:** Det oppstod en intern feil i datavarehussenteret.

**Til brukeren:** Noter alle opplysningene i denne feilmeldingen og kontakt IBM Kundeservice.

#### **DWC03105E Objektet med objekttypen** *objekttype* **og navnet:** *objektnavn* **finnes allerede i databasen for datavarehussenteret.**

**Forklaring:** Det oppstod en brukerfeil eller en intern feil i datavarehussenteret. Hvis feilen oppstod da du forsøkte å opprette en enhet for datavarehussenteret, for eksempel et trinn, en prosess, en sikkerhetsgruppe, en bruker eller en database, er det mulig at det allerede finnes en enhet med det navnet.

Hvis feilen oppstod på et tidspunkt da du ikke hadde opprettet en ny enhet, kan det være en intern feil i datavarehussenteret.

**Til brukeren:** Hvis du oppgav et navn for en ny enhet i datavarehussenteret, kontrollerer du at det ikke allerede finnes en enhet med det navnet.

Hvis du har mistanke om at det er en intern feil i datavarehussenteret, noterer du alle opplysningene i denne feilmeldingen og kontakter IBM Kundeservice.

# **DWC03106E Det ble brukt en NULL-peker for** *objekttype***-objektet i** *metode***-metoden.**

**Forklaring:** Det oppstod en intern feil i datavarehussenteret.

# **DWC03109E Det ble funnet en ugyldig verdi i TimeStamp- eller trinnobjekter.**

**Forklaring:** Det oppstod en intern feil i datavarehussenteret.

**Til brukeren:** Noter alle opplysningene i denne feilmeldingen og kontakt IBM Kundeservice.

#### **DWC03110E Lengden på inndataene ved definering av attributtet** *attributtnavn* **i objektet** *objekt* **er ugyldig.**

**Forklaring:** Det oppstod en intern feil i datavarehussenteret.

**Til brukeren:** Noter alle opplysningene i denne feilmeldingen og kontakt IBM Kundeservice.

#### **DWC03112E Objekttypen som ble sendt under henting, er ikke en gyldig objekttype for datavarehussenteret.**

**Forklaring:** Det har oppstått en intern feil.

**Til brukeren:** Du behøver ikke å gjøre noe.

#### **DWC03113E 'linkType'-operatoren er ikke definert riktig for AttributeLink-objektet.**

**Forklaring:** Det oppstod en intern feil i datavarehussenteret.

**Til brukeren:** Noter alle opplysningene i denne feilmeldingen og kontakt IBM Kundeservice.

#### **DWC03114E 'nativeDataType'-, 'Database'- og 'Table/File'-attributtet er ikke definert riktig for Attribute-objektet.**

**Forklaring:** Det oppstod en intern feil i datavarehussenteret.

**Til brukeren:** Noter alle opplysningene i denne feilmeldingen og kontakt IBM Kundeservice.

#### **DWC03115E Den oppgitte interne datatypen** *typenavn* **kan ikke konverteres til ODBC i datavarehussenteret.**

**Forklaring:** Det oppstod en intern feil i datavarehussenteret.

**Til brukeren:** Noter alle opplysningene i denne feilmeldingen og kontakt IBM Kundeservice.

# **DWC03116E ODBC-pekeren for listNext() operasjonen er ikke klargjort.**

**Forklaring:** Dette er en intern feilmelding.

**Til brukeren:** Kontakt IBM Kundeservice.

# **DWC03117E 'typeOfMap'-attributtet i Map-objektet er ikke klargjort. Oppretting eller oppdatering er ikke utført.**

**Forklaring:** Det oppstod en intern feil i datavarehussenteret.

**Til brukeren:** Noter alle opplysningene i denne feilmeldingen og kontakt IBM Kundeservice.

**DWC03118E Spesialtegnet** *tegn* **er ikke tillatt i objektnavnet. Det er reservert som et skilletegn for datavarehussentersymboler.**

**Forklaring:** Du forsøkte å opprette en tabell eller kolonne med det oppgitte spesialtegnet, som er reservert for datavarehussentersymboler som kan inkluderes i en SQL SELECT-setning. Du kan ikke bruke dette spesialtegnet i navnet på en tabell eller kolonne.

**Til brukeren:** Fjern det oppgitte spesialtegnet fra tabell- eller kolonnenavnet som blir opprettet.

# **DWC03119E** *objekttype***-objektet med navnet** *objektnavn* **er allerede i ferd med å bli oppdatert. Kan ikke oppdatere objekter samtidig.**

**Forklaring:** Du forsøker å oppdatere datavarehussenterenheten med navnet *objektnavn* samtidig som en annen bruker gjør det.

**Til brukeren:** Vent til den første oppdateringen er ferdig.

# **DWC03120W Kolonne** *kolonnenavn* **med presisjon** *presisjon og presisjon* **og skala** *skala* **er opprettet som en** *datatype* **med presisjon** *presisjon* **og skala** *skala* **i måltabellen. Dette kan føre til en feil eller tap av data. Kontroller definisjonen av kolonnen** *kolonnenavn***.**

**Til brukeren:** Kontroller definisjonen av kolonnen *navn på trinn*.

# **DWC03121E Migreringsnivået er ugyldig. Migreringsprosessen i datavarehussenteret støtter ikke migrering fra dette nivået av produktet.**

**Forklaring:** Kontrolldatabasen til datavarehussenteret støtter migrering fra versjon 7 og nyere versjoner.

**Til brukeren:** Før du migrerer kontrolldatabasen til denne utgaven, må du migrere kontrolldatabasen til versjon 7.

#### **DWC03127E Det oppstod en feil for et objekt som er i bruk.**

**Forklaring:** Du forsøkte å fjerne en sikkerhetsgruppe som er i bruk av et trinn som bruker en oppgitt database.

**Til brukeren:** Før du fjerner denne sikkerhetsgruppen fra **Valgte sikkerhetsgrupper** for denne databasen, må du slette eller endre alle referanser til databasen og sikkerhetsgruppen i alle trinn som bruker databasen.

# **DWC03142E Objektet med objekttypen** *objekttype* **og navnet** *objektnavn* **ble ikke funnet i kontrolldatabasen for datavarehussenteret.**

**Forklaring:** Hvis du forsøkte å åpne et datavarehussenter fra en liste, er det mulig at en annen bruker har slettet enheten du forsøkte å åpne. Hvis ikke, har det oppstått en intern feil i datavarehussenteret.

**Til brukeren:** Forny listen og åpne enheten på nytt. Hvis den samme feilen skjer igjen, noterer du alle opplysningene i denne feilmeldingen og kontakter IBM Kundeservice.

#### **DWC03148E Det ble sendt et ugyldig vertsnavn for et agentsted til AgentSite-objektet.**

**Forklaring:** Du oppgav et vertsnavn for et agentsted, som er lengre enn 200 tegn.

**Til brukeren:** I feltet **Vertsnavn** i notisboken Agentsted forkorter du navnet på agentstedet slik at det inneholder mindre enn 200 tegn.

### **DWC03149E Det ble sendt en ugyldig OS-type til AgentSite-objektet.**

**Forklaring:** Det oppstod en intern feil i datavarehussenteret.

**Til brukeren:** Noter alle opplysningene i denne feilmeldingen og kontakt IBM Kundeservice.

# **DWC03150E Det ble sendt en ugyldig bruker-ID til AgentSite-objektet.**

**Forklaring:** Det oppstod en intern feil i datavarehussenteret.

**Til brukeren:** Noter alle opplysningene i denne feilmeldingen og kontakt IBM Kundeservice.

# **DWC03151E Det ble sendt et ugyldig passord til AgentSite-objektet.**

**Forklaring:** Det oppstod en intern feil i datavarehussenteret.

**Til brukeren:** Noter alle opplysningene i denne

feilmeldingen og kontakt IBM Kundeservice.

# **DWC03153E Tabellen** *tabellnavn* **blir brukt som en måltabell av et trinn.**

**Forklaring:** Det oppstod en intern feil i datavarehussenteret.

**Til brukeren:** Noter alle opplysningene i denne feilmeldingen og kontakt IBM Kundeservice.

# **DWC03154E Måltabellen** *tabellnavn* **blir brukt som en inndatatabell av et trinn.**

**Forklaring:** Du forsøker å slette en tabelldefinisjon i datavarehussenteret for en tabell som et trinn bruker som kildetabell.

**Til brukeren:** Før du sletter tabellen, må du slette alle referanser til kildetabellen i trinnet eller endre dem til en annen kildetabell.

#### **DWC03156E Column-objektet** *objektnavn* **blir brukt som et inndataattributt av et Map-objekt.**

**Forklaring:** Du forsøker å slette en kolonne i en tabell som et trinn bruker som kildekolonne.

**Til brukeren:** Før du sletter kolonnen, må du slette alle referanser til kildetabellen i trinnet som bruker kolonnen som kilde, eller endre dem til en annen kildetabell.

# **DWC03157E Column-objektet** *objektnavn* **blir brukt som en Attribute1-kolonne av et AttributeLink-objekt.**

**Forklaring:** Det oppstod en intern feil i datavarehussenteret.

**Til brukeren:** Noter alle opplysningene i denne feilmeldingen og kontakt IBM Kundeservice.

#### **DWC03158E Column-objektet** *objekt* **blir brukt som en Attribute2-kolonne av et AttributeLink-objekt.**

**Forklaring:** Det oppstod en intern feil i datavarehussenteret.

**Til brukeren:** Noter alle opplysningene i denne feilmeldingen og kontakt IBM Kundeservice.

# **DWC03159E Agentstedet kan ikke slettes, fordi det blir brukt av ett eller flere trinn.**

**Forklaring:** Du forsøker å slette et agentsted som ett eller flere trinn oppgir som sitt agentsted.

**Til brukeren:** Før du sletter agentstedet, må du slette alle referanser til agentstedet i trinnene eller endre dem til et annet agentsted.

# **DWC03160E Måltabellen for trinnet** *navn på trinn* **er koblet til et annet trinn som en kilde.**

**Forklaring:** Du forsøker å slette et trinn der måltabellen er koblet til et annet trinn som en kilde.

**Til brukeren:** Du kan slette dette trinnet ved å koble det fra den tilhørende måltabellen. Måltabellen vil fortsatt bli brukt som en kilde av andre trinn. Du må definere en ny metode for hvordan data skal legges inn i måltabellen. Du kan se på alle trinnene som er avhengige av denne måltabellen, ved å utføre funksjonen Vis beslektet for trinnet eller måltabellen.

Før du sletter trinnet, må du slette eller endre alle referanser til kildetrinnet i trinnene. Hvis du vil finne ut hvilke trinn som bruker dette trinnet som en kilde, høyreklikker du på trinnet du vil slette og klikker deretter på Vis beslektet. Du får da frem alle trinnene som det er lagt inn data i fra dette trinnet.

# **DWC03163E SecurityGroup-objektet blir brukt av trinnene i datavarehussenteret som sikkerhetsgruppe for oppdatering.**

**Forklaring:** Du forsøker å slette en sikkerhetsgruppe som ett eller flere trinn bruker som en sikkerhetsgruppe for oppdatering.

**Til brukeren:** Før du sletter sikkerhetsgruppen, må du endre sikkerhetsgruppen for oppdatering til en annen sikkerhetsgruppe.

# **DWC03164E SecurityGroup-objektet blir brukt av brukerne av datavarehussenteret.**

**Forklaring:** Brukeren av datavarehussenteret forsøker å slette en sikkerhetsgruppe som inneholder en eller flere brukere av datavarehussenteret.

**Til brukeren:** Før du sletter sikkerhetsgruppen, må du fjerne brukerne fra sikkerhetsgruppen.

# **DWC03165E Det ble brukt en NULL-peker for** *objekttype***-objektet i copy()-metoden.**

**Forklaring:** Det oppstod en intern feil i datavarehussenteret.

**Til brukeren:** Noter alle opplysningene i denne feilmeldingen og kontakt IBM Kundeservice.

# **DWC03168E Agentstedet kan ikke slettes, fordi det blir brukt av en eller flere databaser.**

**Forklaring:** Du forsøker å slette et agentsted som er i bruk av ett eller flere mål, en eller flere kilder, eller begge.

**Til brukeren:** Før du sletter dette agentstedet, må du endre innstillingene i databasene som bruker dette agentstedet, slik at de bruker et annet agentsted. I notisboken Agentsted velger du flippen **Ressurser** og

fjerner alle databasene fra listen **Valgt database**.

# **DWC03169E Attributtet kan ikke slettes, fordi det blir brukt av en eller flere primærnøkler.**

**Forklaring:** Du forsøker å slette en kolonne som er en del av primærnøkkeldefinisjonen for tabellen.

**Til brukeren:** Før du sletter denne kolonnen, må du fjerne den fra primærnøkkeldefinisjonen for tabellen. I notisboken for tabellen velger du flippen **Primær** og fjerner kolonnen fra definisjonen.

# **DWC03170E Attributtet kan ikke slettes, fordi det blir brukt av en eller flere fremmednøkler.**

**Forklaring:** Du forsøker å slette en kolonne som er en del av en eller flere fremmednøkkeldefinisjoner.

**Til brukeren:** Før du sletter denne kolonnen, må du fjerne den fra fremmednøkkeldefinisjonene. Åpne notisboken for hver tabell som inneholder fremmednøkkeldefinisjonen. Velg flippen **Fremmednøkkel** og fjern kolonnen fra definisjonene.

# **DWC03171E Tabellen/filen kan ikke slettes eller få nytt navn fordi den brukes av ett eller flere trinn.**

**Forklaring:** Du forsøker å slette en tabell eller fil som er oppgitt for et datavarehussenterprogram som er i bruk av et trinn.

**Til brukeren:** Før du sletter tabellen eller filen, må du fjerne den fra trinnet. Du kan se på en liste over trinn som bruker tabellen, ved å velge flippen **Bruk** i notisboken for tabellen.

# **DWC03301E En ressurs som er tilknyttet trinnet** *navn på trinn* **som en målressurs, har ikke warehouse-flagget.**

**Forklaring:** Det oppstod en intern feil i datavarehussenteret.

**Til brukeren:** Noter alle opplysningene i denne feilmeldingen og kontakt IBM Kundeservice.

#### **DWC03302E En ressurs som er tilknyttet et trinn som en kilderessurs, har warehouse-flagget, noe som betyr at dette er en varehusressurs.**

**Forklaring:** Det oppstod en intern feil i datavarehussenteret.

# **DWC03303E En ressurs er tilknyttet en sikkerhetsgruppe både som en kilde og et mål.**

**Forklaring:** Det oppstod en intern feil i datavarehussenteret.

**Til brukeren:** Noter alle opplysningene i denne feilmeldingen og kontakt IBM Kundeservice.

# **DWC03304E En ressurs,** *ressursnavn***, er tilknyttet en sikkerhetsgruppe som en kilde, men iswarehouse-flagget er definert, noe som betyr at dette er et varehus.**

**Forklaring:** Det oppstod en intern feil i datavarehussenteret.

**Til brukeren:** Noter alle opplysningene i denne feilmeldingen og kontakt IBM Kundeservice.

# **DWC03305E En ressurs,** *ressursnavn***, er tilknyttet en målgruppe som et mål, men iswarehouse-flagget er IKKE definert, noe som betyr at dette IKKE er et varehus.**

**Forklaring:** Det oppstod en intern feil i datavarehussenteret.

**Til brukeren:** Noter alle opplysningene i denne feilmeldingen og kontakt IBM Kundeservice.

# **DWC03306E En ressurs,** *ressursnavn***, er tilknyttet et program i datavarehussenteret som ikke er en lagret DB2-prosedyre.**

**Forklaring:** Det oppstod en intern feil i datavarehussenteret.

**Til brukeren:** Noter alle opplysningene i denne feilmeldingen og kontakt IBM Kundeservice.

# **DWC03307E En filtype for en dataressurs (tabell) er ikke definert riktig på grunnlag av databasetypen for informasjonsressursen den er tilknyttet.**

**Forklaring:** Det oppstod en intern feil i datavarehussenteret.

**Til brukeren:** Noter alle opplysningene i denne feilmeldingen og kontakt IBM Kundeservice.

# **DWC03308E Et agentsted blir opprettet eller oppdatert med et tomt navn.**

**Forklaring:** Det oppstod en intern feil i datavarehussenteret.

**Til brukeren:** Noter alle opplysningene i denne feilmeldingen og kontakt IBM Kundeservice.

# **DWC03309E Et agentsted blir opprettet eller oppdatert med en ugyldig type.**

**Forklaring:** Det oppstod en intern feil i datavarehussenteret.

**Til brukeren:** Noter alle opplysningene i denne feilmeldingen og kontakt IBM Kundeservice.

# **DWC03310E Et AIX-agentsted blir opprettet eller oppdatert uten at det er oppgitt en bruker-ID.**

**Forklaring:** Det oppstod en intern feil i datavarehussenteret.

**Til brukeren:** Noter alle opplysningene i denne feilmeldingen og kontakt IBM Kundeservice.

### **DWC03311E Parameteren subdbType som er definert for en ressurs,** *ressursnavn***, er ugyldig for oppgitt dbType.**

**Forklaring:** Det oppstod en intern feil i datavarehussenteret.

**Til brukeren:** Noter alle opplysningene i denne feilmeldingen og kontakt IBM Kundeservice.

# **DWC03312E Målkolonnen som blir fjernet, er tilknyttet et trinn som er i testmodus og som refererer til denne kolonnen.**

**Forklaring:** Det oppstod en intern feil i datavarehussenteret.

**Til brukeren:** Noter alle opplysningene i denne feilmeldingen og kontakt IBM Kundeservice.

# **DWC03466E SELECT-parameteren for listNext()-metoden er ikke klargjort.**

**Forklaring:** Det oppstod en intern feil i datavarehussenteret.

**Til brukeren:** Noter alle opplysningene i denne feilmeldingen og kontakt IBM Kundeservice.

# **DWC03470E Det ble sendt en ugyldig DB2columnbuffer-liste til databaseobjektet.**

**Forklaring:** Det oppstod en intern feil i datavarehussenteret.

# **DWC03471E Det ble sendt en ugyldig parameterpekerliste til databaseobjektet.**

**Forklaring:** Det oppstod en intern feil i datavarehussenteret.

**Til brukeren:** Noter alle opplysningene i denne feilmeldingen og kontakt IBM Kundeservice.

### **DWC03477E Det ble gitt en opprettings- eller oppdateringskommando uten at 'name'-feltet for databasen var klargjort.**

**Forklaring:** Det oppstod en intern feil i datavarehussenteret.

**Til brukeren:** Noter alle opplysningene i denne feilmeldingen og kontakt IBM Kundeservice.

### **DWC03479E Det ble gitt en opprettings- eller oppdateringskommando uten at 'dbType'-feltet for databasen** *databasenavn* **var klargjort.**

**Forklaring:** Det oppstod en intern feil i datavarehussenteret.

**Til brukeren:** Noter alle opplysningene i denne feilmeldingen og kontakt IBM Kundeservice.

# **DWC03480E Det ble gitt en opprettings- eller oppdateringskommando uten at 'subdbType'-feltet for databasen** *database* **var klargjort.**

**Forklaring:** Det oppstod en intern feil i datavarehussenteret.

**Til brukeren:** Noter alle opplysningene i denne feilmeldingen og kontakt IBM Kundeservice.

**DWC03483E Tabellen som blir oppdatert, har ett eller flere tilknyttede trinn som er i produksjonsmodus. Oppdateringen er utført, men trinnene må kanskje endres.**

**Forklaring:** Det oppstod en intern feil i datavarehussenteret.

**Til brukeren:** Noter alle opplysningene i denne feilmeldingen og kontakt IBM Kundeservice.

# **DWC03484E Måldatabaseobjektet som er sendt, er ikke gyldig.**

**Forklaring:** Det oppstod en intern feil i datavarehussenteret.

**Til brukeren:** Noter alle opplysningene i denne feilmeldingen og kontakt IBM Kundeservice.

# **DWC03485E Tabellen som blir opprettet, mangler 'IRName'- eller 'name' attributtklargjøring.**

**Forklaring:** Det oppstod en intern feil i datavarehussenteret.

**Til brukeren:** Noter alle opplysningene i denne feilmeldingen og kontakt IBM Kundeservice.

#### **DWC03486E Tabellen som er sendt, er ikke gyldig.**

**Forklaring:** Det oppstod en intern feil i datavarehussenteret.

**Til brukeren:** Noter alle opplysningene i denne feilmeldingen og kontakt IBM Kundeservice.

# **DWC03487E Databasetypen må være Lokal fil eller Fjerntliggende fil når du skal bruke denne metoden.**

**Forklaring:** Det oppstod en intern feil i datavarehussenteret.

**Til brukeren:** Noter alle opplysningene i denne feilmeldingen og kontakt IBM Kundeservice.

# **DWC03488E Passordet i tilkoblingsstrengen må skrives inn.**

**Forklaring:** Det oppstod en intern feil i datavarehussenteret.

**Til brukeren:** Noter alle opplysningene i denne feilmeldingen og kontakt IBM Kundeservice.

# **DWC03489E Databasen** *databasenavn* **kan ikke fjernes fra agentstedet** *navn på agentsted***, fordi den blir brukt av ett eller flere trinn.**

**Forklaring:** Du forsøker å fjerne en kilde- eller måldatabase fra en liste over valgte databaser for agentstedet, og ett eller flere trinn bruker databasen og agentstedet.

**Til brukeren:** Før du kan fjerne databasen fra agentstedet, må du fjerne referansene til databasen og agentstedet fra trinnene.

# **DWC03490E Navnet** *navn* **på målet** *mål* **overskrider den tillatte maksimumslengden for tabellnavn for måldatabasen. Maksimumslengden for tabellnavn er** *lengde på navn***.**

**Forklaring:** Det oppstod en intern feil i datavarehussenteret.

# **DWC03491E Databaseundertypen er ikke definert i den interne måltabellen. Intern feil.**

**Forklaring:** Det oppstod en intern feil i datavarehussenteret.

**Til brukeren:** Noter alle opplysningene i denne feilmeldingen og kontakt IBM Kundeservice.

#### **DWC03492E Parameterlisten for oppretting av de nye KeyMap-objektene er tom.**

**Forklaring:** Det oppstod en intern feil i datavarehussenteret.

**Til brukeren:** Noter alle opplysningene i denne feilmeldingen og kontakt IBM Kundeservice.

# **DWC03493E Varehusprimærnøkkelen kan ikke slettes eller endres, fordi den blir brukt av en eller flere varehusfremmednøkler.**

**Forklaring:** Du forsøker å slette en definisjon av en varehusprimærnøkkel som er i bruk av en eller flere definisjoner av varehusfremmednøkler.

**Til brukeren:** Før du kan slette definisjonen av varehusprimærnøkkelen, må du fjerne referansen til denne varehusprimærnøkkelen i definisjonen av varehusfremmednøkkelen.

# **DWC03501E Brukeren** *navn* **kan ikke fjernes fra sikkerhetsgruppen** *gruppenavn***, fordi det ikke finnes noen andre sikkerhetsgrupper med administrativ autorisasjon og inneholder denne brukeren.**

**Forklaring:** Du forsøker å fjerne den påloggede brukeren, *navn*, som har administrative rettigheter, fra en sikkerhetsgruppe, men brukeren tilhører ingen andre sikkerhetsgrupper med administrative rettigheter. En pålogget bruker som har administrative rettigheter (gjennom en sikkerhetsgruppe), kan ikke miste den autorisasjonen mens han er logget på arbeidsområdet for datavarehussenteret.

**Til brukeren:** Før du fjerner den påloggede brukeren fra sikkerhetsgruppen, tilføyer du brukeren til en annen sikkerhetsgruppe med administrative rettigheter.

# **DWC03502E Brukeren som for øyeblikket er logget på datavarehussenteret, kan ikke slettes.**

**Forklaring:** Du forsøker å slette en bruker som er logget på, og som derfor ikke kan slettes.

# **DWC03503E Administrasjonsrettighetene kan ikke fjernes fra sikkerhetsgruppen** *navn på sikkerhetsgruppe***, fordi det ikke finnes noen andre sikkerhetsgrupper med administrativ autorisasjon som inneholder denne brukeren.**

**Forklaring:** Det oppstod en intern feil i datavarehussenteret.

**Til brukeren:** Noter alle opplysningene i denne feilmeldingen og kontakt IBM Kundeservice.

# **DWC03504E Bruker-IDen** *bruker-ID* **kan ikke opprettes fordi den inneholder en bruker-ID som allerede er tildelt en eksisterende bruker.**

**Forklaring:** Hver bruker i datavarehussenteret må ha en entydig bruker-ID. Velg en entydig bruker-ID.

**Til brukeren:** Velg en bruker-ID som ikke kommer i konflikt med en eksisterende bruker-ID.

# **DWC03700E Det ble sendt en ugyldig plantype for beregning av neste stepSchedule.**

**Forklaring:** Det oppstod en intern feil i datavarehussenteret.

**Til brukeren:** Noter alle opplysningene i denne feilmeldingen og kontakt IBM Kundeservice.

# **DWC03701E En ugyldig dag i uken ble sendt til definering av dag i uken i stepSchedule.**

**Forklaring:** Det oppstod en intern feil i datavarehussenteret.

**Til brukeren:** Noter alle opplysningene i denne feilmeldingen og kontakt IBM Kundeservice.

#### **DWC03702E En ugyldig dag i måneden ble sendt til definering av dag i måneden i stepSchedule.**

**Forklaring:** Det oppstod en intern feil i datavarehussenteret.

**Til brukeren:** Noter alle opplysningene i denne feilmeldingen og kontakt IBM Kundeservice.

# **DWC03703E En ugyldig måned i året ble sendt til definering av måned i året i stepSchedule.**

**Forklaring:** Det oppstod en intern feil i datavarehussenteret.

#### **DWC03704E Det ble sendt et ugyldig planintervall til stepSchedule.**

**Forklaring:** Det oppstod en intern feil i datavarehussenteret.

**Til brukeren:** Noter alle opplysningene i denne feilmeldingen og kontakt IBM Kundeservice.

#### **DWC03705E Ugyldig status for trinn for denne bestemte operasjonen.**

**Forklaring:** Det oppstod en intern feil i datavarehussenteret.

**Til brukeren:** Noter alle opplysningene i denne feilmeldingen og kontakt IBM Kundeservice.

#### **DWC03706E Det oppstod en intern feil i datavarehussenteret.**

**Forklaring:** Det oppstod en intern feil i datavarehussenteret.

**Til brukeren:** Noter alle opplysningene i denne feilmeldingen og kontakt IBM Kundeservice.

**DWC03707E Trinnet** *navn på trinn* **er rekursivt med de tilhørende underordnede objektene, overordnede objektene eller kaskadeobjektene som er definert.**

**Forklaring:** Det oppstod en intern feil i datavarehussenteret.

**Til brukeren:** Noter alle opplysningene i denne feilmeldingen og kontakt IBM Kundeservice.

**DWC03708E Trinnforholdet til trinnkallenavnet er ikke klargjort.**

**Forklaring:** Det oppstod en intern feil i datavarehussenteret.

**Til brukeren:** Noter alle opplysningene i denne feilmeldingen og kontakt IBM Kundeservice.

#### **DWC03709E Måldatabasen som er tilknyttet trinnet til dette trinnkallenavnet, er ikke klargjort.**

**Forklaring:** Det oppstod en intern feil i datavarehussenteret.

**Til brukeren:** Noter alle opplysningene i denne feilmeldingen og kontakt IBM Kundeservice.

#### **DWC03710E Trinnforholdet til AttributeLink er ikke klargjort.**

**Forklaring:** Det oppstod en intern feil i datavarehussenteret.

**Til brukeren:** Noter alle opplysningene i denne

**374** Meldinger, del 1

feilmeldingen og kontakt IBM Kundeservice.

# **DWC03711E Lagerbufferen for listNext()-metoden er ikke klargjort.**

**Forklaring:** Det oppstod en intern feil i datavarehussenteret.

**Til brukeren:** Noter alle opplysningene i denne feilmeldingen og kontakt IBM Kundeservice.

#### **DWC03712E SELECT-parameteren for listNext()-metoden er ikke klargjort.**

**Forklaring:** Det oppstod en intern feil i datavarehussenteret.

**Til brukeren:** Noter alle opplysningene i denne feilmeldingen og kontakt IBM Kundeservice.

#### **DWC03713E Måldatabasen er ikke klargjort i trinnet.**

**Forklaring:** Det oppstod en intern feil i datavarehussenteret.

**Til brukeren:** Noter alle opplysningene i denne feilmeldingen og kontakt IBM Kundeservice.

#### **DWC03714E Databaselisten for inndata er ikke klargjort i trinnet.**

**Forklaring:** Det oppstod en intern feil i datavarehussenteret.

**Til brukeren:** Noter alle opplysningene i denne feilmeldingen og kontakt IBM Kundeservice.

# **DWC03716E Inndataparameterne for deepCopy()-metoden er ikke definert.**

**Forklaring:** Det oppstod en intern feil i datavarehussenteret.

**Til brukeren:** Noter alle opplysningene i denne feilmeldingen og kontakt IBM Kundeservice.

# **DWC03717E Inndataparameteren for kildetrinnet i deepCopy()-metoden er ikke hentet eller opprettet enda.**

**Forklaring:** Det oppstod en intern feil i datavarehussenteret.

**Til brukeren:** Noter alle opplysningene i denne feilmeldingen og kontakt IBM Kundeservice.

### **DWC03719E Objektet som er sendt inn, er ikke et symbol.**

**Forklaring:** Det oppstod en intern feil i datavarehussenteret.

# **DWC03726E Trinn** *navn på trinn* **kan ikke overføres fordi det har et flyktig mål og det har enten en plan eller en kaskade.**

**Forklaring:** Det oppstod en intern feil i datavarehussenteret.

**Til brukeren:** Noter alle opplysningene i denne feilmeldingen og kontakt IBM Kundeservice.

#### **DWC03729E Trinn -** *navn på trinn* **- har ingen tilknyttet utdatabase.**

**Forklaring:** Det oppstod en intern feil i datavarehussenteret.

**Til brukeren:** Noter alle opplysningene i denne feilmeldingen og kontakt IBM Kundeservice.

#### **DWC03730E Trinnet** *navn på trinn* **er ikke tildelt noe agentsted.**

**Forklaring:** Det oppstod en feil i datavarehussenteret.

**Til brukeren:** Tildel et agentsted og overfør på nytt.

# **DWC03735E Trinnet** *navn på trinn* **har ikke minst en kolonne som er hentet fra en kildetabell eller er en konstant.**

**Forklaring:** Du forsøker å opprette et trinn.

**Til brukeren:** Gå tilbake til flippen Kolonnetilordning i notisboken for trinn og tilføy minst en kolonne.

# **DWC03737E Trinnet** *navn* **har ikke minst en kolonne som er hentet fra en kildetabell eller er en konstant.**

**Forklaring:** Du forsøker å overføre et trinn til statusen Test, som oppgir at måltabellen skal opprettes av datavarehussenteret, men måltabellen har ikke en kolonne som er hentet fra en kildekolonne eller er en konstant.

**Til brukeren:** Du må tilføye minst en kolonne til måltabellen, som er hentet fra en kildekolonne eller er en konstant.

# **DWC03743E Tabellen** *tabellnavn* **har ingen kolonner tilknyttet seg.**

**Forklaring:** Denne feilen kan bare oppstå hvis du overfører til statusen Test og det ikke er definert noen kolonner for måltabellen i måltabelldefinisjonen.

**Til brukeren:** Gå til Egenskaper i notisboken Måltabell og kontroller at du definerer riktig antall kolonner for måltabellen. Hvis måltabelldefinisjonen ble opprettet som en standard måltabell ved hjelp av notisboken for trinnet, kontrollerer du at du har valgt kolonner fra en kilde.

#### **DWC03744E Trinn - En database har ingen inndataattributter.**

**Forklaring:** Det oppstod en intern feil i datavarehussenteret.

**Til brukeren:** Noter alle opplysningene i denne feilmeldingen og kontakt IBM Kundeservice.

# **DWC03745E Trinn - En database har ingen utdataattributter.**

**Forklaring:** Det oppstod en intern feil i datavarehussenteret.

**Til brukeren:** Noter alle opplysningene i denne feilmeldingen og kontakt IBM Kundeservice.

# **DWC03746E Trinn - En programfunksjon har ikke noe programnavn.**

**Forklaring:** Det oppstod en intern feil i datavarehussenteret.

**Til brukeren:** Noter alle opplysningene i denne feilmeldingen og kontakt IBM Kundeservice.

#### **DWC03747E Trinn -** *navn på trinn* **- En programfunksjon har ikke noe funksjonsnavn.**

**Forklaring:** Det oppstod en intern feil i datavarehussenteret.

**Til brukeren:** Noter alle opplysningene i denne feilmeldingen og kontakt IBM Kundeservice.

### **DWC03751E 'Max editions'-verdien for trinnet** *navn på trinn* **er satt til 0.**

**Forklaring:** Det oppstod en intern feil i datavarehussenteret.

**Til brukeren:** Noter alle opplysningene i denne feilmeldingen og kontakt IBM Kundeservice.

# **DWC03754E Det ble oppdaget en ugyldig tilordningstype (map).**

**Forklaring:** Det oppstod en intern feil i datavarehussenteret.

**Til brukeren:** Noter alle opplysningene i denne feilmeldingen og kontakt IBM Kundeservice.

# **DWC03755E Trinnet** *navn på trinn* **har et underordnet trinn med navnet** *navn på trinn* **som har statusen Utvikling.**

**Forklaring:** Du forsøker å overføre et trinn til statusen Test, som inneholder ett eller flere kildetrinn (underordnet) som har statusen Utvikling.

**Til brukeren:** Du må overføre alle kildetrinnene

(underordnet) til det overordnede trinnet til statusen Test, før du kan overføre det overordnede trinnet til statusen Test.

# **DWC03756E Trinnet** *navn på trinn* **har et underordnet trinn med navnet** *navn på trinn* **som IKKE har statusen Produksjon.**

**Forklaring:** Du forsøker å overføre et trinn til statusen Produksjon, som inneholder ett eller flere kildetrinn (underordnet) som fremdeles har statusen Utvikling eller Test.

**Til brukeren:** Du må overføre alle kildetrinnene (underordnet) til det overordnede trinnet til statusen Produksjon, før du kan overføre det overordnede trinnet til statusen Produksjon.

**DWC03757E Trinnet** *navn på trinn* **har et overordnet trinn med navnet** *navn på trinn* **som IKKE har statusen Utvikling.**

**Forklaring:** Du forsøker å degradere et trinn til statusen Utvikling, som inneholder ett eller flere overordnede måltrinn som har statusen Test eller Produksjon.

**Til brukeren:** Før du kan degradere trinnet til statusen Utvikling, må du degradere alle trinnene som bruker dette trinnet som en kilde, til statusen Utvikling.

#### **DWC03758E Kan bare utføre endringer i 'max editions'-feltet når et trinn har statusen Utvikling eller Test.**

**Forklaring:** Du forsøker å endre utgavenummeret for et trinn. Du kan ikke gjøre dette, fordi dette trinnet har statusen Produksjon.

**Til brukeren:** Degrader trinnet til statusen Test eller Utvikling. Deretter endrer du utgaven for trinnet.

# **DWC03759E Kan bare utføre endringer i 'atomic flag'-feltet når et trinn har statusen Utvikling.**

**Forklaring:** Det oppstod en intern feil i datavarehussenteret.

**Til brukeren:** Noter alle opplysningene i denne feilmeldingen og kontakt IBM Kundeservice.

**DWC03765E Trinnet** *navn på trinn* **har et overordnet trinn med navnet** *navn på overordnet trinn* **som har statusen Produksjon.**

**Forklaring:** Det oppstod en intern feil i datavarehussenteret.

**Til brukeren:** Noter alle opplysningene i denne feilmeldingen og kontakt IBM Kundeservice.

# **DWC03766E Trinnet** *navn på trinn* **kan ikke aktiveres. Det har ingen planer, kaskadetrinn eller mulighet til å bli aktivert på forespørsel.**

**Forklaring:** Det oppstod en intern feil i datavarehussenteret.

**Til brukeren:** Noter alle opplysningene i denne feilmeldingen og kontakt IBM Kundeservice.

**DWC03767E SELECT-setningen til trinnet** *navn***refererer til et datavarehussentersymbol, '&cur\_edtn.ddd.ttt', der 'ddd' eller 'ttt' er ugyldig.**

**Forklaring:** Du har oppgitt et datavarehussentersymbol, &cur\_edtn.ddd.ttt, der verdiene for ddd (måldatabasenavnet) og ttt (måltabellnavnet) ikke er gyldige. Datavarehussenteret finner ikke et trinn som har måltabellnavnet ttt i et varehus med databasenavnet ddd. Symbolet &cur\_edtn.ddd.ttt henter det gjeldende utgavenummeret for et trinn i den oppgitte databasen med den oppgitte måltabellen.

**Til brukeren:** Rett verdien for ddd eller ttt, eller begge, slik at de(n) samsvarer med en måltabell i et datavarehus som er tilknyttet et trinn.

**DWC03768E SELECT-setningen til trinnet** *navn på trinn* **refererer til et datavarehussentersymbol, '&cur\_edtn.ddd.ttt', der det ikke finnes noen utgaver for trinnet som er tilknyttet 'ddd.ttt'.**

# **Forklaring:** Du har oppgitt et

datavarehussentersymbol, &cur\_edtn.ddd.ttt, der ddd er navnet på måldatabasen og ttt er navnet på måltabellen. Trinnet som er tilknyttet denne måltabellen i denne måldatabasen, har ingen utgaver lagret i måltabellen. Symbolet &cur\_edtn.ddd.ttt henter det gjeldende utgavenummeret for et trinn i den oppgitte databasen med den oppgitte måltabellen.

**Til brukeren:** Rett verdien for ddd eller ttt, eller begge, slik at de(n) samsvarer med en måltabell i et datavarehus som er tilknyttet et trinn som oppgir en eller flere utgaver. Kontroller også i vinduet Arbeid pågår at trinnet er utført.

# **DWC03774E Kan ikke tilføye nye kolonner til trinnet** *navn på trinn***, fordi målressursen er AS/400 v 3.1 som ikke støtter SQL ALTER-kommandoen.**

**Forklaring:** Det oppstod en feil i datavarehussenteret.

**Til brukeren:** Ikke forsøk å tilføye kolonner etter at en tabell er blitt opprettet. Stopp og opprett tabellen på nytt med de nye kolonnene.

# **DWC03775E Listen over nye ProgParms som skal opprettes, er tom.**

**Forklaring:** Det oppstod en intern feil i datavarehussenteret.

**Til brukeren:** Noter alle opplysningene i denne feilmeldingen og kontakt IBM Kundeservice.

# **DWC03776E Kan ikke slette datavarehussenterprogrammet, fordi det blir brukt av et trinn.**

**Forklaring:** Du forsøker å slette et datavarehussenterprogram som er i bruk av ett eller flere trinn.

**Til brukeren:** Velg flippen **Bruk** i notisboken Program til å finne ut hvilke trinn som bruker dette datavarehussenterprogrammet. Før du sletter dette datavarehussenterprogrammet, må du endre referansene til datavarehussenterprogrammet i trinnene.

# **DWC03777E Kan ikke slette**

**datavarehussenterprogrammet, fordi det blir brukt av ett eller flere trinn som et kaskadeprogram.**

**Forklaring:** Du forsøker å slette et datavarehussenterprogram som ett eller flere trinn bruker som et betinget kaskadeprogram.

**Til brukeren:** Velg flippen **Bruk** i notisboken Program til å finne ut hvilke trinn som bruker dette datavarehussenterprogrammet. Før du sletter dette brukerdefinerte programmet, må du slette eller endre referansene til datavarehussenterprogrammet i trinnene ved å klikke på **Program** på siden Plan i notisboken for trinn.

# **DWC03778E Kan ikke slette en standardprogramgruppe for datavarehussenteret.**

**Forklaring:** Det oppstod en intern feil i datavarehussenteret.

**Til brukeren:** Noter alle opplysningene i denne feilmeldingen og kontakt IBM Kundeservice.

# **DWC03779E Kan ikke slette programgruppen i datavarehussenteret, fordi den inneholder ett eller flere datavarehussenterprogrammer.**

**Forklaring:** Det oppstod en intern feil i datavarehussenteret.

**Til brukeren:** Noter alle opplysningene i denne feilmeldingen og kontakt IBM Kundeservice.

# **DWC03780E Datavarehussentersymbolet som er valgt i kommandostrengen for parameteren for datavarehussenterprogrammet, er ikke et gyldig symbol.**

**Forklaring:** Det oppstod en intern feil i datavarehussenteret.

**Til brukeren:** Noter alle opplysningene i denne feilmeldingen og kontakt IBM Kundeservice.

#### **DWC03783E Objektet som er tilknyttet programfunksjonen** *programfunksjonsnavn***, er ikke definert.**

**Forklaring:** Det oppstod en intern feil i datavarehussenteret.

**Til brukeren:** Noter alle opplysningene i denne feilmeldingen og kontakt IBM Kundeservice.

**DWC03784E Programtypen som er tilknyttet dette Datavarehussenter Program**  *programnavn* **- er ikke definert.**

**Forklaring:** Det oppstod en intern feil i datavarehussenteret.

**Til brukeren:** Noter alle opplysningene i denne feilmeldingen og kontakt IBM Kundeservice.

# **DWC03786E Trinnet** *navn1 på trinn* **har en varehusfremmednøkkel som refererer til en varehusprimærnøkkel som er tilknyttet trinnet** *navn2 på trinn***, som IKKE har statusen Test eller Produksjon.**

**Forklaring:** Du forsøker å overføre et trinn som refererer til en varehuseprimærnøkkel som er tilknyttet et trinn med statusen Utvikling. Du må først overføre trinnet som er tilknyttet varehusprimærnøkkelen først.

**Til brukeren:** Overfør trinnet som er tilknyttet varehusprimærnøkkelen til statusen Test eller Produksjon. Deretter kan du overføre trinnet som har varehusfremmednøkkelen som refererer til varehusprimærnøkkelen.

**DWC03787E Trinnet** *navn1 på trinn* **har en varehusprimærnøkkel som refererer til en eller flere varehusfremmednøkler som er tilknyttet trinnet** *navn2 på trinn* **som IKKE har statusen Utvikling.**

**Forklaring:** Du forsøker å degradere et underordnet trinn før du degraderer det overordnede trinnet.

**Til brukeren:** Degrader trinnet som har varehusfremmednøklene, til statusen Utvikling. Deretter kan du degradere trinnet som har varehusprimærnøkkelen.

**DWC03788E Varehusprimærnøkkelen som er definert for trinn** *navn på trinn***, kan ikke slettes eller endres fordi den blir brukt av en eller flere varehusfremmednøkler.**

**Forklaring:** Du kan ikke slette eller endre en varehusprimærnøkkel som en eller flere varehusfremmednøkler refererer til.

**Til brukeren:** Degrader trinnene som har varehusfremmednøklene som refererer til varehusprimærnøkkelen, til statusen Utvikling. Eller fjern varehusfremmednøklene fra disse trinnene. Du kan deretter slette eller endre varehusprimærnøkkelen.

**DWC03791E Trinnet** *navn på trinn* **bruker et datavarehussenterprogram med en parameter som ikke har data i feltet Parametertekst. Du må oppgi disse dataene før du kan overføre trinnet.**

**Forklaring:** Du kan ikke overføre et trinn som refererer til en programdefinisjon som inneholder udefinerte parametere.

**Til brukeren:** Oppgi en definisjon for den udefinerte parameteren. For å gjøre dette må du åpne parameterlisten for programmet og definere alle parametere som har tomme felt. Hvis du vil definere parameteren for programmet for et bestemt trinn, går du til parameterlisten via notisboken for trinnet. Hvis du vil definere en parameter for definisjonen til programmet, går du til parameterlisten.

**DWC03792E Alle sammenlikningsverdiene for IN og NOT IN må stå i enkeltanførselstegn. Du kan for eksempel oppgi verdiene abc og def som 'abc', 'def'. Oppgi de riktige verdiene på nytt.**

**Forklaring:** Verdien du oppgav i feltet Verdier, er ikke gyldig for operatoren **IN** eller **NOT IN**. Alle strengverdier som er oppgitt for disse sammenlikningsoperatorene, må stå i enkeltanførselstegn:

- $\cdot$  **IN**
- v **NOT IN**
- v **LIKE**
- v **NOT LIKE**
- **· BETWEEN**
- v **NOT BETWEEN**

Du finner flere opplysninger om gyldige verdier i hjelpen for Finn i datavarehussenteret.

**Til brukeren:** Oppgi en gyldig verdi i feltet Verdier på nytt.

**DWC03793E Sammenlikningsverdier for IN og NOT IN kan bare inneholde blanktegn mellom sluttenkeltanførselstegnet for en verdi og kommaskilletegnet. Du kan for eksempel oppgi verdiene abc og def som 'abc', 'def'. Oppgi de riktige verdiene på nytt.**

**Forklaring:** Verdien du oppgav i feltet Verdier, er ikke gyldig for operatoren **IN** eller **NOT IN**. Du kan bare ha blanktegn mellom sluttanførselstegnet for en verdi og kommaet. Denne meldingen gjelder for disse sammenlikningsoperatorene:

- $\cdot$  **IN**
- v **NOT IN**
- v **BETWEEN**
- v **NOT BETWEEN**

Du finner flere opplysninger om gyldige verdier i hjelpen for Finn i datavarehussenteret.

**Til brukeren:** Oppgi en gyldig verdi i feltet Verdier på nytt.

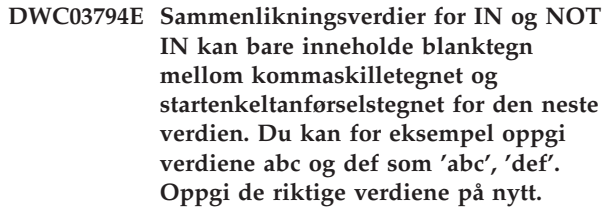

**Forklaring:** Verdien du oppgav i feltet Verdier, er ikke gyldig for operatoren **IN** eller **NOT IN**. Du kan bare ha blanktegn mellom startenkeltanførselstegnet for en verdi og kommaet. Du finner flere opplysninger om gyldige verdier i hjelpen for Finn i datavarehussenteret.

**Til brukeren:** Oppgi en gyldig verdi i feltet Verdier på nytt.

# **DWC03795E Sammenlikningsverdiene IN og NOT IN krever parametere, for eksempel 'abc', 'def'. Oppgi de riktige verdiene på nytt.**

**Forklaring:** Verdien du oppgav i feltet Verdier, er ikke gyldig for operatoren **IN** eller **NOT IN**. Verdien står kanskje ikke i anførselstegn, eller den mangler et sluttenkeltanførselstegn. Alle strengverdier som er oppgitt for disse sammenlikningsoperatorene, må stå i enkeltanførselstegn:

- $\cdot$  **IN**
- v **NOT IN**
- v **LIKE**
- **· NOT LIKE**
- v **BETWEEN**
- v **NOT BETWEEN**

Du finner flere opplysninger om gyldige verdier i hjelpen for Finn i datavarehussenteret.

**Til brukeren:** Du må kanskje sette verdien i **feltet Verdier** i anførselstegn eller tilføye et sluttenkeltanførselstegn på slutten av verdien. Se i hjelpen for datavarehussenteret hvis du ønsker opplysninger om riktig format for verdier som bruker sammenlikningsoperatorene IN og NOT IN.

**DWC03796E Det mangler et startenkeltanførselstegn for verdien i feltet Verdier. Alle sammenlikningsverdiene for BETWEEN og NOT BETWEEN må stå i enkeltanførselstegn. Du kan for eksempel oppgi verdiene abc og def som 'abc', AND 'def'. Oppgi de riktige verdiene på nytt.**

**Forklaring:** Det mangler et startenkeltanførselstegn for verdien du oppgav i feltet Verdier. Alle strengverdier som er oppgitt for disse operatorene, må stå i enkeltanførselstegn:

- $\cdot$  **IN**
- v **NOT IN**
- v **LIKE**
- v **NOT LIKE**
- **BETWEEN**
- v **NOT BETWEEN**

Du finner flere opplysninger om gyldige verdier i hjelpen for Finn i datavarehussenteret.

**Til brukeren:** Tilføy et startenkeltanførselstegn til verdien i feltet **Verdier**.

**DWC03797E Det mangler et sluttenkeltanførselstegn fra verdien i feltet Verdier. Alle sammenlikningsverdiene for BETWEEN og NOT BETWEEN må stå i enkeltanførselstegn. Du kan for eksempel oppgi verdiene abc og def som 'abc', AND 'def'. Oppgi de riktige verdiene på nytt.**

**Forklaring:** Det mangler et sluttenkeltanførselstegn fra verdien du oppgav i feltet Verdier. Alle strengverdier som er oppgitt for disse operatorene, må stå i enkeltanførselstegn:

- $\cdot$  **IN**
- $\cdot$  **NOT IN**
- v **LIKE**
- **· NOT LIKE**
- **· BETWEEN**
- v **NOT BETWEEN**

Du finner flere opplysninger om gyldige verdier i hjelpen for Finn i datavarehussenteret.

**Til brukeren:** Tilføy et sluttenkeltanførselstegn til verdien i feltet **Verdier**.

**DWC03798E Sammenlikningsverdier for BETWEEN og NOT BETWEEN kan bare inneholde blanktegn mellom sluttenkeltanførselstegnet for en verdi og AND-operatoren. Du kan for eksempel oppgi verdiene abc og def som 'abc' AND 'def'. Oppgi de riktige verdiene på nytt.**

**Forklaring:** Verdien du oppgav i feltet Verdier, er ikke gyldig for operatoren **BETWEEN** eller **NOT BETWEEN**. Du kan bare ha blanktegn mellom sluttanførselstegnet for en verdi og **AND**-operatoren. Du finner flere opplysninger om gyldige verdier i hjelpen for Finn i datavarehussenteret.

**Til brukeren:** Oppgi en gyldig verdi i feltet Verdier på nytt.

**DWC03799E Sammenlikningsverdier for BETWEEN og NOT BETWEEN kan bare inneholde blanktegn mellom AND-operatoren og startenkeltanførselstegnet for den neste verdien. Du kan for eksempel oppgi verdiene abc og def som 'abc' AND 'def'. Oppgi de riktige verdiene på nytt.**

**Forklaring:** Verdien du oppgav i feltet Verdier, er ikke gyldig for operatoren **BETWEEN** eller **NOT BETWEEN**. Du kan bare ha blanktegn mellom **AND**-operatoren og startanførselstegnet for den neste verdien. Du finner flere opplysninger om gyldige verdier i hjelpen for Finn i datavarehussenteret.

**Til brukeren:** Oppgi en gyldig verdi i feltet Verdier på nytt.

**DWC03800E Sammenlikningsverdiene BETWEEN og NOT BETWEEN kan bare inneholde blanktegn etter den siste verdien. Slett alle ekstra tegn som ikke er blanktegn, som etterfølger sluttanførselstegnet for den siste verdien i feltet Verdier.**

**Forklaring:** Verdien du oppgav i feltet Verdier, er ikke gyldig for operatoren **BETWEEN** eller **NOT BETWEEN**. Du kan bare ha blanktegn etter den siste verdien i feltet **Verdier**. Du finner flere opplysninger om gyldige verdier i hjelpen for Finn i datavarehussenteret.

**Til brukeren:** Slett alle tegn som ikke er blanktegn, og som følger etter sluttanførselstegnet for den siste verdien i feltet **Verdier**.

# **DWC03801E Et trinn blir opprettet eller oppdatert uten at det er oppgitt et navn. Du må oppgi et entydig navn for et trinn.**

**Forklaring:** Det oppstod en intern feil i datavarehussenteret.

**Til brukeren:** Noter alle opplysningene i denne feilmeldingen og kontakt IBM Kundeservice.

# **DWC03802E Trinnet** *navn på trinn* **blir opprettet eller oppdatert med en ugyldig verdi for stepType.**

**Forklaring:** Det oppstod en intern feil i datavarehussenteret.

**Til brukeren:** Noter alle opplysningene i denne feilmeldingen og kontakt IBM Kundeservice.

**DWC03803E Et trinn blir opprettet eller oppdatert uten at atomicFlag er definert riktig. Trinnet har samme database som målog kildedatabase, eller atomicFlag bør settes til FALSE.**

**Forklaring:** Det oppstod en intern feil i datavarehussenteret.

**Til brukeren:** Noter alle opplysningene i denne feilmeldingen og kontakt IBM Kundeservice.

**DWC03804E Trinnet** *navn på trinn* **som blir opprettet eller oppdatert, er ikke tilknyttet verken Varehus eller Emne.**

**Forklaring:** Det oppstod en intern feil i datavarehussenteret.

**Til brukeren:** Noter alle opplysningene i denne feilmeldingen og kontakt IBM Kundeservice.

**DWC03805E Trinnet** *navn på trinn* **som blir opprettet eller oppdatert, er tilknyttet en måltabell som ikke er i varehuset til trinnet.**

**Forklaring:** Det oppstod en intern feil i datavarehussenteret.

**Til brukeren:** Noter alle opplysningene i denne feilmeldingen og kontakt IBM Kundeservice.

**DWC03806E Trinnet** *navn på trinn* **som blir opprettet eller oppdatert, er tilknyttet en måltabell som ikke er i varehuset til trinnet.**

**Forklaring:** Det oppstod en intern feil i datavarehussenteret.

**Til brukeren:** Noter alle opplysningene i denne feilmeldingen og kontakt IBM Kundeservice.

# **DWC03807E Trinnet** *navn på trinn* **som blir opprettet eller oppdatert, er tilknyttet en kilderessurs, men kildetabellene er ikke tilknyttet trinnets kildedatabase.**

**Forklaring:** Det oppstod en intern feil i datavarehussenteret.

**Til brukeren:** Noter alle opplysningene i denne feilmeldingen og kontakt IBM Kundeservice.

**DWC03808E Trinnet** *navn på trinn* **som blir opprettet eller oppdatert, er tilknyttet en kilderessurs, men det har ingen kildetabeller tilknyttet seg.**

**Forklaring:** Det oppstod en intern feil i datavarehussenteret.

**Til brukeren:** Noter alle opplysningene i denne feilmeldingen og kontakt IBM Kundeservice.

**DWC03809E Trinnet** *navn på trinn* **som blir opprettet eller oppdatert, er tilknyttet en kildetabell som er en måltabell fra et annet trinn, men det underordnede trinnet er ikke i forholdet til det underordnede trinnet.**

**Forklaring:** Det oppstod en intern feil i datavarehussenteret.

**Til brukeren:** Noter alle opplysningene i denne feilmeldingen og kontakt IBM Kundeservice.

**DWC03810E Trinnet** *navn på trinn* **som blir opprettet eller oppdatert, har ikke en sikkerhetsgruppe for oppdatering tilknyttet seg.**

**Forklaring:** Det oppstod en intern feil i datavarehussenteret.

**Til brukeren:** Noter alle opplysningene i denne feilmeldingen og kontakt IBM Kundeservice.

**DWC03811E Programgrupperingen for datavarehussenteret inneholder ikke noe navn for en opprettings- eller oppdateringsfunksjon.**

**Forklaring:** Det oppstod en intern feil i datavarehussenteret.

# **DWC03812E Programdefinisjonen for datavarehussenteret inneholder ikke noe navn for en opprettings- eller oppdateringsfunksjon.**

**Forklaring:** Det oppstod en intern feil i datavarehussenteret.

**Til brukeren:** Noter alle opplysningene i denne feilmeldingen og kontakt IBM Kundeservice.

# **DWC03813E Programdefinisjonen for datavarehussenteret inneholder ikke noe navn som er definert for en opprettingseller oppdateringsfunksjon.**

**Forklaring:** Det oppstod en intern feil i datavarehussenteret.

**Til brukeren:** Noter alle opplysningene i denne feilmeldingen og kontakt IBM Kundeservice.

#### **DWC03814E Definisjonen** *definisjonsnavn* **for datavarehussenterprogrammet er ikke tilknyttet en programgruppe.**

**Forklaring:** Det oppstod en intern feil i datavarehussenteret.

**Til brukeren:** Noter alle opplysningene i denne feilmeldingen og kontakt IBM Kundeservice.

# **DWC03815E Forekomsten** *forekomstnavn* **av datavarehussenterprogrammet er ikke tilknyttet et trinn.**

**Forklaring:** Det oppstod en intern feil i datavarehussenteret.

**Til brukeren:** Noter alle opplysningene i denne feilmeldingen og kontakt IBM Kundeservice.

# **DWC03816E Forekomsten** *forekomstnavn* **av datavarehussenterprogrammet er ikke tilknyttet en programdefinisjon.**

**Forklaring:** Det oppstod en intern feil i datavarehussenteret.

**Til brukeren:** Noter alle opplysningene i denne feilmeldingen og kontakt IBM Kundeservice.

# **DWC03817E En parameter for datavarehussenterprogrammet blir opprettet eller oppdatert, men den har ikke noe navn.**

**Forklaring:** Det oppstod en intern feil i datavarehussenteret.

**Til brukeren:** Noter alle opplysningene i denne feilmeldingen og kontakt IBM Kundeservice.

**DWC03818E Parameteren** *parameternavn* **for datavarehussenterprogrammet er tilknyttet en programfunksjon, trigonometrisk funksjon eller samlefunksjon.**

**Forklaring:** Det oppstod en intern feil i datavarehussenteret.

**Til brukeren:** Noter alle opplysningene i denne feilmeldingen og kontakt IBM Kundeservice.

**DWC03819E Programparameterne for Datavarehussenter tilknyttet en programfunksjon, trigonometrisk funksjon eller samlefunksjon med navnet** *funksjonsnavn* **har ikke entydig rekkefølge.**

**Forklaring:** Det oppstod en intern feil i datavarehussenteret.

**Til brukeren:** Noter alle opplysningene i denne feilmeldingen og kontakt IBM Kundeservice.

### **DWC03820E Et emne blir opprettet eller oppdatert, uten at det er oppgitt noe navn.**

**Forklaring:** Det oppstod en intern feil i datavarehussenteret.

**Til brukeren:** Noter alle opplysningene i denne feilmeldingen og kontakt IBM Kundeservice.

# **DWC03821E Trinnet som blir degradert til statusen Utvikling, har en måltabell som blir brukt av et annet trinn som har statusen Test eller Produksjon.**

**Forklaring:** Det oppstod en intern feil i datavarehussenteret.

**Til brukeren:** Noter alle opplysningene i denne feilmeldingen og kontakt IBM Kundeservice.

# **DWC03826E stepSchedule - ikke samsvar mellom attributter under utjevning av to planer.**

**Forklaring:** Det oppstod en intern feil i datavarehussenteret.

**Til brukeren:** Noter alle opplysningene i denne feilmeldingen og kontakt IBM Kundeservice.

# **DWC03827E stepSchedule - forsøk på ugyldig kopiering til seg selv.**

**Forklaring:** Det oppstod en intern feil i datavarehussenteret.

# **DWC03828E stepSchedule - forsøk på ugyldig kopiering fra seg selv.**

**Forklaring:** Det oppstod en intern feil i datavarehussenteret.

**Til brukeren:** Noter alle opplysningene i denne feilmeldingen og kontakt IBM Kundeservice.

#### **DWC03829E stepSchedule - det ble oppgitt en ugyldig verdi for minutt.**

**Forklaring:** Det oppstod en intern feil i datavarehussenteret.

**Til brukeren:** Noter alle opplysningene i denne feilmeldingen og kontakt IBM Kundeservice.

# **DWC03830E stepSchedule - det ble oppgitt en ugyldig verdi for sekund.**

**Forklaring:** Det oppstod en intern feil i datavarehussenteret.

**Til brukeren:** Noter alle opplysningene i denne feilmeldingen og kontakt IBM Kundeservice.

# **DWC03831E stepSchedule - det ble oppgitt en ugyldig verdi for time.**

**Forklaring:** Det oppstod en intern feil i datavarehussenteret.

**Til brukeren:** Noter alle opplysningene i denne feilmeldingen og kontakt IBM Kundeservice.

#### **DWC03832E stepSchedule - det ble oppgitt en ugyldig verdi for år.**

**Forklaring:** Det oppstod en intern feil i datavarehussenteret.

**Til brukeren:** Noter alle opplysningene i denne feilmeldingen og kontakt IBM Kundeservice.

# **DWC03834E Brukeren som er logget på, er ikke klargjort i datavarehussenteret.**

**Forklaring:** Det oppstod en intern feil i datavarehussenteret.

**Til brukeren:** Noter alle opplysningene i denne feilmeldingen og kontakt IBM Kundeservice.

#### **DWC03835E Emnet kan ikke slettes, fordi det inneholder en eller flere prosesser.**

**Forklaring:** Du forsøker å fjerne et emne som inneholder en eller flere prosesser. Du må fjerne prosessene fra emnet før du kan fjerne emnet.

**Til brukeren:** Fjern prosessene fra emnet før du fjerner emnet.

# **DWC03836E Objektet har et trinn tilknyttet seg og kan ikke fjernes.**

**Forklaring:** Du forsøker å fjerne et bestemt objekt som fremdeles har trinn tilknyttet seg. Du må fjerne de tilknyttede trinnene før du fjerner objektet.

**Til brukeren:** Fjern trinnene fra objektet før du fjerner objektet.

**DWC03837E Det finnes trinn som har statusen Produksjon, som bruker dette trinnet som en kilde. Fjerning av mål ikke utført.**

**Forklaring:** Det oppstod en intern feil.

**Til brukeren:** Ta kontakt med IBM Kundeservice.

# **DWC03838E Det er eksisterende trinn i denne prosessen som bruker denne tabellen som en kilde. Kildetabellen ble ikke fjernet.**

**Forklaring:** Du forsøker å fjerne en tabell fra en prosess, men det er trinn i prosessen som bruker denne tabellen som en kildetabell. Du må først fjerne datalinkene mellom tabellen og trinnet (trinnene) før du kan fjerne tabellen fra prosessen.

**Til brukeren:** Fjern datalinkene mellom tabellen og trinnet (trinnene) før du fjerner tabellen fra prosessen.

# **DWC03839E Det er eksisterende trinn i denne prosessen som bruker denne tabellen som et mål. Måltabellen ble ikke fjernet.**

**Forklaring:** Du forsøker å fjerne en tabell fra prosessen, men ett eller flere trinn i prosessen bruker denne tabellen som en måltabell.

**Til brukeren:** Fjern datalinken mellom denne tabellen og trinnet før du forsøker å fjerne tabellen fra prosessen.

# **DWC03840E Kilde- eller måltabellen som er tilknyttet dette trinnet, er ikke en av tabellene som er tilknyttet denne prosessen. Tabellen ble ikke tilknyttet.**

**Forklaring:** Kilde- eller måltabellen som du forsøker å tilknyttet til trinnet, er ikke tilknyttet denne prosessen.

**Til brukeren:** Kilde- eller måltabellen som du forsøker å tilknyttet til trinnet, er ikke tilknyttet denne prosessen.

#### **DWC03846E Navnet på trinnet kan ikke endres, fordi trinnet er aktivt.**

**Forklaring:** Du forsøker å endre navnet på et trinn som er i test- eller produksjonsmodus, og det trinnet er aktivt.

**Til brukeren:** Endre navnet på trinnet når trinnet ikke er aktivt. Du kan se om trinnet er aktivt i vinduet Arbeid pågår.

**DWC05001E Et kall til new mislyktes. Navn på minne:** *navn på minne***. Størrelse på forsøk:** *størrelse på forsøk***.**

**Forklaring:** Det oppstod en intern feil. Ikke nok minne.

**Til brukeren:** Lukk åpne vinduer eller applikasjoner for å frigi minne.

# **DWC05002E Det ble mottatt ugyldige kommandolinjeparametere.**

**Forklaring:** Du forsøker å kjøre et datavarehussenterprogram som har ugyldige kommandolinjeparametere.

**Til brukeren:** Du oppgav et feil antall kommandolinjeparametere for datavarehussenterprogrammet. Oppgi kommandoen på nytt.

# **DWC05003E Det ble mottatt en ugyldig loggmeldingstype.**

**Forklaring:** Det oppstod en intern feil i datavarehussenteret.

**Til brukeren:** Noter alle opplysningene i denne feilmeldingen og kontakt IBM Kundeservice.

**DWC05004E Loggtjeneren kunne ikke åpne lisensfilen** *filnavn* **for datavarehussenteret. Varehustjeneren kunne IKKE startes.**

**Forklaring:** Lisensfilen for datavarehussenteret er skadet.

**Til brukeren:** Installer Datavarehussenter på nytt.

**DWC05005E Loggtjeneren kunne ikke lese lisensfilen** *filnavn* **for datavarehussenteret. Tjeneren for datavarehussenteret kunne IKKE startes.**

**Forklaring:** Lisensfilen for datavarehussenteret er skadet.

**Til brukeren:** Installer Datavarehussenter på nytt.

# **DWC05006E Lisensen for datavarehussenteret er utløpt. Varehustjeneren kunne IKKE startes. Kontakt en salgsrepresentant for IBM.**

**Forklaring:** Lisensfilen for datavarehussenteret er utløpt.

**Til brukeren:** Kontakt en salgsrepresentant for IBM.

**DWC05007E NB: Lisensfilen for datavarehussenteret utløper om** *antall* **dager (varehustjeneren blir startet). Kontakt en salgsrepresentant for IBM.**

**Forklaring:** Lisensen for datavarehussenteret er i ferd med å utløpe.

**Til brukeren:** Kontakt en salgsrepresentant for IBM.

**DWC05008E Programmet kan ikke laste inn filen db2licm.dll.**

**Forklaring:** Filen db2licm.dll ble ikke funnet.

**Til brukeren:** Kontroller at db2licm.dll ligger i riktig DB2-bane (SQLLIB\BIN).

# **DWC05009E Inngangspunktet for LicRequestAccess ble ikke funnet i filen db2licm.dll.**

**Forklaring:** Filen db2licm.dll kan være ødelagt.

**Til brukeren:** Kontroller at filen db2licm.dll er i orden.

# **DWC05010E Tjener-, logger- eller agentprogrammet kan ikke startes.**

**Forklaring:** Lisensen er utløpt, den gir ikke autorisasjon til å utføre kommandoen (agenten), eller programmet har ingen lisens.

**Til brukeren:** Kontroller at det finnes en riktig lisens.

**DWC06001E En Receive() eller HaltReceive() ble forsøkt utført før InitializeReceive() ble oppkalt.**

**Forklaring:** Det oppstod en intern feil i datavarehussenteret.

Den sekundære returkoden (hvis det finnes en) viser en feilkode som er returnert av operativsystemet.

**Til brukeren:** Noter alle opplysningene i denne feilmeldingen og kontakt IBM Kundeservice.

**DWC06002E Et kall til new mislyktes. Navn på minne:** *navn***. Størrelse for forsøk:** *størrelse***.**

**Forklaring:** Det oppstod en intern feil i datavarehussenteret.

Den sekundære returkoden (hvis det finnes en) viser en feilkode som er returnert av operativsystemet.

**Til brukeren:** Noter alle opplysningene i denne feilmeldingen og kontakt IBM Kundeservice.

# **DWC06003E En Send() ble forsøkt utført før InitializeSend() ble kalt opp.**

**Forklaring:** Det oppstod en intern feil i datavarehussenteret.

Den sekundære returkoden (hvis det finnes en) viser en feilkode som er returnert av operativsystemet.

**Til brukeren:** Noter alle opplysningene i denne feilmeldingen og kontakt IBM Kundeservice.

#### **DWC06004E Antallet byte som er oppgitt i kontaktmeldingen, er ugyldig. Forventet antall byte for mottak:** *antall***. Faktisk antall byte for mottak:** *antall***.**

**Forklaring:** Det oppstod en intern feil i datavarehussenteret.

Den sekundære returkoden (hvis det finnes en) viser en feilkode som er returnert av operativsystemet.

**Til brukeren:** Noter alle opplysningene i denne feilmeldingen og kontakt IBM Kundeservice.

# **DWC06005E Databufferen som skal sendes, er for lang. Tillatt lengde i byte:** *lengde***. Forespurt lengde i byte:** *lengde***.**

**Forklaring:** Det oppstod en intern feil i datavarehussenteret.

Den sekundære returkoden (hvis det finnes en) viser en feilkode som er returnert av operativsystemet.

**Til brukeren:** Noter alle opplysningene i denne feilmeldingen og kontakt IBM Kundeservice.

# **DWC06100E Kan ikke klargjøre TCP/IP-miljøet.**

**Forklaring:** Programvaren for TCP/IP-kontakter kan ikke klargjøre seg selv.

Den sekundære returkoden (hvis det finnes en) viser en feilkode som er returnert av operativsystemet.

**Til brukeren:** Kontroller at TCP/IP er installert og konfigurert på denne maskinen. Hvis den er det, starter du maskinen på nytt og prøver igjen.

#### **DWC06101E Socket-oppryddingsrutinen mislyktes.**

**Forklaring:** Programvaren for TCP/IP-kontakter kan ikke avslutte seg selv.

Den sekundære returkoden (hvis det finnes en) viser en feilkode som er returnert av operativsystemet.

**Til brukeren:** Kontroller at TCP/IP er installert og

konfigurert på denne maskinen. Hvis den er det, starter du maskinen på nytt og prøver igjen.

#### **DWC06102E Kallet til socket-funksjonen socket() mislyktes.**

**Forklaring:** Programvaren for TCP/IP-kontakter kan ikke avslutte seg selv.

Den sekundære returkoden (hvis det finnes en) viser en feilkode som er returnert av operativsystemet.

**Til brukeren:** Kontroller at TCP/IP er installert og konfigurert på denne maskinen, og at nettverket er i drift. Hvis den er det, starter du maskinen på nytt og prøver igjen.

#### **DWC06103E Kallet til socket-funksjonen bind() mislyktes. Portnummer:** *portnummer***.**

**Forklaring:** En av disse feilene oppstod:

- v Et nettverksdelsystem mislyktes.
- v Portnummeret som datavarehussenteret forsøkte å bruke, er allerede i bruk av noe annet, eller det er ikke flere ledige porter tilgjengelig.
- Det finnes allerede for mange TCP/IP-forbindelser. Det er ikke nok tilgjengelige buffere.

Den sekundære returkoden (hvis det finnes en) viser en feilkode som er returnert av operativsystemet.

**Til brukeren:** Kontroller at ikke alle lokale porter er i bruk. Kontroller at TCP/IP er installert og konfigurert på denne maskinen, og at nettverket er i drift. Hvis den er det, starter du maskinen på nytt og prøver igjen.

# **DWC06104E Kallet til socket-funksjonen listen() mislyktes. Antall forekomster:** *antall***.**

**Forklaring:** Programvaren for TCP/IP-kontakter kan ikke avslutte seg selv.

Den sekundære returkoden (hvis det finnes en) viser en feilkode som er returnert av operativsystemet.

**Til brukeren:** Kontroller at TCP/IP er installert og konfigurert på denne maskinen, og at nettverket er i drift. Hvis den er det, starter du maskinen på nytt og prøver igjen.

#### **DWC06105E Kallet til socket-funksjonen connect() mislyktes. Målvertsmaskin:** *vertsnavn***. Mottakerport:** *port-ID***. Antall gjenforsøk:** *antall***. Gjenforsøksintervall:** *intervall***.**

**Forklaring:** Programvaren for TCP/IP-kontakter kan ikke opprette tilkobling til en partnerprosess. Den mislyktes med en annen feil enn ECONNREFUSED.

Den sekundære returkoden (hvis det finnes en) viser en feilkode som er returnert av operativsystemet.

**Til brukeren:** Kontroller at TCP/IP er installert og

konfigurert på denne maskinen, og at nettverket er i drift. Hvis den er det, starter du maskinen på nytt og prøver igjen.

**DWC06106E Gjentatte kall til socket-funksjonen connect() mislyktes. Meldingen ble ikke sendt. Målvertsmaskin:** *vertsnavn***. Mottakerport:** *port-ID***. Antall tilkoblingsforsøk:** *antall***. Dette kan bety at partnerprosessen ikke er lastet inn eller ikke lytter på den forventede porten.**

**Forklaring:** Datavarehussenteret kunne ikke opprette en TCP/IP-forbindelse til en partnerprosess, en agentprosess ble avsluttet på en unormal måte, eller lisensen for Datavarehussenter er utløpt.

Den sekundære returkoden (hvis det finnes en) viser en feilkode som er returnert av operativsystemet.

**Til brukeren:** Gå til Tjenester på kontrollpanelet og kontroller at varehustjeneren, loggeren og den fjerntliggende agentdemonen (der det er aktuelt) er aktive. Eller, hvis lisensen for Datavarehussenter er utløpt, kontakter du IBM Kundeservice.

# **DWC06107E Kallet til socket-funksjonen accept() mislyktes.**

**Forklaring:** Programvaren for TCP/IP-kontakter godtar ikke data fra en partnerprosess.

Den sekundære returkoden (hvis det finnes en) viser en feilkode som er returnert av operativsystemet.

**Til brukeren:** Kontroller at TCP/IP er installert og konfigurert på denne maskinen, og at nettverket er i drift. Hvis den er det, starter du maskinen på nytt og prøver igjen.

# **DWC06108E Kallet til socket-funksjonen recv() mislyktes under forsøk på å motta meldingslengdebytene. Forventet lengde i byte:** *lengde***.**

**Forklaring:** Programvaren for TCP/IP-kontakter ble avbrutt under mottak av de første fire bytene med data fra en partnerprosess.

Den sekundære returkoden (hvis det finnes en) viser en feilkode som er returnert av operativsystemet.

**Til brukeren:** Kontroller at TCP/IP er installert og konfigurert på denne maskinen, og at nettverket er i drift. Hvis den er det, starter du maskinen på nytt og prøver igjen.

# **DWC06109E Kallet til socket-funksjonen recv() mislyktes under forsøk på å motta meldingsdataene. Forventet lengde i byte:** *lengde***.**

**Forklaring:** Programvaren for TCP/IP-kontakter ble avbrutt under mottak av meldingsdataene fra en partnerprosess.

Den sekundære returkoden (hvis det finnes en) viser en feilkode som er returnert av operativsystemet.

**Til brukeren:** Kontroller at TCP/IP er installert og konfigurert på denne maskinen, og at nettverket er i drift. Hvis den er det, starter du maskinen på nytt og prøver igjen.

# **DWC06110E Kallet til socket-funksjonen send() mislyktes. Målvertsmaskin:** *vertsnavn***. Mottakerport:** *port-ID***. Meldingslengde i byte:** *lengde***.**

**Forklaring:** Programvaren for TCP/IP-kontakter ble avbrutt under mottak av de første fire bytene med data fra en partnerprosess.

Den sekundære returkoden (hvis det finnes en) viser en feilkode som er returnert av operativsystemet.

**Til brukeren:** Kontroller at TCP/IP er installert og konfigurert på denne maskinen, og at nettverket er i drift. Hvis den er det, starter du maskinen på nytt og prøver igjen.

# **DWC06111E Kallet til socket-funksjonen closesocket() mislyktes.**

**Forklaring:** Programvaren for TCP/IP-kontakter kan ikke lukke en socket som er tilkoblet en partnerprosess.

Den sekundære returkoden (hvis det finnes en) viser en feilkode som er returnert av operativsystemet.

**Til brukeren:** Kontroller at TCP/IP er installert og konfigurert på denne maskinen, og at nettverket er i drift. Hvis den er det, starter du maskinen på nytt og prøver igjen.

#### **DWC06112E Kallet til socket-funksjonen getsockname() mislyktes. Portnummer:** *portnummer***.**

**Forklaring:** Programvaren for TCP/IP-kontakter kan ikke hente adressen til gjeldende socket.

Den sekundære returkoden (hvis det finnes en) viser en feilkode som er returnert av operativsystemet.

**Til brukeren:** Kontroller at TCP/IP er installert og konfigurert på denne maskinen, og at nettverket er i drift. Hvis den er det, starter du maskinen på nytt og prøver igjen.

# **DWC06113E Kallet til socket-funksjonen gethostbyname() mislyktes. Vertsnavn:** *vertsnavn***.**

**Forklaring:** Programvaren for TCP/IP-kontakter kan ikke hente det symbolske vertsnavnet. Kontroller at filen \etc\hosts finnes.

Den sekundære returkoden (hvis det finnes en) viser en feilkode som er returnert av operativsystemet.

**Til brukeren:** Kontroller at TCP/IP er installert og konfigurert på denne maskinen, og at nettverket er i drift. Hvis den er det, starter du maskinen på nytt og prøver igjen.

Du bør tilføye målvertsnavnet med domenenavnet (hvis det er tilgjengelig) til filen \etc\hosts.

### **DWC06114E Kallet til socket-funksjonen gethostname() mislyktes.**

**Forklaring:** Programvaren for TCP/IP-kontakter kan ikke hente det symbolske vertsnavnet.

Den sekundære returkoden (hvis det finnes en) viser en feilkode som er returnert av operativsystemet.

**Til brukeren:** Kontroller at TCP/IP er installert og konfigurert på denne maskinen, og at nettverket er i drift. Hvis den er det, starter du maskinen på nytt og prøver igjen.

# **DWC06115E Kallet til socket-funksjonen getservbyname() mislyktes. Tjenestenavn:** *tjenestenavn***.**

**Forklaring:** Programvaren for TCP/IP-kontakter kan ikke hente det symbolske tjenestenavnet fra filen \etc\services.

Den sekundære returkoden (hvis det finnes en) viser en feilkode som er returnert av operativsystemet.

**Til brukeren:** Kontroller at filen etc\services finnes. Kontroller at TCP/IP er installert og konfigurert på denne maskinen, og at nettverket er i drift. Hvis den er det, starter du maskinen på nytt og prøver igjen.

# **DWC06116E Kallet til socket-funksjonen inet\_ntoa mislyktes. Vertsnavn:** *vertsnavn***.**

**Forklaring:** Programvaren for TCP/IP-kontakter kan ikke konvertere den 32-biters Internett-adressen til desimalnotasjon med punktum.

Den sekundære returkoden (hvis det finnes en) viser en feilkode som er returnert av operativsystemet.

**Til brukeren:** Kontroller at TCP/IP er installert og konfigurert på denne maskinen, og at nettverket er i drift. Hvis den er det, starter du maskinen på nytt og prøver igjen.

# **DWC06117E Varehustjeneren** *vertsnavn* **på portnummer** *port-ID* **svarer ikke på dette tidspunktet.**

**Forklaring:** Varehustjeneren *vertsnavn* på portnummer *port-id* svarer ikke på dette tidspunktet.

Den sekundære returkoden (hvis det finnes en) viser en feilkode som er returnert av operativsystemet.

**Til brukeren:** Gå til Tjenester-appletten i kontrollpanelet og kontroller statusen til tjeneren og loggertjenesten for datavarehussenteret. Start begge på nytt om nødvendig.

# **DWC06118E Påloggingsforsøket til varehustjeneren mislyktes.**

**Forklaring:** Datavarehussenterklienten forsøkte å bruke alle de tilgjengelige IP-adressene for den lokale klienten for å kommunisere med varehustjeneren. Ingen av IP-adressene for den lokale tjeneren kunne imidlertid motta svar fra varehustjeneren.

**Til brukeren:** Kontroller at varehustjeneren er aktiv, og at TCP/IP-kommunikasjonen mellom den lokale klienten og varehustjeneren er aktiv.

# **DWC06119E Varehusklienten kunne ikke motta svar fra varehustjeneren.**

**Til brukeren:** Kontroller at varehustjeneren er aktiv, og at TCP/IP-kommunikasjonen mellom den lokale klienten og varehustjeneren er aktiv. Deretter lukker du datavarehussenteret og logger deg på igjen.

# **DWC06200E Det har oppstått en uventet kommunikasjonsfeil.**

**Forklaring:** TCP/IP er ikke konfigurert riktig, eller du oppgav feil tjener da du logget deg på.

**Til brukeren:** Kontroller at TCP/IP er konfigurert riktig. Hvis TCP/IP er konfigurert riktig, kontrollerer du at tjeneren du oppgav da du logget deg på, er riktig.

**DWC07000E Varehustjeneren kunne ikke hente trinnet** *navn på trinn***. Feilen oppstod under behandling av en jobb av typen** *jobbtype* **for utgave** *utgavenummer***.**

**Forklaring:** Datavarehussenteret kunne ikke hente metadataene for trinnet fra kontrolldatabasen.

**Til brukeren:** Kontroller at trinndefinisjonen fremdeles finnes, og at kontrolldatabasen fremdeles er tilgjengelig fra maskinen for varehustjeneren. Hvis problemet vedvarer, noterer du alle opplysningene i denne feilmeldingen og kontakter IBM Kundeservice.

# **DWC07001E Varehustjeneren kunne ikke oppdatere trinnet** *navn på trinn***. Feilen oppstod under behandling av en jobb av typen** *jobbtype***.**

**Forklaring:** Datavarehussenteret kunne ikke lagre endringene i en trinndefinisjon i kontrolldatabasen.

**Til brukeren:** Kontroller at trinndefinisjonen fremdeles finnes, og at kontrolldatabasen fremdeles er tilgjengelig fra maskinen for varehustjeneren. Hvis problemet vedvarer, noterer du alle opplysningene i denne feilmeldingen og kontakter IBM Kundeservice.

**DWC07003E Varehustjeneren kunne ikke endre statusen for trinnet** *navn på trinn***. Feilen oppstod under behandling av en jobb av typen** *jobbtype***.**

**Forklaring:** Det oppstod en intern feil i datavarehussenteret.

**Til brukeren:** Noter alle opplysningene i denne feilmeldingen og kontakt IBM Kundeservice.

**DWC07005E Varehustjeneren kunne ikke opprette SELECT-setningen for trinnet** *navn på trinn***. Feilen oppstod under behandling av en kommando av typen** *kommandotype* **for utgave** *utgavenummer***.**

**Forklaring:** Datavarehussenteret kunne ikke hente SQLen som er definert for et trinn, fra kontrolldatabasen.

**Til brukeren:** Kontroller den sekundære returkoden (RC2) og utfør de anbefalte handlingene.

**DWC07006E Varehustjeneren kunne ikke opprette INSERT-setningen for trinnet** *navn på trinn***. Feilen oppstod under behandling av en kommando av typen** *kommandotype* **for utgave** *utgavenummer***.**

**Forklaring:** Datavarehussenteret kunne ikke hente metadataene som kreves for å bygge SQLen for å sette inn rader i måltabellen, fra kontrolldatabasen.

**Til brukeren:** Kontroller den sekundære returkoden (RC2) og utfør de anbefalte handlingene.

**DWC07007E Varehustjeneren kunne ikke opprette DELETE-setningen for trinnet** *navn på trinn***. Feilen oppstod under behandling av en kommando av typen** *kommandotype* **for utgave** *utgavenummer***.**

**Forklaring:** Datavarehussenteret kunne ikke hente metadataene som kreves for å bygge en SQL DELETE-setning, fra kontrolldatabasen.

**Til brukeren:** Kontroller den sekundære returkoden (RC2) og utfør de anbefalte handlingene.

# **DWC07008E Varehustjeneren kunne ikke opprette CREATE-setningen for trinnet** *navn på trinn***. Feilen oppstod under behandling av en kommando av typen** *kommandotype* **for utgave** *utgavenummer***.**

**Forklaring:** Datavarehussenteret kunne ikke hente metadataene som kreves for å bygge en CREATE TABLE-setning, fra kontrolldatabasen.

**Til brukeren:** Kontroller den sekundære returkoden (RC2) og utfør de anbefalte handlingene.

**DWC07009E Varehustjeneren kunne ikke opprette DROP-setningen for trinnet** *navn på trinn***. Feilen oppstod under behandling av en kommando av typen** *kommandotype* **for utgave** *utgavenummer***.**

**Forklaring:** Datavarehussenteret kunne ikke hente metadataene som kreves for å bygge en DROP TABLE-setning, fra kontrolldatabasen.

**Til brukeren:** Kontroller den sekundære returkoden (RC2) og utfør de anbefalte handlingene.

**DWC07010E Varehustjeneren kunne ikke hente antall gjenforsøk for trinnet** *navn på trinn***. Feilen oppstod under behandling av en jobb av typen** *jobbtype* **for utgave** *utgavenummer***.**

**Forklaring:** Datavarehussenteret kunne ikke hente maksimumsantallet for gjenforsøk for trinnet fra kontrolldatabasen.

**Til brukeren:** Kontroller den sekundære returkoden (RC2) og utfør de anbefalte handlingene.

**DWC07011E Varehustjeneren kunne ikke hente gjenforsøksintervallet for trinnet** *navn på trinn***. Feilen oppstod under behandling av en jobb av typen** *jobbtype* **for utgave** *utgavenummer***.**

**Forklaring:** Datavarehussenteret kunne ikke hente gjenforsøksintervallet for trinnet fra kontrolldatabasen.

**Til brukeren:** Kontroller den sekundære returkoden (RC2) og utfør de anbefalte handlingene.

**DWC07012E Varehustjeneren kunne ikke vise en liste over de underordnede trinnene for trinnet** *navn på trinn***. Feilen oppstod under behandling av en jobb av typen** *jobbtype* **for utgave** *utgavenummer***.**

**Forklaring:** Datavarehussenteret kunne ikke hente listen over underordnede trinn for trinnet fra kontrolldatabasen.

**Til brukeren:** Kontroller den sekundære returkoden (RC2) og utfør de anbefalte handlingene.

**DWC07013E Varehustjeneren kunne ikke vise en liste over trinnene som det er utført samtidige kaskadeoperasjoner for, for trinnet** *navn på trinn***. Feilen oppstod under behandling av en jobb av typen** *jobbtype* **for utgave** *utgavenummer***.**

**Forklaring:** Datavarehussenteret kunne ikke hente listen over trinn som det oppgitte trinnet har utført samtidige kaskadeoperasjoner for, fra kontrolldatabasen.

**Til brukeren:** Kontroller den sekundære returkoden (RC2) og utfør de anbefalte handlingene.

**DWC07014E Varehustjeneren kunne ikke vise en liste over trinnene som det er utført kaskadeoperasjon for, for trinnet** *navn på trinn***. Feilen oppstod under behandling av en jobb av typen** *jobbtype* **for utgave** *utgavenummer***.**

**Forklaring:** Datavarehussenteret kunne ikke hente listen over trinn som det oppgitte trinnet har utført samtidige kaskadeoperasjoner for, fra kontrolldatabasen.

**Til brukeren:** Kontroller den sekundære returkoden (RC2) og utfør de anbefalte handlingene.

**DWC07015E Varehustjeneren kunne ikke vise en liste over planene for trinnet** *navn på trinn***. Feilen oppstod under behandling av en jobb av typen** *jobbtype* **for utgave** *utgavenummer***.**

**Forklaring:** Datavarehussenteret kunne ikke hente planene for trinnet fra kontrolldatabasen.

**Til brukeren:** Kontroller den sekundære returkoden (RC2) og utfør de anbefalte handlingene.

**DWC07016E Varehustjeneren kunne ikke beregne den neste planlagte innleggingen av data for trinnet** *navn på trinn***. Feilen oppstod under behandling av en jobb av typen** *jobbtype* **for utgave** *utgavenummer***.**

**Forklaring:** Datavarehussenteret kunne ikke beregne den neste datoen i en gjentakende plan.

**Til brukeren:** Kontroller den sekundære returkoden (RC2) og utfør de anbefalte handlingene.

**DWC07017E Varehustjeneren kunne ikke hente databasen** *databasenavn***. Feilen oppstod under behandling av en jobb av typen** *jobbtype***.**

**Forklaring:** Datavarehussenteret kunne ikke hente metadataene for databasen fra kontrolldatabasen.

**Til brukeren:** Kontroller den sekundære returkoden (RC2) og utfør de anbefalte handlingene.

# **DWC07018E Varehustjeneren kunne ikke hente kildedatabasen for trinnet** *navn på trinn***. Feilen oppstod under** *operasjonstype***-behandling for utgave** *utgavenummer***.**

**Forklaring:** Datavarehussenteret kunne ikke hente metadataene for kildedatabasen fra kontrolldatabasen. Datavarehussenteret forsøkte å hente data under utføring av den oppgitte typen operasjon.

**Til brukeren:** Kontroller den sekundære returkoden (RC2) og utfør de anbefalte handlingene.

# **DWC07019E Varehustjeneren kunne ikke hente måldatabasen for trinnet** *trinn***. Feilen oppstod under** *operasjonstype***-behandling for utgave** *utgavenummer***.**

**Forklaring:** Varehustjeneren kunne ikke hente måldatabasen for trinnet *navn på trinn*. Feilen oppstod under *operasjonstype*-behandling for utgave *utgavenummer*.

**Til brukeren:** Kontroller den sekundære returkoden (RC2) og utfør de anbefalte handlingene.

**DWC07020E Varehustjeneren kunne ikke hente attributtilordningsinformasjon for trinnet** *navn på trinn***. Feilen oppstod under behandling av en kommando av typen** *kommandotype* **for utgave** *utgavenummer***.**

**Forklaring:** Datavarehussenteret kunne ikke hente metadataene fra kontrolldatabasen. Disse dataene kreves for å tilordne de oppgitte kolonnene i SELECT-setningen for kildetabellene til kolonnene i INSERT-setningen for måltabellen.

**Til brukeren:** Kontroller den sekundære returkoden (RC2) og utfør de anbefalte handlingene.

**Forklaring:** Datavarehussenteret kunne ikke hente metadataene for kolonnene i INSERT-setningen for måltabellen fra kontrolldatabasen.

**Til brukeren:** Kontroller den sekundære returkoden (RC2) og utfør de anbefalte handlingene.

**DWC07021E Varehustjeneren kunne ikke hente et utdataattributt for trinnet** *navn på trinn***. Feilen oppstod under behandling av en kommando av typen** *kommandotype* **for utgave** *utgavenummer***.**

**DWC07022E Varehustjeneren kunne ikke hente et inndataattributt for trinnet** *navn på trinn***. Feilen oppstod under behandling av en kommando av typen** *kommandotype* **for utgave** *utgavenummer***.**

**Forklaring:** Datavarehussenteret kunne ikke hente metadataene for kolonnene i SELECT-setningen for kildetabellene fra kontrolldatabasen.

**Til brukeren:** Kontroller den sekundære returkoden (RC2) og utfør de anbefalte handlingene.

# **DWC07023E Varehustjeneren kunne ikke hente agentstedet for trinnet** *navn på trinn***. Feilen oppstod under behandling av utgave** *utgavenummer***.**

**Forklaring:** Datavarehussenteret kunne ikke hente metadataene som kreves for å opprette tilkobling til et agentsted, fra kontrolldatabasen.

**Til brukeren:** Kontroller den sekundære returkoden (RC2) og utfør de anbefalte handlingene.

**DWC07024E Varehustjeneren kunne ikke hente agentstedet for databasen** *databasenavn***.**

**Forklaring:** Datavarehussenteret kunne ikke hente agentstedmetadataene for databasen fra kontrolldatabasen.

**Til brukeren:** Kontroller den sekundære returkoden (RC2) og utfør de anbefalte handlingene.

# **DWC07025E Varehustjeneren kunne ikke hente samlingsfunksjonen for trinnet** *navn på trinn***. Feilen oppstod under** *operasjonstype***-behandling for utgave** *utgavenummer***.**

**Forklaring:** Datavarehussenteret kunne ikke hente metadataene for et datavarehussenterprogram fra kontrolldatabasen.

**Til brukeren:** Kontroller den sekundære returkoden (RC2) og utfør de anbefalte handlingene.

**DWC07026E Varehustjeneren kunne ikke hente måldatabasen for trinnet** *navn på trinn***. Feilen oppstod under behandling av en kommando av typen** *kommandotype* **for utgave** *utgavenummer***.**

**Forklaring:** Datavarehussenteret kunne ikke hente metadataene for måldatabasen fra kontrolldatabasen.

**Til brukeren:** Kontroller den sekundære returkoden (RC2) og utfør de anbefalte handlingene.

# **DWC07027E Varehustjeneren kunne ikke vise en liste over kildedatabasene for trinnet** *navn på trinn***. Feilen oppstod under behandling av en kommando av typen** *kommandotype* **for utgave** *utgavenummer***.**

**Forklaring:** Datavarehussenteret kunne ikke hente metadataene for måldatabasen fra kontrolldatabasen.

**Til brukeren:** Kontroller den sekundære returkoden (RC2) og utfør de anbefalte handlingene.

**DWC07028E Varehustjeneren kunne ikke hente den betingede kaskadefunksjonen for trinnet** *navn på trinn***. Feilen oppstod under** *jobbtype***-behandling for utgave** *utgavenummer***.**

**Forklaring:** Datavarehussenteret kunne ikke hente metadataene for et betinget kaskadeprogram eller etterbehandlingsprogram fra kontrolldatabasen.

**Til brukeren:** Kontroller den sekundære returkoden (RC2) og utfør de anbefalte handlingene.

**DWC07029E Varehustjeneren kunne ikke vise en liste over trinnene som det er utført en betinget kaskadeoperasjon for, fra trinnet** *navn på trinn***. Feilen oppstod under behandling av en jobb av typen** *jobbtype* **for utgave** *utgavenummer***.**

**Forklaring:** Datavarehussenteret kunne ikke hente listen over trinn som det fra det oppgitte trinnet er utført en betinget kaskadeoperasjon for, fra kontrolldatabasen.

**Til brukeren:** Kontroller den sekundære returkoden (RC2) og utfør de anbefalte handlingene.

# **DWC07030E Varehustjeneren kunne ikke hente GRANT-setningene for trinnet** *navn på trinn***. Feilen oppstod under behandling av en kommando av typen** *kommandotype* **for utgave** *utgavenummer***.**

**Forklaring:** Varehustjeneren kunne ikke hente SQL GRANT-setningene for trinnet fra kontrolldatabasen.

**Til brukeren:** Kontroller den sekundære returkoden (RC2) og utfør de anbefalte handlingene.

**DWC07031E Varehustjeneren kunne ikke vise en liste over kallenavnene for trinnet** *navn på trinn***. Feilen oppstod under behandling av en kommando av typen** *kommandotype* **for utgave** *utgavenummer***.**

**Forklaring:** Datavarehussenteret kunne ikke hente listen over datavarehussenterdefinerte kallenavn for trinnet fra kontrolldatabasen.

**Til brukeren:** Kontroller den sekundære returkoden

(RC2) og utfør de anbefalte handlingene.

**DWC07032E Varehustjeneren kunne ikke hente CREATE-setningen for kallenavnet** *kallenavn* **for trinnet** *navn på trinn***. Feilen oppstod under behandling av en kommando av typen** *kommandotype* **for utgave** *utgavenummer***.**

**Forklaring:** Datavarehussenteret kunne ikke hente metadataene fra kontrolldatabasen, som kreves for å generere SQLen som skal opprette et kallenavn for trinnet.

**Til brukeren:** Kontroller den sekundære returkoden (RC2) og utfør de anbefalte handlingene.

**DWC07033E Varehustjeneren kunne ikke hente DROP-setningen for kallenavnet** *kallenavn* **for trinnet** *navn på trinn***. Feilen oppstod under behandling av en kommando av typen** *kommandotype* **for utgave** *utgavenummer***.**

**Forklaring:** Datavarehussenteret kunne ikke hente metadataene fra kontrolldatabasen, som kreves for å generere SQLen som skal slette et kallenavn for trinnet.

**Til brukeren:** Kontroller den sekundære returkoden (RC2) og utfør de anbefalte handlingene.

**DWC07034E Varehustjeneren kunne ikke vise en liste over kildekolonnene for trinnet** *navn på trinn***. Feilen oppstod under behandling av en kommando av typen** *kommandotype* **for utgave** *utgavenummer***.**

**Forklaring:** Datavarehussenteret kunne ikke hente metadataene for attributtene til trinnet fra kontrolldatabasen.

**Til brukeren:** Kontroller den sekundære returkoden (RC2) og utfør de anbefalte handlingene.

**DWC07035E Varehustjeneren kunne ikke hente brukeren** *bruker-ID***. Feilen oppstod som svar på en autentiseringsforespørsel fra klienten** *klientnavn***.**

**Forklaring:** Datavarehussenteret kunne ikke hente den oppgitte bruker-IDen fra kontrolldatabasen.

**Til brukeren:** Kontroller at den oppgitte bruker-IDen er riktig, og at den fremdeles er definert for datavarehussentertjeneren.

# **DWC07036E Varehustjeneren kunne ikke hente trinnet fra måldatabasen** *databasenavn***. Feilen oppstod under behandling av en kommando av typen** *kommandotype***.**

**Forklaring:** Datavarehussenteret kunne ikke hente et trinn som er tilknyttet måldatabasen, fra kontrollsenteret.

**Til brukeren:** Kontroller den sekundære returkoden (RC2) og utfør de anbefalte handlingene.

**DWC07037E Varehustjeneren kunne ikke hente tilkoblingsstrengen for utgave** *utgavenummer* **av trinnet** *navn på trinn***. Feilen oppstod under behandling av en kommando av typen** *kommandotype***.**

**Forklaring:** Datavarehussenteret kunne ikke hente ODBC-tilkoblingsstrengen som må brukes for å opprette tilkobling til måldatabasen, fra kontrollsenteret.

**Til brukeren:** Kontroller den sekundære returkoden (RC2) og utfør de anbefalte handlingene.

# **DWC07038E Varehustjeneren kunne ikke opprette ALTER-setningen for trinnet** *navn på trinn***. Feilen oppstod under behandling av en kommando av typen** *kommandotype***.**

**Forklaring:** Datavarehussenteret kunne ikke hente metadataene som kreves for å bygge en SQL ALTER TABLE-setning for trinnet, fra kontrolldatabasen.

**Til brukeren:** Kontroller den sekundære returkoden (RC2) og utfør de anbefalte handlingene.

### **DWC07039E Varehustjeneren mottok en ugyldig trinntype,** *ID***, for trinnet** *navn på trinn* **fra kontrolldatabasen.**

**Forklaring:** Det oppstod en intern feil i datavarehussenteret, eller kontrolldatabasen inneholder ugyldige metadata.

**Til brukeren:** Noter alle opplysningene i denne feilmeldingen og kontakt IBM Kundeservice.

# **DWC07040E Varehustjeneren mottok en ugyldig programtype,** *programtype-ID***, for trinnet** *navn på trinn* **fra kontrolldatabasen.**

**Forklaring:** Det oppstod en intern feil i datavarehussenteret, eller kontrolldatabasen inneholder ugyldige metadata.
#### **DWC07041E Varehustjeneren kunne ikke generere en kommandolinje for datavarehussenterprogrammet for utgave** *utgavenummer* **av trinnet** *navn på trinn***.**

**Forklaring:** Datavarehussenteret kunne ikke hente kommandolinjeparameterne for et datavarehussenterprogram fra kontrolldatabasen.

**Til brukeren:** Kontroller den sekundære returkoden (RC2) og utfør de anbefalte handlingene.

#### **DWC07042E Varehustjeneren kunne ikke generere en SQL CALL-setning for utgave** *utgavenummer* **av trinnet** *navn på trinn***.**

**Forklaring:** Datavarehussenteret kunne ikke hente metadataene som kreves for å generere en SQL CALL-setning for en lagret prosedyre, fra kontrollsenteret.

**Til brukeren:** Kontroller den sekundære returkoden (RC2) og utfør de anbefalte handlingene.

**DWC07043E Varehustjeneren kunne ikke hente databasedataene for en lagret prosedyre for utgave** *utgavenummer* **av trinnet** *navn på trinn***.**

**Forklaring:** Varehustjeneren kunne ikke hente måldatabasen fra trinnet.

**Til brukeren:** Kontroller den sekundære returkoden (RC2) og utfør de anbefalte handlingene.

### **DWC07044E Varehustjeneren kunne ikke vise en liste over trinnene som det ikke er utført kaskadeoperasjon for, for trinnet** *navn på trinn***. Feilen oppstod under behandling av en jobb av typen** *jobbtype* **for utgave** *utgavenummer***.**

**Forklaring:** Varehustjeneren kunne ikke vise en liste over trinnene som det ikke er utført en kaskadeoperasjon for.

**Til brukeren:** Kontroller den sekundære returkoden (RC2) og utfør de anbefalte handlingene.

**DWC07045E Varehustjeneren kunne ikke vise en liste over trinnene som er startet på grunn av en feil i trinnet** *navn på trinn***. Feilen oppstod under behandling av en jobb av typen** *jobbtype* **for utgave** *utgavenavn***.**

**Forklaring:** Varehustjeneren kunne ikke vise en liste over trinnene som er startet pga en feil i trinnet *navn på trinn*. Feilen oppstod under behandling av en jobb av typen *jobbtype* for utgave *utgavenavn*.

**Til brukeren:** Kontroller den sekundære returkoden (RC2) og utfør de anbefalte handlingene.

#### **DWC07046E Varehustjeneren kunne ikke hente dataene for datavarehussenterprogrammets parametere for en lagret prosedyre for utgave** *utgavenummer* **av trinnet** *navn på trinn***.**

**Forklaring:** Datavarehussenteret kunne ikke hente dataene for parameteren (parameterne) for den lagrede prosedyren fra kontrolldatabasen.

**Til brukeren:** Kontroller den sekundære returkoden (RC2) og utfør de anbefalte handlingene.

### **DWC07047E Varehustjeneren kunne ikke oppdatere konfigurasjonsparameteren til komponentnavnet** *komponentnavn* **og verdien** *verdi***.**

**Forklaring:** Det oppstod en intern feil i datavarehussenteret.

**Til brukeren:** Noter alle opplysningene i denne feilmeldingen og kontakt IBM Kundeservice.

### **DWC07048E Varehustjeneren kunne ikke hente dataressurs-IDen fra kontrolldatabasen.**

**Forklaring:** Varehustjeneren kunne ikke hente dataressurs-IDen fra kontrolldatabasen.

**Til brukeren:** Kontroller at det finnes en tilkobling mellom varehustjeneren og kontrolldatabasen. Hvis det fremdeles finnes en tilkobling, noterer du alle opplysningene i denne feilmeldingen og kontakter IBM Kundeservice.

#### **DWC07049E Varehustjeneren kunne ikke hente autorisasjonen til brukeren fra kontrolldatabasen.**

**Forklaring:** Varehustjeneren kunne ikke hente autorisasjonen til brukeren fra kontrolldatabasen.

**Til brukeren:** Kontroller at bruker-IDen og passordet er riktig. (Det skilles mellom store og små bokstaver i bruker-IDen og passordet.) Hvis problemet vedvarer, noterer du alle opplysningene i denne feilmeldingen og kontakter IBM Kundeservice.

### **DWC07050E Varehustjeneren kunne ikke opprette utgave** *utgavenummer* **av trinnet** *navn på trinn***.**

**Forklaring:** Det oppstod en intern feil i datavarehussenteret, eller kontrolldatabasen inneholder ugyldige metadata.

### **DWC07051E Varehustjeneren kunne ikke planlegge utgave** *utgavenummer* **av trinnet** *navn på trinn***.**

**Forklaring:** Varehustjeneren kunne ikke oppdatere de tilhørende styringstabellene.

**Til brukeren:** Kontroller at varehustjeneren fremdeles er tilkoblet kontrolldatabasen. Hvis det fremdeles finnes en tilkobling, noterer du alle opplysningene i denne feilmeldingen og kontakter IBM Kundeservice.

### **DWC07052E Varehustjeneren kunne ikke starte innleggingen av data i utgave** *utgavenummer* **av trinnet** *navn på trinn***.**

**Forklaring:** Varehustjeneren kunne ikke oppdatere de tilhørende styringstabellene.

**Til brukeren:** Kontroller at varehustjeneren fremdeles er tilkoblet kontrolldatabasen. Hvis det fremdeles finnes en tilkobling, noterer du alle opplysningene i denne feilmeldingen og kontakter IBM Kundeservice.

## **DWC07053E Varehustjeneren kunne ikke fullføre innleggingen av data i utgave** *utgavenummer* **av trinnet** *navn på trinn***.**

**Forklaring:** Varehustjeneren kunne ikke oppdatere de tilhørende styringstabellene.

**Til brukeren:** Kontroller at varehustjeneren fremdeles er tilkoblet kontrolldatabasen. Hvis det fremdeles finnes en tilkobling, noterer du alle opplysningene i denne feilmeldingen og kontakter IBM Kundeservice.

### **DWC07054E Varehustjeneren kunne ikke starte slettingen av utgave** *utgavenummer* **av trinnet** *navn på trinn***.**

**Forklaring:** Varehustjeneren kunne ikke oppdatere de tilhørende styringstabellene.

**Til brukeren:** Kontroller at varehustjeneren fremdeles er tilkoblet kontrolldatabasen. Hvis det fremdeles finnes en tilkobling, noterer du alle opplysningene i denne feilmeldingen og kontakter IBM Kundeservice.

#### **DWC07055E Varehustjeneren kunne ikke håndtere den mislykkede slettingen av utgave** *utgavenummer* **av trinnet** *navn på trinn***.**

**Forklaring:** Det oppstod en intern feil i datavarehussenteret.

**Til brukeren:** Noter alle opplysningene i denne feilmeldingen og kontakt IBM Kundeservice.

### **DWC07056E Varehustjeneren kunne ikke slette utgave** *utgavenummer* **av trinnet** *navn på trinn***.**

**Forklaring:** Varehustjeneren kunne ikke oppdatere de tilhørende styringstabellene.

**Til brukeren:** Kontroller at varehustjeneren fremdeles er tilkoblet kontrolldatabasen. Hvis det fremdeles finnes en tilkobling, noterer du alle opplysningene i denne feilmeldingen og kontakter IBM Kundeservice.

### **DWC07057E Varehustjeneren kunne ikke slette de planlagte utgavene av trinnet** *navn på trinn***.**

**Forklaring:** Varehustjeneren kunne ikke oppdatere de tilhørende styringstabellene.

**Til brukeren:** Kontroller at varehustjeneren fremdeles er tilkoblet kontrolldatabasen. Hvis det fremdeles finnes en tilkobling, noterer du alle opplysningene i denne feilmeldingen og kontakter IBM Kundeservice.

# **DWC07058E Varehustjeneren kunne ikke slette utgavene av trinnet** *navn på trinn***.**

**Forklaring:** Varehustjeneren kunne ikke oppdatere de tilhørende styringstabellene.

**Til brukeren:** Kontroller at varehustjeneren fremdeles er tilkoblet kontrolldatabasen. Hvis det fremdeles finnes en tilkobling, noterer du alle opplysningene i denne feilmeldingen og kontakter IBM Kundeservice.

**DWC07059E Varehustjeneren kunne ikke hente utgave** *utgavenummer* **av trinnet** *navn på trinn***. Feilen oppstod under behandling av en jobb av typen** *jobbtype***.**

**Forklaring:** Varehustjeneren kunne ikke utføre spørring mot de tilhørende styringstabellene.

**Til brukeren:** Kontroller at varehustjeneren fremdeles er tilkoblet kontrolldatabasen. Hvis det fremdeles finnes en tilkobling, noterer du alle opplysningene i denne feilmeldingen og kontakter IBM Kundeservice.

# **DWC07060E Varehustjeneren kunne ikke hente den eldste utgaven av trinnet** *navn på trinn***. Feilen oppstod under behandling av en jobb av typen** *jobbtype***.**

**Forklaring:** Varehustjeneren kunne ikke utføre spørring mot de tilhørende styringstabellene.

**Til brukeren:** Kontroller at varehustjeneren fremdeles er tilkoblet kontrolldatabasen. Hvis det fremdeles finnes en tilkobling, noterer du alle opplysningene i denne feilmeldingen og kontakter IBM Kundeservice.

### **DWC07061E Varehustjeneren kunne ikke hente utgavene som var aktive da tjeneren sist ble stoppet.**

**Forklaring:** Varehustjeneren kunne ikke utføre spørring mot de tilhørende styringstabellene.

**Til brukeren:** Kontroller at varehustjeneren fremdeles er tilkoblet kontrolldatabasen. Hvis det fremdeles finnes en tilkobling, noterer du alle opplysningene i denne feilmeldingen og kontakter IBM Kundeservice.

### **DWC07062E Varehustjeneren oppdaget at utgave** *utgavenummer* **av trinnet** *navn på trinn* **har en ugyldig status for omstart.**

**Forklaring:** Det oppstod en intern feil i datavarehussenteret, eller kontrolldatabasen inneholder ugyldige metadata.

**Til brukeren:** Noter alle opplysningene i denne feilmeldingen og kontakt IBM Kundeservice.

# **DWC07063E Varehustjeneren kunne ikke hente utgavene som det ifølge planen skal legges inn data i.**

**Forklaring:** Varehustjeneren kunne ikke utføre spørring mot de tilhørende styringstabellene.

**Til brukeren:** Kontroller at varehustjeneren fremdeles er tilkoblet kontrolldatabasen. Hvis det fremdeles finnes en tilkobling, noterer du alle opplysningene i denne feilmeldingen og kontakter IBM Kundeservice.

### **DWC07064E Varehustjeneren kunne ikke oppdatere utgaven med utgavenummeret til den overordnede utgaven.**

**Forklaring:** Varehustjeneren kunne ikke oppdatere de tilhørende styringstabellene.

**Til brukeren:** Kontroller at varehustjeneren fremdeles er tilkoblet kontrolldatabasen. Hvis det fremdeles finnes en tilkobling, noterer du alle opplysningene i denne feilmeldingen og kontakter IBM Kundeservice.

### **DWC07066E Varehustjeneren ble tatt ned før denne utgaven hadde fullført innleggingen av data.**

**Forklaring:** Dette er en informasjonsmelding. Utgaven av trinnet fullførte ikke innleggingen av data før varehustjeneren ble tatt ned. Alle endringene i måltabellen ble tilbakestilt. Det blir lagt inn data i trinn i en enkelt arbeidsenhet. Hvis varehustjeneren blir tatt ned mens et trinn er aktivt, blir alle endringene i måltabellen tilbakestilt.

**Til brukeren:** Kjør trinnet som mislyktes, en gang til.

# **DWC07067E Varehustjeneren ble tatt ned før denne utgaven hadde fullført slettingen.**

**Forklaring:** Dette er en informasjonsmelding. Utgaven av trinnet hadde ikke fullført slettingen før datavarehussentertjeneren ble tatt ned. Alle endringene i måltabellen ble tilbakestilt. Hvis varehustjeneren blir tatt ned mens et trinn utfører sletting, blir alle rader som er slettet, gjenopprettet i måltabellen.

**Til brukeren:** Slett utgaven av trinnet på nytt.

# **DWC07068E Varehustjeneren var ikke aktiv i tidsrommet denne utgaven ifølge planen skulle kjøres.**

**Forklaring:** Denne meldingen gjelder bare hvis varehustjeneren er konfigurert for manuell omstart. Dette trinnet skulle ifølge planen kjøres i et tidsrom da datavarehussentertjeneren var nede. Du kan unngå denne feilen ved å konfigurere varehustjeneren for automatisk omstart. Trinn som ikke er fullført, blir da automatisk startet på nytt når tjeneren blir startet på nytt. Automatisk omstart anbefales imidlertid ikke, fordi det kan føre til at trinn blir startet på uønskede tidspunkt. Automatisk omstart kan også bruke opp systemressurser, fordi alle trinn som ikke er fullført, blir startet samtidig.

**Til brukeren:** Hvis du trenger å fornye dette trinnet før neste planlagte tidspunkt, kan du manuelt starte det på nytt eller endret planen for det.

Finn ut hvorfor tjeneren var nede i det tidsrommet som denne trinnutgaven ifølge planen skulle kjøres.

# **DWC07069E Varehustjeneren ble tatt ned før denne utgaven hadde avbrutt behandlingen.**

**Forklaring:** Trinnutgaven hadde ikke avbrutt behandlingen på riktig måte før varehustjeneren ble tatt ned.

**Til brukeren:** Slett trinnutgaven i vinduet Arbeid pågår.

### **DWC07070N Datavarehussenteret kunne ikke fullføre innlegging av data for utgaven** *utgave* **for prosessen** *prosess***.**

**Forklaring:** Tjeneren for datavarehussenteret kunne ikke fullføre innleggingen av data fordi databasen ikke ble funnet.

**Til brukeren:** Kontroller at tjeneren for datavarehussenteret er tilkoblet databasen. Hvis det er opprettet en forbindelse, bør du notere alle detaljene i denne feilmeldingen og kontakte IBM Kundeservice.

**DWC07081N Tjeneren til datavarehussenteret kunne ikke vise en liste over kaskadeprosessene til prosessen** *prosess***. Feilen oppstod under behandling av en jobb av typen** *jobbtype* **for utgave** *utgave***.**

**Forklaring:** Tjeneren for datavarehussenteret kunne ikke vise en liste over kaskadeprosessene.

**Til brukeren:** Kontroller den sekundære returkoden RC2 og utfør de anbefalte handlingene.

**DWC07082N Tjeneren til datavarehussenteret kunne ikke vise en liste over prosesser som det ikke er utført kaskadeoperasjoner for prosessen** *prosess***. Feilen oppstod under behandling av en jobb av typen** *jobbtype* **for utgave** *utgave***.**

**Forklaring:** Varehustjeneren kunne ikke vise en liste over prosesser som det ikke er utført kaskadeoperasjoner for.

**Til brukeren:** Kontroller den sekundære returkoden RC2 og utfør de anbefalte handlingene.

**DWC07083N Tjeneren til datavarehussenteret kunne ikke vise en liste over rottrinnene for trinn** *trinn***. Feilen oppstod under behandling av en jobb av typen** *jobbtype* **for utgave** *utgave***.**

**Forklaring:** Tjeneren for datavarehussenteret kunne ikke vise en liste over rottrinnene.

**Til brukeren:** Kontroller den sekundære returkoden RC2 og utfør de anbefalte handlingene.

### **DWC07100E Varehustjeneren kunne ikke opprette tilkobling til kontrolldatabasen** *kontrolldatabasenavn* **med bruker-IDen** *bruker-ID***.**

**Forklaring:** Varehustjeneren forsøkte å opprette tilkobling til kontrolldatabasen med en ugyldig bruker-ID. Bruker-IDen har ikke lenger autorisasjon til å bruke kontrolldatabasen, eller det ble oppgitt en ugyldig eller feilstavet bruker-ID under klargjøringen.

**Til brukeren:** Kontroller at bruker-IDen fremdeles er en autorisert bruker av kontrolldatabasen. Kontroller at bruker-IDen er stavet riktig, og at det er brukt små og store bokstaver der det skal.

### **DWC07101E Varehustjeneren kunne ikke hente parameteren** *parameternavn* **fra kontrolldatabasen.**

**Forklaring:** Datavarehussenteret kunne ikke hente en av de tilhørende konfigurasjonsparameterne fra kontrolldatabasen.

**Til brukeren:** Kontroller den sekundære returkoden

### **DWC07102E Varehustjeneren hentet en tidsutkoblingsparameter,** *parameternavn***, som inneholdt en ugyldig verdi,** *tidsutkoblingsverdi***.**

**Forklaring:** Tidsutkoblingsverdien som er oppgitt i konfigurasjonsnotisboken for den bestemte parameteren, er ikke innenfor det gyldige verdiområdet.

**Til brukeren:** Start konfigurasjonsappletten for datavarehussenteret. Endre tidsutkoblingsverdien for den bestemte parameteren i konfigurasjonsnotisboken til en gyldig verdi.

### **DWC07103E Varehustjeneren kunne ikke hente kommandolinjeargumentene for den tilhørende databaseagenten.**

**Forklaring:** Datavarehussenteret kunne ikke hente kommandolinjeparameterne som brukes til å starte datavarehussenteragenten, fra kontrolldatabasen.

**Til brukeren:** Kontroller den sekundære returkoden (RC2) og utfør de anbefalte handlingene.

#### **DWC07104E Varehustjeneren kunne ikke oppdatere konfigurasjonsparameteren** *parameternavn* **med verdien** *parameterverdi***.**

**Forklaring:** Datavarehussenteret kunne ikke oppdatere den oppgitte konfigurasjonsparameteren i kontrolldatabasen.

**Til brukeren:** Kontroller den sekundære returkoden (RC2) og utfør de anbefalte handlingene.

### **DWC07105E Varehustjeneren kunne ikke lagre verdien** *parameterverdi* **i konfigurasjonsparameteren** *parameternavn***.**

**Forklaring:** Datavarehussenteret kunne ikke lagre den oppgitte konfigurasjonsparameteren i kontrolldatabasen.

**Til brukeren:** Kontroller den sekundære returkoden (RC2) og utfør de anbefalte handlingene.

### **DWC07106E Varehustjeneren oppdaget at det konfigurerte vertsnavnet (***installeringsvertsnavn***) ikke samsvarer med vertsnavnet for noden som den kjøres på, (***TCP/IP-vertsnavn***).**

**Forklaring:** Den mest vanlige årsaken til denne feilen er at maskinen for varehustjeneren blir flyttet til en annen fysisk plassering og får et nytt TCP/IP-vertsnavn.

**Til brukeren:** Åpne konfigurasjonsnotisboken for

datavarehussenteret, velg flippen **Tjener** og endre verdien i feltet **Vertsnavn på tjener** slik at den samsvarer med DNS-vertsnavnet for TCP/IP som er konfigurert for maskinen.

### **DWC07107E Pålogging mislyktes. Du må migrere kontrolldatabasen før du kan logge deg på.**

**Forklaring:** Før du kan logge deg på, må du migrere kontrolldatabasen til en Unicode-kontrolldatabase.

**Til brukeren:** Migrer kontrolldatabasen til en Unicode-kontrolldatabase og prøv å logge deg på igjen.

#### **DWC07150E Varehustjeneren kunne ikke hente TCP/IP-vertsnavnet.**

**Forklaring:** Delsystemet for kommunikasjon i datavarehussenteret oppdaget en feil.

**Til brukeren:** Kontroller den sekundære returkoden (RC2) og utfør de anbefalte handlingene.

### **DWC07151E Varehustjeneren kunne ikke hente TCP/IP-portnummeret for agentdemonen.**

**Forklaring:** Delsystemet for kommunikasjon i datavarehussenteret oppdaget en feil.

**Til brukeren:** Kontroller den sekundære returkoden (RC2) og utfør de anbefalte handlingene.

### **DWC07152E Varehustjeneren kunne ikke hente TCP/IP-portnummeret. Tjenestenavnet for varehustjeneren er** *tcpip-tjenestenavn***.**

**Forklaring:** Tjeneren kunne ikke hente portnummeret fra TCP/IP SERVICES-filen ved hjelp av tjenertjenestenavnet som er oppgitt i datavarehussenteret.

**Til brukeren:** Åpne notisboken for datavarehussenteregenskaper, velg flippen **Tjener** og noter verdien i feltet **Navn på tjenertjeneste**. Kontroller at dette navnet har en enkelt post i TCP/IP SERVICES-filen. Hvis det finnes flere poster for dette navnet, sletter du alle ekstra poster. Hvis du ikke finner navnet i SERVICES-filen, tilføyer du det manuelt eller kjører klargjøringsprogrammet for datavarehussenteret på nytt. Det anbefales at du bruker standard tjenertjenestenavn og portnummer, som datavarehussenteret tilføyer automatisk under klargjøringen.

#### **DWC07153E Varehustjeneren kunne ikke opprette en meldingskø som skal behandle en jobb av typen** *jobbtype* **for utgave** *utgavenummer* **av trinnet** *navn på trinn***.**

**Forklaring:** Delsystemet for kommunikasjon i datavarehussenteret oppdaget en feil.

**Til brukeren:** Kontroller den sekundære returkoden (RC2) og utfør de anbefalte handlingene.

### **DWC07154E Varehustjeneren kunne ikke opprette primærmeldingskøen.**

**Forklaring:** Delsystemet for kommunikasjon i datavarehussenteret oppdaget en feil.

**Til brukeren:** Kontroller den sekundære returkoden (RC2) og utfør de anbefalte handlingene.

**DWC07155E Varehustjeneren kunne ikke slette meldingskøen som ble brukt til å behandle en jobb av typen** *jobbtype* **for utgave** *utgavenummer* **av trinnet** *navn på trinn***.**

**Forklaring:** Delsystemet for kommunikasjon i datavarehussenteret oppdaget en feil.

**Til brukeren:** Kontroller den sekundære returkoden (RC2) og utfør de anbefalte handlingene.

### **DWC07156E Varehustjeneren kunne ikke slette primærmeldingskøen.**

**Forklaring:** Delsystemet for kommunikasjon i datavarehussenteret oppdaget en feil.

**Til brukeren:** Kontroller den sekundære returkoden (RC2) og utfør de anbefalte handlingene.

### **DWC07157E Varehustjeneren kunne ikke overvåke en av agentprosessene.**

**Forklaring:** Delsystemet for kommunikasjon i datavarehussenteret oppdaget en feil.

**Til brukeren:** Delsystemet for kommunikasjon i datavarehussenteret oppdaget en feil.

### **DWC07158E Varehustjeneren kunne ikke stoppe overvåkingen av en av agentprosessene.**

**Forklaring:** Delsystemet for kommunikasjon i datavarehussenteret oppdaget en feil.

**DWC07159E Varehustjeneren kunne ikke formatere en agentmelding for å behandle en kommando av typen** *kommandotype* **for utgave** *utgavenummer* **av trinnet** *navn på trinn***.**

**Forklaring:** Delsystemet for kommunikasjon i datavarehussenteret oppdaget en feil.

**Til brukeren:** Kontroller den sekundære returkoden (RC2) og utfør de anbefalte handlingene.

**DWC07160E Varehustjeneren kunne ikke formatere en agentmelding for å behandle en kommando av typen** *kommandotype* **for databasen** *databasenavn***.**

**Forklaring:** Delsystemet for kommunikasjon i datavarehussenteret oppdaget en feil.

**Til brukeren:** Kontroller den sekundære returkoden (RC2) og utfør de anbefalte handlingene.

**DWC07161E Varehustjeneren kunne ikke formatere en forespørsel om å generere en agentprosess på vertssystemet** *vertsnavn***.**

**Forklaring:** Delsystemet for kommunikasjon i datavarehussenteret oppdaget en feil.

**Til brukeren:** Kontroller den sekundære returkoden (RC2) og utfør de anbefalte handlingene.

# **DWC07162E Varehustjeneren kunne ikke formatere en forespørsel om å avslutte en agentprosess.**

**Forklaring:** Delsystemet for kommunikasjon i datavarehussenteret oppdaget en feil.

**Til brukeren:** Kontroller den sekundære returkoden (RC2) og utfør de anbefalte handlingene.

### **DWC07163E Varehustjeneren kunne ikke formatere en forespørsel om å avslutte en agentprosess på vertssystemet** *vertsnavn***.**

**Forklaring:** Delsystemet for kommunikasjon i datavarehussenteret oppdaget en feil.

**Til brukeren:** Kontroller den sekundære returkoden (RC2) og utfør de anbefalte handlingene.

#### **DWC07164E Varehustjeneren kunne ikke formatere en forespørsel om å stoppe en agentprosess på vertssystemet** *vertsnavn***.**

**Forklaring:** Delsystemet for kommunikasjon i datavarehussenteret oppdaget en feil.

**Til brukeren:** Kontroller den sekundære returkoden (RC2) og utfør de anbefalte handlingene.

### **DWC07165E Varehustjeneren kunne ikke formatere en forespørsel om å legge inn data i utgave** *utgavenummer* **av trinnet** *navn på trinn***.**

**Forklaring:** Delsystemet for kommunikasjon i datavarehussenteret oppdaget en feil.

**Til brukeren:** Kontroller den sekundære returkoden (RC2) og utfør de anbefalte handlingene.

**DWC07166E Varehustjeneren kunne ikke formatere en forespørsel om å slette utgave** *utgavenummer* **av trinnet** *navn på trinn***.**

**Forklaring:** Delsystemet for kommunikasjon i datavarehussenteret oppdaget en feil.

**Til brukeren:** Kontroller den sekundære returkoden (RC2) og utfør de anbefalte handlingene.

**DWC07167E Varehustjeneren kunne ikke formatere en forespørsel om å legge inn data i kaskadetrinnet** *navn på trinn***.**

**Forklaring:** Delsystemet for kommunikasjon i datavarehussenteret oppdaget en feil.

**Til brukeren:** Kontroller den sekundære returkoden (RC2) og utfør de anbefalte handlingene.

### **DWC07168E Varehustjeneren kunne ikke formatere en melding om avslutning av jobb.**

**Forklaring:** Delsystemet for kommunikasjon i datavarehussenteret oppdaget en feil.

**Til brukeren:** Kontroller den sekundære returkoden (RC2) og utfør de anbefalte handlingene.

### **DWC07169E Varehustjeneren kunne ikke sende en agentkommando av typen** *kommandotype* **for utgave** *utgavenummer* **av trinnet** *navn på trinn***.**

**Forklaring:** Delsystemet for kommunikasjon i datavarehussenteret oppdaget en feil.

**Til brukeren:** Kontroller den sekundære returkoden (RC2) og utfør de anbefalte handlingene.

# **DWC07170E Varehustjeneren kunne ikke sende en melding om å avslutte en agentprosess.**

**Forklaring:** Delsystemet for kommunikasjon i datavarehussenteret oppdaget en feil.

**DWC07171E Varehustjeneren kunne ikke sende en melding om fullføring av jobb til en klient på port** *portnummer* **for vertssystemet** *vertsnavn***.**

**Forklaring:** Delsystemet for kommunikasjon i datavarehussenteret oppdaget en feil.

**Til brukeren:** Kontroller den sekundære returkoden (RC2) og utfør de anbefalte handlingene.

**DWC07172E Varehustjeneren kunne ikke sende en forespørsel om innlegging av data for utgave** *utgavenummer* **av trinnet** *navn på trinn* **til hovedkøen.**

**Forklaring:** Delsystemet for kommunikasjon i datavarehussenteret oppdaget en feil.

**Til brukeren:** Kontroller den sekundære returkoden (RC2) og utfør de anbefalte handlingene.

### **DWC07173E Varehustjeneren kunne ikke sende en forespørsel om sletting for utgave** *utgavenummer* **av trinnet** *navn på trinn* **til hovedkøen.**

**Forklaring:** Delsystemet for kommunikasjon i datavarehussenteret oppdaget en feil.

**Til brukeren:** Kontroller den sekundære returkoden (RC2) og utfør de anbefalte handlingene.

# **DWC07174E Varehustjeneren kunne ikke sende en forespørsel om å generere en agentprosess på vertssystemet** *vertsnavn***.**

**Forklaring:** Varehustjeneren kunne ikke kommunisere med agentdemonen for datavarehussenteret på det oppgitte agentstedet. Dette problemet kan oppstå hvis agentdemonen ikke er startet eller ikke svarer, eller hvis det er et kommunikasjonsproblem. Verdien i den sekundære returkoden (RC2) viser årsaken til problemet.

**Til brukeren:** Kontroller at maskinen for varehustjeneren har TCP/IP-tilkobling til agentstedet, og at agentdemonen for datavarehussenteret er aktiv. Hvis dette ikke løser problemet, stopper du agentdemonen for datavarehussenteret og starter den på nytt. Hvis problemet fremdeles ikke er løst, slår du opp på RC2-koden og utfører de anbefalte handlingene.

#### **DWC07175E Varehustjeneren kunne ikke sende en forespørsel om å avslutte en agentprosess på vertssystemet** *vertsnavn***.**

**Forklaring:** Varehustjeneren kunne ikke kommunisere med agentdemonen for datavarehussenteret på det oppgitte agentstedet. Dette problemet kan oppstå hvis agentdemonen ikke er startet eller ikke svarer, eller hvis det er et kommunikasjonsproblem. Verdien i den

sekundære returkoden (RC2) viser årsaken til problemet.

**Til brukeren:** Kontroller at maskinen for varehustjeneren har TCP/IP-tilkobling til agentstedet, og at agentdemonen for datavarehussenteret er aktiv. Hvis dette ikke løser problemet, stopper du agentdemonen for datavarehussenteret og starter den på nytt. Hvis problemet fremdeles ikke er løst, slår du opp på RC2-koden og utfører de anbefalte handlingene.

**DWC07176E Varehustjeneren kunne ikke sende en forespørsel om å utføre en kaskadeoperasjon for et trinn fra trinnet** *navn på trinn* **til hovedkøen.**

**Forklaring:** Delsystemet for kommunikasjon i datavarehussenteret oppdaget en feil.

**Til brukeren:** Kontroller den sekundære returkoden (RC2) og utfør de anbefalte handlingene.

**DWC07177E Varehustjeneren kunne ikke sende en melding om fullføring av jobb til hovedkøen.**

**Forklaring:** Delsystemet for kommunikasjon i datavarehussenteret oppdaget en feil.

**Til brukeren:** Kontroller den sekundære returkoden (RC2) og utfør de anbefalte handlingene.

### **DWC07178E Varehustjeneren kunne ikke sende en forespørsel om å stoppe en agentprosess på vertssystemet** *vertsnavn***.**

**Forklaring:** Delsystemet for kommunikasjon i datavarehussenteret oppdaget en feil.

**Til brukeren:** Kontroller den sekundære returkoden (RC2) og utfør de anbefalte handlingene.

# **DWC07179E Varehustjeneren oppdaget en uventet feil under mottak av et avslutningssvar fra en agentprosess.**

**Forklaring:** Delsystemet for kommunikasjon i datavarehussenteret oppdaget en feil.

**Til brukeren:** Kontroller den sekundære returkoden (RC2) og utfør de anbefalte handlingene.

# **DWC07180E Varehustjeneren oppdaget en uventet feil under mottak av et startsvar fra en agentprosess.**

**Forklaring:** Delsystemet for kommunikasjon i datavarehussenteret oppdaget en feil.

#### **DWC07181E Varehustjeneren oppdaget en uventet feil under mottak av en melding.**

**Forklaring:** Delsystemet for kommunikasjon i datavarehussenteret oppdaget en feil.

**Til brukeren:** Kontroller den sekundære returkoden (RC2) og utfør de anbefalte handlingene.

# **DWC07182E Varehustjeneren oppdaget en uventet feil mens den mottok en melding under behandling av en trinnavhengighetsoversikt.**

**Forklaring:** Delsystemet for kommunikasjon i datavarehussenteret oppdaget en feil.

**Til brukeren:** Kontroller den sekundære returkoden (RC2) og utfør de anbefalte handlingene.

**DWC07183E tjeneren forsøkte å generere en agent, men mottok ingen gyldig bekreftelse på oppstart verken fra agenten eller demonen.**

**Forklaring:** Det oppstod en intern feil i datavarehussenteret.

**Til brukeren:** Forsøk å avslutte og starte opp igjen agentdemonen for datavarehussenteret. Hvis problemet vedvarer, noterer du alle opplysningene i denne feilmeldingen og kontakter IBM Kundeservice.

### **DWC07184E Varehustjeneren mottok en uventet melding av typen** *meldingstype* **og undertypen** *meldingsundertype***.**

**Forklaring:** Det oppstod en intern feil i datavarehussenteret.

**Til brukeren:** Denne feilen kan oppstå hvis avsenderkomponenten i datavarehussenteret er på et annet kodenivå enn mottakerkomponenten. Det kan for eksempel hende at meldingskoden i en datavarehussenteragent på ett vedlikeholdsnivå, ikke er kompatibel med en datavarehussentertjener på et annet vedlikeholdsnivå. Noter alle opplysningene i denne feilmeldingen og kontakt IBM Kundeservice.

**DWC07185E Varehustjeneren mottok en uventet melding under behandling av en kommando av typen** *kommandotype* **for utgave** *utgavenummer* **av trinnet** *navn på trinn***.**

**Forklaring:** Det oppstod en intern feil i datavarehussenteret.

**Til brukeren:** Denne feilen kan oppstå hvis avsenderkomponenten i datavarehussenteret er på et annet kodenivå enn mottakerkomponenten. Det kan for eksempel hende at meldingskoden i en datavarehussenteragent på ett vedlikeholdsnivå, ikke er kompatibel med en datavarehussentertjener på et annet vedlikeholdsnivå. Noter alle opplysningene i denne feilmeldingen og kontakt IBM Kundeservice.

**DWC07186E Varehustjeneren mottok en uventet melding under behandling av en avhengighetsoversikt for en jobb av typen** *jobbtype* **for utgave** *utgavenummer* **av trinnet** *navn på trinn***. Den mottatte meldingen var av typen** *meldingstype* **og forespørselstypen** *forespørselstype***.**

**Forklaring:** Det oppstod en intern feil i datavarehussenteret.

**Til brukeren:** Noter alle opplysningene i denne feilmeldingen og kontakt IBM Kundeservice.

### **DWC07187E Varehustjeneren mottok en uventet meldingstype** *meldingstype***.**

**Forklaring:** Det oppstod en intern feil i datavarehussenteret.

**Til brukeren:** Denne feilen kan oppstå hvis avsenderkomponenten i datavarehussenteret er på et annet kodenivå enn mottakerkomponenten. Det kan for eksempel hende at meldingskoden i en datavarehussenteragent på ett vedlikeholdsnivå, ikke er kompatibel med en datavarehussentertjener på et annet vedlikeholdsnivå. Noter alle opplysningene i denne feilmeldingen og kontakt IBM Kundeservice.

**DWC07188E Varehustjeneren mottok en meldingstype** *meldingstype* **som ikke støttes.**

**Forklaring:** Det oppstod en intern feil i datavarehussenteret.

**Til brukeren:** Noter alle opplysningene i denne feilmeldingen og kontakt IBM Kundeservice.

### **DWC07189E Varehustjeneren ble tidsutkoblet mens den ventet på et avslutningssvar fra en agentprosess.**

**Forklaring:** Agentprosessen er allerede avsluttet, eller den har hengt seg opp.

**Til brukeren:** Kontroller at agentprosessen er avsluttet på agentstedmaskinen. Hvis den er avsluttet, trenger du ikke å gjøre noe. Hvis den ikke er avsluttet, har agentprosessen hengt seg opp. Avslutt prosessen eller start agentstedmaskinen på nytt. Hvis dette problemet oppstår ofte, kontakter du IBM Kundeservice.

**DWC07190E Varehustjeneren oppdaget en uventet feil mens den mottok en melding under behandling av en kommando av typen** *kommandotype* **for utgave** *utgavenummer* **av trinnet** *navn på trinn***.**

**Forklaring:** Delsystemet for kommunikasjon i datavarehussenteret oppdaget en feil.

**Til brukeren:** Kontroller den sekundære returkoden (RC2) og utfør de anbefalte handlingene.

**DWC07191E Varehustjeneren kunne ikke formatere en varselmelding om tidspunkt for statusendring for utgave** *utgavenummer* **av trinnet** *navn på trinn***.**

**Forklaring:** Delsystemet for kommunikasjon i datavarehussenteret oppdaget en feil.

**Til brukeren:** Kontroller den sekundære returkoden (RC2) og utfør de anbefalte handlingene.

**DWC07192E Varehustjeneren kunne ikke sende en varselmelding om statusendring for utgave** *utgavenummer* **av trinnet** *navn på trinn* **til en klient som lytter på port** *portnummer* **til vertssystemet** *vertsnavn***.**

**Forklaring:** Delsystemet for kommunikasjon i datavarehussenteret oppdaget en feil.

**Til brukeren:** Kontroller den sekundære returkoden (RC2) og utfør de anbefalte handlingene.

#### **DWC07193E Varehustjeneren kunne ikke formatere en annulleringsmelding for utgave** *utgavenummer* **av trinnet** *navn på trinn***.**

**Forklaring:** Delsystemet for kommunikasjon i datavarehussenteret oppdaget en feil.

**Til brukeren:** Kontroller den sekundære returkoden (RC2) og utfør de anbefalte handlingene.

#### **DWC07194E Varehustjeneren kunne ikke sende en annulleringsmelding for utgave** *utgavenummer* **av trinnet** *navn på trinn***.**

**Forklaring:** Delsystemet for kommunikasjon i datavarehussenteret oppdaget en feil.

**Til brukeren:** Kontroller den sekundære returkoden (RC2) og utfør de anbefalte handlingene.

#### **DWC07195E Varehustjeneren kunne ikke bestemme meldingstypen til en melding som ble mottatt under behandling av en kommando av typen** *kommandotype* **for utgave** *utgavenummer* **av trinnet** *navn på trinn***.**

**Forklaring:** Det oppstod en intern feil i datavarehussenteret.

**Til brukeren:** Noter alle opplysningene i denne feilmeldingen og kontakt IBM Kundeservice.

**DWC07196E Varehustjeneren mottok en uventet melding med en kommandotype** *kommandotype* **under starting av en agentprosess.**

**Forklaring:** Det oppstod en intern feil i datavarehussenteret.

**Til brukeren:** Noter alle opplysningene i denne feilmeldingen og kontakt IBM Kundeservice.

**DWC07197E Varehustjeneren kunne ikke formatere en melding om antall rader for utgave** *utgavenummer* **av trinnet** *navn på trinn***.**

**Forklaring:** Delsystemet for kommunikasjon i datavarehussenteret oppdaget en feil.

**Til brukeren:** Kontroller den sekundære returkoden (RC2) og utfør de anbefalte handlingene.

**DWC07198E Varehustjeneren kunne ikke sende en melding om antall rader for utgave** *utgavenummer* **av trinnet** *navn på trinn***.**

**Forklaring:** Delsystemet for kommunikasjon i datavarehussenteret oppdaget en feil.

**Til brukeren:** Kontroller den sekundære returkoden (RC2) og utfør de anbefalte handlingene.

**DWC07199E Varehustjeneren kunne ikke motta svaret på en spørring om antall rader for utgave** *utgavenummer* **av trinnet** *navn på trinn***.**

**Forklaring:** Delsystemet for kommunikasjon i datavarehussenteret oppdaget en feil.

**Til brukeren:** Kontroller den sekundære returkoden (RC2) og utfør de anbefalte handlingene.

**DWC07200E Varehustjeneren mottok et ugyldig svar på en spørring om antall rader for utgave** *utgavenummer* **av trinnet** *navn på trinn***.**

**Forklaring:** Det oppstod en intern feil i datavarehussenteret.

**Til brukeren:** Noter alle opplysningene i denne feilmeldingen og kontakt IBM Kundeservice.

#### **DWC07201E Varehustjeneren kunne ikke opprette en meldingskø som den skulle bruke under avslutningen.**

**Forklaring:** Delsystemet for kommunikasjon i datavarehussenteret oppdaget en feil.

**Til brukeren:** Kontroller den sekundære returkoden (RC2) og utfør de anbefalte handlingene.

### **DWC07202E Varehustjeneren kunne ikke slette meldingskøen den brukte under avslutningen.**

**Forklaring:** Delsystemet for kommunikasjon i datavarehussenteret oppdaget en feil.

**Til brukeren:** Kontroller den sekundære returkoden (RC2) og utfør de anbefalte handlingene.

### **DWC07203E Varehustjeneren kunne ikke formatere avslutningsmeldingen for å sende den til hovedmeldingskøen.**

**Forklaring:** Delsystemet for kommunikasjon i datavarehussenteret oppdaget en feil.

**Til brukeren:** Kontroller den sekundære returkoden (RC2) og utfør de anbefalte handlingene.

### **DWC07204E Varehustjeneren kunne ikke sende avslutningsmeldingen til hovedmeldingskøen.**

**Forklaring:** Delsystemet for kommunikasjon i datavarehussenteret oppdaget en feil.

**Til brukeren:** Kontroller den sekundære returkoden (RC2) og utfør de anbefalte handlingene.

### **DWC07205E Varehustjeneren mottok ingen svar på avslutningsmeldingen som ble sendt til hovedmeldingskøen.**

**Forklaring:** Delsystemet for kommunikasjon i datavarehussenteret oppdaget en feil.

**Til brukeren:** Kontroller den sekundære returkoden (RC2) og utfør de anbefalte handlingene.

#### **DWC07206E Varehustjeneren kunne ikke hente Internett-adressen.**

**Forklaring:** Varehustjeneren kunne ikke hente Internett-adressen.

**Til brukeren:** Kontakt den nettverksansvarlige og kontroller at vertsnavnet og IP-adressen til datavarehussenteret er gyldige.

### **DWC07207E Varehustjeneren kunne ikke behandle denne jobben, fordi brukeren ikke har nødvendig autorisasjon.**

**Forklaring:** Varehustjeneren kunne ikke behandle denne jobben, fordi brukeren ikke har nødvendig autorisasjon.

**Til brukeren:** Kontroller at brukeren har gyldig autorisasjon til å utføre oppgaven. Hvis problemet vedvarer, noterer du alle opplysningene i denne feilmeldingen og kontakter IBM Kundeservice.

# **DWC07220E Varehustjeneren kunne ikke starte den lokale agentprosessen** *navn på utførbar fil for prosess***.**

**Forklaring:** Det er ikke nok lagerplass til å utføre agentprosessen, eller den utførbare filen for agenten mangler, er ødelagt eller kan ikke utføres.

**Til brukeren:** Kontroller at *navn på utførbar fil for agent*-filen fortsatt finnes i BIN-delkatalogen i IWH-installeringskatalogen. Hvis filen er der, øker du størrelsen på det virtuelle minnet eller kjører færre agenter samtidig. Hvis problemet vedvarer, noterer du alle opplysningene i denne feilmeldingen og kontakter IBM Kundeservice.

### **DWC07221E En agentprosess i datavarehussenteret kunne ikke klargjøres.**

**Forklaring:** Agentprosessen ble startet, men mislyktes under klargjøringen.

**Til brukeren:** Kontroller den sekundære returkoden (RC2) og utfør de anbefalte handlingene.

# **DWC07222E Agentdemonen for datavarehussenteret kunne ikke generere en fjerntliggende agentprosess.**

**Forklaring:** Det er ikke nok lagerplass til å utføre agentprosessen, eller den utførbare filen for agenten mangler, er ødelagt eller kan ikke utføres.

**Til brukeren:** Kontroller at den utførbare filen for agenten fortsatt finnes i BIN-delkatalogen i IWH-installeringskatalogen. Hvis filen er der, øker du størrelsen på det virtuelle minnet eller kjører færre agenter samtidig. Hvis problemet vedvarer, noterer du alle opplysningene i denne feilmeldingen og kontakter IBM Kundeservice.

### **DWC07223E Varehustjeneren forsøkte å avslutte en ukjent agentprosess.**

**Forklaring:** Det oppstod en intern feil i datavarehussenteret.

## **DWC07224E Agentdemonen for datavarehussenteret kunne ikke avslutte en fjerntliggende agentprosess.**

**Forklaring:** Datavarehussenteret forsøkte å avslutte en agent og mislyktes. Datavarehussenteret forsøkte deretter å får datavarehussenterdemonen til å avslutte agenten. Demonen kunne heller ikke avslutte agenten.

**Til brukeren:** Hvis agenten ble kjørt som en brukerprosess, avslutter du agentprosessen manuelt ved å bruke en riktig kommando for operativsystemet til agentstedet. Hvis agenten ble kjørt som en systemprosess, må du kanskje vente til neste gang du starter systemet på nytt, før du kan rydde opp etter den avsluttede agentprosessen. Du bør fortsatt kunne kjøre andre agenter i mellomtiden.

### **DWC07225E Agentdemonen for datavarehussenteret kunne ikke avslutte en fjerntliggende agentprosess.**

**Forklaring:** Datavarehussenteret krevde at agentdemonen avsluttet en agent som varehustjeneren ikke lenger kunne kommunisere med. Forsøket mislyktes. Agentprosessen svarer ikke lenger på systemkommandoer, eller den er allerede avsluttet.

**Til brukeren:** Hvis agenten ble kjørt som en brukerprosess, forsøker du å avslutte agentprosessen manuelt ved å bruke en riktig kommando for operativsystemet til agentstedet. Hvis agenten ble kjørt som en systemprosess, må du vente til neste gang du starter systemet på nytt, før du kan rydde opp etter den avsluttede agentprosessen. Du bør fortsatt kunne kjøre andre agenter i mellomtiden.

### **DWC07226E Varehustjeneren kunne ikke avslutte en lokal agentprosess.**

**Forklaring:** Agentprosessen er allerede avsluttet, eller den har hengt seg opp.

**Til brukeren:** Kontroller at agentprosessen er avsluttet. Hvis den er avsluttet, trenger du ikke å gjøre noe. Hvis den ikke er avsluttet, har agentprosessen hengt seg opp. Avslutt prosessen eller start agentstedmaskinen på nytt.

### **DWC07227E Den forrige meldingen ble vist mens varehustjeneren klargjorde agentfordeleren.**

**Forklaring:** Dette er en informasjonsmelding.

**Til brukeren:** Du finner årsaken til feilen i den foregående feilmeldingen i loggen.

## **DWC07228E Den forrige meldingen ble vist mens datavarehussentertjeneren avsluttet agentfordeleren.**

**Forklaring:** Dette er en informasjonsmelding.

**Til brukeren:** Du finner årsaken til feilen i den foregående feilmeldingen i loggen.

### **DWC07229E Systemsidefilen er snart full. Du bør øke størrelsen for å håndtere antallet agenter som du kjører.**

**Forklaring:** Størrelsen på det virtuelle minnet som er definert på systemet, er utilstrekkelig for å kunne starte flere agentprosesser.

**Til brukeren:** Øk størrelsen på det virtuelle minnet eller kjør færre agenter samtidig.

**DWC07250E Varehustjeneren kunne ikke opprette en jobb for utgave** *utgavenummer* **av trinnet** *navn på trinn* **som svar på en melding av typen** *meldingstype***.**

**Forklaring:** Det oppstod en intern feil i datavarehussenteret.

**Til brukeren:** Noter alle opplysningene i denne feilmeldingen og kontakt IBM Kundeservice.

**DWC07251E Den forrige feilen oppstod mens varehustjeneren behandlet en jobb av typen** *jobbtype* **for utgave** *utgavenummer* **av trinnet** *navn på trinn***.**

**Forklaring:** Dette er en informasjonsmelding.

**Til brukeren:** Du finner årsaken til feilen i den foregående feilmeldingen i loggen.

**DWC07252E Varehustjeneren kunne ikke starte en tråd for å kjøre en jobb av typen** *jobbtype* **for utgave** *utgavenummer* **av trinnet** *navn på trinn***.**

**Forklaring:** Det oppstod en intern feil i datavarehussenteret.

**Til brukeren:** Noter alle opplysningene i denne feilmeldingen og kontakt IBM Kundeservice.

**DWC07253E Den forrige feilen oppstod mens varehustjeneren bygde en kommandoliste for en jobb av typen** *jobbtype* **for utgave** *utgavenummer* **av trinnet** *navn på trinn***.**

**Forklaring:** Dette er en informasjonsmelding.

**Til brukeren:** Du finner årsaken til feilen i den foregående feilmeldingen i loggen.

#### **DWC07254E Den forrige feilen oppstod mens varehustjeneren bygde en kommandoliste for en jobb av typen** *jobbtype* **for databasen** *databasenavn***.**

**Forklaring:** Dette er en informasjonsmelding.

**Til brukeren:** Du finner årsaken til feilen i den foregående feilmeldingen i loggen.

**DWC07255E Den forrige feilen oppstod mens varehustjeneren utførte en kommandoliste for en jobb av typen** *jobbtype* **for utgave** *utgavenummer* **av trinnet** *navn på trinn***.**

**Forklaring:** Dette er en informasjonsmelding.

**Til brukeren:** Du finner årsaken til feilen i den foregående feilmeldingen i loggen.

**DWC07256E Den forrige feilen oppstod mens varehustjeneren utførte en kommandoliste for en jobb av typen** *jobbtype* **for databasen** *databasenavn***.**

**Forklaring:** Dette er en informasjonsmelding.

**Til brukeren:** Du finner årsaken til feilen i den foregående feilmeldingen i loggen.

**DWC07257E Den forrige feilen oppstod mens varehustjeneren kontrollerte gyldigheten til utgave** *utgavenummer* **av trinnet** *navn på trinn* **for å behandle en jobb av typen** *jobbtype***.**

**Forklaring:** Dette er en informasjonsmelding.

**Til brukeren:** Du finner årsaken til feilen i den foregående feilmeldingen i loggen.

**DWC07258E Den forrige feilen oppstod mens varehustjeneren la inn data i en avhengighetsoversikt for en jobb av typen** *jobbtype* **for utgave** *utgavenummer* **av trinnet** *navn på trinn***.**

**Forklaring:** Dette er en informasjonsmelding.

**Til brukeren:** Du finner årsaken til feilen i den foregående feilmeldingen i loggen.

**DWC07259E Varehustjeneren forsøkte å legge inn data i trinnavhengigheten** *navn på trinn* **flere ganger i samme kjøreprosess.**

**Forklaring:** Det oppstod en intern feil i datavarehussenteret.

**Til brukeren:** Noter alle opplysningene i denne feilmeldingen og kontakt IBM Kundeservice.

## **DWC07260E Varehustjeneren forsøkte å rydde opp trinnavhengigheten** *navn på trinn* **flere ganger i samme kjøreprosess.**

**Forklaring:** Det oppstod en intern feil i datavarehussenteret.

**Til brukeren:** Noter alle opplysningene i denne feilmeldingen og kontakt IBM Kundeservice.

**DWC07261E Varehustjeneren kunne ikke håndtere en ferdigmelding under behandlingen av kjøreprosessen for utgave** *utgavenummer* **av trinn** *navn på trinn***.**

**Forklaring:** Det oppstod en intern feil i datavarehussenteret.

**Til brukeren:** Noter alle opplysningene i denne feilmeldingen og kontakt IBM Kundeservice.

**DWC07262E Varehustjeneren kunne ikke håndtere en slettemelding under behandlingen av kjøreprosessen for utgave** *utgavenummer* **av trinn** *navn på trinn***.**

**Forklaring:** Det oppstod en intern feil i datavarehussenteret.

**Til brukeren:** Noter alle opplysningene i denne feilmeldingen og kontakt IBM Kundeservice.

**DWC07263E Varehustjeneren kunne ikke definere en radgrense for innleggingen av data i utgave** *utgavenummer* **av trinnet** *navn på trinn***, fordi trinntypen ikke støtter radgrenser.**

**Forklaring:** Dette er en informasjonsmelding. Det kan ikke defineres en radgrense i den gjeldende sammenhengen.

**DWC07264N Datavarehussenteret kunne ikke starte en tråd for å kjøre en jobb av typen** *jobb-type* **for utgave** *utgave* **til prosessen** *prosess***.**

**Forklaring:** Det oppstod en intern feil i datavarehussenteret.

**Til brukeren:** Noter alle opplysningene i denne feilmeldingen og kontakt IBM Kundeservice.

**DWC07300E Varehustjeneren støtter ikke annullering av jobber av typen** *jobbtype***.**

**Forklaring:** Det er ikke mulig å avbryte på dette tidspunktet.

**DWC07301E Jobben av typen** *jobbtype* **for utgave** *utgavenummer* **av trinnet** *navn på trinn* **ble ikke behandlet, fordi trinnet ikke hadde statusen Produksjon.**

**Forklaring:** Du kan bare utføre denne typen operasjon på et trinn hvis det har statusen Produksjon. Dette trinnet har ikke statusen Produksjon.

**DWC07302E Jobben av typen** *jobbtype* **for utgave** *utgavenummer* **av trinnet** *navn på trinn* **ble ikke behandlet, fordi trinnet ikke var fast.**

**Forklaring:** Du kan bare utføre denne typen operasjon på et trinn hvis det ikke er flyktig. Dette trinnet er et flyktig trinn.

**DWC07303E Trinnet** *navn på trinn* **ble ikke overført, fordi det ikke hadde statusen Utvikling.**

**Forklaring:** Du kan bare overføre et trinn til statusen Test hvis det har statusen Utvikling. Dette trinnet har ikke statusen Utvikling.

**Til brukeren:** Hvis trinnet har statusen Utvikling i grensesnittvinduet, fornyer du oversikten. Hvis trinnet ikke kan oppdateres til en annen status enn Utvikling, noterer du alle opplysningene i denne feilmeldingen og kontakter IBM Kundeservice.

# **DWC07304E Trinnet** *navn på trinn* **ble ikke midlertidig stoppet, fordi det ikke hadde statusen Produksjon.**

**Forklaring:** Du kan bare degradere et trinn til statusen Test hvis det har statusen Produksjon. Dette trinnet har ikke statusen Produksjon.

**Til brukeren:** Hvis trinnet har statusen Produksjon i grensesnittvinduet, fornyer du oversikten. Hvis trinnet ikke kan oppdateres til en annen status enn Produksjon, noterer du alle opplysningene i denne feilmeldingen og kontakter IBM Kundeservice.

# **DWC07305E Trinnet** *navn på trinn* **ble ikke slettet, fordi det ikke var midlertidig stoppet.**

**Forklaring:** Hvis du degraderer et trinn til statusen Utvikling, blir måltabellen til trinnet slettet. Du kan bare degradere et trinn til statusen Utvikling hvis det har statusen Test. Dette trinnet har ikke statusen Test.

**Til brukeren:** Hvis trinnet har statusen Test i grensesnittvinduet, fornyer du oversikten. Hvis statusen ikke kan oppdateres til noe annet enn statusen Test, noterer du alle opplysningene i denne feilmeldingen og kontakter IBM Kundeservice.

### **DWC07307E Utgave** *utgavenummer* **av trinnet** *navn på trinn* **ble ikke slettet, fordi det ikke var lagt inn data i den eller fordi innleggingen av data mislyktes.**

**Forklaring:** Du kan ikke slette en utgave som har denne statusen.

**Til brukeren:** Vent til denne utgaven har fullført behandlingen før du forsøker å slette den. Hvis denne feilen oppstod for en utgave som har fullført behandlingen, er dette en intern feil. Noter alle opplysningene i denne feilmeldingen og kontakt IBM Kundeservice.

### **DWC07308E Utgave** *utgavenummer* **av trinnet** *navn på trinn* **ble ikke erstattet, fordi det ikke var lagt inn data i den eller fordi innleggingen av data mislyktes.**

**Forklaring:** Du kan ikke erstatte en utgave som har denne statusen.

**Til brukeren:** Vent til denne utgaven har fullført behandlingen før du forsøker å erstatte den. Hvis denne feilen oppstod for en utgave som har fullført behandlingen, er dette en intern feil. Noter alle opplysningene i denne feilmeldingen og kontakt IBM Kundeservice.

### **DWC07309E Det ble ikke lagt inn data i utgave** *utgavenummer* **av trinnet** *navn på trinn***, fordi innleggingen av data allerede var startet eller fullført.**

**Forklaring:** Det oppstod en intern feil i datavarehussenteret.

**Til brukeren:** Noter alle opplysningene i denne feilmeldingen og kontakt IBM Kundeservice.

### **DWC07310E Utgave** *utgavenummer* **av trinnet** *navn på trinn* **ble ikke erstattet, fordi det ikke var lagt inn data i den eller fordi innleggingen av data mislyktes.**

**Forklaring:** Det oppstod en intern feil i datavarehussenteret.

**Til brukeren:** Noter alle opplysningene i denne feilmeldingen og kontakt IBM Kundeservice.

# **DWC07311E Varehustjeneren importerte ikke kolonnedata for databasen** *databasenavn***. Kommandoen ble ikke behandlet fordi det ikke var oppgitt noen tabellnavn.**

**Forklaring:** Det oppstod en intern feil i datavarehussenteret.

### **DWC07312E Varehustjeneren behandlet ikke forespørselen om å behandle en jobb av typen** *jobbtype* **for utgave** *utgavenummer* **av trinnet** *navn på trinn***, fordi den allerede arbeider med en forespørsel som er helt lik.**

**Forklaring:** Datavarehussenteret kunne ikke utføre operasjonen du bad om, fordi den allerede er i ferd med å utføre den. Denne feilen oppstår hvis en bruker på en annen administrativ klient for datavarehussenteret sendte en forespørsel før den administrative klienten du arbeider på, ble oppdatert med den nye statusen.

**Til brukeren:** Vent litt og prøv igjen.

**DWC07313E Varehustjeneren kunne ikke starte en jobb av typen** *jobbtype* **for den gjeldende utgaven av trinnet** *navn på trinn***, fordi det blir kjørt en jobb av typen** *jobbtype* **for utgave** *utgavenummer* **av trinnet** *navn på trinn***. De to jobbene kan ikke kjøres samtidig.**

**Forklaring:** Datavarehussenteret kunne ikke utføre operasjonen du bad om, fordi det vil påvirke en annen operasjon som allerede pågår.

**Til brukeren:** Vent litt og prøv igjen.

**DWC07314E Varehustjeneren er i ferd med å bli tatt ned. Den blir tatt ned når alle jobbene som pågår, er fullført.**

**Forklaring:** Varehustjeneren har allerede mottatt en avslutningsforespørsel.

### **DWC07315E Gjeldende antall rader for utgave** *utgavenummer* **av trinnet** *navn på trinn* **kan ikke bestemmes, fordi det ikke lenger blir lagt inn data i utgaven.**

**Forklaring:** Dette er en informasjonsmelding. Agenten har allerede fullført innleggingen av data i den oppgitte utgaven og avsluttet. Det endelige antall rader kan nå bare hentes fra statistikkvinduet.

### **DWC07316E Kataloginformasjon kan ikke importeres fra databasen** *databasenavn***, fordi databasetypen ikke støtter slike spørringer.**

**Forklaring:** Databasetypen du forsøker å importere metadata fra, har ingen funksjon for spørring mot metadata.

**Til brukeren:** Du finner flere opplysninger i dokumentasjonen fra leverandøren. Legg inn databasebeskrivelsen manuelt.

## **DWC07317E Planene for trinnet** *navn på trinn* **kunne ikke aktiveres, fordi trinnet ikke hadde statusen Test.**

**Forklaring:** Det oppstod en intern feil i datavarehussenteret.

**Til brukeren:** Noter alle opplysningene i denne feilmeldingen og kontakt IBM Kundeservice.

**DWC07318E Varehustjeneren kunne ikke tilføye en rad i statistikktabellen for trinnet** *navn på trinn***.**

**Forklaring:** Statistikktabellen kunne ikke oppdateres.

**Til brukeren:** Kontroller den sekundære returkoden (RC2) og utfør de anbefalte handlingene.

**DWC07319E Varehustjeneren kunne ikke gi autorisasjon på nytt til trinnet** *navn på trinn***, fordi trinnet ikke hadde statusen Test.**

**Forklaring:** Det oppstod en intern feil i datavarehussenteret.

**Til brukeren:** Noter alle opplysningene i denne feilmeldingen og kontakt IBM Kundeservice.

### **DWC07320E Varehustjeneren kunne ikke tilføye et kallenavn for trinnet** *navn på trinn***, fordi trinnet hadde statusen Utvikling.**

**Forklaring:** Det oppstod en intern feil i datavarehussenteret.

**Til brukeren:** Noter alle opplysningene i denne feilmeldingen og kontakt IBM Kundeservice.

# **DWC07321E Varehustjeneren kunne ikke fjerne et kallenavn for trinnet** *step-name* **fordi trinnet ikke hadde statusen Utvikling.**

**Forklaring:** Det oppstod en intern feil i datavarehussenteret.

**Til brukeren:** Noter alle opplysningene i denne feilmeldingen og kontakt IBM Kundeservice.

### **DWC07322E Varehustjeneren kunne ikke autentisere passordet som er oppgitt for brukeren** *bruker-ID***. Feilen oppstod som svar på en autentiseringsforespørsel fra klienten** *klientnavn***.**

**Forklaring:** Passordet som er oppgitt, er feil. En vanlig årsak til denne feilen er at det er brukt stor eller liten bokstav på feil sted. Det skilles mellom store og små bokstaver i passord.

**Til brukeren:** Oppgi passordet på nytt.

**DWC07323E Tabellen for trinnet** *navn på trinn* **ble ikke endret, fordi** *navn på trinn* **ikke har statusen Test.**

**Forklaring:** Du kan bare tilføye nye kolonner til en eksisterende trinntabell hvis trinnet har statusen Test.

**Til brukeren:** Endre trinnstatusen til Test og prøv operasjonen på nytt.

**DWC07324E Varehustjeneren kunne ikke ta et utvalg av data for databasen eller tabellen** *tabellnavn***, fordi ID-strengen ikke ble funnet.**

**Forklaring:** Du forsøkte å ta et utvalg av data fra en datavarehussentertabell som ikke ble funnet i kontrolldatabasen til datavarehussenteret.

**Til brukeren:** Kontakt brukerstøtte for datavarehussenteret.

**DWC07325E Varehustjeneren kunne ikke installere transformeringer fra databasen, fordi opprettelsestypen ikke støttes.**

**Forklaring:**

**Til brukeren:** Kontroller den sekundære returkoden (RC2) og utfør de anbefalte handlingene.

**DWC07329E Tjeneren for datavarehussenteret kunne ikke starte en jobb av typen** *type* **for utgave** *utgave* **av prosessen** *prosess***, fordi prosessen ikke var aktivert.**

**Forklaring:** Tjeneren for datavarehussenteret kan bare utføre denne typen operasjon på en prosess hvis den er i aktivert modus. Denne prosessen er ikke i aktivert modus.

**Til brukeren:** Aktiver prosessen og utfør den på nytt.

**DWC07350E Den forrige feilen oppstod mens varehustjeneren hentet en agent for behandling av en kommandoliste av typen** *type kommandoliste* **for utgave** *utgavenummer* **av trinnet** *navn på trinn***.**

**Forklaring:** Varehustjeneren kunne ikke starte agentprosessen.

**Til brukeren:** Kontroller den sekundære returkoden (RC2) og utfør de anbefalte handlingene.

**DWC07351E Den forrige feilen oppstod mens varehustjeneren frigav agenten som ble brukt til å behandle en kommandoliste av typen** *jobbtype* **for utgave** *utgavenummer* **av trinnet** *navn på trinn***.**

**Forklaring:** Det oppstod en feil mens datavarehussenteret avsluttet en agentprosess.

**Til brukeren:** Kontroller den sekundære returkoden (RC2) og utfør de anbefalte handlingene.

**DWC07352E Den forrige feilen oppstod mens varehustjeneren bygde en kommandoliste for en jobb av typen** *jobbtype* **for utgave** *utgavenummer* **av trinnet** *navn på trinn***.**

**Forklaring:** Dette er en informasjonsmelding.

**Til brukeren:** Du finner flere opplysninger i den forrige feilmeldingen.

**DWC07353E Den forrige feilen oppstod mens varehustjeneren bygde en kommandoliste av typen** *type kommandoliste* **for databasen** *databasenavn***.**

**Forklaring:** Dette er en informasjonsmelding.

**Til brukeren:** Du finner flere opplysninger i den forrige feilmeldingen.

**DWC07354E Det er ikke definert et agentsted for trinnet** *navn på trinn***, der trinnet skal behandles.**

**Forklaring:** Det oppstod en intern feil i datavarehussenteret.

**Til brukeren:** Noter alle opplysningene i denne feilmeldingen og kontakt IBM Kundeservice.

**DWC07355E Det er ikke definert noe agentsted som er tilkoblet databasen** *databasenavn***.**

**Forklaring:** Det oppstod en intern feil i datavarehussenteret.

**Til brukeren:** Noter alle opplysningene i denne feilmeldingen og kontakt IBM Kundeservice.

**DWC07356E En agents behandling av en kommando av typen** *kommandotype* **mislyktes for utgave** *utgavenummer* **av trinnet** *navn på trinn***.**

**Forklaring:** Agenten oppdaget en feil under behandlingen.

**Til brukeren:** Kontroller den sekundære returkoden (RC2) og utfør de anbefalte handlingene.

**DWC07357E En spørring for antall rader mislyktes for utgave** *utgavenummer* **av trinnet** *navn på trinn***.**

**Forklaring:** Datavarehussenteragenten oppdaget en feil under behandling av spørringen for antall rader.

**DWC07358E Kallenavnet** *kallenavn* **for trinnet** *navn på trinn* **ble ikke funnet. Feilen oppstod under behandling av en kommando av typen** *kommandotype***.**

**Forklaring:** Datavarehussenteret kunne ikke hente metadataene for det oppgitte kallenavnet fra kontrolldatabasen.

**Til brukeren:** Kontroller den sekundære returkoden (RC2) og utfør de anbefalte handlingene.

### **DWC07400E Varehustjeneren kunne ikke hente semaforen** *semafornavn***.**

**Forklaring:** Det oppstod en intern feil i datavarehussenteret.

**Til brukeren:** Noter alle opplysningene i denne feilmeldingen og kontakt IBM Kundeservice.

### **DWC07401E Varehustjeneren kunne ikke frigi semaforen** *semafornavn***.**

**Forklaring:** Det oppstod en intern feil i datavarehussenteret.

**Til brukeren:** Noter alle opplysningene i denne feilmeldingen og kontakt IBM Kundeservice.

#### **DWC07450E Den forrige feilen oppstod mens varehustjeneren klargjorde planleggingsfunksjonen.**

**Forklaring:** Det oppstod en feil som hindret varehustjeneren i å starte planleggingsfunksjonen.

**Til brukeren:** Kontroller den sekundære returkoden (RC2) og utfør de anbefalte handlingene.

### **DWC07451E Den forrige feilen oppstod mens varehustjeneren avsluttet planleggingsfunksjonen.**

**Forklaring:** Det oppstod en feil som hindret varehustjeneren i å stoppe planleggingsfunksjonen.

**Til brukeren:** Kontroller den sekundære returkoden (RC2) og utfør de anbefalte handlingene.

### **DWC07454E Varehustjeneren kunne ikke starte en tråd for planleggingsfunksjonen.**

**Forklaring:** Det oppstod en intern feil i datavarehussenteret.

**Til brukeren:** Noter alle opplysningene i denne feilmeldingen og kontakt IBM Kundeservice.

### **DWC07500I Varehustjeneren avbrøt utgave** *utgavenummer* **av trinnet** *navn på trinn***.**

**Forklaring:** Dette er en informasjonsmelding.

**DWC07501E Varehustjeneren kunne ikke avbryte utgave** *utgavenummer* **av trinnet** *navn på trinn***, fordi det ikke ble lagt inn data i den utgaven.**

**Forklaring:** Trinnutgaven kunne ikke avbrytes, fordi den ikke lenger var aktiv da forespørselen om å avbryte ble mottatt.

### **DWC07502I Varehustjeneren mottok en ny forespørsel om å avbryte utgave** *utgavenummer* **av trinnet** *navn på trinn* **mens utgaven allerede var i ferd med å bli avbrutt.**

**Forklaring:** Dette er en informasjonsmelding. Det ble sendt en forespørsel om å avbryte utgaven av det oppgitte trinnet mens en tidligere forespørsel om å avbryte den samme utgaven ble behandlet. Utgaven vil bli avbrutt.

#### **DWC07550E Varehustjeneren har for lite minne.**

**Forklaring:** Det er ikke nok virtuelt minne tilgjengelig til at varehustjeneren kan utføre operasjonen. Varehustjenertjenesten vil bli avsluttet etter at denne meldingen er vist.

**Til brukeren:** Øk størrelsen på det virtuelle minne på maskinen der datavarehussentertjeneren ligger, og start tjenestene for datavarehussenteret på nytt.

### **DWC07551E Varehustjeneren blir avsluttet på grunn av en ubehandlet unntakssituasjon.**

**Forklaring:** Operativsystemet avslutter varehustjeneren på grunn av en unntakssituasjon i programmet som ikke kunne behandles.

**Til brukeren:** Samle sammen så mye informasjon som mulig om unntakssituasjonen og hva som ble gjort før den oppstod, og rapporter problemet til IBM Kundeservice. Start varehustjeneren på nytt.

### **DWC07552E Uventet avslutning av varehustjeneren.**

**Forklaring:** Varehustjeneren oppdaget en alvorlig intern feil og blir tatt ned.

**Til brukeren:** Samle sammen så mye informasjon som mulig om unntakssituasjonen og hva som ble gjort før den oppstod, og rapporter problemet til IBM Kundeservice. Start varehustjeneren på nytt.

**DWC07700I Varehustjeneren mottok en advarsel fra agenten.**

**Forklaring:** Dette er en informasjonsmelding.

**Til brukeren:** Du behøver ikke å gjøre noe.

#### **DWC07900E Utgave** *utgavenummer* **ble ikke funnet.**

**Forklaring:** Det oppstod en intern feil i datavarehussenteret.

**Til brukeren:** Noter alle opplysningene i denne feilmeldingen og kontakt IBM Kundeservice.

**DWC07901E Utgave** *utgavenummer* **av trinn** *navn på trinn* **kunne ikke merkes som fullført, fordi den oppgitte statusen** *utgavestatus* **ikke var gyldig.**

**Forklaring:** Det oppstod en intern feil i datavarehussenteret.

**Til brukeren:** Noter alle opplysningene i denne feilmeldingen og kontakt IBM Kundeservice.

**DWC07902E Trinnet** *navn på trinn* **var ikke oppdatert, fordi det ifølge planen skulle legges inn data i utgave** *utgavenummer* **på tidspunktet** *systemtid***, men innleggingen av data hadde ikke begynt enda.**

**Forklaring:** Trinnet som mislyktes, var avhengig av dataene fra et annet trinn. Det kunne ikke legges inn data i trinnet som mislyktes, fordi det andre trinnet lå etter planen på tidspunktet da trinnet som mislyktes, ble startet.

**Til brukeren:** Bruk funksjonen Kjør nå i vinduet Arbeid pågår til å tvinge frem en innlegging av data i det andre trinnet, og forsøk deretter å kjøre det avhengige trinnet på nytt.

**DWC07903E Trinnet** *navn på trinn* **var ikke oppdatert, fordi det ble lagt inn data i utgave** *utgavenummer* **på det tidspunktet.**

**Forklaring:** Trinnet som mislyktes, var avhengig av dataene fra et annet trinn. Det kunne ikke legges inn data i trinnet som mislyktes, fordi det andre trinnet ikke hadde fullført behandlingen på det tidspunktet da trinnet som mislyktes, ble startet.

**Til brukeren:** Vent til det andre trinnet har fullført behandlingen og forsøk å kjøre det mislykkede avhengige trinnet på nytt.

### **DWC07904E Trinnet** *navn på trinn* **var ikke oppdatert, fordi utgave** *utgavenummer* **ventet på å bli kjørt på nytt.**

**Forklaring:** Trinnet som mislyktes, var avhengig av dataene fra et annet trinn. Det kunne ikke legges inn data i trinnet, fordi programmet forsøkte å kjøre det andre trinnet på nytt samtidig som det mislykkede trinnet forsøkte å kjøre.

**Til brukeren:** Vent til det andre trinnet har fullført behandlingen og forsøk å kjøre det mislykkede avhengige trinnet på nytt.

**DWC07905E Trinnet** *navn på trinn* **var ikke oppdatert, fordi utgave** *utgavenummer* **ble slettet på det tidspunktet.**

**Forklaring:** Trinnet som mislyktes, var avhengig av dataene fra et annet trinn. Det kunne ikke legges inn data i trinnet, fordi det andre trinnet var i ferd med å slette på det tidspunktet du forsøkte å kjøre det mislykkede trinnet.

**Til brukeren:** Vent til det andre trinnet har fullført slettingen og forsøk å kjøre det mislykkede avhengige trinnet på nytt.

### **DWC07906E Trinnet** *trinnavn* **var ikke oppdatert, fordi utgave** *utgavenummer* **var den siste utgaven det skulle legges inn data i, og operasjonen mislyktes.**

**Forklaring:** Trinnet som mislyktes, var avhengig av dataene fra et annet trinn. Det kunne ikke legges inn data i trinnet, fordi det siste forsøket på å legge inn data i det andre trinnet, mislyktes.

**Til brukeren:** Kjør det andre trinnet på nytt og forsøk også å kjøre det mislykkede avhengige trinnet på nytt.

### **DWC07907E Trinnet** *trinnavn* **var ikke oppdatert, fordi det ikke var lagt inn data i noen utgave.**

**Forklaring:** Trinnet som mislyktes, var avhengig av dataene fra et annet trinn. Det kunne ikke legges inn data i trinnet, fordi det andre trinnet ikke har noen utgaver med fullført behandling.

**Til brukeren:** Kjør det andre trinnet og forsøk å kjøre det mislykkede avhengige trinnet på nytt.

# **DWC08000E Operasjonen du forsøkte å utføre, støttes ikke av denne agenten.**

**Forklaring:** Datavarehussenterfunksjonen som du forsøkte å bruke, støttes ikke på denne agentstedplattformen.

**Til brukeren:** Ikke forsøk å bruke denne funksjonen for datavarehussenteret på det gjeldende agentstedet. Kontroller tilgjengelighet og alternativer i datavarehussentertjenesten.

#### **DWC08005I Datavarehussenteragenten er i ferd med å bli avsluttet.**

**Forklaring:** Dette er en informasjonsmelding. Agenten utførte en avslutningskommando som tjeneren sendte.

#### **DWC08010E Agentmeldingen var for lang og ble avkuttet fra** *første telling* **poster til** *siste telling* **poster i den returnerte katalogoversikten.**

**Forklaring:** Det oppstod en intern feil i datavarehussenteret. En mulig årsak er at tabellisten som ble returnert, er for stor.

**Til brukeren:** Bruk en tabellkvalifikator til å redusere antallet tabeller som blir returnert. Hvis dette ikke løser problemet, noterer du alle opplysningene i denne feilmeldingen og kontakter IBM Kundeservice.

#### **DWC08015W Filen som eksempelet skulle hentes fra, er større enn 1 MB. Data som er større enn 1 MB blir avkuttet.**

**Forklaring:** For å hjelpe deg med å definere filattributtene forsøkte varehusagenten å hente eksempeldata fra varehusfilkilden du prøver å definere. Denne filen er imidlertid større enn 1 MB, så det er bare den første MB med data som blir returnert.

**Til brukeren:** Du trenger ikke å gjøre noe.

# **DWC08205E Agenten mottok for få inndataparametere. Du må oppgi tjenerporten og vertsnavnet.**

**Forklaring:** Det oppstod en intern feil i datavarehussenteret.

**Til brukeren:** Noter alle opplysningene i denne feilmeldingen og kontakt IBM Kundeservice.

### **DWC08206E Agenten mottok for mange inndataparametere.**

**Forklaring:** Det oppstod en intern feil i datavarehussenteret.

**Til brukeren:** Noter alle opplysningene i denne feilmeldingen og kontakt IBM Kundeservice.

### **DWC08207E Agenten mottok en ugyldig utgavetype.**

**Forklaring:** Det oppstod en intern feil.

**Til brukeren:** Ta kontakt med IBM Kundeservice.

# **DWC08210E Agenten mottok ugyldige inndataparametere:** *parameternavn***.**

**Forklaring:** Det oppstod en intern feil i datavarehussenteret.

**Til brukeren:** Noter alle opplysningene i denne feilmeldingen og kontakt IBM Kundeservice.

#### **DWC08215E Agentkommandoene er i feil rekkefølge.**

**Forklaring:** Det oppstod en intern feil i datavarehussenteret.

**Til brukeren:** Noter alle opplysningene i denne feilmeldingen og kontakt IBM Kundeservice.

#### **DWC08220E Agentdemonen mottok en ugyldig kommando.**

**Forklaring:** Det oppstod en intern feil i datavarehussenteret.

**Til brukeren:** Noter alle opplysningene i denne feilmeldingen og kontakt IBM Kundeservice.

### **DWC08221E Agentdemonen kan ikke kommunisere gjennom den tildelte porten.**

**Forklaring:** Dette er en informasjonsmelding.

**Til brukeren:** Kontroller at portnumrene som er nødvendige for tjeneren, loggeren og agenten, ikke er i bruk av andre verktøy.

### **DWC08225E Systemet har for lite minne. Sidefilen har nådd grensen. Det kan ikke genereres flere agenter.**

**Forklaring:** Agentdemonen for datavarehussenteret kunne ikke starte en agentprosess, fordi systemet har for lite virtuelt minne.

**Til brukeren:** Øk størrelsen på det virtuelle minnet på agentstedmaskinen, lukk noen applikasjoner på den maskinen eller kjør færre agenter samtidig.

### **DWC08405E Inndatakommandolinjen var for lang. Kommandoen var:** *kommando***.**

**Forklaring:** Filbehandlingskommandoen som ble sendt til agenten, var for lang.

**Til brukeren:** Reduser lengden på kommandoen. Hvis dette ikke løser problemet, kontakter du IBM Kundeservice.

#### **DWC08410E Agenten kunne ikke utføre et datavarehussenterprogram.**

**Forklaring:** Hvis det ble returnert en sekundær returkode (RC2), ble agenten kjørt, men mislyktes under utføring. Verdien for RC2 er returkoden som datavarehussenterprogrammet returnerte.

Hvis RC2 = 1 for en Windows-agent, kan dette bety at det fullstendige programnavnet på siden Program i notisboken Program er feil, eller at programmet ikke er installert.

Hvis RC2 = 127 for en AIX-agent, kan dette bety at det fullstendige programnavnet på siden Program i notisboken Program er feil, at programmet ikke er installert eller at bruker-IDen som er oppgitt for dette agentstedet, ikke har utførings- eller leseautorisasjon. Begge autorisasjonstypene kreves.

Hvis RC2 ikke ble returnert, er årsaken at filen for datavarehussenterprogrammet ikke ble funnet, eller at den ikke har et format som kan utføres.

**Til brukeren:** Kontroller verdien for RC2. Hvis en returkode som er forskjellig fra null, ble returnert av datavarehussenterprogrammet, utfører du de anbefalte handlingene for den returkoden, som du finner i dokumentasjonen til datavarehussenterprogrammet. Hvis programmet er et av IBM-programmene som fulgte med datavarehussenteret, finner du dokumentasjonen i katalogen for datavarehussenterprogrammet på CD-ROMen.

Hvis verdien for RC2 er en nullverdi eller null, kontrollerer du at banen og filnavnet som ble oppgitt for datavarehussenterprogrammet, fortsatt er gyldige. Hvis de er gyldige, kontrollerer du at datavarehussenterprogrammet fortsatt har et format som kan utføres.

Du finner flere returkodeforklaringer i tillegg B til håndboken Managing ETI\*Extract Conversion Programs with Visual Warehouse.

### **DWC08411E Agenten kunne ikke gi en FTP-kommando.**

**Forklaring:** Agenten kunne ikke opprette en FTP-forbindelse til vertsmaskinen.

**Til brukeren:** Kontroller at vertsnavnet, bruker-IDen og passordet som er oppgitt for FTP, er riktig.

Hvis vertsnavnet, bruker-IDen og passordet er riktig, gjør du slik:

- v Kontroller at FTP er kommandoen som blir brukt på ditt system for å starte en FTP-sesjon
- v Bekreft at FTP-demonprosessen er aktiv på vertsmaskinen.
- v Gi ping-kommandoen fra agentstedet til vertsmaskinen for å kontrollere at det finnes en TCP/IP-forbindelse.

### **DWC08412E Agenten kunne ikke slette FTP-filen.**

**Forklaring:** FTP-operasjonen mislyktes. Filen som ble hentet av FTP, er ikke lenger på agentstedet, eller filen er i bruk av en annen prosess.

**Til brukeren:** Kontroller at filen ble hentet til banen som er definert i databasedefinisjonen, og at filen finnes. Hvis den finnes, kontrollerer du om den blir brukt av en annen prosess.

# **DWC08413E Filen er ikke utførbar, eller den har et ugyldig format for utførbare filer.**

**Forklaring:** Datavarehussenterprogrammet har et ugyldig format og kan ikke kjøres. Filen det blir referert til, er ikke en utførbar fil, eller den er en ødelagt utførbar fil.

**Til brukeren:** Kontroller at filen for datavarehussenterprogrammet finnes, og at den er utførbar.

### **DWC08414E Kommandotolken er ødelagt eller mangler.**

**Forklaring:** Kommandotolken eller skallet for operativsystemet er ødelagt eller mangler.

**Til brukeren:** Kontroller at kommandotolken eller skallprogrammet for operativsystemet fremdeles fungerer på agentstedet.

#### **DWC08420E Det er ikke nok minne, tilgjengelig minne er ødelagt eller det finnes en ugyldig blokk.**

**Forklaring:** Det var ikke nok virtuelt minne tilgjengelig på agentstedmaskinen til at agenten kunne generere en prosess eller tilordne en databuffer.

**Til brukeren:** Øk størrelsen på det virtuelle minnet på agentstedmaskinen, lukk noen applikasjoner på den maskinen eller kjør færre agenter samtidig. Hvis du starter agentstedmaskinen på nytt, kan det også bidra til å frigi minne.

# **DWC08425E Filen som skulle behandles, var bare for lesing. Filnavnet var:** *filnavn***.**

**Forklaring:** Datavarehussenteret kunne ikke slette eller skrive til en fil som er overført av FTP, fordi agenten bare hadde leseautorisasjon for filen.

**Til brukeren:** Endre systeminnstillingene for å sikre at filer som blir overført av FTP, er opprettet på agentstedmaskinen, og at agentbruker-IDen har både lese- og skriveautorisasjon for dem.

### **DWC08430E Filen eller banen ble ikke funnet. Filnavnet var:** *filnavn***.**

**Forklaring:** Datavarehussenteret kunne ikke slette eller skrive til en fil som er overført av FTP, fordi filen ikke ble funnet. En annen prosess eller bruker kan ha flyttet eller slettet filen.

**Til brukeren:** Kjør trinnet på nytt og kontroller at ingen andre prosesser eller brukere sletter eller flytter målfilen etter at den er opprettet. Datavarehussenteret sletter filen når behandlingen er fullført.

### **DWC08440E Oppdateringen av profilen for Intersolv ODBC-styreprogrammet mislyktes.**

**Forklaring:** Datavarehussenteragenten kunne ikke oppdatere eller opprette filen QETXT.INI som ODBC-styreprogrammene bruker, eller det oppstod en intern feil i datavarehussenteret.

**Til brukeren:** Kontroller at agenten har lese- og skriveautorisasjon for katalogen der filen QETXT.INI skal opprettes. Dette er enten systemkatalogen eller katalogen der kildetekstfilen ligger. Hvis agenten har lese- og skriveautorisasjon for denne katalogen, noterer du alle opplysningene i denne feilmeldingen og kontakter IBM Kundeservice.

**DWC08445E Tekstfilen hadde en ugyldig datatype for feltet** *feltnavn***. SQL-datatypen** *datatype* **støttes ikke.**

**Forklaring:** Det oppstod en intern feil i datavarehussenteret.

**Til brukeren:** Noter alle opplysningene i denne feilmeldingen og kontakt IBM Kundeservice.

### **DWC08450E Kunne ikke laste inn bruker-DLLen** *DLL-navn***.**

**Forklaring:** Datavarehussenteret kunne ikke laste inn en DLL-fil for datavarehussenterprogrammet i minnet, eller DLL-filen ble ikke funnet.

**Til brukeren:** DLL-filen mangler eller er ødelagt, eller banen er feil. Kontroller at DLL-filen fremdeles finnes, at den fremdeles er gyldig og at bibliotekbanen for agentstedet inneholder banen som er oppgitt i definisjonen for datavarehussenterprogrammet, eller at bibliotekbanen for agentstedet inneholder en bane til DLL-filen.

#### **DWC08455E Fant ikke adressen til brukerfunksjonen** *funksjonsnavn***.**

**Forklaring:** Datavarehussenteret fant ikke den oppgitte funksjonen i den oppgitte DLL-filen.

**Til brukeren:** Kontroller at navnet på et gyldig DLL-inngangspunkt ble definert i definisjonen til datavarehussenterprogrammet. Velg Innstillinger > Datavarehussenter i arbeidsområdet til Datavarehussenter.

#### **DWC08457E Kunne ikke utføre brukerfunksjonen** *funksjonsnavn***.**

**Forklaring:** OS/2-agenten kunne ikke utføre en DLL-fil som er kalt opp.

**Til brukeren:** Kontroller den sekundære returkoden (RC2) og utfør de anbefalte handlingene.

### **DWC08460E FTP mislyktes. Kontroller bruker-IDen, passordet og filnavnet. Det kan hende det skilles mellom store og små bokstaver, avhengig av vertsmaskinen.**

**Forklaring:** FTP-kommandoen kunne ikke overføre kildefilen til agentstedmaskinen.

**Til brukeren:** Kontroller at filen du forsøker å overføre, finnes på FTP-tjenermaskinen, og at bruker-IDen og passordet du oppgav til FTP-kommandoen, er riktig.

# **DWC08461E Det oppstod en feil under åpning av en konverteringstabell for kodesett eller under konvertering av data mellom Unicode og det lokale kodesettet.**

**Forklaring:** Forespørselen ble sendt til en fjerntliggende datavarehussenteragent for utføring, men den fjerntliggende agenten kunne ikke åpne en konverteringstabell for kodesett for å konvertere forespørselsmeldingen til det lokale kodesettet.

**Til brukeren:** Kontroller at operativsystemet der agenten ligger, har riktig konverteringstabell for konvertering fra Unicode til det lokale kodesettet. Se i filen IWH.environment for å finne ut hvilket lokalt kodesett agenten bruker på UNIX. Hvis det lokale kodesettet er feil, redigerer du filen IWH.environment og starter agentdemonen på nytt.

Hvis du fikk denne feilmeldingen mens du arbeidet på en Sun Solaris-plattform, kan du definere strengen for det lokale Solaris-kodesettet ved hjelp av systemvariabelen VWA\_LOCALE\_TABLE. Start agentdemonen på nytt og prøv igjen.

# **DWC08462E Det oppstod en feil under konvertering av en agentmelding fra brede tegn til flerbytetegn.**

**Forklaring:** Den fjerntliggende agenten forsøkte å sende svar til varehustjeneren, men oppdaget en feil under konvertering av svarmeldingen din fra bredt tegnformat til flerbytetegnformat.

**Til brukeren:** Hvis agenten kjøres på UNIX-plattformen, kontrollerer du at riktig kodesett er definert i filen IWH.environment. Hvis ikke, redigerer du filen IWH.environment og starter demonen på nytt. Ellers kontakter du teknisk støtte for operativsystemet for å kontrollere om operativsystemet blir vedlikeholdt på riktig måte.

### **DWC08463E Det oppstod en feil under konvertering av agentmelding fra flerbytetegn til brede tegn.**

**Forklaring:** Den fjerntliggende agenten forsøkte å behandle svarmeldingen din og oppdaget en feil under konvertering av meldingen fra flerbytetegnformat til bredt tegnformat.

#### **Til brukeren:** Hvis agenten kjøres på

UNIX-plattformen, kontrollerer du at riktig kodesett er definert i filen IWH.environment. Hvis ikke, redigerer du filen IWH.environment og starter demonen på nytt. Ellers kontakter du teknisk støtte for operativsystemet for å kontrollere om operativsystemet blir vedlikeholdt på riktig måte.

# **DWC8470N Filen** *filnavn* **kan ikke åpnes.**

**Forklaring:** Det oppstod en feil under åpning av filen.

**Til brukeren:** Kontroller at filen finnes og at din bruker-ID har tilgang til den.

### **DWC08472E Transformeringene for datavarehussenteret kunne ikke registreres i måldatabasen.**

**Forklaring:** Transformeringene for datavarehussenteret kunne ikke registreres i måldatabasen.

**Til brukeren:** Du finner flere opplysninger i den sekundære returkoden for datavarehussenteret og i systemmeldingen.

### **DWC08474E Transformeringene for datavarehussenteret kunne ikke slettes fra måldatabasen.**

**Forklaring:** Transformeringene for datavarehussenteret kunne ikke slettes fra måldatabasen.

**Til brukeren:** Du finner flere opplysninger i den sekundære returkoden for datavarehussenteret og i systemmeldingen.

### **DWC08505E Agenten kunne ikke tildele ODBC-miljøreferansen.**

**Forklaring:** ODBC-styreprogramstyreren kunne ikke tildele lager for miljøreferansen. Systemet har lite minne, eller det er en alvorlig feil i ODBC-styreprogramstyreren.

**Til brukeren:** Kontroller størrelsen på det virtuelle minnet på maskinen. Hvis det ikke ser ut til at det er lite virtuelt minne, kan du forsøke å installere ODBC-styreprogramstyreren på nytt.

### **DWC08476C Det brukerdefinerte programmet for Web Connector ble ikke utført. IBM Warehouse Manager Connector for the Web er ikke installert eller installeringen mislyktes.**

#### **Forklaring:**

**Til brukeren:** Du må installere IBM Warehouse Manager Connector for the Web hvis du vil bruke denne Warehouse Manager-funksjonen. Kontakt IBM Kundeservice hvis produktet allerede er installert.

### **DWC08478C Det oppstod en feil under innlasting av SAP Connector.**

**Forklaring:** SAP Connector er ikke installert eller innstillingene ble endret etter installeringen.

**Til brukeren:** Kontroller at SAP Connector er installert og at innstillingene er riktige.

### **DWC08480N Varslingsprogrammet kunne ikke kjøres uten problemer.**

**Forklaring:** Varslingstrinnet mislyktes og RC2 inneholder returkoden. Returkodene vises nedenfor:

- v 1 En eller flere mottakere er ugyldige.
- v 2 Kan ikke åpne inndatafilen som inneholder parameterne til varslingsprogrammet
- v 4 Feil under oppkalling av WSAStartup()
- v 6 Feil under oppkalling av socket()
- v 8 Kan ikke hente SMTP-tjener
- 10 Ugyldig vertsnavn.
- 12 SMTP-tjenesten er ikke tilgjengelig
- 14 SMTP-kommando mislyktes.
- 16 Intern feil
- v 18 Feil i mottak av SMTP-kommando
- 20 Kan ikke åpne sporingsfil.
- v 22 Feil under sending av SMTP-kommando.
- 24 Feil under oppkalling av connect()
- 26 Alle oppgitte mottakere er ugyldige.
- v 28 Systemfeil, for eksempel at VWS\_LOGINGvariabelen ikke er definert

**Til brukeren:** En mer detaljert beskrivelse av feilen finner du i sporingsfilen trc-smtp\*.log i katalogen VWS\_LOGGING. For socket-feil kontrollerer du at TCP/IP er fullstendig installert og konfigurert på maskinen og at nettverket er i drift. For SMTP-feil kontrollerer du at navnet du oppgav som posttjener i vinduet Varsel er en SMTP-tjener. Noen ganger hjelper det å stoppe og starte SMTP-tjeneren på nytt.

#### **DWC08510E Agenten kunne ikke tildele ODBC-tilkoblingsreferansen.**

**Forklaring:** Agenten kunne ikke hente en ODBC-tilkoblingsreferanse. Årsaken til dette kan være en feil ved tildeling av lager, en databasefeil eller en operativsystemfeil.

**Til brukeren:** Kontroller størrelsen på det virtuelle minnet på maskinen. Hvis det ikke ser ut til at det er lite virtuelt minne, kan du kontrollere SQLSTATE som kom med denne feilmeldingen (hvis det ble returnert en verdi).

### **DWC08515E Agenten kunne ikke opprette tilkobling til ODBC-datakilden:** *datakilde***.**

**Forklaring:** Et forsøk på å opprette tilkobling til den oppgitte databasen mislyktes. Det kan være mange årsaker til at forsøket mislyktes. Disse årsakene er de mest vanlige: Databasen er ikke katalogisert som en DSN for ODBC-systemet, tilkoblingen fra agentstedmaskinen til den oppgitte databasen mislyktes eller er ikke konfigurert riktig, eller bruker-IDen eller passordet som er oppgitt, er ikke riktig.

**Til brukeren:** Kontroller at bruker-IDen og passordet som er oppgitt, er gyldig.

Kontroller at den oppgitte databasen er katalogisert som en system-DSN i ODBC-styreprogramstyreren. Hvis du bruker CA/400 for å få tilgang til en AS/400-database, kontrollerer du at du har installert den nyeste CA/400-servicepakken og kjører cwbcfg.exe for å aktivere CA/400 til å kjøre som en systemoppgave. Du finner flere opplysninger om servicepakken og cwbcfg.exe på web-siden http://www.as400.ibm.com /clientaccess/service.htm. Du kan også se i dokumentasjonen fra databaseleverandøren etter mulige årsaker for at tilkoblingen mislyktes.

### **DWC08516E Agenten kunne ikke definere tilkoblingsalternativer for ODBC-kilden:** *kildenavn***.**

**Forklaring:** Datavarehussenteragenten forsøkte å sende et SQLExecute()-kall til databasen og mottok en returkode som ikke var null. Kontroller aktivitetsloggen for å se om det finnes flere SQL-feilmeldinger.

**Til brukeren:** Hvis det ikke finnes flere SQL-feilmeldinger i aktivitetsloggen, aktiverer du DB2-sporing eller ODBC-sporing, avhengig av hvilken som er aktuell å bruke.

#### **DWC08520E Agenten kunne ikke tildele ODBC-setningsreferansen.**

**Forklaring:** Datavarehussenteragenten kunne ikke hente en ODBC-setningsreferanse. Denne feilen kan oppstå hvis tilkoblingen til kilden ikke var opprettet eller hvis ODBC-styreprogramstyreren ikke kunne tildele minne for en setningsreferanse.

**Til brukeren:** Kontroller størrelsen på det virtuelle minnet på maskinen. Hvis det ikke ser ut til at det er lite virtuelt minne, kontrollerer du om databasetilkoblingen er slettet. Hvis du kan gjenskape problemet, kan du bruke sporingsfunksjonen til databaseleverandøren for å finne ut om databasetilkoblingen er slettet.

Kontroller at du har oppgitt riktig systeminformasjon, for eksempel binær bane eller biblioteksbane.

### **DWC08525E Agenten kunne ikke utføre SQL-setningen** *setning***.**

**Forklaring:** SQL-setningen som datavarehussenteragenten forsøkte å utføre, mislyktes.

**Til brukeren:** Se på innstillingen for SQL-feilbehandling i notisboken for trinnet. Kontroller at innstillingen er satt til å behandle feil på en måte som du liker. Hvis du er fornøyd med denne innstillingen, slår du opp på verdien for SQL-koden eller SQLSTATE i dokumentasjonen fra databaseleverandøren for å finne ut hva du bør gjøre.

# **DWC08530E Agenten kunne ikke hente data fra kildedatabasen.**

**Forklaring:** Datavarehussenteragenten oppdaget en feil under henting av en rad fra kilderesultatsettet.

**Til brukeren:** Slå opp på verdien for SQL-koden eller SQLSTATE i dokumentasjonen fra databaseleverandøren for å finne ut hva du bør gjøre.

### **DWC08535E Agenten kunne ikke legge inn data i måldatabasen.**

**Forklaring:** Datavarehussenteragenten oppdaget en feil under innlegging av data i måltabellen.

**Til brukeren:** Slå opp på verdien for SQL-koden eller SQLSTATE i dokumentasjonen fra databaseleverandøren for å finne ut hva du bør gjøre.

Hvis SQL-koden er 30081 og SQLSTATE er 40003, sjekker du DB2-loggen for å kontrollere at det er nok loggplass for innlegging av data i måltabellen.

### **DWC08540E Agenten kunne ikke kobles fra ODBC-kilden:** *databasenavn***.**

**Forklaring:** Datavarehussenteragenten kunne ikke kobles fra den oppgitte databasen.

**Til brukeren:** Slå opp på verdien for SQL-koden eller SQLSTATE i dokumentasjonen fra databaseleverandøren for å finne ut hva du bør gjøre.

### **DWC08541E Det finnes ingen tilkobling til ODBC-kilden.**

**Forklaring:** Datavarehussenteragenten mottok en kommando om frakobling fra en database, men tilkoblingen var allerede avsluttet.

### **DWC08545E Agenten kunne ikke hente det samlede antallet kolonner i resultatsettet.**

**Forklaring:** Datavarehussenteragenten kunne ikke hente antall kolonner i resultatsettet.

**Til brukeren:** Slå opp på verdien for SQL-koden eller SQLSTATE i dokumentasjonen fra

databaseleverandøren for å finne ut hva du bør gjøre.

## **DWC08546E Agenten kunne ikke hente et kolonneattributt.**

**Forklaring:** Datavarehussenteragenten kunne ikke hente metadata for en kolonne fra databasesystemet.

**Til brukeren:** Slå opp på verdien for SQL-koden eller SQLSTATE i dokumentasjonen fra databaseleverandøren for å finne ut hva du bør gjøre.

### **DWC08547E Agenten kunne ikke hente det samlede antall rader som er satt inn i måldatabasen.**

**Forklaring:** Datavarehussenteragenten kunne ikke hente antall rader som er satt inn i måltabellen fra måldatabasen.

**Til brukeren:** Slå opp på verdien for SQL-koden eller SQLSTATE i dokumentasjonen fra databaseleverandøren for å finne ut hva du bør gjøre.

## **DWC08550E Agenten kunne ikke sende API-kallet SQLDescribeCol for ODBC.**

**Forklaring:** Datavarehussenteragenten kunne ikke hente metadata for en kolonne.

**Til brukeren:** Slå opp på verdien for SQL-koden eller SQLSTATE i dokumentasjonen fra databaseleverandøren for å finne ut hva du bør gjøre.

# **DWC08555E Agenten kunne ikke binde kolonneattributter til de valgte kolonnene fra kildedatabasen.**

**Forklaring:** Datavarehussenteragenten kunne ikke binde en buffer som skal lagre dataene som blir hentet fra en kolonne i resultatsettet.

**Til brukeren:** Slå opp på verdien for SQL-koden eller SQLSTATE i dokumentasjonen fra databaseleverandøren for å finne ut hva du bør gjøre.

#### **DWC08560E Agenten kunne ikke binde kolonneattributter til innsettingskolonnene i måldatabasen.**

**Forklaring:** Datavarehussenteragenten kunne ikke binde en buffer som skal lagre dataene du vil sette inn i en kolonne i måltabellen.

**Til brukeren:** Slå opp på verdien for SQLCODE eller SQLSTATE i dokumentasjonen fra

databaseleverandøren for å finne ut hva du bør gjøre.

Hvis trinnet refererer til en transformering, kontrollerer du at de lagrede prosedyrene for datavarehussenteret er installert i måldatabasen.

Hvis trinnet viser til en brukerdefinert lagret prosedyre, kontrollerer du at navnet på den lagrede prosedyren er

oppgitt nøyaktig slik det ble definert, siden dette feltet skiller mellom store og små bokstaver. Du må også kontrollere at banen til den lagrede prosedyren er tilgjengelig for DB2 på varehusagentsystemet.

# **DWC08565E Agenten kunne ikke klargjøre en SQL-streng for utføring. Setningen var:** *setning***.**

**Forklaring:** Datavarehussenteragenten kunne ikke klargjøre en dynamisk SQL-setning.

**Til brukeren:** Slå opp på verdien for SQL-koden eller SQLSTATE i dokumentasjonen fra databaseleverandøren for å finne ut hva du bør gjøre.

#### **DWC08570E Agenten mislyktes med en intern feil.**

**Forklaring:** Det oppstod en intern feil i datavarehussenteret.

**Til brukeren:** Noter alle opplysningene i denne feilmeldingen og kontakt IBM Kundeservice.

# **DWC08575E Agenten kunne ikke sende API-kallet SQLExecute for ODBC.**

**Forklaring:** Datavarehussenteragenten mottok en returkode som ikke var null, da den forsøkte å sende et SQLExecute()-kall til databasen.

**Til brukeren:** Kontroller aktivitetsloggen for å se om det finnes flere SQL-feilmeldinger. Hvis ikke det finnes flere, aktiverer du DB2-sporingen eller ODBC-sporingen (avhengig av hvilken som er aktuell å bruke) og kjører trinnet på nytt.

### **DWC08580E Agenten kunne ikke iverksette for ODBC-kilden:** *datakildenavn***.**

**Forklaring:** Datavarehussenteragenten kunne ikke iverksette endringene som er utført for den oppgitte ODBC-kilden.

**Til brukeren:** Slå opp på verdien for SQL-koden eller SQLSTATE i dokumentasjonen fra databaseleverandøren for å finne ut hva du bør gjøre.

# **DWC08585E Agenten kunne ikke tilbakestille for ODBC-kilden:** *datakildenavn***.**

**Forklaring:** Datavarehussenteragenten kunne ikke tilbakestille handlingsendringene som er utført for den oppgitte ODBC-kilden.

**Til brukeren:** Slå opp på verdien for SQL-koden eller SQLSTATE i dokumentasjonen fra databaseleverandøren for å finne ut hva du bør gjøre.

#### **DWC08590E Agenten kunne ikke frigi en setningsreferanse.**

**Forklaring:** Datavarehussenteragenten kunne ikke frigi en ODBC-setningsreferanse.

**Til brukeren:** Slå opp på verdien for SQL-koden eller SQLSTATE i dokumentasjonen fra databaseleverandøren for å finne ut hva du bør gjøre.

### **DWC08600E Agenten kunne ikke hente katalogtabellinformasjon.**

**Forklaring:** Datavarehussenteragenten kunne ikke hente metadataene for tabellen du bad om.

**Til brukeren:** Slå opp på verdien for SQL-koden eller SQLSTATE i dokumentasjonen fra databaseleverandøren for å finne ut hva du bør gjøre.

### **DWC08605E Agenten kunne ikke hente katalogkolonneinformasjon.**

**Forklaring:** Datavarehussenteragenten kunne ikke hente metadataene for kolonnen du bad om.

**Til brukeren:** Slå opp på verdien for SQL-koden eller SQLSTATE i dokumentasjonen fra databaseleverandøren for å finne ut hva du bør gjøre.

#### **DWC08610E Det ble ikke oppdatert eller satt inn noen data.**

**Forklaring:** Det ble ikke returnert noen rader da trinnet ble kjørt. Denne feilmeldingen blir bare returnert hvis du har oppgitt at et tomt resultatsett er en feil.

### **DWC08615E Det skilles mellom store og små bokstaver i navnet på importtabellen. Navnet som er oppgitt, er feil, eller det finnes ikke. Tabellnavn:** *tabellnavn***.**

**Forklaring:** Tabellen eller tabellene du forsøkte å importere, ble ikke funnet. Denne feilen oppstår vanligvis på grunn av et ugyldig tabellnavn eller en ugyldig kvalifikator (oppretter).

**Til brukeren:** Kontroller at du har stavet tabellnavnet og kvalifikatoren (oppretteren) du oppgav, riktig, og at du har riktig bruk av store og små bokstaver. Det skilles mellom store og små bokstaver for disse verdiene på noen plattformer.

### **DWC08620E SELECT-setningen hadde** *antall på SELECT-liste* **kolonner mens INSERT-setningen hadde** *antall på INSERT-liste* **kolonner.**

**Forklaring:** Antallet verdier som skal settes inn i måltabellen, er forskjellig fra antallet kolonner som er valgt fra kildetabellen.

**Til brukeren:** Kontroller at måltabellen har det samme antallet kolonner som SELECT-listen som er definert på siden Kolonnetilordning i notisboken for trinn.

### **DWC08625E Kolonnen** *type* **bruker en ugyldig eller ustøttet SQL-datatype:** *ukjent datatype***. Kontroller ressurs- og trinndefinisjonene.**

**Forklaring:** Det oppstod en intern feil i datavarehussenteret.

**Til brukeren:** Noter alle opplysningene i denne feilmeldingen og kontakt IBM Kundeservice.

### **DWC08630E Det ble oppdaget en feil under utføring av en lagret prosedyre. Du finner flere opplysninger i den sekundære returkoden og <kontrolldbkvalifikator>.logTable i målvarehusdatabasen.**

**Forklaring:** Transformeringen ble ikke utført.

**Til brukeren:** Undersøk den utfyllende meldingen i den definerte loggtabellen i måldatabasen for transformeringen og rett feilen. Hvis du ikke finner ut av problemet ved å undersøke den definerte loggtabellen i måldatabasen, aktiverer du CLI-sporingen for DB2 og ser etter eventuelle DB2-feilmeldinger.

# **DWC08635E Under utføring av en lagret prosedyre ble det oppdaget en feil på grunn av at det manglet data.**

**Forklaring:** Du bad om å utføre en lagret prosedyre eller transformering, men databasesystemet finner ingen data for den lagrede prosedyren eller transformeringen som skal utføres.

**Til brukeren:** For å løse dette problemet aktiverer du CLI-sporingen for DB2 eller ODBC-sporingen (avhengig av hvilken som er aktuell å bruke) og ser etter feilmeldinger.

# **DWC08640E Varehustransformeringene ble ikke installert på varehusagentsystemet.**

**Forklaring:** Du forsøkte å få tilgang til en varehustransformering, men DB2 fant ikke klassefilen på systemet der agenten ligger.

**Til brukeren:** Installer varehustransformeringen på agentsystemet og prøv å få tilgang til den igjen.

# **DWC08700E Agenten kunne ikke avbryte ODBC-utføringen.**

**Forklaring:** Datavarehussenteragenten kunne ikke avbryte behandlingen av en SQL-setning.

**Til brukeren:** Slå opp på verdien for SQL-koden eller

SQLSTATE i dokumentasjonen fra databaseleverandøren for å finne ut hva du bør gjøre.

#### **DWC08710E Det er for sent å avbryte denne jobben. Jobben blir ikke avbrutt. Den gjeldende kommandoen som blir utført, er** *kommandonavn***.**

**Forklaring:** Dette er en informasjonsmelding. Du kan ikke avbryte en trinnutgave etter at du har iverksatt endringer, tilbakestilt endringer eller koblet deg fra en kilde- eller måltabell. Endringene i måltabellen er allerede utført.

### **DWC08715E Datavarehussenteragenten kunne ikke hente primærnøkkelinformasjonen fra kilden.**

**Forklaring:** Denne feilen kan skyldes en rekke ulike problemer. Det kan for eksempel være en kommunikasjonslinjefeil, et minnetildelingsproblem, et tidsutkobling som er utløpt eller et internt problem. Det interne problemet kan være en ugyldig pekerstatus eller en ugyldig streng- eller bufferlengde.

**Til brukeren:** Finn årsaken til feilen. Kontroller at kommunikasjonslinjen er tilkoblet, at det er tildelt nok minne og at en tidsutkobling ikke er utløpt.

Hvis kommunikasjonslinjen er tilkoblet, det er tildelt nok minne og det ikke finnes noen tidsutkoblinger som er utløpt, har det oppstått en intern feil. Kjør en agentsporing og kontakt IBM Kundeservice.

### **DWC08720E Datavarehussenteragenten kunne ikke hente fremmednøkkelinformasjonen fra kilden.**

**Forklaring:** Denne feilen kan skyldes en rekke ulike problemer. Det kan for eksempel være en kommunikasjonslinjefeil, et minnetildelingsproblem, et tidsutkobling som er utløpt eller et internt problem. Det interne problemet kan være en ugyldig pekerstatus eller en ugyldig streng- eller bufferlengde.

**Til brukeren:** Finn årsaken til feilen. Kontroller at kommunikasjonslinjen er tilkoblet, at det er tildelt nok minne og at en tidsutkobling ikke er utløpt.

Hvis kommunikasjonslinjen er tilkoblet, det er tildelt nok minne og det ikke finnes noen tidsutkoblinger som er utløpt, har det oppstått en intern feil. Kjør en agentsporing og kontakt IBM Kundeservice.

# **DWC08730E Agenten for datavarehussenteret mottok en ugyldig trinntypeparameter ved oppstart.**

**Forklaring:** Det oppstod en intern feil i datavarehussenteret.

**Til brukeren:** Kjør en agentsporing og kontakt IBM Kundeservice.

### **DWC08770N Replikeringseffektueringsprogrammet avsluttet med en feil under behandling av abonnementet.** *Effektueringsfeil*

**Forklaring:** Effektueringsprogrammet avsluttet med statuskoden = -1 (feil) under behandling av replikeringsabonnementet.

**Til brukeren:** Kontroller abonnementet i effektueringsstatuskolonnene for tabellen IBMSNAP\_APPLYTRAIL hvis du vil ha mer informasjon om abonnementfeilen. Kontroller at abonnementet er riktig definert. Hvis du vil utføre en effektueringssporing, setter du agentsporingen for datavarehuset til 4 og starter replikeringstrinnet på nytt. Effektueringssporingen skrives til filen: applyqual.trc for abonnementseffektueringskvalifikatoren.

#### **DWC08771N Det oppstod en feil ved forsøk på å starte replikeringseffektueringprogrammet.** *Feiltype*

**Forklaring:** Agenten forsøkte å starte replikeringseffektueringsprogrammet. Effektueringsprogrammet mislyktes før det begynte å behandle abonnementet og skrive til tabellen IBMSNAP\_APPLYTRAIL.

**Til brukeren:** Bruk et kommandolinjeanrop for å kontrollere at effektueringsprogrammet kan startes utenfor datavarehussenteret for målsystemet. For et V8-replikeringssystem kontrollerer du at passordfilen for effektueringsprogrammet er opprettet ved hjelp av passordfunksjonen.

### **DWC08772N Det oppstod en feil under oppretting av passordfilen for replikeringseffektueringsprogrammet.**

**Forklaring:** Agenten kunne ikke opprette passordfilen for effektueringsprogrammet.

**Til brukeren:** Kontroller at nye filer bare kan opprettes på effektueringsmålsystemet.

# **DWC08773N Det oppstod en SQL-feil under oppretting av replikeringsabonnementet.**

**Forklaring:** Agenten mottok en SQL-feil ved forsøk på å sette replikeringsabonnementet i replikeringsstyringstabellene.

**Til brukeren:** Kontroller at

replikeringsstyringstabellene er installert på målsystemet. Kontroller at det ikke finnes et abonnement allerede for effektueringskvalifikatoren i styringstabellene for kildereplikeringstabellen.

### **DWC08774N Det oppstod en SQL-feil under sletting av replikeringsabonnementet.**

**Forklaring:** Agenten mottok en SQL-feil ved forsøk på å slette replikeringsabonnementet fra replikeringsstyringstabellene.

**Til brukeren:** Kontroller at replikeringsstyringstabellene er installert på målsystemet.

#### **DWC08775N Det oppstod en SQL-feil under oppdatering av replikeringsabonnementet.**

**Forklaring:** Agenten mottok en SQL-feil ved forsøk på å oppdatere replikeringsabonnementet i replikeringsstyringstabellene.

**Til brukeren:** Kontroller at abonnementet ikke er slettet fra replikeringsstyringstabellene.

#### **DWC08776N Det oppstod en SQL-feil under import av replikeringskildetabellene.**

**Forklaring:** Agenten mottok en SQL-feil under lesing av tabellen IBMSNAP\_REGISTER for de definerte replikeringskildene.

**Til brukeren:** Kontroller at replikeringsstyringstabellene er installert på målsystemet.

### **DWC08777N Det oppstod en SQL-feil under import av replikeringsregistreringsskjemaene.**

**Forklaring:** Agenten mottok en SQL-feil under lesing av tabellen IBMSNAP\_CAPSCHEMAS for replikeringsregistreringsskjemaene.

**Til brukeren:** Kontroller at replikeringsstyringstabellene er installert på målsystemet.

#### **DWC08800E Operasjonen du forsøkte å utføre, støttes ikke av denne agenten.**

**Forklaring:** Funksjonen du forsøkte å bruke, støttes ikke av denne utgaven av datavarehussenteragenten for agentstedet du valgte.

**Til brukeren:** Unngå å bruke funksjonen eller bruk en agent som kjøres på en annen plattform som støtter funksjonen.

### **DWC08900N Tilkoblingen til WebSphere Site Analyzer mislyktes på grunn av ugyldige tilkoblingsparametere.**

**Forklaring:** Det brukerdefinerte programmet kunne ikke tilkoble WebSphere Site Analyzer-tjeneren på grunn av feil parameterinnstillinger.

**Til brukeren:** Kontroller at tilkoblingsparametere (tjenernavn og portnummer for WebSphere Site Analyzer) som ble oppgitt da kilden ble opprettet, er riktige.

# **DWC08901N Autentisering av WebSphere Site Analyzer mislyktes.**

**Forklaring:** Connector-programmet kunne ikke autentisere på Site Analyzer-tjeneren på grunn av feil bruker-ID og/eller passord.

**Til brukeren:** Kontroller at du har oppgitt riktig bruker-ID og passord for WebSphere Site Analyzer.

### **DWC08902N Kan ikke tilkoble WebSphere Site Analyzer HTTP-tjener.**

**Forklaring:** Connector-programmet kunne ikke opprette en forbindelse til WebSphere Application Server HTTP-tjeneren.

**Til brukeren:** Kontroller at WebSphereadministrasjonstjeneren er i drift. Kontroller tilkoblingsstatusen.

#### **DWC08903N WebSphere Site Analyzer HTTP-tjeneren returnerte feilkoden** *feilkode***.**

**Forklaring:** Connector-programmet kunne ikke få en gyldig HTTP-returkode ved tilkobling til WebSphere Site Analyzer HTTP-tjeneren.

**Til brukeren:** Kontroller at alle WebSphere Site Analyzer-applikasjonstjenerne er i drift. Slå opp i HTTP-returkodedokumentasjonen (RFC 2068) for returkodeforklaringer.

### **DWC08904I Kontrolltrinnprogrammet kjørte uten feil. Siste systemtid for behandling av Web Tracker-data er** *systemtid***.**

### **Forklaring:**

**Til brukeren:**

**DWC08906I Brukerdefinert Web Connector-program ble utført på riktig måte. Ingen dataimport var valgt som inndata for trinnet.**

# **Forklaring:**

**Til brukeren:** Du kan velge en dataimport for kontroll som inndata for Web Traffic Polling-trinnet.

### **DWC08907W WebSphere Site Analyzer-dataimport** *dataimport* **returnerte advarselkode** *SA-kode***.**

**Forklaring:** WebSphere Site Analyzer-advarselkode *SA-kode* ble returnert som kontrollstatus for dataimport *dataimport*.

**Til brukeren:** Slå opp i WebSphere Site Analyzer-dokumentasjonen hvis du ønsker flere opplysninger.

### **DWC08908N Klikkstrømdataassimilasjonsprosessen for WebSphere Site Analyzer er ikke fullført.**

**Forklaring:** WebSphere Site Analyzer er fremdeles i ferd med å trekke ut web-trafikkdataene til WebSphere Site Analyzer Webmart fra dataimportene som er valgt som inndata til Polling-trinnet.

**Til brukeren:** Web Traffic Polling-trinnet mislyktes etter antall forsøk som er oppgitt på flippen Behandlingsvalg for egenskapene for Web Traffic Polling-trinnet. Dataene i WebSphere Site Analyzer Webmart er ennå ikke klare for uttrekking av Warehouse Manager.

### **DWC08909N WebSphere Site Analyzer-dataimport** *dataimport* **returnerte feilkode** *SA-kode***.**

**Forklaring:** WebSphere Site Analyzer-feilkode *SA-kode* ble returnert som kontrollstatus for dataimport *dataimport*.

**Til brukeren:** Slå opp i WebSphere Site Analyzer-dokumentasjonen hvis du ønsker flere opplysninger.

### **DWC08910N WebSphere Site Analyzer returnerte informasjonskode** *SA-kode***. Utføringen av programmet Web Connector var ikke vellykket.**

### **Forklaring:**

**Til brukeren:** Slå opp i WebSphere Site Analyzer-dokumentasjonen hvis du ønsker flere opplysninger.

### **DWC08911N WebSphere Site Analyzer returnerte advarselkode** *SA-kode***. Utføringen av programmet Web Connector var ikke vellykket.**

### **Forklaring:**

**Til brukeren:** Slå opp i WebSphere Site Analyzer-dokumentasjonen hvis du ønsker flere opplysninger.

### **DWC08912N WebSphere Site Analyzer returnerte feilkode** *SA-kode***.**

**Forklaring:** En global Site Analyzer-feilmelding identifisert av *SA-kode* ble returnert under utføring av Web Connector-programmet.

**Til brukeren:** Slå opp i WebSphere Site Analyzer-dokumentasjonen hvis du ønsker flere opplysninger.

# **DWC08913N Kan ikke hente gyldig data fra WebSphere Site Analyzer.**

**Forklaring:** Dataene som ble returnert fra WebSphere Site Analyzer var enten ødelagte eller WebSphere-applikasjonstjeneren indikerte en programfeil.

**Til brukeren:** Kontroller at alle WebSphere Site Analyzer-applikasjonstjenerne kjører. Kontakt IBM Kundeservice.

# **DWC08914N Prosjektnavnet finnes ikke i WebSphere Site Analyzer.**

**Forklaring:** Prosjektnavnet som er oppgitt i datavarehussenteret finnes ikke i WebSphere Site Analyzer.

**Til brukeren:** Kontroller at prosjektnavnet som er oppgitt i datavarehussenteret samsvarer med navnet som er oppgitt i Websphere Site Analyzer. Omdefiner WebSphere Site Analyzer-kilden eller endre kildeegenskapene for datavarehussenteret. Det skilles mellom store og små bokstaver i prosjektnavn for Site Analyzer.

### **DWC08915N En eller flere av dataimportene du valgte finnes ikke på WebSphere Site Analyzer-tjeneren.**

**Forklaring:** Det er ikke samsvar mellom dataimportdefinisjonene lagret i datavarehussenteret og dataimportdefinisjonene i WebSphere Site Analyzer.

**Til brukeren:** Kontroller at dataimportene du vil kontrollere, finnes på WebSphere Site Analyzer. Hvis du opprettet dataimportene på nytt i Site Analyzer, må du definere dem på nytt i datavarehussenteret.

### **DWC08916C Intern feil: Ugyldig tilkoblingsstreng sendt fra agent til Web Connector-programmet.**

### **Forklaring:**

**Til brukeren:** Kontakt IBM Kundeservice.

#### **DWC08917C Intern feil: Mislykket tilgang til inndatafil.**

#### **Forklaring:**

**Til brukeren:** Kontakt IBM Kundeservice.

# **DWC08918C Intern feil: ødelagt innhold i inndatafil.**

#### **Forklaring:**

**Til brukeren:** Kontakt IBM Kundeservice.

#### **DWC08919C Intern feil: WebSphere Site Analyzer returnerte ingen data.**

**Forklaring:** En WebSphere Site Analyzer-forespørsel returnerte ingen data. En intern tjenerfeil kan ha oppstått.

**Til brukeren:** Kontroller at alle WebSphere Site Analyzer-applikasjonstjenerne er i drift. Kontakt IBM Kundeservice hvis du vil ha mer informasjon.

#### **DWC08920C Intern feil: Ikke noe prosjektnavn for WebSphere Site Analyzer.**

**Forklaring:**

**Til brukeren:** Kontakt IBM Kundeservice.

### **DWC08921C Intern feil: Det oppstod en uventet feil under kjøring av Web Connector-programmet.**

**Forklaring:**

**Til brukeren:** Kontakt IBM Kundeservice.

### **DWC08922C Intern feil: Unormal avbrudd i utføring av tråd.**

**Forklaring:** Tråden som utførte programmet for Web Traffic Polling-trinnet ble uventet avbrutt.

**Til brukeren:** Kontakt IBM Kundeservice.

### **DWC08923C Ingen IBM JSSE Provider ble funnet. Du får ikke tilgang til filen ibmjsse.jar med Web Connector-programmet.**

**Forklaring:** Filen ibmjsse.jar er ikke i din CLASSPATH, eller filen kan ha blitt flyttet fra katalogen der den ble installert.

**Til brukeren:** Kontroller at Web Connectorinnstillingene i systemfilen for agenten er aktive.

### **DWC08928C Intern feil: Kan ikke hente melding for brukerdefinert program.**

#### **Forklaring:**

**Til brukeren:** Kontakt IBM Kundeservice.

### **DWC08929C Intern feil: Mislykket tilgang til utdatafil.**

#### **Forklaring:**

**Til brukeren:** Kontakt IBM Kundeservice.

**DWC08930E Det oppstod en intern SAP Extractor-feil. Meldingskategori =** *kategorinavn***. Meldingskode =** *kode-ID* **i funksjonen** *funksjonsnavn***.**

**Til brukeren:** Slå opp på meldingskategorien, meldingskoden og SAP-meldingen.

**DWC08931E Kan ikke tilkoble SAP-tjeneren. Meldingskategori =** *kategorinavn***. Meldingskode =** *kode-ID***. SAP-melding =** *meldings-ID***.**

**Forklaring:** SAP-tjeneren er nede eller det oppstod et autentiseringsproblem.

**Til brukeren:** Slå opp på meldingskategorien, meldingskoden og SAP-meldingen hvis du trenger mer hjelp.

**DWC08932E Det oppstod en feil under henting av forretningsobjektlisten. Meldingskategori =** *kategorinavn***. Meldingskode =** *kode-ID***. SAP-melding =** *meldings-ID***.**

**Til brukeren:** Slå opp på meldingskategorien, meldingskoden og SAP-meldingen hvis du trenger mer hjelp.

### **DWC08933E Det oppstod en feil under henting av forretningsobjektdetaljene. Meldingskategori =** *kategorinavn***. Meldingskode =** *kode-ID***. SAP-melding =** *meldings-ID***.**

**Til brukeren:** Slå opp på meldingskategorien, meldingskoden og SAP-meldingen hvis du trenger mer hjelp.

**DWC08934E Det oppstod en feil under henting av SAP-data. Meldingskategori =** *kategorinavn***. Meldingskode =** *kode-ID***. SAP-melding =** *meldings-ID***.**

**Til brukeren:** Slå opp på meldingskategorien, meldingskoden og SAP-meldingen hvis du trenger mer hjelp.

**DWC08935E Det oppstod en feil under innlegging av data i måltabellen. Meldingskategori =** *kategorinavn***. Meldingskode =** *kode-ID***. SAP-melding =** *meldings-ID***.**

**Til brukeren:** Slå opp på meldingskategorien, meldingskoden og den beslektede meldingen hvis du trenger mer hjelp.

**DWC08936W Hoppet over** *funksjonsnavn* **på grunn av inkonsistente metadata funnet i forretningsobjektdetaljene. Meldingskategori =** *kategorinavn***. Meldingskode =** *kode-ID***. SAP-melding =** *meldings-ID***.**

**Forklaring:** Dette forretningsobjektet blir ikke hentet på grunn av inkonsistente metadata.

**Til brukeren:** Slå opp på meldingskategorien, meldingskoden og SAP-meldingen hvis du trenger mer hjelp.

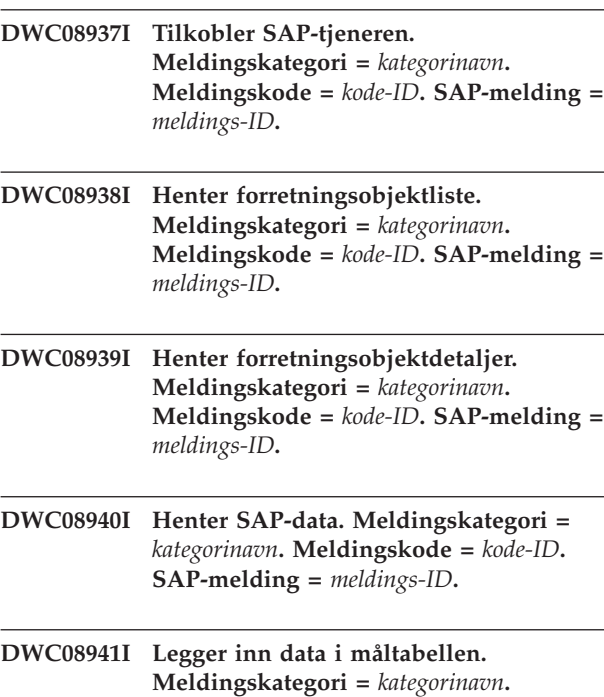

**Meldingskode =** *kode-ID***. SAP-melding =** *meldings-ID***.**

#### **DWC08951I WebSphere Site Analyzer-dataimport** *dataimport* **returnerte informasjonskode** *SA-kode***.**

**Forklaring:** WebSphere Site Analyzer-feilkode *SA-kode* ble returnert som kontrollstatus for dataimport *dataimport*.

**Til brukeren:** Slå opp i WebSphere Site Analyzer-dokumentasjonen hvis du ønsker flere opplysninger.

# **DWC08980E Kunne ikke starte det eksterne brukerdefinerte Red Brick-programmet pga. et ugyldig antall parametere.**

**Forklaring:** Det eksterne brukerdefinerte Red Brick-programmet mottok ikke det nøyaktige antallet parametere som kreves.

**Til brukeren:** Kontroller at parameterne som er oppgitt på siden Parameter i Red Brick-programmet, er riktige.

### **DWC08985E Får ikke tilgang til styrefilen.**

**Forklaring:** Styrefilen finnes ikke på varehusagentstedet, eller filen kan ikke leses.

**Til brukeren:** Kontroller at styrefilen finnes på Warehouse Manager-agentsystemet. Styrefilen må være oppgitt med det fullstendige navnet som operativsystemet på agentsystemet bruker. Bruker-IDen som utfører trinnet, må ha lesetillatelse til styrefilen.

### **DWC08986E Kunne ikke laste inn data i en Red Brick-tabell ved hjelp av TMU-innlastingsprogrammet.**

**Forklaring:** TMU-innlastingsprogrammet kunne ikke utføres.

**Til brukeren:** Kontroller at det er oppgitt gyldige verdier i vinduet TMU-innlasting. Identifiser mulige feilmeldinger tilknyttet Red Brick TMU-funksjonen, fra sporingsfilen for det brukerdefinerte programmet og rett feilen. Du finner flere opplysninger om Red Brick TMU-funksjonen i IBM Red Brick Warehouse Table Management Utility Reference Guide.

### **DWC08987E Kunne ikke utføre den eksterne kommandoen for TMUinnlastingsprogrammet.**

**Forklaring:** Det eksterne brukerdefinerte programmet kunne ikke utføre TMU-innlastingsprogrammet i delprosessen.

**Til brukeren:** Identifiser feilmeldinger relatert til denne feilen, fra sporingsfilen for det brukerdefinerte programmet og rett feilen.

# **DWC08988E Ugyldige kommandoparametere for TMU-innlastingsprogrammet.**

**Forklaring:** Oppgi gyldige kommandoparametere for TMU-innlastingsprogrammet.

**Til brukeren:** Kontroller at det er oppgitt riktige verdier i feltet Avanserte parametere på siden Parametere i vinduet TMU-innlasting. Verdiene må være gyldige kommandoparametere for verdien som er oppgitt i feltet Innlastingstype. Du finner flere opplysninger om TMU-kommandoparametere for Red

Brick i IBM Red Brick Warehouse Table Management Utility Reference Guide.

#### **DWC08990E Kan ikke tildele miljøreferansen for utføring av SQL-eksportkommandoen for Red Brick.**

**Forklaring:** Det oppstod en systemfeil under utføring av det brukerdefinerte programmet. Det brukerdefinerte programmet kan ikke definere miljøet for tilkobling til Red Brick ODBC-datakilden.

**Til brukeren:** Kontroller at ODBC-miljøet er konfigurert for Red Brick-datakilder.

### **DWC08991E Kan ikke åpne en tilkobling til databasen.**

**Forklaring:** Det brukerdefinerte programmet kan ikke opprette tilkobling til databasen. Det er mulig at databasenavnet, bruker-IDen eller passordet ikke er oppgitt på riktig måte.

**Til brukeren:** Kontroller at databasenavnet er oppgitt på riktig måte. Databasenavnet er ODBCdatakildenavnet (DSN) for databasen som det skal eksporteres data fra. Kontroller at bruker-IDen og passordet er oppgitt på riktig måte.

#### **DWC08992E Kunne ikke eksportere data fra en Red Brick-tabell på grunn av en SQL-feil.**

**Forklaring:** Det brukerdefinerte SQLeksportprogrammet kunne ikke kjøres på grunn av en SQL-feil.

**Til brukeren:** Identifiser den nøyaktige SQL-feilmeldingen fra sporingsfilen for det brukerdefinerte programmet eller vinduet for feilmeldinger i datavarehussenteret. Rett problemene som forårsaket denne feilen. Du finner flere opplysninger om denne SQL-feilmeldingen i IBM Red Brick Warehouse Messages and Codes Reference Guide.

### **DWC09001E En datavarehussenterprosess ble tidsutkoblet mens den ventet på en operativsystemaktivitet.**

**Forklaring:** Det oppstod en intern feil i datavarehussenteret.

**Til brukeren:** Noter alle opplysningene i denne feilmeldingen og kontakt IBM Kundeservice.

#### **DWC09002E Det oppstod en feil under oppretting av en ny prosess.**

**Forklaring:** Hvis denne meldingen er den sekundære returkoden for melding 7220, kan det skyldes en ugyldig bruker-ID eller et ugyldig passord som er oppgitt for agentstedsdefinisjonen, eller at den

utførbare agenten, IWH2AGNT, mangler eller er ødelagt.

**Til brukeren:** Kontroller bruker-IDen og passordet som er oppgitt for agentstedsdefinisjonen. Hvis disse opplysningene er riktige, kan du ta kontakt med IBM Kundeservice for å få mer hjelp.

**DWC09003E Det oppstod en feil under avslutning av en eksisterende prosess.**

**Forklaring:** Det oppstod en intern feil i datavarehussenteret.

**Til brukeren:** Noter alle opplysningene i denne feilmeldingen og kontakt IBM Kundeservice.

#### **DWC09004E Du bad om å starte en prosess som allerede var aktiv.**

**Forklaring:** Det oppstod en intern feil i datavarehussenteret.

**Til brukeren:** Noter alle opplysningene i denne feilmeldingen og kontakt IBM Kundeservice.

#### **DWC09005E Du bad om å avslutte en prosess som ikke lenger var aktiv.**

**Forklaring:** Det oppstod en intern feil i datavarehussenteret.

**Til brukeren:** Noter alle opplysningene i denne feilmeldingen og kontakt IBM Kundeservice.

**DWC09006E Det oppstod en feil under oppretting av en ny tråd.**

**Forklaring:** Det oppstod en intern feil i datavarehussenteret.

**Til brukeren:** Noter alle opplysningene i denne feilmeldingen og kontakt IBM Kundeservice.

#### **DWC09007E Det oppstod en feil under avslutning av en eksisterende tråd.**

**Forklaring:** Det oppstod en intern feil i datavarehussenteret.

**Til brukeren:** Noter alle opplysningene i denne feilmeldingen og kontakt IBM Kundeservice.

### **DWC09008E Det ble gjort et forsøk på å opprette en tråd som allerede eksisterer.**

**Forklaring:** Det oppstod en intern feil i datavarehussenteret.

#### **DWC09009E Det ble gjort et forsøk på å stoppe en tråd som ikke lenger eksisterer.**

**Forklaring:** Det oppstod en intern feil i datavarehussenteret.

**Til brukeren:** Noter alle opplysningene i denne feilmeldingen og kontakt IBM Kundeservice.

#### **DWC09010E Det oppstod en feil under henting av en semafor for gjensidig utelukking.**

**Forklaring:** Det oppstod en intern feil i datavarehussenteret.

**Til brukeren:** Noter alle opplysningene i denne feilmeldingen og kontakt IBM Kundeservice.

### **DWC09011E Det ble gjort et forsøk på å hente en gjensidig utelukkende semafor som allerede var hentet.**

**Forklaring:** Det oppstod en intern feil i datavarehussenteret.

**Til brukeren:** Noter alle opplysningene i denne feilmeldingen og kontakt IBM Kundeservice.

### **DWC09012E Det oppstod en feil under frigivning av en gjensidig utelukkende semafor.**

**Forklaring:** Det oppstod en intern feil i datavarehussenteret.

**Til brukeren:** Noter alle opplysningene i denne feilmeldingen og kontakt IBM Kundeservice.

### **DWC09013E Det ble gjort et forsøk på å frigi en gjensidig utelukkende semafor som allerede var frigitt.**

**Forklaring:** Det oppstod en intern feil i datavarehussenteret.

**Til brukeren:** Noter alle opplysningene i denne feilmeldingen og kontakt IBM Kundeservice.

#### **DWC09014E Det oppstod en feil under oppretting av en gjensidig utelukkende semafor.**

**Forklaring:** Det oppstod en intern feil i datavarehussenteret.

**Til brukeren:** Noter alle opplysningene i denne feilmeldingen og kontakt IBM Kundeservice.

### **DWC09015E Det ble gjort et forsøk på å hente eller frigi en semafor for gjensidig utelukking som ikke var åpen.**

**Forklaring:** Det oppstod en intern feil i datavarehussenteret.

**Til brukeren:** Noter alle opplysningene i denne

feilmeldingen og kontakt IBM Kundeservice.

# **DWC09016E Det oppstod en feil under signalisering av en aktivitetssemafor.**

**Forklaring:** Det oppstod en intern feil i datavarehussenteret.

**Til brukeren:** Noter alle opplysningene i denne feilmeldingen og kontakt IBM Kundeservice.

#### **DWC09017E Det oppstod en feil under venting på en aktivitetssemafor.**

**Forklaring:** Det oppstod en intern feil i datavarehussenteret.

**Til brukeren:** Noter alle opplysningene i denne feilmeldingen og kontakt IBM Kundeservice.

### **DWC09018E Det oppstod en feil under oppretting av en aktivitetssemafor.**

**Forklaring:** Det oppstod en intern feil i datavarehussenteret.

**Til brukeren:** Noter alle opplysningene i denne feilmeldingen og kontakt IBM Kundeservice.

### **DWC09019E Det oppstod en feil under åpning av INI-filen for datavarehussenteret (i registeret).**

**Forklaring:** Det var ikke mulig å få tilgang til datavarehussenterdelen i Windows-registeret.

**Til brukeren:** Kontroller at bruker-IDen og passordet som ble oppgitt under klargjøringen, har administrasjonsautorisasjon, og at postene finnes i Windows-registeret for HKEY\_LOCAL\_MACHINE/SOFTWARE/IBM/ Datavarehussenter.

### **DWC09020E Kunne ikke hente sikkerhetskontoinformasjonen for bruker-IDen som ble oppgitt med bruker-IDen for agentstedet.**

**Forklaring:** Det oppstod en intern feil i datavarehussenteret.

**Til brukeren:** Noter alle opplysningene i denne feilmeldingen og kontakt IBM Kundeservice.

### **DWC09021E SET-signal for aktivitetssemafor mislyktes.**

**Forklaring:** Det oppstod en intern feil i datavarehussenteret.

#### **DWC09022E RESET-signal for aktivitetssemafor mislyktes.**

**Forklaring:** Det oppstod en intern feil i datavarehussenteret.

**Til brukeren:** Noter alle opplysningene i denne feilmeldingen og kontakt IBM Kundeservice.

### **DWC09102E Det finnes allerede en meldingskø.**

**Forklaring:** Det oppstod en intern feil i datavarehussenteret.

**Til brukeren:** Noter alle opplysningene i denne feilmeldingen og kontakt IBM Kundeservice.

### **DWC09103E Oppretting av meldingskø mislyktes. Dette kan bety at en annen prosess bruker det samme portnummeret.**

**Forklaring:** Det oppstod en intern feil i datavarehussenteret.

**Til brukeren:** Noter alle opplysningene i denne feilmeldingen og kontakt IBM Kundeservice.

#### **DWC09104E Sletting av meldingskø mislyktes.**

**Forklaring:** Det oppstod en intern feil i datavarehussenteret.

**Til brukeren:** Noter alle opplysningene i denne feilmeldingen og kontakt IBM Kundeservice.

### **DWC09105E VWERR\_Q\_LISTEN\_TERMINATED Antallet meldingskøforekomster er ugyldig.**

**Forklaring:** Det oppstod en intern feil i datavarehussenteret.

**Til brukeren:** Noter alle opplysningene i denne feilmeldingen og kontakt IBM Kundeservice.

### **DWC09106E VWERR\_Q\_LISTEN\_TERMINATED Meldingskølyttingen ble avbrutt på unormal måte.**

**Forklaring:** Det oppstod en intern feil i datavarehussenteret.

**Til brukeren:** Noter alle opplysningene i denne feilmeldingen og kontakt IBM Kundeservice.

#### **DWC09107E VWERR\_Q\_MSG\_INVALID Køen mottok en ugyldig melding.**

**Forklaring:** Det oppstod en intern feil i datavarehussenteret.

**Til brukeren:** Noter alle opplysningene i denne feilmeldingen og kontakt IBM Kundeservice.

### **DWC09108E VWERR\_Q\_MSGTYPE\_INVALID Det ble mottatt en ugyldig meldingstype.**

**Forklaring:** Det oppstod en intern feil i datavarehussenteret.

**Til brukeren:** Noter alle opplysningene i denne feilmeldingen og kontakt IBM Kundeservice.

### **DWC09109E VWERR\_Q\_MSGSIZE\_INVALID Det ble oppgitt en ugyldig størrelse på meldingskø.**

**Forklaring:** Det oppstod en intern feil i datavarehussenteret.

**Til brukeren:** Noter alle opplysningene i denne feilmeldingen og kontakt IBM Kundeservice.

#### **DWC09110E VWERR\_Q\_MSGNUM\_INVALID Det ble sendt et ugyldig meldingsnummer til meldingskøen.**

**Forklaring:** Det oppstod en intern feil i datavarehussenteret.

**Til brukeren:** Noter alle opplysningene i denne feilmeldingen og kontakt IBM Kundeservice.

### **DWC09111E VWERR\_Q\_NAME\_INVALID Det ble mottatt et ugyldig meldingskønavn.**

**Forklaring:** Det oppstod en intern feil i datavarehussenteret.

**Til brukeren:** Noter alle opplysningene i denne feilmeldingen og kontakt IBM Kundeservice.

### **DWC09112E Meldingskøen ble ikke opprettet.**

**Forklaring:** Det oppstod en intern feil i datavarehussenteret.

**Til brukeren:** Noter alle opplysningene i denne feilmeldingen og kontakt IBM Kundeservice.

### **DWC09113E VWERR\_Q\_PURGE\_FAILED Sletting i meldingskø mislyktes.**

**Forklaring:** Det oppstod en intern feil i datavarehussenteret.

**Til brukeren:** Noter alle opplysningene i denne feilmeldingen og kontakt IBM Kundeservice.

### **DWC09114E VWERR\_Q\_RECEIVE\_FAILED Meldingsmottak mislyktes.**

**Forklaring:** Det oppstod en intern feil i datavarehussenteret.

### **DWC09115E VWERR\_Q\_ACCEPT\_FAILED Godtaking i meldingskø mislyktes.**

**Forklaring:** Det oppstod en intern feil i datavarehussenteret.

**Til brukeren:** Noter alle opplysningene i denne feilmeldingen og kontakt IBM Kundeservice.

#### **DWC09116E VWERR\_Q\_SEND\_FAILED Sending i meldingskø mislyktes.**

**Forklaring:** Det oppstod en intern feil i datavarehussenteret.

**Til brukeren:** Noter alle opplysningene i denne feilmeldingen og kontakt IBM Kundeservice.

### **DWC09117E VWERR\_Q\_TIMEOUT Meldingskøen ble tidsutkoblet før meldingen ble mottatt.**

**Forklaring:** Det oppstod en intern feil i datavarehussenteret.

### **Til brukeren:**

- 1. Hvis du importerer tabellnavn, begrenser du listen til færre tabeller. Nedenfor ser du noen måter du kan gjøre dette på.
	- v Be om tabeller, men ikke utsnitt.
	- v Bruk en tabellkvalifikator.
	- v Be om en tabellkvalifikator og et tabellnavn.
- 2. Øk start/stopp-tidsutkoblingen for agenten i konfigurasjonen.
- 3. Hvis dette ikke løser problemet, noterer du alle opplysningene i denne feilmeldingen og kontakter IBM Kundeservice.

#### **DWC09118E VWERR\_Q\_MSG\_NUMBER\_INVALID Det ble oppgitt et ugyldig meldingsnummer.**

**Forklaring:** Det oppstod en intern feil i datavarehussenteret.

**Til brukeren:** Noter alle opplysningene i denne feilmeldingen og kontakt IBM Kundeservice.

### **DWC09119E VWERR\_Q\_UNSUPPORTED\_ CHARTYPE Det ble oppgitt en ugyldig tegntype (ikke Unicode) for meldingskøen.**

**Forklaring:** Det oppstod en intern feil i datavarehussenteret.

**Til brukeren:** Noter alle opplysningene i denne feilmeldingen og kontakt IBM Kundeservice.

### **DWC09120E VWERR\_Q\_NO\_MESSAGE\_ON\_Q Ingen melding mottatt i meldingskø.**

**Forklaring:** Det oppstod en intern feil i datavarehussenteret.

**Til brukeren:** Noter alle opplysningene i denne feilmeldingen og kontakt IBM Kundeservice.

**DWC09121E Det maksimale antallet klienter blir allerede kontrollert (polling). Største antall klienter:** *antall***.**

**Forklaring:** Det oppstod en intern feil i datavarehussenteret.

**Til brukeren:** Noter alle opplysningene i denne feilmeldingen og kontakt IBM Kundeservice.

**DWC09122E Klientnavnet er ugyldig. Klientnavn:** *navn***.**

**Forklaring:** Det oppstod en intern feil i datavarehussenteret.

**Til brukeren:** Noter alle opplysningene i denne feilmeldingen og kontakt IBM Kundeservice.

# **DWC09123E Tabellen for kontroll av klienter (polling) har ikke plass til flere klienter. Gjeldende antall klienter:** *antall***.**

**Forklaring:** Det oppstod en intern feil i datavarehussenteret.

**Til brukeren:** Noter alle opplysningene i denne feilmeldingen og kontakt IBM Kundeservice.

### **DWC09124E Kontroll (polling) av en partnerprosess mislyktes, noe som betyr at partneren har mistet forbindelsen eller er blitt avbrutt. Ping-melding:** *melding***. Antall sløyfer:** *antall***.**

**Forklaring:** Det oppstod en intern feil i datavarehussenteret.

**Til brukeren:** Noter alle opplysningene i denne feilmeldingen og kontakt IBM Kundeservice.

# **DWC09125E Det finnes ingen navn på avbrutte klienter, som kan returneres.**

**Forklaring:** Det oppstod en intern feil i datavarehussenteret.

### **DWC09141E VWERR\_M\_SET\_FAILED SET-metode for meldingsattributt mislyktes.**

**Forklaring:** Det oppstod en intern feil i datavarehussenteret.

**Til brukeren:** Noter alle opplysningene i denne feilmeldingen og kontakt IBM Kundeservice.

#### **DWC09142E VWERR\_M\_GET\_FAILED GET-metode for meldingsattributt mislyktes.**

**Forklaring:** Det oppstod en intern feil i datavarehussenteret.

**Til brukeren:** Noter alle opplysningene i denne feilmeldingen og kontakt IBM Kundeservice.

### **DWC09143E VWERR\_M\_SET\_DATA\_INVALID SET-metode for meldingsattributt inneholder ugyldige data.**

**Forklaring:** Det oppstod en intern feil i datavarehussenteret.

**Til brukeren:** Noter alle opplysningene i denne feilmeldingen og kontakt IBM Kundeservice.

#### **DWC09144E VWERR\_M\_NOT\_READY\_FOR\_SEND Melding ikke klar for sending.**

**Forklaring:** Det oppstod en intern feil i datavarehussenteret.

**Til brukeren:** Noter alle opplysningene i denne feilmeldingen og kontakt IBM Kundeservice.

#### **DWC09145E VWERR\_M\_CORRUPTED Meldingsinnhold ødelagt.**

**Forklaring:** Det oppstod en intern feil i datavarehussenteret.

**Til brukeren:** Noter alle opplysningene i denne feilmeldingen og kontakt IBM Kundeservice.

### **DWC09146E VWERR\_M\_UNSUPPORTED\_ CHAR\_TYPE Meldingsinnhold inneholder en tegntype (ikke Unicode) som ikke støttes.**

**Forklaring:** Det oppstod en intern feil i datavarehussenteret.

**Til brukeren:** Noter alle opplysningene i denne feilmeldingen og kontakt IBM Kundeservice.

### **DWC09147E VWERR\_M\_PACK\_FAILED Meldingspakkemetode mislyktes.**

**Forklaring:** Det oppstod en intern feil i datavarehussenteret.

**Til brukeren:** Noter alle opplysningene i denne

feilmeldingen og kontakt IBM Kundeservice.

# **DWC09148E VWERR\_M\_BUFFER\_TOO\_LARGE Meldingspakkebuffer for stor.**

**Forklaring:** Det oppstod en intern feil i datavarehussenteret.

**Til brukeren:** Noter alle opplysningene i denne feilmeldingen og kontakt IBM Kundeservice.

# **DWC09149E Meldingskoden for**

**datavarehussenterklienten er på et eldre versjonsnivå og kan ikke kommunisere med den installerte varehustjeneren.**

**Forklaring:** Meldingskoden for

datavarehussenterklienten er på et eldre versjonsnivå og kan ikke kommunisere med den installerte varehustjeneren.

**Til brukeren:** Du må oppgradere klientkoden slik at den samsvarer med varehustjenernivået.

# **DWC09152E Win32-funksjonen FormatMessage() mislyktes. Forsøk på oppslag for returkoden:** *returkode***.**

**Forklaring:** Det oppstod en intern feil i datavarehussenteret.

**Til brukeren:** Noter alle opplysningene i denne feilmeldingen og kontakt IBM Kundeservice.

**DWC09153E Win32-funksjonen LoadLibrary() mislyktes. Forsøkte å laste inn fil:** *filnavn***.**

**Forklaring:** Det oppstod en intern feil i datavarehussenteret.

**Til brukeren:** Noter alle opplysningene i denne feilmeldingen og kontakt IBM Kundeservice.

**DWC09154E Win32-funksjonen RegCreateKeyEx() mislyktes. Delnøkkel:** *delnøkkel***.**

**Forklaring:** Det oppstod en intern feil i datavarehussenteret.

**Til brukeren:** Noter alle opplysningene i denne feilmeldingen og kontakt IBM Kundeservice.

### **DWC09155E Win32-funksjonen RegSetValueEx() mislyktes. Verdi:** *verdi***.**

**Forklaring:** Det oppstod en intern feil i datavarehussenteret.

### **DWC09156E Win32-funksjonen RegisterEventSource() mislyktes. Kildenavn for aktivitet:** *kildenavn***.**

**Forklaring:** Det oppstod en intern feil i datavarehussenteret.

**Til brukeren:** Noter alle opplysningene i denne feilmeldingen og kontakt IBM Kundeservice.

### **DWC09157E Win32-funksjonen ReportEvent() mislyktes. Aktivitetskode:** *kode***. Aktivitetstype:** *type***.**

**Forklaring:** Det oppstod en intern feil i datavarehussenteret.

**Til brukeren:** Noter alle opplysningene i denne feilmeldingen og kontakt IBM Kundeservice.

### **DWC09158E Datavarehussenteret kunne ikke slette en nøkkel fra Windows-registeret. Nøkkel:** *nøkkel***.**

**Forklaring:** Det oppstod en intern feil i datavarehussenteret.

**Til brukeren:** Noter alle opplysningene i denne feilmeldingen og kontakt IBM Kundeservice.

#### **DWC09159E Win32-funksjonen RegOpenKeyEx mislyktes. Nøkkel:** *nøkkel***.**

**Forklaring:** Det oppstod en intern feil i datavarehussenteret.

**Til brukeren:** Noter alle opplysningene i denne feilmeldingen og kontakt IBM Kundeservice.

#### **DWC09160E Win32-funksjonen RegQueryValueEx mislyktes. Verdi:** *verdi***.**

**Forklaring:** Det oppstod en intern feil i datavarehussenteret.

**Til brukeren:** Noter alle opplysningene i denne feilmeldingen og kontakt IBM Kundeservice.

### **DWC09161E Win32-funksjonen GetEnvironmentVariable mislyktes. Variabelnavn:** *navn***.**

**Forklaring:** Det oppstod en intern feil i datavarehussenteret.

**Til brukeren:** Noter alle opplysningene i denne feilmeldingen og kontakt IBM Kundeservice.

### **DWC09162E Konfigurasjonsvariabelen** *variabelnavn* **ble ikke funnet i konfigurasjonstabellen.**

**Forklaring:** Det oppstod en intern feil i datavarehussenteret.

**Til brukeren:** Noter alle opplysningene i denne feilmeldingen og kontakt IBM Kundeservice.

**DWC09163E Konfigurasjonsvariabelen** *variabelnavn* **er ikke en numerisk variabel.**

**Forklaring:** Det oppstod en intern feil i datavarehussenteret.

**Til brukeren:** Noter alle opplysningene i denne feilmeldingen og kontakt IBM Kundeservice.

**DWC09164E Konfigurasjonsvariabelen** *variabelnavn* **er ikke en tegnstrengvariabel.**

**Forklaring:** Det oppstod en intern feil i datavarehussenteret.

**Til brukeren:** Noter alle opplysningene i denne feilmeldingen og kontakt IBM Kundeservice.

# **DWC09165E Tilkoblingsfeil. Kontrolldatabasen til datavarehussenteret er ikke en Unicode-database.**

**Forklaring:** Kontrolldatabasen til datavarehussenteret må være en Unicode-database.

**Til brukeren:** Kontroller at kontrolldatabasen som er oppgitt, er en Unicode-kontrolldatabase.

#### **DWC09171E Tjenesten** *tjenestenavn* **kunne ikke startes.**

**Forklaring:** Det oppstod en intern feil i datavarehussenteret.

**Til brukeren:** Noter alle opplysningene i denne feilmeldingen og kontakt IBM Kundeservice.

**DWC09172E Win32-funksjonen OpenSCManager() mislyktes.**

**Forklaring:** Det oppstod en intern feil i datavarehussenteret.

**Til brukeren:** Noter alle opplysningene i denne feilmeldingen og kontakt IBM Kundeservice.

**DWC09173E Win32-funksjonen CreateService() mislyktes. Tjenestenavn:** *tjenestenavn***. Tjenestebeskrivelse:** *tjenestebeskrivelse***.**

**Forklaring:** Det oppstod en intern feil i datavarehussenteret.

**Til brukeren:** Noter alle opplysningene i denne

feilmeldingen og kontakt IBM Kundeservice.

**DWC09181E Et kall til new mislyktes. Navn på minne:** *navn***.**

**Forklaring:** Det oppstod en intern feil i datavarehussenteret.

**Til brukeren:** Noter alle opplysningene i denne feilmeldingen og kontakt IBM Kundeservice.

#### **DWC09191E Et kall til \_wfopen() mislyktes. Filnavn:** *filnavn***.**

**Forklaring:** Det oppstod en intern feil i datavarehussenteret.

**Til brukeren:** Noter alle opplysningene i denne feilmeldingen og kontakt IBM Kundeservice.

**DWC09192E Et kall til fwprintf() mislyktes. Filnavn:** *filnavn***. Streng:** *streng***.**

**Forklaring:** Det oppstod en intern feil i datavarehussenteret.

**Til brukeren:** Noter alle opplysningene i denne feilmeldingen og kontakt IBM Kundeservice.

#### **DWC09203E Det ble mottatt et ugyldig antall argumenter.**

**Forklaring:** Det oppstod en intern feil i datavarehussenteret.

**Til brukeren:** Noter alle opplysningene i denne feilmeldingen og kontakt IBM Kundeservice.

#### **DWC09204E Det ble mottatt et ugyldig argument.**

**Forklaring:** Det oppstod en intern feil i datavarehussenteret.

**Til brukeren:** Noter alle opplysningene i denne feilmeldingen og kontakt IBM Kundeservice.

### **DWC09205E DB2-kommandoen Opprett database mislyktes for kontrolldatabasen.**

**Forklaring:** Det oppstod en intern feil.

**Til brukeren:** Ta kontakt med IBM Kundeservice.

### **DWC09206E Klargjøring av ICU-omformernavnet** *ICU-omformernavn* **oppgitt av systemvariabelen VWS\_LOCALE, mislyktes med returkoden** *symbolsk\_returkode***.**

**Forklaring:** Warehouse Manager kunne ikke opprette en ICU-omformer for å konvertere tekst mellom Unicode UTF-16 og kodesettet angitt av omformernavnet.

**Til brukeren:** Se etter informasjon om hvorfor handlingen mislyktes, i returkoden. Navnet som ble oppgitt av systemvariabelen VWS\_LOCALE, må være navnet på en ICU-omformer som støttes. Du finner navn på ICU-omformere som støttes, på denne nettsiden for ICU Converter Explorer: http://oss.software.ibm.com/cgi-bin/icu/convexp

**DWC09207E Klargjøring av ICU-omformernavnet** *ICU-omformernavn* **mislyktes med returkoden** *symbolsk\_returkode***.**

**Forklaring:** Warehouse Manager kunne ikke opprette en ICU-omformer for å konvertere tekst mellom Unicode UTF-16 og kodesettet angitt av omformernavnet.

**Til brukeren:** Se etter informasjon om hvorfor handlingen mislyktes, i returkoden. Hvis returkoden viser at feilen ble forårsaket av for lite systemressurser, kontakter du den systemansvarlige. Hvis ikke, kontakter du IBM Kundeservice.

# **DWC09208E Klargjøringen av ICU-systemet mislyktes for en Warehouse Manager-prosess med returkoden** *symbolsk\_returkode***.**

**Forklaring:** Warehouse Manager kunne ikke klargjøre ICU-systemet. ICU-systemtjenester brukes til å konvertere tekst mellom standard systemkoding og Unicode UTF-16-koding for Warehouse Manager.

**Til brukeren:** Se etter informasjon om hvorfor handlingen mislyktes, i returkoden. Hvis returkoden viser at feilen ble forårsaket av for lite systemressurser, kontakter du den systemansvarlige. Hvis ikke, kontakter du IBM Kundeservice.

### **DWC09209E En Warehouse Manager-forespørsel for ICU om et minneområde på** *arbeidsbufferstørrelse* **byte, mislyktes.**

**Forklaring:** En forespørsel om minneområde for en buffer som skal brukes i ICU-tekstkonverteringen, mislyktes. Den delen i prosessens minneområde som det ble bedt om, var ikke tilgjengelig.

**Til brukeren:** Finn størrelsen på forespørselen om minneområde som mislyktes. Kontakt IBM Kundeservice hvis du vil øke størrelsen på minneområdet som er tilgjengelig for programmet.

# **DWC09210E Warehouse Manager mottok ICU-feilen** *symbolsk\_returkode* **som svar på ICU-operasjonen** *ICU-funksjon***.**

**Forklaring:** Warehouse Manager mottok en uventet returkode fra ICUen som svar på en ICU-operasjon. ICU-systemtjenester brukes til å konvertere tekst mellom standard systemkoding og Unicode UTF-16-koding for Warehouse Manager. Warehouse
Manager-prosessen kan ikke fortsette.

**Til brukeren:** Kontroller feilmeldingen for returkoden. Hvis returkoden viser at feilen ble forårsaket av for lite systemressurser, kontakter du den systemansvarlige. Hvis ikke, kontakter du IBM Kundeservice.

# **DWC10004E WSAEINTR Kallet (blokkeringen) ble avbrutt via WSACancelBlockingCall().**

**Forklaring:** Det oppstod en intern feil.

**Til brukeren:** Ta kontakt med IBM Kundeservice.

### **DWC10009E WSAEBADF**

**Forklaring:** Det oppstod en intern feil.

**Til brukeren:** Ta kontakt med IBM Kundeservice.

#### **DWC10013E WSAEACCES Adressen du bad om, er en kringkastingsadresse, men riktig flagg var ikke definert.**

**Forklaring:** Det oppstod en intern feil.

**Til brukeren:** Ta kontakt med IBM Kundeservice.

### **DWC10014E WSAEFAULT Argumentet er ikke en gyldig del av brukeradresseområdet.**

**Forklaring:** Det oppstod en intern feil.

**Til brukeren:** Ta kontakt med IBM Kundeservice.

# **DWC10022E WSAEINVAL-socket er ikke bundet til en adresse ved hjelp av BIND, eller lyttefunksjonen var ikke startet før godkjennelse (accept).**

**Forklaring:** Det oppstod en intern feil.

**Til brukeren:** Ta kontakt med IBM Kundeservice.

# **DWC10024E WSAEMFILE Køen er tom idet den blir godkjent, og det er ingen beskrivelser (DESCRIPTOR) tilgjengelig.**

**Forklaring:** Det oppstod en intern feil.

**Til brukeren:** Ta kontakt med IBM Kundeservice.

# **DWC10035E WSAEMFILE Det finnes ikke flere tilgjengelige filbeskrivelser.**

**Forklaring:** Det oppstod en intern feil.

**Til brukeren:** Ta kontakt med IBM Kundeservice.

#### **DWC10036E WSAEINPROGRESS Det pågår en Windows Sockets-operasjon som blokkerer.**

**Forklaring:** Det oppstod en intern feil.

**Til brukeren:** Ta kontakt med IBM Kundeservice.

**DWC10037E WSAEALREADY Den asynkrone rutinen som ble avbrutt, er allerede fullført.**

**Forklaring:** Det oppstod en intern feil.

**Til brukeren:** Ta kontakt med IBM Kundeservice.

# **DWC10038E WSAENOTSOCK Beskrivelsen er ikke en socket.**

**Forklaring:** Det oppstod en intern feil.

**Til brukeren:** Ta kontakt med IBM Kundeservice.

# **DWC10039E WSAEDESTADDRREQ En mottakeradresse kreves.**

**Forklaring:** Det oppstod en intern feil.

**Til brukeren:** Ta kontakt med IBM Kundeservice.

#### **DWC10040E WSAEMSGSIZE Datagrammet var for stort til å få plass i den oppgitte bufferen og ble avkuttet.**

**Forklaring:** Det oppstod en intern feil.

**Til brukeren:** Ta kontakt med IBM Kundeservice.

### **DWC10041E WSAEPROTOTYPE Den oppgitte protokollen er av feil type for socket.**

**Forklaring:** Det oppstod en intern feil.

**Til brukeren:** Ta kontakt med IBM Kundeservice.

#### **DWC10042E WSAENOPROTOOPT Parameteren er ukjent, eller den støttes ikke av socket-typen i operativsystemet.**

**Forklaring:** Det oppstod en intern feil.

**Til brukeren:** Ta kontakt med IBM Kundeservice.

# **DWC10043E WSAEPROTONOSUPPORT Den oppgitte protokollen støttes ikke.**

**Forklaring:** Det oppstod en intern feil.

**Til brukeren:** Ta kontakt med IBM Kundeservice.

#### **DWC10044E WSAESOCKTNOSUPPORT Den oppgitte kontakttypen støttes ikke i denne adressefamilien.**

**Forklaring:** Det oppstod en intern feil.

**Til brukeren:** Ta kontakt med IBM Kundeservice.

### **DWC10045E WSAEOPNOTSUPP-socket det blir referert til, er ikke av en type som støtter forbindelsesorientert tjeneste.**

**Forklaring:** Det oppstod en intern feil.

**Til brukeren:** Ta kontakt med IBM Kundeservice.

### **DWC10046E WSAEPFNOSUPPORT**

**Forklaring:** Det oppstod en intern feil.

**Til brukeren:** Ta kontakt med IBM Kundeservice.

# **DWC10047E WSAEAFNOSUPPORT Den oppgitte adressefamilien støttes ikke av denne protokollen.**

**Forklaring:** Det oppstod en intern feil.

**Til brukeren:** Ta kontakt med IBM Kundeservice.

#### **DWC10048E WSAEADDRINUSE Den oppgitte adressen er allerede i bruk.**

**Forklaring:** Det oppstod en intern feil.

**Til brukeren:** Ta kontakt med IBM Kundeservice.

# **DWC10049E WSAEADDRNOTAVAIL Den oppgitte adressen er ikke tilgjengelig fra den lokale maskinen.**

**Forklaring:** Det oppstod en intern feil.

**Til brukeren:** Ta kontakt med IBM Kundeservice.

# **DWC10050E WSAENETDOWN Windows Sockets-implementeringen oppdaget at nettverksdelsystemet mislyktes.**

**Forklaring:** Det oppstod en intern feil.

**Til brukeren:** Ta kontakt med IBM Kundeservice.

# **DWC10051E WSAENETUNREACH Kan ikke nå nettverket fra denne vertsmaskinen nå.**

**Forklaring:** Det oppstod en intern feil.

**Til brukeren:** Ta kontakt med IBM Kundeservice.

# **DWC10052E WSAENETRESET Tilkoblingen må tilbakestilles, fordi Windows Sockets-implementeringen slettet den.**

**Forklaring:** Det oppstod en intern feil.

**Til brukeren:** Ta kontakt med IBM Kundeservice.

**DWC10053E WSAECONNABORTED Den virtuelle kretsen ble avbrutt på grunn av utkobling eller en annen feil.**

**Forklaring:** Det oppstod en intern feil.

**Til brukeren:** Ta kontakt med IBM Kundeservice.

# **DWC10054E WSAECONNRESET Den virtuelle kretsen ble tilbakestilt av den fjerntliggende maskinen.**

**Forklaring:** Det oppstod en intern feil.

**Til brukeren:** Ta kontakt med IBM Kundeservice.

**DWC10055E WSAENOBUFS Det er ikke tilgjengelig bufferplass.**

**Forklaring:** Det oppstod en intern feil.

**Til brukeren:** Ta kontakt med IBM Kundeservice.

#### **DWC10056E WSAEISCONN-socket er allerede tilkoblet.**

**Forklaring:** Det oppstod en intern feil.

**Til brukeren:** Ta kontakt med IBM Kundeservice.

### **DWC10057E WSAENOTCONN-socket er ikke tilkoblet.**

**Forklaring:** Det oppstod en intern feil.

**Til brukeren:** Ta kontakt med IBM Kundeservice.

# **DWC10058E WSAESHUTDOWN-socket er avsluttet.**

**Forklaring:** Det oppstod en intern feil.

**Til brukeren:** Ta kontakt med IBM Kundeservice.

#### **DWC10059E WSAETOOMANYREFS**

**Forklaring:** Det oppstod en intern feil.

**Til brukeren:** Ta kontakt med IBM Kundeservice.

#### **DWC10060E WSAETIMEDOUT Tilkoblingsforsøket ble tidsavbrutt uten at det ble opprettet en tilkobling.**

**Forklaring:** Det oppstod en intern feil.

**Til brukeren:** Ta kontakt med IBM Kundeservice.

# **DWC10061E WSAECONNREFUSED Tilkoblingsforsøket ble avvist.**

**Forklaring:** Det oppstod en intern feil.

**Til brukeren:** Ta kontakt med IBM Kundeservice.

#### **DWC10062E WSAELOOP**

**Forklaring:** Det oppstod en intern feil.

**Til brukeren:** Ta kontakt med IBM Kundeservice.

# **DWC10063E WSAENAMETOOLONG**

**Forklaring:** Det oppstod en intern feil.

**Til brukeren:** Ta kontakt med IBM Kundeservice.

### **DWC10064E WSAEHOSTDOWN**

**Forklaring:** Det oppstod en intern feil.

**Til brukeren:** Ta kontakt med IBM Kundeservice.

#### **DWC10065E WSAEHOSTUNREACH**

**Forklaring:** Det oppstod en intern feil.

**Til brukeren:** Ta kontakt med IBM Kundeservice.

#### **DWC10066E WSAENOTEMPTY**

**Forklaring:** Det oppstod en intern feil.

**Til brukeren:** Ta kontakt med IBM Kundeservice.

# **DWC10067E WSAEPROCLIM**

**Forklaring:** Det oppstod en intern feil.

**Til brukeren:** Ta kontakt med IBM Kundeservice.

#### **DWC10068E WSAEUSERS**

**Forklaring:** Det oppstod en intern feil.

**Til brukeren:** Ta kontakt med IBM Kundeservice.

#### **DWC10069E WSAEDQUOT**

**Forklaring:** Det oppstod en intern feil.

**Til brukeren:** Ta kontakt med IBM Kundeservice.

#### **DWC10070E WSAESTALE**

**Forklaring:** Det oppstod en intern feil.

**Til brukeren:** Ta kontakt med IBM Kundeservice.

**DWC10071E WSAEMFILE**

**Forklaring:** Det oppstod en intern feil.

**Til brukeren:** Ta kontakt med IBM Kundeservice.

**DWC10091E WSASYSNOTREADY Det underliggende nettverksdelsystemet er ikke klart for kommunikasjon på nettverket.**

**Forklaring:** Det oppstod en intern feil.

**Til brukeren:** Ta kontakt med IBM Kundeservice.

**DWC10092E WSAVERNOTSUPPORTED Versjonen av Windows Sockets-støtten du bad om, er ikke tilgjengelig med den gjeldende Windows Sockets-konfigurasjonen.**

**Forklaring:** Det oppstod en intern feil.

**Til brukeren:** Ta kontakt med IBM Kundeservice.

**DWC10093E WSANOTINITIALISED Du må utføre en vellykket WSA-oppstart før du kan bruke denne funksjonen.**

**Forklaring:** Det oppstod en intern feil.

**Til brukeren:** Ta kontakt med IBM Kundeservice.

#### **DWC11001E WSAHOST\_NOT\_FOUND Autoritativ svarvert ble ikke funnet.**

**Forklaring:** Det oppstod en intern feil.

**Til brukeren:** Ta kontakt med IBM Kundeservice.

#### **DWC11002E WSATRY\_AGAIN Ikke-autoritativ vert ble ikke funnet, eller SERVERFAIL.**

**Forklaring:** Det oppstod en intern feil.

**Til brukeren:** Ta kontakt med IBM Kundeservice.

#### **DWC11003E WSANO\_RECOVERY Uopprettelige feil: FORMERR, REFUSED, NOTIMP.**

**Forklaring:** Det oppstod en intern feil.

**Til brukeren:** Ta kontakt med IBM Kundeservice.

### **DWC11004E WSANO\_DATA Gyldig navn, men det finnes ingen dataposter av den typen du bad om.**

**Forklaring:** Det oppstod en intern feil.

**Til brukeren:** Ta kontakt med IBM Kundeservice.

#### **DWC12001I Varehustjeneren er startet.**

**Forklaring:** Dette er en informasjonsmelding.

**Til brukeren:** Du behøver ikke å gjøre noe.

#### **DWC12002I Varehustjeneren er stoppet.**

**Forklaring:** Dette er en informasjonsmelding.

**Til brukeren:** Du behøver ikke å gjøre noe.

#### **DWC12003I Datavarehussenterloggeren er startet.**

**Forklaring:** Dette er en informasjonsmelding.

**Til brukeren:** Du behøver ikke å gjøre noe.

#### **DWC12004I Datavarehussenterloggeren er stoppet.**

**Forklaring:** Dette er en informasjonsmelding.

**Til brukeren:** Du behøver ikke å gjøre noe.

#### **DWC13001E Import-/eksportfunksjonen kunne ikke åpne kodespråkfilen** *filnavn***.**

**Forklaring:** Kodespråkfilen kunne ikke åpnes for inndata (import) eller utdata (eksport) på grunn av en av disse årsakene:

- v Kodespråkfilen er i bruk.
- Filnavnet er ugyldig.
- v Bare import: Filnavnet er ikke et eksisterende filnavn. Velg en eksisterende kodespråkfil ved hjelp av Søk.
- v Bare import: En av de tilknyttede filene var ikke i samme katalog som kodefilen.

**Til brukeren:** Hvis en kodespråkfil blir erstattet under eksporten, må du kontrollere at leseattributtet ikke er definert for den. Ved import må du sørge for at alle de tilknyttede filene med nummererte utvidelser er i samme katalog som kodefilen.

#### **DWC13002E Kodespråkfilen inneholder ingen gyldige koder som kan importeres.**

**Forklaring:** Det ble oppdaget en tom kodespråkfil under importen, eller kodespråkfilen som du oppgav, inneholder ingen brukbare koder som kan importeres.

**Til brukeren:** Kontroller at du har oppgitt navnet på en fil som inneholder et gyldig kodespråk for datavarehussenterobjekter.

#### **DWC13003E Importfunksjonen kan ikke lese kodespråkfilen.**

**Forklaring:** Det oppstod en feil mens importfunksjonen leste kodespråkfilen.

**Til brukeren:** Kontroller at kodespråkfilen ikke ble ødelagt under importen. Deretter kontrollerer du at det er nok minne tilgjengelig på systemet.

# **DWC13004E Ufullstendig objektdefinisjon eller forholdsdefinisjon i kodespråkfilen.**

**Forklaring:** Importfunksjonen oppdaget en ufullstendig objekt- eller forholdsdefinisjon på slutten av kodespråkfilen.

**Til brukeren:** Kontroller at kodespråkfilen ikke er ødelagt, ved å forsøke å eksportere og importere den. Hvis du fremdeles får denne feilen, kan det være en feil i programmet som genererte filen. Hvis du brukte et eksternt program, kontakter du leverandøren som leverte programmet eller kodespråkfilen.

#### **DWC13101E Eksportfunksjonen kunne ikke åpne inndatafilen.**

**Forklaring:** Inndatafilen kunne ikke åpnes under eksporten. Filen er i bruk eller filnavnet er ugyldig.

**Til brukeren:** Hvis du bruker grensesnittet til å eksportere filen, må du kontrollere at filen ikke allerede er i bruk, og at filnavnet er riktig. Hvis du får samme feil igjen, kontakter du IBM Kundeservice.

#### **DWC13102E Inndatafilen inneholder ingen brukbare data for eksport.**

**Forklaring:** Det ble oppdaget en tom inndatafil under eksport.

**Til brukeren:** Forsøk å eksportere på nytt. Hvis du får samme melding igjen, kontakter du IBM Kundeservice.

#### **DWC13103E Eksportfunksjonen kan ikke lese inndatafilen.**

**Forklaring:** Det oppstod en feil ved lesing av inndatafilen under eksport.

**Til brukeren:** Kontroller at inndatafilen ikke ble ødelagt under eksporten. Deretter kontrollerer du at det er nok minne tilgjengelig på systemet.

# **DWC13105E Objekttypen som er oppgitt i et forhold, finnes ikke.**

**Forklaring:** Det ble gjort et forsøk på å eksportere et forhold til eller fra en ukjent type objekt.

**Til brukeren:** Ta kontakt med IBM Kundeservice.

### **DWC13106E Det har oppstått en installeringsfeil. Eksportfunksjonen kan ikke åpne filen(e) som inneholder objektdefinisjonene.**

**Forklaring:** Datavarehussenteret må ha tilgang til disse filene for å kunne utføre en eksport:

- $\cdot$  Flgnyvw0.ty1
- Flgnyvw1.ty1

Disse filene mangler.

**Til brukeren:** Installer datavarehussenteret på nytt.

#### **DWC13201E Importfunksjonen kunne ikke åpne loggfilen.**

**Forklaring:** Loggfilen kunne ikke åpnes under import på grunn av en av disse årsakene:

- Filnavnet er ikke gyldig.
- Tilgangsbanen er ikke gyldig.
- Du har ikke skrivetilgang til loggbanen.

**Til brukeren:** Kontroller at du har skrivetilgang til loggbanen som er oppgitt, og at det er nok minne og lagerplass tilgjengelig på systemet. Hvis problemet vedvarer, kontakter du IBM Kundeservice.

# **DWC13202E Syntaksfeil -- en eller flere koder har feil rekkefølge. En OBJECT-kode må følge etter en ACTION.OBJINST-kode.**

**Forklaring:** Kodespråkfilen som du forsøkte å importere, inneholder en ufullstendig objektdefinisjon. Det ble ikke funnet en OBJECT-kode etter en ACTION.OBIINST-kode.

**Til brukeren:** Kontroller at kodespråkfilen ikke er ødelagt. For å gjøre dette kjører du importfunksjonen på nytt (eller forsøker å eksportere og importere en gang til).

Hvis kodespråkfilen er ødelagt, retter du kodespråkfilen og kjører importfunksjonen på nytt. Hvis du fremdeles får denne feilen, kontakter du IBM Kundeservice (eller leverandøren av kodespråkfilen).

# **DWC13203E Syntaksfeil -- OBJECT-kode. TYPE-nøkkelordet ble ikke funnet.**

**Forklaring:** Kodespråkfilen som du forsøkte å importere, inneholder en ufullstendig objektdefinisjon. TYPE-nøkkelordet for en OBJECT-kode ble ikke funnet, eller syntaksen til koden er feil.

**Til brukeren:** Kontroller at kodespråkfilen ikke er ødelagt. For å gjøre dette kjører du importfunksjonen på nytt (eller forsøker å eksportere og importere en gang til).

Hvis kodespråkfilen er ødelagt, retter du kodespråkfilen og kjører importfunksjonen på nytt. Hvis du fremdeles får denne feilen, kontakter du IBM Kundeservice (eller leverandøren av kodespråkfilen).

# **DWC13204W OBJECT-kode -- verdien for TYPE-nøkkelordet er ikke en gyldig type.**

**Forklaring:** Importfunksjonen gjenkjente ikke verdien for TYPE-nøkkelordet for en OBJECT-kode. TYPE-nøkkelordet skal være identisk med en av

OBJECT TYPE-verdiene som er definert øverst i kodespråkfilen.

**Til brukeren:** Rett syntaksfeilen og kjør importfunksjonen på nytt. Deretter kontrollerer du at kodespråkfilen ikke er ødelagt. For å gjøre dette kjører du importfunksjonen på nytt (eller forsøker å eksportere og importere en gang til). Hvis kodespråkfilen er ødelagt, retter du kodespråkfilen og kjører importfunksjonen på nytt. Hvis du fremdeles får denne feilen, kontakter du IBM Kundeservice (eller leverandøren av kodespråkfilen).

# **DWC13205E Importen må avbrytes fordi det er nødvendig med mer minne. Du må kanskje lukke andre vinduer eller applikasjoner.**

**Forklaring:** Importfunksjonen kunne ikke tildele minnet den trengte for å representere et datavarehussenterobjekt.

**Til brukeren:** Øk størrelsen på det virtuelle minnet som er tilgjengelig på systemet (sidefilstørrelse), eller lukk andre vinduer eller applikasjoner som er aktive. Hvis problemet vedvarer, kontakter du IBM Kundeservice.

# **DWC13206E Syntaksfeil -- en eller flere koder er på feil sted i sekvensen. Det ble ikke funnet en INSTANCE-kode etter en ACTION.OBJINST-kode.**

**Forklaring:** Kodespråkfilen som du forsøkte å importere, inneholder en ufullstendig objektdefinisjon. En INSTANCE-kode må etterfølge en ACTION.OBJINST-kode for å identifisere en objektforekomst som er oppdatert.

**Til brukeren:** Kontroller at kodespråkfilen ikke er ødelagt. For å gjøre dette kjører du importfunksjonen på nytt (eller forsøker å eksportere og importere en gang til). Hvis kodespråkfilen er ødelagt, retter du kodespråkfilen og kjører importfunksjonen på nytt. Hvis du fremdeles får denne feilen, kontakter du IBM Kundeservice (eller leverandøren av kodespråkfilen).

**DWC13207E Syntaksfeil -- en eller flere koder er på feil sted i sekvensen. Det ble ikke funnet en RELTYPE-kode etter en ACTION.RELATION-kode.**

**Forklaring:** Kodespråkfilen som du forsøkte å importere, inneholder en ufullstendig forholdsdefinisjon. En RELTYPE-kode ble ikke funnet for en objektdefinisjon.

**Til brukeren:** Kontroller at kodespråkfilen ikke er ødelagt. For å gjøre dette kjører du importfunksjonen på nytt (eller forsøker å eksportere og importere en gang til). Hvis du fremdeles får denne feilen, kontakter du IBM Kundeservice (eller leverandøren av kodefilen).

# **DWC13208E Syntaksfeil -- RELTYPE-kode. TYPE-nøkkelordet ble ikke funnet.**

**Forklaring:** Kodespråkfilen som du forsøkte å importere, inneholder en ufullstendig forholdsdefinisjon. TYPE-nøkkelordet for en RELTYPE-kode ble ikke funnet, eller syntaksen er feil.

**Til brukeren:** Kontroller at kodespråkfilen ikke er ødelagt. For å gjøre dette kjører du importfunksjonen på nytt (eller forsøker å eksportere og importere en gang til). Hvis kodespråkfilen er ødelagt, retter du kodespråkfilen og kjører importfunksjonen på nytt. Hvis du fremdeles får denne feilen, kontakter du IBM Kundeservice (eller leverandøren av kodespråkfilen).

# **DWC13209E Syntaksfeil -- RELTYPE-kode. SOURCETYPE-nøkkelordet ble ikke funnet.**

**Forklaring:** Kodespråkfilen som du forsøkte å importere, inneholder en ufullstendig forholdsdefinisjon. SOURCETYPE-nøkkelordet for en RELTYPE-kode ble ikke funnet.

**Til brukeren:** Kontroller at kodespråkfilen ikke er ødelagt. For å gjøre dette kjører du importfunksjonen på nytt (eller forsøker å eksportere og importere en gang til). Hvis du fremdeles får denne feilen, kontakter du IBM Kundeservice (eller leverandøren av kodespråkfilen).

# **DWC13210W RELTYPE-kode -- verdien for SOURCETYPE-nøkkelordet er ikke en gyldig type.**

**Forklaring:** Verdien for SOURCETYPE-nøkkelordet for en RELTYPE-kode er ikke gyldig. SOURCETYPEnøkkelordet for en RELTYPE-kode skal være en av OBJECT TYPE-verdiene som er definert øverst i kodespråkfilen.

**Til brukeren:** Rett kodespråkfilen og kjør importfunksjonen på nytt. Hvis du får denne feilen igjen, kontrollerer du at kodespråkfilen ikke er ødelagt. For å gjøre dette forsøker du å eksportere og importere filen en gang til. Hvis kodespråkfilen er ødelagt, retter du filen og kjører importfunksjonen på nytt. Hvis du fremdeles får denne feilen, kontakter du IBM Kundeservice (eller leverandøren av kodespråkfilen).

# **DWC13211E Syntaksfeil -- RELTYPE-kode. TARGETYPE-nøkkelordet ble ikke funnet.**

**Forklaring:** Kodespråkfilen som du forsøkte å importere, inneholder en ufullstendig forholdsdefinisjon. TARGETYPE-nøkkelordet for en RELTYPE-kode ble ikke funnet.

**Til brukeren:** Rett kodespråkfilen og kjør importfunksjonen på nytt. Hvis du får denne feilen igjen, forsøker du å eksportere og importere på nytt for

å kontrollere at kodespråkfilen ikke er ødelagt. Hvis kodespråkfilen er ødelagt, retter du kodespråkfilen og kjører importfunksjonen på nytt. Hvis du fremdeles får denne feilen, kontakter du IBM Kundeservice (eller leverandøren av kodespråkfilen).

# **DWC13212W RELTYPE-kode -- verdien for TARGETYPE-nøkkelordet er ikke en gyldig type.**

**Forklaring:** TARGETYPE-nøkkelordet for en RELTYPE-kode skal være en av OBJECT TYPE-verdiene som er definert øverst i kodespråkfilen.

**Til brukeren:** Kontroller at kodespråkfilen ikke er ødelagt. For å gjøre dette forsøker du å eksportere og importere filen en gang til. Hvis kodespråkfilen er ødelagt, retter du kodespråkfilen og kjører importfunksjonen på nytt. Hvis du fremdeles får denne feilen, kontakter du IBM Kundeservice (eller leverandøren av kodespråkfilen).

# **DWC13213E Syntaksfeil -- en eller flere koder er på feil sted i sekvensen. Det ble ikke funnet en INSTANCE-kode etter en ACTION.RELATION-kode.**

**Forklaring:** Kodespråkfilen som du forsøkte å importere, inneholder en ufullstendig forholdsdefinisjon. En INSTANCE-kode ble ikke funnet for en forholdsdefinisjon.

**Til brukeren:** Kontroller at kodespråkfilen ikke er ødelagt. For å gjøre dette forsøker du å eksportere og importere filen en gang til. Hvis kodespråkfilen er ødelagt, retter du kodespråkfilen og kjører importfunksjonen på nytt. Hvis du fremdeles får denne feilen, kontakter du IBM Kundeservice (eller leverandøren av kodespråkfilen).

#### **DWC13214E Syntaksfeil -- RELTYPE-kode. SOURCEKEY-nøkkelordet ble ikke funnet.**

**Forklaring:** Kodespråkfilen som du forsøkte å importere, inneholder en ufullstendig forholdsdefinisjon. Verdien for SOURCETYPEnøkkelordet for en RELTYPE-kode ble ikke funnet.

**Til brukeren:** Kontroller at kodespråkfilen ikke er ødelagt. For å gjøre dette forsøker du å eksportere og importere filen en gang til. Hvis kodespråkfilen er ødelagt, retter du kodespråkfilen og kjører importfunksjonen på nytt. Hvis du fremdeles får denne feilen, kontakter du IBM Kundeservice (eller leverandøren av kodespråkfilen).

# **DWC13215E Syntaksfeil -- RELTYPE-kode. TARGETKEY-nøkkelordet ble ikke funnet.**

**Forklaring:** Kodespråkfilen som du forsøkte å importere, inneholder en ufullstendig forholdsdefinisjon. Verdien for TARGETYPEnøkkelordet for en RELTYPE-kode ble ikke funnet.

**Til brukeren:** Kontroller at kodespråkfilen ikke er ødelagt. For å gjøre dette forsøker du å eksportere og importere filen en gang til. Hvis kodespråkfilen er ødelagt, retter du kodespråkfilen og kjører importfunksjonen på nytt. Hvis du fremdeles får denne feilen, kontakter du IBM Kundeservice (eller leverandøren av kodespråkfilen).

#### **DWC13216E Syntaksfeil -- en ACTION-kode ble ikke funnet.**

**Forklaring:** Kodespråkfilen som du forsøkte å importere, inneholder en ufullstendig objekt- eller forholdsdefinisjon. En ACTION-kode for en objekteller forholdsdefinisjon ble ikke funnet.

**Til brukeren:** Kontroller at kodespråkfilen ikke er ødelagt. For å gjøre dette forsøker du å eksportere og importere filen en gang til. Hvis kodespråkfilen er ødelagt, retter du filen og kjører importfunksjonen på nytt. Hvis du fremdeles får denne feilen, kontakter du IBM Kundeservice (eller leverandøren av kodespråkfilen).

# **DWC13217E Det ble oppdaget et ugyldig kodenavn** *kodenavn***.**

**Forklaring:** Det ble funnet en ugyldig kode i kodespråkfilen.

**Til brukeren:** Du finner en liste over gyldige koder i *Information Catalog Manager Administration Guide*. Sett inn riktig kode i kodespråkfilen. Deretter forsøker du å eksportere og importere på nytt for å kontrollere at kodespråkfilen ikke er ødelagt. Hvis du fremdeles får denne feilen, kontakter du IBM Kundeservice (eller leverandøren av kodespråkfilen).

# **DWC13218E Syntaksfeil -- ACTION-kode. :ACTION. må umiddelbart etterfølges av et OBJTYPE-, OBJINST- eller RELATION-nøkkelord.**

**Forklaring:** Kodespråkfilen som du forsøkte å importere, inneholder ugyldig kodespråk. Den inneholder en :ACTION. -kode som ikke inneholder et av nøkkelordene OBJTYPE, OBJINST eller RELATION.

**Til brukeren:** Tilføy riktig syntaks til kodespråkfilen. For å kontrollere at kodespråkfilen ikke er ødelagt, kjører du deretter importfunksjonen på nytt (eller forsøker å eksportere og importere en gang til). Hvis du fremdeles får denne feilen, kontakter du IBM Kundeservice (eller leverandøren av kodespråkfilen).

# **DWC13219E Det har oppstått en intern feil.**

**Forklaring:** Det har oppstått en intern feil under import.

**Til brukeren:** Ta kontakt med IBM Kundeservice.

# **DWC13220E Det har oppstått en intern feil.**

**Forklaring:** Det har oppstått en intern feil under import.

**Til brukeren:** Ta kontakt med IBM Kundeservice.

# **DWC13221E Syntaksfeil -- en kode inneholder ugyldig nesting av parenteser.**

**Forklaring:** Kodespråkfilen som du forsøkte å importere, inneholder ugyldig kodespråk. En :INSTANCE-kode inneholder en ugyldig nesting av parenteser.

# **Til brukeren:**

- **1.** Rett syntaksfeilen i kodespråkfilen. For å kontrollere at kodespråkfilen ikke er ødelagt, kjører du deretter importfunksjonen på nytt (eller forsøker å eksportere og importere en gang til). Hvis du fremdeles får denne feilen, kontakter du IBM Kundeservice (eller leverandøren av kodespråkfilen).
- **2.** Kontroller at kodespråkfilen ikke inneholder ( ) i metadata. Hvis filen inneholder ( ), må de stå i enkeltanførselstegn.

### **DWC13222E Syntaksfeil -- en sluttparentes for et nøkkelord ble ikke funnet.**

**Forklaring:** Kodespråkfilen som du forsøkte å importere, inneholder ugyldig kodespråk. En sluttparentes for et kodenøkkelord ble ikke funnet.

**Til brukeren:** Rett syntaksfeilen i kodespråkfilen. For å kontrollere at kodespråkfilen ikke er ødelagt, kjører du deretter importfunksjonen på nytt (eller forsøker å eksportere og importere en gang til). Hvis du fremdeles får denne feilen, kontakter du IBM Kundeservice (eller leverandøren av kodespråkfilen).

# **DWC13223E Det har oppstått en intern feil.**

**Forklaring:** Det har oppstått en intern feil i importprogrammet.

**Til brukeren:** Slå opp eventuelle andre feil som er rapportert. Hvis det ikke er rapportert flere feil, kontakter du IBM Kundeservice.

#### **DWC13224E SOURCEKEY- eller TARGETKEYnøkkelordet for en forholdsdefinisjon refererer til et datavarehussenterobjekt som ikke finnes.**

**Forklaring:** SOURCEKEY- eller TARGETKEY-verdien for en forholdsdefinisjon refererer til et datavarehussenterobjekt som ikke var definert i målkontrolldatabasen da importfunksjonen behandlet forholdet. Et objekt som det blir henvist til i en forholdsdefinisjon, må være definert i kodespråkfilen før forholdsdefinisjonen blir definert, eller objektet må allerede finnes i måldatabasen.

**Til brukeren:** Rett syntaksen i kodespråkfilen. For å kontrollere at kodespråkfilen ikke er ødelagt, kjører du deretter importfunksjonen på nytt (eller forsøker å eksportere og importere en gang til). Hvis du fremdeles får denne feilen, kontakter du IBM Kundeservice (eller leverandøren av kodespråkfilen).

### **DWC13226E Det har oppstått en intern feil.**

**Forklaring:** Importfunksjonen kunne ikke tildele et datavarehussenterobjekt som tilhører en kodeobjektdefinisjon.

**Til brukeren:** Øk størrelsen på det virtuelle minnet som er tilgjengelig på systemet (sidefilstørrelse). Hvis du fremdeles får denne feilen, kontakter du IBM Kundeservice.

# **DWC13227E Datavarehussenteret tillater ikke et forhold mellom SOURCETYPE** *kildetypenavn* **og TARGETYPE** *måltypenavn***.**

**Forklaring:** Datavarehussenteret tillater ikke et forhold mellom objekter av den oppgitte SOURCETYPE og objekter av den oppgitte TARGETYPE.

**Til brukeren:** Rett feilen i kodespråkfilen. For å kontrollere at kodespråkfilen ikke er ødelagt, kjører du deretter importfunksjonen på nytt (eller forsøker å eksportere og importere en gang til). Hvis du fremdeles får denne feilen, kontakter du IBM Kundeservice (eller leverandøren av kodespråkfilen).

### **DWC13229E Det har oppstått en intern feil.**

**Forklaring:** Det har oppstått en intern feil.

**Til brukeren:** Ta kontakt med IBM Kundeservice.

# **DWC13230E SOURCEKEY- eller TARGETKEYnøkkelordet for en forholdsdefinisjon refererer til et datavarehussenterobjekt som ikke finnes.**

**Forklaring:** SOURCEKEY- eller TARGETKEY-verdien for en forholdsdefinisjon refererer til et datavarehussenterobjekt som ikke var definert i kodespråkfilen før importfunksjonen behandlet

forholdet. Objekttyper må være oppgitt i kodespråkfilen før et forhold som refererer til dem, blir oppgitt i kodespråkfilen. Eller objekttypene må allerede finnes i måldatabasen. Disse objekttypene er vanligvis knyttet til trinn. Disse objekttypene kan for eksempel være trinnoversikter eller kallenavn for trinn.

**Til brukeren:** Rett kodespråkfilen. For å kontrollere at kodespråkfilen ikke er ødelagt, kjører du deretter importfunksjonen på nytt (eller forsøker å eksportere og importere en gang til). Hvis du fremdeles får denne feilen, kontakter du IBM Kundeservice (eller leverandøren av kodespråkfilen).

#### **DWC13231E Det har oppstått en intern feil.**

**Forklaring:** Det har oppstått en intern feil.

**Til brukeren:** Ta kontakt med IBM Kundeservice.

### **DWC13232E Det ble ikke funnet et databaseobjekt for tabellobjektet** *navn på tabellobjekt***.**

**Forklaring:** Det ble funnet et tabellobjekt i kodespråkfilen før det tilsvarende databaseobjektet ble funnet i kodespråkfilen. Databasen er ikke definert i målkontrolldatabasen. Når et tabellobjekt blir behandlet, må den tilhørende databasen defineres i kodespråkfilen før tabellen blir definert, eller databasen må allerede finnes i måldatabasen.

**Til brukeren:** Rett kodespråkfilen og kjør importfunksjonen på nytt. Deretter kontrollerer du at kodespråkfilen ikke er ødelagt. For å gjøre dette kjører du importfunksjonen på nytt (eller forsøker å eksportere og importere en gang til). Hvis du fremdeles får denne feilen, kontakter du IBM Kundeservice (eller leverandøren av kodespråkfilen).

#### **DWC13233E Et INSTANCE-kortnavn som var nødvendig for et objekt, ble ikke funnet.**

**Forklaring:** Kodespråkfilen som du forsøkte å importere, inneholder ugyldig kodespråk. Et av INSTANCE-nøkkelordene som var nødvendig for et objekt, ble ikke funnet.

**Til brukeren:** Rett kodespråkfilen. For å kontrollere at kodespråkfilen ikke er ødelagt, kjører du deretter importfunksjonen på nytt (eller forsøker å eksportere og importere en gang til). Hvis du fremdeles får denne feilen, kontakter du IBM Kundeservice (eller leverandøren av kodespråkfilen).

# **DWC13234E En av de fem første linjene i kodespråkfilen må være en COMMENT-kode med versjonsinformasjon.**

**Forklaring:** Kodespråkfilen som du forsøkte å importere, er ugyldig. En av de fem første linjene i kodespråkfilen må være :COMMENT.SYSTEM eller

#### :COMMENT.SYSTEM(OS/2).

**Til brukeren:** Rett kodespråkfilen. For å kontrollere at kodespråkfilen ikke er ødelagt, kjører du deretter importfunksjonen på nytt (eller forsøker å eksportere og importere en gang til). Hvis du fremdeles får denne feilen, kontakter du IBM Kundeservice (eller leverandøren av kodespråkfilen).

# **DWC13235E Verdien for PGMTYPE-nøkkelordet for et IWHPROGF-, IWHAGGRF- eller IWHTRIGF-objekt er ikke gyldig.**

**Forklaring:** Kodespråkfilen som du forsøkte å importere, er ugyldig. Verdien for PGMTYPEnøkkelordet for et IWHPROGF-, IWHAGGRF- eller IWHTRIGF-objekt er ikke en gyldig programtype. Den må inneholde en av verdiene nedenfor eller det tilsvarende nøkkelordet: 0 = Dynamic Load Library, 1 = Kommandoprogram, 2 = Utførbar, 4 = Lagret DB2-prosedyre

**Til brukeren:** Rett kodespråkfilen. For å kontrollere at kodespråkfilen ikke er ødelagt, kjører du deretter importfunksjonen på nytt (eller forsøker å eksportere og importere en gang til). Hvis du fremdeles får denne feilen, kontakter du IBM Kundeservice (eller leverandøren av kodespråkfilen).

### **DWC13236E Kan ikke opprette objektet** *objektnavn***, fordi det tilknyttede objektet ikke finnes.**

**Forklaring:** Et objekt kan ikke opprettes, fordi det tilknyttede objektet ikke ble funnet. For øyeblikket er tilknyttede objekter relevant for:

- v IWHAGGRF- og IWHTRIGF-objekter som trenger et IWHPROGF-objekt
- v IWHFKEY-objekter som trenger IWHPKEY-objekter
- v IWHKYMAP-objekter som trenger et COLUMN-objekt

**Til brukeren:** Rett kodespråkfilen. For å kontrollere at kodespråkfilen ikke er ødelagt, kjører du deretter importfunksjonen på nytt (eller forsøker å eksportere og importere en gang til). Hvis du fremdeles får denne feilen, kontakter du IBM Kundeservice (eller leverandøren av kodespråkfilen).

# **DWC13237E Kan ikke oppdatere trinnet** *navn på trinn***, fordi det ikke har statusen Utvikling.**

**Forklaring:** Datavarehussenteret kan ikke importere et trinn som allerede er definert i målkontrolldatabasen og som ikke har statusen Utvikling.

**Til brukeren:** Degrader trinnet til statusen Utvikling og importer på nytt. Hvis du ikke kan degradere trinnet, må du bruke notisboken for trinnet for å oppdatere det (fremfor å bruke importfunksjonen).

# **DWC13238W Objektet av typen** *objekttype* **som identifiseres ved** *objektnøkkel***, er definert to ganger i kodespråkfilen.**

**Forklaring:** Et objekt ble definert flere ganger i samme kodespråkfil. Den andre forekomsten ble lagret.

**Til brukeren:** Hvis det oppstår feil eller problemer på grunn av duplikatforekomsten, fjerner du et av settene av OBJINST-koder for objektet fra kodespråkfilen og forsøker å importere filen på nytt. Hvis kodespråkfilen ble opprettet ved hjelp av en funksjon for metadataeksport, kontakter du IBM Kundeservice eller leverandøren av kodespråkfilen.

Du finner flere opplysninger i loggfilen.

### **DWC13239E Ingen objekt- eller forholdsdefinisjoner ble behandlet fra kodespråkfilen.**

**Til brukeren:** Sørg for at kodespråkfilen inneholder minst en objekt- eller forholdsdefinisjon. Hvis du oppgav en startkontrollpunkt-ID, sørger du for at minst en objekt- eller forholdsdefinisjon etter den kontrollpunkt-IDen, eller etter enhver kontrollpunkt-ID, er større enn den som er oppgitt.

#### **DWC13300E Kan ikke åpne eller lese fra filen** *filnavn***.**

**Forklaring:** Det oppstod en feil under forsøk på å åpne eller lese filen *filnavn*.

**Til brukeren:** Sørg for at filnavnet og tilgangsbanen er riktig.

#### **DWC13301E Kan ikke opprette eller skrive filen** *filnavn***.**

**Forklaring:** Det oppstod en feil under forsøk på å opprette eller skrive til filen *filnavn*.

**Til brukeren:** Sørg for at filnavnet og tilgangsbanen er riktig.

**DWC13302E Det oppstod en analysefeil i DB2 Extender DAD-filen** *filnavn* **i symbol** *symbolnavn***. Årsakskode:** *årsakskode***.**

**Forklaring:** Det oppstod en feil i symbolet *symbolnavn* under analysering av DAD-filen *filnavn* for en tabelldefinisjon, slik disse årsakskodene viser:

- 1. XML-syntaksfeil i DAD-fil.
- 2. En tabellkode har ikke noe navneattributt.
- 3. En kolonne eller node inneholder ikke de nødvendige verdiene for Navn og Type.
- 4. Det ble ikke funnet noe <DAD>-element i DAD-fil.
- 5. Det ble ikke funnet noe Xcollection-element i DAD-fil.
- 6. Feil antall kolonnekoder: bare en kolonnekode er tillatt i *RDB-node*.
- 7. Feil antall tabellkoder: det må finnes en tabell i en *RDB-node* hvis en kolonnekode finnes i denne *RDB-noden*.
- **Til brukeren:** Rett syntaksfeilen i DAD-filen.

#### **DWC13304E Det oppstod en analysefeil i Trillium DDL-filen** *filnavn* **nær symbolet** *symbolnavn***. Årsakskode:** *årsakskode***.**

**Forklaring:** Det oppstod en feil nær symbolet *symbolnavn* under analysering av Trillium DDl-filen *filnavn* for en tabelldefinisjon, slik disse årsakskodene viser:

- 1. Attributtet til et felt er allerede definert eller ingen felt er definert.
- 2. En post krever informasjon om type og lengde.
- 3. Et felt krever informasjon om type, lengde og starter.
- 4. Lengde og starter krever numeriske verdier.
- 5. Uventet slutt på filen. Det er ikke definert noen felt for posten.
- 6. Bare en post er tillatt per fil.

**Til brukeren:** Rett syntaksfeilen i DDL-filen.

# **DWC13600I Eksportprosessen er fullført. Du finner detaljerte opplysninger i loggfilen** *loggfil***.**

**Forklaring:** Datavarehussenteret oppretter alltid en loggfil som registrerer alle detaljer som gjelder eksportprosessen, enten eksporten var vellykket eller ikke.

**Til brukeren:** Se på loggfilen for å finne ut hvordan det gikk med eksporten.

#### **DWC13601I Metadataene fra kontrolldatabasen** *kontrolldatabase* **ble eksportert på riktig måte.**

**Forklaring:** Dette er en informasjonsmelding som bekrefter at metadataene ble eksportert uten feil.

**Til brukeren:** Du behøver ikke å gjøre noe.

### **DWC13602E Datavarehussenteret oppdaget feil under eksport av metadataene** *metadata***.**

**Forklaring:** Datavarehussenteret kunne ikke eksportere metadataene du valgte, på grunn av feil.

**Til brukeren:** Du finner mer informasjon om disse feilene ved å se på loggfilen. Datavarehussenteret oppretter alltid en loggfil som registrerer detaljer som gjelder eksportprosessen, enten eksporten var vellykket eller ikke. Hvis du ikke kan rette feilene selv, kontakter du IBM Kundeservice.

# **DWC13603E Eksportfunksjonen kunne ikke åpne loggfilen** *loggfilnavn***.**

**Forklaring:** Datavarehussenteret forsøker alltid å opprette en loggfil for å registrere alle detaljer av eksportprosessen. Denne feilen indikerer at datavarehussenteret ikke kan få tilgang til eller åpne denne loggfilen. Hvis datavarehussenteret ikke kan opprette loggfilen, kan eksportprosessen ikke fortsette. Dette er noen vanlige årsaker til at loggfilen ikke kan åpnes:

- Filnavnet er ugyldig.
- Banen er ugyldig.
- Du har ikke skrivetilgang til loggbanen.

**Til brukeren:** Kontroller at du har skrivetilgang til loggbanen som er oppgitt, og at det er nok minne og lagerplass tilgjengelig på systemet. Hvis problemet vedvarer, kontakter du IBM Kundeservice.

#### **DWC13604E Eksportfunksjonen kunne ikke åpne tilbakemeldingsfilen** *tilbakemeldingsfil***.**

**Forklaring:** Datavarehussenteret forsøker å opprette en tilbakemeldingsfil i samme katalog som XML-filen du eksporterer. Denne feilen indikerer at datavarehussenteret ikke kan få tilgang til eller åpne tilbakemeldingsfilen. Hvis datavarehussenteret ikke kan opprette denne tilbakemeldingsfilen, kan resultatet av eksportprosessen ikke vises, og eksporten kan ikke fortsette.

**Til brukeren:** Kontroller at du har skrivetilgang til banen som er oppgitt, og at det er nok minne og lagerplass tilgjengelig på systemet. Hvis problemet vedvarer, kontakter du IBM Kundeservice.

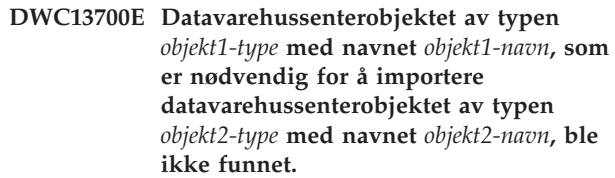

**Forklaring:** Dette er en intern feil som oppstår når importfunksjonen ikke finner et objekt som skulle finnes i datavarehussenteret. Hvis det nødvendige objektet ikke ble opprettet under importprosessen, kan importfunksjonen ikke fortsette.

**Til brukeren:** Kontroller at XML-filen du importerer, ikke er skadet. Det gjør du ved å regenerere XML-filen fra den opprinnelige kilden og deretter kjøre importen igjen. Hvis du fremdeles får denne feilmeldingen, kontakter du IBM Kundeservice eller leverandøren som gav deg filen.

#### **DWC13701E Kan ikke importere**

**datavarehussenterobjektet av typen** *objekt1-type* **med navnet** *objekt1-navn***, fordi det ikke ble funnet noe felles varehusmetamodellobjekt av typen** *objekt2-type***.**

**Forklaring:** Opprettingen av et objekt av denne typen, avhenger av at datavarehussenteret finner et nødvendig felles varehusmetamodellobjekt. Uten dette felles varehusmetamodellobjektet er

datavarehussenterobjektet ugyldig. Hvis du får denne feilmeldingen, er det sannsynlig at XML-filen du importerer, ikke inneholder det nødvendige felles varehusmetamodellobjektet.

**Til brukeren:** Kontroller at XML-filen du importerer, ikke er skadet. Det gjør du ved å regenerere XML-filen fra den opprinnelige kilden og deretter kjøre importen igjen. Hvis du fremdeles får denne feilmeldingen, kontakter du IBM Kundeservice eller leverandøren som gav deg filen.

### **DWC13702E Det finnes allerede en primærnøkkel som ikke kan oppdateres. Importprosessen kan ikke fortsette.**

**Forklaring:** Din varehuskontrolldatabase har en primærnøkkel og datatypen du forsøker å importere inneholder en annen primærnøkkel på samme tabell. Hvis du skal fullføre importprosessen, må det finnes bare en primærnøkkel eller to primærnøkler som stemmer overens. Du kan ikke ha to ulike primærnøkler.

**Til brukeren:** Du løser problemet med manglende samsvar mellom primærnøklene ved å utføre en av disse handlingene:

- v Endre varehuskontrolldatabasens primærnøkkel slik at den stemmer overens med primærnøkkelen i dataene du vil importere.
- v Slett primærnøkkelen fra dataene du vil importere, og bruk primærnøkkelen som finnes i varehuskontrolldatabasen.
- v Endre primærnøkkelen i dataene du vil importere, slik at den stemmer overens med primærnøkkelen i varehuskontrolldatabasen.

### **DWC13703E Det finnes allerede en fremmednøkkel som ikke kan oppdateres. Importprosessen kan ikke fortsette.**

**Forklaring:** Din varehuskontrolldatabase har en fremmednøkkel og datatypen du forsøker å importere inneholder en annen fremmednøkkel på samme tabell. Hvis du skal fullføre importprosessen, må det finnes bare en fremmednøkkel eller to fremmednøkler som stemmer overens. Du kan ikke ha to ulike fremmednøkler.

**Til brukeren:** Du løser problemet med manglende

samsvar mellom fremmednøklene ved å utføre en av disse handlingene:

- v Endre varehuskontrolldatabasens fremmednøkkel slik at den stemmer overens med fremmednøkkelen i dataene du vil importere.
- v Slett fremmednøkkelen fra dataene du vil importere, og bruk fremmednøkkelen som finnes i varehuskontrolldatabasen.
- Endre fremmednøkkelen i dataene du vil importere, slik at den stemmer overens med fremmednøkkelen i varehuskontrolldatabasen.

**DWC13704E Importfunksjonen kunne ikke importere datavarehussenterobjektet** *objekt1-type* **kalt** *objekt1-navn***. Det er fordi verdien til TaggedValue-objektet** *objekt2-type* **som ble spesifisert for UML-objektet av typen** *objekt3-type***, er ugyldig.**

**Forklaring:** Dette er en intern feil som oppstår når datavarehussenteret finner verdier i TaggedValue-objektet som er utenfor den forventede rekkevidden. Filen kan for eksempel inneholde tekstverdier i stedet for numeriske verdier, eller de numeriske verdiene er feil.

**Til brukeren:** Kontakt IBM Kundeservice eller leverandøren som leverte filen.

#### **DWC13705E Importfunksjonen kunne ikke opprette en midlertidig XML-fil i EXCHANGE-katalogen. Unntak =** *feilkode***.**

**Forklaring:** Datavarehussenteret må kunne opprette en kopi av XML-filen i samme katalog som CWM.DTD-filen. Denne feilmeldingen betyr at datavarehuset ikke kan opprette XML-filen. Hvis datavarehussenteret ikke kan opprette denne filen, kan importprosessen ikke fortsette.

**Til brukeren:** Kontroller at du har skrivetilgang til EXCHANGE-banen som er oppgitt, og at det er nok minne og lagerplass tilgjengelig på systemet. Hvis problemet vedvarer, skriver du ned feilkoden og kontakter IBM Kundeservice.

**DWC13706E XML-filen** *XML-fil* **kan ikke lastes inn. Unntak =** *feilkode***.**

**Forklaring:** Dette er en intern feil som forekommer når datavarehussenteret ikke kan lese en XML-fil under importprosessen. Vanlige årsaker omfatter filer som har blitt ødelagt eller som ikke inneholder XML-data. Hvis datavarehussenteret ikke kan lese XML-filen, kan importprosessen ikke fortsette.

**Til brukeren:** Kontroller at XML-filen du importerer, ikke er skadet. Det gjør du ved å regenerere XML-filen fra den opprinnelige kilden og deretter kjøre importen igjen. Hvis du fremdeles får denne feilmeldingen,

kontakter du IBM Kundeservice eller leverandøren som gav deg filen.

#### **DWC13707E Importfunksjonen kunne ikke åpne loggfilen** *loggfilnavn***.**

**Forklaring:** Datavarehussenteret forsøker alltid å opprette en loggfil for å registrere alle detaljer av importprosessen. Denne feilen indikerer at datavarehussenteret ikke kan få tilgang til eller åpne loggfilen. Hvis datavarehussenteret ikke kan opprette loggfilen, kan importprosessen ikke fortsette.

**Til brukeren:** Dette er noen vanlige årsaker til at loggfilen ikke kan åpnes:

- Filnavnet er ugyldig.
- Banen er ugyldig.
- Du har ikke skrivetilgang til loggbanen.

Sjekk om noen av disse problemene er aktuelle og utfør i så fall nødvendige endringer, eller kontakt IBM Kundeservice.

# **DWC13708E Importfunksjonen kunne ikke åpne tilbakemeldingsfilen** *tilbakemeldingsfil***.**

**Forklaring:** Datavarehussenteret forsøker å opprette en tilbakemeldingsfil i samme katalog som XML-filen du importerer. Denne feilen indikerer at datavarehussenteret ikke kan få tilgang til eller åpne tilbakemeldingsfilen. Hvis datavarehussenteret ikke kan opprette tilbakemeldingsfilen, kan resultatet av importprosessen ikke vises.

**Til brukeren:** Kontroller at du har skrivetilgang til banen som er oppgitt, og at det er nok minne og lagerplass tilgjengelig på systemet. Hvis problemet vedvarer, kontakter du IBM Kundeservice.

### **DWC13709N Importverktøyet kunne ikke kopiere cwm.dtd-filen fra EXCHANGEkatalogen til den gjeldende katalogen. Unntak =** *unntaks-ID***.**

**Forklaring:** Datavarehussenteret må kunne opprette en kopi av cwm.dtd-filen i den samme katalogen som importverktøyet ble startet i. Datavarehuset kan ikke kopiere DTD-filen. Hvis datavarehussenteret ikke kan opprette denne filen, kan importprosessen ikke fortsette.

**Til brukeren:** Kontroller at du har lesetilgang til EXCHANGE-banen som er oppgitt, og at du har skrivetilgang til den aktive katalogen. Kontroller at det nok minne og lagerplass tilgjengelig på systemet. Hvis problemet vedvarer, må du kontrollere unntakskoden fra denne feilmeldingen og kontakte IBM Kundeservice. Du kan også forsøke å kopiere cwm.dtd-filen manuelt fra EXCHANGE-katalogen til den katalogen som er aktiv i øyeblikket.

#### **DWC14001E Databasen** *databasenavn***: ble ikke funnet.**

**Forklaring:** Det oppstod en intern feil i transformeringen. Det ble ikke funnet en database som kan oversettes, i ressursegenskapsfilen.

**Til brukeren:** Kontroller at databasen kjører på normal måte. Kontroller at prosessen som kjører transformeringen, har autorisasjon til å opprette tabeller. Deretter kjører du transformeringen på nytt.

#### **DWC14002E Feil ved tilgang til loggtabell.**

**Forklaring:** En tranformering fikk ikke tilgang til loggtabellen for transformeringsfeil.

**Til brukeren:** Kontroller at databasen kjører på normal måte. Kontroller at prosessen som kjører transformeringen, har autorisasjon til å opprette tabeller. Deretter kjører du transformeringen på nytt.

#### **DWC14003E Feil ved definering av loggtabell.**

**Forklaring:** Strukturen på loggtabellen for transformeringsfeil samsvarer ikke med strukturen som kreves av funksjonen for feillogging. Hvis transformeringskoden er oppdatert, kan den nødvendige strukturen på feilloggingstabellen være endret.

**Til brukeren:** Slett loggtabellen for transformeringsfeil. Den blir gjenopprettet av transformeringen neste gang transformeringen blir kjørt.

#### **DWC14005E Kjøre-IDen** *verdi* **er ugyldig. Den må være et heltall.**

**Forklaring:** Verdien for kjøre-ID som ble oppgitt, er ugyldig. Den må være et heltall. Kjøre-IDen brukes av transformeringene i loggtabellen for å entydig identifisere prosessen når transformeringen blir startet.

**Til brukeren:** Endre kjøre-IDen til et heltall.

# **DWC14006E En nødvendig parameter er ikke oppgitt:** *parameternavn***.**

**Forklaring:** Du oppgav ikke en nødvendig parameter for transformeringen.

**Til brukeren:** Oppgi parameteren som mangler, og kjør transformeringen på nytt.

# **DWC14007E Datatypen for kolonnen** *kolonnenavn* **er ugyldig for kolonnetypen som er oppgitt.**

**Forklaring:** Datatypen for kolonnen samsvarer ikke med den nødvendige datatypen for perioden du oppgav.

**Til brukeren:** Utfør en av disse handlingene:

- v Velg en kolonne som har en datatype som samsvarer med datatypen for perioden du oppgav.
- v Endre perioden til en periode som har en datatype som samsvarer med kolonnen du valgte.

# **DWC14008E Fikk ikke tilgang til den oppgitte kjøreloggen:** *tabellnavn***.**

**Forklaring:** En tranformering fikk ikke tilgang til loggtabellen for transformeringsfeil.

**Til brukeren:** Kontroller at databasen kjører på normal måte. Kontroller at prosessen som kjører transformeringen, har autorisasjon til å opprette tabeller. Deretter kjører du transformeringen på nytt.

#### **DWC14009E Datatypen for kolonnen** *kolonnenavn* **er ugyldig. Den må være** *datatype***.**

**Forklaring:** Datatypen for den valgte kolonnen er feil.

**Til brukeren:** Rett kolonnedatatypen og kjør transformeringen på nytt.

### **DWC14010E Du kan ikke oppgi både parameteren** *navn* **og** *navn***.**

**Forklaring:** Du oppgav informasjon i to felt som ikke kan brukes sammen.

**Til brukeren:** Tøm et av feltene.

#### **DWC14011E Bare en av parameterne** *navn* **og** *navn* **kan oppgis.**

**Forklaring:** Du oppgav informasjon i to felt som ikke kan brukes sammen.

**Til brukeren:** Kontroller at du bare oppgir informasjon i ett av feltene.

**DWC14012E Den oppgitte kolonnen** *kolonnenavn* **ble ikke funnet i tabellen** *tabellnavn***.**

**Forklaring:** Den oppgitte kolonnen ble ikke funnet i tabellen du valgte.

**Til brukeren:** Kontroller at den oppgitte kolonnen er definert for tabellen du valgte, eller at riktig tabell blir brukt.

# **DWC14013E Kunne ikke beregne statistikkverdi i metoden** *klassenavn***.***metodenavn***. Feiltype:** *feil***.**

**Forklaring:** En statistikkmetode kunne ikke fullføre beregningene for en statistikkverdi. Dette kan skyldes en av disse årsakene:

- v Inndataverdiene som ble sendt til statistikkrutinen, var for små eller for store.
- Rutinen oppdaget verdien NaN (Not a Number) eller Infinity under utføring av beregningene.

**Til brukeren:** Rett inndataene og kjør transformeringen på nytt.

#### **DWC14016E Datatypene for inndatatabellkolonner må ha en felles overførbar datatype.**

**Forklaring:** Det forventes at de oppgitte inndatatabellkolonnene er ensartede eller av typer som er knyttet til hverandre gjennom automatisk overføring.

**Til brukeren:** Utfør en av disse handlingene:

- v Hvis du definerer et trinn som bruker PivotData Transformer, kontrollerer du at pivoteringsgruppene er knyttet til hverandre gjennom automatisk overføring.
- v Hvis du definerer et trinn som bruker InvertData Transformer, kontrollerer du at kildetabellkolonnene er knyttet til hverandre gjennom datatypeoverføring (unntatt den første kolonnen hvis den skal brukes for utdatakolonnenavnene).

For å forstå gruppene av tilknyttede datatyper, kan du lese avsnittet ″Promotion of Data Types″ i *SQL Reference*.

#### **DWC14017E Ugyldig parameter:** *parameternavn***.**

**Forklaring:** Parameteren som ble sendt til transformeringen, er ugyldig.

**Til brukeren:** Slå opp i dokumentasjonen for transformeringen for å finne ut hvilket dataformat som er tillatt for parameteren. Deretter retter du parameteren.

#### **DWC14018E Det ble ikke funnet noen primærnøkkel for tabellen** *tabellnavn***.**

**Forklaring:** Det er ikke definert noen primærnøkkel for tabellen som er oppgitt. Primærnøkkelen er nødvendig for tabelloppdateringen.

**Til brukeren:** Definer en primærnøkkel til den oppgitte tabellen.

**DWC14019E Verdien** *verdi* **for parameteren** *parameternavn* **er ugyldig.**

**Forklaring:** Verdien som er oppgitt for feltet, er ugyldig.

**Til brukeren:** Slå opp i dokumentasjonen for transformeringen for å finne ut hvilket dataformat som er tillatt for feltet.

#### **DWC14025E Tabellen** *tabellnavn* **har ingen nøkkelkolonne å bruke til oppdateringer.**

**Forklaring:** For at transformeringen skal oppdatere tabellen må det være definert en primærnøkkelkolonne for tabellen.

**Til brukeren:** Definer en primærnøkkel for tabellen og kjør transformeringen på nytt.

**DWC14026E Kunne ikke gå inn på tabellen** *tabellnavn***.**

**Forklaring:** En transformering fikk ikke tilgang til den oppgitte tabellen.

**Til brukeren:** Kontroller at den oppgitte tabellen finnes.

#### **DWC14027E Ingen rader i tabellen** *tabellnavn***.**

**Forklaring:** Den oppgitte tabellen er tom. Det er ikke definert noen rader for tabellen.

**Til brukeren:** Kontroller at du har oppgitt riktig tabell.

#### **DWC14028E NaN eller Infinity ble returnert av en statistikkfunksjon.**

**Forklaring:** En statistikkmetode kunne ikke fullføre beregningene for en statistikkverdi. NaN (Not a Number) eller Infinity ble returnert fra beregningsfunksjonen.

**Til brukeren:** Ta kontakt med IBM Kundeservice.

# **DWC14029E Hvis en av parameterne** *navn* **og** *navn* **er oppgitt, må begge oppgis.**

**Forklaring:** Du kan ikke bruke ett felt uten å bruke det andre.

**Til brukeren:** Oppgi informasjon for begge disse feltene.

#### **DWC14030N Tabellen** *tabellnavn* **har ikke et felt for Kjøre-ID.**

**Forklaring:** Den første kolonnen i måltabellen må være et heltall. Hvis ikke måltabellen for feil har en heltallskolonne for Kjøre-ID, kan ikke transformeringen sette rader inn i måltabellen. Måltabellen for feil blir opprettet når transformeringen kjøres første gang, eller når transformeringen ikke finner måltabellen for feil i måldatabasen.

**Til brukeren:** Måltabellen for feil må en kolonne for Kjøre-ID. Føy en heltallskolonne for Kjøre-ID til måltabellen for feil eller slett måltabellen for feil, og la transformeringen gjenopprette tabellen under kjøring. Hvis du skal tilføye en kolonne for Kjøre-ID, må du endre måltabellen for feil.

#### **DWC14031N Tabellen** *tabellnavn* **kunne ikke opprettes.**

**Forklaring:** Tabellen kunne ikke opprettes av transformeringen på grunn av en databasefeil. Et SQLException ble returnert av DB2 JDBC-styreprogrammet.

**Til brukeren:** Sjekk at du har tillatelse til å opprette tabellen i måldatabasen. Du finner mer detaljert informasjon i transformeringsloggtabellen.

#### **DWC14100E En delparameter** *verdi* **ble ikke oppgitt i parameteren** *parameternavn***.**

**Forklaring:** Du oppgav informasjon for et felt uten å oppgi sekundærinformasjonen som kreves.

**Til brukeren:** Oppgi riktig sekundærinformasjon og kjør transformeringen på nytt.

#### **DWC14101E Datatypen for kolonnen** *kolonnenavn* **må være DATE, TIMESTAMP eller TIME.**

**Forklaring:** Du oppgav en kolonne som har en ugyldig datatype. Datatypen må være DATE, TIMESTAMP eller TIME.

**Til brukeren:** Rett datatypen til DATE, TIMESTAMP eller TIME og kjør transformeringen på nytt.

### **DWC14102E Verdien for parameteren** *parameternavn* **er tidligere enn verdien for parameteren** *parameternavn***.**

**Forklaring:** Verdien som er oppgitt for den første parameteren i meldingen, må være senere enn verdien som er oppgitt for den andre parameteren i meldingen.

**Til brukeren:** Rett verdien i den første parameteren (eller den andre parameteren om nødvendig) og kjør transformeringen på nytt.

### **DWC14103E Ugyldig delparameter** *verdi* **oppgitt for kolonnen** *kolonnenavn***.**

**Forklaring:** Du oppgav en ugyldig delparameter for en kolonne.

**Til brukeren:** Oppgi en gyldig verdi for delparameteren og kjør transformeringen på nytt.

# **DWC14104E Den oppgitte verdien** *verdi* **for Dato eller Klokkeslett er ikke i ISO-format eller har feil verdier.**

**Forklaring:** Du oppgav en verdi for Dato eller Klokkeslett som ikke er kompatibel.

**Til brukeren:** Rett datatypen til Dato, Systemtid eller Klokkeslett og kjør transformeringen på nytt.

#### **DWC14200E ANOVA støtter opptil tre grupperingskolonner.**

**Forklaring:** ANOVA støtter fra 1 til 3 grupperingskolonner. Antallet grupperingskolonner bestemmer hvilken type ANOVA-beregning som blir utført. En, to eller tre grupperingskolonner resulterer i henholdsvis enveis-, toveis- eller treveis-ANOVA.

**Til brukeren:** Endre antallet grupperingskolonner i samsvar med dette.

#### **DWC14201E ANOVA-grupperingskolonne er lik datakolonne.**

**Forklaring:** En ANOVA-grupperingskolonne er den samme som datakolonnen.

**Til brukeren:** Fjern kolonnen du vil bruke som datakolonne fra grupperingskolonnene.

#### **DWC14202E ANOVA-celleantall er mindre enn 2.**

**Forklaring:** I toveis- eller treveis-ANOVA må antallet flerdimensjonale celler (antall dataelementer i delgruppen) være 2 eller mer.

**Til brukeren:** Sjekk inndatatabellen og kontroller at inndataene samsvarer med dette kravet.

# **DWC14203E ANOVA-celleantall er ikke likt i alle celler.**

**Forklaring:** I toveis- eller treveis-ANOVA må antallet flerdimensjonale celler (antall dataelementer i delgruppen) være likt i alle cellene.

**Til brukeren:** Sjekk inndatatabellen og kontroller at inndataene samsvarer med dette kravet.

### **DWC14204E Spørringen returnerte feil antall rader for** *navn på grupperingskolonne***.**

**Forklaring:** Under en spørring ble det returnert et feil antall rader for grupperingskolonnen som er oppgitt. Det forventede antallet rader ble fastsatt ut fra en tidligere spørring.

**Til brukeren:** Kjør funksjonen på nytt. Kontroller at inndatatabellen ikke blir oppdatert av en annen prosess samtidig.

#### **DWC14255E Tabell kan ikke krysstabuleres.**

**Forklaring:** Inndatatabellen for Khikvadrattransformeringen kan ikke konverteres til en krysstabulert tabell. To grupperingskolonner er oppgitt. I prinsippet bruker Khikvadrat dataene i disse to kolonnene til å opprette radene og kolonnene i en krysstabulert tabell som er fylt med kolonnedata med observert hyppighet.

**Til brukeren:** Kontroller at grupperingskolonnene i inndatatabellen inneholder data som kan brukes til å opprette en krysstabulert tabell.

#### **DWC14256E Kan ikke beregne forventede verdier uten to grupperingskolonner.**

**Forklaring:** Det kreves to grupperingskolonner for å beregne forventede verdier.

**Til brukeren:** Velg en tilleggskolonne du vil bruke som grupperingskolonne, eller oppgi en kolonne du vil bruke som kolonne med forventet hyppighet.

#### **DWC14257E Kan ikke beregne forventede verdier hvis en kolonne med forventet hyppighet er oppgitt.**

**Forklaring:** Du har oppgitt et navn på en kolonne med forventet hyppighet og et navn på en utdatatabell for forventede verdier. Du kan bare oppgi en av dem.

**Til brukeren:** Fjern navnet på kolonnen med forventet hyppighet eller navnet på utdatatabellen for forventede verdier fra trinnet.

# **DWC14300E Inndatakolonne er ikke oppgitt for regeldefinisjonen** *navn på regel***.**

**Forklaring:** Du oppgav ikke en kildedatatabell for en regel som du definerte.

**Til brukeren:** Kontroller at kildetabellen er importert til datavarehussenteret, og at alle kolonnene som er brukt i regeldefinisjonen, finnes i den importerte tabellen.

# **DWC14301E To eller flere rader som refererer til samme utdatakolonne,** *kolonnenavn***, har ulike inndatakolonner.**

**Forklaring:** Du har definert to eller flere regler som skriver til den samme målkolonnen.

**Til brukeren:** Endre regeldefinisjonene for transformeringen Rydd opp i data, slik at hver kolonne i måltabellen bare er tilknyttet en enkelt kolonne i kildetabellen.

### **DWC14302E Datatypene til inndatakolonnen** *kolonnenavn* **og utdatakolonnen** *kolonnenavn* **stemmer ikke overens.**

**Forklaring:** En eller flere av navnekolonnene i kildeog måltabellene som du har definert i en regel, har ulike datatyper.

**Til brukeren:** Kontroller at navnekolonnene i kilde- og måltabellene er av samme type.

**DWC14303E I regeldefinisjonen** *regeldefinisjon* **er det ikke oppgitt noen regeltype for tabellen** *tabellnavn***.**

**Forklaring:** Du har ikke oppgitt en ryddetype for en ryddetransformering.

**Til brukeren:** Kontroller at du valgte en ryddetype for hver enkelt post i vinduet for transformeringen Rydd opp i data i datavarehussenteret.

# **DWC14304E I regeldefinisjonen** *navn på regel* **er det ikke oppgitt noen tabell for regeltypen** *regeltype***.**

**Forklaring:** Du har ikke oppgitt en regeltabell for en regeldefinisjon.

**Til brukeren:** Kontroller at alle regler for Søk og erstatt, Kutt og Diskretiser har regeltabeller som finnes og som datavarehussenteret kjenner.

**DWC14305E I regeldefinisjonen** *navn på regel* **er det ikke oppgitt noen kolonner for tabellen** *tabellnavn***.**

**Forklaring:** Du har ikke oppgitt noen kolonner for en regeldefinisjon.

**Til brukeren:** Kontroller at hver enkelt regel for Søk og erstatt, Kutt og Diskretiser har en tabell med kolonner som passer for den valgte regelen.

#### **DWC14306E I regeldefinisjonen** *navn på regel* **er det ikke definert noen tabell for de oppgitte kolonnene** *kolonnenavn***.**

**Forklaring:** Du har ikke oppgitt en regeltabell for en regeldefinisjon.

**Til brukeren:** Kontroller at hver enkelt regel for Søk og erstatt, Kutt og Diskretiser har en tabell med kolonner som passer for den valgte regelen.

# **DWC14307E I regeldefinisjonen** *navn på regel***, regeltype** *regeltype* **kreves** *antall* **kolonnenavn.**

**Forklaring:** Du valgte en regeltabell som ikke har det riktige antallet kolonner som er valgt for regelen du definerer.

**Til brukeren:** Velg riktig antall kolonner for regeldefinisjonen.

Regelen for søk og erstatt krever 2 eller 3 kolonner. Den ekstra kolonnen må være sorteringskolonnen.

Diskretiseringsregelen krever 3 eller 4 kolonner med tilleggskolonnen som viser rekkefølgen for hvordan reglene blir hentet fra regeltabellen. Kuttreglene krever 4 eller 5 kolonner, der den ekstra valgfrie kolonnen er oppgitt av de samme årsakene som i de to foregående reglene.

#### **DWC14308E I regeldefinisjonen** *navn på regel* **stemmer datatypene til inndata- og utdatakolonnene ikke med dem som finnes i regeltabellen.**

**Forklaring:** I en regeldefinisjon har du oppgitt en regeltabell som har andre datatyper enn kilde- og kolonnedatatypen du oppgav.

**Til brukeren:** Kontroller at de navngitte kolonnene i

regeltabellen (ikke sorteringskolonnen) har samme datatype som de navngitte kolonnene i kilde- og måltabellene.

# **DWC14309E I regeldefinisjonen** *navn på regel* **er parameteren** *navn* **for radopprydding ugyldig. Den må være** ″**0**″ **eller** ″**1**″**.**

**Forklaring:** Radoppryddingsparameteren for en regeldefinisjon er ugyldig.

**Til brukeren:** Kontroller at SQL-strengen inneholder ″0″ eller ″1″ for denne parameteren. Standardverdien er ″0″.

**DWC14310E I regeldefinisjonen** *navn på regel* **er parameteren** *navn* **for luftindikator ugyldig. Den må være** ″**0**″ **eller** ″**1**″**.**

**Forklaring:** Du oppgav et ugyldig tall i luftfeltet i vinduet Ryddetransformering - Numeriske parametere.

**Til brukeren:** Kontroller at SQL-strengen inneholder ″0″ eller ″1″ for denne parameteren. Standardverdien er ″0″ hvis du ikke har oppgitt noe.

# **DWC14311E I regeldefinisjonen** *navn på regel* **er parameteren** *navn* **for å beholde store og små bokstaver, ugyldig. Den må være** ″**0**″ **eller** ″**1**″**.**

**Forklaring:** Du oppgav et ugyldig tall i feltet som angir om store og små bokstaver skal beholdes, i vinduet Ryddetransformering - Numeriske parametere.

**Til brukeren:** Kontroller at SQL-strengen inneholder ″0″ eller ″1″ for denne parameteren. Standardverdien er ″1″ hvis du ikke har oppgitt noe.

# **DWC14312E I regeldefinisjonen** *navn på regel* **er parameteren** *navn* **for å komprimere luft, ugyldig. Den må være** ″**0**″ **eller** ″**1**″**.**

**Forklaring:** Du oppgav et ugyldig tall i feltet Komprimer luft i vinduet Ryddetransformering - Numeriske parametere.

**Til brukeren:** Kontroller at SQL-strengen inneholder ″0″ eller ″1″ for denne parameteren. Standardverdien er ″0″ hvis du ikke har oppgitt noe.

### **DWC14313E I regeldefinisjonen** *navn på regel* **må den numeriske toleransen være et positivt heltall eller desimaltall.**

**Forklaring:** Du oppgav et ugyldig tall i feltet Numerisk toleranse i vinduet Ryddetransformering - Numeriske parametere.

**Til brukeren:** Kontroller at verdien for denne parameteren er oppgitt i 10-tallsformat, og at den er større enn eller lik null.

### **DWC14314N Feiltabellen** *tabellnavn* **må følge strukturen til kildetabellen.**

**Forklaring:** Måltabellen for feil har ikke en struktur som likner transformeringskildetabellen. Den første kolonnen i måltabellen for feil må være et heltall for Kjøre-ID, og resten av tabellen bør ha samme struktur som transformeringskildetabellen.

**Til brukeren:** Slett måltabellen for feil i måldatabasen og la transformeringen gjenopprette tabellen.

# **DWC14315N Utdatakolonne er ikke oppgitt for regeldefinisjonen** *regelnummer***.**

**Forklaring:** Utdatakolonnen er ikke oppgitt for den bestemte regeldefinisjonen.

**Til brukeren:** Kontroller kolonnetilordningen for transformering og at hver regel har en tilordnet utdatakolonne.

#### **DWC14316N Datatypen for regelen** *regelnummer* **kan ikke ryddes.**

**Forklaring:** Datatypen for regelen kan ikke ryddes av ryddetransformeringen.

**Til brukeren:** Fjern regelen fra ryddetrinnet fordi datatypen ikke kan ryddes ryddetransformeringen.

#### **DWC14350E Utdatatabellen** *tabellnavn* **er den samme som inndatatabellen.**

**Forklaring:** Du kjørte transformeringen Beregn statistikk eller Korrelasjonstransformering og brukte den samme tabellen for inndata og utdata. For disse transformeringene kan ikke inndatatabellen være den samme som utdatatabellen. Transformeringen leser data fra inndatatabellen og skriver resultatet til utdatatabellen.

**Til brukeren:** Kjør transformeringen på nytt og oppgi navnet på tabellen som inneholder inndataene og navnet på en annen tabell som resultatene kan skrives til.

### **DWC14351E Uventet slutt på parameteren** *parameternavn***.**

**Forklaring:** Analysen av parameteren i den lagrede prosedyren for transformeringen ble ikke fullført. Oppdaget slutten på parameteren tidligere en forventet. Det kan være flere årsaker til denne feilen. For eksempel:

- v En venstreparentes mangler en tilhørende høyreparentes, eller det er et ukjent komma i parameterstrengen
- v Det mangler en statistikkidentifikator

**Til brukeren:** Se gjennom den riktige syntaksen for

parameteren som er feil, rett parameteren og kjør transformeringen på nytt.

**DWC14352E Inndatakolonnen** *kolonnenavn* **har en ugyldig datatype** *datatype* **for statistikken** *statistikknavn***.**

**Forklaring:** Statistikkberegninger kan bare utføres på bestemte typer data. Det ble oppgitt en kolonne med en datatype som ikke støttes, som en inndatakolonne for en statistikkberegning.

**Til brukeren:** Se gjennom de gyldige inndatatypene for statistikken som inneholder feil, oppgi navnet på en inndatakolonne som har en gyldig datatype, og utfør beregningen på nytt.

#### **DWC14353E Utdatakolonnen** *kolonnenavn* **har en ugyldig datatype** *datatype* **for statistikken** *statistikknavn* **og inndatakolonnen** *kolonnenavn***.**

**Forklaring:** Datatypen for utdatakolonnen som er oppgitt for en statistikkberegning, er ugyldig. Utdata fra statistikkberegninger kan bare være av bestemte datatyper. Gyldige datatyper er avhengige av statistikken. For noen statistikker avhenger gyldige datatyper også av datatypen for inndatakolonnen. Feilen oppstod fordi en kolonne med en ugyldig datatype ble oppgitt som en utdatakolonne for en statistikkberegning.

**Til brukeren:** Se gjennom de gyldige utdatatypene for statistikken som inneholder feil, oppgi navnet på en utdatakolonne som har en gyldig datatype, og utfør beregningen på nytt.

### **DWC14354E Utdatakolonnen** *kolonnenavn* **er oppgitt for statistikk** *navn* **og for statistikk** *navn***.**

**Forklaring:** Du oppgav samme utdatakolonne for to statistikkberegninger. En utdatakolonne kan bare brukes for en enkelt statistikkberegning.

**Til brukeren:** Kjør transformeringen på nytt og oppgi navnet på en kolonne som kan brukes for resultatene fra en statistikkberegning, og navnet på en annen kolonne som kan brukes for resultatene fra den andre statistikkberegningen.

#### **DWC14355E Statistikkidentifikatoren** *nummer* **støttes ikke.**

**Forklaring:** I datavarehussentertrinn for Beregn statistikk og Korrelasjonstransformering kan bare navnene på hver enkelt statistikk oppgis. Hver statistikk som kan beregnes av Korrelasjonstransformering og Korrelasjonstransformering, blir tildelt en entydig numerisk identifikator.

**Til brukeren:** Kontakt IBM Brukerstøtte.

# **DWC14356E Grupperingskolonnen** *kolonnenavn* **er den samme som en inndatakolonne.**

**Forklaring:** Du oppgav en kolonne i feltet for grupperingskolonner og som en inndatakolonne i feltet for definisjon av statistikk for Beregn statistikk og Korrelasjonstransformering.

**Til brukeren:** Oppgi navnet på en kolonne som inneholder inndataene, og navnet på en annen kolonne eller flere kolonner som kan brukes til å gruppere resultatene fra statistikkberegningen. Deretter kjører du transformeringen på nytt.

# **DWC14357E Grupperingskolonnen** *kolonnenavn* **er oppgitt to ganger.**

**Forklaring:** Fjern det duplikate kolonnenavnet fra grupperingskolonneparameteren og kjør transformeringen på nytt.

**Til brukeren:** Fjern det duplikate kolonnenavnet fra grupperingskolonneparameteren og kjør transformeringen på nytt.

### **DWC14358E Grupperingskolonnen** *kolonnenavn* **er den samme som en utdatakolonne.**

**Forklaring:** Du oppgav en kolonne som en grupperingskolonne i parameteren for grupperingskolonner og som en utdatakolonne i parameteren for definisjon av statistikk for Beregn statistikk eller Korrelasjonstransformering.

**Til brukeren:** Du oppgav den samme kolonnen i feltet for grupperingskolonner som du oppgav som en utdatakolonne i feltet for definisjon av statistikk for Beregn statistikk eller Korrelasjonstransformering.

# **DWC14400E En eller flere korrelasjonsberegninger resulterte i en nullverdi.**

**Forklaring:** Resultatet av en

korrelasjonsstatistikkberegning kunne ikke vises som et tall, så resultatet blir vist i utdatatabellen som en nullverdi. Nullverdiresultatet kan skyldes en av disse årsakene:

- v Du oppgav bare en enkelt inndataverdi for en korrelasjonsstatistikkberegning. Inndatatabellen inneholder for eksempel bare en rad med data, en eller flere grupperingskolonner er oppgitt, eller en eller flere grupper inneholder bare en rad med data.
- P-verdien kunne ikke beregnes, fordi største antall gjentakelser ble nådd under en fortsatt brøkberegning.
- v Resultatet av en korrelasjonsstatistikkberegning er -uendelig eller +uendelig.

**Til brukeren:** Utfør en av disse handlingene:

v Kontroller at inndatatabellen inneholder minst to rader med data. Når du har utført endringene, kjører du Korrelasjonstransformering på nytt.

v Hvis en eller flere grupperingskolonner er oppgitt i parameterlisten for Korrelasjonstransformering, kan du unngå nullverdiresultater ved å kontroller at det finnes minst to rader med inndata for hver gruppe.

# **DWC14401E Utdatakolonnen** *kolonnenavn* **har datatypen** *type***, men datatypen må være type** *type* **for denne kolonnen.**

**Forklaring:** Korrelasjonstransformeringen skriver navnene på de to kolonnene som inneholder inndata, til de to første kolonnene i utdatatabellen. En av de to første kolonnene i utdatatabellen har en ugyldig datatype.

**Til brukeren:** Rett datatypen for kolonnen i utdatatabellen og kjør transformeringen på nytt.

# **DWC14402E Utdatakolonnen** *kolonnenavn* **har datatypen** *type* **og utdatakolonnen** *kolonnenavn* **har datatypen** *type***, men datatypen må være** *type* **for hver av disse kolonnene.**

**Forklaring:** Korrelasjonstransformeringen skriver navnene på de to kolonnene som inneholder inndata, til de to første kolonnene i utdatatabellen. Begge de to første kolonnene i utdatatabellen har en ugyldig datatype.

**Til brukeren:** Rett datatypen for hver av de to kolonnene i utdatatabellen og kjør transformeringen på nytt.

### **DWC14500E For mange rader (***antall***) å invertere. Maksimalt antall er** *antall***.**

**Forklaring:** Du forsøkte å invertere en tabell som har flere rader enn det maksimale antallet kolonner som databasen støtter.

**Til brukeren:** Kontroller at antall rader i kildetabellen er lik eller mindre enn største antall tabellkolonner som støttes i den versjonen av DB2 som kjører denne transformeringen.

# **DWC14600E Typen bevegelig gjennomsnitt er ugyldig.**

**Forklaring:** Typen bevegelig gjennomsnitt du har bedt om, er ugyldig. Tre funksjonstyper støttes:

- Standard bevegelig gjennomsnitt
- v Eksponentielt utjevnet bevegelig gjennomsnitt
- Rullerende sum

**Til brukeren:** Endre type bevegelig gjennomsnitt til en av de tre støttede typene.

### **DWC14601E Perioden for bevegelig gjennomsnitt må være større enn 1.**

**Forklaring:** Perioden du oppgav for beregning av bevegelig gjennomsnitt eller rullerende sum, er ugyldig. Perioden må være et heltall som er større enn 1.

**Til brukeren:** Endre perioden for bevegelig gjennomsnitt til et heltall som er større enn 1.

# **DWC14602E Datakolonnen for bevegelig gjennomsnitt er den samme som kolonnen for sortering.**

**Forklaring:** En av kolonnene for bevegelig gjennomsnitt som er valgt, er den samme som en av kolonnene for sortering.

**Til brukeren:** Velg datakolonner for bevegelig gjennomsnitt som er forskjellige fra kolonnene for sortering.

# **DWC14650E Overføringskolonner må være oppgitt i par.**

**Forklaring:** Både kilde- og målkolonnenavnene er nødvendige for overføringsparameteren.

**Til brukeren:** Kontroller at kildekolonnenavnet finnes, og at det oppgitte målkolonnenavnet er gyldig innenfor begrensningene i datavarehussenteret.

### **DWC14651E Ugyldig antall pivoteringskolonner.**

**Forklaring:** Pivoteringsgruppene inneholder ulike antall kolonner. Hver pivoteringsgruppe må inneholde samme antall kolonner.

**Til brukeren:** Kontroller at antallet kolonnenavn samsvarer med antallet kolonner i hver gruppe som blir pivotert, hvis ikke det bare er oppgitt ett kolonnenavn.

#### **DWC14652E Ugyldig antall samlingskolonner.**

**Forklaring:** Du oppgav ingen kolonner i feltet for pivoteringskolonner.

**Til brukeren:** Oppgi en eller flere kolonner i feltet for pivoteringskolonner. Kontroller at antallet kolonnenavn samsvarer med antallet kolonner i hver gruppe som er oppgitt.

### **DWC14653E Antall kolonner i samlingsgruppe stemmer ikke overens med verdien i pivoteringskolonne.**

**Forklaring:** Antallet datakolonner du oppgav i feltet for pivoteringskolonner, stemmer ikke overens med det samlede antallet kolonner i pivoteringsgruppene.

**Til brukeren:** Kontroller at parameteren for pivoteringskolonner (slik SQLen viser) følger denne

regelen: Hver gruppe er atskilt med semikolon ″;″. Den første parameteren i en gruppe er utdatakolonnenavnet. Andre til n'te parameter i en gruppe er navnene på inndatatabellkolonnene. I det spesielle tilfellet da det bare finnes ett navn i en gruppe, er det navnet utdatakolonnenavnet på samlingskolonnene for inndata der antallet inndatakolonner og navnene på dem ikke er kjent fra før.

**DWC14654E Ingen overføringskolonner ble funnet i tabellen** *tabellnavn***.**

**Forklaring:** Kolonnene du valgte i overføringskolonneparet, finnes ikke.

**Til brukeren:** Kontroller at det finnes null eller flere overføringskolonnepar, og at de navngitte kolonnene finnes i både kilde- og måltabellene.

#### **DWC14700E Uavhengig datakolonne er lik avhengig datakolonne.**

**Forklaring:** Du valgte samme kolonne for kriteriumkolonnen som du valgte for forutsigerkolonnen i en regresjonstransformering. Kolonnen du valgte som kriteriumkolonne, kan ikke være den samme som kolonnen du valgte for forutsigerkolonnen.

**Til brukeren:** Fjern kriteriumkolonnen fra forutsigerkolonnen og kjør regresjonstransformeringen på nytt.

### **DWC14701E Duplikate uavhengige datakolonner.**

**Forklaring:** En kolonne er valgt som en forutsigerkolonne to ganger.

**Til brukeren:** Fjern et av valgene fra feltet Forutsigerkolonner. Kjør deretter regresjonstransformeringen på nytt.

#### **DWC14702E Antall fra resultatsett og tidligere radantall ikke like.**

**Forklaring:** Under en spørring ble det returnert et ugyldig antall rader. Det forventede antallet rader ble fastsatt ut fra en tidligere spørring.

**Til brukeren:** Kjør transformeringen på nytt. Kontroller at inndatatabellen ikke blir oppdatert av en annen prosess samtidig.

### **DWC14750E Grupperingskolonne for delsum samme som datokolonne.**

**Forklaring:** En av grupperingskolonnene for delsum som er valgt, er den samme som datokolonnen.

**Til brukeren:** Endre grupperingskolonnene slik at datokolonnen ikke er inkludert.

#### **DWC14751E Datakolonne for delsum samme som datokolonne.**

**Forklaring:** En datakolonne for delsum er den samme som datokolonnen.

**Til brukeren:** Endre datakolonnene slik at datokolonnen ikke er inkludert.

#### **DWC14752E Datakolonne for delsum samme som grupperingskolonne.**

**Forklaring:** En datakolonne for delsum er den samme som grupperingskolonnen.

**Til brukeren:** Endre datakolonnene slik at grupperingskolonnen ikke er inkludert.

### **DWC14753E Delsumperioden er ugyldig.**

**Forklaring:** Delsumperioden du bad om, er ugyldig. Fem periodetyper støttes:

- Uke
- Halvmånedlig
- Måned
- Kvartal
- $\cdot$  År

**Til brukeren:** Endre type delsumperiode til en av de fem støttede typene.

# **DWC15000N Kan ikke åpne VWS\_LOGGINGmiljøet.**

**Forklaring:** Definer systemvariabelen VWS\_LOGGING under installeringen.

**Til brukeren:** Systemvariabelen VWS\_LOGGING er ikke definert.

### **DWC15001N Kan ikke opprette midlertidig sporingsfil.**

**Forklaring:** Det er mulig det ikke er nok lagerplass.

**Til brukeren:** Kontroller at VWS\_LOGGING-katalogen har nok lagerplass til sporingsfilen. Hvis det ikke er nok lagerplass, må du fjerne filer som ikke brukes og starte programmet på nytt.

### **DWC15002N Kan ikke åpne sporingsfilen** *filnavn***.**

**Forklaring:** Det kan være for lite lagerplass, eller så finnes ikke sporingsfilen.

**Til brukeren:** Kontroller at filen finnes ved å forsøke å åpne den. Kontroller at VWS\_LOGGING-katalogen har nok lagerplass. Hvis det ikke er nok lagerplass, må du fjerne filer som ikke brukes og starte programmet på nytt.

# **DWC15003N Oppgi en passordtype for den sjuende parameteren.**

**Forklaring:** Det oppstod en feil fordi verdien for passordtypen var ugyldig. Riktige passordtyper er: EnterPassword, PasswordNotRequired, GetPassword.

**Til brukeren:** Oppgi den riktige verdien for passordtypen og start programmet på nytt.

#### **DWC15004N Passordprogrammet som henter passord, mislyktes.**

**Forklaring:** Det ble returnert en feil av passordprogrammet som henter passord, da passordet skulle hentes. Det oppstod en feil fordi passordprogrammet som henter passord, returnerte en returkode forskjellig fra null. Filen der passordet skal ligge, finnes ikke, den kunne ikke åpnes eller den kunne ikke slettes etter at passordet var hentet.

**Til brukeren:** Kontroller at passordprogrammet fungerer som det skal, og at det er nok lagerplass til passordfilen.

# **DWC15005N Verdien for** ″**Highest JES Return Code to Consider Success**″ **må være numerisk.**

**Forklaring:** Det ble returnert en feil fordi verdien til parameteren ″Highest JES return code to Consider Success″ ikke var gyldig.

**Til brukeren:** Rett parameterverdien for den brukerdefinerte funksjonen og start programmet på nytt.

# **DWC15007N Kan ikke opprette midlertidig fil for ftp-logg.**

**Forklaring:** Operativsystemet kunne ikke opprette et entydig filnavn. Det kan være for mange midlertidige filnavn i VWS\_LOGGING-katalogen.

**Til brukeren:** Kontroller at det er nok lagerplass i VWS\_LOGGING-katalogen. Hvis det ikke er nok lagerplass, må du fjerne unødvendige filer og starte programmet på nytt.

### **DWC15008N Kan ikke opprette midlertidig fil for ftp-kommando.**

**Forklaring:** Operativsystemet kunne ikke opprette et entydig filnavn. Det kan være for mange midlertidige filnavn i VWS\_LOGGING-katalogen.

**Til brukeren:** Kontroller at det er nok lagerplass i VWS\_LOGGING-katalogen. Hvis det ikke er nok lagerplass, må du fjerne unødvendige filer og starte programmet på nytt.

# **DWC15009N Det brukerdefinerte programmet kan ikke åpne filen** *filnavn* **for ftp-kall.**

**Forklaring:** Det brukerdefinerte programmet kan ikke åpne filen i oppdateringsmodus.

**Til brukeren:** Kontroller at programmet har skrivetilgang til filen *filnavn* og start programmet på nytt.

# **DWC15010N Kan ikke utføre en ftptilkoblingskommando.**

**Forklaring:** Det brukerdefinerte programmet forsøkte å koble seg til fjernverten via ftp. ftp-programmet returnerte en returkode forskjell fra null. Kontroller ftp-sporingsfilen eller ftp-loggfilen i VWS\_LOGGING-katalogen.

**Til brukeren:** Kontroller at systemet har en aktiv nettverksforbindelse. Hvis det er nødvendig, må du koble deg til nettverket og starte programmet på nytt.

# **DWC15011N Kan ikke åpne loggfilen** *filnavn***.**

**Forklaring:** Det brukerdefinerte programmet mislyktes da det forsøkte å åpne ftp-loggfilen for å finne ut om ftp var vellykket.

**Til brukeren:** Kontroller at loggfilen finnes ved å forsøke å åpne den. Kontroller at VWS\_LOGGINGkatalogen har nok lagerplass. Hvis det ikke er nok lagerplass, må du fjerne filer som ikke brukes og starte programmet på nytt. Ta kontakt med IBM Kundeservice hvis problemet vedvarer.

# **DWC15012N Kan ikke slette feilfilen** *filnavn* **på OS/390.**

**Forklaring:** Det brukerdefinerte programmet mislyktes da det forsøkte å slette ETI-feilfilen i VWS\_LOGGING-katalogen på OS/390-verten. Denne filen må være slettet før ETI-programmet kjøres.

**Til brukeren:** Kontroller at feilfilen ikke er i bruk. Slett filen hvis den finnes, og start programmet på nytt.

# **DWC15013N Kan ikke opprette midlertidig fil for jes-logg.**

**Forklaring:** Operativsystemet kunne ikke opprette et entydig filnavn. Det kan være for mange midlertidige filnavn i VWS\_LOGGING-katalogen.

**Til brukeren:** Kontroller at det er nok lagerplass i VWS\_LOGGING-katalogen. Hvis det ikke er nok lagerplass, må du fjerne unødvendige filer og starte programmet på nytt.

# **DWC15014N JCL-filen finnes ikke på det oppgitt MVS-systemet.**

**Forklaring:** JCL-filen som skulle sendes til utføring, ble ikke funnet på det oppgitte MVS-systemet. Årsaken kan også være at filen ikke har riktig MVS-format. Filnavnet må være fullstendig og stå i doble anførselstegn.

**Til brukeren:** Kontroller at JCL-filen som ble oppgitt, finnes på MVS-systemet. Filnavnet må være fullstendig og stå i doble anførselstegn. Hvis filnavnet er riktig oppgitt, må du notere alle detaljer om denne feilen og kontakte IBM Kundeservice. Ta med alle sporings- og loggfiler i loggkatalogen.

### **DWC15015N JCL-filen er tom.**

**Forklaring:** JCL-filen som ble sendt til behandling, inneholdt ingen informasjon.

**Til brukeren:** Kontroller at det riktige JCL-filnavnet ble oppgitt, eller opprett de nødvendige jobbstyringssetningene i filen og send trinnet for utføring på nytt. Hvis JCL-filen inneholder jobbinformasjon, må du notere alle detaljer om denne feilen og kontakte IBM Kundeservice. Ta med alle sporings- og loggfiler i loggkatalogen.

# **DWC15016N Det oppstod en feil under forsøk på å bruke FTP for JCL-filen.**

**Forklaring:** Kontroller at agenten for datavarehussenteret som utfører trinnet, har autorisasjon til å bruke FTP til MVS-målsystemet. Hvis agenten har autorisasjon til FTP-filer, må du notere alle detaljer om denne feilen og kontakte IBM Kundeservice. Ta med alle sporings- og loggfiler i loggkatalogen.

**Til brukeren:** Det oppstod en feil under forsøk på å bruke FTP for JCL-filen fra mål-MVS-systemet. Kontroller at FTP er en gyldig kommando på agentsystemet. Kjør det brukerdefinerte programmet på nytt.

### **DWC15017N JCL-filen kan ikke opprettes i den lokale katalogen.**

**Forklaring:** Det oppstod en feil under forsøket på å skrive JCL-filen til den lokale katalogen ved behandling av filen i agentstedet til datavarehuset.

**Til brukeren:** Kontroller at filsystemet der agenten skriver den midlertidige filen ikke er fullt. Denne katalogen finner du ved å se på systemvariabelen VWS\_LOGGING på systemet der agenten kjører. Hvis filsystemet ikke er fullt, må du notere alle detaljer om denne feilen og kontakte IBM Kundeservice. Ta med alle sporings- og loggfiler i loggkatalogen.

# **DWC15018N Det oppstod en intern feil under kontroll av JOBID i JCL-filen:***filnavn***.**

**Forklaring:** Det brukerdefinerte programmet kunne ikke åpne JCL-filen *filnavn* for å kontrollere JOBID.

**Til brukeren:** Kontroller at filen finnes i VWS\_LOGGING-katalogen og at den kan åpnes. Noter alle detaljer om denne feilen og kontakt IBM Kundeservice. Ta med alle sporings- og loggfiler i loggkatalogen.

### **DWC15019N Jobbnavnet er ikke det samme som fjern-IDen.**

**Forklaring:** Jobbnavnet som er oppgitt i JCL er ikke det samme som bruker-IDen (pluss ett tegn) tilknyttet den sendte jobben. Disse bruker-IDene må samsvare.

**Til brukeren:** Endre jobbnavnet i JCLen slik at det samsvarer med fjern-IDen som brukes til å sende JCLen til utføring eller endre fjern-IDen som brukes til å sende JCLen for utføring til den bruker-IDen som er spesifisert i JCL-jobbnavnet. Hvis jobbnavnet samsvarer med fjern-IDen som brukes til å sende jobben (pluss ett tegn), må du samle alle opplysningene om denne feilen og kontakte IBM Kundeservice. Ta med alle sporingsog loggfiler i loggkatalogen.

### **DWC15020N Kunne ikke hente entydige feilfilnavn.**

**Forklaring:** Forespørselen til operativsystemet om å generere et entydig filnavn mislyktes. Denne feilen kan skyldes for mange midlertidige filnavn i VWS\_LOGGING-katalogen.

**Til brukeren:** Fjern unødvendige filer fra VWS\_LOGGING-katalogen og forsøk handlingen igjen ved å sende trinnene for utføringen på nytt. Hvis feilen ikke forsvinner, noterer du alle opplysningene om feilen og kontakter IBM Kundeservice. Ta med sporings- og loggfiler i loggkatalogen.

### **DWC15021N En lokal feilfil kunne ikke opprettes.**

**Forklaring:** Datavarehusagenten kunne ikke opprette en midlertidig fil for innholdet i returnerte feil.

**Til brukeren:** Kontroller at agenten har skrivetilgang til den midlertidige katalogen det vises til i VWS\_LOGGING-katalogen og at filsystemet der katalogen finnes ikke er full. Hvis filsystemet ikke er fullt, må du notere alle detaljer om denne feilen og kontakte IBM Kundeservice. Ta med alle sporings- og loggfiler i loggkatalogen.

### **DWC15022N Kan ikke åpne lokal feilfil** *filnavn***.**

**Forklaring:** Datavarehusagenten kunne ikke åpne en midlertidig fil *filnavn* med feil som oppstod under utføringen av trinnene.

**Til brukeren:** Kontroller at agenten har

lese-/skrivetilgang til katalogen indikert av VWS\_LOGGING-systemvariabelen. Hvis agenten ikke har tilgang til katalogen, kontakter du IBM Kundeservice. Ta med alle sporings- og loggfiler fra loggkatalogen.

#### **DWC15023N Lokal feilfil** *filnavn* **er tom.**

**Forklaring:** Datavarehussenteragenten fant ingen opplysninger om feil fra utføringen av trinnene i den midlertidige filen *filnavn*.

**Til brukeren:** Kontroller at filsystemet der den midlertidige filen ble skrevet, slik det er definert i VWS\_LOGGING-systemvariabelen, ikke er fullt. Hvis filsystemet ikke er fullt, må du notere alle detaljer om denne feilen og kontakte IBM Kundeservice. Ta med alle sporings- og loggfiler i loggkatalogen.

# **DWC15024N Kunne ikke fjerne lokal feilfil.**

**Forklaring:** Agenten kunne ikke fjerne den midlertidige filen med feilene fra utføringen av trinnene.

**Til brukeren:** Det oppstod en intern feil. Noter alle detaljer om denne feilen og kontakt IBM Kundeservice. Ta med alle sporings- og loggfiler i loggkatalogen.

# **DWC15025N Ikke mulig å overføre feilfilen med FTP.**

**Forklaring:** Datavarehusagenten kunne ikke hente feilfilen som ble opprettet som et resultat av utføringen av trinnene.

**Til brukeren:** Kontroller at fjern-IDen som brukes til å kjøre trinnene har tilgang til feilfilen. Hvis filen finnes og agenten har tilgang til den, må du notere alle detaljer om denne feilen og kontakte IBM Kundeservice. Ta med alle sporings- og loggfiler i loggkatalogen.

### **DWC15026N Feil under utføring av JCL. Kontroller JES-utdatafilen:** *filnavn***.**

**Forklaring:** Det oppstod feil ved utføring av JCLen, eller det brukerdefinerte programmet kunne ikke kontrollere betingelseskodene for jobbtrinnet.

**Til brukeren:** Se på JES-utdataene for denne jobben: *filnavn*. Kontroller at det ikke er noe i JCLen som påvirker hvor utdataene blir sendt. For eksempel kan et OUTPUT JES JCL-kort føre til at den delen av utdataene som inneholder betingelseskodene for jobbtrinnet, ikke returneres. Utfør nødvendige rettelser for å løse problemene.

#### **DWC15027N ETI-feil oppstod under behandlingen. Feilene ble skrevet til ETI-feilfilen** *filnavn***.**

**Forklaring:** ETI returnerte feil under behandlingen av jobbforespørselen.

**Til brukeren:** Se på feilene i feilfilen *filnavn* og utfør de nødvendige rettelsene.

#### **DWC15028W ETI-advarsler oppstod.**

**Forklaring:** ETI-programmer ble fullført med advarsler.

**Til brukeren:** Du finner mer informasjon i loggfilen.

#### **DWC15029N ETI-program mislyktes.**

**Forklaring:** ETI-programmet mislyktes.

**Til brukeren:** ETI-program mislyktes. Du finner mer informasjon i loggfilen.

#### **DWC15030N ETI-program ble ikke fullført.**

**Forklaring:** ETI-programmet startet, men ble ikke fullført. Trinnet mislyktes.

**Til brukeren:** ETI-program ble ikke fullført. Du finner mer informasjon i loggfilen.

#### **DWC15031W ETI-program fullført. Kan ikke fastsette vellykket/mislykket.**

**Forklaring:** ETI-program fullført. Det brukerdefinerte programmet kunne ikke finne EXTRACT\$ERROR eller ET1007S i ETI-feilfilen for å fastsette om det var vellykket eller mislykket. Status for fullføring av trinn = advarsel.

**Til brukeren:** ETI-program fullført. Det brukerdefinerte programmet kunne ikke fastsette om ETI-programmet var vellykket eller mislykket. Du finner mer informasjon i loggfilen.

**DWC15032N Feil under oppkall av** *API***. Returkode=** *returkode***.**

**Forklaring:** Oppkallet til Essbase-APIen mislyktes.

**Til brukeren:** Slå opp i Essbase-dokumentasjonen for returkoden fra APIen.

**DWC15033N Feil syntaks for medlem** *medlemsnavn***:** *postnavn***.**

**Forklaring:** Syntaksen for medlemmet er ikke riktig.

**Til brukeren:** Rett syntaksen for medlemmet.

### **DWC15034N Medlemmet** *medlem***:** *post* **er ikke tilgjengelig.**

**Forklaring:** Medlemmet var ikke tilgjengelig.

**Til brukeren:** Kontroller at medlemmet finnes i Essbase-databasen.

**DWC15035N Medlemmet** *medlem***:** *post* **ble ikke funnet i databasen.**

**Forklaring:** Medlemmet ble ikke funnet i Essbase-databasen.

**Til brukeren:** Kontroller at Essbase-databasen inneholder medlemmet.

#### **DWC15036N Ukjent feil for medlemmet** *medlem***:** *post* **med feiltype** *feiltype***.**

**Forklaring:** Medlemmet hadde ukjente feil.

**Til brukeren:** Se i Essbase-dokumentasjonen.

#### **DWC15037N Feil dimensjon for medlem** *medlem***:** *post***.**

**Forklaring:** Medlemmet *medlem* hadde en feil dimensjon.

**Til brukeren:** Les i Essbase-dokumentasjonen hvis du ønsker flere opplysninger.

**DWC15038N Feil generasjon for medlem** *medlem***:** *post***.**

**Forklaring:** Medlemmet *medlem* hadde en feil generasjon.

**Til brukeren:** Les i Essbase-dokumentasjonen hvis du ønsker flere opplysninger.

#### **DWC15039N Parameteren** *parameter* **må være 0 eller 1.**

**Forklaring:** Parameteren *parameter* må være enten 0 eller 1.

**Til brukeren:** Samle alle sporings- og loggfiler og kontakt IBM Kundeservice.

#### **DWC15040N Kan ikke åpne utdatafilen** *utdatafilnavn***.**

**Forklaring:** Datavarehusagenten kunne ikke åpne utdatafilen som kan inneholde de eksporterte dataene.

**Til brukeren:** Kontroller at agenten har lese-/skrivetilgang til katalogen. Hvis agenten har tilgang til katalogen, finner du frem sporings- og loggfilene og kontakter IBM Kundeservice.

**DWC15041N Kan ikke opprette netrc-filen** *netrc-filnavn***.**

**Forklaring:** Datavarehusagenten kunne ikke opprette netrc-filen i VWS\_LOGGING-katalogen.

**Til brukeren:** Kontroller at agenten har lese-/skrivetilgang til katalogen som VWS\_LOGGING-systemvariabelen peker til. Hvis agenten har tilgang til katalogen, finner du frem sporings- og loggfilene og kontakter IBM Kundeservice.

#### **DWC15042N Kan ikke opprette FTP-kommandofilen** *kommandofilnavn***.**

**Forklaring:** Det brukerdefinerte programmet oppretter en midlertidig FTP-kommandofil som begynner med strengen 'UDPFTPCMD'. Denne filen inneholder FTP-kommandoene uten bruker-ID og passord i den opprinnelige kommandofilen. Den blir vanligvis opprettet i katalogen som VWS\_LOGGINGsystemvariabelen peker til og slettes på slutten av prosessen. Programmet kunne ikke opprette den midlertidige FTP-kommandofilen.

#### **Til brukeren:** Kontroller at

- v VWS\_LOGGING-systemvariabelen er definert og at brukeren har skrivetilgang til katalogen
- v bruker-IDen har tilgang til katalogen
- katalogen har nok plass

### **DWC15043N Feil ved utføring av FTP-kommando**

**Forklaring:** Det brukerdefinerte programmet utførte en FTP-kommando, og FTP returnerte en feil.

**Til brukeren:** FTP-loggfilen viser FTP-kommandoen og svaret fra FTP. Du finner FTP-loggfilen i katalogen som VWS\_LOGGING-systemvariabelen peker til. Filnavnet begynner på ″ftp″ og slutter på ″.log″.

# **DWC15044N Kan ikke åpne FTP-kommandofilen** *ftp-kommandofil***.**

**Forklaring:** Det brukerdefinerte programmet oppretter en midlertidig FTP-kommandofil som begynner med strengen 'UDPFTPCMD'. Denne filen inneholder FTP-kommandoene uten bruker-ID og passord i den opprinnelige kommandofilen. Den blir vanligvis opprettet i katalogen som VWS\_LOGGINGsystemvariabelen peker til og slettes på slutten av prosessen. Programmet opprettet den midlertidige FTP-kommandofilen, men kunne ikke åpne den.

**Til brukeren:** Kontroller at bruker-IDen som utfører FTP-kommandoen har tilgang til FTP-kommandofilen.

### **DWC15045N Bruker-ID/passord ble ikke funnet i inndatafilen** *inndatafil***.**

**Forklaring:** Kommandofilen for FTP-inndata inneholdt ikke bruker-ID og passord som de første verdiene i filen.

**Til brukeren:** Kontroller at bruker-ID og passord er i kommandofilen for FTP-inndata.

### **DWC15046N Kan ikke fjerne lokal fil** *lokal fil***.**

**Forklaring:** Den lokale utskriftsfilen er filen der varehuset legger jobbutdataene. Varehuset sletter den lokale utskriftsfilen før jobben utføres. Varehuset forsøkte å fjerne den lokale utskriftsfilen *lokal fil* og mislyktes.

**Til brukeren:** Hvis filen *lokal fil* finnes, sletter du den og prøver på nytt.

#### **DWC15047N Kan ikke åpne meldingsfilen** *meldingsfil***.**

**Forklaring:** Meldingsfilen, også kalt FTP-loggfilen, ligger i katalogen som VWS\_LOGGINGsystemvariabelen peker til. Navnet på filen begynner på ″ftmp″ og slutter på .log. Åpning av meldingsfilen mislyktes.

**Til brukeren:** Kontroller at bruker-IDen har tilgang autorisasjon til å åpne filer i VWS\_LOGGINGkatalogen, at filen finnes og at brukeren har lesetilgang til filen.

#### **DWC15048N FTP-kommandoen må være GET eller PUT.**

**Forklaring:** FTP-kommandoen som sendes som en parameter må være GET eller PUT.

**Til brukeren:** Kontroller at FTP-kommandoen er enten GET eller PUT.

### **DWC15049N Ugyldig bruker-ID/passord for FTP.**

**Forklaring:** Bruker-IDen og passordet som ble oppgitt, ble avvist av det fjerntliggende stedet.

**Til brukeren:** Rett bruker-IDen og/eller passordet og prøv på nytt.

### **DWC15050N FTP-tilkoblingen mislyktes.**

**Forklaring:** Programmet kunne ikke opprette en FTP-tilkobling.

**Til brukeren:** Kontroller at vertsnavnet, bruker-IDen og passordet som er oppgitt for FTP, er riktig. Hvis vertsnavnet, bruker-IDen og passordet er riktig, gjør du slik:

- Kontroller at FTP er kommandoen som blir brukt på ditt system for å starte en FTP-sesjon.
- Bekreft at FTP-demonprosessen er aktiv på vertsmaskinen.
- v Gi ping-kommandoen fra agentstedet til vertsmaskinen for å kontrollere at det finnes en TCP/IP-forbindelse.

# **DWC15051N FTP-overføringstypen må være 0 (binær) eller 1 (ascii).**

**Forklaring:** Verdien som sendes til programmet som FTP-overføringstypen må være 0 eller 1.

**Til brukeren:** Kontroller at verdien som sendes til programmet som FTP-overføringstype, er 0 eller 1.

**DWC15052N Feil under oppkall av** *API***, returkode =** *returkode***.**

**Forklaring:** Oppkallet til DB2 APIen mislyktes.

**Til brukeren:** Slå opp i DB2-dokumentasjonen for informasjon om returkoden fra APIen.

#### **DWC15053N Parametere mangler; parametere må inkludere server, application, database, userid og password.**

**Forklaring:** Denne meldingen mottas hvis noen av parameterne mangler når programmet/trinnet kalles opp. Forklaring av parameterne:

- v server Essbase-tjenernavn
- v application Essbase-applikasjonsnavn
- v database Essbase-databasenavn
- v userid bruker-ID for pålogging til Essbase-tjener
- v password passord for pålogging til Essbase-tjener

**Til brukeren:** Samle alle sporings- og loggfiler i loggkatalogen og kontakt IBM Kundeservice.

### **DWC15054N Parametere mangler; parametere må inkludere server, application, database, userid, password, calcFile, 0/1.**

**Forklaring:** Denne meldingen mottas hvis noen av parameterne mangler når programmet/trinnet kalles opp. Forklaring av parameterne:

- v server Essbase-tjenernavn
- v application Essbase-applikasjonsnavn
- v database Essbase-databasenavn
- v userid bruker-ID for pålogging til Essbase-tjener
- password passord for pålogging til Essbase-tjener
- v calcFile calc-fil som programmet trenger
- v 0/1 0=calc-fil på tjener, 1=calc-fil på lokal

**Til brukeren:** Samle alle sporings- og loggfiler i loggkatalogen og kontakt IBM Kundeservice.

# **DWC15055N Parametere mangler; parametere må inkludere sourceFile, server, application, database, userid, password.**

**Forklaring:** Denne meldingen mottas hvis noen av parameterne mangler når programmet/trinnet kalles opp. Forklaring av parameterne:

v sourceFile - kildefilen som programmet trenger

- v server Essbase-tjenernavn
- v application Essbase-applikasjonsnavn
- database Essbase-databasenavn
- v userid bruker-ID for pålogging til Essbase-tjener
- v password passord for pålogging til Essbase-tjener

**Til brukeren:** Samle alle sporings- og loggfiler i loggkatalogen og kontakt IBM Kundeservice.

**DWC15056N Parametere mangler; parametere må inkludere server, application, database, userid, password, sourceFile, 0/1, loadRuleFile, 0/1, 0/1.**

**Forklaring:** Denne meldingen mottas hvis noen av parameterne mangler når programmet/trinnet kalles opp. Forklaring av parameterne:

- v server Essbase-tjenernavn
- application Essbase-applikasjonsnavn
- v database Essbase-databasenavn
- userid bruker-ID for pålogging til Essbase-tjener
- password passord for pålogging til Essbase-tjener
- sourceFile kildefilen som programmet trenger
- v 0/1 0=kildefil på tjener, 1=kildefil på lokal
- loadRuleFile regelfilen som programmet trenger
- v 0/1 0=regelfil på tjener, 1=regelfil på lokal
- v 0/1 0=ikke avbrudd ved feil, 1=avbrudd ved feil

**Til brukeren:** Samle alle sporings- og loggfiler i loggkatalogen og kontakt IBM Kundeservice.

**DWC15057N Parametere mangler; parametere må inkludere: server, application, database, userid, password, DB2Userid, DB2Password, loadRuleFile, 0/1, 0/1.**

**Forklaring:** Denne meldingen mottas hvis noen av parameterne mangler når programmet/trinnet kalles opp. Forklaring av parameterne:

- v server Essbase-tjenernavn
- v application Essbase-applikasjonsnavn
- database Essbase-databasenavn
- userid bruker-ID for pålogging til Essbase-tjener
- password passord for pålogging til Essbase-tjener
- DB2Userid DB2-bruker-ID for kildetabell
- v DB2Password DB2-passord for kildetabell
- v loadRuleFile regelfilen som programmet trenger
- v 0/1 0=regelfil på tjener, 1=regelfil på lokal
- v 0/1 0=ikke avbrudd ved feil, 1=avbrudd ved feil

**Til brukeren:** Samle alle sporings- og loggfiler i loggkatalogen og kontakt IBM Kundeservice.

# **DWC15058N Parametere mangler; parametere må inkludere server, application, database, userid, password, sourceFile, 0/1, 0/1.**

**Forklaring:** Denne meldingen mottas hvis noen av parameterne mangler når programmet/trinnet kalles opp. Forklaring av parameterne:

- v server Essbase-tjenernavn
- v application Essbase-applikasjonsnavn
- v database Essbase-databasenavn
- v userid bruker-ID for pålogging til Essbase-tjener
- password passord for pålogging til Essbase-tjener
- v sourceFile kildefilen som programmet trenger
- v 0/1 0=kildefil på tjener, 1=kildefil på lokal
- v 0/1 0=ikke avbrudd ved feil, 1=avbrudd ved feil

**Til brukeren:** Samle alle sporings- og loggfiler i loggkatalogen og kontakt IBM Kundeservice.

### **DWC15059N Parametere mangler; parametere må inkludere server, application, database, userid, password, sourceFile, 0/1, loadRuleFile, 0/1.**

**Forklaring:** Denne meldingen mottas hvis noen av parameterne mangler når programmet/trinnet kalles opp. Forklaring av parameterne:

- v server Essbase-tjenernavn
- v application Essbase-applikasjonsnavn
- v database Essbase-databasenavn
- v userid bruker-ID for pålogging til Essbase-tjener
- v password passord for pålogging til Essbase-tjener
- v sourceFile kildefilen som programmet trenger
- v 0/1 0=kildefil på tjener, 1=kildefil på lokal
- v loadRuleFile regelfilen som programmet trenger
- v 0/1 0=regelfil på tjener, 1=regelfil på lokal

**Til brukeren:** Samle alle sporings- og loggfiler i loggkatalogen og kontakt IBM Kundeservice.

# **DWC15060N Parametere mangler; parametere må inkludere server, application, database, userid, password, Db2Userid, DB2Password, loadRuleFile, 0/1.**

**Forklaring:** Denne meldingen mottas hvis noen av parameterne mangler når programmet/trinnet kalles opp. Forklaring av parameterne:

- v server Essbase-tjenernavn
- v application Essbase-applikasjonsnavn
- v database Essbase-databasenavn
- v userid bruker-ID for pålogging til Essbase-tjener
- v password passord for pålogging til Essbase-tjener
- v DB2Userid DB2-bruker-ID for kildetabell
- v DB2Password DB2-passord for kildetabell
- loadRuleFile regelfilen som programmet trenger
- $\cdot$  0/1 0=regelfil på tjener, 1=regelfil på lokal

**Til brukeren:** Samle alle sporings- og loggfiler i loggkatalogen og kontakt IBM Kundeservice.

### **DWC15061N Parametere mangler; parametere må inkludere sourceDB, userid, password, targetFileName, selectStatement, [fileTypeModifier].**

**Forklaring:** Denne meldingen mottas hvis noen av parameterne mangler når programmet/trinnet kalles opp. Forklaring av parameterne:

- v sourceDB kildedatabasenavn
- userid bruker-ID
- password passord
- v targetFileName utdatafilen som inneholder de eksporterte dataene
- v selectStatement SELECT-setningen som bør settes i anførselstegn
- fileTypeModifier modifikatorstreng for filtype (valgfri). For eksempel betyr ″coldel,″ at kolonner må skilles med komma.

**Til brukeren:** Samle alle sporings- og loggfiler i loggkatalogen og kontakt IBM Kundeservice.

#### **DWC15062N Parametere mangler; parametere må inkludere sourceConnectString, targetFileName, selectStatement, [colDelimeter].**

**Forklaring:** Denne meldingen mottas hvis noen av parameterne mangler når programmet/trinnet kalles opp. Forklaring av parameterne:

- sourceConnectString kildetilkoblingsstreng. Format: DSN=database;UID=bruker-ID;PWD=passord
- targetFileName utdatafilen som inneholder de eksporterte dataene
- selectStatement SELECT-setningen som bør settes i anførselstegn
- colDelimeter skilletegn for kolonne (valgfritt)

**Til brukeren:** Samle alle sporings- og loggfiler i loggkatalogen og kontakt IBM Kundeservice.

#### **DWC15063N Parametere mangler; parametere må inkludere remoteSite og FTPCommandFile.**

**Forklaring:** Denne meldingen mottas hvis noen av parameterne mangler når programmet/trinnet kalles opp. Forklaring av parameterne:

- v remoteSite Fjernverten som det skal overføres med FTP til
- v FTPCommandFile den fullstendige banen og filnavnet til FTP-kommandofilen

**Til brukeren:** Samle alle sporings- og loggfiler i loggkatalogen og kontakt IBM Kundeservice.

#### **DWC15064N Parametere mangler; parametere må inkludere MVSHostName, MVSUserid, MVSPassword, JCLFile, localFile.**

**Forklaring:** Denne meldingen mottas hvis noen av parameterne mangler når programmet/trinnet kalles opp. Forklaring av parameterne:

- v MVSHostName vertsnavnet på MVS-systemet
- v MVSUserid bruker-IDen på MVS-systemet
- v MVSUserid bruker-IDen på MVS-systemet
- v JCLFile JCLen som skal sendes på MVS-systemet
- v localFile den fullstendige banen og filnavnet til utdatafilen

**Til brukeren:** Samle alle sporings- og loggfiler i loggkatalogen og kontakt IBM Kundeservice.

# **DWC15065N Parametere mangler; parametere må inkludere remoteSite, GETorPUT, remoteUserid, remotePassword, remoteFile, localFile.**

**Forklaring:** Denne meldingen mottas hvis noen av parameterne mangler når programmet/trinnet kalles opp. Forklaring av parameterne:

- v remoteSite navn på fjernvert
- v GETorPUT GET- eller PUT-kommandoen for FTP
- v remoteUserid bruker-ID på fjernsystemet
- v remotePassword passord på fjernsystemet
- v remoteFile den fullstendige banen og filnavnet til den fjerntliggende filen
- v localFile den fullstendige banen og filnavnet til den lokale filen

**Til brukeren:** Samle alle sporings- og loggfiler i loggkatalogen og kontakt IBM Kundeservice.

### **DWC15066N Parametere mangler; parametere må inkludere sourceFile, targetDB, targetUserid, targetPassword, targetTable, backupFileName, [fileTypeModifier].**

**Forklaring:** Denne meldingen mottas hvis noen av parameterne mangler når programmet/trinnet kalles opp. Forklaring av parameterne:

- v sourceFile kildefilen
- v targetDB måldatabasen der dataene skal lastes inn
- v targetUserid bruker-IDen på måldatabasen
- v targetPassword passordet på måldatabasen
- v targetTable tabellen på måldatabasen
- v backupFileName den fullstendige banen og filnavnet til reservekopifilen for gjenoppretting

• fileTypeModifier - modifikatorstreng for filtype (valgfri). For eksempel betyr ″coldel,″ at kolonner må skilles med komma.

**Til brukeren:** Samle alle sporings- og loggfiler i loggkatalogen og kontakt IBM Kundeservice.

#### **DWC15067N Parametere mangler; parametere må inkludere sourceFile, targetDB, targetUserid, targetPassword, targetTable, [fileTypeModifier].**

**Forklaring:** Denne meldingen mottas hvis noen av parameterne mangler når programmet/trinnet kalles opp. Forklaring av parameterne:

- sourceFile kildefilen
- targetDB måldatabasen der dataene skal lastes inn
- targetUserid bruker-IDen på måldatabasen
- targetPassword passordet på måldatabasen
- v targetTable tabellen på måldatabasen
- fileTypeModifier modifikatorstreng for filtype (valgfri). For eksempel betyr ″coldel,″ at kolonner må skilles med komma.

**Til brukeren:** Samle alle sporings- og loggfiler i loggkatalogen og kontakt IBM Kundeservice.

# **DWC15068N Parametere mangler; parametere må inkludere database, userid, password, table.**

**Forklaring:** Denne meldingen mottas hvis noen av parameterne mangler når programmet/trinnet kalles opp. Forklaring av parameterne:

- v database databasen
- v userid bruker-IDen
- v password passordet
- v table tabellen på databasen

**Til brukeren:** Samle alle sporings- og loggfiler i loggkatalogen og kontakt IBM Kundeservice.

#### **DWC15069N Antall parametere er ugyldig.**

**Forklaring:** Parametere må være:

- 1. MVS-vertsnavn
- 2. Bruker-ID for MVS
- 3. JCL-filnavn på MVS (fullstendig navn)
- 4. Navn på ETI-feilfil
- 5. Navn på ETI-meldingsfil
- 6. Navn på ETI-advarselsfil
- 7. Passordtype (EnterPassword eller PasswordNotRequired)
- 8. Passord

ELLER

1. MVS-vertsnavn

- 2. Bruker-ID for MVS
- 3. JCL-filnavn på MVS (fullstendig navn)
- 4. Navn på ETI-feilfil
- 5. Navn på ETI-meldingsfil
- 6. Navn på ETI-advarselsfil
- 7. Passordtype (EnterPassword eller PasswordNotRequired)
- 8. Passord
- 9.  $'$ -'
- 10. Highest JES Return Code to Consider Success (valgfri)

**Til brukeren:** Rett parameterne og start programmet på nytt.

# **DWC15070N Parameterne er ugyldige.**

**Forklaring:** Parametere må inkludere:

- 1. MVS-vertsnavn
- 2. Bruker-ID for MVS
- 3. JCL-filnavn på MVS (fullstendig navn)
- 4. Navn på ETI-feilfil
- 5. Navn på ETI-meldingsfil
- 6. Navn på ETI-advarselsfil
- 7. Passordtype (GetPassword)
- 8. Passordprogram
- 9. Parametere for passordprogram
- 10. Highest JES Return Code to Consider Success (valgfri)

**Til brukeren:** Rett parameterne og start programmet på nytt.

#### **DWC15071N Programmet Kopier fil med FTP kunne ikke finne meldingen om at overføringen var fullført.**

**Forklaring:** Programmet Kopier fil med FTP kunne ikke finne meldingen om at overføringen var fullført for å fastslå om overføringen av filen var vellykket.

**Til brukeren:** Se etter mer informasjon i loggfilen.

### **DWC15073N Navn på satsfil er ikke oppgitt.**

**Forklaring:** HISEXNT utfører en satsfil som kjører en OLAP Integration Server-skriptfil for å bygge en OLAP-kube fra en Integration Server-metaoversikt. Satsfilnavnet må sendes inn som en parameter, og den ble ikke oppgitt.

**Til brukeren:** Du starter programmet fra kommandolinjen ved å bruke kommandoen hisexnt "<filnavn>", der filnavnet er navnet på satsfilen som utfører skriptet. Du starter programmet fra datavarehussenteret ved å oppgi filnavnet som en parameter for programmet.

#### **DWC15074N Kan ikke kjøre satsfil.**

**Forklaring:** Navnet på satsfilen ble sendt til program-hisexnt, men hisexnt kunne ikke utføre skriptet.

**Til brukeren:** Finn feilen i skriptfilen ved å kjøre den fra kommandolinjen. Rett feilen og prøv på nytt.

**DWC15075I Byggingen av OLAP-kuben var vellykket.**

**Forklaring:** OLAP-kuben ble bygd.

**Til brukeren:**

**DWC15076W Byggingen av OLAP-kuben ble fullført med advarsler. Se etter mer informasjon i filen OLAPISVR.LOG på OLAP Integration Server.**

**Forklaring:** OLAP-kuben ble bygd, men OLAPICMD returnerte advarsler.

**Til brukeren:** Se etter mer informasjon i filen OLAPISVR.LOG på OLAP Integration Server-tjeneren.

# **DWC15077N Byggingen av OLAP-kuben ble fullført med feil. Se etter mer informasjon i filen OLAPISVR.LOG på OLAP Integration Server.**

**Forklaring:** OLAPICMD-kommandoen for å bygge kuben returnerte feil.

**Til brukeren:** Se etter mer informasjon i filen OLAPISVR.LOG på OLAP Integration Server.

### **DWC15078N Kunne ikke bygge OLAP-kuben. Se etter mer informasjon i filen OLAPISVR.LOG på OLAP Integration Server.**

**Forklaring:** OLAPICMD-kommandoen for å bygge kuben returnerte feil. Kuben ble ikke bygd.

**Til brukeren:** Se etter mer informasjon i filen OLAPISVR.LOG på OLAP Integration Server.

**DWC15079N Utføringen av systemkommandoen mislyktes. Kommandoen var:** *kommando***.**

**Forklaring:** Programmet kunne ikke utføre en systemfunksjon.

**Til brukeren:** Se etter mer informasjon i sporingsfilen VWS\_LOGGING.

#### **DWC15080N Formatet til FTP-kommandofilbanen (***banenavn***) er ugyldig.**

**Forklaring:** Formatet til banen for FTP-kommandofilen er ugyldig.

**Til brukeren:** Rett formatet på banen. Riktig format er: \n library/file.member.

# **DWC15081N Parametere mangler; parametere må inkludere sourceFile, targetTable, backupFileName, [fileTypeModifier].**

**Forklaring:** Denne meldingen mottas hvis noen av parameterne mangler når programmet/trinnet kalles opp. Forklaring av parameterne:

- sourceFile kildefilen
- v targetTable tabellen på måldatabasen
- v backupFileName den fullstendige banen og filnavnet til reservekopifilen for gjenoppretting
- fileTypeModifier modifikatorstreng for filtype (valgfri). For eksempel betyr ″coldel,″ at kolonner må skilles med komma.

**Til brukeren:** Samle alle sporings- og loggfiler i VWS\_LOGGING-katalogen og kontakt IBM Kundeservice.

### **DWC15082N Parametere mangler; parametere må inkludere sourceFile, targetTable, [fileTypeModifier].**

**Forklaring:** Denne meldingen mottas hvis noen av parameterne mangler når programmet/trinnet kalles opp. Forklaring av parameterne:

- v sourceFile kildefilen
- v targetTable tabellen på måldatabasen
- fileTypeModifier modifikatorstreng for filtype (valgfri). For eksempel betyr ″coldel,″ at kolonner må skilles med komma.

**Til brukeren:** Samle alle sporings- og loggfiler i VWS\_LOGGING-katalogen og kontakt IBM Kundeservice.

### **DWC15101N Antall parametere er ugyldig.**

**Forklaring:** Parametere må være:

- 1. Navn på fjernvert
- 2. Fjernbruker-ID
- 3. Navn på fjernskallskript
- 4. Fjerntliggende feilfil
- 5. Fjerntliggende advarselsfil
- 6. Fjerntliggende loggfil
- 7. Fjerntliggende OS-type (UNIX eller WinNT)
- 8. Passordtype (EnterPassword eller GetPassword)
- 9. Passordverdi (case EnterPassword)

# ELLER

- 1. Navn på fjernvert
- 2. Fjernbruker-ID
- 3. Navn på fjernskallskript
- 4. Fjerntliggende feilfil
- 5. Fjerntliggende advarselsfil
- 6. Fjerntliggende loggfil
- 7. Fjerntliggende OS-type (UNIX eller WinNT)
- 8. Passordprogram (case GetPassword)
- 9. Parametere for passordprogram

**Til brukeren:** Rett parameterne og start programmet på nytt.

#### **DWC15102N Antall parametere er ugyldig.**

**Forklaring:** Parametere må være:

- 1. Navn på fjernvert
- 2. Fjernbruker-ID
- 3. Navn på fjernskallskript
- 4. Fjerntliggende feilfil
- 5. Advarselsfil
- 6. Fjerntliggende loggfil
- 7. Fjerntliggende OS-type (UNIX eller WinNT)
- 8. Passordtype (GetPassword)
- 9. Passordprogram (case GetPassword)
- 10. Parametere for passordprogram

**Til brukeren:** Rett parameterne og start programmet på nytt.

# **DWC15103N Den åttende parameteren må indikere passordtype.**

**Forklaring:** Verdien for passordtypen er ikke riktig. Passordtypene er: EnterPassword, PasswordNotRequired, GetPassword.

**Til brukeren:** Oppgi den riktige verdien for passordtypen og kjør programmet på nytt.

**DWC15104N Kunne ikke generere lokal advarselsfil** *filnavn***.**

**Forklaring:** Det oppstod en feil fordi variabelen VWS\_LOGGING ikke var definert.

**Til brukeren:** Kontroller at systemvariabelen VWS\_LOGGING er definert.

**DWC15105N Kunne ikke opprette lokal loggfil** *filnavn***.**

**Forklaring:** Systemvariabelen VWS\_LOGGING er ikke definert.

**Til brukeren:** Definer systemvariabelen VWS\_LOGGING.

# **DWC15106N Kan ikke konfigurere FTP-kommandofilen.**

**Forklaring:** Det oppstod en feil fordi programmet ikke kunne opprette eller åpne FTP-kommandofilen.

**Til brukeren:** Kontroller at katalogen tillater oppretting av filer og at det er nok lagerplass. Hvis det ikke er nok lagerplass, må du fjerne unødvendige filer og starte programmet på nytt.

### **DWC15107N Kan ikke opprette en midlertidig fil for kopiering av feilfilen. Returkode=** *returkode***.**

**Forklaring:** Operativsystemet kunne ikke opprette et entydig filnavn. Denne feilen kan skyldes at det er for mange midlertidige filnavn i katalogen.

**Til brukeren:** Kontroller at det er nok lagerplass i katalogen. Hvis det ikke er nok lagerplass, må du fjerne unødvendige filer og starte programmet på nytt.

# **DWC15108I ETI-programmet ble kjørt på riktig måte.**

**Forklaring:**

**Til brukeren:**

### **DWC15109E Kan ikke åpne filen** *fil* **som inneholder SQL-setningen.**

**Forklaring:** Datavarehusagenten kunne ikke åpne filen som inneholder SQL-setningen for ODBCeksportprogrammet.

**Til brukeren:** Kontroller at filnavnet er riktig og at agentprosessen er autorisert til å åpne filen.

### **DWC15110E Lengden på SQL-setningen overskrider databasegrensen.**

**Forklaring:** ODBC-eksportprogrammet mottok en SQL-setning med en lengde som overskrider databasegrensen.

**Til brukeren:** Reduser lengden på SQL-setningen og kjør den på nytt.

# **DWC15400N Antall parametere er feil. Se etter mer informasjon i loggfilen** *loggfil***.**

**Forklaring:** Programmet OLAP Publish to Information Control Center ble startet uten alle nødvendige parametere.

**Til brukeren:** Se i loggfilen etter en beskrivelse av parametere som ble brukt til å starte programmet OLAP Publish to Information Control Center samt en beskrivelse av nødvendige parametere. Oppgi alle nødvendige parametere i vinduet Publish for datavarehussenteret eller på kommandolinjen.

# **DWC15401N Det oppstod et unntak under analysering av inndataparametere:** *unntaksstreng***. Se etter mer informasjon i loggfilen** *loggfil***.**

**Forklaring:** Programmet OLAP Publish to Information Control Center ble startet med feil parametere.

**Til brukeren:** Se i loggfilen etter en beskrivelse av parametere som ble brukt til å starte programmet OLAP Publish to Information Control Center samt en beskrivelse av nødvendige parametere. Endre anropsparameterne i vinduet Publish for datavarehussenteret eller på kommandolinjen.

# **DWC15402N Det oppstod et uventet unntak under analysering av inndataparameter. Se etter mer informasjon i loggfilen** *loggfil***.**

**Forklaring:** Programmet OLAP Publish to Information Control Center ble startet med feil parametere.

**Til brukeren:** Se i loggfilen etter en beskrivelse av parametere som ble brukt til å starte programmet OLAP Publish to Information Control Center samt en beskrivelse av nødvendige parametere. Endre anropsparameterne i vinduet Publish for datavarehussenteret eller på kommandolinjen.

# **DWC15403N En informasjonskatalogadministrator er logget på. Se etter mer informasjon i loggfilen** *loggfil***.**

**Forklaring:** Programmet OLAP Publish to Information Control Center kunne ikke opprette eller endre objektdefinisjoner i Information Control Center fordi en administrator bruker systemet.

**Til brukeren:** Start handlingen OLAP Publish på nytt etter at alle Information Control Center-administratorer har logget seg av Information Control Center-systemet.

# **DWC15404N Det oppstod en feil under åpning av kodefilen** *kodefil***. Se etter mer informasjon i loggfilen** *loggfil***.**

**Forklaring:** Programmet OLAP Publish to Information Control Center oppretter en kodefil med objektdefinisjoner som skal importeres til Information Control Center. Programmet kunne ikke opprette eller åpne kodefilen.

**Til brukeren:** Kontroller at programmet OLAP Publish to Information Control Center har autorisasjon til å opprette eller endre kodefilen som vises i meldingen. Se etter mer informasjon i loggfilen.

# **DWC15405N Uventet feil** *feilkode* **ble mottatt fra Essbase-APIen** *API-funksjon***. Se etter mer informasjon i loggfilen** *loggfil***.**

**Forklaring:** Det oppstod en uventet feil mens programmet OLAP Publish to Information Control Center brukte Essbase-APIen til å hente informasjon om OLAP-oversikten som skal publiseres til Information Control Center.

**Til brukeren:** Se etter mer feilinformasjon i loggfilen. Se etter ytterligere feilinformasjon i OLAP Server- og OLAP-applikasjonslogger. Rett feilen og start handlingen på nytt.

# **DWC15406N Feilen** *feilkode* **oppstod under aktivering av Essbase-applikasjon og -database. Se etter mer informasjon i loggfilen** *loggfil***.**

**Forklaring:** Det oppstod en uventet feil mens programmet OLAP Publish to Information Control Center klargjorde API-miljø for Essbase. Programmet OLAP Publish to Information Control Center bruker Essbase-APIen til å hente informasjon om OLAP-oversikter som skal publiseres til Information Control Center.

**Til brukeren:** Se etter mer feilinformasjon i loggfilen. Se etter ytterligere feilinformasjon i OLAP Server- og OLAP-applikasjonslogger. Rett feilen og start handlingen på nytt.

# **DWC15407N Uventet feilkode** *feilkode* **ble mottatt under tilkobling til OLAP-oversikten** *oversiktsnavn***. Se etter mer informasjon i loggfilen** *loggfil***.**

**Forklaring:** Det oppstod en uventet feil mens programmet OLAP Publish to Information Control Center brukte Essbase-APIen for tilkobling til OLAP-oversikten. Programmet OLAP Publish to Information Control Center må kobles til OLAP-oversikten for å bruke Essbase-APIen til å hente informasjon for publisering til Information Control Center.

**Til brukeren:** Se etter mer feilinformasjon i loggfilen. Se etter ytterligere feilinformasjon i OLAP Server- og OLAP-applikasjonslogger. Rett feilen og start handlingen på nytt.

# **DWC15408N Det oppstod en uventet feil under åpning av filen** *filnavn* **for OLAP-oversikt som skal publiseres. Se etter mer informasjon i loggfilen** *loggfil***.**

**Forklaring:** Programmet Publish OLAP to Information Control Center er startet med en parameter som identifiserer en styrefil for OLAP-oversikter som skal publiseres. Programmet kunne ikke åpne denne styrefilen for å hente navnene på oversiktene som skal publiseres.

**Til brukeren:** Se etter mer feilinformasjon i loggfilen. Kontroller at programmet Publish OLAP to Information Control Center har autorisasjon til å åpne og lese styrefilen.

# **DWC15409N Det oppstod en feil under import av kodefilen** *kodefil* **i Information Control Center. Se etter mer informasjon i VWP-loggfilen** *dwc-logg* **og Information Control Center-loggfilen** *icc-logg***.**

**Forklaring:** Programmet Publish OLAP to Information Control Center genererer en kodefil for objektdefinisjoner som skal importeres til Information Control Center. Det oppstod en uventet feil under import av denne filen til Information Control Center.

**Til brukeren:** Se etter feilinformasjon i loggfilene. Rett feilen og start handlingen på nytt.

# **DWC15410I OLAP-definisjoner ble importert inn i Information Control Center uten problemer. Se etter mer informasjon i loggfilen** *dwc-logg* **og Information Control Center-loggfilen** *icc-logg***.**

**Forklaring:** Programmet Publish OLAP to Information Control Center genererer en kodefil for objektdefinisjoner som skal importeres til Information Control Center. Kodefilen ble importert til Information Control Center uten problemer.

**Til brukeren:** OLAP-oversikter ble importert i Information Control Center uten problemer. Se etter informasjon som ble importert til Information Control Center i publiseringsloggene for Information Control Center og Datavarehussenter.

# **DWC15411N Kunne ikke definere gjeldende katalog slik det ble definert av systemvariabelen VWS\_LOGGING:** *vws-logging***. Systemfeilkoden er** *feilkode***.**

**Forklaring:** Programmet Publish OLAP to Information Control Center oppretter filer i en katalog oppgitt av systemvariabelen VWS\_LOGGING. Programmet Publish OLAP to Information Control Center kunne ikke sette gjeldende katalog til verdien som ble oppgitt av systemvariabelen VWS\_LOGGING.

**Til brukeren:** Kontroller at systemvariabelen VWS\_LOGGING er definert på systemnivå for å peke på en katalog som programmet Publish OLAP to Information Control Center har skrivetilgang til.

# **DWC15412I Importen av informasjonskatalog for OLAP-kodefilen startet uten problemer. Se etter mer informasjon i loggfilen** *dwc-logg* **og Information Control Center-loggfilen** *icc-logg***.**

**Forklaring:** Programmet OLAP Publish to Information Control Center program importen av informasjonskatalog for en kodefil som inneholder OLAP-definisjoner. Se etter informasjon om handlingen av vellykket eller ikke i loggfilene.

**Til brukeren:** Se etter mer informasjon om handlingen i loggfilene.

**DWC15413N Importen av informasjonskatalog for OLAP-kodefilen ble ikke startet uten problemer. Se etter informasjon om hvorfor handlingen mislyktes i loggfilen** *dwc-logg* **og Information Control Center-loggfilen** *icc-logg***.**

**Forklaring:** Programmet OLAP Publish to Information Control Center oppdaget en feil da det forsøkte å starte importhandlingen for Information Control Center for å importere den genererte kodefilen for OLAP-definisjoner.

**Til brukeren:** Se etter informasjon om hvorfor handlingen mislyktes i loggfilene. Kontroller at systemvariablene PATH og CLASSPATH er riktig definert for å kjøre importprogrammet for Information Control Center.

**DWC15414N Oppgitt bruker-ID for informasjonskatalog** *bruker-ID* **eller passord** *passord* **var ikke gyldig. Se etter mer informasjon i loggfilen** *loggfil***.**

**Forklaring:** Programmet Publish OLAP to Information Control Center forsøkte å opprette en tilkobling til Information Control Center-databasen med en ugyldig bruker-ID eller passord. Publiseringsprogrammet må lese eller oppdatere postene i EXCHANGE-tabellen i Information Control Center-databasen for å håndtere listen over flerdimensjonale databaseobjekter som skal oppdateres, i Information Control Center.

**Til brukeren:** Oppgi gyldig bruker-ID og passord for tilkobling til Information Control Center-databasen og start handlingen på nytt.

**DWC15415W Ingen OLAP-databaseobjekter ble funnet i Information Control Center EXCHANGE-tabellen i databasen** *database* **med skjemaet** *skjema***. Ingen OLAP-objekter ble oppdatert i Information Control Center. Se etter mer informasjon i loggfilen** *loggfil***.**

**Forklaring:** Programmet Publish OLAP to Information Control Center leser rader fra EXCHANGE-tabellen i Information Control Center database for å identifisere flerdimensjonale databaseobjekter som skal oppdateres. Ingen poster ble funnet i EXCHANGE-tabellen. Ingen objekter ble oppdatert i Information Control Center.

**Til brukeren:** Bekreft at riktig database og skjemanavn ble oppgitt. Bruk vinduet Data Warehouse Center OLAP Publish to Information Control Center til å oppgi flerdimensjonale databaseobjekter som skal publiseres.

#### **DWC15416N Ukjent Information Control Center-database** *database* **eller skjema** *skjema* **ble oppgitt. Se etter mer informasjon i loggfilen** *loggfil***.**

**Forklaring:** Programmet Publish OLAP to Information Control Center forsøkte å opprette en tilkobling til en ukjent Information Control Center-database. Publiseringsprogrammet må lese eller oppdatere postene i EXCHANGE-tabellen i Information Control Center-databasen for å håndtere listen over flerdimensjonale databaseobjekter som skal oppdateres, i Information Control Center.

**Til brukeren:** Oppgi gyldige navn for Information Control Center-database og -skjema, og start handlingen på nytt.

# **DWC15417N Ukjent feil** *feilkode* **ble mottatt under tilkobling til Information Control Center-databasen. Se etter mer informasjon i loggfilen** *loggfil***.**

**Forklaring:** Programmet Publish OLAP to Information Control Center kunne ikke opprette en tilkobling til Information Control Center-databasen. Publiseringsprogrammet må lese eller oppdatere postene i EXCHANGE-tabellen i Information Control Center-databasen for å håndtere listen over flerdimensjonale databaseobjekter som skal oppdateres, i Information Control Center.

**Til brukeren:** Bruk hjelpen på systemet for IBM DB2 Universal Database eller melding hvis du vil ha en forklaring for feilkoden. Rett problemet som feilkoden gjelder for, og forsøk på nytt.

# **DWC15418N Feilkoden** *feilkode* **ble mottatt under åpning av EXCHANGE-tabell i databasen** *database* **med skjemaet** *skjema***. Se etter mer informasjon i loggfilen** *loggfil***.**

**Forklaring:** Programmet Publish OLAP to Information Control Center kunne ikke opprette en tilkobling til Information Control Center-databasen. Publiseringsprogrammet må lese eller oppdatere postene i EXCHANGE-tabellen i Information Control Center-databasen for å håndtere listen over flerdimensjonale databaseobjekter som skal oppdateres, i Information Control Center.

**Til brukeren:** Bruk hjelpen på systemet for IBM DB2 Universal Database eller melding hvis du vil ha en forklaring for feilkoden. Rett problemet som feilkoden gjelder for, og forsøk på nytt.

# **DWC15419N Feilkode** *feilkode* **ble mottatt under lesing av EXCHANGE-tabell i database** *database* **med skjema** *skjema***. Se etter mer informasjon i loggfilen** *loggfil***.**

**Forklaring:** Publiseringsprogrammet må lese eller oppdatere postene i EXCHANGE-tabellen i Information Control Center-databasen for å håndtere listen over flerdimensjonale databaseobjekter som skal oppdateres, i Information Control Center. Det oppstod en feil mens programmet leste fra EXCHANGE-tabellen.

**Til brukeren:** Bruk hjelpen på systemet for IBM DB2 Universal Database eller melding hvis du vil ha en forklaring for feilkoden. Rett problemet som feilkoden gjelder for, og forsøk på nytt.

# **DWC15420N Feilkoden** *feilkode* **ble mottatt under oppdatering av EXCHANGE-tabell i databasen** *database* **med skjemaet** *skjema***. Se etter mer informasjon i loggfilen** *loggfil***.**

**Forklaring:** Publiseringsprogrammet må lese eller oppdatere postene i EXCHANGE-tabellen i Information Control Center-databasen for å håndtere listen over flerdimensjonale databaseobjekter som skal oppdateres, i Information Control Center. Det oppstod en feil mens programmet leste fra EXCHANGE-tabellen.

**Til brukeren:** Bruk hjelpen på systemet for IBM DB2 Universal Database eller melding hvis du vil ha en forklaring for feilkoden. Rett problemet som feilkoden gjelder for, og forsøk på nytt.

# **DWC15501W Kunne ikke spore fordi loggfilen ikke kunne åpnes.**

**Forklaring:** Kan ikke åpne loggfilen for sporing av utføring av dette programmet.

**Til brukeren:** Kontroller at filen dwcsmp.log kan åpnes i katalogen DB2-eksempler i SQLLIB.

# **DWC15502N Kan ikke starte databasesystem, returkode=***returkode***, sqlcode=***sqlcode***.**

**Forklaring:** Det ble returnert en feil fra databasesystemet da det skulle starte.

**Til brukeren:** Kontroller koden som ble returnert av DB2-databasesystemet.

#### **DWC15503N Kan ikke opprette databasen** *databasenavn***, rc=***returkode***.**

**Forklaring:** Det ble returnert en feil ved forsøk på å opprette databasen på listen.

**Til brukeren:** Kontroller koden som ble returnert av DB2-databasesystemet.

#### **DWC15504W Database** *databasenavn* **ikke registrert med ODBC.**

**Forklaring:** Et forsøk på å registrere databasen automatisk med ODBC mislyktes.

**Til brukeren:** Registrer databasen med ODBC.

**DWC15505E Kan ikke koble til databasen** *dbnavn***, rc=***returkode***.**

**Forklaring:** Kan ikke koble til databasen eller opprette tabeller i databasen.

**Til brukeren:** Kontroller at bruker-IDen og passordet er riktig.

#### **DWC15506N Kan ikke importere eksempeldata i databasen** *databasenavn***, rc=***returkode***.**

**Forklaring:** Kan ikke importere eksempeldata ved hjelp av importfunksjonen for Datavarehussenter.

**Til brukeren:** Kontroller at bruker-IDen og passordet er riktig.

**DWC15507N Kan ikke tildele en SQL-referanse til databasen** *databasenavn***, rc=***returkode***.**

**Forklaring:** Det oppstod en feil da ODBC-miljøet for databasen ble konfigurert.

**Til brukeren:** Sjekk koden som ble returnert fra DB2 Databasesystem.

**DWC15508N Kan ikke opprette eksempeltabellen** *tabellnavn* **i databasen** *databasenavn***, rc=***returkode***.**

**Forklaring:** Kan ikke opprette tabell for eksempeldata.

**Til brukeren:** Kontroller at bruker-IDen og passordet er riktig.

**DWC15509N Kan ikke laste data inn i tabellen** *tabellnavn* **i databasen** *databasenavn***, rc=***returkode***.**

**Forklaring:** Kan ikke laste data inn i tabellen for eksempeldata.

**Til brukeren:** Kontroller at bruker-IDen og passordet er riktig.

# **DWC15510N Det oppstod en intern feil under oppretting av eksempeldata. Kontroller sporingsfilen.**

**Forklaring:** Det oppstod en intern feil da eksempeldataene skulle opprettes. Hvis sporingsfilen er aktiv, finner du mer informasjon i den.

**Til brukeren:** Start funksjonen på nytt med sporingsalternativet.

# **Kapittel 14. GSE-meldinger**

Denne delen inneholder meldingene for IBM DB2 Spatial Extender og Geodetic Extender. Meldingene er ordnet i numerisk rekkefølge etter meldingsnummeret.

#### **GSE0000I Operasjonen er fullført.**

**Forklaring:** Ingen feil ble oppdaget under utføringen av denne operasjonen.

**Til brukeren:** Du behøver ikke å gjøre noe.

**meldingskode**: 0

**sql-status**: 00000

# **GSE0001C Det oppstod en intern feil.**

**Forklaring:** Spatial Extender oppdaget en uventet intern feil.

**Til brukeren:** Gjenta kommandoen. Hvis problemet vedvarer, kontakter du IBM Kundeservice.

**meldingskode**: -1

**sql-status**: 38S01

#### **GSE0002C Spatial Extender fikk ikke tilgang til minneområdet. Årsakskode =** *årsakskode***.**

**Forklaring:** Spatial Extender forsøkte å få tilgang til minneområdet, men mislyktes.

**Til brukeren:** Noter årsakskoden *årsakskoden* og kontakt IBM Kundeservice.

**meldingskode**: -2

**sql-status**: 38S02

#### **GSE0003N Spatial Extender kunne ikke tildele** *antall* **byte med minne.**

**Forklaring:** Det var ikke nok minne tilgjengelig. Mulige grunner er at det er for lite minne tilgjengelig eller at minnet ble brukt av andre applikasjoner.

**Til brukeren:** Løs problemet med for lite minne og gjenta kommandoen.

**meldingskode**: -3

**sql-status**: 38S03

#### **GSE0004C Det oppstod en intern parameterfeil.**

**Forklaring:** Spatial Extender oppdaget en uventet feil i en parameter som ble sendt til en intern funksjon. Operasjonen kan ikke fullføres.

**Til brukeren:** Gjenta kommandoen. Hvis problemet vedvarer, kontakter du IBM Kundeservice.

#### **meldingskode**: -4

**sql-status**: 38S04

#### **GSE0005N Spatial Extender kunne ikke hente forekomstbanen.**

**Forklaring:** Spatial Extender kunne ikke hente forekomstbanen. Operasjonen kan ikke fullføres.

**Til brukeren:** Kontroller DB2-miljøet. Hvis nødvendig, kontakter du IBM Kundeservice.

**meldingskode**: -5

**sql-status**: 38S05

#### **GSE0006N Det oppstod en intern strengfeil.**

**Forklaring:** Spatial Extender oppdaget en uventet feil i en intern strengoperasjon. Operasjonen kan ikke fullføres.

**Til brukeren:** Gjenta kommandoen. Hvis problemet vedvarer, kontakter du IBM Kundeservice.

**meldingskode**: -6

**sql-status**: 38S06

### **GSE0007N Strengen** *streng* **mangler enten et sluttanførselstegn eller doble sluttanførselstegn.**

**Forklaring:** Denne strengen mangler et avsluttende skilletegn og er derfor ikke avsluttet på riktig måte.

**Til brukeren:** Avslutt strengen på riktig måte. Hvis den starter med et anførselstegn, må du avslutte den med et anførselstegn. Hvis den starter med doble anførselstegn, må du avslutte den med doble anførselstegn.

**meldingskode**: -7

**sql-status**: 38S07

#### **GSE0008N En ugyldig feilkode** *feilkode* **ble brukt til å forårsake en feil.**

**Forklaring:** Det ble forsøkt å forårsake en feil som ble identifisert av en ugyldig *feilkode*.

**Til brukeren:** Ta kontakt med IBM Kundeservice.

**meldingskode**: -8

**sql-status**: 38S08

# **GSE0009N Det er ikke nok plass tilgjengelig i DB2s minneområde for applikasjon.**

**Forklaring:** Tilgjengelig minne for DB2s minneområde ble overskredet av Spatial Extender. Operasjonen kan ikke fullføres.

**Til brukeren:** Når du får denne meldingen, må du avbryte applikasjonen. Øk verdien for størrelsen på databasekonfigurasjonsparameteren (APPLHEAPSZ), slik at den tillater et større minneområde.

Les i IBM DB2 Spatial Extender and Geodetic Extender User's Guide and Reference hvis du vil ha mer informasjon.

#### **meldingskode**: -9

**sql-status**: 38S09

**GSE0010N Det er ikke nok loggplass tilgjengelig for DB2.**

**Forklaring:** All tilgjengelig plass i DB2s transaksjonslogg er brukt. Operasjonen kan ikke fullføres.

**Til brukeren:** Hvis databasen blir brukt av andre applikasjoner samtidig, kan du forsøke operasjonen litt senere. Det er mulig det blir frigjort loggplass når en annen applikasjon avslutter en transaksjon.

Øk verdien i databasekonfigurasjonsparameterne, slik at de tillater mer loggplass.

Databasekonfigurasjonsparameterne LOGPRIMARY, LOGSECOND og LOGFILSIZ kan for eksempel endres på en måte som øker størrelsen på de tilgjengelige loggene.

### **meldingskode**: -10

**sql-status**: 38S0A

#### **GSE0100N Spatial Extender kunne ikke åpne filen med navnet** *filnavn***. Årsakskode =** *årsakskode***.**

**Forklaring:** Årsakene til at en fil ikke kan åpnes, som vises etter årsakskodene, er som følger:

- **1** Tilgang til filen ble nektet.
- **3** Det har oppstått en lagerfeil.
- **8** Det finnes allerede en katalog med navnet på filen.
- **10** Spatial Extender forsøkte enten å opprette en fil som finnes allerede eller å åpne en eksisterende fil som ikke ble funnet.
- **12** Lageret er fullt.
- **17** Den oppgitte tilgangsbanen til filen finnes ikke.
- **22** Det oppstod et brudd på delingsreglene.

Alle andre årsakskoder indikerer en intern feil.

**Til brukeren:** Kontroller autorisasjonen til filen og katalogene og gjenta kommandoen.

Hvis en årsakskode indikerer at det har oppstått en intern feil, må du kontakte IBM Kundeservice.

**meldingskode**: -100

**sql-status**: 38S10

**GSE0101N Det oppstod en I/U-feil da filen med navnet** *filnavn* **ble behandlet. Årsakskode =** *årsakskode***.**

**Forklaring:** Årsakene til at en I/U-feil kan oppstå under filbehandling, som vises etter årsakskodene, er som følger:

- **1** Tilgang til filen ble nektet.
- **3** Det har oppstått en lagerfeil.
- **9** Spatial Extender forsøkte å lese forbi slutten av filen.
- **12** Lageret er fullt.
- **22** Det oppstod et brudd på delingsreglene.

Alle andre årsakskoder indikerer en intern feil.

**Til brukeren:** Kontroller at filen finnes, at du har riktig tilgangsrettighet til den og at filen ikke er i bruk av en annen prosess.

Hvis en årsakskode indikerer at det har oppstått en intern feil, må du kontakte IBM Kundeservice.

**meldingskode**: -101

**sql-status**: 38S11

# **GSE0102N Spatial Extender kunne ikke lukke filen med navnet** *filnavn***. Årsakskode =** *årsakskode***.**

**Forklaring:** Årsakene til at en feil kan oppstå under forsøk på å lukke en fil, som vises etter årsakskodene, er som følger:

- **3** Det har oppstått en lagerfeil.
- **12** Lageret er fullt.

Alle andre årsakskoder indikerer en intern feil.

**Til brukeren:** Kontroller at filsystemet er fullstendig i operativ status og at det er nok lagerplass tilgjengelig.

Hvis en årsakskode indikerer at det har oppstått en intern feil, må du kontakte IBM Kundeservice.

**meldingskode**: -102

**sql-status**: 38S12
### **GSE0103N Spatial Extender kunne ikke slette filen med navnet** *filnavn***. Årsakskode =** *årsakskode***.**

**Forklaring:** Årsakene til at en feil kan oppstå under forsøk på å slette en fil, som vises etter årsakskodene, er som følger:

- **1** Tilgang til filen ble nektet.
- **3** Det har oppstått en lagerfeil.
- **17** Den oppgitte tilgangsbanen til filen finnes ikke.
- **22** Det oppstod et brudd på delingsreglene.

Alle andre årsakskoder indikerer en intern feil.

**Til brukeren:** Følgende gjelder for alle årsakskodene:

- **1** Kontroller at du har tilstrekkelige rettigheter til filen og alle katalogene i tilgangsbanen til filen.
- **3** Kontroller at lageret og filsystemet virker som de skal.
- **17** Kontroller at tilgangsbanen til filen eksisterer.
- **22** Kontroller at filen ikke er i bruk av annen prosess.

Hvis en årsakskode indikerer at det har oppstått en intern feil, må du kontakte IBM Kundeservice.

**meldingskode**: -103

**sql-status**: 38S13

#### **GSE0200N Et forsøk på tilkobling til databasen mislyktes. SQLERROR =** *sql-feil***.**

**Forklaring:** Spatial Extender kunne ikke opprette tilkobling til databasen. DB2 returnerte *sql-feil*.

**Til brukeren:** Les beskrivelsen av *sql-feil*.

**meldingskode**: -200

**sql-status**: 38S20

#### **GSE0201W Et forsøk på å frakoble databasen mislyktes. SQLERROR =** *sql-feil***.**

**Forklaring:** Spatial Extender kunne ikke gjennomføre frakoblingen fra databasen. DB2 returnerte *sql-feil*.

**Til brukeren:** Les beskrivelsen av *sql-feil*.

**meldingskode**: +201

**sql-status**: 38S21

#### **GSE0202N Det finnes ingen forbindelse til en database.**

**Forklaring:** Spatial Extender kan ikke gjennomføre tilkobling til en database. Kommandoen kan ikke utføres.

**Til brukeren:** Kontroller Spatial Extender og databasekonfigurasjonen. Kontroller at det kan opprettes en forbindelse til databasen.

**meldingskode**: -202

**sql-status**: 38S22

### **GSE0203W Spatial Extender var allerede tilkoblet til databasen** *databasenavn***.**

**Forklaring:** Spatial Extender prøvde å koble seg til databasen *databasenavn*, men var allerede tilkoblet til databasen.

**Til brukeren:** Ta kontakt med IBM Kundeservice.

**meldingskode**: +203

**sql-status**: 38S23

### **GSE0204N Et forsøk på å iverksette en transaksjon mislyktes. SQLERROR =** *sql-feil***.**

**Forklaring:** Spatial Extender kunne ikke iverksette den gjeldende transaksjonen. DB2 returnerte *sql-feil*.

**Til brukeren:** Les beskrivelsen av *sql-feil*.

**meldingskode**: -204

**sql-status**: 38S24

#### **GSE0205W Et forsøk på å tilbakestille en transaksjon mislyktes. SQLERROR =** *sql-feil***.**

**Forklaring:** Spatial Extender kunne ikke tilbakestille den gjeldende transaksjonen. DB2 returnerte *sql-feil*.

**Til brukeren:** Les beskrivelsen av *sql-feil*.

**meldingskode**: +205

**sql-status**: 38S25

### **GSE0206N En SELECT-setning mislyktes. SQLERROR =** *sql-feil***.**

**Forklaring:** Spatial Extender kunne ikke utføre en SELECT-setning. DB2 returnerte *sql-feil*.

**Til brukeren:** Les beskrivelsen av *sql-feil*.

**meldingskode**: -206

**sql-status**: 38S26

#### **GSE0207N En VALUES-setning mislyktes. SQLERROR =** *sql-feil***.**

**Forklaring:** Spatial Extender kunne ikke utføre en VALUES-setning. DB2 returnerte *sql-feil*.

**Til brukeren:** Les beskrivelsen av *sql-feil*.

**meldingskode**: -207

**sql-status**: 38S27

### **GSE0208N En PREPARE-setning mislyktes. SQLERROR =** *sql-feil***.**

**Forklaring:** Spatial Extender kunne ikke klargjøre en SQL-setning. DB2 returnerte *sql-feil*.

**Til brukeren:** Les beskrivelsen av *sql-feil*.

**meldingskode**: -208

**sql-status**: 38S28

# **GSE0209N Et forsøk på å åpne en SQL-peker mislyktes. SQLERROR =** *sql-feil***.**

**Forklaring:** Spatial Extender kunne ikke åpne en peker over et resultatsett. DB2 returnerte *sql-feil*.

**Til brukeren:** Les beskrivelsen av *sql-feil*.

**meldingskode**: -209

**sql-status**: 38S29

### **GSE0210W Et forsøk på å lukke en SQL-peker mislyktes. SQLERROR =** *sql-feil***.**

**Forklaring:** Spatial Extender kunne ikke lukke en peker over et resultatsett. DB2 returnerte *sql-feil*.

**Til brukeren:** Les beskrivelsen av *sql-feil*.

**meldingskode**: +210

**sql-status**: 38S2A

# **GSE0211N En henting fra SQL-peker mislyktes. SQLERROR =** *sql-feil***.**

**Forklaring:** Spatial Extender kunne ikke hente et resultat fra en peker. DB2 returnerte *sql-feil*.

**Til brukeren:** Les beskrivelsen av *sql-feil*.

**meldingskode**: -211

**sql-status**: 38S2B

### **GSE0212N Et forsøk på å slette et objekt mislyktes. SQLERROR =** *sql-feil***.**

**Forklaring:** Spatial Extender kunne ikke slette det oppgitte databaseobjektet. DB2 returnerte *sql-feil*.

**Til brukeren:** Les beskrivelsen av *sql-feil*.

**meldingskode**: -212

**sql-status**: 38S2C

#### **GSE0213N En bindingsoperasjon mislyktes. SQLERROR =** *sql-feil***.**

**Forklaring:** Spatial Extender kunne ikke binde den oppgitte filen til den gjeldende databasen. DB2 returnerte *sql-feil*.

Denne feilen kan oppstå hvis størrelsen på DB2-minneområdet for applikasjonen er for liten.

**Til brukeren:** Kontroller at databasen er aktivert for romoperasjoner.

Hvis feilen oppstår under aktiveringen, kontrollerer du Spatial Extender-installasjonen.

Hvis problemet ikke forsvinner, øker du databasesystemets konfigurasjonsparameter (APPLHEAPSZ) for størrelsen på minneområdet for applikasjonen.

**meldingskode**: -213

**sql-status**: 38S2D

### **GSE0214N En INSERT-setning mislyktes. SQLERROR =** *sql-feil***.**

**Forklaring:** Spatial Extender kunne ikke utføre en INSERT-setning. DB2 returnerte *sql-feil*.

**Til brukeren:** Les beskrivelsen av *sql-feil*.

**meldingskode**: -214

**sql-status**: 38S2E

### **GSE0215N En UPDATE-setning mislyktes. SQLERROR =** *sql-feil***.**

**Forklaring:** Spatial Extender kunne ikke utføre en UPDATE-setning. DB2 returnerte *sql-feil*.

**Til brukeren:** Les beskrivelsen av *sql-feil*.

**meldingskode**: -215

**sql-status**: 38S2F

**GSE0216N En DELETE-setning mislyktes. SQLERROR =** *sql-feil***.**

**Forklaring:** Spatial Extender kunne ikke utføre en DELETE-setning. DB2 returnerte *sql-feil*.

**Til brukeren:** Les beskrivelsen av *sql-feil*.

**meldingskode**: -216

**sql-status**: 38S2G

#### **GSE0217N En LOCK TABLE-setning mislyktes. SQLERROR =** *sql-feil***.**

**Forklaring:** Spatial Extender kunne ikke utføre en LOCK TABLE-setning. DB2 returnerte *sql-feil*.

**Til brukeren:** Les beskrivelsen av *sql-feil*.

**meldingskode**: -217

**sql-status**: 38S2H

### **GSE0218N En DECLARE GLOBAL TEMPORARY TABLE-setning mislyktes. SQLERROR =** *sql-feil***.**

**Forklaring:** Spatial Extender kunne ikke utføre en DECLARE GLOBAL TEMPORARY TABLE-setning. DB2 returnerte *sql-feil*.

**Til brukeren:** Les beskrivelsen av *sql-feil*.

**meldingskode**: -218

**sql-status**: 38S2I

### **GSE0219N En EXECUTE IMMEDIATE-setning mislyktes. SQLERROR =** *sql-feil***.**

**Forklaring:** Spatial Extender kunne ikke utføre en EXECUTE IMMEDIATE-setning. DB2 returnerte *sql-feil*.

**Til brukeren:** Les beskrivelsen av *sql-feil*.

**meldingskode**: -219

**sql-status**: 38S2J

#### **GSE0220N Defineringen av et lagringspunkt mislyktes. SQLERROR =** *sql-feil***.**

**Forklaring:** Spatial Extender kunne ikke definere et lagringspunkt. DB2 returnerte *sql-feil*.

**Til brukeren:** Les beskrivelsen av *sql-feil*.

**meldingskode**: -220

**sql-status**: 38S2K

#### **GSE0221N Det ble ikke oppgitt noe databasenavn.**

**Forklaring:** Spatial Extender kunne ikke koble til en database fordi navnet på databasen ikke var oppgitt.

**Til brukeren:** Oppgi et databasenavn.

**meldingskode**: -221

**sql-status**: 38S2L

### **GSE0222N Et forsøk på å hente en autorisasjonsliste fra DB2 mislyktes. SQLERROR =** *sql-feil***.**

**Forklaring:** Spatial Extender kunne ikke hente autorisasjonslisten for gjeldende bruker. DB2 returnerte *sql-feil*.

**Til brukeren:** Les beskrivelsen av *sql-feil*.

**meldingskode**: -222

**sql-status**: 38S2M

#### **GSE0223N Et forsøk på å stenge en tabellplass mislyktes. SQLERROR =** *sql-feil***.**

**Forklaring:** Spatial Extender kunne ikke stenge en tabellplass. DB2 returnerte *sql-feil*.

**Til brukeren:** Les beskrivelsen av *sql-feil*.

**meldingskode**: -223

**sql-status**: 38S2N

### **GSE0224N Et forsøk på å importere data inn i en tabell mislyktes. SQLERROR =** *sql-feil***.**

**Forklaring:** Spatial Extender kunne ikke importere data inn i en tabell. DB2 returnerte *sql-feil*.

**Til brukeren:** Les beskrivelsen av *sql-feil*.

**meldingskode**: -224

**sql-status**: 38S2O

### **GSE0225N Forsøk på å hente databasekonfigurasjonen eller databasesystemkonfigurasjonen mislyktes. SQLERROR =** *sql-feil***.**

**Forklaring:** Spatial Extender kunne ikke hente konfigurasjonen for den gjeldende databasen eller konfigurasjonen for databasesystemet. DB2 returnerte *sql-feil*.

**Til brukeren:** Les beskrivelsen av *sql-feil*.

**meldingskode**: -225

**sql-status**: 38S2P

### **GSE0226N Et forsøk på å opprette en utløser mislyktes. SQLERROR =** *sql-feil***.**

**Forklaring:** Spatial Extender kunne ikke opprette en utløser. DB2 returnerte *sql-feil*.

**Til brukeren:** Les beskrivelsen av *sql-feil*.

**meldingskode**: -226

**sql-status**: 38S2Q

#### **GSE0227N En ALTER TABLE-setning mislyktes. SQLERROR =** *sql-feil***.**

**Forklaring:** Spatial Extender kunne ikke utføre en ALTER TABLE-setning. DB2 returnerte *sql-feil*.

**Til brukeren:** Les beskrivelsen av *sql-feil*.

**meldingskode**: -227

**sql-status**: 38S2R

**GSE0228N Et forsøk på å hente meldingen for feilen** *gse-feil* **og SQLCODE =** *sql-kode* **fra meldingskatalogen for Spatial Extender mislyktes.**

**Forklaring:** Spatial Extender kunne ikke hente meldingen for feilen *gse-feil* og SQLCODE = *sql-kode*.

**Til brukeren:** Kontroller Spatial Extenderinstallasjonen. Kontroller også at meldingskatalogen for det språket du ønsker er installert.

**meldingskode**: -228

**sql-status**: 38S2S

**GSE0229N Et forsøk på å binde en fil med navnet** *bindingsfil* **mislyktes. Årsakskode =** *årsakskode***.**

**Forklaring:** Spatial Extender mislyktes i et forsøk på å bruke sqlabndx-funksjonen til å binde filen *bindingsfil* til databasen. sqlabndx returnerte årsakskoden *årsakskode*.

**Til brukeren:** Kontroller at databasen er aktivert for romoperasjoner.

Les beskrivelsen av *årsakskode* for funksjonen sqlabndx.

**meldingskode**: -229

**sql-status**: 38S2T

# **GSE0230N Systemkatalogen kunne ikke oppdateres.**

**Forklaring:** Spatial Extender oppdaget en feil ved forsøk på å bruke DB2-tjenesten til å oppdatere systemkatalogen.

**Til brukeren:** Ta kontakt med IBM Kundeservice.

**meldingskode**: -230

**sql-status**: 38S2U

### **GSE0231N En PREPARE-setning oppdaget en advarsel. SQLWARNING =** *SQL-advarsel***.**

**Forklaring:** Spatial Extender oppdaget en advarsel under klargjøring av en SQL-setning. DB2 returnerte *sql-advarsel*. PREPARE-setningen ble fullført.

**Til brukeren:** Les beskrivelsen av *sql-advarsel*.

**meldingskode**: -231

**sql-status**: 38S2V

### **GSE0300N Det oppgitte passordet er for langt.**

**Forklaring:** Passordet som du brukte til å koble til databasen, er for langt.

**Til brukeren:** Kontroller at passordet du oppgav, er riktig. Hvis det er riktig passord, må du prøve å forkorte det og forsøke operasjonen på nytt.

**meldingskode**: -300

**sql-status**: 38S40

### **GSE0301N Det oppgitte skjemanavnet,** *skjemanavn***, er for langt.**

**Forklaring:** Den forespurte operasjonen kan ikke fullføres fordi lengden på skjemanavnet overskrider grensen for skjemanavn for DB2.

**Til brukeren:** Oppgi et gyldig, kortere skjemanavn. Du finner mer informasjon om lengdebegrensning for skjemanavn i IBM DB2 Spatial Extender and Geodetic Extender User's Guide and Reference. Forsøk operasjonen på nytt.

**meldingskode**: -301

**sql-status**: 38S41

# **GSE0302N Det oppgitte tabellnavnet,** *tabellnavn***, er for langt.**

**Forklaring:** Den forespurte operasjonen kan ikke fullføres fordi lengden på tabellnavnet overskrider grensen for tabellnavn for DB2.

**Til brukeren:** Oppgi et gyldig, kortere tabellnavn.

Du finner mer informasjon om lengdebegrensning for tabellnavn i IBM DB2 Spatial Extender and Geodetic Extender User's Guide and Reference. Forsøk operasjonen på nytt.

**meldingskode**: -302

**sql-status**: 38S42

**GSE0303N Det oppgitte kolonnenavnet,** *kolonnenavnet***, er for langt.**

**Forklaring:** Den forespurte operasjonen kan ikke fullføres fordi lengden på kolonnenavnet overskrider grensen for kolonnenavn for DB2.

**Til brukeren:** Oppgi et gyldig, kortere kolonnenavn.

Du finner mer informasjon om lengdebegrensning for kolonnenavn i IBM DB2 Spatial Extender and Geodetic Extender User's Guide and Reference. Forsøk operasjonen på nytt.

**meldingskode**: -303

**sql-status**: 38S43

#### **GSE0304N Det oppgitte indeksnavnet,** *indeksnavn***, er for langt.**

**Forklaring:** Den forespurte operasjonen kan ikke fullføres fordi lengden på indeksnavnet overskrider grensen for indeksnavn for DB2.

**Til brukeren:** Oppgi et gyldig, kortere indeksnavn. Du finner mer informasjon om lengdebegrensning for indeksnavn i IBM DB2 Spatial Extender and Geodetic Extender User's Guide and Reference. Forsøk operasjonen på nytt.

**meldingskode**: -304

**sql-status**: 38S44

### **GSE0305N Det oppgitte datatypenavnet,** *typenavn***, er for langt.**

**Forklaring:** Den forespurte operasjonen kan ikke fullføres fordi lengden på datatypenavnet overskrider grensen for datatypenavn for DB2.

**Til brukeren:** Oppgi et gyldig, kortere typenavn. Du finner mer informasjon om lengdebegrensning for datatypenavn i IBM DB2 Spatial Extender and Geodetic Extender User's Guide and Reference. Forsøk operasjonen på nytt.

**meldingskode**: -305

**sql-status**: 38S45

### **GSE0306N En fullstendig bane som begynner med** *bane* **overskrider den tillatte grensen på** *grense* **byte.**

**Forklaring:** Filen i en bane som begynner med *bane* er ikke tilgjengelig fordi lengden på den fullstendige banen overskrider grensen på *grense* byte. På grunn av det kan ikke setningen du oppgav utføres.

**Til brukeren:** Endre plassering av filen du vil ha tilgang til slik at den kan bli funnet med en kortere bane og oppgi setningen på nytt. På UNIX-systemer kan symbolske lenker brukes til å opprette et kortere banenavn.

**meldingskode**: -306

**sql-status**: 38S46

**GSE0307N Lengden på en dynamisk SQL-setning** *setningslengde* **overskrider den tillatte lengden på** *grense* **byte.**

**Forklaring:** Setningen kan ikke opprettes fordi den er for lang.

**Til brukeren:** Hvis setningen opprettes i forbindelse med en lagret prosedyre, kontrollerer du at WHERE-leddet ikke er for langt. Om nødvendig

forkorter du WHERE-leddet og forsøker operasjonen på nytt. Hvis problemet vedvarer, kontakter du IBM Kundeservice.

**meldingskode**: -307

**sql-status**: 38S47

**GSE0308N Strengen,** *streng***, overskrider grensen på** *grense* **byte.**

**Forklaring:** Den forespurte handlingen kan ikke fullføres fordi strengen, *streng*, er for lang.

**Til brukeren:** Oppgi en kortere streng. Hvis nødvendig, kontakter du IBM Kundeservice.

**meldingskode**: -308

**sql-status**: 38S48

### **GSE1000N Spatial Extender kunne ikke utføre en operasjon** *operasjonsnavn* **som ble forespurt under bruker-IDen** *bruker-ID***.**

**Forklaring:** Du bad om denne operasjonen under en bruker-ID som ikke har rettighet eller autorisasjon til å utføre operasjonen.

**Til brukeren:** Les i IBM DB2 Spatial Extender and Geodetic Extender User's Guide and Reference hvis du vil vite hvilken autorisasjon som kreves for operasjonen.

**meldingskode**: -1000

**sql-status**: 38S50

# **GSE1001N Den oppgitte verdien,** *verdi***, er ikke gyldig for argumentet** *argumentnavn***.**

**Forklaring:** Verdien *verdi* som du oppgav for argumentet *argumentnavn*, var feil eller feil skrevet.

**Til brukeren:** Les i IBM DB2 UDB Spatial Extender User's Guide and Reference hvis du vil vite hvilken verdi eller hvilket verdiområde du må oppgi.

**meldingskode**: -1001

**sql-status**: 38S51

#### **GSE1002N En nødvendig parameter,** *argumentnavn***, ble ikke oppgitt.**

**Forklaring:** Den forespurte operasjonen kan ikke fullføres fordi et nødvendig argument ikke var oppgitt.

**Til brukeren:** Oppgi argumentet *argumentnavn* med verdien du vil bruke, og be deretter om operasjonen på nytt.

**meldingskode**: -1002

**sql-status**: 38S52

#### **GSE1003N Romkolonnen,**

*skjemanavn***.***tabellnavn***.***kolonnenavn***, kunne ikke registreres med romreferansesystemet** *romreferansesystem* **fordi det allerede er registrert med et annet romreferansesystem.**

**Forklaring:** Et romreferansesystem er allerede registrert med romreferansekolonnen. Den kan ikke registreres på nytt før registreringen er opphevet.

**Til brukeren:** Enten opphever du registreringen av romkolonnen og registrerer den med romreferansesystemet som du ønsker, eller du forsøker ikke å registrere det igjen.

**meldingskode**: -1003

**sql-status**: 38S53

**GSE1004N Den oppgitte geokoderen,** *navn på geokoder***, er allerede registrert.**

**Forklaring:** Geokoderen er allerede registrert. Den kan ikke registreres på nytt før registreringen er opphevet.

**Til brukeren:** Registrer geokoderen med et entydig navn, eller opphev registreringen av den eksisterende geokoderen først og forsøk deretter operasjonen på nytt.

**meldingskode**: -1004

**sql-status**: 38S54

### **GSE1005N Geokoding er allerede konfigurert for romkolonnen med navnet** *skjemanavn***.***tabellnavn***.***kolonnenavn***.**

**Forklaring:** Geokoding er allerede konfigurert for denne kolonnen. Geokoding kan ikke defineres på nytt hvis ikke den gjeldende konfigurasjonen fjernes først.

**Til brukeren:** Fjern det eksisterende geokodingsoppsettet eller velg en kolonne der geokoding allerede er konfigurert.

**meldingskode**: -1005

**sql-status**: 38S55

# **GSE1006N Romkolonnen** *skjemanavn***.***tabellnavn***.***kolonnenavn* **er ikke registrert.**

**Forklaring:** Romkolonnen var ikke registrert med et romreferansesystem. Registreringen kan derfor ikke oppheves.

**Til brukeren:** Oppgi en romkolonne som allerede er registrert eller ikke forsøk å oppheve registreringen av kolonnen.

**meldingskode**: -1006

**sql-status**: 38S56

### **GSE1007N Den oppgitte geokoderen** *geokodernavn* **er ikke registrert.**

**Forklaring:** En geokoder med navnet *geokodernavn* er ikke registrert. Registreringen kan derfor ikke oppheves.

**Til brukeren:** Oppgi en geokoder som allerede er registrert eller ikke forsøk å oppheve registreringen av kolonnen.

**meldingskode**: -1007

**sql-status**: 38S57

# **GSE1008N En geokoder med numerisk identifikator** *geokoder-ID* **er ikke registrert.**

**Forklaring:** En geokoder med numerisk identifikator *geokoder-ID* er ikke registrert. Registreringen kan ikke oppheves.

**Til brukeren:** Oppgi en geokoder som allerede er registrert eller ikke forsøk å oppheve registreringen av kolonnen.

**meldingskode**: -1008

**sql-status**: 38S58

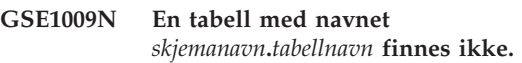

**Forklaring:** Den forespurte operasjonen kan ikke fullføres fordi tabellen *skjemanavn*.*tabellnavn* ikke finnes.

**Til brukeren:** Oppgi et gyldig tabellnavn og forsøk operasjonen på nytt.

**meldingskode**: -1009

**sql-status**: 38S59

# **GSE1010N En romkolonne med navnet** *skjemanavn***.***tabellnavn***.***kolonnenavn* **finnes ikke.**

**Forklaring:** Den forespurte operasjonen kan ikke fullføres fordi *skjemanavn*.*tabellnavn*.*kolonnenavn* ikke identifiserer en eksisterende kolonne.

**Til brukeren:** Oppgi et gyldig romkolonnenavn og forsøk operasjonen på nytt.

**meldingskode**: -1010

**sql-status**: 38S5A

**GSE1011N En datatype med navnet** *skjemanavn***.***typenavn* **finnes ikke.**

**Forklaring:** Den forespurte operasjonen kan ikke fullføres fordi datatypen *skjemanavn*.*typenavn* ikke finnes.

**Til brukeren:** Oppgi et gyldig datatypenavn og forsøk operasjonen på nytt.

**meldingskode**: -1011

**sql-status**: 38S5B

### **GSE1012N Databasen er ikke aktivert for romoperasjoner.**

**Forklaring:** Den forespurte operasjonen kan ikke fullføres fordi databasen ikke er aktivert for romdataoperasjoner og derfor er en Spatial Extender-katalog ikke opprettet.

**Til brukeren:** Aktiver databasen for romoperasjoner.

**meldingskode**: -1012

**sql-status**: 38S5C

### **GSE1013N Databasen er allerede aktivert for romoperasjoner.**

**Forklaring:** Databasen er allerede aktivert for romoperasjoner. Den kan ikke aktiveres på nytt.

**Til brukeren:** Kontroller at databasen er aktivert slik du forventet. Deaktiver databasen om nødvendig.

**meldingskode**: -1013

**sql-status**: 38S5D

#### **GSE1014N Spatial Extender kunne ikke registrere en kolonne med navnet** *skjemanavn***.***tabellnavn***.***kolonnenavn* **fordi det ikke er en romkolonne.**

**Forklaring:** Enten har ikke denne kolonnen en romdatatype, eller så tilhører den ikke en lokal tabell.

**Til brukeren:** Definer en romdatatype for kolonnen *skjemanavn*.*tabellnavn*.*kolonnenavn* eller oppgi en kolonne med en romdatatype som definert type.

**meldingskode**: -1014

**sql-status**: 38S5E

### **GSE1015N Et romreferansesystem med navnet** *navn på romreferansesystem* **finnes ikke.**

**Forklaring:** Den forespurte operasjonen kan ikke fullføres fordi et romreferansesystem med navnet *navn på romreferansesystem* ikke finnes.

**Til brukeren:** Oppgi et eksisterende romreferansesystem og forsøk operasjonen på nytt.

**meldingskode**: -1015

**sql-status**: 38S5F

### **GSE1016N Et romreferansesystem med numerisk identifikator** *romreferansesystem-ID* **finnes ikke.**

**Forklaring:** Den forespurte operasjonen kunne ikke fullføres fordi et romreferansesystem med den oppgitte numeriske identifikatoren *romreferansesystem-ID* ikke finnes.

**Til brukeren:** Oppgi en eksisterende romreferansesystemidentifikator og forsøk operasjonen på nytt.

**meldingskode**: -1016

**sql-status**: 38S5G

#### **GSE1017N Det finnes allerede et koordinatsystem med navnet** *navn på koordinatsystem***.**

**Forklaring:** Det finnes allerede et koordinatsystem med navnet *navn på koordinatsystem*. Du kan ikke opprettet et annet koordinatsystem med samme navn.

**Til brukeren:** Oppgi et entydig navn for det nye koordinatsystemet.

**meldingskode**: -1017

**sql-status**: 38S5H

#### **GSE1018N Et koordinatsystem med navnet** *navn på koordinatsystem* **finnes ikke.**

**Forklaring:** Den forespurte operasjonen kan ikke fullføres fordi et koordinatsystem med navnet *navn på koordinatsystem* ikke finnes.

**Til brukeren:** Oppgi navnet på et eksisterende koordinatsystem.

**meldingskode**: -1018

**sql-status**: 38S5I

#### **GSE1019N Ingen verdier for romkoordinatsystemet** *navn på koordinatsystem* **er oppgitt.**

**Forklaring:** Du forsøkte å endre koordinatsystemet *navn på koordinatsystem*, men du oppgav ingen nye verdier.

**Til brukeren:** Oppgi minst en ny verdi for koordinatsystemet.

**meldingskode**: -1019

**sql-status**: 38S5J

### **GSE1020N Et romreferansesystem med navnet** *navn på romreferansesystem* **finnes allerede.**

**Forklaring:** Et romreferansesystem med navnet *navn på romreferansesystem* finnes allerede. Du kan ikke opprettet et annet romreferansesystem med samme navn.

**Til brukeren:** Oppgi et entydig navn for romreferansesystemet som skal opprettes, og forsøk operasjonen på nytt.

**meldingskode**: -1020

**sql-status**: 38S5K

#### **GSE1021N Et romreferansesystem med navnet** *navn på romreferansesystem* **finnes ikke.**

**Forklaring:** Den forespurte operasjonen kan ikke fullføres fordi et romreferansesystem med navnet *navn på romreferansesystem* ikke finnes.

**Til brukeren:** Oppgi et navn på et eksisterende romreferansesystem og forsøk operasjonen på nytt.

**meldingskode**: -1021

**sql-status**: 38S5L

**GSE1022N Et romreferansesystem med numerisk identifikator** *romreferansesystem-ID* **finnes ikke.**

**Forklaring:** Den forespurte operasjonen kan ikke fullføres fordi et romreferansesystem med den numeriske identifikatoren *romreferansesystem-ID* finnes ikke.

**Til brukeren:** Oppgi en eksisterende numerisk identifikator for romreferansesystemet.

**meldingskode**: -1022

**sql-status**: 38S5M

**GSE1023N Et koordinatsystem med numerisk identifikator** *koordinatsystem-ID* **finnes ikke.**

**Forklaring:** Den forespurte operasjonen kan ikke fullføres fordi et koordinatsystem med den numeriske identifikatoren *koordinatsystem-ID* ikke finnes.

**Til brukeren:** Oppgi en eksisterende numerisk identifikator for koordinatsystemet og forsøk operasjonen på nytt.

**meldingskode**: -1023

**sql-status**: 38S5N

# **GSE1024N Ingen verdier for romreferansesystemet** *navn på romreferansesystem* **er oppgitt.**

**Forklaring:** Du forsøkte å endre romreferansesystemet *romreferansenavn*, men du oppgav ingen nye verdier.

**Til brukeren:** Oppgi minst en ny verdi for romreferansesystemet og forsøk deretter operasjonen på nytt.

**meldingskode**: -1024

**sql-status**: 38S5O

### **GSE1025N En geokoder med funksjonsnavnet** *skjemanavn***.***funksjonsnavn* **ble ikke funnet i databasen.**

**Forklaring:** Den forespurte operasjonen kan ikke fullføres fordi Spatial Extender ikke kunne finne en funksjon med navnet *skjemanavn*.*funksjonsnavn* for geokoderen.

**Til brukeren:** Oppgi en geokoder med et eksisterende funksjonsnavn eller opprett funksjonen og forsøk deretter operasjonen på nytt.

**meldingskode**: -1025

**sql-status**: 38S5P

# **GSE1026N Det oppgitte antallet standard parameterverdier (***antall1* **verdier), samsvarer ikke med antall standard parameterverdier (***antall2* **verdier) som den oppgitte geokoderen krever.**

**Forklaring:** Den oppgitte geokoderen kunne ikke registreres fordi du ikke oppgav en fullstendig liste for alle parameterverdiene som geokoderen krever.

**Til brukeren:** Rett antall standard parameterverdier. Oppgi en standardverdi for hver av parameterne for geokoderen eller oppgi en nullverdi for standard parameterverdier.

**meldingskode**: -1026

**sql-status**: 38S5Q

# **GSE1027N Det oppgitte antallet parameterbeskrivelsesverdier (***antall1* **verdier) samsvarer ikke med antall parameterbeskrivelsesverdier (***antall2* **verdier) som den oppgitte geokoderen krever.**

**Forklaring:** Den oppgitte geokoderen kunne ikke registreres fordi du ikke oppgav en fullstendig liste for alle parameterbeskrivelsesverdiene som geokoderen krever.

**Til brukeren:** Oppgi en beskrivelse for hver av parameterne for geokoderen, eller oppgi en nullverdi for parameterbeskrivelsene.

**meldingskode**: -1027

**sql-status**: 38S5R

# **GSE1028N En geokoder med navnet** *geokodernavn* **finnes ikke.**

**Forklaring:** Den forespurte operasjonen kan ikke fullføres fordi en geokoder med navnet *geokodernavnet* ikke finnes.

**Til brukeren:** Oppgi et eksisterende geokodernavn eller registrer geokoderen med navnet som du oppgav, og forsøk deretter operasjonen på nytt.

**meldingskode**: -1028

**sql-status**: 38S5S

### **GSE1029N Geokoding er ikke konfigurert for kolonnen** *skjemanavn***.***tabellnavn***.***kolonnenavn***.**

**Forklaring:** Den forespurte operasjonen kan ikke fullføres fordi geokoding ikke er konfigurert for kolonnen *skjemanavn*.*tabellnavn*.*kolonnenavn*.

**Til brukeren:** Konfigurer geokoding for den oppgitte kolonnen, eller rett tabellskjemaet, tabellnavnet og kolonnenavnet.

**meldingskode**: -1029

**sql-status**: 38S5T

# **GSE1030N Automatisk geokoding er aktivert for kolonnen** *skjemanavn***.***tabellnavn***.***kolonnenavn* **og geokodingsoppsettet kan ikke fjernes.**

**Forklaring:** Automatisk geokoding er aktivert for kolonnen med navnet *skjemanavn*.*tabellnavn*.*kolonnenavn*. Derfor kan ikke geokodingsoppsettet for denne kolonnen fjernes.

**Til brukeren:** Deaktiver automatisk geokoding for kolonnen.

**meldingskode**: -1030

**sql-status**: 38S5U

# **GSE1031N Automatisk geokoding for kolonnen med navnet** *skjemanavn***.***tabellnavn***.***kolonnenavn* **er ikke**

**aktivert.**

**Forklaring:** Automatisk geokoding er ikke aktivert for kolonnen *skjemanavn*.*tabellnavn*.*kolonnenavn*. Automatisk geokoding kan derfor ikke deaktiveres for denne kolonnen.

**Til brukeren:** Oppgi et riktig kolonnenavn der automatisk geokoding er aktivert.

**meldingskode**: -1031

**sql-status**: 38S5V

### **GSE1032N Automatisk geokoding for kolonnen med navnet** *skjemanavn***.***tabellnavn***.***kolonnenavn* **er allerede aktivert.**

**Forklaring:** Automatisk geokoding er allerede aktivert for kolonnen med navnet

*skjemanavn*.*tabellnavn*.*kolonnenavn*. Automatisk geokoding kan ikke aktiveres på nytt for denne kolonnen hvis den ikke deaktiveres først.

**Til brukeren:** Oppgi et riktig navn for en kolonne der (1) automatisk geokoding ikke er aktivert og (2) geokoding er definert.

**meldingskode**: -1032

**sql-status**: 38S5W

### **GSE1033N En geokoder med numerisk identifikator** *geokoder-ID* **finnes ikke.**

**Forklaring:** Den forespurte operasjonen kan ikke fullføres fordi en geokoder med den numeriske identifikatoren *geokoder-ID* ikke finnes.

**Til brukeren:** Oppgi en eksisterende numerisk identifikator for geokoderen eller registrer en geokoder med numerisk identifikator *geokoder-ID*.

**meldingskode**: -1033

**sql-status**: 38S5X

# **GSE1034N Parameterne som ble sendt til den lagrede prosedyren inkluderer ikke parameteren** *parameternavn***.**

**Forklaring:** SQLDA som ble sendt til den lagrede er for liten. Den inneholder ikke en post for parameteren *parameternavn*.

**Til brukeren:** Rett parameterne som sendes til den lagrede prosedyren.

**meldingskode**: -1034

**sql-status**: 38S5Y

# **GSE1035N Parameteren** *parameternavn***, som blir sendt til den lagrede prosedyren, har feil datatype.**

**Forklaring:** Datatypen for parameteren *parameternavn* som blir sendt til den lagrede prosedyren, er ikke riktig.

**Til brukeren:** Rett parameterne som sendes til den lagrede prosedyren.

**meldingskode**: -1035

**sql-status**: 38S5Z

# **GSE1036W Operasjonen var vellykket. Verdier for enkelte databasesystemer og databasekonfigurasjonsparametere bør imidlertid økes.**

**Forklaring:** Operasjonen var vellykket, men Spatial Extender trenger flere database- og databasesystemressurser. Du kan innhente disse ressursene ved å øke verdiene for enkelte konfigurasjonsparametere for databasesystem og database.

**Til brukeren:** Noen konfigurasjonsparametere bør

økes. For databasekonfigurasjonen kontrollerer du for eksempel parameteren APPLHEAPSZ. Du finner flere opplysninger i IBM DB2 Spatial Extender and Geodetic Extender User's Guide and Reference.

**meldingskode**: +1036

**sql-status**: 38S60

**GSE1037N Definisjonen av det oppgitte koordinatsystemet** *navn på koordinatsystem* **er ugyldig.**

**Forklaring:** Koordinatsystemet *navn på koordinatsystem* kan ikke opprettes fordi definisjonen som er oppgitt, er ugyldig.

**Til brukeren:** Oppgi en riktig definisjon for koordinatsystemet.

Funksjonen ST\_EqualCoordsys kan brukes til å kontrollere definisjonen ved å sammenlikne koordinatsystemet med seg selv.

**meldingskode**: -1037

**sql-status**: 38S61

**GSE1038N WHERE-leddet som ble oppgitt for geokoderen med navnet** *navn på geokoder* **er ugyldig. Da Spatial Extender forsøkte å kontrollere leddet, ble SQL-feilen** *sql-feil* **oppdaget.**

**Forklaring:** Geokodingen som du bad om, kan ikke fullføres på riktig måte fordi WHERE-leddet som bestemmer hvilke rader som skal geokodes, er ugyldig.

**Til brukeren:** Oppgi et WHERE-ledd med riktig syntaks.

**meldingskode**: -1038

**sql-status**: 38S62

**GSE1039N Et koordinatsystem identifisert av den oppgitte identifikatoren** *organisasjon-koordsys-id* **kombinert med den oppgitte organisasjonen** *organisasjon* **finnes allerede.**

**Forklaring:** Forespørselen om å opprette et koordinatsystem kunne ikke utføres fordi kombinasjonen av identifikatorer som du oppgav for koordinatsystemet (navnet på organisasjonen som definerte systemet og et tall som denne organisasjonen tildelte til det) var ikke entydig. Kombinasjonen av disse to verdiene må være entydig eller den må være null.

**Til brukeren:** Oppgi et entydig sett med verdier for *organisasjon* og *organisasjon-koordsys-id*, eller velg nullverdier for begge.

**meldingskode**: -1039

**sql-status**: 38S63

# **GSE1040N Det finnes allerede et romreferansesystem med den numeriske identifikatoren** *romreferansesystem-ID***.**

**Forklaring:** Forespørselen om å opprette et romreferansesystem kunne ikke utføres fordi den numeriske identifikatoren *romreferansesystem-ID* som du oppgav, identifiserer allerede et annet romreferansesystem. En identifikator for et romreferansesystem må være entydig.

**Til brukeren:** Oppgi en entydig numerisk identifikator for romreferansesystemet.

**meldingskode**: -1040

**sql-status**: 38S64

# **GSE1041N Det finnes allerede et koordinatsystem med den numeriske identifikatoren** *koordinatsystem-ID***.**

**Forklaring:** Forespørselen om å opprette et koordinatsystem kunne ikke utføres fordi den numeriske identifikatoren *koordinatsystem-ID* som du oppgav, identifiserer allerede et annet koordinatsystem. En identifikator for et koordinatsystem må være entydig.

**Til brukeren:** Oppgi en entydig verdi *koordinatsystem-ID* for koordinatsystemet.

**meldingskode**: -1041

**sql-status**: 38S65

# **GSE1042N Det finnes allerede en geokoder med den numeriske identifikatoren** *geokoder-ID***.**

**Forklaring:** Forespørselen om å registrere en geokoder kunne ikke utføres fordi den numeriske identifikatoren for geokoderen *geokoder-ID* identifiserer allerede en annen geokoder. Identifikatoren for en geokoder må være entydig.

**Til brukeren:** Oppgi en entydig verdi for den numeriske geokoderidentifikatoren.

**meldingskode**: -1042

**sql-status**: 38S66

**GSE1043N Den oppgitte rutenettindeksen** *skjemanavn***.***indeksnavn* **finnes allerede.**

**Forklaring:** Denne indeksen finnes allerede. Den må slettes før en indeks med samme navn kan opprettes.

**Til brukeren:** Oppgi et navn på indeksen som ikke finnes allerede, eller slett den eksisterende indeksen og prøv operasjonen på nytt.

**meldingskode**: -1043

**sql-status**: 38S67

### **GSE1044N Det oppgitte koordinatsystemet** *koordinatsystemnavn* **kan ikke slettes fordi et eksisterende romreferansesystem er basert på dette koordinatsystemet.**

**Forklaring:** Det finnes minst ett romreferansesystem som er basert på det oppgitte koordinatsystemet *koordsystemnavn*. Koordinatsystemet kan ikke slettes.

**Til brukeren:** Slett alle romreferansesystemer som er basert på det oppgitte koordinatsystemet. Prøv deretter å slette koordinatsystemet på nytt.

**meldingskode**: -1044

**sql-status**: 38S68

**GSE1045N Det oppgitte romreferansesystemet** *romreferansesystem* **kan ikke slettes fordi en romkolonne er registrert med romreferansesystemet.**

**Forklaring:** Det finnes minst en romkolonne som er tilknyttet det oppgitte romreferansesystemet *navn på romreferansesystem*. Romreferansesystem kan ikke slettes.

**Til brukeren:** Opphev registreringen for alle romkolonner som er tilknyttet det oppgitte romreferansesystemet. Prøv deretter å slette romreferansesystemet på nytt.

**meldingskode**: -1045

**sql-status**: 38S69

**GSE1046N Registreringen av den oppgitte geokoderen** *navn på geokoder* **kan ikke oppheves fordi den brukes i et geokodingsoppsett.**

**Forklaring:** Det finnes minst ett geokodingsoppsett som bruker den oppgitte geokoderen *navn på geokoder*. Registreringen av geokoderen kan ikke oppheves.

**Til brukeren:** Fjern alle geokodingsoppsett som bruker den oppgitte geokoderen. Forsøk deretter å oppheve registreringen av geokoderen på nytt.

**meldingskode**: -1046

**sql-status**: 38S6A

### **GSE1047N Validering av geokoderparameter mislyktes. SQLERROR =** *sql-feil***.**

**Forklaring:** Validering av geokoderparameterne mislyktes. DB2 returnerte *sql-feil*. Geokoderparametere kan ha blitt oppgitt da geokoderen ble registrert, under geokodingskonfigurering, eller begge deler.

**Til brukeren:** Bruk informasjonen i *sql-feil* til å finne ut hvilken parameter som er ugyldig. Rett verdien og forsøk forespørselen på nytt.

**meldingskode**: -1047

**sql-status**: 38S6B

# **GSE1048N Romrefereransesystemet med den numeriske IDen** *srs-id* **er et forhåndsdefinert geodetisk romreferansesystem, og kan ikke endres.**

**Forklaring:** Romreferansesystemet ble ikke endret. Romreferansesystemer med numeriske IDer i området 2000000000 til 2000000317 er forhåndsdefinerte geodetiske romreferansesystemer, og kan ikke endres.

**Til brukeren:** Ikke forsøk å endre dette romreferansesystemet. Hvis du trenger et geodetisk romreferansesystem med en annen definisjon, kan du opprette et nytt geodetisk romreferansesystem med en numerisk ID i området 2000000318 til 2000001000.

**meldingskode**: -1048

**sql-status**: 38SP3

# **GSE1049N Romrefereransesystemet med den numeriske IDen** *srs-id* **er et forhåndsdefinert geodetisk romreferansesystem, og kan ikke slettes.**

**Forklaring:** Romreferansesystemet ble ikke endret. Romreferansesystemer med numeriske IDer i området 2000000000 til 2000000317 er forhåndsdefinerte geodetiske romreferansesystemer, og kan ikke slettes.

**Til brukeren:** Ikke forsøk å slette dette romreferansesystemet. Hvis du trenger et geodetisk romreferansesystem med en annen definisjon, kan du opprette et nytt geodetisk romreferansesystem med en numerisk ID i området 2000000318 til 2000001000.

**meldingskode**: -1049

**sql-status**: 38SP4

# **GSE2100N Antall attributtkolonner som importeres (***inndatakolonner* **kolonner) samsvarer ikke med antall attributtkolonner i måltabellen (***tabellkolonner* **kolonner).**

**Forklaring:** Hvis du importerer kolonner som inneholder attributtdata, kan du velge om du vil oppgi hvilke attributtkolonner som importeres og hvilke kolonner som er i måltabellen eller ikke. Hvis du oppgir disse verdiene, oppstår denne feilen når det oppgitte antallet attributtkolonner som importeres er forskjellig fra det oppgitte antallet kolonner i måltabellen. Hvis du ikke oppgir disse verdiene, oppstår denne feilen når det faktiske antallet kolonner som importeres, er forskjellig fra det faktiske antallet attributtkolonner i måltabellen.

**Til brukeren:** Kontroller at antall oppgitte eller faktiske attributtkolonner som importeres, samsvarer med antall oppgitte eller faktiske kolonner i måltabellen.

**meldingskode**: -2100

**sql-status**: 38S70

### **GSE2101N Datatypen** *skjemanavn***.***typenavn* **som skal brukes under import, er ukjent for DB2.**

**Forklaring:** Romdatatypen *skjematype*.*typenavn* kan ikke brukes under import av romdata fordi datatypen ikke finnes i databasen.

**Til brukeren:** Opprett datatypen i databasen eller bruk en datatype som finnes.

**meldingskode**: -2101

**sql-status**: 38S71

### **GSE2102N Tabellen som er oppgitt for import,** *skjemanavn***.***tabellnavn***, finnes ikke.**

**Forklaring:** En tabell med navnet *skjemanavn*.*tabellnavn* finnes ikke i databasen. I tillegg ble ikke Spatial Extender bedt om å opprette en tabell for dataene som skal importeres. Dataene ble ikke importert.

**Til brukeren:** Hvis tabellen skal opprettes av Spatial Extender, må du oppgi riktig flagg. Hvis ikke, oppretter du tabellen og forsøker operasjonen på nytt.

**meldingskode**: -2102

**sql-status**: 38S72

### **GSE2103N Tabellen som er oppgitt for import,** *skjemanavn***.***tabellnavn* **finnes allerede.**

**Forklaring:** Spatial Extender ble spurt om å opprette en tabell med navnet *skjemanavn*.*tabellnavn* for de importerte dataene, men en tabell med det navnet finnes allerede i databasen. Ingen data ble importert.

**Til brukeren:** Hvis tabellen ikke skal opprettes av Spatial Extender, oppgir du ikke at tabellen skal opprettes. Hvis ikke, oppgir du navnet på en tabell som ikke finnes i databasen.

**meldingskode**: -2103

**sql-status**: 38S73

# **GSE2104N Kolonnen** *skjemanavn***.***tabellnavn***.***kolonnenavn* **som data skal importeres til, finnes ikke.**

**Forklaring:** Kolonnen som du vil importere data til, *kolonnenavn* finnes ikke i tabellen *skjemanavn*.*tabellnavn*. Ingen data kan importeres inn i kolonnen.

**Til brukeren:** Rett kolonnenavnet eller opprett kolonnen i tabellen som skal importeres, eller rett tabellnavnet.

**meldingskode**: -2104

**474** Meldinger, del 1

**sql-status**: 38S74

# **GSE2105W Importoperasjonen ble fullført, men ikke alle postene fra filen ble importert.**

**Forklaring:** Importoperasjonen ble fullført, men ikke alle postene fra filen ble importert. Unntaksfilen inneholder postene som ikke kan importeres, og meldingsfilen inneholder informasjon om hvorfor disse postene ikke ble importert.

**Til brukeren:** Se etter årsaken til at ikke alle postene ble importert i meldingsfilen, rett problemet og gjenta operasjonen med originalfilen eller unntaksfilen.

**meldingskode**: +2105

**sql-status**: 38S75

# **GSE2106N Datatypen for kolonnen** *skjemanavn***.***tabellnavn***.***kolonnenavn* **er** *kolonnetype***, og samsvarer ikke med den forventede typen** *forventet type* **for dataene som skal importeres fra filen.**

**Forklaring:** Kolonnen *kolonnenavn* i tabellen *skjemanavn*.*tabellnavn* som data skal importeres til, har definert type *kolonnetype*. *kolonnetype* og samsvarer ikke med typenavnet *forventet type* for dataene som skal importeres fra filen. Ingen data kan importeres.

**Til brukeren:** Kontroller definisjonen av tabellen med strukturen til filen som skal importeres.

**meldingskode**: -2106

**sql-status**: 38S76

# **GSE2107N Tabellen dataene skal importeres data til, kunne ikke opprettes på grunn av feilen** *sql-feil***.**

**Forklaring:** Spatial Extender ble spurt om å opprette en tabell som dataene skal importeres til, men tabellen kunne ikke opprettes. DB2 returnerte *sql-feil*.

**Til brukeren:** Les beskrivelsen av denne *sql-feilen*.

**meldingskode**: -2107

**sql-status**: 38S77

# **GSE2108N Metodespesifikasjonen** *metode* **for å identifisere attributtkolonnene som skal importeres fra filen, er ikke riktig.**

**Forklaring:** Enten ble det ikke gitt metodespesifikasjon eller *metode* er en ugyldig metodespesifikasjon. Bare 'N' og 'P' er støttede metodespesifikasjoner for import av romdata fra en fil.

**Til brukeren:** Rett metodespesifikasjonen og forsøk metoden på nytt.

**meldingskode**: -2108

**sql-status**: 38S78

## **GSE2109N Et tegn** *funnet tegn* **ble funnet da det var forventet å finne** *forventet tegn***.**

**Forklaring:** Et uventet tegn *funnet tegn* ble funnet i strengen som identifiserer attributtkolonnen som skal importeres fra filen, men forventet tegn *forventet tegn* var forventet. Setningen kan ikke behandles.

**Til brukeren:** Rett strengen som identifiserer attributtkolonnen som skal importeres fra filen.

**meldingskode**: -2109

**sql-status**: 38S79

### **GSE2110N Identifikatoren for kolonneposisjonen** *posisjon* **i strengen** *streng* **er ugyldig.**

**Forklaring:** Identifikatoren for kolonneposisjonen *posisjon* oppgitt i strengen som begynner med *streng*, er utenfor det gyldige verdiområdet. Bare verdier større enn 0 (null) og mindre enn eller lik antall kolonner i filen som skal importeres, kan defineres. Setningen kan ikke behandles.

**Til brukeren:** Rett identifikatoren for kolonneposisjonen.

**meldingskode**: -2110

**sql-status**: 38S7A

# **GSE2111N En kolonne med navnet** *dbf-kolonnenavn* **i dBASE-filen er for lang.**

**Forklaring:** Navnet på kolonnen *dbf-kolonnenavn* i dBASE-filen (.dbf) overskrider grensen for kolonnenavn for DB2.

**Til brukeren:** Oppgi et *dbf-kolonnenavn* som ikke overskrider lengdebegrensningen for DB2.

**meldingskode**: -2111

**sql-status**: 38S7B

# **GSE2112N Kolonnen** *dbf-kolonnenavn* **ble ikke funnet i dBASE-filen.**

**Forklaring:** Navnet *dbf-kolonnenavn* identifiserer ikke en eksisterende attributtkolonne i dBASE-filen (.dbf). Operasjonen kan ikke fullføres.

**Til brukeren:** Oppgi et kolonnenavn som finnes i dBASE-filen.

**meldingskode**: -2112

**sql-status**: 38S7C

### **GSE2113N dBASE-fildatatypen** *dbf-datatype* **for kolonnen** *dbf-kolonnenavn* **i dBASE-filen støttes ikke.**

**Forklaring:** dBASE-fildatatypen *dbf-datatype* for attributtkolonnen *dbf-kolonnenavn* i dBASE-filen (.dbf) kan ikke tilordnes en datatype i DB2-databasen. Formfilen kan ikke importeres.

**Til brukeren:** Utelukk kolonnen fra kolonnelisten.

**meldingskode**: -2113

**sql-status**: 38S7D

# **GSE2114N Kolonneposisjonen** *posisjon* **er utenfor verdiområdet. dBASE-filen inneholder** *dbf-kolonnenavn* **kolonner.**

**Forklaring:** Den oppgitte kolonneposisjonen *posisjon* må være en verdi innenfor det gyldige verdiområdet. En gyldig verdi må være større enn 0 (null) og mindre enn eller lik *dbf-kolonnenummer*.

**Til brukeren:** Oppgi en gyldig posisjon.

**meldingskode**: -2114

**sql-status**: 38S7E

### **GSE2115N Et romreferansesystem med numerisk identifikator** *romreferansesystem-ID* **finnes ikke.**

**Forklaring:** Et romreferansesystem med numerisk identifikator *romreferansesystem-ID* finnes ikke. Dataene kan ikke importeres.

**Til brukeren:** Oppgi et eksisterende romreferansesystem eller opprett romreferansesystemet før du forsøker importoperasjonen.

**meldingskode**: -2115

**sql-status**: 38S7F

### **GSE2116N Definisjonen av koordinatsystemet** *definisjon av koordinatsystem* **er for lang.**

**Forklaring:** Definisjonen av koordinatsystemet *definisjon av koordinatsystem* som brukes for romdataene som skal importeres, er for lang. Den kunne ikke bekreftes med koordinatsystemet som er underordnet romreferansesystemet som skal brukes for de importerte dataene.

**Til brukeren:** Kontroller at koordinatsystemet som er definert i projeksjonsfilen (.prj) er riktig. Ikke oppgi projeksjonsfilen hvis du vil hoppe over kontrolltrinnet.

**meldingskode**: -2116

**sql-status**: 38S7G

# **GSE2117N Definisjonen av koordinatsystemet** *koordinatsystemdefinisjon* **samsvarer ikke med definisjonen av koordinatsystemet der romreferansesystemet** *romreferansesystem* **ligger.**

**Forklaring:** Koordinatsystemet *koordinatsystemdefinisjon* samsvarer ikke med koordinatsystemet der romreferansesystemet *romreferansesystem-ID* ligger. Begge koordinatsystemene må være semantisk like.

**Til brukeren:** Kontroller at koordinatsystemet som er definert i projeksjonsfilen (.prj) samsvarer med koordinatsystemet for romreferansesystemet. Ikke oppgi projeksjonsfilen hvis du vil hoppe over kontrolltrinnet.

**meldingskode**: -2117

**sql-status**: 38S7H

**GSE2118N Romdataene får ikke plass i romreferansesystemet med numerisk identifikator** *romreferansesystem-ID***.**

**Forklaring:** Romdataene dekker et område som overskrider minimum- og maksimumskoordinatene for romreferansesystemet med numerisk identifikator *romreferansesystem-ID*.

**Til brukeren:** Oppgi et romreferansesystemet som kan inneholde romreferansedataene som skal importeres. Du finner gjeldende minimum og maksimum koordinatverdier for romreferansesystemet i katalogoversikten DB2GSE.ST\_SPATIAL\_REFERENCE\_SYSTEMS.

**meldingskode**: -2118

**sql-status**: 38S7I

**GSE2119N Romreferansesystemet til de importerte dataene med numerisk identifikator** *romreferansesystem-ID1* **samsvarer ikke med romreferansesystemet til målkolonnen med numerisk identifikator** *romreferansesystem-ID2***. Navnet på målkolonnen er** *skjemanavn***.***tabellnavn***.***kolonnenavn***.**

#### **Forklaring:** Romkolonnen

*skjemanavn*.*tabellnavn*.*kolonnenavn* var registrert med et romreferansesystem *romkolonnesystem-ID2* tildelt til den. Dette romreferansesystemet samsvarer ikke med romreferansesystemet *romreferansesystem-ID1*, som brukes for romdataene som skal importeres til kolonnen. Dataene kan ikke importeres.

**Til brukeren:** Enten opphever du registreringen av romreferansekolonnen, eller du oppgir samme romreferansesystem for dataene som skal importeres som kolonnen bruker.

**meldingskode**: -2119

**sql-status**: 38S7J

#### **GSE2120N Ingen data ble importert.**

**Forklaring:** Ingen av formdataene kan importeres. Alle radene ble avvist og skrevet til unntaksfilen.

**Til brukeren:** Se etter årsaken til hvorfor alle romdataene ble avvist i meldingsfilen.

**meldingskode**: -2120

**sql-status**: 38S7K

# **GSE2121N Verdien** *omstartantall* **som oppgir posten for omstart av operasjonen, er utenfor verdiområdet. Formfilen inneholder** *postantall* **poster.**

**Forklaring:** Den oppgitte restartCount *omstartantall* må være større enn eller lik 0 (null), og mindre enn eller lik *postantall*.

**Til brukeren:** Oppgi et gyldig tall for restartCount, eller oppgi en nullverdi for resartCount.

**meldingskode**: -2121

**sql-status**: 38S7L

### **GSE2122N SQL-setningen som brukes til å importere formdataene, passer ikke i den interne bufferen.**

**Forklaring:** SQL-setningen som brukes til å importere formdataene til tabellene, passer ikke i den interne bufferen. En mulig årsak kan være at det er for mange kolonner i filen.

**Til brukeren:** Importer et mindre sett med attributtkolonner til formfilen.

**meldingskode**: -2122

**sql-status**: 38S7M

**GSE2123N En buffer for data for** *antall rader* **kan ikke tildeles.**

**Forklaring:** Spatial Extender forsøkte å bruke en enkelt INSERT-setning til å importere minst *antall rader* rader, men en buffer kunne ikke tildeles for disse dataene. For mye minne var nødvendig.

**Til brukeren:** Oppgi en verdi for antall iverksettinger for importen som er mindre enn *antall rader*. Eller oppgi et mindre sett med kolonner som skal importeres. Dette reduserer mengden minne som er nødvendig.

**meldingskode**: -2123

**sql-status**: 38S7N

### **GSE2124N Det ble funnet en ugyldig typeidentifikator** *type-ID* **i toppteksten til formfilen som skal importeres.**

**Forklaring:** Det er mulig at dataene i formfilen ikke har en gyldig romdatatype. Formfilen er kanskje ødelagt. Dataene ble ikke importert.

**Til brukeren:** Kontroller at formfilen er gyldig.

**meldingskode**: -2124

**sql-status**: 38S7O

### **GSE2125N En kolonne i formfilen har en ustøttet datatype** *type***.**

**Forklaring:** Formfilen inneholder en kolonne der datatypen ikke støttes av Spatial Extender. Formfilen kunne ikke importeres.

**Til brukeren:** Importer et mindre sett med kolonner fra formfilen og utelat kolonnen med den ustøttede datatypen.

**meldingskode**: -2125

**sql-status**: 38S7P

### **GSE2126N Toppteksten for formfilen** *formfil* **er ugyldig.**

**Forklaring:** Toppteksten for formfilen *formfil* er ugyldig. Formfilen kan ikke importeres.

Filtypen til filnavnet *formfil* indikerer i hvilken del av formfilen feilen ble oppdaget. Filtypene omfatter:

**.shp** hovedfil

**.shx** indeksfil

**.dbf** dBASE-fil

**.pri** projeksjonsfil

**Til brukeren:** Kontroller og rett toppteksten til formfilen.

**meldingskode**: -2126

**sql-status**: 38S7Q

### **GSE2127N Forskyvningen** *forskyvning* **for posten** *postnummer* **i formindeksfilen** *formindeksfil* **er ugyldig.**

**Forklaring:** Forskyvningen *forskyvning* for *postnummer* i indeksfilen (.shx) *formindeksfil* er ugyldig. Forskyvningen må være større enn eller lik 50 og mindre enn den totale lengden på hovedfilen (.shp) i formfilen. Forskyvningen måles i 16-biters ord.

**Til brukeren:** Kontroller og rett formfilen.

**meldingskode**: -2127

**sql-status**: 38S7R

### **GSE2128N Lengden på formen i posten** *postnummer* **for formindeksfilen** *formindeksfil* **er for kort.**

**Forklaring:** Lengden på formen i posten *postnummer* som ble funnet i formindeksfilen *formindeksfil* er for kort. Hver form må bestå av minst 4 byte (to 16-biters ord).

**Til brukeren:** Kontroller og rett formfilen.

**meldingskode**: -2128

**sql-status**: 38S7S

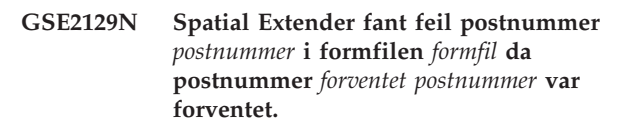

**Forklaring:** Spatial Extender fant feil postnummer *postnummer* i formfilen *formfil* da postnummer *forventet postnummer* var forventet.

**Til brukeren:** Kontroller og rett formfilen.

**meldingskode**: -2129

**sql-status**: 38S7T

### **GSE2130N Størrelsen på formdataene** *poststørrelse* **som indikeres i formfilen** *formfil***, samsvarer ikke med størrelsen som indikeres i formindeksfilen** *indeksfil***.**

**Forklaring:** Størrelsen på formdataene *poststørrelse* som indikeres i formfilen *formfil*, samsvarer ikke med størrelsen som indikeres i formindeksfilen *indeksfil*.

Hovedfilen til formfilen (.shp) er ikke konsistent med indeksfilen (.shx) og kan ikke behandles ytterligere.

**Til brukeren:** Kontroller og rett formfilen.

**meldingskode**: -2130

**sql-status**: 38S7U

# **GSE2131N Dataene for posten** *postnummer* **i dBASE-filen** *dbf-fil* **er ugyldig.**

**Forklaring:** Dataene for posten *postnummer* i dBASE-filen *dbf-fil* som inneholder attributtinformasjonen tilknyttet geometritypene i formfilen er ugyldige.

Mulige årsaker er:

- Den første byten av posten er verken en stjerne ('\*') eller et mellomrom (' ').
- v Summen av alle lengdene på kolonnene i dBASE-filen (.dbf) må være lik poststørrelsen som indikeres i toppteksten til filen.

**Til brukeren:** Kontroller og rett dBASE-filen.

**meldingskode**: -2131

#### **sql-status**: 38S7V

#### **GSE2132N Dataene i formfilen** *formfil* **er ugyldige.**

**Forklaring:** Dataene i formfilen *formfil* er ødelagt. Formfilen kan ikke importeres.

Filnavnet *formfil* indikerer i hvilken del av filen feilen ble oppdaget.

**Til brukeren:** Kontroller og rett formfilen.

**meldingskode**: -2132

**sql-status**: 38S7W

### **GSE2133N Importoperasjonen mislyktes fordi kolonnen** *skjemanavn***.***tabellnavn***.***kolonnenavn* **ikke kan ha nullverdier.**

**Forklaring:** Definisjonen av kolonnen *kolonnenavn* i den eksisterende tabellen *skjemanavn*.*tabellnavn* indikerer at kolonnen ikke kan inneholder nullverdier. Kolonnen er ikke inkludert på listen over kolonner som skal importeres, og DB2 vil ikke produsere verdiene for den kolonnen på andre måter, som standardverdier, en generert kolonnedefinisjon eller eventuelle utløsere.

Importoperasjonen kan ikke fullføres.

**Til brukeren:** Inkluder kolonnen på listen over kolonner som skal importeres, identifiser kolonnen som ID-kolonne eller definer en annen metode DB2 skal bruke til å generere verdier for kolonnen under importoperasjonen.

**meldingskode**: -2133

**sql-status**: 38S7X

### **GSE2134N Romreferansesystemet som er tilknyttet dataene som skal importeres, er ikke identisk med romreferansesystemet med numerisk identifikator** *romreferansesystem-ID***.**

**Forklaring:** Romdataene i filen som skal importeres, bruker et romreferansesystem med andre forskyvninger og skaleringsfaktorer enn romreferansesystemet med numerisk identifikator *romreferansesystem-ID*. Dataene kan ikke importeres.

**Til brukeren:** Oppgi et romreferansesystem som har samme definisjon som romreferansesystemet som kreves av dataene i filen som skal importeres. Du finner gjeldende minimum og maksimum koordinatverdier og forskyvningene og skaleringsfaktorene for romreferansesystemet i katalogoversikten

DB2GSE.ST\_SPATIAL\_REFERENCE\_SYSTEMS.

**meldingskode**: -2134

**sql-status**: 38S7Y

### **GSE2200N Resultatene fra SELECT-setningen inkluderte ikke noen romkolonner.**

**Forklaring:** Den oppgitte SELECT-setningen for eksportoperasjoner må referere til nøyaktig en romkolonne. Ingen data kan eksporteres.

**Til brukeren:** Rett SELECT-setningen slik at den refererer til nøyaktig en romkolonne.

**meldingskode**: -2200

**sql-status**: 38S90

### **GSE2201N Resultatene fra SELECT-setningen inkluderte mer enn en romkolonne.**

**Forklaring:** Den oppgitte SELECT-setningen for eksportoperasjoner må oppgi nøyaktig en romkolonne. Ingen data kan eksporteres.

**Til brukeren:** Rett SELECT-setningen slik at den refererer til nøyaktig en romkolonne.

**meldingskode**: -2201

**sql-status**: 38S91

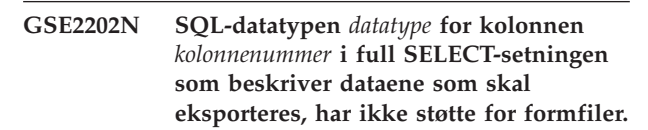

**Forklaring:** SQL-datatypen *datatype* for kolonnen *kolonnenummer* i full SELECT-setningen som beskriver dataene som skal eksporteres, har ikke støtte for formfiler. Ingen data kan eksporteres.

**Til brukeren:** Ikke oppgi en kolonne med den ustøttede typen i SELECT-setningen for eksportoperasjonen for formfilen. Du kan bruke kommandoen DESCRIBE til å kontrollere datatypene for alle kolonnene i resultatet for SELECT-setningen.

**meldingskode**: -2202

**sql-status**: 38S92

# **GSE2203N Dataene i kolonnen** *kolonnenummer* **har en lengde på** *lengde***, som er for lang til å eksporteres til en formfil.**

**Forklaring:** Dataene i kolonnen *kolonnenummer* har en lengde på *lengde*, som er for lang til å eksporteres til en formfil.

**Til brukeren:** Endre lengden på kolonnen slik at den blir kortere enn 256 byte. Du kan bruke DB2-konverteringsfunksjoner til å forkorte lengden på kolonnen.

**meldingskode**: -2203

**sql-status**: 38S93

### **GSE2204N Kolonnenavnet** *kolonnenavn* **overskrider grensen på 11 tegn for dBASE-filer.**

**Forklaring:** Kolonnenavnet *kolonnenavn* overskrider begrensningen på 11 byte for dBASE-filer. Ingen data eksporteres.

**Til brukeren:** Oppgi et kolonnenavn med 11 eller færre byte for at attributtdataene skal eksporteres til dBASE-filen (.dbf).

#### **meldingskode**: -2204

**sql-status**: 38S94

# **GSE2205W DB2 returnerte en SQL-advarsel** *sql-advarsel* **da Spatial Extender skulle hente dataene som skal eksporteres.**

**Forklaring:** DB2 returnerte en SQL-advarsel *sql-advarsel* da Spatial Extender skulle hente dataene som skal eksporteres. Advarselen ble oversett, og dataene ble eksportert.

**Til brukeren:** Les beskrivelsen av *sql-advarsel*. Hvis advarselen ikke kan overses, retter du feilen og eksporterer dataene på nytt.

**meldingskode**: +2205

**sql-status**: 38S95

### **GSE2206W Ingen data ble eksportert.**

**Forklaring:** SELECT-setningen som er oppgitt for eksporten, hentet ingen rader. Ingen data ble eksportert.

**Til brukeren:** Oppgi en SELECT-setning som returnerer minst en rad som skal eksporteres.

**meldingskode**: +2206

**sql-status**: 38S96

# **GSE2207W Ikke alle radene oppgitt i SELECT-setningen ble eksportert.**

**Forklaring:** SELECT-setningen identifiserte flere rader enn det ble eksportert. Denne feilen kan forekomme hvis det oppstår en feil under eksporten, og operasjonen blir avbrutt.

**Til brukeren:** Les i meldingsfilen.

**meldingskode**: +2207

**sql-status**: 38S97

# **GSE2208N I raden** *radnummer* **er en geometritype som skal eksporteres tilknyttet et romreferansesystem med numerisk ID** *romreferansesystem-ID1***. Denne IDen samsvarer ikke med numerisk ID** *romreferansesystem-ID2* **for romreferansesystemet som brukes for geometritypene i de foregående radene.**

**Forklaring:** I raden *radnummer* er en geometritype som skal eksporteres tilknyttet et romreferansesystem med numerisk ID *romreferansesystem-ID1*. Denne IDen samsvarer ikke med numerisk ID *romreferansesystem-ID2* for romreferansesystemet som brukes for geometritypene i de foregående radene. Raden *radnummer* ble ikke eksportert.

**Til brukeren:** Kontroller at alle geometritypene som skal eksporteres har samme romreferansesystem-ID. Hvis ikke, bruker du metoden ST\_Transform i SELECT-setningen til å konvertere alle geometrityper til samme romreferansesystem.

**meldingskode**: -2208

**sql-status**: 38S98

# **GSE2209N Geometrien i raden** *radnummer* **som skal eksporteres, er en nullverdi.**

**Forklaring:** Nullverdier støttes ikke av dataene i filen som du vil eksportere geometrityper til. Geometritypen som skal eksporteres i raden *radnummer*, er en nullverdi og kan ikke eksporteres.

**Til brukeren:** Utelukk rader med geometrityper som inneholder nullverdier fra eksporten ved å endre SELECT-setningen.

**meldingskode**: -2209

**sql-status**: 38S99

# **GSE2210N Romreferansesystemet for geometritypen i raden** *radnummer* **er ugyldig. Numerisk ID for romreferansesystemet er** *romreferansesystem-ID***.**

**Forklaring:** I raden *radnummer* bruker geometritypen som skal eksporteres, et ugyldig romreferansesystem. Geometrien kan ikke eksporteres.

**Til brukeren:** Rett geometrien som er oppgitt, eller utelukk radene fra eksportoperasjonen ved å endre SELECT-setningen.

**meldingskode**: -2210

**sql-status**: 38S9A

**GSE2211N Romdataene som skal eksporteres, er tilknyttet et romdatasystem med numerisk ID** *romreferansesystem-ID***. Koordinatsystemet som romreferansesystemet er basert på, samsvarer ikke med koordinatsystemdefinisjonen** *koordsysdef* **for filen som de eksporterte dataene skal tilføyes til.**

**Forklaring:** Romdataene som skal eksporteres, er tilknyttet et romdatasystem med numerisk ID *romreferansesystem-ID*. Koordinatsystemet som romreferansesystemet er basert på, samsvarer ikke med koordinatsystemet *koordsysdef* for filen som de eksporterte dataene skal tilføyes til. Ingen data ble eksportert.

**Til brukeren:** Tilføy dataene til en fil som har et samsvarende koordinatsystem, transformer romdataene til tilhørende koordinatsystem, eller eksporter dataene til en egen fil.

**meldingskode**: -2211

**sql-status**: 38S9B

### **GSE2212N Attributtdataene samsvarer ikke med dBASE-filen.**

**Forklaring:** Den oppgitte SELECT-setningen for eksportoperasjonen produserer attributtdata som ikke samsvarer med dBASE-filen (.dbf).

Attributtdataene fra SELECT-setningen for eksportoperasjonen kan ikke tilføyes til dBASE-filen. Mulige årsaker:

- Antall kolonner samsvarer ikke.
- Datatypen til kolonnen samsvarer ikke.
- v Attributtkolonnenavnet samsvarer ikke.

**Til brukeren:** Rett enten SELECT-setningen eller ikke tilføy til oppgitt dBASE-fil.

**meldingskode**: -2212

**sql-status**: 38S9C

### **GSE2213W Geometrien som skal eksporteres til filen i raden** *radnummer* **er en nullverdi.**

**Forklaring:** Geometrien som skal eksporteres til filen i raden *radnummer* er en nullverdi. Raden ble ikke eksportert.

**Til brukeren:** Endre SELECT-setningen slik at den ikke inneholder geometrityper som har nullverdier.

**meldingskode**: +2213

**sql-status**: 38S9D

### **GSE2214W Det er ikke nok minne tilgjengelig for å eksportere geometrien i raden** *radnummer***.**

**Forklaring:** Det er ikke nok minne tilgjengelig for å eksportere geometrien i raden *radnummer*. Raden ble ikke eksportert, men eksportoperasjonen fortsatte.

**Til brukeren:** Frigjør mer minne eller endre SELECT-setningen for å utelukke geometrien fra den raden.

**meldingskode**: +2214

**sql-status**: 38S9E

# **GSE2215W Geometrien som skal tilføyes til formfilen som nummer** *postnummer* **har en formtype** *geometriformtype* **som ikke samsvarer med typen i formfilen** *filformtype***.**

**Forklaring:** Geometrien som skal tilføyes til formfilen som nummer *postnummer* har en formtype *geometriformtype* som ikke samsvarer med typen i formfilen *filformtype*. Geometrien kan ikke eksporteres til den filen.

Mulige formtyper er:

- **0** Tom geometritype
- **1** Point uten Z-koordinater og mål.
- **3** Linestring eller multilinestring uten Z-koordinater og mål.
- **5** Polygon eller multipolygon uten Z-koordinater og mål.
- **8** Multipoint uten Z-koordinater og mål.
- **9** Point med Z-koordinat og ingen mål.
- **10** Linestring eller multilinestring med Z-koordinater og ingen mål.
- **11** Point med Z-koordinat og mål.
- **13** Linestring eller multilinestring med Z-koordinater og mål.
- **15** Polygon eller multipolygon med Z-koordinater og mål.
- **18** Multipoint med Z-koordinater og mål.
- **19** Polygon eller multipolygon med Z-koordinater og ingen mål.
- **20** Multipoint med Z-koordinater og ingen mål.
- **21** Point med mål og ingen Z-koordinater.
- **23** Linestring eller multilinestring med mål og ingen Z-koordinater.
- **25** Polygon eller multipolygon med mål og ingen Z-koordinater.
- **28** Multipoint med mål og ingen Z-koordinater.

**Til brukeren:** Konverter geometrien til riktig type, eller eksporter den til en annen formfil.

**meldingskode**: +2215

**sql-status**: 38S9F

#### **GSE2216N Formdataene som skal eksporteres, er ugyldige.**

**Forklaring:** Før Spatial Extender eksporterer geometritypene til en formfil, konverteres de til formdata. Denne feilen ble returnert fordi formdataene som en geometritype ble konvertert til, er ugyldige. Geometrien ble ikke eksportert.

Mulige årsaker er:

- v Formdataene har et ulikt antall byte.
- v Formdataene er for korte til å inneholde all informasjon.
- En ukjent formkode ble returnert.
- v Informasjonen om minimum avgrensningsrektangel er ikke konsistent med typeindikasjonen.

**Til brukeren:** Ta kontakt med IBM Kundeservice.

**meldingskode**: -2216

**sql-status**: 38S9G

# **GSE2299N Formfilen** *filnavn* **har en ugyldig filstørrelse.**

**Forklaring:** Formfilen *filnavn* har en ugyldig filstørrelse. Formfiler har en filstørrelse som er et multiplum av 16-biters ord. Derfor er størrelsen alltid et partall. Formfilen er kanskje ødelagt. Den kan ikke brukes.

**Til brukeren:** Kontroller og rett formfilen.

**meldingskode**: -2299

**sql-status**: 38S9H

#### **GSE2500N Toppteksten for SDEX-filen** *filnavn* **er ugyldig.**

**Forklaring:** Toppteksten for SDEX-filen *filnavn* er ugyldig. SDEX-filen kan ikke åpnes.

**Til brukeren:** Kontroller og rett toppteksten for SDEX-filen.

**meldingskode**: -2500

**sql-status**: 38SA0

#### **GSE2501N Koordinatsystemparameterne kunne ikke leses fra SDEX-filen** *filnavn***.**

**Forklaring:** SDEX-filen *filnavn* inneholder ugyldige data for definisjonen av koordinatsystemet. SDEX-filen kan ikke åpnes.

**Til brukeren:** Kontroller og rett definisjonen av

koordinatsystemet som er lagret i SDEX-filen.

**meldingskode**: -2501

**sql-status**: 38SA1

# **GSE2502N Kolonnedefinisjonene kunne ikke leses fra SDEX-filen** *filnavn***.**

**Forklaring:** SDEX-filen *filnavn* inneholder ugyldige data for kolonnedefinisjonene. SDEX-filen kan ikke åpnes.

**Til brukeren:** Kontroller og rett kolonnedefinisjonene som er lagret i SDEX-filen.

**meldingskode**: -2502

**sql-status**: 38SA2

#### **GSE2503N En kolonne i SDEX-filen har en ustøttet datatype** *type***.**

**Forklaring:** SDEX-filen inneholder en kolonne der datatypen ikke støttes av Spatial Extender. SDEX-filen kunne ikke importeres.

**Til brukeren:** Importer et mindre sett med kolonner fra SDEX-filen og utelat kolonnen med den ustøttede datatypen.

**meldingskode**: -2503

**sql-status**: 38SA3

# **GSE2504N Kolonneposisjonen** *posisjon* **er utenfor verdiområdet. SDEX-filen inneholder bare** *kolonnenummer***-kolonner.**

**Forklaring:** Den oppgitte kolonneposisjonen *posisjon* må være en verdi innenfor det gyldige verdiområdet. En gyldig verdi må være større enn 0 (null) og mindre enn eller lik *kolonnenummer*.

**Til brukeren:** Oppgi en gyldig posisjon.

**meldingskode**: -2504

**sql-status**: 38SA4

# **GSE2505N En kolonne med navnet** *kolonnenavn* **i SDEX-filen er for lang.**

**Forklaring:** Navnet på kolonnen *kolonnenavn* i SDEX-filen overskrider grensen for kolonnenavn for DB2.

**Til brukeren:** Oppgi et *kolonnenavn* som ikke overskrider lengdebegrensningen for DB2.

**meldingskode**: -2505

**sql-status**: 38SA5

### **GSE2506N Kolonnen** *kolonnenavn* **ble ikke funnet i SDEX-filen.**

**Forklaring:** Navnet *kolonnenavn* identifiserer ikke en eksisterende attributtkolonne i SDEX-filen. Operasjonen kan ikke fullføres.

**Til brukeren:** Oppgi et kolonnenavn som finnes i SDEX-filen.

**meldingskode**: -2506

**sql-status**: 38SA6

# **GSE2507N SDEX-fildatatypen** *datatype* **for kolonnen** *kolonnenavn* **i SDEX-filen støttes ikke.**

**Forklaring:** SDEX-fildatatypen *datatype* for attributtkolonnen *kolonnenavn* i SDEX-filen kan ikke tilordnes en datatype i DB2-databasen. SDEX-filen kan ikke importeres.

**Til brukeren:** Utelukk kolonnen fra kolonnelisten.

**meldingskode**: -2507

**sql-status**: 38SA7

# **GSE2508N Det finnes flere romkolonner i SDEX-filen** *filnavn***.**

**Forklaring:** Spatial Extender oppdaget at det finnes mer enn en romkolonne i SDEX-filen *filnavn*. Bare en romkolonne er tillatt. Filen kan ikke importeres.

**Til brukeren:** Rett SDEX-filen slik at den bare inneholder en romkolonne.

**meldingskode**: -2508

**sql-status**: 38SA8

#### **GSE2509N Post** *postnummer* **kunne ikke leses fra SDEX-filen** *filnavn***. Årsakskode =** *årsakskode*

**Forklaring:** Posten *postnummer* kunne ikke leses fra SDEX-filen *filnavn*.

Årsakene til at posten ikke kunne leses, som vises etter årsakskodene, er som følger:

**-1** Det oppstod en intern feil.

**-13** Det er ikke nok minne tilgjengelig.

**Til brukeren:** Kontroller og rett SDEX-filen eller løs problemet med for lite minne, avhengig av årsakskoden.

**meldingskode**: -2509

**sql-status**: 38SA9

# **GSE2600N Kunne ikke skrive toppteksten for SDEX-filen** *filnavn***.**

**Forklaring:** Toppteksten for SDEX-filen *filnavn* kunne ikke skrives.

**Til brukeren:** Gjenta kommandoen. Hvis problemet vedvarer, kontakter du IBM Kundeservice.

**meldingskode**: -2600

**sql-status**: 38SF0

# **GSE2601N Kunne ikke skrive koordinatsystemparametere til SDEX-filen** *filnavn***.**

**Forklaring:** Koordinatsystemparameterne kunne ikke skrives til SDEX-filen *filnavn*.

**Til brukeren:** Gjenta kommandoen. Hvis problemet vedvarer, kontakter du IBM Kundeservice.

**meldingskode**: -2601

**sql-status**: 38SF1

# **GSE2602N Kunne ikke skrive kolonnedefinisjoner til SDEX-filen** *filnavn***.**

**Forklaring:** Kolonnedefinisjonene kunne ikke skrives til SDEX-filen *filnavn*.

**Til brukeren:** Gjenta kommandoen. Hvis problemet vedvarer, kontakter du IBM Kundeservice.

**meldingskode**: -2602

**sql-status**: 38SF2

# **GSE2603N Kolonnenavnet** *kolonnenavn* **overskrider grensen på 32 tegn for SDEX-filer.**

**Forklaring:** Kolonnenavnet *kolonnenavn* overskrider begrensningen på 32 byte for SDEX-filer. Ingen data eksporteres.

**Til brukeren:** Oppgi et kolonnenavn med 32 eller færre byte for at dataene skal eksporteres til SDEX-filen.

**meldingskode**: -2603

**sql-status**: 38SF3

# **GSE2604N SQL-datatypen** *datatype* **for kolonnen** *kolonnenummer* **i full SELECT-setningen som beskriver dataene som skal eksporteres, har ikke støtte for SDEX-filer.**

**Forklaring:** SQL-datatypen *datatype* for kolonnen *kolonnenummer* i full SELECT-setningen som beskriver dataene som skal eksporteres, har ikke støtte for SDEX-filer. Ingen data kan eksporteres.

**Til brukeren:** Ikke oppgi en kolonne med den

ustøttede typen i SELECT-setningen for sde-eksportoperasjonen. Du kan bruke kommandoen DESCRIBE til å kontrollere datatypene for alle kolonnene i resultatet for SELECT-setningen.

**meldingskode**: -2604

**sql-status**: 38SF4

### **GSE2605N Post** *postnummer* **kunne ikke skrives til SDEX-filen** *filnavn***.**

**Forklaring:** Posten *postnummer* kunne ikke skrives til SDEX-filen *filnavn*.

**Til brukeren:** Gjenta kommandoen. Hvis problemet vedvarer, kontakter du IBM Kundeservice.

**meldingskode**: -2605

**sql-status**: 38SF5

#### **GSE3000N SRS-identifikatoren inneholder nullverdier.**

**Forklaring:** En nullverdi ble sendt til funksjonen eller metoden i stedet for en numerisk romreferansesystem-ID.

**Til brukeren:** Oppgi en numerisk romreferansesystem-ID for et eksisterende romreferansesystem. Du finner definerte romreferansesystemer i Spatial Extenderkatalogoversikten DB2GSE.ST\_SPATIAL\_REFERENCE\_SYSTEMS.

**meldingskode**: -3000

**sql-status**: 38SU0

### **GSE3001N Ugyldig romreferansesystem-ID** *romreferansesystem-ID***.**

**Forklaring:** Romreferansesystem-IDen *romreferansesystem-ID* som ble oppgitt for romfunksjonen eller -metoden, identifiserer ikke et eksisterende romreferansesystem.

**Til brukeren:** Oppgi en eksisterende numerisk ID for romreferansesystemet som er definert i Spatial Extender-katalogoversikten

DB2GSE.ST\_SPATIAL\_REFERENCE\_SYSTEMS, eller opprett et romreferansesystem som identifiseres av *romreferansesystem-ID*.

**meldingskode**: -3001

**sql-status**: 38SU1

#### **GSE3002N Enhetsnavnet inneholder nullverdier.**

**Forklaring:** En nullverdi ble oppgitt som målenhet. Spesifikasjonen for en målenhet må være enheten selv (for eksempel, "meter"). Den kan ikke være en nullverdi.

**Til brukeren:** Du må enten utelate målenheten når du kaller opp romfunksjonen eller -metoden, eller du må oppgi en eksisterende målenhet. Du kan se hvilke enheter som støttes i Spatial Extender-katalogoversikten DB2GSE.ST\_UNITS\_OF\_MEASURE.

**meldingskode**: -3002

**sql-status**: 38SU2

#### **GSE3003N Ukjent enhet** *enhetsnavn***.**

**Forklaring:** Enheten *enhetsnavn* som ble oppgitt til romfunksjonen eller -metoden, identifiserer ikke en eksisterende målenhet.

**Til brukeren:** Du må enten utelate målenheten når du kaller opp romfunksjonen eller -metoden, eller du må oppgi en eksisterende målenhet. Du kan se hvilke enheter som støttes i Spatial Extender-katalogoversikten DB2GSE.ST\_UNITS\_OF\_MEASURE.

**meldingskode**: -3003

**sql-status**: 38SU3

# **GSE3004N Ustøttet konvertering til enheten** *enhetsnavn***.**

**Forklaring:** Konverteringen til enheten *enhetsnavn* støttes ikke.

Funksjonene ST\_Area, ST\_Buffer, ST\_Length og ST\_Perimeter kan ikke akseptere en lineær målenhet hvis den oppgitte geometrien ikke er i et projisert koordinatsystem.

**Til brukeren:** Bruk en av disse metodene:

- v Utelat målenheten når du kaller opp romfunksjonen eller -metoden.
- Oppgi en vinkelmålenhet.
- v Projiser geometrien til et projisert koordinatsystem med ST\_Transform-funksjonen. Du finner gjeldende romreferansesystemer i Spatial Extenderkatalogoversikten DB2GSE.ST\_SPATIAL\_REFERENCE\_SYSTEMS.

**meldingskode**: -3004

**sql-status**: 38SU4

#### **GSE3005N Ingen enhet i SRS.**

**Forklaring:** Romreferansesystemet for geometritypen har ingen tilknyttet lineær enhet eller vinkelenhet. Operasjonen kan ikke utføres i den forespurte målenheten.

**Til brukeren:** Du må enten representere geometrien i et korrekt romreferansesystem, som ikke har en tilknyttet lineær eller vinkelmålenhet, eller utelate enhetsparameteren når du ber om operasjonen.

**meldingskode**: -3005

**sql-status**: 38SU5

#### **GSE3006N Ugyldig interntype-ID.**

**Forklaring:** Den interne datatype-IDen for denne geometrien er en nullverdi og er derfor ugyldig.

Denne feilen kan oppstå hvis internfremstillingen av geometrien er ødelagt, eller hvis geometrien ikke ble opprettet ved å bruke en av konstruksjonsfunksjonene eller -metodene som er støttet.

**Til brukeren:** Opprett geometrien på nytt ved å bruke en av konstruksjonsfunksjonene eller -metodene som er støttet.

**meldingskode**: -3006

**sql-status**: 38SU6

### **GSE3007N Ukjent interntype-ID** *type-ID***.**

**Forklaring:** Verdien av interntype-IDen *type-id* for geometrien er ikke gyldig.

Denne feilen kan oppstå hvis internfremstillingen av geometrien er ødelagt, eller hvis geometrien ikke ble opprettet ved å bruke en av konstruksjonsfunksjonene eller -metodene som er støttet.

**Til brukeren:** Opprett geometrien på nytt ved å bruke en av konstruksjonsfunksjonene eller -metodene som er støttet.

**meldingskode**: -3007

**sql-status**: 38SU7

#### **GSE3008N Interntype-ID samsvarer ikke (***type-id1***,** *type-id2***).**

**Forklaring:** Det ble oppdaget at interntype-IDene ikke samsvarer. Spatial Extender forventet å hente en geometri med datatype-IDen *type-id2*, men hentet i stedet en geometri med interndatatype-IDen *type-id1*.

Denne feilen kan oppstå hvis internfremstillingen av geometrien er ødelagt, eller hvis geometrien ikke ble opprettet ved å bruke en av konstruksjonsfunksjonene eller -metodene som er støttet.

**Til brukeren:** Opprett geometrien på nytt ved å bruke en av konstruksjonsfunksjonene eller -metodene som er støttet.

**meldingskode**: -3008

**sql-status**: 38SU8

#### **GSE3009W Ugyldig delenummer** *delenummer***.**

**Forklaring:** Det oppgitte delenummeret *delenummer* er ugyldig. En nullverdi ble returnert.

**Til brukeren:** Hvis geometrien ikke er tom, oppgir du et gyldig delenummer. Dette skal være større enn 0

(null) og mindre enn eller lik det største antallet deler i geometrisamlingen.

Du kan bruke funksjonen ST\_NumGeometries til å fastslå antall deler i geometrisamlingen.

Hvis geometrien er tom, skal ikke metoden brukes.

**meldingskode**: +3009

**sql-status**: 01HS0

**GSE3010W Ugyldig ringnummer** *ringnummer***.**

**Forklaring:** Det oppgitte nummeret *ringnummer* for en intern ring er ikke gyldig. En nullverdi ble returnert.

**Til brukeren:** Hvis polygonverdien ikke er tom, oppgir du et gyldig ringnummer. Dette skal være større enn eller lik 1 (en) og mindre enn eller lik det største antall interne ringer i polygonen.

Hvis polygonen er tom, skal ikke funksjonen eller metoden brukes. Du kan bruke funksjonen ST\_NumInteriorRings til å fastslå antall interne ringer for polygonen.

**meldingskode**: +3010

**sql-status**: 01HS1

**GSE3011W Ugyldig punktnummer** *punktnummer***.**

**Forklaring:** Det oppgitte punktnummeret *punktnummer* er ugyldig. En nullverdi ble returnert.

**Til brukeren:** Hvis kurveverdien ikke er tom, oppgir du et gyldig punktnummer. Dette skal være større enn 0 (null) og mindre enn eller lik det største antallet punkter i kurven. Hvis kurven er tom, skal ikke funksjonen eller metoden brukes.

Du kan bruke funksjonen ST\_NumPoints til å fastslå antall punkter som brukes til å definere kurven.

**meldingskode**: +3011

**sql-status**: 01HS2

#### **GSE3012N Ugyldig DE9-IM-***matrise***.**

**Forklaring:** Skjæringspunktmatrisen *matrise* som er oppgitt for ST\_Relate-funksjonen, er ikke gyldig. Matrisen må ha en lengde på 9 tegn, og dette er gyldige tegn i matrisen: 'T', 'F', '0', '1', '2' og '\*'.

**Til brukeren:** Oppgi en gyldig skjæringspunktmatrise.

**meldingskode**: -3012

**sql-status**: 38SU9

#### **GSE3013N Ytre ring er ingen ring.**

**Forklaring:** Linestring som skal fungere som ny ytre ring for polygonen, er ikke en ring. For at linestring skal være en ring må den være både enkel og lukket. En eller flere av disse to betingelsene er ikke oppfylt.

**Til brukeren:** Oppgi en enkel og lukket linestring for den nye ytre ringen til polygonen.

**meldingskode**: -3013

**sql-status**: 38SUA

### **GSE3014N Indre ring er ingen ring.**

**Forklaring:** Linestring som skal fungere som ny indre ring for polygonen, er ikke en ring. For at linestring skal være en ring må den være både enkel og lukket. Minst en av disse to betingelsene er ikke oppfylt.

**Til brukeren:** Oppgi en enkel og lukket linestring for den nye indre ringen til polygonen.

**meldingskode**: -3014

**sql-status**: 38SUB

**GSE3015N Årsakskode =** *årsakskode***. Transformering til SRS** *romreferansesystem-ID* **mislyktes.**

**Forklaring:** Geometrien kunne ikke transformeres fra romreferansesystemet den er representert til romreferansesystemet med numerisk identifikator *romreferansesystem-ID*. Transformeringen mislyktes med årsakskode *årsakskode*.

Årsakskodene har disse betydningene:

**-2008** Geometrien er ugyldig.

- **-2018** Det er ikke nok minne tilgjengelig for å fullføre transformeringen.
- **-2020** Romreferansesystemene er ikke kompatible. Begge romreferansesystemene må baseres direkte eller indirekte på samme geografiske koordinatsystem.
- **-2021** Ett eller flere punkter av geometrien vil falle utenfor det maksimale området for det nye romreferansesystemet. Geometrien kan ikke fremstilles i det nye romreferansesystemet.
- **-2025** Definisjonen av det nye romreferansesystemet er ikke gyldig.
- **-2026** Det oppstod en intern feil under projeksjon av geometrien.

**Til brukeren:** Fremstill geometrien i et romreferansesystem som kan transformeres til romreferansesystemet identifisert av *romreferansesystem-ID*, eller oppgi en annen romreferansesystem-ID som geometrien skal transformeres til.

**meldingskode**: -3015

**sql-status**: 38SUC

**GSE3016N Ustøttet konvertering** *type-id1***,** *type-id2***.**

**Forklaring:** Den forsøkte konverteringsoperasjonen fra datatypen med interntype-ID *type-id1* til datatypen med interntype-IDen *type-id2* støttes ikke. Geometrien kan ikke behandles ytterligere.

**Til brukeren:** Oppgi en konverteringsoperasjon som er støttet. Du finner mer informasjon om støttede konverteringsfunksjoner i IBM DB2 UDB User's Guide and Reference.

**meldingskode**: -3016

**sql-status**: 38SUD

**GSE3020N Ugyldig kombinasjon av Z-koordinat og mål.**

**Forklaring:** Geometriene som skal behandles av funksjonen eller metoden er ikke fremstilt med samme dimensjoner når det gjelder Z-koordinater og mål.

Alle geometriene må enten inneholde Z-koordinater eller ingen Z-koordinater. Alle geometriene må enten inneholde mål eller ingen mål.

**Til brukeren:** Oppgi geometrier for funksjonen eller metoden som er representert ved hjelp av de samme dimensjonene for Z-koordinater og mål.

**meldingskode**: -3020

**sql-status**: 38SUH

#### **GSE3021N Årsakskode =** *årsakskode***. Posisjonsviser mislyktes.**

**Forklaring:** Det oppstod en intern feil da en romfunksjon eller -metode brukte et LOB-posisjonsviser. Årsakskoden *årsakskode* ble returnert av en posisjonsviserfunksjon.

**Til brukeren:** Les i DB2 Application Development Guide hvis du vil finne ut hva *årsakskoden* som returneres fra LOB-lokatoren betyr, og rette problemet. Hvis problemet vedvarer, kontakter du IBM Kundeservice.

**meldingskode**: -3021

**sql-status**: 38SUI

**GSE3022N Fremstillingen er for lang (***tilføy-lengde* **mot** *skrevet-lengde* **byte).**

**Forklaring:** Fremstillingen av geometrien i GML (Geographic Markup Language), Well-Known Text (WKT), Well-Known Binary (WKB) eller formfremstillingen er for lang. Fra *tilføy-lengde* byte kunne bare *skrevet-lengde* byte tilføyes til kodingen. En fremstilling av geometrien kunne ikke opprettes.

**Til brukeren:** Forenkle geometrien ved å utelate punkter som ikke er nødvendige for geometrien. Du kan bruke funksjonen ST\_Generalize for denne

prosedyren. Alternativt kan du dele opp geometrien i flere mindre geometrier.

**meldingskode**: -3022

**sql-status**: 38SUJ

#### **GSE3023N Fremstillingen er for kort (***lengde* **byte).**

**Forklaring:** Fremstillingen av geometrien i ″Well-Known Binary″-fremstilling (WKB) eller formfremstillingen er bare *lengde* byte lang. Den må ha minst 4 byte til formfremstillingen, nøyaktig 5 byte til ″Well-Known Binary″-fremstillingen for tomme geometrityper og minst 9 byte til Well-Known Binary″-fremstillingen for ikke-tomme geometrityper. Den binære fremstillingen må også være lang nok til å inneholde alle geometripunktene.

**Til brukeren:** Oppgi en gyldig ″Well-Known Binary″-fremstilling eller formfremstilling til funksjonen eller metoden.

**meldingskode**: -3023

**sql-status**: 38SUK

#### **GSE3024N Intern geometri er for kort.**

**Forklaring:** Internfremstillingen av geometrien er for kort. Den kan ikke behandles ytterligere.

Denne feilen kan oppstå hvis internfremstillingen av geometrien er ødelagt, eller hvis geometrien ikke ble opprettet ved å bruke en av konstruksjonsfunksjonene eller -metodene som er støttet.

**Til brukeren:** Opprett geometrien på nytt ved å bruke en av konstruksjonsfunksjonene eller -metodene som er støttet.

**meldingskode**: -3024

**sql-status**: 38SUL

### **GSE3025N Inkonsistent geometri.**

**Forklaring:** Geometriverdien er inkonsistent og kan ikke behandles ytterligere.

**Til brukeren:** Opprett geometrien på nytt fra en gyldig binær- eller tekstfremstilling.

**meldingskode**: -3025

**sql-status**: 38SUM

#### **GSE3026N Inkonsistent antall punkter (***indikert antall* **vs.** *dataantall***).**

**Forklaring:** En intern parameter for geometrien indikerer at geometridataene inneholder *indikert antall* punkter. Med de faktiske geometridataene inneholder *antall* punkter. På grunn av denne inkonsistensen, blir ikke geometrien brukt ytterligere i behandlingen.

Denne feilen kan oppstå hvis internfremstillingen av

geometrien er ødelagt, eller hvis geometrien ikke ble opprettet ved å bruke en av konstruksjonsfunksjonene eller -metodene som er støttet.

**Til brukeren:** Opprett geometrien på nytt ved hjelp av funksjonene eller metodene som støttes av Spatial Extender.

**meldingskode**: -3026

**sql-status**: 38SUN

#### **GSE3027N Punktet er tomt.**

**Forklaring:** Du kan ikke oppgi en X-koordinat, Y-koordinat, Z-koordinat eller mål for et tomt punkt.

Hvis punktet er konstruert av konstruksjonsfunksjonen ST\_Point, må både X- og Y-koordinatene til punktet være null. Videre skal ikke noe Z-koordinat eller mål oppgis med mindre det er en nullverdi.

Hvis mutatorene ST\_X, ST\_Y, ST\_Z, eller ST\_M blir brukt til å endre et tomt punkt, må både X- og Y-koordinatene til punktet være null. Ikke noe Z-koordinat eller mål bør oppgis med mindre det er null.

**Til brukeren:** Bruk mutatorene ST\_X, ST\_Y, ST\_Z eller ST\_M til å endre punkter som ikke er tomme, eller konstruer punktet ved å oppgi både X- og Y-koordinater med verdier som ikke er null.

**meldingskode**: -3027

**sql-status**: 38SUO

#### **GSE3028N Inkonsistente koordinater.**

**Forklaring:** Hvis et nytt punkt konstrueres, må både X- og Y-koordinatene oppgis. Begge koordinatene må enten være null eller ikke null.

Hvis begge koordinatverdiene er null, blir punktet tomt. Hvis det er tilfelle, bør ikke noe Z-koordinat eller mål oppgis med mindre det er null.

**Til brukeren:** Oppgi nullverdier for både X- og Y-koordinater, eller oppgi verdier som ikke er null for begge koordinatene.

**meldingskode**: -3028

**sql-status**: 38SUP

#### **GSE3029N Ugyldig byterekkefølge** *byterekkefølge***.**

**Forklaring:** Byterekkefølgen i den binære fremstillingen av geometrien må enten være 0 (null) eller 1 (en), men den er *byterekkefølge*.

I ″Well-known Binary″-fremstillingen indikerer en byterekkefølge på 0 (null) big endian-format, og en byterekkefølge på 1 (en) indikerer little endian-format.

**Til brukeren:** Rett byterekkefølgen i den binære fremstillingen slik at den enten er 0 (null) eller 1 (en). **meldingskode**: -3029

**sql-status**: 38SUQ

#### **GSE3030N Ugyldig antall punkter** *antall punkter* **i geometri.**

**Forklaring:** Geometrien har et ugyldig antall punkter *antall punkter*. Dette tallet må være større enn eller lik 0 (null).

Hvis geometrien ikke er tom, må dette være tilfelle:

**point** Geometrien må ha nøyaktig ett punkt.

#### **linestring**

Geometrien må ha to eller flere punkter som definerer den.

#### **polygon**

Geometrien må ha tre eller flere punkter som definerer den.

**Til brukeren:** Konstruer geometrien ved å bruke funksjonene eller metodene som støttes av Spatial Extender.

**meldingskode**: -3030

**sql-status**: 38SUR

**GSE3031N Ugyldig område (***min-koord* **vs.** *maks-koord***) i geometri.**

**Forklaring:** Området for geometrien i en av dimensjonene er ugyldig. Den minste koordinaten *minste koordinat* må være mindre enn eller lik den største koordinaten *største koordinat* for alle dimensjoner i geometrien.

**Til brukeren:** Konstruer geometrien ved å bruke funksjonene eller metodene som støttes av Spatial Extender.

**meldingskode**: -3031

**sql-status**: 38SUS

#### **GSE3032N Samling mislyktes.**

**Forklaring:** En ulikhet mellom interne IDer ble oppdaget for beregningen av en romsamling.

Samlefunksjoner støttes ikke hvis de brukes i følgende situasjoner:

- v I det partisjonerte miljøet.
- v Et GROUP BY-ledd brukes i spørringen som inneholder romsamlingen.
- v Alle andre funksjoner enn DB2-samlefunksjonen MAX blir brukt.
- v Samlefunksjonen blir ikke brukt i riktig kontekst.

**Til brukeren:** Kontroller at du bruke samlefunksjonen på en måte som støttes av Spatial Extender.

**meldingskode**: -3032

**sql-status**: 38SUT

### **GSE3033N Ugyldig binærdata (type-IDer** *type-id1***,** *type-id2***).**

**Forklaring:** En binær fremstilling som sendes som inndata til denne romfunksjonen eller -metoden, må representere en geometri med datatype-IDen *type-id2*. Men fremstillingen som ble sendt til funksjonen eller metoden, representerer en geometri med datatype-IDen *type-id1*. Ingen geometri kan konstrueres.

**Til brukeren:** Kall opp den riktige funksjonen eller metoden som konstruerer geometrier av typen *type-id2* eller rett den binære fremstillingen som skal representere en geometri av typen *type-id1*.

**meldingskode**: -3033

**sql-status**: 38SUU

### **GSE3034N Ugyldig tekst data (type-IDer** *type-id1***,** *type-id2***).**

**Forklaring:** En tekstfremstilling som sendes som inndata til denne romfunksjonen eller -metoden, må representere en geometri med datatype-IDen *type-id2*. Men fremstillingen som ble sendt til funksjonen, representerer en geometri med datatype-IDen *type-id1*. Ingen geometri kan konstrueres.

**Til brukeren:** Kall opp den riktige funksjonen som konstruerer geometrier av typen *type-id1* eller rett tekstfremstillingen som skal representere en geometri av typen *type-id2*.

**meldingskode**: -3034

**sql-status**: 38SUV

#### **GSE3035W Uendret kurve.**

**Forklaring:** Kurven ble ikke endret fordi det oppgitte punktet som skulle tilføyes til kurven, var tomt.

**Til brukeren:** Tilføy et punkt som ikke er tomt til kurven.

**meldingskode**: +3035

**sql-status**: 01HS3

#### **GSE3036W Geometrien er ikke nøyaktig.**

**Forklaring:** Geometrien kunne ikke representeres nøyaktig i romreferansesystemet. En av skaleringsfaktorene er for liten og tillater ikke høy nok presisjon for å representere alle punktene som definerer geometrien.

Ta for eksempel en linestring med en ″Well-Known Text″-fremstilling på 'linestring m ( 10 10 8, 10 11 12 )' representert i et romreferansesystem som inkluderer en skaleringsfaktor på 1 (en) for X-koordinater og en skaleringsfaktor på 1 (en) også for Y-koordinater. Hvis

funksjonen ST\_MeasureBetween brukes på linestring, og den øvre og nedre grensen for målene er henholdsvis 9 og 10, blir resulterende linestring, representert i ″Well-Known Text″-fremstilling, 'linestring m ( 10 10.25 9, 10 10.50 10 )'. Skaleringsfaktoren på 1 (en) for Y-koordinatene forhindrer imidlertid fremstilling av desimaler. Koordinatene 10.25 og 10.50 kan ikke fremstilles uten avrunding som vil gi et feilaktig resultat. Slike koordinater fjernes fra geometrien.

**Til brukeren:** Representerer geometrien i et romreferansesystem som bruker større skaleringsfaktorer. Alternativt kan du velge andre parametere som påvirker geometrien som fremstilles.

**meldingskode**: +3036

**sql-status**: 01HS4

### **GSE3037N Ugyldig GML, forventer** *tegn* **i stedet for** *streng* **i posisjon** *posisjon***.**

**Forklaring:** Et tegn *tegn* var forventet i GML-fremstillingen (Geography Markup Language) av geometrien, men teksten *streng* ble funnet i stedet i posisjon *posisjon*. GML-fremstillingen er ugyldig. Spatial Extender kan ikke konstruere geometrien.

**Til brukeren:** Rett GML-fremstillingen og konstruer geometrien på nytt.

**meldingskode**: -3037

**sql-status**: 38SUW

**GSE3038N Ugyldig GML, forventer** *forventet\_kode* **i stedet for** *oppgitt\_kode* **i posisjon** *posisjon***.**

**Forklaring:** Koden *oppgitt\_kode* ble funnet i GML-fremstillingen (Geography Markup Language) av geometrien i posisjon *posisjon*, men en kode *forventet\_kode* var forventet. GML-fremstillingen er ugyldig. Spatial Extender kan ikke konstruere geometrien.

**Til brukeren:** Rett GML-fremstillingen og konstruer geometrien på nytt.

**meldingskode**: -3038

**sql-status**: 38SUX

# **GSE3039N Ugyldig GML, forventer tall i stedet for** *tekst* **i posisjon** *posisjon***.**

**Forklaring:** Uventet tekst *tekst* ble funnet i GML-fremstillingen (Geography Markup Language) av geometrien i posisjon *posisjon*. Et tall som representerer en koordinat var forventet i stedet. GML-fremstillingen er ugyldig. Spatial Extender kan ikke konstruere geometrien.

**Til brukeren:** Rett GML-fremstillingen og konstruer geometrien på nytt.

**meldingskode**: -3039

**sql-status**: 38SUY

# **GSE3040N Ugyldig GML-type** *type***.**

**Forklaring:** En ukjent type *type* ble oppgitt i GML-fremstillingen av geometrien. GML støtter typene point, linestring, polygon, multipoint, multilinestring og multipolygon. Spatial Extender kan ikke konstruere geometrien.

**Til brukeren:** Rett GML-fremstillingen og konstruer geometrien på nytt.

**meldingskode**: -3040

**sql-status**: 38SUZ

#### **GSE3041N GML-punkt har mer enn ett sett med koordinater.**

**Forklaring:** Et punkt, fremstilt ved hjelp av GML (Geography Markup Language), kan bare ha ett sett med koordinater. Det oppgitte punktet hadde mer enn ett sett med koordinater. GML-fremstillingen er ugyldig. Spatial Extender kan ikke konstruere geometrien.

**Til brukeren:** Rett GML-fremstillingen og konstruer geometrien på nytt.

**meldingskode**: -3041

**sql-status**: 38SV0

# **GSE3042N Kunne ikke lese** *antall\_byte* **byte fra posisjonsviseren ved forskyvningen** *forskyvning***. Total datalengde er** *lengde***.**

**Forklaring:** Det ble gjort et forsøk på å lese *antall\_byte* byte fra posisjonsviseren fra forskyvningen *forskyvning*. Dette overskrider den totale lengden på dataene *lengde* som er oppgitt i posisjonsviseren. Dataene kan være avkuttet.

For binære fremstillinger av en geometri kan den binære fremstillingen indikere en ugyldig binær kode. Den kodede geometrien har færre punkter enn toppteksten indikerer.

**Til brukeren:** Kontroller og rett fremstillingen av geometrien. Kontroller at binær- eller tekstfremstillingen ikke blir avkuttet før den blir sendt til Spatial Extender-funksjonen.

**meldingskode**: -3042

**sql-status**: 38SV1

### **GSE3043N Ugyldig antall deler** *antall\_deler***.**

**Forklaring:** Antallet deler *antall\_deler* oppgitt i binærfremstillingen av geometrien er ugyldig. Antallet deler må være større enn 0 (null) og samsvare med det faktiske antallet deler oppgitt i kodingen.

**Til brukeren:** Oppgi riktig antall deler eller oppgi alle deler for geometrien.

**meldingskode**: -3043

**sql-status**: 38SV2

### **GSE3044N Ugyldig antall ringer** *antall\_ringer***.**

**Forklaring:** Antallet ringer *antall\_ringer* oppgitt i binærfremstillingen av polygonen eller multipolygonen er ugyldig. Antallet ringer må være større enn 0 (null) og samsvare med det faktiske antallet deler oppgitt i kodingen.

**Til brukeren:** Oppgi riktig antall ringer eller oppgi alle ringer for geometrien.

**meldingskode**: -3044

**sql-status**: 38SV3

#### **GSE3045N Ugyldig delforskyvning** *delforskyvning* **i formfremstilling.**

**Forklaring:** Det ble oppdaget en ugyldig forskyvning *delforskyvning* for en del i formfremstillingen av geometrien. En delforskyvning må være større enn eller lik 0 (null), og hver delforskyvning må være større enn den foregående. Formfremstillingen er ugyldig. Spatial Extender kan ikke konstruere geometrien.

**Til brukeren:** Rett formfremstillingen og konstruer geometrien på nytt.

**meldingskode**: -3045

**sql-status**: 38SV4

# **GSE3046N Ugyldig type-ID** *type-ID* **i formfremstilling.**

**Forklaring:** Formfremstillingen av geometrien inneholder en ugyldig type-ID *type-ID*. Formdataene er kanskje ødelagt. Spatial Extender kan ikke konstruere geometrien.

**Til brukeren:** Kontroller og rett formfremstillingen av geometrien.

**meldingskode**: -3046

**sql-status**: 38SV5

# **GSE3047N Ugyldig lengde** *formlengde* **på formkodingen for type** *type***. Forventer bare** *forventet\_lengde* **byte.**

**Forklaring:** Formkodingen inneholder *formlengde* byte, som er for lang. Det kreves bare *forventet\_lengde* byte for å kode en geometri av den oppgitte typen *type*. Formdataene er kanskje ødelagt. Spatial Extender kan ikke konstruere geometrien.

**Til brukeren:** Kontroller og rett formfremstillingen av geometrien.

**meldingskode**: -3047

**sql-status**: 38SV6

# **GSE3048N Ugyldig WKT-format, forventer** *tegn* **i stedet for** *streng***.**

**Forklaring:** Et tegn *tegn* var forventet i WKT-fremstillingen (Well-Known Text) av geometrien, men teksten *streng* ble funnet i stedet. WKT-fremstillingen er ugyldig. Spatial Extender kan ikke konstruere geometrien.

**Til brukeren:** Rett ″Well-Known Text″-fremstillingen og konstruer geometrien på nytt.

**meldingskode**: -3048

**sql-status**: 38SV7

### **GSE3049N Ugyldig WKT-format, forventer et tall i stedet for** *tekst***.**

**Forklaring:** Uventet tekst *tekst* ble funnet i WKT-fremstillingen (Well-Known Text) av geometrien. Et tall som representerer en koordinat var forventet i stedet. WKT-fremstillingen er ugyldig. Spatial Extender kan ikke konstruere geometrien.

**Til brukeren:** Rett ″Well-Known Text″-fremstillingen og konstruer geometrien på nytt.

**meldingskode**: -3049

**sql-status**: 38SV8

#### **GSE3050N Uventet parentes i WKT-format ved** *tekst***.**

**Forklaring:** En uventet venstre- eller høyreparentes ble funnet i ″Well-Known Text″-fremstillingen av geometrien ved *tekst*. WKT-fremstillingen er ugyldig. Spatial Extender kan ikke konstruere geometrien.

**Til brukeren:** Rett ″Well-Known Text″-fremstillingen og konstruer geometrien på nytt.

**meldingskode**: -3050

**sql-status**: 38SV9

# **GSE3051N Parentesene samsvarer ikke i WKT-formatet, forventer** *parentes***.**

**Forklaring:** Uventet slutt på ″Well-Known Text″-fremstillingen. En parentes *parentes* ble forventet. WKT-fremstillingen er ugyldig. Spatial Extender kan ikke konstruere geometrien.

**Til brukeren:** Rett ″Well-Known Text″-fremstillingen og konstruer geometrien på nytt.

**meldingskode**: -3051

**sql-status**: 38SVA

#### **GSE3052N Ukjent type** *type* **i WKT.**

**Forklaring:** ″Well-Known Text″-fremstillingen av geometrien inneholder et ukjent typenavn *type*. WKT-fremstillingen er ugyldig. Spatial Extender kan ikke konstruere geometrien.

**Til brukeren:** Rett ″Well-Known Text″-fremstillingen og konstruer geometrien på nytt.

**meldingskode**: -3052

**sql-status**: 38SVB

# **GSE3053N Ugyldig type-ID** *type-ID* **i WKB-fremstilling.**

**Forklaring:** ″Well-Known Binary″-fremstillingen av geometrien inneholder en ugyldig type-ID *type-ID*. Dataene er kanskje ødelagt. Spatial Extender kan ikke konstruere geometrien.

Typeidentifikatorene for separate deler i en geometrisamling (multipoint, multilinestring eller multipolygon) må ha de samme indikatorene for Z- og M-koordinatene som selve geometrisamlingen.

**Til brukeren:** Kontroller og rett ″Well-Known Binary″-fremstillingen av geometrien.

**meldingskode**: -3053

**sql-status**: 38SVC

#### **GSE3300N Ugyldig rutenettstørrelse** *rutenettstørrelse***.**

**Forklaring:** Rutenettstørrelsen som identifiseres av posisjonen *rutenettstørrelsenummer* er ugyldig. En av følgende ugyldige spesifikasjoner ble oppgitt når rutenettindeksen ble opprettet med CREATE INDEX-setningen:

- v Et tall som er mindre enn 0 (null) ble oppgitt som rutenettstørrelse for det første, andre eller tredje rutenettnivået.
- v 0 (null) ble oppgitt som rutenettstørrelse for det første rutenettnivået.
- Rutenettstørrelsen som er oppgitt for det andre rutenettnivået, er mindre enn rutenettstørrelsen for det første rutenettnivået, men den er ikke 0 (null).
- v Rutenettstørrelsen som er oppgitt for det tredje rutenettnivået, er mindre enn rutenettstørrelsen for det andre rutenettnivået, men den er ikke 0 (null).
- Rutenettstørrelsen som er oppgitt for det tredje rutenettnivået, er større enn 0 (null), men rutenettstørrelsen som er oppgitt for det andre rutenettnivået er 0 (null).

Funksjonen ST\_GetIndexParms kan brukes til å hente verdiene som brukes for parameterne som ble oppgitt da indeksen ble opprettet.

**Til brukeren:** Slett rutenettet og opprett et nytt rutenett med gyldige rutenettstørrelser.

**meldingskode**: -3300

**sql-status**: 38SI0

### **GSE3301N Ugyldig parameter for z-rekkefølge** *parameternummer***.**

**Forklaring:** Parameteren som identifiseres av posisjonen *parameternummer* for en z-rekkefølge-indeks, inneholder en ugyldig verdi. En av følgende ugyldige spesifikasjoner ble oppgitt i CREATE INDEX-setningen som ble brukt til å opprette indeksen som geometrien skal tilføyes til:

- En nullverdi ble oppgitt for parameteren.
- v Et negativt tall ble oppgitt for en skaleringsfaktor (denne regelen gjelder bare for parameternummer 2 og 4).

Funksjonen ST\_GetIndexParms kan brukes til å hente verdiene som brukes for parameterne som ble oppgitt da indeksen ble opprettet.

**Til brukeren:** Slett z-rekkefølge-romindeksen og opprett en ny indeks ved hjelp av gyldige parametere.

**meldingskode**: -3301

**sql-status**: 38SI1

**GSE3302N Ingen punkt som skal indekseres.**

**Forklaring:** Geometrien som skal indekseres ved hjelp av en Z-rekkefølge-indeks er ikke et punkt. Z-rekkefølge-indeksen støtter bare punkter, og indeksposten kan ikke genereres.

**Til brukeren:** Ikke sett en geometri som ikke er et punkt inn i en kolonne som har en z-rekkefølge-indeks definert. Du må enten slette indeksen eller ikke sette inn geometrien.

**meldingskode**: -3302

**sql-status**: 38SI2

**GSE3303N Ugyldig quad tree-parameter** *parameternummer***.**

**Forklaring:** Det ble oppgitt en ugyldig parameter da quad tree-indeksen ble opprettet. Parameteren identifiseres av posisjonen *rutenettstørrelsenummerstilling*.

Du oppgav en av disse ugyldige spesifikasjonene:

- v En nullverdi ble oppgitt for parameteren.
- v Et negativt tall ble oppgitt for en skaleringsfaktor (denne regelen gjelder bare for parameternummer 3 og 5).
- En verdi som var mindre enn 1 (én) ble oppgitt for den første parameteren.

Funksjonen ST\_GetIndexParms kan brukes til å hente verdiene som brukes for parameterne som ble oppgitt da indeksen ble opprettet.

**Til brukeren:** Slett quad tree-romindeksen og opprett en ny indeks ved hjelp av gyldige parametere.

**meldingskode**: -3303

**sql-status**: 38SI3

**GSE3400C Ukjent feil** *feilkode***.**

**Forklaring:** Det ble oppdaget en intern feil med koden *feilkode* da geometrien ble behandlet.

**Til brukeren:** Noter feilen og kontakt IBM Kundeservice.

**meldingskode**: -3400

**sql-status**: 38SS0

**GSE3402C Ikke nok minne.**

**Forklaring:** Det var ikke nok minne tilgjengelig for romfunksjonen eller -metoden som du startet.

**Til brukeren:** Frigjør mer minne for DB2-prosessen som utfører funksjonen eller metoden.

**meldingskode**: -3402

**sql-status**: 38SS2

#### **GSE3403N Ugyldig geometritype.**

**Forklaring:** En ugyldig geometritype ble sendt til funksjonen eller metoden som du startet.

**Til brukeren:** Oppgi en gyldig geometri. Du finner mer informasjon i IBM DB2 Spatial Extender and Geodetic Extender User's Guide and Reference.

**meldingskode**: -3403

**sql-status**: 38SS3

#### **GSE3405N Det er spesifisert for mange deler.**

**Forklaring:** Antall deler som er oppgitt i binær- eller tekstfremstillingen for geometrien, er større enn det faktiske antall deler som er oppgitt. Enten er antall deler for høyt eller så er ikke alle delene oppgitt.

**Til brukeren:** Oppgi riktig antall deler eller oppgi alle deler for geometrien.

**meldingskode**: -3405

**sql-status**: 38SS5

#### **GSE3406N Feil geometritype.**

**Forklaring:** Feil geometritype ble sendt til funksjonen eller metoden som du startet. Du kan for eksempel ha sendt en linestring til en funksjon eller metode som

bruker polygoner som inndata.

**Til brukeren:** Du må enten sende funksjonen eller metoden en geometritype som den kan behandle, eller bruke en funksjon som godtar geometritypen du vil sende.

**meldingskode**: -3406

**sql-status**: 38SS6

# **GSE3407N Teksten er for lang.**

**Forklaring:** Geometritypen inneholder for mye detaljer til å kunne konverteres til ″well-known text″-fremstillingen. ″Well-known text″-fremstillingen overskrider maksimal tillatt lengde (2 gigabyte).

**Til brukeren:** Forenkle geometrien - for eksempel ved å bruke funksjonen ST\_Generalize - eller konverter geometrien til en ″well-known binary″-fremstilling.

**meldingskode**: -3407

**sql-status**: 38SS7

#### **GSE3408N Ugyldig parameterverdi.**

**Forklaring:** Det ble oppdaget en ugyldig parameterverdi.

**Til brukeren:** Les i IBM DB2 Spatial Extender and Geodetic Extender User's Guide and Reference hvis du vil ha mer informasjon om riktig syntaks for funksjonen, og forsøk operasjonen på nytt. Hvis problemet vedvarer, kontakter du IBM Kundeservice.

**meldingskode**: -3408

**sql-status**: 38SS8

#### **GSE3409N Ugyldig geometritype ble produsert.**

**Forklaring:** Parameterne for funksjonen har produsert en ugyldig geometri; en ugyldig formfremstilling for eksempel. En ugyldig geometritype er en som bryter med en geometriegenskap.

**Til brukeren:** Konstruer geometrien på nytt fra en gyldig fremstilling.

**meldingskode**: -3409

**sql-status**: 38SS9

#### **GSE3410N Ikke kompatible geometrityper.**

**Forklaring:** Funksjonen eller metoden forventet to geometrier av en bestemt type, og mottok dem ikke. Funksjonen ST\_AddPoint forventer for eksempel to geometrier, en skal være en fremstilling og den andre et punkt.

**Til brukeren:** Oppgi geometritypene som funksjonen eller metoden aksepterer som gyldig inndata. Du kan lese mer om hvilke geometrityper som er gyldige for denne funksjonen eller metoden i IBM DB2 Spatial

Extender og Geodetic Extender User's Guide and Reference.

**meldingskode**: -3410

**sql-status**: 38SSA

### **GSE3411N Ugyldig geometritype.**

**Forklaring:** Funksjonen eller metoden kan ikke behandle geometritypen som ble sendt til den, fordi en eller flere egenskaper ved geometritypen bryter med geometritypens integritet.

**Til brukeren:** Bruk funksjonen ST\_IsValid til å validere geometritypen. Konstruer geometritypen på nytt fra en riktig fremstilling hvis den ikke er gyldig.

**meldingskode**: -3411

**sql-status**: 38SSB

#### **GSE3412N For mange punkter.**

**Forklaring:** Opprettelsen av en geometritype har overskredet grensen på 1 megabyte. Geometritypen har for mange punkter.

**Til brukeren:** Konstruer en geometri som har færre punkter. Eller, hvis det er mulig, fjerner du noen punkter. Med tanke på ytelse og lagerplass, bør du bare ta med de punktene som er nødvendige for å konvertere en geometritype.

**meldingskode**: -3412

**sql-status**: 38SSC

#### **GSE3413N Geometritypen er for liten.**

**Forklaring:** Geometritypen som ble returnert av funksjonen ST\_Difference, ST\_Intersection, ST\_SymDifference eller ST\_Union, er for liten til å bli fremstilt nøyaktig i det gjeldende romreferansesystemet.

Dette kan for eksempel skje hvis den interne beregningen konstruerer en veldig tynn polygon, men skaleringsfaktoren til romreferansesystemet er så lav at geometrien blir komprimert til en linestring hvis den skulle fremstilles i dette romreferansesystemet. Den vil miste egenskapen polygon.

**Til brukeren:** Bruk et romreferansesystem for beregningen som tillater høyere oppløsning. Funksjonen ST\_Transform kan brukes til å konvertere en geometritype fra ett romreferansesystem til et annet.

**meldingskode**: -3413

**sql-status**: 38SSD

#### **GSE3414N Buffer er utenfor grensene.**

**Forklaring:** Funksjonen ST\_Buffer har opprettet en buffer rundt den oppgitte geometrien som er utenfor verdiområdet til koordinatene som romreferansesystemet gjelder for.

Du finner mer informasjon om minste og største absoluttverdier for hver av dimensjonene i Spatial Extender-katalogoversikten DB2GSE.ST\_SPATIAL\_REFERENCE\_SYSTEMS. Disse verdiene må ikke overskrides av den beregnede bufferen.

**Til brukeren:** Du må enten redusere avstanden som brukes for beregning av buffer eller endre romreferansesystemet der beregningen utføres. Funksjonen ST\_Transform kan brukes til å konvertere geometrityper fra ett romreferansesystem til et annet.

**meldingskode**: -3414

**sql-status**: 38SSE

#### **GSE3415N Ugyldig skaleringsfaktor.**

**Forklaring:** En skaleringsfaktor for hvilken som helst av de fire dimensjonene (X, Y, Z og M) må være større enn eller lik 1 (en).

**Til brukeren:** Bruk et riktig definert romreferansesystem til å representere geometrien.

**meldingskode**: -3415

**sql-status**: 38SSF

#### **GSE3416N Koordinat er utenfor grensene.**

**Forklaring:** En koordinat kan ikke fremstilles i romreferansesystemet fordi den i minst en dimensjon overskrider minste eller største absoluttverdi innenfor systemets verdiområde.

Du finner mer informasjon om minste og største absoluttverdier for hver av dimensjonene i Spatial Extender-katalogoversikten DB2GSE.ST\_SPATIAL\_REFERENCE\_SYSTEMS.

**Til brukeren:** Finn ut om koordinaten er riktig. Hvis den er det, finner du ut om den passer innenfor området til romreferansesystemet som du bruker. Hvis du vil ha mer informasjon om dette romreferansesystemet, leser du i katalogoversikten DB2GSE.ST\_SPATIAL\_REFERENCE\_SYSTEMS.

**meldingskode**: -3416

**sql-status**: 38SSG

#### **GSE3417N Ugyldig koordsystemdefinisjon.**

**Forklaring:** Det er en eller flere feil i tekstfremstillingen for definisjonen av koordinatsystemet som geometritypens romreferansesystem er basert på. Fremstillingen kan ikke konverteres til en gyldig projeksjon.

**Til brukeren:** Kontroller koordinatsystemdefinisjonen til romreferansesystemet. Alternativt kan du konstruere geometritypen i et romreferansesystem som er tilknyttet et gyldig koordinatsystem. Funksjonen ST\_EqualCoordsys kan brukes til å bekrefte koordinatsystemdefinisjonen ved å sammenlikne den med seg selv.

### **meldingskode**: -3417

**sql-status**: 38SSH

### **GSE3418N Projeksjonsfeil.**

**Forklaring:** Det oppstod en feil under forsøk på å projisere en geometritype til et annet romreferansesystem.

**Til brukeren:** Sørg for at geometritypen er innenfor det gyldige domenet til projeksjonen.

**meldingskode**: -3418

**sql-status**: 38SSI

#### **GSE3419N Polygonringer overlapper.**

**Forklaring:** Ringene til en polygon overlapper. De indre og ytre ringene i en polygon må ikke overlappe. De kan bare tangere hverandre, det betyr at de kan berøre, men ikke krysse hverandre.

**Til brukeren:** Oppgi koordinater for polygonen som ikke fører til at ringene overlapper. Vær oppmerksom på at skaleringsfaktorene til romreferansesystemet for geometrien har innvirkning på presisjonen.

**meldingskode**: -3419

**sql-status**: 38SSJ

#### **GSE3420N For få punkter.**

**Forklaring:** Feilen kan skyldes ett av følgende:

- v Typen linestring må bestå av minst to punkt og polygoner må bestå av minst fire punkter.
- v Geometrien kan ikke konstrueres av punktene som du har oppgitt.

Vær oppmerksom på at hvis geometrien som skal konstrueres er tom, gjelder ikke disse reglene.

**Til brukeren:** Konstruer geometrien på nytt fra et gyldig sett med punkter.

**meldingskode**: -3420

**sql-status**: 38SSK

#### **GSE3421N Polygon er ikke lukket.**

**Forklaring:** De indre og ytre ringene som definerer polygonen må være lukket. En ring er lukket hvis startog sluttpunktene er identiske i X- og Y-dimensjonene. Hvis polygonen har Z-koordinater, må start- og sluttpunktene og være identiske med Z-koordinatene. Vær oppmerksom på at denne regelen ikke gjelder for mål, som kan ha forskjellige start- og sluttpunkter.

**Til brukeren:** Oppgi indre og ytre ringer for polygonen som har samme punkter for start- og sluttpunktene i X- og Y-dimensjonen. Hvis polygonen har Z-koordinater, må start- og sluttpunktene for Z-koordinatpunktene også være like. Hvis polygonen har mål, kan start- og sluttpunktene være forskjellige.

**meldingskode**: -3421

**sql-status**: 38SSL

#### **GSE3422N Ugyldig ytre ring.**

**Forklaring:** Den ytre ringen til polygonen er ikke gyldig.

Den ytre ringen til en polygon må omslutte alle indre ringer i polygonen. Alle indre ringer må være helt innenfor området som er definert av den ytre ringen, og de må ikke krysse den ytre ringen.

**Til brukeren:** Oppgi en geometri som inneholder et gyldig sett med indre og ytre ringer, der de indre ringene ligger fullstendig innenfor området som omsluttes av den ytre ringen som representerer det.

Hvis geometrien har flere polygoner, bruker du et multipolygon.

**meldingskode**: -3422

**sql-status**: 38SSM

#### **GSE3423N Polygon har ikke noe område.**

**Forklaring:** Den oppgitte polygonen mangler et innhold som dekker et område som ikke er det tomme settet i X- og Y-dimensjonene.

En geometritype er en polygon bare hvis koordinatene går over to dimensjoner i det todimensjonale området definert av X- og Y-koordinatene.

**Til brukeren:** Oppgi en polygon som omslutter et område som ikke er tomt. Hvis polygonen er tom, konstruerer du en tom polygon.

**meldingskode**: -3423

**sql-status**: 38SSN

#### **GSE3424N Ytre ringer overlapper.**

**Forklaring:** De ytre ringene i distinkte polygoner i en multipolygon overlapper. Distinkte polygoner i en multipolygon må ikke overlappe, og grensene må bare berøre hverandre ved et finitt antall punkter. Det betyr at polygonene ikke må dele linjesegmenter.

Skaleringsfaktorene for romreferansesystemet som brukes til å representere geometrien påvirker presisjonen som brukes for koordinatene. Avrundingsoperasjoner som utføres når geometrien konverteres til fremstillingen i romreferansesystemet, kan forårsake lavere presisjon, og denne feilen som følge av det.

**Til brukeren:** Oppgi koordinater for polygonen som ikke fører til at ringene overlapper.

Legg merke til at skaleringsfaktorene for romreferansesystemet har innvirkning på presisjonen.

Du finner mer informasjon om skaleringsfaktoren som brukes for romreferansesystemet der geometrien skal fremstilles i Spatial Extender-katalogoversikten DB2GSE.ST\_SPATIAL\_REFERENCE\_SYSTEMS.

**meldingskode**: -3424

**sql-status**: 38SSO

#### **GSE3425N Polygon møter seg selv.**

**Forklaring:** Ringen til en polygon kan ikke møte seg selv. Start- og sluttpunktene til hver ring i polygonen må være nådd to ganger ved kryssing av ringen. Alle andre punkter må bare nås en gang. Dette gjelder også for linjesegmenter som definerer ringene i polygonen.

Skaleringsfaktorene for romreferansesystemet som brukes til å representere geometrien påvirker presisjonen som brukes for koordinatene. Avrundingsoperasjoner som utføres når geometrien konverteres til fremstillingen i romreferansesystemet, kan forårsake lavere presisjon, og denne feilen som følge av det.

**Til brukeren:** Konstruer et gyldig polygon der ringene ikke møter seg selv.

Du finner mer informasjon om skaleringsfaktoren som brukes for romreferansesystemet der geometrien skal fremstilles i Spatial Extender-katalogoversikten DB2GSE.ST\_SPATIAL\_REFERENCE\_SYSTEMS.

**meldingskode**: -3425

**sql-status**: 38SSP

#### **GSE3426N Ugyldig antall deler.**

**Forklaring:** Antall deler som er oppgitt i binær- eller tekstfremstillingen for geometrien, er ikke lik det faktiske antall deler som finnes. Nummeret er for lavt eller så ble det oppgitt for mange deler for funksjonen eller metoden.

**Til brukeren:** Oppgi riktig antall deler eller oppgi alle deler for geometrien.

**meldingskode**: -3426

**sql-status**: 38SSQ

#### **GSE3427N Ikke kompatible SRSer.**

**Forklaring:** De to romreferansesystemene er ikke kompatible. De kan ikke transformeres til eller sammenliknes med hverandre. Operasjonen kan ikke fullføres.

**Til brukeren:** Oppgi to kompatible romreferansesystemer.

**meldingskode**: -3427

**sql-status**: 38SSR

#### **GSE3428N BLOB er for liten.**

**Forklaring:** Antall byte i den oppgitte binære fremstillingen av geometrien er for lite.

**Til brukeren:** Oppgi en gyldig binær fremstilling av geometrien.

**meldingskode**: -3428

**sql-status**: 38SSS

#### **GSE3429N Ugyldig geometritype.**

**Forklaring:** Det ble oppdaget en ugyldig intern geometritype. Geometritypen er ikke gyldig og blir ikke behandlet ytterligere.

**Til brukeren:** Konstruer geometrien på nytt fra en gyldig binær- eller tekstfremstilling.

**meldingskode**: -3429

**sql-status**: 38SST

### **GSE3430N Ugyldig byterekkefølge.**

**Forklaring:** Byterekkefølgen i den binære fremstillingen av geometrien har en ugyldig verdi. Byterekkefølgen må være 0 (null) eller 1 (en).

I ″Well-known Binary″-fremstillingen indikerer en byterekkefølge på 0 (null) big endian-format, og en byterekkefølge på 1 (en) indikerer little endian-format.

**Til brukeren:** Oppgi en gyldig byterekkefølge i den binære fremstillingen for geometrien.

**meldingskode**: -3430

**sql-status**: 38SSU

#### **GSE3431N Tom geometritype**

**Forklaring:** En tom geometri ble sendt til funksjonen ST\_AsBinary, selv om den ikke er tillatt som inndata.

**Til brukeren:** Rediger SQL-setningen du sendte slik at bare geometrityper som ikke er tomme, sendes til funksjonen ST\_AsBinary. Du kan for eksempel bruke funksjonen ST\_IsEmpty i WHERE-leddet til å utelukke tomme geometrityper.

**meldingskode**: -3431

**sql-status**: 38SSV

#### **GSE3432N Ugyldig sluttpunkt.**

**Forklaring:** Det oppgitte punktet var ment å tilføyes til kurven, men det er ikke gyldig.

**Til brukeren:** Oppgi et gyldig punkt som skal tilføyes.

**meldingskode**: -3432

**sql-status**: 38SSW

#### **GSE3433N Punkt ikke funnet.**

**Forklaring:** Det oppgitte punktet skal endres eller fjernes, men det finnes ikke i kurven.

**Til brukeren:** Oppgi et punkt som finnes i kurven.

**meldingskode**: -3433

**sql-status**: 38SSX

#### **GSE3500N Forekomstbane ble ikke funnet.**

**Forklaring:** Funksjonen som implementerer geokoderen kunne ikke finne DB2-forekomstbanen.

**Til brukeren:** Kontroller at DB2 og IBM DB2 Spatial Extender er installert på riktig måte. Kontroller at DB2INSTANCE-systemvariabelen er satt for brukeren som kjører prosessen som utfører funksjonen.

Hvis problemet vedvarer, kontakter du IBM Kundeservice.

**meldingskode**: -3500

**sql-status**: 38SG0

**GSE3501N Endrer SRS-ID (***ny srs-id***,** *gammel srs-id***).**

**Forklaring:** Geokoderen er optimalisert til å geokode adresser og produsere alle resultatpunktene i samme romreferansesystem i en enkel SQL-setning. Men den oppdaget forskjellige romreferansesystemer i samme SQL-setning. Det nye romreferansesystemet identifiseres av *ny romreferansesystem-ID*; romreferansesystemet som brukes for de foregående radene identifiseres av *tidligere romreferansesystem-ID*.

**Til brukeren:** Oppgi standardparametere og overskrivingsparametere for kolonnen som geokoderen kjører på. Dette bør gjøres på en slik måte at den numeriske romreferansesystem-IDen forblir konstant innenfor en SQL-setning som brukes til å geokode flere adresser på en gang.

**meldingskode**: -3501

**sql-status**: 38SG1

#### **GSE3502N Banen er for lang.**

**Forklaring:** Banenavnet som er oppgitt for parameteren locator file eller base map overskrider 256 byte og er for lang.

**Til brukeren:** Bruk et kortere banenavn for parameteren locator file eller base map. På Unix-systemer kan symbolske lenker brukes til å forkorte banenavnet.

**meldingskode**: -3502

**sql-status**: 38SG2

### **GSE3503N Ugyldig linje** *linjenummer* **i posisjonsviserfilen.**

**Forklaring:** I posisjonsviserfilen inneholder linjen *linjenummer* en ugyldig post. Hver post i filen må være av formen ″egenskapsnavn = egenskapsverdi″.

**Til brukeren:** Rett posisjonsviserfilen.

**meldingskode**: -3503

**sql-status**: 38SG3

#### **GSE3504N Ulikt antall sitattegn i linje** *linjenummer* **i posisjonsviserfil.**

**Forklaring:** I posisjonsviserfilen inneholder linjen *linjenummer* en post der sitattegn er ulikt. Hvis i anførselstegn, må både egenskapsnavnet og egenskapsverdien ha et start- og sluttanførselstegn.

**Til brukeren:** Rett posisjonsviserfilen.

**meldingskode**: -3504

**sql-status**: 38SG4

### **GSE3505N Årsakskode =** *årsakskode***. Egenskap mislyktes.**

**Forklaring:** Det oppstod en feil under håndtering av egenskaper definert i posisjonsviserfilen (.loc).

Årsakskodene har disse betydningene:

- **-502** En egenskap er inkonsekvent med andre egenskaper.
- **-503** En nødvendig egenskap ble ikke funnet.
- **-504** En egenskapsverdi er ugyldig.
- **-505** En uventet egenskap ble oppdaget.
- **-506** Det ble oppgitt en tabell med verdier for en egenskap som forventet bare en skaleringsverdi.
- **-507** En egenskapsverdi har ikke forventet datatype.
- **-513** En verdi for en egenskap er for lang.
- **-533** Uttrykket som er oppgitt for en egenskapsverdi er ugyldig.

**Til brukeren:** Rett problemet i henhold til årsakskoden, og forsøk operasjonen på nytt.

**meldingskode**: -3505

# **sql-status**: 38SG5

# **GSE3506N Kopi av egenskaper mislyktes.**

**Forklaring:** Kopieringen av egenskapene inn i en intern buffer mislyktes. Det er ikke nok minne tilgjengelig.

**Til brukeren:** Sørg for at det er nok minne tilgjengelig til at geokoderen kan kopiere egenskapene fra posisjonsviserfilen til den interne bufferen.

**meldingskode**: -3506

**sql-status**: 38SG6

#### **GSE3507N For mange egenskaper.**

**Forklaring:** Posisjonsviserfilen inneholder for mange egenskaper. Maksimalt 2048 egenskaper kan oppgis i posisjonsviserfilen.

**Til brukeren:** Reduser antall egenskaper i posisjonsviserfilen.

**meldingskode**: -3507

**sql-status**: 38SG7

### **GSE3508N Ingen punkt produsert.**

**Forklaring:** Geokoderen produserte en geometri som ikke er en ST\_Point-geometri.

**Til brukeren:** Ta kontakt med IBM Kundeservice.

**meldingskode**: -3508

**sql-status**: 38SG8

# **GSE3509N Årsakskode =** *årsakskode***. Klargjøring av geokoderen mislyktes.**

**Forklaring:** Klargjøringen av geokoderen mislyktes.

Årsakskodene har disse betydningene:

- **-522** En generell feil oppsto mens geokoderen ble klargjort.
- **-527** Klargjøringen av samsvarsnøkkelen mislyktes.

**-529** Klargjøringen av adressenormalisering mislyktes.

**Til brukeren:** Kontroller Spatial Extenderinstallasjonen.

**meldingskode**: -3509

**sql-status**: 38SG9

#### **GSE3510N Adresse ikke normalisert.**

**Forklaring:** Geokoderen kunne ikke normalisere adressen.

**Til brukeren:** Ta kontakt med IBM Kundeservice.

**meldingskode**: -3510

**sql-status**: 38SGA

### **GSE3511N Årsakskode =** *årsakskode***. Filoperasjonen til geokoderen mislyktes.**

**Forklaring:** Det oppstod en intern feil med årsakskode *årsakskode* under en filoperasjon.

Mulige årsaker til den mislykkede filoperasjonen kan være (vises etter årsakskodene):

- **-543** Samsvarsregelfilen (.mat) kunne ikke åpnes.
- **-544** Samsvarsregelfilen (.mat) er ugyldig.
- **-547** Referansedatafilen (.edg) kunne ikke åpnes.
- **-548** Tabell i referansedatafil (.edg) mangler eller er ikke tilgjengelig.
- **-549** En nødvendig kolonne ble ikke funnet i referansedatafilen (.edg).
- **-550** Ikke tilgang til indeksfilen.

**Til brukeren:** Rett problemet i henhold til årsakskoden, og forsøk operasjonen på nytt.

**meldingskode**: -3511

**sql-status**: 38SGB

# **GSE3512N Årsakskode =** *årsakskode***. Geokoder mislyktes.**

**Forklaring:** Geokoderen mislyktes med en intern feil med årsakskode *årsakskode*.

**Til brukeren:** Noter den interne feilen, og kontakt IBM Kundeservice.

**meldingskode**: -3512

**sql-status**: 38SGC

#### **GSE3600N Ingen indeks er oppgitt.**

**Forklaring:** Ingen gyldig indeks var oppgitt. Parameteren for indeksskjema og indeksnavn eller begge er null. Indeksparameterverdier kan ikke utledes.

**Til brukeren:** Oppgi en gyldig romindeks for å hente parameterinformasjon.

**meldingskode**: -3600

**sql-status**: 38SQ0

#### **GSE3601N Ugyldig romindeksnavn** *skjemanavn***.***indeksnavn***.**

**Forklaring:** Det oppgitte navnet på indeksen som du vil hente parameterinformasjon for, finnes ikke eller identifiserer ikke en romindeks. Dette navnet er *skjemanavn*.*indeksnavn*.

**Til brukeren:** Oppgi en eksisterende romindeks for å hente parameterinformasjonen.

#### **meldingskode**: -3601

**sql-status**: 38SQ1

#### **GSE3602N Ugyldig parameternummer** *nummer* **er oppgitt.**

**Forklaring:** Parameternummeret *nummer* er ikke gyldig for den oppgitte romindeksen.

Følgende grenser gjelder for forskjellige typer romindekser:

#### **rutenettindeks**

Parameternumre mellom 1 (en) og 3.

#### **z-rekkefølgeindeks**

Parameternumre mellom 1 (en) og 4.

#### **quad-tree-indeks**

Parameternumre mellom 1 (en) og 5.

**Til brukeren:** Oppgi et gyldig parameternummer for romindeksen. Se etter romindekstype i DB2-systemkatalogen.

**meldingskode**: -3602

**sql-status**: 38SQ2

#### **GSE3603N Ugyldig kolonnenavn.**

**Forklaring:** Den oppgitte kolonnen finnes ikke i tabellen. Minst en av disse er en nullverdi: tabellskjema, tabellnavn eller kolonnenavn. Indeksparameteren for en indeks på en kolonne kan ikke utledes.

**Til brukeren:** Oppgi en eksisterende kolonne som har en romindeks definert.

**meldingskode**: -3603

**sql-status**: 38SQ3

### **GSE3701N Avstanden** *avstandsverdi* **er utenfor området: det gyldige området er fra og med** *min* **til og med** *maks* **meter.**

**Forklaring:** En ugyldig avstand ble sendt til funksjonen eller metoden som du startet.

**Til brukeren:** Oppgi en gyldig avstand og gjenta kommandoen.

Du finner mer informasjon i IBM DB2 Spatial Extender and Geodetic Extender User's Guide and Reference.

**meldingskode**: -3701

**sql-status**: 38SO9

# **GSE3702N For lite arbeidsområde i den interne geometriprogramkoden.**

**Forklaring:** Det geodetiske arbeidsområde var ikke stort nok til at operasjonen kunne utføres.

**Til brukeren:** Gjenta kommandoen. Hvis problemet vedvarer, kontakter du IBM Kundeservice.

**meldingskode**: -3702

**sql-status**: 38SOT

### **GSE3703N For lite minneområde i den interne geometriprogramkoden.**

**Forklaring:** Det var ikke nok minne tilgjengelig. Mulige grunner er at det er for lite minne tilgjengelig eller at minnet ble brukt av andre applikasjoner.

**Til brukeren:** Løs problemet med for lite minne og gjenta kommandoen.

Du finner mer informasjon i IBM DB2 Spatial Extender and Geodetic Extender User's Guide and Reference.

**meldingskode**: -3703

**sql-status**: 38SOU

#### **GSE3704C Det kan være skadde data eller ugyldige inndata i den interne geometriprogramkoden.**

**Forklaring:** Spatial Extender oppdaget et uventet intern feil i en geometriverdi.

**Til brukeren:** Gjenta kommandoen. Hvis problemet vedvarer, kontakter du IBM Kundeservice.

Du finner mer informasjon i IBM DB2 Spatial Extender and Geodetic Extender User's Guide and Reference.

**meldingskode**: -3704

**sql-status**: 38SOV

# **GSE3706C Feil nummer** *hipparchus-feil* **i den interne geometriprogramkoden.**

**Forklaring:** Spatial Extender oppdaget en uventet intern feil.

**Til brukeren:** Gjenta kommandoen. Hvis problemet vedvarer, kontakter du IBM Kundeservice.

**meldingskode**: -3706

**sql-status**: 38SOX

#### **GSE3708C Intern feil: tom behandlingstabellpost.**

**Forklaring:** Spatial Extender oppdaget et uventet intern feil i en geometriverdi.

**Til brukeren:** Gjenta kommandoen. Hvis problemet vedvarer, kontakter du IBM Kundeservice.

**meldingskode**: -3708

**sql-status**: 38SOR

#### **GSE3709C Intern feil.**

**Forklaring:** Spatial Extender oppdaget et uventet intern feil i en geometriverdi.

**Til brukeren:** Gjenta kommandoen. Hvis problemet vedvarer, kontakter du IBM Kundeservice.

**meldingskode**: -3709

**sql-status**: 38SOY

# **GSE3712N Breddegraden** *breddegradverdi* **er utenfor verdiområdet.**

**Forklaring:** En breddegradverdi må være innenfor et gyldig verdiområde.

For breddegradverdier som måles i grader, er det gyldige verdiområdet fra og med -90 til og med 90 grader.

For breddegradverdier som måles i 'grads', er det gyldige verdiområdet fra og med -100 til og med 100 grads.

For breddegradverdier som måles i radianer, er det gyldige verdiområdet fra og med -PI/2 til og med PI/2 radianer, der PI er omtrent 3,14159265358979323846.

**Til brukeren:** Oppgi en gyldig breddegradverdi og gjenta kommandoen.

Du finner mer informasjon i IBM DB2 Spatial Extender and Geodetic Extender User's Guide and Reference.

**meldingskode**: -3712

**sql-status**: 38SO7

# **GSE3713N Lengdegraden** *lengdegradverdi* **er utenfor verdiområdet.**

**Forklaring:** En lengdegradverdi må være innenfor et gyldig verdiområde.

For lengdegradverdier som måles i grader, er det gyldige verdiområdet fra og med -180 til og med 180 grader.

For lengdegradverdier som måles i 'grads', er det gyldige verdiområdet fra og med -100 til og med 100 grads.

For lengdegradverdier som måles i radianer, er det gyldige verdiområdet fra og med -PI til og med PI radianer, der PI er omtrent lik 3,14159265358979323846.

**Til brukeren:** Oppgi en gyldig lengdegradverdi og gjenta kommandoen.

Du finner mer informasjon i IBM DB2 Spatial Extender and Geodetic Extender User's Guide and Reference.

**meldingskode**: -3713

**sql-status**: 38SO8

**GSE3714N For få ringer (***nringer***) er oppgitt: Må ha minst 1 ring.**

**Forklaring:** Et ST\_Polygon som ikke er tomt, krever minst en ring.

**Til brukeren:** Oppgi minst en ring og gjenta kommandoen.

Du finner mer informasjon i IBM DB2 Spatial Extender and Geodetic Extender User's Guide and Reference.

**meldingskode**: -3714

**sql-status**: 38SOD

# **GSE3716N For få punkter (***npunkter***) er oppgitt: Må ha minst** *min* **punkter.**

**Forklaring:** En ST\_LineString som ikke er tom, har for få punkter. En ST\_LineString-verdi må ha minst 2 punkter, og en ST\_LineString-verdi som er oppgitt som en ring i en ST\_Polygon må ha minst 4 punkter.

**Til brukeren:** Oppgi riktig antall punkter i geometriverdien og gjenta kommandoen.

Du finner mer informasjon i IBM DB2 Spatial Extender and Geodetic Extender User's Guide and Reference.

**meldingskode**: -3716

**sql-status**: 38SOL

# **GSE3721N Geometrisamlinger støttes ikke.**

**Forklaring:** ST\_GeomCollection-verdier støttes ikke i DB2 Geodetic Extender.

**Til brukeren:** Bruk typen ST\_MultiPoint,
ST\_MultiLineString eller ST\_MultiPolygon i stedet for ST\_GeomCollection, og gjenta kommandoen.

Du finner mer informasjon i IBM DB2 Spatial Extender and Geodetic Extender User's Guide and Reference.

**meldingskode**: -3721

**sql-status**: 38SP6

#### **GSE3722N Ukjent eller ustøttet WKB-typekode:** *wkb-type***.**

**Forklaring:** ″Well-Known Binary-verdien er av en ukjent eller ustøttet type.

**Til brukeren:** Bruk en kjent ″Well-Known Binary″-type (ST\_Point, ST\_LineString, ST\_Polygon, ST\_MultiPoint, ST\_MultiLineString eller ST\_MultiPolygon) og gjenta kommandoen.

Du finner mer informasjon i IBM DB2 Spatial Extender and Geodetic Extender User's Guide and Reference.

**meldingskode**: -3722

**sql-status**: 38SP7

#### **GSE3724N Manglende typesamsvar: mottatt type=***gitt\_type***, forventet type=***forventet\_type***.**

**Forklaring:** En ugyldig geometritype ble sendt til funksjonen eller metoden som du startet.

**Til brukeren:** Gjenta kommandoen. Hvis problemet vedvarer, kontakter du IBM Kundeservice.

**meldingskode**: -3724

**sql-status**: 38SON

#### **GSE3726N** *type* **data av versjon** *versjonsnummer* **støttes ikke av den gjeldende Geodetic Extender-versjonen.**

**Forklaring:** Geometriverdien inneholder en versjon som ikke støttes.

**Til brukeren:** Bruk en versjon som støttes og gjenta kommandoen.

Du finner mer informasjon i IBM DB2 Spatial Extender and Geodetic Extender User's Guide and Reference.

**meldingskode**: -3726

**sql-status**: 38SOZ

# **GSE3733W Polygon dekker mer enn halve jorden. Kontroller at toppunktenes orientering er mot urviserne.**

**Forklaring:** Polygon dekker mer enn halve jorden.

**Til brukeren:** Kontroller at toppunktenes orientering er mot urviserne.

Du finner mer informasjon i IBM DB2 Spatial Extender and Geodetic Extender User's Guide and Reference.

**meldingskode**: +3733

**sql-status**: 01HS5

**GSE3734N Ugyldig ringgeometri; det ble funnet sammenfallende påfølgende punkter på** *punktverdi***.**

**Forklaring:** Ugyldig ringgeometri; det ble funnet sammenfallende påfølgende punkter.

**Til brukeren:** Fjern sammenfallende påfølgende punkter og gjenta kommandoen.

Du finner mer informasjon i IBM DB2 Spatial Extender and Geodetic Extender User's Guide and Reference.

**meldingskode**: -3734

**sql-status**: 38SQ4

**GSE3735N Ugyldig ringgeometri; koordinatsekvensen krysser eller tangerer seg selv på** *punktverdi***.**

**Forklaring:** Ugyldig ringgeometri; koordinatsekvensen krysser eller tangerer seg selv.

**Til brukeren:** Oppgi en ring som ikke krysser eller berører.

Du finner mer informasjon i IBM DB2 Spatial Extender and Geodetic Extender User's Guide and Reference.

**meldingskode**: -3735

**sql-status**: 38SQ5

# **GSE3736N Polygonringene definerer ikke et gyldig område. Kontroller rotasjonsretningen til hver av ringene.**

**Forklaring:** Polygonringene definerer ikke et gyldig område.

**Til brukeren:** Kontroller rotasjonsretningen til hver av ringene.

Du finner mer informasjon i IBM DB2 Spatial Extender and Geodetic Extender User's Guide and Reference.

**meldingskode**: -3736

**sql-status**: 38SQ6

# **GSE3737N Ugyldig polygon; området har ingen grense.**

**Forklaring:** Ugyldig polygon; området har ingen grense.

**Til brukeren:** Oppgi en polygon med en grense.

Du finner mer informasjon i IBM DB2 Spatial Extender and Geodetic Extender User's Guide and Reference.

**meldingskode**: -3737

**sql-status**: 38SQ7

#### **GSE3739N Ugyldig ringgeometri; det ble funnet kollineære segmenter nær** *punktverdi***.**

**Forklaring:** Ugyldig ringgeometri; det ble funnet kollineære segmenter.

**Til brukeren:** Fjern kollineære segmenter.

Du finner mer informasjon i IBM DB2 Spatial Extender and Geodetic Extender User's Guide and Reference.

**meldingskode**: -3739

**sql-status**: 38SQ9

# **GSE3740N Årsakskode =** *årsakskode***. Ustøttet Geodetic-operasjon.**

**Forklaring:** DB2 Geodetic Extender støtter ikke operasjonen, angitt med følgende årsakskode:

″1″ Geodetic-lisensen er ikke aktivert.

″2″ Funksjonen ble startet med en ST\_Geometry-verdi der SRID er null.

″3″ Funksjonen ble startet med ST\_Geometry-verdier der SRID-verdiene ikke er like.

″4″ Funksjonen ble startet med et romreferansesystem som har en nulldefinisjon.

″5″ Funksjonen støttes ikke i Geodetic.

″6″ Typen til en eller flere ST\_Geometry-verdier støttes ikke i Geodetic.

″7″ Funksjonen kan ikke utføres med Geodetic- og ikke-Geodetic-verdier.

″8″ Geodetic Voronoi Index støtter ikke ikke-Geodetic-verdier.

″9″ Romrutenettindeksen støtter ikke Geodetic-verdier.

**Til brukeren:** Handlingen som tilsvarer årsakskoden er:

″1″ Aktiver Geodetic-lisensen.

″2″ Kontroller at alle ST\_Geometry-verdier har en gyldig SRID-attributtverdi.

″3″ For Geodetic-operasjoner kontrollerer du at alle ST\_Geometry-verdier har samme SRID-verdi.

″4″ Hvis problemet vedvarer, kontakter du IBM Kundeservice.

″5″ Ikke start denne funksjonen eller metoden med ST\_Geometry-verdier med en SRID i det geodetiske området.

″6″ Ikke bruk denne ST\_Geometry-typen med en SRID i det geodetiske området.

″7″ Utfør funksjonen med alle ST\_Geometry-verdier

med en SRID i det geodetiske området, eller ikke i det geodetiske området.

″8″ Bruk spesifikasjonen for romrutenettindeksen på kolonner med ikke-geodetiske verdier.

″9″ Bruk spesifikasjonen for geodetisk Voronoi-indeks på kolonner med geodetiske verdier.

Når du har rettet feilen, gjentar du kommandoen.

Du finner mer informasjon i IBM DB2 Spatial Extender and Geodetic Extender User's Guide and Reference.

**meldingskode**: -3740

**sql-status**: 38SOP

#### **GSE3743N Voronoi-tessellasjons-IDen** *vtid* **ble ikke funnet.**

**Forklaring:** Den oppgitte Voronoi-tessellasjons-IDen er ikke definert.

**Til brukeren:** Bruk en definert Voronoi-tessellasjons-ID og gjenta kommandoen.

Du finner mer informasjon i IBM DB2 Spatial Extender and Geodetic Extender User's Guide and Reference.

**meldingskode**: -3743

**sql-status**: 38SOC

#### **GSE3744N Geometriverdien er for stor.**

**Forklaring:** Geometriverdien kan ikke være større enn maksimumsverdien.

**Til brukeren:** Oppgi færre punkter i geometriverdien og gjenta kommandoen.

Du finner mer informasjon i IBM DB2 Spatial Extender and Geodetic Extender User's Guide and Reference.

**meldingskode**: -3744

**sql-status**: 38SOK

# **GSE3745N Romreferansesystemdefinisjonen har ikke en riktig definert SPHEROID-definisjon.**

**Forklaring:** Romreferansesystemdefinisjonen for denne ST\_Geometry-verdien er ikke et geografisk koordinatsystem, eller inneholder ikke en DATUM-definisjon som inkluderer en SPHEROID-definisjon.

**Til brukeren:** Korriger romreferansesystemdefinisjonen og gjenta kommandoen.

Du finner mer informasjon i IBM DB2 Spatial Extender and Geodetic Extender User's Guide and Reference.

**meldingskode**: -3745

**sql-status**: 38SOF

#### **GSE3746N Ellipsoide-IDen er ikke definert.**

**Forklaring:** Ellipsoide-IDen er ikke definert i DB2 Geodetic Extender.

**Til brukeren:** Bruk en definert ellipsoide-ID og gjenta kommandoen.

Du finner mer informasjon i IBM DB2 Spatial Extender and Geodetic Extender User's Guide and Reference.

**meldingskode**: -3746

**sql-status**: 38SOG

#### **GSE3748N En ring i en polygon er ikke lukket.**

**Forklaring:** Start- og sluttpunktene i en ring i en polygon må være nøyaktig like.

**Til brukeren:** Korriger ringdefinisjonen ved å sørge for at start- og sluttpunktene er identiske, og gjenta kommandoen.

Du finner mer informasjon i IBM DB2 Spatial Extender and Geodetic Extender User's Guide and Reference.

**meldingskode**: -3748

**sql-status**: 38SOI

#### **GSE3749N Det ble oppdaget et antipodalt linjesegment,** *linjesegment***, i en linestring eller en ring i en polygon.**

**Forklaring:** Dette er et linjesegment der de to punktene står rett overfor hverandre, sett fra ellipsoidesenteret. Linjedefinisjonen (0 0, 180 0) kan for eksempel enten passere gjennom Nordpolen eller Sydpolen.

**Til brukeren:** Korriger linestring- eller ringdefinisjonen slik at det ikke finnes noen antipodale linjesegmenter, ved å flytte det ene av de to punktene i dette linjesegmentet, og gjenta kommandoen.

Du finner mer informasjon i IBM DB2 Spatial Extender and Geodetic Extender User's Guide and Reference.

**meldingskode**: -3749

**sql-status**: 38SP0

#### **GSE3750N Romreferansesystemdefinisjonen har ikke en riktig definert UNIT-definisjon.**

**Forklaring:** Romreferansesystemdefinisjonen for denne ST\_Geometry-verdien er ikke et geografisk koordinatsystem, eller inneholder ikke en UNIT-definisjon.

**Til brukeren:** Korriger romreferansesystemdefinisjonen og gjenta kommandoen.

Du finner mer informasjon i IBM DB2 Spatial Extender and Geodetic Extender User's Guide and Reference.

**meldingskode**: -3750

**sql-status**: 38SP5

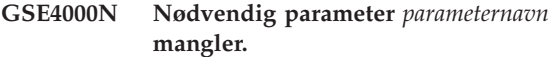

**Forklaring:** Den nødvendige parameteren ble ikke funnet.

**Til brukeren:** Oppgi den nødvendige parameteren og forsøk å utføre kommandoen på nytt.

**meldingskode**: -4000

**sql-status**: 38SB0

# **GSE4001N Det oppstod en feil mens Spatial Extender tildelte en miljøreferanse.**

**Forklaring:** Miljøreferansen kan ikke tildeles ved hjelp av CLI (Call Level Interface). Operasjonen kan ikke fullføres.

**Til brukeren:** Kontroller CLI-konfigurasjonen. Hvis du ikke finner kilden til problemet slik at du kan rette det, kontakter du IBM Kundeservice.

**meldingskode**: -4001

**sql-status**: 38SB1

# **GSE4002N Det oppstod en feil mens Spatial Extender tildelte en tilkoblingsreferanse. CLI-feil** *cli-feil* **og opprinnelig feilkode** *opprinnelig feilkode***.**

**Forklaring:** Det oppstod en uventet feil *cli-feil* med opprinnelig feilkode = *opprinnelig feilkode* mens Spatial Extender tildelte en tilkoblingsreferanse.

**Til brukeren:** Se på feilmeldingen *cli-feil*. Rett feilen og gi kommandoen på nytt. Hvis problemet vedvarer, kontakter du IBM Kundeservice.

**meldingskode**: -4002

**sql-status**: 38SB2

# **GSE4003N Det oppstod en feil mens Spatial Extender koblet seg til databasen. CLI-feil** *cli-feil* **og opprinnelig feilkode** *opprinnelig feilkode***.**

**Forklaring:** Det oppstod en feil *cli-feil* med opprinnelig feilkode = *opprinnelig feilkode* mens Spatial Extender koblet seg til databasen.

**Til brukeren:** Se på feilmeldingen *cli-feil*. Rett feilen og gi kommandoen på nytt. Hvis problemet vedvarer, kontakter du IBM Kundeservice.

**meldingskode**: -4003

**sql-status**: 38SB3

#### **GSE4004N Det oppstod en feil mens Spatial Extender tildelte en setningsreferanse. CLI-feil** *cli-feil* **og opprinnelig feilkode** *opprinnelig feilkode***.**

**Forklaring:** Det oppstod en uventet feil *cli-feil* med opprinnelig feilkode = *opprinnelig feilkode* mens Spatial Extender tildelte en setningsreferanse.

**Til brukeren:** Se på feilmeldingen *cli-feil*. Rett feilen og gi kommandoen på nytt. Hvis problemet vedvarer, kontakter du IBM Kundeservice.

**meldingskode**: -4004

**sql-status**: 38SB4

**GSE4005N Det oppstod en feil mens en SQL-setning ble forberedt. CLI-feil** *cli-feil* **og opprinnelig feilkode** *opprinnelig feilkode***.**

**Forklaring:** Det oppstod en uventet feil *cli-feil* med opprinnelig feilkode = *opprinnelig feilkode* mens Spatial Extender klargjorde en SQL-setning.

**Til brukeren:** Se på feilmeldingen *cli-feil*. Rett feilen og gi kommandoen på nytt. Hvis problemet vedvarer, kontakter du IBM Kundeservice.

**meldingskode**: -4005

**sql-status**: 38SB5

**GSE4006N Det oppstod en feil mens Spatial Extender bandt parametere til en SQL-setning. CLI-feil** *cli-feil* **og opprinnelig feilkode** *opprinnelig feilkode***.**

**Forklaring:** Det oppstod en uventet feil *cli-feil* med opprinnelig feilkode = *opprinnelig feilkode* mens Spatial Extender bandt parametere til en SQL-setning.

**Til brukeren:** Se på feilmeldingen *cli-feil*. Rett feilen og gi kommandoen på nytt. Hvis problemet vedvarer, kontakter du IBM Kundeservice.

**meldingskode**: -4006

**sql-status**: 38SB6

**GSE4007N Det oppstod en feil mens Spatial Extender utførte en SQL-setning. CLI-feil** *cli-feil* **og opprinnelig feilkode** *opprinnelig feilkode***.**

**Forklaring:** Det oppstod en uventet feil *cli-feil* med opprinnelig feilkode = *opprinnelig feilkode* mens Spatial Extender utførte en SQL-setning.

**Til brukeren:** Se på feilmeldingen *cli-feil*. Rett feilen og gi kommandoen på nytt. Hvis problemet vedvarer, kontakter du IBM Kundeservice.

**meldingskode**: -4007

**sql-status**: 38SB7

# **GSE4008N Det oppstod en feil mens Spatial Extender avsluttet en transaksjon. CLI-feil** *cli-feil* **og opprinnelig feilkode** *opprinnelig feilkode***.**

**Forklaring:** Det oppstod en uventet feil *cli-feil* med opprinnelig feilkode = *opprinnelig feilkode* mens Spatial Extender avsluttet en transaksjon.

**Til brukeren:** Se på feilmeldingen *cli-feil*. Rett feilen og gi kommandoen på nytt. Hvis problemet vedvarer, kontakter du IBM Kundeservice.

**meldingskode**: -4008

**sql-status**: 38SB8

**GSE4009N Alternativet,** *alternativ***, er ugyldig.**

**Forklaring:** Det oppgitte alternativet, *alternativ*, er ugyldig.

**Til brukeren:** Oppgi et gyldig alternativ og gjenta kommandoen.

**meldingskode**: -4009

**sql-status**: 38SB9

# **GSE4100N Kolonnen** *skjemanavn***.***tabellnavn***.***kolonnenavn* **finnes ikke.**

**Forklaring:** Den oppgitte kolonnen *skjemanavn*.*tabellnavn*.*kolonnenavn* finnes ikke.

**Til brukeren:** Oppgi en eksisterende kolonne i en eksisterende tabell og gi kommandoen på nytt.

**meldingskode**: -4100

**sql-status**: 38SC0

# **GSE4101N Kolonnen**

*skjemanavn***.***tabellnavn***.***kolonnenavn* **har ikke en romdatatype.**

**Forklaring:** Den oppgitte kolonnen *skjemanavn*.*tabellnavn*.*kolonnenavn* har ikke en romtype. En romtype er ST\_Geometry eller en av de riktige undertypene.

**Til brukeren:** Oppgi en kolonne med en romdatatype og gi kommandoen på nytt.

**meldingskode**: -4101

**sql-status**: 38SC1

#### **GSE4102N Romrutenettindeksen** *skjemanavn***.***indeksnavn* **finnes ikke.**

**Forklaring:** Den oppgitte romrutenettindeksen *skjemanavn*.*indeksnavn* finnes ikke.

**Til brukeren:** Oppgi en romrutenettindeks som finnes, og utfør handlingen på nytt.

**meldingskode**: -4102

**sql-status**: 38SC2

#### **GSE4103N En intern feil oppstod mens Spatial Extender hentet indeksinformasjon for kolonnen** *skjemanavn***.***tabellnavn***.***kolonnenavn***.**

**Forklaring:** Spatial Extender oppdaget en uventet intern feil under henting av informasjon om romindeksen for kolonnen *skjemanavn*.*tabellnavn*.*tabellnavn*.

**Til brukeren:** Ta kontakt med IBM Kundeservice.

**meldingskode**: -4103

**sql-status**: 38SC3

**GSE4104N Spatial Extender kunne ikke hente rutenettstørrelse for romrutenettindeksen** *skjemanavn***.***indeksnavn***.**

**Forklaring:** Spatial Extender oppdaget en uventet intern feil under henting av rutenettstørrelsedefinisjonen for rutenettindeksen *skjemanavn*.*indeksnavn*.

**Til brukeren:** Ta kontakt med IBM Kundeservice.

**meldingskode**: -4104

**sql-status**: 38SC4

**GSE4105W Ingen rader å analysere i kolonnen** *skjemanavn***.***tabellnavn***.***kolonnenavn***.**

**Forklaring:** Kolonnen *skjemanavn*.*tabellnavn*.*tabellnavn* inneholder ingen verdier som Spatial Extender kan analysere.

Hvis det ble brukt utvelging (sampling), var utvelgingsfrekvensen kanskje for lav.

**Til brukeren:** Utfør kommandoen på en kolonne som inneholder geometriverdier. Hvis det ble brukt utvelging (sampling), må du bruke en høyere utvelgingsfrekvens.

**meldingskode**: +4105

**sql-status**: 38SC5

#### **GSE4106W Spatial Extender hadde ikke nok minne til å hente MBR-histogram for** *antall* **poster.**

**Forklaring:** Histogramstørrelsen på minimum grenserektangel for alle geometriene i romkolonnen er for stor. Det kunne ikke tildeles nok minne til å lagre histogrammet. Kommandoen kan ikke utføres.

**Til brukeren:** Ikke oppgi alternativet SHOW DETAIL for kommandoen eller reduser antall geometrier som skal analyseres ved å registrere dem med en lavere registreringsfrekvens.

**meldingskode**: +4106

**sql-status**: 38SC6

#### **GSE4107N Rutenettstørrelsesverdien** *rutenettstørrelse* **er ugyldig der den blir brukt.**

**Forklaring:** Det oppgitte rutenettstørrelsen *rutenettstørrelse* er ikke gyldig.

En av følgende ugyldige spesifikasjoner ble oppgitt når rutenettindeksen ble opprettet med CREATE INDEX-setningen:

- v Et tall som er mindre enn 0 (null) ble oppgitt som rutenettstørrelse for det første, andre eller tredje rutenettnivået.
- v 0 (null) ble oppgitt som rutenettstørrelse for det første rutenettnivået.
- Rutenettstørrelsen som er oppgitt for det andre rutenettnivået, er mindre enn rutenettstørrelsen for det første rutenettnivået, men den er ikke 0 (null).
- v Rutenettstørrelsen som er oppgitt for det tredje rutenettnivået, er mindre enn rutenettstørrelsen for det andre rutenettnivået, men den er ikke 0 (null).
- v Rutenettstørrelsen som er oppgitt for det tredje rutenettnivået, er større enn 0 (null), men rutenettstørrelsen som er oppgitt for det andre rutenettnivået er 0 (null).

**Til brukeren:** Oppgi en gyldig verdi for rutenettstørrelsen.

**meldingskode**: -4107

**sql-status**: 38SC7

**GSE4108W Geometrier i kolonnen** *skjemanavn***.***tabellnavn***.***kolonnenavn* **dekker ikke området.**

**Forklaring:** Alle geometrier i kolonnen *skjemanavn*.*tabellnavn*.*kolonnenavn* spenner ikke over et område som er større enn 0 (zero). Det betyr at bare identiske punkter finnes i kolonnen. Indekseringsinformasjonen kan ikke registreres.

**Til brukeren:** Sett inn flere rader i romkolonnen.

**meldingskode**: +4108

#### **GSE4109N Et ugyldig spørrefelt med størrelsen** *spørrefeltstørrelse* **ble oppgitt.**

**Forklaring:** Den oppgitte spørrefeltstørrelsen *spørrefeltstørrelse* er ikke gyldig. Et spørrefelt må være større enn 0 (null) og mindre enn eller lik 1 (en). Størrelsen på spørrefeltet indikerer prosentdelen for området for dataene i kolonnen som vanligvis hentes.

**Til brukeren:** Rett størrelsen på spørrefeltet ved å velge en verdi som er større enn 0 (null) og mindre enn eller lik 1 (en).

**meldingskode**: -4109

**sql-status**: 38SC9

# **GSE4110N Det ble oppgitt et ugyldig antall rader** *antall rader* **som skal analyseres.**

**Forklaring:** Det oppgitte antallet rader som skal analyseres *antall rader*), er ugyldig. Antallet må være større enn 0 (null).

**Til brukeren:** Oppgi et gyldig antall rader større enn 0 (null) og gi kommandoen på nytt.

**meldingskode**: -4110

**sql-status**: 38SCA

#### **GSE4111N Det ble oppgitt en ugyldig prosentdel** *prosentdel***.**

**Forklaring:** Den oppgitte prosentdelen *prosentdel* av rader som skal analyseres, er ugyldig. Prosentdelen må være et heltall som er større enn 0 (null) og mindre enn eller lik 100.

**Til brukeren:** Oppgi en gyldig prosentdel større enn 0 (null) og mindre enn eller lik 100, og gi kommandoen på nytt.

**meldingskode**: -4111

**sql-status**: 38SCB

**GSE4112W Det kan ikke produseres utvalg for tabellen** *skjemanavn***.***tabellnavn***.***kolonnenavn* **med prosentdelen** *prosentdel***.**

**Forklaring:** Spatial Extender prøvde å hente utvalg med prosentdelen *prosentdel* fra tabellen *skjemanavn*.*tabellnavn*.*kolonnenavn*, men kunne ikke produsere et radutvalg som kunne analyseres videre.

**Til brukeren:** Hvis ikke tabellen er tom, velger du en høyere utvelgingsfrekvens og prøver kommandoen på nytt.

**meldingskode**: +4112

**sql-status**: 38SCC

# **GSE4113N Det finnes ingen tabellplass for en definert midlertidig global tabell for utvalget.**

**Forklaring:** Det må finnes en USER TEMPORARY-tabellplass med en sidestørrelse på minst 4096 byte for å definere en global midlertidig tabell som kreves for å hente utvalg av dataene som skal analyseres av Spatial Extender. En midlertidig global tabell er nødvendig for at Spatial Extender skal kunne samle dataene som skal analyseres. En USER TEMPORARY-tabellplass med en sidestørrelse på minst 4096 byte er nødvendig for å definere denne tabellen.

**Til brukeren:** Du må enten opprette en passende USER TEMPORARY-tabellplass og gi kommandoen på nytt, eller ikke bruke ANALYZE-leddet for å unngå henting romdataene.

**meldingskode**: -4113

**sql-status**: 38SCD

# **GSE4200N Parameteren** *verdi* **av datatypen** *type* **er ikke forventet i den konteksten.**

**Forklaring:** Parameterverdien *verdi* av typen *type* er ikke forventet i forbindelse med kommandoen.

**Til brukeren:** Rett kommandoen som skal utføres, og prøv operasjonen på nytt.

**meldingskode**: -4200

**sql-status**: 38SD0

#### **GSE4201N Ingen kommando ble oppgitt.**

**Forklaring:** Ingen kommando som skal utføres, ble oppgitt.

**Til brukeren:** Oppgi en kommando.

**meldingskode**: -4201

**sql-status**: 38SD1

**GSE4202N Analyse av kommando mislyktes.**

**Forklaring:** Oppgitt kommandosyntaks kunne ikke analyseres.

**Til brukeren:** Rett syntaksen og gi kommandoen på nytt.

**meldingskode**: -4202

**sql-status**: 38SD2

**GSE4203N Uventet slutt på setning fant følgende symbol** *symbol***.**

**Forklaring:** Det ble funnet en uventet slutt på setningen etter analyse av symbolet *symbol*.

**Til brukeren:** Rett syntaksen og gi kommandoen på nytt.

#### **meldingskode**: -4203

#### **sql-status**: 38SD3

#### **GSE4204N Analysen mislyktes nær symbolet** *symbol***.**

**Forklaring:** En uventet analysefeil oppstod i nærheten av symbolet *symbol*.

**Til brukeren:** Rett syntaksen og gi kommandoen på nytt.

**meldingskode**: -4204

#### **sql-status**: 38SD4

#### **GSE4205N Spatial Extender fant mer enn ett** *type* **ledd.**

**Forklaring:** Spatial Extender fant mer enn ett ledd av datatypen *type* under analysering av kommandoen.

**Til brukeren:** Oppgi bare ett ledd av *type* og gi kommandoen på nytt.

**meldingskode**: -4205

**sql-status**: 38SD5

#### **GSE9000N Databasen er ikke på Spatial Extender versjon 7-nivå.**

**Forklaring:** Databasen er ikke på Spatial Extender versjon 7-nivå, og du forsøker å utføre en operasjon som migrering til versjon 8.

**Til brukeren:** Kontroller versjonen av databasen og operasjonen du forsøker å utføre.

**meldingskode**: -9000

**sql-status**: 38SZ0

#### **GSE9001N Databasen er allerede på Spatial Extender versjon 8-nivå.**

**Forklaring:** Databasen er allerede på Spatial Extender versjon 8-nivå, og du forsøker å utføre en operasjon som migrering til versjon 8.

**Til brukeren:** Kontroller versjonen av databasen og operasjonen du forsøker å utføre.

**meldingskode**: -9001

**sql-status**: 38SZ1

# **GSE9002N Det oppstod en feil under forsøk på å utføre databasemigrering for Spatial Extender.**

**Forklaring:** Det oppstod en feil under forsøk på å migrere Spatial Extender-katalogen og romfunksjonene.

**Til brukeren:** Kontroller versjonen av databasen og operasjonen du forsøker å utføre. Kontroller også at

Spatial Extender er riktig aktivert for databasen du vil migrere.

Du finner flere opplysninger i migreringsmeldingsfilen.

**meldingskode**: -9002

**sql-status**: 38SZ2

#### **GSE9003N Det er en avhengighet mellom brukerdefinerte objekter og Spatial Extender-objekter.**

**Forklaring:** Spatial Extender-objekter kunne ikke migreres fordi noen brukerdefinerte objekter er avhengige av Spatial Extender-objekter.

**Til brukeren:** Se hvilke avhengigheter som finnes i migreringsmeldingsfilen. Oppgi FORCE-parameteren i migreringskommandoen for å lagre og gjenopprette de brukerdefinerte objektene som er avhengige av Spatial Extender-objekter.

**meldingskode**: -9003

**sql-status**: 38SZ3

**GSE9990C Det oppstod en intern feil:** *feilmelding***.**

**Forklaring:** Spatial Extender oppdaget en uventet intern feil med teksten *feilmelding*.

**Til brukeren:** Les *feilmeldingen* som vises. Hvis du ikke kan løse problemet, kontakter du IBM Kundeservice.

**meldingskode**: -9990

**sql-status**: 38SZY

#### **GSE9999C Intern meldingsfeil.**

**Forklaring:** En intern feil oppstod mens Spatial Extender hentet en feilmelding.

**Til brukeren:** Ta kontakt med IBM Kundeservice.

**meldingskode**: -9999

**sql-status**: 38SZZ

# **Kapittel 15. ICC-meldinger**

Her finner du en liste over meldinger gitt av informasjonskatalogsenteret. Meldingene er ordnet i numerisk rekkefølge etter meldingsnummeret.

# **ICM00001N Det oppstod en SQL-feil under tilkobling til databasen. Database =** *databasenavn***, Katalog =** *katalognavn***.**

**Forklaring:** Det oppstod en SQL-feil da programmeringsgrensesnittet (API) forsøkte å åpne en forbindelse til databasen.

**Til brukeren:** Les i Meldinger hvis du vil ha mer informasjon om denne SQL-feilen.

#### **ICM0002N Det oppstod en SQL-feil under registrering av applikasjonen** *applikasjonsnavn***.**

**Forklaring:** Det oppstod en SQL-feil da programmeringsgrensesnittet (API) for Information Catalog Manager forsøkte å registrere den oppgitte applikasjonen.

**Til brukeren:** Les i Meldinger hvis du vil ha mer informasjon om denne SQL-feilen.

#### **ICM0003N Det oppstod en SQL-feil under søking etter objekter.**

**Forklaring:** Det oppstod en SQL-feil da programmeringsgrensesnittet (API) i Information Catalog Manager API utførte et søk i verktøykatalogen i IBM DB2 Universal Database.

**Til brukeren:** Les i Meldinger hvis du vil ha mer informasjon om denne SQL-feilen.

# **ICM0004N Det oppstod en SQL-feil ved tilgang til programmeringsgrensesnittinnstillingene (API-innstillingene) i Information Catalog Manager for applikasjonen** *applikasjonsnavn***.**

**Forklaring:** Det oppstod en SQL-feil da programmeringsgrensesnittet (API) for Information Catalog Manager forsøkte å hente innstillingene for applikasjonen.

**Til brukeren:** Les i Meldinger hvis du vil ha mer informasjon om denne SQL-feilen.

#### **ICM0005N Det oppstod en SQL-feil under henting av bruker- og gruppeinformasjon fra databasen.**

**Forklaring:** Det oppstod en SQL-feil da programmeringsgrensesnittet (API) for Catalog Manager forsøkte å hente informasjon om brukere og grupper fra databasen.

**Til brukeren:** Les i Meldinger hvis du vil ha mer informasjon om denne SQL-feilen.

# **ICM0006N Det oppstod en SQL-feil under innlasting av listen med registrerte applikasjoner.**

**Forklaring:** Det oppstod en SQL-feil da programmeringsgrensesnittet (API) for Information Catalog Manager forsøkte å hente listen med applikasjoner.

**Til brukeren:** Les i Meldinger hvis du vil ha mer informasjon om denne SQL-feilen.

# **ICM0007N Det oppstod en SQL-feil under henting av applikasjons-IDen for applikasjonen** *applikasjonsnavn***.**

**Forklaring:** Det oppstod en SQL-feil da programmeringsgrensesnittet (API) for Information Catalog Manager forsøkte å hente applikasjons-IDen for den oppgitte applikasjonen.

**Til brukeren:** Les i Meldinger hvis du vil ha mer informasjon om denne SQL-feilen.

# **ICM0008N Det oppstod en SQL-feil under innlasting av en objekttype.**

**Forklaring:** Det oppstod en SQL-feil da programmeringsgrensesnittet (API) for Information Catalog Manager forsøkte å hente en objekttypedefinisjon fra verktøykatalogen i IBM DB2 Universal Database.

**Til brukeren:** Les i Meldinger hvis du vil ha mer informasjon om denne SQL-feilen.

# **ICM0009N Det oppstod en SQL-feil under oppretting av objekttypen** *objekttype***.**

**Forklaring:** Det oppstod en SQL-feil da programmeringsgrensesnittet (API) for Information Catalog Manager opprettet den oppgitte objekttypen.

**Til brukeren:** Les i Meldinger hvis du vil ha mer informasjon om denne SQL-feilen.

# **ICM0010N Det oppstod en SQL-feil under oppdatering av objekttypen** *objekttype***.**

**Forklaring:** Det oppstod en SQL-feil da programmeringsgrensesnittet (API) for Information Catalog Manager oppdaterte den oppgitte objekttypen.

**Til brukeren:** Les i Meldinger hvis du vil ha mer informasjon om denne SQL-feilen.

# **ICM0011N Det oppstod en SQL-feil under sletting av objekttypen** *objekttype***.**

**Forklaring:** Det oppstod en SQL-feil da programmeringsgrensesnittet (API) for Information Catalog Manager var i ferd med å slette den oppgitte objekttypen.

**Til brukeren:** Les i Meldinger hvis du vil ha mer informasjon om denne SQL-feilen.

# **ICM0012N Det oppstod en SQL-feil under henting av en referanse-ID for objekttypen** *objekttype***.**

**Forklaring:** Det oppstod en SQL-feil da programmeringsgrensesnittet (API) for Information Catalog Manager var i ferd med å hente den neste tilgjengelige referanse-IDen for den oppgitte objekttypen.

**Til brukeren:** Les i Meldinger hvis du vil ha mer informasjon om denne SQL-feilen.

# **ICM0013N Det oppstod en SQL-feil under innlasting av en objektforekomst fra verktøykatalogen i IBM DB2 Universal Database.**

**Forklaring:** Det oppstod en SQL-feil da programmeringsgrensesnittet (API) for Information Catalog Manager lastet inn dataene for en objektforekomst fra verktøykatalogen i DB2 Universal Database.

**Til brukeren:** Les i Meldinger hvis du vil ha mer informasjon om denne SQL-feilen.

# **ICM0014N Det oppstod en SQL-feil under oppretting av forekomsten** *forekomstnavn* **til objekttypen** *objekttype***.**

**Forklaring:** Det oppstod en SQL-feil da programmeringsgrensesnittet (API) for Information Catalog Manager opprettet en objektforekomst i verktøykatalogen i IBM DB2 Universal Database.

**Til brukeren:** Les i Meldinger hvis du vil ha mer informasjon om denne SQL-feilen.

# **ICM0015N Det oppstod en SQL-feil under oppdatering av en forekomst av objekttypen** *objekttype***.**

**Forklaring:** Det oppstod en SQL-feil da programmeringsgrensesnittet (API) for Information Catalog Manager oppdaterte en objektforekomst i verktøykatalogen i IBM DB2 Universal Database.

**Til brukeren:** Les i Meldinger hvis du vil ha mer informasjon om denne SQL-feilen.

# **ICM0016N Det oppstod en SQL-feil under sletting av en forekomst av objekttypen** *objekttype***.**

**Forklaring:** Det oppstod en SQL-feil da programmeringsgrensesnittet (API) for Information Catalog Manager var i ferd med å slette en objektforekomst fra verktøykatalogen i IBM DB2 Universal Database.

**Til brukeren:** Les i Meldinger hvis du vil ha mer informasjon om denne SQL-feilen.

# **ICM0017N Det oppstod en SQL-feil under innlasting av egenskapen** *egenskapsnavn***.**

**Forklaring:** Det oppstod en SQL-feil da programmeringsgrensesnittet (API) for Information Catalog Manager lastet inn verdien for den oppgitte objektforekomstegenskapen.

**Til brukeren:** Les i Meldinger hvis du vil ha mer informasjon om denne SQL-feilen.

# **ICM0018N Det oppstod en SQL-feil under innlasting av en forholdskategori.**

**Forklaring:** Det oppstod en SQL-feil da programmeringsgrensesnittet (API) for Information Catalog Manager lastet inn en forholdskategori fra verktøykatalogen i IBM DB2 Universal Database.

**Til brukeren:** Les i Meldinger hvis du vil ha mer informasjon om denne SQL-feilen.

# **ICM0019N Det oppstod en SQL-feil under oppretting av forholdskategorien** *kategorinavn***.**

**Forklaring:** Det oppstod en SQL-feil da programmeringsgrensesnittet (API) for Catalog Manager opprettet forholdskategorien i verktøykatalogen i IBM DB2 Universal Database.

**Til brukeren:** Les i Meldinger hvis du vil ha mer informasjon om denne SQL-feilen.

# **ICM0020N Det oppstod en SQL-feil under oppdatering av forholdskategorien** *kategorinavn***.**

**Forklaring:** Det oppstod en SQL-feil da programmeringsgrensesnittet (API) for Catalog Manager oppdaterte forholdskategorien i verktøykatalogen IBM DB2 Universal Database.

**Til brukeren:** Les i Meldinger hvis du vil ha mer informasjon om denne SQL-feilen.

# **ICM0021N Det oppstod en SQL-feil under sletting av forholdskategorien** *kategorinavn***.**

**Forklaring:** Det oppstod en SQL-feil da programmeringsgrensesnittet (API) for Information Catalog Manager var i ferd med å slette forholdskategorien fra verktøykatalogen i IBM DB2 Universal Database.

**Til brukeren:** Les i Meldinger hvis du vil ha mer informasjon om denne SQL-feilen.

# **ICM0022N Det oppstod en SQL-feil under innlasting av en forholdstype.**

**Forklaring:** Det oppstod en SQL-feil da programmeringsgrensesnittet (API) for Information Catalog Manager lastet inn en forholdstype fra verktøykatalogen i IBM DB2 Universal Database.

**Til brukeren:** Les i Meldinger hvis du vil ha mer informasjon om denne SQL-feilen.

# **ICM0023N Det oppstod en SQL-feil under oppretting av forholdstypen** *typenavn***.**

**Forklaring:** Det oppstod en SQL-feil da programmeringsgrensesnittet (API) for Information Catalog Manager opprettet forholdstypen i verktøykatalogen i IBM DB2 Universal Database.

**Til brukeren:** Les i Meldinger hvis du vil ha mer informasjon om denne SQL-feilen.

# **ICM0024N Det oppstod en SQL-feil under oppdatering av forholdstypen** *typenavn***.**

**Forklaring:** Det oppstod en SQL-feil da programmeringsgrensesnittet (API) for Information Catalog Manager oppdaterte forholdstypen i verktøykatalogen i IBM DB2 Universal Database.

**Til brukeren:** Les i Meldinger hvis du vil ha mer informasjon om denne SQL-feilen.

# **ICM0025N Det oppstod en SQL-feil under sletting av forholdstypen** *typenavn***.**

**Forklaring:** Det oppstod en SQL-feil da programmeringsgrensesnittet (API) for Information Catalog Manager slettet forholdstypen fra

verktøykatalogen i IBM DB2 Universal Database.

**Til brukeren:** Les i Meldinger hvis du vil ha mer informasjon om denne SQL-feilen.

# **ICM0026N Det oppstod en SQL-feil under innlasting av en forholdsforekomst.**

**Forklaring:** Det oppstod en SQL-feil da programmeringsgrensesnittet (API) for Information Catalog Manager API lastet inn informasjonen for en forholdsforekomst fra verktøykatalogen i IBM DB2 Universal Database.

**Til brukeren:** Les i Meldinger hvis du vil ha mer informasjon om denne SQL-feilen.

#### **ICM0027N Det oppstod en SQL-feil under oppretting av en forekomst for forholdstypen** *typenavn***.**

**Forklaring:** Det oppstod en SQL-feil da programmeringsgrensesnittet (API) for Catalog Manager API opprettet en forekomst av forholdstypen i verktøykatalogen i IBM DB2 Universal Database.

**Til brukeren:** Les i Meldinger hvis du vil ha mer informasjon om denne SQL-feilen.

# **ICM0028N Det oppstod en SQL-feil under oppdatering av en forekomst av forholdstypen** *typenavn***.**

**Forklaring:** Det oppstod en SQL-feil da programmeringsgrensesnittet (API) for Information Catalog Manager oppdaterte en forekomst av forholdstypen i verktøykatalogen i IBM DB2 Universal Database.

**Til brukeren:** Les i Meldinger hvis du vil ha mer informasjon om denne SQL-feilen.

# **ICM0029N Det oppstod en SQL-feil under sletting av en forekomst av forholdstypen** *typenavn***.**

**Forklaring:** Det oppstod en SQL-feil da programmeringsgrensesnittet (API) for Information Catalog Manager API slettet en forekomst av forholdstypen fra verktøykatalogen i IBM DB2 Universal Database.

**Til brukeren:** Les i Meldinger hvis du vil ha mer informasjon om denne SQL-feilen.

# **ICM0030N Det oppstod en SQL-feil under iverksetting av endringer i konteksten.**

**Forklaring:** Det oppstod en SQL-feil da programmeringsgrensesnittet (API) for Information Catalog Manager forsøkte å iverksette en kontekst til databasen.

**Til brukeren:** Les i Meldinger hvis du vil ha mer informasjon om denne SQL-feilen.

#### **ICM0031N Det oppstod en SQL-feil under tilbakestilling av endringer i konteksten.**

**Forklaring:** Det oppstod en SQL-feil da programmeringsgrensesnittet (API) for Catalog Manager forsøkte å tilbakestille en kontekst til databasen.

**Til brukeren:** Les i Meldinger hvis du vil ha mer informasjon om denne SQL-feilen.

# **ICM0032N Det oppstod en SQL-feil da konteksten ble frigitt.**

**Forklaring:** Det oppstod en SQL-feil da programmeringsgrensesnittet (API) for Information Catalog Manager frigav en kontekst.

**Til brukeren:** Les i Meldinger hvis du vil ha mer informasjon om denne SQL-feilen.

# **ICM0033N Det oppstod en SQL-feil under tilgang til kontekstens tilkoblingsegenskaper.**

**Forklaring:** Det oppstod en SQL-feil da programmeringsgrensesnittet (API) for Catalog Manager hadde tilgang til databasens forbindelsesdetaljer for en kontekst.

**Til brukeren:** Les i Meldinger hvis du vil ha mer informasjon om denne SQL-feilen.

#### **ICM0034N Det oppstod en SQL-feil da en søkeoperasjon ble avbrutt.**

**Forklaring:** Det oppstod en SQL-feil da programmeringsgrensesnittet (API) for Information Catalog Manager behandlet en forespørsel fra en bruker om å avbryte en søkeoperasjon.

**Til brukeren:** Les i Meldinger hvis du vil ha mer informasjon om denne SQL-feilen.

# **ICM0035N Det oppstod en SQL-feil under innlasting av en tilgangskontrolliste.**

**Forklaring:** Det oppstod en SQL-feil da programmeringsgrensesnittet (API) for Information Catalog Manager lastet informasjon inn i en tilgangskontrolliste fra verktøykatalogen i IBM DB2 Universal Database.

**Til brukeren:** Les i Meldinger hvis du vil ha mer informasjon om denne SQL-feilen.

#### **ICM0036N Det oppstod en SQL-feil under oppdatering av tilgangskontrollisten** *tilgangslistenavn***.**

**Forklaring:** Det oppstod en SQL-feil da programmeringsgrensesnittet (API) for Information Catalog Manager oppdaterte tilgangskontrollisten i verktøykatalogen i IBM DB2 Universal Database.

**Til brukeren:** Les i Meldinger hvis du vil ha mer informasjon om denne SQL-feilen.

# **ICM0037N Det oppstod en SQL-feil under tilgang til dataene i Blob-egenskapen** *egenskapsnavn***.**

**Forklaring:** Det oppstod en SQL-feil da programmeringsgrensesnittet (API) for Catalog Manager lastet inn dataene for den oppgitte Blob-egenskapen.

**Til brukeren:** Les i Meldinger hvis du vil ha mer informasjon om denne SQL-feilen.

# **ICM0038N Det oppstod en SQL-feil under henting av versjonsinformasjon fra verktøykatalogen i IBM DB2 Universal Database.**

**Forklaring:** Det oppstod en SQL-feil da programmeringsgrensesnittet (API) for Catalog Manager utførte en spørring i databasen om versjonsinformasjon til databasetjenestene og verktøykatalogen i DB2 Universal Database.

**Til brukeren:** Les i Meldinger hvis du vil ha mer informasjon om denne SQL-feilen.

# **ICM0039N Det oppstod en SQL-feil under henting av tilgangskontrollposter for et objekt.**

**Forklaring:** Det oppstod en SQL-feil da programmeringsgrensesnittet (API) for Information Catalog Manager lastet inn tilgangskontrolldata for et objekt.

**Til brukeren:** Les i Meldinger hvis du vil ha mer informasjon om denne SQL-feilen.

# **ICM0040N Det oppstod en SQL-feil under oppretting av tilgangskontrollisten** *tilgangslistenavn***.**

**Forklaring:** Det oppstod en SQL-feil da programmeringsgrensesnittet (API) for Information Catalog Manager opprettet tilgangskontrollisten i verktøykatalogen i IBM DB2 Universal Database.

**Til brukeren:** Les i Meldinger hvis du vil ha mer informasjon om denne SQL-feilen.

# **ICM0041N Det oppstod en SQL-feil under sletting av tilgangskontrollisten** *tilgangslistenavn***.**

**Forklaring:** Det oppstod en SQL-feil da programmeringsgrensesnittet (API) for Information Catalog Manager var i ferd med å slette tilgangskontrollisten fra verktøykatalogen i IBM DB2 Universal Database.

**Til brukeren:** Les i Meldinger hvis du vil ha mer informasjon om denne SQL-feilen.

#### **ICM0042N Det oppstod en SQL-feil under låsing av objekttypen** *typenavn***.**

**Forklaring:** Det oppstod en SQL-feil da programmeringsgrensesnittet (API) for Information Catalog Manager låste objekttypen for å forhindre tilgang til den for andre applikasjoner.

**Til brukeren:** Les i Meldinger hvis du vil ha mer informasjon om denne SQL-feilen.

# **ICM0043N Det oppstod en SQL-feil under innlasting av en objekt-ID.**

**Forklaring:** Det oppstod en SQL-feil da programmeringsgrensesnittet (API) for Information Catalog Manager lastet inn IDen for en objektforekomst fra verktøykatalogen i IBM DB2 Universal Database.

**Til brukeren:** Les i Meldinger hvis du vil ha mer informasjon om denne SQL-feilen.

# **ICM0100N Kan ikke opprette tilkobling til verktøykatalogen i IBM DB2 Universal Database. Database =** *databasenavn***, Katalog =** *katalognavn***).**

**Forklaring:** Det ble oppgitt ugyldige verdier for databasen eller katalognavnene.

**Til brukeren:** Oppgi gyldige verdier for databasen og katalogen. Databasenavnet må referere til en database som er katalogisert på systemet der

programmeringsgrensesnittet (API) for Information Catalog Manager blir kjørt. Katalognavnet må referere til skjemaet i databasen som inneholder verktøykatalogen i DB2 Universal Database.

#### **ICM0101N Dette katalogobjektet er allerede tilkoblet en verktøykatalog i IBM DB2 Universal Database.**

**Forklaring:** Kunne ikke åpne en tilkobling til en verktøykatalog i DB2 Universal Database ved bruk av et katalogobjekt som allerede hadde en åpen forbindelse.

**Til brukeren:** Kontroller at katalogobjektet ikke er åpnet allerede.

#### **ICM0102N Skjemaet** *skjemanavn* **i databasen** *databasenavn* **inneholder ikke en gyldig verktøykatalog i IBM DB2 Universal Database. Fant ikke tabellen** *tabellnavn***'.**

**Forklaring:** Fant ikke den obligatoriske tabellen *tabellnavn* da katalogen åpnet en forbindelse til verktøykatalogen i DB2 Universal Database.

**Til brukeren:** Kontroller at skjema- og databasenavnene er riktige, og at det er opprettet en verktøykatalog for skjemaet *skjemanavn* i DB2 Universal Database.

# **ICM0103N Det ble oppgitt ugyldige argumenter for søk etter løsrevne forhold.**

**Forklaring:** Parameterne emptySource og emptyTarget for orphanRelationships-metoden ( Context, Object, Collection, Collection, boolean, bJoolean, SearchRules ) til katalogobjektet var begge usanne, og det er feil.

**Til brukeren:** En av eller begge parameterne emptySource og emptyTarget må være sanne.

#### **ICM0104N** *applikasjonsnavn* **er et reservert applikasjonsnavn.**

**Forklaring:** Applikasjonsnavnet *applikasjonsnavn* er reservert til bruk for programmeringsgrensesnittet (API) for Information Catalog Manager.

**Til brukeren:** Bruk et annet navn som applikasjonsnavn.

# **ICM0105N Applikasjonen** *applikasjonsnavn* **er allerede registrert.**

**Forklaring:** En applikasjon med navnet *applikasjonsnavn* er blitt registrert tidligere med programmeringsgrensesnittet (API) for Information Catalog Manager.

**Til brukeren:** Registrer applikasjonen med et annet navn eller bruk den registrerte applikasjons-IDen som allerede finnes.

# **ICM0106N Applikasjonen** *applikasjonsnavn* **er ikke blitt registrert.**

**Forklaring:** Det ble gjort et forsøk på bruke et uregistrert applikasjonsnavn for en applikasjon.

**Til brukeren:** Registrer applikasjonsnavnet før du bruker det, eller bruk navnet på en applikasjon som allerede er registrert.

# **ICM0107N En applikasjon må være tilknyttet katalogobjektet før du kan få tilgang til verktøykatalogen i IBM DB2 Universal Database.**

**Forklaring:** Det ble gjort et forsøk på å få tilgang til verktøykatalogen i DB2 Universal Database før en applikasjon var tilknyttet katalogobjektet.

**Til brukeren:** Knytt en applikasjon til katalogobjektet ved hjelp av setApplicationName( Streng )-metoden for katalogklassen før du bruker katalogobjektet for å få tilgang til verktøykatalogen i DB2 Universal Database.

# **ICM0108N Kan ikke lukke katalogen så lenge det finnes kontekster som ikke er frigitt.**

**Forklaring:** En eller flere kontekster var ikke frigitt da lukkemetoden til et katalogobjekt ble kalt opp.

**Til brukeren:** Frigi alle kontekster som er åpnet mot en katalog, før du lukker katalogen.

# **ICM0109N Det ble oppdaget et ugyldig begrensningsobjekt under lagring av begrensninger.**

**Forklaring:** Det oppstod en I/U-feil under klargjøring av en begrensning for lagring i databasen.

**Til brukeren:** Kontroller at begrensningsobjektet er serialiserbart (gjentakende lesing).

# **ICM0110N Det ble oppdaget et ugyldig begrensningsobjekt under innlasting av begrensninger.**

**Forklaring:** Det oppstod en I/U-feil under gjenoppretting av en begrensning fra dataene som er lagret i verktøykatalogen i IBM DB2 Universal Database.

**Til brukeren:** Kontakt IBM Kundeservice.

#### **ICM0111N Kan ikke registrerte applikasjonen** *applikasjonsnavn***. Ingen IDer er tilgjengelige.**

**Forklaring:** Det er 63 tilgjengelige applikasjons-IDer. Det ble forsøkt å registrere applikasjon nummer 64.

**Til brukeren:** Fjern alle registrerte applikasjoner som ikke blir brukt sammen med denne verktøykatalogen i IBM DB2 Universal Database lenger, og kontakt IBM Kundeservice.

# **ICM0112N Ugyldige argumenter ble gitt for metoden getACEsForPrincipal( Context, String, boolean, Collection ).**

**Forklaring:** Verdien for prinsipalen eller samlingen av objekttyper for å hente tilgangskontrollposter var en nullverdi.

**Til brukeren:** Oppgi verdier som ikke er null for prinsipalen og samlingen av objekttyper.

# **ICM0113N Ugyldige argumenter ble gitt for metoden getObjectsOwnedByUser( Context, String, Collection).**

**Forklaring:** Verdien for brukeren eller samlingen av objekttyper som skulle hentes til de eide objektene, var en null-verdi.

**Til brukeren:** Oppgi verdier som ikke er null for både brukeren og samlingen av objekttyper.

# **ICM0200N Metoden setProperties( Collection ) for en objekttype kan ikke brukes etter at objekttypen er opprettet.**

**Forklaring:** Det ble forsøkt å bruke metoden setProperties( Collection ) på en objekttype som allerede er blitt opprettet i verktøykatalogen i IBM DB2 Universal Database.

**Til brukeren:** Bruk metoden addProperty( MetadataPropertyDefinition ) for å tilføye nye egenskaper individuelt eller opprette en ny objekttype.

# **ICM0201N Systemegenskapen** *egenskapsnavn* **må oppgis når du definerer egenskapene for denne objekttypen.**

**Forklaring:** Systemegenskapen *egenskapsnavn* var ikke på listen over egenskaper som er angitt for metoden setProperties( Collection ).

**Til brukeren:** Listen med egenskaper som er angitt for metoden setProperties( Collection ), må omfatte alle systemegenskapene.

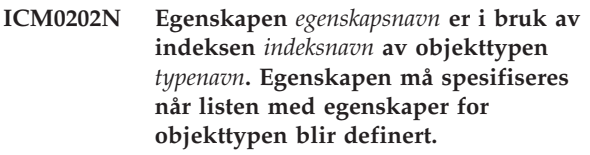

**Forklaring:** Egenskapen *egenskapsnavn* må forbli i settet med egenskaper for objekttypene fordi egenskapen blir brukt av en indeks.

**Til brukeren:** Fjern egenskapen fra den oppgitte indeksen, fjern indeksen eller føy egenskapen til settet med egenskaper for objekttypen.

# **ICM0203N Objektet** *objekt* **er ikke et metadataegenskapsobjekt.**

**Forklaring:** Det ble funnet et ugyldig objekt i settet med egenskaper som skulle tilknyttes en objekttype.

**Til brukeren:** Settet med egenskaper som er definert for å setProperties( Collection ) kan bare inneholde MetadataPropertyDefinition-objekter. Fjern alle objekter som er av en annen type.

# **ICM0204N Duplikat egenskap med navnet** *egenskapsnavn* **ble funnet på listen.**

**Forklaring:** Et kall for setProperties( Collection ) hadde flere egenskapsobjekter med samme navn.

**Til brukeren:** Fjern eller endre navn på alle egenskaper med identiske navn.

# **ICM0205N Det finnes ingen egenskapsdefinisjon med navnet** *egenskapstypenavn* **for denne objekttypen.**

**Forklaring:** Et kall til getProperty( String ) ble sendt ved hjelp av en egenskap som ikke er definert for denne objekttypen.

**Til brukeren:** Bruk metoden getProperties() for å hente alle egenskaper hvis navnet på en bestemt egenskap ikke er kjent.

# **ICM0206N Det finnes allerede en objekttype med navnet** *typenavn* **i datalageret.**

**Forklaring:** Det ble forsøkt å opprette eller endre navn på en objekttype med et navn som allerede finnes.

**Til brukeren:** Velg et entydig navn for den nye objekttypen.

#### **ICM0207N Kan ikke slette objekttypen** *typenavn* **fordi det har definerte objektforekomster.**

**Forklaring:** Det ble forsøkt å slette en objekttype med definerte forekomster uten at alternativet Slett forekomster ble valgt.

**Til brukeren:** Slett alle forekomstene før du sletter en objekttype eller bruk alternativet Slett forekomster til metoden delete( boolean ) for objekttypen.

# **ICM0208N Kan ikke bruke metoden setTableOptions( String) på en objekttype etter at objekttypen er blitt opprettet.**

**Forklaring:** Det ble forsøkt å endre

tabellalternativleddet etter at objekttypen var opprettet. Tabellalternativleddet kan bare brukes når du oppretter en tabell.

**Til brukeren:** Definer de tabellalternativene du ønsker, før du oppretter objekttypen.

# **ICM0209N Metoden setSchemaName( String) for en objekttype kan ikke brukes etter at objekttypen er blitt opprettet.**

**Forklaring:** Det ble forsøkt å endre skjemaet for objektforekomsttabellen etter at objekttypen var opprettet.

**Til brukeren:** Definer skjemaet slik du ønsker det, før du oppretter objekttypen.

# **ICM0210N Egenskapen** *egenskapsnavn* **som er definert for indeksen** *indeksnavn* **er ikke en egenskap til objekttypen** *typenavn***.**

**Forklaring:** En indeks som er oppgitt for objekttypen inneholder en eller flere egenskaper som ikke hører sammen med objekttypen.

**Til brukeren:** Kontroller at alle egenskapene i en indeks er de riktige egenskapsdefinisjonsobjektene for en objekttype. Bruk metodene getProperties() og getProperty( String ) for å hente de riktige egenskapsdefinisjonsobjektene.

# **ICM0211N Typen objektforekomst** *forekomstnavn* **samsvarer ikke med objekttypen (***typenavn***).**

**Forklaring:** En av objektforekomstene som er oppgitt, samsvarer ikke med objekttypen til metoden createObjects( Context, Collection ).

**Til brukeren:** Metoden createObjects( Context, Collection ) kan bare håndtere objektforekomster som er av samme objekttype.

# **ICM0212N Strengen** *søkekriterium* **er et ugyldig søkekriterium for egenskapen Navn.**

**Forklaring:** Mislyktes i å søke objektforekomster etter navn fordi navneparameteren som var oppgitt, ikke var en verdi.

**Til brukeren:** Navneparameteren kan ikke være null.

# **ICM0213N Det ble oppgitt et ugyldig spørringsfilterobjekt for metoden getObjectInstances( Context, Object, QueryFilterObject, SearchRules, boolean ) til en objekttype.**

**Forklaring:** Spørringsfilterobjektet var enten null eller var av en annen objekttype enn det objektet det ble sendt til.

**Til brukeren:** Definer et spørringsfilterobjekt for objekttypen som det søkes etter.

# **ICM0214N Listen med objekttyper er ikke gyldig.**

**Forklaring:** En liste med objekttyper som ble oppgitt for programmeringsgrensesnittmetoder (API-metoder) i Information Catalog Manager var ikke gyldig. Objekttypelisten var en enten null eller tom.

**Til brukeren:** Kontroller at listen med objekttyper inneholder minst en objekttype.

# **ICM0215N Datatypen som ble oppgitt under oppretting av et egenskapsdefinisjonsobjekt var ikke gyldig.**

**Forklaring:** Den oppgitte verdien identifiserte ikke en av de tillatte datatypene.

**Til brukeren:** Kontroller at verdien for datatypen er en datatypekonstant som er definert i klassen MetadataPropertyDefinition.

#### **ICM0216N Indeksen** *indeksnavn* **til objekttypen** *typenavn* **er ikke gyldig.**

**Forklaring:** En indeks som er oppgitt for objekttypen *typenavn* hadde ingen definerte egenskaper.

**Til brukeren:** Indeksen må ha minst en egenskap definert.

**ICM0217N Egenskapen** *egenskapsnavn* **er definert flere ganger i indeksen** *indeksnavn* **for objekttypen** *typenavn***.**

**Forklaring:** En indeks som er oppgitt for objekttypen *typenavn* har definert den samme egenskapen flere ganger.

**Til brukeren:** Fjern alle like egenskaper fra indeksen.

# **ICM0218N Indeksen** *indeksnavn* **finnes ikke for objekttypen** *typenavn***.**

**Forklaring:** Objekttypen *typenavn* kunne ikke sende en forespørsel om å fjerne indeksen *indeksnavn* fordi det ikke finnes noen indeks med dette navnet.

**Til brukeren:** Kontroller at indeksen er definert for objekttypen før du forsøker å fjerne den.

**ICM0219N En indeks med navnet** *indeksnavn* **er allerede definert for objekttypen** *typenavn***.**

**Forklaring:** En indeks med det oppgitte navnet finnes allerede. Navn på indekser må være entydige.

**Til brukeren:** Velg et entydig navn på den nye indeksen eller fjern den eksisterende indeksen og erstatt den med den nye.

**ICM0220N Indeksen** *duplikatnavn* **er duplikat av definisjonen til indeksen** *indeksnavn* **til objekttypen** *typenavn***.**

**Forklaring:** Det finnes allerede en indeks med definisjonen som det blir bedt om, for objekttypen.

**Til brukeren:** Du kan enten endre den nye indeksen slik at den blir forskjellig fra alle eksisterende indekser, eller du kan bruke de eksisterende indeksene i de

tilfellene de yter tilstrekkelig indeksering for objekttypen.

#### **ICM0300N Objektforekomsten som det ble bedt om, ble ikke funnet i datalageret.**

**Forklaring:** Det ble forsøkt å laste inn verdien til en egenskap for en objektforekomst som ikke er opprettet i datalageret.

**Til brukeren:** Kontakt IBM Kundeservice.

# **ICM0301N En forespørsel om oppdatering av en egenskap bryter egenskapsbegrensningen** *begrensningsnavn***.**

**Forklaring:** Operasjonen kan ikke utføres fordi begrensningen *begrensningsnavn* ikke tillater det.

**Til brukeren:** Velg en verdi som tillates av begrensningen eller fjern begrensningen fra egenskapsdefinisjonen.

# **ICM0302N Objekttypen er allerede definert for denne forekomsten.**

**Forklaring:** Det ble forsøkt å definere objekttypen for en forekomst som allerede hadde definert en type.

**Til brukeren:** Du kan ikke endre typen for forekomster som allerede har definert en type.

# **ICM0303N Den oppgitte objekttypen er ikke gyldig.**

**Forklaring:** Objekttypen som ble oppgitt for objektforekomstmetoden setType( ObjectType ) er ikke gyldig. Objekttypen er enten null, eller så er den ikke opprettet.

**Til brukeren:** Kontroller at objekttypen som ble sendt til metoden setType(ObjectType) er opprettet.

#### **ICM0304N Det finnes ingen egenskap med navnet** *egenskapsnavn* **for denne objektforekomsten.**

**Forklaring:** Det ble forsøkt å hente en egenskap som ikke finnes.

**Til brukeren:** Kontroller at egenskapsnavnet er stavet riktig og at det er samsvar mellom store og små bokstaver. Bruk metoden getProperties() når du vil ha en liste over alle definerte egenskaper.

#### **ICM0305N Objektforekomsten har ikke en gyldig status.**

**Forklaring:** Objektforekomsten er ikke i stand til å behandle forespørsel om data eller oppdateringer fordi den ikke er gyldig.

**Til brukeren:** Last inn objektforekomsten på nytt fra verktøykatalogen i IBM DB2 Universal Database. Hvis det er en ny forekomst, må du kontrollere at det er oppgitt en objekttype.

#### **ICM0306N Du må oppgi et på objektforekomsten.**

**Forklaring:** Objektforekomsten er ikke gyldig fordi det ikke er oppgitt noe navn på den.

**Til brukeren:** Oppgi en verdi som ikke er null for navneegenskapen til objektforekomsten.

#### **ICM0307N Egenskapen** *egenskapsnavn* **er ikke gyldig.**

**Forklaring:** Objektforekomsten er ikke gyldig fordi egenskapsverdien er null, samtidig som egenskapen er obligatorisk. Årsaken kan også være at egenskapsverdien bryter en av egenskapsbegrensningene.

**Til brukeren:** Oppgi en gyldig verdi for den spesifiserte egenskapen.

#### **ICM0308N Den aktive applikasjonen har ikke tillatelse til å oppdatere dette objektet.**

**Forklaring:** Den aktive applikasjonen er ikke eierapplikasjonen og har ikke autorisasjon til applikasjonsoppdatering på det oppgitte objektet.

**Til brukeren:** Bruk eierapplikasjonen og gi autorisasjon til den aktive applikasjonen.

# **ICM0309N Egenskapen** *egenskapsnavn* **tilhører ikke denne objektforekomsten.**

**Forklaring:** Det ble forsøkt å laste inn en egenskapsverdi til en ugyldig objektforekomst.

**Til brukeren:** Kontakt IBM Kundeservice.

# **ICM0310N Verdien for egenskapen** *egenskapsnavn* **overskrider den største tillatte lengden for egenskapsdefinisjoner.**

**Forklaring:** Egenskapsverdien er lengre enn den største tillatte størrelsen som defineres av objekttypens egenskapsdefinisjon.

**Til brukeren:** Bruk en lavere egenskapsverdi.

#### **ICM0311N Egenskapen** *egenskapsnavn* **nå ha en verdi.**

**Forklaring:** Egenskapen *egenskapsnavn* er obligatorisk, men den er angitt med en nullverdi.

**Til brukeren:** Definer egenskapen med en verdi som ikke er null.

# **ICM0312N Egenskapen** *egenskapsnavn* **bryter begrensningen** *begrensningsnavn***.**

**Forklaring:** Verdien som er tildelt egenskapen *egenskapsnavn*, tillates ikke av begrensningen *begrensningsnavn*.

**Til brukeren:** Bruk en verdi som tillates av begrensningen eller fjern begrensningen fra egenskapsdefinisjonen.

# **ICM0400N Listen med forholdsobjekter er ikke gyldig.**

**Forklaring:** Listen med forholdsobjekter er null eller tom.

**Til brukeren:** Kontroller at listen med forholdsobjekter inneholder minst et forholdsobjekt.

# **ICM0401N Hvis du tilføyer det oppgitte forholdet, vil det resultere i en sløyfe i treoversikten til forholdskategorien.**

**Forklaring:** Endringen det ble bedt om, ville resultere i en forholdskategori med seg selv som innhold.

**Til brukeren:** Kontroll at det ikke er noen sløyfer i forholdshierarkiet.

#### **ICM0402N Forholdskategorien** *kategorinavn* **finnes allerede.**

**Forklaring:** Kunne ikke opprette en ny forholdskategori fordi kategorien hadde samme navn som en kategori som finnes allerede.

**Til brukeren:** Bruk et entydig navn på den nye forholdskategorien.

#### **ICM0403N Forholdstypen** *typenavn* **finnes allerede.**

**Forklaring:** Kunne ikke opprette en ny forholdstype fordi typen hadde samme navn som en type som allerede finnes. Kunne ikke opprette en ny forholdstype fordi typen hadde samme navn som en type som allerede finnes.

**Til brukeren:** Bruk et entydig navn på den nye forholdstypen.

#### **ICM0404N Kan ikke slette forholdstypen** *typenavn* **fordi det er definert forholdsforekomster for den.**

**Forklaring:** Forholdstyper kan ikke slettes hvis det finnes forholdsforekomster av den typen.

**Til brukeren:** Slett alle forekomster av forholdstypen før du sletter typen, eller bruk slett forekomster-alternativene til metoden Slett forholdstype.

#### **ICM0405N ObjectType som skulle føyes til ObjectTypeRelationshipConstraint er ikke blitt opprettet.**

**Forklaring:** Forholdsbegrensningen forsøkte å bruke en objekttype som ennå ikke er opprettet i databasen.

**Til brukeren:** Kall opp metoden create() til objekttypen før du bruker den i en forholdsbegrensning.

# **ICM0500N Objektet som ble sendt til forholdsforekomsten, er ikke gyldig. Alle objekter må være ObjectInstanceeller ObjectID-objekter.**

**Forklaring:** Typen objekt som ble oppgitt som en kilde eller et mål for en forholdsforekomst, var ikke en av de typene som er tillatt.

**Til brukeren:** Bruk bare ObjectInstance- eller ObjectID-objekter som kilder eller mål for forholdsforekomster.

**ICM0501N En objektforekomst må være opprettet i databasen før den kan føyes til et forhold.**

**Forklaring:** En objektforekomst som ennå ikke er opprettet i databasen, kan ikke tildeles noen forhold.

**Til brukeren:** Kall opp metoden create() på nye objektforekomster før du forsøker å føye dem til et forhold.

#### **ICM0502N Kan ikke føye en nullobjekt-ID til et forhold.**

**Forklaring:** Java-objektet som representerer objekt-IDen som ble oppgitt for forholdsobjektet, var en null-verdi.

**Til brukeren:** Bruk en verdi som ikke er null, til objekt-ID.

#### **ICM0503N Forholdsforekomsten bryter en eller flere begrensninger.**

**Forklaring:** En eller flere begrensninger for forholdsforekomst ble brutt av det gjeldende settet med kilde- og målobjekter som er definert for forekomsten.

**Til brukeren:** Kontroller de definerte begrensningene og tilføy eller fjern kilder og mål hvis det er nødvendig.

# **ICM0504N Forholdsforekomsten har ikke gyldig status.**

**Forklaring:** Forholdsforekomsten har en ubrukelig status.

**Til brukeren:** Kontroller at forholdstypen for

forekomsten finnes og at det ikke er brudd på noen av begrensningene. Last deretter inn forholdsforekomsten fra databasen på nytt.

# **ICM0600N Den aktive brukeren har ikke riktig autorisasjon til å oppdatere dette objektet.**

**Forklaring:** Et objekt ble ikke oppdatert fordi brukeren ikke har tilstrekkelig autorisasjon.

**Til brukeren:** Objekteieren må gi tillatelse til brukerne før de kan oppdatere objektet.

# **ICM0601N Den aktive brukeren har ikke tillatelse til å slette dette objektet.**

**Forklaring:** Kunne ikke slette et objekt fordi brukeren ikke har tilstrekkelig autorisasjon.

**Til brukeren:** Objekteieren må gi brukerne tillatelse til å slette objektet.

# **ICM0602N Den aktive brukeren har ikke tillatelse til å slette en forekomst av denne forholdstypen.**

**Forklaring:** Den aktive brukeren kan ikke slette en forholdstype og dens forekomster, fordi han eller hun ikke har autorisasjon til å slette en av forekomstene.

**Til brukeren:** Brukeren må ha autorisasjon til å slette alle forekomstene av en forholdstype for å kunne slette forholdstypen.

# **ICM0603N Du må oppgi et navn på tilgangskontrollisten før du kan lagre den.**

**Forklaring:** Kunne ikke oppdatere en tilgangskontrolliste fordi navnet var satt til null.

**Til brukeren:** Kontroller at tilgangskontrollisten har et gyldig navn.

# **ICM0604N En tilgangskontrolliste med navnet** *tilgangslistenavn* **finnes allerede i datalageret.**

**Forklaring:** Den nye tilgangskontrollisten kan ikke opprettes fordi den har samme navn som en eksisterende tilgangskontrolliste.

**Til brukeren:** Oppgi et entydig navn på den nye tilgangskontrollisten.

#### **ICM0605N En tilgangskontrolliste med navnet** *tilgangslistenavn* **er ikke gyldig.**

**Forklaring:** Tilgangskontrollisten kan ikke lagres fordi den ikke er gyldig lenger.

**Til brukeren:** Last inn tilgangskontrollisten på nytt fra

verktøykatalogen i IBM DB2 Universal Database.

#### **ICM0700N Dataene for dette objektet er blitt endret i verktøykatalogen i IBM DB2 Universal Database av en annen prosess.**

**Forklaring:** Kunne ikke oppdatere et objekt fordi en annen prosess endret objektdataene som er lagret i verktøykatalogen, mens objektet var i bruk av den aktive prosessen.

**Til brukeren:** Last inn objektet fra verktøykatalogen på nytt eller bruk overskrivingsinnstillingen på oppdateringsmetoden.

#### **ICM0701N Objektet finnes ikke.**

**Forklaring:** Forespørselen fra

programmeringsgrensesnittet (API) for Information Catalog Manager kunne ikke utføres fordi den forsøkte å bruke et objekt som ikke er opprettet i verktøykatalogen i IBM DB2 Universal Database.

**Til brukeren:** Kall opp opprettingsmetoden til objektet før du bruker metoden.

# **ICM0702N Objektet finnes allerede.**

**Forklaring:** Opprettingsmetoden ble kalt opp for et objekt som allerede er opprettet.

**Til brukeren:** Bruk oppdateringsmetoden i stedet for opprettingsmetoden når du skal oppdatere objekter som allerede finnes.

#### **ICM0703N Objektet har ikke gyldig status.**

**Forklaring:** Objektet kan ikke opprettes eller oppdateres fordi det ikke har en gyldig status.

**Til brukeren:** Last inn objektet på nytt fra verktøykatalogen i IBM DB2 Universal Database.

#### **ICM0704N Ny forespørsel om ID** *id-navn* **ble sendt til søkemetoden.**

**Forklaring:** Forespørsels-IDen som er sendt til en søkemetode er allerede i bruk av en annen søkeprosess.

**Til brukeren:** Bruk en annen forespørsels-ID eller vent til søket som allerede kjøres, er ferdig.

#### **ICM0705N Kan ikke endre til en null-kontekst.**

**Forklaring:** Konteksten for et objekt i Information Control Center kan ikke settes til null.

**Til brukeren:** Oppgi en ikke-null-verdi for objektet i setContext-metoden( Context ) i Information Control Center.

#### **ICM00706N Kan ikke endre til en ny kontekst mens en transaksjon venter i den eksisterende konteksten.**

**Forklaring:** Det ble forsøkt å endre konteksten til et objekt mens en aktiv transaksjon var engasjert i objektet.

**Til brukeren:** Iverksett de gjeldende kontekstendringene for objektet før du endrer til en annen kontekst.

#### **ICM0707N Kan ikke endre til en kontekst i en annen katalog.**

**Forklaring:** Det ble forsøkt å endre et objekts kontekst til en kontekst som var åpnet mot en annen katalog.

**Til brukeren:** Bruk bare kontekster og objekter fra samme katalog.

**ICM0708N En tilgangskontrollpost finnes allerede for den oppgitte prinsipalen (***prinsipalnavn***).**

**Forklaring:** Det kan ikke opprettes en ny tilgangskontrollpost for den oppgitte prinsipalen fordi det allerede finnes en.

**Til brukeren:** Hent den gjeldende tilgangskontrollposten og endre den. Opprett ikke en ny tilgangskontrollpost.

# **ICM0709N Konteksten som er skaffet for tilgang til datalageret er ikke gyldig.**

**Forklaring:** Konteksten som er fremskaffet til programmeringsgrensesnittet (API) for Information Catalog Manager er ikke gyldig. Kan ikke utføre operasjonen det ble bedt om.

**Til brukeren:** Kontroller at konteksten ikke er null og ikke er blitt frigitt.

#### **ICM0710N Det ble funnet en ugyldig parametertype i den parametiserte SQL-setningen:** *sql-setning***.**

**Forklaring:** Typen objektparameter som ble gitt, er ikke gyldig.

**Til brukeren:** Bruk bare objekter av de typene som er oppgitt i dokumentasjonen for

programmeringsgrensesnittmetoden (API-metoden) i Information Catalog Manager.

# **ICM0711N Tillatelsesverdien for PermissionElement er ikke gyldig.**

**Forklaring:** Tillatelsen er ikke gyldig sammen med den gjeldende verdien i setPermission( int, Jboolean ).

**Til brukeren:** Definer tillatelser ved bruk av

tillatelseselementkonstantene som er definert i PermissionElement-klassen.

#### **ICM00712N Det ble oppgitt et ugyldig antall verdier for spørringsfilterbetingelsen. Ingen parametere ble forventet.**

**Forklaring:** Antall parametere som ble oppgitt for en spørringsfilterbetingelse, samsvarer ikke med antallet som ble forventet for operatoren til betingelsen.

**Til brukeren:** Oppgi riktig antall parametere. Ingen parametere er tillatt for OP\_IS\_NULL og OP\_IS\_NOT\_NULL. To parametere er obligatorisk for OP\_BETWEEN og OP\_NOT\_BETWEEN. Ethvert antall parametere som er høyere enn null er tillatt for OP\_IN og OP\_NOT\_IN. En parameter er obligatorisk for alle andre operatorer.

# **ICM0713N Antall verdier som ble oppgitt for spørringsfilterbetingelsen, var ikke gyldig. En parameter ble forventet.**

**Forklaring:** Antall parametere som ble oppgitt for en spørringsfilterbetingelse, samsvarer ikke med antallet som ble forventet for operatoren til betingelsen.

**Til brukeren:** Oppgi riktig antall parametere. Ingen parametere er tillatt for OP\_IS\_NULL og OP\_IS\_NOT\_NULL. To parametere er obligatorisk for OP\_BETWEEN og OP\_NOT\_BETWEEN. Ethvert antall parametere som er høyere enn null er tillatt for OP\_IN og OP\_NOT\_IN. En parameter er obligatorisk for alle andre operatorer.

# **ICM0714N Antall parametere som ble oppgitt for spørringsfilterbetingelsen, var ikke gyldig. To parametere ble forventet.**

**Forklaring:** Antall parametere som ble oppgitt for en spørringsfilterbetingelse, samsvarer ikke med antallet som ble forventet for operatoren til betingelsen.

**Til brukeren:** Oppgi riktig antall parametere. Ingen parametere er tillatt for OP\_IS\_NULL og OP\_IS\_NOT\_NULL. To parametere er obligatorisk for OP\_BETWEEN og OP\_NOT\_BETWEEN. Ethvert antall parametere som er høyere enn null er tillatt for OP\_IN og OP\_NOT\_IN. En parameter er obligatorisk for alle andre operatorer.

# **ICM0715N Typen som er oppgitt for forholdssøk, er ikke gyldig.**

**Forklaring:** Verdien til typen som er oppgitt for metoden setType( int ) til et forholdssøk, er ikke gyldig.

**Til brukeren:** Bruk TYPE\_SOURCE- og TYPE\_TARGET-konstantene som er definert i RelationshipSearch-klassen for metoden setType( int ).

# **ICM0716N Forhold som er oppgitt for forholdssøk, er ikke gyldig.**

**Forklaring:** Forholdet som ble oppgitt for et forholdssøkobjekt, var en nullverdi.

**Til brukeren:** Bruk en verdi som ikke er null for forholdet til et forholdssøk.

# **ICM0717N Tilgangskontrollisten for dette objektet er ikke opprettet.**

**Forklaring:** Du må opprette tilgangskontrollisten som blir tildelt et objekt, før objektet kan lagres i verktøykatalogen i IBM DB2 Universal Database.

**Til brukeren:** Kall opp opprettingsmetoden på tilgangskontrollisten.

#### **ICM0718N Konteksten er frigitt og kan ikke brukes.**

**Forklaring:** Det ble forsøkt å bruke en frigitt kontekst for å få tilgang til verktøykatalogen i IBM DB2 Universal Database.

**Til brukeren:** Bruk metoden newContext() på katalogobjektet for å hente en ny kontekst og bruke den i stedet for den som er frigitt.

# **ICM0800N Det er oppgitt en migreringsoperasjonstype som ikke er gyldig.**

**Forklaring:** Verdien for operasjonstypen som er oppgitt til metoden ICMMigration migrate( int ), var ikke en gyldig migreringsoperasjonstype.

**Til brukeren:** Bruk en av migreringsoperasjonstypene som er definert i ICMDatastoreInit-klassen (MIG\_REPLACE, MIG\_SKIP eller MIG\_ERROR).

# **ICM0801N Definisjonen av egenskapen** *egenskapsnavn* **til objekttypen i IBM DB2 Universal Database versjon 7** *typenavn* **som blir migrert, er annerledes enn den eksisterende egenskapsdefinisjonen til objekttypen i DB2 Universal Database versjon 8.**

**Forklaring:** En objekttype som blir migrert, finnes allerede i verktøykatalogen til DB2 Universal Database versjon 8. En av egenskapene til objekttypen er forskjellig fra datatypen eller størrelsen mellom objekttypedefinisjonene i DB2 Universal Database versjon 7 og versjon 8.

**Til brukeren:** Bruk metoden som erstatter migreringsoperasjonstypen, eller slett den eksisterende objekttypen i DB2 Universal Database versjon 8 før du migrerer katalogen i DB2 Universal Database versjon 7.

# **ICM0802N Egenskapen** *egenskapsnavn* **til objekttypen i IBM DB2 Universal Database versjon 8** *typenavn* **finnes ikke i DB2 Universal Database versjon 7 for objekttypen med samme navn som blir migrert.**

**Forklaring:** En objekttype som blir migrert finnes allerede i verktøykatalogen i DB2 Universal Database versjon 8, men en av egenskapene til den eksisterende objekttypen i DB2 Universal Database versjon 8 finnes ikke i objekttypedefinisjonen i DB2 Universal Database versjon 7.

**Til brukeren:** Kjør migreringen ved bruk av en annen operasjonstype enn MIG\_ERROR eller slett den eksisterende objekttypen i DB2 Universal Database versjon 8 før du kjører migreringen.

# **ICM0803N Egenskapen** *egenskapsnavn* **for objekttypen i IBM DB2 Universal Database versjon 7** *typenavn* **finnes ikke i objekttypen i DB2 Universal Database versjon 8 med samme navn.**

**Forklaring:** Objekttypen som blir migrert finnes i verktøykatalogen i DB2 Universal Database versjon 8, men en av objekttypens egenskaper som blir migrert fra DB2 Universal Database versjon 7 finnes ikke i objekttypedefinisjonen DB2 Universal Database versjon 8.

**Til brukeren:** Hvis den manglende egenskapen er valgfri, kan du bruke klargjøringsverktøyet i Information Catalog Center for å tilføye den manglende egenskapen til objekttypen i DB2 Universal Database versjon 8 før migrering. Hvis den manglende egenskapen er obligatorisk, må du fjerne objekttypen i verktøykatalogen i DB2 Universal Database versjon 8 før migrering.

**ICM0804N Verdien til egenskapen** *egenskapsnavn* **for forekomsten** *forekomstnavn* **til objekttypen** *typenavn* **har ikke et gyldig dato- og klokkeslettformat.**

**Forklaring:** Verdien til en dato/klokkeslett-egenskap i en katalog i DB2 Universal Database versjon 7 har ikke et format for dato og klokkeslett som blir godtatt.

**Til brukeren:** Endre dataene manuelt i IBM DB2 Universal Database versjon 7 til et gyldig format for dato og klokkeslett for den gjeldende plasseringen.

# **ICM0805N Datatypen til** *egenskapsnavn* **for egenskapen til forekomsten** *forekomstnavn* **til objekttypen***objekttype* **støttes ikke av migreringsverktøyet.**

**Forklaring:** Migreringsverktøyet kan ikke migrere objekttyper med egenskaper som har datatyper med andre tegn enn dato- og klokkeslettstrenger.

**Til brukeren:** Objekttypen kan ikke migreres. Kontroller at katalogen ikke er ødelagt.

#### **ICM0806N Gjenkjenner ikke forholdstypeflagget** *typenavn* **i katalogen som blir migrert i IBM DB2 versjon 7 .**

**Forklaring:** Verdien til forholdstypeflagget er en verdi som ikke gjenkjennes.

**Til brukeren:** Katalogen til IBM DB2 versjon 7 er ikke gyldig. Forholdsforekomsten med denne typen flagg blir ikke migrert.

# **ICM0807N Fant ikke forholdstypen** *typenavn***.**

**Forklaring:** Den forhåndsdefinerte forholdstypen *typenavn* ble ikke funnet i verktøykatalogen i IBM DB2 Universal Database.

**Til brukeren:** Kontakt IBM Kundeservice.

# **ICM0808N Objektforekomsten** *forekomstnavn* **bryter mot en entydig indeks på objekttypen** *typenavn* **og kan ikke opprettes.**

**Forklaring:** Kunne ikke opprette forekomsten fordi den bryter mot de entydige indeksene som er definert for objekttypen.

**Til brukeren:** Fjern indeksen eller slett objektforekomsten i IBM DB2 Universal Database versjon 7 som forårsaker brudd på indeksen, før du kjører migreringsverktøyet.

# **ICM0900N Det oppstod en I/U-feil under åpning av loggfilen** *filnavn***.**

**Forklaring:** Klargjøringsverktøyet kunne ikke åpne loggfilen på grunn av et I/U-unntak.

**Til brukeren:** Kontroller at den oppgitte filbanen finnes, at filen ikke er skrivebeskyttet eller blir brukt av en annen applikasjon.

# **ICM0901N Det oppstod en SQL-feil under oppretting av tabellene for programmeringsgrensesnittet (API) for Information Catalog Manager.**

**Forklaring:** Det oppstod en SQL-feil da klargjøringsverktøyet opprettet tabellene som er nødvendige for programmeringsgrensesnittet (API) for Information Catalog Manager.

**Til brukeren:** Les i Meldinger hvis du vil ha mer informasjon om denne SQL-feilen.

# **ICM0902N Det oppstod en SQL-feil under migrering.**

**Forklaring:** Det oppstod en SQL-feil da migreringsverktøyet var i ferd med å hente dataene i IBM DB2 Universal Database versjon 7 som skulle migreres.

**Til brukeren:** Les i Meldinger hvis du vil ha mer informasjon om denne SQL-feilen.

# **ICM0903N Det oppstod en SQL-feil under oppretting av emuleringsutsnittene for DB2 Universal Database versjon 7 Informasjonskatalog.**

**Forklaring:** Det oppstod en SQL-feil da klargjøringsverktøyet var i ferd med å opprette utsnittene som sørger for emulering av Information Catalog Manager-tabellene i DB2 Universal Database versjon 7.

**Til brukeren:** Les i Meldinger hvis du vil ha mer informasjon om denne SQL-feilen.

# **ICM0904N Tabellen** *tabellnavn* **mangler i verktøykatalogen i IBM DB2 Universal Database.**

**Forklaring:** Kontrollalternativet i

programmeringsgrensesnittet (API) for klargjøring i Information Catalog Manager oppdaget at tabellen *tabellnavn* ikke var definert.

**Til brukeren:** Kjør programmeringsgrensesnittet (API) for klargjøring med rettelsesalternativet i Information Catalog Manager for å rette opp denne feilen.

# **ICM0905N Tabellen** *tabellnavn* **inneholder minst en kolonne med en definisjon som ikke er gyldig.**

**Forklaring:** Kontrollalternativet i

programmeringsgrensesnittet (API) for klargjøring i Information Catalog Manager oppdaget at tabellen *tabellnavn* inneholder minst en kolonne som har en annen type enn den som kreves.

**Til brukeren:** Kjør programmeringsgrensesnittet (API) for klargjøring med rettelsesalternativet i Force-modus i Information Catalog Manager for å rette opp denne feilen. Når du bruker Force-modus, kan det føre til tap av data.

# **ICM0906N Tabellen** *tabellnavn* **inneholder minst en kolonne som ikke er del av datalagerdefinisjonen.**

**Forklaring:** Kontrollalternativet i

programmeringsgrensesnittet (API) for klargjøring i Information Catalog Manager oppdaget at tabellen *tabellnavn* inneholder minst en kolonne som ikke finnes i tabelldefinisjonen.

**Til brukeren:** Hvis det er tillatt med nullverdier for denne kolonnen, vil det ikke påvirke programmeringsgrensesnittet (API) for Information Catalog Manager. Hvis du vil fjerne den, må du kjøre programmeringsgrensesnittet (API) for klargjøring med rettelsesalternativet i Force-modus i Information Catalog Manager for å rette opp denne feilen. Når du bruker Force-modus, kan det føre til tap av data.

# **ICM0907N Kolonnen** *kolonnenavn* **til tabellen** *tabellnavn* **mangler i datalageret.**

**Forklaring:** Kontrollalternativet i programmeringsgrensesnittet (API) for klargjøring i Information Catalog Manager oppdaget at tabellen *tabellnavn* mangler minst en kolonne som kreves av programmeringsgrensesnittet (API) i Information Catalog Manager.

**Til brukeren:** Kjør programmeringsgrensesnittet (API) for klargjøring med rettelsesalternativet i Force-modus i Information Catalog Manager for å rette opp denne feilen. Når du bruker Force-modus, kan det føre til tap av data.

# **ICM0908N Tabellen** *tabellnavn* **mangler primærnøkkeldefinisjonen.**

**Forklaring:** Kontrollalternativet i

programmeringsgrensesnittet (API) for klargjøring i Information Catalog Manager oppdaget at tabellen *tabellnavn* mangler den obligatoriske primærnøkkeldefinisjonen.

**Til brukeren:** Kjør programmeringsgrensesnittet (API) for klargjøring med rettelsesalternativet i Information Catalog Manager for å rette opp denne feilen.

# **ICM0909N Tabellen** *tabellnavn* **mangler primærnøkkeldefinisjonen.**

**Forklaring:** Kontrollalternativet i programmeringsgrensesnittet (API) for klargjøring i Information Catalog Manager oppdaget at primærnøkkelen for tabellen *tabellnavn* ikke samsvarer med primærnøkkelen som kreves av programmeringsgrensesnittet (API) for Information Catalog Manager.

**Til brukeren:** Kjør programmeringsgrensesnittet (API) for klargjøring med rettelsesalternativet i Force-modus i Information Catalog Manager for å rette opp denne feilen. Når du bruker Force-modus, kan det føre til tap av data.

# **ICM0910N Tabellen** *tabellnavn* **har ingen indeksdefinisjon.**

**Forklaring:** Kontrollalternativet for programmeringsgrensesnittet (API) for Information Catalog Manager oppdaget at tabellen *tabellnavn* mangler en obligatorisk indeks.

**Til brukeren:** Kjør programmeringsgrensesnittet (API) for klargjøring med rettelsesalternativet i Information Catalog Manager for å rette opp denne feilen.

#### **ICM0911N Tabellen** *tabellnavn* **har definert en ugyldig indeks.**

**Forklaring:** Kontrollalternativet i programmeringsgrensesnittet (API) for klargjøring i Information Catalog Manager oppdaget at tabellen *tabellnavn* har en definert en indeks som ikke samsvarer med de indeksene som programmeringsgrensesnittet (API) for Information Catalog Manager krever.

**Til brukeren:** Hvis indeksen er en entydig indeks, kan det påvirke riktig funksjonalitet til programmeringsgrensesnittet (API) for Information Catalog Manager. Kjør programmeringsgrensesnittet (API) for klargjøring med rettelsesalternativet i Force-modus i Information Catalog Manager for å rette opp denne feilen. Når du bruker Force-modus, kan det føre til tap av data.

# **ICM0912N Indeksen** *indeksnavn* **i tabellen** *tabellnavn* **er ikke del av datalagerdefinisjonen.**

**Forklaring:** Kontrollalternativet i

programmeringsgrensesnittet (API) for klargjøring i Information Catalog Manager API oppdaget at tabellen *tabellnavne* har definert en indeks som ikke samsvarer med de indeksene som programmeringsgrensesnittet (API) for Information Catalog Manager krever.

**Til brukeren:** Hvis indeksen er en entydig indeks, kan det påvirke egenskapsfunksjonen i

programmeringsgrensesnittet (API) for Information Catalog Manager API. Kjør

programmeringsgrensesnittet (API) for klargjøring med rettelsesalternativet i Force-modus i Information Catalog Manager for å rette opp denne feilen. Når du bruker Force-modus, kan det føre til tap av data.

# **ICM0913N Funksjonen** *funksjonsnavn* **mangler i verktøykatalogen i IBM DB2 Universal Database.**

**Forklaring:** Kontrollalternativet i

programmeringsgrensesnittet (API) for klargjøring i Information Catalog Manager oppdaget at funksjonen *funksjonsnavn* mangler i verktøykatalogen i DB2 Universal Database.

**Til brukeren:** Kjør programmeringsgrensesnittet (API) for klargjøring med rettelsesalternativet i Information Catalog Manager for å rette opp denne feilen.

# **ICM0914N Definisjonen av funksjonen** *funksjonsnavn* **er ikke gyldig.**

**Forklaring:** Kontrollalternativet i

programmeringsgrensesnittet (API) for klargjøring i Information Catalog Manager oppdaget at definisjonen av funksjonen*funksjonsnavn* ikke samsvarer med det som kreves av programmeringsgrensesnittet (API) i Information Catalog Manager.

**Til brukeren:** Kjør programmeringsgrensesnittet (API) for klargjøring med rettelsesalternativet i Force-modus i Information Catalog Manager for å rette opp denne feilen. Når du bruker Force-modus, kan det føre til tap av data.

**ICM0915N Utløseren** *utløsernavn* **mangler i verktøykatalogen i IBM DB2 Universal Database.**

**Forklaring:** Kontrollalternativet i

programmeringsgrensesnittet (API) for klargjøring i Information Catalog Manager oppdaget at utløseren *utløsernavn* mangler i verktøykatalogen i DB2 Universal Database.

**Til brukeren:** Kjør programmeringsgrensesnittet (API) for klargjøring med rettelsesalternativet i Information Catalog Manager for å rette opp denne feilen.

# **ICM0916N Definisjonen av utløser***utløsernavn* **er ikke gyldig.**

**Forklaring:** Kontrollalternativet i programmeringsgrensesnittet (API) for klargjøring i Information Catalog Manager oppdaget at definisjonen av utløser*utløsernavn* ikke samsvarer med definisjonen som kreves av programmeringsgrensesnittet (API) i Information Catalog Manager.

**Til brukeren:** Kjør programmeringsgrensesnittet (API) for klargjøring med rettelsesalternativet i Force-modus i Information Catalog Manager for å rette opp denne feilen. Når du bruker Force-modus, kan det føre til tap av data.

# **ICM00917N Utløseren** *utløsernavn* **er ikke del av datalagerdefinisjonen.**

# **Forklaring:** Kontrollalternativet i

programmeringsgrensesnittet (API) for klargjøring i Information Catalog Manager oppdaget at utløseren med navnet *utløsernavn* er definert for en av DB2-verktøykatalogtabellene som ikke samsvarer med noen av utløserne som kreves av klargjøringsverktøyet.

**Til brukeren:** Kjør programmeringsgrensesnittet (API) for klargjøring med rettelsesalternativet i Force-modus i Information Catalog Manager for å rette opp denne feilen. Når du bruker Force-modus, kan det føre til tap av data.

**ICM00918N Utsnittet** *utsnittsnavn* **mangler i verktøykatalogen i DB2.**

**Forklaring:** Kontrollalternativet i programmeringsgrensesnittet (API) for klargjøring i Information Catalog Manager oppdaget at utsnittet med navnet*utsnittsnavn* ikke var definert.

**Til brukeren:** Kjør programmeringsgrensesnittet (API) for klargjøring med rettelsesalternativet i Information Catalog Manager for å rette opp denne feilen.

# **ICM0919N Egenskapen** *egenskapsnavn* **til objekttypen** *typenavn* **har en annen datatype enn egenskapen til objekttypen som er standard.**

**Forklaring:** En eksisterende objekttype samsvarer med en av de objekttypene som er standard, men en av objekttypens egenskaper har en annen datatype enn standardtypen for objekttypen.

**Til brukeren:** Du trenger ikke å gjøre noen endringer for å beholde den gjeldende definisjonen. For å erstatte objekttypen med standarddefinisjonen må du kjøre applikasjonsklargjøringen med alternativet APP\_REPLACE.

# **ICM00920N Egenskapen** *egenskapsnavn* **til objekttypen** *typenavn* **finnes ikke i standarddefinisjonen for objekttypen.**

**Forklaring:** En eksisterende objekttype samsvarer med en av de objekttypene som er standard, men en av objekttypens egenskaper har en annen datatype enn standardtypen for objekttypen.

**Til brukeren:** Du trenger ikke å gjøre noen endringer for å beholde den gjeldende definisjonen. For å erstatte objekttypen med standarddefinisjonen må du kjøre applikasjonsklargjøringen med alternativet APP\_REPLACE.

**ICM00921N Egenskapen** *egenskapsnavn* **til objekttypen** *typenavn* **finnes i standarddefinisjonen, men mangler i den eksisterende objekttypen.**

**Forklaring:** En eksisterende objekttype samsvarer med en av de objekttypene som er standard, men en av objekttypens egenskaper har en annen datatype enn standardtypen for objekttypen.

**Til brukeren:** Du trenger ikke å gjøre noen endringer for å beholde den gjeldende definisjonen. For å erstatte objekttypen med standarddefinisjonen må du kjøre applikasjonsklargjøringen med APP\_REPLACE- eller APP\_MERGE-alternativet.

**ICM00922N Fikk ikke tilgang til veiviseren Administrer informasjonskataloger fordi det ikke ble funnet en gyldig lisens for DB2 Warehouse Manager. Ta kontakt med en lokal programvareforhandler eller en IBM-representant.**

**Forklaring:** Det ble gjort forsøk på å klargjøre eller migrere en informasjonskatalog uten en gyldig lisens.

**Til brukeren:** Du må kjøpe pakken DB2 Warehouse Manager og installere komponenten Verktøy for

Information Catalog Manager, som inneholder veiviseren Administrer informasjonskataloger.

# **ICM0923N Det oppstod en SQL-feil under sletting av emuleringsutsnittene for DB2 Universal Database versjon 7 Informasjonskatalog.**

**Forklaring:** Det oppstod en SQL-feil da klargjøringsverktøyet var i ferd med å slette utsnittene som sørger for emulering av Information Catalog Manager-tabellene i DB2 Universal Database versjon 7.

**Til brukeren:** Les i Meldinger hvis du vil ha mer informasjon om denne SQL-feilen.

# **ICM10001N Informasjonskatalogen er allerede åpen.**

**Forklaring:** Åpningsmetoden til ICMCatalog-klassen ble kalt opp på et tidspunkt da informasjonskatalogen allerede var åpnet.

**Til brukeren:** Slett det overflødige kallet om å åpne katalogen.

# **ICM10002N Kan ikke iverksette kontrollpunkt for satsfil siden det ikke er noen aktiv satsfil.**

**Forklaring:** Kontrollpunktoperasjonen iverksetter et transaksjonssett med endringer som venter på å bli plassert i katalogen. Transaksjonene iverksettes i informasjonskatalogen. Det er ingen operasjoner som venter siden det ikke er noen aktiv satsfil.

**Til brukeren:** Iverksett bare et kontrollpunkt for satsfil hvis det finnes en aktiv satsfil. Bruk startBatch for å aktivere en satsfil og endBatch for å avslutte den. Bruk kontrollpunkt for å iverksette mellomliggende punkter i satsfilen med endringer.

# **ICM10003N Informasjonskatalogen er ikke åpen.**

**Forklaring:** En katalog må være åpnet for at operasjoner skal kunne utføres i den.

**Til brukeren:** Åpne katalogen før du forsøker denne operasjonen.

# **ICM10004N Tilgangskontrollisten med navnet** *tilgangslistenavn* **er ikke entydig.**

**Forklaring:** Forsøket på å hente en tilgangskontrolliste etter navn returnerte mer enn en forekomst. Dette er en intern katalogfeil som må rettes opp, fordi det kreves at tilgangskontrollister har entydige navn.

**Til brukeren:** Rett opp informasjonskatalogen.

#### **ICM10005N Satsfilmodus er ikke aktiv.**

**Forklaring:** endBatch-metoden ble kalt opp uten noen aktiv satsfil.

**Til brukeren:** En satsfil må startes før den kan avsluttes. Bruk sekvensen startBatch, endre katalog, kontrollpunkt, endre katalog, kontrollpunkt, endre katalog, endBatch for en gyldig satsfiloperasjon.

#### **ICM10006N Satsfilmodus er allerede aktiv.**

**Forklaring:** startBatch-metoden ble kalt opp uten noen aktiv satsfil.

**Til brukeren:** En satsfil kan ikke starte før en tidligere satsfil er avsluttet. Bruk sekvensen startBatch, endre katalog, kontrollpunkt, endre katalog, kontrollpunkt, endre katalog, endBatch for en gyldig satsfiloperasjon.

#### **ICM10007N Mislyktes i å fjerne det sist registrerte kontrollpunktet.**

**Forklaring:** Programmeringsgrensesnittet (API) for Information Catalog Manager registrerer kontrollpunkter etter hvert som de blir iverksatt under en satsfilkjøring. Dette gjøres fordi satsfilen da kan bli gjenopptatt fra det siste vellykkede kontrollpunktet hvis det skulle oppstå feil. Når satsfilen er kjørt med vellykket resultat, blir kontrollpunktposten fjernet. Det er fjerningen av kontrollpunktposten som mislyktes.

**Til brukeren:** Sjekk det nestede unntaket for å finne årsaken til feilen.

# **ICM10008N Det oppstod en I/U-feil under oppretting av den midlertidige filen for eksport** *filnavn***.**

**Forklaring:** Det oppstod en feil under oppretting av en midlertidig fil som inneholder informasjon fra eksportprosessen.

**Til brukeren:** Sjekk det nestede unntaket og rett feilen som forårsaket problemet.

#### **ICM10009N Eksportoperasjon til filen** *filnavn* **mislyktes.**

**Forklaring:** Det oppstod en feil under en eksportoperasjon.

**Til brukeren:** Sjekk eksportloggfilen og rett opp feilen som forårsaket problemet.

**ICM10010N Importeringen mislyktes. Det siste fullførte kontrollpunktet var** *kontrollpunkt***.**

**Forklaring:** En importoperasjon ble delvis gjennomført, men mislyktes før den var fullført.

**Til brukeren:** Sjekk importloggfilen og rett opp feilen som forårsaket problemet.

#### **ICM10011N Importeringen mislyktes. Ingen kontrollpunkter ble fullført.**

**Forklaring:** En importoperasjon mislyktes før den hadde fullført noen kontrollpunkter.

**Til brukeren:** Sjekk importloggfilen og rett opp feilen som forårsaket problemet.

# **ICM10012N Tilgangskontrollisten er ikke standard tilgangskontrolliste.**

**Forklaring:** Tilgangskontrollisten som skal definere setDefaultACL må være tilgangskontrollisten som er hentet fra getDefaultACL.

**Til brukeren:** Se i dokumentasjonen for ICMCatalog.setDefaultACL.

**ICM10013N Kontrollpunkt for objektforekomst for bruker=***brukernavn***, vert=***vertsnavn***, satsfil=***satsfilnavn* **i intern objekttype** *typenavn* **er ikke entydig.**

**Forklaring:** Kontrollpunkter er lagret i en intern objekttype med den entydige IDen satt til brukeren, verten og satsfilegenskapene. Det skal ikke være mulig at det finnes tvetydige objektforekomster.

**Til brukeren:** Kontakt en databaseansvarlig for å få rettet opp katalogen.

# **ICM10014N Kan ikke hente vertsnavn for å identifisering av kontrollpunkt.**

**Forklaring:** Et ukjent vertsunntak ble kastet under henting av vertsnavnet.

**Til brukeren:** Kontakt en databaseansvarlig for å sjekke det nestede unntaket.

# **ICM10015N Det oppstod et uventet egenskapsbegrensningsunntak under arbeid med objektforekomst for bruker=***brukernavn***, vert=***vertsnavn***, satsfil=***satsfilnavn* **av den interne objekttypen** *objekttype***.**

**Forklaring:** Et egenskapsbegrensningsunntak ble kastet under arbeid med en forekomst av den interne kontrollpunkttypen. Det oppstod et internt katalogproblem fordi det ikke er definert noen egenskapsbegrensninger for egenskapene til denne objekttypen.

**Til brukeren:** Kontakt en databaseansvarlig for å få rettet opp katalogen.

# **ICM10016N Det oppstod et uventet**

**sikkerhetsunntak under arbeid med objektforekomst for bruker=***brukernavn***, vert=***vertsnavn***, satsfil=***satsfilnavn* **av den interne objekttypen** *typenavn***.**

**Forklaring:** Kontrollpunktobjektforekomster eies av den aktive brukeren på det tidspunktet satsfilen fullførte et kontrollpunkt. Ingen sikkerhetsbrudd kan finne sted.

**Til brukeren:** Finn sikkerhetsbruddet og rett det.

# **ICM10017N Det oppstod et uventet egenskapsbegrensningsunntak under registrering av slettingen av historikken i den interne objekttypen** *objekttype***.**

**Forklaring:** Et egenskapsbegrensningsunntak ble kastet under arbeid med en forekomst av den interne objekttypen som brukes til å registrere slettingen av historikk. Det er et internt katalogproblem fordi det ikke er definert noen egenskapsbegrensninger for egenskapene til denne objekttypen.

**Til brukeren:** Slå av funksjonen sletting av historikk og kontakt en databaseansvarlig for å få rettet opp katalogen.

#### **ICM10100N Intern objekttype** *objekttype* **ble ikke funnet. Denne katalogen kan ikke brukes.**

**Forklaring:** En intern objekttype som brukes til støtte for Information Catalog Center-applikasjonen ble ikke funnet i verktøykatalogen i IBM DB2 Universal Database. Katalogen ble ikke klargjort riktig for bruk i Information Catalog Center, eller så var den defekt.

**Til brukeren:** Kontroller at metadatalageret som inneholder katalogen, er blitt riktig klargjort for Information Catalog Center-applikasjonen.

# **ICM10101N Intern forholdstype** *forholdstype* **ble ikke funnet. Denne katalogen kan ikke brukes.**

**Forklaring:** En intern forholdstype som brukes til støtte for Information Catalog Center-applikasjonen ble ikke funnet i verktøykatalogen i IBM DB2 Universal Database. Katalogen ble ikke klargjort riktig for bruk i Information Catalog Center, eller så var den defekt.

**Til brukeren:** Kontroller at metadatalageret som inneholder katalogen, er blitt riktig klargjort for Information Catalog Center-applikasjonen.

#### **ICM10200N En samling med navnet** *navn* **finnes allerede.**

**Forklaring:** Samlingsnavnet som ble oppgitt, var identisk med navnet på en samling som finnes allerede og eies av den aktive brukeren.

**Til brukeren:** Oppgi et annet navn på den nye samlingen.

#### **ICM10201N Kan ikke opprette en ny samling med et standardnavn.**

**Forklaring:** Programmeringsgrensesnittet (API) for Information Catalog Manager kan opprette opp til 1000 forskjellige standardnavn på samlinger. Kunne ikke opprette den nye samlingen fordi alle 1000 standardnavn finnes allerede.

**Til brukeren:** Endre navn på noen samlinger, slik at de ikke har standardnavn.

# **ICM10202N Samlingen** *navn* **er spesifisert for sletting, men samsvarer ikke med noen av de samlingene som eies av den aktive brukeren.**

**Forklaring:** Samlingsnavnet som var oppgitt som målet for en sletteoperasjon, ble ikke funnet i den aktive brukerens samlinger.

**Til brukeren:** Oppgi en samling som finnes.

# **ICM10203N Forholdsforekomsten som identifiserer medlemmer av samlingen** *navn* **ble ikke funnet.**

**Forklaring:** Den interne forholdstypeforekomsten, som brukes til å identifisere medlemmer av en samling, var ikke tilknyttet samlingen. Det oppstod en intern feil, og samlingen kan ikke brukes.

**Til brukeren:** Bruk programmeringsgrensesnittet (API) for Information Catalog Manager til å slette samlingen.

# **ICM10204N Det er for mange forholdsforekomster i samlingen** *navn***.**

**Forklaring:** Det ble funnet mer enn en forholdsforekomst tilknyttet en forekomst av den interne objekttypen som brukes til å lagre samlinger. Det oppstod en intern feil i informasjonskatalogen, og samlingen kan ikke brukes.

**Til brukeren:** Bruk programmeringsgrensesnittet (API) for Information Catalog Manager til å slette samlingen.

# **ICM10205N Forholdsforekomsten i samlingen** *navn* **er ikke gyldig.**

**Forklaring:** Det ble funnet en forholdsforekomst av en ugyldig type tilknyttet en forekomst av den interne objekttypen, som brukes til å lagre samlinger. Dette er en intern feil i informasjonskatalogen, og samlingen kan ikke brukes.

**Til brukeren:** Bruk programmeringsgrensesnittet (API) for Information Catalog Manager til å slette samlingen.

#### **ICM10300N Kunne ikke godta søketypen som var oppgitt for egenskapen.**

**Forklaring:** Søketypen for egenskap som er oppgitt for en DateSearchCriteria eller TextSearchCriteria, er ikke en av dem som er definert.

**Til brukeren:** Oppgi en av de definerte søketypene for egenskap.

#### **ICM10301N Ingen søkedato ble oppgitt.**

**Forklaring:** Det ble forsøkt å kjøre et datosøk uten noen oppgitte datoer.

**Til brukeren:** Oppgi en startdato, sluttdato eller begge deler.

#### **ICM10302N Søket har ingen tilknyttede kriterier.**

**Forklaring:** Det ble forsøkt å kalle opp opprettingsmetoden for å skrive et søk uten noen tilknyttede kriterier til katalogen.

**Til brukeren:** Knytt et kriterium til søket før det opprettes.

#### **ICM10303N Det oppstod en feil under innlasting av søkekriterier for søket** *navn***.**

**Forklaring:** Det ble fanget opp et unntak under lesing av søkekriterier for et søk fra katalogen.

**Til brukeren:** Sjekk det nestede unntaket for å finne ut hva som er problemet.

# **ICM10304N Det oppstod en feil under lagring av søkekriterier for søket** *navn***.**

**Forklaring:** Det ble fanget opp et unntak under skriving av søkekriteriene for et søk til katalogen.

**Til brukeren:** Sjekk det nestede unntaket for å finne ut hva som er problemet.

# **ICM10305N Største antall returnerte objekter kan ikke være et negativt tall. Antall var:** *feilkode***.**

**Forklaring:** Et SearchCriteria-objekt ble gitt en negativ verdi for største antall returnerte objekter. Det vil oppstå en feil hvis SearchCriteria blir kjørt.

**Til brukeren:** Oppgi et maksimalt antall objekter som ikke har en negativ verdi.

# **ICM10306N Søkesamlingen for objekttype inneholder et fremmed objekt.**

**Forklaring:** Bare ICMObjectTypes kan oppgis for å identifisere typene av ICMObjectInstances som det skal søkes etter.

**Til brukeren:** Kontroller at samlingen av objekttyper

bare inneholder objekter av typen ICMObjectType.

#### **ICM10307N Søkenavnet** *navn* **er i bruk.**

**Forklaring:** En bruker kan ikke ha to søk med samme navn.

**Til brukeren:** Oppgi et søkenavn som ikke er i bruk.

# **ICM10308N Kan ikke finne et nytt standard søkenavn.**

**Forklaring:** Programmeringsgrensesnittet (API) for Information Catalog Manager kan opprette opp til 1000 forskjellige standard søkenavn når det oppretter et nytt søk. Kunne ikke opprette et nytt standard søkenavn fordi alle standardnavnene er i bruk.

**Til brukeren:** Endre navn på noen søk som har standardnavn.

# **ICM10309N Ingen søkestrenger ble oppgitt.**

**Forklaring:** Det ble forsøkt å utføre et tekstsøk uten av noen tekststrenger ble oppgitt.

**Til brukeren:** Oppgi søkestrenger som det skal finnes samsvar med.

# **ICM10310N Søket** *navn* **som ble oppgitt for sletting, samsvarer ikke med eksisterende søk som eies av den aktive brukeren.**

**Forklaring:** Søkenavnet som ble oppgitt som målet for en sletting ble ikke funnet i den aktive brukerens søk.

**Til brukeren:** Oppgi et eksisterende søk.

# **ICM10311N Søkeverdiene må være tekststrenger.**

**Forklaring:** Det ble forsøkt å angi søkeverdier for et TextSearchCriteria som ikke var tekststrenger.

**Til brukeren:** Oppgi søketekststrenger som det skal finnes samsvar med.

# **ICM10400N Meldingstekst: Det oppstod en feil under henting av egenskapsdata for** *bruker/gruppe* **fra den interne objekttypen** *objekttype***.**

**Forklaring:** Et unntak ble fanget opp under henting av den lagrede egenskapsinformasjonen fra en objektforekomst til den interne objekttypen.

**Til brukeren:** Kontakt en databaseansvarlig for å sjekke det nestede unntaket.

# **ICM10401N Det oppstod en feil under lagring av egenskapsdata for** *bruker/gruppe* **til den interne objekttypen** *objekttype***.**

**Forklaring:** Et unntak ble fanget opp under lagring av egenskapsinformasjon til en objektforekomst av den interne objekttypen.

**Til brukeren:** Kontakt en databaseansvarlig for å sjekke det nestede unntaket.

#### **ICM10402N Kan ikke hente vertsnavn.**

**Forklaring:** Et ukjent vertsunntak ble kastet under henting av vertsnavnet.

**Til brukeren:** Kontakt den systemansvarlige for å sjekke det nestede unntaket.

#### **ICM10500N Det oppstod en feil da et program ble startet med kommandostrengen** *kommando***.**

**Forklaring:** Et unntak ble kastet under forsøk på å starte et program på en objektforekomst.

**Til brukeren:** Sjekk det nestede unntaket og korriger programmet eller baneobjektet.

# **ICM10501N Det oppstod en intern feil under forsøk på å skrive en BlobProperty til en fil.**

**Forklaring:** BlobProperty er opprettet i databasen, men ikke den tilknyttede objektforekomsten.

**Til brukeren:** Kontakt IBM Kundeservice.

#### **ICM10502N Egenskapen** *egenskapsnavn* **er en ugyldig type.**

**Forklaring:** Et egenskapsnavn som ble sendt til writeBlobToStream eller writeClobToWriter var ikke en korrekt Blob- eller Clob-egenskap.

**Til brukeren:** Kontroller at egenskapen er en Blob eller Clob slik metoden som blir kalt opp, krever.

#### **ICM10503N Kan ikke hente verdien fra** *egenskapsnavn* **egenskapen til en forekomst av objekttypen** *objekttype***.**

**Forklaring:** Et unntak ble fanget opp under henting av en verdi fra egenskapen til objekttypen.

**Til brukeren:** Kontakt en databaseansvarlig for å sjekke det nestede unntaket.

# **ICM10504N Manglende samsvar i parametermerke i en parametisert streng. Streng =** *parameterstreng***.**

**Forklaring:** Det ble funnet et åpningstegn for parametermerke uten et tilsvarende avslutningstegn for parametermerke under formatering av parametisert streng.

**Til brukeren:** Sjekk at den parametiserte strengen har gyldig format.

# **ICM10505N Det oppstod en feil under skriving av data fra en BlobProperty eller ClobProperty** *egenskapsnavn* **til filen** *filnavn***.**

**Forklaring:** En parameter av typen BlobProperty eller ClobProperty ble funnet som en av parametrene under formatering av en parametisert streng. Et unntak ble fanget opp under skriving av innholdet i egenskapen til en fil.

**Til brukeren:** Kontroller det nestede unntaket.

# **ICM10506N Det oppstod en intern feil under forsøk på å skrive en egenskap** *egenskapsnavn* **til en fil.**

**Forklaring:** Det ble forsøkt å skrive en egenskap til en fil under formatering av en parametisert streng. Egenskapen var ikke en BlobProperty eller en ClobProperty, som er de eneste egenskapstypene det er tillatt å skrive til en fil.

**Til brukeren:** Kontakt IBM Kundeservice.

**ICM10600N Ikondatastørrelse** *datastørrelse* **er større enn** *maksimal størrelse* **i byte.**

**Forklaring:** Ikonet som er tilknyttet en objekttype, kan ikke være større enn den oppgitte maksimale størrelsen.

**Til brukeren:** Oppgi en mindre ikonfil. Kontakt en databaseansvarlig hvis ikondataene i katalogen er blitt ødelagt.

#### **ICM10601N Det oppstod en feil under henting av ikondata fra katalog.**

**Forklaring:** Et SQLException ble fanget opp under lesing av ikondataene fra objekttypen.

**Til brukeren:** Kontroller det nestede unntaket.

# **ICM10700N Navnet som er oppgitt (***typenavn***), samsvarer med mer enn en objekttype.**

**Forklaring:** Navnet som ble brukt til å hente et objekt samsvarte med mer enn en objekttype. Bruken av et jokertegn i navnet kan forårsake denne feilen.

**Til brukeren:** Oppgi et navn som entydig identifiserer en objekttype.

#### **ICM10701N Objekttypen** *typenavn* **finnes ikke.**

**Forklaring:** Objekttypenavnet som er brukt med en programmeringsgrensesnittet-metode (API-metode) i Information Catalog Manager samsvarte ikke med noen eksisterende objekttype.

**Til brukeren:** Bruk navnet på en eksisterende objekttype.

#### **ICM10702N Den obligatoriske forholdskategorien** *kategorinavn* **finnes ikke. Denne katalogen kan ikke brukes.**

**Forklaring:** En av de obligatorisk forholdskategoriene i en informasjonskatalog ble ikke funnet. Dette er en alvorlig feil.

**Til brukeren:** Kontakt en databaseansvarlig.

# **ICM10703N Objekttypen** *typenavn* **er ikke en objekttype for en brukerinformasjonskatalog.**

**Forklaring:** Verktøykatalogen i IBM DB2 Universal Database støtter flere applikasjonsprogrammer. Objekttypene som ses av informasjonskatalogbrukere er en undergruppe av alle objekttypene i en verktøykatalog. Det oppstod et unntak da en objekttype ble sendt til programmeringsgrensesnittet (API) i Information Catalog Manager, som ikke er en av brukerobjekttypene i informasjonskatalogen.

**Til brukeren:** Bruk bare programmeringsgrensesnittet (API) for Information Catalog Manager sammen med brukerobjekttyper i informasjonskataloger.

# **ICM10704N En operasjon for å lagre standard synlighetsflagg for egenskaper for objekttypen** *typenavn* **mislyktes.**

**Forklaring:** Et unntak ble fanget opp under lagring av informasjonen som definerer standard egenskapssynlighet for denne objekttypen.

**Til brukeren:** Kontakt en databaseansvarlig for å sjekke det nestede unntaket.

# **ICM10705N En operasjon for å laste inn standard synlighetsflagg for egenskaper for objekttypen** *typenavn* **mislyktes.**

**Forklaring:** Et unntak ble fanget opp under innlasting av informasjonen som definerer standard egenskapssynlighet for denne objekttypen.

**Til brukeren:** Kontakt en databaseansvarlig for å sjekke det nestede unntaket.

#### **ICM10706N Objekttypen** *typenavn* **er ikke en objekttype for en brukerinformasjonskatalog.**

**Forklaring:** Verktøykatalogen i IBM DB2 Universal Database støtter flere applikasjonsprogrammer. Objekttypene som ses av informasjonskatalogbrukere er en undergruppe av alle objekttypene i en verktøykatalog. Det oppstod et unntak fordi en objektforekomst av en type som ikke finnes i undergruppen med brukerobjekttyper i informasjonskatalogen var koblet til et forhold til en forekomst av en objekttype som ligger i undergruppen i informasjonskatalogen.

**Til brukeren:** Bruk programmeringsgrensesnittet (API) sammen med brukerobjekttyper i informasjonskatalog i Information Catalog Manager.

# **ICM10800N Den obligatoriske forholdsbegrensningen** *begrensningsnavn* **kan muligens ikke fjernes.**

**Forklaring:** Forholdsbegrensninger som er plassert på forholdstyper tvinger frem obligatoriske virkemåter i informasjonskatalogen. Begrensningene kan ikke fjernes.

**Til brukeren:** Ikke forsøk å fjerne den obligatoriske forholdsbegrensningen.

# **ICM10801N Det oppstod en feil da obligatorisk begrensning ble påtvunget** *begrensningsnavn* **forholdstypen** *forholdstype***.**

**Forklaring:** Et unntak ble kastet under forsøk på å klargjøre et obligatorisk begrensningsobjekt for bruk på en forholdstype.

**Til brukeren:** Kontakt en databaseansvarlig for å sjekke det nestede unntaket.

# **Kapittel 16. MQL-meldinger**

#### **MQL0001E MQListener ble startet uten noen hovedfunksjon på kommandolinjen.**

**Forklaring:** MQListener-kommandolinjen oppgav ingen hovedfunksjon, for eksempel help, run, add, remove eller show.

**Til brukeren:** Slå opp i MQListener-dokumentasjonen og kjør MQListener på nytt med den funksjonen du vil bruke. Du får mer informasjon med kommandoen

db2mqlsn help

#### **MQL0002E MQListener ble startet med en ukjent kommandolinjeparameter,** *parameternavn***.**

**Forklaring:** MQListener-kommandolinjen inneholdt en ukjent parameter, *parameternavn*.

**Til brukeren:** Slå opp i MQListener-dokumentasjonen og kjør MQListener på nytt med de parameterne du vil bruke. Du får mer informasjon med kommandoen

db2mqlsn help

# **MQL0003E MQListener ble startet uten den nødvendige kommandolinjeparameteren** *parameternavn***.**

**Forklaring:** MQListener-kommandolinjen inneholdt ikke den nødvendige parameteren *parameternavn*.

**Til brukeren:** Slå opp i MQListener-dokumentasjonen og kjør MQListener på nytt med den nødvendige parameteren. Du får mer informasjon med kommandoen

db2mqlsn help

#### **MQL0004E MQListener ble startet med en ugyldig verdi for kommandolinjeparameteren** *parameternavn***:** *parameterverdi***.**

**Forklaring:** MQListener-kommandolinjen inneholdt en ugyldig verdi for parameteren *parameternavn*. Den ugyldige verdien var *parameterverdi*.

**Til brukeren:** Slå opp i MQListener-dokumentasjonen og kjør MQListener på nytt med de parameterne du vil bruke. Du får mer informasjon med kommandoen

db2mqlsn help

# **MQL0010E MQListener oppdaget en databasefeil da den skulle bruke databasen** *databasenavn* **under operasjonen** *operasjonsnavn***: sqlstate =** *sqlstate-verdi* **(sqlcode =** *sqlcode-verdi***).**

**Forklaring:** MQListener oppdaget en DB2-databasefeil da den skulle bruke databasen *databasenavn* under utføring av operasjonen *operasjonsnavn*. Resultatet var sqlstate *sqlstate-verdi* (sqlcode *sqlcode-verdi*).

**Til brukeren:** Slå opp i MQListener-dokumentasjonen og kontroller at MQListener er riktig installert i den oppgitte databasen, og at det er gitt tilgang til MQListener-pakkene og -konfigurasjonstabellene til brukeren som er oppgitt i -configUser, eller brukeren som kjører MQListener.

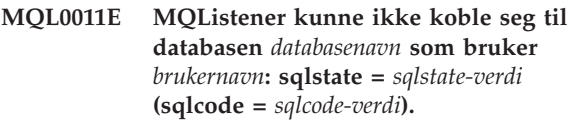

**Forklaring:** MQListener oppdaget en DB2-databasefeil ved forsøk på å koble seg til databasen *databasenavn* som bruker *brukernavn*. Resultatet var sqlstate *sqlstate-verdi* (sqlcode *sqlcode-verdi*).

**Til brukeren:** Kontroller at *databasenavn* er i gang og tilgjengelig for *brukernavn* med passordet som er konfigurert i MQListener. Om nødvendig konfigurerer du MQListener på nytt med MQListener-funksjonene ″remove″ og ″add″.

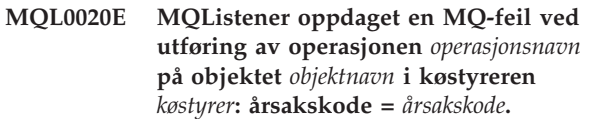

**Forklaring:** MQListener oppdaget en MQ-feil ved utføring av operasjonen *operasjonsnavn* på objektet *objekt* i køstyreren *køstyrer*. Årsakskoden var *årsakskodeverdi*.

**Til brukeren:** Kontroller at MQ er riktig installert og konfigurert, og at det er tilgjengelig for brukeren som kjører MQListener. Slå opp i MQ-dokumentasjonen, spesielt Application Programming Reference (dokumentnummer SC34-6062-00), hvis du vil vite mer om årsakskoden.

**MQL0021E MQListener kunne ikke koble seg til MQ-køstyreren** *køstyrer***: årsakskode =** *årsakskode***.**

**Forklaring:** MQListener oppdaget en MQ-feil ved forsøk på å koble seg til MQ-køstyreren *køstyrer*. Årsakskoden var *årsakskode*.

**Til brukeren:** Kontroller at MQ er riktig installert og konfigurert, og at det er tilgjengelig for brukeren som kjører MQListener. Slå opp i MQ-dokumentasjonen, spesielt Application Programming Reference (dokumentnummer SC34-6062-00), hvis du vil vite mer om årsakskoden.

#### **MQL0022W MQListener kunne ikke koble seg fra MQ-køstyreren** *køstyrer***: årsakskode =** *årsakskode***.**

**Forklaring:** MQListener oppdaget en MQ-feil ved forsøk på å koble seg fra MQ-køstyreren *køstyrer*. Årsakskoden var *årsakskode*.

**Til brukeren:** Kontroller at MQ er installert og startet på riktig måte. Slå opp i MQ-dokumentasjonen hvis du vil vite mer om årsakskoden.

**MQL0030E MQListener oppdaget en DB2-databasefeil ved forsøk på å tilføye en ny oppgave til MQListenerkonfigurasjonen** *konfigurasjonsnavn* **i databasen** *konfigurasjonsdatabasenavn***. Inndatakøen som var oppgitt i oppgaven, var** *inndatakø***, og den oppgitte køstyreren var** *køstyrer***. Resultatet var sqlstate** *sqlstate-verdi* **(sqlcode =** *sqlcode-verdi***).**

**Forklaring:** MQListener oppdaget en DB2-databasefeil ved forsøk på å tilføye en ny oppgave til MQListener-konfigurasjonen *konfigurasjonsnavn* i databasen *konfigurasjonsdatabasenavn*. Inndatakøen som var oppgitt i oppgaven, var *inndatakø*, og den oppgitte køstyreren var *køstyrer*. Resultatet var sqlstate *sqlstate-verdi* (sqlcode *sqlcode-verdi*).

**Til brukeren:** Slå opp i MQListener-dokumentasjonen og kontroller at MQListener er riktig installert i den oppgitte konfigurasjonsdatabasen, og at det er gitt tilgang til MQListener-pakkene og -konfigurasjonstabellene til brukeren som er oppgitt i -configUser, eller brukeren som kjører MQListener. Kontroller at kombinasjonen av konfigurasjonsnavn, inndatakø og køstyrer er entydig blant konfigurasjonsoppgavene for MQListener i databasen. Bruk MQListener-kommandoen ″show″ til å kontrollere

konfigurasjonen.

**MQL0040E MQListener oppdaget en DB2-databasefeil ved henting av konfigurasjonen** *konfigurasjonsnavn* **fra databasen** *konfigurasjonsdatabasenavn* **under operasjonen** *operasjonsnavn***. Resultatet var sqlstate** *sqlstate-verdi* **(sqlcode =** *sqlcode-verdi***).**

**Forklaring:** MQListener oppdaget en DB2-databasefeil ved henting av konfigurasjonen *konfigurasjonsnavn* fra databasen *konfigurasjonsdatabasenavn* under operasjonen

*operasjonsnavn*. Resultatet var sqlstate *sqlstate-verdi* (sqlcode = *sqlcode-verdi*).

**Til brukeren:** Slå opp i MQListener-dokumentasjonen og kontroller at MQListener er riktig installert i den oppgitte konfigurasjonsdatabasen, og at det er gitt tilgang til MQListener-pakkene og -konfigurasjonstabellene til brukeren som er oppgitt i -configUser, eller brukeren som kjører MQListener.

**MQL0060E MQListener oppdaget en DB2-databasefeil ved fjerning av en oppgave fra konfigurasjonen** *konfigurasjonsnavn* **i databasen** *konfigurasjonsdatabasenavn***. Den oppgitte inndatakøen var** *inndatakø***, og den oppgitte køstyreren var** *køstyrer***. Resultatet var sqlstate** *sqlstate-verdi* **(sqlcode =** *sqlcode-verdi***).**

**Forklaring:** MQListener oppdaget en DB2-databasefeil ved fjerning av en oppgave fra konfigurasjonen *konfigurasjonsnavn* i databasen *konfigurasjonsdatabasenavn*. Den oppgitte inndatakøen var *inndatakø*, og den oppgitte køstyreren var *køstyrer*. Resultatet var sqlstate *sqlstate-verdi* (sqlcode = *sqlcode-verdi*).

**Til brukeren:** Slå opp i MQListener-dokumentasjonen og kontroller at MQListener er riktig installert i den oppgitte konfigurasjonsdatabasen, og at det er gitt tilgang til MQListener-pakkene og -konfigurasjonstabellene til brukeren som er oppgitt i -configUser, eller brukeren som kjører MQListener.

**MQL0061I MQListener forsøkte å fjerne en ukjent oppgave fra konfigurasjonen** *konfigurasjonsnavn* **i databasen** *konfigurasjonsdatabasenavn***. Den oppgitte inndatakøen var** *inndatakø***, og den oppgitte køstyreren var** *køstyrer***.**

**Forklaring:** MQListener forsøkte å fjerne en ukjent oppgave fra konfigurasjonen *konfigurasjonsnavn* i databasen *konfigurasjonsdatabasenavn*. Den oppgitte inndatakøen var *inndatakø*, og den oppgitte køstyreren var *køstyrer*.

**Til brukeren:** Kontroller at de oppgitte parameterne er riktige, og kjør MQListener på nytt. Bruk MQListener-kommandoen ″show″ til å kontrollere konfigurasjonen.

# **MQL0070E MQListener oppdaget en**

**DB2-databasefeil ved klargjøring for kjøring av den lagrede prosedyren** *skjemanavn***.***prosedyrenavn* **i databasen** *databasenavn* **som bruker** *brukernavn***: sqlstate =** *sqlstate-verdi* **(sqlcode =** *sqlcode-verdi***).**

**Forklaring:** MQListener oppdaget en DB2-databasefeil ved klargjøring for kjøring av den lagrede prosedyren *skjemanavn*.*prosedyrenavn* i databasen *databasenavn* som bruker *brukernavn*. Resultatet var sqlstate *sqlstate-verdi* (sqlcode *sqlcode-verdi*).

**Til brukeren:** Kontroller at MQListener-

konfigurasjonen er riktig definert, og at det finnes en lagret prosedyre for det oppgitte skjemaet og navnet med en riktig signatur, og at den er tilgjengelig for den oppgitte brukeren.

**MQL0071E MQListener oppdaget en ustøttet datatype i signaturen for den lagrede prosedyren** *skjemanavn***.***prosedyrenavn* **i databasen** *databasenavn* **som bruker** *brukernavn***: datatype =** *datatypeverdi***.**

**Forklaring:** MQListener oppdaget en ustøttet datatype i signaturen for den lagrede prosedyren *skjemanavn*.*prosedyrenavn* i databasen *databasenavn* som bruker *brukernavn*. Datatypen var *datatypeverdi*.

**Til brukeren:** Slå opp i MQListener-dokumentasjonen og kontroller at den lagrede prosedyren har riktig datatype.

**MQL0072E MQListener kunne ikke starte en tråd for å kjøre en oppgave som er oppgitt i konfigurasjonen** *konfigurasjonsnavn* **av inndatakøen** *inndatakø* **og køstyreren** *køstyrer***. ECF-feilkoden var** *feilkode***.**

**Forklaring:** MQListener kunne ikke starte en tråd for å kjøre en oppgave som er oppgitt i konfigurasjonen *konfigurasjonsnavn* av inndatakøen *inndatakø* og køstyreren *køstyrer*. ECF-feilkoden var *feilkode*.

**Til brukeren:** Kontroller at MQListenerkonfigurasjonen er riktig, spesielt parameteren -numInstances, og at MQListener-prosessen har nok systemressurser til å utføre det nødvendige antall samtidige oppgaver.

**MQL0073I MQListener startet en tråd for å kjøre oppgaven som er oppgitt i konfigurasjonen** *konfigurasjonsnavn* **av inndatakøen** *inndatakø* **og køstyreren** *køstyrer***.**

**Forklaring:** MQListener startet en tråd for å kjøre oppgaven som er oppgitt i konfigurasjonen *konfigurasjonsnavn* av inndatakøen *inndatakø* og køstyreren *køstyrer*.

**Til brukeren:** Du behøver ikke å gjøre noe. Dette er den normale meldingen om at en tråd er startet, noe som er normalt ved oppstart.

# **MQL0074I En tråd som kjører oppgaven som er oppgitt i konfigurasjonen** *konfigurasjonsnavn* **av inndatakøen** *inndatakø* **og køstyreren** *køstyrer* **i MQListener, har avsluttet.**

**Forklaring:** En tråd som kjører oppgaven som er oppgitt i konfigurasjonen *konfigurasjonsnavn*, inndatakø *inndatakø* og køstyrer *køstyrer* i MQListener har avsluttet.

**Til brukeren:** Du behøver ikke å gjøre noe. Dette er den normale meldingen om at en tråd er avsluttet, noe som er normalt ved avslutning eller ny oppstart.

**MQL0075E MQListener oppdaget en DB2-databasefeil ved kjøring av den lagrede prosedyren** *skjemanavn***.***prosedyrenavn* **i databasen** *databasenavn* **som bruker** *brukernavn* **under operasjonen** *operasjonsnavn***. Resultatet var sqlstate** *sqlstate-verdi* **(sqlcode =** *sqlcode-verdi***).**

**Forklaring:** MQListener oppdaget en DB2-databasefeil ved kjøring av den lagrede prosedyren *skjemanavn*.*prosedyrenavn* i databasen *databasenavn* som bruker *brukernavn* under operasjonen *operasjonsnavn*. Resultatet var sqlstate *sqlstate-verdi* (sqlcode *sqlcode-verdi*).

**Til brukeren:** Slå opp i MQListener-dokumentasjonen og kontroller at MQListener er riktig installert i den oppgitte databasen, og at det er gitt tilgang til MQListener-pakkene og -konfigurasjonstabellene til den oppgitte brukeren. Kontroller at den lagrede prosedyren blir utført på riktig måte.

# **MQL0080W MQListener mottok en ukjent melding på admin-køen** *admin-kø***, i køstyreren** *køstyrer***:** *melding***.**

**Forklaring:** MQListener mottok en ukjent melding på admin-køen *kø*, i køstyreren *køstyrer*: *melding*.

**Til brukeren:** Kontroller at MQ er riktig installert og konfigurert, at MQListener blir kjørt med riktige parameterverdier for -adminQMgr og -adminQueue, og at MQListener-kommandoen ″admin″ også bruker riktige parameterverdier for -adminQMgr og -adminQueue eller -adminQueueList. Hvis parameteren -adminQueueList blir brukt, må du kontrollere at den bruker riktige kønavn. Kontroller at admin-køen ikke blir brukt av en annen applikasjon.

# **MQL0081I MQListener mottok en avslutningsmelding på admin-køen** *admin-kø***, køstyrer** *køstyrer***.**

**Forklaring:** MQListener mottok en avslutningsmelding på admin-køen *admin-kø*, køstyrer *køstyrer*.

**Til brukeren:** Du behøver ikke å gjøre noe. Dette er normalt når du mottar en avslutningsmelding.

# **MQL0082I MQListener mottok en melding om ny oppstart på admin-køen** *admin-kø***, køstyrer** *køstyrer***.**

**Forklaring:** MQListener mottok en melding om ny oppstart på admin-køen *admin-kø*, køstyrer *køstyrer*.

**Til brukeren:** Du behøver ikke å gjøre noe. Dette er normalt når du mottar en melding om ny oppstart.

# **Kapittel 17. SAT-meldinger**

Denne delen inneholder SAT-meldinger (SAT=satellitt). Meldingene er ordnet i numerisk rekkefølge etter meldingsnummeret.

# **SAT1000I Den første applikasjonsversjonen for denne gruppen har fått standardversjonen som samsvarer med verdien som er brukt i Vanlig satellittinstallering.**

**Forklaring:** Hvis du installerer en satellitt ved hjelp av Vanlig installering, blir satellittens applikasjonsversjon satt til en forhåndsdefinert verdi. Denne forhåndsdefinerte applikasjonsversjonen er den samme som standardverdien for den første

applikasjonsversjonen som blir opprettet for en gruppe.

**Til brukeren:** Hvis du ikke har installert satellittene i denne gruppen med Vanlig installering, eller du har endret applikasjonsversjonen for en eller flere satellitter etter installering, må du passe på at IDen du oppgir for å opprette en ny applikasjonsversjon, samsvarer med satellittens applikasjonsversjon.

# **SAT1001I Det mangler obligatorisk informasjon fra en av notisboksidene. Notisboken går tilbake til siden som mangler informasjon.**

**Forklaring:** Alle obligatoriske felt må fylles ut for at handlingen skal utføres.

**Til brukeren:** Fyll ut den nødvendige informasjonen og prøv igjen.

# **SAT1002I En testtilkobling eller -tilknytning til det valgte målet lyktes ved hjelp av de oppgitte autentiseringsrettighetene.**

**Forklaring:** Det ble gjort et forsøk på tilkobling til et mål. Tilkoblingen eller tilknytningen ble opprettet ved hjelp av de oppgitte autentiseringsrettighetene.

**Til brukeren:** Du behøver ikke å gjøre noe.

#### **SAT2000W Endringene er ikke lagret. Vil du lagre nå?**

**Forklaring:** Du er i ferd med å gå ut av et vindu eller en notisbok uten at endringene er lagret.

**Til brukeren:** Hvis du vil lagre endringene, klikker du på Ja. Hvis ikke, klikker du på Nei.

# **SAT2001W Det ble funnet en ATTACH- eller CONNECT-setning i skriptet.**

**Forklaring:** Skriptinnholdet ser ut til å inneholde enten en CONNECT- eller en ATTACH-setning. På en satellitt er den nødvendige forekomstnivå-tilknytningen eller databasenivå-tilkoblingen automatisk opprettet før en DB2-forekomst eller et DB2-databaseskript blir utført. Dermed er det ikke nødvendig å ta med ATTACH- eller CONNECT-setninger i DB2-forekomsten eller databaseskriptene, hvis ikke skriptet oppgir flere utføringsmål.

**Til brukeren:** Hvis skriptet ikke oppgir flere enn ett mål, fjerner du CONNECT- eller ATTACH-setningen fra skriptet.

# **SAT2002W Skriptinnholdet samsvarer kanskje ikke med skripttypen.**

**Forklaring:** Enten er skriptinnholdet endret på en måte som gjør at det ikke samsvarer med skripttypen, eller så er skripttypen endret på en måte som gjør at den ikke samsvarer med skriptinnholdet.

**Til brukeren:** Pass på at skripttypen og skriptinnholdet er kompatible.

# **SAT2003W Det ble opprettet implisitt tabellplass.**

**Forklaring:** Overføringen førte til at minst en implisitt tabellplass ble opprettet.

**Til brukeren:** Du kan endre tabellplassen i skriptet hvis de implisitte tabellplassene som opprettes, ikke passer til ditt bruk.

# **SAT2014W Er du sikker på at du vil overføre satellitten** *satellitt***?**

**Forklaring:** Når du overfører en satellitt, vil satellitten begynne å utføre satsfilene i gruppen. Du bør bare overføre en satellitt når den har utført rettelsesfilene og er klar til å utføre gruppesatsfiler.

**Til brukeren:** Klikk på Ja hvis du vil overføre satellitten tilbake for å utføre gruppesatsfiler. Hvis ikke, klikker du på Nei.

# **SAT2015W Er du sikker på at du vil rette satellitten** *satellitt* **?**

**Forklaring:** Hvis du oppgir rettelsesmodus for en satellitt, hindrer du satellitten i å utføre

gruppesatsfilene. Satellitten får bare utført en rettelsesfil til den blir overført tilbake slik at den får utført gruppesatsfilene. Du bør bare oppgi rettelsesmodus for en satellitt når satellitten trenger å rettes.

**Til brukeren:** Klikk på Ja for å oppgi rettelsesmodus for satellitten, slik at den kan utføre en rettelsessatsfil. Hvis ikke, klikker du på Nei.

#### **SAT2016W Et objekt med navnet** *objekt* **finnes fra før i databasen** *database***. Er du sikker på at du vil overskrive objektet?**

**Forklaring:** Hvis du overskriver et objekt, påvirker det alle andre objekter som refererer til objektet.

**Til brukeren:** Klikk på Ja hvis du vil overskrive objektet. Hvis ikke, klikker du på Nei.

# **SAT2017W Et objekt med navnet** *objekt* **finnes fra før i databasen** *database***, og blir brukt av et annet objekt. Er du sikker på at du vil endre definisjonen til objektet?**

**Forklaring:** Hvis du endrer definisjonen til et objekt, påvirker det alle andre objekter som refererer til objektet.

**Til brukeren:** Klikk på Ja hvis du vil endre definisjonen til objektet. Hvis ikke, klikker du på Nei.

# **SAT2018W Er du sikker på at du vil endre definisjonen til objektet** *objekt***?**

**Forklaring:** Hvis du endrer definisjonen til et objekt, påvirker det alle andre objekter som refererer til objektet.

**Til brukeren:** Klikk på Ja hvis du vil endre definisjonen til objektet. Hvis ikke, klikker du på Nei.

#### **SAT2019W Et objekt med navnet** *objekt* **finnes fra før i databasen** *database***. Vil du endre navnet på** *objekt* **før det blir opprettet i** *database***?**

**Forklaring:** Mens du opprettet *objekt* i *database*, ble det oppdaget at det fantes et annet objekt med samme navn. Objektene må ha entydige navn.

**Til brukeren:** Klikk på Ja for å lagre objektet med et annet navn. Hvis ikke, klikker du på Nei. Objektet blir ikke opprettet.

**SAT2020W Minst en av de valgte satellittene er tilkoblet for øyeblikket. Det blir ikke gjort noe med satellitter mens de er tilkoblet.**

**Forklaring:** Når en satellitt er tilkoblet og synkroniseres, kan den ikke endres.

**Til brukeren:** Finn ut hvilke satellitter som er tilkoblet

for øyeblikket. Vent til disse er frakoblet og prøv forespørselen igjen.

# **SAT2021W En testtilkobling eller -tilknytning til det valgte målet lyktes ikke ved hjelp av de oppgitte autentiseringsrettighetene.**

**Forklaring:** Det ble gjort et forsøk på tilkobling eller tilknytning til et mål. Tilkoblingen kunne ikke opprettes på grunn av en autentiseringsfeil.

**Til brukeren:** Kontroller at autentiseringsrettighetene er riktige for målet og prøv forespørselen igjen.

# **SAT2022W Du vil kunne endre denne satellitten hvis den er en testsatellitt. Du bør passe på at satellittens tilstand forblir konsistent.**

**Forklaring:** Hvis du definerer en satellitt som en testsatellitt, vil den utføre testsatsfiler. En testsatsfil kan inneholde satsfiltrinn som fører til uventede resultater, og kan gjøre at tilstanden til satellitten blir inkonsistent. En satellitt bør bare defineres som en testsatellitt hvis det er akseptabelt at den utsettes for slik risiko.

**Til brukeren:** Klikk på OK hvis du vil definere satellitten som en testsatellitt. Hvis ikke, klikker du på Avbryt.

#### **SAT2023W Er du sikker på at du vil endre denne testsatellitten til en produksjonssatellitt? Den administrative funksjonen som er tilgjengelig for denne satellitten, vil være svært begrenset.**

**Forklaring:** Det blir brukt en testsatellitt for å prøve konfigurasjonsendringene før disse endringene blir gjort tilgjengelig for produksjonssatellittene. En testsatellitt kan dermed bli inkonsistent hvis konfigurasjonsendringene ikke lykkes. Du reparerer testsatellitten ved å ta den tilbake til en konsistent tilstand, slik at konfigurasjonsendringene kan testes gjentagende. Du kan utføre flere administrative handlinger på en testsatellitt. Hvis satellitten blir endret til en produksjonssatellitt, kan den ikke lenger brukes til testformål. Den administrative funksjonen som er tilgjengelig for denne satellitten, vil derfor være svært begrenset.

**Til brukeren:** Klikk på OK hvis du vil definere satellitten som en produksjonssatellitt. Hvis ikke, klikker du på Avbryt.

# **SAT2024W Synkronisering pågår. Er du sikker på at du vil avslutte den?**

**Forklaring:** En synkronisering var i gang da det ble bedt om at handlingen skulle avsluttes.

**Til brukeren:** Hvis du velger å avslutte, vil synkroniseringen stoppe før den er ferdig. Du bør
avbryte avslutningen og la synkroniseringen bli ferdig.

# **SAT2025W Hvis du bruker annet enn en ufullstendig 'konsistent endringstabell' i en konsolideringssituasjon, blir måltabellen oppdatert når satellitter blir synkronisert.**

#### **Forklaring:** I en situasjon med

konsolideringsreplikering, resulterer en ufullstendig 'konsistent endringsdatatabell' ikke til en fullstendig oppdatering av måltabellen når en satellitt blir synkronisert. En hvilken som helst annen type tabell (for eksempel en brukerkopi eller en tidspunktmåltabell) resulterer i en fullstendig oppdatering av måltabellen når en satellitt blir synkronisert. Hvis du oppgav at datafangsten skal være fullstendig oppdatering da du definerte replikeringssituasjonen, blir måltabellen fullstendig oppdatert hver gang en satellitt blir synkronisert. Hvis du ikke oppgav at datafangsten skal være fullstendig oppdatering, blir måltabellen bare fullstendig oppdatert den første gangen effektueringsprogrammet blir startet på satellitten.

**Til brukeren:** Hvis du vil at måltabellen skal oppdateres når en satellitt blir synkronisert, behøver du ikke gjøre noe. Hvis du vil endre typen måltabell, må du fjerne effektene av generaliseringen av replikeringsabonnementene fra DB2 Kontrolltjener, og gå tilbake til Kontrollsenter for å endre replikeringssituasjon. Deretter generaliserer du replikeringsabonnementene igjen.

# **SAT2026W Satellitten bør synkroniseres en gang før brukeren endrer brukerdata. Brukerdata som blir endret før den første synkroniseringen av satellitten, kan ikke replikeres.**

**Forklaring:** Når satellitten blir synkronisert, blir registrerings- og effektueringsprogrammene startet på satellitten. Avhengig av hvordan du definerte replikeringssituasjonen, kan endringer som er gjort på brukerdataene i satellittdatabasen før den første synkroniseringen enten ikke replikeres til firmakilden eller de vil bli overskrevet på satellitten:

- v Hvis replikeringssituasjonen er enten konsolidering eller oppdater hvor som helst med replikeringsretningen definert fra satellitten til firmakilden, kan endringer som er gjort på brukerdataene før den første synkroniseringen ikke replikeres fra satellitten til firmakilden. Når registreringsprogrammet blir startet, kan det ikke registrere disse endringene.
- Hvis replikeringssituasjonen er enten distribusjon eller oppdater hvor som helst med replikeringsretningen definert fra firmakilden til satellitten, blir endringer som er gjort på

brukerdataene før den første synkroniseringen, overskrevet når det blir foretatt en fullstendig oppdatering på satellitten.

**Til brukeren:** Instruer alle satellittbrukere om å synkronisere før de endrer data på satellitten.

## **SAT3000N Navnet** *navn* **finnes fra før.**

**Forklaring:** Navnet på objektet du prøver å opprette, *navn*, finnes fra før.

**Til brukeren:** Oppgi et entydig navn.

### **SAT3001N Målnavnet på en kopi,** *målnavn***, finnes fra før i databasen** *cdb***.**

**Forklaring:** Navnet på kopien, *målnavn*, er ikke entydig i målsatellittens kontrolldatabase *cdb*.

**Til brukeren:** Oppgi et entydig navn.

# **SAT3002N Applikasjonsversjonen** *navn på applikasjonsversjon* **finnes fra før for gruppen** *gruppenavn***.**

**Forklaring:** Navnet som er oppgitt for denne applikasjonsversjonen er allerede i bruk for denne gruppen.

**Til brukeren:** Oppgi et navn på applikasjonsversjonen som ikke er i bruk allerede av gruppen *gruppenavn*.

# **SAT3003N Det finnes ikke noen applikasjonsversjoner for denne gruppen.**

**Forklaring:** Det du har bedt om å gjøre med denne gruppen krever minst en applikasjonsversjon.

**Til brukeren:** Opprett en applikasjonsversjon for gruppen.

#### **SAT3004N Objektet** *navn* **finnes ikke.**

**Forklaring:** Det oppgitte objektet, *navn*, finnes ikke. Det kan ha blitt fjernet etter at oversikten som inneholder objektet, ble fylt ut.

**Til brukeren:** Forny oversikten der objektet blir vist.

# **SAT3005N Objektet** *navn* **kan ikke slettes, fordi det er et annet objekt som viser til det for øyeblikket.**

**Forklaring:** Objektet *navn* kan ikke slettes, fordi det er et annet objekt som refererer til det. Konsistens kan ikke opprettholdes hvis *navn* blir slettet.

**Til brukeren:** Slett alle objektene som er avhengig av objektet, før du sletter objektet.

# **SAT3006N Gruppen** *gruppenavn* **kan ikke slettes, fordi den har minst en aktivert satellitt.**

**Forklaring:** Før du kan slette en gruppe, må alle satellittene være deaktivert, slik at de kan slettes sammen med gruppen. Minst en satellitt i gruppen viser seg å være aktivert.

**Til brukeren:** Deaktiver alle satellittene i denne gruppen.

# **SAT3007N Gruppen** *gruppenavn* **kan ikke slettes, fordi den har minst en applikasjonsversjon som har enten en testnivå- eller produksjonsnivåsatsfil.**

**Forklaring:** Satsfiler på produksjonsnivå og testnivå blir betraktet som aktive nivåer som blir brukt av satellitter. Dermed kan de ikke slettes. Applikasjonsversjonen, og dermed gruppen de tilhører, kan derfor ikke slettes.

**Til brukeren:** Gjør alle produksjonsnivåsatsfilene til foreldede satsfiler og fjern alle testnivåsatsfilene for denne gruppen. Prøv deretter forespørselen på nytt.

# **SAT3008N Applikasjonsversjonen** *navn på applikasjonsversjon* **kan ikke slettes, fordi den har enten en testnivå- eller produksjonsnivåsatsfil.**

**Forklaring:** Satsfiler på produksjonsnivå og testnivå blir betraktet som aktive nivåer som blir brukt av satellitter. Dermed kan de ikke slettes. Applikasjonsversjonen de tilhører, kan derfor ikke slettes.

**Til brukeren:** Gjør produksjonsnivåsatsfilene til foreldede satsfiler og fjern testnivåsatsfilene for denne applikasjonsversjonen. Prøv deretter forespørselen på nytt.

# **SAT3009N Det finnes ikke noen generaliserte replikeringsabonnementssett for gruppen** *gruppenavn***.**

**Forklaring:** Det finnes ikke noen generaliserte replikeringsabonnementssett for gruppen *gruppenavn*. Den oppgitte handlingen krever at det finnes minst ett generalisert replikeringsabonnement.

**Til brukeren:** Definer en eller flere generaliserte replikeringsabonnementsett for denne gruppen.

# **SAT3010N Det finnes ingen applikasjonsversjoner for gruppen** *gruppenavn***.**

**Forklaring:** Det finnes ingen applikasjonsversjoner for gruppen *gruppenavn*. Den oppgitte handlingen krever at det finnes minst en applikasjonsversjon.

**Til brukeren:** Definer en applikasjonsversjon for denne gruppen.

# **SAT3011N Det finnes ikke noen standard replikeringsabonnementssett for applikasjonsversjonen** *navn på applikasjonsversjon* **i gruppen** *gruppenavn***.**

**Forklaring:** Standard replikeringsabonnementssett for applikasjonsversjon *navn på applikasjonsversjon* i gruppen *gruppenavn*, blir generert av generaliseringshandlingen. Slike abonnementssett kreves før det er mulig å tilpasse det generaliserte replikeringsabonnementet.

**Til brukeren:** Kontroller at den generaliserte handlingen ble utført på riktig måte, og prøv forespørselen igjen.

# **SAT3012N En standard replikeringskontrolltjener for applikasjonsversjonen** *navn på applikasjonsversjon***, i gruppen** *gruppenavn***, blir generert av handlingen som genererer replikeringsabonnement. En slik kontrolltjener kreves før det generaliserte replikeringsabonnementet kan tilpasses.**

**Forklaring:** En standard replikeringskontrolltjener for applikasjonsversjonen *navn på applikasjonsversjon* i gruppen *gruppenavn* finnes ikke.

**Til brukeren:** Kontroller at generaliseringen av replikeringsabonnementet ble utført på riktig måte. Prøv deretter forespørselen på nytt.

# **SAT3013N Bekreftelsespassordet er forskjellig fra det oppgitte passordet.**

**Forklaring:** Bekreftelsespassordet må være nøyaktig likt det oppgitte passordet. Det skilles mellom store og små bokstaver i passord.

**Til brukeren:** Skriv bekreftelsespassordet på nytt. Kontroller at det er samsvar mellom store og små bokstaver for alle tegnene du skriver.

# **SAT3014N Minst en av de oppgitte satsfiltrinnene har ikke et målkallenavn, et kodesett for vellykket utføring eller begge deler.**

**Forklaring:** Når du importerer eller tilføyer et skript som et nytt satsfiltrinn, må du tilføye et målkallenavn og et kodesett for vellykket utføring for det nye satsfiltrinnet hvis dette ikke er oppgitt.

**Til brukeren:** Kontroller hvilket satsfiltrinn som mangler et målkallenavn eller kodesett for vellykket utføring, og tilføy informasjonen som mangler.

# **SAT3015N Du har ikke valgt noe målkallenavn. Du må velge et målkallenavn før du kan oppgi autentiseringsrettigheter.**

**Forklaring:** Du må oppgi et målkallenavn før du kan knytte en autentisering til det.

**Til brukeren:** Oppgi et målkallenavn. Prøv deretter forespørselen på nytt.

**SAT3016N Det er ikke oppgitt noen applikasjonsversjon for denne satellitten. Denne siden blir deaktivert til satellitten rapporterer applikasjonsversjonen.**

**Forklaring:** En satellitt utfører satsfilene til en applikasjonsversjon. Denne satellitten har ennå ikke rapportert applikasjonsversjonen. Det kan derfor ikke oppgis satsfiltrinn for den.

**Til brukeren:** Tildel satellitten en applikasjonsversjon på selve satellitten. Du kan ikke utføre denne handlingen fra satellittadministrasjonssenteret.

### **SAT3017N Handlingen kan ikke utføres. Det er ikke oppgitt noen applikasjonsversjon.**

**Forklaring:** En satellitt utfører satsfilene til en applikasjonsversjon. Denne satellitten har ennå ikke rapportert applikasjonsversjonen. Den oppgitte handlingen kan derfor ikke utføres.

**Til brukeren:** Tildel satellitten en applikasjonsversjon på selve satellitten. Du kan ikke utføre denne handlingen fra satellittadministrasjonssenteret.

# **SAT3018N Typen utføringsmål du har oppgitt, er feil for typen skript.**

**Forklaring:** Du har valgt et målkallenavn som ikke er riktig. Skriptet skal utføres mot et annet type mål.

**Til brukeren:** Velg et målkallenavn som er av samme typen som det valgte skriptet. Prøv deretter forespørselen på nytt.

# **SAT3019N Det er konflikt mellom de oppgitte områdene for kodesett for vellykket utføring.**

**Forklaring:** Et kodesett for vellykket utføring kan ikke inneholde en større enn-relasjon (>) som oppgir et tallområde som overlapper tallområdet som er oppgitt av en mindre enn-relasjon (<). For eksempel kan ikke disse to relasjonene oppgis i samme kodesett for vellykket utføring: > 10, < 11.

**Til brukeren:** Du må enten fjerne eller rette de relasjonene fra kodesettene for vellykket utføring som forårsaker overlapping. Hvis du skal oppgi et begrenset tallområde mellom to tall, a og b, må du oppgi en er lik-relasjon (=) for hvert tall i området. Hvis du for eksempel skal oppgi et begrenset tallområde mellom 5 og 10 som koder for vellykket utføring, må du oppgi disse er lik-relasjonene:  $=5, =6, =7, =8, =9$  og  $=10$ .

# **SAT3022N Overføringen mislyktes med denne feilen: SQLCODE=***sqlcode***, SQLSTATE=***sqlstatus***, symbol:** *symbol1***,** *symbol2***,** *symbol3***. Feilen ble oppdaget ved adressen** *adresse***.**

**Forklaring:** Overføringen mislyktes på en uventet måte.

**Til brukeren:** Kontakt brukerstøtten eller den systemansvarlige.

# **SAT3023N Det oppstod en systemfeil eller en intern feil.**

**Forklaring:** De mulige feilene skyldes en systemfeil som blir returnert av operativsystemet, det er ikke nok ressurser eller feil konfigurasjon.

**Til brukeren:** Kontroller replikeringskonfigurasjonen eller kontakt den systemansvarlige eller IBM Kundeservice.

# **SAT3024N En replikeringstjener er på et nivå som det ikke er støtte for.**

**Forklaring:** Produktnivået til en replikeringstjener støttes ikke.

**Til brukeren:** Oppgrader til et nivå som det er støtte for.

# **SAT3025N Det oppstod en autentiseringsfeil under tilkobling til en replikeringstjener.**

**Forklaring:** Denne handlingen krever autentisering hos replikeringstjenerne. Autentisering hos en av tjenerne mislyktes.

**Til brukeren:** Kontroller at du har oppgitt riktig bruker-ID og passord. Prøv på nytt eller kontakt den systemansvarlige.

# **SAT3026N Størrelsen på et generert skript overskrider den tilgjengelige lagerplassen.**

**Forklaring:** Denne handlingen genererer skript. Minst et av de genererte skriptene er større enn den største tilgjengelige lagerplassen.

**Til brukeren:** Kontakt den systemansvarlige eller IBM Kundeservice.

# **SAT3027N Databasekatalogposten for en replikeringskildetjener, kontrolltjener eller måltjener finnes ikke ved forekomsten** *forekomstnavn***.**

**Forklaring:** Denne handlingen krever at det finnes en databasekatalogpost for replikeringskildetjenerne, kontrolltjeneren og måltjeneren ved forekomsten

*forekomstnavn*. Minst en av katalogpostene ble ikke funnet.

**Til brukeren:** Katalogiser replikeringskildetjenerne, kontrolltjeneren og måltjeneren ved *forekomstnavn*, eller kontakt den systemansvarlige eller IBM Kundeservice.

**SAT3028N Du kan ikke slette rettelsesfilen** *satsfil***, fordi den blir brukt av minst en satellitt.**

**Forklaring:** En satsfil kan ikke slettes hvis den er i bruk.

**Til brukeren:** Vent til satsfilen ikke lenger blir brukt av en satellitt. Prøv deretter forespørselen på nytt.

# **SAT3029N Du kan ikke endre skriptet** *skript***, fordi det blir brukt av minst ett produksjonssatsfiltrinn eller foreldet satsfiltrinn.**

**Forklaring:** Du kan bare endre et skript hvis det ikke blir brukt av et produksjons- eller foreldet satsfiltrinn.

**Til brukeren:** Kontroller at skriptet ikke blir brukt av et produksjons- eller foreldet satsfiltrinn. Prøv deretter forespørselen på nytt.

# **SAT3030N Det foreldede satsfiltrinnet som er oppgitt, kan ikke slettes, fordi det blir brukt av en satsfil som ikke er foreldet.**

**Forklaring:** Du kan bare slette et foreldet satsfiltrinn hvis det ikke blir brukt av en satsfil som ikke er foreldet.

**Til brukeren:** Hvis satsfilen som bruker dette satsfiltrinnet ikke lenger blir brukt av en satellitt, flytter du den til det foreldede nivået. Prøv deretter forespørselen på nytt.

# **SAT3031N Satsfiltrinnet kan ikke slettes, fordi det ikke er det siste trinnet i settet med satsfiltrinn.**

**Forklaring:** Et satsfiltrinn kan ikke slettes fra midten av et sett med satsfiltrinn. Du må først slette alle de bakenforliggende satsfiltrinnene.

**Til brukeren:** Slett alle satsfiltrinnene som ligger bak satsfiltrinnet du skal slette. Prøv deretter forespørselen på nytt.

# **SAT3032N Du kan ikke slette et produksjonssatsfiltrinn.**

**Forklaring:** Produksjonssatsfiltrinn blir brukt til synkronisering av produksjonssatellitter, og kan ikke slettes. Det er bare test-, ikke tildelte og foreldede satsfiltrinn som kan slettes.

**Til brukeren:** Ta ut produksjonssatsfiltrinnet. Prøv

deretter forespørselen på nytt.

# **SAT3033N Satellittsynkroniseringen mislyktes fordi satellittkontrolldatabasen SATCTLDB ikke ble funnet i databasekatalogen.**

**Forklaring:** Satellittkontrolldatabasen er ikke katalogisert på riktig måte i databasekatalogen.

**Til brukeren:** Kontakt brukerstøtten eller den systemansvarlige.

# **SAT3034N Satellittsynkroniseringen mislyktes på grunn av en autentiseringfeil ved satellittens kontrolltjener.**

**Forklaring:** Bruker-IDen eller passordet du sendte til kontrolltjeneren, er ikke riktig.

**Til brukeren:** Kontakt brukerstøtten eller den systemansvarlige.

# **SAT3035N Satellittsynkroniseringen mislyktes fordi satellitt-IDen ikke ble funnet lokalt.**

**Forklaring:** Denne feilen kan skyldes at påloggingen til operativsystemet ble sløyfet.

**Til brukeren:** Hvis du allerede er logget på operativsystemet, kontakter du brukerstøtte eller den systemansvarlige.

# **SAT3036N Satellittsynkroniseringen mislyktes fordi satellittkontrolltjeneren ikke gjenkjenner satellitten.**

**Forklaring:** Satellitt-IDen er ikke definert på riktig måte på satellitten, eller satellitten er ikke definert på riktig måte på satellittens kontrolltjener.

**Til brukeren:** Kontakt brukerstøtten eller den systemansvarlige.

# **SAT3037N Satellittsynkroniseringen mislyktes på grunn av en ukjent feil.**

**Forklaring:** Ukjent.

**Til brukeren:** Kontakt brukerstøtten eller den systemansvarlige.

# **SAT3038N Synkronisereren har oppdaget en alvorlig DB2-feil. Synkroniseringen kan ikke fortsette.**

**Forklaring:** Årsaken til denne alvorlige feilen er ukjent.

**Til brukeren:** Kontakt brukerstøtten eller den systemansvarlige.

# **SAT3039N Satellittsynkroniseringen mislyktes. Satellitten har statusen Mislykket på satellittens kontrolltjener.**

**Forklaring:** Denne satellitten har statusen Mislykket og må rettes.

**Til brukeren:** Kontakt brukerstøtten eller den systemansvarlige.

# **SAT3040N Satellittsynkroniseringen mislyktes fordi satellittkontrolltjeneren ikke kan kontaktes.**

**Forklaring:** Det kunne ikke opprettes kommunikasjon mellom satellitten og dens kontrolltjener. En mulig årsak er at kontrolltjeneren ikke er i drift, eller at kommunikasjonskonfigurasjonen ikke er riktig (for eksempel er vertsnavnet eller portnummeret for satellittens kontrolltjener feil).

**Til brukeren:** Kontakt brukerstøtten eller den systemansvarlige.

# **SAT3041N Satellittsynkroniseringen mislyktes fordi kommunikasjonen med satellittens kontrolltjener ble brutt.**

**Forklaring:** Det oppstod en feil ved kommunikasjonslinjen. Enten har en satellittkontrolltjener blitt inaktiv, eller så har det oppstått nettverkssvikt.

**Til brukeren:** Kontakt brukerstøtten eller den systemansvarlige.

# **SAT3042N Satellittsynkroniseringen fikk ikke fullført alle oppgavene.**

**Forklaring:** Det oppstod en feil under satellittsynkroniseringen.

**Til brukeren:** Kontakt brukerstøtten eller den systemansvarlige.

### **SAT3043N Satellittsynkroniseringen ble ikke startet på riktig måte.**

**Forklaring:** Det oppstod en feil i oppstartingsfasen av satellittsynkroniseringen.

**Til brukeren:** Kontakt brukerstøtten eller den systemansvarlige.

# **SAT3044N Oppryddingsfasen av satellittsynkroniseringen ble ikke startet på riktig måte.**

**Forklaring:** Det oppstod en feil i oppryddingsfasen av satellittsynkroniseringen.

**Til brukeren:** Kontakt brukerstøtten eller den systemansvarlige.

# **SAT3045N Kontrolltjeneren** *kontrolltjener* **er en ugyldig replikeringskontrolltjener.**

**Forklaring:** Den valgte tjeneren er ikke en gyldig replikeringskontrolltjener. Forespørselen kan ikke fullføres.

**Til brukeren:** Velg en gyldig replikeringskontrolltjener og prøv forespørselen igjen.

**SAT3046N Det finnes ikke noen generaliserte replikeringsabonnementssett for applikasjonsversjonen** *navn på applikasjonsversjon* **i gruppen** *gruppenavn***.**

**Forklaring:** Det finnes ingen generaliserte replikeringsabonnementssett for applikasjonsversjonen *navn på applikasjon* i gruppen *gruppenavn*. Et generalisert replikeringsabonnementsett må finnes før det kan tilpasses.

**Til brukeren:** Generaliser en eller flere replikeringsabonnementssett for applikasjonsversjonen, og prøv forespørselen igjen.

# **SAT3047N Innholdet i feltet** *feltnavn* **er for langt. Største tillatte lengde for dette feltet er** *maksimumslengde***.**

**Forklaring:** Lengden på inndataene i feltet *feltnavn* overskrider begrensningen *maksimumslengde*.

**Til brukeren:** Kontroller at inndataene er innenfor maksimumsgrensene og prøv igjen.

# **SAT3048N Flere enn en måltjener er tilknyttet effektueringskvalifikatoren** *effektueringskvalifikator* **på kontrolltjeneren** *kontrolltjener***.**

**Forklaring:** En måltjener i et replikeringsabonnement representerer en satellitt i gruppen som utfører den oppgitte applikasjonsversjonen. Det kan derfor bare være en måltjener for en gitt effektueringskvalifikator. Hvis replikeringskonfigurasjonen oppgir en enkelt måltjener, er kanskje ikke den tilknyttede effektueringskvalifikatoren oppgitt på riktig måte. Hvis ikke, er kanskje ikke replikeringskonfigurasjonen din gyldig for generalisering overfor satellittsystemet.

**Til brukeren:** Først må du kontrollere at replikeringskonfigurasjonen ikke oppgir flere måltjenere. Hvis den gjør det, må du rette replikeringkonfigurasjonen og prøve å generalisere replikeringsabonnementet på nytt. Hvis replikeringskonfigurasjonen ikke oppgir flere måltjenere, kontrollerer du at riktig effektueringskvalifikator er oppgitt i forespørselen om å generalisere replikeringsabonnementet. Prøv deretter forespørselen på nytt.

#### **SAT3049N Filnavnet er ugyldig.**

**Forklaring:** Filnavnet er ugyldig fordi det inneholder minst ett av disse tegnene:  $\setminus$  / : \* ? " < > |

**Til brukeren:** Sørg for at filnavnet ikke inneholder noen av tegnene ovenfor. Prøv deretter forespørselen på nytt.

#### **SAT3050N En eller flere av de valgte satellittene har ikke en applikasjonsversjon.**

**Forklaring:** Du kan ikke endre

replikeringsparameterne for en satellitt som ikke har en applikasjonsversjon.

**Til brukeren:** Kontroller at alle de valgte satellittene har en applikasjonsversjon. Prøv deretter forespørselen på nytt.

**SAT3051N Generaliseringen av replikeringsabonnementene mislyktes. Minst ett av de genererte skriptene er tomme.**

**Forklaring:** Minst ett av de genererte skriptene er tomme.

**Til brukeren:** Prøv generaliseringen på nytt. Hvis problemet vedvarer, kontakter du IBM Kundeservice.

# **SAT3052N Databasekallenavnet eller databasenavnet** *navn* **ble ikke funnet.**

**Forklaring:** Databasenavnet eller databasekallenavnet som er oppgitt i kommandoen, ble ikke funnet. Databasen er ikke katalogisert i databasekatalogene, eller den finnes ikke.

**Til brukeren:** Kontroller at det oppgitte databasenavnet finnes i systemets databasekatalog, og at databasen eksisterer. Prøv deretter forespørselen på nytt.

#### **SAT4000C** *cdb* **er ikke en gyldig satellittkontrolldatabase.**

**Forklaring:** Databasen *cdb* er ikke en gyldig satellittkontrolldatabase. Alle databaser med navnet SATCTLDB antas først å være satellittkontrolldatabaser. Enhver satellittadministrering som utføres mot en slik database, vil først kontrollere at databasen er gyldig. Handlingen mislykkes hvis databasen ikke er konfigurert på riktig måte. Hvis *cdb* er en satellittkontrolldatabase, er konfigurasjonen endret slik at den ikke lenger kan brukes. Hvis ikke, har en database som ikke er en kontrolldatabase fått navnet SATCTLDB.

**Til brukeren:** For å unngå at en database oppfattes som en satellittkontrolldatabase, endrer du navnet på databasen til noe annet enn SATCTLDB. Hvis *cdb* er en satellittkontrolldatabase, sammenlikner du

konfigurasjonen med den opprinnelige definisjonen.

# **Kapittel 18. SPM-meldinger**

Denne delen inneholder SPM-meldingene (Sync Point Manager). Meldingene er ordnet i numerisk rekkefølge etter meldingsnummeret.

**SPM0400 Løsning av tvilsomme transaksjoner med DBALIAS=***dbalias* **viser heuristisk skade - databasen tilbakestilte arbeidsenheten, og koordinatoren med LUNAME=***lunavn* **iverksatte. Transaksjonen er identifisert med LUWID=***luwid***.**

**Forklaring:** DB2 var DRDA2-AS for transaksjonen som er identifisert med *luwid*. Løsning med DB2-databasen viser at det oppstod heuristisk skade. Databasen som er identifisert med *dbalias* løste den tvilsomme transaksjonen manuelt. DB2-databasen på *lunavn* tilbakestilte transaksjonen. Dette er inkonsistent med iverksettingsbeslutningen til DRDA2-koordinatoren på *lunavn*.

- v Applikasjonen fikk beskjed om at transaksjonen ble iverksatt.
- v Eventuelle ressurser som var oppdatert på deltakeren, ble tilbakestilt.
- **dbalias** Kallenavnet på DB2-databasen.
- **lunavn** LU-navnet på koordinatoren.
- **luwid** IDen for den logiske SNA-arbeidsenheten for transaksjonen.

XID som er knyttet til arbeidsenheten, blir vist etter denne meldingen.

Løsning av tvilsomme transaksjoner fullføres.

**Til brukeren:** Kontakt den databaseansvarlige.

**Til den databaseansvarlige**: Informer de databaseansvarlige på både COORDINATOR *lunavn* og på DATABASE *dbalias* om at det oppstod heuristisk skade for transaksjonen med *luwid*. DB2 var en DRDA2-AS for transaksjonen. DRDA2-AR på COORDINATOR *lunavn* besluttet å iverksette databaseoppdateringene som var gjort av *luwid*. *dbalias* PARTICIPANT fattet en heuristisk avgjørelse om å rulle tilbake (ROLL BACK) oppdateringene som var gjort av *luwid*.

**SPM0401 Løsning av tvilsomme transaksjoner med DBALIAS=***dbalias* **viser heuristisk skade - databasen iverksatte, og koordinatoren med LUNAME=***lunavn* **tilbakestilte. Transaksjonen er identifisert med LUWID=***luwid***.**

**Forklaring:** DB2 var DRDA2-AS for transaksjonen som er identifisert med *luwid*. Løsning med DB2-databasen viser at det oppstod heuristisk skade. Databasen som er identifisert med *dbalias* løste den tvilsomme transaksjonen manuelt. *dbalias* iverksatte transaksjonen. Dette er inkonsistent med tilbakestillingsbeslutningen til DRDA2-koordinatoren på *lunavn*.

- v Applikasjonen fikk beskjed om at transaksjonen ble tilbakestilt.
- v Eventuelle ressurser som var oppdatert på deltakeren, ble iverksatt.

**dbalias** Kallenavnet på DB2-databasen.

- **lunavn** LU-navnet på koordinatoren.
- **luwid** IDen for den logiske SNA-arbeidsenheten for transaksjonen.

XID som er knyttet til arbeidsenheten, blir vist etter denne meldingen.

Løsning av tvilsomme transaksjoner fullføres.

**Til brukeren:** Kontakt den databaseansvarlige.

**Til den databaseansvarlige**: Informer de databaseansvarlige på både COORDINATOR *lunavn* og på DATABASE *dbalias* om at det oppstod heuristisk skade for transaksjonen med *luwid*. DB2 var en DRDA2-AS for transaksjonen. DRDA2-AR på COORDINATOR *lunavn* besluttet å tilbakestille databaseoppdateringene som var gjort av *luwid*. På *dbalias* PARTICIPANT ble det foretatt en heuristisk avgjørelse om å iverksette (COMMIT) oppdateringene som var gjort av *luwid*.

**SPM0402 Løsning av tvilsomme transaksjoner med deltaker med LUNAME=***lunavn* **og DBALIAS=***dbalias* **viser heuristisk skade - deltakeren iverksatte, og DB2 tilbakestilte. Transaksjonen er identifisert med LUWID=***luwid***.**

**Forklaring:** DB2 har koordinatoransvar for transaksjonen som er identifisert med *luwid*. Løsning med deltakeren viser at det oppstod heuristisk skade. Deltakeren som er identifisert med *lunavn* og *dbalias* løste den tvilsomme transaksjonen manuelt. Transaksjonen ble iverksatt. Dette er inkonsistent med tilbakestillingsbeslutningen til koordinatoren.

- Applikasjonen fikk beskjed om at arbeidsenheten ble tilbakestilt.
- v Eventuelle ressurser som var oppdatert på deltakeren, ble iverksatt.
- **dbalias** Databasekallenavnet til deltakeren.
- **lunavn** LU-navnet på deltakeren.
- **luwid** IDen for den logiske SNA-arbeidsenheten for transaksjonen.

XID som er knyttet til arbeidsenheten, blir vist etter denne meldingen.

Løsning av tvilsomme transaksjoner fullføres.

**Til brukeren:** Kontakt den databaseansvarlige.

**Til den databaseansvarlige**: Informer den lokale databaseansvarlige og den databaseansvarlige på *lunavn* om at det oppstod heuristisk skade for transaksjonen med *luwid*. DB2 var koordinator for transaksjonen og besluttet å tilbakestille databaseoppdateringene som var gjort av *luwid*. På *lunavn* ble det foretatt en heuristisk avgjørelse om å iverksette (COMMIT) oppdateringene som var gjort av *luwid*.

**SPM0403 Løsning av tvilsomme transaksjoner med deltaker med LUNAME=***lunavn* **og DBALIAS=***dbalias* **viser heuristisk skade - deltakeren tilbakestilte, og DB2 iverksatte. Transaksjonen er identifisert med LUWID=***luwid***.**

**Forklaring:** DB2 har koordinatoransvar for transaksjonen som er identifisert med *luwid*. Løsning med deltakeren viser at det oppstod heuristisk skade. Deltakeren som er identifisert med *lunavn* og *dbalias* løste den tvilsomme transaksjonen manuelt. Arbeidsenheten ble tilbakestilt. Dette er inkonsistent med iverksettingsbeslutningen til koordinatoren.

- v Applikasjonen fikk beskjed om at transaksjonen ble iverksatt.
- v Eventuelle ressurser som var oppdatert på deltakeren, ble tilbakestilt.
- **lunavn** LU-navnet på deltakeren.
- **dbalias** Databasekallenavnet til deltakeren.
- **luwid** IDen for den logiske SNA-arbeidsenheten for transaksjonen.

XID som er knyttet til arbeidsenheten, blir vist etter denne meldingen.

Løsning av tvilsomme transaksjoner fullføres.

**Til brukeren:** Kontakt den databaseansvarlige.

**Til den databaseansvarlige**: Informer den lokale databaseansvarlige og den databaseansvarlige på *lunavn* om at det oppstod heuristisk skade for transaksjonen med *luwid*. DB2 var koordinator for transaksjonen og besluttet å iverksette databaseoppdateringene som var gjort av *luwid*. På *lunavn* ble det foretatt en heuristisk avgjørelse om å rulle tilbake (ROLL BACK) oppdateringene som var gjort av *luwid*.

**SPM0404 Protokollfeil under løsning av tvilsomme transaksjoner hos koordinatoren med LUNAME=***lunavn1* **- DB2-databasen med LUNAME=***lunavn2* **har en tvilsom transaksjon som er identifisert med LUWID=***luwid***.**

**Forklaring:** DB2 var DRDA2-AS for transaksjonen som er identifisert med *luwid*. DB2-transaksjonen som er tilknyttet databasen med LUNAME=*lunavn2*, er tvilsom. Det oppstod en protokollfeil under løsning av tvilsom transaksjon med deltakeren som er identifisert med *lunavn1*.

# **lunavn1**

**lunavn2**

LU-navnet på databasen der transaksjonen er tvilsom.

**luwid** IDen for den logiske SNA-arbeidsenheten for transaksjonen.

XID som er knyttet til arbeidsenheten, blir vist etter denne meldingen.

Den tvilsomme transaksjonen er fremdeles tvilsom. Det blir skrevet en Resync Protocol Violation-sporingspost.

**Til brukeren:** Kontakt den databaseansvarlige.

**Til den databaseansvarlige**: DB2 forsøker ikke automatisk å løse tvilsomme transaksjoner. Transaksjonen må løses manuelt. Finn ut hva som ble besluttet om iverksetting eller avbrudd hos koordinatoren, slik at de samme beslutningen kan tas hos denne DB2-deltakeren.

Kontakt den databaseansvarlige hos koordinatoren med *lunavn* og *dbalias* for å finne ut om transaksjonen ble iverksatt eller avbrutt.

Bruk kommandoen LIST INDOUBT TRANSACTIONS på dette (deltakeren) dbalias til å løse den tvilsomme transaksjonen.

LU-navnet på partneren som opptrer som koordinator.

**SPM0405 En transaksjon med LUWID=***luwid* **på DB2-databasen med LUNAME=***lunavn1* **er tvilsom på grunn av en kommunikasjonsfeil med koordinatoren med LUNAME=***lunavn2***.**

### **Forklaring:** Under utføring av

tofaseiverksettingsprotokollen med koordinatoren på *lunavn2* oppstod det en kommunikasjonsfeil. Fase 1 av protokollen ble fullført, og transaksjonen på databasen med *lunavn1* er tvilsom.

Transaksjonen er gitt statusen tvilsom og blir vist i rapporten LIST DRDA INDOUBTS TRANSACTIONS. Det blir gjort periodiske forsøk på å gjenopprette kommunikasjonen med koordinatoren for automatisk løsning.

### **lunavn1**

LU-navnet på databasen der transaksjonen er tvilsom.

## **lunavn2**

LU-navnet på koordinatoren.

**luwid** IDen for den logiske SNA-arbeidsenheten for transaksjonen.

XID som er knyttet til den tvilsomme arbeidsenheten, blir vist etter denne meldingen.

Det vil bli gjort periodiske forsøk på å løse den tvilsomme transaksjonen automatisk.

**Til brukeren:** Finn årsaken til kommunikasjonsfeilen og sørg for at problemet blir løst. DB2 forsøker med jevne mellomrom å opprette kommunikasjon for automatisk løsning. Hvis det ikke blir utført automatisk løsning i løpet av rimelig tid, må du kontakte den databaseansvarlige. Du må kanskje løse den tvilsomme transaksjonen manuelt for å frigi låste ressurser.

**Til den databaseansvarlige**: Gjør slik hvis du må løse den tvilsomme transaksjonen manuelt:

- v Finn ut hva som ble besluttet om iverksetting eller avbrudd hos koordinatoren, slik at du kan ta den samme beslutningen på DB2-databasen. Kontakt den databaseansvarlige hos koordinatoren med *lunavn* for å finne ut om transaksjonen ble iverksatt eller avbrutt.
- v Bruk kommandoen LIST INDOUBTS TRANSACTION på dette (deltakeren) dbalias til å løse den tvilsomme transaksjonen.
- **SPM0406 En transaksjon med LUWID=***luwid* **på deltakeren med LUNAME=***lunavn* **og DBALIAS=***dbalias* **kan være tvilsom på grunn av en kommunikasjonsfeil. DB2 iverksatte.**

**Forklaring:** Under utføring av

tofaseiverksettingsprotokollen med deltakeren på *lunavn* oppstod det en kommunikasjonsfeil. Fase 1 av protokollen ble fullført, og transaksjonen er klargjort for enten iverksetting eller avbrudd. Beslutningen om å iverksette transaksjonen ble tatt, men den kan ikke kommuniseres til deltakeren nå. Deltakeren er tvilsom.

DB2 blir ansvarlig for løsning av tvilsomme transaksjoner med deltakeren. Dette ansvaret blir vist i rapporten LIST DRDA INDOUBTS TRANSACTION. Det blir gjort periodiske forsøk på å gjenopprette kommunikasjonen med deltakeren for automatisk løsning.

**lunavn** LU-enhetsnavnet på deltakeren.

**dbalias** Databasekallenavnet til deltakeren.

**luwid** IDen for den logiske SNA-arbeidsenheten for transaksjonen.

XID som er knyttet til arbeidsenheten, blir vist etter denne meldingen.

Det vil bli gjort periodiske forsøk på å løse den tvilsomme transaksjonen på deltakeren automatisk.

**Til brukeren:** Finn årsaken til kommunikasjonsfeilen og sørg for at problemet blir løst. DB2 forsøker med jevne mellomrom å gjenopprette kommunikasjon for automatisk løsning. Hvis det ikke blir utført automatisk løsning i løpet av rimelig tid, må du kontakte den databaseansvarlige. Det er kanskje nødvendig å løse den tvilsomme transaksjonen manuelt på deltakeren for å frigi låste ressurser.

**Til den databaseansvarlige**: Slik den tvilsomme transaksjonen må løses manuelt, må du informere den databaseansvarlige hos deltakeren om at beslutningen er iverksetting.

# **SPM0407 Automatisk løsning av transaksjonen med LUWID=***luwid* **med koordinatoren på LUNAME=***lunavn* **resulterte i iverksetting. DB2 Universal Database er =** *dbnavn***.**

**Forklaring:** Den tvilsomme transaksjonen på databasen som er identifisert med *dbnavn*, ble automatisk løst ved hjelp av kommunikasjon med koordinatoren som er identifisert med *lunavn*. Transaksjonen ble iverksatt.

# **lunavn1**

LU-navnet på koordinatoren.

**luwid** IDen for den logiske SNA-arbeidsenheten for transaksjonen.

**lunavn2**

LU-navnet på databasen der endringene ble gjort.

XID som er knyttet til arbeidsenheten, blir vist etter denne meldingen.

Behandlingen fortsetter på vanlig måte.

**SPM0408 Det oppstod en kommunikasjonsfeil under automatisk løsning med partner med LUNAME=***lunavn***. Kommunikasjonsprotokoll som brukes=***protokoll***. Kommunikasjons-API som brukes=***api***. Kommunikasjonsfunksjon som oppdaget feilen=***funksjon***. Protokollspesifikke feilkoder:** *rc1***,** *rc2***,** *rc3***.**

**Forklaring:** Det finnes en eller flere tvilsomme transaksjoner på *lunavn*. DB2 forsøkte å løse den tvilsomme transaksjonen automatisk, men det oppstod en kommunikasjonsfeil.

#### **protokoll**

Kommunikasjonsprotokollen som blir brukt. Det er bare ″APPC″ som støttes.

- **api** Kommunikasjons-APIen som blir brukt. Du kan oppgi enten ″CM2 APPC″ eller ″SNA/6000 OS Subroutines″.
- **koder** For APIen ″CM2 APPC″ inneholder rc1, rc2 og rc3 primærreturkoden, sekundærreturkoden og muligens en SNA-referansekode. For APIen ″SNA/6000 OS Subroutines″ inneholder rc1 den globale variabelen errno.

**Til brukeren:** Finn årsaken til kommunikasjonsfeilen og sørg for at problemet blir løst. DB2 forsøker med jevne mellomrom å gjenopprette kommunikasjon for automatisk løsning. Hvis det ikke blir utført automatisk løsning i løpet av rimelig tid, må du kontakte den databaseansvarlige. Det er kanskje nødvendig å løse den tvilsomme transaksjonen manuelt på deltakeren for å frigi låste ressurser.

**Til den databaseansvarlige**: Slik den tvilsomme transaksjonen må løses manuelt, må du informere den databaseansvarlige hos deltakeren om at beslutningen er iverksetting.

**SPM0409 En transaksjon med LUWID=***luwid* **kan ikke løses på grunn av en kaldstart med LUNAME=***lunavn***. DB2 transaksjonsstatus=***status***. DB2-ansvar=***ansvar***.**

**Forklaring:** Det finnes en tvilsom transaksjon med partneren på *lunavn*. DB2 kan ikke løse den tvilsomme transaksjonen fordi partneren har mistet all kjennskap til den tvilsomme transaksjonen på grunn av en tidligere kaldstart.

- **luwid** IDen for den logiske SNA-arbeidsenheten for transaksjonen.
- **status** Iverksettingsstatusen for transaksjonen slik den er kjent for DB2. Iverksettingsstatusen kan være tvilsom, iverksatt eller tilbakestilt.
- **ansvar** DB2s transaksjonsansvar. DB2 kan være koordinator eller deltaker.

**Til brukeren:** Det er trolig inkonsistente data hos koordinatoren og deltakeren. Informer den databaseansvarlige om statusen for transaksjonen.

**Til den databaseansvarlige**: Det kreves manuell løsning. Den heuristiske avgjørelsen (det vil si om transaksjonen skal iverksettes eller rulles tilbake) må koordineres med eventuelle andre deltakere og/eller koordinatoren. Det er kanskje ikke enkelt å fastslå om det finnes andre deltakere. Informasjonen er kanskje tilgjengelig i koordinatorens gjenopprettingslogg selv om koordinatoren utførte en kaldstart.

Avgjørelsen om å iverksette eller avbryte som ble gitt med kommandoen LIST INDOUBT TRANSACTIONS for transaksjonen, blir propagert til alle nedstrøms deltakere, hvis det finnes noen.

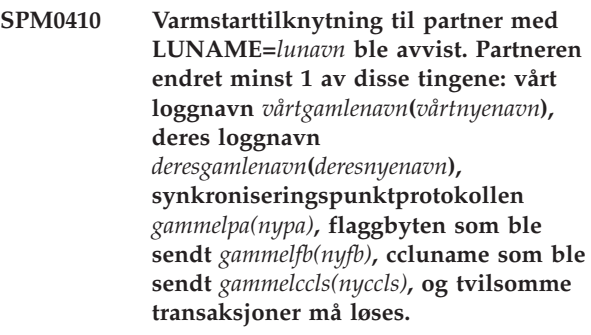

**Forklaring:** Et forsøk på å foreta en

varmstarttilknytning med en partner ble avvist fordi partneren oppgav et annet sett med synkroniseringspunktparametere enn de som var i bruk da kommunikasjonen ble brutt. DB2 kjenner til tvilsomme transaksjoner der partneren er enten koordinator eller deltaker. Det er kanskje mulig å gjenopprette fra denne feilen hvis partneren kan starte på nytt med de opprinnelige

synkroniseringspunktparameterne. Hvis det ikke er mulig, må partneren utføre en kaldstarttilknytning med DB2.

**lunavn** LU-navnet på partneren.

#### **vårtgamlenavn**

Loggnavnet for dette DB2-delsystemet. Denne verdien er null hvis partneren ikke startet loggnavnutvekslingen.

# **vårtnyenavn**

Loggnavnet for dette DB2-delsystemet slik det huskes av partneren vår og sendes til oss i forsøket på varmstarttilknytning. Denne verdien er null hvis partneren ikke startet loggnavnutvekslingen.

#### **deresgamlenavn**

Loggnavnet som ble brukt av partneren under den siste tilknytningen, slik DB2 husker det.

#### **deresnyenavn**

Loggnavnet som ble brukt av partneren i forsøket på varmstarttilknytningen.

**544** Meldinger, del 1

### **gammelpa**

Synkroniseringspunktprotokollen som ble brukt under den siste tilknytningen, slik DB2 husker det (PA - Presumed Abort, PN - Presumed Nothing).

**nypa** Synkroniseringspunktprotokollen som ble brukt under den siste tilknytningen, slik partneren husker den (PA - Presumed Abort, PN - Presumed Nothing).

#### **gammelfb**

- Bruk av PS Header Byte 2 under siste tilknytning, slik DB2 husker det (F - brukt som flaggbyte, N - ikke brukt som flaggbyte).
- **nyfb** Bruk av PS Header Byte 2 under siste tilknytning, slik partneren husker det (F brukt som flaggbyte, N - ikke brukt som flaggbyte).

### **gammelccls**

Hvorvidt lunavnet til samtalekorrelatoren ble utvekslet som del av synkroniseringspunktprotokollen under den siste tilknytningen, slik DB2 husker det. (E ble utvekslet, N - ble ikke utvekslet).

**nyccls** Hvorvidt lunavnet til samtalekorrelatoren ble utvekslet som del av synkroniseringspunktprotokollen under den siste tilknytningen, slik partneren husker det (E - ble utvekslet, N - ble ikke utvekslet).

Tilknytningen til partneren er avvist. DB2 beholder kjennskapen til tvilsomme transaksjoner.

**Til brukeren:** Kontakt den databaseansvarlige.

### **Til den databaseansvarlige**: Kontakt den

databaseansvarlige hos partneren *lunavn* og finn ut om det er mulig for partneren å utføre en varmstart med samme synkroniseringspunktparametere som oss ('vårtgamlenavn', 'deresgamlenavn', 'gammelpa', 'gammelfb', 'gammelccls'). Hvis dette er mulig, vil det neste tilknytningsforsøket lykkes.

Hvis dette ikke er mulig, finnes det to andre mulige løsninger:

- v Få partneren *lunavn* til å utføre en kaldstarttilknytning med dette DB2-delsystemet.
- v Tving den neste tilknytningen til partneren til å være en kaldstarttilknytning.

# **SPM0411 Kaldstarttilknytning av koordinator med LUNAME=***lunavn* **ble godtatt. Tvilsomme transaksjoner krever manuell løsning.**

**Forklaring:** DB2 var DRDA2 AS og har deltakeransvar for tvilsomme transaksjoner. Koordinatoren informerte DB2 om at den utførte en kaldstartoperasjon og mistet all kjennskap til tvilsomme transaksjoner. De tvilsomme transaksjonene på dette DB2-systemet må løses manuelt med kommandoen LIST INDOUBT TRANSACTIONS.

**dbalias** Databasekallenavnet til koordinatoren.

Tilknytningen til partneren er godtatt. Det blir skrevet en sporingspost.

**Til brukeren:** Kontakt den databaseansvarlige.

**Til den databaseansvarlige**: DB2 er en deltaker med en eller flere tvilsomme transaksjoner der koordinatoren er *lunavn*. DBMS på *lunavn* utførte en kaldstart. DB2-deltakeren antar at koordinatorens gjenopprettingslogg gikk tapt eller ble skadet slik at løsning av tvilsomme transaksjoner ikke kan utføres. Det finnes trolig inkonsistente data hos koordinatoren.

Den heuristiske avgjørelsen (det vil si om transaksjonen skal iverksettes eller avbrytes) må koordineres med eventuelle andre deltakere. Det er kanskje ikke enkelt å fastslå om det finnes andre deltakere. Informasjonen er kanskje tilgjengelig i koordinatorens gjenopprettingslogg selv om koordinatoren utførte en kaldstart.

Avgjørelsen om å iverksette eller avbryte som ble gitt med kommandoen LIST INDOUBT TRANSACTIONS for transaksjonen, blir propagert til alle nedstrøms deltakere, hvis det finnes noen.

# **SPM0412 Det ble oppdaget en protokollfeil i synkroniseringspunktkommunikasjonen med koordinatoren med LUNAME=***lunavn1***. Transaksjonen med LUWID=***luwid* **på DB2-databasen med LUNAME=***lunavn2* **kan være tvilsom.**

**Forklaring:** DB2 er en deltaker i transaksjonen. Det oppstod en protokollfeil under SNAsynkroniseringspunktutvekslingen med koordinatoren som er identifisert med *lunavn*. Protokollfeilen passer inn i en av disse kategoriene:

- Det ble mottatt en ukjent SNA PS Header.
- Det ble mottatt en SNA PS Header i feil rekkefølge.
- v Det ble brukt en ugyldig LU6.2 Verb-sekvens til å levere SNA PS Header.
- Det ble mottatt en DEALLOCATE TYPE(ABEND\_SVC) fra koordinatoren, noe som tyder på at koordinatoren oppdaget en protokollovertredelse i PS Headers som ble overført av DB2.

#### **lunavn1**

LU-navnet på koordinatoren.

#### **lunavn2**

LU-navnet på databasen der transaksjonen er tvilsom.

**luwid** IDen for den logiske SNA-arbeidsenheten for transaksjonen.

XID som er knyttet til arbeidsenheten, blir vist etter denne meldingen.

Hvis protokollfeilen ble oppdaget før iverksettingsbeslutningen, kan transaksjonen på databasen med LU-navn=*lunavn2* være tvilsom. DB2 løser ikke automatisk slike tvilsomme transaksjoner på grunn av protokollfeilen.

Hvis protokollfeilen ble oppdaget etter iverksettingsbeslutningen, fullførte transaksjonen iverksettingen eller avbrøt behandlingen.

Det blir skrevet en Syncpoint Protocol Violation-sporing.

**Til brukeren:** Den databaseansvarlige må kanskje løse den tvilsomme transaksjonen manuelt.

**Til den databaseansvarlige**: Finn ut om transaksjonen er tvilsom. Hvis den er tvilsom, må den løses manuelt ved hjelp av kommandoen LIST INDOUBT TRANSACTIONS. Finn ut hva som ble besluttet om iverksetting eller avbrudd hos koordinatoren, slik at du kan ta den samme beslutningen i DB2.

Kontakt den databaseansvarlige hos koordinatoren dbalias for å finne ut om transaksjonen med LUWID=*luwid* ble iverksatt eller avbrutt.

Hvis koordinatorsystemet er et annet DB2, kan trinnene nedenfor utføres hos DB2-koordinatoren for å finne ut om det ble besluttet å iverksette eller avbryte.

**SPM0413 Det ble oppdaget en protokollfeil i synkroniseringspunktkommunikasjon med deltakeren med LUNAME=***lunavn* **og DBALIAS=***dbalias***. Transaksjonen med LUWID=***luwid* **kan være tvilsom hos deltakeren. DB2 iverksatte.**

**Forklaring:** DB2 er koordinatoren for transaksjonen. Det oppstod en protokollfeil under SNA-synkroniseringspunktutvekslingen med deltakeren som er identifisert med *lunavn* og *dbalias*. Protokollfeilen passer inn i en av disse kategoriene:

- Det ble mottatt en ukjent SNA PS Header.
- v Det ble mottatt en SNA PS Header i feil rekkefølge.
- v Det ble brukt en ugyldig LU6.2 Verb-sekvens til å levere SNA PS Header.
- Det ble mottatt en DEALLOCATE TYPE(ABEND\_SVC) fra deltakeren, noe som tyder på at deltakeren oppdaget en protokollovertredelse i PS Headers som ble overført av DB2.
- **lunavn** LU-navnet på deltakeren.
- **dbalias** Databasekallenavnet til deltakeren.
- **luwid** IDen for den logiske SNA-arbeidsenheten for transaksjonen.

XID som er knyttet til arbeidsenheten, blir vist etter denne meldingen.

Applikasjonen fikk beskjed om at transaksjonen ble iverksatt.

Det er kanskje en tvilsom transaksjon hos deltakeren. Hvis det er det, må den tvilsomme transaksjonen løses manuelt. DB2 løser ikke automatisk den tvilsomme transaksjonen på grunn av protokollfeilen.

Det blir skrevet en Syncpoint Protocol Violation-sporingspost.

**Til brukeren:** Kontakt den databaseansvarlige. Deltakeren må kanskje løse den tvilsomme transaksjonen manuelt.

# **SPM0414 Det ble oppdaget en protokollfeil under løsning av tvilsomme transaksjoner med deltaker med LUNAME=***lunavn* **og DBALIAS=***dbalias***. Transaksjonen med LUWID=***luwid* **kan være tvilsom hos deltakeren. DB2 tilbakestilte.**

**Forklaring:** DB2 har koordinatoransvar for transaksjonen som ble tilbakestilt. Det oppstod en protokollfeil under løsning av tvilsom transaksjon med deltakeren som er identifisert med *lunavn* og *dbalias*.

Transaksjonen hos deltakeren er fremdeles tvilsom. DB2 prøver ikke automatisk å løse den tvilsomme transaksjonen på grunn av protokollovertredelsen.

- **lunavn** LU-navnet på deltakeren.
- **dbalias** Databasekallenavnet til deltakeren.
- **luwid** IDen for den logiske SNA-arbeidsenheten for transaksjonen.

XID som er knyttet til arbeidsenheten, blir vist etter denne meldingen.

Det blir skrevet en Resync Protocol Violation-sporingspost.

**Til brukeren:** Kontakt den databaseansvarlige. Deltakeren må kanskje løse den tvilsomme transaksjonen manuelt.

**Til den databaseansvarlige**: Hvis transaksjonen er tvilsom hos deltakeren, må den løses manuelt (heuristisk).

**SPM0415 Automatisk løsning av transaksjonen med LUWID=***luwid* **med koordinatoren på LUNAME=***lunavn* **resulterte i tilbakestilling. DB2 Universal Database er =** *dbnavn***.**

**Forklaring:** Den tvilsomme transaksjonen på databasen som er identifisert med *dbnavn*, ble automatisk løst ved hjelp av kommunikasjon med koordinatoren som er identifisert med *lunavn*. Transaksjonen ble tilbakestilt.

#### **lunavn1**

LU-navnet på koordinatoren.

**luwid** IDen for den logiske SNA-arbeidsenheten for transaksjonen.

**lunavn2**

LU-navnet på databasen der endringene ble gjort.

XID som er knyttet til arbeidsenheten, blir vist etter denne meldingen.

Behandlingen fortsetter på vanlig måte.

### **SPM0416 Kaldstarttilknytning avvist av partner med LUNAME** *lunavn***.**

**Forklaring:** DB2 forsøkte å utføre en kaldstarttilknytning med et partner-dbalias. Partneren avviste dette tilknytningsforsøket.

**lunavn** LU-navnet på koordinatoren.

Tilkoblingen ble ikke opprettet.

**Til brukeren:** Kontakt den databaseansvarlige.

**Til den databaseansvarlige**: DB2 kan ikke knytte seg til partneren *lunavn* før partneren *lunavn* tillater en kaldstarttilknytning med DB2. Kontakt den databaseansvarlige hos partneren *lunavn*.

Kontakt IBM hvis du trenger mer hjelp.

**SPM0417 Det ble oppdaget en protokollfeil i synkroniseringspunktkommunikasjon med deltakeren med LUNAME=***lunavn* **og DBALIAS=***dbalias***. Transaksjonen med LUWID=***luwid* **kan være tvilsom hos deltakeren. DB2 tilbakestilte.**

**Forklaring:** DB2 er koordinatoren for transaksjonen. Det oppstod en protokollfeil under SNA-synkroniseringspunktutvekslingen med deltakeren som er identifisert med *lunavn* og *dbalias*.

Protokollfeilen passer inn i en av disse kategoriene:

- Det ble mottatt en ukjent SNA PS Header.
- Det ble mottatt en SNA PS Header i feil rekkefølge.
- v Det ble brukt en ugyldig LU6.2 Verb-sekvens til å levere SNA PS Header.
- Det ble mottatt en DEALLOCATE TYPE(ABEND\_SVC) fra deltakeren, noe som tyder på at deltakeren oppdaget en protokollovertredelse i PS Headers som ble overført av DB2.

**lunavn** LU-navnet på deltakeren.

**dbalias** Databasekallenavnet til deltakeren.

**luwid** IDen for den logiske SNA-arbeidsenheten for transaksjonen.

XID som er knyttet til arbeidsenheten, blir vist etter denne meldingen.

Applikasjonen fikk beskjed om at transaksjonen ble tilbakestilt.

Det er kanskje en tvilsom transaksjon hos deltakeren. Hvis det er det, må den tvilsomme transaksjonen løses manuelt. DB2 løser ikke automatisk den tvilsomme transaksjonen på grunn av protokollfeilen.

Det blir skrevet en Syncpoint Protocol Violation-sporingspost.

**Til brukeren:** Kontakt den databaseansvarlige. Deltakeren må kanskje løse den tvilsomme transaksjonen manuelt.

# **SPM0420 Kaldstarttilknytning av deltaker med LUNAME=***lunavn* **ble godtatt. Det er mulig det har oppstått en skade.**

**Forklaring:** DB2 har koordinatoransvar for tvilsomme transaksjoner hos en deltaker og var nettopp tilknyttet deltakeren, som mistet all kjennskap til tvilsomme transaksjoner på grunn av en tidligere kaldstart. Det kan ha oppstått skade hos deltakeren.

**lunavn** LU-navnet på deltakeren der det kan ha oppstått skade.

Tilknytningen til partneren er godtatt.

**Til brukeren:** Kontakt den databaseansvarlige.

**Til den databaseansvarlige**: DB2 er koordinator med ansvar for løsning av tvilsomme transaksjoner for en eller flere tvilsomme arbeidsenheter på *lunavn*. DBMS på *lunavn* utførte en kaldstart. DB2 antar at deltakerens gjenopprettingslogg gikk tapt eller ble skadet slik at løsning av tvilsomme transaksjoner ikke kan utføres. Det er trolig inkonsistente data hos deltakeren. Det er ikke sikkert at deltakeren reflekterer fullstendig det endelige resultatet av transaksjonene som var tvilsomme da feilen oppstod.

# **SPM0421 SNA XLN-protokollovertredelse av partner med LUNAME=***lunavn***.**

**Forklaring:** DB2 oppdaget en protokollovertredelse i SNA LN-utvekslingen (Exchange Log Names) med partneren på det oppgitte *lunavn*.

**lunavn** LU-navnet på partneren som sendte den ugyldige XLN-meldingen.

Forsøket på tilknytning til det fjerntliggende stedet mislyktes. Det blir skrevet en XLN Protocol Violation-sporingspost.

**Til brukeren:** Kontakt systemprogrammereren for det fjerntliggende stedet. Den ugyldige XLN-meldingen er registrert i sporingsposten. Systemlogikkfeilen som forårsaker den ugyldige XLN-meldingen, må rettes på det fjerntliggende stedet.

**SPM0422 Varmstarttilknytning av partner med LUNAME=***lunavn* **ble avvist fordi partneren husker vårt loggnavn feil. Vårt loggnavn er** *navn1***, og partneren husker det som** *navn2***.**

**Forklaring:** Det forsøk på å utføre en varmstarttilknytning med en partner ble avvist fordi partneren oppgav vårt loggnavn som navn2. Vårt loggnavn er navn1, som er lunavn for det lokale DB2. Det kan være mulig å rette denne feilen hvis partneren kan starte på nytt med vårt loggnavn som navn1. Hvis det ikke er mulig, må partneren utføre en kaldstarttilknytning med DB2.

- **lunavn** LU-navnet på partneren som tilknytningen mislyktes for.
- **navn1** Vårt loggnavn slik vi husker det.
- **navn2** Vårt loggnavn slik det huskes av partneren vår og sendes til oss i forsøket på varmstarttilknytning.

Tilknytningen til partneren er avvist.

**Til brukeren:** Kontakt den databaseansvarlige.

**Til den databaseansvarlige**: Kontakt den databaseansvarlige hos partneren *lunavn* og finn ut om det er mulig for partneren å utføre en varmstart med vårt loggnavn oppgitt som lunavn for dette DB2-systemet. Hvis dette er mulig, vil det neste

tilknytningsforsøket lykkes. Alternativt kan partneren *lunavn* utføre en kaldstarttilknytning med DB2.

**SPM0423 Automatisk løsning av transaksjonen med LUWID=***luwid* **med partneren på LUNAME=***lunavn* **og DBALIAS=***dbalias* **resulterte i iverksetting.**

**Forklaring:** Den tvilsomme arbeidsenheten ble automatisk løst ved kommunikasjon med deltakeren. Deltakeren har fått beskjed om iverksettingsbeslutningen.

- **lunavn** LU-navnet på deltakeren.
- **dbalias** Databasekallenavnet til deltakeren.
- **luwid** IDen for den logiske SNA-arbeidsenheten for transaksjonen.

XID som er knyttet til arbeidsenheten, blir vist etter denne meldingen.

Behandlingen fortsetter på vanlig måte.

# **SPM0424 Automatisk løsning av transaksjonen med LUWID=***luwid* **med deltakeren på LUNAME=***lunavn* **og DBALIAS=***dbalias* **resulterte i tilbakestilling.**

**Forklaring:** Den tvilsomme arbeidsenheten ble automatisk løst ved kommunikasjon med deltakeren. Deltakeren har fått beskjed om tilbakestillingsbeslutningen.

**lunavn** LU-navnet på deltakeren.

- **dbalias** Databasekallenavnet til deltakeren.
- **luwid** IDen for den logiske SNA-arbeidsenheten for transaksjonen.

XID som er knyttet til arbeidsenheten, blir vist etter denne meldingen.

Behandlingen fortsetter på vanlig måte.

**SPM0425 En transaksjon med LUWID=***luwid* **på deltakeren med LUNAME=***lunavn* **og DBALIAS=***dbalias* **kan være tvilsom på grunn av en kommunikasjonsfeil. DB2 tilbakestilte.**

**Forklaring:** Under utføring av

tofaseiverksettingsprotokollen med deltakeren på *lunavn* oppstod det en kommunikasjonsfeil. Fase 1 av protokollen ble fullført, og transaksjonen er klargjort for enten iverksetting eller avbrudd. Beslutningen om å tilbakestille transaksjonen ble tatt, men den kan ikke kommuniseres til deltakeren nå. Deltakeren er tvilsom.

DB2 blir ansvarlig for løsning av tvilsomme transaksjoner med deltakeren. Dette ansvaret blir vist i rapporten LIST DRDA INDOUBTS TRANSACTION. Det blir gjort periodiske forsøk på å gjenopprette kommunikasjonen med deltakeren for automatisk løsning.

**lunavn** LU-enhetsnavnet på deltakeren.

- **dbalias** Databasekallenavnet til deltakeren.
- **luwid** IDen for den logiske SNA-arbeidsenheten for transaksjonen.

XID som er knyttet til arbeidsenheten, blir vist etter denne meldingen.

Det vil bli gjort periodiske forsøk på å løse den tvilsomme transaksjonen på deltakeren automatisk.

**Til brukeren:** Finn årsaken til kommunikasjonsfeilen og sørg for at problemet blir løst. DB2 forsøker med jevne mellomrom å gjenopprette kommunikasjon for automatisk løsning. Hvis det ikke blir utført automatisk løsning i løpet av rimelig tid, må du kontakte den databaseansvarlige. Det er kanskje nødvendig å løse den tvilsomme transaksjonen manuelt på deltakeren for å frigi låste ressurser.

**Til den databaseansvarlige**: Slik den tvilsomme transaksjonen må løses manuelt, må du informere den databaseansvarlige hos deltakeren om at beslutningen er tilbakestilling.

**SPM0426 Det ble oppdaget en protokollfeil under løsning av tvilsomme transaksjoner med deltaker på LUNAME=***lunavn* **og DBALIAS=***dbalias***. Transaksjonen med LUWID=***luwid* **kan være tvilsom hos deltakeren. DB2 iverksatte.**

**Forklaring:** DB2 har koordinatoransvar for transaksjonen som ble iverksatt. Det oppstod en protokollfeil under løsning av tvilsom transaksjon med deltakeren som er identifisert med *lunavn* og *dbalias*.

Transaksjonen hos deltakeren er fremdeles tvilsom. DB2 prøver ikke automatisk å løse den tvilsomme transaksjonen på grunn av protokollovertredelsen.

**lunavn** LU-navnet på deltakeren.

- **dbalias** Databasekallenavnet til deltakeren.
- **luwid** IDen for den logiske SNA-arbeidsenheten for transaksjonen.

XID som er knyttet til arbeidsenheten, blir vist etter denne meldingen.

Det blir skrevet en Resync Protocol Violation-sporingspost.

**Til brukeren:** Kontakt den databaseansvarlige. Deltakeren må kanskje løse den tvilsomme transaksjonen manuelt.

**Til den databaseansvarlige**: Hvis transaksjonen er tvilsom hos deltakeren, må den løses manuelt (heuristisk).

# **SPM0434 Synkroniseringspunktstyreren er ikke tilgjengelig - feil kommunikasjonsnivå.**

**Forklaring:** Det lokale versjonsnivået for kommunikasjon er eldre enn minstekravet til versjonsnivå, eller kommunikasjonsstyreren er konfigurert feil slik at den støtter APPC SYNCLEVEL(SYNC)-konversasjoner.

Forsøket på å opprette en beskyttet samtale mislyktes.

**Til brukeren:** Installer og konfigurer riktig kommunikasjonsnivå som kreves for å støtte SYNCLEVEL(SYNC)-samtaler.

# **SPM0438 Gjenopprettingsloggen for synkroniseringspunktstyreren er ugyldig.**

**Forklaring:** Gjenopprettingsloggen for synkroniseringspunktstyreren er inkonsistent og kan ikke brukes til å utføre gjenoppretting under oppstart av DB2.

**Til brukeren:** Det finnes kanskje tvilsomme transaksjoner på DRDA2-applikasjonstjenere. Disse tvilsomme transaksjonene må gjenopprettes manuelt.

Kontakt den databaseansvarlige.

**Til den databaseansvarlige**: For å starte synkroniseringspunktstyreren må du slette spmlog-katalogen og starte DB2. Da oppretter DB2 nye synkroniseringspunktloggfiler og oppretter kaldstarttilknytninger med alle DRDA2 applikasjonstjenere.

# **SPM0439 Uopprettelig feil i synkroniseringspunktstyrer ved forsøk på å skrive til gjenopprettingsloggen for synkroniseringspunktstyreren.**

**Forklaring:** Loggen for synkroniseringspunktstyreren er inkonsistent og kan ikke brukes. Det ble oppdaget en uopprettelig feil ved forsøk på å skrive til SPM-loggen under DB2-behandling.

**Til brukeren:** Synkroniseringspunktstyreren tillater ingen nye synclevel(tofase)-tilknytninger. Bruk kommandoen LIST DRDA INDOUBT TRANSACTIONS til å finne statusen for eventuelle tvilsomme transaksjoner.

Kontakt den databaseansvarlige.

**Til den databaseansvarlige**: For å starte synkroniseringspunktstyreren må du slette spmlog-katalogen og starte DB2. Da oppretter DB2 nye synkroniseringspunktloggfiler og oppretter kaldstarttilknytninger med alle DRDA2 applikasjonstjenere.

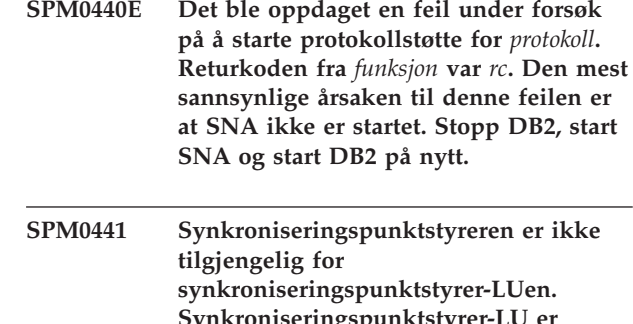

**Synkroniseringspunktstyrer-LU er** *lu-navn***, og LU-profilen er** *lu-profil***.**

**Forklaring:** Synkroniseringspunktstøtten kunne ikke aktiveres av DB2. Dette er de mest sannsynlige årsakene:

- 1. AIX SNA-kommunikasjonsnivået er ugyldig. For synkroniseringspunktstøtte kreves AIX SNA V2 eller høyere.
- 2. For AIX SNA V2 er ikke Recovery Resource Manager (RRM) aktivert. Denne parameteren ligger i SNA System Defaults. Aktiver denne parameteren

og kontroller SNA-profilen. Stopp deretter både AIX SNA og DB2 og start dem på nytt.

3. For AIX SNA V3 er ikke Recovery Resource Manager (RRM) aktivert for synkroniseringspunktstyrer-LU *lu-navn*. Denne parameteren ligger i LU-definisjonen for LU *lu-navn*. Aktiver denne parameteren og kontroller SNA-profilen. Stopp deretter både AIX SNA og DB2 og start dem på nytt.

**Til brukeren:** Finn årsaken basert på forklaringen ovenfor. Rett feilen og prøv på nytt.

# **SPM0442 Synkroniseringspunktstyreren er ikke tilgjengelig. Den mest sannsynlige årsaken til feilen er at det ikke finnes en CPIC Side-informasjonsprofil med navnet** *navn***.**

**Forklaring:** Synkroniseringspunktstyreren krever en CPIC Side-informasjonsprofil med navnet *navn*. Denne profilen ble ikke funnet eller inneholder feil informasjon.

**Til brukeren:** Rett profilen og kontroller SNA-profilen. Stopp deretter både DB2 og SNA og start dem på nytt. Slå opp i begynnerboken for DB2 Connect hvis du vil vite mer om hvordan du konfigurerer støtten for synkroniseringspunktstyreren.

**SPM0443 Synkroniseringspunktstyreren er ikke tilgjengelig. Den mest sannsynlige årsaken til feilen er at forekomsten som starter synkroniseringspunktstyreren, ikke tilhører et av de betrodde gruppenavnene for AIX SNA.**

**Forklaring:** For at synkroniseringspunktstyreren skal starte seg selv, må forekomsten der DB2 er startet, ha bestemte autorisasjoner for å kunne virke sammen med SNA-støtten. AIX SNA krever at de betrodde gruppenavnene inneholder alle bruker-IDer som kan bruke disse kommandoene.

**Til brukeren:** I vinduet SNA System Defaults tilføyer du forekomsten som starter

synkroniseringspunktstyreren, til en av de definerte gruppene under Trusted Group Names. Stopp AIX SNA og starte det på nytt. Logg av AIX Term, logg deg på igjen med forekomst-IDen og start DB2 på nytt.

Hvis dette ikke gjør det mulig å starte synkroniseringspunktstyreren, må du installere den nyeste PTFen for AIX SNA og følge instruksjonene ovenfor på nytt.

# **SPM0444 Synkroniseringspunktstyreren er ikke tilgjengelig. Den mest sannsynlige årsaken til feilen er at det ikke finnes en transaksjonsprogramprofil med navnet** *navn***.**

**Forklaring:** Synkroniseringspunktstyreren krever en transaksjonsprogramprofil med navnet *navn*. Denne profilen ble ikke funnet eller inneholder feil informasjon.

**Til brukeren:** Rett profilen og kontroller SNA-profilen. Stopp deretter både DB2 og SNA og start dem på nytt. Slå opp i begynnerboken for DB2 Connect hvis du vil vite mer om hvordan du konfigurerer støtten for synkroniseringspunktstyreren.

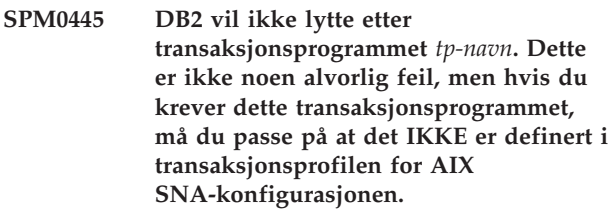

**Forklaring:** Når synkroniseringspunktstyreren starter seg selv, registrerer den transaksjonsprogrammer den skal lytte etter. For at synkroniseringspunktstyreren skal lytte etter det navngitte transaksjonsprogrammet, kan ingen andre transaksjonsprogramprofiler ha dette transaksjonsprogrammet definert. Ellers vil det bli en konflikt mellom synkroniseringspunktstyreren og AIX SNA. Hvis det oppstår en slik konflikt, vil AIX SNA lytte og synkroniseringspunktstyreren ikke lytte.

# **Til brukeren:** Hvis det kreves at

synkroniseringspunktstyreren lytter etter det navngitte transaksjonsprogrammet, må du kontrollere at ingen annen TP-profil refererer til dette

transaksjonsprogrammet. Synkroniseringspunktstyreren har startet uavhengig av denne feilen.

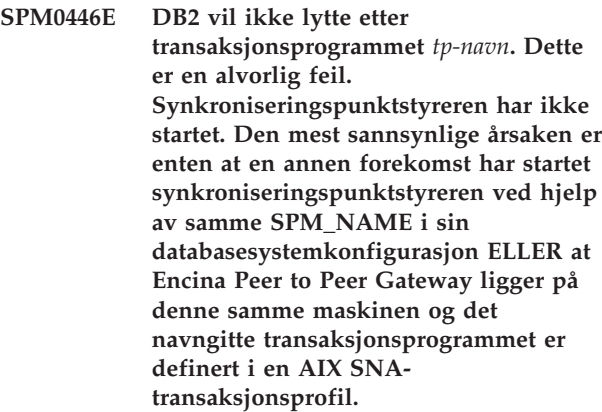

**Forklaring:** Synkroniseringspunktstyreren prøvde å registrere dette transaksjonsprogrammet, men lyktes ikke.

**Til brukeren:** Fjern TP-profilen fra AIX SNA. Stopp

både DB2 og AIX SNA og start dem på nytt.

**SPM0447E Det ble oppdaget en feil under forsøk på å starte protokollstøtte for** *protokoll***. Returkoden fra** *funksjon* **var** *rc***. Den mest sannsynlige årsaken til denne feilen er at LU** *lu-navn* **allerede er i bruk for synkroniseringspunktstyring. Kontroller at ikke Encina Peer to Peer Gateway eller en annen synkroniseringspunktstyrer bruker denne LUen.**

**Forklaring:** En LU kan registreres hos AIX SNA som støttesynkroniseringspunkt av opptil en applikasjon. I dette tilfellet er den forespurte LUen for synkroniseringspunktstyreren allerede registrert. Den mest sannsynlige årsaken er at Encina Peer to Peer Gateway bruker denne LUen som en synkroniseringspunktstyrer eller at en annen DB2-forekomst bruker denne som en synkroniseringspunktstyrer.

**Til brukeren:** Endre SPM\_NAME i databasesystemets konfigurasjon slik at det blir brukt en entydig LU. Stopp DB2 og start det på nytt.

**SPM0448E Det ble oppdaget en feil under forsøk på å starte protokollstøtte for synkroniseringspunktstyreren. Synkroniseringspunktstyreren kunne ikke registrere LUNAME** *lunavn* **for synkroniseringspunktstøtten fordi denne LUen er konfigurert for bruk med SNA API-klient. Du må enten velge en annen LU for synkroniseringspunktstyreren eller deaktivere bruk av SNA API-klient i den lokale LU 6.2-definisjonen for denne LUen.**

**Forklaring:** Denne feilen oppstår når kunden prøver å starte synkroniseringspunktstyreren ved hjelp av CS/NT V5.01 og bruker en lokal LU 6.2-definisjon der flagget for bruk av SNA API-klient er definert.

**Til brukeren:** Du må enten velge en annen lokal LU 6.2 (uten bruk av SNA API-klient konfigurert) eller deaktivere flagget for bruk av SNA API-klient for den lokale LU 6.2-definisjonen.

**SPM0449E Tilkoblingsforsøket mislyktes. Den mest sannsynlige årsaken til feilen er at LUen som er oppgitt i CPIC Side-informasjonsprofilen** *profil1* **ikke stemmer med synkroniseringspunktstyrerens LU som er oppgitt i CPIC Sideinformasjonsprofilen** *profil2***.**

**Forklaring:** For at kommunikasjonen med vertssystemet skal virke på riktig måte må eventuelle CPIC Side-informasjonsprofiler som er definert for kommunikasjon, oppgi samme LU som er definert for den konfigurerte synkroniseringspunktstyreren.

**Til brukeren:** Oppdater SNA CPIC Side-informasjonsprofilen *profil1* med riktig LU, kontroller SNA-profilen, stopp både SNA og DB2 og start dem på nytt. Prøv deretter tilkoblingen igjen.

# **SPM0450E Biblioteket kunne ikke lastes inn. Tilgangstillatelser ble nektet.**

**Forklaring:** Den mest sannsynlige årsaken til dette problemet er en programfeil i Windows NT.

**Til brukeren:** Kontroller at alle nettverksstasjonene i systemets og din lokale PATH-setning står på slutten av PATH-setningen. Velg

Start/Innstillinger/Kontrollpanel/System/Miljø/ System/Path og flytt alle nettverksstasjoner til slutten av PATH-setningen. Avslutt deretter systemet og start det på nytt.

# **SPM0451E MS SNA Server er ikke startet.**

**Forklaring:** SNA-tjeneren er ikke startet.

**Til brukeren:** Start SNA-tjeneren og start DB2 på nytt.

# **SPM0452I Kontroller at SPM\_NAME som er oppgitt i databasesystemets konfigurasjon ikke er det samme som kontrollpunktnavnet** *navn***. SPM\_NAME er midlertidig erstattet med** *temp-navn***.**

**Forklaring:** SPM\_NAME kan ikke være det samme som kontrollpunktnavnet. SPM\_NAME er midlertidig erstattet med et alternativ navn, men databasesystemets konfigurasjonsfil er ikke endret.

**Til brukeren:** Oppdater SPM\_NAME i databasesystemets konfigurasjonsfil. Oppgi et navn som ikke er identisk med kontrollpunktnavnet.

# **SPM0453C Synkroniseringspunktstyreren startet ikke fordi Microsoft SNA Server ikke er startet.**

**Forklaring:** Denne DB2-forekomsten er konfigurert for å starte synkroniseringspunktstyreren. Den underliggende SNA-stakken, Microsoft SNA Server, er imidlertid ikke startet. Derfor kan ikke synkroniseringspunktstyrerstøtten startes.

**Til brukeren:** Microsoft SNA Server må startes. Stopp DB2 med kommandoen DB2STOP FORCE. Gjør deretter slik:

- 1. Start
- 2. Innstillinger
- 3. Kontrollpanel
- 4. Dobbeltklikk på Tjenester
- 5. Klikk på SnaServer

# 6. Klikk på Start

Når Microsoft SNA Server er startet, starter du DB2 på nytt med kommandoen DB2START.

# **SPM0454C Synkroniseringspunktstyreren ble ikke startet fordi den krever eksklusiv bruk av den logiske enheten (LUen) som er representert av LU-kallenavnet** *lualias***.**

**Forklaring:** Synkroniseringspunktstyreren krever eksklusiv bruk av en logisk enhet (LU). LUen som synkroniseringspunktstyreren bruker nå, er identifisert som en del av standard utgående lokal APPC LU-gruppe. Derfor er denne LUen identifisert som tilgjengelig for alle applikasjoner. LUen er også identifisert som Luen som skal brukes av synkroniseringspunktstyreren via parameteren SPM\_NAME i databasesystemets konfigurasjon. Siden synkroniseringspunktstyreren krever eksklusiv bruk av denne LUen, kan ikke LUen være medlem i standard utgående lokal APPC LU-gruppe.

**Til brukeren:** Endre LU-definisjonen slik at LUen ikke er medlem i standard utgående lokal APPC LU-gruppe, eller endre SPM\_NAME-verdien til en LU som ikke er medlem i denne standardgruppen. Stopp SNA-tjeneren og start den på nytt. Stopp deretter DB2 og start det på nytt.

Slå opp i begynnerboken for DB2 Connect eller DB2 Universal Database hvis du trenger instruksjoner om hvordan du definerer en LU i Microsoft SNA Server som skal brukes av synkroniseringspunktstyreren.

**SPM0455C Synkroniseringspunktstyreren ble ikke startet. Den logiske enheten (LUen) som er representert av LU-kallenavnet** *lualias***, er ikke riktig konfigurert for å brukes av synkroniseringspunktstyreren.**

**Forklaring:** For å kunne bruke

synkroniseringspunktstyreren må du konfigurere LUen slik at den er aktivert for synkroniseringspunkt.

**Til brukeren:** Endre LU-definisjonen slik at LUen er aktivert for synkroniseringspunkt, og at Klient-feltet inneholder navnet på SNA-tjeneren. Start deretter SNA-tjeneren og DB2 på nytt.

Slå opp i begynnerboken for DB2 Connect eller DB2 Universal Database hvis du trenger instruksjoner om hvordan du definerer en LU i Microsoft SNA Server som skal brukes av synkroniseringspunktstyreren.

# **SPM0456C Synkroniseringspunktstyreren ble ikke startet. Kontroller at Klient-feltet for den logiske enheten (LUen) som er representert av LU-kallenavnet** *lualias* **inneholder navnet på denne SNA-tjeneren.**

**Forklaring:** For å kunne starte

synkroniseringspunktstyreren må du aktivere LUen for synkroniseringspunkt. Når du skal aktivere LUen for synkroniseringspunkt, må du kontrollere at valgruten "Aktiver synkroniseringspunktstøtte" er merket, og at Klient-feltet inneholder navnet på denne SNA-tjeneren.

I denne situasjonen er valgruten "Aktiver synkroniseringspunktstøtte" valgt, men Klient-feltet ikke fylt ut.

**Til brukeren:** Endre LU-definisjonen slik at LUen er aktivert for synkroniseringspunkt, og at Klient-feltet inneholder navnet på SNA-tjeneren. Stopp SNA-tjeneren og start den på nytt og stopp deretter DB2 og start det på nytt.

Slå opp i begynnerboken for DB2 Connect eller DB2 Universal Database hvis du trenger instruksjoner om hvordan du definerer en LU i Microsoft SNA Server som skal brukes av synkroniseringspunktstyreren.

# **SPM0457W En annen DB2-forekomst lytter allerede etter transaksjonsprogrammet DB2DRDA. Dette er ikke en alvorlig feil. Denne forekomsten vil imidlertid ikke lytte etter transaksjonsprogrammet DB2DRDA.**

**Forklaring:** Hvis ikke synkroniseringspunktstyreren er aktivert, kan bare en enkelt DB2-forekomst lytte etter transaksjonsprogrammet DB2DRDA.

**Til brukeren:** Definer DB2-registerverdien DB2SERVICETPINSTANCE på et globalt nivå for å definere hvilken forekomst som lytter etter transaksjonsprogrammet DB2DRDA. Start deretter alle forekomster som berøres, på nytt.

Du definerer DB2-registerverdien DB2SERVICETPINSTANCE på globalt nivå ved å gi denne kommandoen:

db2set -g DB2SERVICETPINSTANCE=<forekomstnavn>

der <forekomstnavn> er navnet på forekomsten.

**SPM0458W En annen DB2-forekomst lytter allerede etter transaksjonsprogrammet x'07'6DB (heksadesimal 07F6C4C2). Dette er ikke en alvorlig feil. Denne forekomsten vil imidlertid ikke lytte etter transaksjonsprogrammet x'07'6DB.**

**Forklaring:** Hvis ikke synkroniseringspunktstyreren er aktivert, kan bare en enkelt DB2-forekomst lytte etter

transaksjonsprogrammet x'07'6DB.

**Til brukeren:** Definer DB2-registerverdien DB2SERVICETPINSTANCE på et globalt nivå for å definere hvilken forekomst som lytter etter transaksjonsprogrammet x'07'6DB (heksadesimal 07F6C4C2). Start deretter alle forekomster som berøres, på nytt.

Du definerer DB2-registerverdien DB2SERVICETPINSTANCE på globalt nivå ved å gi denne kommandoen:

db2set -g DB2SERVICETPINSTANCE=<forekomstnavn>

der <forekomstnavn> er navnet på forekomsten.

## **SPM0459W Den versjonen av SNA du har installert, er ikke kompatibel med denne versjonen av DB2.**

**Forklaring:** DB2 Connect for AIX og DB2 Universal Database for AIX V6.1 og høyere krever IBM eNetwork Communication Server for AIX V5.0.3 eller høyere for SNA-tilknytning.

Riktig versjon av IBM Communication Server er ikke installert på denne maskinen.

**Til brukeren:** Du må oppgradere til IBM eNetwork Communications Server for AIX V5.0.3. Du kan laste ned PTFen fra dette nettstedet:

http://service.software.ibm.com/cgibin/support/rs6000.support/downloads.

Velg AIX General Software Fixes, AIX Fix Distribution Service, AIX Version 4 og Search By PTF Number. Skriv søkestrengen sna.rte. Velg Find Fix. Når du får frem PTFen på listen, velger du den og klikker på Get Fix Package og følger instruksjonene.

### **SPM0460W Versjonen av Microsoft SNA Server som er installert på denne maskinen, støtter ikke synkroniseringspunktstyreren.**

**Forklaring:** Denne forekomsten er konfigurert for å bruke DB2 SNA-synkroniseringspunktstyreren med Microsoft SNA Server. Versjonen av Microsoft SNA Server som er installert på denne maskinen, støtter ikke synkroniseringspunktstyreren.

**Til brukeren:** For å kunne støtte synkroniseringspunktstyreren krever DB2 Microsoft SNA Server V4 Servicepakke 3 eller høyere.

For å kunne utføre flerstedsoppdatering med DB2 Universal Database for OS/390, OS/400 eller VM/VSE, må du installere Microsoft SNA Server V4 Servicepakke 3 eller høyere. Når du har installert riktig versjon av Microsoft SNA Server, stopper du DB2 Connect eller DB2 Universal Database og starter den på nytt.

# **Kapittel 19. XML Extender-meldinger**

# **DXXA000I Aktiverer kolonnen** *<column\_name>***. Vent litt.**

**Forklaring:** Dette er en informasjonsmelding.

**Til brukeren:** Du behøver ikke å gjøre noe.

### **DXXA001S Det oppstod en uventet feil i bygg** *<build\_ID>***, fil** *<file\_name>* **på linje** *<line\_number>***.**

**Forklaring:** Det oppstod en uventet feil.

**Til brukeren:** Hvis feilen vedvarer, må du kontakte din programvareleverandør. Når du rapporterer feilen, må du ta med hele meldingsteksten, sporingsfilen og en forklaring på hvordan problemet kan gjenskapes.

### **DXXA002I Oppretter forbindelse med database** *<database>***.**

**Forklaring:** Dette er en informasjonsmelding.

**Til brukeren:** Du behøver ikke å gjøre noe.

**DXXA003E Kan ikke koble til databasen** *<database>***.**

**Forklaring:** Den oppgitte databasen finnes ikke, eller den kan være defekt.

### **Til brukeren:**

- 1. Kontroller at databasen er riktig oppgitt.
- 2. Kontroller at databasen finnes og at den er tilgjengelig.
- 3. Finn ut om databasen er defekt. Hvis den er det, må du be den databaseansvarlige om å gjenopprette den fra en reservekopi.

### **DXXA004E Kan ikke aktivere** *<database>***.**

**Forklaring:** Databasen kan allerede være aktivert, eller den kan være defekt.

# **Til brukeren:**

- 1. Finn ut om databasen er aktivert.
- 2. Finn ut om databasen er defekt. Hvis den er det, må du be den databaseansvarlige om å gjenopprette den fra en reservekopi.

**DXXA005I Aktiverer databasen** *<database>***. Vent litt.**

**Forklaring:** Dette er en informasjonsmelding.

**Til brukeren:** Du behøver ikke å gjøre noe.

# **DXXA006I Databasen** *<database>* **ble aktivert.**

**Forklaring:** Dette er en informasjonsmelding.

**Til brukeren:** Du behøver ikke å gjøre noe.

#### **DXXA007E Kan ikke aktivere databasen** *<database>***.**

**Forklaring:** Databasen kan ikke deaktiveres av XML Extender hvis den inneholder XML-kolonner eller -samlinger.

**Til brukeren:** Reservekopier alle viktige data, deaktiver alle XML-kolonner eller -samlinger og oppdater eller slett alle tabeller inntil det ikke er noen XML-datatyper igjen i databasen.

**DXXA008I Deaktiverer kolonnen** *<column\_name>***. Vent litt.**

**Forklaring:** Dette er en informasjonsmelding.

**Til brukeren:** Du behøver ikke å gjøre noe.

### **DXXA009E Xcolumn-koden er ikke oppgitt i DAD-filen.**

**Forklaring:** Denne lagrede prosedyren gjelder bare for XML Column.

**Til brukeren:** Kontroller at Xcolumn-koden er riktig oppgitt i DAD-filen.

### **DXXA010E Forsøk på å finne DTD-ID** *<dtdid>* **mislyktes.**

**Forklaring:** Da XML Extender forsøkte å aktivere kolonnen, ble ikke DTD-IDen funnet, som er den definerte IDen for DTDen i DAD-filen (Document Access Definition-filen).

**Til brukeren:** Kontroller at det er oppgitt riktig verdi for DTD-IDen i DAD-filen.

### **DXXA011E Innsetting av en post i tabellen DB2XML.XML\_USAGE mislyktes.**

**Forklaring:** Da XML Extender forsøkte å aktivere kolonnen, kunne ikke programmet sette inn en post i tabellen DB2XML.XML\_USAGE.

**Til brukeren:** Kontroller at tabellen DB2XML.XML\_USAGE finnes og at en post med det samme navnet allerede finnes i tabellen.

# **DXXA012E Forsøk på å oppdatere tabellen DB2XML.DTD\_REF mislyktes.**

**Forklaring:** Da XML Extender forsøkte å aktivere kolonnen, kunne programmet ikke oppdatere tabellen DB2XML.DTD\_REF.

**Til brukeren:** Kontroller at tabellen DB2XML.DTD\_REF finnes. Finn ut om tabellen er defekt eller om administrator-IDen har riktig autorisasjon til å oppdatere tabellen.

# **DXXA013E Forsøk på å endre tabellen** *<table\_name>* **mislyktes.**

**Forklaring:** Da XML Extender forsøkte å aktivere kolonnen, kunne ikke programmet endre den oppgitte tabellen.

**Til brukeren:** Kontroller rettighetene som kreves for å endre tabellen.

**DXXA014E Den oppgitte rot-ID-kolonnen:** *<root\_id>* **er ikke en enkelt primærnøkkel i tabellen** *<table\_name>***.**

**Forklaring:** Rot-IDen som er oppgitt, er ikke en nøkkel, eller så er den ikke en enkeltnøkkel til tabellen *table\_name*.

**Til brukeren:** Kontroller at den oppgitte rot-IDen er den eneste primærnøkkelen til tabellen.

# **DXXA015E Kolonnen DXXROOT\_ID finnes allerede i tabellen** *<table\_name>***.**

**Forklaring:** Kolonnen DXXROOT\_ID finnes, men den var ikke opprettet av XML Extender.

**Til brukeren:** Oppgi en primærkolonne for alternativet rot-ID når du aktiverer en kolonne ved hjelp av et annet kolonnenavn.

### **DXXA016E Inndatatabellen** *<table\_name>* **finnes ikke.**

**Forklaring:** XML Extender fant ikke den oppgitte tabellen i systemkatalogen.

**Til brukeren:** Kontroller at tabellen finnes i databasen og at den er riktig spesifisert.

**DXXA017E Inndatakolonnen** *<column\_name>* **finnes ikke i den oppgitte tabellen** *<table\_name>***.**

**Forklaring:** XML Extender fant ikke kolonnen i systemkatalogen.

**Til brukeren:** Kontroller at kolonnen finnes i en brukertabell.

# **DXXA018E Den oppgitte kolonnen er ikke aktivert for XML-data.**

**Forklaring:** Da XML Extender forsøkte å deaktivere kolonnen, fant ikke programmet kolonnen i tabellen DB2XML.XML\_USAGE, noe som indikerer at kolonnen ikke er aktivert. Hvis kolonnen ikke er XML-aktivert, trenger du ikke å deaktivere den.

**Til brukeren:** Du behøver ikke å gjøre noe.

# **DXXA019E En inndataparameter som kreves for å aktivere kolonnen, er null.**

**Forklaring:** En obligatorisk inndataparameter for den lagrede prosedyren enable\_column() er null.

**Til brukeren:** Kontroller alle inndataparametrene til den lagrede prosedyren enable\_column().

# **DXXA020E Fant ikke kolonner i tabellen** *<table\_name>***.**

**Forklaring:** Da XML Extender forsøkte å opprette standardutsnittet, fant ikke programmet kolonner i den oppgitte tabellen.

**Til brukeren:** Kontroller at kolonnen og tabellnavnet er riktig oppgitt.

# **DXXA021E Kan ikke opprette standardutsnittet** *<default\_view>***.**

**Forklaring:** Under forsøk på å aktivere en kolonne kunne XML Extender ikke opprette det oppgitte utsnittet.

**Til brukeren:** Kontroller at navnet på standardutsnittet er entydig. Hvis det allerede finnes et utsnitt med det navnet, må du oppgi et entydig navn på standardutsnittet.

# **DXXA022I Kolonnen** *<column\_name>* **er aktivert.**

**Forklaring:** Dette er en informasjonsmelding.

**Til brukeren:** Du behøver ikke å gjøre noe.

# **DXXA023E Finner ikke DAD-filen.**

**Forklaring:** Under forsøk på å deaktivere en kolonne fant XML Extender ikke DAD-filen (Document Access Definition-filen).

**Til brukeren:** Kontroller at du har oppgitt riktig databasenavn, tabellnavn eller kolonnenavn.

# **DXXA024E XML Extender oppdaget en intern feil under tilgang til systemkatalogtabellene.**

**Forklaring:** XML Extender fikk ikke tilgang til systemkatalogtabellen.

**Til brukeren:** Kontroller at statusen til databasen er stabil.

#### **DXXA025E Kan ikke slette standardutsnittet** *<default\_view>***.**

**Forklaring:** Under forsøk på å deaktivere en kolonne kunne XML Extender ikke slette standardutsnittet.

**Til brukeren:** Kontroller at administrator-IDen til XML Extender har nødvendige rettigheter til å slette standardutsnittet.

### **DXXA026E Kan ikke slette tilleggstabellen** *<side\_table>***.**

**Forklaring:** Under forsøk på å deaktivere en kolonne, kunne XML Extender ikke slette den oppgitte tabellen.

**Til brukeren:** Kontroller at administrator-IDen til XML Extender har nødvendige rettigheter til å slette tabellen.

# **DXXA027E Kunne ikke deaktivere kolonnen.**

**Forklaring:** XML Extender kunne ikke deaktivere en kolonne fordi en intern utløser mislyktes. Mulige årsaker:

- Systemet har for lite minne.
- v Det finnes ingen utløser med dette navnet.

**Til brukeren:** Bruk sporingsfunksjonen for å opprette en sporingsfil og forsøk å løse problemet. Hvis problemet vedvarer, kontakter du programvareleverandøren din og sørger for at leverandøren får sporingsfilen.

#### **DXXA028E Kunne ikke deaktivere kolonnen.**

**Forklaring:** XML Extender kunne ikke deaktivere en kolonne fordi en intern utløser mislyktes. Mulige årsaker:

- Systemet har for lite minne.
- v Det finnes ingen utløser med dette navnet.

**Til brukeren:** Bruk sporingsfunksjonen for å opprette en sporingsfil og forsøk å løse problemet. Hvis problemet vedvarer, kontakter du programvareleverandøren din og sørger for at leverandøren får sporingsfilen.

#### **DXXA029E Kunne ikke deaktivere kolonnen.**

**Forklaring:** XML Extender kunne ikke deaktivere en kolonne fordi en intern utløser mislyktes. Mulige årsaker:

- Systemet har for lite minne.
- v Det finnes ingen utløser med dette navnet.

**Til brukeren:** Bruk sporingsfunksjonen for å opprette en sporingsfil og forsøk å løse problemet. Hvis problemet vedvarer, kontakter du

programvareleverandøren din og sørger for at leverandøren får sporingsfilen.

#### **DXXA030E Kunne ikke deaktivere kolonnen.**

**Forklaring:** XML Extender kunne ikke deaktivere en kolonne fordi en intern utløser mislyktes. Mulige årsaker:

- Systemet har for lite minne.
- v Det finnes ingen utløser med dette navnet.

**Til brukeren:** Bruk sporingsfunksjonen for å opprette en sporingsfil og forsøk å løse problemet. Hvis problemet vedvarer, kontakter du programvareleverandøren din og sørger for at leverandøren får sporingsfilen.

# **DXXA031E Kan ikke tilbakestille kolonneverdien DXXROOT\_ID i applikasjonstabellen til NULL.**

**Forklaring:** Under forsøk på å deaktivere en kolonne kunne XML Extender ikke sette verdien til DXXROOT\_ID i applikasjonstabellen til NULL.

**Til brukeren:** Kontroller at administrator-IDen til XML Extender har nødvendige rettigheter til å endre applikasjonstabellen.

# **DXXA032E Dekrementering av USAGE\_COUNT i DB2XML.XML\_USAGE mislyktes.**

**Forklaring:** Under forsøk på å deaktivere en kolonne kunne XML Extender ikke redusere verdien til kolonnen USAGE\_COUNT med en.

**Til brukeren:** Kontroller at tabellen DB2XML.XML\_USAGE finnes og at administrator-IDen til XML Extender har nødvendige rettigheter til å oppdatere tabellen.

# **DXXA033E Forsøk på å slette en rad fra tabellen DB2XML.XML\_USAGE mislyktes.**

**Forklaring:** Under forsøk på å deaktivere en kolonne kunne XML Extender ikke slette sin tilknyttede rad i tabellen DB2XML.XML\_USAGE.

**Til brukeren:** Kontroller at tabellen DB2XML.XML\_USAGE finnes og at administrator-IDen til XML Extender har nødvendige rettigheter til å oppdatere denne tabellen.

# **DXXA034I XML Extender har deaktivert kolonnen** *<column\_name>***.**

**Forklaring:** Dette er en informasjonsmelding.

**Til brukeren:** Du behøver ikke å gjøre noe.

### **DXXA035I XML Extender deaktiverer databasen** *<database>***. Vent litt.**

**Forklaring:** Dette er en informasjonsmelding.

**Til brukeren:** Du trenger ikke å gjøre noe.

#### **DXXA036I XML Extender har deaktivert databasen** *<database>***.**

**Forklaring:** Dette er en informasjonsmelding.

**Til brukeren:** Du trenger ikke å gjøre noe.

### **DXXA037E Det oppgitte tabellplassnavnet har flere enn 18 tegn.**

**Forklaring:** Tabellplassnavnet kan ikke bestå av flere enn 18 alfanumeriske tegn.

**Til brukeren:** Oppgi et navn som har færre enn 18 tegn.

# **DXXA038E Det oppgitte navnet på standardutsnitt har flere enn 18 tegn.**

**Forklaring:** Navnet på standardutsnittet kan ikke bestå av flere enn 18 alfanumeriske tegn.

**Til brukeren:** Oppgi et navn som har færre enn 18 tegn.

# **DXXA039E Det oppgitte navnet på ROOT\_ID har flere enn 18 tegn.**

**Forklaring:** ROOT\_ID-navnet kan ikke bestå av flere enn 18 alfanumeriske tegn.

**Til brukeren:** Oppgi et navn som har færre enn 18 tegn.

#### **DXXA046E Kan ikke opprette tilleggstabellen** *<side\_table>***.**

**Forklaring:** Under forsøk på å aktivere en kolonne kunne XML Extender ikke opprette den oppgitte tilleggstabellen.

**Til brukeren:** Kontroller at administrator-IDen til XML Extender har nødvendige rettigheter til å opprette sidetabellen.

# **DXXA047E Kunne ikke aktivere kolonnen.**

**Forklaring:** XML Extender kunne ikke aktivere en kolonne fordi en intern utløser mislyktes. Mulige årsaker:

- DAD-filen har ugyldig syntaks.
- Systemet har for lite minne.
- v Det finnes en annen utløser med det samme navnet.

**Til brukeren:** Bruk sporingsfunksjonen for å opprette en sporingsfil og forsøk å løse problemet. Hvis

problemet vedvarer, kontakter du programvareleverandøren din og sørger for at leverandøren får sporingsfilen.

### **DXXA048E Kunne ikke aktivere kolonnen.**

**Forklaring:** XML Extender kunne ikke aktivere en kolonne fordi en intern utløser mislyktes. Mulige årsaker:

- DAD-filen har ugyldig syntaks.
- v Systemet har for lite minne.
- v Det finnes en annen utløser med det samme navnet.

**Til brukeren:** Bruk sporingsfunksjonen for å opprette en sporingsfil og forsøk å løse problemet. Hvis problemet vedvarer, kontakter du programvareleverandøren din og sørger for at leverandøren får sporingsfilen.

### **DXXA049E Kunne ikke aktivere kolonnen.**

**Forklaring:** XML Extender kunne ikke aktivere en kolonne fordi en intern utløser mislyktes. Mulige årsaker:

- DAD-filen har ugyldig syntaks.
- Systemet har for lite minne.
- v Det finnes en annen utløser med det samme navnet.

**Til brukeren:** Bruk sporingsfunksjonen for å opprette en sporingsfil og forsøk å løse problemet. Hvis problemet vedvarer, kontakter du programvareleverandøren din og sørger for at leverandøren får sporingsfilen.

#### **DXXA050E Kunne ikke aktivere kolonnen.**

**Forklaring:** XML Extender kunne ikke aktivere en kolonne fordi en intern utløser mislyktes. Mulige årsaker:

- DAD-filen har ugyldig syntaks.
- Systemet har for lite minne.
- v Det finnes en annen utløser med det samme navnet.

**Til brukeren:** Bruk sporingsfunksjonen for å opprette en sporingsfil og forsøk å løse problemet. Hvis problemet vedvarer, kontakter du programvareleverandøren din og sørger for at leverandøren får sporingsfilen.

#### **DXXA051E Kunne ikke deaktivere kolonnen.**

**Forklaring:** XML Extender kunne ikke deaktivere en kolonne fordi en intern utløser mislyktes. Mulige årsaker:

- Systemet har for lite minne.
- v Det finnes ingen utløser med dette navnet.

**Til brukeren:** Bruk sporingsfunksjonen for å opprette en sporingsfil og forsøk å løse problemet. Hvis problemet vedvarer, kontakter du

programvareleverandøren din og sørger for at leverandøren får sporingsfilen.

#### **DXXA052E Kunne ikke deaktivere kolonnen.**

**Forklaring:** XML Extender kunne ikke deaktivere en kolonne fordi en intern utløser mislyktes. Mulige årsaker:

- DAD-filen har ugyldig syntaks.
- v Systemet har for lite minne.
- v Det finnes en annen utløser med det samme navnet.

**Til brukeren:** Bruk sporingsfunksjonen for å opprette en sporingsfil og forsøk å løse problemet. Hvis problemet vedvarer, kontakter du programvareleverandøren din og sørger for at leverandøren får sporingsfilen.

### **DXXA053E Kunne ikke aktivere kolonnen.**

**Forklaring:** XML Extender kunne ikke aktivere en kolonne fordi en intern utløser mislyktes. Mulige årsaker:

- DAD-filen har ugyldig syntaks.
- Systemet har for lite minne.
- v Det finnes en annen utløser med det samme navnet.

**Til brukeren:** Bruk sporingsfunksjonen for å opprette en sporingsfil og forsøk å løse problemet. Hvis problemet vedvarer, kontakter du programvareleverandøren din og sørger for at leverandøren får sporingsfilen.

#### **DXXA054E Kunne ikke aktivere kolonnen.**

**Forklaring:** XML Extender kunne ikke aktivere en kolonne fordi en intern utløser mislyktes. Mulige årsaker:

- DAD-filen har ugyldig syntaks.
- v Systemet har for lite minne.
- v Det finnes en annen utløser med det samme navnet.

**Til brukeren:** Bruk sporingsfunksjonen for å opprette en sporingsfil og forsøk å løse problemet. Hvis problemet vedvarer, kontakter du programvareleverandøren din og sørger for at leverandøren får sporingsfilen.

### **DXXA056E Valideringsverdien** *<validation\_value>* **i DAD-filen er ugyldig.**

**Forklaring:** Valideringselementet i DAD-filen (Document Access Definition-filen) er feil, eller det mangler.

**Til brukeren:** Kontroller at valideringselementet er riktig oppgitt i DAD-filen.

# **DXXA057E Et navn på en tilleggstabell** *<side\_table\_name>* **i DAD-filen er ugyldig.**

**Forklaring:** Navneattributtet i DAD-filen (Document Access Definition-filen) er feil, eller det mangler.

**Til brukeren:** Kontroller at navneattributtet til en tilleggstabell er riktig oppgitt i DAD-filen.

# **DXXA058E Et kolonnenavn** *<column\_name>* **i DAD-filen er ugyldig.**

**Forklaring:** Navneattributtet til en kolonne i DAD-filen (Document Access Definition-filen) er feil, eller det mangler.

**Til brukeren:** Kontroller at navneattributtet til en kolonne er riktig oppgitt i DAD-filen.

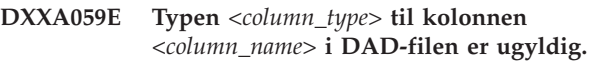

**Forklaring:** Typeattributtet til en kolonne i DAD-filen (Document Access Definition-filen) er feil, eller det mangler.

**Til brukeren:** Kontroller at typeattributtet til en kolonne er riktig oppgitt i DAD-filen.

# **DXXA060E Baneattributtet** *<location\_path>* **til** *<column\_name>* **i DAD-filen er ugyldig.**

**Forklaring:** Baneattributtet til en kolonne i DAD-filen (Document Access Definition-filen) er feil, eller det mangler.

**Til brukeren:** Kontroller at baneattributtet til en kolonne er riktig oppgitt i DAD-filen.

# **DXXA061E Attributtet multi\_occurrence** *<multi\_occurrence>* **til** *<column\_name>* **i DAD-filen er ugyldig.**

Forklaring: Attributtet multi occurrence til en kolonne i DAD-filen (Document Access Definition-filen) er feil, eller det mangler.

**Til brukeren:** Kontroller at attributtet multi\_occurrence til en kolonne er riktig oppgitt i DAD-filen.

**DXXA062E Kan ikke hente kolonnenummeret til** *<column\_name>* **i tabellen** *<table\_name>***.**

**Forklaring:** XML Extender kunne ikke hente kolonnenummeret til *column\_name* i tabellen *table\_name* fra systemkatalogen.

**Til brukeren:** Kontroller at applikasjonstabellen er riktig definert.

**DXXA063I Aktiverer samlingen** *<collection\_name>***. Vent litt.**

**Forklaring:** Dette er en informasjonsmelding.

**Til brukeren:** Du behøver ikke å gjøre noe.

**DXXA064I Deaktiverer samlingen** *<collection\_name>***. Vent litt.**

**Forklaring:** Dette er en informasjonsmelding.

**Til brukeren:** Du behøver ikke å gjøre noe.

**DXXA065E Oppkallingen av den lagrede prosedyren** *<procedure\_name>* **mislyktes.**

**Forklaring:** Kontroller fellesbiblioteket db2xml og sjekk at autorisasjonene er riktige.

**Til brukeren:** Kontroller at klienten har autorisasjon til å kjøre den lagrede prosedyren.

**DXXA066I XML Extender har deaktivert samlingen** *<collection\_name>***.**

**Forklaring:** Dette er en informasjonsmelding.

**Til brukeren:** Du behøver ikke å gjøre noe.

**DXXA067I XML Extender har aktivert samlingen** *<collection\_name>***.**

**Forklaring:** Dette er en informasjonsmelding.

**Til brukeren:** Du behøver ikke å gjøre noe.

#### **DXXA068I XML Extender har slått på sporing.**

**Forklaring:** Dette er en informasjonsmelding.

**Til brukeren:** Du behøver ikke å gjøre noe.

#### **DXXA069I XML Extender har slått av sporing.**

**Forklaring:** Dette er en informasjonsmelding.

**Til brukeren:** Du behøver ikke å gjøre noe.

#### **DXXA070W Databasen er allerede aktivert.**

**Forklaring:** Kommandoen Aktiver database ble gitt for en database som er aktivert.

**Til brukeren:** Du behøver ikke å gjøre noe.

### **DXXA071W Database er allerede deaktivert.**

**Forklaring:** Kommandoen Deaktiver database ble gitt for en database som er deaktivert.

**Til brukeren:** Du behøver ikke å gjøre noe.

### **DXXA072E XML Extender fant ikke bindingsfilene. Du må binde databasen før du aktiverer den.**

**Forklaring:** XML Extender forsøkte å binde databasen automatisk før den aktiverte den, men fant ikke bindingsfilene.

**Til brukeren:** Du må binde databasen før du aktiverer den.

**DXXA073E Databasen er ikke bundet. Du må binde databasen før du aktiverer den.**

**Forklaring:** Databasen var ikke bundet da brukeren forsøkte å aktivere den.

**Til brukeren:** Du må binde databasen før du aktiverer den.

# **DXXA074E Feil parametertype. Den lagrede prosedyren forventer en STRING-parameter.**

**Forklaring:** Den lagrede prosedyren forventer en STRING-parameter.

**Til brukeren:** Definer inndataparameteren som en STRING-type.

### **DXXA075E Feil parametertype. Inndataparameteren må være en LONG-type.**

**Forklaring:** Den lagrede prosedyren forventer at inndataparameteren skal være av LONG-typen.

**Til brukeren:** Definer inndataparameteren som en LONG-type.

## **DXXA076E IDen til XML Extender-forekomsten er ugyldig.**

**Forklaring:** Kan ikke starte sporing med den forekomst-IDen som er oppgitt.

**Til brukeren:** Kontroller at forekomst-IDen er en gyldig bruker-ID på iSeries.

# **DXXA077E Lisensnøkkelen er ikke gyldig. Du finner mer informasjon i feilloggen til tjeneren.**

**Forklaring:** Programvarelisensen har utløpt, eller den finnes ikke.

**Til brukeren:** Kontakt din programvareleverandør for å få en ny programvarelisens.

#### **DXXC000E Kan ikke åpne den oppgitte filen.**

**Forklaring:** XML Extender kan ikke åpne den oppgitte filen.

**Til brukeren:** Kontroller at bruker-IDen til applikasjonen har lese- og skriverettighet til filen.

#### **DXXC001E Den oppgitte filen ble ikke funnet.**

**Forklaring:** XML Extender fant ikke den oppgitte filen.

**Til brukeren:** Kontroller at filen finnes og at banen er riktig oppgitt.

#### **DXXC002E Kan ikke lese filen.**

**Forklaring:** XML Extender kan ikke lese data fra den oppgitte filen.

**Til brukeren:** Kontroller at bruker-IDen til applikasjonen har leserettighet til filen.

### **DXXC003E Kan ikke skrive til den oppgitte filen.**

**Forklaring:** XML Extender kan ikke skrive data til filen.

**Til brukeren:** Kontroller at bruker-IDen til applikasjonen har skriverettighet til filen eller at filsystemet har nok plass.

**DXXC004E Kan ikke virke på LOBposisjonsviseren: rc=***<locator\_rc>***.**

**Forklaring:** XML Extender kunne ikke behandle den oppgitte posisjonsviseren.

**Til brukeren:** Kontroller at LOB-posisjonsviseren er definert riktig.

#### **DXXC005E Størrelsen på inndatafilen er større enn XMLVarchar-størrelsen.**

**Forklaring:** Filstørrelsen er større enn XMLVarchar-størrelsen, og XML Extender kan ikke importere alle dataene fra filen.

**Til brukeren:** Bruk kolonnetypen XMLCLOB.

## **DXXC006E Inndatafilen overskrider DB2 UDB LOB-grensen.**

**Forklaring:** Filstørrelsen er større enn XMLCLOB-størrelsen, og XML Extender kan ikke importere alle dataene fra filen.

**Til brukeren:** Del opp filen i mindre objekter eller bruk en XML-samling.

# **DXXC007E Kan ikke hente data fra filen til LOB-posisjonsviseren.**

**Forklaring:** Antall byte i LOB-posisjonsviseren stemmer ikke overens med filstørrelsen.

**Til brukeren:** Kontroller at LOB-posisjonsviseren er definert riktig.

#### **DXXC008E Kan ikke fjerne filen** *<file\_name>***.**

**Forklaring:** Filen har et delt tilgangsbrudd, eller den er fortsatt åpen.

**Til brukeren:** Lukk filen eller stopp alle prosesser som bruker filen. Det kan hende du må stoppe og starte DB2 på nytt.

### **DXXC009E Kan ikke opprette fil i katalogen** *<directory>***.**

**Forklaring:** XML Extender kan ikke opprette en fil i katalogen *directory*.

**Til brukeren:** Kontroller at katalogen finnes, at bruker-IDen til applikasjonen har skrivetillatelse til katalogen og at filsystemet har nok plass til filen.

# **DXXC010E Det oppstod en feil under skriving til filen** *<file\_name>***.**

**Forklaring:** Det oppstod en feil under skriving til filen *file\_name*.

**Til brukeren:** Kontroller at filsystemet har nok plass til filen.

# **DXXC011E Kan ikke skrive til sporingskontrollfilen.**

**Forklaring:** XML Extender kan ikke skrive data til sporingskontrollfilen.

**Til brukeren:** Kontroller at bruker-IDen til applikasjonen har skriverettighet til filen eller at filsystemet har nok plass.

#### **DXXC012E Kan ikke opprette midlertidig fil.**

**Forklaring:** Kan ikke opprette fil i systemets temp-katalog.

**Til brukeren:** Kontroller at bruker-IDen til applikasjonen har skriverettighet til filsystemets temp-katalog eller at filsystemet har nok plass til filen.

### **DXXC013E Resultatene av UDFen for uttrekking overskrider størrelsesgrensen for UDF-returtypen.**

**Forklaring:** Dataene som returneres av en UDF for uttrekking, må få plass innenfor størrelsesgrensen til UDF-returtypen, slik det er definert i DB2 UDB XML Extender Administration and Programming Guide. Resultatene til extractVarchar kan for eksempel ikke være på mer enn 4000 byte (inkludert den avsluttende NULL).

**Til brukeren:** Bruk en UDF for uttrekking som har en høyere størrelsesgrense for returtypen: 254 byte for extractChar(), 4 kB for extractVarchar() og 2 GB for extractClob().

### **DXXD000E Et ugyldig XML-dokument ble avvist.**

**Forklaring:** Det ble forsøkt å lagre et ugyldig dokument i en tabell. Valideringen mislyktes.

**Til brukeren:** Kontroller at dokumentet med sin DTD bruker et redigeringsprogram som kan vise usynlige, ugyldige tegn. Hvis du vil se bort fra denne feilen, slår du av validering i DAD-filen.

# **DXXD001E** *<location\_path>* **forekommer flere ganger.**

**Forklaring:** En skalaruttrekkingsfunksjon brukte en bane som forekommer flere ganger. En skalarfunksjon kan bare bruke en bane som det bare finnes en forekomst av.

**Til brukeren:** Bruk en tabellfunksjon (tilføy en 's' på slutten av skalarfunksjonsnavnet).

#### **DXXD002E Det oppstod en syntaksfeil nær posisjon** *<position>* **i søkebanen.**

**Forklaring:** Det er feil i syntaksen i baneuttrykket.

**Til brukeren:** Rett søkebaneargumentet til spørringen. Slå opp i dokumentasjonen for å finne riktig syntaks i baneuttrykk.

# **DXXD003W Fant ikke banen. Null blir returnert.**

**Forklaring:** Elementet eller attributtet som er oppgitt i baneuttrykket, mangler i XML-dokumentet.

**Til brukeren:** Kontroller at den oppgitte banen er riktig.

# **DXXG000E Filnavnet** *<file\_name>* **er ugyldig.**

**Forklaring:** Det er oppgitt et ugyldig filnavn.

**Til brukeren:** Oppgi et riktig filnavn og prøv igjen.

# **DXXG001E Det oppstod en intern feil i bygg** *<build\_ID>***, i filen** *<file\_name>* **på linje** *<line\_number>***.**

**Forklaring:** XML Extender oppdaget en intern feil.

**Til brukeren:** Kontakt din programvareleverandør. Når du rapporterer feilen, må du ta med alle meldingene, sporingsfilen og en forklaring på hvordan problemet kan gjenskapes.

#### **DXXG002E Systemet har for lite minne.**

**Forklaring:** XML Extender kunne ikke tildele minne fra operativsystemet.

**Til brukeren:** Lukk noen applikasjoner og prøv igjen. Hvis problemet vedvarer, må du slå opp i dokumentasjonen til operativsystemet du bruker, for å løse problemet. Enkelte operativsystemer kan kreve at du starter systemet på nytt for at problemet skal løses.

### **DXXG004E Ugyldig nullparameter.**

**Forklaring:** Det ble sendt en nullverdi for en obligatorisk parameter til en lagret XML-prosedyre.

**Til brukeren:** Kontroller alle obligatoriske parametere i argumentlisten til den lagrede prosedyren som ble kalt opp.

### **DXXG005E Parameteren støttes ikke.**

**Forklaring:** Denne parameteren støttes ikke i denne utgaven, men vil bli støttet i fremtidige utgaver.

**Til brukeren:** Sett denne parameteren til NULL.

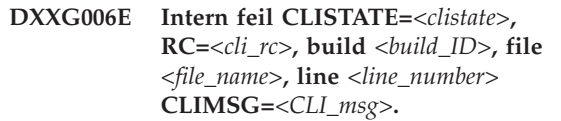

**Forklaring:** XML Extender oppdaget en intern feil under bruk av CLI.

**Til brukeren:** Kontakt din programvareleverandør. Denne feilen kan muligens skyldes ugyldige inndata fra brukeren. Når du rapporterer feilen, må du ta med alle utdatameldinger, sporingsloggen og en forklaring på hvordan problemet kan gjenskapes. Hvis det er mulig, sender du med alle DAD-filer, XML-dokumenter og tabelldefinisjoner som brukes.

# **DXXG007E Landinformasjonen** *<locale>* **er inkonsistent med DB2 UDB-kodesett** *<code\_page>***.**

**Forklaring:** Landinformasjonen på tjenerens operativsystem er inkonsistent med DB2 UDB-kodesett.

**Til brukeren:** Rett landinformasjonen på tjenerens operativsystem og start DB2 på nytt.

#### **DXXG008E Landinformasjonen** *<locale>* **støttes ikke.**

**Forklaring:** Landinformasjonen på tjenerens operativsystem finnes ikke i kodesettabellen.

**Til brukeren:** Rett landinformasjonen på tjenerens operativsystem og start DB2 på nytt.

# **DXXG017E Grensen for** *XML\_Extender\_constant* **er overskredet i bygg** *build\_ID***, i filen** *file\_name* **på linje** *line\_number***.**

**Forklaring:** Sjekk om applikasjonen har overskredet en verdi tabellen med grenseverdier i XML Extender Administration and Programming Guide. Hvis ingen grenser er overskredet, må du kontakte din programvareleverandør. Når du rapporterer feilen, må du ta med alle utdatameldinger, sporingsfiler og informasjon om hvordan problemet kan gjenskapes, for eksempel DAD-inndatafiler, XML-dokumenter og tabelldefinisjoner.

**Til brukeren:** Rett landinformasjonen på tjenerens operativsystem og start DB2 på nytt.

### **DXXM001W Det oppstod en DB2 UDB-feil.**

**Forklaring:** DB2 oppdaget den bestemte feilen.

**Til brukeren:** Du finner mer informasjon i meldingene som beskriver feilen. Du kan også slå opp i dokumentasjonen til DB2 UDB-meldinger og koder for det operativsystemet du bruker.

#### **DXXQ000E** *<Element>* **mangler i DAD-filen.**

**Forklaring:** Et obligatorisk element mangler i DAD-filen (Document Access Definition-filen).

**Til brukeren:** Føy elementet som mangler til DAD-filen.

# **DXXQ001E Ugyldig SQL-setning for XML-generering.**

**Forklaring:** SQL-setningen i DAD-filen (Document Access Definition-filen) eller setningen som overstyrer den, er ikke gyldig. En SELECT-setning er obligatorisk ved generering av XML-dokumenter.

**Til brukeren:** Rett SQL-setningen.

### **DXXQ002E Kan ikke generere lagringsplass til XML-dokumenter.**

**Forklaring:** Systemet har for lite plass i minnet eller på platelageret. Det er ikke nok plass til å lagre XML-dokumentene som blir produsert.

**Til brukeren:** Reduser antallet dokumenter som skal genereres. Reduser størrelsen på hvert dokument ved å fjerne enkelte unødvendige element- og attributtnoder fra DAD-filen (Document Access Definition-filen).

### **DXXQ003W Resultatet overskrider det maksimalt tillatte.**

**Forklaring:** Den brukerdefinerte SQL-spørringen genererer flere XML-dokumenter enn det som er oppgitt som største tillatte antall. Bare det oppgitte antallet dokumenter blir returnert.

**Til brukeren:** Du behøver ikke å gjøre noe. Hvis du trenger alle dokumentene, oppgir du null som det største tillatte antall dokumenter.

### **DXXQ004E Kolonnen** *<column\_name>* **er ikke i resultatet til spørringen.**

**Forklaring:** Den oppgitte kolonnen er ikke en av kolonnene i resultatet til SQL-spørringen.

**Til brukeren:** Endre det oppgitte kolonnenavnet i DAD-filen (Document Access Definition-filen), slik at den blir en av kolonnene i resultatet til SQL-spørringen. Alternativt kan du endre SQL-spørringen slik at den har den oppgitte kolonnen i sitt resultat.

# **DXXQ005E Feil relasjonstilordning. Elementet** *<element\_name>* **er på et lavere nivå enn den underordnede kolonnen** *<column\_name>***.**

**Forklaring:** Tilordningen av SQL-spørringen til XML er ugyldig.

**Til brukeren:** Kontroller at kolonnene i resultatet til SQL-spørringen er i rekkefølgen ovenfra og ned i relasjonshierarkiet. Kontroller også at det finnes en kandidatnøkkel for enkeltkolonne som begynner hvert nivå. Hvis en slik nøkkel ikke er tilgjengelig i en tabell, skal spørringen generere en for den tabellen som bruker et tabelluttrykk og den DB2 UDB-innebygde funksjonen generate\_unique().

### **DXXQ006E Et attribute\_node-element mangler navn.**

**Forklaring:** Et attribute\_node-element i DAD-filen (Document Access Definition-filen) mangler navneattributt.

**Til brukeren:** Kontroller at hver attribute\_node har et navn i DAD-filen.

# **DXXQ007E Attribute\_node** *<attribute\_name>* **mangler kolonneelement eller RDB\_node.**

Forklaring: Attribute node-elementet i DAD-filen (Document Access Definition-filen) mangler kolonneelement eller en RDB\_node.

**Til brukeren:** Kontroller at hver attribute\_node har kolonneelement eller RDB\_node i DAD-filen.

# **DXXQ008E Et text\_node-element mangler kolonneelement.**

**Forklaring:** Et text\_node-element i DAD-filen (Document Access Definition-filen) mangler kolonneelement.

**Til brukeren:** Kontroller at hver text\_node har et kolonneelement i DAD-filen.

### **DXXQ009E Resultattabellen** *<table\_name>* **finnes ikke.**

**Forklaring:** Den oppgitte resultattabellen finnes ikke i systemkatalogen.

**Til brukeren:** Opprett resultattabellen før du kaller opp den lagrede prosedyren.

### **DXXQ010E RDB\_node til** *<node\_name>* **mangler tabell i DAD-filen.**

**Forklaring:** RDB\_node til attribute\_node eller text\_node må ha en tabell.

**Til brukeren:** Oppgi tabellen til RDB\_node for attribute\_node eller text\_node i DAD-filen (Document Access Definition-filen).

### **DXXQ011E RDB\_node-element til** *<node\_name>* **mangler kolonne i DAD-filen.**

**Forklaring:** RDB\_node til attribute\_node eller text\_node må ha en kolonne.

**Til brukeren:** Oppgi kolonnen til RDB\_node for attribute\_node eller text\_node i DAD-filen (Document Access Definition-filen).

# **DXXQ012E Det oppstod feil i DAD-filen.**

**Forklaring:** XML Extender fant ikke det forventede elementet under behandling av DAD-filen.

**Til brukeren:** Kontroller at DAD-filen er et gyldig XML-dokument og at den inneholder alle elementene som kreves av DAD DTDen. Du finner mer informasjon om DAD DTDen i bøker om XML Extender.

### **DXXQ013E Tabell- eller kolonneelementet mangler navn i DAD-filen.**

**Forklaring:** Elementtabellen eller kolonnen må ha et navn i DAD-filen (Document Access Definition-filen).

**Til brukeren:** Oppgi navnet på tabellen eller kolonnen i DAD-filen.

# **DXXQ014E Et element\_node-element mangler navn.**

**Forklaring:** Et element\_node-element i DAD-filen (Document Access Definition-filen) mangler navneattributt.

**Til brukeren:** Kontroller at hvert element\_nodeelement har et navn i DAD-filen.

# **DXXQ015E Betingelsesformatet er ugyldig.**

**Forklaring:** Betingelsen i betingelseselementet i i DAD-filen (Document Access Definition-filen) har et ugyldig format.

**Til brukeren:** Kontroller at formatet på betingelsen er gyldig.

# **DXXQ016E Tabellnavnet i RDB\_node er ikke definert i toppelementet til DAD-filen.**

**Forklaring:** Alle tabeller må være definert i RDB\_node til toppelementet i DAD-filen (Document Access Definition-filen). Delelementtabeller må stemme overens med tabellene som er definert i toppelementet. Tabellnavnet i RDB\_node er ikke toppelementet.

**Til brukeren:** Kontroller at tabellen til RDB\_node er definert i toppelementet i DAD-filen.

**DXXQ017E Kolonnen i resultattabellen** *<table\_name>* **er for liten.**

**Forklaring:** Et XML-dokument som er generert av XML Extender er for stort til at det får plass i kolonnen til resultattabellen.

**Til brukeren:** Slett resultattabellen. Opprett en ny resultattabell med en større kolonne. Kjør den lagrede prosedyren på nytt.

# **DXXQ018E ORDER BY-leddet mangler i SQL-setningen.**

**Forklaring:** ORDER BY-leddet mangler i SQL-setningen i en DAD-fil (Document Access Definition-fil) som tilordner SQL til XML.

**Til brukeren:** Rediger DAD-filen. Legg til et ORDER BY-ledd som inneholder enhetsidentifiserende kolonner.

### **DXXQ019E Elementet objids mangler kolonneelement i DAD-filen.**

**Forklaring:** objids-elementet mangler kolonneelement i DAD-filen (Document Access Definition-filen) som tilordner SQL til XML.

**Til brukeren:** Rediger DAD-filen. Tilføy nøkkelkolonnene som delelementer til elementet objids.

# **DXXQ020I XML er generert.**

**Forklaring:** XML-dokumentene det ble bedt om, ble generert fra databasen.

**Til brukeren:** Du trenger ikke å gjøre noe.

**DXXQ021E Tabellen** *<table\_name>* **mangler kolonnen** *<column\_name>***.**

**Forklaring:** Tabellen har ikke den oppgitte kolonnen i databasen.

**Til brukeren:** Oppgi et annet kolonnenavn i DAD-filen eller føy den oppgitte kolonnen til tabelldatabasen.

**DXXQ022E Kolonnen** *<kolonnenavn>* **i** *<tabellnavn>* **må ha typen** *<typenavn>***.**

**Forklaring:** Kolonnetypen er feil.

**Til brukeren:** Rett kolonnetypen i DAD-filen (Document Access Definition-filen).

**DXXQ023E Kolonnen** *<kolonnenavn>* **i** *<tabellnavn>* **kan ikke være lengre enn** *<lengde>***.**

**Forklaring:** Lengden som er definert for kolonnen i DAD-filen er for lang.

**Til brukeren:** Rett kolonnelengden i DAD-filen (Document Access Definition-filen).

**DXXQ024E Kan ikke opprette tabellen** *<table\_name>***.**

**Forklaring:** Den oppgitte tabellen kan ikke opprettes.

**Til brukeren:** Kontroller at bruker-IDen som oppretter tabellen, har den nødvendige autorisasjonen til å opprette en tabell i databasen.

### **DXXQ025I XML er nå delt opp.**

**Forklaring:** Et XML-dokument er blitt delt opp og lagret i en samling.

**Til brukeren:** Du trenger ikke å gjøre noe.

**DXXQ026E XML-dataene** *<xml\_name>* **er for store til at de får plass i kolonnen** *<column\_name>***.**

**Forklaring:** Den oppgitte datamengden fra et XML-dokument er for stor til at den får plass i den oppgitte kolonnen.

**Til brukeren:** Øk lengden på kolonnen ved hjelp av ALTER TABLE-setningen eller reduser størrelsen på dataene ved å redigere XML-dokumentet.

**DXXQ028E Finner ikke samlingen** *<collection\_name>* **i XML\_USAGE-tabellen.**

**Forklaring:** Finner ingen post for samlingen XML\_USAGE-tabellen.

**Til brukeren:** Kontroller at du har aktivert samlingen.

### **DXXQ029E Finner ikke DAD-filen i XML\_USAGE-tabellen for samlingen** *<collection\_name>***.**

**Forklaring:** Finner ingen DAD-filpost for samlingen i XML\_USAGE-tabellen.

**Til brukeren:** Kontroller at du har aktivert samlingen riktig.

#### **DXXQ030E Feil XML-overstyringssyntaks.**

**Forklaring:** Verdien XML\_override er feil oppgitt i den lagrede prosedyren.

**Til brukeren:** Kontroller at syntaksen til XML\_override er riktig.

# **DXXQ031E Tabellnavn kan ikke være lengre enn den største tillatte lengden i DB2.**

**Forklaring:** Tabellnavnet som ble oppgitt av betingelseselementet i DAD-filen, er for langt.

**Til brukeren:** Rett lengden på tabellnavnet i DAD-filen (Document Access Definition-filen).

### **DXXQ032E Kolonnenavn kan ikke være lengre enn den største tillatte lengden i DB2.**

**Forklaring:** Kolonnenavnet som ble oppgitt av betingelseselementet i DAD-filen, er for langt.

**Til brukeren:** Rett lengden på kolonnenavnet i DAD-filen (Document Access Definition-filen).

### **DXXQ033E Ugyldig identifikator starter ved** *<identifier>*

**Forklaring:** Strengen er ikke en gyldig DB2 UDB SQL-identifikator.

**Til brukeren:** Rett strengen i DAD-filen, slik at reglene stemmer med de som gjelder for DB2 UDB SQL-identifikatorer.

**DXXQ034E Ugyldig betingelseselement i topp-RDB\_node for DAD:** *<condition>*

**Forklaring:** Betingelseselementet må være et gyldig WHERE-ledd som består av kombinasjonsbetingelser knyttet sammen med konjunksjonen AND.

**Til brukeren:** Du finner mer informasjon i dokumentasjonen til XML Extender om riktig syntaks for betingelseskombinasjonen i en DAD-fil.

#### **DXXQ035E Ugyldig kombinasjonsbetingelse i topp-RDB\_node for DAD:** *<condition>*

**Forklaring:** Kolonnenavn i betingelseselementet til topp-RDB\_node må være kvalifisert med tabellnavnet hvis DAD-filen spesifiserer flere tabeller.

**Til brukeren:** Du finner mer informasjon i dokumentasjonen til XML Extender om riktig syntaks for betingelseskombinasjonen i en DAD-fil.

# **DXXQ036E Et skjemanavn som er oppgitt under en DAD-betingelseskode, er lengre enn tillatt.**

**Forklaring:** Det ble oppdaget en feil ved analysering av tekst i en betingelseskode i DAD-filen. Betingelsesteksten inneholder en ID som er kvalifisert av et skjemanavn som er for langt.

**Til brukeren:** Rett teksten i betingelseskodene i DAD-filen (Document Access Definition-filen).

**DXXQ037E Kan ikke generere** *<element>* **med flere forekomster.**

**Forklaring:** Elementnoden og den underordnede elementnodene mangler tilordning til database, men elementnodens multi\_occurrence er lik YES.

**Til brukeren:** Rett DAD-filen ved å sette multi\_occurrence til NO eller opprett en RDB\_node i en av de underordnede elementnodene.

# **DXXQ038E SQL-setningen er for lang: SQL\_statement**

**Forklaring:** SQL-setningen som er oppgitt i *<SQL\_stmt>*-elementet i DAD-filen, overskrider antall tillatte byte.

**Til brukeren:** Reduser lengden på SQL-setningen, slik at den består av færre enn 32765 byte for Windows og UNIX, eller færre enn 16380 byte for OS/390 og iSeries.

### **DXXQ039E Det er oppgitt for mange kolonner for en tabell i DAD-filen.**

**Forklaring:** En DAD-fil som brukes til oppløsning eller RDB-sammensetning, kan maksimalt ha 100 text\_node- og attribute\_node-elementer som spesifiserer entydige kolonner i samme tabell.

**Til brukeren:** Reduser det totale antallet text\_node- og attribute\_node-elementer som refererer til entydige kolonner i samme tabell, slik at de ikke overskrider 100.

**DXXQ040E Elementnavnet** *<element\_name>* **i DAD-filen er ugyldig.**

**Forklaring:** Det oppgitte elementnavnet i DAD-filen (Document Access Definition-filen) er feil.

**Til brukeren:** Kontroller at elementnavnet er skrevet riktig i DAD-filen. Se i DTDen for DAD-filen.

# **DXXQ041W XML-dokument er generert. En eller flere oppgitte overstyringsbaner er ugyldig(e) og ble oversett.**

**Forklaring:** Oppgi bare en enkelt overstyringsbane.

**Til brukeren:** Kontroller at elementnavnet er skrevet riktig i DAD-filen. Se i DTDen for DAD-filen.

**DXXQ043E Attributtet** *<attr\_name>* **ble ikke funnet under elementet** *<elem\_name>***.**

**Forklaring:** Attributtet *<attr\_name>* fantes ikke i elementet *<elem\_name>* eller i et av de underordnede elementene.

**Til brukeren:** Kontroller at attributtet finnes i XML-dokumentet på de stedene DAD-filen indikerer at det skal være.

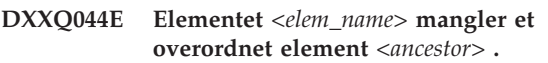

**Forklaring:** Ifølge DAD-filen er *<ancestor>* overordnet element til *<elem\_name>* . I XML-dokumentet mangler et eller flere elementer *<elem\_name>* et slikt overordnet element.

**Til brukeren:** Kontroller at nestingen av elementer i XML-dokumentet stemmer overens med det som er oppgitt i den tilsvarende DAD-filen.

# **DXXQ045E Deltreet under elementet** *<elem\_name>* **inneholder flere attributter med navnet** *<attrib\_name>* **.**

**Forklaring:** Et deltre under *<elem\_name>* i XML-dokumentet inneholder flere forekomster av attributtet *<attrib\_name>*, som ifølge DAD-filen skal oppløses i den samme raden. Elementer eller attributter som skal oppløses, må ha entydige navn.

**Til brukeren:** Kontroller at elementet eller attributtet i deltreet har et entydig navn.

# **DXXQ046W Fant ikke DTD-IDen i DAD-filen.**

**Forklaring:** I DAD-filen er VALIDATION satt til YES, men DTD-ID-elementet er ikke oppgitt. Ingen valideringskontroll ble utført.

**Til brukeren:** Du behøver ikke å gjøre noe. Hvis validering er nødvendig, oppgir du DTD-ID-elementet i DAD-filen.

# **DXXQ047E Analysefeil på linje <mv> linenumber</mv> kolonne** *colnumber***:** *msg*

**Forklaring:** Analysatoren kunne ikke analysere dokumentet på grunn av den rapporterte feilen.

**Til brukeren:** Rett feilen i dokumentet. Hvis

nødvendig, må du slå opp i dokumentasjonen som beskriver XML-spesifikasjonene.

#### **DXXQ048E Intern feil - se sporingsfil.**

**Forklaring:** Malprosessoren returnerte en intern feil. XML-dokumentet eller malen kan være ugyldig.

**Til brukeren:** Kontroller at XML-dokumentet og malen er gyldige.

#### **DXXQ049E Utdatafilen finnes allerede.**

**Forklaring:** Den oppgitte utdatafilen finnes allerede i denne katalogen.

**Til brukeren:** Endre utdatabanen eller filnavnet til utdatadokumentet til et entydig navn eller slett den eksisterende filen.

# **DXXQ050E Kan ikke opprette et entydig filnavn.**

**Forklaring:** Den brukerdefinerte funksjonen (UDFen) kunne ikke opprette et entydig filnavn for utdatadokumentet i den oppgitte katalogen fordi den ikke har tilgang til den, alle filnavnene som kan genereres er i bruk eller katalogen finnes ikke.

**Til brukeren:** Kontroller at den brukerdefinerte funksjonen (UDFen) har tilgang til den oppgitte katalogen eller endre til en katalog med tilgjengelige filnavn.

#### **DXXQ051E Inn- eller utdata mangler.**

**Forklaring:** En eller flere inndata- eller utdataparametere mangler gyldig verdi.

**Til brukeren:** Kontroll setningen for å se om obligatoriske parametere mangler.

#### **DXXQ052E Det oppstod en feil under tilgang til DB2XML.XML\_USAGE-tabellen.**

**Forklaring:** Enten er ikke databasen aktivert, eller så er tabellen DB2XML.XML\_USAGE slettet.

**Til brukeren:** Kontroller at databasen er aktivert og at tabellen DB2XML.XML\_USAGE er tilgjengelig.

#### **DXXQ053E En SQL-setning kunne ikke utføres:** *msg*

**Forklaring:** En SQL-setning som ble generert under XML Extender-behandling kunne ikke utføres.

**Til brukeren:** Du finner mer informasjon i sporingsfilen. Hvis feilen vedvarer, må du kontakte din programvareleverandør. Når du rapporterer feilen, må du ta med alle meldingene, sporingsfilen og en forklaring på hvordan problemet kan gjenskapes.

#### **DXXQ054E Ugyldig inndataparameter:** *param*

**Forklaring:** Den oppgitte inndataparameteren til en lagret prosedyre eller brukerdefinert funksjon (UDF) er ugyldig.

**Til brukeren:** Kontroller signaturen til den relevante lagrede prosedyren eller den brukerdefinerte funksjonen (UDFen) og sjekk av den aktuelle inndataparameteren er gyldig.

### **DXXQ055E ICU-feil:** *u-feil*

**Forklaring:** Det oppstod en ICU-feil under konvertering.

**Til brukeren:** Rapporter feilen til programvareleverandøren. Ta med sporingsfilen, feilmeldingen og instruksjoner for hvordan problemet kan gjenskapes.

# **DXXQ056E Elementet/attributtet** *xml-navn* **kan ikke tilordnes til kolonnen som er definert som en del av fremmednøkkelen (kolonne** *kolonne* **i tabellen** *tabell***).**

**Forklaring:** Det oppgitte elementet/attributtet kan ikke tilordnes til en kolonne som er oppgitt som en del av en fremmednøkkel. Dataverdier for fremmednøkler bestemmes av verdien til fremmednøklene. En tilordning av det oppgitte elementet/attributtet i xml-dokumentet til en tabell og kolonne er ikke nødvendig.

**Til brukeren:** Fjern RDB\_node-tilordningen til den oppgitte kolonnen og tabellen i DAD-filen.

### **DXXQ057E Det er ikke mulig å ha kodene schemabindings og dtdid i samme DAD-fil.**

**Forklaring:** Det er ikke mulig å ha kodene schemabindings og dtdid i samme DAD-fil.

**Til brukeren:** Kontroller at enten schemabindingskoden eller dtdid-koden finnes i DAD-filen, men ikke begge.

### **DXXQ058E Koden nonamespacelocation i koden schemabindings mangler i DAD-filen.**

**Forklaring:** Koden nonamespacelocation i koden schemabindings mangler i DAD-filen.

**Til brukeren:** Tilføy koden nonamespacelocation til koden schemabindings.

# **DXXQ059E Det er ikke mulig å ha koden doctype i koden XCollection i DAD-filen for skjemavalidering.**

**Forklaring:** Det er ikke mulig å ha koden doctype i koden XCollection i DAD-filen for skjemavalidering.

**Til brukeren:** Fjern doctype-koden i Xcollection-koden for skjemavalidering.

#### **DXXQ060E Forsøk på å finne SCHEMA-ID** *skjema-ID* **mislyktes.**

**Forklaring:** XML Extender fant ikke SCHEMA-IDen under forsøk på å aktivere kolonnen. SCHEMA-IDen samsvarer med verdien for plasseringsattributtet for koden nonamespacelocation som finnes i koden schemabindings i DAD-filen.

**Til brukeren:** Kontroller at det er oppgitt riktig verdi for SCHEMA-IDen i DAD-filen.

### **DXXQ061E Formatet på strengen er ugyldig.**

**Forklaring:** Formatet på strengfremstillingen er ugyldig. Hvis strengen er en verdi for dato, klokkeslett eller systemtid, stemmer syntaksen ikke overens med den tilhørende datatypen.

**Til brukeren:** Kontroller at formatet på verdien for dato, klokkeslett eller systemtid er i overensstemmelse med formatet for datatypen.

# **DXXQ062E Det er ingen rader igjen i resultatsettet for** *kode* **til å generere en XML-verdi for** *element***.**

**Forklaring:** Denne feilen skyldes vanligvis at multi\_occurrence = YES mangler på den overordnede elementnoden for det oppgitte elementet eller attributtet.

**Til brukeren:** Sjekk DAD-filen og kontroller at verdien for multi\_occurrence på den overordnede elementnoden gjenspeiler mangfoldigheten til underordnede elementnoder på riktig måte.

# **DXXQ063E Verdien for attributtet multi\_occurrence på** *elementnavn* **i DAD-filen er ugyldig.**

**Forklaring:** Verdien for attributtet multi\_occurrence på den oppgitte elementnoden i DAD-filen (dokumenttilgangsdefinisjonsfilen) er feil eller mangler. Verdien må være 'yes' eller 'no' (det skilles ikke mellom store og små bokstaver).

**Til brukeren:** Kontroller at attributtet multi\_occurrence er riktig oppgitt i DAD-filen.

### **DXXQ064E Kolonnen** *kolonne* **ble ikke funnet i fremmedtabellen** *tabell***.**

**Forklaring:** En nøkkelkolonne som var oppgitt i kombineringsbetingelsen, var ikke tilordnet til en element- eller attributtnode.

**Til brukeren:** Kontroller at kombineringsbetingelsen som er oppgitt i DAD-filen er riktig, og at alle nøkkelkolonnene er tilordnet til element- eller attributtnoder.

# **DXXQ065I Alle utløsere som er knyttet til XML-aktiverte kolonner, er generert på nytt.**

**Forklaring:** Dette er bare en melding til opplysning.

**Til brukeren:** Du behøver ikke å gjøre noe.

### **DXXQ066E Primærnøkkelen for tabellen** *tabellnavn* **finnes ikke.**

**Forklaring:** XML Extender kunne ikke fastslå primærnøkkelen for tabellen *tabellnavn*. Kontroller at primærnøkkelen for tabellen ikke ble slettet etter at kolonnen var aktivert for XML.

**Til brukeren:** Endre tabellen ved å tilføye primærnøkkelen som ble oppgitt som ROOT ID da kolonnen ble aktivert for XML.

#### **DXXQ067E Forsøk på** *handling* **mislyktes.**

**Forklaring:** Det oppstod en SQL-feil ved forsøk på *handling*.

**Til brukeren:** Kontakt din programvareleverandør. Når du rapporterer feilen, må du ta med sporingsfilen fra XML Extender.

# **DXXQ068E Kan ikke sette gjeldende SQLID til [bruker-id]. SQLCODE = [sqlcode].**

**Forklaring:** Det oppstod en feil ved forsøk på å sette gjeldende sqlid til en sekundær autorisasjons-id.

**Til brukeren:** Kontroller at du oppgir en gyldig sekundær autorisasjons-ID, og at du har autorisasjon for den IDen.

# **Tillegg A. SPM-protokollovertredelsesposter**

I dette kapittelet finner du protokollovertredelsespostene som genereres av sync point manager. Disse postene vil bli lagt i FFS-loggen (First Failure Service), db2diag.log, og etterfølger den tilsvarende meldingen.

# **Resync-protokollovertredelsespost**

```
/******************************************************************************
* SQLCSPM_RESYNC_PROTOCOL_VIOLATION_206 - Resync Protocol error. *
\star *
* This trace is produced when a protocol error occurs during a Resync Compare *
* States (CS) exchange with a remote LU. The following are examples of SNA *
* Compare States protocol errors: *
   * an unknown STATE was found in the SNA CS message
    * an invalid data message was received from the remote site
    * an invalid LU6.2 verb sequence was detected
\star *
******************************************************************************/
#define SQLCSPM_RPV_206_T "SQLCSPM_RESYNC_PROTOCOL_VIOLATION_206" /* Title.*/
typedef struct sqlcspm_resync_protocol_violation_206
 \sqrt{\frac{x}{x}} \frac{-}{x}<br>SQLCSPM LUNAME luname; \frac{x}{x} \frac{1}{x} Site involved in violation. \frac{x}{x}SQLCSPM_LUNAME luname; \begin{array}{ccc} \star & \star & \star & \star \\ \text{SOLCSPM} & \text{LUWD} & \text{1} \text{uwid}; & \star & \star \end{array} /* LUWID for the unit of work.
                              \frac{1}{x} Site involved in the unit of work. \frac{x}{x}SQLXA_XID xid; /* XID of the thread. */char role; /* Role of DB2 in LUW -- C or P. *//* C for coordinator. *//* P for participant. */char status; /* Local thread status -- C, A or I */\frac{1}{4} C for COMMIT. \frac{x}{4}<br>\frac{1}{4} A for ARORT. \frac{x}{4}\begin{array}{ccc} \n\ne & A \text{ for ABORT.} \\
\ne & I \text{ for INDOUBT.} \\
\end{array}I for INDOUBT. \star/SQLCSPS TRACE comm trace; /* Communication trace of violation. */} SQLCSPM_RESYNC_PROTOCOL_VIOLATION_206;
```
# **Syncpoint-protokollovertredelsespost**

```
/*****************************************************************************
* SQLCSPM 2PHASE PROTOCOL VIOLATION 208 - SNA syncpoint protocol error.
* *
* This trace is produced when a protocol error occurs during the SNA *
* syncpoint process with a remote LU. The following are examples of SNA *
* syncpoint protocol errors: *
   * an unknown SNA PS header was received.
    * an SNA PS header was received in the wrong sequence.
    * an invalid LU6.2 verb sequence was detected.
    * the remote site issued DEALLOCATE TYPE(ABEND SVC).
*****************************************************************************/
#define SQLCSPM 2PPV 208 T "SQLCSPM 2PHASE PROTOCOL VIOLATION 208" /* Title.*/
typedef struct sqlcspm_2phase_protocol_violation_208
                         \sqrt{\star} \qquad \qquad \star/
 SQLCSPM LUNAME luname; /* Site involved in violation. */SQLCSPM_LUWID luwid; // LUWID for the unit of work. */
 SOLXA X\overline{1}D xid; /* XID of the thread. */
 char role; /* Role of DB2 in LUW -- C or P. *//* C for coordinator. */<br>/* P for participant. */
                                   P for participant. \star/char local status; /* Local thread status -- C, A or I */\begin{array}{ccc} \n\ne & C \text{ for } \text{COMMIT.} \\
\ne & A \text{ for } \text{ABORT.} \\
\end{array}A for ABORT. \cdot . \cdot /
                                /* I for INDOUBT. */
```

```
char bartner status; /* Partner thread status -- C, A or I *//* C for COMMIT. *//* A for ABORT. \cdot . \star/* I for INDOUBT. */SQLCSPS TRACE comm trace; / /* Communication trace of violation. */} SQLCSPM_2PHASE_PROTOCOL_VIOLATION_208;
```
# **XLN-protokollovertredelsespost**

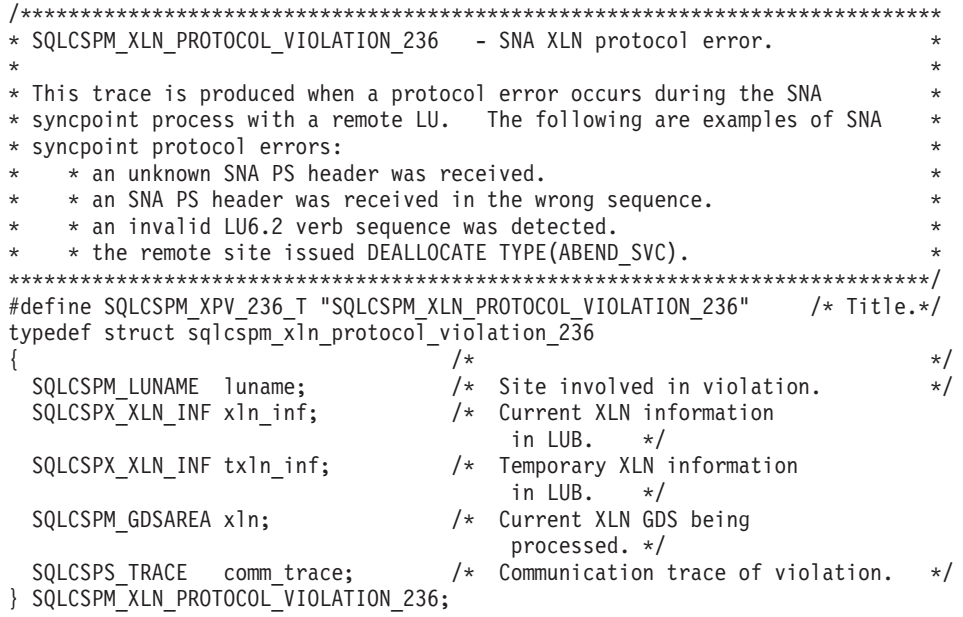
# <span id="page-576-0"></span>**Tillegg B. Teknisk informasjon for DB2 Universal Database**

## **DB2-dokumentasjon og -hjelp**

Teknisk informasjon om DB2 er tilgjengelig med følgende verktøy og metoder:

- DB2 Informasjonssenter
	- Emner
	- Hjelp for DB2-verktøy
	- Programeksempler
	- Veiledninger
- v Nedlastbare PDF-filer, PDF-filer på CD og trykte bøker
	- Veiledninger
	- Referansehåndbøker
- Kommandolinjehjelp
	- Kommandohjelp
	- Meldingshjelp
	- Hjelp til SQL-status
- Installert kildekode
	- Programeksempler

På ibm.com får du tilgang til ytterligere teknisk informasjon om DB2 Universal Database, for eksempel tekniske rapporter og ″redbooks″. Gå inn på nettstedet DB2 Information Management Software Library på [www.ibm.com/software/data/pubs/.](http://www.ibm.com/software/data/pubs/)

### **Oppdateringer av DB2-dokumentasjon**

IBM kan fra tid til annen publisere opprettingspakker med dokumentasjon og andre dokumentasjonsoppdateringer for DB2 Informasjonssenter. Hvis du besøker DB2 Informasjonssenter på [http://publib.boulder.ibm.com/infocenter/db2help/,](http://publib.boulder.ibm.com/infocenter/db2help/) finnre du alltid den mest oppdaterte informasjonen. Hvis du har installert DB2 Informasjonssenter lokalt, må du installere oppdateringer manuelt før du kan vise dem. Med dokumentasjonsoppdateringer kan du oppdatere informasjonen som du installerte fra CDen med *DB2 Informasjonssenter* når ny informasjon blir tilgjengelig.

Informasjonssenteret oppdateres hyppigere enn PDF-filene eller de trykte bøkene. Hvis du ønsker den siste oppdaterte informasjonen, installerer du dokumentasjonsoppdateringene etter hvert som de blir tilgjengelige, eller går inn på DB2 Informasjonssenter på nettstedet www.ibm.com.

### **Beslektede begreper:**

- v "CLI sample programs" i *CLI Guide and Reference, Volume 1*
- v "Java sample programs" i *Application Development Guide: Building and Running Applications*
- v "DB2 [Informasjonssenter"](#page-577-0) på side 572

### **Beslektede oppgaver:**

v "Starte spesifikk hjelp fra et [DB2-verktøy"](#page-594-0) på side 589

- <span id="page-577-0"></span>v "Oppdatere DB2 [Informasjonssenter](#page-586-0) som er installert på din maskin eller [intranettjener"](#page-586-0) på side 581
- v "Starte meldingshjelp fra [kommandolinjebehandleren"](#page-595-0) på side 590
- v "Starte kommandohjelp fra [kommandolinjebehandleren"](#page-595-0) på side 590
- v "Starte SQL-statushjelp fra [kommandolinjebehandleren"](#page-596-0) på side 591

### **Beslektet referanse:**

v "PDF-filer og trykt [dokumentasjon](#page-588-0) for DB2" på side 583

### **DB2 Informasjonssenter**

DB2 Informasjonssenter gir deg tilgang til all den informasjonen du trenger for å få fullt utbytte av produktene i DB2-familien, inkludert DB2 Universal Database, DB2 Connect, DB2 Information Integrator og DB2 Query Patroller. DB2 Informasjonssenter inneholder også informasjon om viktige DB2-funksjoner og -komponenter som replikering, datavarehus og tilleggsmoduler for DB2.

DB2 Informasjonssenter har de følgende egenskapene hvis du viser det med Mozilla 1.0 eller nyere, eller med Microsoft Internet Explorer 5.5 eller nyere. Noen funksjoner krever at du aktiverer støtte for JavaScript™:

### **Fleksible installeringsalternativer**

Du kan velge å vise DB2-dokumentasjonen med det alternativet som passer best for deg:

- v Du kan være sikker på at dokumentasjonen alltid er oppdatert ved å lese all dokumentasjon direkte fra DB2 Informasjonssenter, på IBMs nettsted <http://publib.boulder.ibm.com/infocenter/db2help/>
- v For å redusere behovet for oppdateringer og holde nettverkstrafikken på intranettet, kan du installere DB2-dokumentasjonen på en enkelt tjener på intranettet.
- v For å få best mulig fleksibilitet og redusere avhengigheten av nettverksforbindelser, kan du installere DB2-dokumentasjonen på din egen maskin.
- **Søk** Du kan søke i alle emnene i DB2 Informasjonssenter ved å oppgi et søkeuttrykk i tekstfeltet **Search**. Du kan få nøyaktige samsvar ved å sette søkeuttrykk i anførselstegn, og du kan forbedre søket med jokertegn (\*, ?) og boolske operatorer (AND, NOT, OR).

### **Oppgaveorientert innholdsfortegnelse**

Du kan finne emner i DB2-dokumentasjonen fra en enkelt innholdsfortegnelse. Innholdsfortegnelsen er først og fremst organisert etter den typen oppgave du vil utføre, men har også oppføringer for produktoversikter, målsettinger, referanseinformasjon, et stikkordregister og en ordliste.

- Produktoversikter beskriver forholdet mellom de tilgjengelige produktene i DB2-familien, funksjonene som finnes i hvert av disse produktene, og oppdatert versjonsinformasjon for hvert av produktene.
- Hovedkategorier som installering, administrasjon og utvikling inneholder emner som gjør at du raskt kan fullføre oppgaver, og gir deg en dypere forståelse av bakgrunnsinformasjon for å fullføre disse oppgavene.

v Referanseelementer gir detaljert informasjon om et emne, inkludert setnings- og kommandosyntaks, meldingshjelp og konfigurasjonsparametere.

### <span id="page-578-0"></span>**Vis gjeldende emne i innholdsfortegnelsen**

Du kan vise hvor det gjeldende emnet hører hjemme i innholdsfortegnelsen ved å klikke på **Forny / Vis gjeldende emne** i innholdsfortegnelsen, eller ved å klikke på **Vis i innholdsfortegnelse** i innholdsrammen. Denne funksjonen er nyttig hvis du har fulgt flere lenker til andre emner i flere filer, eller hvis du har kommet til et emne fra søkeresultater.

### **Stikkordregister**

Du kan få tilgang til all dokumentasjon fra stikkordregisteret. Oppføringene i stikkordregisteret er ordnet i alfabetisk rekkefølge.

#### **Ordliste**

Du kan bruke ordlisten til å slå opp definisjoner på ord og uttrykk som brukes i DB2-dokumentasjonen. Termene i ordlisten er ordnet i alfabetisk rekkefølge.

### **Integrert oversatt informasjon**

DB2 Informasjonssenter viser informasjon på det språket som er oppgitt i nettleserens innstillinger. Hvis et emne ikke er tilgjengelig på ditt foretrukne språk, viser DB2 Informasjonssenter den engelske versjonen av emnet.

For teknisk informasjon om iSeries, se informasjonssenteret for IBM eServer iSeries på [www.ibm.com/eserver/iseries/infocenter/.](http://www.ibm.com/eserver/iseries/infocenter/)

### **Beslektede begreper:**

v "Installere DB2 Informasjonssenter i ulike situasjoner" på side 573

### **Beslektede oppgaver:**

- v "Oppdatere DB2 [Informasjonssenter](#page-586-0) som er installert på din maskin eller [intranettjener"](#page-586-0) på side 581
- v "Vise emner på ditt foretrukne språk i DB2 [Informasjonssenter"](#page-587-0) på side 582
- v "Starte DB2 [Informasjonssenter"](#page-585-0) på side 580
- v "Installere DB2 [Informasjonssenter](#page-581-0) ved hjelp av veiviseren for DB2-installering [\(UNIX\)"](#page-581-0) på side 576
- v "Installere DB2 [Informasjonssenter](#page-583-0) ved hjelp av veiviseren for DB2-installering [\(Windows\)"](#page-583-0) på side 578

### **Installere DB2 Informasjonssenter i ulike situasjoner**

Forskjellige arbeidsmiljøer kan stille krav til å få tilgang til DB2-informasjon på ulike måter. Du kan få tilgang til DB2 Informasjonssenter på IBMs nettsted, på en tjener på organisasjonens nettverk eller på en versjon som installert på din maskin. I alle tre tilfellene ligger dokumentasjonen i DB2 Informasjonssenter, som er et nettverk med emnebasert informasjon som du kan lese med en nettleser. Som standard henter DB2-produkter informasjon fra DB2 Informasjonssenter på IBMs nettsted. Hvis du ønsker å bruke DB2 Informasjonssenter på en intranettjener eller på din egen maskin, må du installere DB2 Informasjonssenter ved hjelp av CDen med DB2 Informasjonssenter som fulgte med mediepakken for produktet. Bruk oversikten over alternativer for å få tilgang til DB2-dokumentasjonen som følger, sammen med de tre installeringsscenarioene, for å bestemme hvilken

tilgangsmetode til DB2 Informasjonssenter som passer best for deg og din arbeidssituasjon, og hva du bør tenke på i forbindelse med installeringen.

### **Oversikt over alternativer for å få tilgang til DB2-dokumentasjon:**

Tabellen nedenfor gir anbefalinger om hvilke alternativer som er mulige i din situasjon for å få tilgang til DB2-produktdokumentasjonen i DB2 Informasjonssenter.

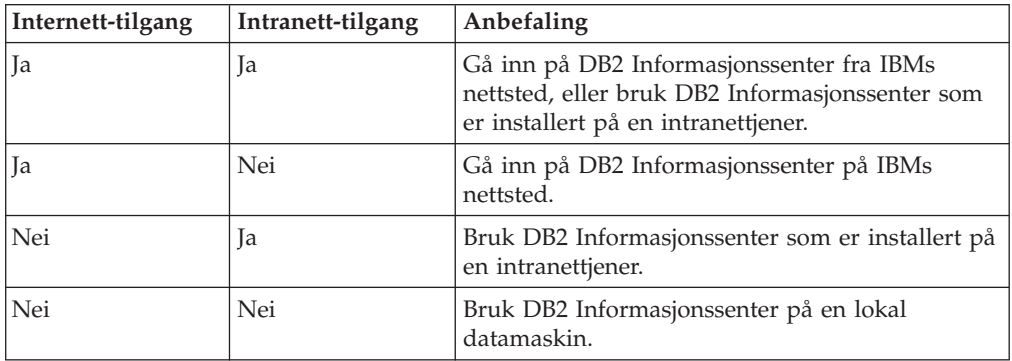

### **Situasjon: Gå inn på DB2 Informasjonssenter på din egen maskin:**

Tsu-Chen eier en fabrikk i en liten by som ikke har en lokal Internett-formidler som kan tilby Internett-tilgang. Han kjøpte DB2 Universal Database for å administrere lagerlister, produktbestillinger, bankkontoinformasjon og forretningsutgifter. Tsu-Chen har aldri brukt et DB2-produkt før, og må lære dette ved hjelp av DB2-produktdokumentasjonen.

Etter å ha installert DB2 Universal Database på maskinen med installeringsalternativet Vanlig, forsøker Tsu-Chen å få tilgang til DB2-dokumentasjonen. Nettleseren gir ham imidlertid en feilmelding om at siden han forsøkte å åpne, ikke blir funnet. Tsu-Chen ser etter i installeringshåndboken for DB2-produktet og oppdager at han må installere DB2 Informasjonssenter hvis han vil ha tilgang til DB2-dokumentasjonen på maskinen sin. Han finner CDen *DB2 Informasjonssenter* i mediepakken og installerer den.

Fra operativsystemets applikasjonsstarter har Tsu-Chen nå tilgang til DB2 Informasjonssenter, og kan lære å bruke DB2-produktet.

### **Situasjon: Gå inn på DB2 Informasjonssenter på IBMs nettsted:**

Colin er IT-konsulent i en opplæringsbedrift. Han har spesialisert seg på databaseteknologi og SQL og avholder seminarer om disse emnene over hele Nord-Amerika ved hjelp av DB2 Universal Database. Noen av Colins seminarer omhandler bruken av DB2-dokumentasjon som opplæringsverktøy. Colin bruker for eksempel DB2-dokumentasjonen om SQL i kursene sine, for å undervise om grunnleggende og avansert syntaks for databasespørringer.

De fleste av virksomhetene Colin gir instruksjon til, har Internett-tilgang. Denne situasjonen påvirket Colins beslutning om å konfigurere den bærbare maskinen til å bruke DB2 Informajonssenter på IBMs nettsted da han installerte den nyeste versjonen av DB2 Universal Database. Med denne konfigurasjonen har Colin direkte tilgang til den sist oppdaterte DB2-dokumentasjonen under seminarene.

Colin opplever imidlertid av og til at han ikke har tilgang til Internett mens han er ute og reiser. Dette utgjorde et problem, spesielt når han trengte tilgang til DB2-dokumentasjonen for å forberede seg til et seminar. For å unngå slike situasjoner, installerte Colin en kopi av DB2 Informasjonssenter på sin bærbare maskin.

Colin liker fleksibiliteten ved alltid å ha tilgjengelig en kopi av DB2-dokumentasjonen. Med kommandoen **db2set** kan han enkelt konfigurere registervariablene på den bærbare maskinen for å bruke DB2 Informasjonssenter på IBMs nettsted eller på den bærbare maskinen, avhengig av situasjonen.

### **Situasjon: Gå inn på DB2 Informasjonssenter på en intranettjener:**

Eva arbeider som databaseadministrator for et livsforsikringsselskap. Administrasjonsoppgavene hennes omfatter installering og konfigurering av den nyeste versjonen av DB2 Universal Database på firmaets UNIX-databasetjenere. Firmaet hennes informerte nylig medarbeiderne om at man av sikkerhetsårsaker ikke ville gi dem Internett-tilgang på arbeidsplassen. Siden firmaet har et nettverksmiljø, bestemmer Eva seg for å installere en kopi av DB2 Informasjonssenter på en intranettjener, slik at alle medarbeiderne i firmaet som bruker datavarehuset regelmessig (selgere, salgssjefer og forretningsanalytikere) har tilgang til DB2-dokumentasjonen.

Eva ber databasegruppen om å installere den nyeste versjonen av DB2 Universal Database på alle medarbeidernes datamaskiner ved hjelp av en responsfil, for å være sikker på at alle maskinene er konfigurert for å bruke DB2 Informasjonssenter ved hjelp av vertsnavnet og portnummeret til intranettjeneren.

Men på grunn av en misforståelse har Migual, en junior databaseadministrator, installert en kopi av DB2 Informasjonssenter på flere av de ansattes datamaskiner, i stedet for å konfigurere DB2 Universal Database for å gå inn på DB2 Informasjonssenter på intranettjeneren. For å avhjelpe situasjonen ber Eva om at Migual bruker kommandoen **db2set** til å endre registervariablene for DB2 Informasjonssenter (DB2\_DOCHOST for vertsnavnet og DB2\_DOCPORT for portnummeret) på hver av disse maskinene. Nå har alle de aktuelle maskinene i nettverket tilgang til DB2 Informasjonssenter, og medarbeiderne kan finne svar på DB2-spørsmålene i DB2-dokumentasjonen.

### **Beslektede begreper:**

v "DB2 [Informasjonssenter"](#page-577-0) på side 572

### **Beslektede oppgaver:**

- v "Oppdatere DB2 [Informasjonssenter](#page-586-0) som er installert på din maskin eller [intranettjener"](#page-586-0) på side 581
- v "Installere DB2 [Informasjonssenter](#page-581-0) ved hjelp av veiviseren for DB2-installering [\(UNIX\)"](#page-581-0) på side 576
- v "Installere DB2 [Informasjonssenter](#page-583-0) ved hjelp av veiviseren for DB2-installering [\(Windows\)"](#page-583-0) på side 578
- v "Setting the location for accessing the DB2 Information Center: Common GUI help"

### **Beslektet referanse:**

v "db2set - DB2 Profile Registry Command" i *Command Reference*

# <span id="page-581-0"></span>**Installere DB2 Informasjonssenter ved hjelp av veiviseren for DB2-installering (UNIX)**

Du kan få tilgang til DB2-produktdokumentasjon på tre måter: på IBMs nettsted, på en intranettjener eller på en versjon som er installert på maskinen. Som standard henter DB2-produkter DB2-dokumentasjon på IBMs nettsted. Hvis du vil ha tilgang til DB2-dokumentasjonen på en intranettjener eller på din egen maskin, må du installere dokumentasjonen fra *DB2 Informasjonssenter-CDen*. Med veiviseren for DB2-installering kan du definere installeringsinnstillinger og installere DB2 Informasjonssenter på en maskin som bruker et UNIX-operativsystem.

### **Forutsetninger:**

Dette emnet inneholder en liste med krav som stilles til maskinvare, operativsystem, programvare og kommunikasjon for å installere DB2 Informasjonssenter på UNIX-maskiner.

### v **Maskinvarekrav**

Du må ha en av disse prosessorene:

- PowerPC (AIX)
- HP 9000 (HP-UX)
- 32–biters Intel (Linux)
- Solaris UltraSPARC-maskiner (Solaris)

### v **Krav til operativsystem**

Du må ha et av disse operativsystemene:

- IBM AIX 5.1 (på PowerPC)
- HP-UX 11i (på HP 9000)
- Red Hat Linux 8.0 (på 32–biters Intel)
- SuSE Linux 8.1 (på 32–biters Intel)
- Sun Solaris versjon 8 (på Solaris UltraSPARC-maskiner)
- **Merk:** DB2 Informasjonssenter kan kjøres på UNIX-operativsystemene som støtter DB2-klienter. Derfor anbefales det at du går inn på DB2 Informasjonssenter enten fra IBMs nettsted, eller at du installerer og bruker DB2 Informasjonssenter på en intranettjener.
- v **Programvarekrav**
	- Denne nettleseren støttes:
		- Mozilla versjon 1.0 eller nyere
- v Veiviseren for DB2-installering er et grafisk installeringsprogram. Du trenger en implementering av X Window System-programvaren som kan gjengi et grafisk brukergrensesnitt for å kunne kjøre veiviseren for DB2-installering på maskinen. Før du kan kjøre veiviseren for DB2-installering, må du kontrollere at du har eksportert skjermen på riktig måte. Du kan for eksempel oppgi denne kommandoen:

export DISPLAY=9.26.163.144:0.

v **Kommunikasjonskrav**

– TCP/IP

### **Fremgangsmåte:**

Slik installerer du DB2 Informasjonssenter ved hjelp av veiviseren for DB2-installering:

- 1. Logg deg på systemet.
- 2. Sett inn og koble til produkt-CDen for DB2 Informasjonssenter på systemet.
- 3. Gå til katalogen der CD-ROM-platen er tilkoblet, ved å oppgi denne kommandoen:

cd */cd*

der*/cd* er tilkoblingspunktet til CDen.

- 4. Oppgi kommandoen **./db2setup** for å starte veiviseren for DB2-installering.
- 5. Startpanelet IBM DB2-installering blir åpnet. For å gå videre til installeringen av DB2 Informasjonssenter, klikker du på **Installer produkt**. Det finnes hjelp på systemet som veileder deg gjennom resten av trinnene. Du starter hjelpen på systemet ved å klikke på **Hjelp**. Du kan når som helst klikke på **Avbryt** for å avslutte installeringen.
- 6. På siden **Velg produktet du vil installere** klikker du på **Neste**.
- 7. Klikk på **Neste** på siden **Velkommen til veiviseren for DB2-installering**. Veiviseren for DB2-installering tar deg gjennom installeringen av programmet.
- 8. Du må godta lisensbetingelsene for å fortsette installeringen. På siden **Lisensbetingelser** velger du **Jeg aksepterer betingelsene**, og klikker på **Neste**.
- 9. Velg **Installer DB2 Informasjonssenter på denne maskinen** på siden **Velg installeringshandlingen**. Hvis du vil bruke en responsfil til å installere DB2 Informasjonssenter på denne eller andre maskiner på et senere tidspunkt, velger du **Lagre innstillingene i en responsfil**. Klikk på **Neste**.
- 10. Velg hvilke språk DB2 Informasjonssenter skal installeres på, på siden **Velg språkene du vil installere**. Klikk på **Neste**.
- 11. Konfigurer DB2 Informasjonssenter for innkommende kommunikasjon på siden **Oppgi porten for DB2 Informasjonssenter**. Klikk på **Neste** for å fortsette installeringen.
- 12. Kontroller installeringsvalgene du har gjort på siden **Start kopiering av filer**. Du kan endre innstillinger ved å klikke på **Tilbake**. Klikk på **Installer** for å kopiere DB2 Informasjonssenter-filene til maskinen din.

Du kan også installere DB2 Informasjonssenter ved hjelp av en responsfil.

Installeringsloggene db2setup.his, db2setup.log og db2setup.err er som standard plassert i katalogen /tmp.

Filen db2setup.log registrerer all informasjon om DB2-produktinstallering, også feil. Filen db2setup.his registrerer alle installerte DB2-produkter på maskinen. DB2 tilføyer filen db2setup.log til filen db2setup.his. Filen db2setup.err registrerer feildata som blir returnert fra Java, for eksempel informasjon om unntak og systemfeil.

Når installeringen er fullført, blir DB2 Informasjonssenter installert i en av følgende kataloger, avhengig av UNIX-operativsystemet:

- AIX: /usr/opt/db2\_08\_01
- HP-UX: /opt/IBM/db2/V8.1
- Linux: /opt/IBM/db2/V8.1
- Solaris: /opt/IBM/db2/V8.1

#### **Beslektede begreper:**

- <span id="page-583-0"></span>v "DB2 [Informasjonssenter"](#page-577-0) på side 572
- v "Installere DB2 [Informasjonssenter](#page-578-0) i ulike situasjoner" på side 573

### **Beslektede oppgaver:**

- v "Installing DB2 using a response file (UNIX)" i *Installation and Configuration Supplement*
- v "Oppdatere DB2 [Informasjonssenter](#page-586-0) som er installert på din maskin eller [intranettjener"](#page-586-0) på side 581
- v "Vise emner på ditt foretrukne språk i DB2 [Informasjonssenter"](#page-587-0) på side 582
- v "Starte DB2 [Informasjonssenter"](#page-585-0) på side 580
- v "Installere DB2 Informasjonssenter ved hjelp av veiviseren for DB2-installering (Windows)" på side 578

## **Installere DB2 Informasjonssenter ved hjelp av veiviseren for DB2-installering (Windows)**

Du kan få tilgang til DB2-produktdokumentasjon på tre måter: på IBMs nettsted, på en intranettjener eller på en versjon som er installert på maskinen. Som standard henter DB2-produkter DB2-dokumentasjon på IBMs nettsted. Hvis du vil ha tilgang til DB2-dokumentasjonen på en intranettjener eller på din egen maskin, må du installere DB2-dokumentasjonen fra *DB2 Informasjonssenter-CDen*. Med veiviseren for DB2-installering kan du definere installeringsinnstillinger og installere DB2 Informasjonssenter på en maskin som bruker et Windows-operativsystem.

### **Forutsetninger:**

Dette emnet inneholder en liste med krav som stilles til maskinvare, operativsystem, programvare og kommunikasjon for å installere DB2 Informasjonssenter på Windows-maskiner.

- v **Maskinvarekrav**
	- Du må ha en av disse prosessorene:
	- 32-biters maskiner: en Pentium-CPI eller en Pentium-kompatibel CPU
- v **Krav til operativsystem**

Du må ha et av disse operativsystemene:

- Windows 2000
- Windows XP
- **Merk:** DB2 Informasjonssenter kan kjøres på Windows-operativsystemene som støtter DB2-klienter. Derfor anbefales det at du går inn på DB2 Informasjonssenter enten fra IBMs nettsted, eller at du installerer og bruker DB2 Informasjonssenter på en intranettjener.
- v **Programvarekrav**
	- Disse nettleserne støttes:
		- Mozilla 1.0 eller nyere
		- Internet Explorer versjon 5.5 eller 6.0 (versjon 6.0 for Windows XP)
- v **Kommunikasjonskrav**

– TCP/IP

**Begrensninger:**

• Du trenger en konto med administrative rettigheter for å installere DB2 Informasjonssenter.

### **Fremgangsmåte:**

Slik installerer du DB2 Informasjonssenter ved hjelp av veiviseren for DB2-installering:

- 1. Logg deg på systemet med kontoen som du har definert for installeringen av DB2 Informasjonssenter.
- 2. Sett CDen inn i stasjonen. Hvis Autokjør-funksjonen er aktiv, åpner den startpanelet for IBM DB2-installering.
- 3. Veiviseren for DB2-installering bestemmer systemspråket og starter installeringsprogrammet for dette språket. Hvis du vil kjøre installeringsprogrammet på et annet språk, eller hvis programmet ikke starter automatisk, kan du starte veiviseren for DB2-installering manuelt.

Slik starter du veiviseren for DB2-installering manuelt:

- a. Klikk på **Start** og velg **Kjør**.
- b. I feltet **Åpne** oppgir du denne kommandoen:

x:\setup.exe /i *språkkode på to tegn*

der *x:* representerer CD-stasjonen, og *språkkode på to tegn* representerer språket installeringsprogrammet skal kjøres på.

- c. Klikk på **OK**.
- 4. Startpanelet IBM DB2-installering blir åpnet. For å gå videre til installeringen av DB2 Informasjonssenter, klikker du på **Installer produkt**. Det finnes hjelp på systemet som veileder deg gjennom resten av trinnene. Du starter hjelpen på systemet ved å klikke på **Hjelp**. Du kan når som helst klikke på **Avbryt** for å avslutte installeringen.
- 5. På siden **Velg produktet du vil installere** klikker du på **Neste**.
- 6. Klikk på **Neste** på siden **Velkommen til veiviseren for DB2-installering**. Veiviseren for DB2-installering tar deg gjennom installeringen av programmet.
- 7. Du må godta lisensbetingelsene for å fortsette installeringen. På siden **Lisensbetingelser** velger du **Jeg aksepterer betingelsene**, og klikker på **Neste**.
- 8. Velg **Installer DB2 Informasjonssenter på denne maskinen** på siden **Velg installeringshandlingen**. Hvis du vil bruke en responsfil til å installere DB2 Informasjonssenter på denne eller andre maskiner på et senere tidspunkt, velger du **Lagre innstillingene i en responsfil**. Klikk på **Neste**.
- 9. Velg hvilke språk DB2 Informasjonssenter skal installeres på, på siden **Velg språkene du vil installere**. Klikk på **Neste**.
- 10. Konfigurer DB2 Informasjonssenter for innkommende kommunikasjon på siden **Oppgi porten for DB2 Informasjonssenter**. Klikk på **Neste** for å fortsette installeringen.
- 11. Kontroller installeringsvalgene du har gjort på siden **Start kopiering av filer**. Du kan endre innstillinger ved å klikke på **Tilbake**. Klikk på **Installer** for å kopiere DB2 Informasjonssenter-filene til maskinen din.

Du kan installere DB2 Informasjonssenter ved hjelp av en responsfil. Du kan også bruke kommandoen **db2rspgn** til å generere en responsfil basert på en eksisterende installasjon.

<span id="page-585-0"></span>Du finner opplysninger om feilene som blir funnet installeringen, i filene db2.log og db2wi.log i katalogen 'Mine dokumenter'\DB2LOG\. Plasseringen av katalogen 'Mine dokumenter' varierer, avhengig av innstillingene på maskinen.

Filen db2wi.log registrerer den siste informasjonen om DB2-installeringen. db2.log registrerer historikken til DB2-produktinstalleringene.

### **Beslektede begreper:**

- v "DB2 [Informasjonssenter"](#page-577-0) på side 572
- v "Installere DB2 [Informasjonssenter](#page-578-0) i ulike situasjoner" på side 573

#### **Beslektede oppgaver:**

- v "Installing a DB2 product using a response file (Windows)" i *Installation and Configuration Supplement*
- v "Oppdatere DB2 [Informasjonssenter](#page-586-0) som er installert på din maskin eller [intranettjener"](#page-586-0) på side 581
- v "Vise emner på ditt foretrukne språk i DB2 [Informasjonssenter"](#page-587-0) på side 582
- v "Starte DB2 Informasjonssenter" på side 580
- v "Installere DB2 [Informasjonssenter](#page-581-0) ved hjelp av veiviseren for DB2-installering [\(UNIX\)"](#page-581-0) på side 576

#### **Beslektet referanse:**

v "db2rspgn - Response File Generator Command (Windows)" i *Command Reference*

### **Starte DB2 Informasjonssenter**

DB2 Informasjonssenter gir deg tilgang til all informasjon du trenger for å bruke DB2-produkter for Linux, UNIX og Windows-operativsystemer som DB2 Universal Database, DB2 Connect, DB2 Information Integrator og DB2 Query Patroller.

Du kan starte DB2 Informasjonssenter fra disse stedene:

- v Datamaskiner der det er installert en DB2 UDB-klient eller -tjener
- v En intranettjener eller lokal datamaskin der DB2 Informasjonssenter er installert
- IBMs nettsted

#### **Forutsetninger:**

Før du starter DB2 Informasjonssenter:

- v *Valgfritt*: Konfigurere nettleseren slik at den viser emner på ditt foretrukne språk
- v *Valgfritt*: Konfigurere DB2-klienten slik at den bruker DB2 Informasjonssenter som er installert på din datamaskin eller på intranettjeneren

#### **Fremgangsmåte:**

Slik starter du DB2 Informasjonssenter på en maskin der en DB2 UDB-klient eller -tjener er installert:

- v Fra Start-menyen (Windows-operativsystemer): Klikk på **Start — Programmer — IBM DB2 — Informasjon — Informasjonssenter**.
- v Fra kommandolinjen:
	- For operativsystemene Linux og UNIX bruker du kommandoen **db2icdocs**.

– For operativsystemet Windows bruker du kommandoen j.

<span id="page-586-0"></span>Slik åpner du DB2 Informasjonssenter som er installert på en intranettjener eller en lokal datamaskin, i en nettleser:

• Åpne nettsiden på http://<vertsnavn>:<portnummer>/, der <vertsnavn> står for vertsnavnet og <portnummer> står for portnummeret der DB2 Informasjonssenter er tilgjengelig.

Slik åpner du DB2 Informasjonssenter på IBMs nettsted i en nettleser:

• Åpne nettsiden [publib.boulder.ibm.com/infocenter/db2help/.](http://publib.boulder.ibm.com/infocenter/db2help/)

### **Beslektede begreper:**

- v "DB2 [Informasjonssenter"](#page-577-0) på side 572
- v "Installere DB2 [Informasjonssenter](#page-578-0) i ulike situasjoner" på side 573

### **Beslektede oppgaver:**

- v "Starte spesifikk hjelp fra et [DB2-verktøy"](#page-594-0) på side 589
- v "Oppdatere DB2 Informasjonssenter som er installert på din maskin eller intranettjener" på side 581
- v "Starte kommandohjelp fra [kommandolinjebehandleren"](#page-595-0) på side 590
- v "Setting the location for accessing the DB2 Information Center: Common GUI help"

### **Beslektet referanse:**

v "HELP Command" i *Command Reference*

### **Oppdatere DB2 Informasjonssenter som er installert på din maskin eller intranettjener**

DB2 Informasjonssenter som er tilgjengelig fra

[http://publib.boulder.ibm.com/infocenter/db2help/,](http://publib.boulder.ibm.com/infocenter/db2help/) blir med jevne mellomrom oppdatert med ny eller endret dokumentasjon. IBM kan også gjøre oppdateringer av DB2 Informasjonssenter tilgjengelige for nedlasting og installering på din maskin eller intranettjener. Når du oppdaterer DB2 Informasjonssenter, oppdateres ikke DB2 klient- eller tjenerprodukter.

### **Forutsetninger:**

Du må ha tilgang til en datamaskin som er tilkoblet Internett.

### **Fremgangsmåte:**

Slik oppdaterer du DB2 Informasjonssenter som er installert på din maskin eller intranettjener:

- 1. Gå til DB2 Informasjonssenter på IBMs nettsted: <http://publib.boulder.ibm.com/infocenter/db2help/>
- 2. I delen Downloads på velkomstsiden, under overskriften Service and Support, klikker du på linken **DB2 Universal Database documentation**.
- 3. Finn ut om din versjon av DB2 Informasjonssenter er foreldet ved å sammenlikne det nyeste dokumentasjonsnivået med dokumentasjonsnivået du har installert. Dokumentasjonsnivået du har installert, er oppgitt på velkomstsiden i DB2 Informasjonssenter.
- <span id="page-587-0"></span>4. Hvis en nyere versjon av DB2 Informasjonssenter er tilgjengelig, laster du ned den sist oppdaterte versjonen av *DB2 Informasjonssenter* for ditt operativsystem.
- 5. Følg instruksjonene på nettsiden for å installere den oppdaterte kopien av *DB2 Informasjonssenter*.

### **Beslektede begreper:**

v "Installere DB2 [Informasjonssenter](#page-578-0) i ulike situasjoner" på side 573

#### **Beslektede oppgaver:**

- v "Starte DB2 [Informasjonssenter"](#page-585-0) på side 580
- v "Installere DB2 [Informasjonssenter](#page-581-0) ved hjelp av veiviseren for DB2-installering [\(UNIX\)"](#page-581-0) på side 576
- v "Installere DB2 [Informasjonssenter](#page-583-0) ved hjelp av veiviseren for DB2-installering [\(Windows\)"](#page-583-0) på side 578

### **Vise emner på ditt foretrukne språk i DB2 Informasjonssenter**

DB2 Informasjonssenter forsøker å vise emner på det språket som er oppgitt i nettleserens innstillinger. Hvis et emne ikke er oversatt til ditt foretrukne språk, viser DB2 Informasjonssenter emnet på engelsk.

#### **Fremgangsmåte:**

Slik viser du emner på ditt foretrukne språk i nettleseren Internet Explorer:

- 1. I Internet Explorer klikker du på **Tools** —> **Internet Options** —> **Languages...**. Du får frem vinduet Language Preferences.
- 2. Kontroller at ditt foretrukne språk står øverst på listen over språk.
	- v Du tilføyer et nytt språk på listen ved å klikke på **Add...**.

**Merk:** Selv om du tilføyer et nytt språk, er det ikke sikkert at maskinen har fontene som trengs for å vise språket på det foretrukne språket.

- v Du kan flytte et språk til toppen av listen ved å velge språket og klikke på **Move Up** til språket står øverst på listen.
- 3. Forny siden for å vise DB2 Informasjonssenter på ønsket språk.

Slik viser du emner på ønsket språk i Mozilla-nettleseren:

- 1. I Mozilla velger du **Edit** —> **Preferences** —> **Languages**. Skjermbildet Languages blir vist i vinduet Preferences.
- 2. Kontroller at ditt foretrukne språk står øverst på listen over språk.
	- v Du tilføyer et nytt språk på listen ved å klikke på **Add...** og velge språk fra vinduet Add Languages.
	- v Du kan flytte et språk til toppen av listen ved å velge språket og klikke på **Move Up** til språket står øverst på listen.
- 3. Forny siden for å vise DB2 Informasjonssenter på ønsket språk.

#### **Beslektede begreper:**

v "DB2 [Informasjonssenter"](#page-577-0) på side 572

### <span id="page-588-0"></span>**PDF-filer og trykt dokumentasjon for DB2**

Tabellene under inneholder offisielle boknavn, formnumre og navn på PDF-filer. Hvis du skal bestille trykte bøker, må du vite bokens offisielle navn. Hvis du skal skrive ut en PDF-fil, må du vite navnet på PDF-filen.

DB2-dokumentasjonen er ordnet under disse overskriftene:

- Grunnleggende DB2-informasjon
- v Informasjon om administrasjon
- Informasjon om applikasjonsutvikling
- Informasjon om Business Intelligence
- Informasjon om DB2 Connect
- Informasjon for å komme i gang
- Opplæringsinformasjon
- Informasjon om valgfrie komponenter
- Versjonsmerknader

Tabellene nedenfor beskriver, for hver bok i DB2-biblioteket, hvordan du kan bestille bøker, eller skrive ut eller vise PDF-filen for boken. En fullstendig beskrivelse for hver av bøkene i DB2-biblioteket er tilgjengelig fra IBM Publications Center på [www.ibm.com/shop/publications/order](http://www.ibm.com/shop/publications/order)

### **Grunnleggende DB2-informasjon**

Informasjonen i disse bøkene er grunnleggende for alle DB2-brukere. Den vil være nyttig enten du er programmerer, databaseadministrator eller du arbeider med DB2 Connect, DB2 Warehouse Manager eller andre DB2-produkter.

| Navn                                            | Formnummer                                               | PDF-filnavn |
|-------------------------------------------------|----------------------------------------------------------|-------------|
| IBM DB2 Universal Database<br>Command Reference | SC09-4828                                                | db2n0x81    |
| <b>IBM DB2 Universal Database</b><br>Ordliste   | Ikke noe formnummer                                      | db2t0x81    |
| IBM DB2 Universal Database,<br>Meldinger del 1  | GA15-4814, ikke tilgjengelig i db2m1n81<br>trykt versjon |             |
| IBM DB2 Universal Database,<br>Meldinger del 2  | GA15-4815, ikke tilgjengelig i db2m2n81<br>trykt versjon |             |
| IBM DB2 Universal Database,<br>Nyheter          | SA15-4813                                                | db2q0n81    |

*Tabell 1. Grunnleggende DB2-informasjon*

### **Informasjon om administrasjon**

Informasjonen i disse bøkene dekker de emnene du trenger for effektivt å utforme, implementere og vedlikeholde DB2-databaser, datavarehus og forente systemer.

*Tabell 2. Informasjon om administrasjon*

| Navn                                                         | Formnummer | PDF-filnavn |
|--------------------------------------------------------------|------------|-------------|
| IBM DB2 Universal Database<br>Administration Guide: Planning | SC09-4822  | dh2d1x81    |

*Tabell 2. Informasjon om administrasjon (fortsettelse)*

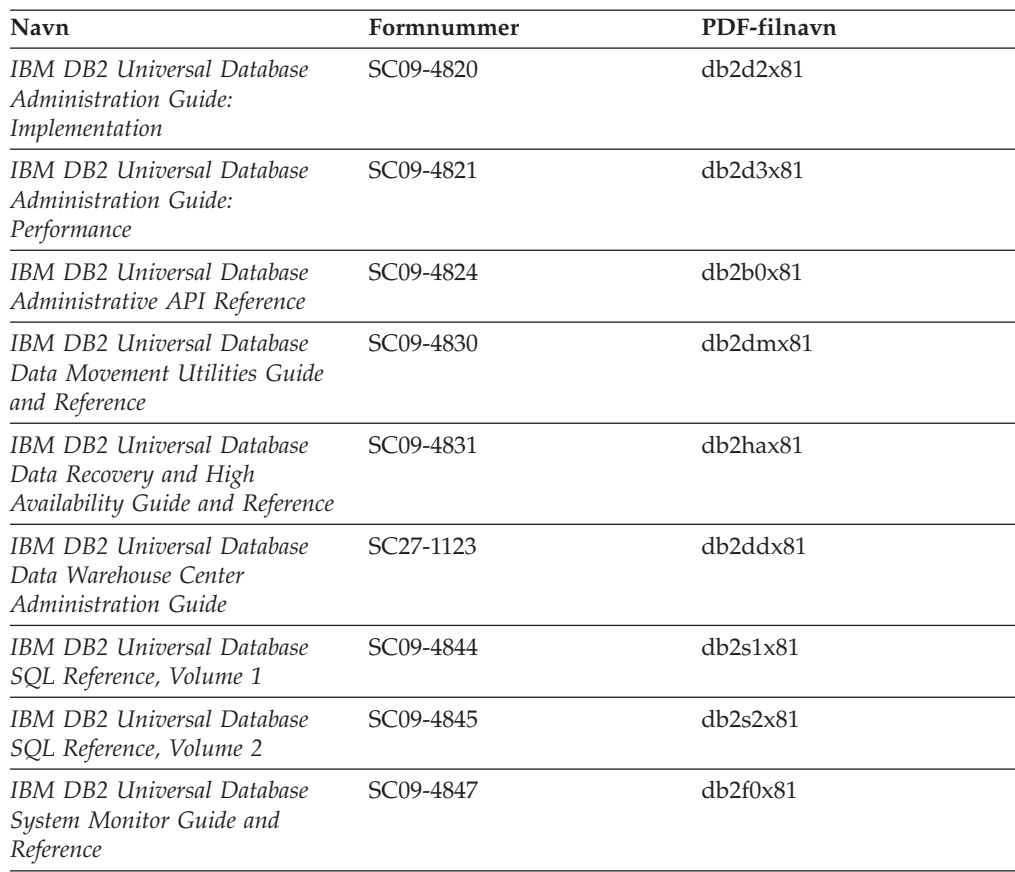

## **Informasjon om applikasjonsutvikling**

Informasjonen i disse bøkene er hovedsakelig for applikasjonsutviklere og programmerere som jobber med DB2 Universal Database (DB2 UDB). Her finner du informasjon om hvilke språk og kompilatorer som støttes, i tillegg til dokumentasjonen som er nødvendig for å få tilgang til DB2 UDB ved hjelp av forskjellige programmeringsgrensesnitt som støttes, for eksempel innfelt SQL, ODBC, JDBC, SQLJ og CLI. Hvis du bruker DB2 Informasjonssenter, kan du også få tilgang til HTML-versjoner av kildekoden for programeksemplene.

| Navn                                                                                                    | Formnummer | PDF-filnavn |
|----------------------------------------------------------------------------------------------------|------------|-------------|
| IBM DB2 Universal Database<br>Application Development Guide:<br>Building and Running<br>Applications          | SC09-4825  | db2axx81    |
| <b>IBM DB2 Universal Database</b><br>Application Development Guide:<br>Programming Client Applications        | SC09-4826  | db2a1x81    |
| <b>IBM DB2 Universal Database</b><br><b>Application Development Guide:</b><br>Programming Server Applications | SC09-4827  | db2a2x81    |
| <b>IBM DB2 Universal Database</b><br>Call Level Interface Guide and<br>Reference, Volume 1                    | SC09-4849  | db211x81    |

*Tabell 3. Informasjon om applikasjonsutvikling*

*Tabell 3. Informasjon om applikasjonsutvikling (fortsettelse)*

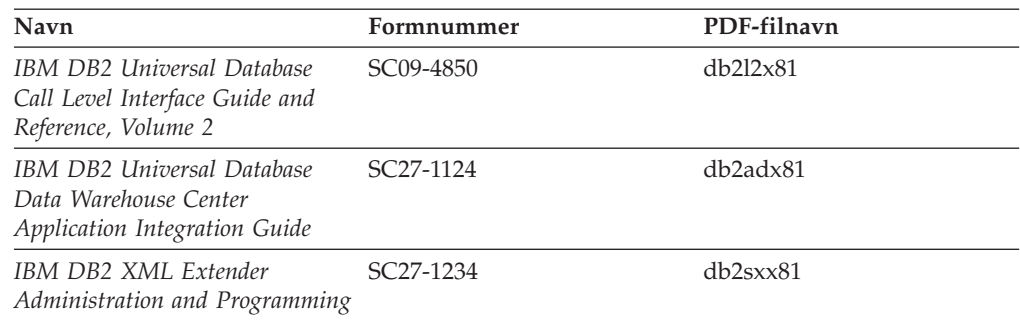

### **Informasjon om Business Intelligence**

Informasjonen i disse bøkene beskriver hvordan du bruker komponenter som utvider funksjonene for datavarehus og analyse i DB2 Universal Database.

*Tabell 4. Informasjon om Business Intelligence*

| Navn                                                                                                    | Formnummer             | PDF-filnavn |
|----------------------------------------------------------------------------------------------------|------------------------|-------------|
| IBM DB2 Warehouse Manager<br>Standard Edition Information<br>Catalog Center Administration<br>Guide                      | SC <sub>27</sub> -1125 | db2dix81    |
| IBM DB2 Warehouse Manager<br><b>Standard Edition Installation</b><br>Guide                                               | GC <sub>27</sub> -1122 | db2idx81    |
| IBM DB2 Warehouse Manager<br>Standard Edition Managing ETI<br>Solution Conversion Programs<br>with DB2 Warehouse Manager | SC <sub>18</sub> -7727 | iwhe1mstx80 |

### **Informasjon om DB2 Connect**

Informasjonen i denne kategorien beskriver hvordan du får tilgang til data på store og mellomstore tjenere ved hjelp av DB2 Connect Enterprise Edition eller DB2 Connect Personal Edition.

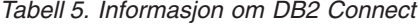

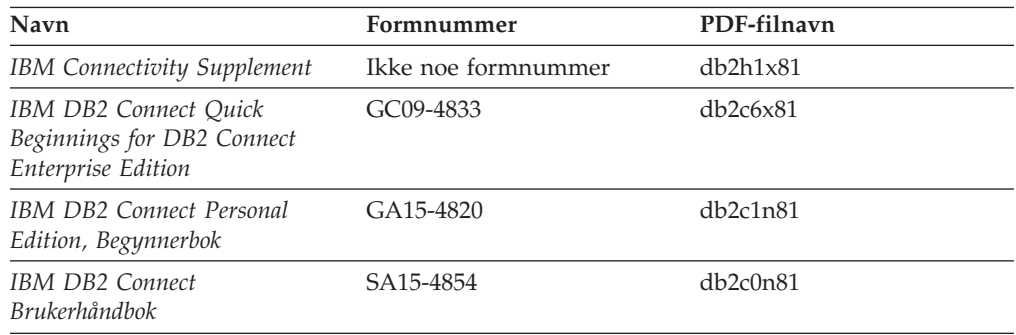

### **Informasjon for å komme i gang**

Informasjonen i denne kategorien er nyttig når du installerer og konfigurerer tjenere, klienter og andre DB2-produkter.

*Tabell 6. Informasjon for å komme i gang*

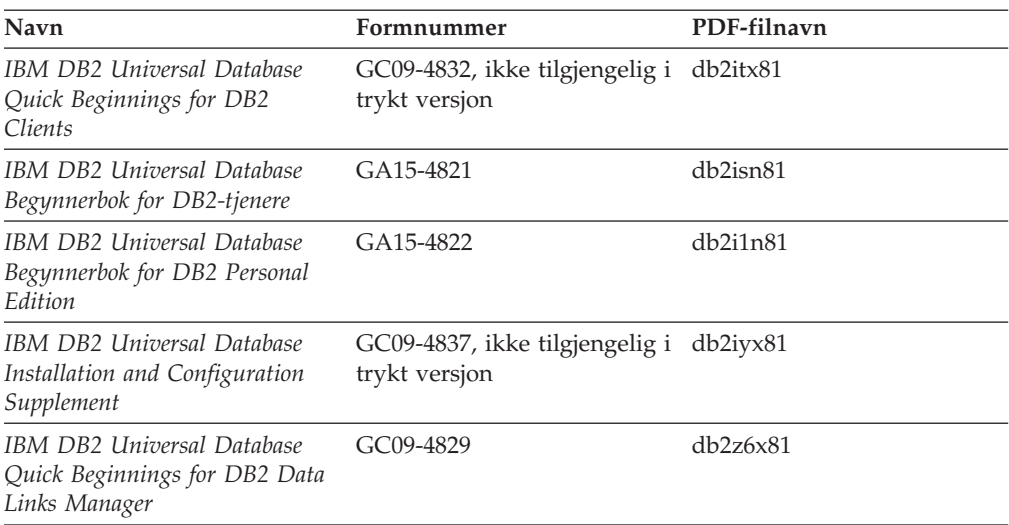

## **Opplæringsinformasjon**

Opplæringsinformasjonen introduserer DB2-funksjoner og forklarer hvordan du utfører forskjellige oppgaver.

*Tabell 7. Opplæringsinformasjon*

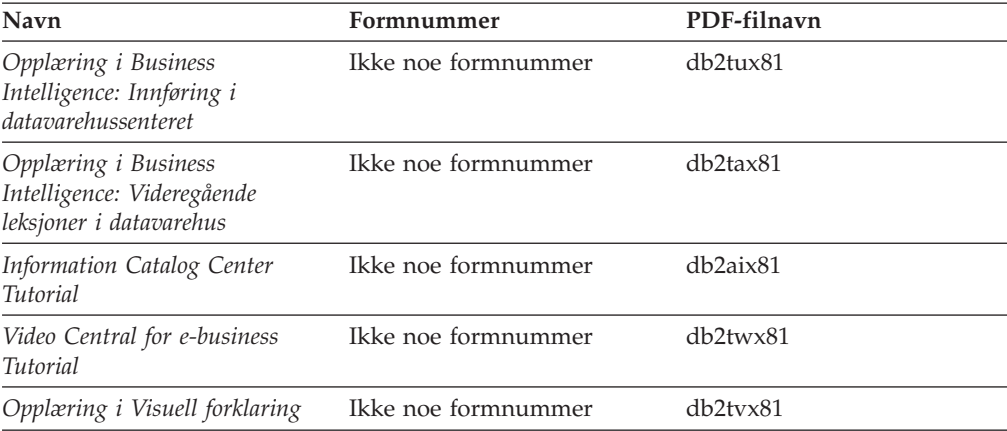

## **Informasjon om valgfrie komponenter**

Informasjonen i denne kategorien beskriver hvordan du arbeider med valgfrie DB2-komponenter.

*Tabell 8. Informasjon om valgfrie komponenter*

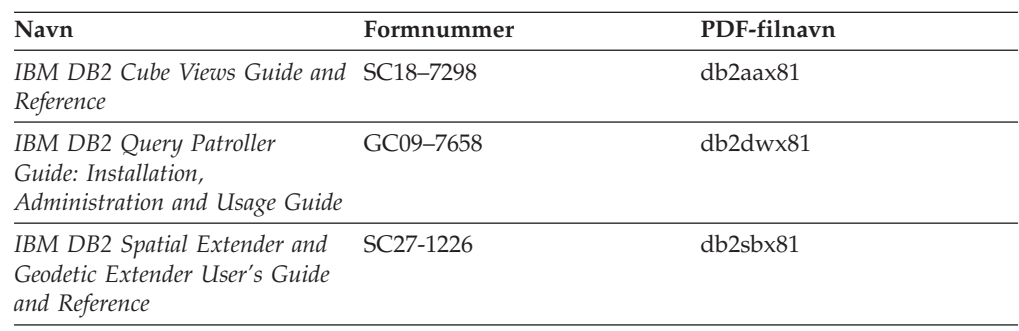

*Tabell 8. Informasjon om valgfrie komponenter (fortsettelse)*

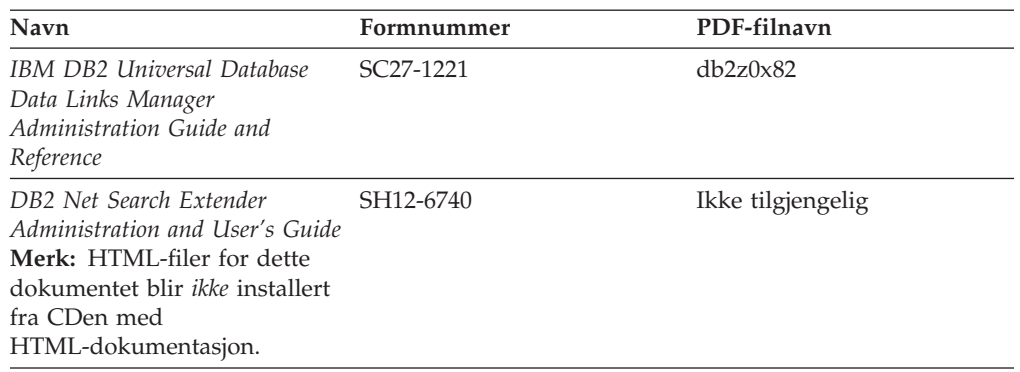

### **Versjonsmerknader**

Versjonsmerknadene gir mer informasjon om den versjonen og opprettingspakken som gjelder for et bestemt produkt. Versjonsmerknadene gir også et sammendrag av dokumentasjonsoppdateringene som er tatt med i de ulike versjonene og opprettingspakkene.

*Tabell 9. Versjonsmerknader*

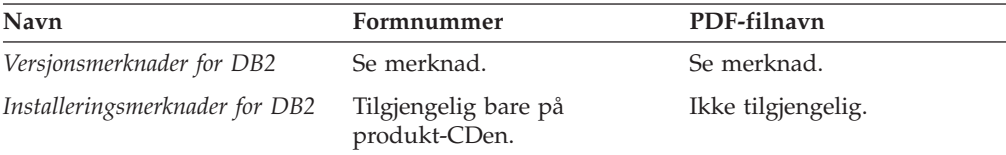

**Merk:** Versjonsmerknadene er tilgjengelige i:

- XHTML- og tekstformat, på produkt-CDene
- v PDF-format, på PDF-dokumentasjons-CDen

I tillegg finnes også deler av versjonsmerknadene, som *Known Problems and Workarounds* og *Incompatibilities Between Releases* i DB2 Informasjonssenter.

Hvis du vil vise versjonsmerknadene i tekstformat på UNIX-baserte plattformer, kan du lese filen Release.Notes. Denne filen ligger i katalogen DB2DIR/Readme/*%L*, der *%L* står for språkversjonen og DB2DIR står for:

- For AIX-operativsystemer: /usr/opt/db2\_08\_01
- v For alle andre UNIX-baserte operativsystemer: /opt/IBM/db2/V8.1

#### **Beslektede begreper:**

v ["DB2-dokumentasjon](#page-576-0) og -hjelp" på side 571

### **Beslektede oppgaver:**

- v "Skrive ut [DB2-bøker](#page-593-0) fra PDF-filer" på side 588
- v "Bestille trykte [DB2-bøker"](#page-593-0) på side 588
- v "Starte spesifikk hjelp fra et [DB2-verktøy"](#page-594-0) på side 589

### <span id="page-593-0"></span>**Skrive ut DB2-bøker fra PDF-filer**

Du kan skrive ut DB2-bøker fra PDF-filene på CDen med *DB2 PDF-dokumentasjon*. Ved hjelp av Adobe Acrobat Reader kan du skrive ut hele boken eller utvalgte sider.

### **Krav:**

Kontroller at du har installert Adobe Acrobat Reader. Hvis du må installere Adobe Acrobat Reader, er den tilgjengelig fra Adobes nettsted på [www.adobe.com](http://www.adobe.com/)

### **Fremgangsmåte:**

Slik skriver du ut en DB2-bok fra en PDF-fil:

- 1. Sett inn CDen med *DB2 PDF-dokumentasjon*. På UNIX-operativsystemer kobler du til (monterer) CDen med DB2 PDF-dokumentasjon. Les i *begynnerboken* hvis du vil ha mer informasjon om hvordan du monterer en CD på UNIX-operativsystemer.
- 2. Åpne index.htm. Filen blir åpnet i et nettleservindu.
- 3. Klikk på tittelen til PDF-filen du vil se. PDF-filen blir åpnet i Acrobat Reader.
- 4. Velg **File** → **Print** hvis du vil skrive ut deler av boken.

### **Beslektede begreper:**

v "DB2 [Informasjonssenter"](#page-577-0) på side 572

### **Beslektede oppgaver:**

- v "Tilkoble CD-ROM-platen (AIX)" i *Begynnerbok for DB2-tjenere*
- v "Tilkoble CD-ROM-platen (HP-UX)" i *Begynnerbok for DB2-tjenere*
- v "Tilkoble CD-ROM-platen (Linux)" i *Begynnerbok for DB2-tjenere*
- v "Bestille trykte DB2-bøker" på side 588
- v "Tilkoble CD-ROM-platen (Solaris Operating Environment)" i *Begynnerbok for DB2-tjenere*

### **Beslektet referanse:**

v "PDF-filer og trykt [dokumentasjon](#page-588-0) for DB2" på side 583

### **Bestille trykte DB2-bøker**

Hvis du foretrekker å lese bøkene på papir, kan du bestille dem på tre måter.

#### **Fremgangsmåte:**

Trykte bøker kan bestilles i noen land eller områder. Kontroller nettstedet IBM Publications for ditt land eller område for å se om denne tjenesten er tilgjengelig for ditt land eller område. Hvis publikasjonene er tilgjengelige for bestilling, kan du:

- v Ta kontakt med en autorisert IBM-forhandler eller en IBM-representant. Du finner informasjon om IBM-representanter i IBM Worldwide Directory of Contacts på [www.ibm.com/planetwide](http://www.ibm.com/planetwide)
- v Ring 1-800-879-2755 i USA eller 1-800-IBM-4YOU i Canada.

<span id="page-594-0"></span>v Besøk IBM Publications Center på

[http://www.ibm.com/shop/publications/order.](http://www.ibm.com/shop/publications/order) Muligheten til å bestille bøker fra IBM Publications Center er kanskje ikke tilgjengelig i alle land.

Når DB2-produktet blir tilgjengelig, er de trykte bøkene de samme som de som er tilgjengelige i PDF-format på CDen med *DB2 PDF-dokumentasjon*. Innholdet i de trykte bøkene du finner i CDen *DB2 Informasjonssenter* er også det samme. Det er imidlertid ekstra innhold tilgjengelig i CDen DB2 Informasjonssenter som ikke finnes andre steder i PDF-bøkene (for eksempel SQL-administrasjonsrutiner og HTML-eksempler). Ikke alle bøkene som er tilgjengelige på CDen med DB2 PDF-dokumentasjon kan bestilles i trykt versjon.

**Merk:** DB2 Informasjonssenter blir oppdatert hyppigere enn PDF-filene eller de trykte bøkene. Hvis du ønsker den sist oppdaterte informasjonen, installerer du dokumentasjonsoppdateringene etter hvert som de blir tilgjengelige, eller går inn på DB2 Informasjonssenter på [http://publib.boulder.ibm.com/infocenter/db2help/.](http://publib.boulder.ibm.com/infocenter/db2help/)

### **Beslektede oppgaver:**

• "Skrive ut [DB2-bøker](#page-593-0) fra PDF-filer" på side 588

### **Beslektet referanse:**

v "PDF-filer og trykt [dokumentasjon](#page-588-0) for DB2" på side 583

### **Starte spesifikk hjelp fra et DB2-verktøy**

Spesifikk hjelp gir informasjon om oppgavene eller kontrollene som er tilknyttet bestemte vinduer, notisbøker, veivisere eller rådgivere. Spesifikk hjelp er tilgjengelig fra DB2-administrasjons- og utviklingsverktøy som har grafiske brukergrensesnitt. Det finnes to typer spesifikk hjelp:

- v Hjelp du får tilgang til via skjermtasten **Hjelp**, som du finner i alle vinduer og notisbøker.
- v Infofelt, som er informasjonsvinduer du får frem når musepekeren holdes over et felt eller en kontroll, eller når et felt eller en kontroll er valgt i et vindu, en notisbok, veiviser eller rådgiver, og du trykker på F1.

Med **Hjelp**-knappen får du tilgang til oversikten og viktig informasjon. Infofeltene beskriver de enkelte feltene og kontrollene.

### **Fremgangsmåte:**

Slik får du tilgang til spesifikk hjelp:

v For å få hjelp til vinduer og notisbøker, starter du et av DB2-verktøyene og åpner deretter et vindu eller en notisbok. Klikk på **Hjelp** nederst i høyre hjørne av vinduet eller notisboken for å starte den spesifikke hjelpen.

Du kan også få tilgang til spesifikk hjelp fra menypunktet **Hjelp** øverst i hvert av DB2-verktøysentrene.

I veivisere og rådgivere klikker du på koblingen Oppgaveoversikt på den første siden for å vise spesifikk hjelp.

v Hvis du vil få frem infofelt om enkelte kontroller i et vindu eller en notisbok, klikker du på kontrollen og deretter på **F1**. Du får frem et gult vindu med nærmere informasjon om kontrollen.

<span id="page-595-0"></span>**Merk:** Hvis du ønsker at infofeltene skal vises når du holder musepekeren over et felt eller en kontroll, merker du av i valgruten **Vis infofelt automatisk** på siden **Dokumentasjon** i notisboken Verktøyinnstillinger.

I likhet med infofelt er feilsøkingsinformasjon en annen form for kontekstavhengig hjelp, de inneholder dataregistreringsregler. Feilsøkingsinformasjon blir vist i et fiolett vindu som vises når du har oppgitt ugyldige eller utilstrekkelige data. Feilsøkingsinformasjonen kan vises for:

- Obligatoriske felt.
- Felt med data som følger et presist format, for eksempel et datofelt.

### **Beslektede oppgaver:**

- v "Starte DB2 [Informasjonssenter"](#page-585-0) på side 580
- v "Starte meldingshjelp fra kommandolinjebehandleren" på side 590
- v "Starte kommandohjelp fra kommandolinjebehandleren" på side 590
- v "Starte SQL-statushjelp fra [kommandolinjebehandleren"](#page-596-0) på side 591
- v "Access to the DB2 Information Center: Concepts help"
- v "How to use the DB2 UDB help: Common GUI help"
- v "Setting the location for accessing the DB2 Information Center: Common GUI help"
- v "Setting up access to DB2 contextual help and documentation: Common GUI help"

### **Starte meldingshjelp fra kommandolinjebehandleren**

Meldingshjelp beskriver årsaken til en melding og beskriver handlinger du kan utføre for å rette feilen.

### **Fremgangsmåte:**

Når du vil starte meldingshjelpen, åpner du kommandolinjebehandleren og oppgir: ? *XXXnnnnn*

der *XXXnnnnn* er et gyldig meldingsnummer.

Hvis du for eksempel skriver ? SQL30081, får du hjelp til meldingen SQL30081.

#### **Beslektede begreper:**

• Kapittel 1, "Innføring i [meldinger",](#page-6-0) på side 1

#### **Beslektet referanse:**

v "db2 - Command Line Processor Invocation Command" i *Command Reference*

### **Starte kommandohjelp fra kommandolinjebehandleren**

Kommandohjelp forklarer syntaksen til kommandoer i kommandolinjebehandleren.

#### **Fremgangsmåte:**

Når du vil starte kommandohjelpen, åpner du kommandolinjebehandleren og oppgir:

? *kommando*

<span id="page-596-0"></span>der *kommando* er et nøkkelord eller hele kommandoen.

Hvis du for eksempel skriver ? catalog, blir det vist hjelp til alle CATALOG-kommandoene, mens ? catalog database bare viser hjelp til kommandoen CATALOG DATABASE.

### **Beslektede oppgaver:**

- v "Starte spesifikk hjelp fra et [DB2-verktøy"](#page-594-0) på side 589
- v "Starte DB2 [Informasjonssenter"](#page-585-0) på side 580
- v "Starte meldingshjelp fra [kommandolinjebehandleren"](#page-595-0) på side 590
- v "Starte SQL-statushjelp fra kommandolinjebehandleren" på side 591

### **Beslektet referanse:**

v "db2 - Command Line Processor Invocation Command" i *Command Reference*

### **Starte SQL-statushjelp fra kommandolinjebehandleren**

DB2 Universal Database returnerer en SQLSTATE-verdi for betingelser som kan være resultatet av en SQL-setning. SQLSTATE-hjelp forklarer betydningen av SQL-statuser og klassekoder til SQL-statuser.

#### **Fremgangsmåte:**

Når du vil starte hjelp til SQL-status, åpner du kommandolinjebehandleren og oppgir:

? *sqlstatus* eller ? *klassekode*

der *sql-status* er en femsifret SQL-status, og *klassekode* er de to første sifrene i SQL-statusen.

Hvis du for eksempel skriver ? 08003, får du hjelp til SQL-statusen 08003, mens ? 08 viser hjelp til klassekoden 08.

#### **Beslektede oppgaver:**

- v "Starte DB2 [Informasjonssenter"](#page-585-0) på side 580
- v "Starte meldingshjelp fra [kommandolinjebehandleren"](#page-595-0) på side 590
- v "Starte kommandohjelp fra [kommandolinjebehandleren"](#page-595-0) på side 590

### **DB2-veiledninger**

DB2-veiledningene hjelper deg med å lære om de forskjellige aspektene i DB2 Universal Database. Veiledningene har leksjoner med trinnvise instruksjoner i emnene utvikling av applikasjoner, forbedret ytelse for SQL-spørringer, arbeid med datavarehus, administrasjon av metadata og utvikling av web-tjenester ved hjelp av DB2.

#### **Før du begynner:**

Du kan vise XHTML-versjonene av veiledningene fra Informasjonssenter på [http://publib.boulder.ibm.com/infocenter/db2help/.](http://publib.boulder.ibm.com/infocenter/db2help/)

<span id="page-597-0"></span>Noen av leksjonene i veiledningene bruker eksempeldata eller -kode. Se i de enkelte veiledningene for en beskrivelse av eventuelle forhåndskrav for oppgavene.

#### **DB2 Universal Database-veiledninger:**

Klikk på en veiledningsoverskrift på listen nedenfor for å vise en veiledning.

*Opplæring i Business Intelligence: Innføring i datavarehussenteret* Utføre grunnleggende oppgaver i datavarehussenteret.

- *Opplæring i Business Intelligence: Videregående leksjoner i datavarehus* Utføre avanserte oppgaver i datavarehussenteret.
- *Information Catalog Center Tutorial*

Opprette og administrere en informasjonskatalog for å søke etter og bruke metadata ved hjelp av informasjonskatalogsenteret.

*Opplæring i Visuell forklaring*

Analysere, optimalisere og tilpasse SQL-setninger for å få bedre ytelse ved hjelp av Visuell forklaring.

### **Informasjon om DB2-problemløsing**

Mye informasjon om problemløsing og feilsøking er tilgjengelig for å hjelpe deg i bruken av DB2-produkter.

#### **DB2-dokumentasjon**

Du finner informasjon om problemløsing i DB2 Informasjonssenter, samt i PDF-bøkene som utgjør DB2-biblioteket. Du finner en fullstendig oversikt over problemløsingsinformasjon i DB2, i navigasjonsoversikten i DB2 Informasjonssenter (i venstre rute i nettleservinduet).

#### **Nettsted for DB2 brukerstøtte**

Gå til nettstedet DB2 Technical Support hvis du har problemer og ønsker hjelp til å finne mulige årsaker og løsninger. Nettstedet Technical Support har lenker til de nyeste DB2-publikasjonene, TechNotes, APAR-rapporter (Authorized Program Analysis Reports), opprettingspakker, de nyeste oversiktene over interne DB2-feilkoder og andre ressurser. Du kan søke i denne kunnskapsbasen og finne mulige løsninger på problemene.

Du finner nettstedet DB2 Technical Support på [http://www.ibm.com/software/data/db2/udb/winos2unix/support](http://www.ibm.com/software/data/db2/udb/support.html)

### **Veiledninger om feilsøking i DB2**

På nettstedet DB2 Problem Determination Tutorial Series finner du opplysninger om hvordan du raskt kan identifisere og løse problemer som oppstår når du arbeider med DB2-produkter. I en av veiledningene blir du kjent med tilgjengelige funksjoner og verktøyer for feilsøking, og lærer å avgjøre når du skal bruke dem. Andre veiledninger omhandler bestemte emner, som ″Database Engine Problem Determination″, ″Performance Problem Determination″ og ″Application Problem Determination″.

Du finner en fullstendig oversikt over veiledninger om feilsøking på nettstedet DB2 Technical Support, på <http://www.ibm.com/software/data/support/pdm/db2tutorials.html>

#### **Beslektede begreper:**

v "DB2 [Informasjonssenter"](#page-577-0) på side 572

v "Introduction to problem determination - DB2 Technical Support tutorial" i *Troubleshooting Guide*

## <span id="page-598-0"></span>**Tilgjengelighet**

Tilgjengelighetsfunksjoner hjelper brukere med fysiske handikap, for eksempel nedsatt bevegelighet eller syn, å bruke programvareproduktene. Listen nedenfor inneholder de viktigste tilgjengelighetsfunksjonene i DB2 versjon 8-produkter:

- v Du kan få tilgang til all DB2-funksjonalitet ved å bruke tastbordet i stedet for musen. Du finner flere opplysninger under "Tastbordkommandoer og navigering".
- v Du kan tilpasse størrelsen og fargen på fontene i DB2-grensesnittet. Du finner flere opplysninger under "Tilgjengelig visning".
- DB2-produkter har støtte for tilgjengelighetsapplikasjoner som bruker Java-grensesnittet for tilgjengelighet. Du finner flere opplysninger under ["Kompatibilitet](#page-599-0) med andre hjelpemidler" på side 594.
- DB2-dokumentasjonen leveres i et tilgjengelig format. Du finner flere opplysninger under "Tilgjengelig [dokumentasjon"](#page-599-0) på side 594.

### **Tastbordkommandoer og navigering**

### **Tastbordkommandoer**

Du kan bruke DB2-verktøyene ved hjelp av bare tastbordet. Du kan bruke taster eller tastkombinasjoner for å utføre operasjoner som også kan gjøres med en mus. Standard operativsystemtasttrykk brukes for standard operativsystemoperasjoner.

Du finner mer informasjon om å bruke taster eller tastkombinasjoner til å utføre handlinger, under Keyboard shortcuts and accelerators: Common GUI help.

### **Tastbordnavigering**

Du kan navigere i brukergrensesnittet til DB2-verktøyene ved hjelp av taster eller tastkombinasjoner.

Du finner mer informasjon om å bruke taster eller tastkombinasjoner til å navigere i DB2-verktøyene, under Keyboard shortcuts and accelerators: Common GUI help.

### **Aktivt vindusområde**

På UNIX-baserte systemer utheves den delen av det aktive vinduet som blir påvirket av tastetrykkene.

### **Tilgjengelig visning**

DB2-verktøyene har funksjoner som forbedrer tilgjengeligheten for brukere med nedsatt syn. Disse forbedringene omfatter tilpassing av fonter.

### **Fontinnstillinger**

Du kan velge farge, størrelse og font for teksten i menyer og dialogvinduer ved hjelp av notisboken Verktøyinnstillinger.

Du finner flere opplysninger om hvordan du angir fontinnstillinger i Changing the fonts for menus and text: Common GUI help.

### **Fargeuavhengighet**

Du trenger ikke å skille mellom farger for å bruke noen av funksjonene i dette produktet.

### <span id="page-599-0"></span>**Kompatibilitet med andre hjelpemidler**

Grensesnittet i DB2-verktøyene støtter Javas tilgjengelighets-API, slik at du kan bruke skjermtolker og andre hjelpeteknologier sammen med DB2-produkter.

### **Tilgjengelig dokumentasjon**

Dokumentasjon for DB2 leveres i XHTML 1.0-format, som kan vises i de fleste nettlesere. XHTML gjør at du kan vise dokumentasjonen med de visningsinnstillingene du har oppgitt i nettleseren. Det gjør også at du kan bruke skjermlesere og andre hjelpemidler.

Syntaksdiagram gjengis i punktumdesimalformat. Dette formatet er bare tilgjengelig hvis du leser dokumentasjonen på skjermen med en skjermtolk.

### **Beslektede begreper:**

v "Syntaksdiagrammer med punktumdesimaltall" på side 594

#### **Beslektede oppgaver:**

- v "Keyboard shortcuts and accelerators: Common GUI help"
- v "Changing the fonts for menus and text: Common GUI help"

### **Syntaksdiagrammer med punktumdesimaltall**

Syntaksdiagrammer gjengis i punktumdesimalformat for brukere som bruker informasjonssenteret ved hjelp av en skjermtolk.

I desimalformat med punktum blir hvert syntakselement skrevet på en separat linje. Hvis to eller flere syntakselementer begge alltid er til stede samtidig (eller begge alltid er fraværende samtidig), kan de stå på samme linje, fordi de kan betraktes som ett enkelt sammensatt syntakselement.

Hver linje innledes med et punktumdesimaltall, for eksempel 3, 3.1 eller 3.1.1. For å høre disse tallene på riktig måte, må skjermtolken være riktig konfigurert til å lese tegnsettingen. Alle syntakselementene med samme punktumdesimaltall (for eksempel alle syntakselementer med tallet 3.1) er gjensidig utelukkende alternativer. Hvis du hører linjene 3.1 USERID og 3.1 SYSTEMID, vet du at syntaksen kan inkludere enten USERID eller SYSTEMID, men ikke begge.

Nummereringsnivået betegner nestenivået. Hvis for eksempel et syntakselement med punktumdesimaltallet 3 blir fulgt av en serie syntakselementer med punktumdesimaltallet 3.1, er alle syntakselementene som er nummerert 3.1, underordnet syntakselementet 3.

Bestemte ord og symboler brukes ved siden av desimaltall med punktum for å tilføye informasjon om syntakselementene. I blant kan disse ordene og symbolene stå på begynnelsen av selve elementet. Hvis ordet eller symbolet er en del av syntakselementet, står det alltid en omvendt skråstrek (/) foran ordet eller symbolet. Symbolet \* kan brukes ved siden av et punktumdesimaltall for å angi gjentakelse av syntakselementet. Syntakselementet \*FILE med punktumdesimaltallet 3 får for eksempel formatet 3 \\* FILE. Formatet 3\* FILE angir at syntakselementet FILE gjentas. Formatet 3\* \\* FILE angir at syntakselementet \* FILE gjentas.

Tegn som komma, som brukes som skilletegn i en streng med syntakselementer, vises i syntaksen like før elementene de skiller. Disse tegnene kan stå på samme

linje som hvert element, eller på en separat linje med det samme punktumdesimaltallet som de relevante elementene. Linjen kan også vise et annet symbol som gir informasjon om syntakselementene. Linjene 5.1\*, 5.1 LASTRUN og 5.1 DELETE betyr for eksempel at hvis du bruker mer enn ett av syntakselementene LASTRUN og DELETE, må elementene være skilt med et komma. Hvis det ikke er oppgitt noe skilletegn, gå ut fra at du bruker mellomrom for å skille mellom hvert syntakselement.

Hvis det står et prosenttegn (%) foran syntakselementet, angir dette en referanse som er definert et annet sted. Strengen som følger etter %-tegnet er navnet på et syntaksfragment, ikke en konstant. Linjen 2.1 %OP1 betyr for eksempel at du skal referere til det separate syntaksfragmentet OP1.

Disse ordene og symbolene brukes ved siden av desimaltall med punktum:

- v ? betyr et valgfritt syntakselement. Et punktumdesimaltall fulgt av symbolet ? angir at alle syntakselementer med et tilsvarende punktumdesimaltall, og eventuelle underordnede syntakselementer, er valgfrie. Hvis det bare finnes ett syntakselement med et punktumdesimaltall, vises symbolet ? på samme linje som syntakselementet (for eksempel 5? NOTIFY). Hvis det er mer enn ett syntakselement med et punktumdesimaltall, vises symbolet ? på en linje for seg selv, fulgt av syntakselementene som er valgfrie. Hvis du for eksempel hører linjene 5 ?, 5 NOTIFY og 5 UPDATE, vet du at syntakselementene NOTIFY og UPDATE er valgfrie, det vil si at du kan velge ett eller ingen av dem. Symbolet ? tilsvarer en bypass i et flytdiagram.
- v ! betyr et standard syntakselement. Et desimaltall med punktum som er fulgt av symbolet ! og et syntakselement, angir at syntakselementet er standardalternativet for alle syntakselementer som deler det samme punktumdesimaltallet. Bare ett av syntakselementene som bruker det samme punktumdesimaltallet, kan angi et !-symbol. Hvis du for eksempel hører linjene 2? FILE, 2.1! (KEEP) og 2.1 (DELETE), vet du at (KEEP) er standardalternativet for nøkkelordet FILE. Hvis du i dette tilfellet tar med nøkkelordet FILE, men ikke oppgir et alternativ, brukes standardalternativet KEEP. Et standardalternativ gjelder også for det neste høyere punktumdesimaltallet. Hvis nøkkelordet FILE er utelatt i dette eksempelet, brukes standardverdien FILE(KEEP). Hvis du imidlertid hører linjene 2? FILE, 2.1, 2.1.1! (KEEP) og 2.1.1 (DELETE), gjelder standardalternativet KEEP bare det neste høyere punktumdesimaltallet, 2.1 (som ikke har noe tilknyttet nøkkelord), og gjelder ikke 2? FILE. Ingenting blir brukt hvis nøkkelordet FILE er utelatt.
- v \* angir et syntakselement som kan gjentas 0 eller flere ganger. Et punktumdesimaltall fulgt av symbolet \* angir at dette syntakselementet kan brukes null eller flere ganger, det vil si at det er valgfritt og kan gjentas. Hvis du for eksempel hører linjen 5.1\* dataområde, vet du at du kan ta med ett dataområde, flere dataområder eller ingen dataområder. Hvis du hører linjene 3\*, 3 HOST og 3 STATE, vet du at du kan ta med HOST, STATE, begge sammen eller ingenting.

### **Merknader:**

- 1. Hvis et punktumdesimaltall har en stjerne (\*) ved siden av seg, og det bare finnes ett element med dette punktumdesimaltallet, kan du gjenta det samme elementet mer enn en gang.
- 2. Hvis et punktumdesimaltall har en stjerne ved siden av seg, og flere elementet har dette punktumdesimaltallet, kan du bruke mer enn ett element fra listen, men du kan ikke bruke elementene mer enn en gang hver. I det forrige eksempelet kunne du skrive HOST STATE, men du kunne ikke skrive HOST HOST.
- 3. Symbolet \* tilsvarer en loopback i et flytdiagram.
- v + angir et syntakselement som må inkluderes en eller flere ganger. Et punktumdesimaltall fulgt av symbolet + angir at dette syntakselementet må inkluderes en eller flere ganger; det vil si at det må inkluderes minst en gang, og det kan gjentas. Hvis du for eksempel hører linjen 6.1+ dataområde, må du ta med minst ett dataområde. Hvis du hører linjene 2+, 2 HOST og 2 STATE, vet du at du må ta med HOST, STATE eller begge deler. På samme måte som med symbolet \*, kan symbolet + bare gjenta et bestemt element hvis det er det eneste elementet med dette punktumdesimaltallet. Symbolet +, på samme måte som symbolet \*, tilsvarer en loopback i et flytdiagram.

### **Beslektede begreper:**

v ["Tilgjengelighet"](#page-598-0) på side 593

### **Beslektede oppgaver:**

v "Keyboard shortcuts and accelerators: Common GUI help"

### **Beslektet referanse:**

v "How to read the syntax diagrams" i *SQL Reference, Volume 2*

### **Common Criteria-sertifisering av DB2 Universal Database-produkter**

DB2 Universal Database blir evaluert for sertifisering under Common Criteria på Evaluation Assurance Level 4 (EAL4). Du finner mer informasjon om Common Criteria på nettstedet til Common Criteria: [http://niap.nist.gov/cc-scheme/.](http://niap.nist.gov/cc-scheme/)

## **Tillegg C. Merknader**

Henvisninger til IBMs produkter, programmer eller tjenester betyr ikke at IBM har til hensikt å gjøre dem tilgjengelige i alle land der IBM driver virksomhet. Be din lokale IBM-representant om informasjon om hvilke produkter og tjenester som er tilgjengelige i Norge. Henvisninger til IBMs produkter, programmer eller tjenester betyr heller ikke at det bare er de som kan benyttes. Andre produkter, programmer eller tjenester som har tilsvarende funksjoner, kan brukes i stedet, forutsatt at de ikke gjør inngrep i noen av IBMs patent- eller opphavsrettigheter eller andre lovbeskyttede rettigheter. Vurdering og verifisering ved bruk sammen med andre produkter, programmer eller tjenester enn de som uttrykkelig er angitt av IBM, er brukerens ansvar.

IBM kan ha patent på eller patentsøknader til behandling for de produktene som er omtalt i denne publikasjonen. At du har mottatt denne publikasjonen, innebærer ikke at du får lisensrettighet til disse produktene. Du kan sende spørsmål angående lisenser til

Director of Commercial Relations - Europe IBM Deutschland GmbH Schönaicher Str. 220 D - 7030 Böblingen Tyskland

Lisensforespørsler om dobbeltbyteinformasjon (DBCS) kan rettes til IBMs advokat eller til:

IBM World Trade Asia Corporation Licensing 2-31 Roppongi 3-chome, Minato-ku Tokyo 106, Japan

INTERNATIONAL BUSINESS MACHINES CORPORATION LEVERER DENNE BOKEN I DEN STAND DEN BEFINNER SEG ("AS IS"), UTEN FORPLIKTELSER AV NOE SLAG.

Denne boken kan inneholde tekniske unøyaktigheter eller typografiske feil. Opplysninger i denne boken kan bli endret. Slike endringer blir tatt med i nye utgaver av boken. IBM kan uten varsel endre produktene og/eller programmene som er beskrevet i denne boken.

Eventuelle henvisninger i denne informasjonen til nettsteder som ikke tilhører IBM, er bare til orientering og innebærer på ingen måte noen godkjennelse eller støtte til disse nettstedene. Produktene på disse web-stedene er ikke del av dette IBM-produktet og bruk av disse web-stedene er på eget ansvar.

IBM kan bruke eller distribuere informasjonen du gir til IBM på den måten IBM mener er best, uten forpliktelser i noen retning.

Hvis du som lisensinnehaver av dette programmet ønsker informasjon om programmet for å kunne: (i) utveksle informasjon mellom selvstendig utviklede programmer og andre programmer (inkludert dette) og (ii) dra gjensidig nytte av informasjonen som er utvekslet, kan du kontakte:

IBM Norge AS

Software Marketing Postboks 500 1411 Kolbotn

Slik informasjon kan være tilgjengelig under gjeldende betingelser, eventuelt mot betaling.

Det lisensierte programmet som er beskrevet i dette dokumentet, og alt lisensiert materiale som er tilgjengelig for programmet, leveres av IBM i henhold til IBMs generelle betingelser, IBMs internasjonale bruksbetingelser eller en tilsvarende avtale mellom partene.

Alle ytelsesdataene du finner i dette dokumentet, ble hentet i et kontrollert miljø. Resultatene du kan oppnå i andre operativmiljøer, kan variere betraktelig. Noen av målingene er foretatt på systemer som er under utvikling, og det er ikke sikkert at du oppnår samme resultat på alminnelige tilgjengelige systemer. Noen av målingene kan dessuten ha blitt beregnet ved hjelp av ekstrapolasjon. De faktiske resultatene kan variere. Brukerne av dette dokumentet bør bekrefte dataene som brukes i sitt bestemte miljø.

Informasjon om ikke-IBM-produkter er innhentet fra leverandørene av produktene, fra deres annonseringer eller fra andre allment tilgjengelige kilder. IBM har ikke testet produktene, og kan ikke garantere nøyaktigheten av opplysninger om ytelse og kompatibilitet eller andre opplysninger om ikke-IBM-produkter. Spørsmål om funksjonene i ikke-IBM-produkter må rettes til leverandøren av produktet.

Enhver henvisning til IBMs fremtidige planer eller hensikter kan endres eller trekkes tilbake uten varsel. De er kun ment å være en målsetting.

Denne dokumentasjonen kan inneholde eksempler på data og rapporter som brukes i daglige forretningsoperasjoner. For å illustrere eksemplene så godt som mulig blir det brukt navn på personer, firmaer og produkter. Alle disse navnene er fiktive, og enhver likhet med virkelige navn er tilfeldig.

### RETT TIL KOPIERING:

Denne informasjonen kan inneholde eksempelapplikasjoner i kildespråk, som viser programmeringsteknikker i forskjellige operativsystemer. Du kan kopiere, endre og distribuere disse eksempelprogrammene i en hvilken som helst form uten betaling til IBM, med den hensikt å utvikle, bruke, markedsføre eller distribuere applikasjoner som følger programmeringsgrensesnittet (API) for operativsystemet som eksempelprogrammene er skrevet for. Disse eksemplene er ikke testet inngående under alle forhold. IBM kan derfor ikke garantere eller antyde at disse programmene er pålitelige, at det tilbys service for dem, eller at de virker.

Hver kopi eller del av disse eksempelprogrammene eller utledet arbeid fra dem, må inneholde en slik merknad om opphavsrett:

© (*ditt firmanavn*) (*år*). Deler av denne koden er utledet fra eksempelprogrammer fra IBM Corp. © Copyright IBM Corp. \_*oppgi årstall*\_. All rights reserved.

### **Varemerker**

Navnene nedenfor er varemerker for International Business Machines Corporation, og er brukt i minst ett av dokumentene i dokumentasjonsbiblioteket til DB2 UDB.

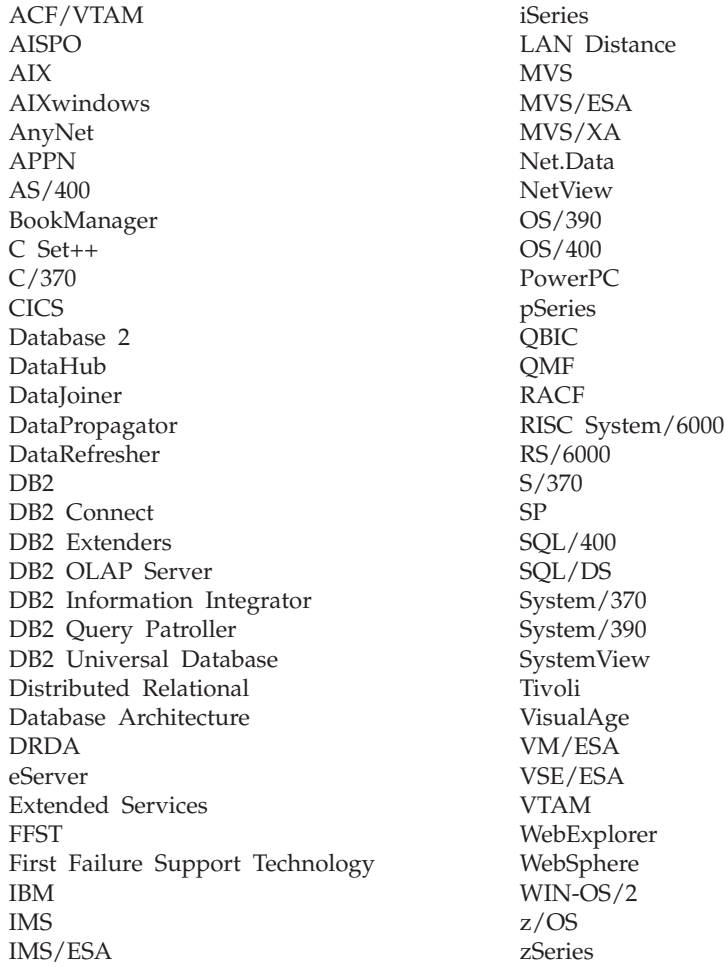

Navnene nedenfor er varemerker eller registrerte varemerker for andre selskaper, og er brukt minst en gang i dokumentene i DB2 UDB-dokumentasjonen:

Microsoft, Windows, Windows NT og Windows-logoen er varemerker for Microsoft Corporation.

Intel og Pentium er varemerker for Intel Corporation.

Java og alle Java-baserte varemerker er varemerker for Sun Microsystems, Inc.

UNIX er et registrert varemerke for The Open Group.

Andre navn på firmaer, produkter eller tjenester kan være varemerker for andre selskaper.

# **Stikkordregister**

# **A**

[ADM-meldinger](#page-7-0) 2 andre [meldingskilder](#page-8-0) 3 [ASN-meldinger](#page-38-0) 33 [AUD-meldinger](#page-7-0) 2

# **B**

bestille [DB2-bøker](#page-593-0) 588

# **D**

DB2-bøker skrive ut [PDF-filer](#page-593-0) 588 DB2 [Informasjonssenter](#page-577-0) 572 [oppdatere](#page-586-0) 581 [starte](#page-585-0) 580 vise på [forskjellige](#page-587-0) språk 582 [DB2-veiledninger](#page-596-0) 591 [DIA-meldinger](#page-7-0) 2 direktetaster [støtte](#page-598-0) for 593 dokumentasjon [vise](#page-585-0) 580

# **F**

feilsøking [informasjon](#page-597-0) på systemet 592 [veiledninger](#page-597-0) 592 [finne](#page-6-0) hjelp 1

# **G**

[GOV-meldinger](#page-7-0) 2

# **H**

[handikap](#page-598-0) 593 hjelp for [kommandoer](#page-595-0) 590 for [meldinger](#page-595-0) 590 for [SQL-setninger](#page-596-0) 591 [vise](#page-585-0) 580, [582](#page-587-0) Hjelp til SQL-setninger [starte](#page-596-0) 591

# **I**

Informasjonssenter [installere](#page-578-0) 573, [576,](#page-581-0) [578](#page-583-0) innføring i [meldinger](#page-6-0) 1 installere [Informasjonssenter](#page-578-0) 573, [576,](#page-581-0) [578](#page-583-0)

# **K**

kommandohjelp [starte](#page-595-0) 590

# **M**

[melding](#page-6-0) 1 [meldinger](#page-6-0) 1, [33](#page-38-0) [ADM](#page-7-0) 2, [5](#page-10-0) [AMI](#page-36-0) 31 [AUD](#page-7-0) 2 [CCA](#page-166-0) 161 [CLI](#page-174-0) 169 [DB2](#page-302-0) 297 [DBA](#page-186-0) 181 [DBI](#page-246-0) 241 [DBT](#page-292-0) 287 [DIA](#page-7-0) 2 [DLFM](#page-336-0) 331 [DQP](#page-352-0) 347 [DWC](#page-370-0) 365 [GOV](#page-7-0) 2 [GSE](#page-466-0) 461 [ICC](#page-512-0) 507 [MQL](#page-534-0) 529 Query [Patroller](#page-352-0) 347 [SAT](#page-538-0) 533 [SPM](#page-546-0) 541 [meldinger,](#page-6-0) innføring 1 [meldingshjelp](#page-6-0) 1 [starte](#page-595-0) 590 [meldingsprefiks](#page-6-0) 1 [meldingsstruktur](#page-6-0) 1 [meldingssuffiks](#page-6-0) 1

# **O**

oppdatere DB2 [Informasjonssenter](#page-586-0) 581

# **P**

problemløsing [informasjon](#page-597-0) på systemet 592 [veiledninger](#page-597-0) 592 [punktumdesimaler,](#page-599-0) [syntaksdiagrammer](#page-599-0) 594

# **R**

[replikeringsmeldinger](#page-38-0) 33

## **S**

skrive ut [PDF-filer](#page-593-0) 588 starte Hjelp til [SQL-setninger](#page-596-0) 591 starte *(fortsettelse)* [kommandohjelp](#page-595-0) 590 [meldingshjelp](#page-595-0) 590 søke [DB2-dokumentasjon](#page-577-0) 572

# **T**

tilgjengelighet [funksjoner](#page-598-0) 593 [punktumdesimaler,](#page-599-0) [syntaksdiagrammer](#page-599-0) 594 tilkoblet hjelp, [tilgang](#page-594-0) 589 trykte bøker, [bestilling](#page-593-0) 588

# **V**

[veiledninger](#page-596-0) 591 [problemløsing](#page-597-0) og feilsøking 592

## **Kontakte IBM**

I USA kan du ringe et av disse numrene:

- 1-800-IBM-SERV (1-800-426-7378) for kundeservice
- 1-888-426-4343 hvis du vil vite mer om tilleggstjenester
- v 1-800-IBM-4YOU (426-4968) for DB2-markedsføring og -salg

I Canada kan du ringe et av disse numrene:

- 1-800-IBM-SERV (1-800-426-7378) for kundeservice
- 1-800-465-9600 for å få vite mer om tilgjengelige tilleggstjenester
- v 1-800-IBM-4YOU (1-800-426-4968) for DB2-markedsføring og -salg

Når du skal finne et IBM-kontor i nærheten av der du bor, kan du se i IBMs oversikt over kontakter over hele verden på World Wide Web på <http://www.ibm.com/planetwide>

### **Om programmet**

Informasjon om DB2 Universal Database-produkter er tilgjengelig på telefon eller på World Wide Web på http://www.ibm.com/software/data/db2/udb

Dette nettstedet inneholder den nyeste informasjonen om det tekniske biblioteket, bestilling av bøker, produktnedlastinger, nyhetsgrupper, opprettingspakker, nyheter og koblinger til web-ressurser.

Hvis du er i USA, kan du ringe et av disse numrene:

- v 1-800-IBM-CALL (1-800-426-2255) for å bestille produkter eller få generell informasjon.
- 1-800-879-2755 for å bestille publikasjoner.

Du finner ut hvordan du kontakter IBM utenfor USA på siden IBM Worldwide på [www.ibm.com/planetwide](http://www.ibm.com/planetwide)

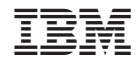

GA15-4814-01

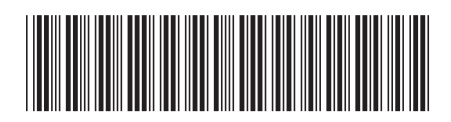
Spine information: Spine information:

Versjon $8.2\,$ 

 IBM DB2 Universal Database Meldinger, del 1 Versjon 8.2IBM DB2 Universal Database

Meldinger, del 1

||:||||<br>||····||

البرراا<br>ا<sup>اااا</sup>اا